# **SIEMENS**

# SINUMERIK

# SINUMERIK 840D sl / 828D Job Planning

Programming Manual

**Control** SINUMERIK 840D sl / 840DE sl / 828D

CNC software version 4.8 SP3

08/2018 6FC5398-2BP40-6BA2

Valid for

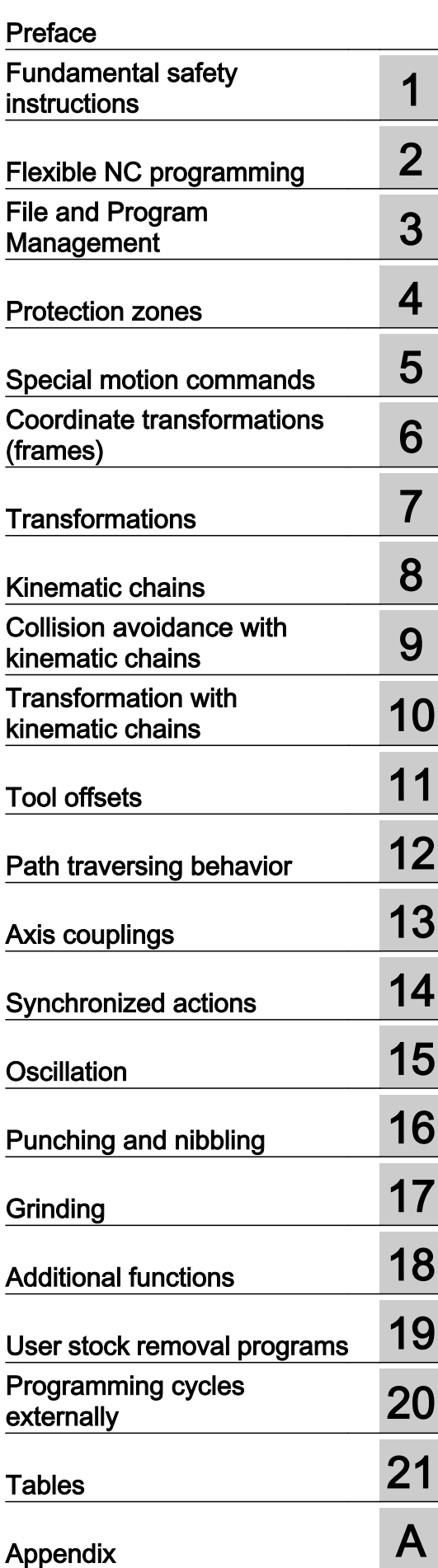

# Legal information

#### Warning notice system

This manual contains notices you have to observe in order to ensure your personal safety, as well as to prevent damage to property. The notices referring to your personal safety are highlighted in the manual by a safety alert symbol, notices referring only to property damage have no safety alert symbol. These notices shown below are graded according to the degree of danger.

# DANGER

indicates that death or severe personal injury will result if proper precautions are not taken.

#### Л WARNING

indicates that death or severe personal injury may result if proper precautions are not taken.

# **CAUTION**

indicates that minor personal injury can result if proper precautions are not taken.

#### **NOTICE**

indicates that property damage can result if proper precautions are not taken.

If more than one degree of danger is present, the warning notice representing the highest degree of danger will be used. A notice warning of injury to persons with a safety alert symbol may also include a warning relating to property damage.

#### Qualified Personnel

The product/system described in this documentation may be operated only by **personnel qualified** for the specific task in accordance with the relevant documentation, in particular its warning notices and safety instructions. Qualified personnel are those who, based on their training and experience, are capable of identifying risks and avoiding potential hazards when working with these products/systems.

#### Proper use of Siemens products

Note the following:

#### WARNING

Siemens products may only be used for the applications described in the catalog and in the relevant technical documentation. If products and components from other manufacturers are used, these must be recommended or approved by Siemens. Proper transport, storage, installation, assembly, commissioning, operation and maintenance are required to ensure that the products operate safely and without any problems. The permissible ambient conditions must be complied with. The information in the relevant documentation must be observed.

#### **Trademarks**

All names identified by ® are registered trademarks of Siemens AG. The remaining trademarks in this publication may be trademarks whose use by third parties for their own purposes could violate the rights of the owner.

#### Disclaimer of Liability

We have reviewed the contents of this publication to ensure consistency with the hardware and software described. Since variance cannot be precluded entirely, we cannot guarantee full consistency. However, the information in this publication is reviewed regularly and any necessary corrections are included in subsequent editions.

# <span id="page-2-0"></span>Preface

#### SINUMERIK documentation

The SINUMERIK documentation is organized into the following categories:

- General documentation/catalogs
- User documentation
- Manufacturer/service documentation

### Additional information

You can find information on the following topics at the following address ([https://](https://support.industry.siemens.com/cs/de/en/view/108464614) [support.industry.siemens.com/cs/de/en/view/108464614\)](https://support.industry.siemens.com/cs/de/en/view/108464614):

- Ordering documentation/overview of documentation
- Additional links to download documents
- Using documentation online (find and search in manuals/information)

If you have any questions regarding the technical documentation (e.g. suggestions, corrections), please send an e-mail to the following address [\(mailto:docu.motioncontrol@siemens.com](mailto:docu.motioncontrol@siemens.com)).

#### mySupport/Documentation

At the following address (<https://support.industry.siemens.com/My/ww/en/documentation>), you can find information on how to create your own individual documentation based on Siemens' content, and adapt it for your own machine documentation.

#### **Training**

At the following address ([http://www.siemens.com/sitrain\)](http://www.siemens.com/sitrain), you can find information about SITRAIN (Siemens training on products, systems and solutions for automation and drives).

#### FAQs

You can find Frequently Asked Questions in the Service&Support pages under Product Support (<https://support.industry.siemens.com/cs/de/en/ps/faq>).

#### SINUMERIK

You can find information about SINUMERIK at the following address ([http://www.siemens.com/](http://www.siemens.com/sinumerik) [sinumerik\)](http://www.siemens.com/sinumerik).

### Target group

This publication is intended for:

- Programmers
- Project engineers

#### **Benefits**

With the programming manual, the target group can develop, write, test, and debug programs and software user interfaces.

### Standard scope

This Programming Manual describes the functionality of the standard scope. Extensions or changes made by the machine tool manufacturer are documented by the machine tool manufacturer.

Other functions not described in this documentation might be executable in the control. This does not, however, represent an obligation to supply such functions with a new control or when servicing.

Furthermore, for the sake of clarity, this documentation does not contain all detailed information about all product types and cannot cover every conceivable case of installation, operation or maintenance.

# Technical Support

Country-specific telephone numbers for technical support are provided in the Internet at the following address (<https://support.industry.siemens.com/sc/ww/en/sc/2090>) in the "Contact" area.

# Information on structure and contents

#### Programming Manual, Fundamentals/Job Planning

The description of the NC programming is divided into two manuals:

#### 1. Fundamentals

This "Fundamentals" Programming Manual is intended for use by skilled machine operators with the appropriate expertise in drilling, milling and turning operations. Simple programming examples are used to explain the commands and statements which are also defined according to DIN 66025.

#### 2. Job planning

The Programming Manual "Advanced" is intended for use by technicians with in-depth, comprehensive programming knowledge. By virtue of a special programming language, the SINUMERIK control enables the user to program complex workpiece programs (e.g. for free-form surfaces, channel coordination, ...) and makes programming of complicated operations easy for technologists.

# Availability of the described NC language elements

All NC language elements described in the manual are available for the SINUMERIK 840D sl. The availability regarding SINUMERIK 828D should be taken from Table ["Operations:](#page-859-0)  [Availability for SINUMERIK 828D](#page-859-0) (Page [860](#page-859-0))".

# Table of contents

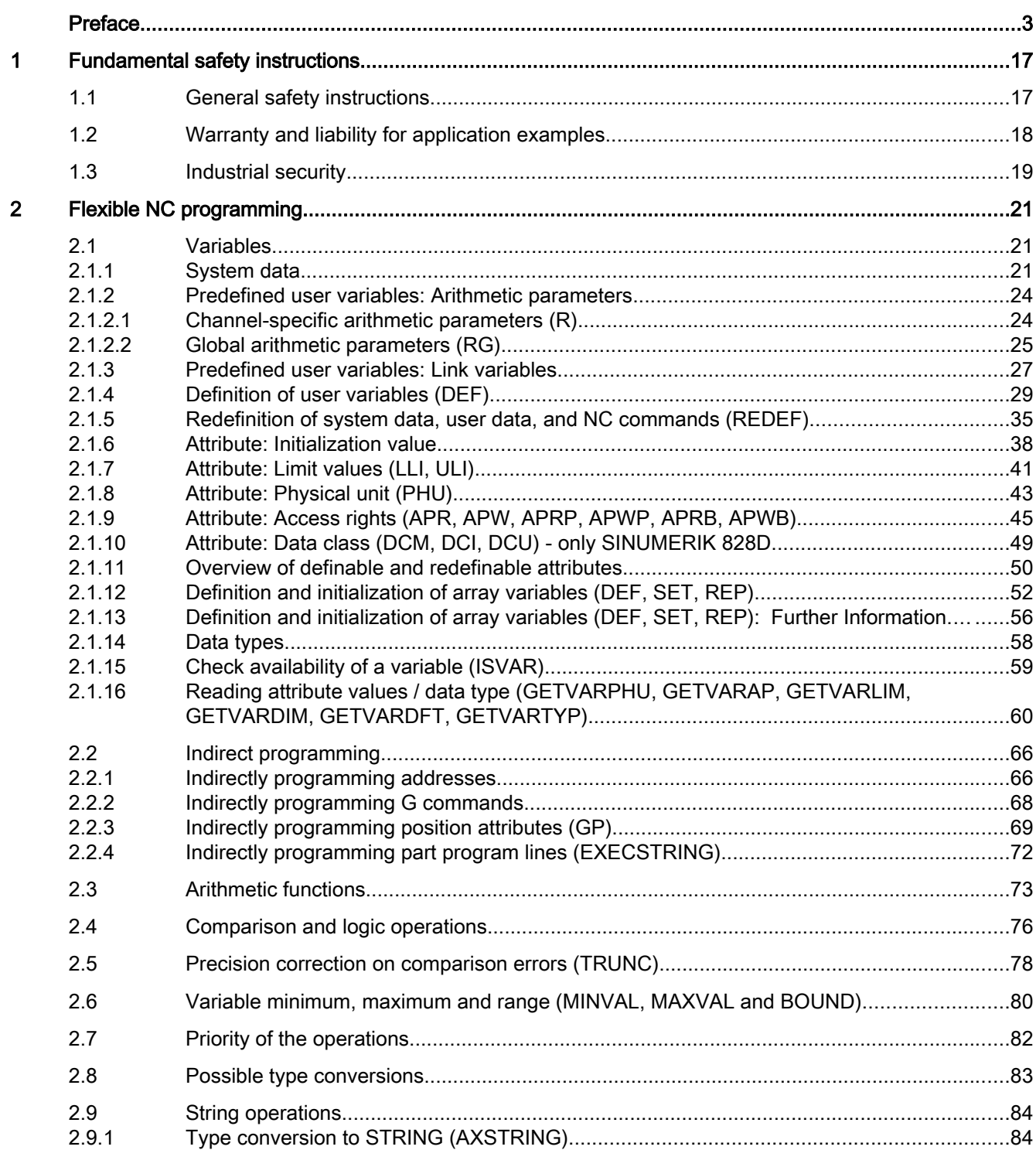

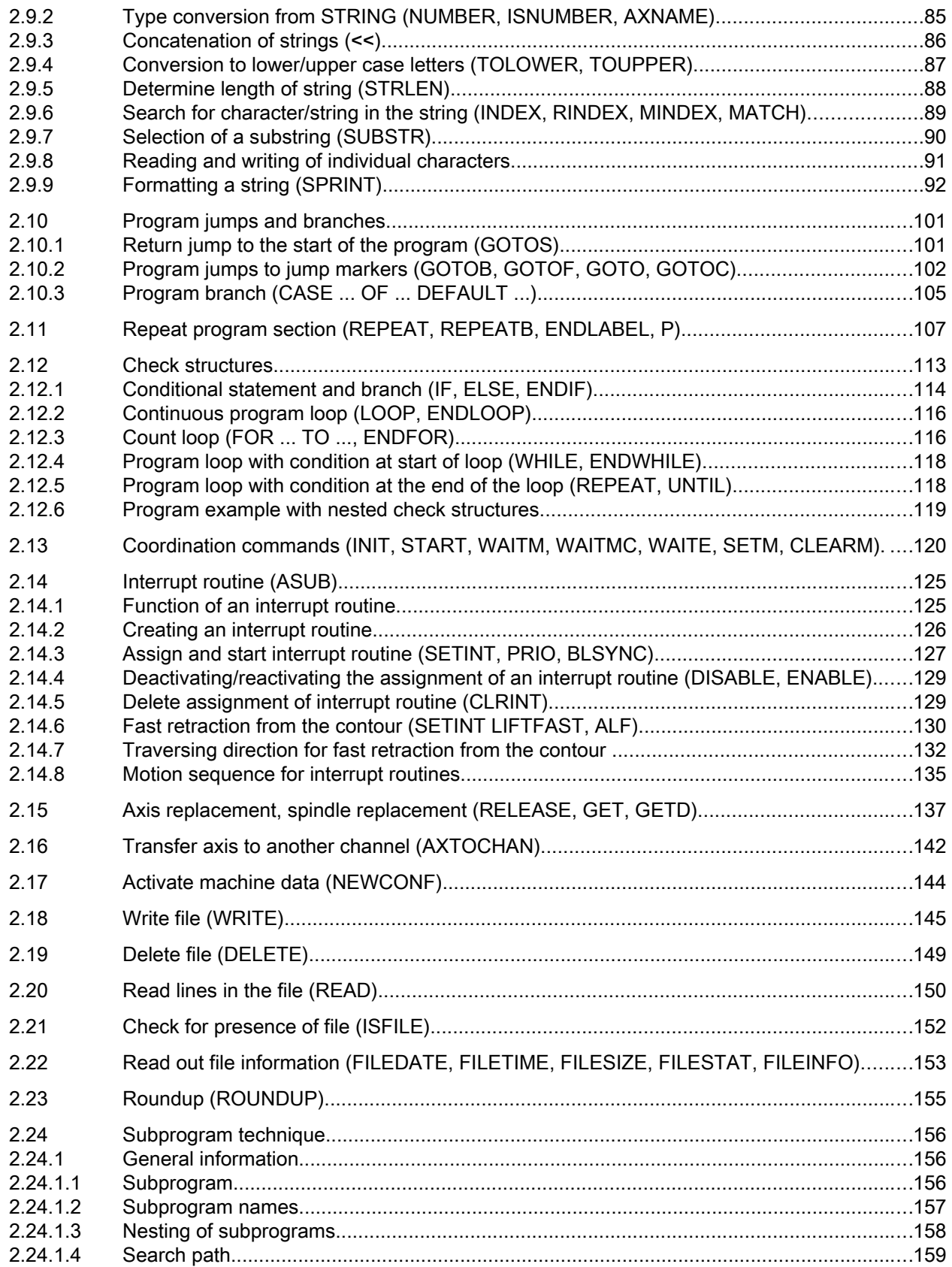

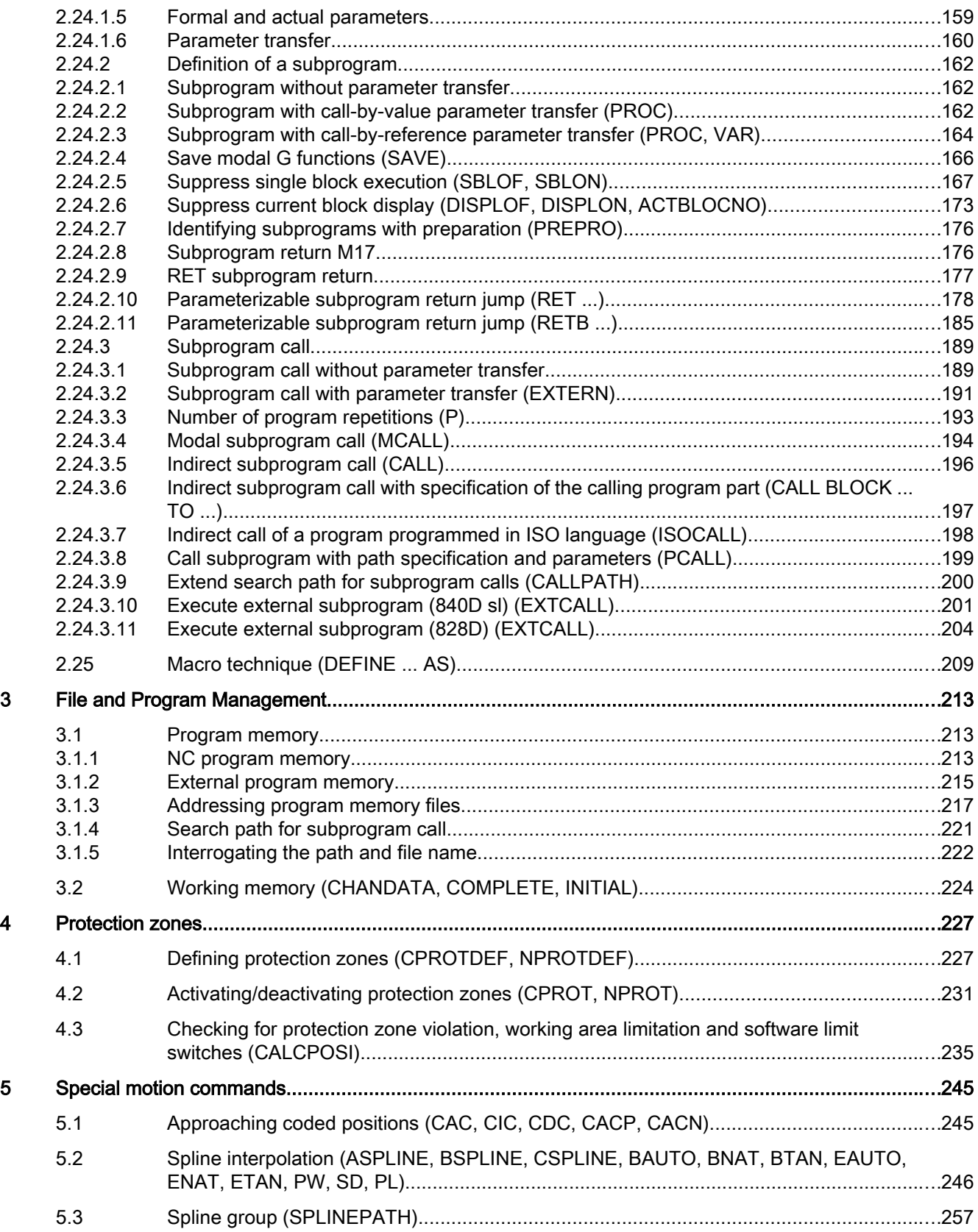

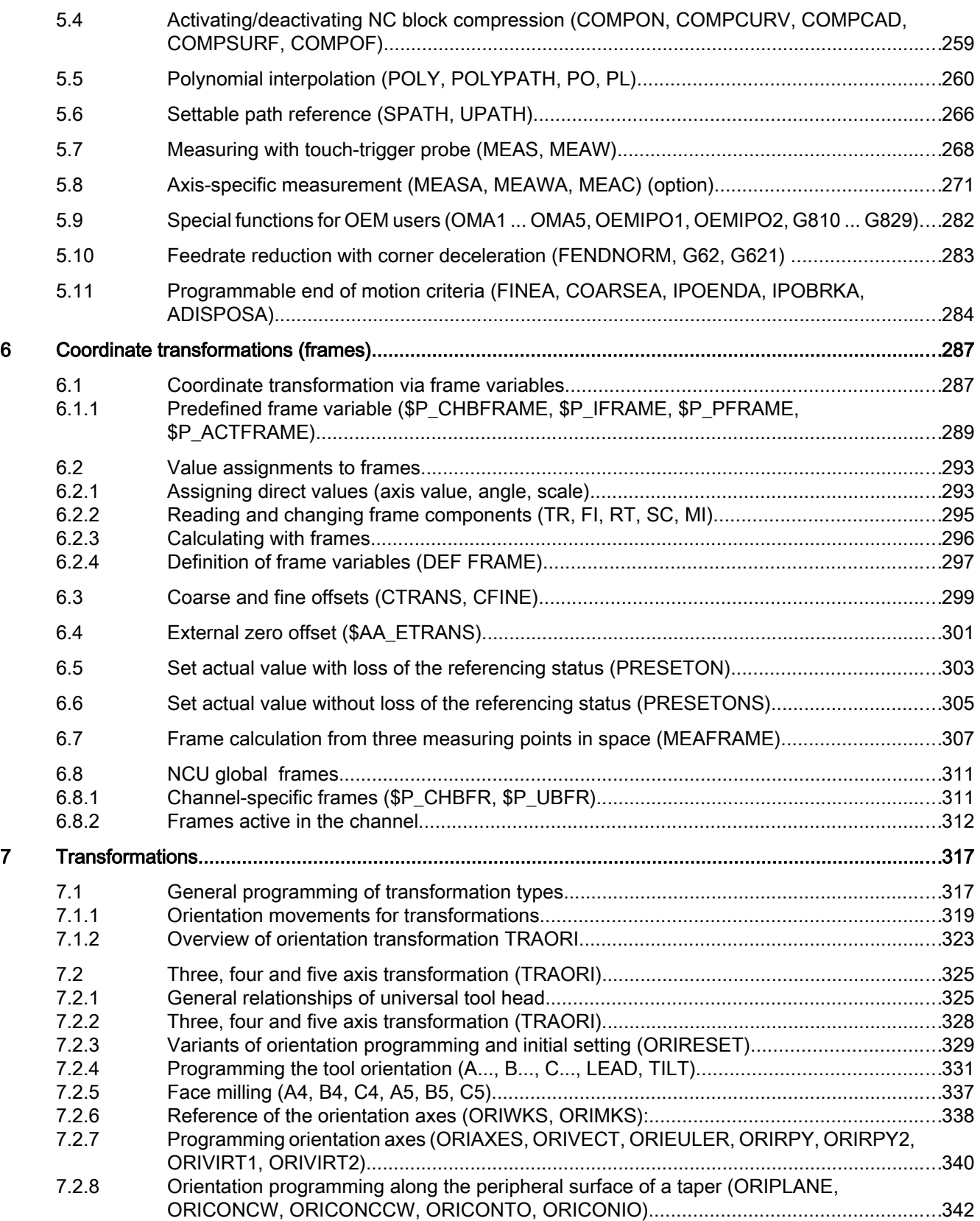

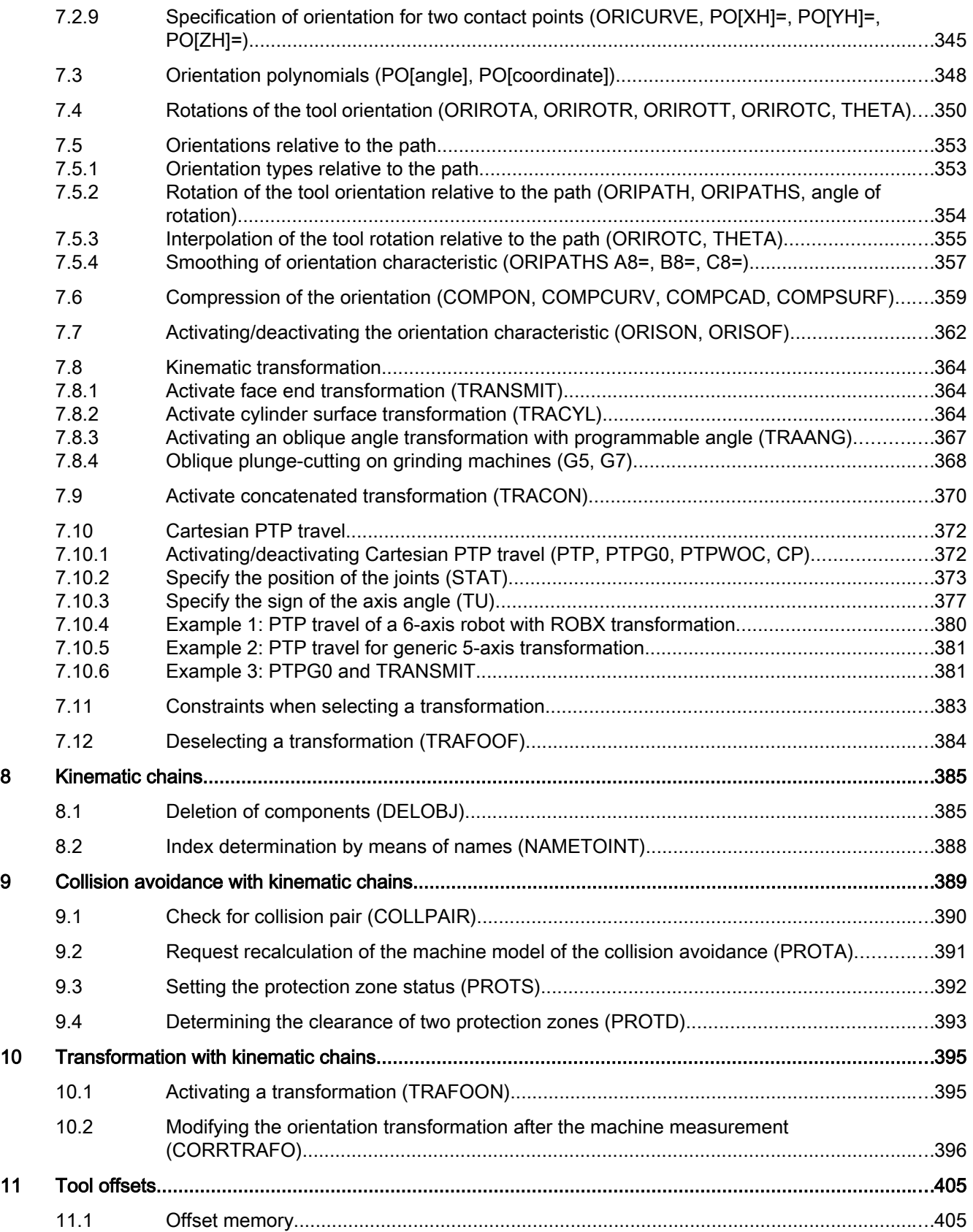

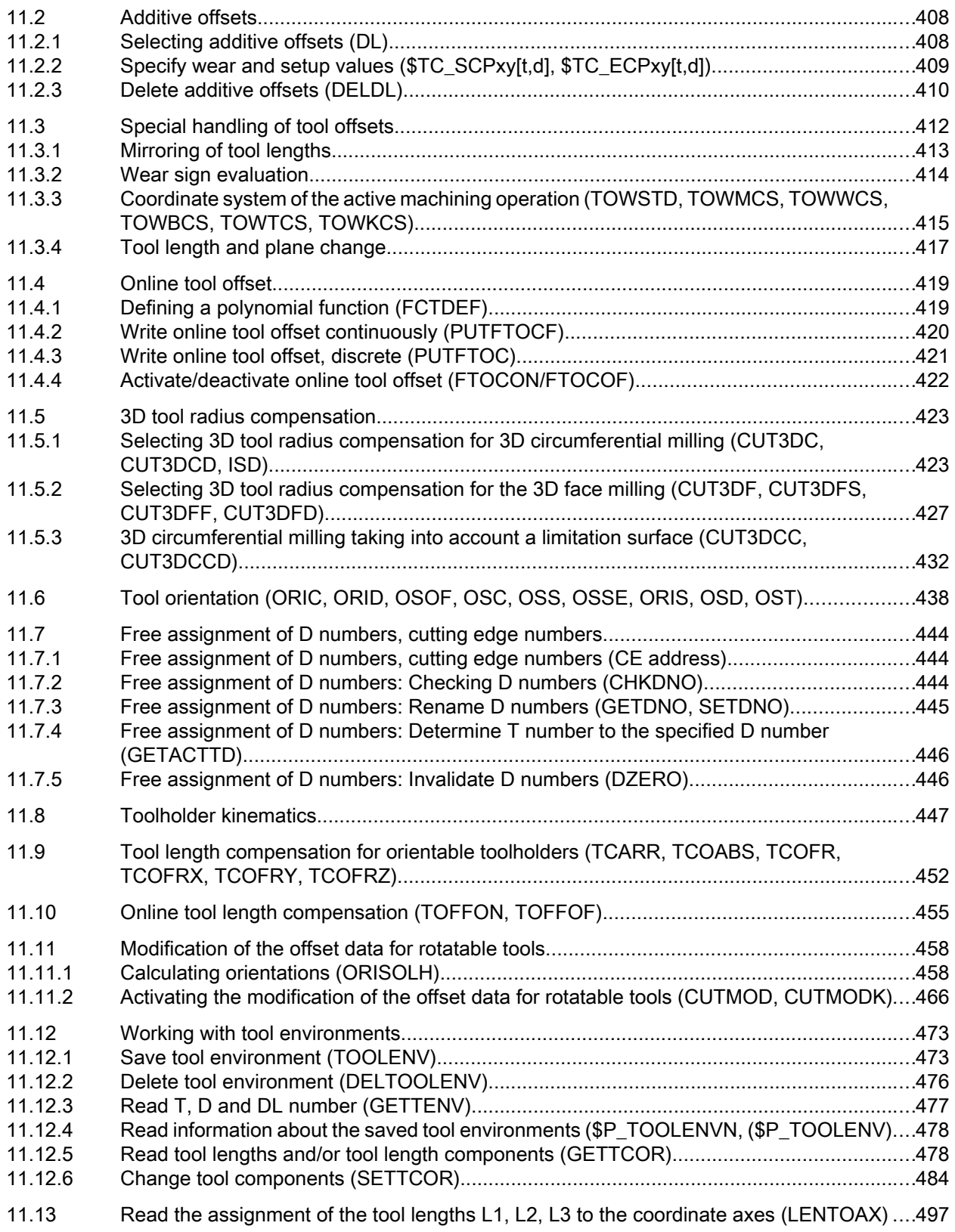

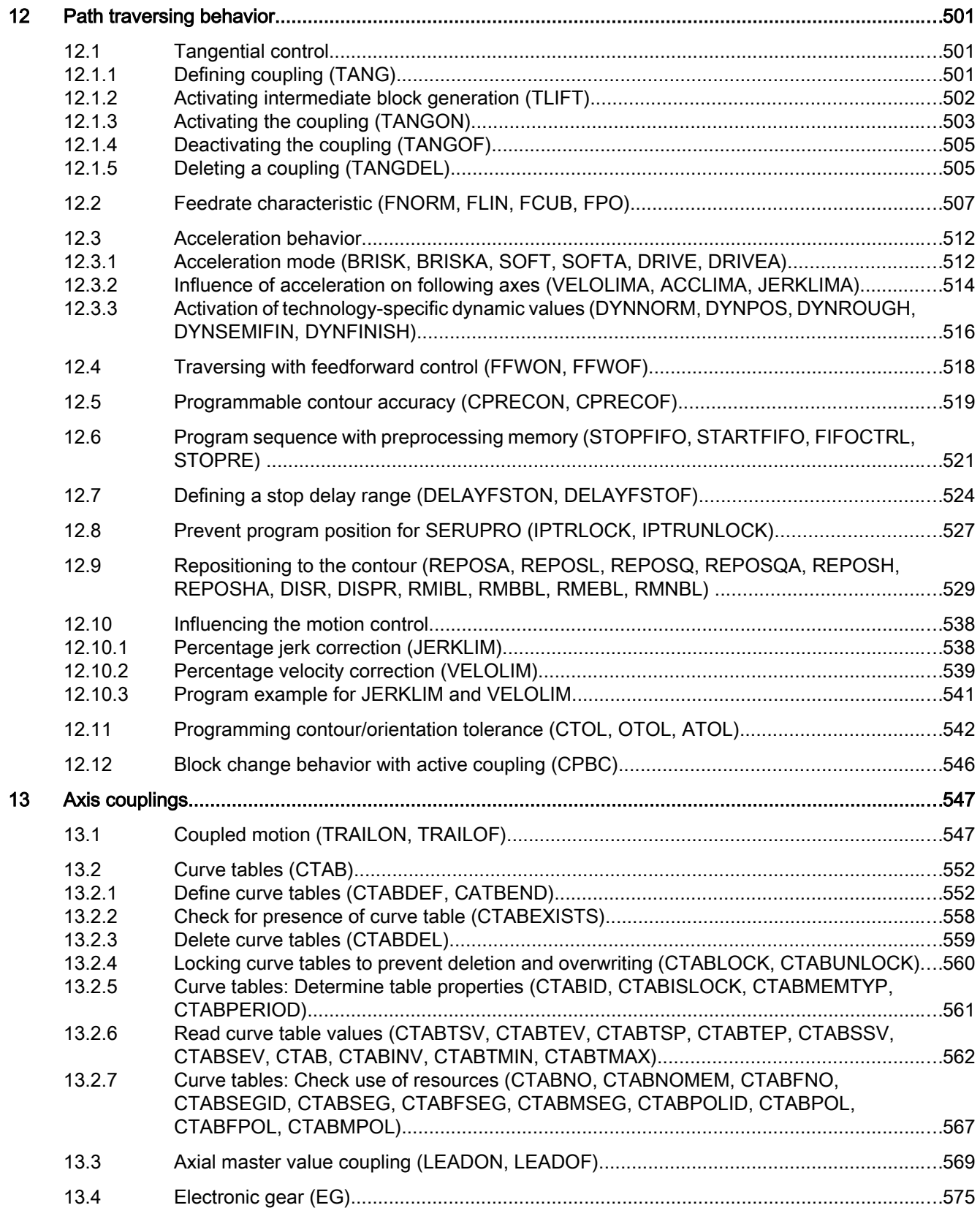

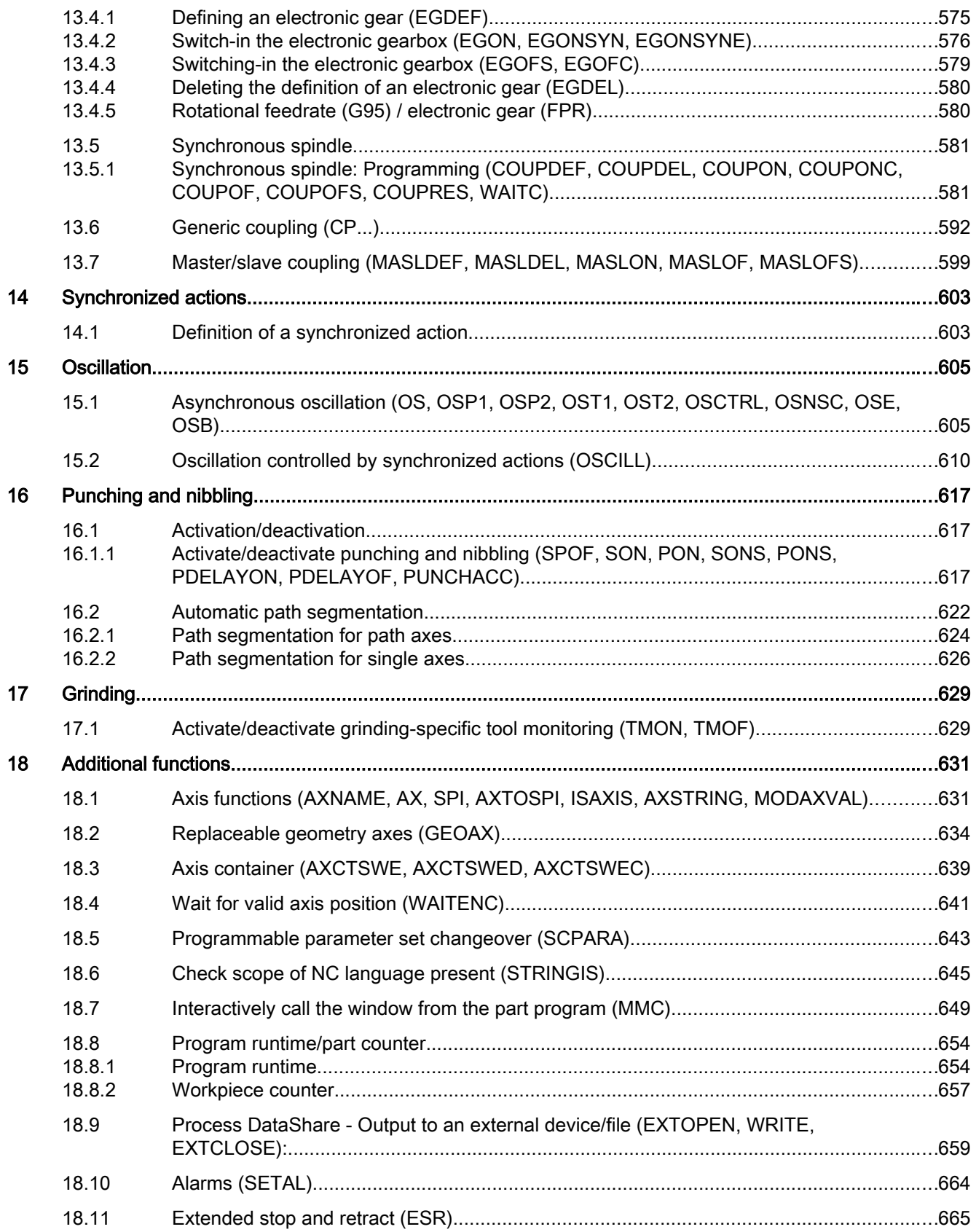

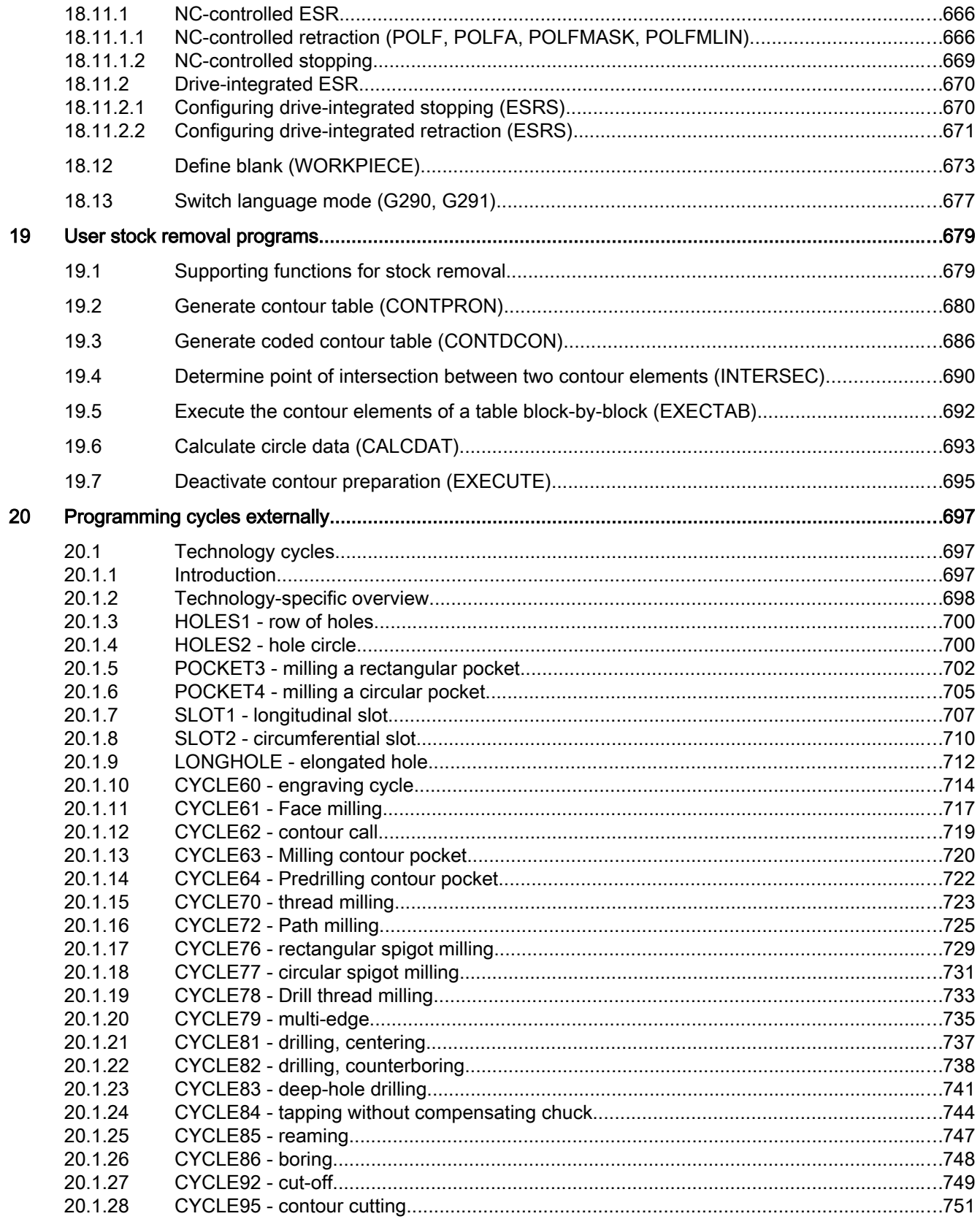

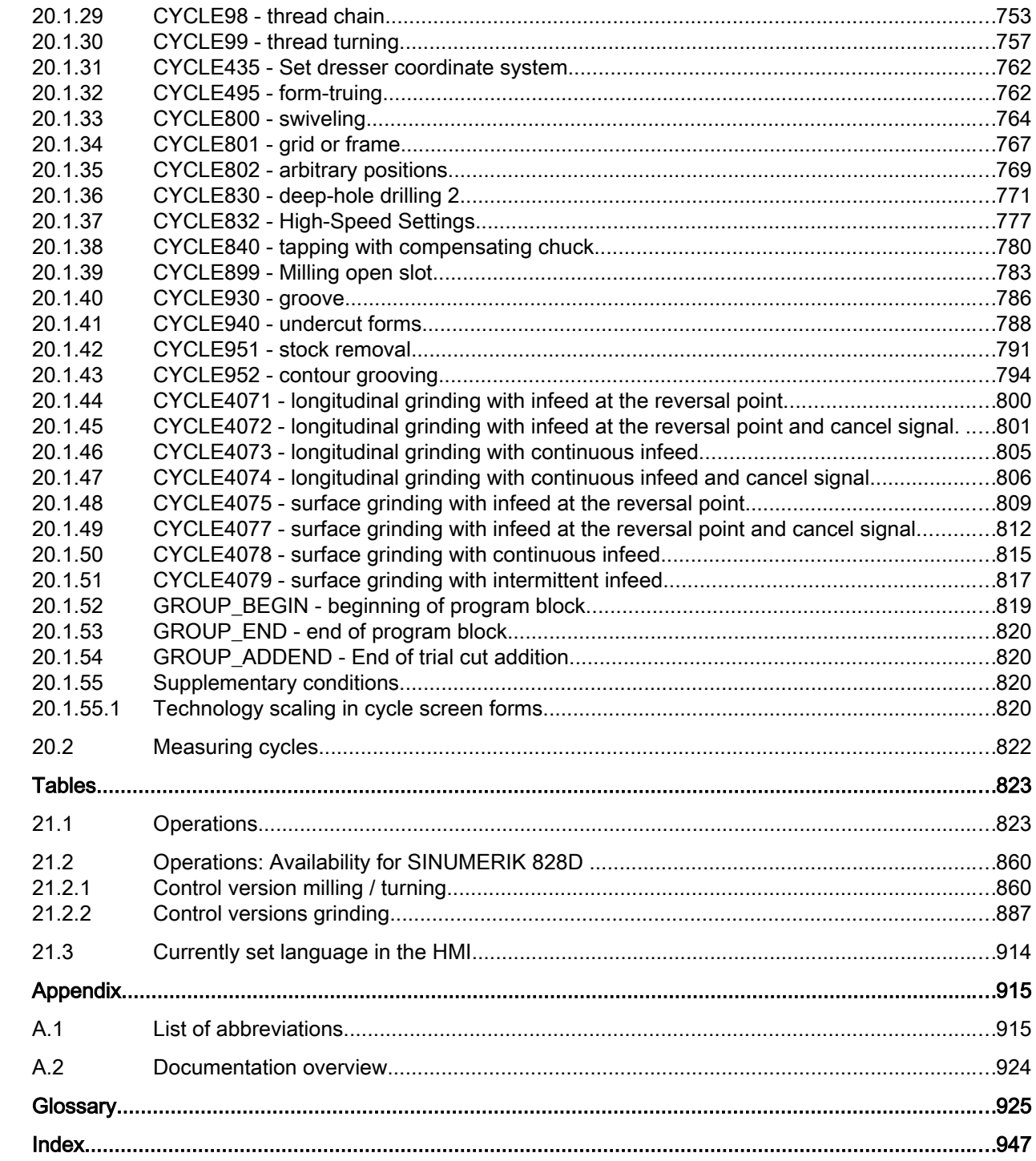

 $21$ 

 $\boldsymbol{\mathsf{A}}$ 

# <span id="page-16-0"></span>Fundamental safety instructions 1

# 1.1 General safety instructions

# WARNING

#### Danger to life if the safety instructions and residual risks are not observed

If the safety instructions and residual risks in the associated hardware documentation are not observed, accidents involving severe injuries or death can occur.

- Observe the safety instructions given in the hardware documentation.
- Consider the residual risks for the risk evaluation.

# WARNING

#### Malfunctions of the machine as a result of incorrect or changed parameter settings

As a result of incorrect or changed parameterization, machines can malfunction, which in turn can lead to injuries or death.

- Protect the parameterization (parameter assignments) against unauthorized access.
- Handle possible malfunctions by taking suitable measures, e.g. emergency stop or emergency off.

<span id="page-17-0"></span>1.2 Warranty and liability for application examples

# 1.2 Warranty and liability for application examples

Application examples are not binding and do not claim to be complete regarding configuration, equipment or any eventuality which may arise. Application examples do not represent specific customer solutions, but are only intended to provide support for typical tasks.

As the user you yourself are responsible for ensuring that the products described are operated correctly. Application examples do not relieve you of your responsibility for safe handling when using, installing, operating and maintaining the equipment.

# <span id="page-18-0"></span>1.3 Industrial security

#### **Note**

# Industrial security

Siemens provides products and solutions with industrial security functions that support the secure operation of plants, systems, machines and networks.

In order to protect plants, systems, machines and networks against cyber threats, it is necessary to implement – and continuously maintain – a holistic, state-of-the-art industrial security concept. Siemens' products and solutions constitute one element of such a concept.

Customers are responsible for preventing unauthorized access to their plants, systems, machines and networks. Such systems, machines and components should only be connected to an enterprise network or the Internet if and to the extent such a connection is necessary and only when appropriate security measures (e.g. firewalls and/or network segmentation) are in place.

For additional information on industrial security measures that may be implemented, please visit:

Industrial security (<http://www.siemens.com/industrialsecurity>)

Siemens' products and solutions undergo continuous development to make them more secure. Siemens strongly recommends that product updates are applied as soon as they are available and that the latest product versions are used. Use of product versions that are no longer supported, and failure to apply the latest updates may increase customer's exposure to cyber threats.

To stay informed about product updates, subscribe to the Siemens Industrial Security RSS Feed at:

Industrial security (<http://www.siemens.com/industrialsecurity>)

Further information is provided on the Internet:

Industrial Security Configuration Manual [\(https://support.industry.siemens.com/cs/ww/en/](https://support.industry.siemens.com/cs/ww/en/view/108862708) [view/108862708\)](https://support.industry.siemens.com/cs/ww/en/view/108862708)

#### 1.3 Industrial security

# WARNING

#### Unsafe operating states resulting from software manipulation

Software manipulations (e.g. viruses, trojans, malware or worms) can cause unsafe operating states in your system that may lead to death, serious injury, and property damage.

- Keep the software up to date.
- Incorporate the automation and drive components into a holistic, state-of-the-art industrial security concept for the installation or machine.
- Make sure that you include all installed products into the holistic industrial security concept.
- Protect files stored on exchangeable storage media from malicious software by with suitable protection measures, e.g. virus scanners.
- Protect the drive against unauthorized changes by activating the "know-how protection" drive function.

# <span id="page-20-0"></span>Flexible NC programming 2

# 2.1 Variables

The use of variables from the areas system data and user data, especially in conjunction with arithmetic functions and check structures, enables highly flexible NC programs and cycles to be written.

● System data

The system data contains the variables predefined in the system. These variables have a defined meaning. They are primarily used by the system software. The user can read and write these variables in NC programs and cycles. Example: Machine data, setting data, system variables.

Although the meaning of a system data item is fixed, the user can modify its properties within certain limits by redefinition.

See ["Redefinition of system data, user data, and NC commands \(REDEF\)](#page-34-0) (Page [35\)](#page-34-0)"

● User data

The user data contains those variables defined by the user whose meaning is exclusively defined by the user. It is not evaluated by the system. The user data is divided into:

– Predefined user variables

Predefined user variables are variables that have already been defined in the system and whose number is parameterized in the machine data. The user can make changes to the properties of these variables.

See ["Redefinition of system data, user data, and NC commands \(REDEF\)](#page-34-0) (Page [35\)](#page-34-0)."

– User-defined variables User-defined variables are variables that are defined by the user and are not created by the system until runtime. Their number, data type, visibility, and all other properties are defined exclusively by the user.

See ["Definition of user variables \(DEF\)](#page-28-0) (Page [29\)](#page-28-0)"

# 2.1.1 System data

The system data contain the variables that are predefined in the system and enable access to the current parameter settings of the control, as well as to machine, control, and process states, in NC programs and cycles.

#### Preprocessing variables

Preprocessing variables are system data that are read and written during preprocessing, in other words, at the instant at which the block containing the variable is interpreted. Preprocessing variables do not trigger preprocessing stops.

#### Main run variables

Main run variables are system data that are read and written during the main run, in other words, at the instant at which the block containing the variable is executed. The following are main run variables:

- Variables that can be programmed in synchronized actions (read/write)
- Variables that can be programmed in the NC program and trigger preprocessing stops (read/ write)
- Variables that can be programmed in the NC program and whose value is calculated during preprocessing but not written until the main run (main run synchronized: write only)

#### Prefix system

To distinguish system data from other data, their names are usually preceded by a prefix comprising the \$ sign followed by one or two letters and an underscore.

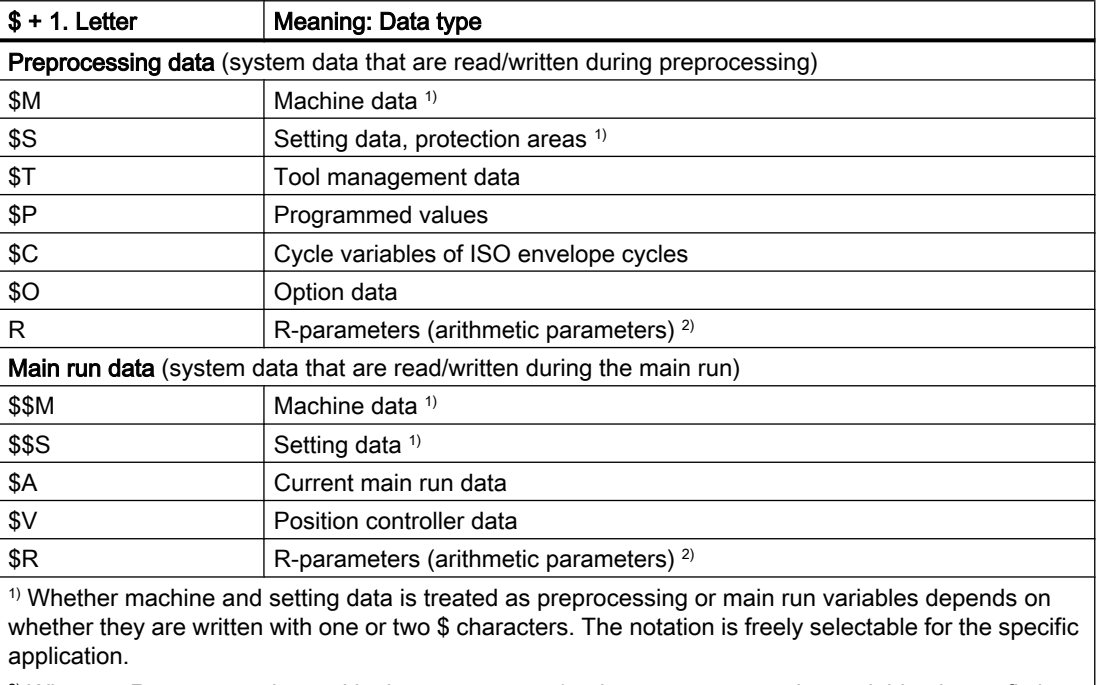

<sup>2)</sup> When an R-parameter is used in the part program/cycle as a preprocessing variable, the prefix is omitted, e.g. R10. When it is used in a synchronized action as a main run variable, a \$ sign is written as a prefix, e.g. \$R10.

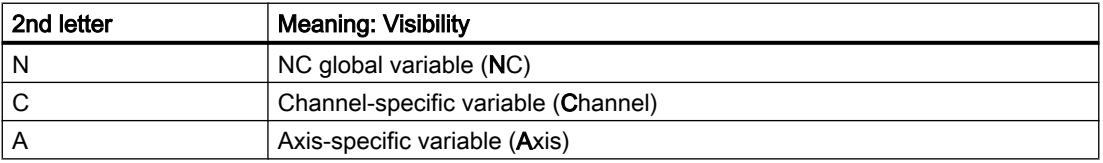

#### Supplementary conditions

#### Exceptions in the prefix system

The following system of variables deviate from the prefix system specified above:

- \$TC ...: Here, the 2nd letter C does not refer to channel-specific system variables but to toolholder-specific system variables (TC= tool carrier).
- \$P\_ ...: Channel-specific system variables

#### Use of machine and setting data in synchronized actions

When machine and setting data is used in synchronized actions, the prefix can be used to define whether the machine or setting data will be read/written synchronous to the preprocessing run or the main run.

If the data remains unchanged during machining, it can be read synchronous to the preprocessing run. For this purpose, the machine or setting data prefix is written with a \$ sign:

ID=1 WHENEVER \$AA\_IM[z] < **\$**SA\_OSCILL\_REVERSE\_POS2[Z]–6 DO \$AA\_OVR[X]=0

If the data changes during machining, it must be read/written synchronous to the main run. For this purpose, the machine or setting data prefix is written with two \$ signs:

ID=1 WHENEVER \$AA\_IM[z] < **\$\$**SA\_OSCILL\_REVERSE\_POS2[Z]–6 DO \$AA\_OVR[X]=0

#### **Note**

#### Writing machine and setting data

When writing an item of machine or setting data, it is important to ensure that the access level which is active when the part program/cycle is executed permits write access and that the data is set to take "IMMEDIATE" effect.

#### References

A complete overview of all system variables appears in:

List Manual, System Variables

#### See also

[Variables](#page-20-0) (Page [21\)](#page-20-0)

# <span id="page-23-0"></span>2.1.2 Predefined user variables: Arithmetic parameters

# 2.1.2.1 Channel-specific arithmetic parameters (R)

Channel-specific arithmetic parameters or R parameters are predefined user variables with the designation R, defined as an array of the REAL data type. For historical reasons, notation both with array index, e.g.  $R[10]$ , and without array index, e.g.  $R10$ , is permitted for R parameters.

When using synchronized actions, the  $\frac{1}{2}$  sign must be included as a prefix, e.g.  $\frac{1}{2}$  R10.

### **Syntax**

When used as a preprocessing variable: R<n> R[<expression>]

When used as a main run variable: \$R<n> \$R[<expression>]

# Meaning

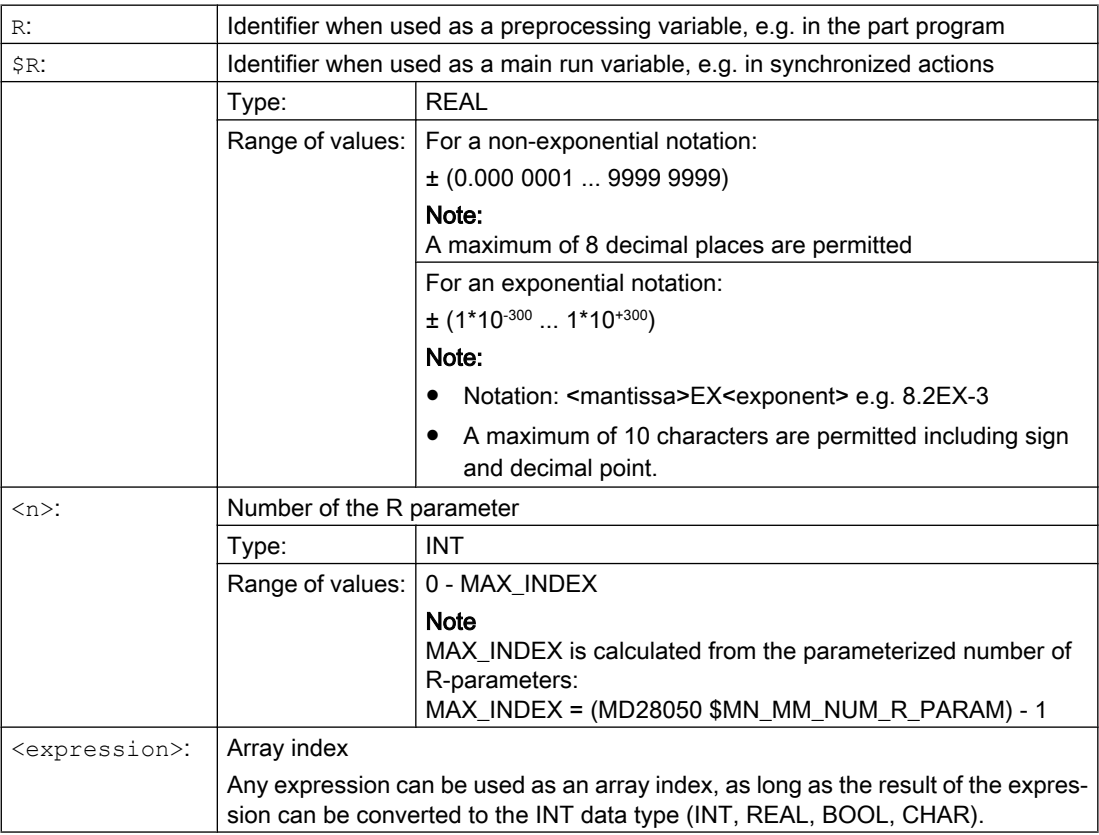

#### <span id="page-24-0"></span>Example

#### Assignments to R-parameters and use of R-parameters in mathematical functions:

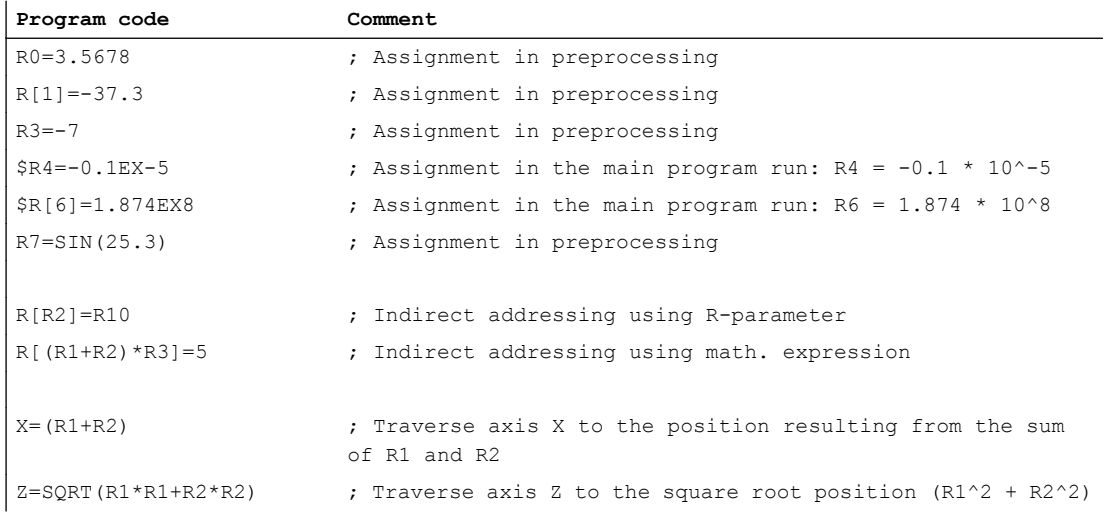

#### See also

[Variables](#page-20-0) (Page [21\)](#page-20-0)

# 2.1.2.2 Global arithmetic parameters (RG)

### Function

In addition to the channel-specific R parameters, the user has access to global R parameters. They exist once within the control unit and can be read and written from all channels.

Global R parameters are used, for example, to transfer information from one channel to the next. Another example concerns global settings that should be evaluated for all channels, such as the overhang of the raw part from the spindle.

The global R parameters are read and written from the user interface or in the NC program during the preprocessing. Synchronous actions and technology cycles cannot be used.

#### Note

No synchronization between the channels when reading and writing global R parameters.

Because the reading and writing is performed during the preprocessing, the point in time when a written value from one channel becomes active in another channel is not defined.

Example:

In channel 1, a loop runs with a global R parameter as loop counter. Channel 2 writes a value to this global R parameter; this causes a loop abort in channel 1. All loops that can be interpreted in the preprocessing in channel 1 are however still executed. The number of loops is not defined and depends on the channel loading, etc.

The user must implement a synchronization between the channels as application, e.g. with WAIT flags!

#### Syntax

#### Writing in the NC program

 $RG[\langle n \rangle] = \langle value \rangle$ RG[<expression>]=<value>

#### Reading in the NC program

 $R...=RG[\langle n \rangle]$ R...=RG[<expression>]

#### Meaning

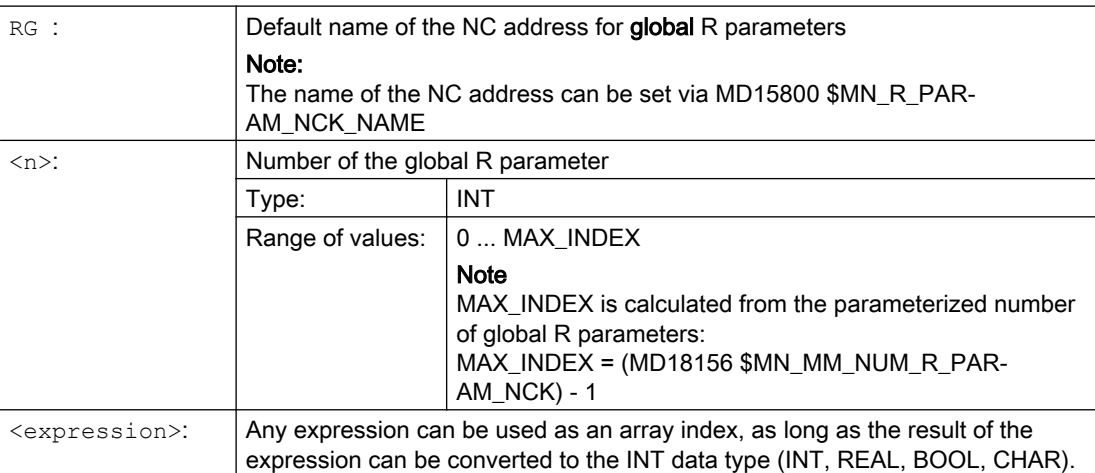

<span id="page-26-0"></span>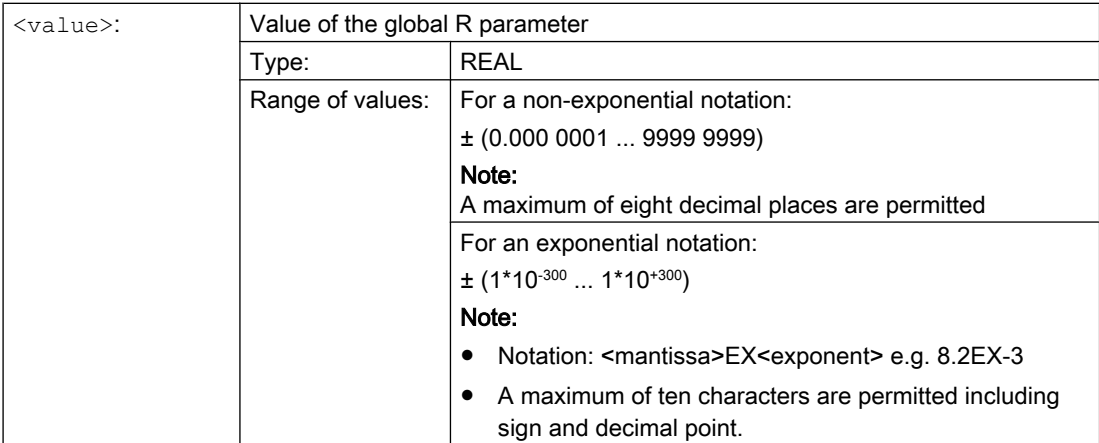

# 2.1.3 Predefined user variables: Link variables

Link variables can be used in the context of the "NCU-Link" function for cyclic data exchange between NCUs which are linked on a network. They facilitate data-format-specific access to the link variables memory. The link variables memory is defined both in terms of size and data structure on a system-specific basis by the user / machine manufacturer.

Link variables are system-global user variables which can be read and written in part programs and cycles by all NCUs involved in a link if link communication has been configured. Unlike global user variables (GUD), link variables can also be used in synchronized actions.

On systems without an active NCU link, link variables can be used locally on the control as additional global user variables alongside global user variables (GUD).

#### **Syntax**

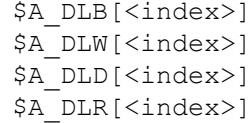

# Meaning

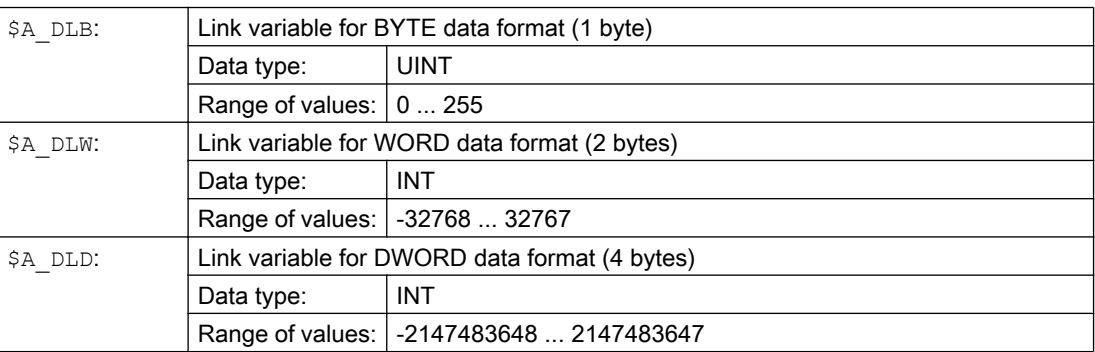

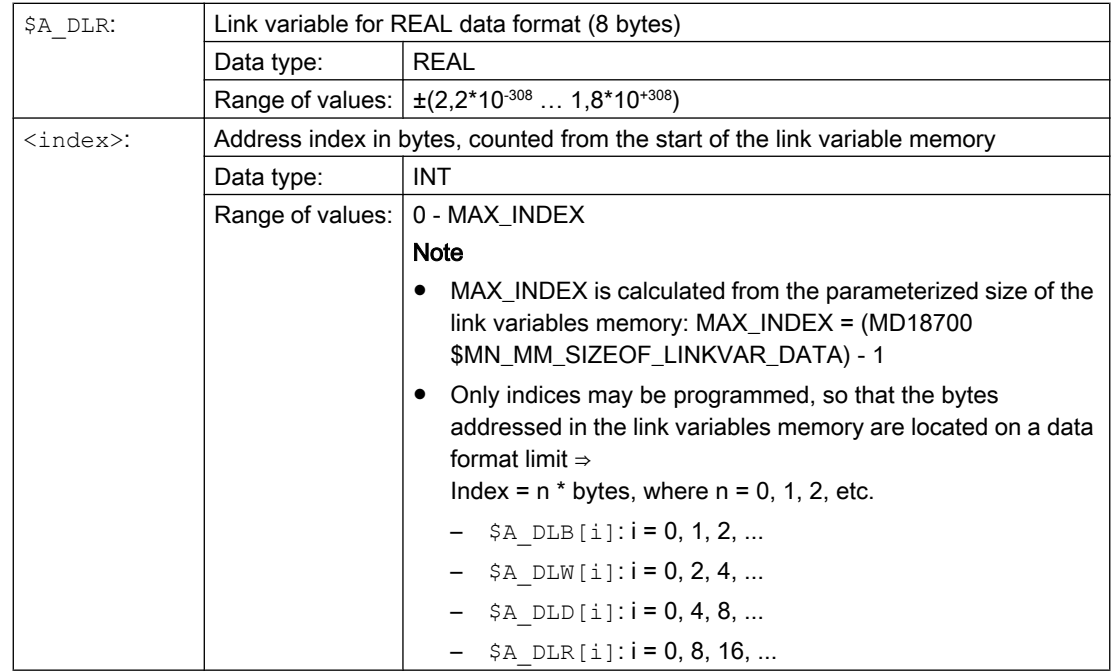

#### Example

An automation system contains two NCUs (NCU1 and NCU2). Machine axis AX2 is connected to NCU1. It is traversed as a link axis of NCU2.

NCU1 writes the actual current value (\$VA\_CURR) of axis AX2 cyclically to the link variables memory. NCU2 reads the actual current value transferred via link communication cyclically and displays alarm 61000 if the limit value is exceeded.

The data structure in the link variables memory is illustrated in the following figure. The actual current value is transmitted in the REAL value.

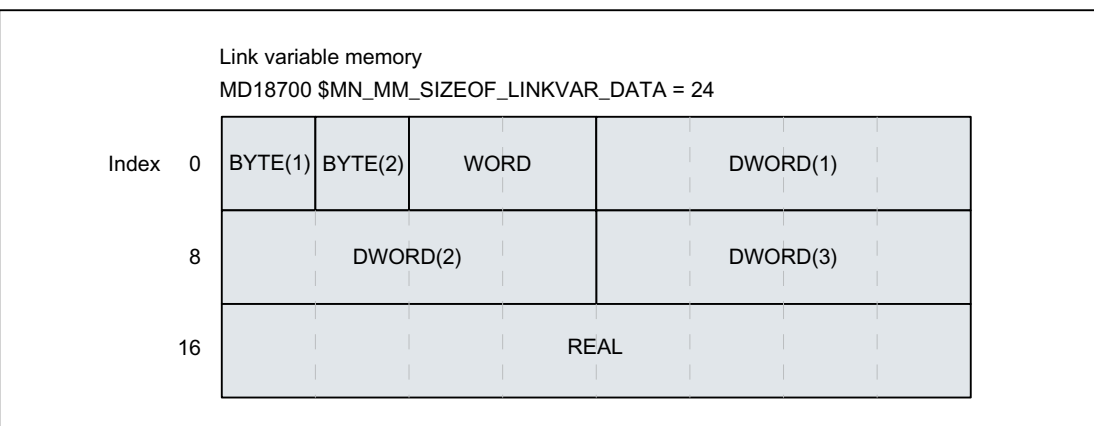

# <span id="page-28-0"></span>NCU1

NCU1 uses link variable \$A\_DLR[ 16 ] to write the actual current value of axis AX2 to the link variables memory cyclically in the interpolation cycle in a static synchronized action.

**Program code**

N111 IDS=1 WHENEVER TRUE DO \$A\_DLR[16]=\$VA\_CURR[AX2]

# NCU2

NCU2 uses link variable \$A\_DLR[ 16 ] to read the actual current value of axis AX2 to the link variables memory cyclically in the interpolation cycle in a static synchronized action. If the actual current value is greater than 23.0 A, alarm 61000 is displayed.

**Program code**

N222 IDS=1 WHEN \$A\_DLR[16] > 23.0 DO SETAL(61000)

#### See also

[Variables](#page-20-0) (Page [21\)](#page-20-0)

# 2.1.4 Definition of user variables (DEF)

With the DEF command, you can define user-specific variables, or user variables (user data), and assign values to them.

According to the range of validity (in other words, the range in which the variable is visible) there are the following categories of user variable:

● Local user variables (LUD)

Local user variables (LUD) are variables defined in an NC program that is not the main program at the time of execution. They are created when the NC program is called, and deleted with an end of program reset – or the next time that the control system powers up. Local user variables can only be accessed within the NC program in which they are defined.

● Program-global user variables (PUD)

Program-global user variables (PUD) are user variables defined in an NC program used as the main program. They are created when the NC program is called, and deleted with an end of program reset – or the next time that the control system powers up. It is possible to access PUD in the main program and in all subprograms of the main program.

#### Note

#### Availability of program-global user variables (PUD)

Program-global user variables (PUD) defined in the main program are only available in subprograms if the following machine data is set:

MD11120 \$MN\_LUD\_EXTENDED\_SCOPE = 1

If MD11120 = 0 the program-global user variables defined in the main program will only be available in the main program.

• Global user variables (GUD)

Global user variables (GUD) are NC or channel-global variables which are defined in a data block (SGUD, MGUD, UGUD, GUD4 to GUD9) and are kept even after an end of program reset or the next time that the control system powers up. GUD can be accessed in all NC programs.

User variables must be defined before they can be used (read/write). The following rules must be observed in this context:

- GUDs must be defined in a definition file, e.g. \_N\_DEF\_DIR/\_N\_UGUD\_DEF.
- PUDs and LUDs must be defined in the definition section of the NC program.
- The data must be defined in a dedicated block.
- Only one data type may be used for each data definition.
- Several variables of the same data type can be defined for each data definition.

#### Syntax

#### LUD and PUD

```
DEF <type> <phys unit> <limit values> <name>[<value 1>, <value 2>,
<value_3>]=<init_value>
```
#### GUD

```
DEF <range> <pp stop> <access rights> <data class> <type>
<phys_unit> <limit values> <name>[<value_1>, <value_2>, 
<value_3>]=<init_value>
```
# Meaning

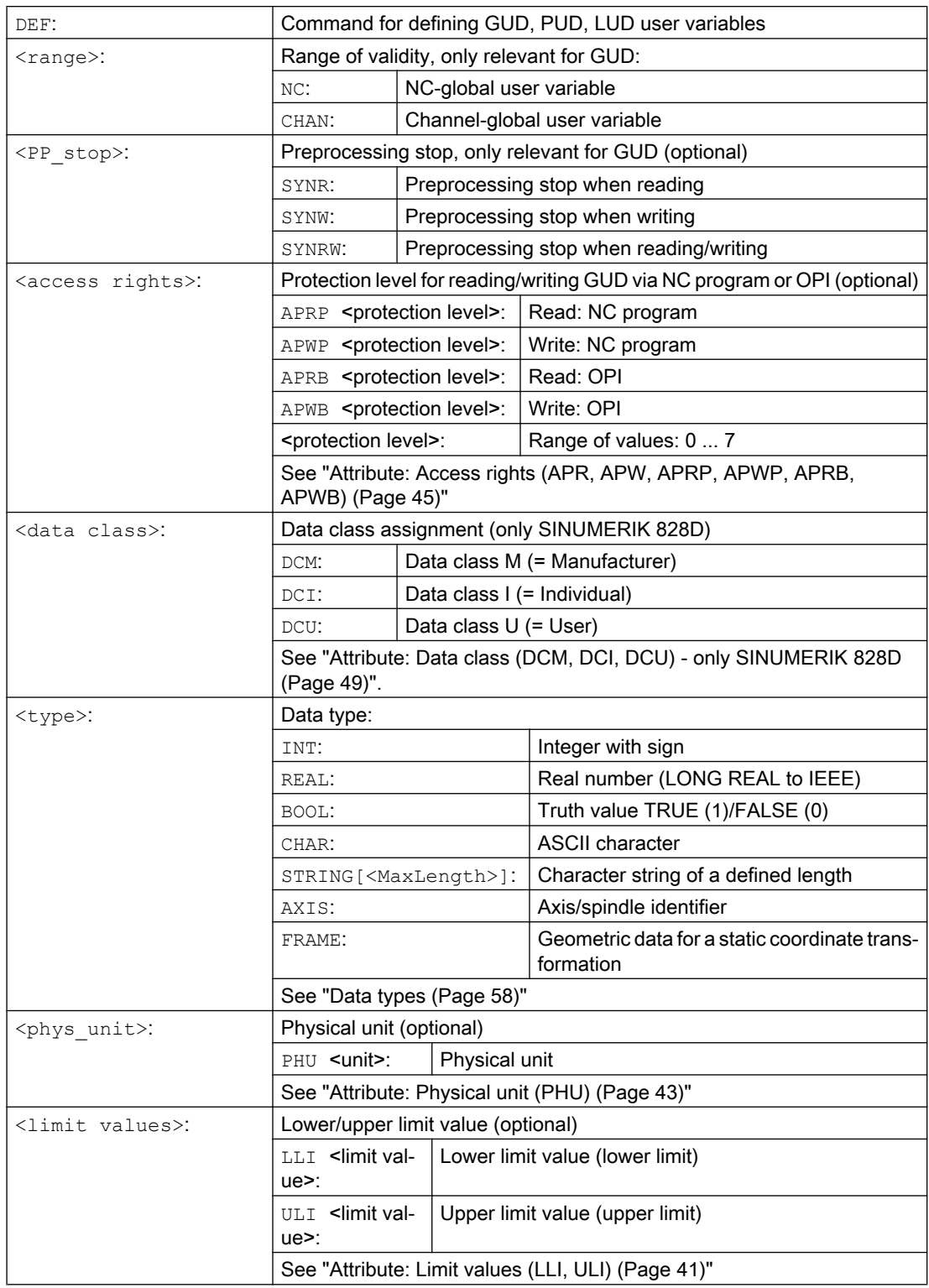

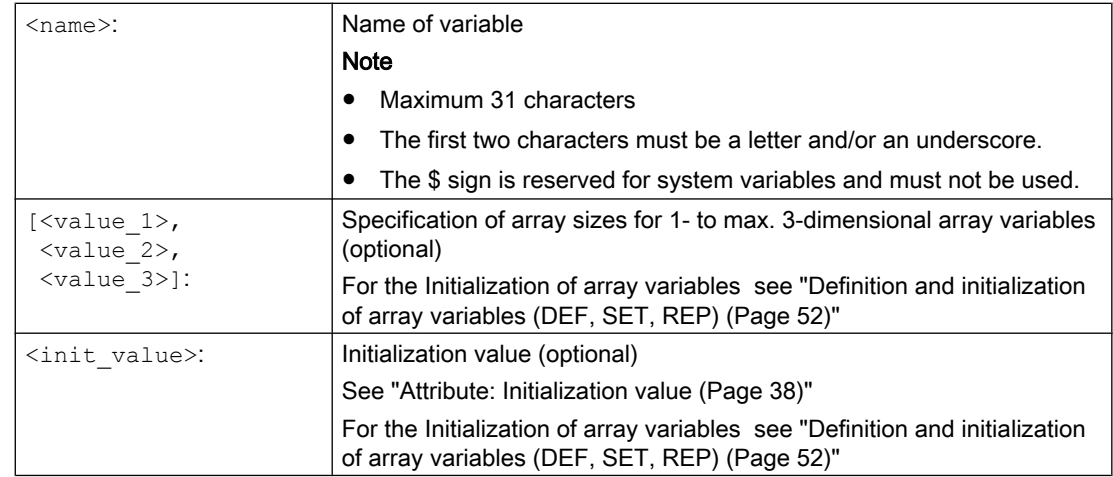

#### Examples

#### Example 1: Definition of user variables in the data block for machine manufacturers

```
Program code Comment
% N MGUD DEF \qquad \qquad ; GUD block: Machine manufacturer
$PATH=/_N_DEF_DIR
DEF CHAN REAL PHU 24 LLI 0 ULI 10 STROM_1, STROM_2
;Description
;Definition of two GUD items: STROM_1, STROM_2
;Range of validity: Throughout the channel
;Data type: REAL
PP stop: Not programmed => default value = no PP stop
; phys. unit: 24 = [A]
;Limit values: Low = 0.0, high = 10.0
; Access rights: Not programmed => default value = 7 = key-operated switch position 0
;Initialization value: Not programmed => default value = 0.0
DEF NCK REAL PHU 13 LLI 10 APWP 3 APRP 3 APWB 0 APRB 2 ZEIT 1=12, ZEIT 2=45
;Description
;Definition of two GUD items: ZEIT 1, ZEIT 2
;Range of validity: Throughout NC
;Data type: REAL
PP stop: Not programmed => default value = no PP stop
; phys. unit: 13 = [s] 
; Limit values: low = 10.0, high = not programmed => upper definition range limit
;Access rights: 
; NC program: Write/read = 3 = end user
; OPI: Write = 0 = Siemens, read = 3 = end user
; Initialization value: ZEIT 1 = 12.0, ZEIT 2 = 45.0
```

```
Program code Comment
DEF NCK APWP 3 APRP 3 APWB 0 APRB 3 STRING[5] GUD5 NAME = "COUNTER"
;Description
;Definition of one GUD item: GUD5_NAME
;Range of validity: Throughout NC
;Data type: STRING, max. 5 characters
PP stop: Not programmed => default value = no PP stop
; phys. unit: Not programmed => default value = 0 = no phys. unit
;Limit values: Not programmed => definition range limits: Low = 0, high = 255
;Access rights: 
; NC program: Write/read = 3 = end user
; OPI: Write = 0 = Siemens, read = 3 = end user
;Initialization value: "COUNTER"
M30
```
#### Example 2: Global program and local user variables (PUD/LUD)

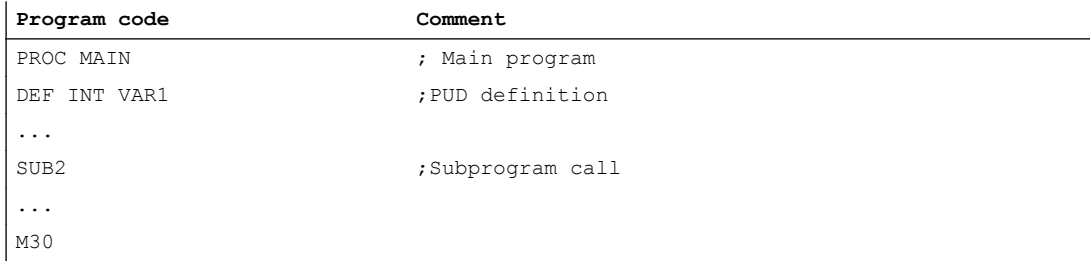

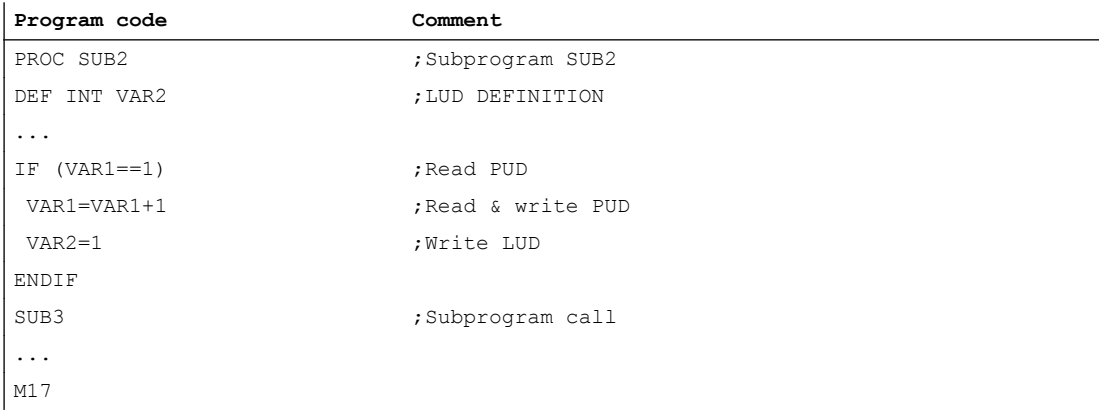

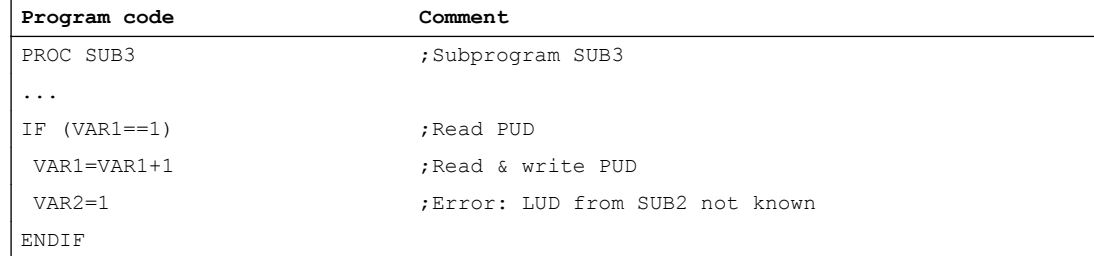

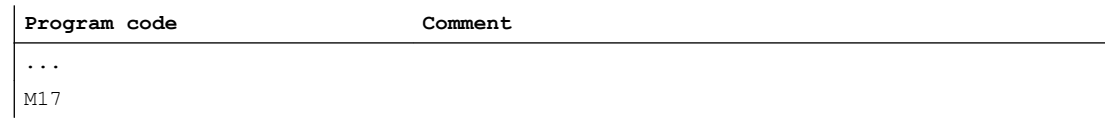

# Example 3: Definition and use of user variables of data type AXIS

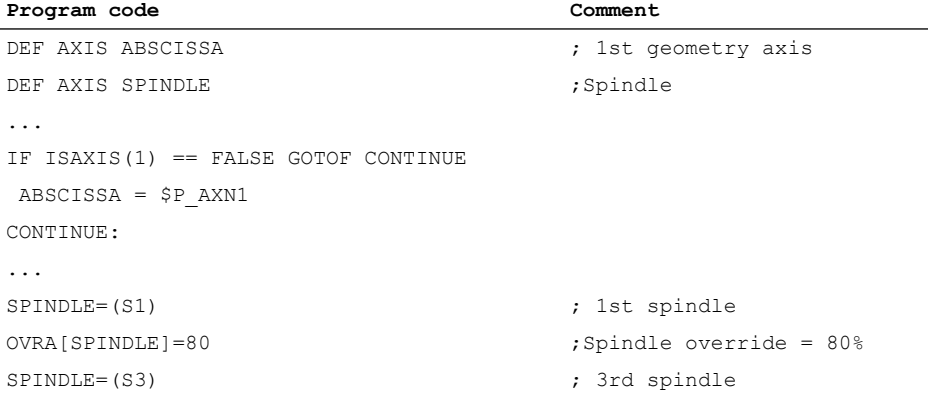

# Supplementary conditions

# Global user variables (GUD)

In the context of the definition of global user variables (GUD), the following machine data has to be taken into account:

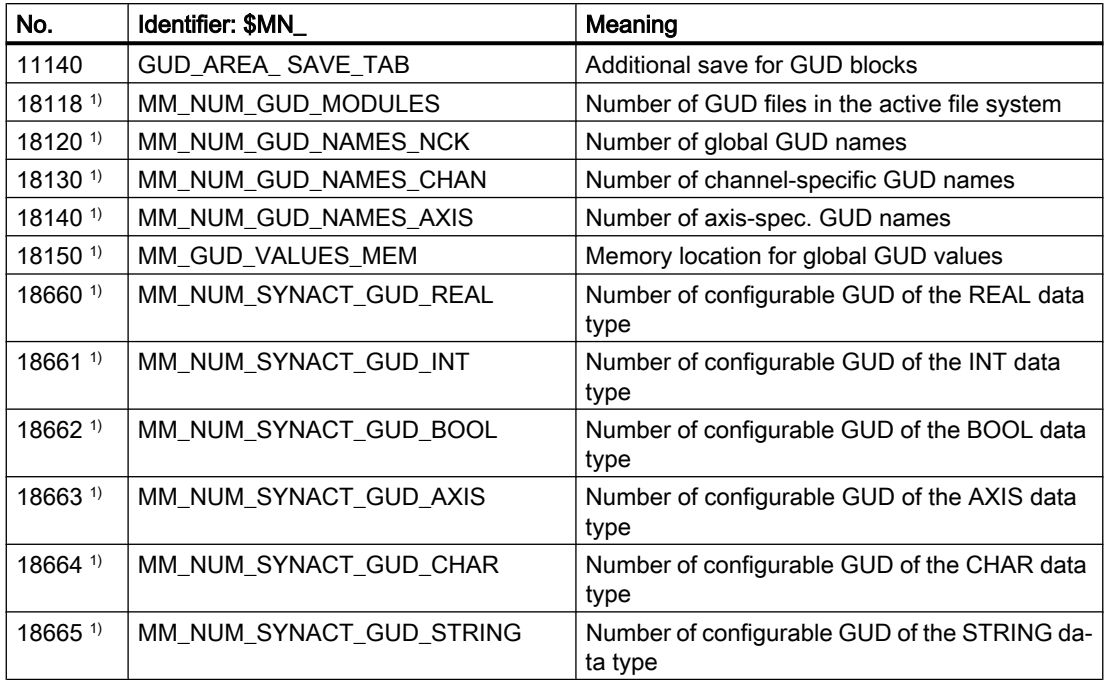

1) For SINUMERIK 828D, MD can only be read!

#### <span id="page-34-0"></span>Cross-channel use of an NC-global user variable of the AXIS data type

An NC-global user variable of the AXIS data type initialized during definition in the data block with an axis identifier can then only be used in other NC channels if the axis has the same channel axis number in these channels.

If this is not the case, the variable has to be loaded at the beginning of the NC program or, as in the following example, the AXNAME(...) function (see ["Axis functions \(AXNAME, AX, SPI,](#page-630-0)  [AXTOSPI, ISAXIS, AXSTRING, MODAXVAL\)](#page-630-0) (Page [631\)](#page-630-0)") has to be used.

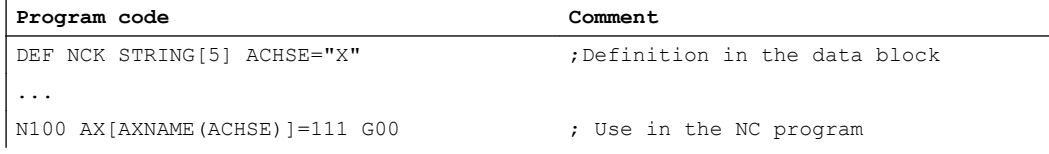

# 2.1.5 Redefinition of system data, user data, and NC commands (REDEF)

The REDEF command changes the attributes of system data, user data, and NC commands. A fundamental condition of redefinition is that it has to post-date the corresponding definition.

Multiple attributes cannot be changed simultaneously during redefinition. A separate REDEF command must be programmed for each attribute to be changed.

If several concurrent attribute changes are programmed, the last change is always active.

#### Resetting attribute values

The attributes for access rights and initialization time change with REDEF can be reset to their default values by reprogramming REDEF, followed by the name of the variable or the NC language command:

- Access rights: Protection level 7
- Initialization time: No initialization or retention of the current value

#### Redefinable attributes

See "[Overview of definable and redefinable attributes](#page-49-0) (Page [50](#page-49-0))".

#### Local user variables (PUD/LUD)

Redefinitions are not permitted for local user variables (PUD/LUD).

#### **Syntax**

```
REDEF <name> <PP stop>
REDEF <name> <phys unit>
REDEF <name> <limit_values>
REDEF <name> <access rights>
REDEF <name> <init time>
REDEF <name> <init time> <init value>
REDEF <name> <data class>
```
REDEF <name>

# Meaning

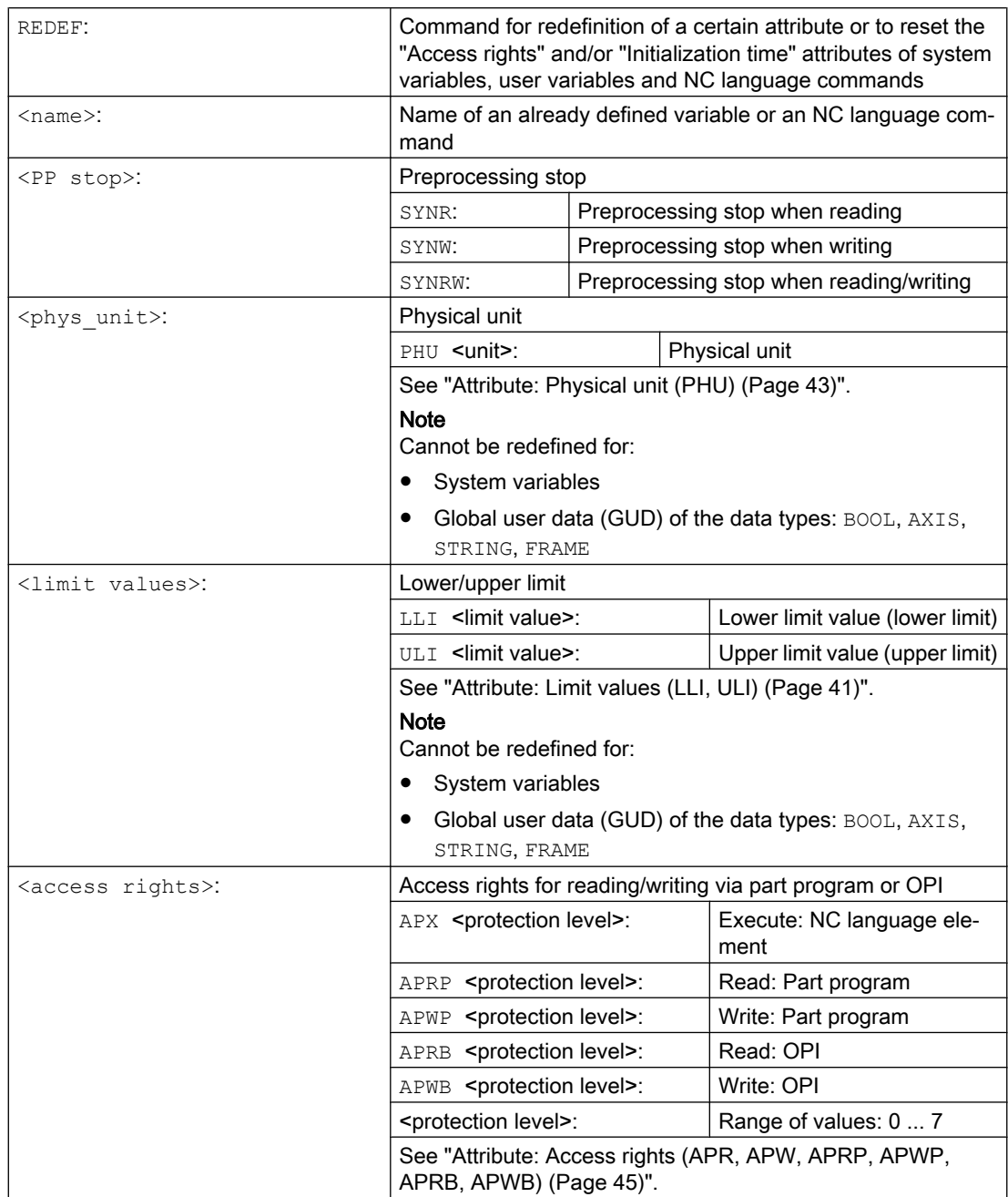
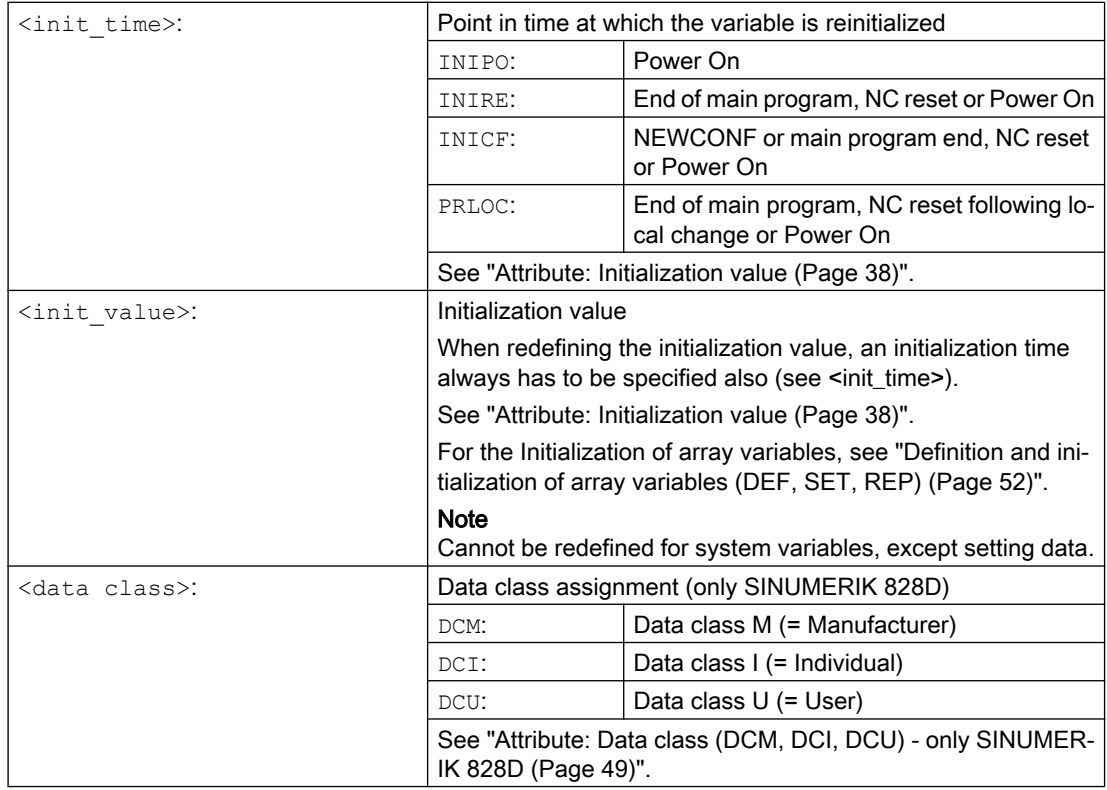

# Example

# Redefinitions of system variable \$TC\_DPCx in the data block for machine manufacturers

```
Program code
%_N_MGUD_DEF \qquad \qquad ; \text{ GUD block: Machine manufacturer}N100 REDEF $TC_DPC1 APWB 2 APWP 3
N200 REDEF $TC_DPC2 PHU 21
N300 REDEF $TC_DPC3 LLI 0 ULI 200
N400 REDEF $TC_DPC4 INIPO (100, 101, 102, 103)
N800 REDEF $TC_DPC1
N900 REDEF $TC_DPC4
M30
regard‐
Write access: OPI = protection level 2, part program = protection level 3
ing 
N100:
regard‐
Physical unit [ % ]
ing 
N200:
```
regard‐ Lower limit value = 0, upper limit value = 200

ing N300:

<span id="page-37-0"></span>regard‐ The array variable is initialized with the four values at POWER ON. ing N400: regard‐ Reset of the "Access rights" and/or "Initialization time" attribute values ing N800 / N900

## Note

## Use of ACCESS files

If ACCESS files are used, the redefinition of access rights has to be relocated from \_N\_MGUD\_DEF to \_N\_MACCESS\_DEF.

# Supplementary conditions

### **Granularity**

A redefinition is always applied to the entire variable which is uniquely identified by its name. Array variables do not, for example, support the assignment of different attributes to individual array elements.

# 2.1.6 Attribute: Initialization value

# Definition (**DEF**) of user variables

During definition, an initialization value can be preassigned for the following user variables:

- Global user variables (GUD)
- Program-global user variables (PUD)
- Local user variables (LUD)

# Redefinition (**REDEF**) of system and user variables

During redefinition, an initialization value can be preassigned for the following variables:

- System data
	- Setting data
- User data
	- R parameters
	- Synchronized action variables (\$AC\_MARKER, \$AC\_PARAM, \$AC\_TIMER)
	- Synchronized action GUD (SYG\_xy[ ], where x=R, I, B, A, C, S and y=S, M, U, 4 to 9)
	- EPS parameters
	- Tool data OEM
	- Magazine data OEM
	- Global user variables (GUD)

### Reinitialization time

During redefinition, the point in time can be specified at which the variable should be reinitialized, i.e. reset to the initialization value.

- INIPO (POWER ON) The variable is reinitialized at Power On.
- INIRE (reset) The variable is reinitialized on NC reset, mode group reset, at the end of the part program (M02/M30) or at Power On.
- INICF (NEWCONF)

For the function "Set machine data active", the variable is reinitialized via HMI, part program command NEWCONF or NC reset, mode group reset, part program end (M02 / M30) or a Power On.

● PRLOC (program-local change)

The variable is only reinitialized on an NC reset, mode group reset or at the end of the part program (M02/M30) if it has changed during the current part program.

The PRLOC attribute may only be changed in conjunction with programmable setting data (see the table below).

| <b>Number</b> | <b>Identifier</b>               | G command <sup>1)</sup> |
|---------------|---------------------------------|-------------------------|
| 42000         | \$SC THREAD START ANGLE         | SF                      |
| 42010         | \$SC_THREAD_RAMP_DISP           | DITS/DITE               |
| 42400         | \$SA PUNCH DWELLTIME            | PDELAYON                |
| 42800         | \$SA_SPIND_ASSIGN_TAB           | <b>SETMS</b>            |
| 43210         | \$SA SPIND MIN VELO G25         | G25                     |
| 43220         | \$SA SPIND MAX VELO G26         | G26                     |
| 43230         | \$SA SPIND MAX VELO LIMS        | LIMS                    |
| 43300         | \$SA ASSIGN_FEED_PER_REV_SOURCE | FPRAON                  |

Table 2-1 Programmable setting data

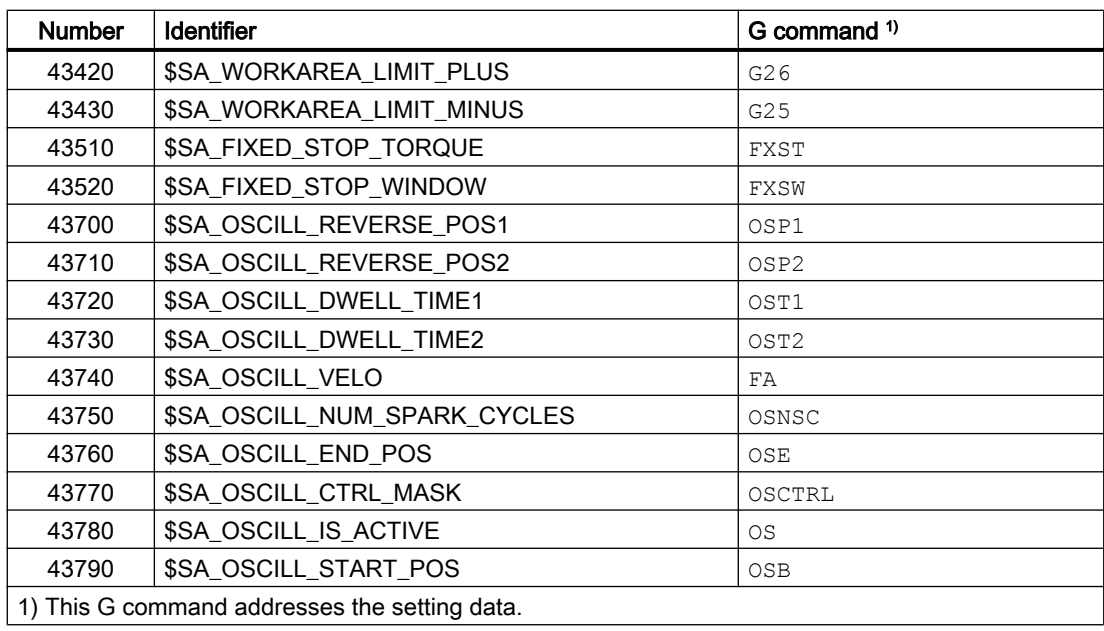

# Supplementary conditions

## Initialization value: Global user variables (GUD)

- Only INIPO (Power On) can be defined as the initialization time for global user variables (GUD) with the NC range of validity.
- In addition to INIPO (Power On), INIRE (reset) or INICF (NEWCONF) can be defined as the initialization time for global user variables (GUD) with the CHAN range of validity.
- $\bullet$  In the case of global user variables (GUD) with the CHAN range of validity and INIRE (reset) or INICF (NEWCONF) initialization time, for an NC reset, mode group reset and "Activate machine data", the variables are only reinitialized in the channels in which the named events were triggered.

### Initialization value: FRAME data type

It is not permitted to specify an initialization value for variables of the FRAME data type. Variables of the FRAME data type are initialized implicitly and always with the default frame.

### Initialization value: CHAR data type

For variables of the CHAR data type, instead of the ASCII code (0...255), the corresponding ASCII character can be programmed in quotation marks, e.g. "A".

### Initialization value: Data type STRING

In the case of variables of the STRING data type, the character string must be enclosed in quotation marks, e.g. ...= "MACHINE\_1"

### Initialization value: AXIS data type

In the case of variables of the AXIS data type, for an extended address notation, the axis identifier must be enclosed in brackets, e.g. ...=(X3).

### Initialization value: System variable

For system variables, redefinition cannot be used to define user-specific initialization values. The initialization values for the system variables are specified by the system and cannot be changed. However, redefinition can be used to change the point in time (INIRE, INICF) at which the system variable is reinitialized.

### Implicit initialization value: AXIS data type

For variables of the AXIS data type the following implicit initialization value is used:

- System data: "First geometry axis"
- Synchronized action GUD (designation: SYG\_A\*), PUD, LUD: axis designation from the machine data: MD20082 \$MC\_AXCONF\_CHANAX\_DEFAULT\_NAME

#### Implicit initialization value: Tool and magazine data

Initialization values for tool and magazine data can be defined using the following machine data: MD17520 \$MN\_TOOL\_DEFAULT\_DATA\_MASK

#### **Note**

## Synchronization

The synchronization of events triggering the reinitialization of a global variable when this variable is read in a different location is the sole responsibility of the user / machine manufacturer.

# See also

```
Variables (Page 21)
```
# 2.1.7 Attribute: Limit values (LLI, ULI)

An upper and a lower limit of the definition range can only be defined for the following data types:

- INT
- REAL
- CHAR

### Definition (DEF) of user variables: Limit values and implicit initialization values

If no explicit initialization value is defined when defining a user variable of one of the above data types, the variable is set to the data type's implicit initialization value.

- INT: 0
- REAL: 0.0
- $\bullet$  CHAR: 0

If the implicit initialization value is outside the definition range specified by the programmed limit values, the variable is initialized with the limit value which is closest to the implicit initialization value:

- Implicit initialization value < lower limit value (LLI) ⇒ initialization value = lower limit value
- Implicit initialization value > upper limit value (ULI) ⇒ initialization value = upper limit value

#### Examples:

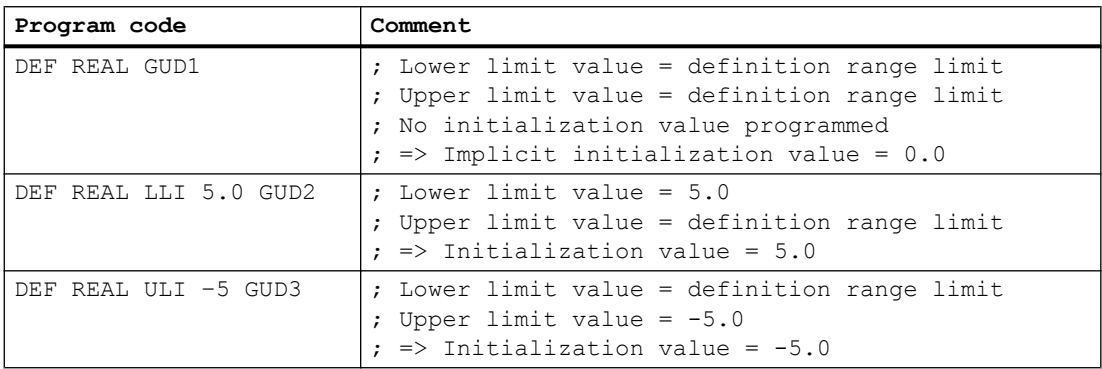

# Redefinition (REDEF) of user variables: Limit values and current actual values

If the limit values of a user variable are redefined, they change to the extent that the current actual value is outside the new definition range, an alarm will be issued and the limit values will be rejected.

### **Note**

# Redefinition (REDEF) of user variables

If the limit values of a user variable are redefined, care must be taken to ensure that the following values are changed consistently:

- Limit values
- Actual value
- Initialization value on redefinition and automatic reinitialization on the basis of INIPO, INIRE or INICF

# See also

[Variables](#page-20-0) (Page [21\)](#page-20-0)

# <span id="page-42-0"></span>2.1.8 Attribute: Physical unit (PHU)

A physical unit can only be specified for variables of the following data types:

- INT
- REAL

# Programmable physical units (PHU)

The physical unit is specified as fixed point number: PHU <unit>

The following physical units can be programmed:

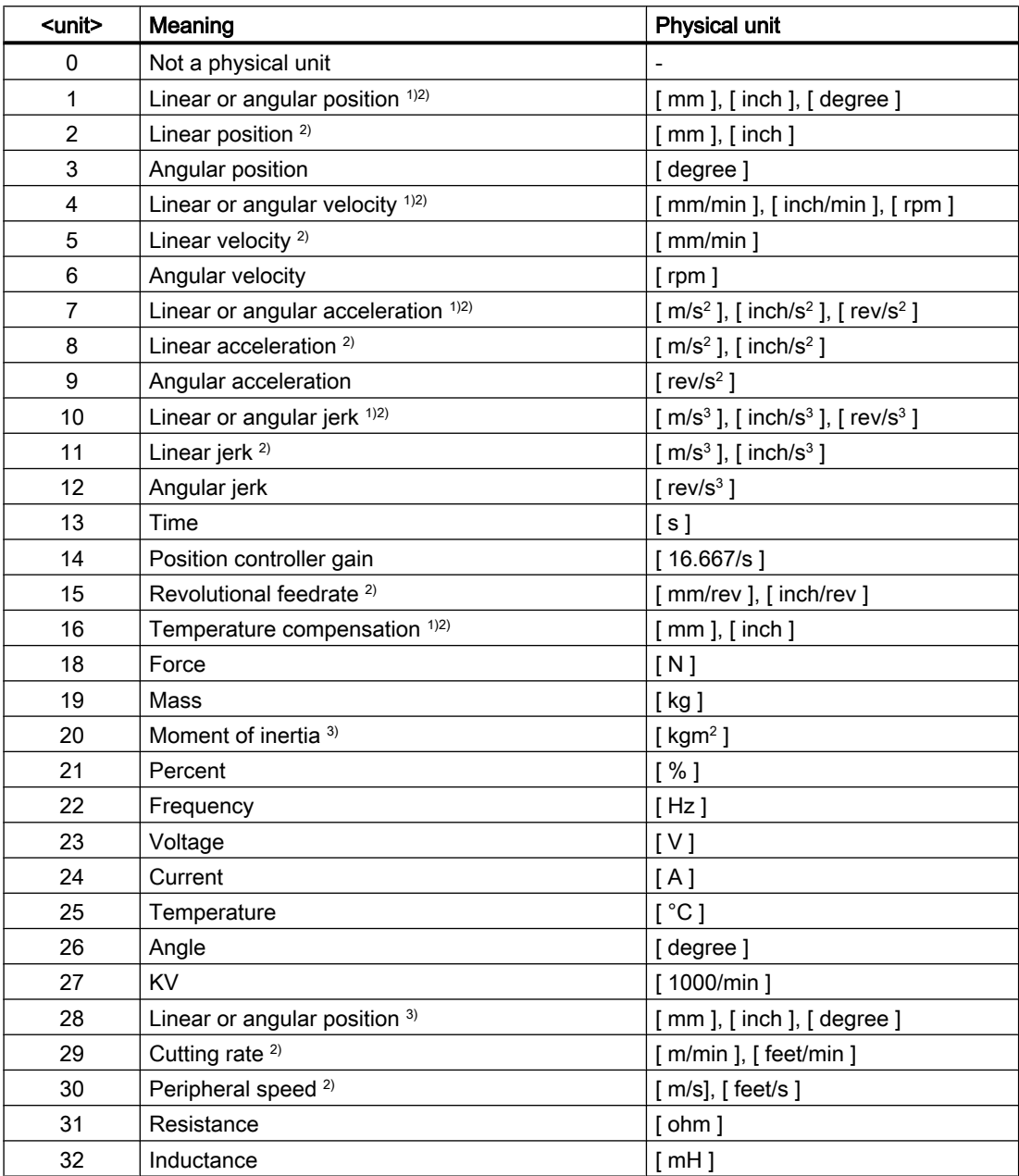

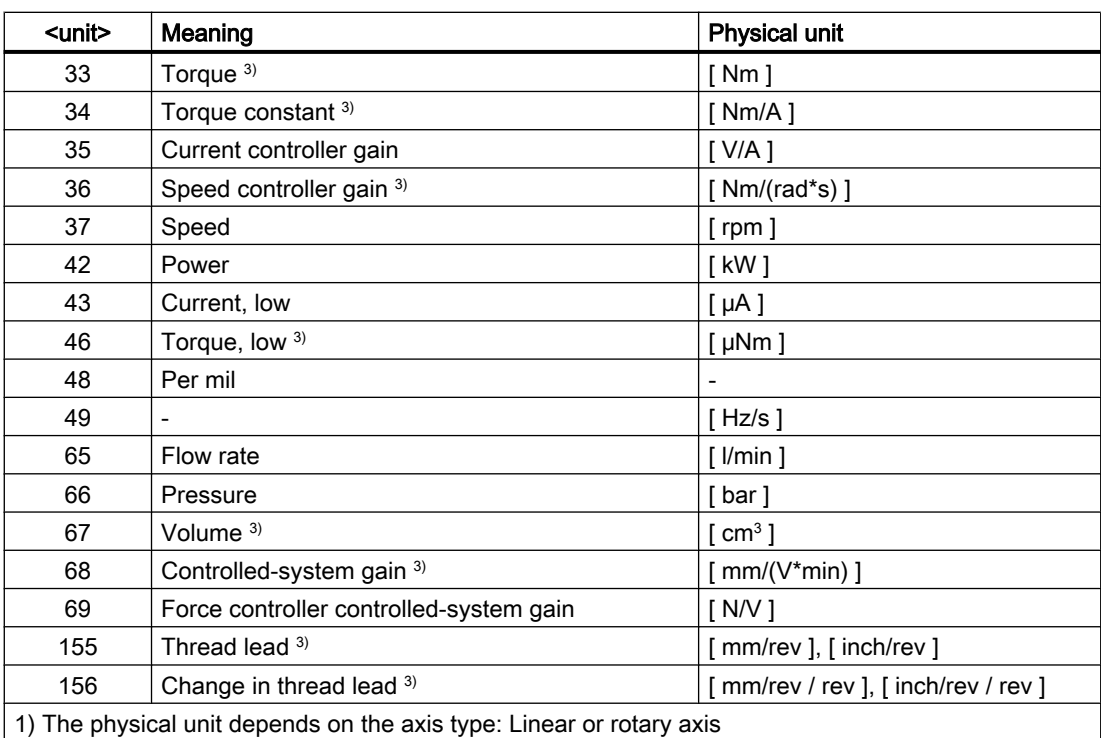

2) System of units changeover

G70/G71(inch/metric)

After changing over the basic system (MD10240 \$MN\_SCALING\_SYSTEM\_IS\_METRIC) with G70/ G71, for read/write operations to system and user variables involving a length, then the values are not converted (actual value, default value and limit values)

G700/G710(inch/metric)

After changing over the basic system (MD10240 \$MN\_SCALING\_SYSTEM\_IS\_METRIC) with G700/ G710, for read/write operations to system and user variables involving a length, then the values are converted (actual value, default value and limit values)

3) The variable is not converted to the NC's current measuring system (inch/metric) automatically. Conversion is the sole responsibility of the user/machine manufacturer.

# **Note**

## Level overflow due to format conversion

The internal storage format for all user variables (GUD/PUD/LUD) with physical units of length is metric. Excessive use of these types of variable in the NCK's main run, e.g. in synchronized actions, can lead to a CPU time overflow at interpolation level when the measuring system is switched over, generating alarm 4240.

### Note

# Compatibility of units

When using variables (assignment, comparison, calculation, etc.) the compatibility of the units involved is not checked. Should conversion be required, this is the sole responsibility of the user / machine manufacturer.

<span id="page-44-0"></span>See also

```
Variables (Page 21)
```
# 2.1.9 Attribute: Access rights (APR, APW, APRP, APWP, APRB, APWB)

## **Designation**

The designation of the access attribute AP... comprises:

- 1. A: Access
- 2. P: Protection
- 3. R / W: Read / Write
- 4. P / O: Program / BTSS (OPI)

## Access rights / access levels

The following access levels, which have to be specified during programming, correspond to the access rights:

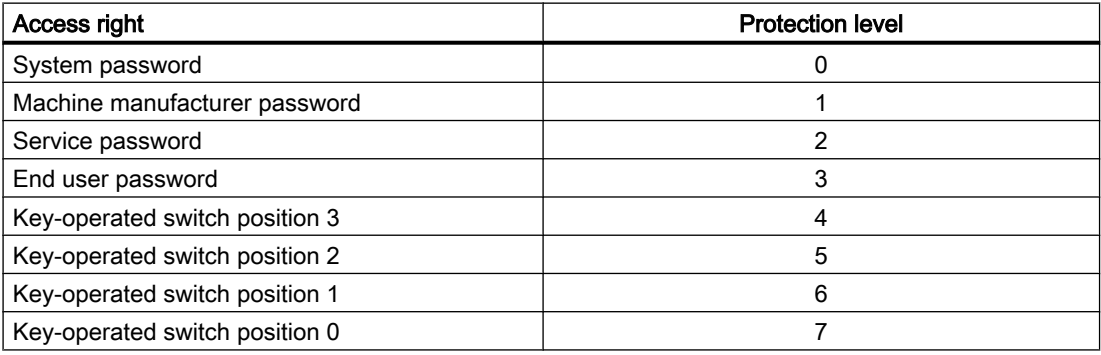

# Definition (**DEF**) of user data

Access rights (APR.../APW...) can be defined for the following data:

• Global user data (GUD)

# Redefinition (**REDEF**) of system and user data

Access rights (APR.../APW...) can be redefined for the following data:

- System data
	- Machine data

#### Note

### Redefinition of reading rights of machine data

The protection level for reading machine data can only be set with the keyword APR in common for part program and OPI.

The keywords APRP and APRB are not supported by the redefinition of the reading rights, and lead to the message of interrupt 12490 "Access right APRP/APRB <protection level> was not set".

- Setting data
- System variable
- Process data
- Magazine data
- Tool data
- User data
	- R parameters
	- Synchronized action variables (\$AC\_MARKER, \$AC\_PARAM, \$AC\_TIMER)
	- Synchronized action GUD (SYG xy[ ], where x=R, I, B, A, C, S and y=S, M, U, 4 to 9)
	- EPS parameters
	- Tool data OEM
	- Magazine data OEM
	- Global user variables (GUD)

#### **Note**

During redefinition the access right can be freely assigned to a variable between the lowest protection level 7 and the dedicated protection level, e.g. 1 (machine manufacturer).

### Redefinition (**REDEF**) of NC language commands

The access or execution right (APX) can be redefined for the following NC language commands:

- G commands / preparatory functions References Programming Manual, Fundamentals, Section: G commands / preparatory functions
- Predefined functions References Programming Manual, Fundamentals, Section: Predefined functions

- Predefined subprogram calls References Programming Manual, Fundamentals, Section: Predefined subprogram calls
- DO operation with synchronized actions
- Cycles program identifier The cycle must be saved in a cycle directory and must contain a PROC operation.

## Access rights in relation to NC programs and cycles (**APRP**, **APWP**)

The various access rights facilitate the following with regard to access from an NC program or cycle:

- APRP 0/APWP 0
	- During NC program processing the system password has to be set.
	- The cycle has to be stored in the N CST DIR directory (system).
	- The execution right must be set to system for the \_N\_CST\_DIR directory in MD11160 \$MN\_ACCESS\_EXEC\_CST.
- APRP 1/APWP 1 or APRP 2/APWP 2
	- During NC program processing the machine manufacturer or service password has to be set.
	- The cycle has to be stored in the  $\,N$  CMA DIR (machine manufacturer) or  $\,N$  CST DIR directory.
	- $-$  The execution rights must be set to at least machine manufacturer for the  $\,N$  CMA DIR or \_N\_CST\_DIR directories in machine data MD11161 \$MN\_ACCESS\_EXEC\_CMA or MD11160 \$MN\_ACCESS\_EXEC\_CST respectively.
- APRP 3/APWP 3
	- During NC program execution, the end-user password must be set.
	- The cycle has to be stored in the \_N\_CUS\_DIR (user), \_N\_CMA\_DIR or \_N\_CST\_DIR directory.
	- The execution rights must be set to at least end user for the \_N\_CUS\_DIR, \_N\_CMA\_DIR or N CST DIR directories in machine data MD11162 \$MN ACCESS EXEC CUS, MD11161 \$MN\_ACCESS\_EXEC\_CMA or MD11160 \$MN\_ACCESS\_EXEC\_CST respectively.
- $\bullet$  APRP  $4 \ldots 7$ /APWP  $4 \ldots 7$ 
	- During NC program processing the key-operated switch must be set to 3 ... 0.
	- The cycle has to be stored in directory \_N\_CUS\_DIR, \_N\_CMA\_DIR or in directory N CST DIR.
	- The execution rights must be set to at least the corresponding key-operated switch position for the \_N\_CUS\_DIR, \_N\_CMA\_DIR or \_N\_CST\_DIR directories in machine data MD11162 \$MN\_ACCESS\_EXEC\_CUS, MD11161 \$MN\_ACCESS\_EXEC\_CMA or MD11160 \$MN\_ACCESS\_EXEC\_CST respectively.

# Access rights in relation to OPI (**APRB**, **APWB**)

The access rights (APRB, APWB) restrict access to system and user variables via the OPI equally for all system components (HMI, PLC, external computers, EPS services, etc.).

#### **Note**

### Local HMI access rights

When changing access rights to system data, care must be taken to ensure that such changes are consistent with the access rights defined using HMI mechanisms.

## **APR**/**APW** access attributes

For compatibility reasons, attributes APR and APW are implicitly mapped to the attributes APRP / APRB and APWP / APWB:

- APR x ⇒ APRP x APRB x
- APW y ⇒ APWP y APWB y

# Access rights using ACCESS files

When using ACCESS files to assign access rights, access rights for system data, user data, and NC language commands must only be redefined in ACCESS files. Global user data (GUD) is an exception. For this data, access rights still have to be redefined in the corresponding definition files \*\_DEF.

For continuous access protection, the machine data for the execution rights and the access protection for the corresponding directories have to be modified consistently.

In principle, the procedure is as follows:

- 1. Creation of the necessary definition files:
	- \_N\_DEF\_DIR/\_N\_SACCESS\_DEF
	- \_N\_DEF\_DIR/\_N\_MACCESS\_DEF
	- N\_DEF\_DIR/\_N\_UACCESS\_DEF
- 2. Setting of the write right for the definition files to the value required for redefinition:
	- MD11170 \$MN\_ACCESS\_WRITE\_SACCESS = <protection level>
	- MD11171 \$MN\_ACCESS\_WRITE\_MACCESS = <protection level>
	- MD11172 \$MN\_ACCESS\_WRITE\_UACCESS = <protection level>

- <span id="page-48-0"></span>3. For access to protected elements from cycles, the execution and write rights for cycle directories \_N\_CST\_DIR, \_N\_CMA\_DIR, and \_N\_CST\_DIR have to be modified. Execution rights
	- MD11160 \$MN\_ACCESS\_EXEC\_CST = <protection level>
	- MD11161 \$MN\_ACCESS\_EXEC\_CMA = <protection level>
	- MD11162 \$MN\_ACCESS\_EXEC\_CUS = <protection level>

Write rights

- MD11165 \$MN\_ACCESS\_WRITE\_CST = <protection level>
- MD11166 \$MN\_ACCESS\_WRITE\_CMA = <protection level>
- MD11167 MN\_ACCESS\_WRITE\_CUS = <protection level>

The execution right has to be set to at least the same protection level as the highest protection level of the element used. The write right must be set to at least the same protection level as the execution right.

4. The write rights of the local HMI cycle directories must be set to the same protection level as the local NC cycle directories. References Operating Manual

## Subprogram calls in ACCESS files

To structure access protection further, subprograms (SPF or MPF identifier) can be called in ACCESS files. The subprograms inherit the execution rights of the calling ACCESS file.

#### **Note**

Only access rights can be redefined in the ACCESS files. All other attributes have to continue to be programmed/redefined in the corresponding definition files.

### See also

[Variables](#page-20-0) (Page [21\)](#page-20-0)

# 2.1.10 Attribute: Data class (DCM, DCI, DCU) - only SINUMERIK 828D

To simplify the data handling during the commissioning, series start-up and upgrade of machines and machine series, all system and user data of the NC is divided into data classes.

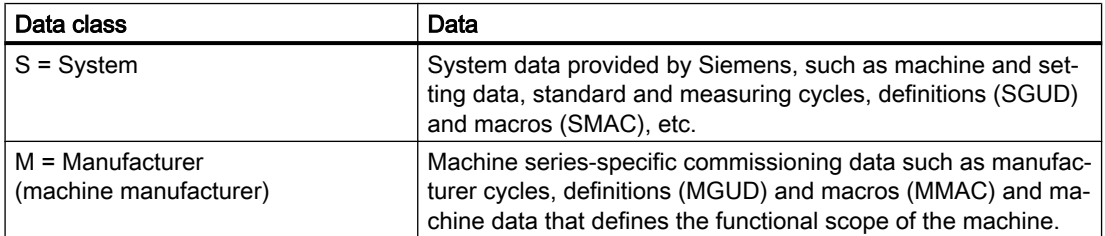

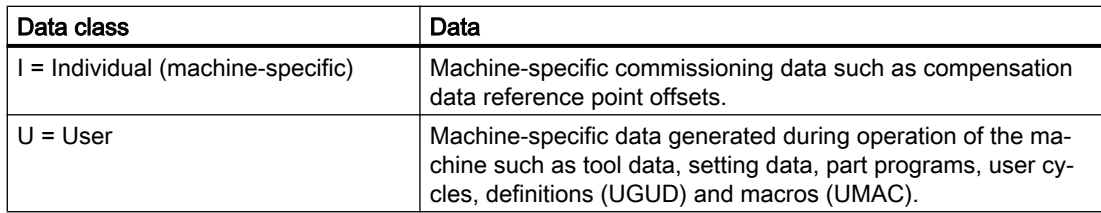

#### References:

 SINUMERIK 828D Commissioning Manual, Turning and Milling; Section "Introduction and use of data classes"

## Definition (DEF) of user data

The data class of the data item is implicitly specified through the data class of the file or directory in which the user data is defined. The data class of the data item cannot be changed.

However, for the definition (DEF) of the user data, a different data class to that of the data item can be specified for the data value.

The following must apply for the data class of the data item:

Priority of the data class of the data value ≤ priority of the data class of the data item

#### Example:

The definition of the GUD, which defines a probe, should be in data class M (= Manufacturer) because it is required to run the manufacturer cycles. However, the value of the data item should belong to data class I (= Individual) because the probe type can differ from machine to machine.

#### MGUD.DEF (data class M)

```
...
DEF CHAN DCI INT CALIPER
...
```
### Redefinition (REDEF) of system data

The data class of the system data can be changed through redefinition (REDEF). The redefinition must be performed in a definition file with data class S or M.

When using ACCESS files, the redefinitions may only be performed with the ACCESS files.

The respective data class of the machine, setting and option data as well as the system variables can be found in the

- List Manual, Detailed Machine Data Description, parameter: "Class"
- List Manual, System Variables

# 2.1.11 Overview of definable and redefinable attributes

The following tables show which attributes can be defined (DEF) and/or redefined (REDEF) for which data types.

# System data

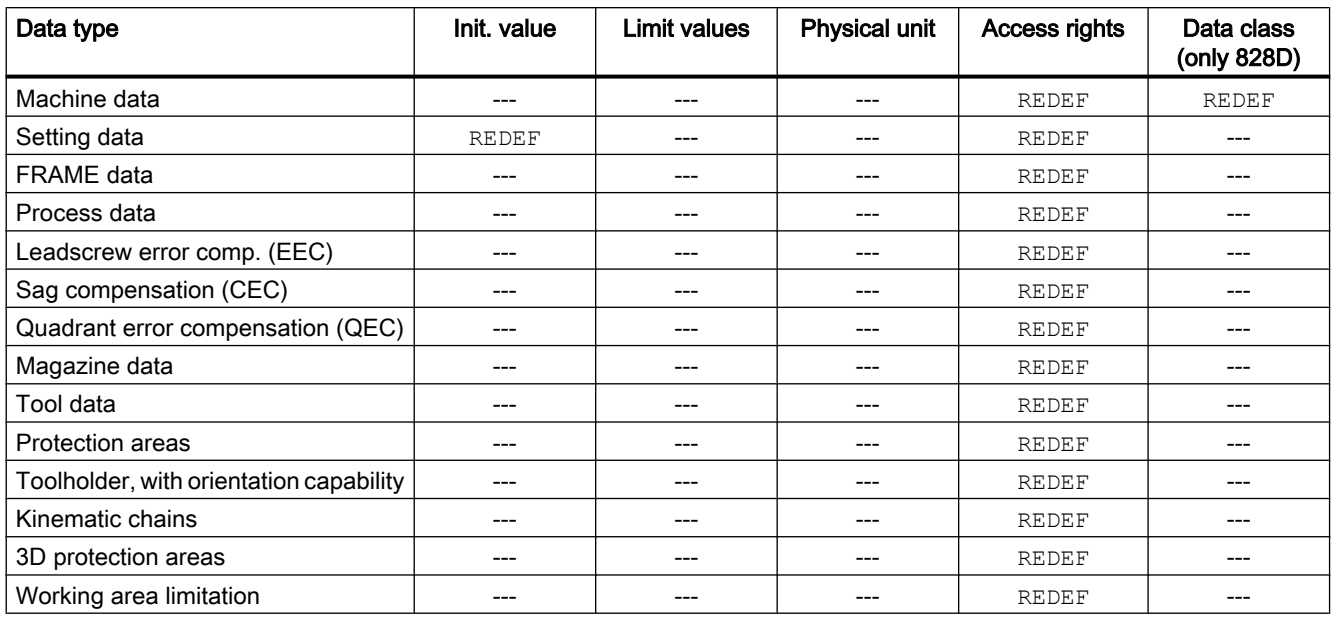

# User data

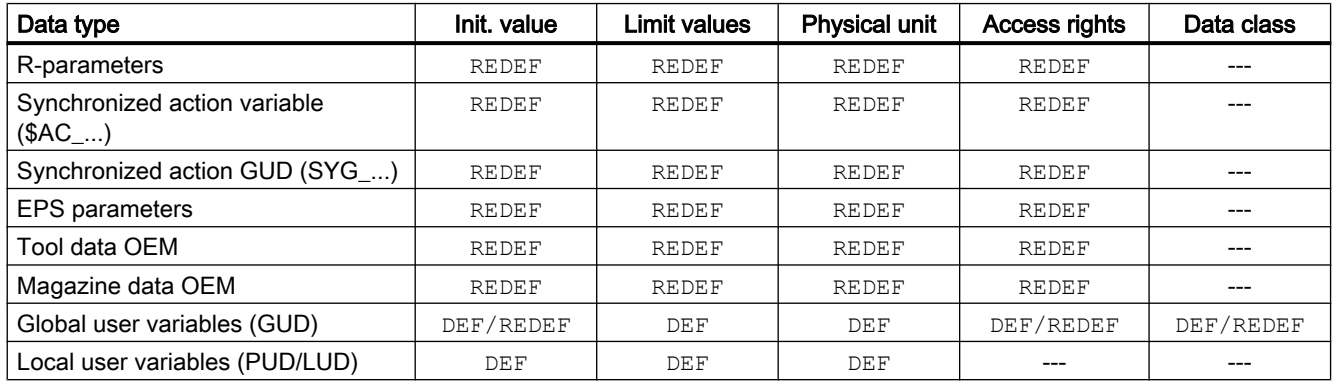

# See also

[Variables](#page-20-0) (Page [21\)](#page-20-0)

# <span id="page-51-0"></span>2.1.12 Definition and initialization of array variables (DEF, SET, REP)

A user variable can be defined as a 1- up to a maximum of a 3-dimensional array.

- 1-dimensional: DEF <data type> <variable name>[<n>]
- 2-dimensional: DEF <data type> <variable name>[<n>,<m>]
- 3-dimensional: DEF <data type> <variable name>[<n>,<m>,<o>]

#### Note

STRING data type user variables can be defined as up to a maximum of 2-dimensional arrays.

### Data types

User variables can be defined as arrays for the following data types: BOOL, CHAR, INT, REAL, STRING, AXIS, FRAME

#### Assignment of values to array elements

Values can be assigned to array elements at the following points in time:

- During array definition (initialization values)
- During program execution

Values can be assigned by means of:

- Explicit specification of an array element
- Explicit specification of an array element as a starting element and specification of a value list (SET)
- Explicit specification of an array element as a starting element and specification of a value and the frequency at which it is repeated (REP)

### **Note**

FRAME data type user variables cannot be assigned initialization values.

# Syntax (**DEF**)

```
DEF <data type> <variable name>[<n>,<m>,<o>]
DEF STRING[<string length>] <variable name>[<n>,<m>]
```
# Syntax (**DEF...=SET...**)

Using a value list:

```
● During definition:
  DEF <data type> <variable 
  name>[<n>,<m>,<o>]=SET(<value1>,<value2>, etc.)
  Equivalent to:
  DEF <data type> <variable name>[<n>,<m>,<o>]=(<value1>,<value2>, 
  etc.)
```
### Note

SET does not have to be specified for initialization via a value list.

● During value assignment: <variable name>[<n>,<m>,<o>]=SET(<VALUE1>,<value2>, etc.)

# Syntax (**DEF...=REP...**)

Using a value with repetition

```
● During definition:
```

```
DEF <data type> <variable name>[<n>,<m>,<o>]=REP(<value>)
DEF <data type> <variable name>[<n>,<m>><o>]=REP(<value>,
<number_array_elements>)
```

```
● During value assignment:
```

```
<variable name>[<n>,<m>,<o>]=REP(<value>)
DEF <data type> <variable 
name>[<n>,<m>,<o>]=REP(<value>,<number array_elements>)
```
# Meaning

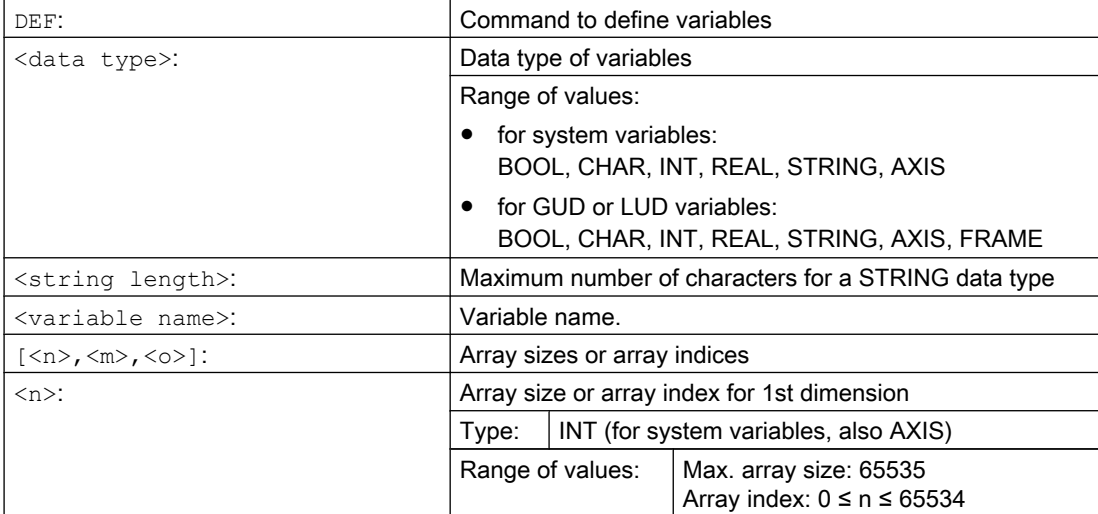

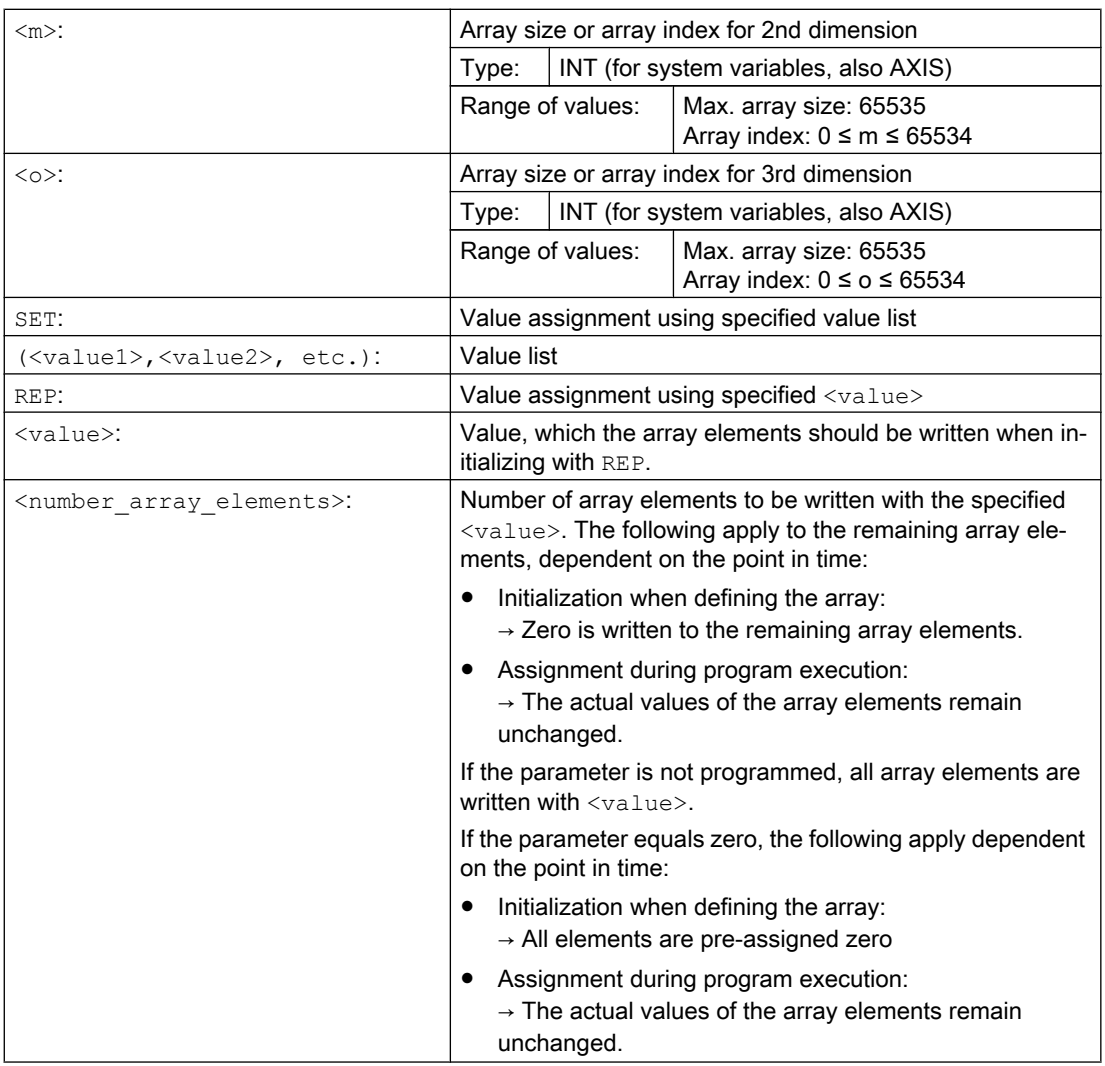

# Array index

The implicit sequence of the array elements, e.g. in the case of value assignment using SET or REP, is right to left due to iteration of the array index.

Example: Initialization of a 3-dimensional array with 24 array elements:

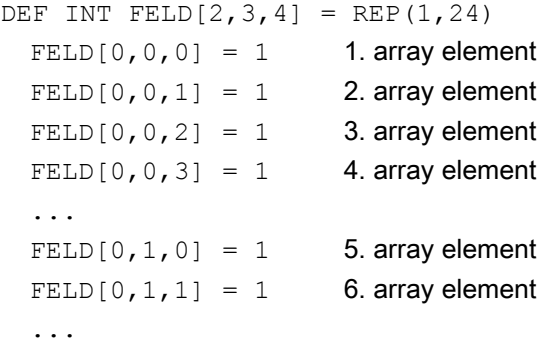

 $FELD[0, 2, 3] = 1$  12. array element  $FELD[1, 0, 0] = 1$  13. array element FELD $[1, 0, 1] = 1$  14. array element ...  $FELD[1,2,3] = 1$  24. array element

## corresponding to:

```
FOR n=0 TO 1
  FOR m=0 TO 2
    FOR o=0 TO 3
       \text{FELD}[n,m, o] = 1ENDFOR
  ENDFOR
ENDFOR
```
# Example: Initializing complete variable arrays

For the actual assignment, refer to the diagram.

```
Program code
N10 DEF REAL FELD1[10,3]=SET(0,0,0,10,11,12,20,20,20,30,30,30,40,40,40,)
N20 ARRAY1[0, 0] = REP(100)
NS0 ARRAY1[5, 0] = REP(-100)
N40 FELD1[0,0]=SET(0,1,2,-10,-11,-12,-20,-20,-20,-30, , , ,-40,-40,-50,-60,-70)
N50 FELD1[8,1]=SET(8.1,8.2,9.0,9.1,9.2)
```
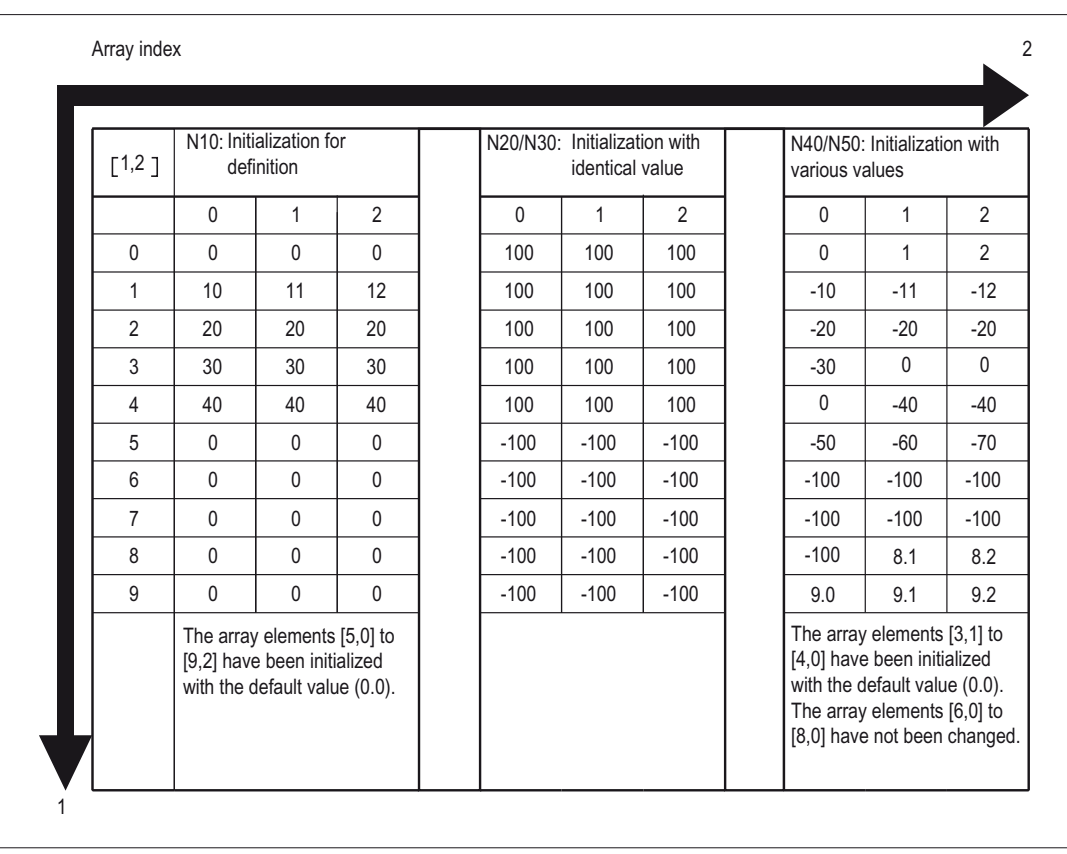

# See also

Definition and initialization of array variables (DEF, SET, REP): Further Information (Page 56)

[Variables](#page-20-0) (Page [21\)](#page-20-0)

# 2.1.13 Definition and initialization of array variables (DEF, SET, REP): Further Information

# Further information (**SET**)

### initialization during definition

- Starting with the 1st array element, as many array elements are assigned with the values from the value list as there are elements programmed in the value list.
- A value of 0 is assigned to array elements without explicitly declared values in the value list (gaps in the value list).
- For variables of the AXIS data type, gaps in the value list are not permitted.
- If the value list contains more values than there are array elements defined, an alarm will be displayed.

#### Value assignment in program execution

In the case of value assignment in program execution, the rules described above for definition apply. The following options are also supported:

- Expressions are also permitted as elements in the value list.
- Value assignment starts with the programmed array index. Values can be assigned selectively to subarrays.

Example:

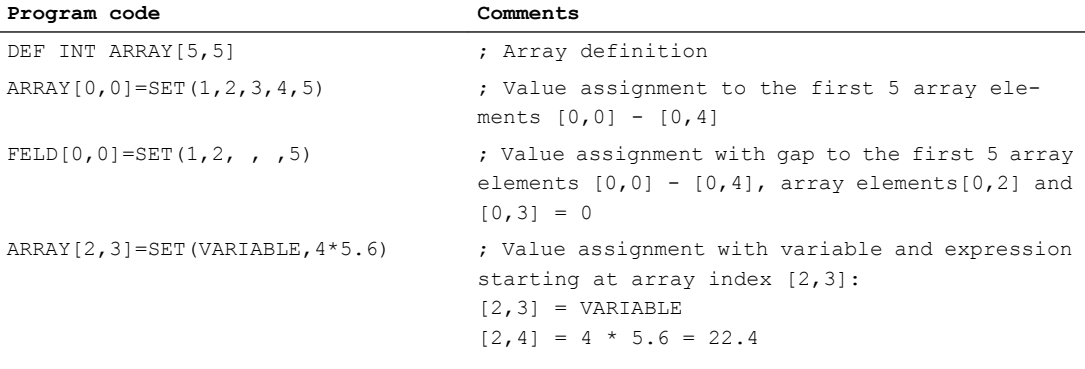

## Further information (**REP**)

#### initialization during definition

- All or the optionally specified number of array elements are initialized with the specified value (constant).
- Variables of the FRAME data type cannot be initialized.

Example:

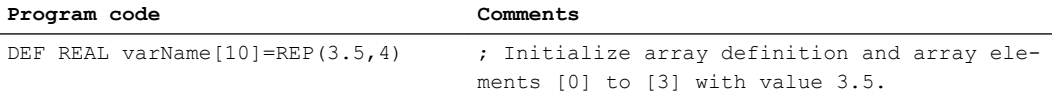

#### Value assignment in program execution

In the case of value assignment in program execution, the rules described above for definition apply. The following options are also supported:

- Expressions are also permitted as elements in the value list.
- Value assignment starts with the programmed array index. Values can be assigned selectively to subarrays.

Examples:

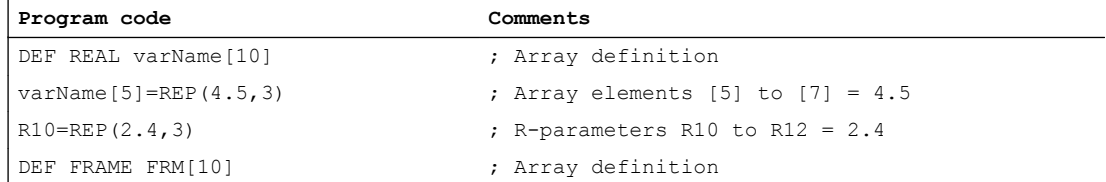

**Program code Comments**

 $FRM[5] = REP(CTRans (X,5))$  ; Array elements [5] to [9] = CTRANS(X,5)

## See also

[Definition and initialization of array variables \(DEF, SET, REP\)](#page-51-0) (Page [52\)](#page-51-0)

# 2.1.14 Data types

The following data types are available in the NC:

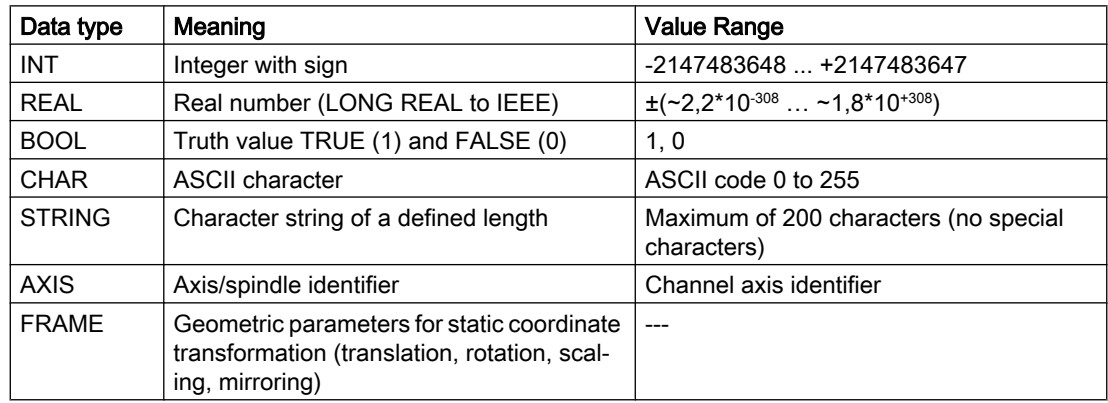

# Implicit data type conversions

The following data type conversions are possible and are performed implicitly during assignments and parameter transfers:

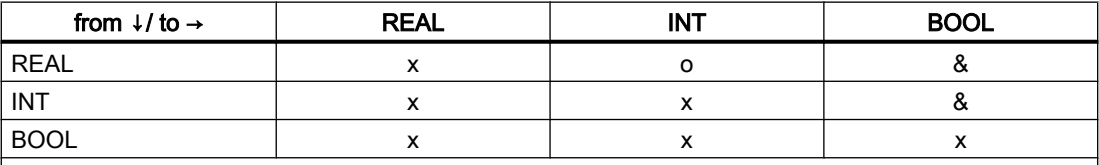

x : Possible without restrictions

o: Data loss possible due to the range of values being overshot ⇒ alarm;

rounding: decimal place value ≥ 0.5  $\Rightarrow$  round up, decimal place value < 0.5  $\Rightarrow$  round down

&: value  $\neq 0$   $\Rightarrow$  TRUE, value== 0  $\Rightarrow$  FALSE

## See also

[Variables](#page-20-0) (Page [21\)](#page-20-0)

# 2.1.15 Check availability of a variable (ISVAR)

The predefined ISVAR function can be used to check whether a system/user variable (e.g. machine data, setting data, system variable, general variables such as GUD) is known in the NC.

# Variable

The variables to be queried have the following structure:

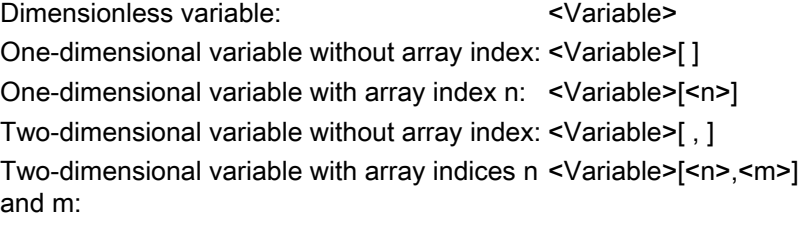

# **Syntax**

<Result>=ISVAR(<Variable>[<n>,<m>])

# Meaning

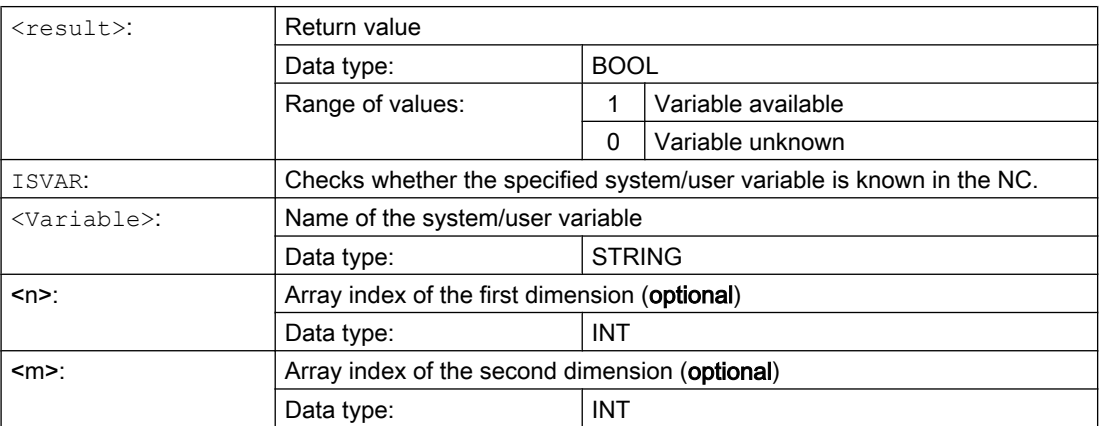

The following checks are made in accordance with the transfer parameter:

- Is the name known?
- Is the variable an array?
- Is it a one- or two-dimensional array?
- Is the respective array index in the permissible range?

Only if all checks are positive, TRUE (1) is returned.

If a check is negative or a syntax error has occurred, FALSE (0) is returned.

# Examples

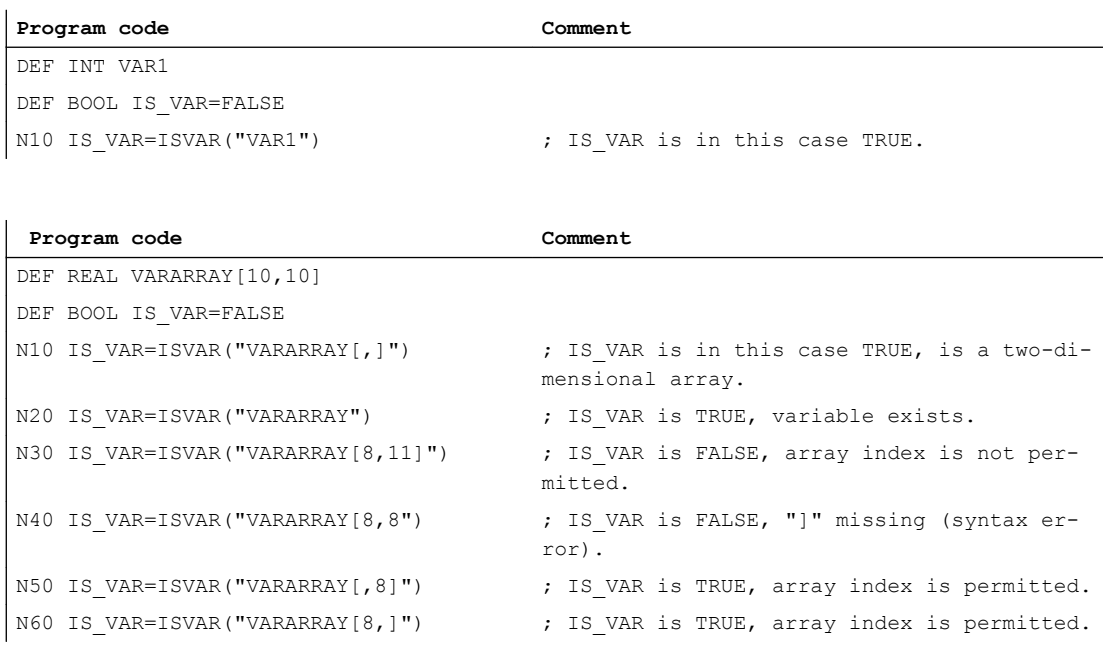

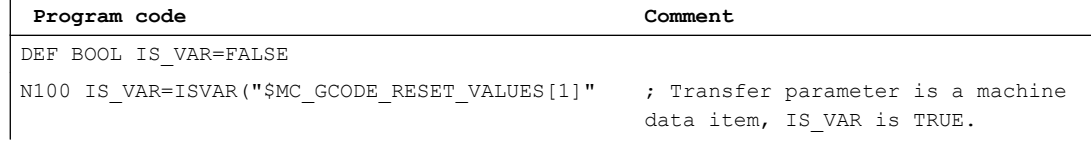

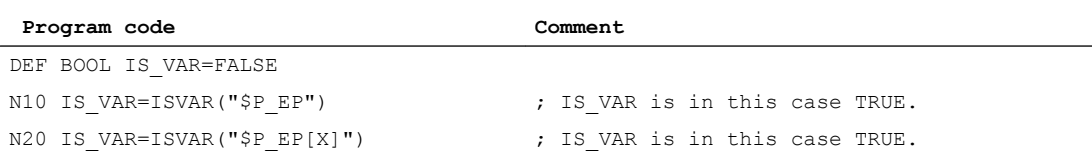

# 2.1.16 Reading attribute values / data type (GETVARPHU, GETVARAP, GETVARLIM, GETVARDIM, GETVARDFT, GETVARTYP)

The attribute values of system/user variables can be read with the predefined GETVARPHU, GETVARAP, GETVARLIM and GETVARDFT functions, the data type of a system/user variable with GETVARTYP.

# Read physical unit

### Syntax:

<Result>=GETVARPHU(<name>)

# Meaning:

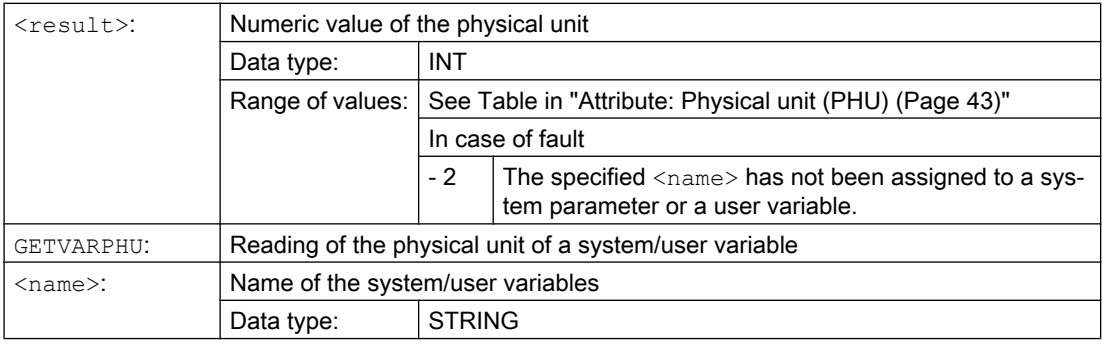

## Example:

The NC contains the following GUD variables:

DEF CHAN REAL PHU 42 LLI 0 ULI 10000 electric

```
Program code Comment
DEF INT result=0
result=GETVARPHU("elec-
tric")
                          ; Determine the physical unit of the GUD variables.
IF (result < 0) GOTOF error
```
The value 42 is returned as result. This corresponds to the physical unit [kW].

## Note

GETVARPHU can be used, for example, to check whether both variables have the expected physical units in a variable assignment a = b.

# Read access right

### Syntax:

```
<Result>=GETVARAP(<name>,<access>)
```
# Meaning:

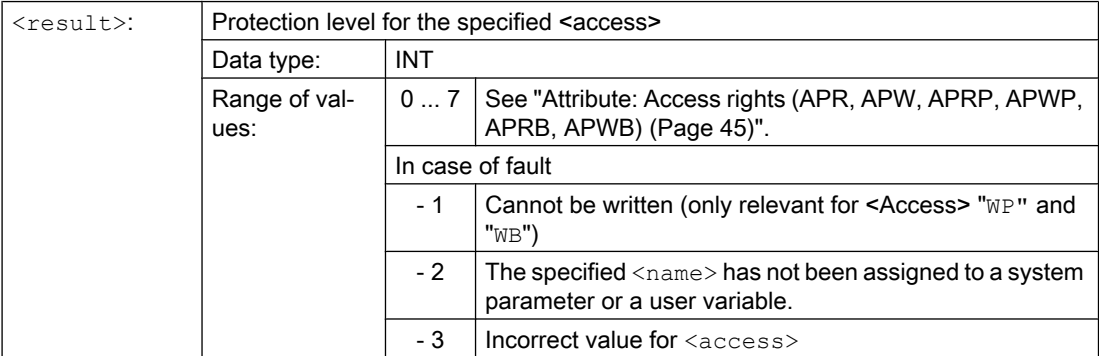

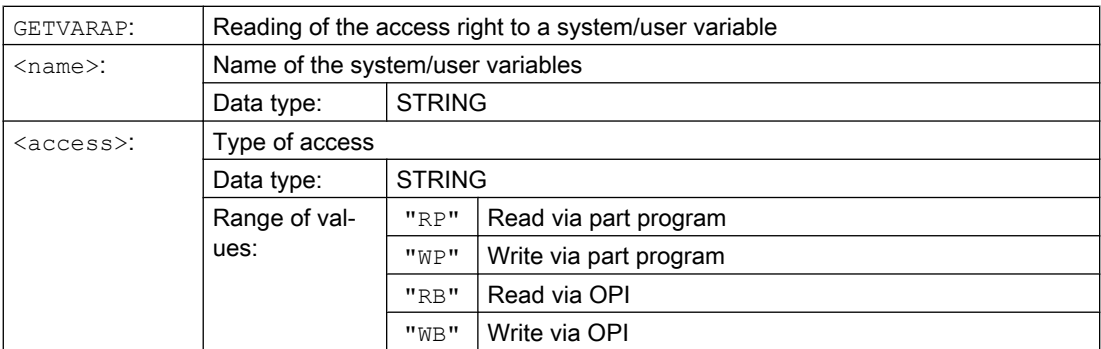

# Example:

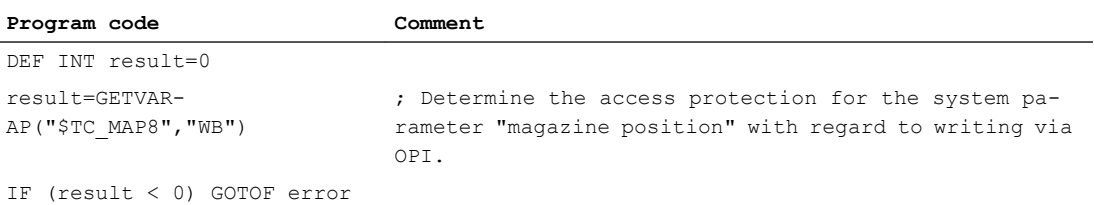

The value 7 is returned as result. This corresponds to the key switch position  $0$  (= no access protection).

## Note

GETVARAP can be used, for example, to implement a checking program that checks the access rights expected by the application.

# Read limit values

#### Syntax:

```
<Status>=GETVARLIM(<name>,<limit value>,<result>)
```
## Meaning:

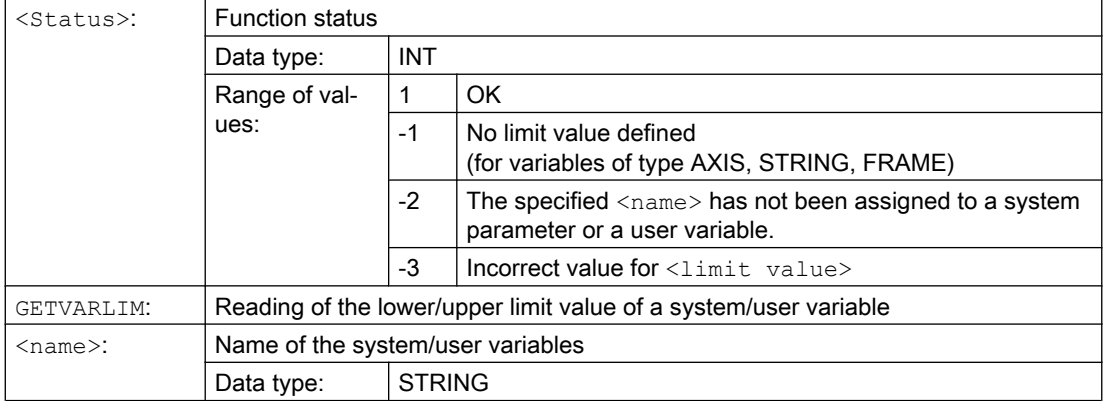

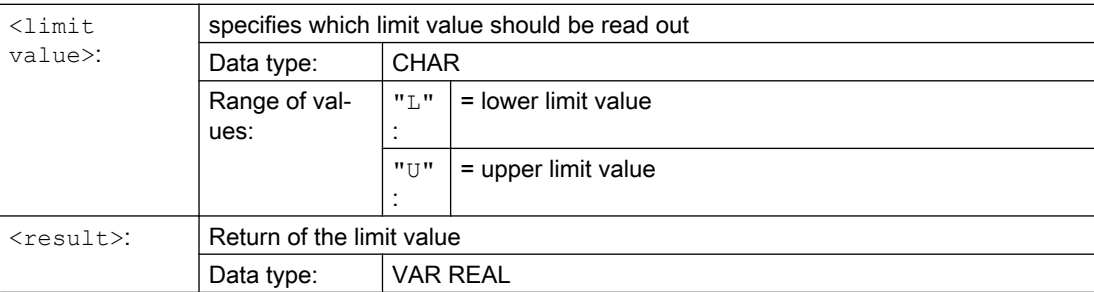

## Example:

```
Program code Comment
DEF INT state=0
DEF REAL result=0
state=GETVARLIM("$MA_MAX_AX_VE-
LO","L",result)
                                    Determine the lower limit value for MD32000 
                                    $MA_MAX_AX_VELO.
IF (result < 0) GOTOF error
```
# Read attributes / data type

#### Syntax:

<Result>=GETVARDIM(<Name>, Index)

## Meaning:

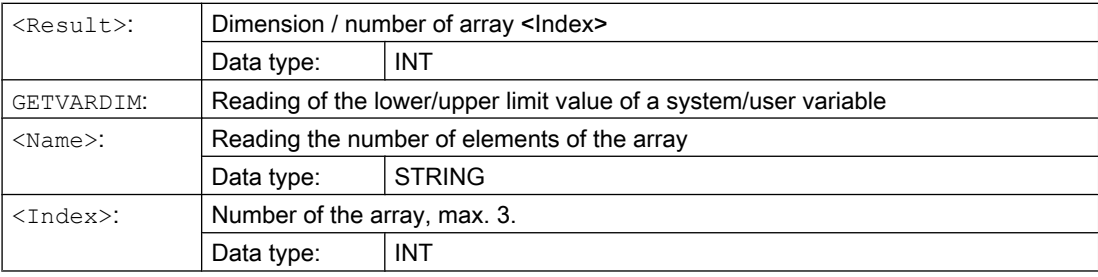

#### Example:

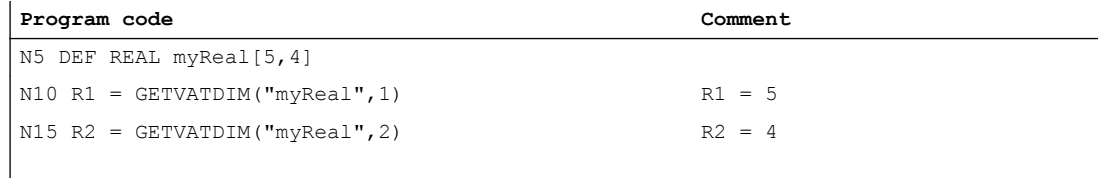

## Read default value

#### Syntax:

<Status>=GETVARDFT(<name>,<result>[,<index 1>,<index 2>,<index 3>])

# Meaning:

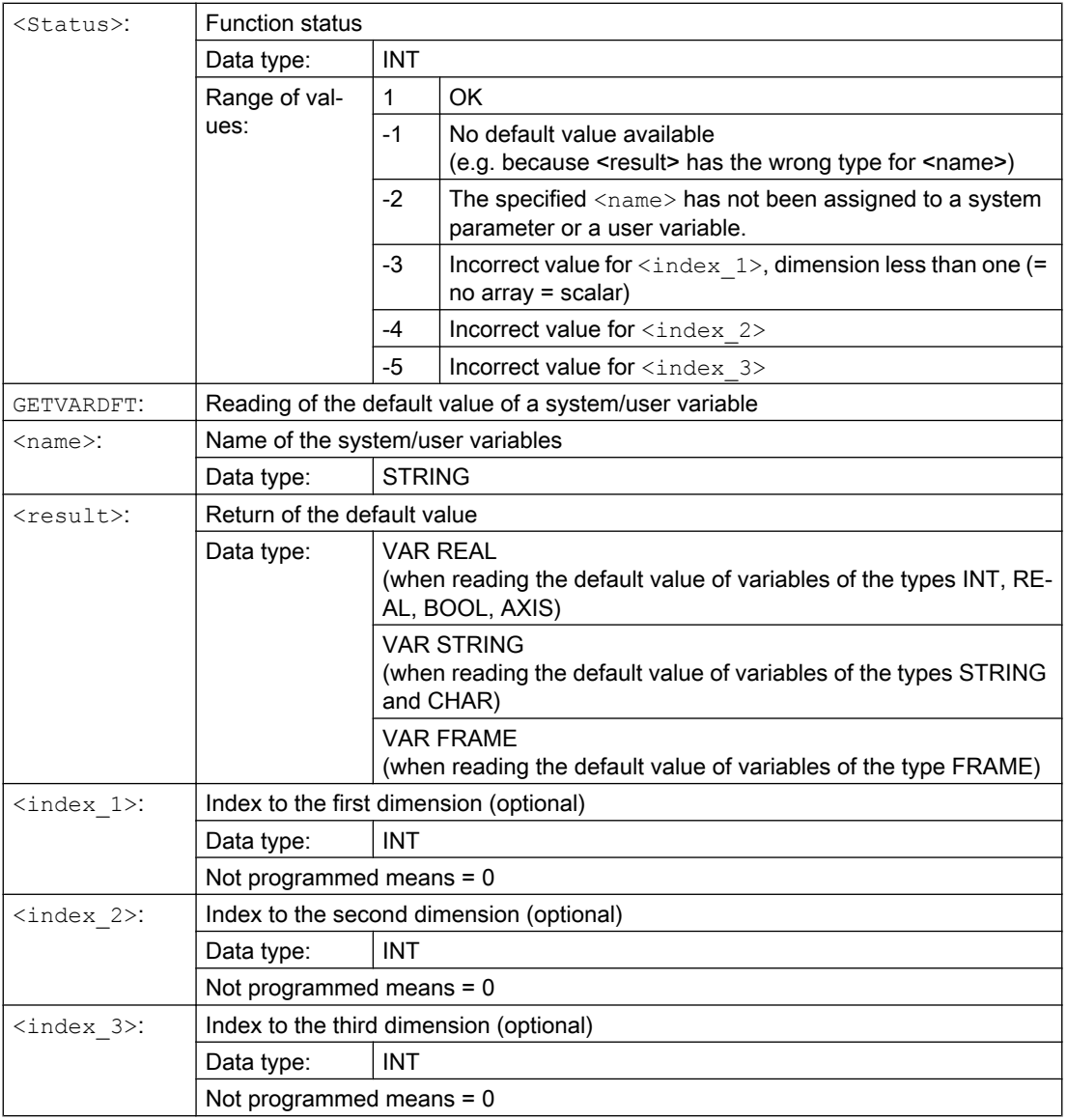

# Example:

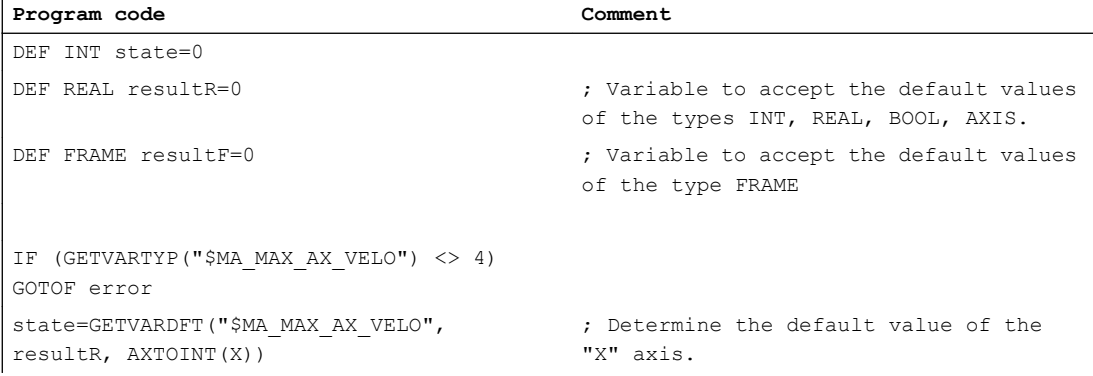

```
Program code Comment
IF (result < 0) GOTOF error
IF (GETVARTYP("$TC_TP8") <> 3) GOTOF error
state=GETVARDFT("$TC_TP8", resultR)
IF (GETVARTYP("$P_UBFR") <> 7) GOTOF error
state=GETVARDFT("$P_UBFR", resultF )
```
# Read data type

```
Syntax:
<Result>=GETVARTYP(<name>)
```
## Meaning:

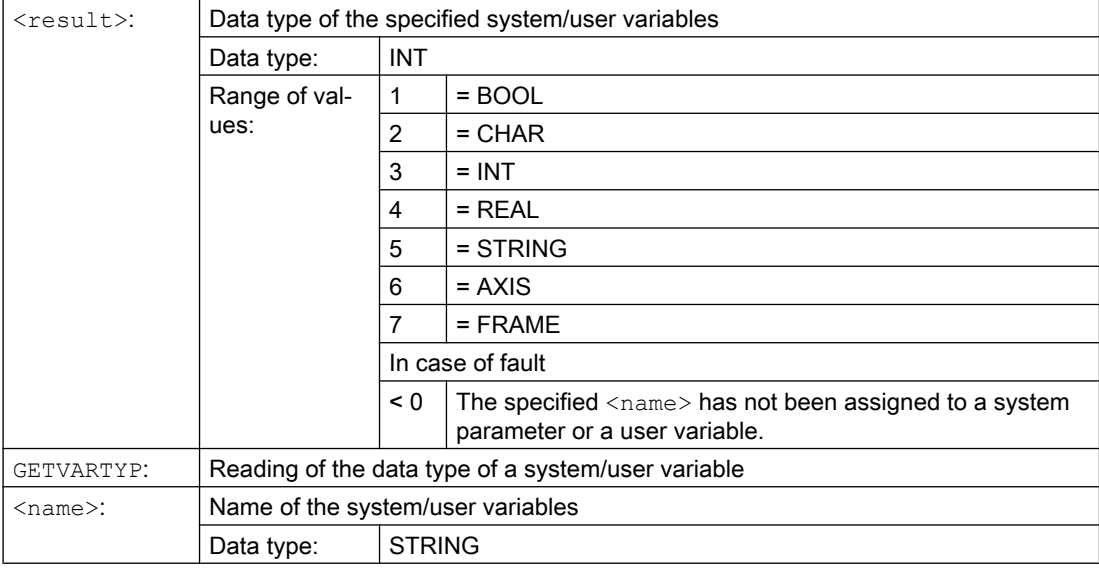

#### Example:

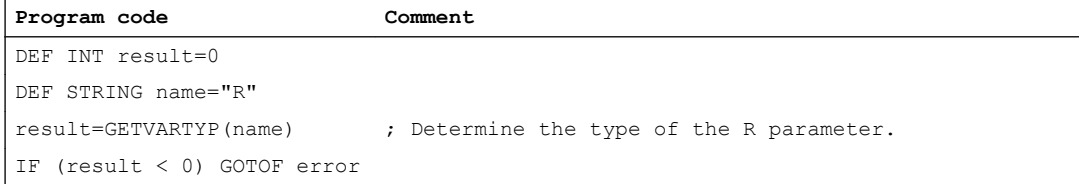

The value 4 is returned as result. This corresponds to the REAL data type.

# 2.2 Indirect programming

# 2.2.1 Indirectly programming addresses

When indirectly programming addresses, the extended address (<index>) is replaced by a variable with a suitable type.

## **Note**

It is not possible to indirectly program addresses for:

- N (block number)
- L (subprogram)
- Settable addresses (e.g. X[1] instead of X1 is not permissible)

## **Syntax**

<ADDRESS>[<Index>]

# Meaning

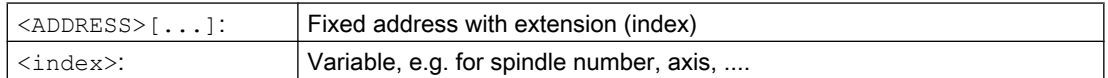

## Examples

# Example 1: Indirectly programming a spindle number

Direct programming:

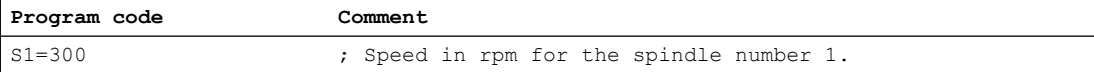

#### Indirect programming:

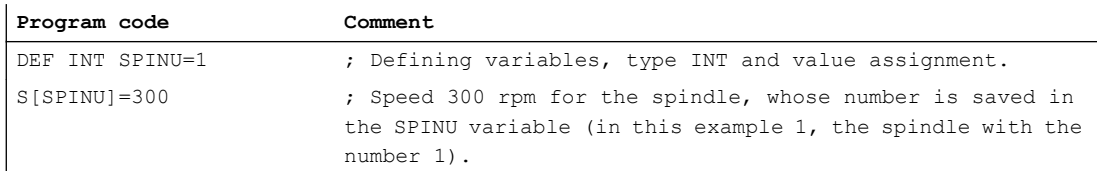

### Example 2: Indirectly programming an axis

Direct programming:

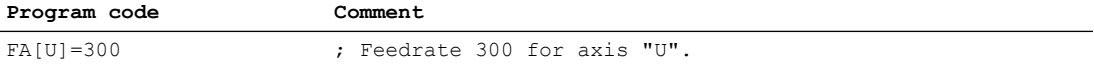

## Indirect programming:

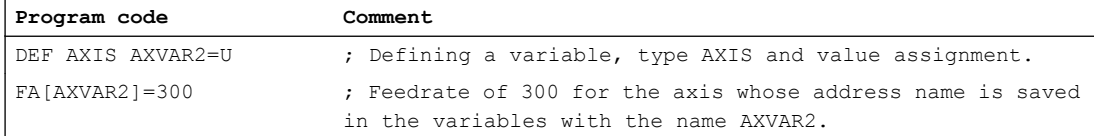

## Example 3: Indirectly programming an axis

Direct programming:

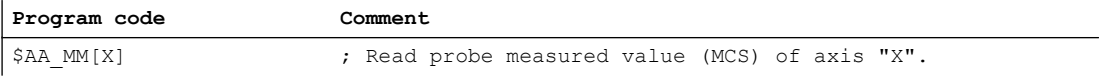

Indirect programming:

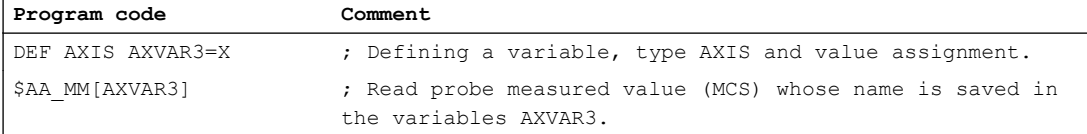

## Example 4: Indirectly programming an axis

Direct programming:

**Program code**

X1=100 X2=200

Indirect programming:

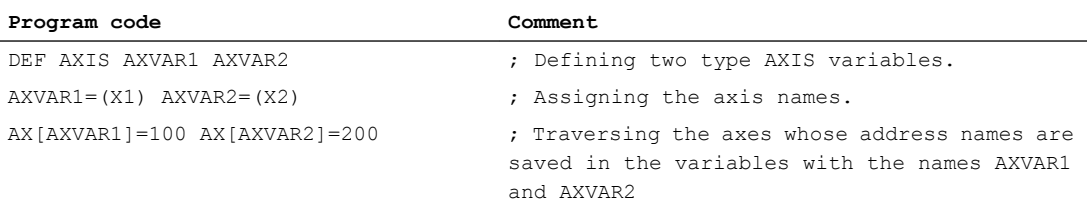

## Example 5: Indirectly programming an axis

Direct programming:

**Program code**

G2 X100 I20

#### Indirect programming:

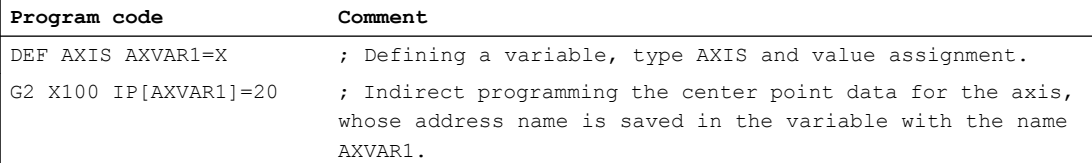

### Example 6: Indirectly programming array elements

Direct programming:

**Program code Comment** DEF INT ARRAY1[4,5] ; Defining array 1

Indirect programming:

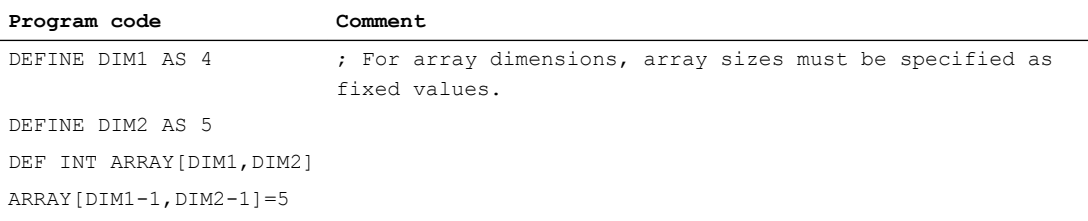

### Example 7: Indirect subprogram call

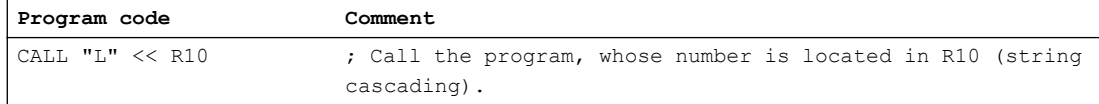

# 2.2.2 Indirectly programming G commands

Indirect programming of G commands permits cycles to be effectively programmed.

### **Syntax**

G[<group>]=<number>

# Meaning

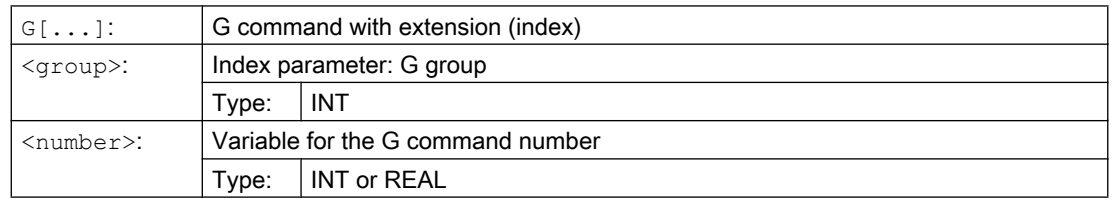

## **Note**

Generally, only G commands that do not determine the syntax can be indirectly programmed.

Only G group 1 is possible from the G commands that determine the syntax. The syntax-determining G commands of G groups 2, 3 and 4 are not possible.

#### **Note**

Arithmetic functions are not permitted in the indirect G command programming. If it is necessary to calculate the G command number, this must be done in a separate part program line before the indirect G command programming.

## Examples

#### Example 1: Adjustable work offset (G group 8)

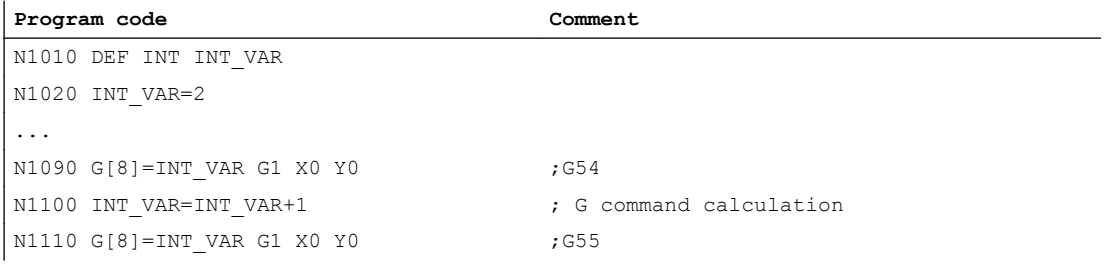

#### Example 2: Level selection (G group 6)

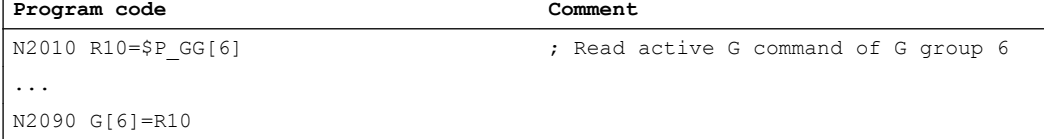

#### **References**

For information on the G groups, see: Programming Manual, Fundamentals; Section "G groups"

# 2.2.3 Indirectly programming position attributes (GP)

Position attributes, e.g. the incremental or absolute programming of the axis position, can be indirectly programmed as variables in conjunction with the key word GP.

## Application

The indirect programming of position attributes is used in replacement cycles, as in this case, the following advantage exists over programming position attributes as keyword (e.g. IC, AC, ...):

As a result of the indirect programming as variable, no CASE statement is required, which would otherwise branch for all possible position attributes.

## Flexible NC programming

2.2 Indirect programming

# Syntax

```
<POSITIONING COMMAND>[<axis/spindle>]=
GP(<position>,<position attribute)
<axis/spindle>=BP(<position>,<position attribute)
```
# Meaning

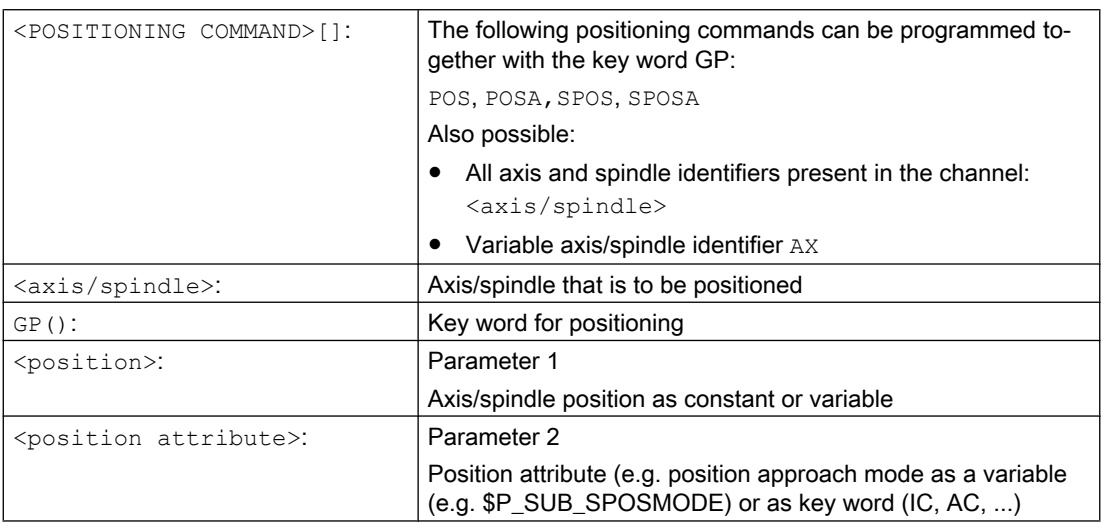

The values supplied from the variables have the following significance:

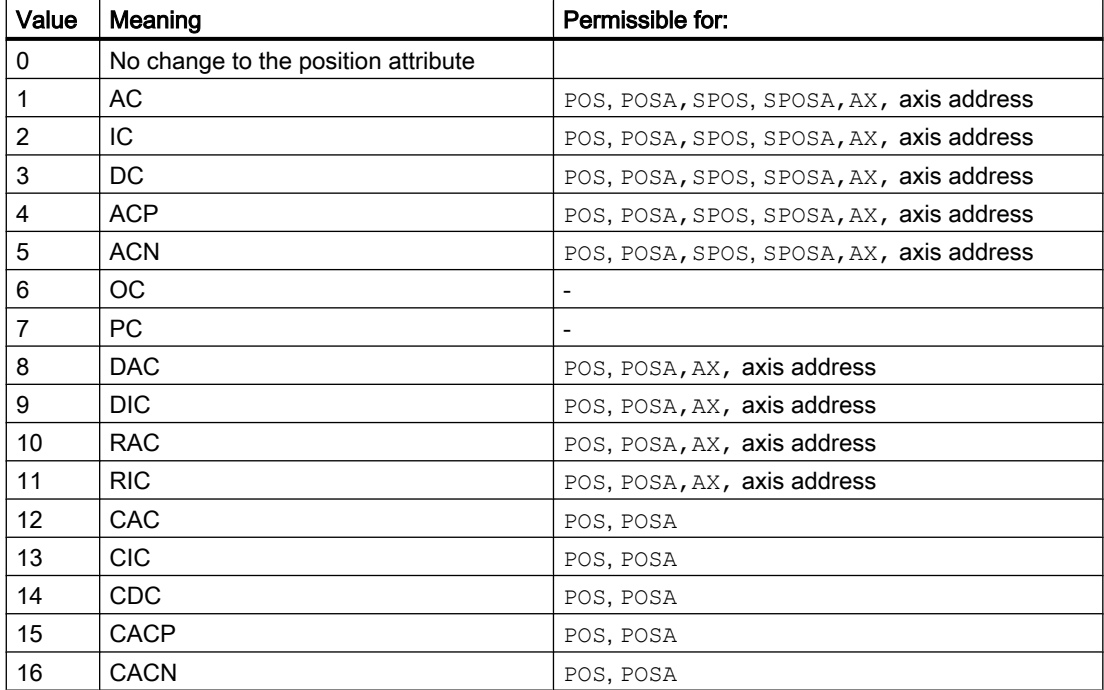

## Example

For an active synchronous spindle coupling between the leading spindle S1 and the following spindle S2, the following replacement cycle to position the spindle is called using the SPOS command in the main program.

Positioning is realized using the statement in N2230:

SPOS[1]=GP(\$P\_SUB\_SPOSIT,\$P\_SUB\_SPOSMODE) SPOS[2]=GP(\$P\_SUB\_SPOSIT, \$P\_SUB\_SPOSMODE)

The position to be approached is read from the system variable \$P\_SUB\_SPOSIT; the position approach mode is read from the system variable \$P\_SUB\_SPOSMODE.

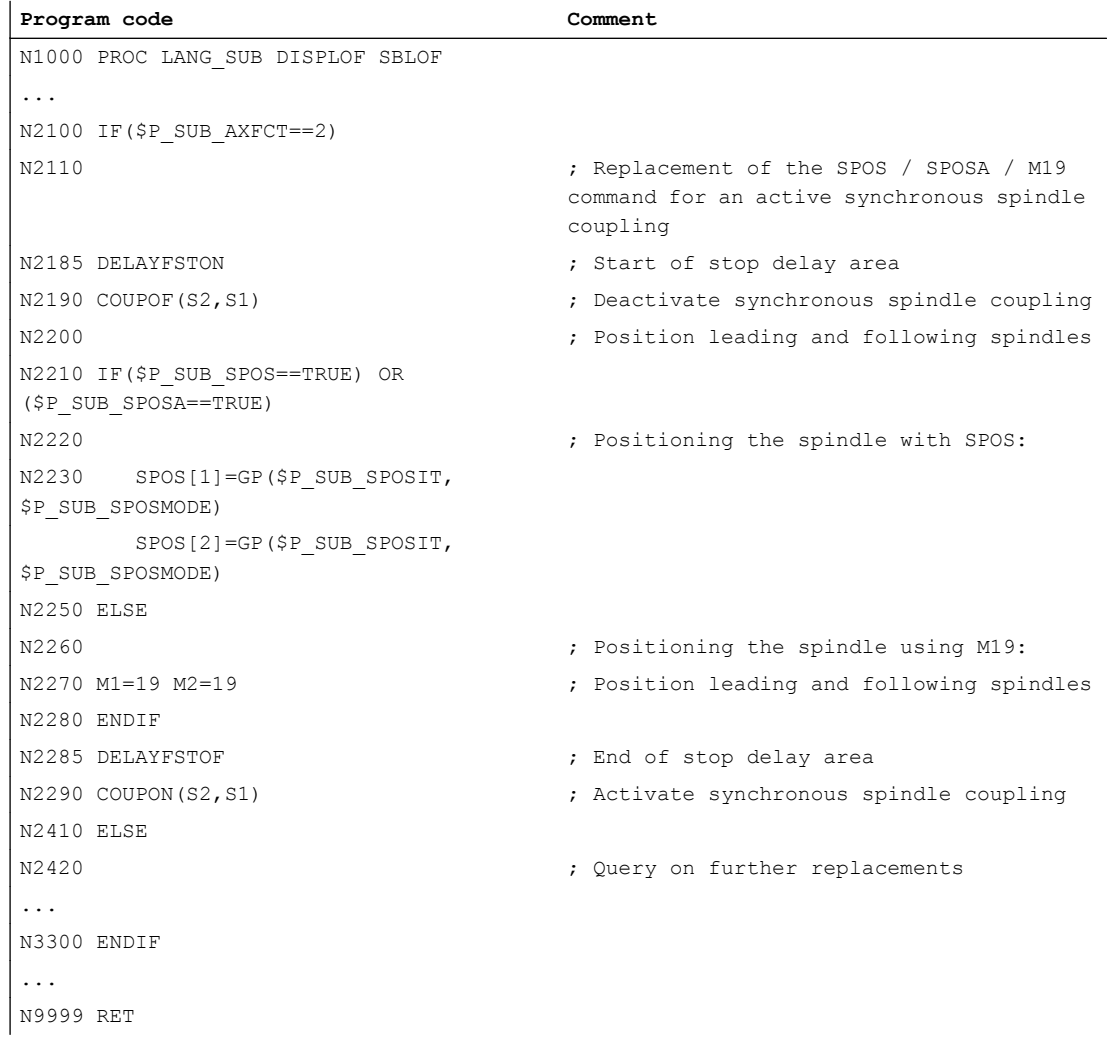

# Supplementary conditions

● The indirect programming of position attributes is not possible in synchronized actions.

## References

Function Manual Basic Functions; BAG, Channel, Program Operation, Reset Response (K1), Section: Replacement of NC functions by subprograms

# 2.2.4 Indirectly programming part program lines (EXECSTRING)

Using the part program command EXECSTRING, it is possible to execute a previously generated string variable as part program line.

## **Syntax**

```
EXECSTRING is programmed in a separate part program line:
EXECSTRING (<string_variable>)
```
# Meaning

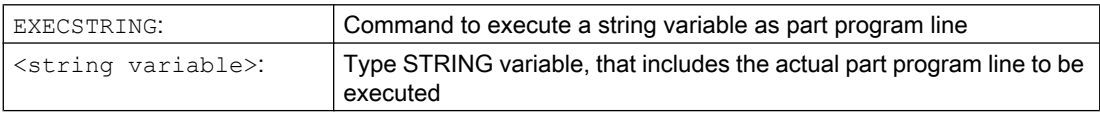

#### Note

With EXECSTRING, all part program constructions that can be programmed in the program section of a part program, with the exception of [control structures](#page-112-0) (Page [113\)](#page-112-0), can be extracted. This means that PROC and DEF statements are excluded as well as the general use in INI and DEF files.

# Example

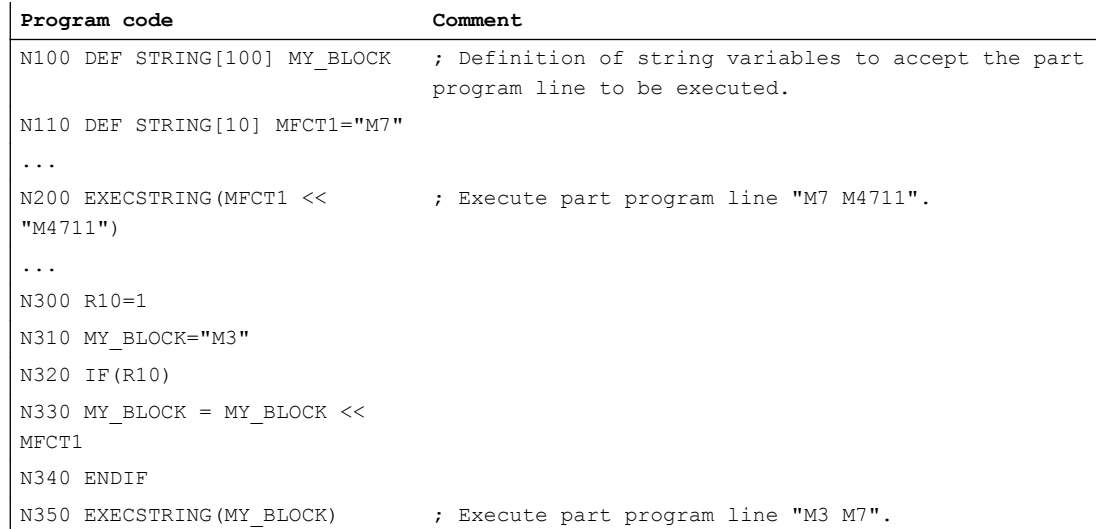
# 2.3 Arithmetic functions

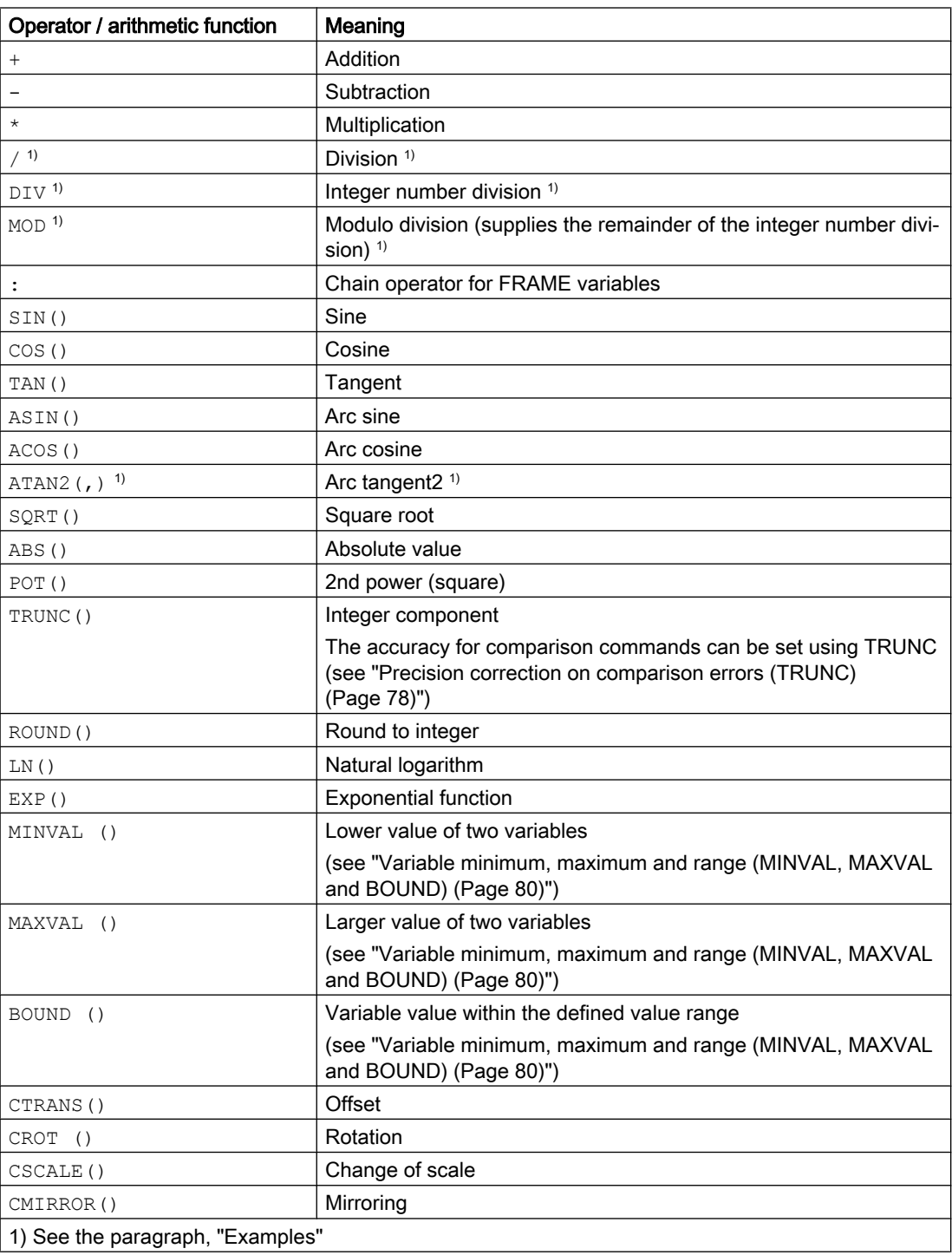

## Programming

The usual mathematical notation is used for arithmetic functions. Priorities for execution are indicated by parentheses. Angles are specified for trigonometry functions and their inverse functions (right angle = 90°).

## Examples

## Division: /

(type REAL) = type INT or type REAL) / (type INT or type REAL);

Example: 3 / 4 = 0.75

## Integer number division: DIV

(type INT) = (type INT or REAL) / (type INT or REAL);

Example: 7 DIV 4.1 = 1

## Modulo division (supplies the remainder of the integer number division): MOD

(type REAL) = (type INT or REAL) MOD (type INT or REAL);

Example: 7 MOD 4.1 = 2.9

## Arc tangent 2: ATAN2

The arithmetic function ATAN2 calculates the angle of the total vector from two mutually perpendicular vectors.

The result is in one of four quadrants (-180 $^{\circ}$  < 0 < +180 $^{\circ}$ ).

The angular reference is always based on the 2nd value in the positive direction.

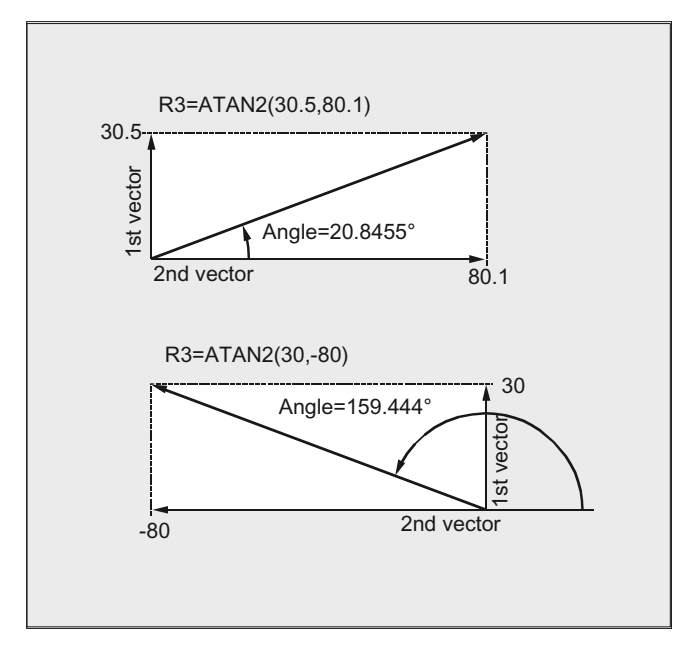

## Programming examples

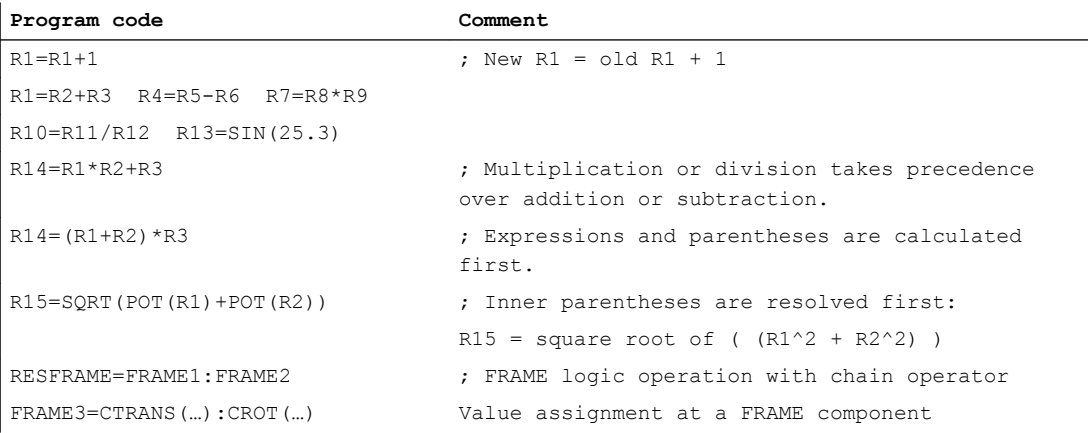

2.4 Comparison and logic operations

# 2.4 Comparison and logic operations

Comparison operations can be used, for example, to formulate a jump condition. Complex expressions can also be compared.

The comparison operations are applicable to variables of type CHAR, INT, REAL and BOOL. The code value is compared with the CHAR type.

For types STRING, AXIS and FRAME, the following are possible: == and <>, which can be used for STRING type operations, even in synchronous actions.

The result of comparison operations is always of BOOL type.

Logic operators are used to link truth values.

The logical operations can only be applied to type BOOL variables. However, they can also be applied to the CHAR, INT and REAL data types via internal type conversion.

For the logic (Boolean) operations, the following applies to the BOOL, CHAR, INT and REAL data types:

- 0 corresponds to: FALSE
- Not equal to 0 means: TRUE

#### Bit-by-bit logic operators

Logic operations can also be applied to single bits of types CHAR and INT. Type conversion is automatic.

## Programming

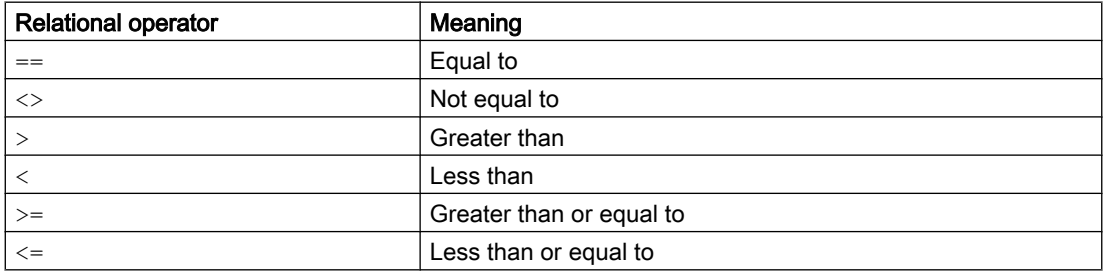

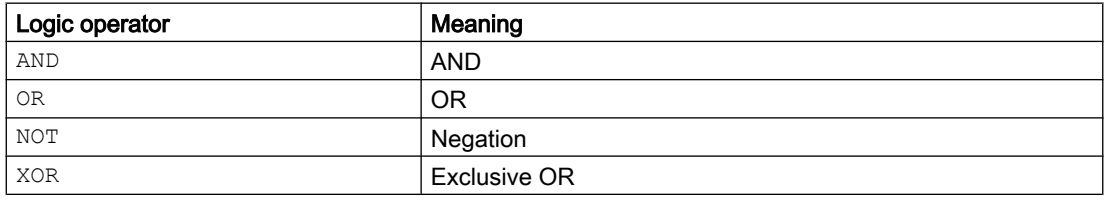

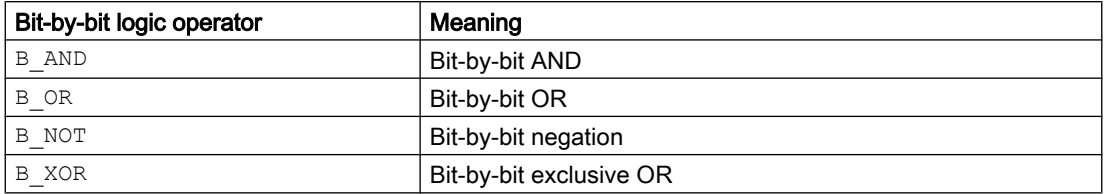

2.4 Comparison and logic operations

### **Note**

In arithmetic expressions, the execution order of all the operators can be specified by parentheses, in order to override the normal priority rules.

#### Note

Spaces must be left between BOOLEAN operands and operators.

#### **Note**

The operator  $B_N$  NOT only refers to one operand. This is located after the operator.

### Examples

#### Example 1: Comparison operators

IF R10>=100 GOTOF DEST

or R11=R10>=100 IF R11 GOTOF DEST

The result of the R10>=100 comparison is first buffered in R11.

#### Example 2: Logic operators

IF (R10<50) AND (\$AA\_IM[X]>=17.5) GOTOF DESTINATION or IF NOT R10 GOTOB START

NOT only refers to one operand.

#### Example 3: Bit-by-bit logic operators

IF \$MC\_RESET\_MODE\_MASK B\_AND 'B10000' GOTOF ACT\_PLANE

<span id="page-77-0"></span>2.5 Precision correction on comparison errors (TRUNC)

# 2.5 Precision correction on comparison errors (TRUNC)

The TRUNC command truncates the operand multiplied by a precision factor.

#### Settable precision for comparison commands

Program data of type REAL is displayed internally with 64 bits in IEEE format. This display format can cause decimal numbers to be displayed imprecisely and lead to unexpected results when compared with the ideally calculated values.

### Relative equality

To prevent the imprecision caused by the display format from interfering with program flow, the comparison commands do not check for absolute equality, but rather for relative equality.

## **Syntax**

### Precision correction on comparison errors

TRUNC (R1\*1000)

## Meaning

TRUNC: Truncate decimal places

## Relative quality of 10-12 taken into account for

- $\bullet$  Equality:  $(==)$
- Inequality: (<>)
- Greater than or equal to:  $(>=)$
- Less than or equal to:  $(<=)$
- Greater/less than: (><) with absolute equality
- Greater than: (>)
- $\bullet$  Less than:  $($

## **Compatibility**

For compatibility reasons, the check for relative quality for  $(>)$  and  $(>)$  can be deactivated by setting machine data MD10280 \$MN\_ PROG\_FUNCTION\_MASK Bit0 = 1.

### **Note**

Comparisons with data of type REAL are subject to a certain imprecision for the above reasons. If deviations are unacceptable, use INTEGER calculation by multiplying the operands by a precision factor and then truncating with TRUNC.

## Synchronized actions

The response described for the comparison commands also applies to synchronized actions.

2.5 Precision correction on comparison errors (TRUNC)

## Examples

l,

### Example 1: Precision considerations

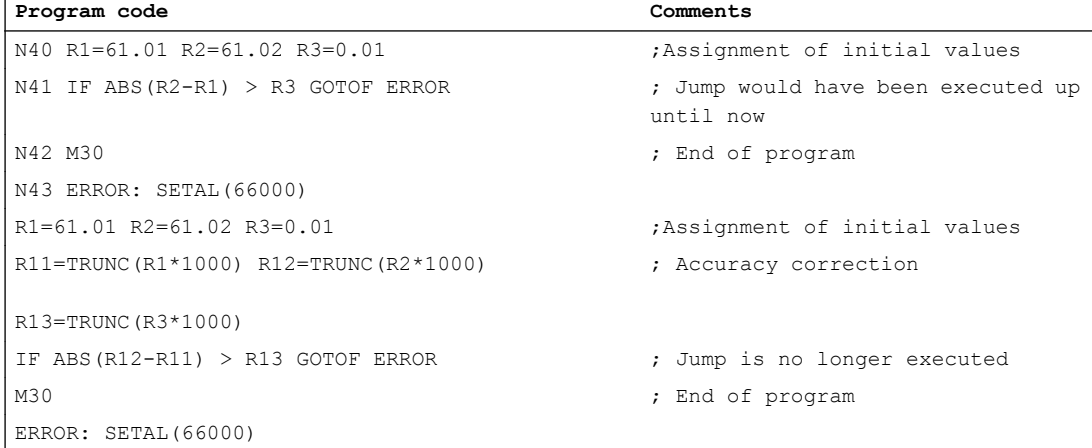

## Example 2: Calculate and evaluate the quotient of both operands

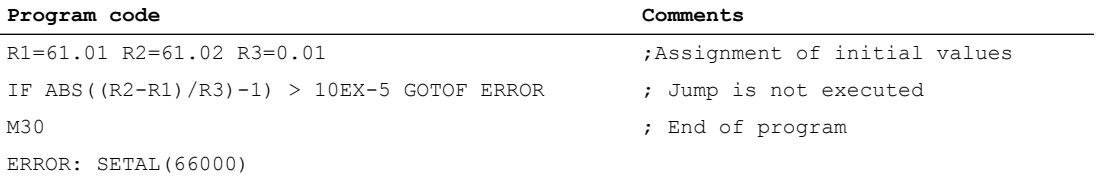

<span id="page-79-0"></span>2.6 Variable minimum, maximum and range (MINVAL, MAXVAL and BOUND)

## 2.6 Variable minimum, maximum and range (MINVAL, MAXVAL and BOUND)

The MINVAL and MAXVAL commands compare the values of two variables. The smaller value (in the case of MINVAL) or the larger value (in the case of MAXVAL) respectively is delivered as a result.

The BOUND command tests whether the value of a test variable falls within a defined range of values.

### **Syntax**

```
<smaller value>=MINVAL(<variable1>,<variable2>)
<larger value>=MAXVAL(<variable1>,<variable2>)
<return value>=<BOUND>(<minimum>,<maximum>,<test variable>)
```
## Meaning

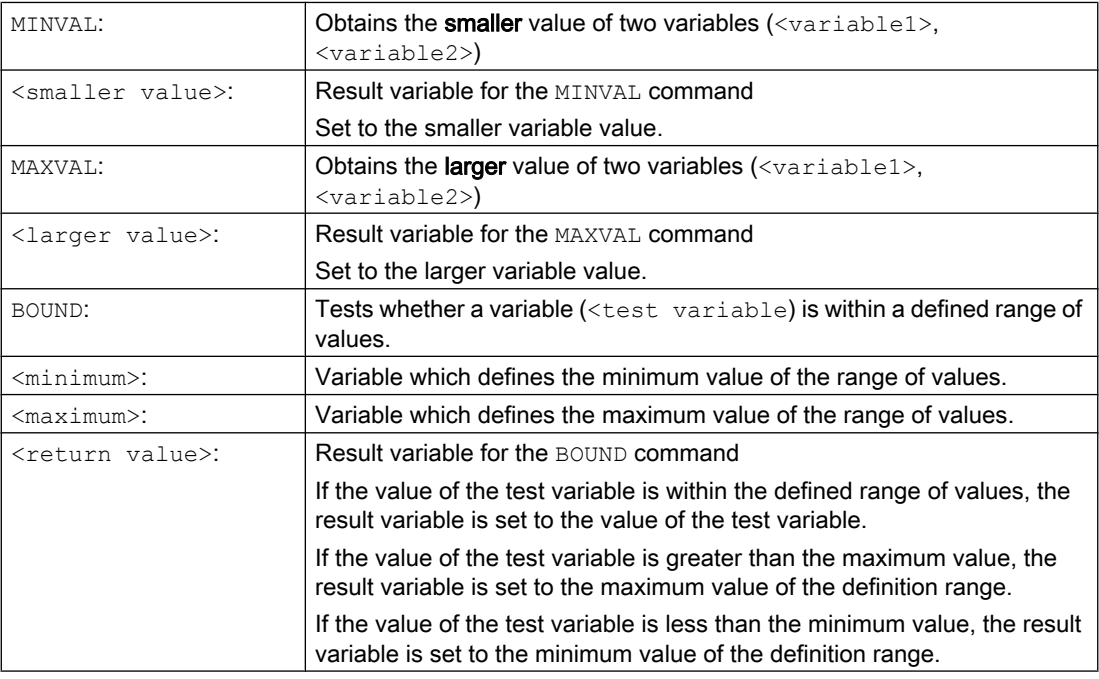

#### Note

MINVAL, MAXVAL, and BOUND can also be programmed in synchronized actions.

#### **Note**

#### Behavior if values are equal

If the values are equal, MINVAL/MAXVAL are set to this equal value. In the case of BOUND the value of the variable to be tested is returned again.

## 2.6 Variable minimum, maximum and range (MINVAL, MAXVAL and BOUND)

## Example

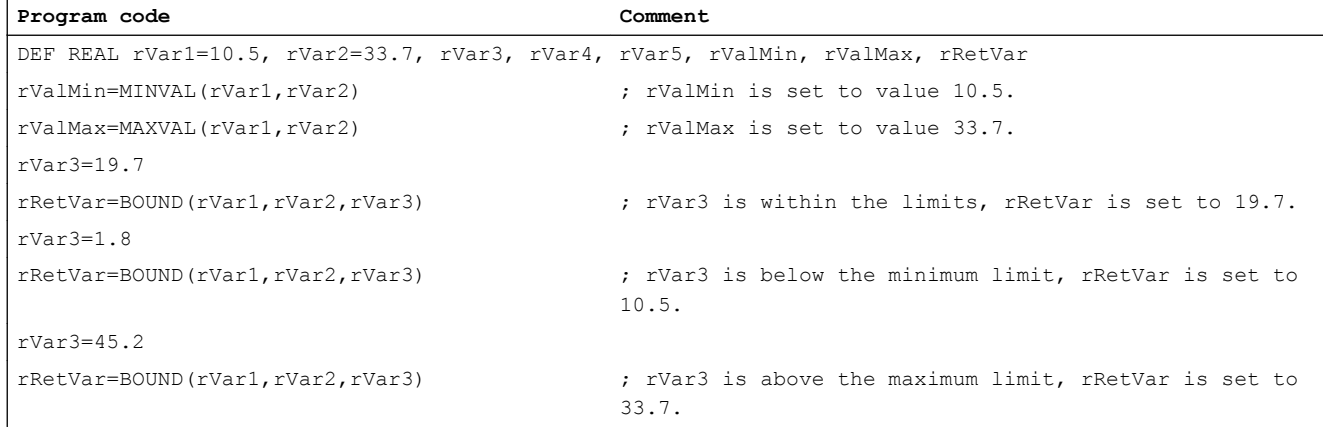

2.7 Priority of the operations

# 2.7 Priority of the operations

Each operator is assigned a priority. When an expression is evaluated, the operators with the highest priority are always applied first. Where operators have the same priority, the evaluation is from left to right.

In arithmetic expressions, the execution order of all the operators can be specified by parentheses, in order to override the normal priority rules.

## Order of operators

#### From the highest to lowest priority

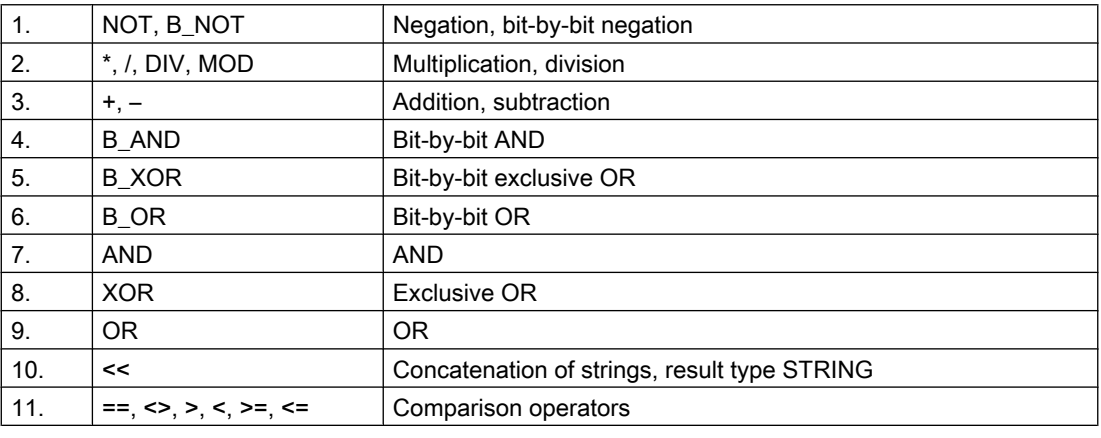

#### Note

The concatenation operator ":" for Frames must not be used in the same expression as other operators. A priority level is therefore not required for this operator.

## Example: IF statement

If (otto==10) and (anna==20) gotof end

# 2.8 Possible type conversions

Function

## Type conversion on assignment

The constant numeric value, the variable, or the expression assigned to a variable must be compatible with the variable type. If this is the case, the type is automatically converted when the value is assigned.

## Possible type conversions

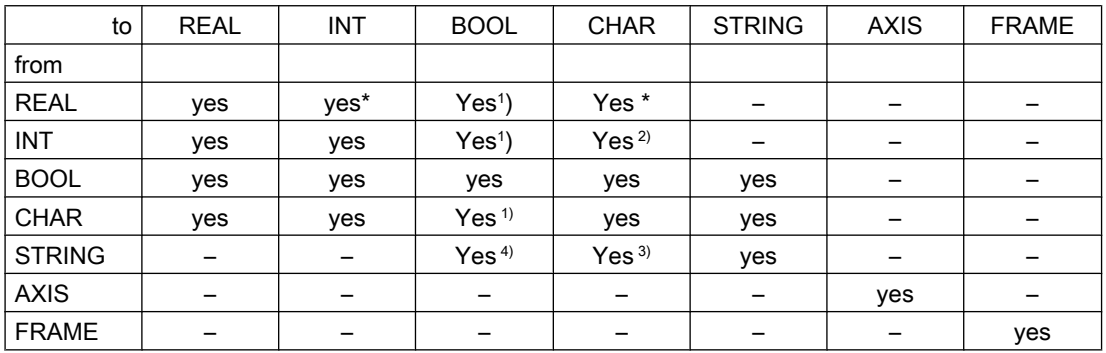

## Explanation

- At type conversion from REAL to INT, fractional values that are  $\geq$ =0.5 are rounded up, others are rounded down (cf. ROUND function).
- <sup>1)</sup> Value <> 0 is equivalent to TRUE; value == 0 is equivalent to FALSE
- $2$  If the value is in the permissible range
- 3) If only 1 character
- $4)$  String length 0 = >FALSE, otherwise TRUE

#### **Note**

If conversion produces a value greater than the target range, an error message is output.

If mixed types occur in an expression, type conversion is automatic. Type conversions are also possible in synchronous actions, see Chapter "Motion-synchronous actions, implicit type conversion".

## 2.9 String operations

### Sting operations

In addition to the classic operations "assign" and "comparison" the following string operations are possible:

- Type conversion to STRING (AXSTRING) (Page 84)
- ● [Type conversion from STRING \(NUMBER, ISNUMBER, AXNAME\)](#page-84-0) (Page [85\)](#page-84-0)
- ● [Concatenation of strings \(<<\)](#page-85-0) (Page [86](#page-85-0))
- ● [Conversion to lower/upper case letters \(TOLOWER, TOUPPER\)](#page-86-0) (Page [87\)](#page-86-0)
- ● [Determine length of string \(STRLEN\)](#page-87-0) (Page [88](#page-87-0))
- ● [Search for character/string in the string \(INDEX, RINDEX, MINDEX, MATCH\)](#page-88-0) (Page [89](#page-88-0))
- ● [Selection of a substring \(SUBSTR\)](#page-89-0) (Page [90](#page-89-0))
- ● [Reading and writing of individual characters](#page-90-0) (Page [91\)](#page-90-0)
- ● [Formatting a string \(SPRINT\)](#page-91-0) (Page [92\)](#page-91-0)

### Special significance of the 0 character

Internally, the 0 character is interpreted as the end identifier of a string. If a character is replaced with the 0 character, the string is truncated.

Example:

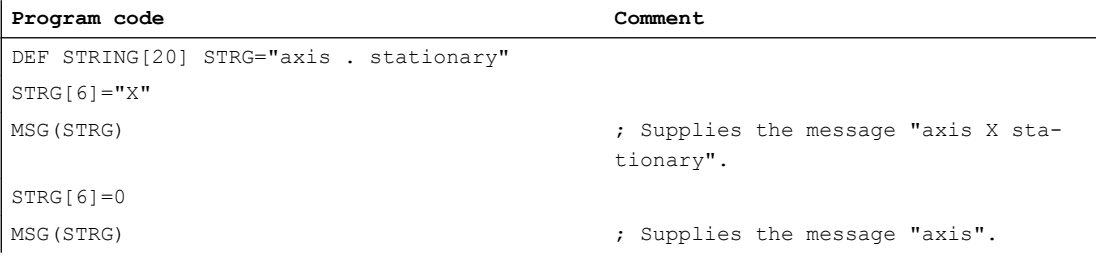

## 2.9.1 Type conversion to STRING (AXSTRING)

The function "type conversion to STRING" allows variables of different types to be used as a component of a message (MSG).

When using the  $\leq$  operator this is realized implicitly for data types INT, REAL, CHAR and BOOL (see " [Concatenation of strings \(<<\)](#page-85-0) (Page [86](#page-85-0)) ").

An INT value is converted to normal readable format. REAL values convert with up to 10 decimal places.

Type AXIS variables can be converted to STRING using the AXSTRING command.

## <span id="page-84-0"></span>**Syntax**

```
<STRING RES> = << <any type>
<STRING RES> = AXSTRING(<axis identifier>)
```
## Meaning

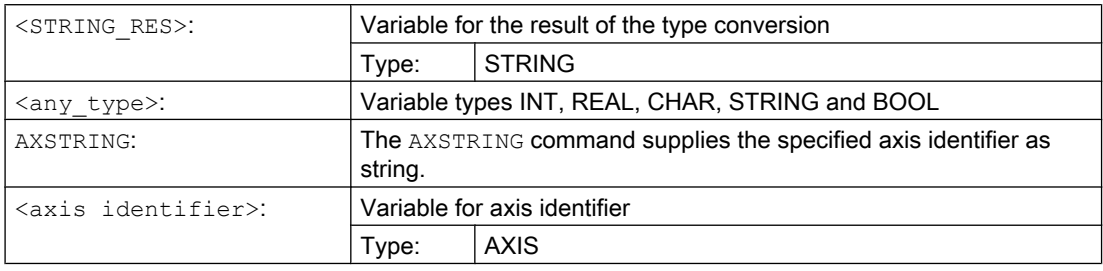

#### Note

FRAME variables cannot be converted.

## 2.9.2 Type conversion from STRING (NUMBER, ISNUMBER, AXNAME)

A conversion is made from STRING to REAL using the NUMBER command. The ability to be converted can be checked using the ISNUMBER command.

A string is converted into the axis data type using the AXNAME command.

#### **Syntax**

```
<REAL_RES>=NUMBER("<string>")
<BOOL_RES>=ISNUMBER("<string>")
<AXIS_RES>=AXNAME("<string>")
```
## Meaning

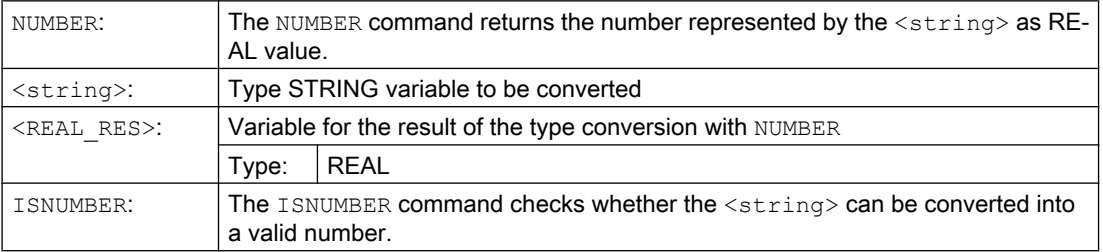

<span id="page-85-0"></span>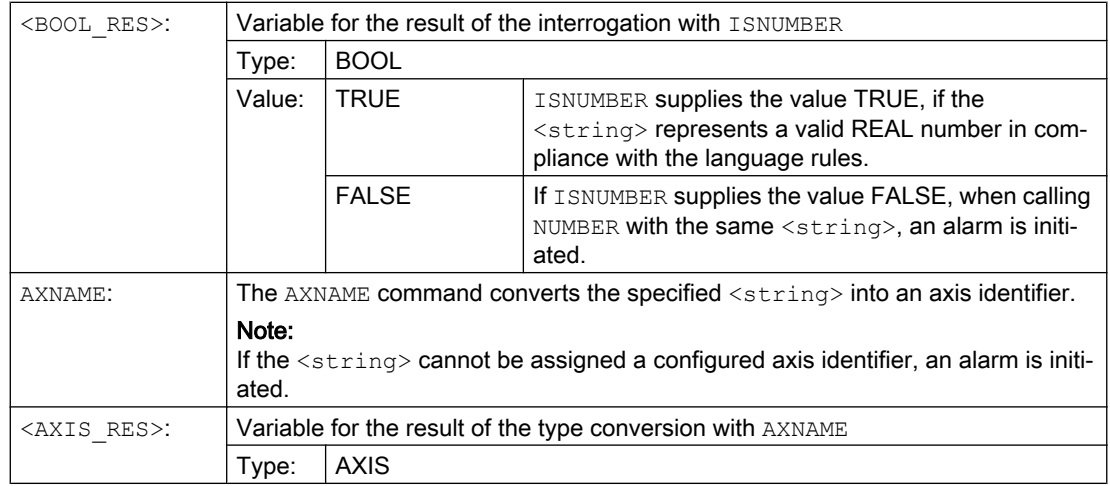

## Example

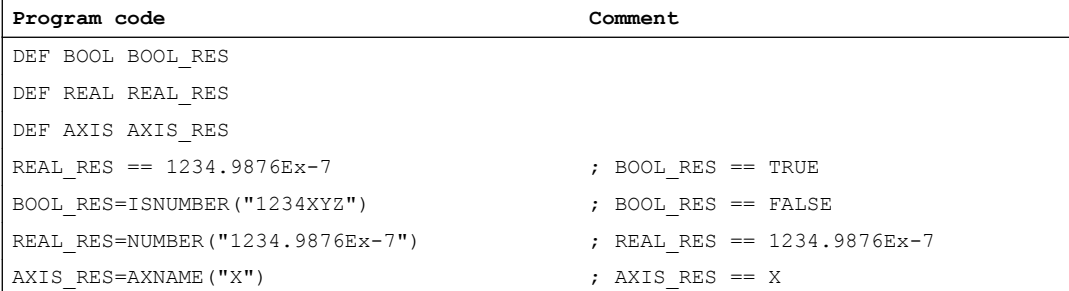

## 2.9.3 Concatenation of strings (<<)

The function "concatenation strings" allows a string to be configured from individual components.

The concatenation is realized using the operator "<<". This operator has STRING as the target type for all combinations of basic types CHAR, BOOL, INT, REAL, and STRING. Any conversion that may be required is carried out according to existing rules.

## **Syntax**

<any\_type> << <any\_type>

## <span id="page-86-0"></span>Meaning

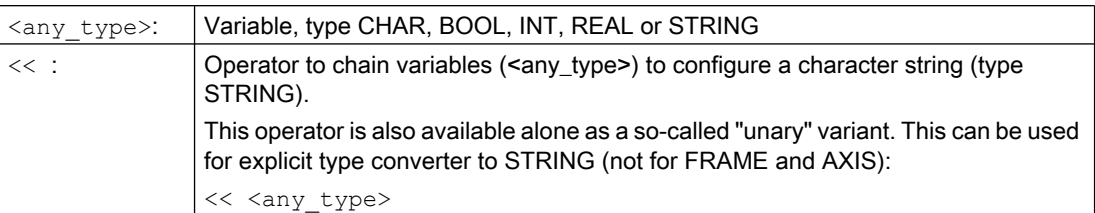

For example, such a message or a command can be configured from text lists and parameters can be inserted (for example a block name): MSG(STRG\_TAB[LOAD\_IDX]<<BLOCK\_NAME)

#### **Note**

The intermediate results of string concatenation must not exceed the maximum string length.

#### **Note**

The FRAME and AXIS types cannot be used together with the operator "<<".

### Examples

#### Example 1: Concatenation of strings

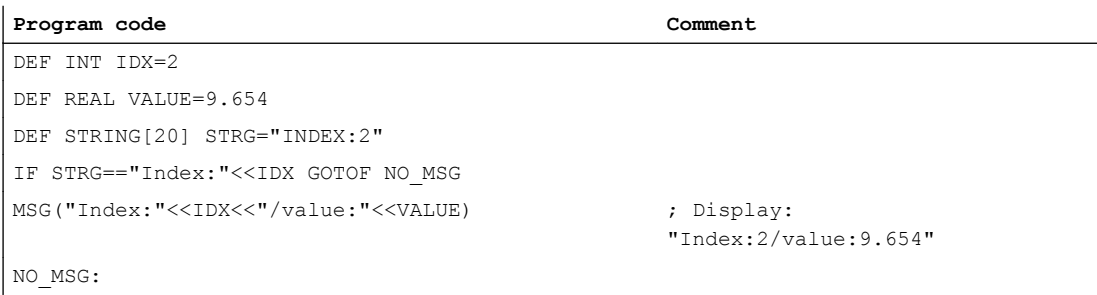

#### Example 2: Explicit type conversion with <<

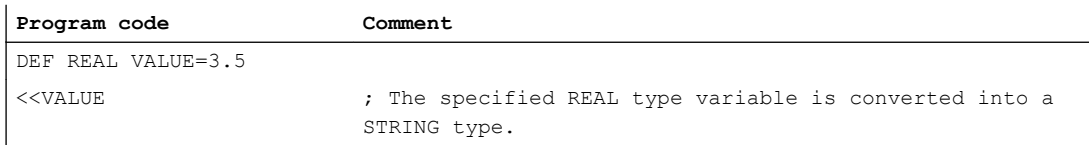

## 2.9.4 Conversion to lower/upper case letters (TOLOWER, TOUPPER)

The "conversion to lowercase/uppercase letters" function allows all of the letters of a string to be converted into a standard representation.

#### <span id="page-87-0"></span>Flexible NC programming

2.9 String operations

## **Syntax**

```
<STRING_RES>=TOUPPER("<string>")
<STRING_RES>=TOLOWER("<string>")
```
## Meaning

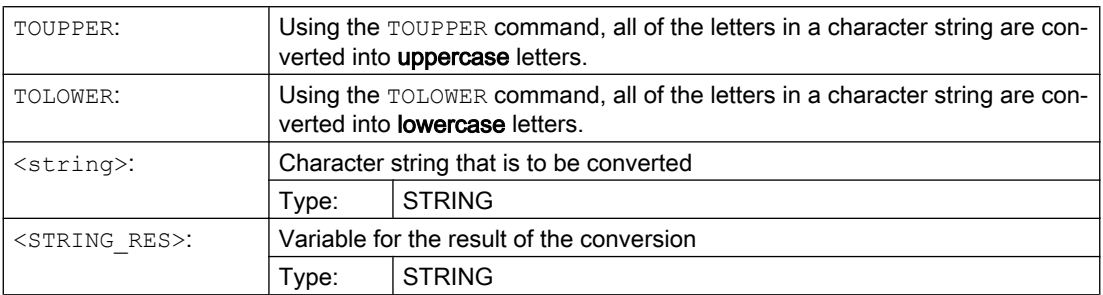

## Example

Because user inputs can be initiated on the user interface, they can be given standard capitalization (uppercase or lowercase):

```
Program code
```

```
DEF STRING [29] STRG
...
IF "LEARN.CNC"==TOUPPER(STRG) GOTOF LOAD_LEARN
```
## 2.9.5 Determine length of string (STRLEN)

The STRLEN command determines the length of a character string.

#### **Syntax**

<INT\_RES>=STRLEN("<STRING>")

## Meaning

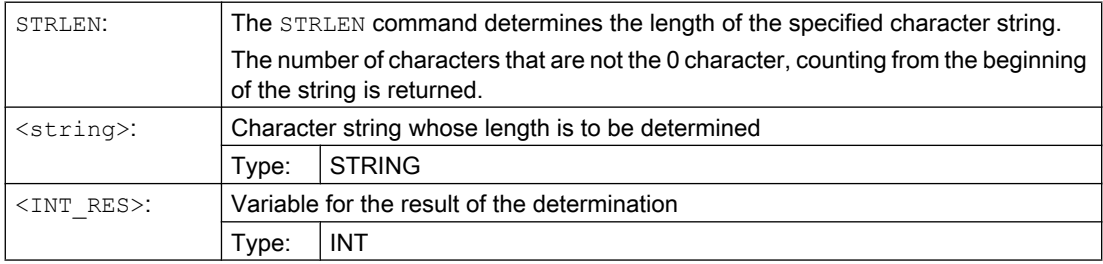

#### <span id="page-88-0"></span>Example

In conjunction with the single character access, this function allows the end of a character string to be determined:

#### **Program code**

IF (STRLEN(BLOCK\_NAME)>10) GOTOF ERROR

## 2.9.6 Search for character/string in the string (INDEX, RINDEX, MINDEX, MATCH)

This functionality searches for single characters or a string within a string. The function results specify where the character/string is positioned in the string that has been searched.

#### **Syntax**

INT\_RES=INDEX(STRING, CHAR) ; Result type: INT INT\_RES=RINDEX(STRING, CHAR) ; Result type: INT INT\_RES=MINDEX(STRING, STRING) ; Result type: INT INT\_RES=MINDEX(STRING, STRING) ; Result type: INT

#### **Semantics**

Search functions: It supplies the position in the string (first parameter) where the search has been successful. If the character/string cannot be found, then the value -1 is returned. The first character has position 0.

#### Meaning

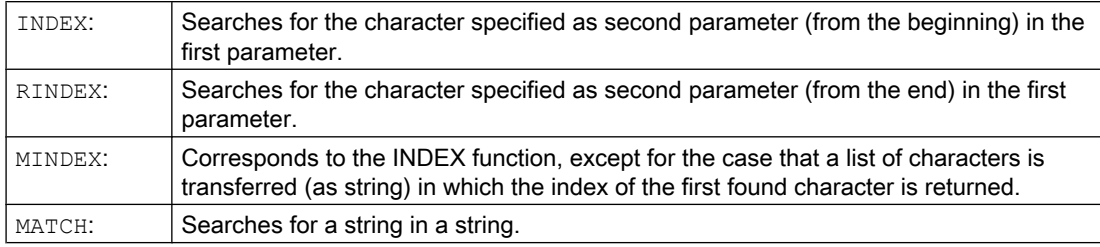

This allows strings to be broken up according to certain criteria, for example, at positions with blanks or path separators ("/").

#### Example

#### Breaking up an input into path and block names

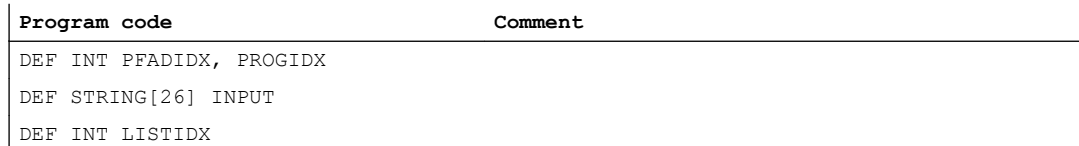

```
Program code Comment
INPUT = "/_N_MPF_DIR/_N_EXECUTE_MPF"
LISTIDX = MINDEX (INPUT, "M, N, O, P") ; The value returned in LISTIDX is 3; because
+ 1
                                   "N" is the first character in the parameter IN-
                                   PUT from the selection list starting from the 
                                   beginning.
PFADIDX = INDEX (INPUT, "/") +1 ; Therefore the following applies: PFADIDX = 1
PROGIDX = RINDEX (INPUT, "/") +1 ; Therefore the following applies: PROGIDX = 12
                                   ; The SUBSTR function introduced in the next 
                                   section can be used to break-up 
                                   variable INPUT into the components "path" and 
                                   "module":
VARIABLE = SUBSTR (INPUT, 
PFADIDX, PROGIDX-PFADIDX-1)
                                  ; Then returns "_N_MPF_DIR"
VARIABLE = SUBSTR (INPUT, PROGIDX) ; Then returns " N EXECUTE MPF"
```
## 2.9.7 Selection of a substring (SUBSTR)

Arbitrary parts within a string can be read with the SUBSTRING function.

## **Syntax**

```
<STRING_RES>=SUBSTR(<string>,<index>,<length>)
<STRING_RES>=SUBSTR(<string>,<index>)
```
## Meaning

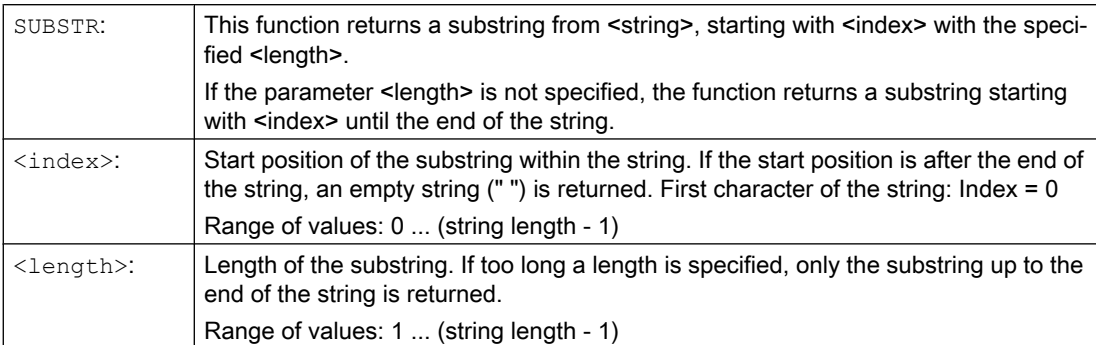

## Example

```
Program code Comment
DEF STRING[29] RES
\mathbf{1}; 0123456789012345678
RES = SUBSTR("QUITTUNG: 10 to 99", 10, 2) ; RES == "10"
```
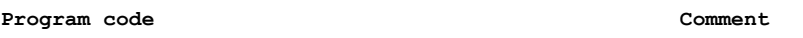

RES = SUBSTR("QUITTUNG: 10 to 99", 10) ; RES == "10 to 99"

## <span id="page-90-0"></span>2.9.8 Reading and writing of individual characters

Individual characters can be read and written within a string.

The following supplementary conditions must be observed:

- Only possible with user-defined variables, not with system variables
- Individual characters of a string are only transferred "call by value" for subprogram calls

### **Syntax**

```
<Character>=<string>[<index>]
<Character>=<string_array>[<array_index>,<index>]
<String>[<index>]=<character>
<String_array>[<array_index>,<index>]=<character>
```
## Meaning

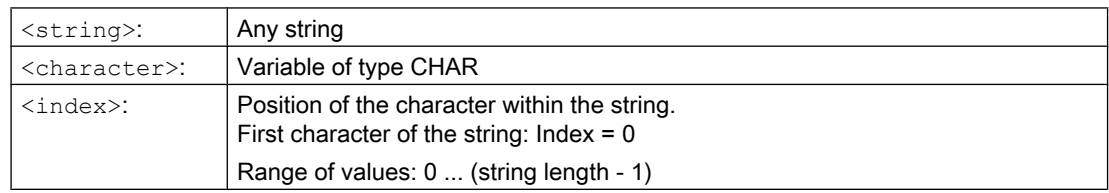

## Examples

### Example 1: Variable message

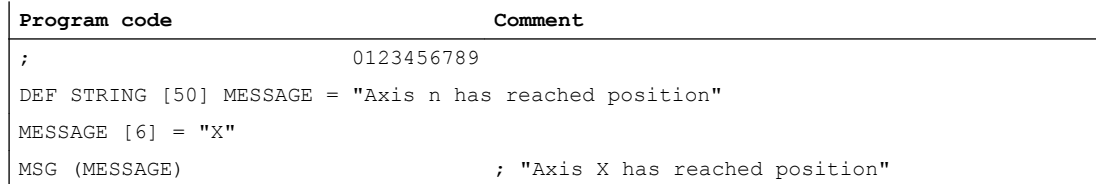

#### Example 2: Evaluating a system variable

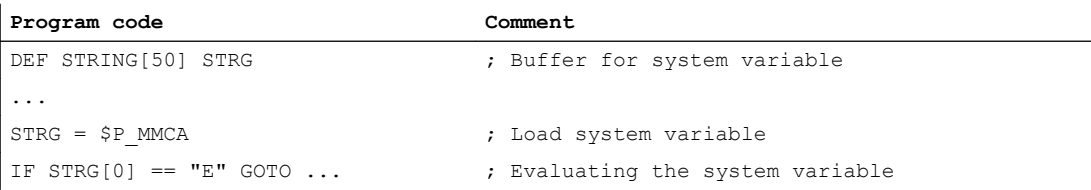

<span id="page-91-0"></span>Example 3: Parameter transfer "call by value" and "call by reference"

```
Program code Comment
; 0123456
DEF STRING[50] STRG = "Axis X"
DEF CHAR CHR
...
EXTERN UP VAL(ACHSE) \qquad \qquad ; Definition of subprogram with "call
                                    by value" parameters
EXTERN UP_REF(VAR ACHSE) \qquad \qquad ; Definition of subprogram with "call
                                    by reference" parameters
...
UP VAL(STRG[6]) \qquad \qquad ; Parameter transfer "by value"
...
CHR = STRG[6] \qquad \qquad ; \quad Buffer
UP_REF(CHR) \qquad \qquad ; Parameter transfer "by reference"
```
## 2.9.9 Formatting a string (SPRINT)

Using the pre-defined SPRINT function, character strings can be formatted and e.g. prepared for output on external devices (also see ["Process DataShare - Output to an external device/](#page-658-0) [file \(EXTOPEN, WRITE, EXTCLOSE\):](#page-658-0) (Page [659\)](#page-658-0)").

## **Syntax**

"<Result\_string>"=SPRINT("<Format\_string>",<value\_1>,<value\_2>,..., <value\_n>)

## Meaning

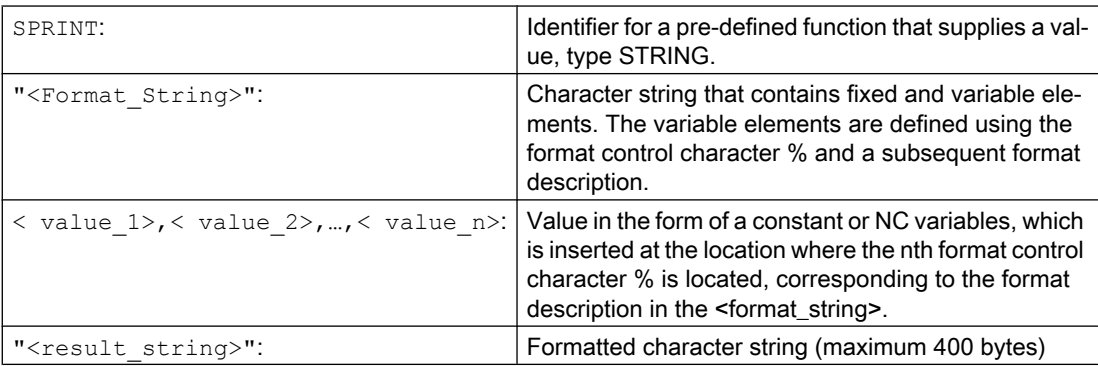

## Format descriptions available

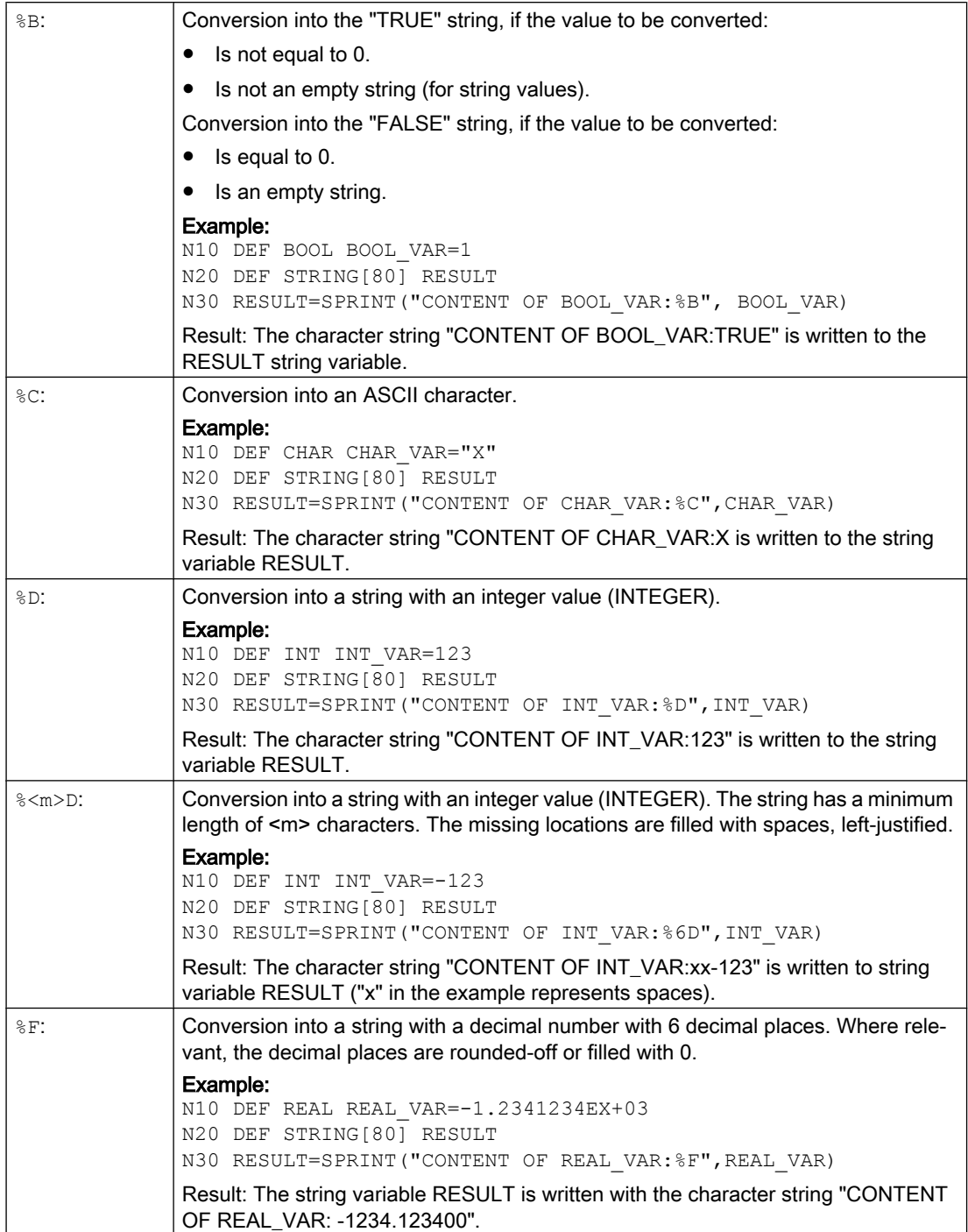

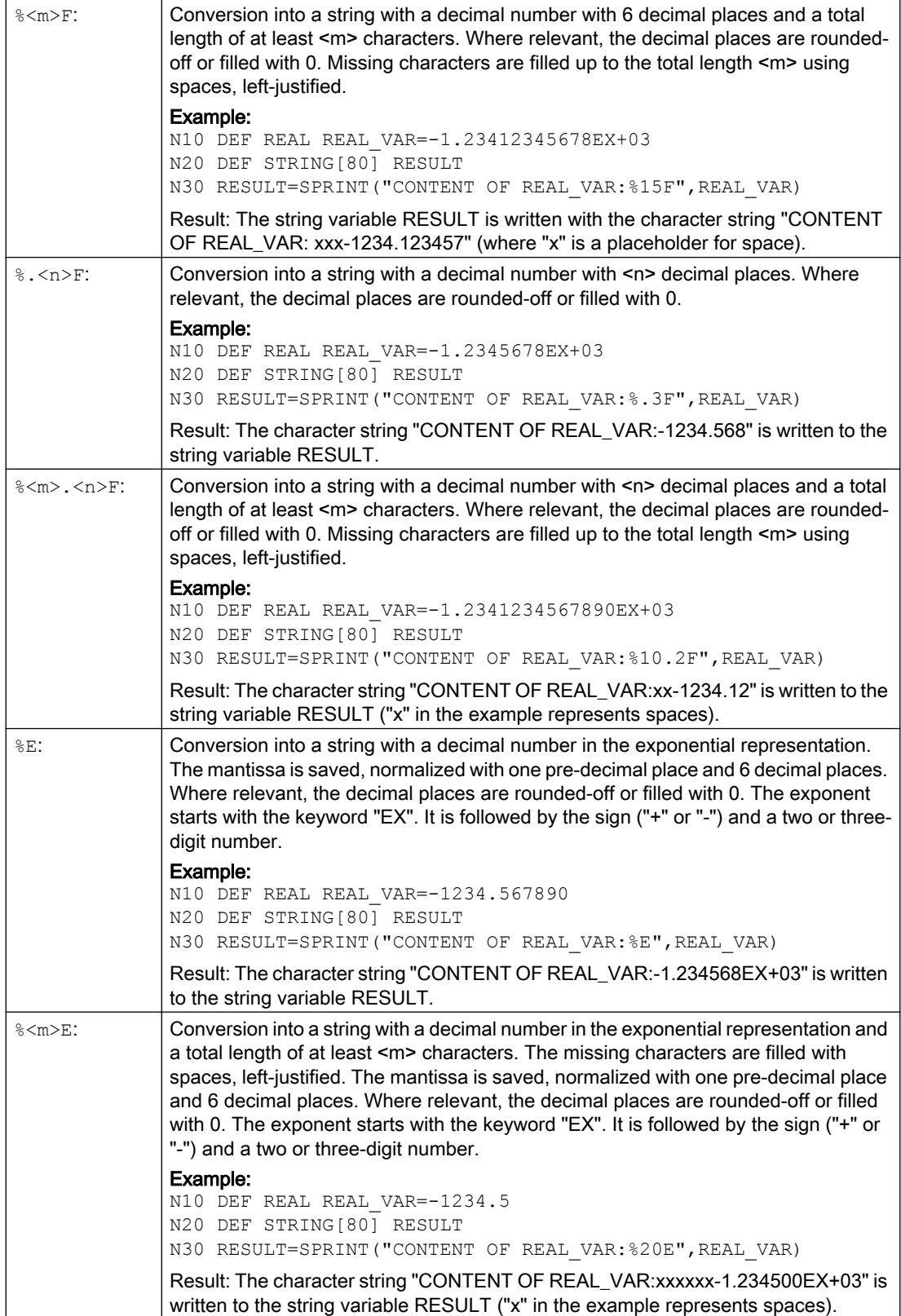

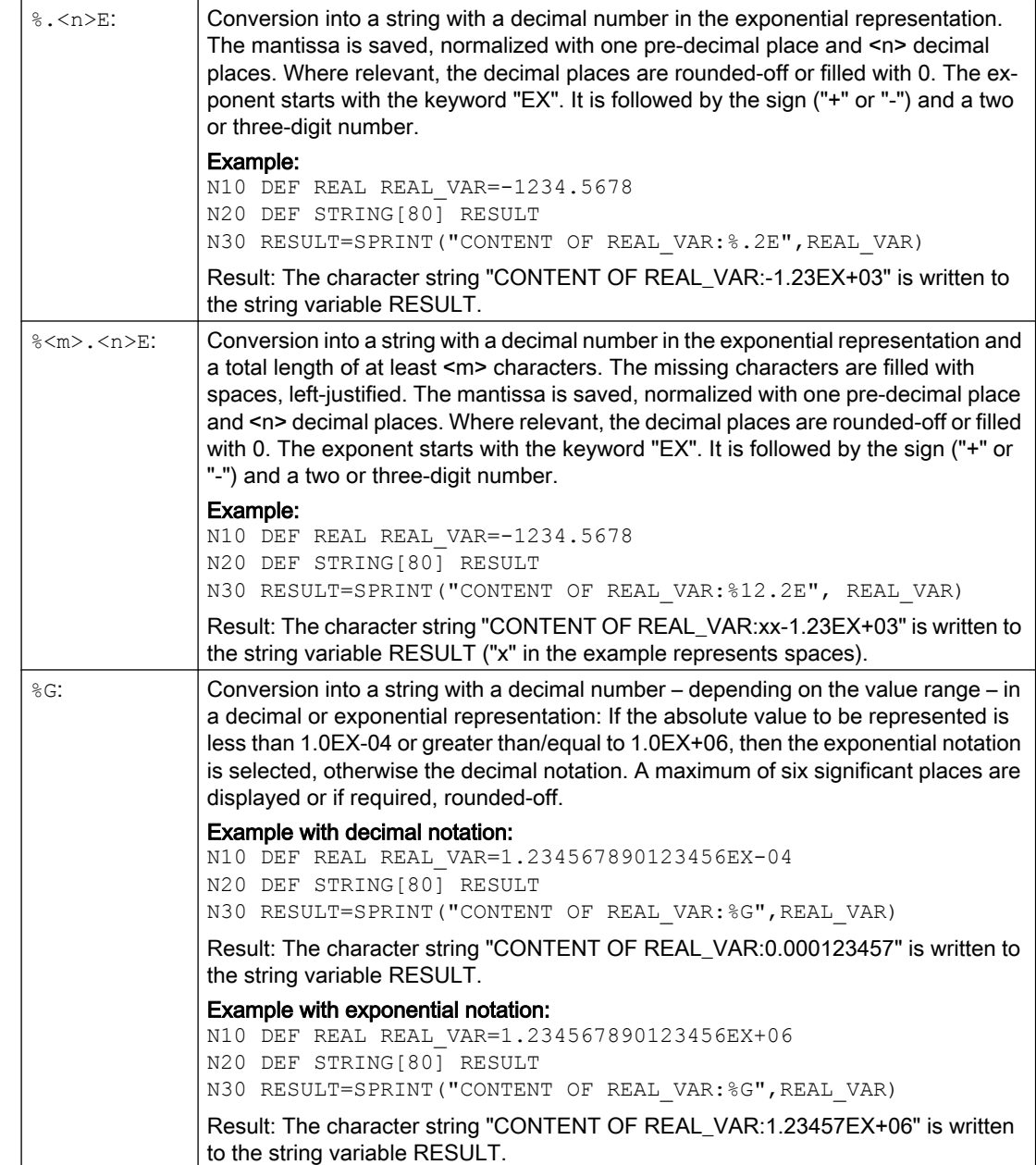

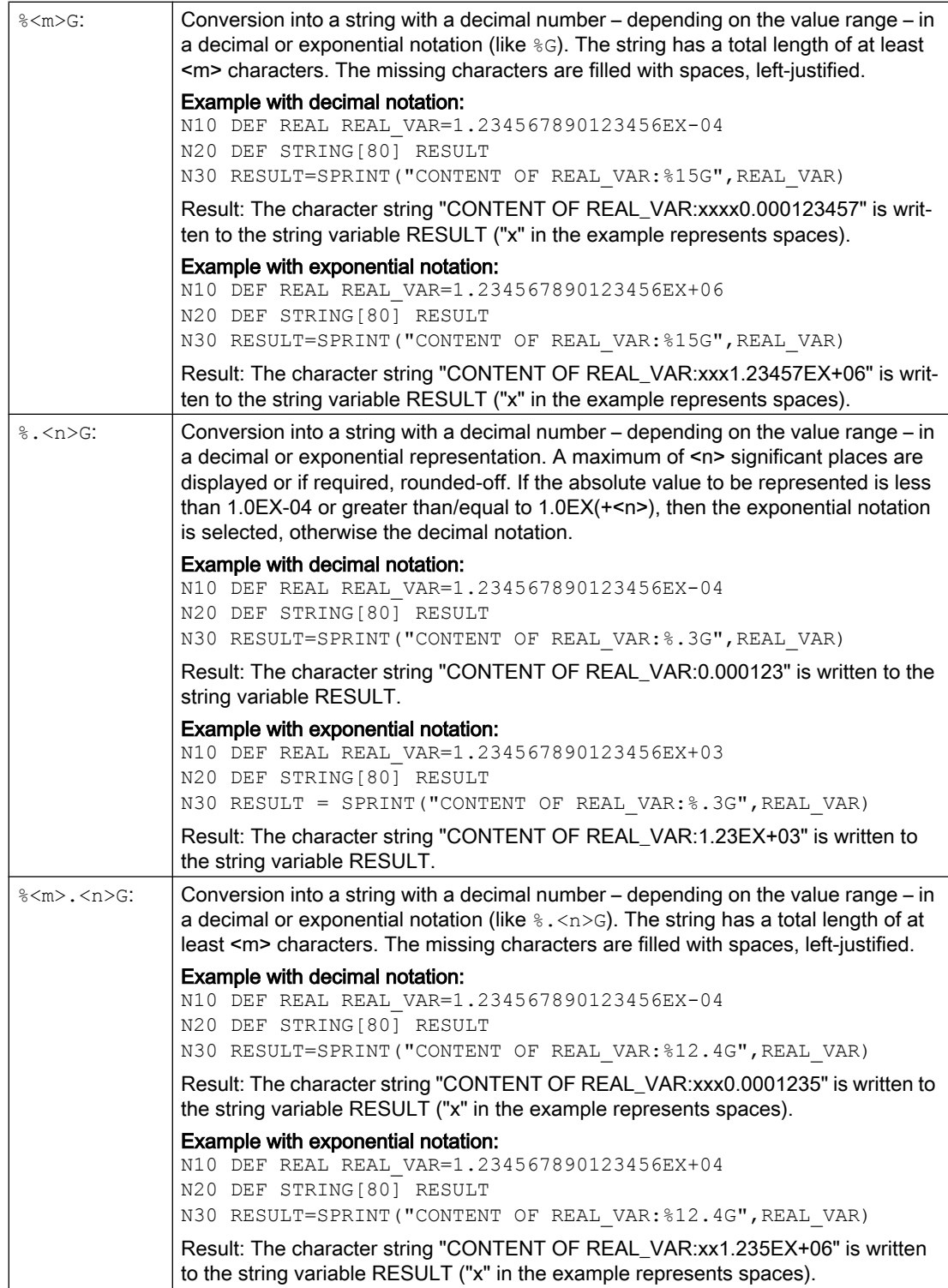

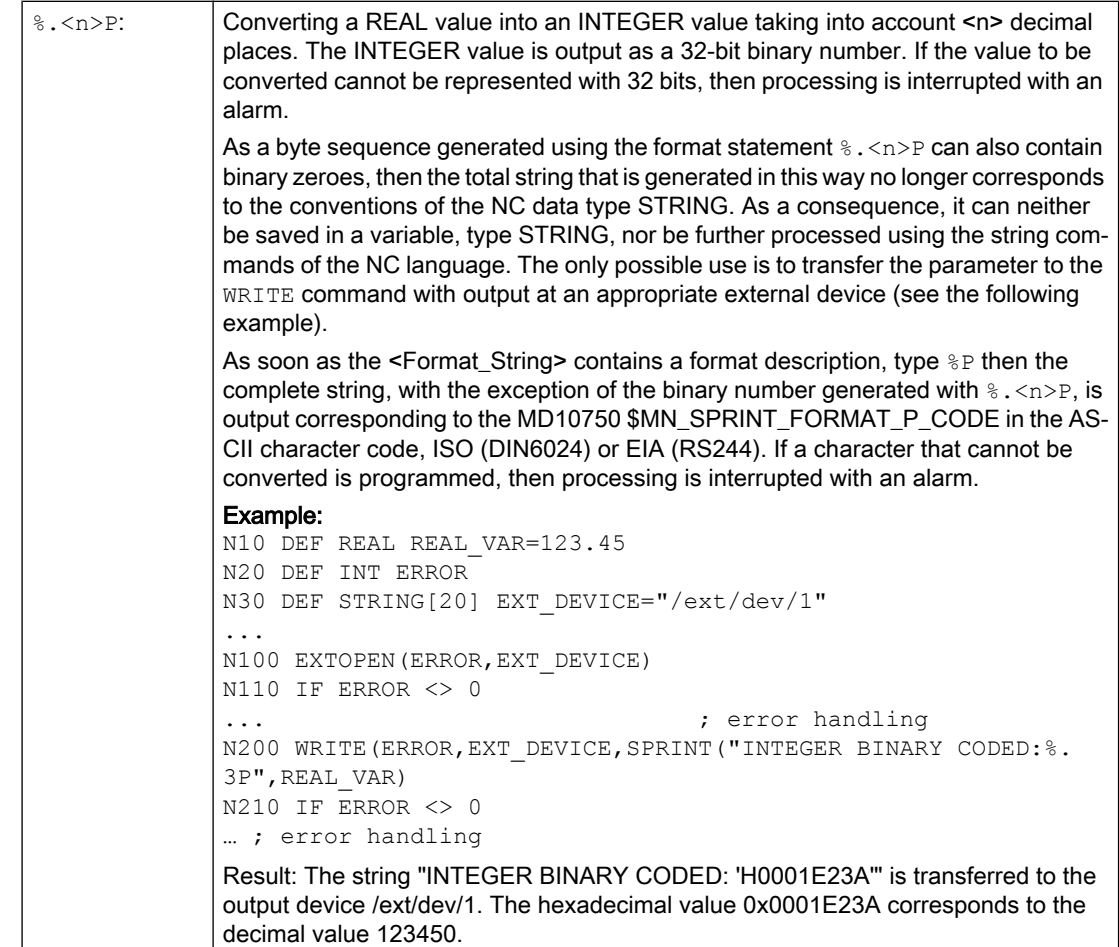

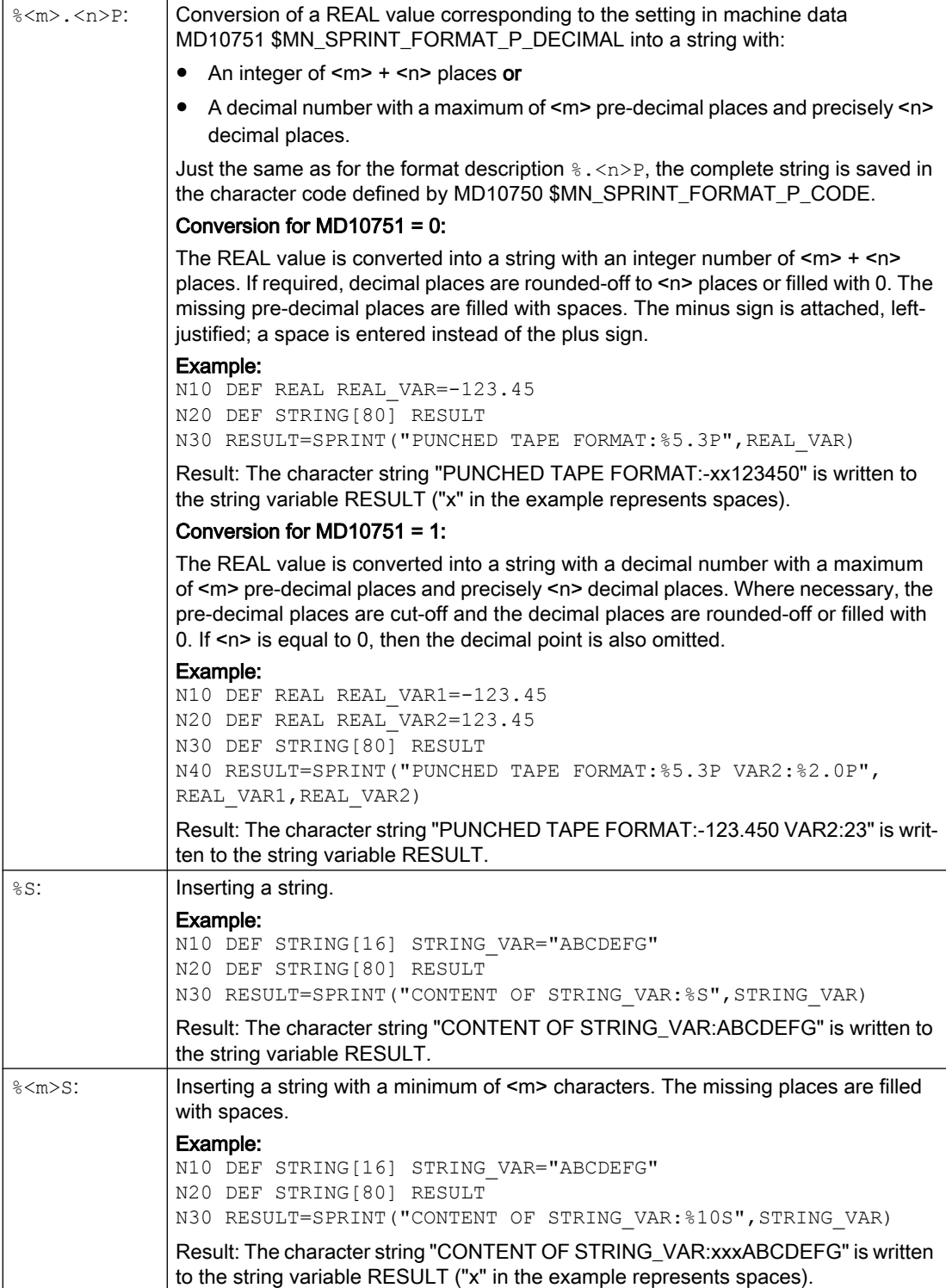

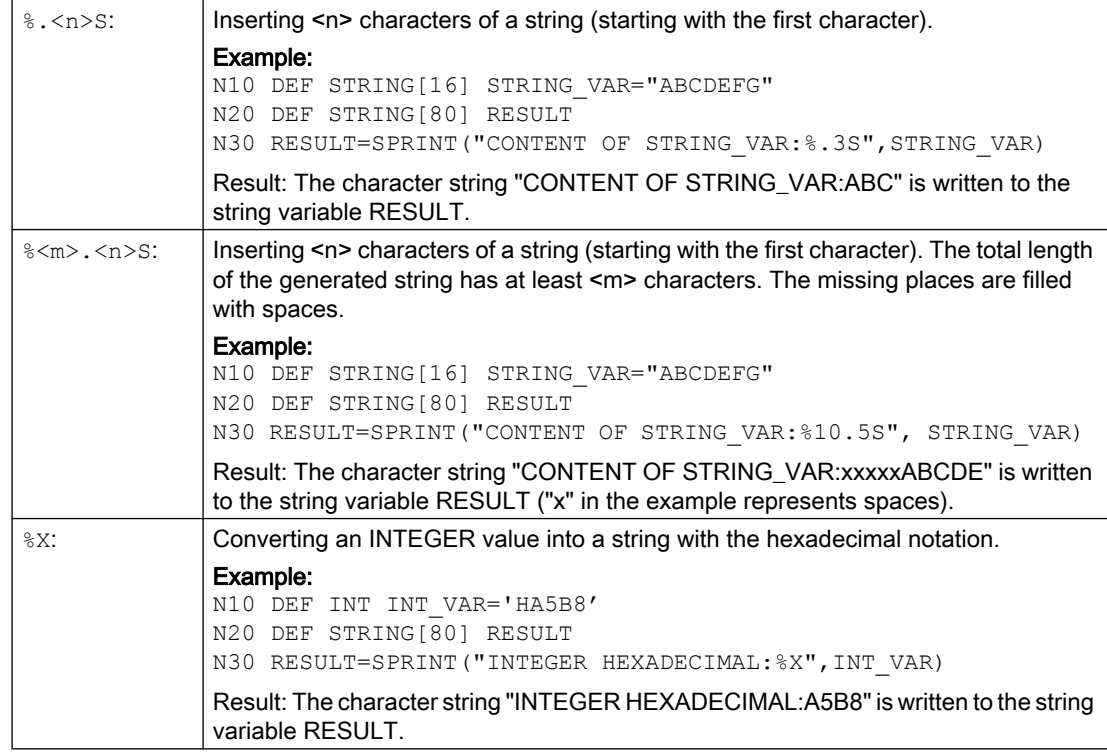

### Note

A property of the NC language, where a distinction is not made between uppercase and lowercase letters for identifiers and keywords, also applies to the format descriptions. As a consequence, you can program using either lowercase or uppercase letters without any functional difference.

## Combination options

The following table provides information as to which NC data types can be combined with which format description. The rules regarding implicit data type conversion apply (see ["Data](#page-57-0)  [types](#page-57-0) (Page [58\)](#page-57-0)").

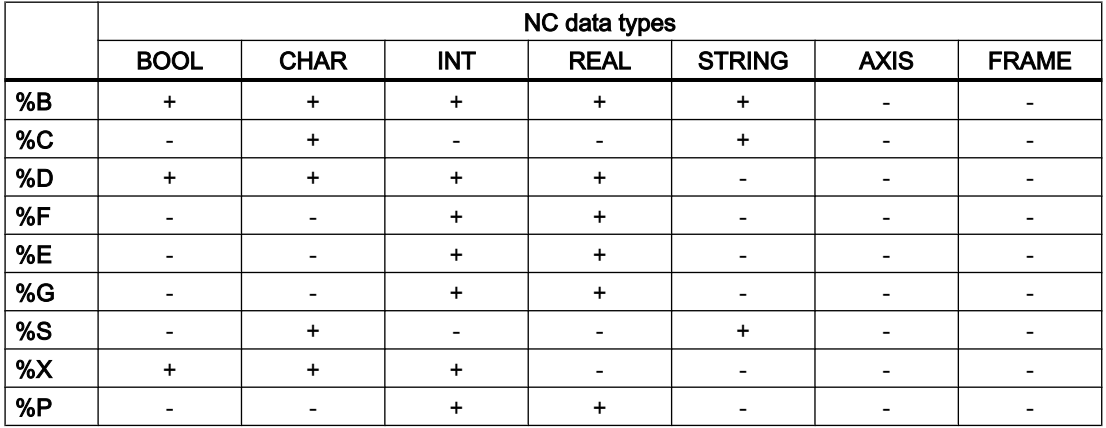

#### Note

The table indicates that the NC data types AXIS and FRAME cannot be directly used in the SPRINT function. However it is possible:

- To convert the AXIS data type into a string using the AXSTRING function which can then be processed with SPRINT.
- To read the individual values of the FRAME data type per frame component access. As a consequence, a REAL data type is obtained, which can be processed with SPRINT.

# 2.10 Program jumps and branches

## 2.10.1 Return jump to the start of the program (GOTOS)

The GOTOS command can be used to jump back to the beginning of a main or subprogram in order to repeat the program.

Machine data can be used to set that for every return jump is made to the program start:

- The program runtime is set to "0".
- Workpiece counting is incremented by the value "1".

### **Syntax**

GOTOS

## Meaning

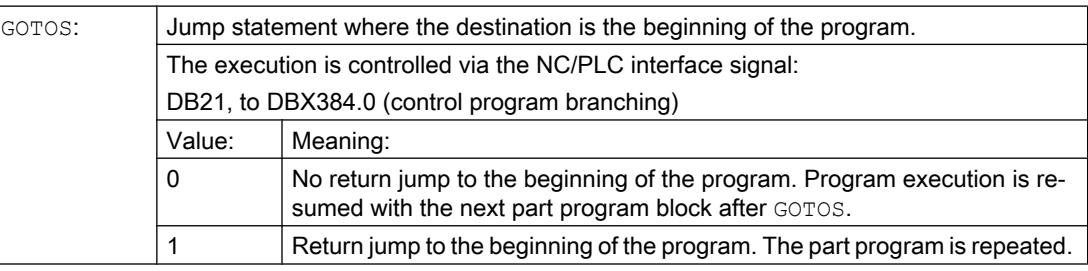

## Supplementary conditions

- GOTOS internally initiates a STOPRE (pre-processing stop).
- For a subprogram with data definitions (LUD variables) with the GOTOS, a jump is made to the first program block after the definition section, i.e. data definitions are not executed again. This is the reason that the defined variables retain the value reached in the GOTOS block and are not reset to the standard values programmed in the definition section.
- The GOTOS command is not available in synchronized actions and technology cycles.

## Example

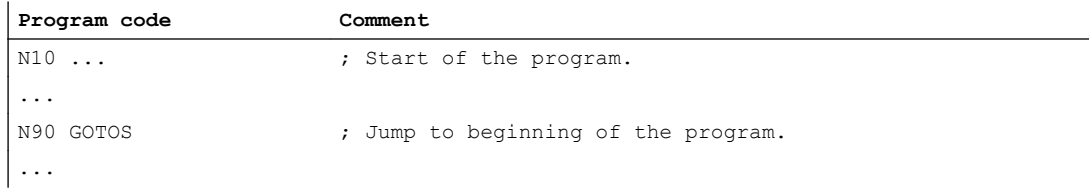

## 2.10.2 Program jumps to jump markers (GOTOB, GOTOF, GOTO, GOTOC)

Jump labels can be set in a program, which can be jumped to from another location within the same program using the commands GOTOF, GOTOB, GOTO, or GOTOC. Program execution is resumed with the statement that immediately follows the jump label. This means that branches can be realized within the program.

In addition to jump labels, main and sub-block numbers are possible as jump designation.

If a jump condition ( $IF$  ...) is formulated before the jump statement, the program jump is only executed if the jump condition is fulfilled.

## **Syntax**

```
GOTOB <jump destination>
IF <jump condition> == TRUE GOTOB <jump destination>
GOTOF <jump destination>
IF <jump condition> == TRUE GOTOF <jump destination>
GOTO <jump destination>
IF <jump condition> == TRUE GOTO <jump destination>
GOTOC <jump destination>
IF <jump condition> == TRUE GOTOC <jump destination>
```
## Meaning

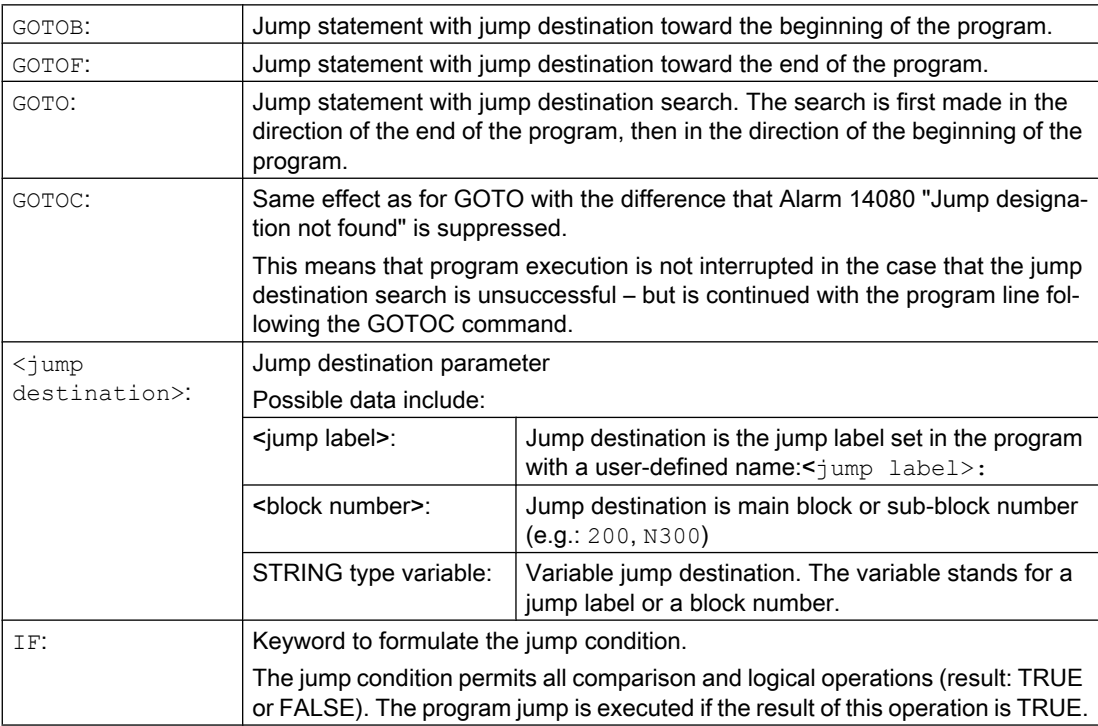

#### **Note**

## Jump labels

Jump labels are always located at the beginning of a block. If a program number exists, the jump label is located immediately after the block number.

The following rules apply when naming jump labels:

- Number of characters:
	- Minimum 2
	- Maximum 32
- Permissible characters are:
	- Letters
	- Numbers
	- Underscores
- The first two characters must be letters or underscores.
- The name of the jump label is followed by a colon (":").

#### Supplementary conditions

- The jump destination can only be a block with jump label or block number that is located within the program.
- A jump statement without jump condition must be programmed in a separate block. This restriction does not apply to jump statements with jump conditions. In this case, several jump statements can be formulated in a block.
- For programs with jump statements without jump conditions, the end of the program  $M2/$ M30 does not necessarily be at the end of the program.

#### Examples

#### Example 1: Jumps to jump labels

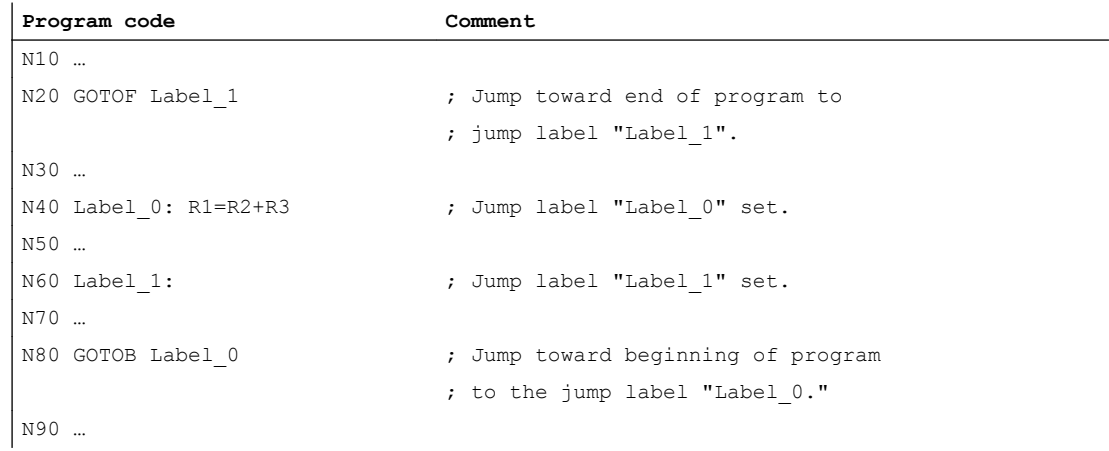

### Example 2: Indirect jump to the block number

```
Program code Comment
IF <condition> == TRUE
   R10=100 ; Assign jump destination
ELSE
   R10=110 ; Assign jump destination
ENDIF
; Jump toward end of program to the block whose block number is located in R10
N10 GOTOF "N"<<R10
...
N90 ...
N100 ... in the set of the set of the set of the set of the set of the set of the set of the set of the set of the set of the set of the set of the set of the set of the set of the set of the set of the set of the set of 
N110 ...
...
```
#### Example 3: Jump to variable jump destination

```
Program code Comment
DEF STRING[20] DESTINATION
IF <condition> == TRUE
 DESTINATION = "Label1" ; Assign jump destination
ELSE
  DESTINATION = "Label2" ; Assign jump destination
ENDIF
; Jump toward end of program to the variable jump destination "Content of DESTINA-
TION."
GOTOF DESTINATION
Label1: T="Drill1" ; Jump destination 1
...
Label2: T="Drill2" ; Jump destination 2
...
```
#### Example 4: Jump with jump condition

```
Program code Comment
N40 R1=30 R2=60 R3=10 R4=11 R5=50 R6=20 ; Assignment of the initial values
N41 LA1: G0 X=R2*COS(R1)+R5 Y=R2*SIN(R1)+R6 ; Jump label LA1
N42 R1=R1+R3 R4=R4-1
; IF jump condition == TRUE 
; THEN jump toward beginning of program to the jump label LA1
N43 IF R4>0 GOTOB LA1
N44 M30 ; End of program
```
## 2.10.3 Program branch (CASE ... OF ... DEFAULT ...)

The CASE function provides the possibility of checking the actual value (type: INT) of a variable or an arithmetic function and, depending on the result, to jump to different positions in the program.

#### **Syntax**

CASE(<expression>) OF <constant\_1> GOTOF <jump target\_1> <constant\_2> GOTOF <jump target\_2> ... DEFAULT GOTOF <jump target\_n>

#### Meaning

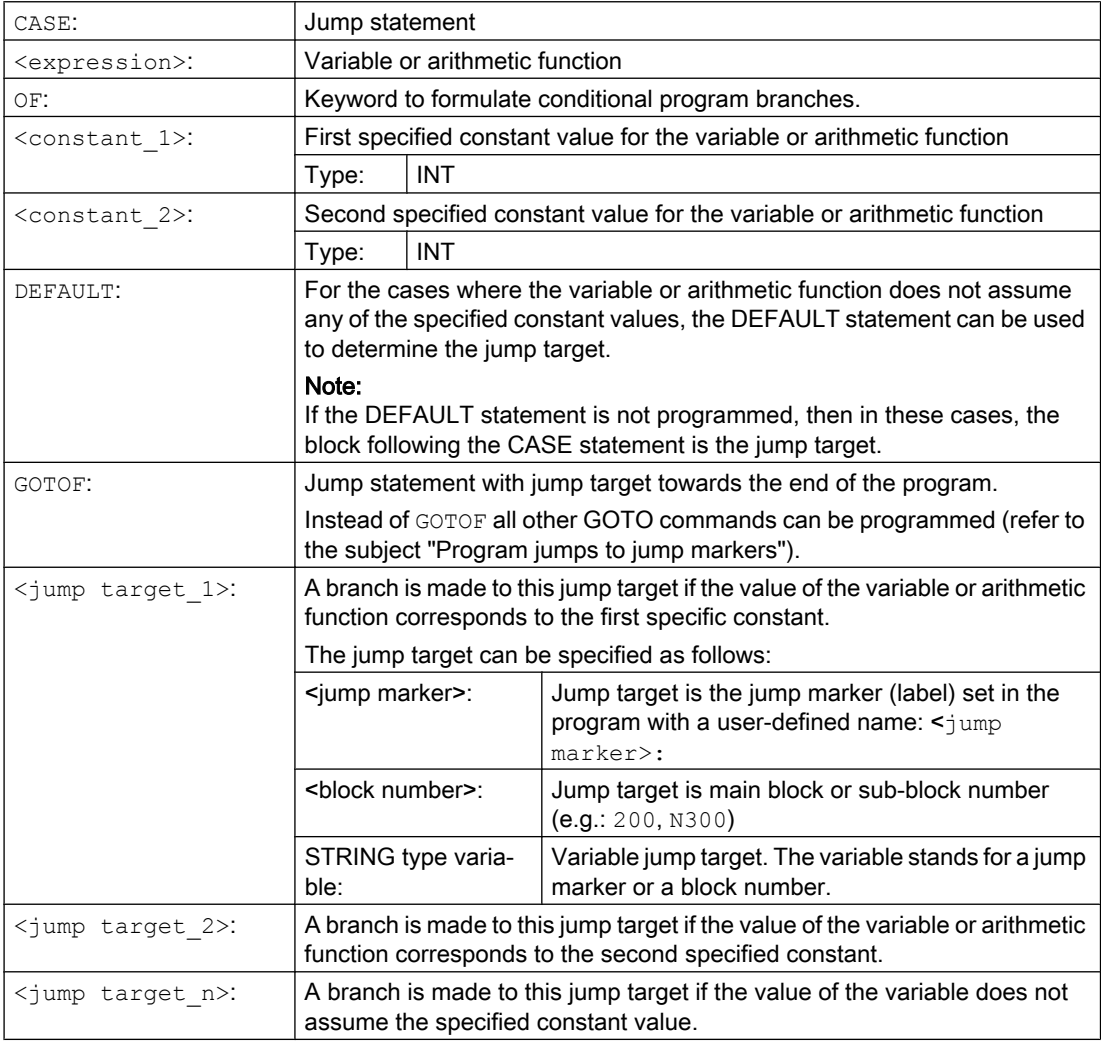

### Example

**Program code**

...

#### **Program code**

```
N20 DEF INT VAR1 VAR2 VAR3
N30 CASE(VAR1+VAR2-VAR3) OF 7 GOTOF Label_1 9 GOTOF La-
bel_2 DEFAULT GOTOF Label_3
N40 Label_1: G0 X1 Y1
N50 Label_2: G0 X2 Y2
N60 Label_3: G0 X3 Y3
...
```
The CASE statement from N30 defines the following program branch possibilities:

- 1. If the value of the arithmetic function VAR1+VAR2-VAR3 = 7, then jump to the block with the jump marker definition "Label\_1" ( $\rightarrow$  N40).
- 2. If the value of the arithmetic function VAR1+VAR2-VAR3 = 9, then jump to the block with the jump marker definition "Label\_2" ( $\rightarrow$  N50).
- 3. If the value of the arithmetic function VAR1+VAR2-VAR3 is neither 7 nor 9, then jump to the block with the jump marker definition "Label\_3" ( $\rightarrow$  N60).

2.11 Repeat program section (REPEAT, REPEATB, ENDLABEL, P)

# 2.11 Repeat program section (REPEAT, REPEATB, ENDLABEL, P)

Program section repetition allows you to repeat existing program sections within a program in any order.

The program lines or program sections to be repeated are identified by jump markers (labels).

## Note

#### Jump markers (labels)

Jump markers are always located at the beginning of a block. If a program number exists, the jump marker is located immediately after the block number.

The following rules apply when naming jump markers:

- Number of characters:
	- Minimum 2
	- Maximum 32
- Permissible characters are:
	- Letters
	- Numbers
	- Underscores
- The first two characters must be letters or underscores.
- The name of the jump marker is followed by a colon (":").

#### **Syntax**

#### 1. Repeat individual program line:

```
<jump marker>: ...
...
REPEATB <jump marker> P=<n>
...
```
2. Repeat program section between jump marker and REPEAT statement:

```
<jump marker>: ...
...
REPEAT <jump marker> P=<n>
...
```
#### 3. Repeat section between two jump markers:

```
<start jump marker>: ...
...
<end jump marker>: ...
...
REPEAT <start jump marker> <end jump marker> P=<n>
...
```
2.11 Repeat program section (REPEAT, REPEATB, ENDLABEL, P)

#### Note

It is not possible to nest the REPEAT statement with the two jump markers in parentheses. If the <start jump marker> appears before the REPEAT statement and the <end jump  $marker$  is not reached before the REPEAT statement, the section between the  $\leq$ start jump marker> and the REPEAT statement will be repeated.

#### 4. Repeat section between jump marker and ENDLABEL:

```
<jump marker>: ...
...
ENDLABEL: ...
...
REPEAT <jump marker> P=<n>
...
```
#### **Note**

It is not possible to nest the REPEAT statement with the  $\langle jump \>markerr \rangle$  and the ENDLABEL in parentheses. If the  $\langle jump \rangle$  marker> appears before the REPEAT statement and the ENDLABEL is not reached before the REPEAT statement, the section between the  $\langle jump \rangle$ marker> and the REPEAT statement will be repeated.

## Meaning

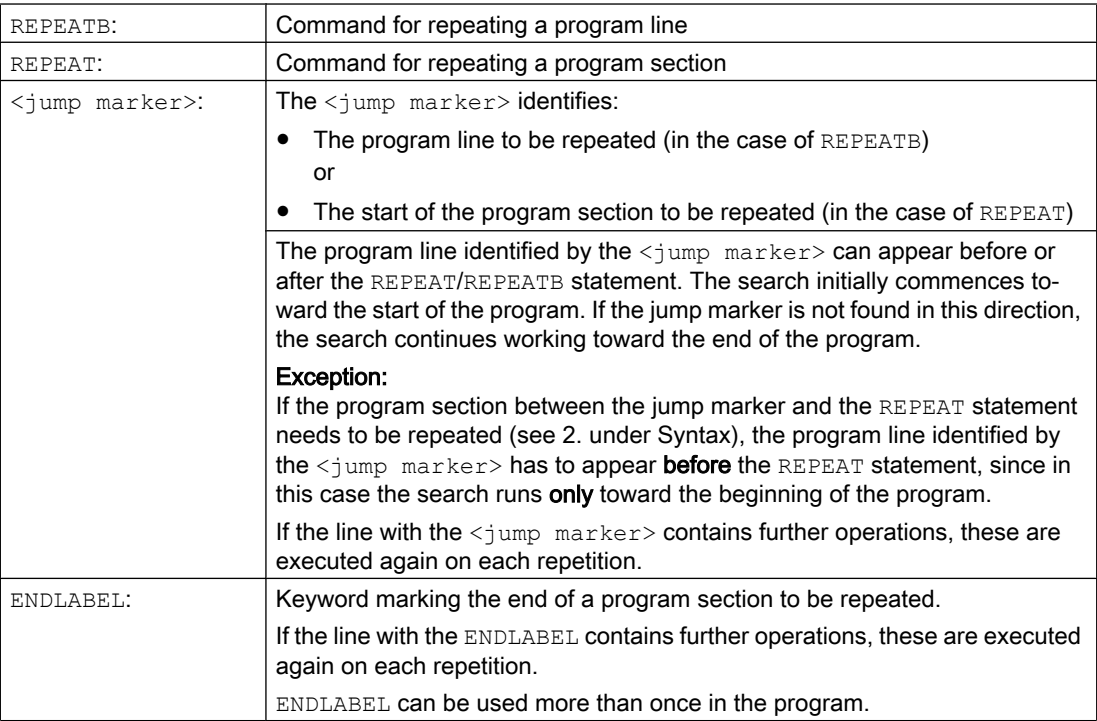
2.11 Repeat program section (REPEAT, REPEATB, ENDLABEL, P)

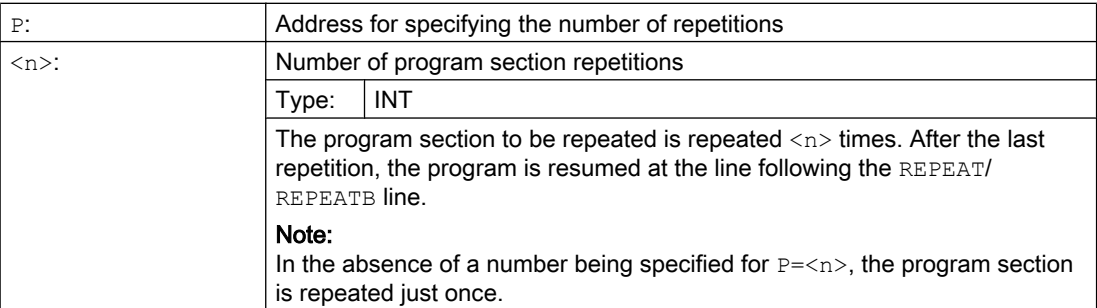

## Examples

### Example 1: Repeat individual program line

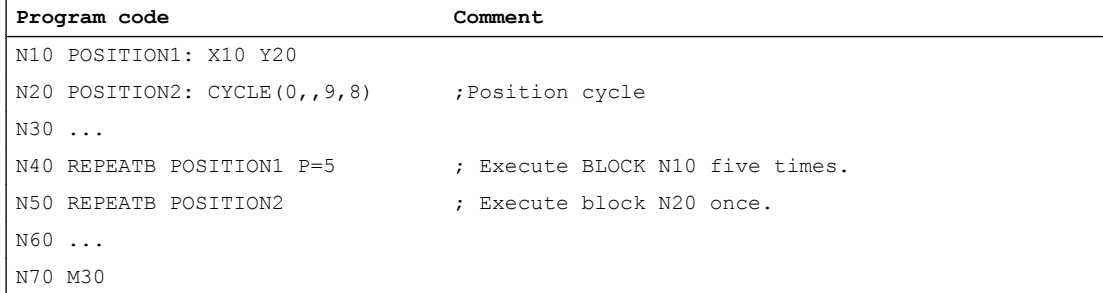

## Example 2: Repeat program section between jump marker and REPEAT statement:

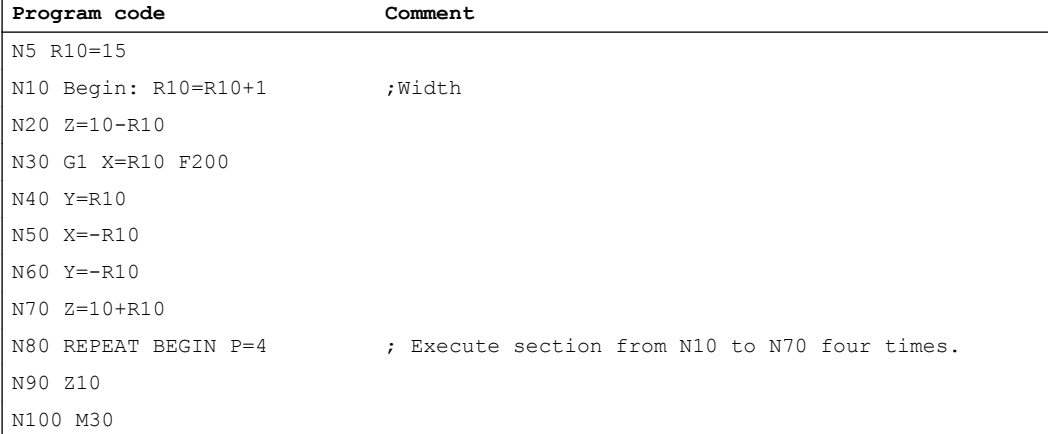

#### Example 3: Repeat section between two jump markers

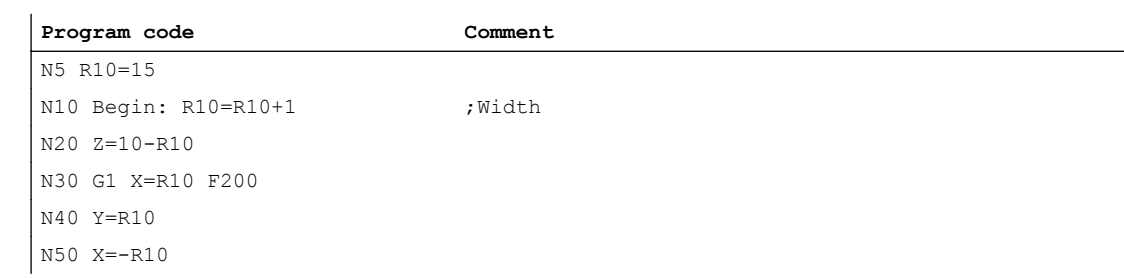

## Flexible NC programming

#### 2.11 Repeat program section (REPEAT, REPEATB, ENDLABEL, P)

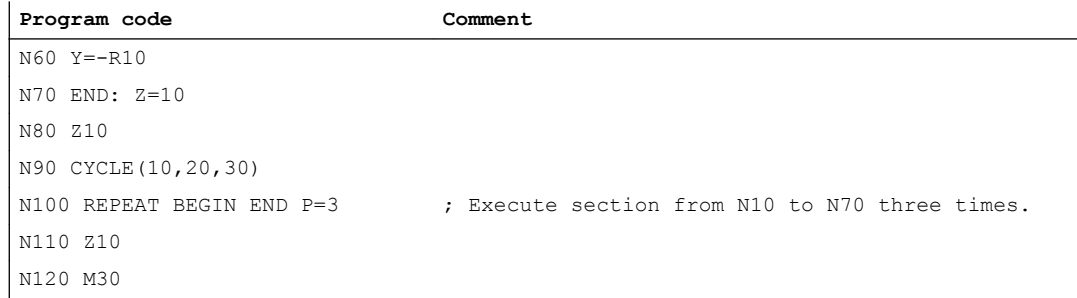

## Example 4: Repeat section between jump marker and ENDLABEL

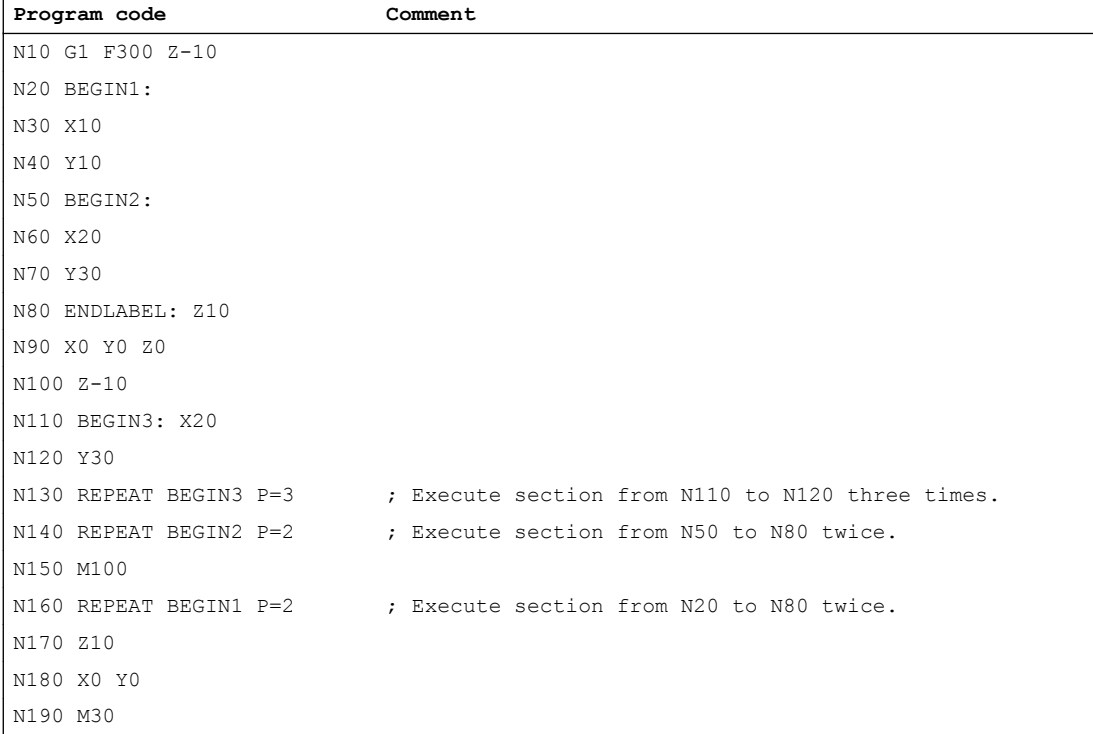

### Example 5: Milling, machine drill position with different technologies

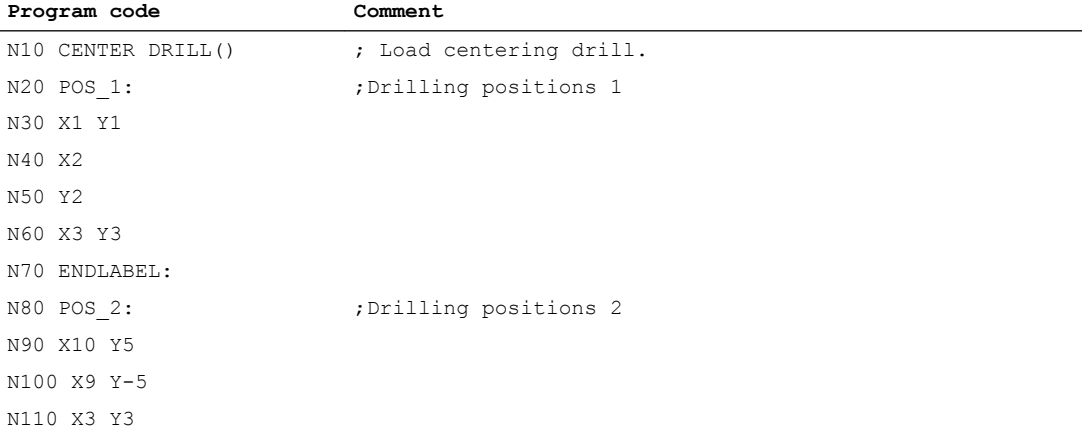

2.11 Repeat program section (REPEAT, REPEATB, ENDLABEL, P)

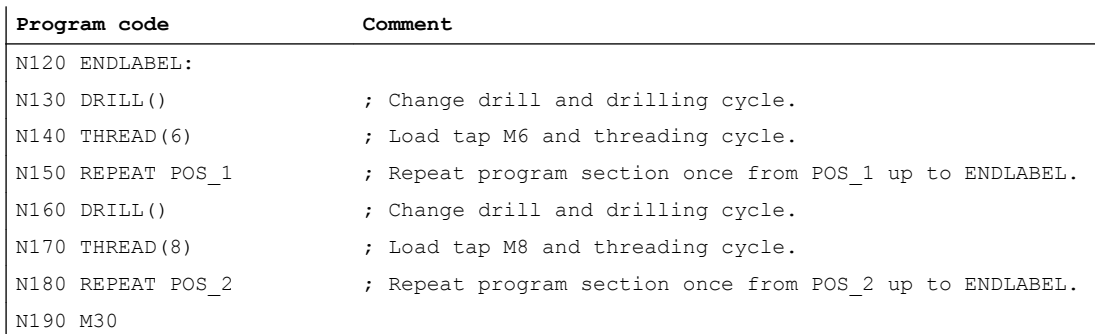

#### Further information

- Program section repetitions can be nested. Each call uses a subprogram level.
- If M17 or RET is programmed during processing of a program section repetition, the repetition is canceled. The program is resumed at the block following the REPEAT line.
- In the actual program display, the program section repetition is displayed as a separate subprogram level.
- If the level is canceled during the program section repetition, the program resumes at the point after the program section repetition call. Example:

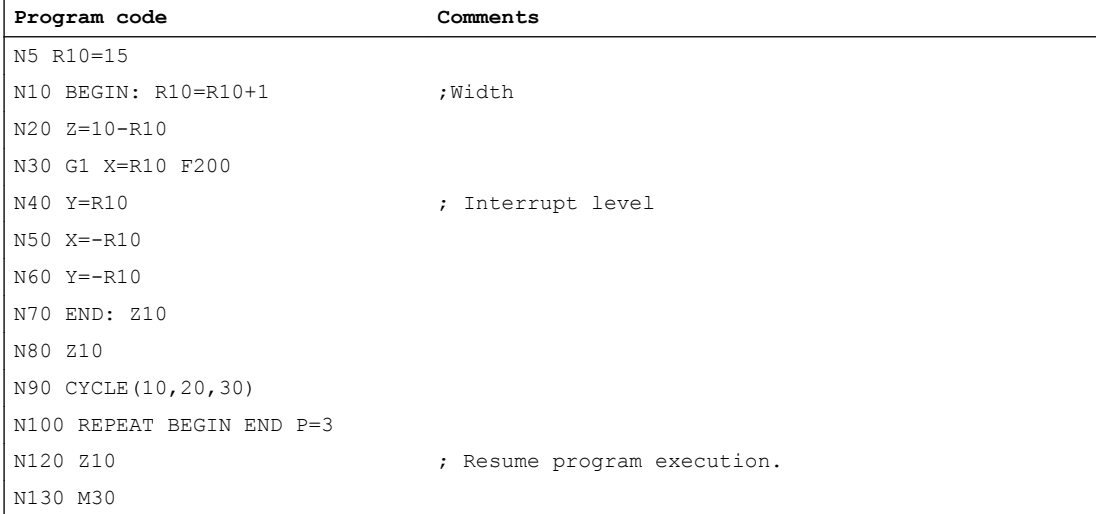

- Check structures and program section repetitions can be used in combination. There should be no overlap between the two, however. A program section repetition should appear within a check structure branch or a check structure should appear within a program section repetition.
- If jumps and program section repetitions are mixed, the blocks are executed purely sequentially. For example, if a jump is performed from a program section repetition, processing continues until the programmed end of the program section is found. Example:

2.11 Repeat program section (REPEAT, REPEATB, ENDLABEL, P)

#### **Program code**

N10 G1 F300 Z-10 N20 BEGIN1: N30 X=10 N40 Y=10 N50 GOTOF BEGIN2 N60 ENDLABEL: N70 BEGIN2: N80 X20 N90 Y30 N100 ENDLABEL: Z10 N110 X0 Y0 Z0 N120 Z-10 N130 REPEAT BEGIN1 P=2 N140 Z10 N150 X0 Y0 N160 M30

#### Note

The REPEAT statement should appear after the traversing block.

The control processes the NC blocks as standard in the programmed sequence.

This sequence can be variable by programming alternative program blocks and program loops. These check structures are programmed using the key words IF, ELSE, ENDIF, LOOP, FOR, WHILE and REPEAT.

## **NOTICE**

## Programming error

Check structures may only be inserted in the statement section of a program. Definitions in the program header may not be executed conditionally or repeatedly.

It is not permissible to superimpose macros on keywords for check structures or on jump targets. No such check is made when the macro is defined.

## **Effectiveness**

The check structure cannot be used program-wide.

## Nesting depth

A nesting depth of up to 16 check structures can be set up on each subprogram level.

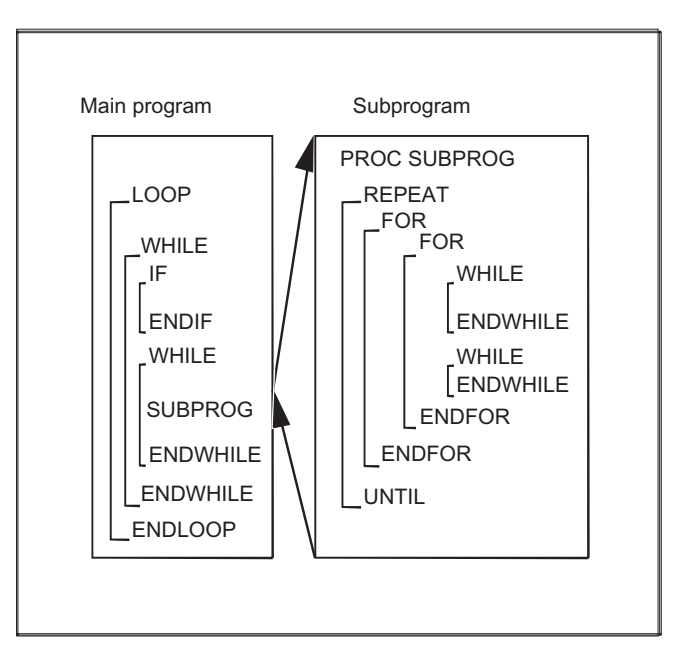

## Runtime response

In interpreter mode (active as standard), it is possible to shorten program processing times more effectively by using program branches than can be obtained with check structures.

There is no difference between program branches and check structures in precompiled cycles.

## Current block display for program loops

If only selected blocks are executed within a program loop, the last main run block before the program loop is shown in the current block display.

So that the processed selected blocks are also visible in the current block display, e.g. for diagnostic purposes, the decoding single block SBL2 must be activated.

#### References

Function Manual, Basic Functions, Section: Mode group, channel, program operation, reset response (K1) > Single block > Decoding single block SBL2 with implicit preprocessing stop

## Grinding without main run block

If, within a program loop, no main run block has been programmed, then the loop is preprocessed until the loop condition is satisfied.

As a consequence, a high level of utilization can occur and this can have a negative impact on the display.

The STOPRE command or a dwell time G04 of 0 seconds can be inserted in the loop as countermeasure.

#### Supplementary conditions

- Blocks with check structure elements cannot be suppressed.
- Jumper markers (labels) are not permitted in blocks with check structure elements.
- Check structures are processed interpretively. When a loop end is detected, a search is made for the loop beginning, allowing for the check structures found in the process. For this reason, the block structure of a program is not checked completely in interpreter mode.
- It is not generally advisable to use a mixture of check structures and program branches.
- A check can be made to ensure that check structures are nested correctly when cycles are preprocessed.

## 2.12.1 Conditional statement and branch (IF, ELSE, ENDIF)

## Conditional statement: IF - program block - ENDIF

With a conditional statement, the program block between  $IF$  and  $ENDIF$  is only executed when the condition is satisfied.

## Branch: IF - program block\_1 - ELSE - program block\_2 - ENDIF

With a branch, one of two program blocks is always executed.

If the condition is satisfied, program block  $1$  between IF and ELSE is executed.

If the condition is not satisfied, program block\_2 between ELSE and ENDIF is executed.

## **Syntax**

#### Conditional statement

```
IF <condition>
Program block \qquad \qquad ; Execution when: <condition> == TRUE
ENDIF
Branch
```

```
IF <condition>
 Program block 1 ; Execution when: <condition> == TRUE
ELSE
  Program block 2 ; Execution when: <condition> == FALSE
ENDIF
```
## Meaning

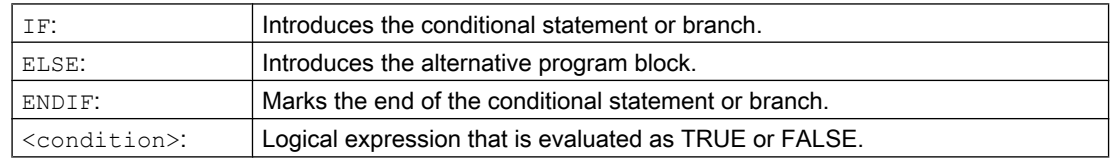

## Example: Tool change subprogram

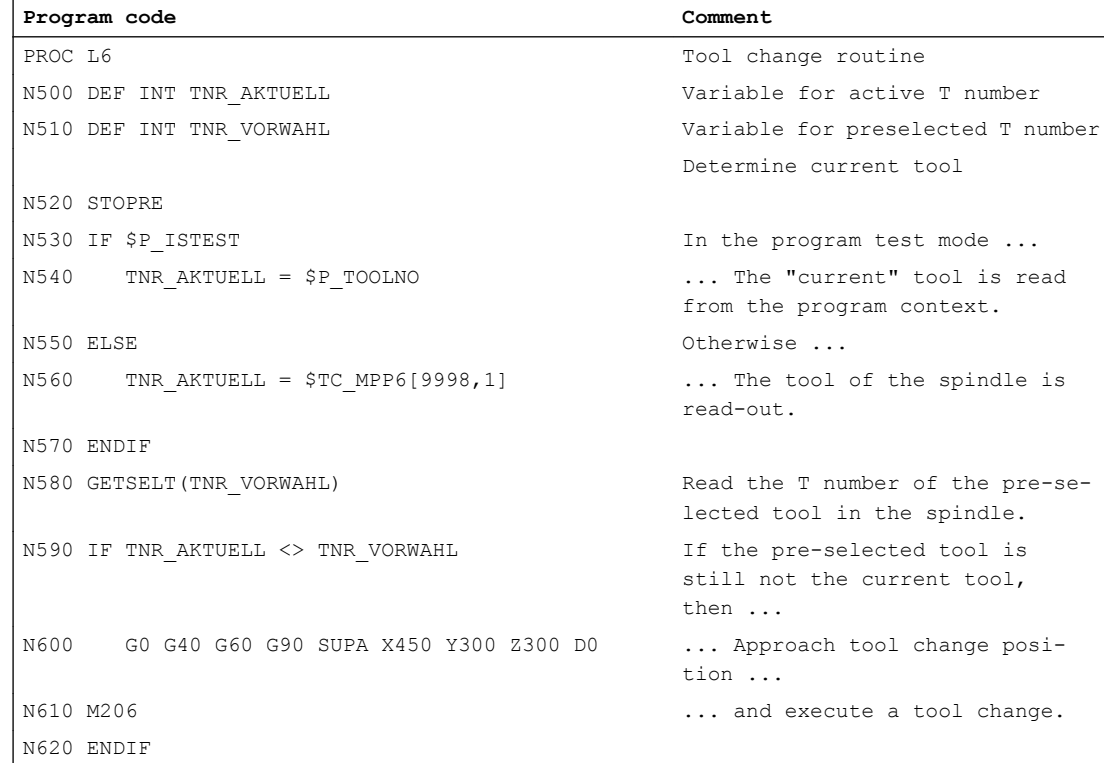

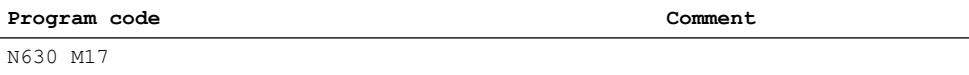

## 2.12.2 Continuous program loop (LOOP, ENDLOOP)

Endless loops are used in endless programs. At the end of the loop, there is always a branch back to the beginning.

## **Syntax**

LOOP ... ENDLOOP

#### Meaning

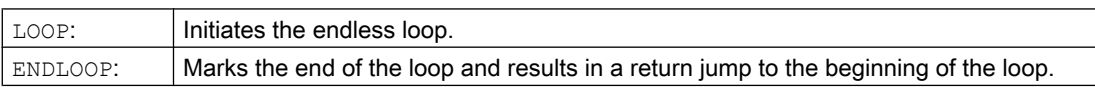

## Example

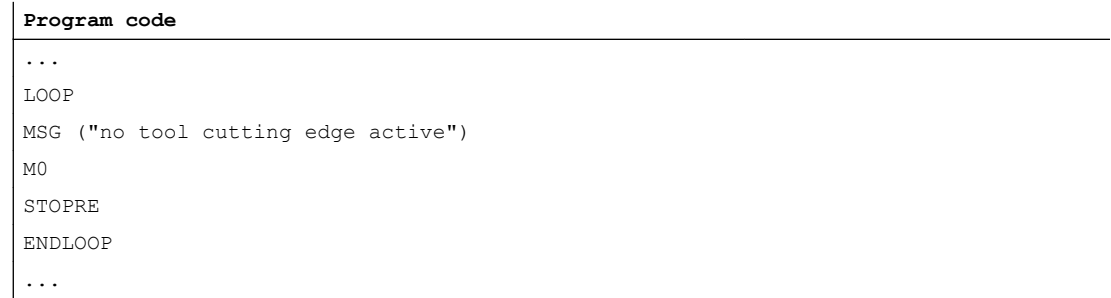

# 2.12.3 Count loop (FOR ... TO ..., ENDFOR)

The count loop is used if an operation must be repeated with a fixed number of runs.

## **Syntax**

```
FOR <variable> = <initial value> TO <end value>
...
ENDFOR
```
## Meaning

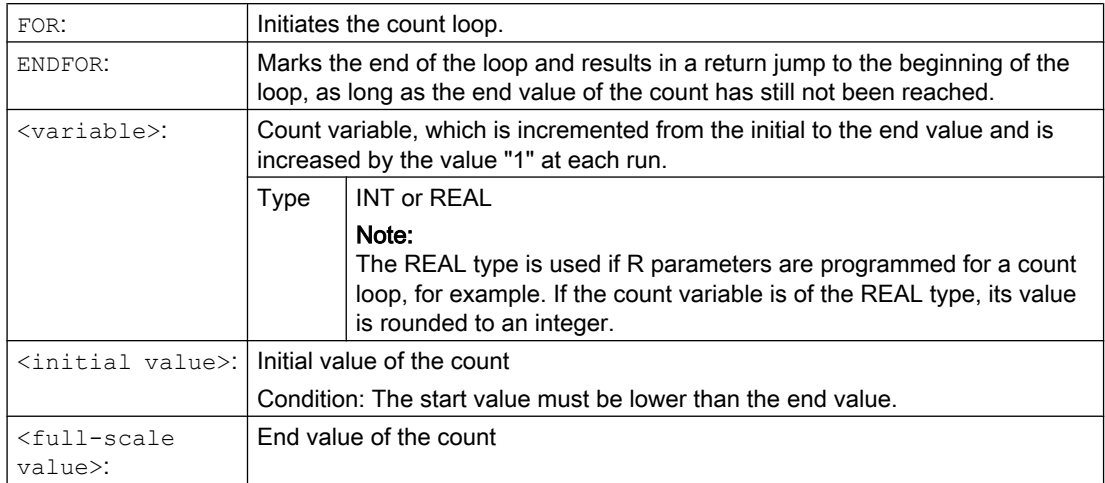

## Examples

## Example 1: INTEGER variable or R parameter as count variable

INTEGER variable as count variable:

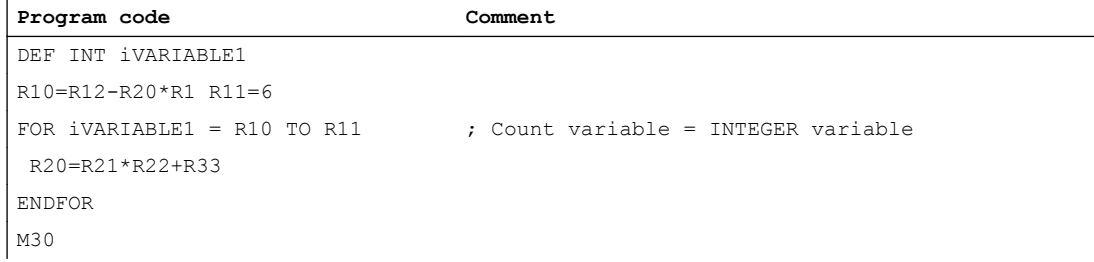

### R parameter as count variable:

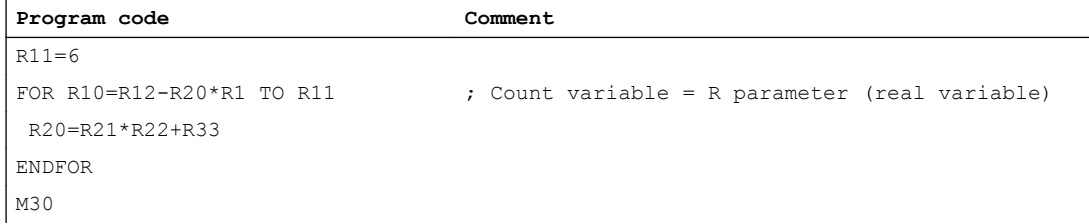

## Example 2: Production of a fixed quantity of parts

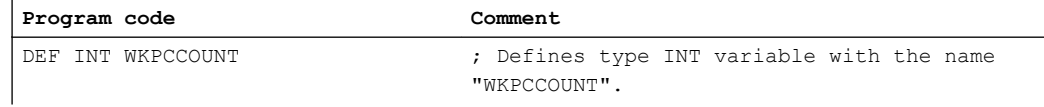

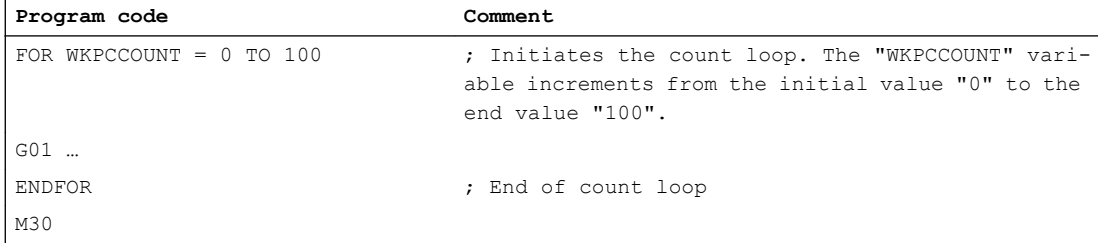

## 2.12.4 Program loop with condition at start of loop (WHILE, ENDWHILE)

For a WHILE loop, the condition is at the beginning of the loop. The WHILE loop is executed as long as the condition is fulfilled.

## **Syntax**

WHILE <condition> ... ENDWHILE

## Meaning

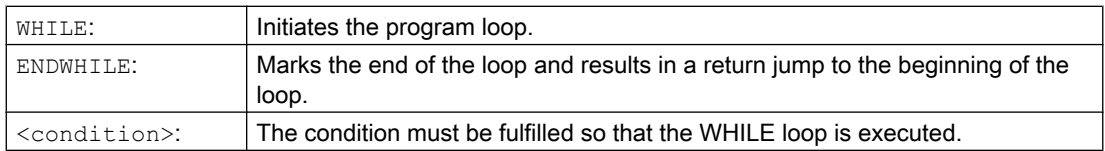

## Example

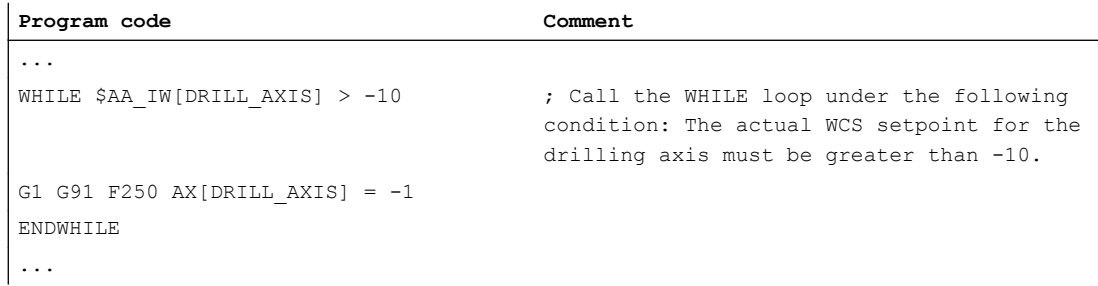

## 2.12.5 Program loop with condition at the end of the loop (REPEAT, UNTIL)

For a REPEAT loop, the condition is at the end of the loop. The REPEAT loop is executed once and repeated continuously until the condition is fulfilled.

## **Syntax**

REPEAT ... UNTIL <significance>

## Meaning

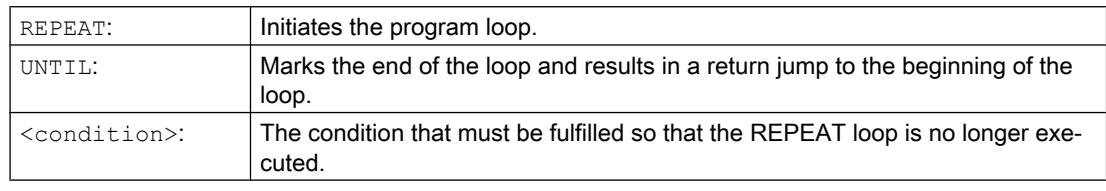

## Example

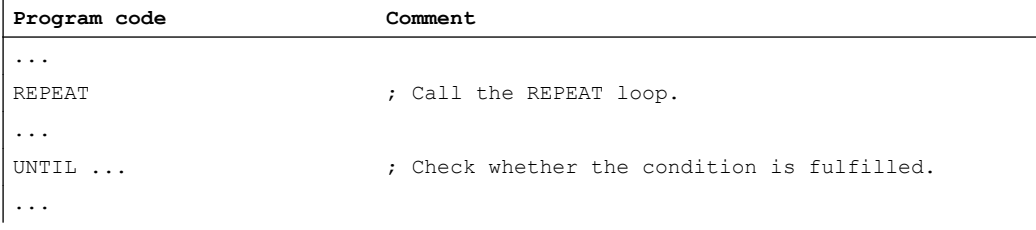

# 2.12.6 Program example with nested check structures

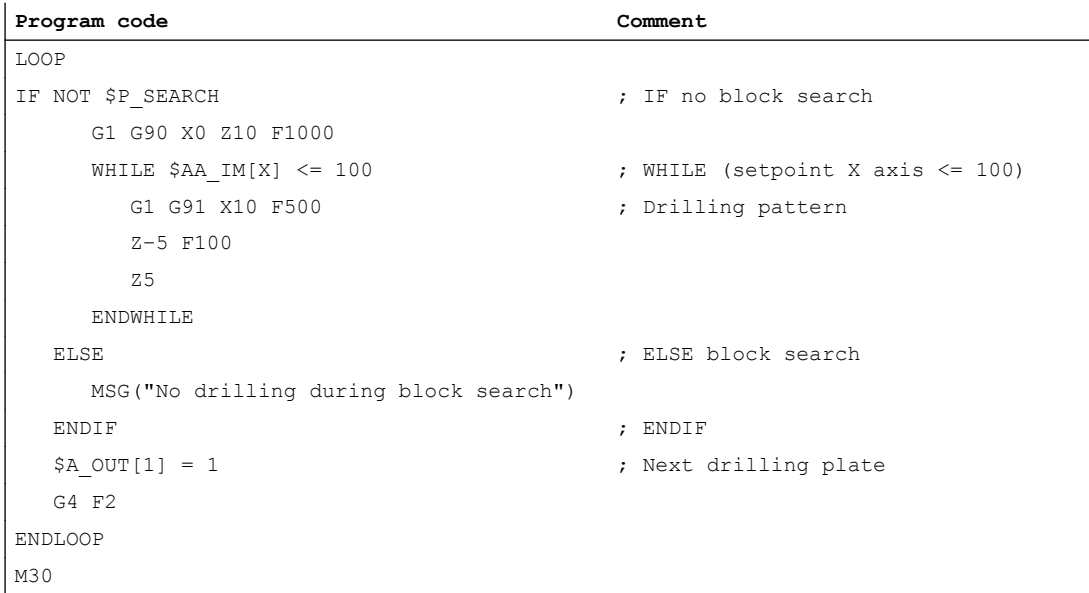

# 2.13 Coordination commands (INIT, START, WAITM, WAITMC, WAITE, SETM, CLEARM)

In principle, a channel of the NC can execute the program started in it independently of other channels in its mode group. If, however, several programs in several channels of the mode group are involved in machining a workpiece, the program sequences in the different channels must be coordinated with the following coordination commands.

#### Requirement

All of the channels involved in the program coordination must belong to the same mode group:

MD10010 \$MC\_ASSIGN\_CHAN\_TO\_MODE\_GROUP[<Channel>] = <Mode group number>

## Channel name instead of channel number

Instead of the channel numbers, the channel names entered in MD20000 \$MC\_CHAN\_NAME[<Channel index>] can also be used as parameters of the predefined procedures for the program coordination. Use of the channel names in the NC programs must be enabled first:

MD10280 \$MN\_PROG\_FUNCTION\_MASK, bit 1 = TRUE

## Syntax

```
INIT(<ChanNr>, <Prog>, <AckMode>)
START(<ChanNr>, <ChanNr>, ...)
WAITM(<MarkNr>, <ChanNr>, <ChanNr>, ...)
WAITE(<ChanNr>, <ChanNr>, ...)
WAITMC(<MarkNr>, <ChanNr>, <ChanNr>, ...)
SETM(<MarkNr>, <MarkNr>, ...)
CLEARM(<MarkNr>, <MarkNr>, ...)
```
## Meaning

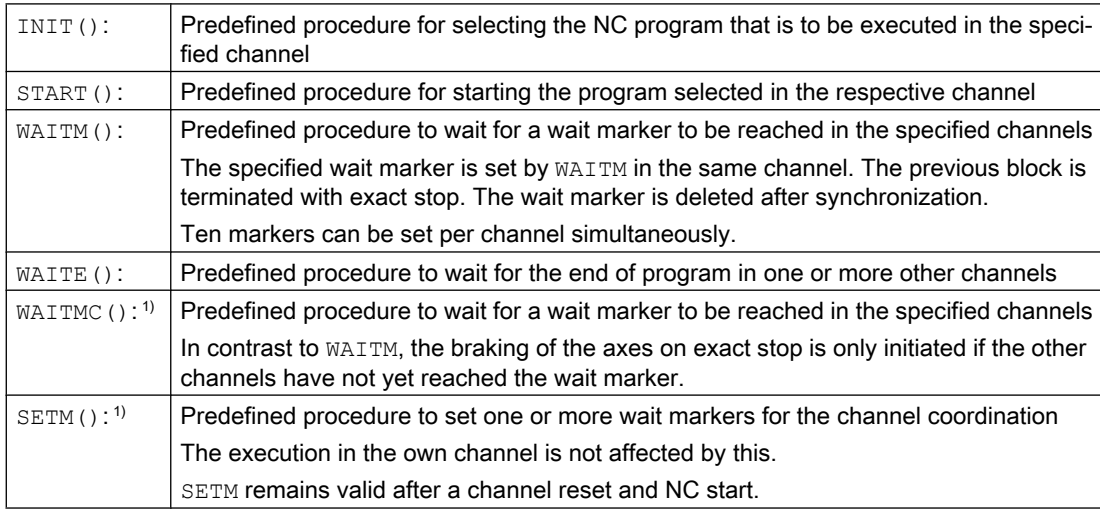

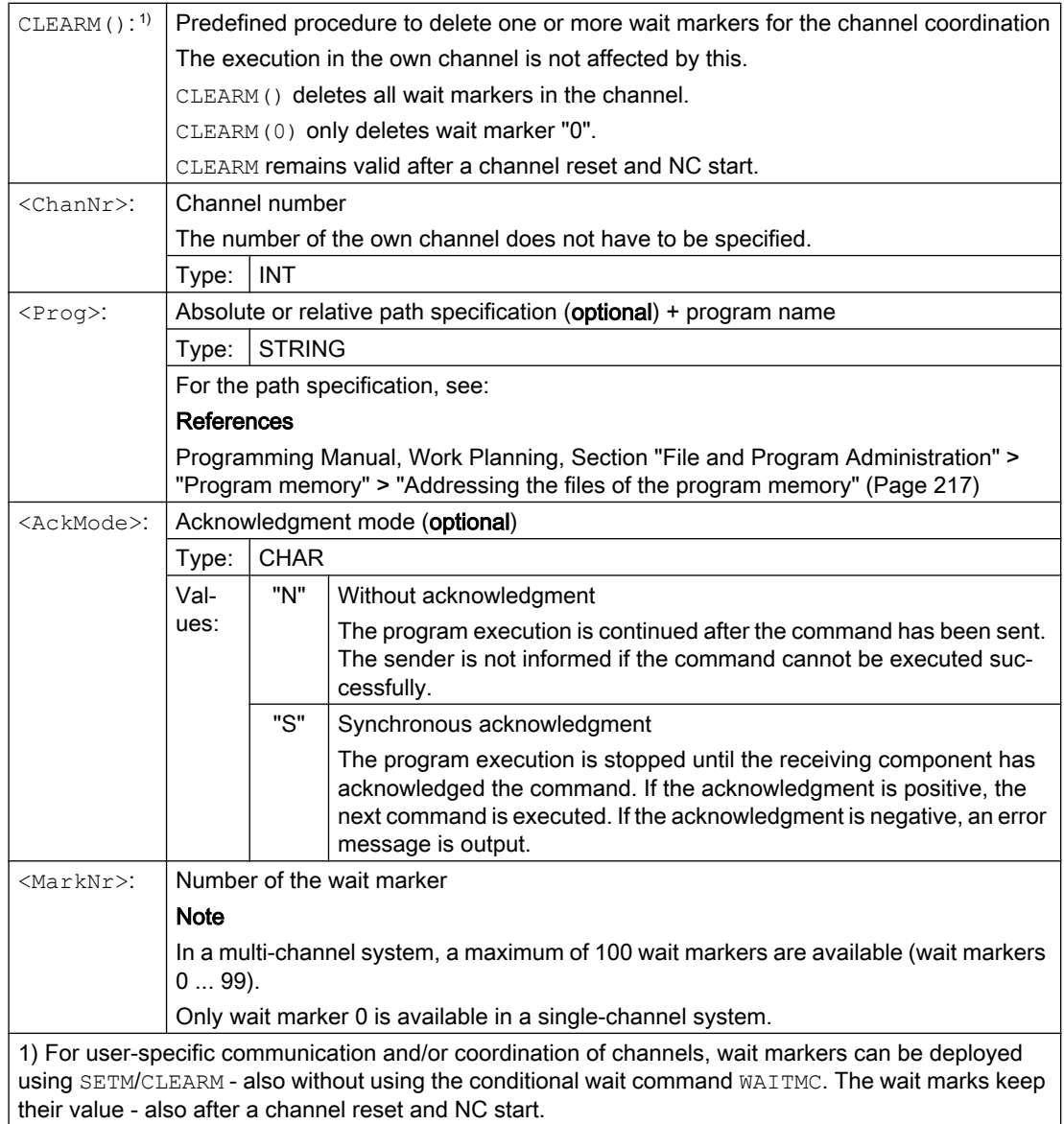

## Examples

## START using channel names from MD20000

● Parameterization

```
MD10280 $MN_PROG_FUNCTION_MASK, bit 1 = TRUE
$MC CHAN NAME [ 0 ] = "MACHINING" ; Name of channel 1
$MC CHAN NAME [ 1 ] = "INFEED" ; Name of channel 2
```
● Programming

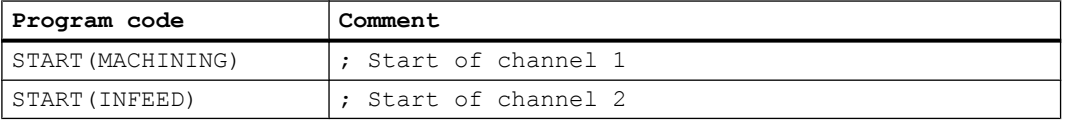

## START using local "channel names" and user variables

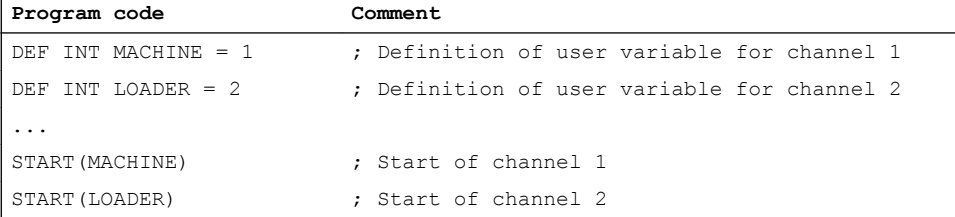

### START using local "channel names", user variables and parameterized channel names

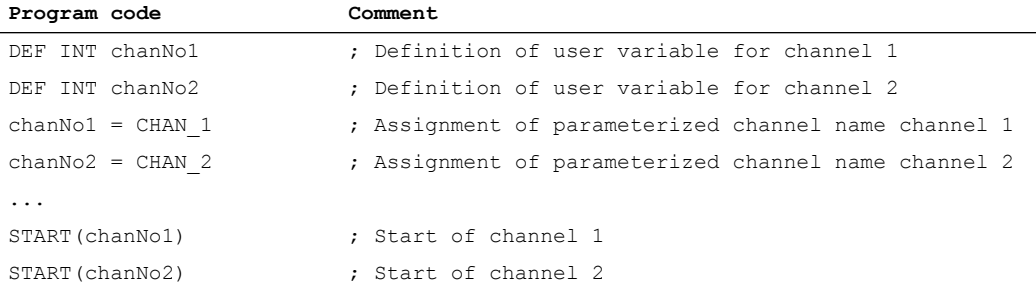

#### INIT command with absolute path specification

Selection of program /\_N\_MPF\_DIR/\_N\_ABSPAN1\_MPF in channel 2.

#### Program code

```
INIT(2,"/_N_WCS_DIR/_N_SHAFT1_WPD/_N_CUT1_MPF")
```
#### INIT command with program name

Selection of the program with the name "MYPROG". The control searches for the program using the search path.

#### Program code

INIT(2,"MYPROG")

## Program coordination with WAITM

● Channel 1: The program /\_N\_MPF\_DIR/\_N\_MPF100\_MPF has already been selected and started.

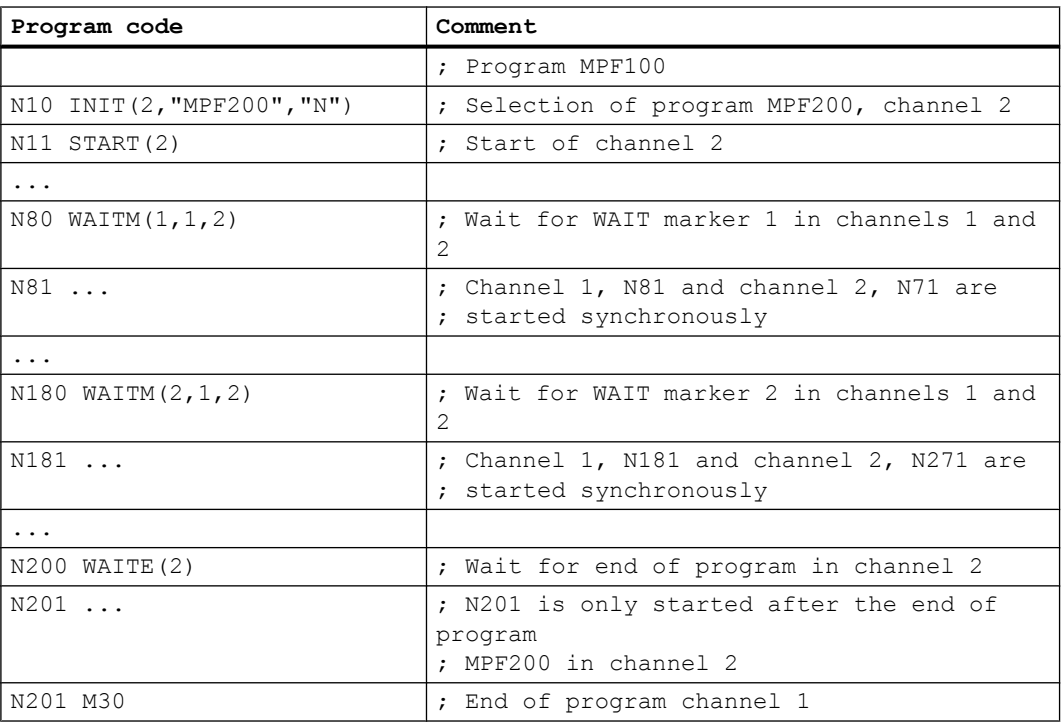

● Channel 2: In channel 1, the program MPF200\_MPF is selected and started for channel 2 using blocks N10 and N20.

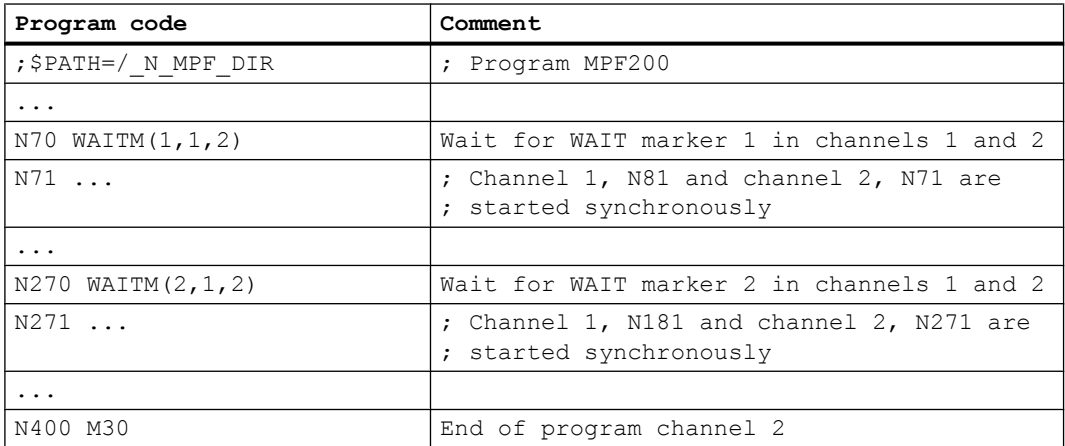

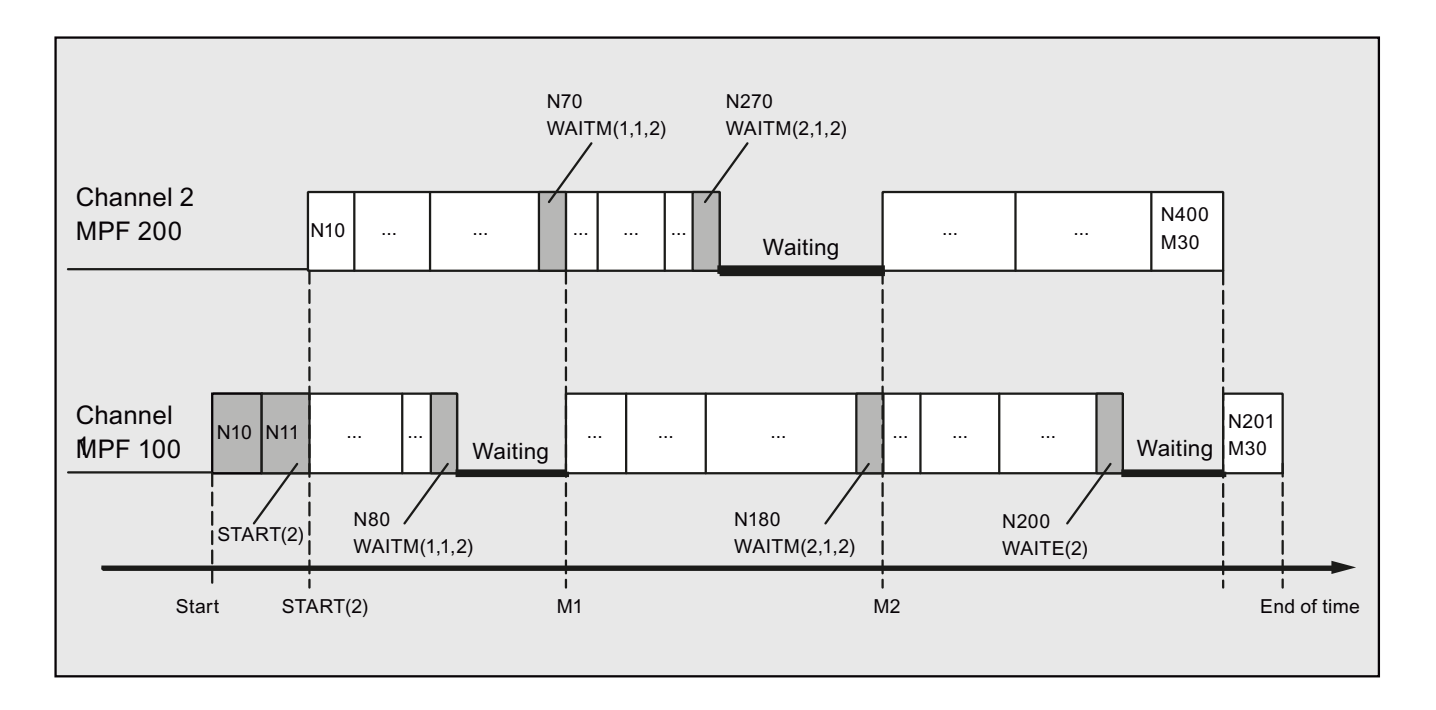

## Supplementary conditions

#### Non-synchronous start of execution of following blocks after WAIT markers

In the case of channel coordination using WAIT markers, a non-synchronous start when executing the following blocks can occur. This behavior occurs if an action is triggered in one of the channels immediately before reaching the common WAIT marker; the consequence of which is implicit repositioning (REPOSA) in this delete distance-to-go.

Assumption: Current axis assignment in channels 1 and 2

- Channel 1: Axes X1 and U
- Channel 2: Axis X2

Table 2-2 Time sequence in channels 1 and 2

| <b>Channel 1</b>         | Channel 2         | <b>Description</b>                                                                 |
|--------------------------|-------------------|------------------------------------------------------------------------------------|
| .                        |                   | Arbitrary processing in channels 1 and 2                                           |
| N100<br>WAITM (20, 1, 2) |                   | Channel 1: Reaches the WAIT marker and waits for<br>synchronization with channel 2 |
| Start of the GETD(U)     | $N200$ GETD $(U)$ | Channel 2: Requests axis U from channel 1                                          |
| processing:              |                   | Channel 1: Processing of GET (U) in the background                                 |
| Axis exchange            | N210              | Channel 2: Reaches the $WATE$ mark. $\Rightarrow$ This completes                   |
| Delete distance-to-      | WAITM(20, 1, 2)   | the synchronization of channels 1 and 2                                            |
| .go                      | N220 GO X2=100    | Channel 2: Start of processing of N220                                             |
| <i>RFPOSA</i>            |                   |                                                                                    |
| End                      |                   |                                                                                    |
| N110<br>$GO X1 = 100$    |                   | Channel 1: Staggered start of processing of N110                                   |

## 2.14.1 Function of an interrupt routine

#### **Note**

The terms "asynchronous subprogram (ASUB)" and "interrupt routine" are used interchangeably in the description below to refer to the same functionality.

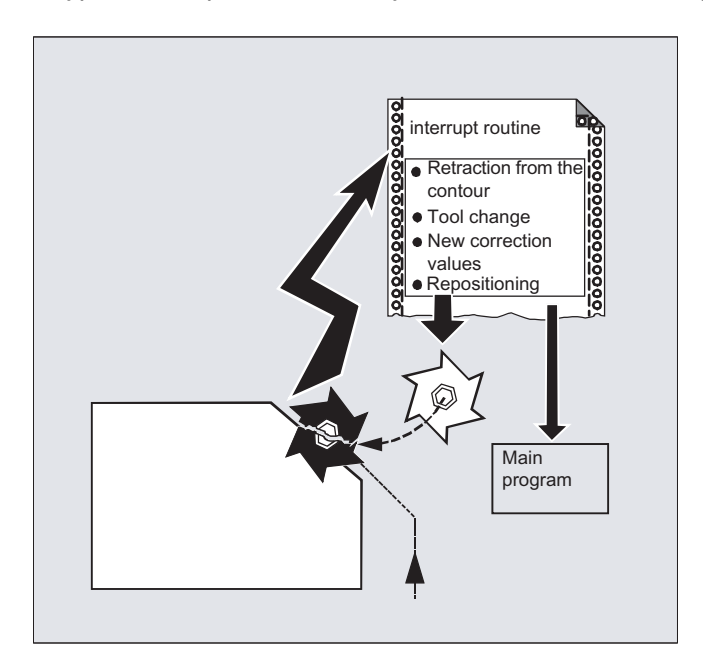

A typical example should clarify the function of an interrupt routine:

The tool breaks during machining. This triggers a signal that stops the current machining process and simultaneously starts a subprogram – the so-called interrupt routine. The interrupt routine contains all the statements which are to be executed in this case.

When the interrupt routine execution has finished and the machine is ready to continue operation, the control jumps back to the main program and continues machining at the point of interruption – depending on the REPOS command (see " [Repositioning at contour](#page-528-0) (Page [529\)](#page-528-0) ").

# **CAUTION**

## Risk of collision

If a REPOS command has not been programmed in the subprogram, then the control goes to the end point of the block that follows the interrupted block.

## **References**

Function Manual, Basic Functions; Mode Group, Channel, Program Operation, Reset Response (K1), Section: "Asynchronous subprograms (ASUBs), interrupt routines"

## 2.14.2 Creating an interrupt routine

### Create interrupt routine as subprogram

The interrupt routine is identified as a subprogram in the definition.

Example:

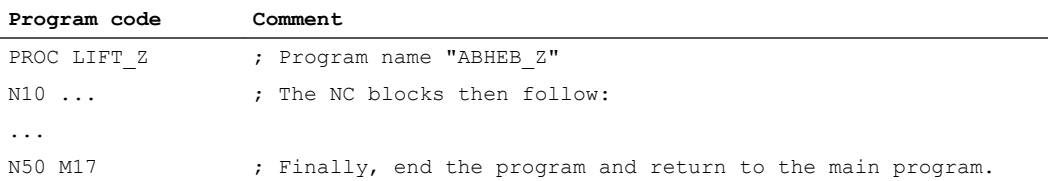

## Saving modal G commands (SAVE)

The interrupt routine can be designated by defining with SAVE.

The SAVE attribute means that the active modal G commands are saved before calling the interrupt routine and are reactivated after the end of the interrupt routine (see " [Subprograms](#page-165-0)  [with SAVE mechanism \(SAVE\)](#page-165-0) (Page [166\)](#page-165-0) ").

This means that it is possible to resume processing at the interruption point after the interrupt routine has been completed.

Example:

```
Program code
PROC LIFT Z SAVE
N10 ...
...
N50 M17
```
## Assign additional interrupt routines (SETINT)

SETINT statements can be programmed within the interrupt routine (see ["Assign and start](#page-126-0)  [interrupt routine \(SETINT\)"](#page-126-0) (Page [127](#page-126-0))) therefore activating additional interrupt routines. They are triggered via the input.

#### References

You will find more information on how to create subprograms in Section "Subprograms, Macros".

# <span id="page-126-0"></span>2.14.3 Assign and start interrupt routine (SETINT, PRIO, BLSYNC)

The control has several fast inputs (inputs 1 ... 8), which initiate an interrupt (1 ... 8). Each interrupt can be assigned a priority and an interrupt routine using the SETINT command. If the interrupt is initiated by setting the fast input, then processing in the channel is interrupted and the interrupt routine started.

## Interrupt priority

If, in a part program, several inputs are assigned interrupts, then the interrupts must be assigned different priorities.

An interrupt can be assigned a priority value from 1 ... 128. Priority value 1 corresponds to the highest priority and 128 the lowest.

## **Syntax**

SETINT(<n>) <NAME> SETINT(<n>) PRIO=<value> <NAME> SETINT(<n>) PRIO=<value> <NAME> BLSYNC SETINT(<n>) PRIO=<value> <NAME> LIFTFAST

## Meaning

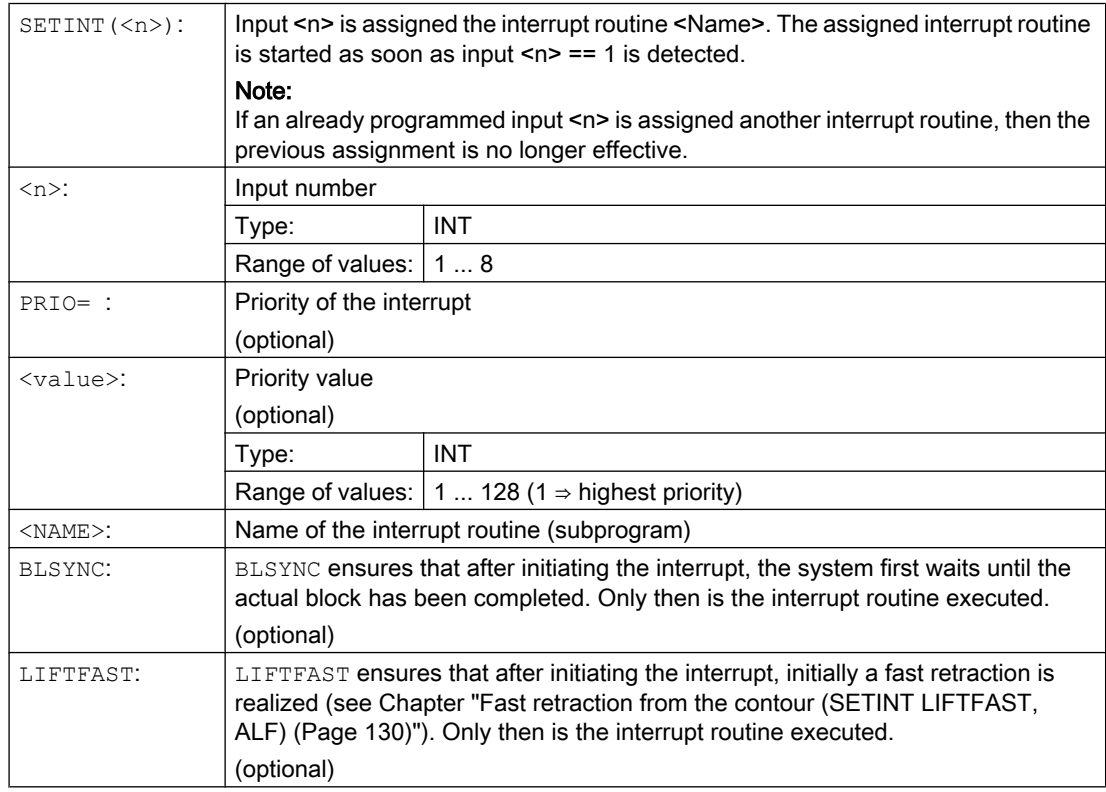

## Supplementary conditions

#### Interrupt rules

- 1. For every interrupt that cannot be immediately executed, or is presently already being processed, an additional interrupt request is saved. All other interrupt requests for this interrupt are lost.
- 2. If an interrupt is currently being processed and an additional interrupt with higher priority initiated, then this interrupts the lower-priority interrupt. The lower priority interrupt is continued after the higher priority interrupt has been completed. If, while the higher priority interrupt is being processed, additional requests are received for the lower-priority interrupt, then one request is saved. All others are lost.
- 3. If an interrupt is currently being processed and an additional interrupt with higher priority initiated, then this interrupts the lower-priority interrupt. The higher priority interrupt is processed. If a higher priority interrupt is initiated, the actual interrupt is interrupted and the higher priority interrupt processed. A maximum of six active interrupt levels are possible. One interrupt level presently being processed and five waiting interrupt levels. For each active interrupt level, a maximum of one additional interrupt request is saved. All other interrupt requests are lost. Interrupt requests are also lost if these are requested for additional interrupt levels (interrupt level  $\geq$  7).

#### Examples

#### Example 1: Assign interrupt routines and define the priority

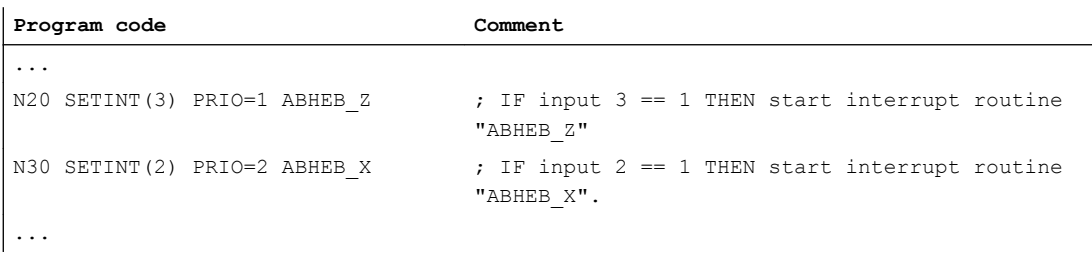

The interrupt routines are executed in the sequence of the priority values if the inputs become available simultaneously (are energized simultaneously): First "ABHEB\_Z", then "ABHEB\_X".

#### Example 2: Newly assign an interrupt routine

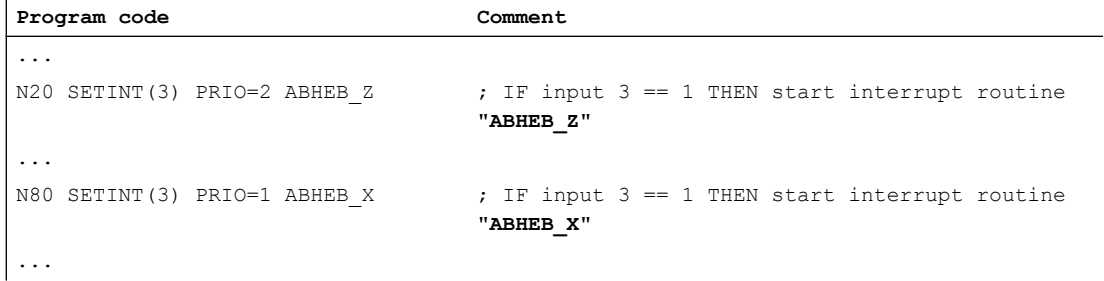

## 2.14.4 Deactivating/reactivating the assignment of an interrupt routine (DISABLE, ENABLE)

A SETINT statement can be deactivated with DISABLE and reactivated with ENABLE without losing the input  $\rightarrow$  interrupt routine assignment.

### **Syntax**

DISABLE(<n>) ENABLE(<n>)

## Meaning

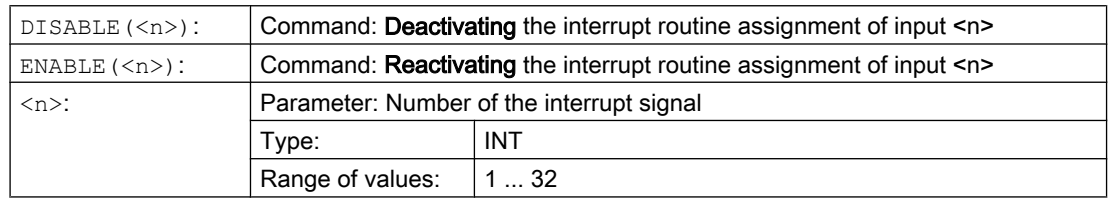

## Example

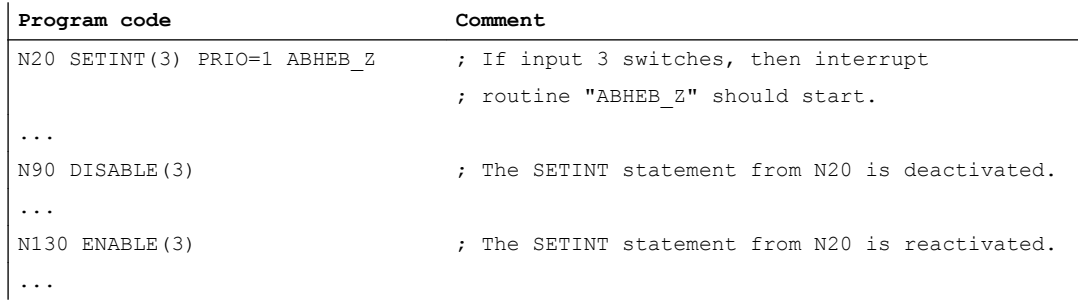

## 2.14.5 Delete assignment of interrupt routine (CLRINT)

An interrupt signal assignment defined with SETINT for an NC program (ASUP) can be deleted with CLRINT.

## **Syntax**

CLRINT(<n>)

## <span id="page-129-0"></span>Meaning

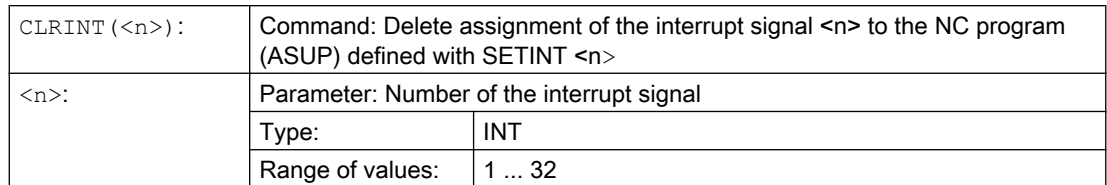

## Example

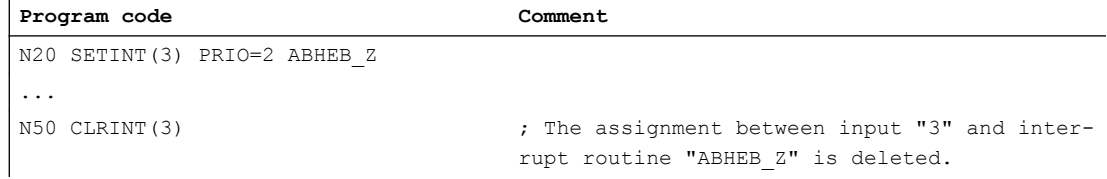

# 2.14.6 Fast retraction from the contour (SETINT LIFTFAST, ALF)

For a SETINT statement with LIFTFAST, when the input is switched, the tool is moved away from the workpiece contour using fast retraction.

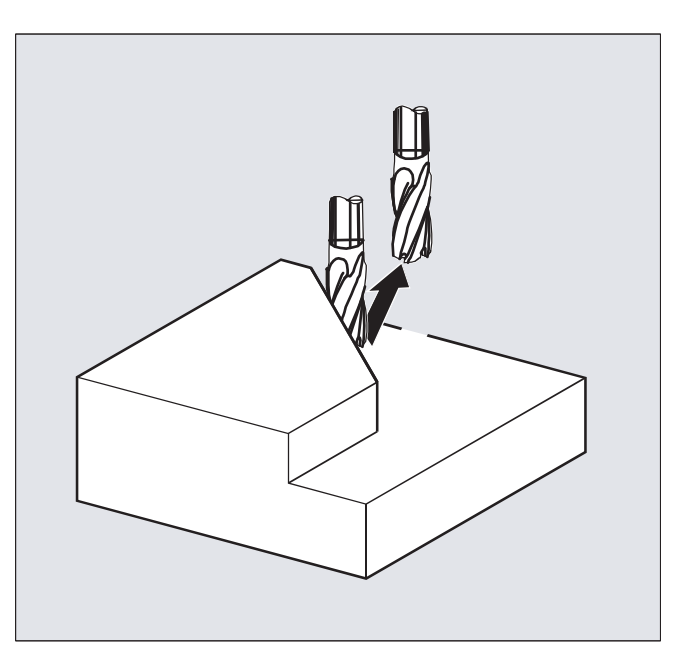

The further sequence is then dependent on whether the SETINT statement includes an interrupt routine in addition to LIFTFAST:

With interrupt routine: After the fast retraction, the interrupt routine is executed. Without interrupt routine: Machining is stopped after fast retraction and an alarm is output.

#### **Syntax**

```
SETINT(<n>) PRIO=1 LIFTFAST
SETINT(<n>) PRIO=1 <NAME> LIFTFAST
```
## Meaning

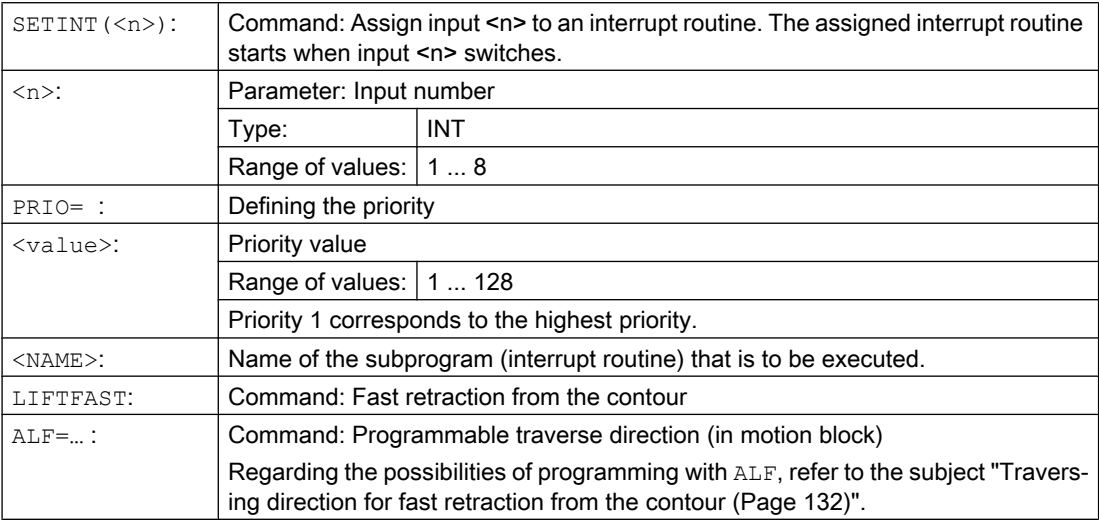

#### Supplementary conditions

#### Behavior for active frame with mirroring

When determining the retraction direction, a check is performed to see whether a frame with mirror is active. In this case, for the retraction direction, right and left are interchanged referred to the tangential direction. The direction components in tool direction are not mirrored. This behavior is activated with the MD setting:

MD21202 \$MC\_LIFTFAST\_WITH\_MIRROR = TRUE

#### Example

A broken tool should be automatically replaced by a daughter tool. Machining is then continued with the new tool.

#### Main program:

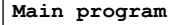

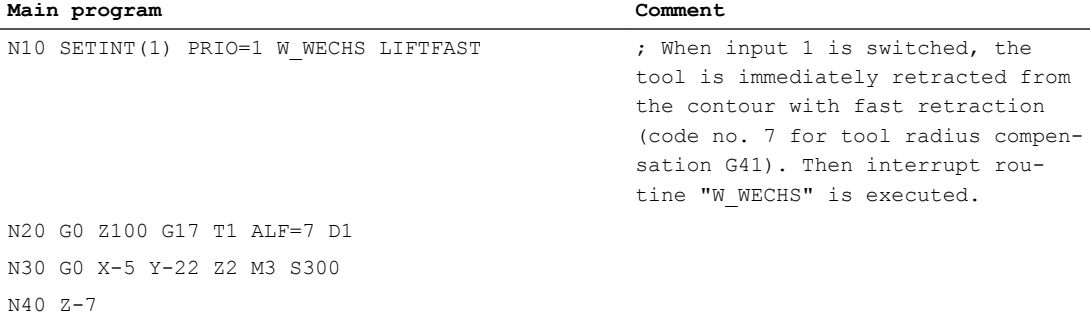

<span id="page-131-0"></span>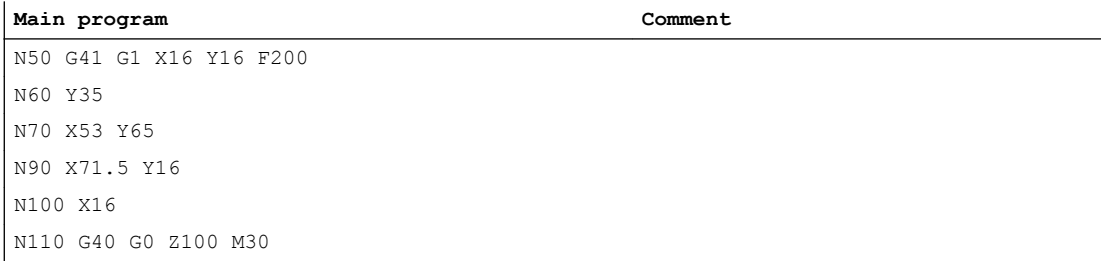

#### Subprogram:

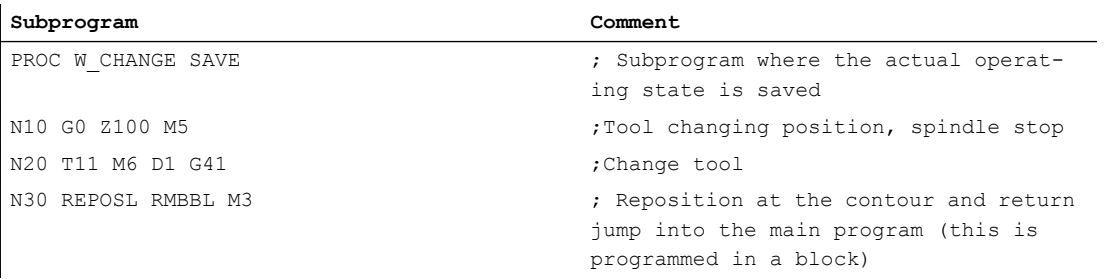

## 2.14.7 Traversing direction for fast retraction from the contour

#### Retraction movement

The following G commands define the retraction movement plane:

● LFTXT

The retraction movement plane is defined by the path tangent and the tool direction (default setting).

● LFWP

The plane of the retraction movement is the active working plane selected with G commands G17, G18 or G19. The direction of the retraction movement is not dependent on the path tangent. This allows a fast retraction to be programmed parallel to the axis.

● LFPOS

Retraction of the axis declared using POLFMASK/POLFMLIN to the absolute axis position programmed with POLF.

ALF has no influence on the retraction direction for several axes and for several axes in a linear system.

#### References:

Programming Manual, Fundamentals, Section: "Rapid retraction during thread cutting"

## Programmable traversing direction (ALF=…)

The direction is programmed in discrete steps of 45 degrees with ALF in the plane of the retraction movement.

The possible traversing directions are stored in special code numbers on the control and can be called up using these numbers.

Example:

```
Program code
N10 SETINT(2) PRIO=1 ABHEB_Z LIFTFAST
ALF=7
```
With G41 activated (machining direction to the left of the contour) the tool vertically moves away from the contour.

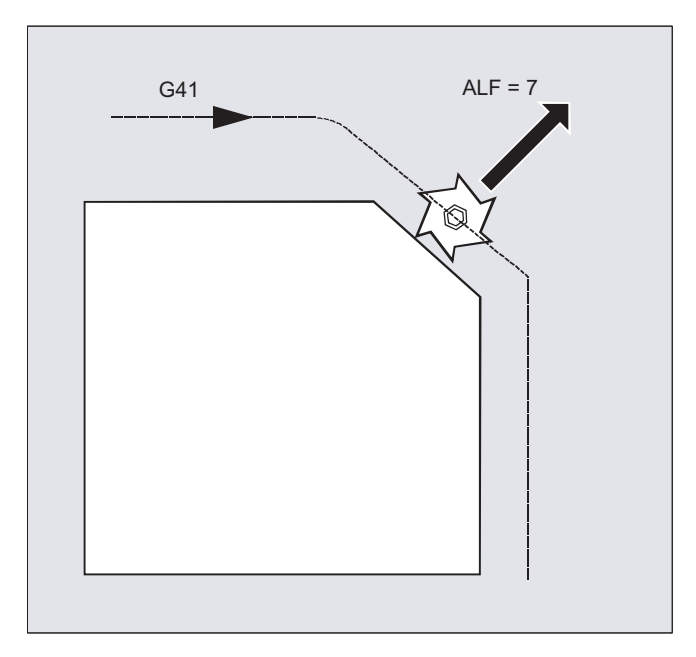

## Reference plane for defining the traversing direction for LFTXT

At the point of application of the tool to the programmed contour, the tool is clamped at a plane which is used as a reference for specifying the retraction movement with the corresponding code number.

The reference plane is derived from the longitudinal tool axis (infeed direction) and a vector positioned perpendicular to this axis and perpendicular to the tangent at the point of application of the tool.

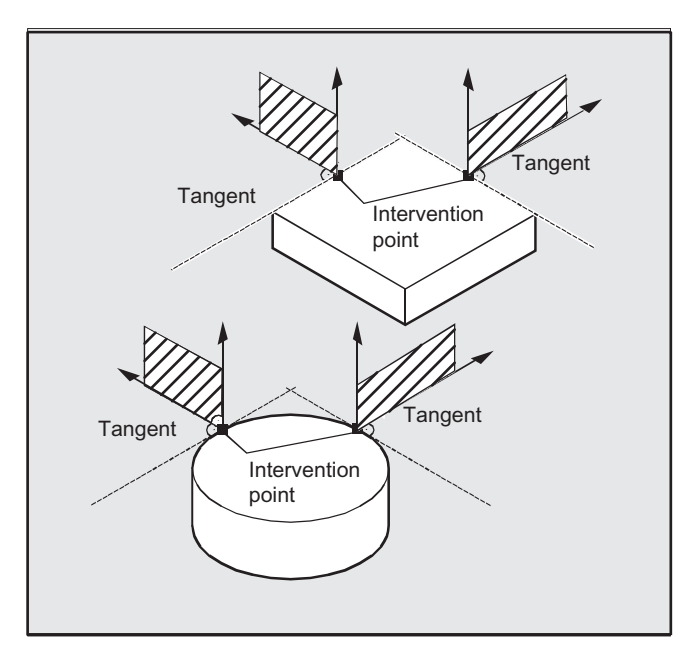

## Code numbers with traversing direction for LFTXT

Starting from the reference plane, you will find the code numbers with traversing directions in the following diagram.

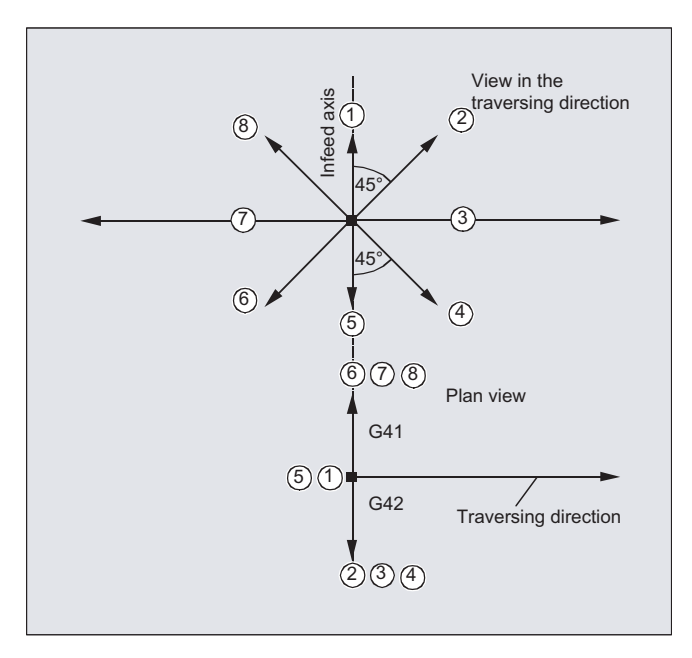

The retraction in the tool direction is defined for ALF=1.

The "fast retraction" function is deactivated with  $ATF=0$ .

## **CAUTION**

#### Risk of collision

When the tool radius compensation is activated, then:

- $\bullet$  For G41 codes 2, 3, 4
- For G42 codes 6, 7, 8

should not be used, as in these cases, the tool would move to the contour and would collide with the workpiece.

#### Code numbers with traversing directions for LFWP

With LFWP, the direction in the working plane is derived from the following assignment:

- G17: X/Y plane ALF=1: Retraction in the X direction ALF=3: Retraction in the Y direction
- $\bullet$  G18: Z/X plane ALF=1: Retraction in the Z direction ALF=3: Retraction in the X direction
- G19: Y/Z plane ALF=1: Retraction in the Y direction ALF=3: Retraction in the Z direction

## 2.14.8 Motion sequence for interrupt routines

#### Interrupt routine without LIFTFAST

Axis motion is braked along the path down to standstill (zero speed). The interrupt routine then starts.

The standstill position is saved as interrupt position and is approached at the end of the interrupt routine for REPOS with RMIBL.

#### Interrupt routine with LIFTFAST

Axis motion is braked along the path. The LIFTFAST motion is simultaneously executed as superimposed motion. If the path motion and LIFTFAST motion have come to a standstill (zero speed), the interrupt routine is started.

The position on the contour is saved as interrupt position where the LIFTFAST motion is started and therefore the path was left.

The interrupt routine with LIFTFAST and  $ALF=0$  behaves in precisely the same way as the interrupt routine without LIFTFAST.

## Note

The absolute value through which the geometry axes move when quickly retracting from the contour can be set using machine data.

One or more axes or spindles can only ever be interpolated in one channel. If an axis has to alternate between two different channels (e.g. pallet changer) it must first be enabled in the current channel and then transferred to the other channel. Axis replacement is effective between channels.

#### Axis replacement extensions

An axis/spindle can be replaced either with a preprocessing stop and synchronization between preprocessing and main run, or without a preprocessing stop. Axis replacement is also possible via:

- Axis container rotation AXCTSWE or AXCTWED using implicit GET/GETD
- Frame with rotation if this process links the axis with other axes.
- Synchronized actions, see Motion-synchronous actions, "Axis replacement RELEASE, GET".

#### Machine manufacturer

Please refer to the machine manufacturer's instructions. For the purpose of axis replacement, one axis must be defined uniquely in all channels in the configurable machine data and the axis replacement characteristics can also be set using machine data.

## **Syntax**

RELEASE (axis name, axis name, ...) or RELEASE (S1) GET (axis name, axis name, ...) or GET (S2) GETD(axis name, axis name, ...) or GETD(S3)

With GETD (GET Directly), an axis is fetched directly from another channel. This means that no suitable RELEASE must be programmed for this GETD in another channel. It also means that other channel communication has to be established (e.g. wait markers).

## Meaning

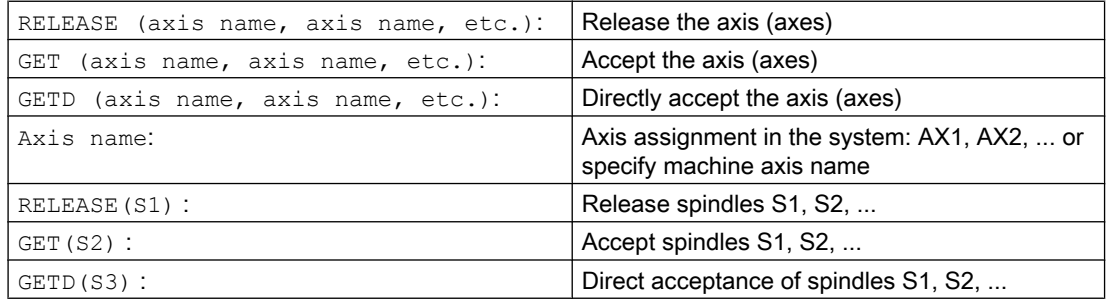

## GET request without preprocessing stop

If, following a GET request without preprocessing stop, the axis is enabled again with RELEASE (axis) or WAITP(axis), a subsequent GET will induce a GET with preprocessing stop.

## CAUTION

#### Axis assignment changed

An axis or spindle accepted with GET remains assigned to this channel even after a key or program RESET.

When a program is restarted the replaced axes or spindles must be reassigned in the program if the axis is required in its original channel.

It is assigned to the channel defined in the machine data on POWER ON.

## Examples

#### Example 1: Axis exchange between two channels

Of the six axes, the following are used for machining in channel 1: 1., 2., 3. 1st, 2nd, 3rd and 4th axis.

The 5th and 6th axes in channel 2 are used for the workpiece change.

Axis 2 should be exchanged between two channels and after POWER ON can be assigned to channel 1.

Program "MAIN" in channel 1:

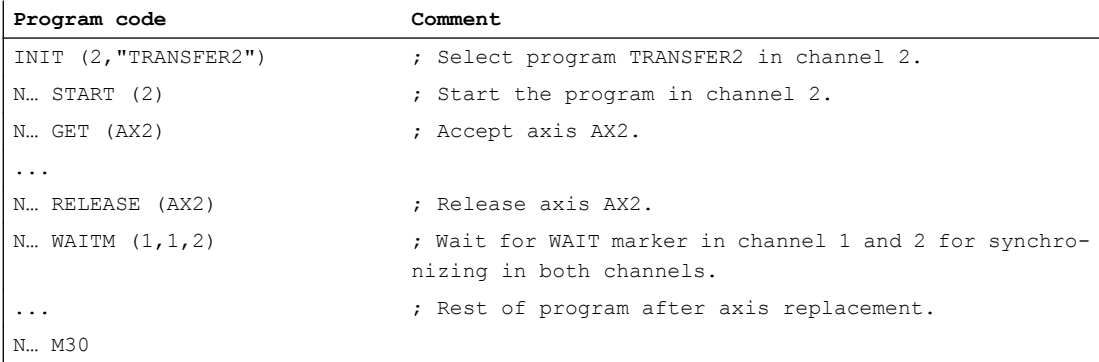

#### Program "TRANSFER2" in channel 2:

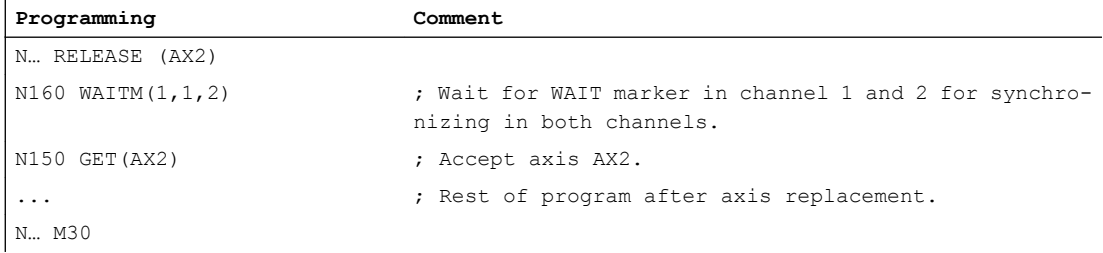

#### Example 2: Axis exchange without synchronization

If the axis does not have to be synchronized no preprocessing stop is generated by GET.

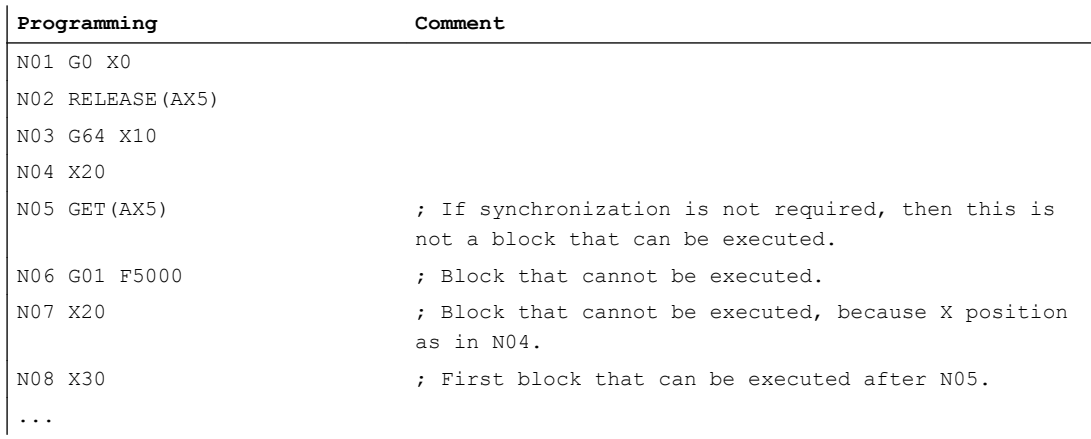

#### Example 3: Activating an axis exchange without a preprocessing stop

Requirement: Axis replacement without a preprocessing stop must be configured via machine data.

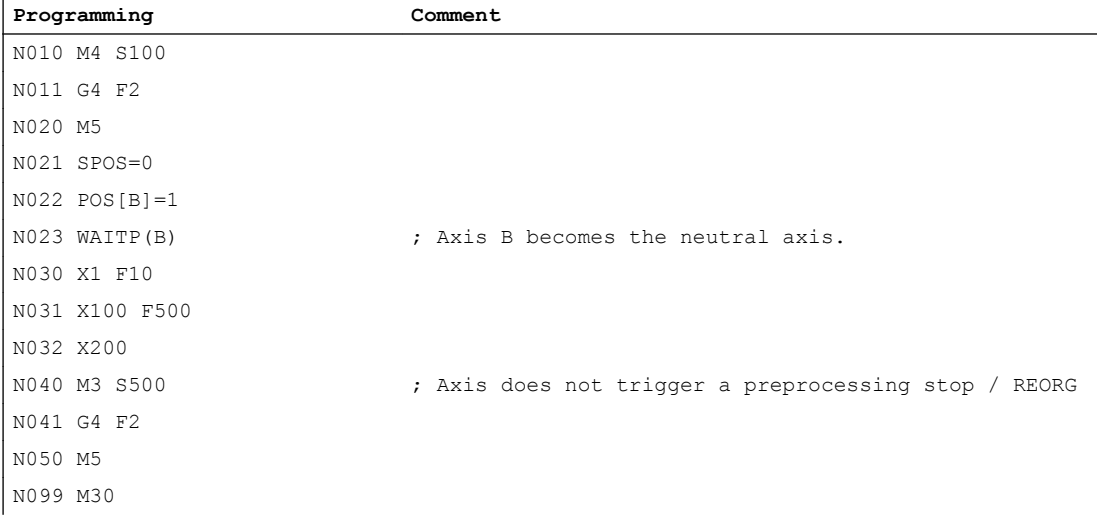

If the spindle or axis B is traversed, e.g. to 180 degrees and then back to 1 degree immediately after block N023 as the PLC axis, this axis will revert to its neutral status and will not trigger a preprocessing stop in block N40.

#### Further information

#### Requirements for axis replacement

- The axis must be defined in all channels that use the axis in the machine data.
- It is necessary to define to which channel the axis will be assigned after POWER ON in the axis-specific machine data.

#### **Description**

#### Release axis: RELEASE

When enabling the axis please note:

- 1. The axis must not be involved in a transformation.
- 2. All the axes involved in an axis link (tangential control) must be enabled.
- 3. A concurrent positioning axis cannot be replaced in this situation.
- 4. All the following axes of a gantry master axis are transferred with the master.
- 5. With coupled axes (coupled motion, master value coupling, electronic gear) only the leading axis of the group can be enabled.

#### Accept axis: GET

The actual axis replacement is performed with this command. The channel for which the command is programmed takes full responsibility for the axis.

#### Effects of GET:

Axis replacement with synchronization:

An axis always has to be synchronized if it has been assigned to another channel or the PLC in the meantime and has not been resynchronized with "WAITP", G74 or delete distance-togo before GET.

- A preprocessing stop follows (as for STOPRE).
- Execution is interrupted until the replacement has been completed.

## Automatic "GET"

If an axis is in principle available in a channel but is not currently defined as a "channel axis", GET is executed automatically. If the axis/axes is/are already synchronized no preprocessing stop is generated.

#### Varying the axis replacement behavior

The transfer point of axes can be set as follows using machine data:

- Automatic axis replacement between two channels then also takes place when the axis has been brought to a neutral state by WAITP (response as before)
- When requesting an axis container rotation, all axes of the axis container which can be assigned to the executing channel are brought into the channel using implicit GET or GETD. A subsequent axle replacement is only permitted again once the axis container rotation has been completed.
- When an intermediate block is inserted in the main run, a check will be made to determine whether or not reorganization is required. Reorganization is only necessary if the axis states of this block do not match the current axis states.
- Instead of a GET block with preprocessing stop and synchronization between preprocessing and main run, axes can be replaced without a preprocessing stop. In this case, an intermediate block is simply generated with the GET request. In the main run, when this block is executed, the system checks whether the states of the axes in the block match the current axis states.

For more information about how axis or spindle replacement works, see Function Manual, Extended Functions, Mode Groups, Channels, Axis Replacement (K5). 2.16 Transfer axis to another channel (AXTOCHAN)

# 2.16 Transfer axis to another channel (AXTOCHAN)

The AXTOCHAN language command can be used to request an axis in order to move it to a different channel. The axis can be moved to the corresponding channel both from the NC part program and from a synchronized action.

#### **Syntax**

AXTOCHAN(axis name,channel number[,axis name,channel number[,...]])

## Meaning

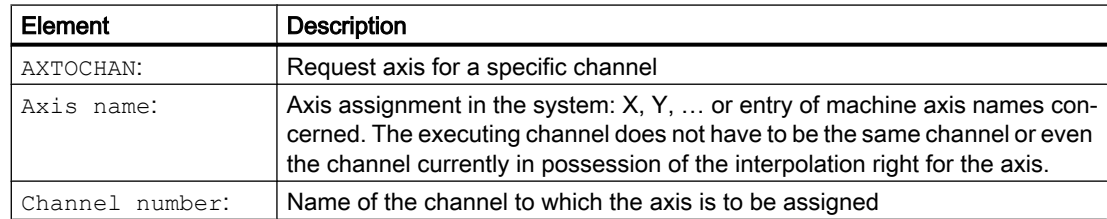

#### Note

#### Competing positioning axis and PLC controlled axis exclusively

A PLC axis cannot replace the channel as a competing positioning axis. An axis controlled exclusively by the PLC cannot be assigned to the NC program.

#### References:

Function Manual, Extended Functions; Positioning Axes (P2)

## Example

## AXTOCHAN in the NC program

Axes X and Y have been declared in the first and second channels. Currently, channel 1 has the interpolation right and the following program is started in that channel.

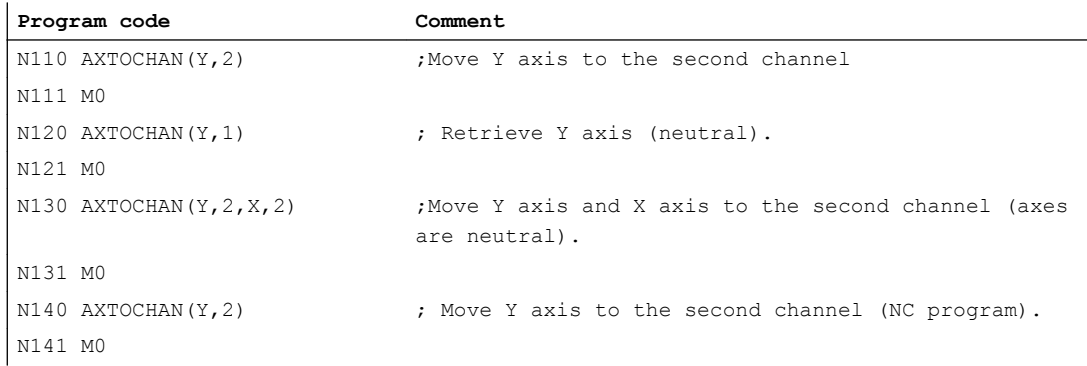

2.16 Transfer axis to another channel (AXTOCHAN)

## Further information

## AXTOCHAN in the NC program

A GET is only executed in the event of the axis being requested for the NC program in the same channel (this means that the system waits for the state to actually change). If the axis is requested for another channel or is to become the neutral axis in the same channel, the request is sent accordingly.

## AXTOCHAN from a synchronized action

In the event of an axis being requested for the same channel, AXTOCHAN from a synchronized action is mapped to a GET from a synchronized action. In this case, the axis becomes the neutral axis on the first request for the same channel. On the second request, the axis is assigned to the NC program in the same way as the GET request in the NC program. For more information about GET requests from a synchronized action, see "Motion-synchronous actions".

2.17 Activate machine data (NEWCONF)

# 2.17 Activate machine data (NEWCONF)

The NEWCONF command activates all machine data. The function can also be activated in the HMI user interface by pressing the "MD data effective" softkey.

When the "NEWCONF" function is executed there is an implicit preprocessing stop; in other words, path movement is interrupted.

#### **Syntax**

NEWCONF

## Meaning

NEWCONF: Command for setting all machine data of the "NEW\_CONFIG" effectiveness level active

## Cross-channel execution of NEWCONF from the part program

If changes are made to axial machine data from the part program and then activated with NEWCONF, NEWCONF will only activate the machine data containing changes affecting the part program channel.

#### Note

In order to ensure that all changes are applied, the NEWCONF command must be executed in every channel in which the axes or functions affected by the changes to the machine data is being calculated.

No axial machine data is effective for NEWCONF.

An axial RESET must be performed for axes controlled by the PLC.

## Example

Milling: Machine drill position with different technologies

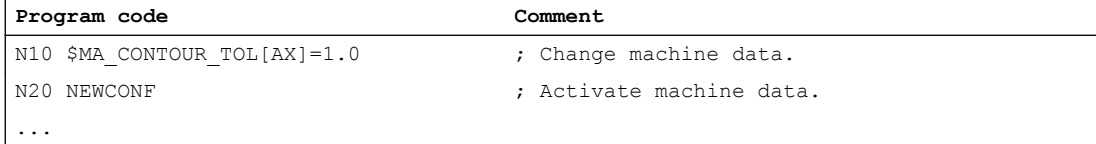
The WRITE command writes sets/data from the NC program at the end of a file (log file) in the passive file system or to external program memory. This can also be the program that is presently being executed.

#### **Note**

If no such file exists in the program memory, one will be created and can be written to using the WRITE command.

# Requirement

The currently set protection level must be equal to or greater than the WRITE right of the file. If this is not the case, access is denied with an error message (return value of error variable  $= 13$ ).

## **Syntax**

```
DEF INT <error>
...
WRITE(<error>,"<file name>"/"<ExtG>","<set/data>")
```
# Meaning

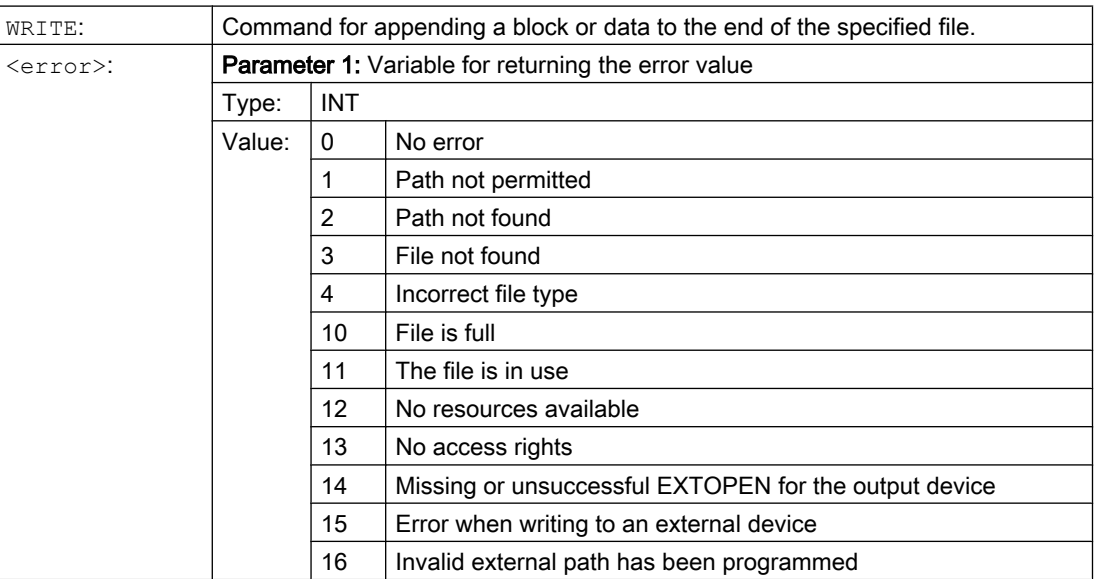

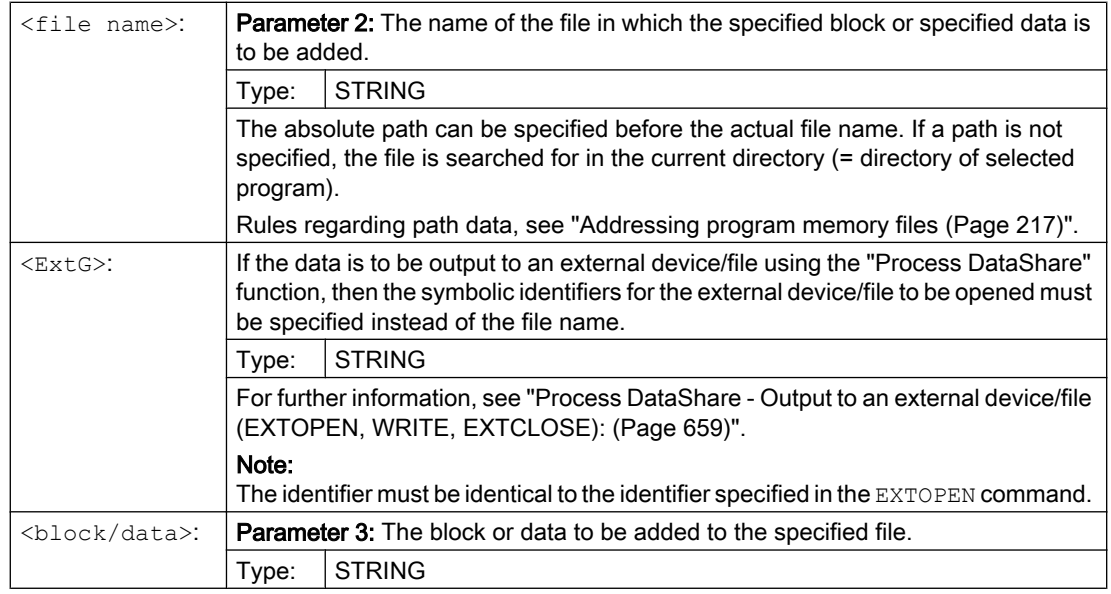

## **Note**

When writing to the passive file system or to an external program memory, the WRITE command implicitly inserts an "LF" character (LINE FEED = new line) at the end of the output string.

This behavior does not apply for output to an external device/file using the "Process DataShare" function. If an "LF" is also to be output, then this must be explicitly specified in the output string.

 $\rightarrow$  also refer to example 3: Implicit/explicit "LF"!

# Supplementary conditions

# • Maximum file size  $(\rightarrow \text{machine manufacturer})$

The maximum possible file size of log files in the passive file system is set with the machine data:

MD11420 \$MN\_LEN\_PROTOCOL\_FILE

The maximum file length is applicable for all files created using the WRITE command in the passive file system. If it is exceeded, an error message is output and the block or data is not saved. If there is sufficient free memory, a new file can be created.

# Examples

#### Example 1: WRITE command into the passive file system without absolute path data

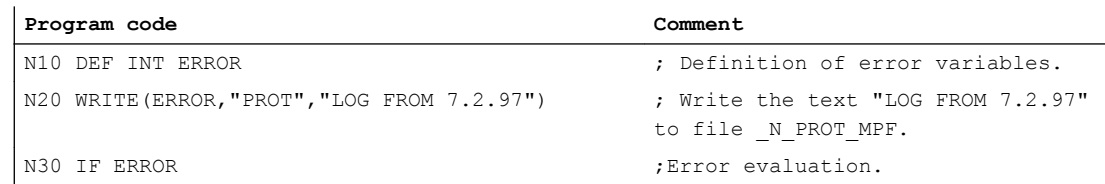

```
Program code Comment
N40 MSG ("Error with WRITE command:" <<ERROR)
N50 M0
N60 ENDIF
...
```
### Example 2: WRITE command into the passive file system with absolute path data

```
Program code
...
WRITE(ERROR,"/_N_WKS_DIR/_N_PROT_WPD/_N_PROT_MPF","LOG FROM 7.2.97")
...
```
#### Example 3: Implicit/explicit "LF"

a) Write to the passive file system with implicitly generated "LF"

```
Program code
...
N110 DEF INT ERROR
N120 WRITE(ERROR,"/_N_MPF_DIR/_N_MYPROTFILE_MPF","MY_STRING")
N130 WRITE(ERROR,"/ N_MPF_DIR/ N_MYPROTFILE_MPF", "MY_STRING")
N140 M30
Output result:
```
MY STRING

MY\_STRING

b) Write to an external file without implicitly generated "LF"

#### **Program code**

```
...
N200 DEF STRING[30] DEV_1
N210 DEF INT ERROR
N220 DEV_1="LOCAL_DRIVE/myprotfile.mpf"
N230 EXTOPEN(ERROR,DEV_1)
N240 WRITE(ERROR, DEV 1, "MY STRING")
N250 WRITE(ERROR, DEV 1, "MY STRING")
N260 EXTCLOSE(ERROR,DEV_1)
N270 M30
```
#### Output result:

#### MY\_STRINGMY\_STRING

c) Write to an external file with explicitly generated "LF"

The following must be programmed in order to achieve the same result as under a:

```
Program code
...
N200 DEF STRING[30] DEV_1
N210 DEF INT ERROR
N220 DEV_1="LOCAL_DRIVE/myprotfile.mpf"
N230 EXTOPEN(ERROR,DEV_1)
N240 WRITE(ERROR,DEV_1,"MY_STRING'H0A'")
N250 WRITE(ERROR,DEV_1,"MY_STRING'H0A'")
N260 EXTCLOSE(ERROR,DEV_1)
N270 M30
```
Output result:

MY\_STRING

MY\_STRING

# 2.19 Delete file (DELETE)

The DELETE command deletes all files, irrespective of whether these were created using the WRITE command or not. Files that were created using a higher access authorization can also be deleted with DELETE.

## **Syntax**

DEF INT <error> DELETE(<error>,"<file name>")

# Meaning

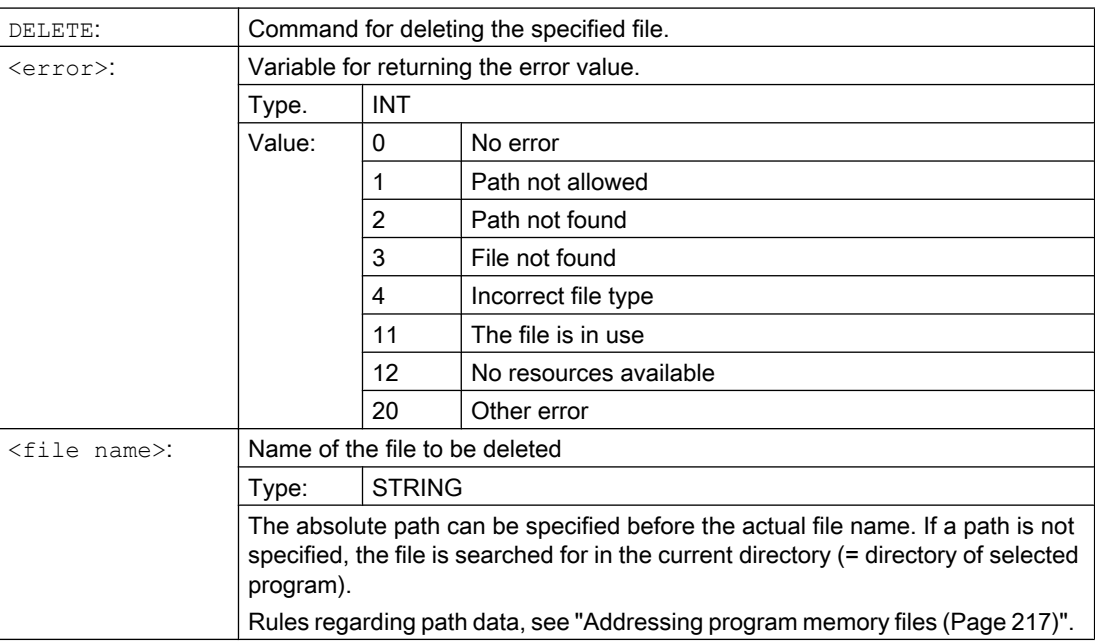

# Example

#### **Program code Comment**

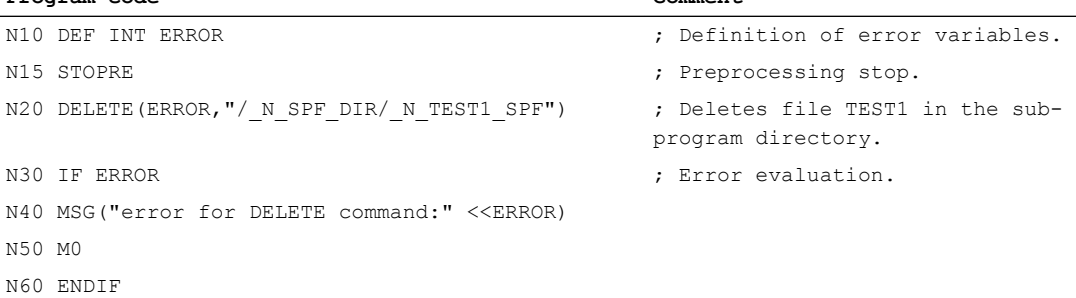

2.20 Read lines in the file (READ)

# 2.20 Read lines in the file (READ)

The READ command reads one or several lines in the specified file and stores the information read in a STRING type array. In this array, each read line occupies an array element.

# Requirement

The currently set protection level must be equal to or greater than the READ right of the file. If this is not the case, access is denied with an error message (return value of error variable  $= 13$ ).

## **Syntax**

```
DEF INT <error>
DEF STRING[<string length>] <result>[<n>,<m>]
READ(<error>,"<file name>",<start line>,<number of lines>,<result>)
```
# Meaning

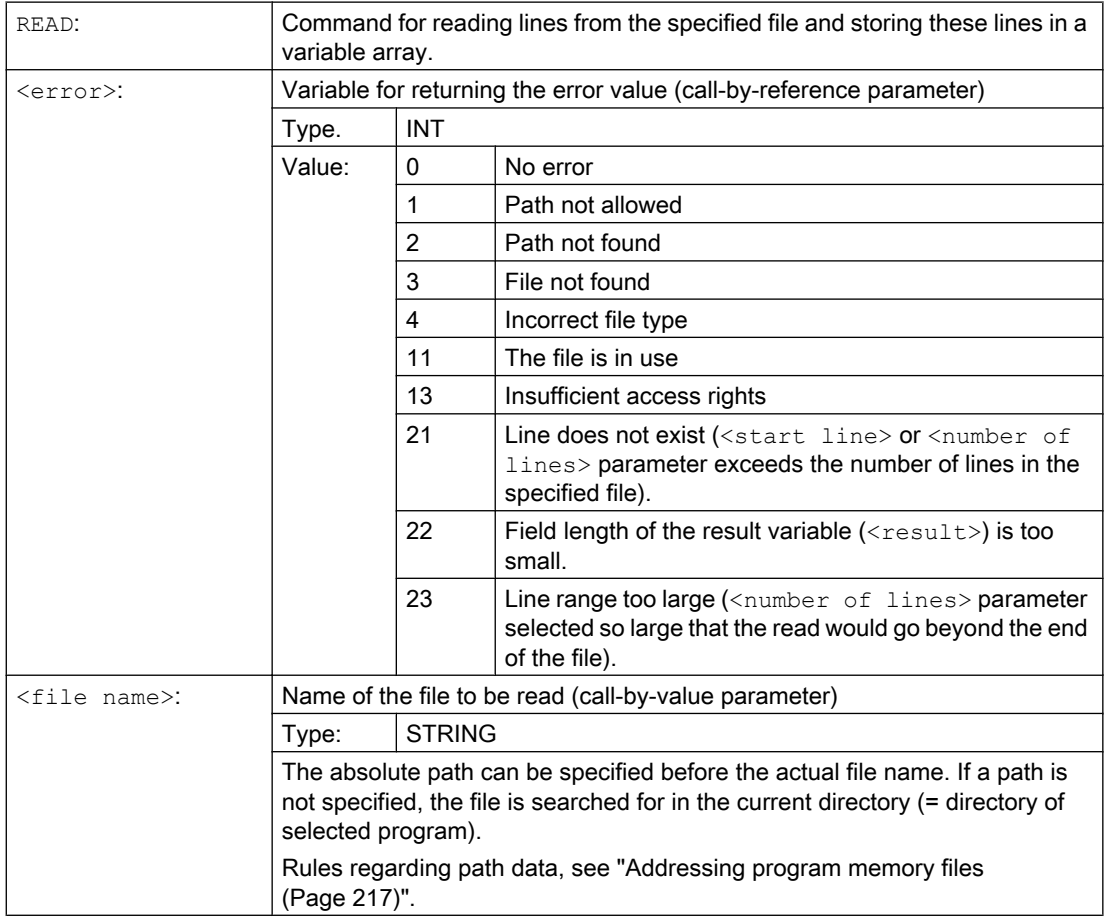

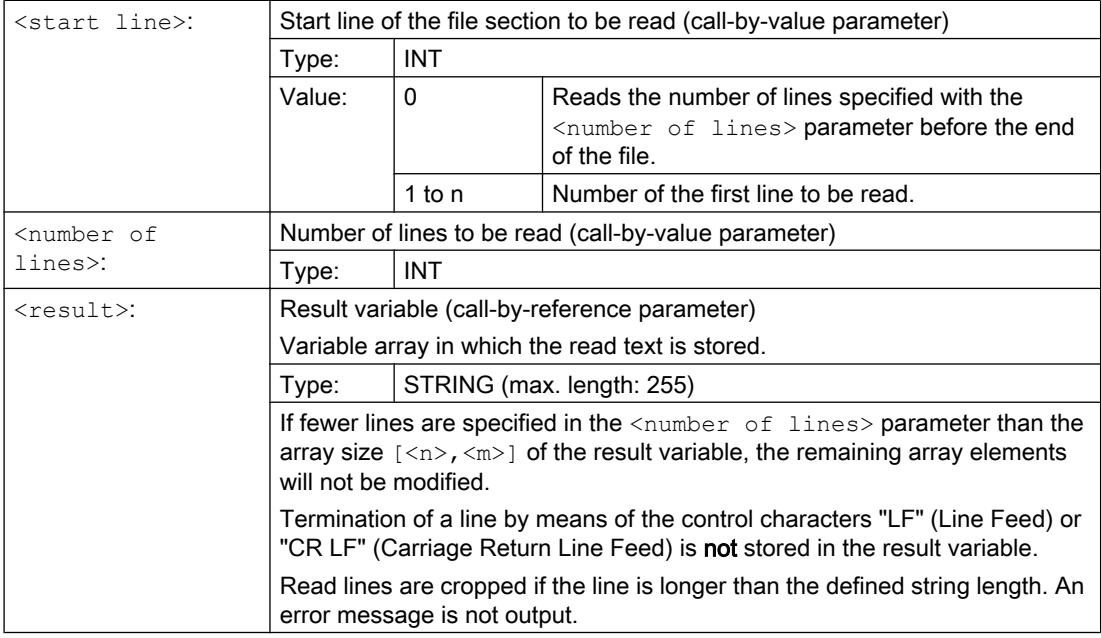

# Note

Binary files cannot be read in. The "incorrect data type" error is output (return value of the error variable = 4). The following types of file are not readable: \_BIN, \_EXE, \_OBJ, \_LIB, \_BOT, \_TRC, \_ACC, \_CYC, \_NCK.

# Example

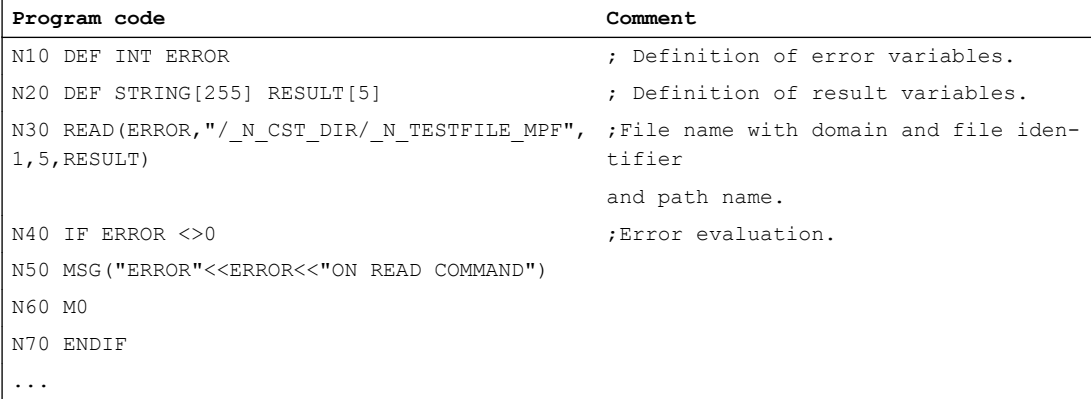

2.21 Check for presence of file (ISFILE)

# 2.21 Check for presence of file (ISFILE)

The ISFILEcommand checks whether a file exists in the program memory.

## **Syntax**

<Result>=ISFILE("<File name>")

# Meaning

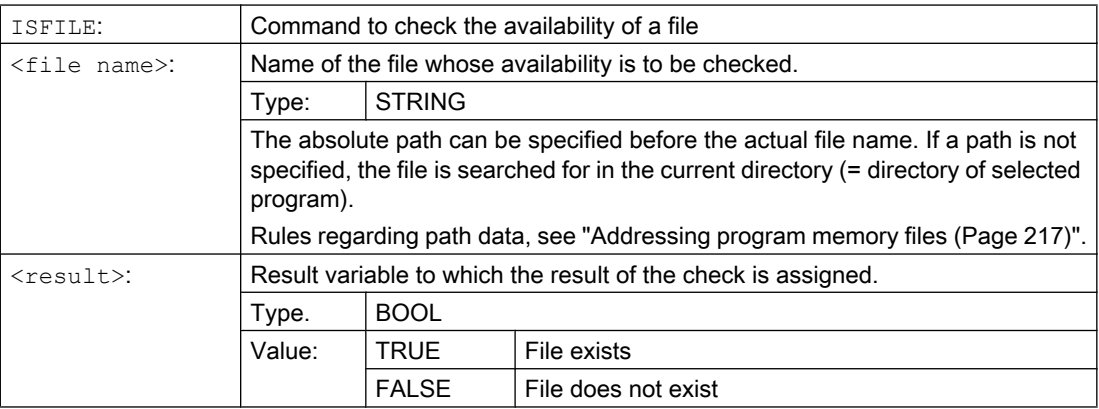

# Examples

# Example 1

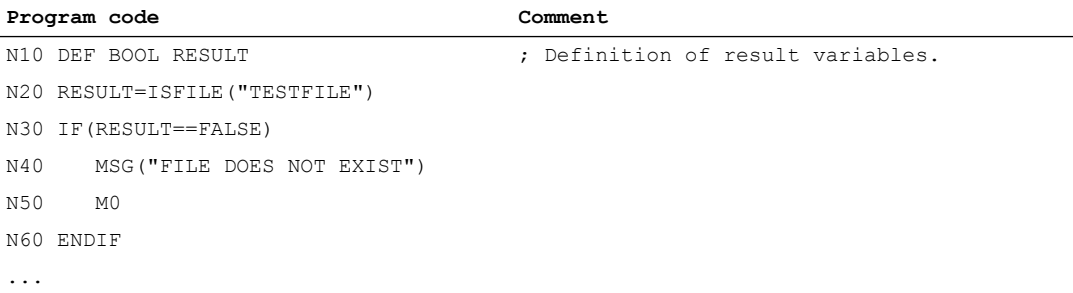

# Example 2

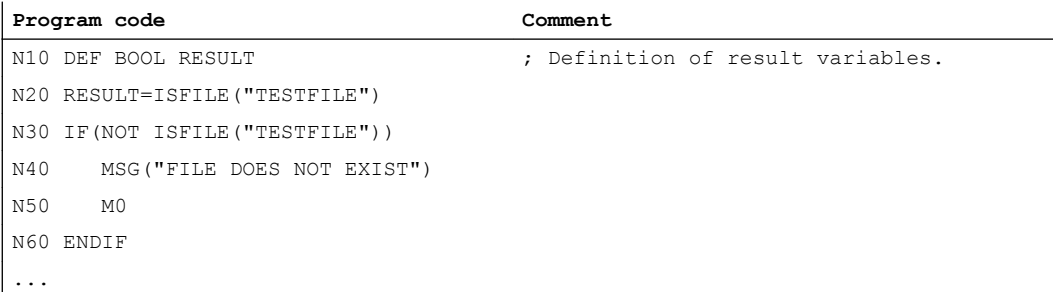

2.22 Read out file information (FILEDATE, FILETIME, FILESIZE, FILESTAT, FILEINFO)

# 2.22 Read out file information (FILEDATE, FILETIME, FILESIZE, FILESTAT, FILEINFO)

The FILEDATE, FILETIME, FILESIZE, FILESTAT, and FILEINFO commands read out specific file information such as date/time of the last write access, current file size, file status or all of this information.

# Requirement

The currently set protection level must be equal to or greater than the show right of the superordinate directory. If this is not the case, access is denied with an error message (return value of error variable = 13).

## **Syntax**

FILE....(<Error>,"<File name>",<Result>)

# Meaning

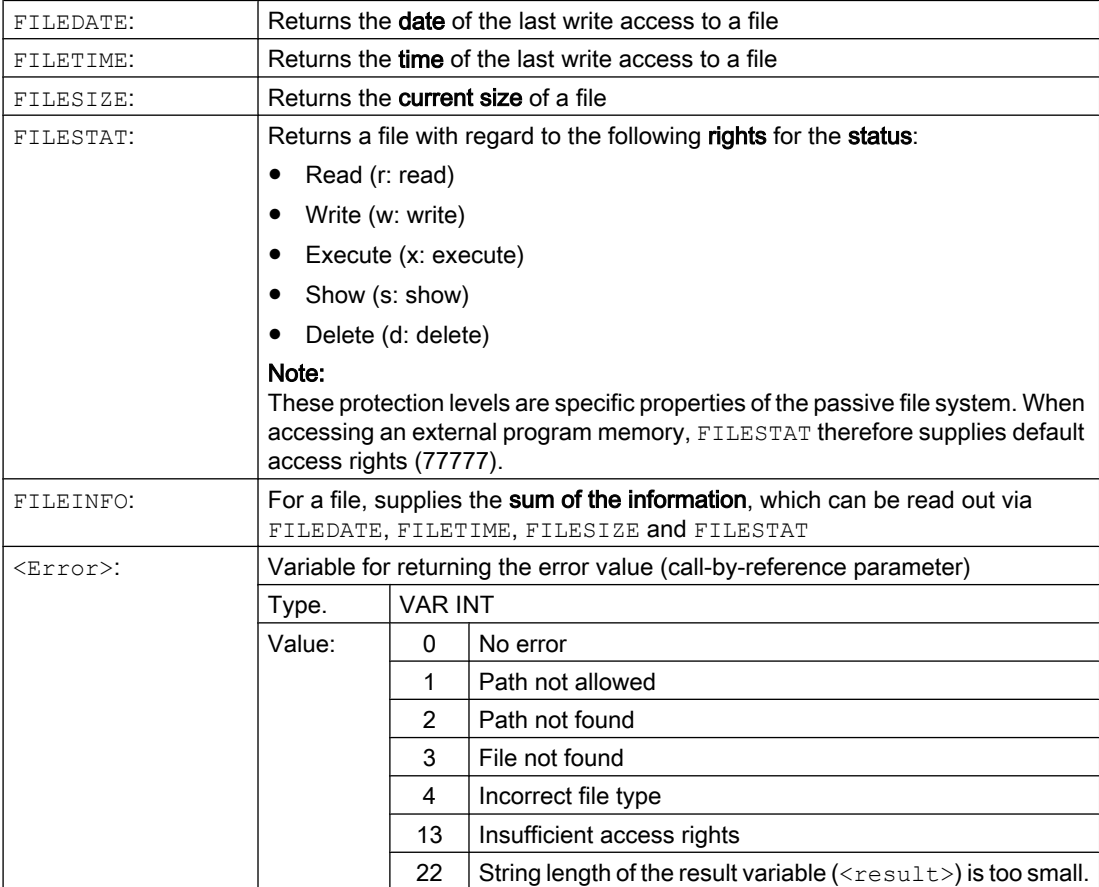

2.22 Read out file information (FILEDATE, FILETIME, FILESIZE, FILESTAT, FILEINFO)

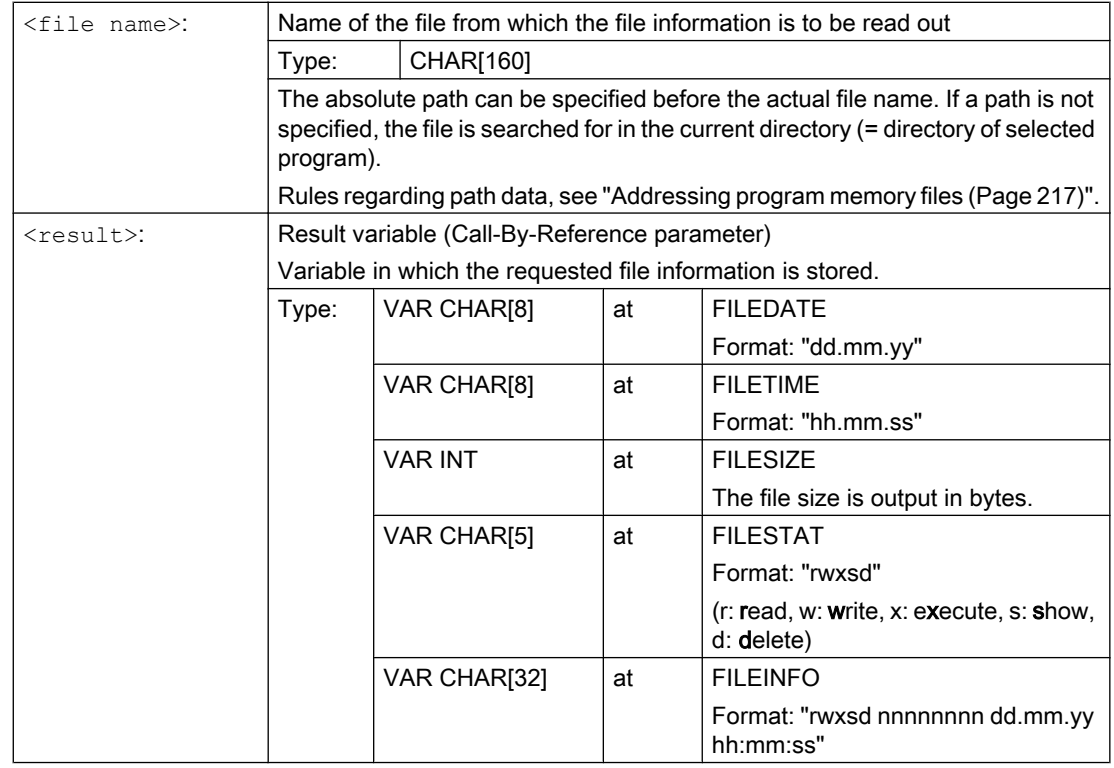

# Example

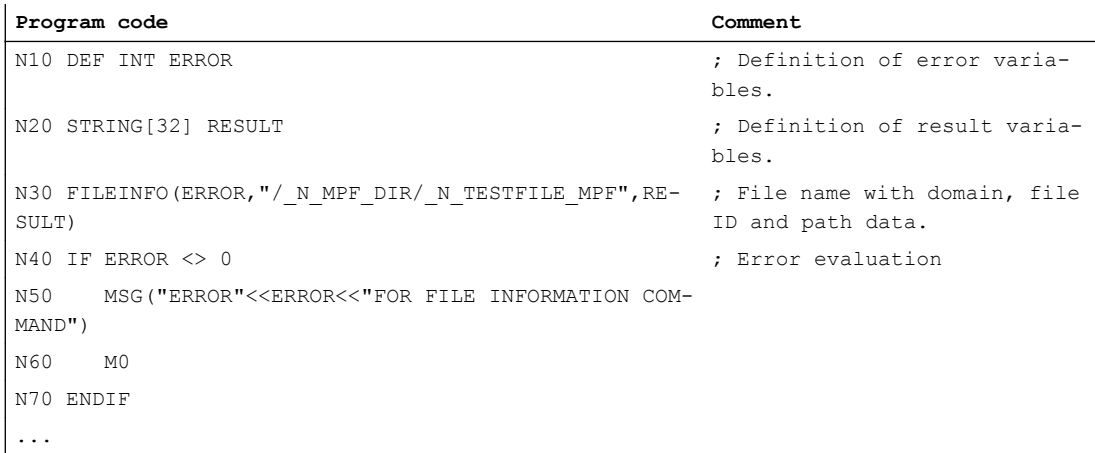

In the result variables RESULT, the example could supply the following result: "77777 12345678 26.05.00 13:51:30"

2.23 Roundup (ROUNDUP)

# 2.23 Roundup (ROUNDUP)

Input values, type REAL (fractions with decimal point) can be rounded up to the next higher integer number using the ROUNDUP" function.

# **Syntax**

ROUNDUP(<value>)

# Meaning

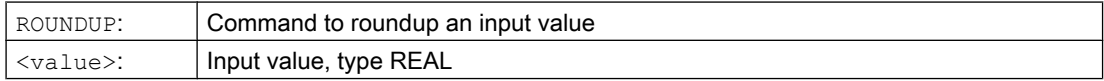

#### Note

Input value, type INTEGER (an integer number) is returned unchanged.

# Examples

#### Example 1: Various input values and their rounding up results

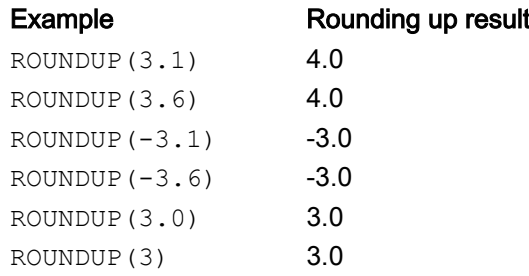

# Example 2: ROUNDUP in the NC program

#### **Program code**

```
N10 X=ROUNDUP(3.5) Y=ROUNDUP(R2+2)
N15 R2=ROUNDUP($AA_IM[Y])
N20 WHEN X=100 DO Y=ROUNDUP($AA_IM[X])
...
```
# 2.24 Subprogram technique

# 2.24.1 General information

# 2.24.1.1 Subprogram

The term "subprogram" has its origins during the time when part programs were split strictly into main and subprograms. Main programs were the part programs selected for processing on the control and then launched. Subprograms were the part programs called from within the main program.

This strict division no longer exists with today's SINUMERIK NC language. In principle, each part program can be selected as a main program and launched or called from another part program as a subprogram.

Accordingly, the subprogram can then be used to refer to a part program called from within another part program.

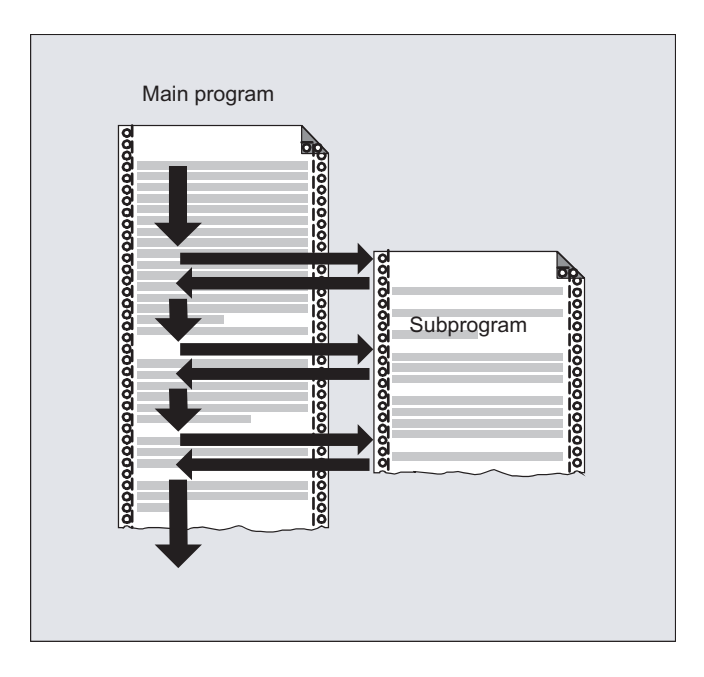

# Application

As in all high-level programming languages, in the NC language, subprograms swaps out program sections used more than once to independent, self-contained programs.

Subprograms offer the following advantages:

- Increase the transparency and readability of programs
- Increase quality by reusing tested program parts
- Offer the possibility of creating specific machining libraries
- Save memory space

# 2.24.1.2 Subprogram names

# Naming rules

The subprogram name can be chosen freely providing the following rules are observed:

- Permissible characters:
	- Letters: A ... Z, a ... z
	- Numbers: 0 ... 9
	- Underscore: \_
- The first two characters should either be two letters or an underscore followed by a letter.

#### **Note**

If this condition is satisfied, then an NC program can be called as subprogram from another program just by specifying the program name. However, if the program name starts with digits, the subprogram call is then only possible via the CALL statement.

● Maximum length: 24 characters

#### **Note**

#### Uppercase/lowercase letters

The SINUMERIK NC language does not distinguish between uppercase and lowercase letters.

#### **Note**

#### Impermissible program names

To avoid problems with Windows applications, the following program names may not be used:

- CON, PRN, AUX, NUL
- COM1, COM2, COM3, COM4, COM5, COM6, COM7, COM8, COM9
- LPT1, LPT2, LPT3, LPT4, LPT5, LPT6, LPT7, LPT8, LPT9

# Control-internal extensions

The program name assigned when the subprogram is created is expanded within the control with the addition of a prefix and a suffix:

- Prefix: N
- Postfix: \_SPF

#### Using the program name

When using the program name, e.g. in the context of a subprogram call, all combinations of prefix, program name, and suffix are possible.

Example:

The subprogram with the program name SUB PROG can be started using the following identifiers:

- 1. SUB\_PROG
- 2. N SUB PROG
- 3. SUB\_PROG\_SPF
- 4. N SUB PROG SPF

## Main programs and subprograms with the same name

If a main program (.MPF) and a subprogram (.SPF) exist with the same program name, the appropriate file extension for the unique identification must be specified when the program name in the NC program is used. Otherwise the program found first in the search path with the specified name is used.

# 2.24.1.3 Nesting of subprograms

A main program can call subprograms which in turn call more subprograms. As such, the sequences of the programs are nested within each other. Each program runs on a dedicated program level.

# Nesting depth

The NC language currently provides 16 program levels. The main program always runs at the uppermost program level, 0. A subprogram always runs at the next lowest program level following the call. Program level 1 is, therefore, the first subprogram level.

Division of program levels:

- Program level 0: Main program level
- Program level 1 to 15: Subprogram level 1 to 15

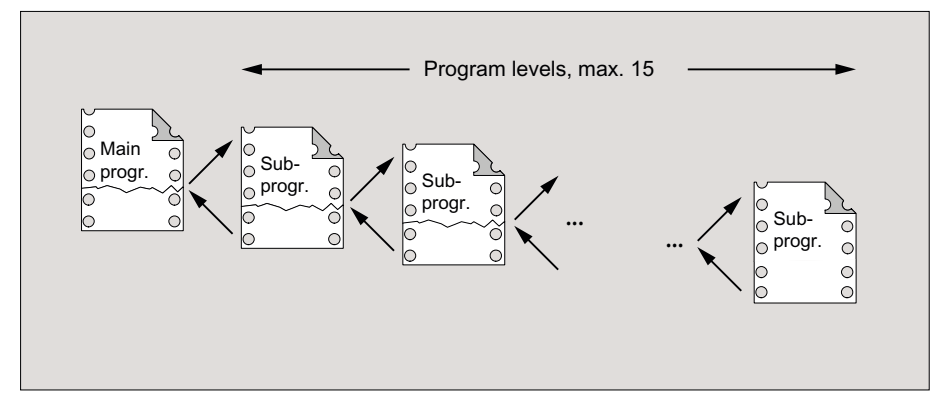

# Interrupt routines (ASUB)

If a subprogram is called in the context of an interrupt routine, this will not be executed at the program level currently active in the channel (n) but at the next lowest program level (n+1). So that this remains possible even at the lowest program level, 2 additional program levels (16 and 17) are available in conjunction with interrupt routines.

If more than 2 program levels are required, this has to be taken into account explicitly in the structuring of the part program executed in the channel. In other words, only a maximum of as many program levels may be used in order to leave sufficient program levels available for interrupt processing.

If interrupt processing needs 4 program levels for example, the part program must be structured so that it uses a maximum of up to program level 13. In the event of an interrupt, the 4 program levels it requires (14 to 17) will be available to it.

## Siemens cycles

Siemens cycles need 3 program levels. Therefore, a Siemens cycle must be called at the latest in:

- Part program processing: program level 12
- interrupt routine: program level 14

# 2.24.1.4 Search path

When a subprogram without path details is called, the control system searches the available program memory using a predefined search sequence (see "[Search path for subprogram call](#page-220-0) (Page [221\)](#page-220-0)").

## 2.24.1.5 Formal and actual parameters

Formal and actual parameters occur in conjunction with the definition and calling of subprograms with parameter transfer.

# Formal parameter

When a subprogram is defined, the parameters to be transferred to it (known as the formal parameters) have to be defined with type and parameter name.

The formal parameters define, therefore, the interface of the subprogram.

Example:

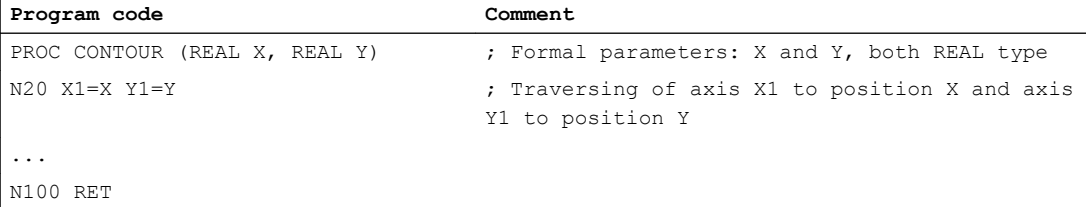

## Actual parameters

When a subprogram is called, absolute values or variables (known as actual parameters) have to be transferred to it.

As such, the actual parameters assign up-to-date values to the interface of the subprogram when the latter is called.

Example:

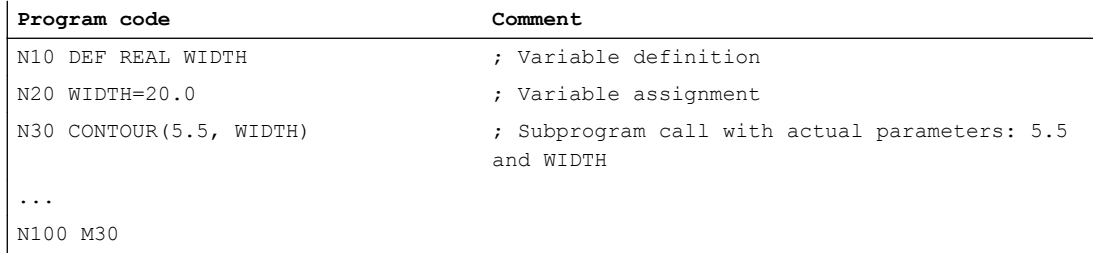

# 2.24.1.6 Parameter transfer

#### Definition of a subprogram with parameter transfer

A subprogram with parameter transfer is defined using the PROC keyword and a complete list of all the parameters expected by the subprogram.

#### Incomplete parameter transfer

When the subprogram is called, not all the parameters defined in the subprogram interface have to be transferred explicitly. If a parameter is omitted, the default value "0" is transferred for it.

So that the parameter sequence can be uniquely identified, however, the commas used as parameter separators always have to be included. The last parameter is an exception. If it is omitted from the call, the last comma can also be left out.

#### Example:

Subprogram:

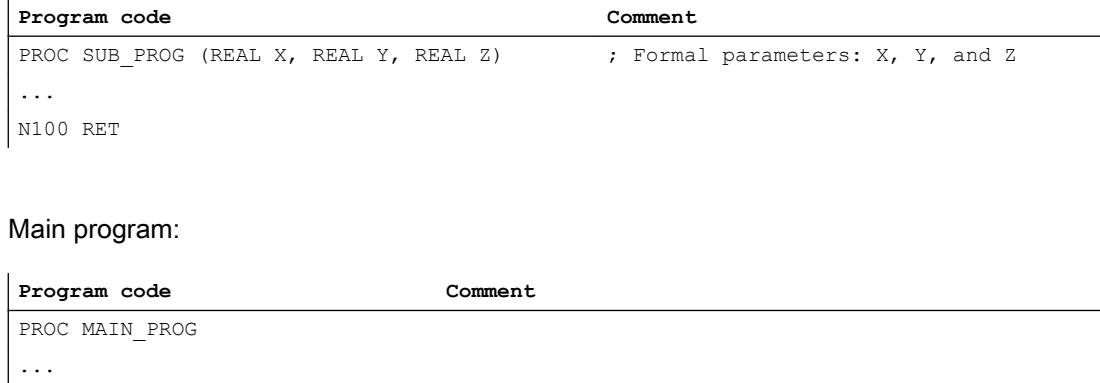

```
Program code Comment
N30 SUB PROG(1.0,2.0,3.0) ; Subprogram call with complete parameter transfer:
                           X=1.0, Y=2.0, Z=3.0…
N100 M30
```
Examples for the subprogram call in N30 with incomplete parameter transfer:

```
N30 SUB_PROG( ,2.0,3.0) ; X=0.0, Y=2.0, Z=3.0
N30 SUB PROG(1.0, ,3.0) ; X=1.0, Y=0.0, Z=3.0
N30 SUB PROG(1.0,2.0) ; X=1.0, Y=2.0, Z=0.0
N30 SUB PROG(,,3.0) ; X=0.0, Y=0.0, Z=3.0
N30 SUB PROG(,,) ; X=0.0, Y=0.0, Z=0.0
```
# **NOTICE**

#### Call-by-reference parameter transfer

Parameters transferred using call-by-reference must not be left out of the subprogram call.

#### **NOTICE**

#### AXIS data type

AXIS data type parameters must not be left out of the subprogram call.

#### Checking the transfer parameters

System variable  $P_SUBPAR [n]$  where n = 1, 2, etc., can be used to check whether a parameter has been transferred explicitly or left out in the subprogram. The index n refers to the sequence of the formal parameters. Index  $n = 1$  refers to the first formal parameter, index n = 2 to the second formal parameter, and so on.

The following program excerpt shows an example of how a check can be performed based on the first formal parameter:

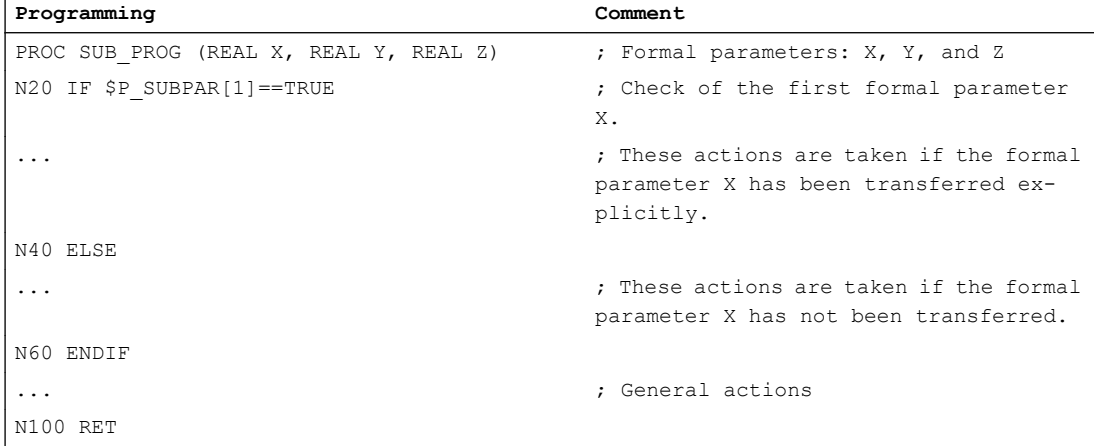

# 2.24.2 Definition of a subprogram

# 2.24.2.1 Subprogram without parameter transfer

When defining subprograms without parameter transfer, the definition line at the beginning of the program can be omitted.

#### **Syntax**

```
[PROC <program name>]
...
```
## Meaning

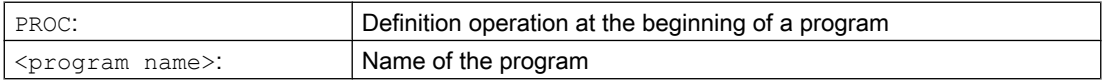

## Example

Example 1: Subprogram with PROC operation

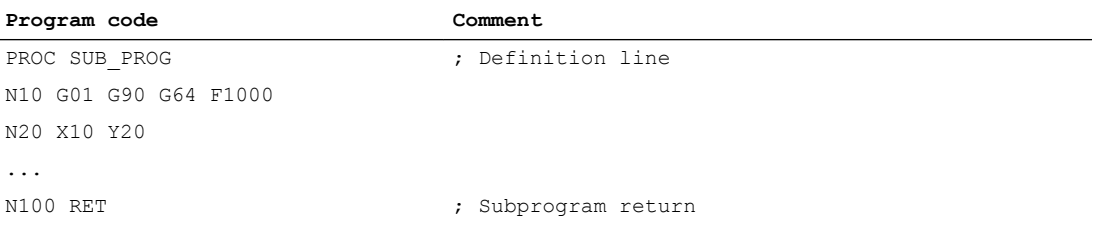

#### Example 2: Subprogram without PROC operation

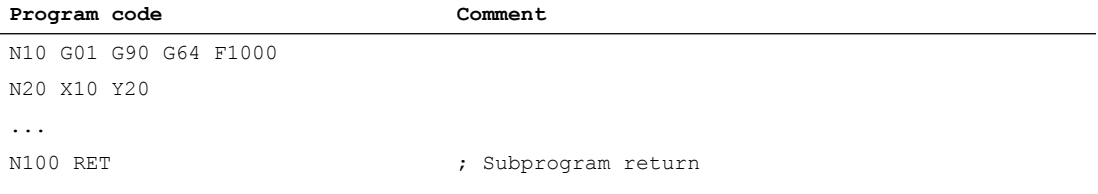

# See also

[Subprogram call without parameter transfer](#page-188-0) (Page [189\)](#page-188-0)

# 2.24.2.2 Subprogram with call-by-value parameter transfer (PROC)

A subprogram with call-by-value parameter transfer is defined using the PROC keyword followed by the name of the program and a complete list of all the parameters with their type and name. The definition operation must appear in the first program line.

# Call-by-value

The calling program transfers only the value of a variable to the subprogram on a call-by-value parameter transfer. Thus the subprogram is not given direct access to the variable. In this way, only the value visible in the subprogram is modified when the parameter value is changed. The value of the variables defined in the calling program remains unchanged. As a consequence, the call-by-value parameter transfer does not affect the calling program.

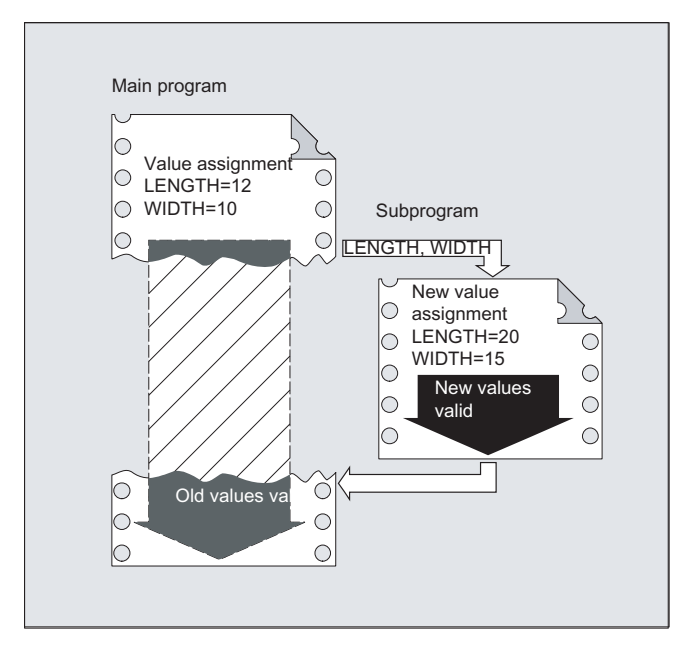

# **Syntax**

```
PROC <program name> (<parameter type> <parameter
name>=<init_value>, ...)
```
#### Note

Up to 127 parameters can be transferred.

# Meaning

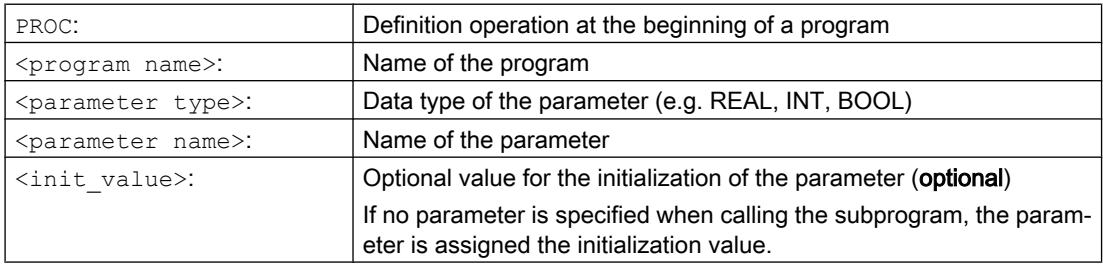

# **Examples**

### Example 1

Definition of a subprogram SUB\_PROG with three parameters of type REAL with default values:

#### Program code

```
PROC SUB PROG(REAL LENGTH=10.0, REAL WIDTH=20.0, REAL HIGHT=30.0)
```
# Example 2

Various call versions

#### Program code

```
PROC MAIN_PROG
  REAL PAR 1 = 100 REAL PAR_2 = 200
  REAL PAR 3 = 300 ; Call variants
   SUB_PROG
   SUB_PROG(PAR_1, PAR_2, PAR_3)
  SUB_PROG(PAR_1)
   SUB_PROG(PAR_1, , PAR_3)
  SUB_PROG(,, PAG3)
N100 RET
```
# See also

[Subprogram call with parameter transfer \(EXTERN\)](#page-190-0) (Page [191\)](#page-190-0)

# 2.24.2.3 Subprogram with call-by-reference parameter transfer (PROC, VAR)

A subprogram with call-by-reference parameter transfer is defined using the PROC keyword followed by the name of the program and a complete list of all the parameters with the VAR keyword, type, and name. The definition operation must appear in the first program line. As parameters, references to arrays can also be transferred.

# Call-by-reference

The calling program transfers not the value of a variable to the subprogram on a call-byreference parameter transfer, but a reference (pointer) to the variable. This gives the subprogram direct access to the variable. In this way, not only the value visible in the subprogram is modified when a parameter value is changed, but also the value of the variables defined in the calling program. Call-by-reference parameter transfer therefore affects the calling program, even after the subprogram has ended.

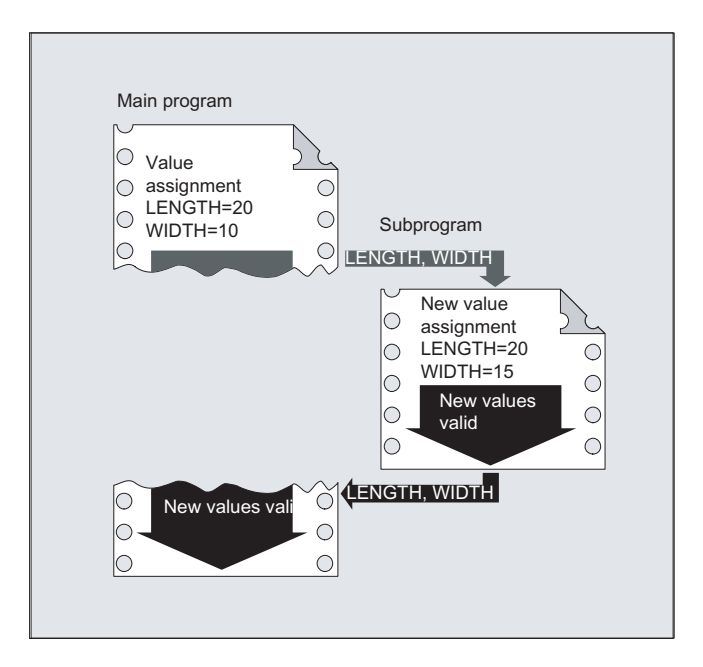

#### Note

The call-by-reference parameter transfer is then only necessary if the transferred variable was defined locally in the calling program (LUD). Channel-global or NC-global variables do not have to be transferred, since these cannot be accessed directly from within the subprogram.

### **Syntax**

```
PROC <program name> (VAR <parameter type> <parameter name>, etc.)
PROC <program name> (VAR <array type> <array name>, [\langle m \rangle, \langle n \rangle, \langle o \rangle],
etc.)
```
## **Note**

Up to 127 parameters can be transferred.

# Meaning

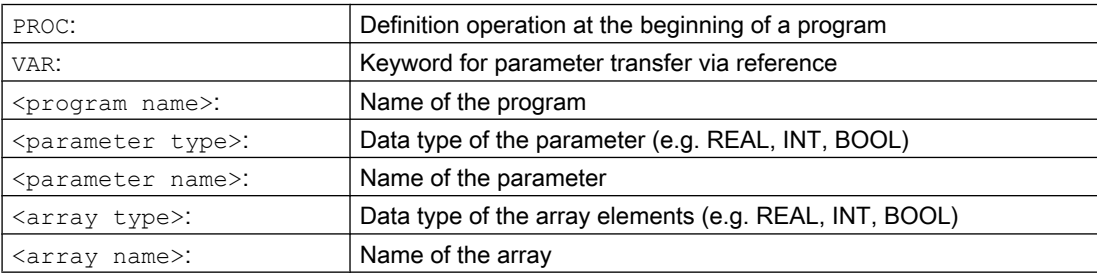

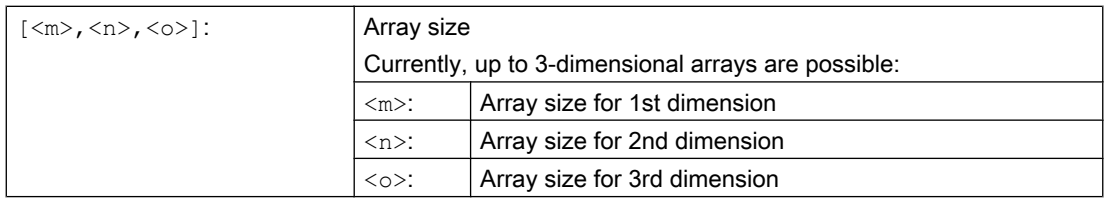

#### Note

- The program name specified after the PROC keyword must match the program name assigned on the user interface.
- With arrays of an undefined array length, subprograms can process arrays of variable length as formal parameter. When defining a two-dimensional array as a formal parameter, for example, the length of the 1st dimension is not specified. However, the comma must be written.

Example: PROC <program name> (VAR REAL ARRAY[, 5])

# Example

Definition of a subprogram with two parameters as reference to REAL type:

#### Program code

```
; Parameter 1: Reference to type: REAL, name: LENGTH
; Parameter 2: Reference to type: REAL, name: WIDTH
PROC SUB_PROG(VAR REAL LENGTH, VAR REAL WIDTH)
```
#### See also

[Subprogram call with parameter transfer \(EXTERN\)](#page-190-0) (Page [191\)](#page-190-0)

# 2.24.2.4 Save modal G functions (SAVE)

The SAVE attribute means that before the subprogram call, active modal G commands are saved and are reactivated after the end of the subprogram.

# **NOTICE**

#### Interrupt continuous-path mode

If, for active continuous-path mode, a subprogram is called with the SAVE attribute, the continuous-path mode is interrupted at the end of the subprogram (return jump).

# Syntax

PROC <subprogram name> SAVE

## Meaning

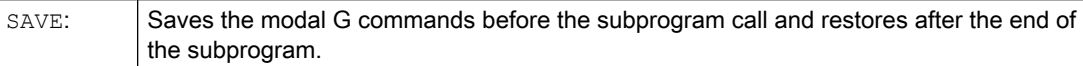

### Example

In the CONTOUR subroutine, the modal G command G91 incremental dimension applies. The modal G command G90 is effective in the main program (absolute dimension). G90 is again effective in the main program after the end of the subprogram due to the subprogram definition with SAVE.

#### Subprogram definition:

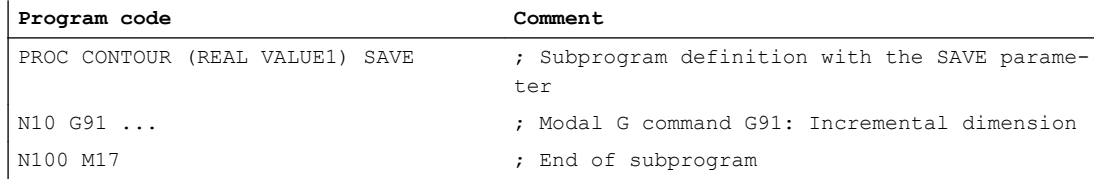

## Main program:

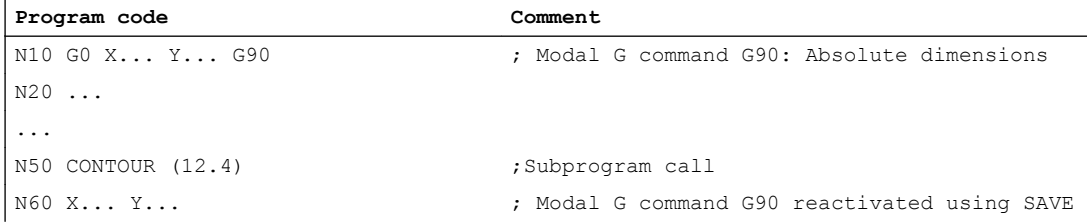

# Supplementary conditions

#### Frames

The behavior of frames regarding subprograms with the SAVE attribute depends on the frame time and can be set using machine data.

## **References**

Function Manual, Basic Functions; Axes, Coordinate Systems, Frames (K2), Section: "Subprogram return with SAVE"

# 2.24.2.5 Suppress single block execution (SBLOF, SBLON)

#### Single-block suppression for the complete program

Programs designated with SBLOF are completely executed just like a block when single-block execution is active, i.e. single-block execution is suppressed for the complete program.

SBLOF is in the PROC line and is valid up to the end of the subprogram or until it is interrupted. At the return command, the decision is made whether to stop at the end of the subprogram:

Return jump with M17: Stop at the end of the subprogram Return jump with RET: No stop at end of subprogram

#### Single-block suppression within the program

SBLOF alone must remain in the block. Single block is deactivated after this block until:

- The next SBLON or
- The end of the active subprogram level

## **Syntax**

Single-block suppression for the complete program: PROC ... SBLOF

#### Single-block suppression within the program:

SBLOF ... SBLON

# Meaning

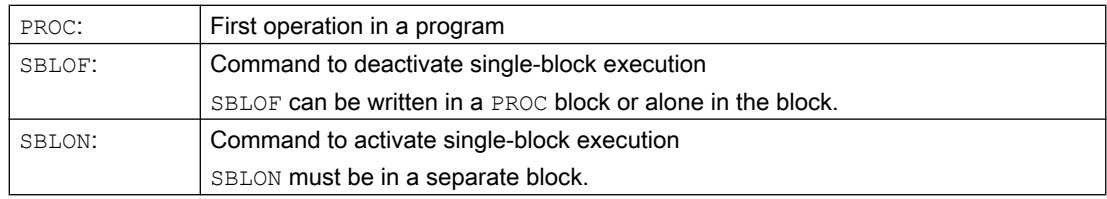

# Supplementary conditions

# • Single-block suppression and block display

The current block display can be suppressed in cycles/subprograms using DISPLOF. If DISPLOF is programmed together withSBLOF, then the cycle/subprogram call continues to be displayed on single-block stops within the cycle/subprogram.

Single-block suppression in the system ASUB or user ASUB

If the single-block stop in the system or user ASUB is suppressed using the settings in machine data MD10702 \$MN\_IGNORE\_SINGLEBLOCK\_MASK (bit0 = 1 or bit1 = 1), then the single-block stop can be reactivated by programming SBLON in the ASUB. If the single-block stop in the user ASUB is suppressed using the setting in machine data MD20117 \$MC\_IGNORE\_SINGLEBLOCK\_ASUP, then the single-block stop cannot be reactivated by programming SBLON in the ASUB.

Special features of single-block suppression for various single-block execution types When single-block execution SBL2 is active (stop after each part program block) there is no execution stop in the SBLON block if bit 12 is set to "1" in the MD10702 \$MN\_IGNORE\_SINGLEBLOCK\_MASK (prevent single-block stop). When single-block execution SBL3 is active (stop after every part program block - also in the cycle), the SBLOF command is suppressed.

# Examples

# Example 1: Single-block suppression within a program

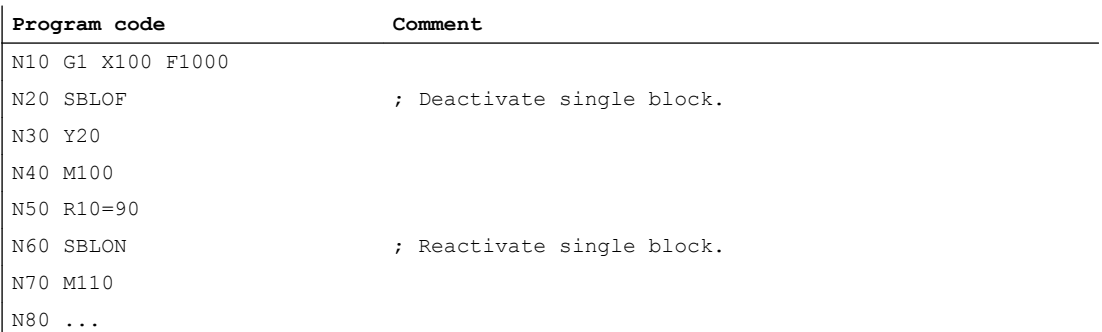

The area between N20 and N60 is executed as one step in single-block mode.

# Example 2: A cycle is to act like a command for a user

Main program:

**Program code**

```
N10 G1 X10 G90 F200
N20 X-4 Y6
N30 CYCLE1
N40 G1 X0
N50 M30
```
#### Cycle CYCLE1:

#### **Program code Comment**

```
N100 PROC CYCLE1 DISPLOF SBLOF ; Suppress single block
N110 R10=3*SIN(R20)+5
N120 IF (R11 \leq 0)N130 SETAL(61000)
N140 ENDIF
N150 G1 G91 Z=R10 F=R11
N160 M17
```
CYCLE1 is processed for active single-block execution, i.e. the Start key must be pressed once to process CYCLE1.

#### Example 3: An ASUB, which is started by the PLC in order to activate a modified zero offset and tool offsets, is to be executed invisibly.

```
Program code
N100 PROC ZO SBLOF DISPLOF
N110 CASE $P_UIFRNUM OF 0 GOTOF G500
                             1 GOTOF _G54
                              2 GOTOF _G55
                              3 GOTOF _G56
                              4 GOTOF _G57
                              DEFAULT GOTOF END
N120 G54: G54 D=$P TOOL T=$P TOOLNO
N130 RET
N140 _G54: G55 D=$P_TOOL T=$P_TOOLNO
N150 RET
N160 G56: G56 D=$P TOOL T=$P TOOLNO
N170 RET
N180 _G57: G57 D=$P_TOOL T=$P_TOOLNO
N190 RET
N200 END: D=$P_TOOL T=$P_TOOLNO
N210 RET
```
## Example 4: Is not stopped with MD10702 Bit  $12 = 1$

Initial situation:

- Single-block execution is active.
- MD10702 \$MN\_IGNORE\_SINGLEBLOCK\_MASK Bit12 = 1

#### Main program:

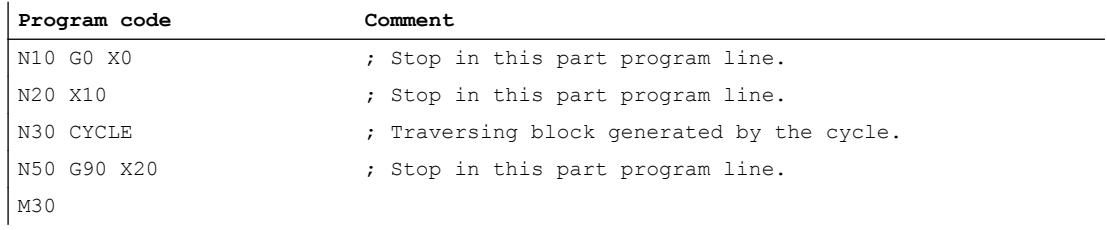

## Cycle CYCLE:

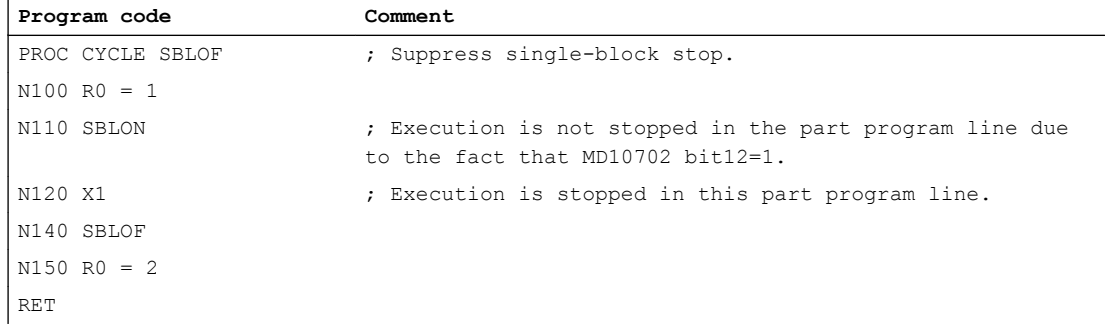

# Example 5: Single-block suppression for program nesting

Initial situation:

Single-block execution is active.

# Program nesting:

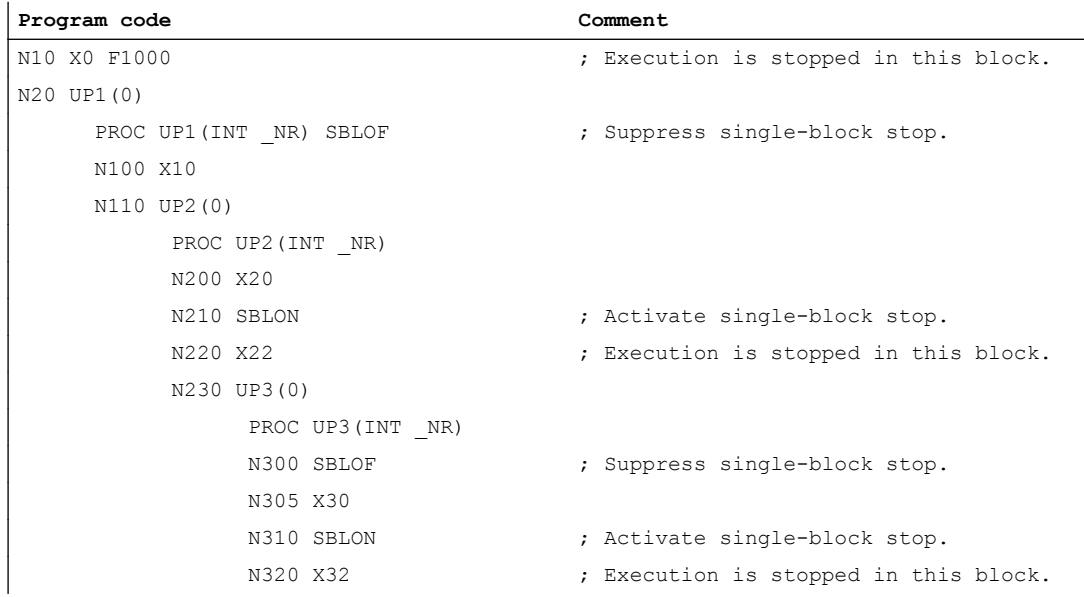

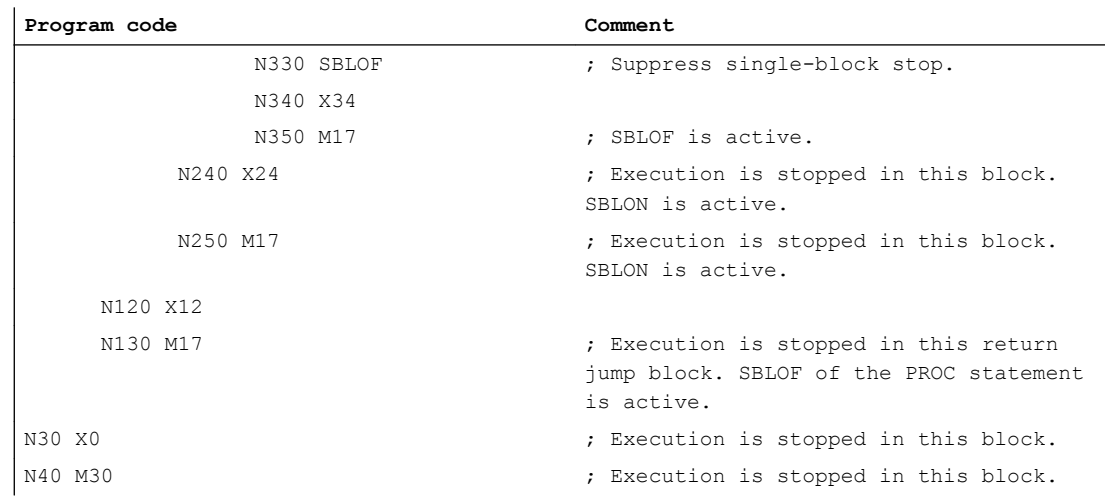

# Further information

#### Single-block disable for unsynchronized subprograms

In order to execute an ASUB in one step, a PROC statement must be programmed in the ASUB with SBLOF. This also applies to the function "Editable system ASUB" (MD11610 \$MN\_ASUP\_EDITABLE).

Example of an editable system ASUB:

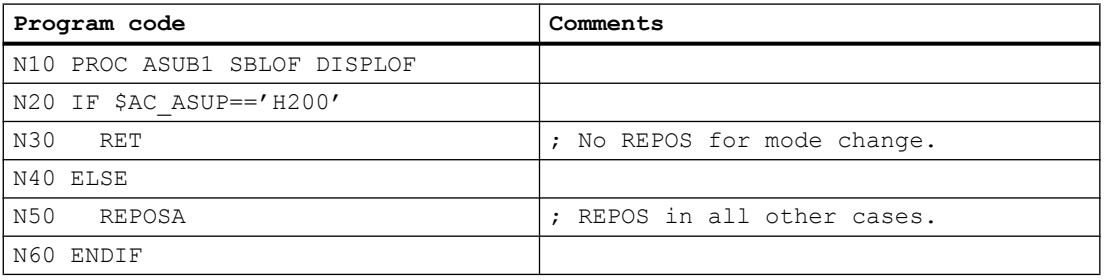

#### Program control in single-block mode

With the single-block execution function, the user can execute a part program block-by-block. The following setting types exist:

- SBL1: IPO single block with stop after each machine function block.
- SBL2: Single block with stop after each block.
- SBL3: Stop in the cycle (the SBLOF command is suppressed by selecting SBL3).

#### Single-block suppression for program nesting

If SBLOF was programmed in the PROC statement in a subprogram, then execution is stopped at the subprogram return jump with M17. That prevents the next block in the calling program from already running. If SBLOF, without SBLOF is programmed in the PROC statement in a subprogram, single-block suppression is activated, execution is only stopped after the next machine function block of the calling program. If that is not wanted, SBLON must be programmed in the subprogram before the return (M17). Execution does not stop for a return jump to a higher-level program with RET.

# 2.24.2.6 Suppress current block display (DISPLOF, DISPLON, ACTBLOCNO)

The current program block is displayed as standard in the block display. The display of the current block can be suppressed in cycles and subprograms using the DISPLOF command. Instead of the current block, the call of the cycle or the subprogram is displayed. The DISPLON command revokes suppression of the block display.

DISPLOF and DISPLON are programmed in the program line with the PROC operation and are effective for the entire subprogram and implicitly for all subprograms called from it which do not contain a DISPLON or DISPLOF command. This is true for all ASUBs.

# **Syntax**

PROC … DISPLOF PROC … DISPLOF ACTBLOCNO PROC … DISPLON

# Meaning

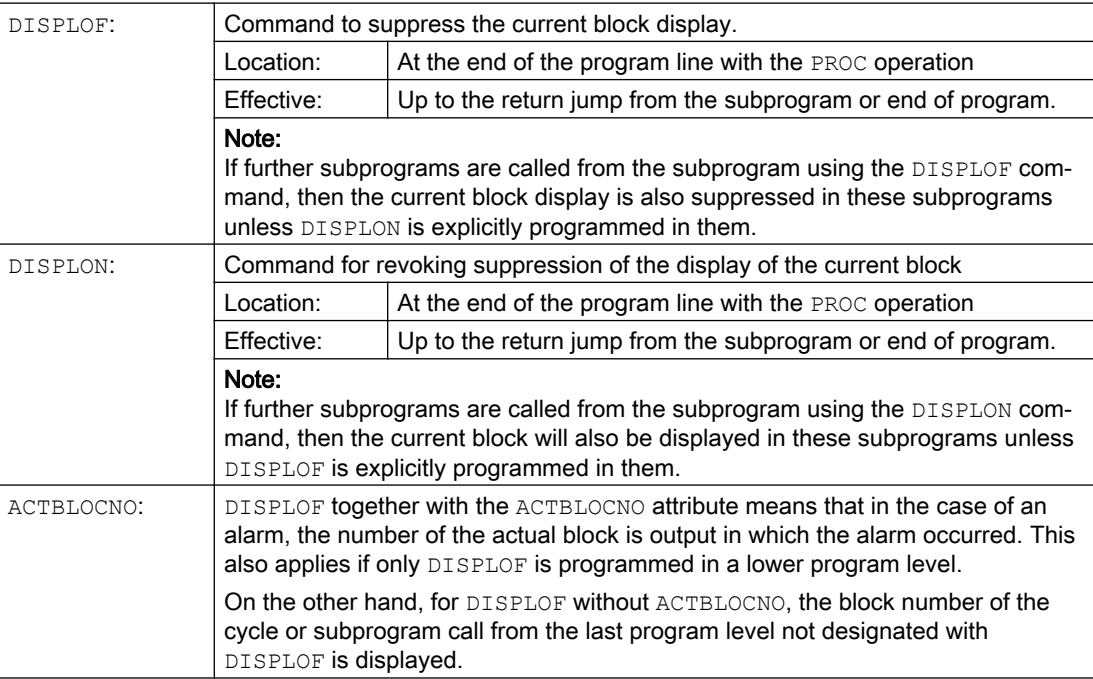

# Examples

#### Example 1: Suppress current block display in the cycle

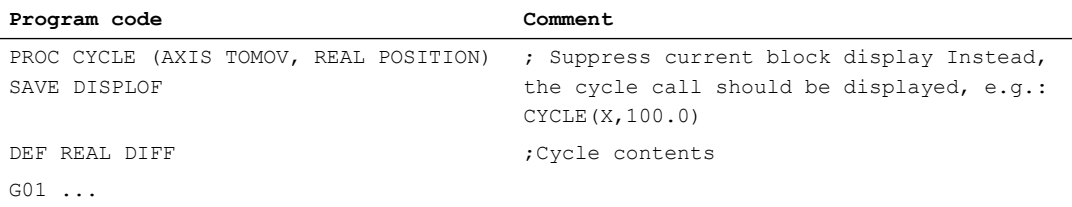

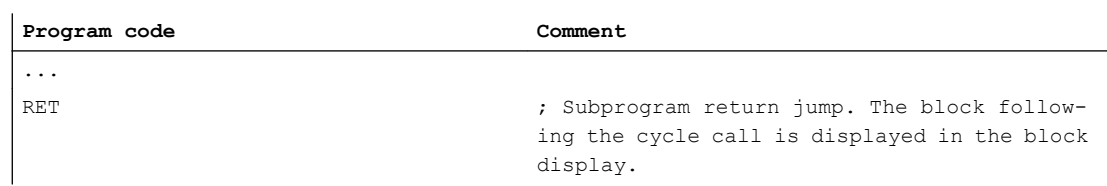

# Example 2: Block display for alarm output

Subprogram SUBPROG1 (with ACTBLOCNO):

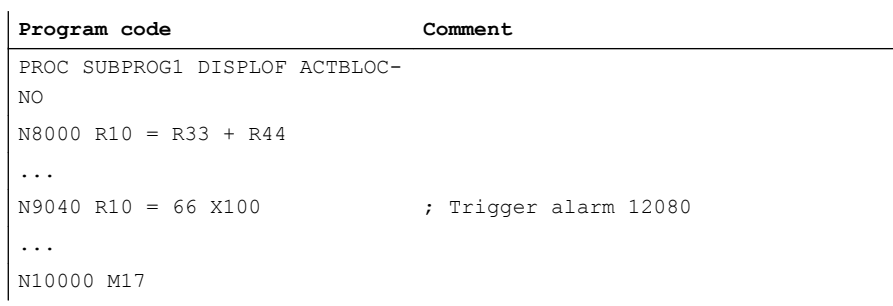

## Subprogram SUBPROG2 (without ACTBLOCNO):

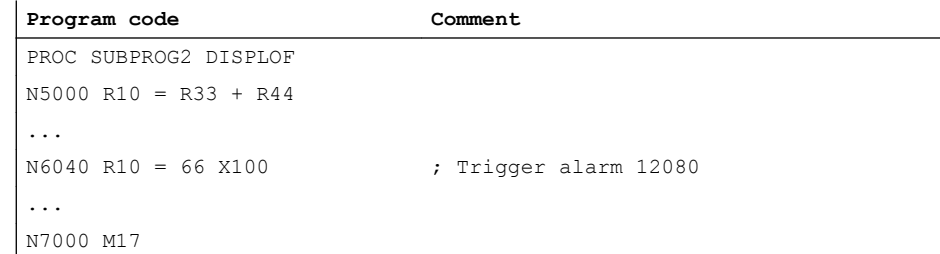

# Main program:

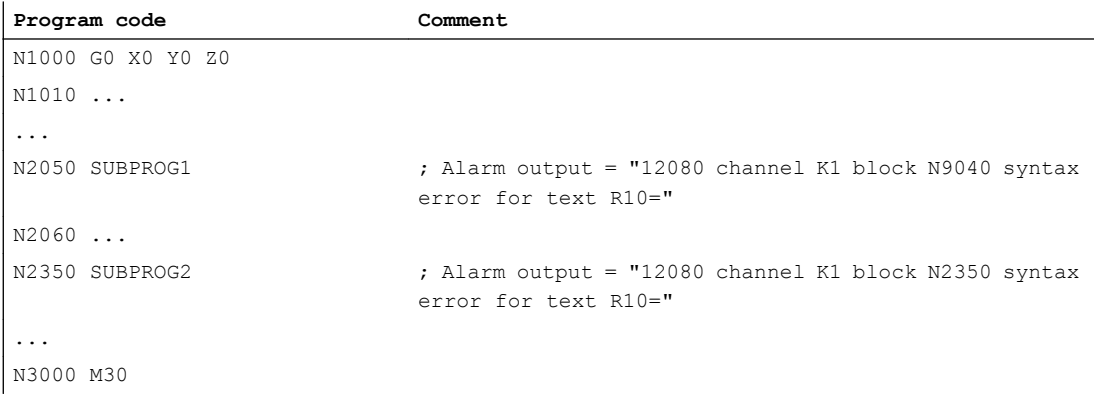

# Example 3: Revoke suppression of the current block display

Subprogram SUB1 with suppression:

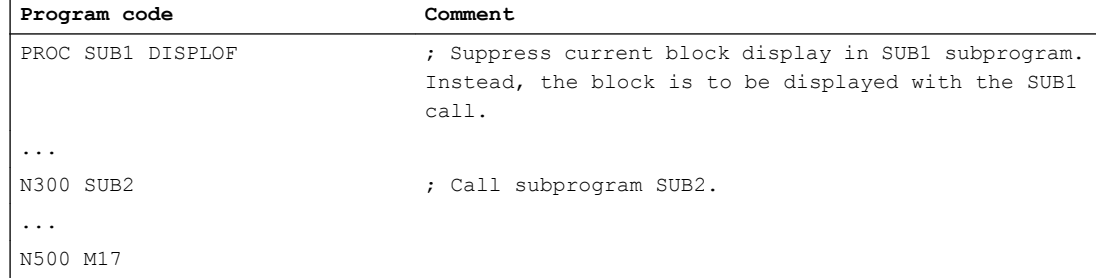

### Subprogram SUB2 without suppression:

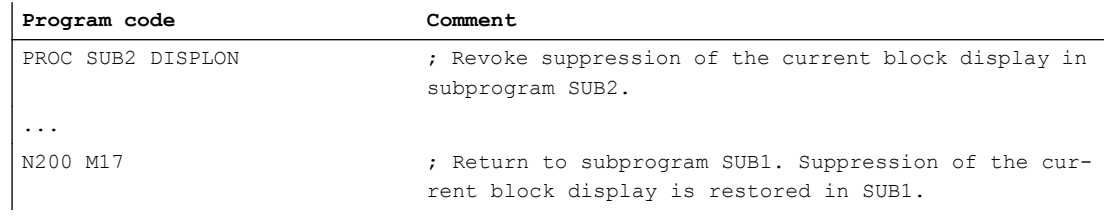

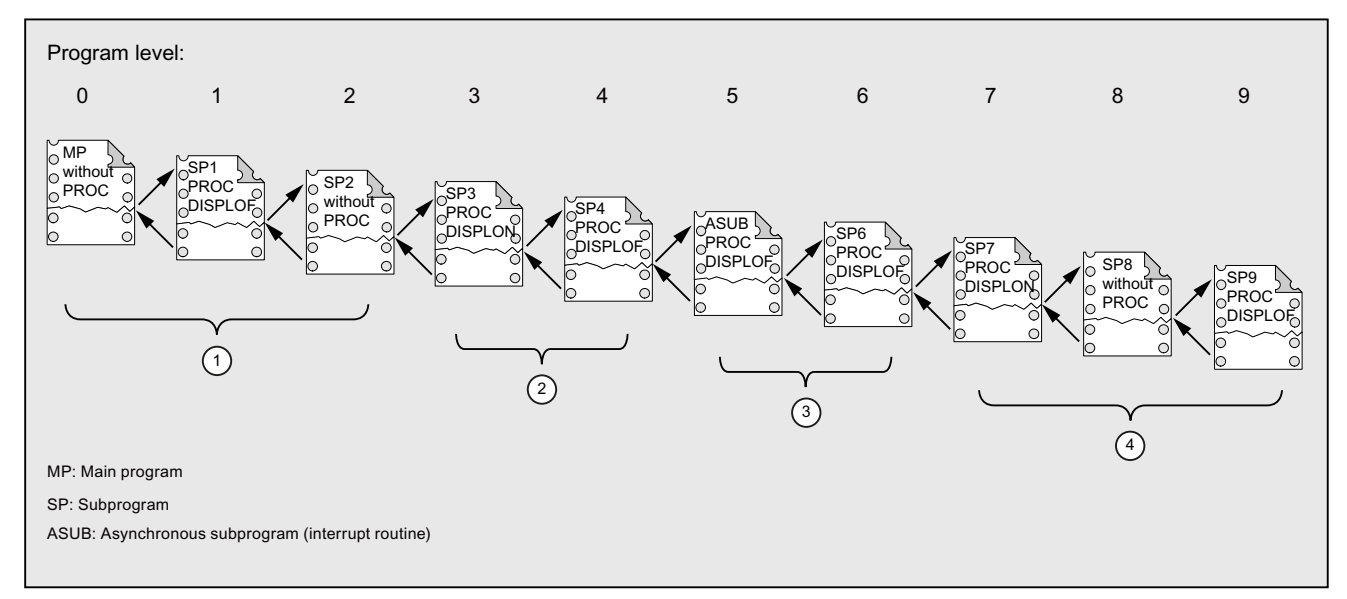

# Example 4: Display response for different DISPLON/DISPLOF combinations

- ① The part program lines from program level 0 are displayed in the current block display.
- ② The part program lines from program level 3 are displayed in the current block display.
- ③ The part program lines from program level 3 are displayed in the current block display.
- ④ The part program lines from program level 7/8 are displayed in the current block display.

# 2.24.2.7 Identifying subprograms with preparation (PREPRO)

All files can be identified with the PREPRO keyword at the end of the PROC operation line during power up.

#### Note

This type of program preparation depends on the relevant set machine data. Please follow the manufacturer's instructions.

## References:

Function Manual, Special Functions, Preprocessing (V2)

## **Syntax**

PROC … PREPRO

# Meaning

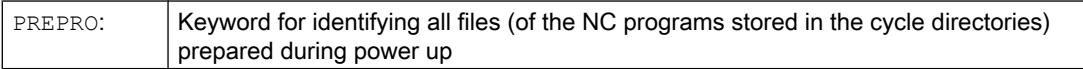

# Read subprogram with preparation and subprogram call

The cycle directories are processed in the same order both for subprograms preprocessed with parameters during power up and during subprogram call.

- 1. \_N\_CUS\_DIR user cycles
- 2. N CMA DIR manufacturer cycles
- 3. \_N\_CST\_DIR standard cycles

In the case of NC programs sharing the same name but having different characteristics, the first PROC operation found is activated and the other PROC operation is overlooked without an alarm message.

# 2.24.2.8 Subprogram return M17

The return command  $M17$  (or the part program end command  $M30$ ) appears at the end of a subprogram. It prompts the return to the calling program at the part program block following the subprogram call.

#### Note

M17 and M30 are treated as equivalents in the NC language.

# **Syntax**

PROC <program name>

... M17/M30

# Supplementary conditions

### Effect of the subprogram return on continuous-path mode

If M17 (or M30) appears on its own in the part program block, active continuous-path mode in the channel will be interrupted.

To avoid continuous-path mode being interrupted, M17 (or M30) has to be included in the last traversing block. Furthermore, the following machine data must be set to "0":

MD20800 \$MC\_SPF\_END\_TO\_VDI = 0 (no M30/M17 output to the NC/PLC interface)

# Example

1. Subprogram with M17 in a separate block

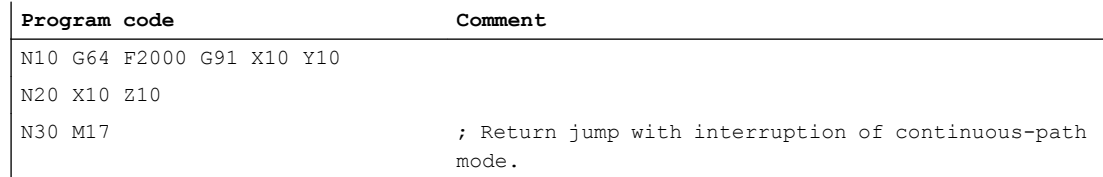

2. Subprogram with M17 in the last traversing block

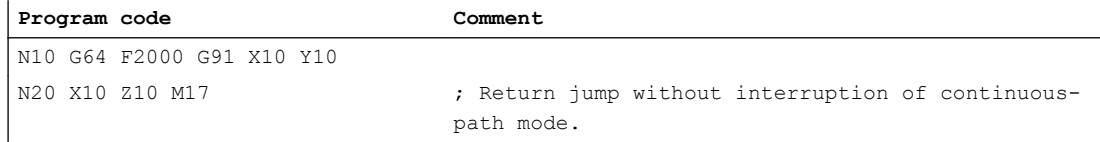

# 2.24.2.9 RET subprogram return

The RET command can also be used in the subprogram as a substitute for the M17 return jump command. RET must be programmed in a separate part program block. Like M17, RET prompts the return to the calling program at the part program block following the subprogram call.

#### **Note**

Parameters can be programmed to change the return jump behavior of RET (see ["Parameterizable subprogram return jump \(RET ...\)](#page-177-0) (Page [178](#page-177-0))").

# Application

The RET operation should then be used if a G64 continuous-path mode (G641 to G645) is not to be interrupted by the return jump.

# <span id="page-177-0"></span>Requirement

The RET command can only be used in subprograms, which were not defined with the SAVE attribute.

# Syntax

PROC <program name> ... RET

# Example

#### Main program:

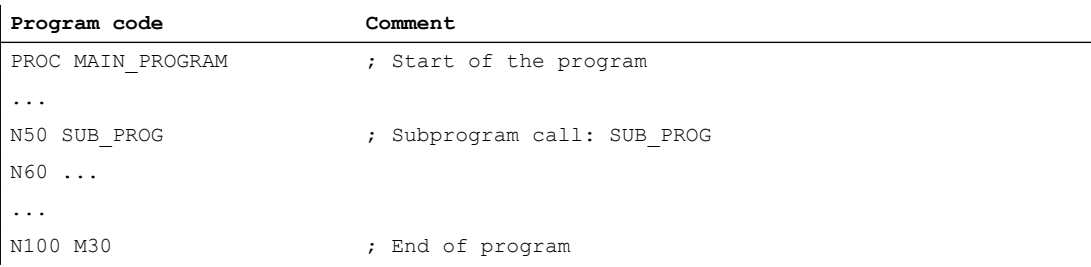

#### Subprogram:

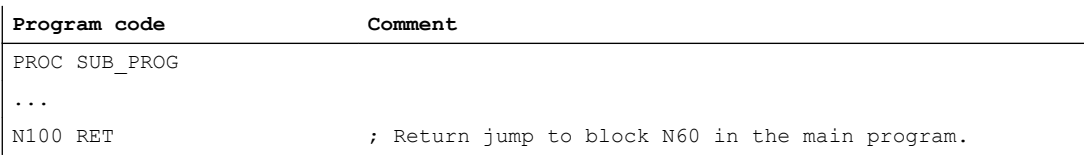

# 2.24.2.10 Parameterizable subprogram return jump (RET ...)

Generally, a return jump is made from a subprogram into the calling program using the RET command. Processing is then continued with the program line following the subprogram call. The following options are available if program processing is to be continued at another location:

- Resuming program execution after calling the stock removal cycles in the ISO dialect mode (after describing the contour).
- Return to main program from any subprogram level (even after ASUB) for error handling.
- Return jump through several program levels for special applications in compile cycles and in the ISO dialect mode.

To achieve this, the RET command should be programmed with additional parameters.

#### Search direction

When specifying parameter <target block>, a return jump is first made to the block after the calling block. A search is then made for the target in the direction of the end of the program

into which a return jump was made. A search is made toward the start of the program if the search was not successful.

## **Syntax**

```
RET("<target block>")
RET("<target block>",<br/>block after target block>)
RET("<target block>",<br/>block after target block><h>><h>></>umber of return
jump levels>)
RET("<target block>", ,<number of return jump levels>)
RET("<target block>",<br/>block after target block>,<number of return
jump levels>,
<return jump to the beginning of the program>)
RET(, ,<number of return jump levels>,<return jump to the beginning
of the program>)
```
# Meaning

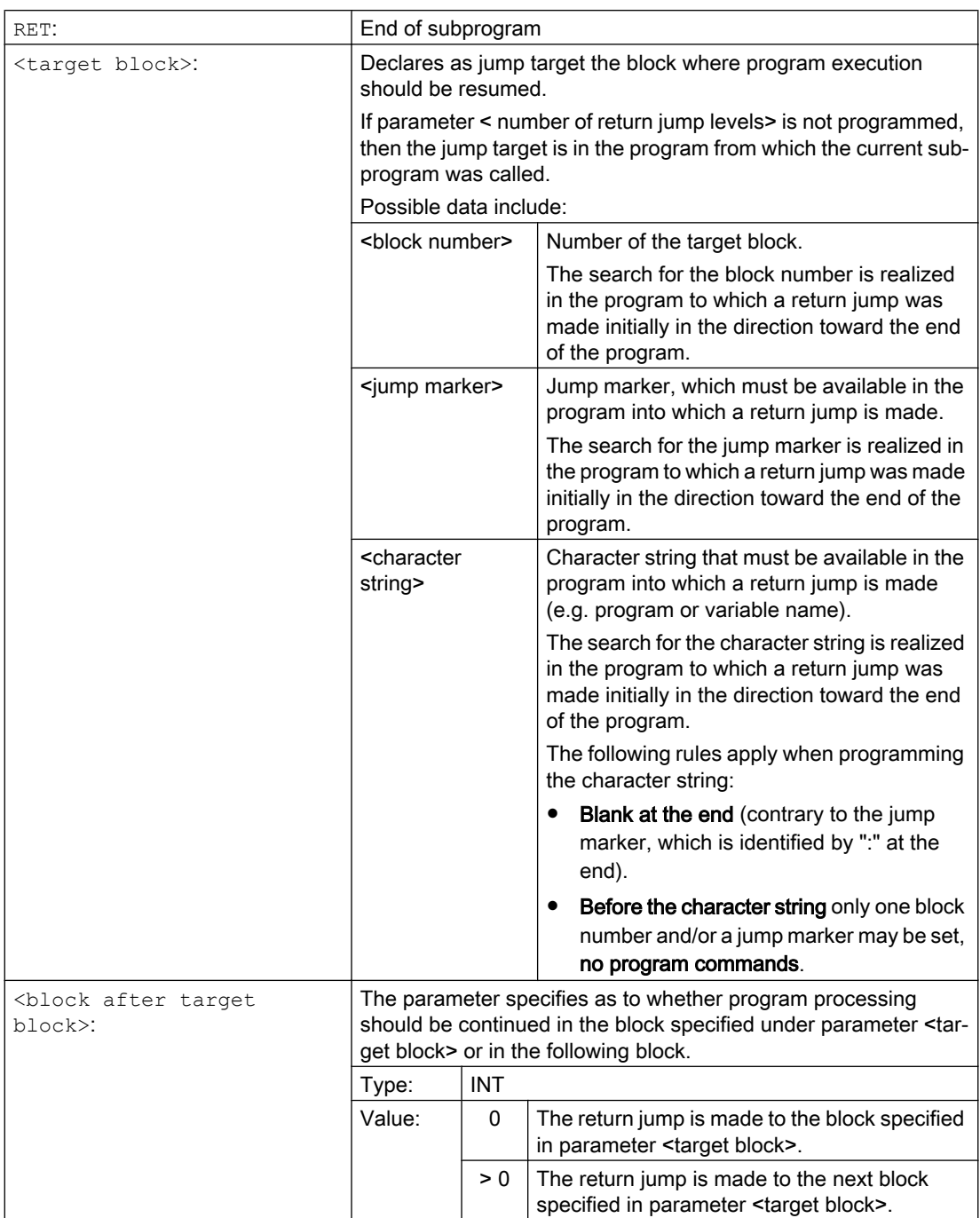
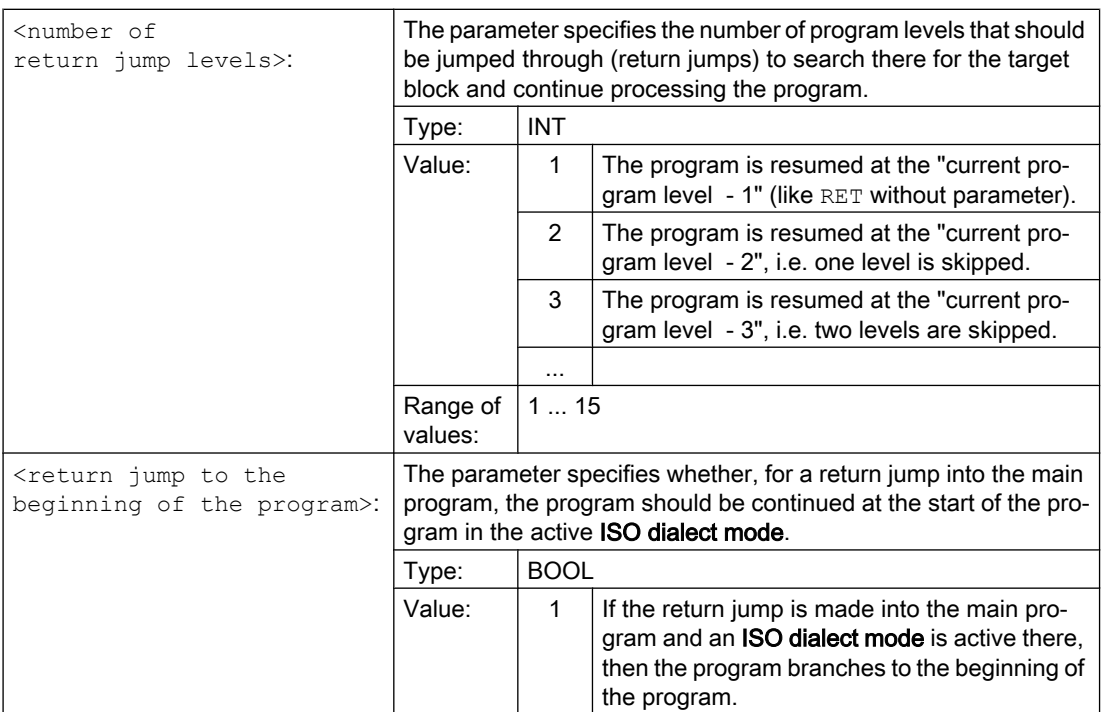

## **Note**

For a subprogram return jump with a character string to specify the target block search, initially, a search is always made for a jump marker in the calling program.

If a jump target is to be uniquely defined using a character string, it is not permissible that the character string matches the name of a jump marker, as otherwise the subprogram return jump would always be made to the jump marker and not to the character string (refer to example 2).

## Supplementary conditions

When making a return jump through several program levels, the SAVE statements of the individual program levels are evaluated.

If, for a return jump over several program levels, a modal subprogram is active and if in one of the skipped programs the deselection command MCALL is programmed for the modal subprogram, then the modal subprogram remains active.

## **NOTICE**

## Programming error

For a return jump through several program levels it is the user's responsibility to ensure that processing is continued with the necessary modal settings. This can be achieved, e.g. by programming an appropriate main block.

## Examples

## Example 1: Resuming in the main program after ASUB execution

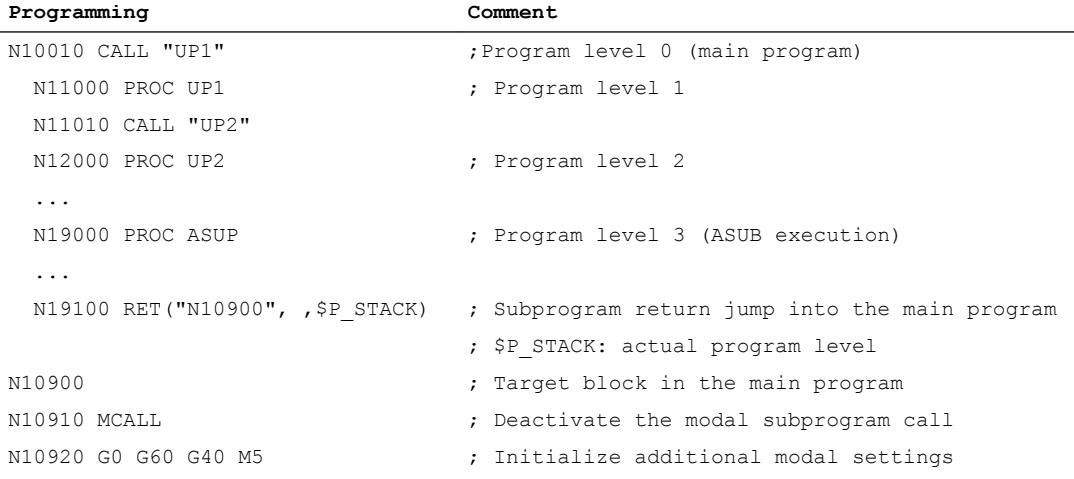

## Example 2: Character string (string>) to specify the target block search

Main program:

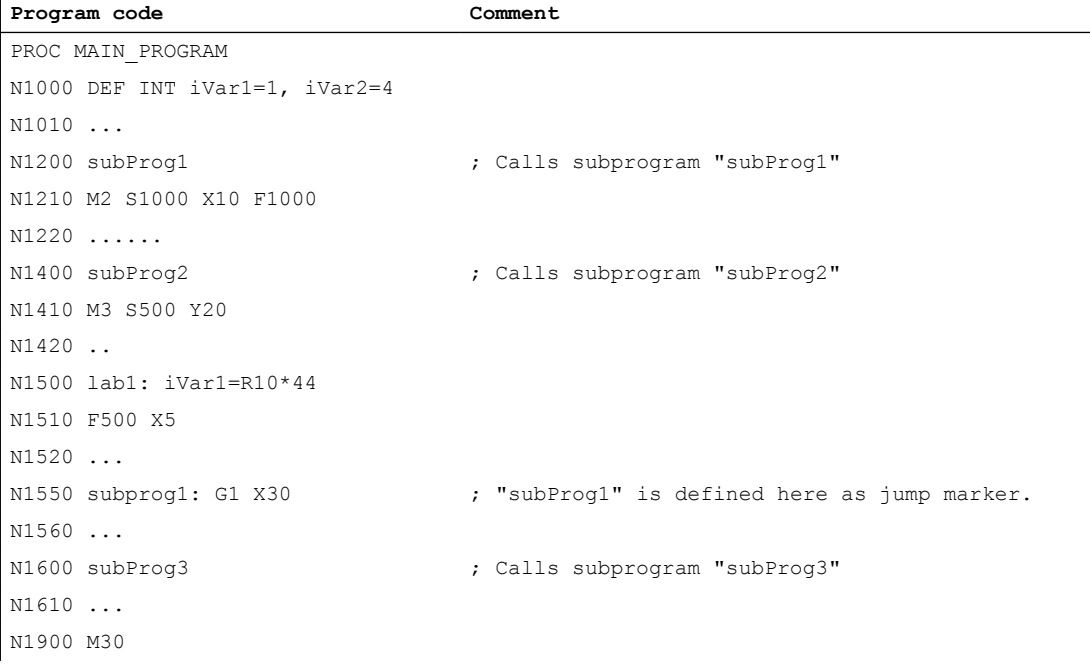

## Subprogram subProg1:

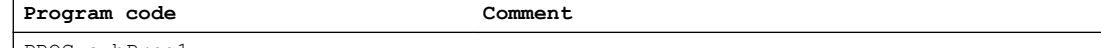

PROC subProg1

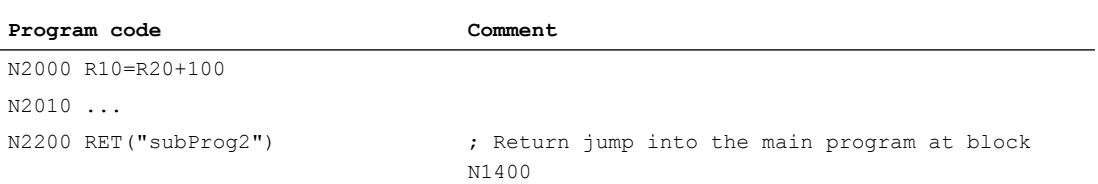

## Subprogram subProg2:

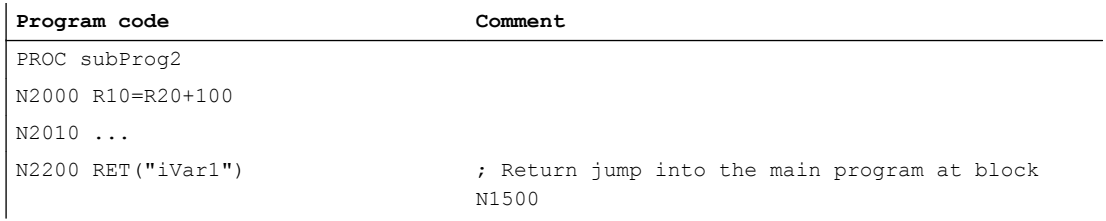

## Subprogram subProg3:

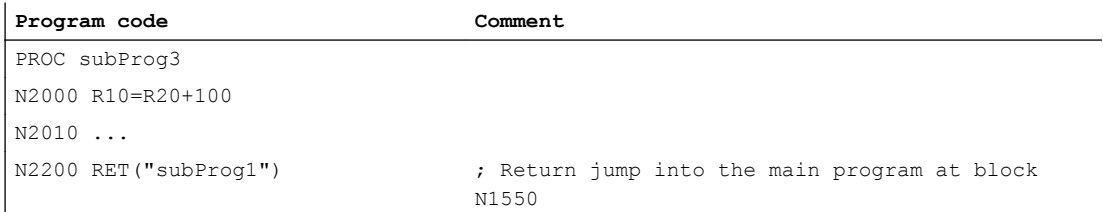

## Additional information

The following diagrams show the different effects of return jump parameters

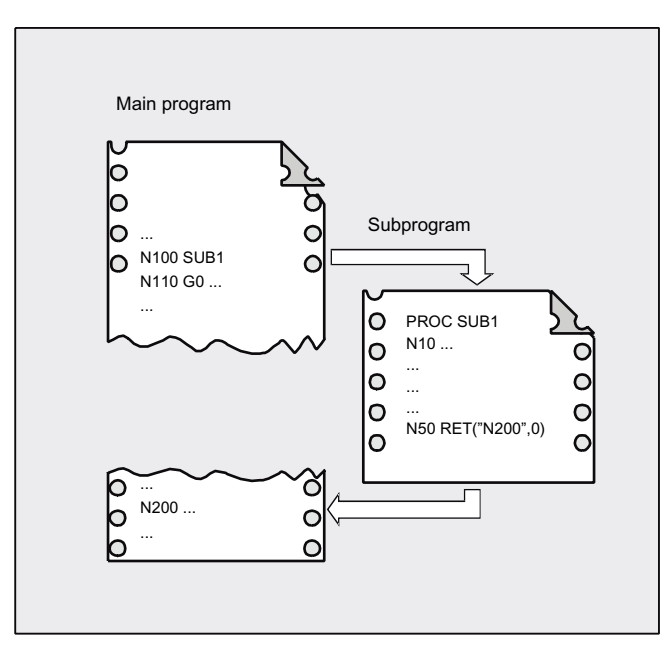

1.  $\epsilon$ target block> = "N200",  $\epsilon$ block after target block> = 0

After the RET command, program execution is continued with block N200 in the main program.

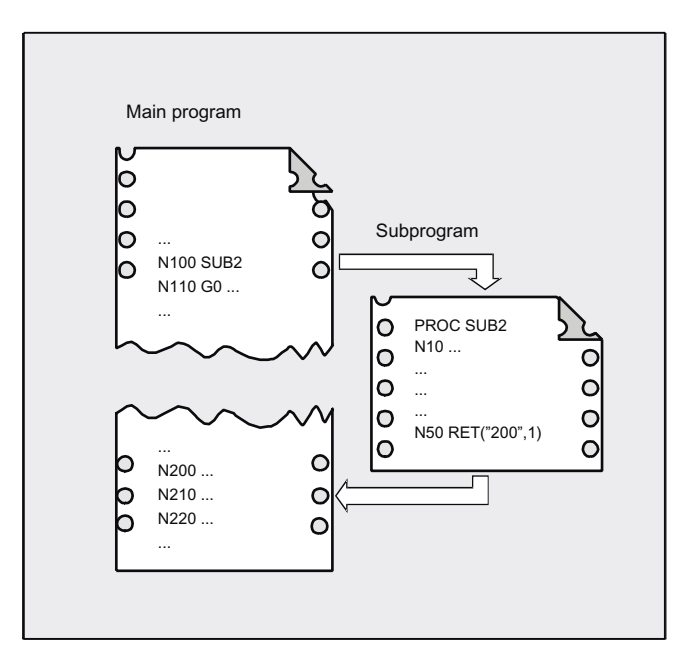

2.  $\epsilon$  arget block > = "N200",  $\epsilon$ block after target block > = 1

After the RET command, program execution is continued with the block (N210) that follows block N200 in the main program.

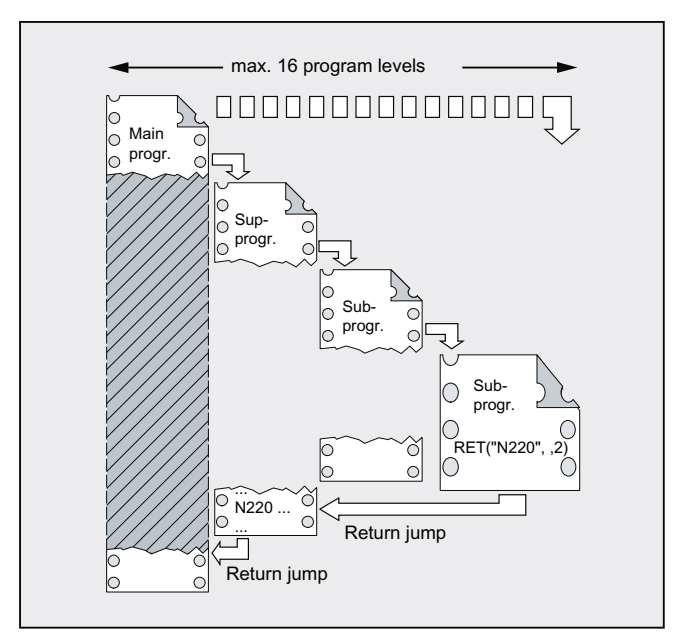

## 3. <target block> = "N220", <number of return jump levels> =  $2$

After the RET command, two program levels are jumped through and program execution is continued with block N220.

## 2.24.2.11 Parameterizable subprogram return jump (RETB ...)

Generally, a return jump is made from a subprogram into the calling program using the RETB command. Processing is then continued with the program line following the subprogram call. The following options are available if program processing is to be continued at another location:

- Resume program execution after calling the stock removal cycles in the ISO dialect mode (after describing the contour).
- Return to main program from any subprogram level (even after ASUB) for error handling.
- Return jump through several program levels for special applications in compile cycles and in the ISO dialect mode.

To achieve this, the RETB command should be programmed with additional parameters.

#### Search direction

When specifying parameter <target block>, a return jump is first made to the block after the calling block. A search is then made for the target in the direction of the beginning of the program into which a return jump was made. A search is made toward the end of the program if the search was not successful.

## **Syntax**

```
RETB("<target block>")
RETB("<target block>",<br/>block after target block>)
RETB("<target block>",<br/>block after target block><>>>> <number of return
jump levels>)
RETB("<target block>", ,<number of return jump levels>)
```

```
RETB("<target block>",<br/>block after target block>,<number of return
jump levels>,
<return jump to the beginning of the program>)
RETB(, ,<number of return jump levels>,<return jump to the beginning
of the program>)
```
## Meaning

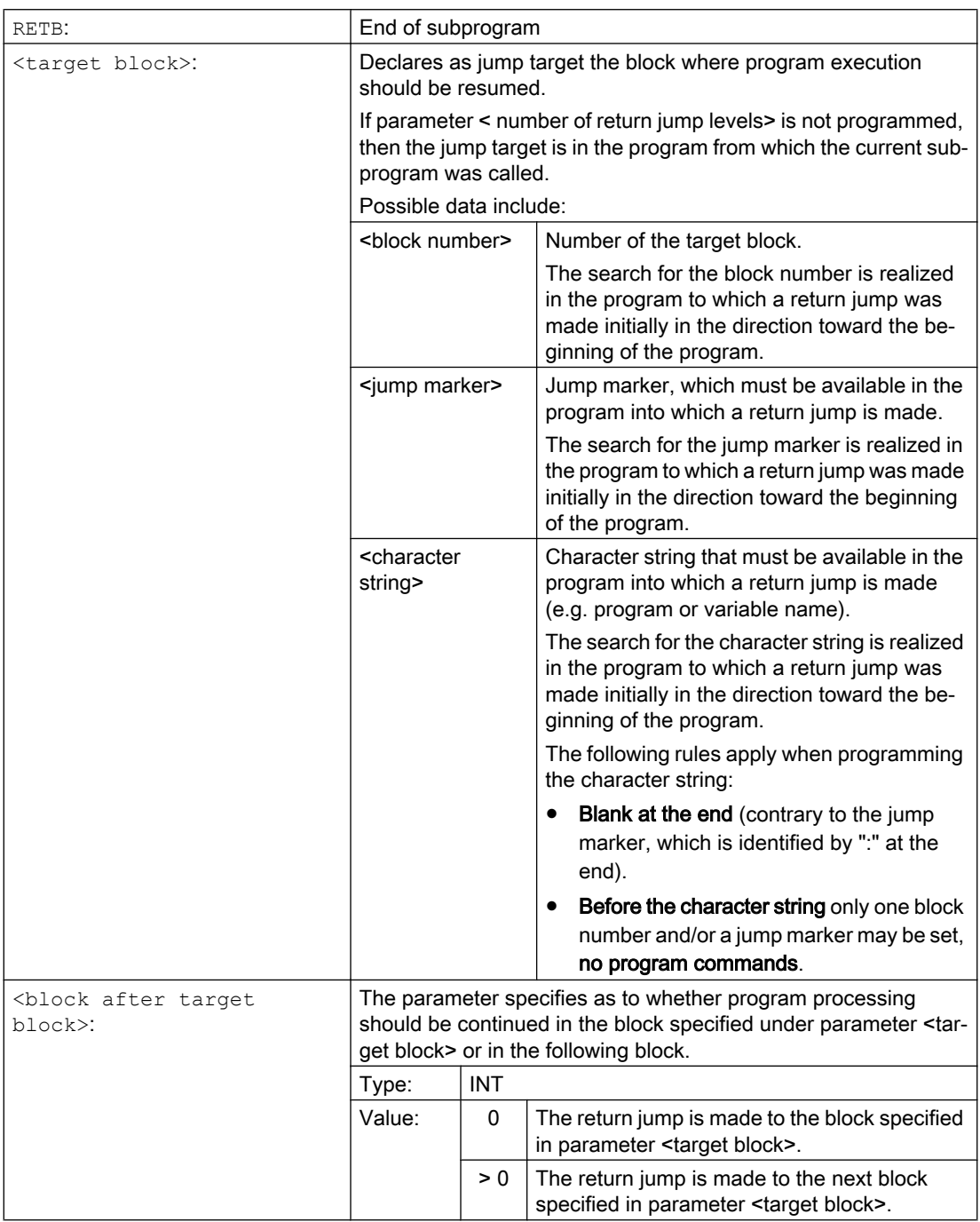

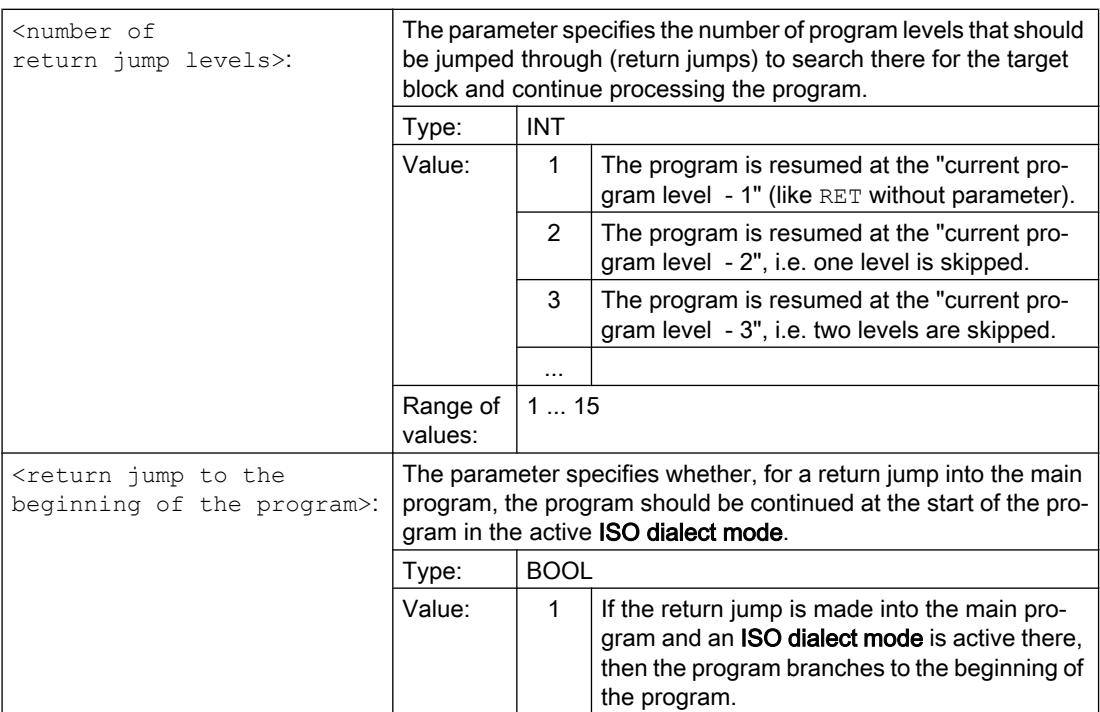

## **Note**

For a subprogram return jump with a character string to specify the target block search, initially, a search is always made for a jump marker in the calling program.

If a jump target is to be uniquely defined using a character string, it is not permissible that the character string matches the name of a jump marker, as otherwise the subprogram return jump would always be made to the jump marker and not to the character string (refer to example 2).

## Supplementary conditions

When making a return jump through several program levels, the SAVE statements of the individual program levels are evaluated.

If, for a return jump over several program levels, a modal subprogram is active and if in one of the skipped programs the deselection command MCALL is programmed for the modal subprogram, then the modal subprogram remains active.

## **NOTICE**

## Programming error

For a return jump through several program levels it is the user's responsibility to ensure that processing is continued with the necessary modal settings. This can be achieved, e.g. by programming an appropriate main block.

## Example

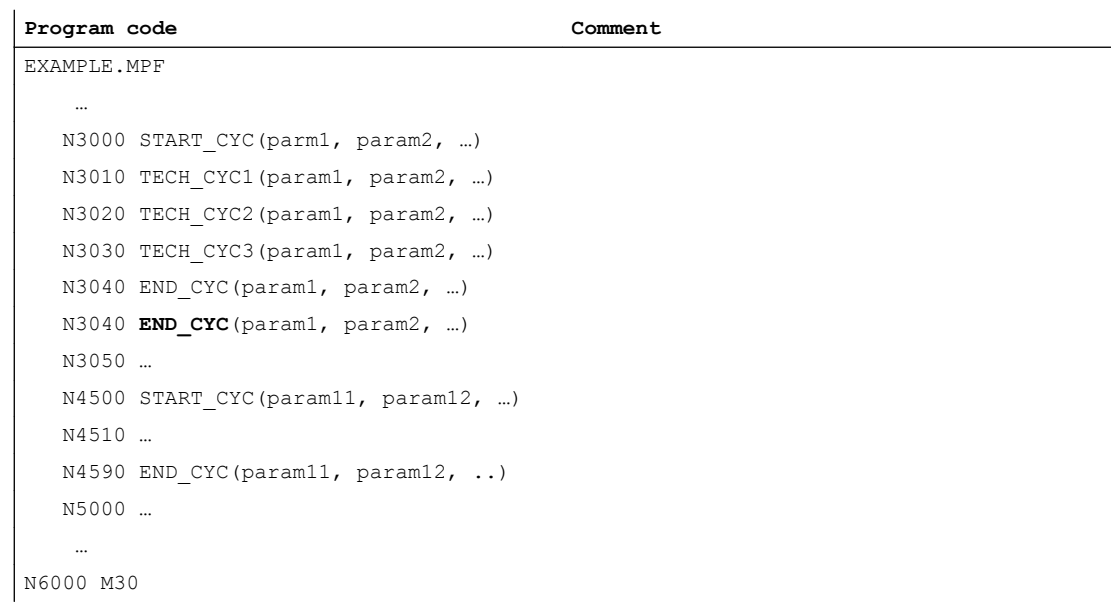

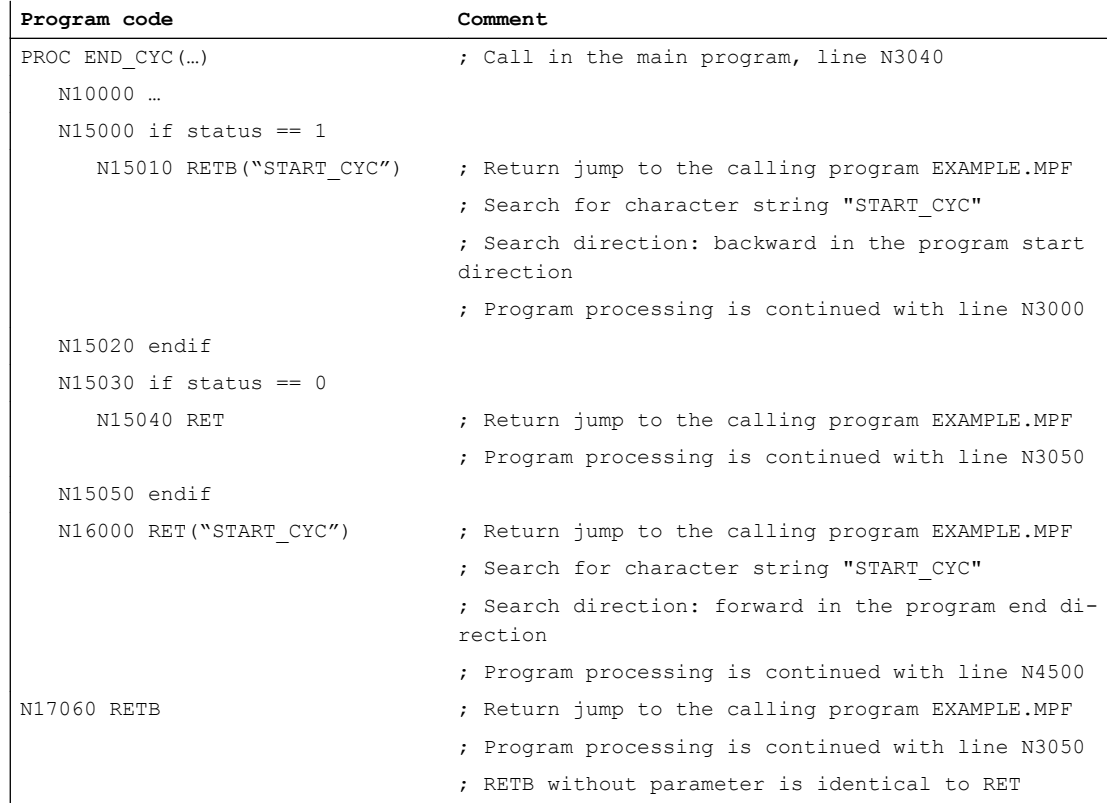

## 2.24.3 Subprogram call

## 2.24.3.1 Subprogram call without parameter transfer

A subprogram is called either with address L and subprogram number or by specifying the program name.

A main program can also be called as a subprogram. The end of program M2 or M30 set in the main program is evaluated as  $M17$  in this case (end of program with return to the calling program).

## **Note**

Accordingly, a subprogram can also be started as a main program.

Search strategy of the control:

Are there any \*\_MPF?

Are there any \*\_SPF?

This means, if the name of the subprogram to be called is identical to the name of the main program, the main program that issued the call is called again. This is generally an undesirable effect and must be avoided by assigning unique names to subprograms and main programs.

## Note

Subprograms not requiring parameter transfer can also be called from an initialization file.

## **Syntax**

L<number>/<program name>

## Note

The subprogram call must always be programmed in a separate NC block.

## Meaning

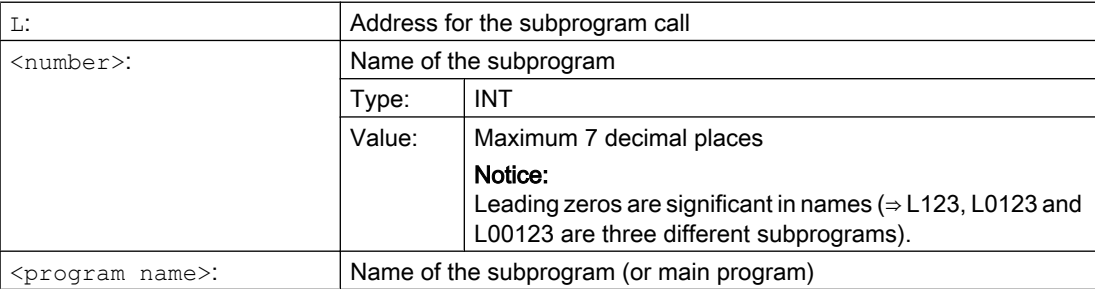

## Examples

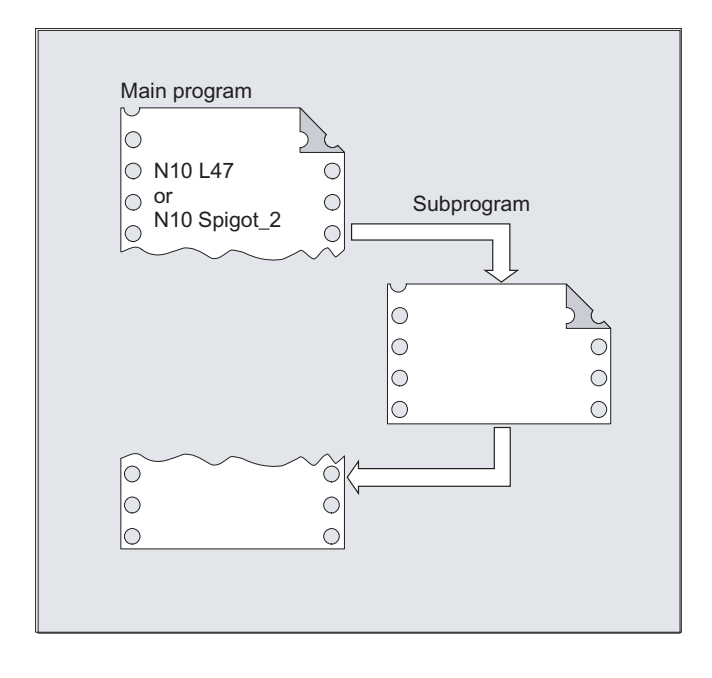

## Example 1: Subprogram call without parameter transfer

Example 2: Calling a main program as a subprogram

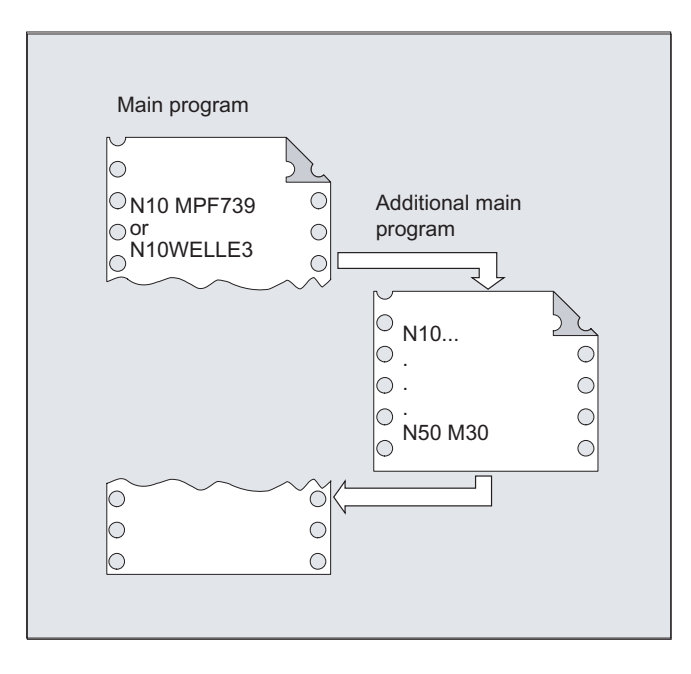

## See also

[Subprogram without parameter transfer](#page-161-0) (Page [162](#page-161-0))

## 2.24.3.2 Subprogram call with parameter transfer (EXTERN)

For a subprogram call with parameter transfer, variables or values can be transferred directly (but not VAR parameters).

Subprograms with parameter transfer must be declared with EXTERNAL in the main program before they are called in the main program (e.g. at the beginning of the program). The name of the subprogram and the variable types are thereby specified in the sequence in which they are transferred.

## **NOTICE**

## Risk of confusion

Both the variable types and the sequence of the transfer must match the definitions declared under PROC in the subprogram. The parameter names can be different in the main program and the subprogram.

## **Syntax**

```
EXTERNAL <program name>(<type Par1>,<type Par2>,<type Par3>)
```

```
<program name>(<value_Par1>,<value_Par2>,<value_Par3>)
```
## Note

...

The subprogram call must always be programmed in a separate NC block.

## **Meaning**

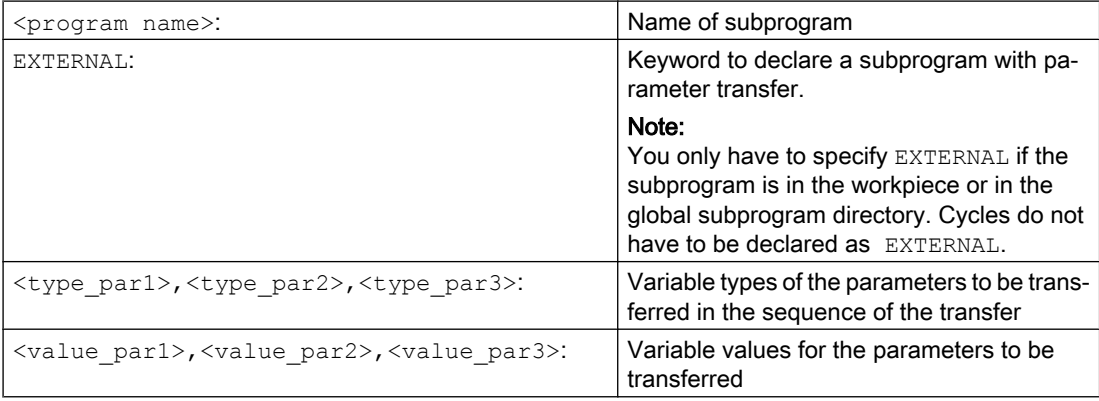

## Examples

## Example 1: Subprogram call preceded by declaration

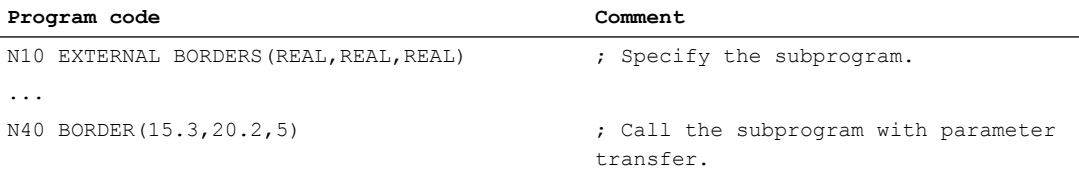

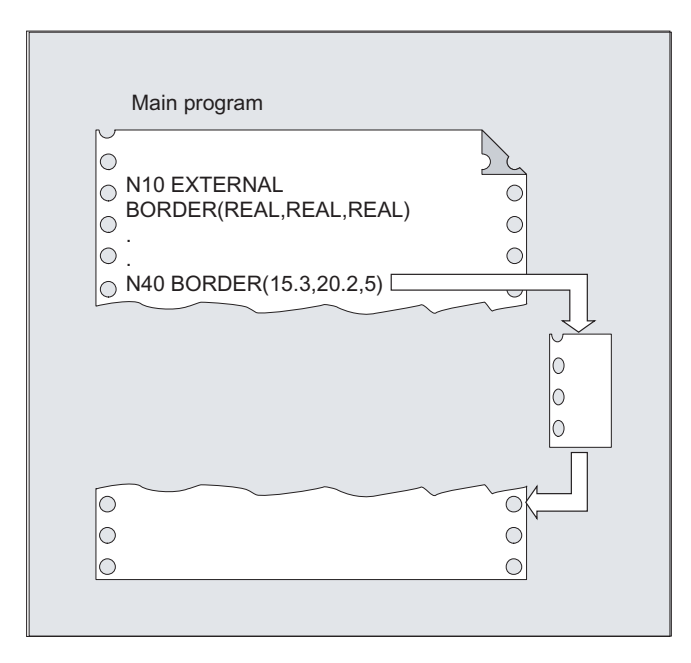

## Example 2: Subprogram call without declaration

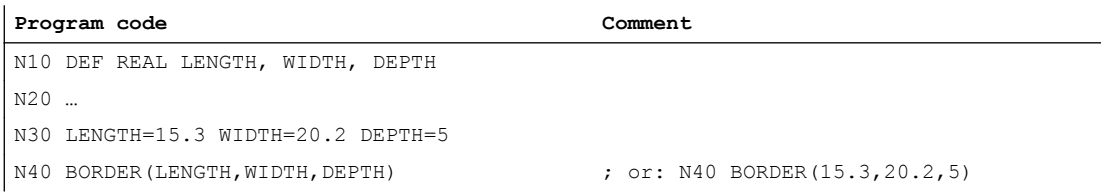

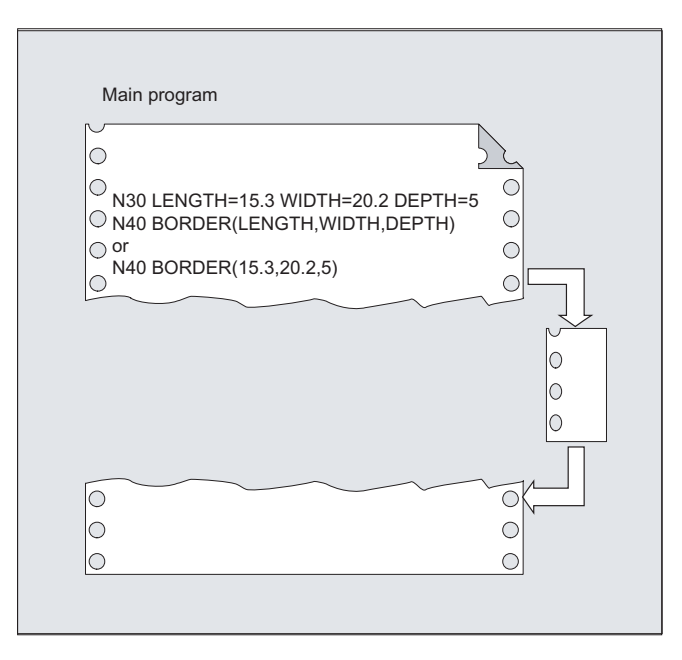

## See also

[Subprogram with call-by-value parameter transfer \(PROC\)](#page-161-0) (Page [162\)](#page-161-0) [Subprogram with call-by-reference parameter transfer \(PROC, VAR\)](#page-163-0) (Page [164\)](#page-163-0)

## 2.24.3.3 Number of program repetitions (P)

If a subprogram is to be executed several times in succession, the desired number of program repetitions can be entered at address  $P$  in the block with the subprogram call.

## **CAUTION**

## Subprogram call with program repetition and parameter transfer

Parameters are transferred only when the program is called, i.e., on the first run. The parameters remain unchanged for the remaining repetitions. If you want to change the parameters during program repetitions, you must make the appropriate provision in the subprogram.

## **Syntax**

<program name> P<value>

## Meaning

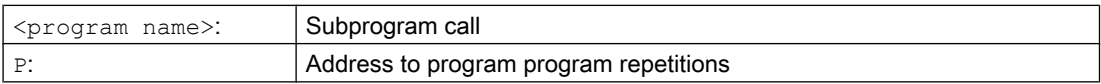

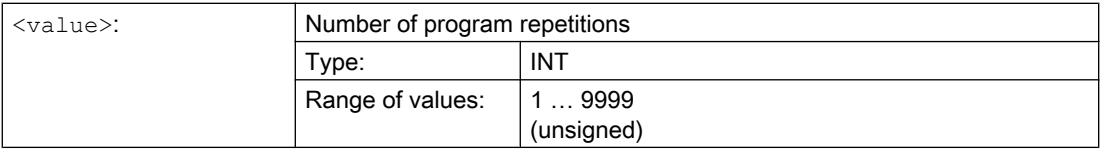

## Example

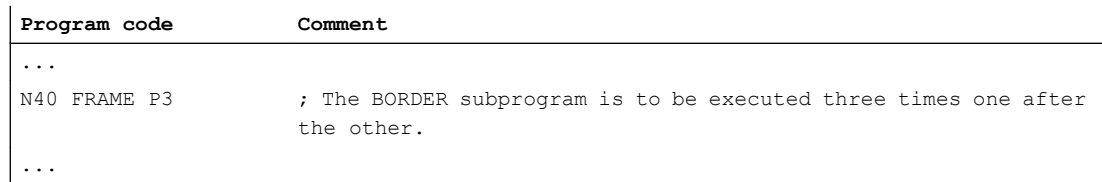

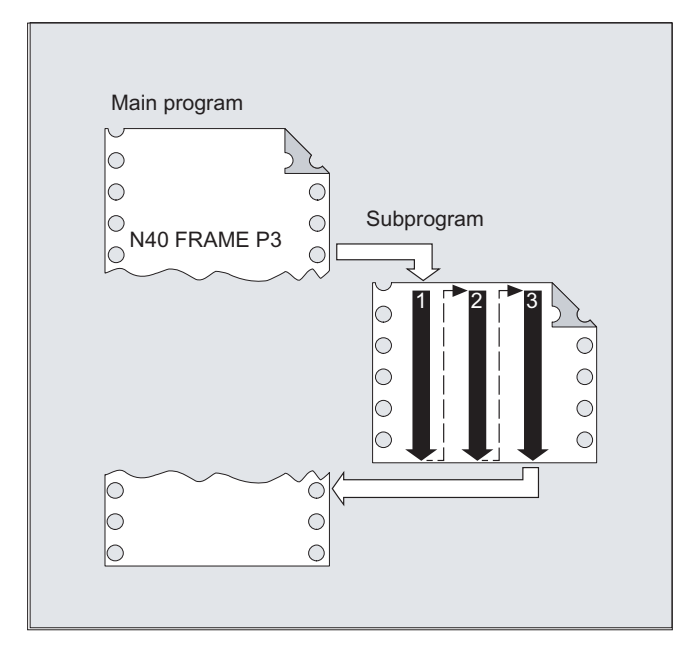

## 2.24.3.4 Modal subprogram call (MCALL)

The specified subprogram is not immediately called as a result of the modal subprogram call MCALL ( $\leq$ program name>). Instead, the call is performed as of this time in the part program after each traversing block with path motion. Also across program levels.

## Note

When a program is being executed only the last modal subprogram call MCALL (<program name>) is effective (this is always the case). The current modal subprogram call replaces the one that has been active up until then.

If parameters are transferred to the subprogram, the parameters are only transferred with call MCALL(<program name>(Par1, Par2, ...)).

## **NOTICE**

#### Modal subprogram calls without path motion

In the following situations the modal subprogram is also called without programming path motion:

- Programming addresses S or F if G0 or G1 is active.
- If G0 or G1 were programmed alone in the block or with additional G commands.

#### **Syntax**

MCALL <program name> ... MCALL

#### Meaning

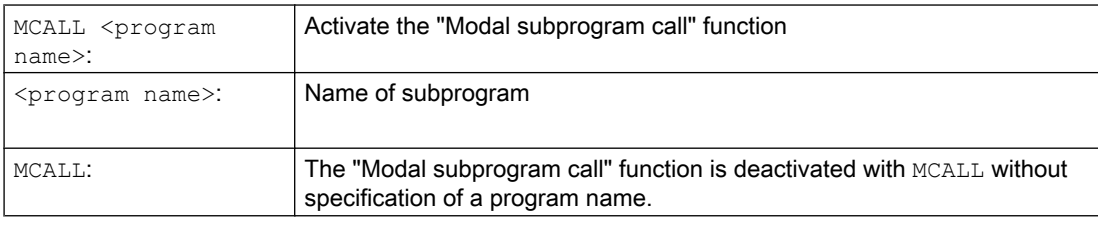

## Supplementary conditions

## ASUB

If the part program processing is interrupted by an ASUB (see Chapter "[Interrupt routine](#page-124-0)  [\(ASUB\)](#page-124-0) (Page [125\)](#page-124-0)"), then no modal subprogram calls are executed in this ASUB.

If an ASUB is started in the "Reset" channel state, then it behaves just like a normal part program with regard to the modal subprogram calls.

#### Tool change cycle

If the "Modal subprogram call" function is deselected during the tool change cycle, note that the tool change cycle is called implicitly, even after a block search, via the search ASUB, or manually via overstore. In this situation, the "Modal subprogram call" function must not be deselected because otherwise the search result is falsified. It is therefore recommended that the deselection of the "Modal subprogram call" function in the tool change cycle is programmed as follows:

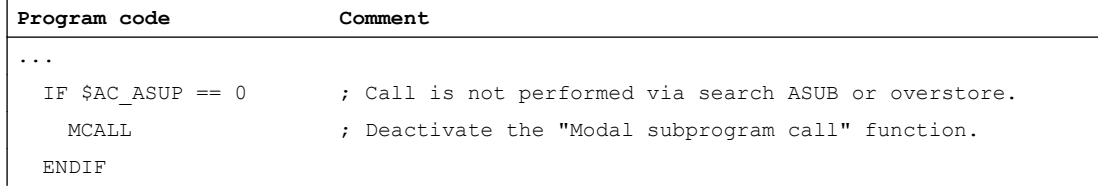

**Program code Comment** ...

## Examples

## Example 1

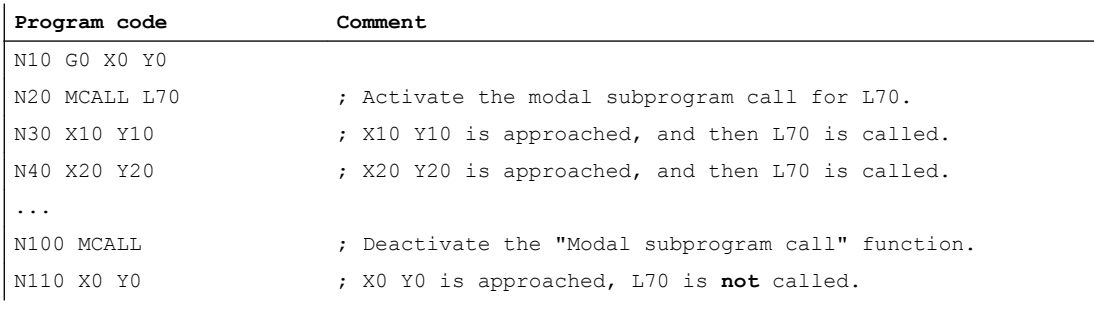

## Example 2

#### **Program code**

```
N10 G0 X0 Y0
N20 MCALL L70
N30 L80
```
In this example, the following NC blocks with programmed path axes are in subprogram L80. L70 is called by L80.

## 2.24.3.5 Indirect subprogram call (CALL)

Depending on the prevailing conditions at a particular point in the program, different subprograms can be called. The name of the subprogram is stored in a variable of the STRING type. The subprogram call is realized with CALL and the variable name.

## Note

The indirect subprogram call is only possible for subprograms without parameter transfer. For a direct subprogram call, save the name in a STRING constant.

## **Syntax**

CALL <program name>

## Meaning

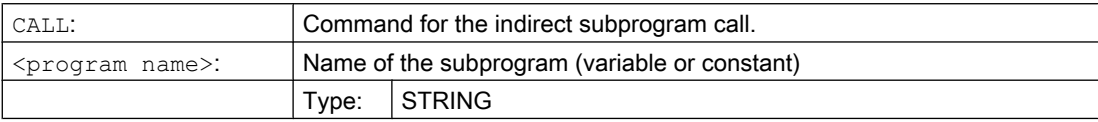

## Example

## Direct call with STRING constant:

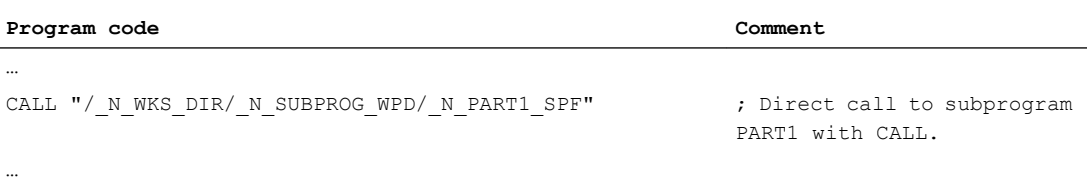

## Indirect call via variable:

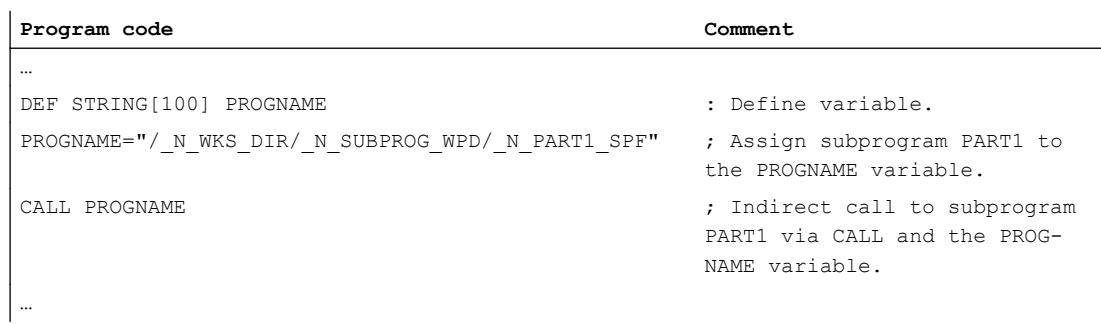

## 2.24.3.6 Indirect subprogram call with specification of the calling program part (CALL BLOCK ... TO ...)

CALL and the keyword combination BLOCK ... TO is used to call a subprogram indirectly and execute the program section designated by the start and end labels.

## **Syntax**

CALL <program name> BLOCK <start label> TO <end label> CALL BLOCK <start label> TO <end label>

## Meaning

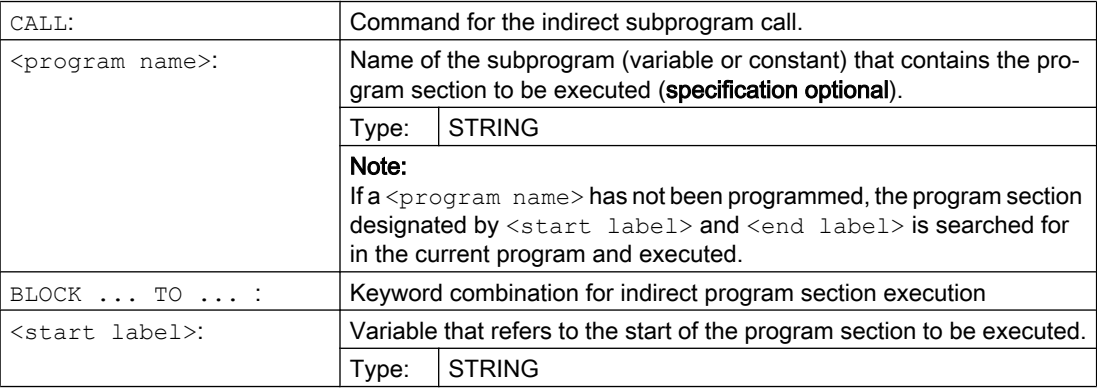

## Flexible NC programming

## 2.24 Subprogram technique

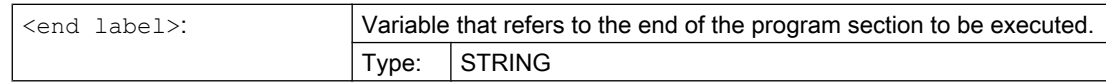

## Example

## Main program:

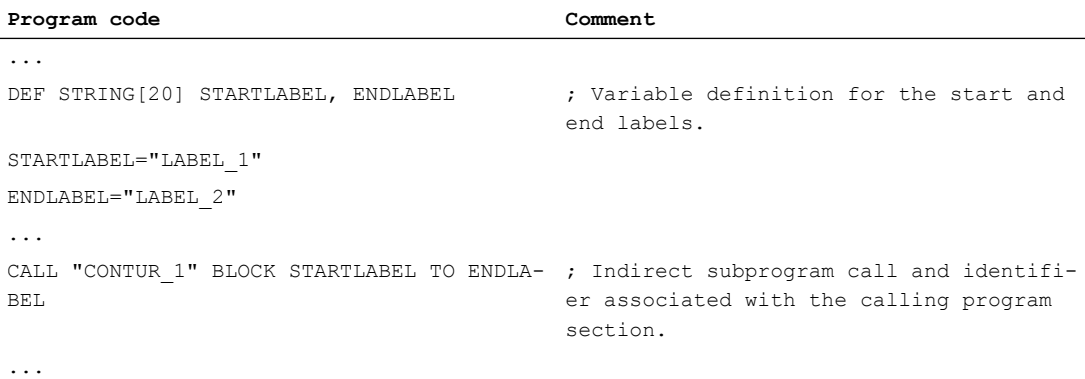

## Subprogram:

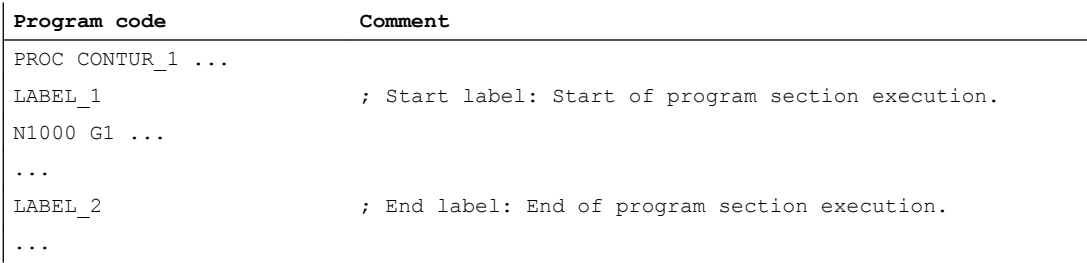

## 2.24.3.7 Indirect call of a program programmed in ISO language (ISOCALL)

A program programmed in an ISO language can be called using the indirect program call ISOCALL. The ISO mode set in the machine data is then activated. The original execution mode becomes effective again at the end of the program. If no ISO mode is set in the machine data, the subprogram is called in Siemens mode.

For further information about the ISO mode, see References: ISO Dialects Functional Description

## **Syntax**

ISOCALL <program\_name>

## Meaning

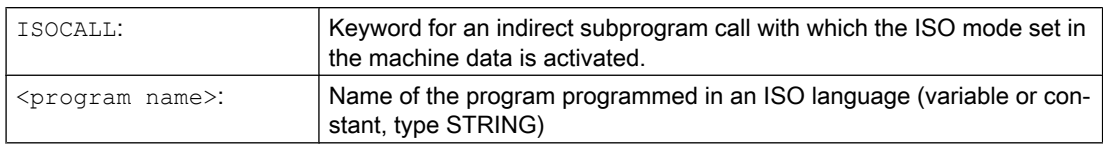

## Example: Calling a contour with cycle programming from ISO mode

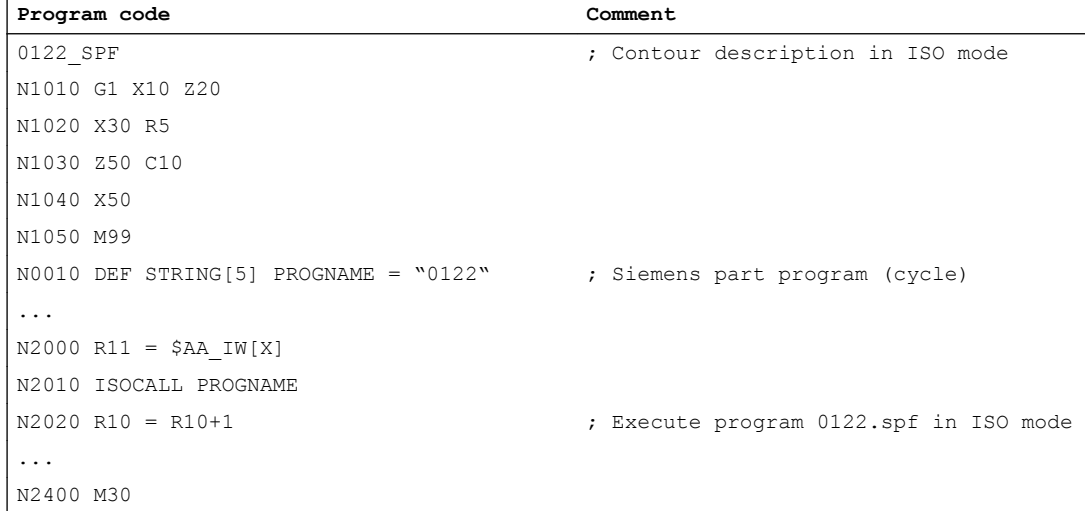

## 2.24.3.8 Call subprogram with path specification and parameters (PCALL)

With PCALL, you can call subprograms with the absolute path and parameter transfer.

## **Syntax**

PCALL <path/program name>(<parameter 1>,...,<parameter n>)

## Meaning

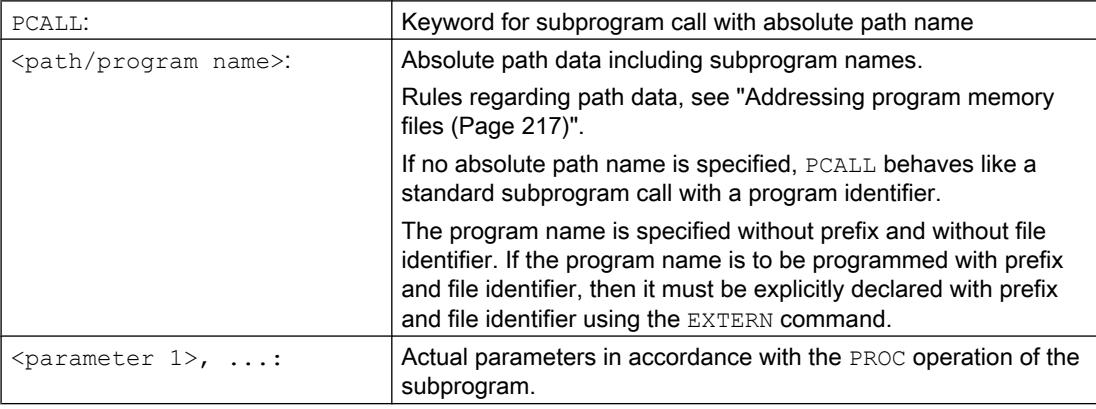

## Example

**Program code**

PCALL/ N\_WKS\_DIR/ N\_SHAFT\_WPD/SHAFT(parameter1,parameter2, ...)

## 2.24.3.9 Extend search path for subprogram calls (CALLPATH)

The search path for subprogram calls can be extended using the CALLPATH command. This means that also subprograms can be called from a non-selected workpiece directory without having to specify the complete, absolute path name of the subprogram.

Another application option is possible in the EES mode "EES without GDIR", if another directory is used on an external program memory to save global subroutines. In this case, using CALLPATH the search path can be extended by this subprogram directory.

The search path extension is made before the entry for user cycles (\_N\_CUS\_DIR).

The search path extension is deselected again as a result of the following events:

- CALLPATH with blanks
- CALLPATH without parameter
- End of part program
- Reset

## **Syntax**

CALLPATH("<path name>")

## Meaning

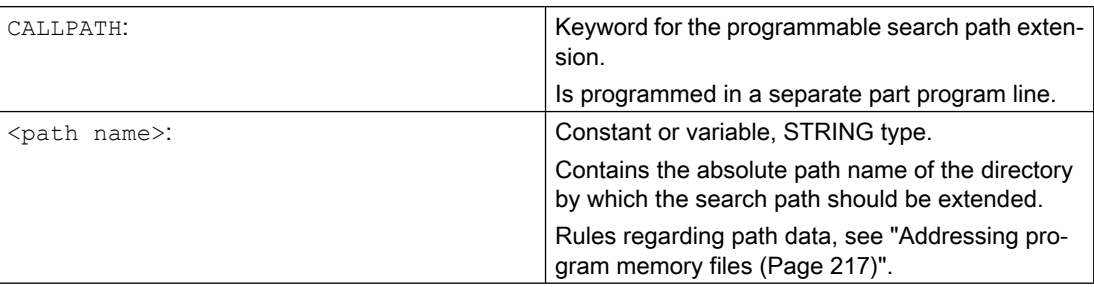

## Example

The search path should be extended by a certain workpiece directory:

**Program code**

```
...
CALLPATH ("/_N_WKS_DIR/_N_MYWPD_WPD")
...
```
This means that the following search path is set (position 5. is new):

- 1. Actual directory/name
- 2. Actual directory/name\_SPF
- 3. Actual directory/name\_MPF
- 4. //NC:/\_N\_SPF\_DIR / name\_SPF
- 5. /\_N\_WKS\_DIR/\_N\_MYWPD\_WPD/name\_SPF
- 6. /N CUS DIR/name SPF
- 7. /\_N\_CMA\_DIR/name\_SPF
- 8. /\_N\_CST\_DIR/name\_SPF

## Supplementary conditions

- CALLPATH checks whether the programmed path name actually exists. In the case of an error, part program execution is interrupted with correction block alarm 14009.
- CALLPATH can also be programmed in INI files. It is only effective for the time it takes to process the INI file (WPD-INI file or initialization program for NC active data, e.g. frames in the 1st channel N CH1 UFR INI). The search path is again reset.

## 2.24.3.10 Execute external subprogram (840D sl) (EXTCALL)

A part program can be loaded from an external memory and executed with the EXTCALL command.

The following are available as external memory:

- Local drive
- Network drive
- USB drive

## Note

Only the USB interfaces on the operator panel front or the TCU can be used as interface for the processing of an external program on a USB drive.

## **NOTICE**

## Tool/workpiece damage when using a USB flash drive

It is recommended that a USB flash drive is not used to execute an external subprogram. A communication interruption to the USB flash drive when executing the subprogram if the flash drive has contact problems, drops out, is interrupted because it has been accidentally knocked or has been inadvertently withdrawn stops the machining immediately. The tool and/or workpiece could be damaged.

## Default setting of the external program path

The path for the external program directory can be preset with the setting data:

SD42700 \$SC\_EXT\_PROG\_PATH

Together with the program path and identifier specified with the EXTCALL call, this forms the entire path for the subprogram to be called.

## **Note**

## Parameter

When calling an external program, none of these parameters can be transferred to it.

## **Syntax**

EXTCALL("<path/>>>program name>")

## Meaning

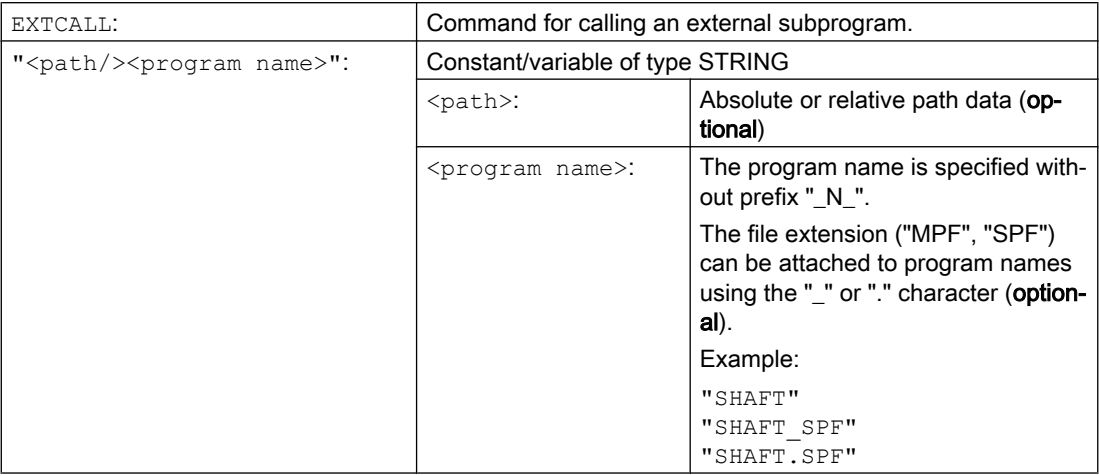

## Path specification: Short designations

The following short designations can be used to specify the path:

- Local drive: "LOCAL\_DRIVE:"
- CF card: "CF\_CARD:"
- USB drive (operator panel front): "USB:"

Alternatively, the abbreviations "CF\_CARD:" and "LOCAL\_DRIVE:" can be used.

## Example

## Execute from local drive

The "MAIN.MPF" main program is stored in NC memory and is selected for execution.

## Subprogram "SP\_1"

The external subprogram "SP\_1.SPF" or "SP\_1.MPF" is on the local drive in the directory "/ user/sinumerik/data/prog/WKS.DIR/WST1.WPD".

The path for the external program directory is set with:

SD42700 \$SC\_EXT\_PROG\_PATH = LOCAL\_DRIVE:WKS.DIR/WST1.WPD

#### **Note**

Specification of the path for the call of the external subprogram:

- Without the default setting: "LOCAL\_DRIVE:WKS.DIR/WST1.WPD/SP\_1"
- With the default setting: "SP\_1"

#### Subprogram "SP\_2"

The external subprogram "SP\_2.SPF " or "SP\_2.MPF " is in the WKS.DIR /WST1.WPD directory of the USB drive. The default path setting to the external program directory is used for the path of subprogram "SP\_1" and is also not rewritten in the main program. Therefore, the complete path needs to be specified when subprogram "SP\_2" is called.

#### Main program "MAIN"

```
Program code
N010 PROC MAIN
N020 ...
N030 EXTCALL("SP_1")
N030 EXTCALL("USB:WKS.DIR/WST1.WPD/SP_2")
N050 ...
N060 M30
```
## Additional information

#### EXTCALL call with absolute path name

If the subprogram exists under the specified path, it is executed with the EXTCALL call. If the subprogram does not exist under the specified path, the program execution is aborted with the EXTCALL call.

#### EXTCALL call with relative path name / without path name

In the event of an EXTCALL call with a relative path name or without a path name, the available program memories are searched as follows:

- 1. If a path name is preset in SD42700 \$SC\_EXT\_PROG\_PATH, the data specified in the EXTCALL call (program name or with relative path name) is searched for first, starting from this path. The absolute path is obtained from linking the following characters:
	- Default path specification in SD42700 \$SC\_EXT\_PROG\_PATH
	- Separator "/"
	- Path specification and subprogram name in the EXTCALL command
- 2. If the subprogram was not found under 1., the directories of the user memory are searched.

The search ends when the subprogram is found for the first time. If the subprogram is not found, the program execution is aborted with the EXTCALL call.

## Adjustable reload memory (FIFO buffer)

A reload memory is required for the execution of an external subprogram. The size of the reload memory is preset with 30KB and can only be changed by the machine manufacturer (using MD18360 MM\_EXT\_PROG\_BUFFER\_SIZE).

## **Note**

## Subprograms with jump commands

For external subprograms that contain jump commands (GOTOF, GOTOB, CASE, FOR, LOOP, WHILE, REPEAT, IF, ELSE, ENDIF etc.) the jump destinations must lie within the post loading memory.

## Note

## ShopMill/ShopTurn programs

The contour descriptions added at the file end mean the ShopMill and ShopTurn programs must be stored completely in the read-only memory.

A separate reload memory is required for external subprograms executed in parallel.

## Reset / end of program / POWER ON

Reset and POWER ON cause external subprogram calls to be interrupted and the associated load memory to be deleted.

A program selected for "Execution from external source" remains selected for "Execution from external source" after a reset / end of program. The behavior does not differ from internally selected programs, assuming that the external program memory is still available.

## References

Further information on "Execution from external source" can be found in:

Function Manual, Basic Functions, Mode Group, Channel, Program Operation, Reset Behavior (K1)

## 2.24.3.11 Execute external subprogram (828D) (EXTCALL)

A part program can be loaded from an external memory and executed with the EXTCALL command.

The following are available as external memory:

- User CF card
- **Network drive**
- USB drive

## Note

As the interface for the execution of an external program located on a USB drive, only the USB interface of the operator panel front (PPU) may be used.

## **NOTICE**

## Tool/workpiece damage when using a USB flash drive

It is recommended that a USB flash drive is not used to execute an external subprogram. A communication interruption to the USB flash drive when executing the subprogram if the flash drive has contact problems, drops out, is interrupted because it has been accidentally knocked or has been inadvertently withdrawn stops the machining immediately. The tool and/or workpiece could be damaged.

## Default setting of the external program path

The path for the external program directory can be preset with the setting data:

SD42700 \$SC\_EXT\_PROG\_PATH

Together with the program path and identifier specified with the EXTCALL call, this forms the entire path for the subprogram to be called.

#### **Note**

## Parameter

When calling an external program, none of these parameters can be transferred to it.

## Syntax

EXTCALL("<path/>>program name>")

## Meaning

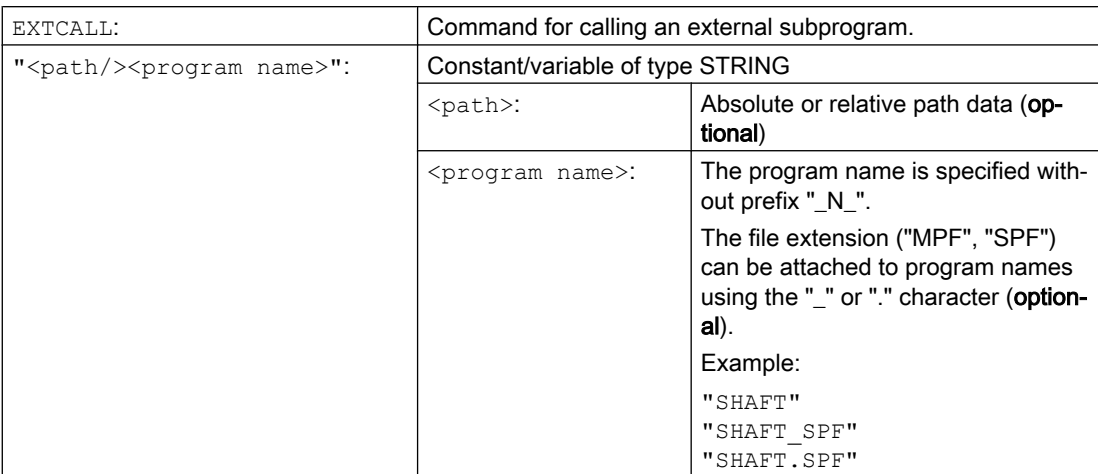

## Path specification: Short designations

The following short designations can be used to specify the path:

- User CF card: "CF\_CARD:"
- USB drive (operator panel front): "USB:"

## Example

The "MAIN.MPF" main program is stored in NC memory and is selected for execution.

## Subprogram "SP\_1"

The external subprogram "SP\_1.SPF " or "SP\_1.MPF " is on the user CF card in the "/ WKS.DIR /WST1.WPD" directory.

The path for the external program directory is set with:

SD42700 \$SC\_EXT\_PROG\_PATH = CF\_CARD:WKS.DIR/WST1.WPD

## **Note**

Specification of the path for the call of the external subprogram:

- Without the default setting: "CF\_CARD:WKS.DIR/WST1.WPD/SP\_1"
- With the default setting: "SP\_1"

## Subprogram "SP\_2"

The external subprogram "SP\_2.SPF " or "SP\_2.MPF " is in the WKS.DIR /WST1.WPD directory of the USB drive. The default path setting to the external program directory is used for the path of subprogram "SP\_1" and is also not rewritten in the main program. Therefore, the complete path needs to be specified when subprogram "SP\_2" is called.

## Main program "MAIN"

#### **Program code**

```
N010 PROC MAIN
N020 ...
N030 EXTCALL("SP_1")
N030 EXTCALL("USB:WKS.DIR/WST1.WPD/SP_2")
N050 ...
N060 M30
```
## Additional information

#### EXTCALL call with absolute path name

If the subprogram exists under the specified path, it is executed with the EXTCALL call. If the subprogram does not exist under the specified path, the program execution is aborted with the EXTCALL call.

#### EXTCALL call with relative path name / without path name

In the event of an EXTCALL call with a relative path name or without a path name, the available program memories are searched as follows:

- 1. If a path name is preset in SD42700 \$SC\_EXT\_PROG\_PATH, the data specified in the EXTCALL call (program name or with relative path name) is searched for first, starting from this path. The absolute path is obtained from linking the following characters:
	- Default path specification in SD42700 \$SC\_EXT\_PROG\_PATH
	- Separator "/"
	- $-$  Path specification and subprogram name in the  $\mathbb{E}$ XTCALL command
- 2. If the subprogram was not found under 1., the directories of the user memory are searched.

The search ends when the subprogram is found for the first time. If the subprogram is not found, the program execution is aborted with the EXTCALL call.

#### Adjustable reload memory (FIFO buffer)

A reload memory is required for the execution of an external subprogram. The size of the reload memory is preset (see MD18360 MM\_EXT\_PROG\_BUFFER\_SIZE).

#### Note

#### Subprograms with jump commands

For external subprograms that contain jump commands (GOTOF, GOTOB, CASE, FOR, LOOP, WHILE, REPEAT, IF, ELSE, ENDIF etc.) the jump destinations must lie within the post loading memory.

#### Note

## ShopMill/ShopTurn programs

The contour descriptions added at the file end mean the ShopMill and ShopTurn programs must be stored completely in the read-only memory.

A separate reload memory is required for external subprograms executed in parallel.

## Reset / end of program / POWER ON

Reset and POWER ON cause external subprogram calls to be interrupted and the associated load memory to be deleted.

A program selected for "Execution from external source" remains selected for "Execution from external source" after a reset / end of program. The behavior does not differ from internally selected programs, assuming that the external program memory is still available.

## **References**

Further information on "Execution from external source" can be found in:

Function Manual, Basic Functions, Mode Group, Channel, Program Operation, Reset Behavior (K1)

# 2.25 Macro technique (DEFINE ... AS)

## **NOTICE**

## Macros increase the complexity of programming

Macros can significantly alter the control's programming language. Macro technology may only be used with great care.

A macro is a sequence of individual statements which have together been assigned a name of their own. When a macro is called during a program run, the statements programmed under the program name are executed one after the other.

According to the range of validity (in other words, the range in which the macro definition is active), there are the following macro categories:

● Local macros

Local macros are macros that are defined at the beginning of an NC program, which at the time of execution is not the main program. They are created when the NC program is called, and deleted with an end of program reset – or the next time that the control system powers up. Local macros can only be accessed within the NC program in which they are defined.

Program-global macros

Program-global macros are macros that are defined at the beginning of an NC program, which is used as main program. They are created when the NC program is called, and deleted with an end of program reset – or the next time that the control system powers up. Program-global macros can be accessed in the main program and in all subprograms.

## **Note**

## Availability of program-global macros

Program-global macros defined in the main program are only available in subprograms if the following machine data is set:

MD11120 \$MN\_LUD\_EXTENDED\_SCOPE = 1

If MD11120 = 0, the program-global macros defined in the main program will only be available in the main program.

Global macros

Global macros are NC or channel-global macros, which are defined in a definition file (macro file) – and are kept even after an end of program reset or the next time that the control system powers up. Global macros can be called in any main program or subprogram and executed.

## Note

In order to use the macros of an **external** macro file in the NC program, the macro file must be downloaded to the NC.

Macros must have been defined before they can be used. The following rules must be observed in this context:

- Any identifier, G, M, H functions and L subprogram names can be defined in a macro.
- The macro can be defined at the beginning of the program or in a dedicated definition file (macro file).
- Local and program-global macros are defined at the beginning of the program.
- Global macros must be defined in a macro file, e.g.\_N\_DEF\_DIR/\_N\_UMAC\_DEF.
- G command macros can only be defined as global macros.
- H and L functions can be programmed with 2 digits.
- M and G commands can be programmed with 3 digits.

#### Note

Keywords and reserved names may not be overwritten with macros.

## **Syntax**

Macro definition:

```
DEFINE <Macro name> AS <Operation 1> <Operation 2> ...
```
Call in the NC program: <Macro\_name>

## Meaning

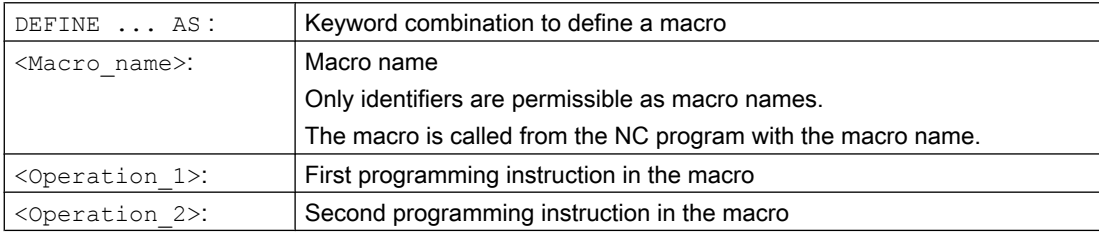

## Supplementary conditions

## **Nesting**

Nesting of macros is not possible.

## Examples

#### Example 1: Macro definition at the beginning of the program

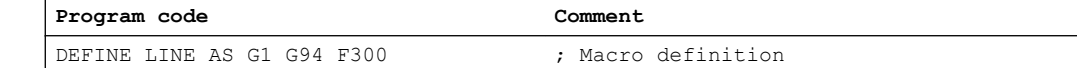

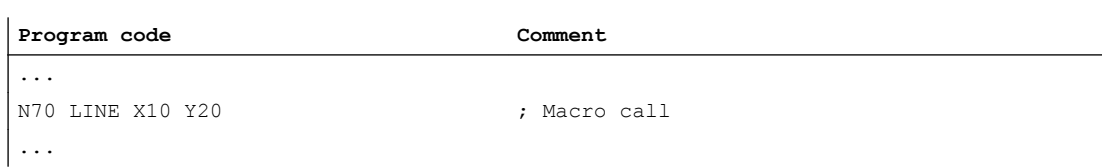

## Example 2: Macro definitions in a macro file

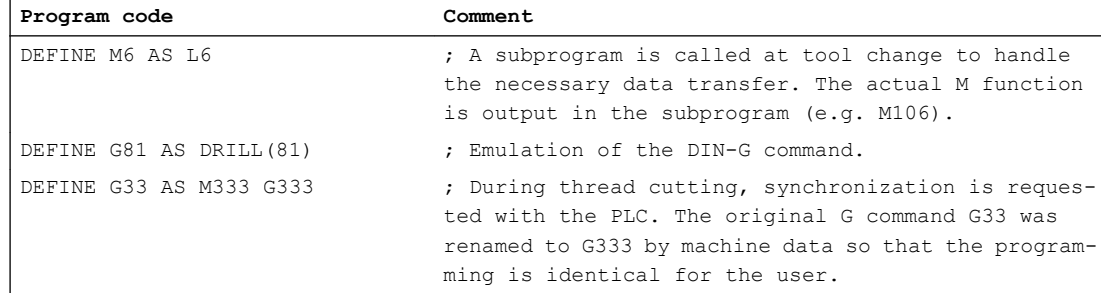

## Example 3: External macro file

The macro file must be downloaded into the NC after reading the external macro file into the control. Only then can macros be used in the NC program.

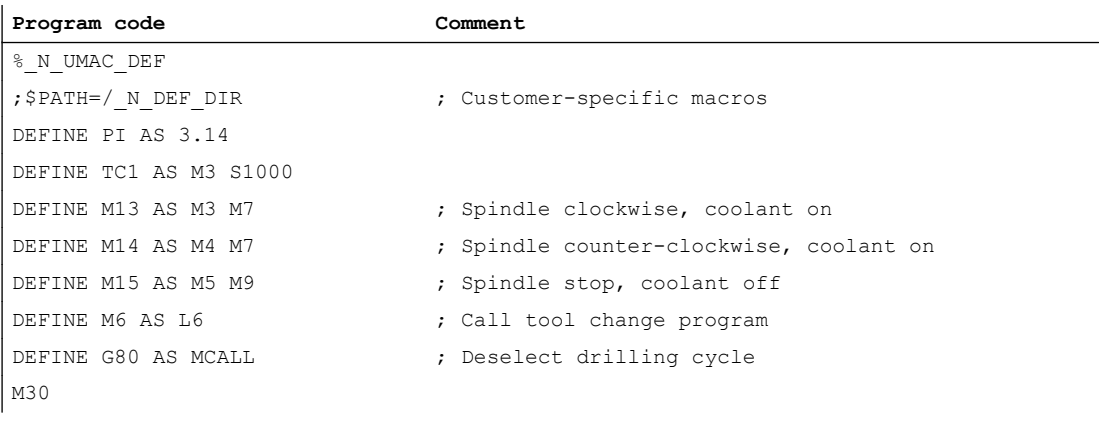

# File and Program Management

# 3.1 Program memory

## 3.1.1 NC program memory

Files and programs (e.g. main programs and subprograms, macro definitions) are saved in the non-volatile program memory  $($   $\rightarrow$  passive file system).

#### References:

Function Manual, Extended Functions; Memory Configuration (S7)

A number of file types are also stored here temporarily; these can be transferred to the work memory as required (e.g. for initialization purposes when machining a specific workpiece).

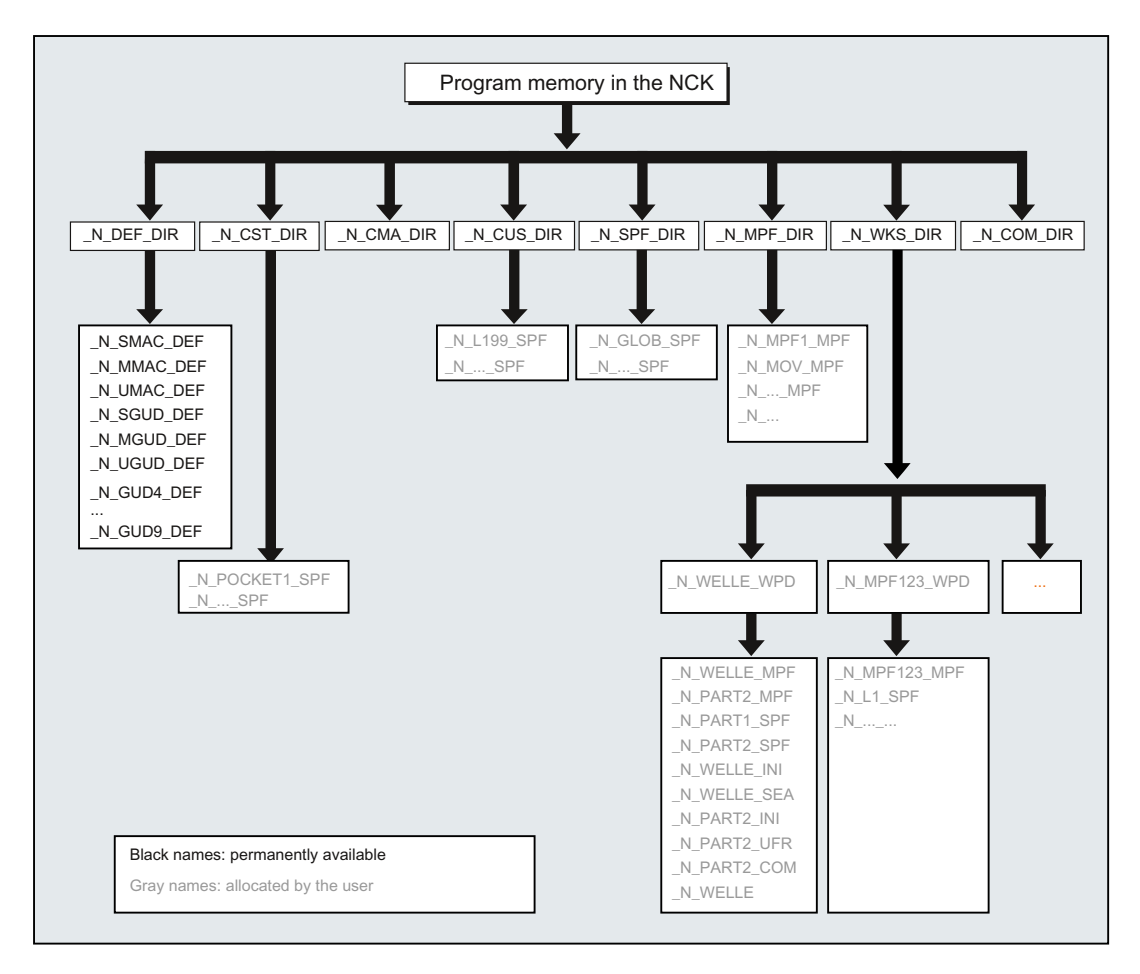

3.1 Program memory

## Standard directories

The following standard directories are available:

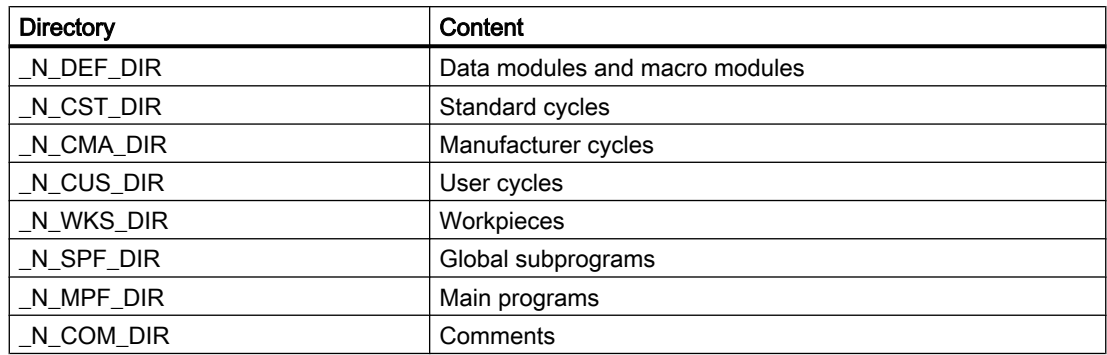

## File types

The following file types can be stored in the main memory:

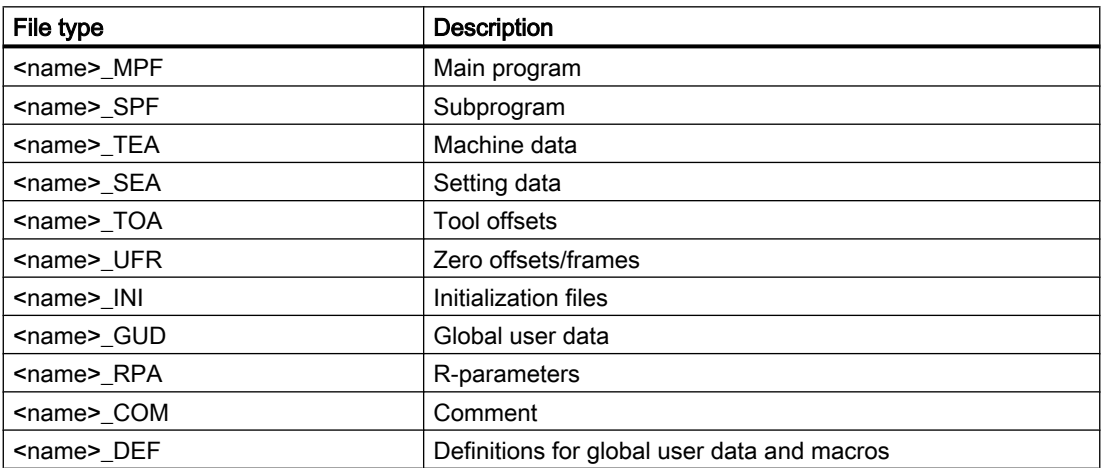

## Workpiece main directory (\_N\_WKS\_DIR)

The workpiece main directory exists in the standard setup of the program memory under the name \_N\_WKS\_DIR. The workpiece main directory contains all the workpiece directories for the workpieces that you have programmed.

## Workpiece directories (...\_WPD)

A workpiece directory contains all files required for machining a workpiece. These can be main programs, subprograms, any initialization programs and comment files.

The first time a part program is started, initialization programs are executed once, depending on the selected program (in accordance with machine data MD11280 \$MN\_WPD\_INI\_MODE).

## Example:

The workpiece directory  $\,N\,$  SHAFT WPD, created for SHAFT workpiece contains the following files:

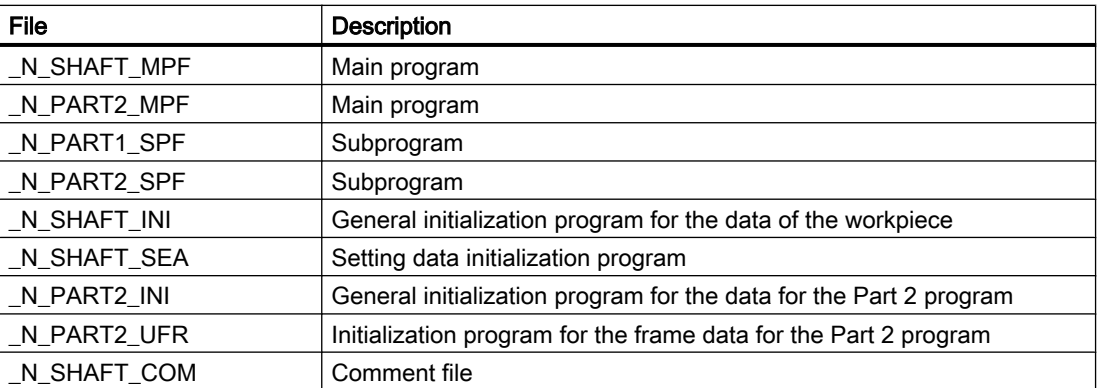

Data can also be stored in the workpiece directory which is not directly required by the NC for the machining. In addition to ASCII files, this can be binary files, such as images in JPG format or descriptions in PDF format. In order that these can be interpreted as binary files by the NC, the file extensions must be known in the NC (setting during commissioning via MD17000 \$MN EXTENSIONS OF BIN FILES; the following file extensions are preset in the basic setting: JPG, GIF, PNG, BMP, PDF, ICO, HTM).

## Select workpiece for machining

A workpiece directory can be selected for execution in a channel. If a main program with the same name or only a single main program (\_MPF) is stored in this directory, this is automatically selected for execution.

## References:

Operating Manual

## 3.1.2 External program memory

In addition to the passive file system in the NC, external program memories can also be available at the machine (e.g. on the local drive or on a network drive).

Using the functions "Execute from external" or "EES (Execution from External Storage)" part programs can be directly executed from external program memories.

## Reference:

Function Manual Basic Functions; K1: Mode Group, Channel, Program Operation, Reset Response

## Global part program memory (GDIR)

When declaring the drives, one of the drives can be designated the global part program memory (GDIR).

#### References:

Operating Manual: section: "Manage programs" > "Setting up drives"

## 3.1 Program memory

The system automatically creates the MPF.DIR, SPF.DIR and WKS.DIR directories on the drive. These three directories form the GDIR.

The GDIR only plays a role for the EES function. Depending on the drive configuration, the GDIR replaces or extends the NC part program memory. The creation of a GDIR is, however, not essential for EES operation.

The directories and files of the GDIR can be addressed in the part program in the same way as in the passive file system. This permits a compatible transfer of an NC program with path details from the passive file system to the GDIR. The directory SPF.DIR of the GDIR is contained in the search path for subprograms.

## Program organization

The program organization on external program memories is shown in the following diagram:

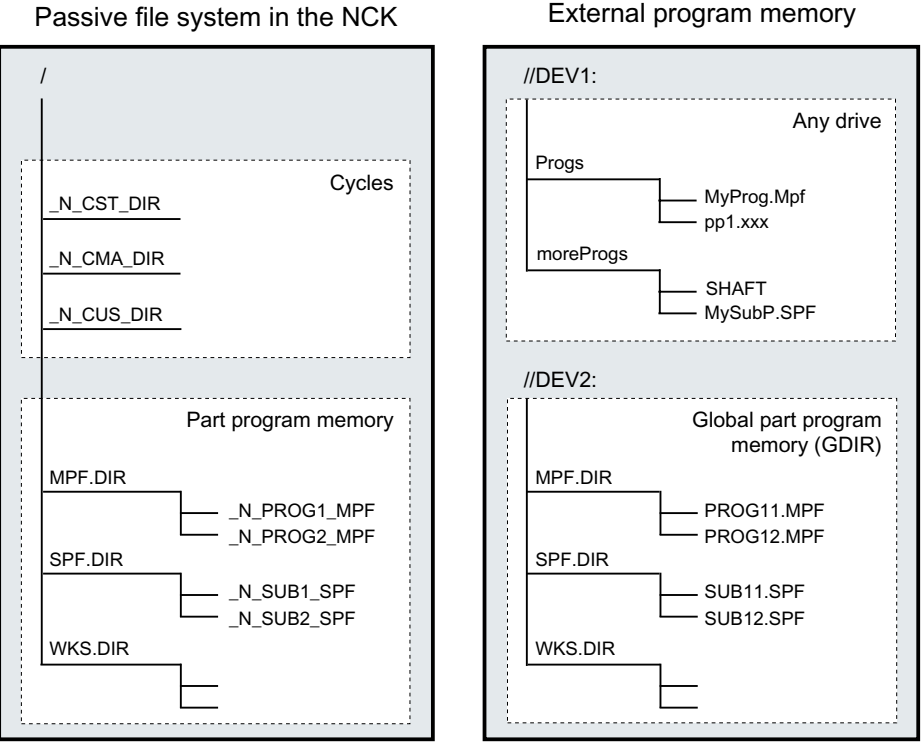

#### Case-insensitive file systems

#### Note

To avoid problems with case-sensitivity for the file addressing (see "[Addressing program](#page-216-0)  [memory files](#page-216-0) (Page [217\)](#page-216-0)"), case-insensitive file systems should be used as external program memory.
## 3.1.3 Addressing program memory files

A file in the program memory, which is addressed with a file handling command (e.g. WRITE, DELETE, READ, ISFILE, FILEDATE, FILETIME, FILESIZE, FILESTAT, FILEINFO), is referenced with an absolute path plus file names or only with the file names. In the second case, the path of the selected program is used as file path.

## Addressing in the NC/EES notation

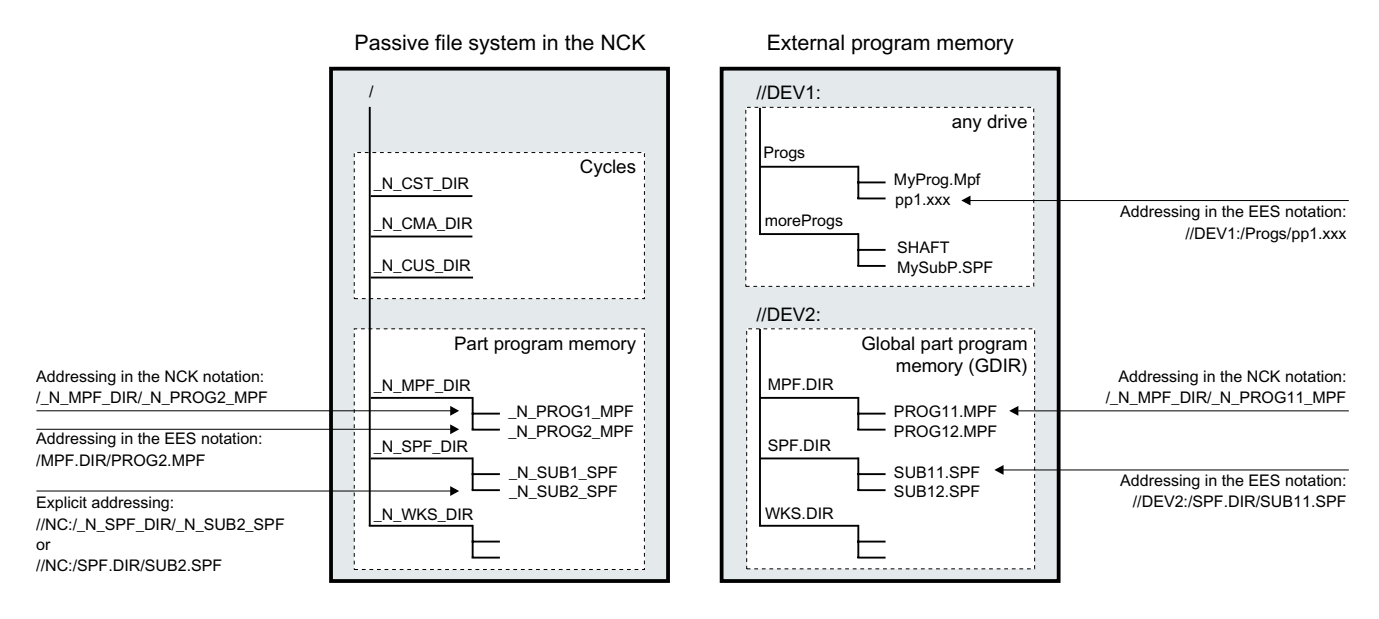

#### Addressing files of the passive file system

Files of the passive file system are generally addressed in the NC notation (directory and file names begin with the domain identifier "\_N\_", "\_" is the separator for the file identifier) without specifying the drive name. An addressing in **EES notation** (without domain identification " N ", separator for the directory/file extension is ".") is, however, also permitted.

Example:

- NC notation: "/\_N\_SPF\_DIR/\_N\_SUB1\_SPF"
- EES notation: "/SPF.DIR/SUB1.SPF"

#### **Note**

The addressing schemes for files of the passive file system in EES notation are converted internally into NC notation in accordance with the following rules:

- Directory and file names are extended with the domain identification "\_N\_".
- If the fourth-last character in the directory or file name is a period ("."), it will be converted into an underscore ("\_").

The passive file system can also be explicitly addressed using the predefined drive names "// NC:".

Example:

- NC notation: "//NC:/\_N\_SPF\_DIR/\_N\_SUB1\_SPF"
- EES notation: "//NC:/SPF.DIR/SUB1.SPF"

#### Addressing files of an external program memory

Files of an external program memory not recorded as GDIR must be addressed in EES notation. The drive name (e.g. "//DEV1:") must be specified at the start of the addressing path. All symbolic device names configured in /user/sinumerik/hmi/cfg/logdrive.ini are permissible.

Example:

- EES notation: "//DEV1:/MyProgDir/pp1.xxx"
- NC notation: Not permissible

#### Addressing files of the global part program memory (GDIR)

When addressing files of the GDIR, in addition to specifying the path in the EES notation, it is also permissible to specify the path in the NC notation.

Example:

- EES notation: "//DEV2:/MPF.DIR/PROG11.MPF"
- NC notation: "/\_N\_MPF\_DIR/\_N\_PROG11\_MPF"

#### **Note**

The addressing schemes for files of the GDIR in NC notation are converted internally into EES notation in accordance with the following rules:

- The domain identification "\_N\_" in directory and file names is removed.
- If the fourth-last character in the directory or file name is an underscore (" "), it will be converted into a period (".").

#### Rules for the path specification

A complete path specification consists of drive name, directory path and file name.

#### Drive name

The following rules govern the specification of the drive name:

- All symbolic device names configured in /user/sinumerik/hmi/cfg/logdrive.ini are permissible.
- The character "//" is at the beginning, followed by at least one letter or one digit.
- The following characters can be any combination of letters, digits, "\_" and spaces.
- The name is ended with a letter or a digit, followed by a ":".
- Other special characters are not permitted.

#### **Note**

The drive name "//NC:" is predefined for the passive file system.

Examples:

- External program memory:
	- //Drive1:
	- //Drive\_1:
	- //Drive 1:
	- //A B:
	- $-$  //1 B C 2:

#### Directory path

The following rules govern the specification of the directory path:

● A "/" is located at the start and end of the directory path and as separator for the individual path sections.

#### **Note**

A double slash ("//") within the directory path is not permitted!

- Directory names:
	- Directory names must begin with a letter or a digit. Only for addressing in the NC notation do directory names begin with the domain identification "\_N\_".
	- The following characters can be any combination of letters, digits and "\_".

#### Note

Spaces in directory names are also permitted for external program memories. This is not true, however, when the external program memory is created as global part program memory (GDIR).

- Other special characters are not permitted.
- Directory extensions:
	- Directory extensions must consist of three letters/digits.
	- They are separated with "\_" (NC notation) or "." (EES notation) from the directory name.

#### Note

The passive file system has only the directory extensions \_DIR and \_WPD.

Examples:

- Passive file system or GDIR:
	- NC notation: \_N\_WKS\_DIR/\_N\_MYNCPROGS\_WPD/...
	- EES notation: WKS.DIR/MYPROGS.WPD/...
- External program memory:
	- /abc
	- /ab\_c.def
	- /ab c1.def
	- $-$  /a b c .d11
	- /abc.def/ghi.klm

#### File name

The following rules apply to the file names:

- Only for addressing in NC notation do file names begin with the domain identification " N ".
- The next two characters should be either two letters or an underscore followed by a letter.

#### **Note**

If this condition is satisfied, then an NC program can be called as subprogram from another program just by specifying the program name. However, if the program name starts with digits, the subprogram call is then only possible via the CALL statement.

- The following characters can be any combination of letters, digits and " ".
- File extension:
	- The file extension must consist of three letters/digits.

#### **Note**

Permitted file extensions in the passive file system, see "[NC program memory](#page-212-0) (Page [213](#page-212-0))".

– They are separated with "\_" (NC notation) or "." (EES notation) from the file names.

Examples:

- Passive file system or GDIR:
	- NC notation: \_N\_SUB1\_SPF
	- EES notation: SUB1.SPF
- External program memory:
	- Part 1
	- \_Part1
	- Part\_1.spf
	- Part1.mpf

#### DIN subprogram name

The following rules apply to DIN subprogram names:

- The first character must be the letter "L".
- The following characters are digits (at least one).
- File extension:
	- The file extension must consist of three letters.
	- They are separated with "\_" (NC notation) or "." (EES notation) from the file names.

Examples:

- L123
- L1\_SPF (NC notation) or L1.SPF (EES notation)

#### Maximum path length

Maximum 128 bytes are available for specifying the drive name and the directory path; the maximum length of the file name is 31 bytes. The maximum length of the complete path is 159 bytes.

## 3.1.4 Search path for subprogram call

For subprogram calls without path data, the absolute path is determined by processing a fixed search path.

A search is then made in the program memory in the following sequence:

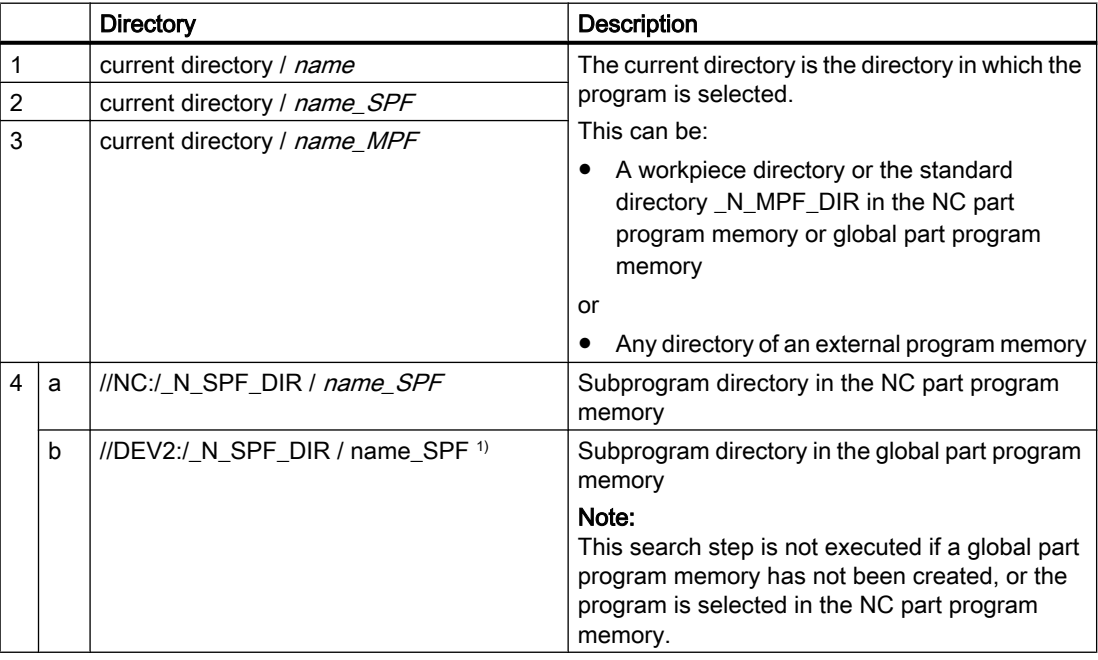

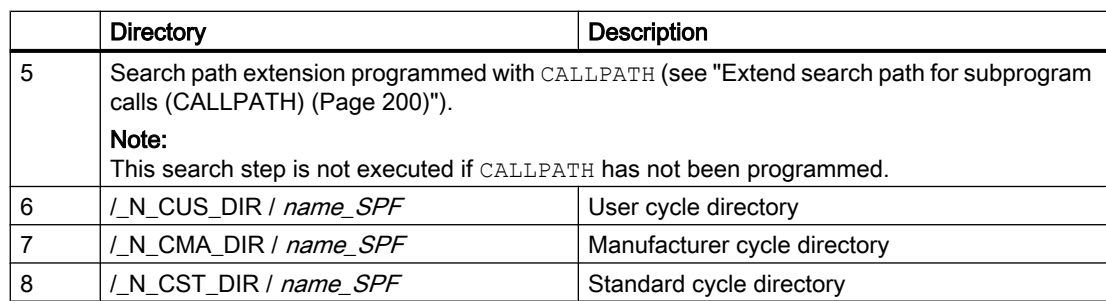

<sup>1)</sup> //DEV2:" For example represents the drive on which the global part program memory has been created.

The following rules apply for the search:

- The search path is run through for each individual subprogram call, this means that it is irrelevant where the higher-level program is located.
- Depending on the directory, different file types are taken into account.
- A search is made in a directory, and not in lower-level, i.e. nested directories.

## 3.1.5 Interrogating the path and file name

The following system variables, which can be read in the part program, are available to interrogate the path and file name of an NC program:

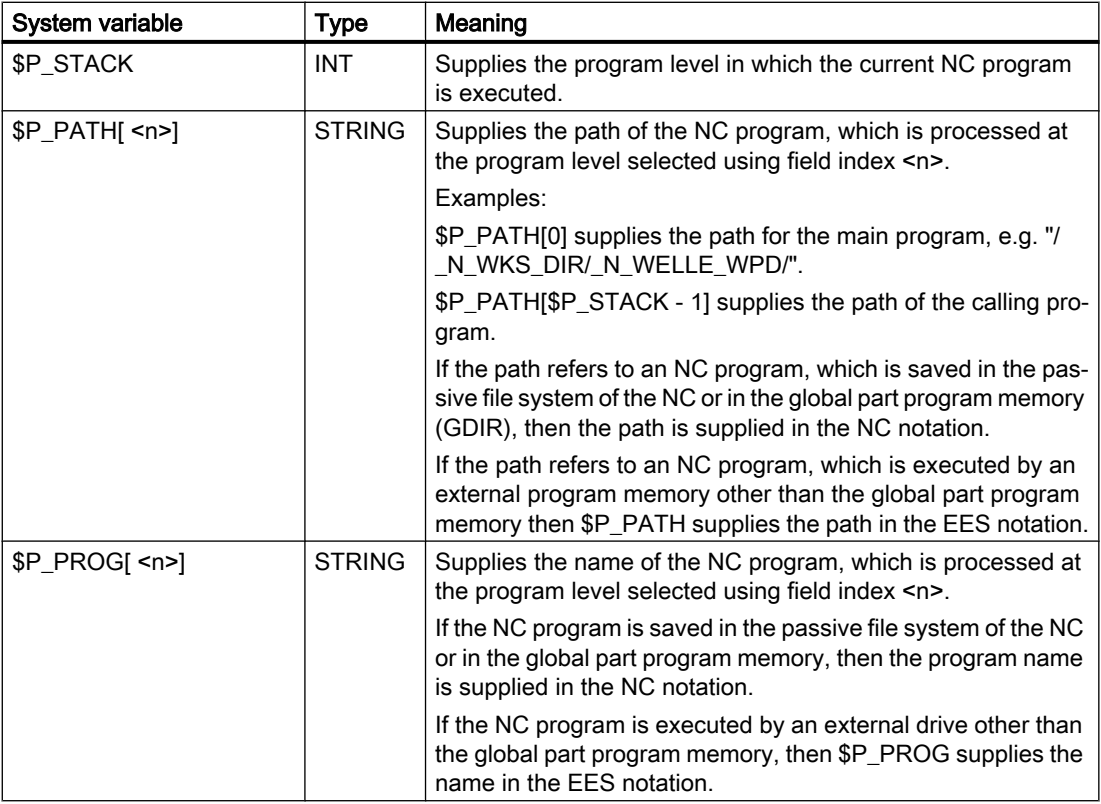

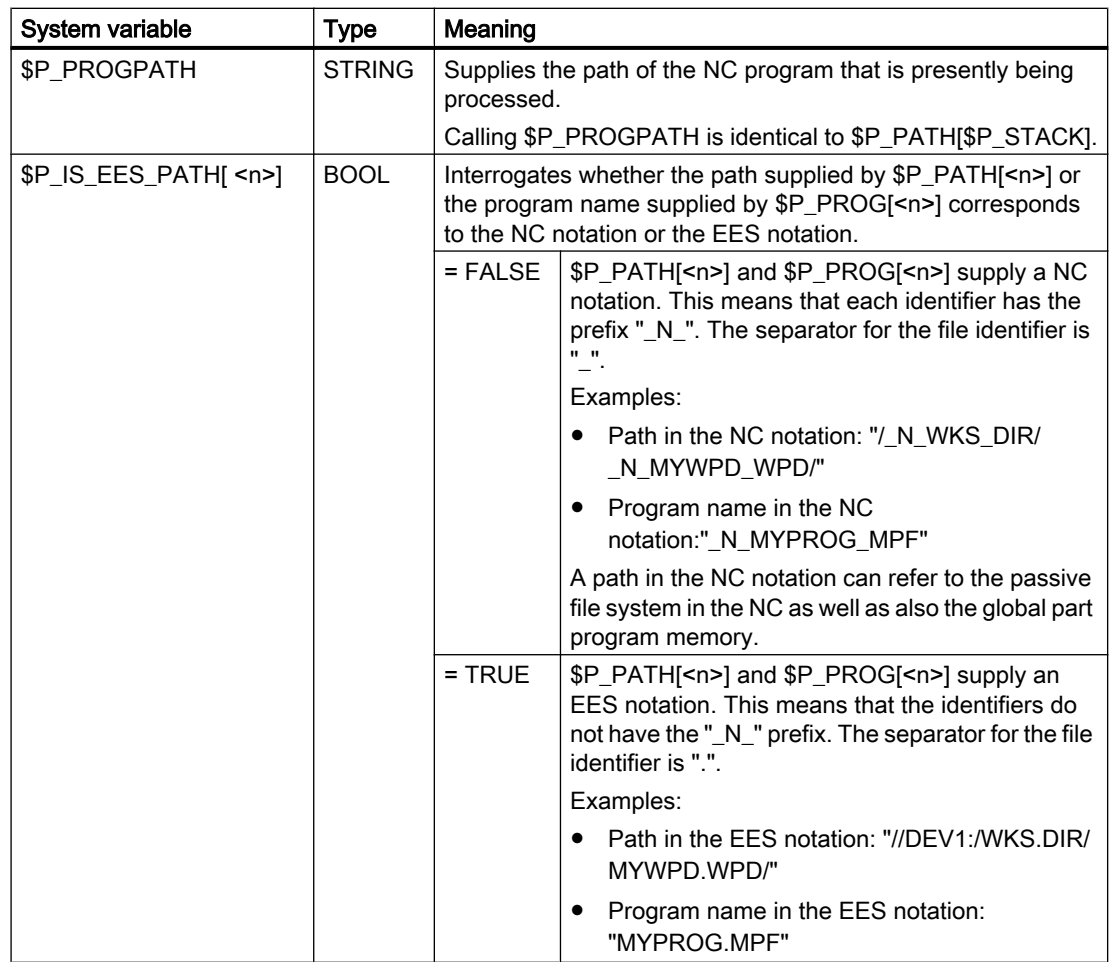

<n>: Index <n> defines the program level, from which the path information should be read (value range: 0 ... 17)

#### Note

In the EES mode, outside the global part program memory (GDIR), system variables \$P\_PROG, \$P\_PATH and \$P\_PROGPATH path names in the EES notation. For the EES mode, user programs that evaluate and process these path names must be extended so that they can also process pathnames in the EES notation.

3.2 Working memory (CHANDATA, COMPLETE, INITIAL)

# 3.2 Working memory (CHANDATA, COMPLETE, INITIAL)

## Function

The working memory contains the current system and user data with which the control is operated (active file system), e.g.:

- Active machine data
- Tool offset data
- Zero offsets
- ...

#### Initialization programs

These are programs with which the working memory data is initialized. The following file types can be used for this:

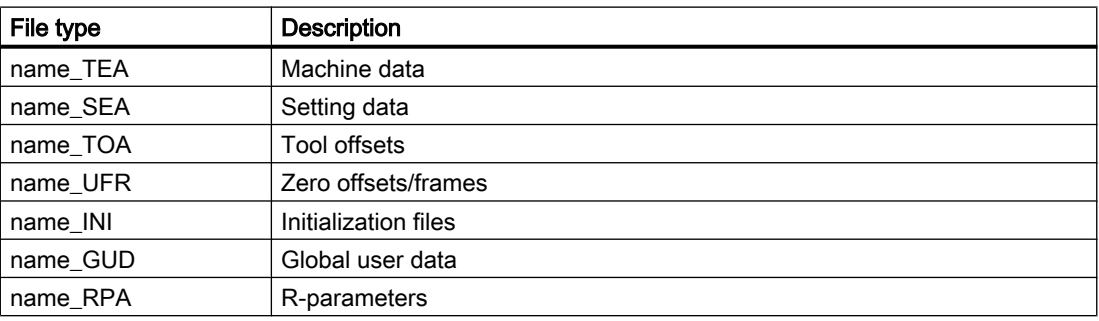

#### Data areas

The data can be organized in different areas in which they are to apply. For example, a control can have several channels or, as is commonly the case, several axes at its disposal.

There are:

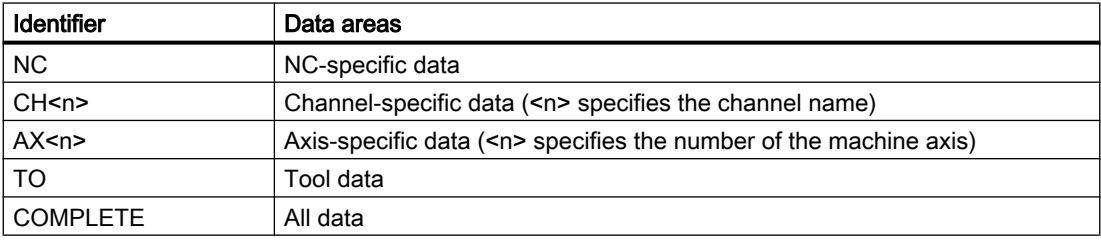

3.2 Working memory (CHANDATA, COMPLETE, INITIAL)

#### Create initialization program at an external PC

The data area identifier and the data type identifier can be used to determine the areas which are to be treated as a unit when the data is saved:

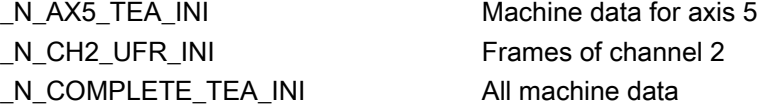

When the control is started up initially, a set of data is automatically loaded to ensure proper operation of the control.

## Procedure for multi-channel controls (CHANDATA)

 $CHANDATA$  (<channel number>) for several channels is only permissible in the file \_N\_INITIAL\_INI. This is the commissioning file with which all data of the control is initialized.

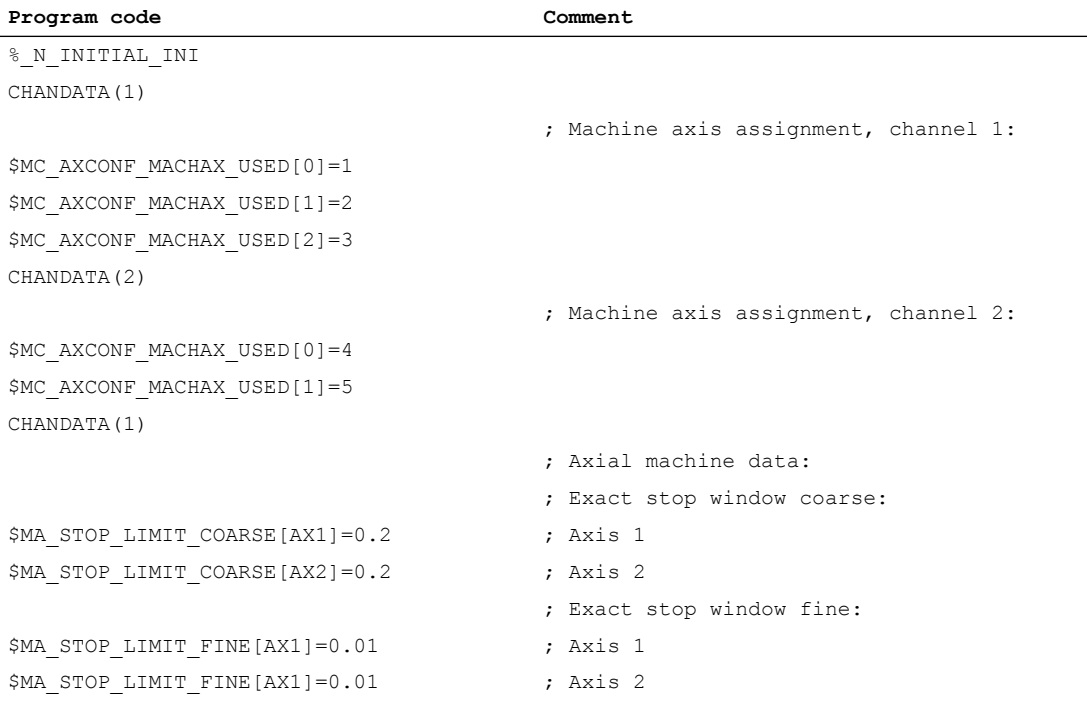

## **NOTICE**

#### CHANDATA statement

In the part program, the CHANDATA statement may only be set for that channel in which the NC program is executed. This means the statement can be used to protect NC programs so that they are not executed in the wrong channel.

Program processing is aborted if an error occurs.

3.2 Working memory (CHANDATA, COMPLETE, INITIAL)

#### Note

INI files in job lists do not contain any CHANDATA statements.

## Save initialization program (COMPLETE, INITIAL)

The files of the working memory can be saved on an external PC and then read in again from there.

- The files are saved with COMPLETE.
- INITIAL is used to create an INI file (\_N\_INITIAL\_INI) over all areas.

## Read-in initialization program

## **NOTICE** Data loss

If the file is read-in with the name "INITIAL\_INI", then all data that is not supplied in the file is initialized using standard data. Only machine data is an exception. This means that setting data, tool data, ZO, GUD values, ... are supplied with standard data (normally "ZERO").

For example, the file COMPLETE\_TEA\_INI is suitable for reading-in individual machine data. The control only expects machine data in this file. This is the reason that the other data areas remain unaffected in this case.

#### Loading initialization programs

The INI programs can also be selected and called as part programs if they only use data of one channel. This means that it is also possible to initialize program-controlled data.

# Protection zones **4**

# 4.1 Defining protection zones (CPROTDEF, NPROTDEF)

Protection zones, which protect machine elements against collisions, are defined in the part program in blocks. These contain the following elements:

- 1. Definition of the machining plane Before the actual protection zone definition, the machining plane must be selected, to which the contour description of the protection zone refers.
- 2. Start of the definition Depending on the particular NC command, either a channel-specific or machine-specific protection zone is created.
- 3. Contour description of the protection zone The contour of a protection zone is defined with traversing motion. These are not executed and have no connection to previous or subsequent geometry descriptions. They only define the protection zone.
- 4. End of definition

#### **Syntax**

```
DEF INT <Var>
G17/G18/G19
CPROTDEF/NPROTDEF(<n>,<t>,<AppLim>,<AppPlus>,<AppMinus>)
G0/G1/... X/Y/Z...
...
EXECUTE(<Var>)
```
#### Meaning

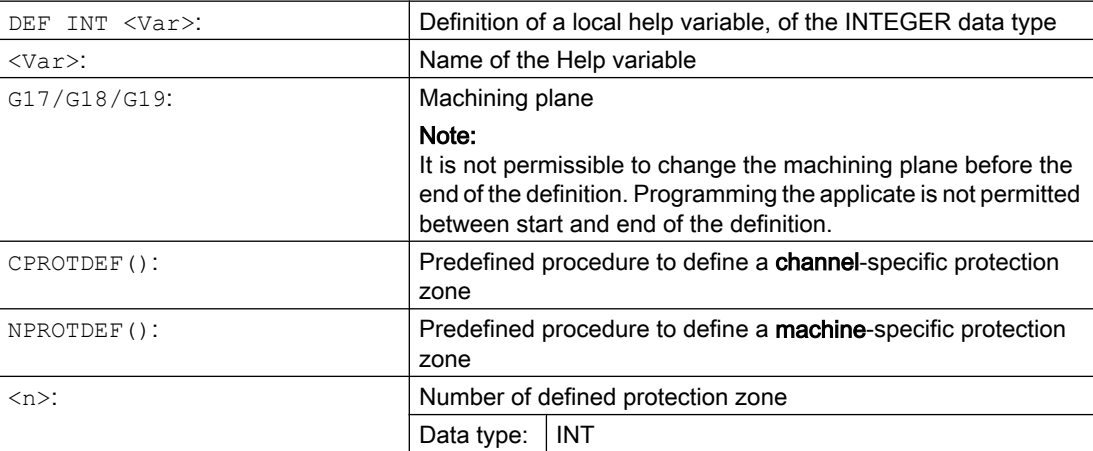

#### 4.1 Defining protection zones (CPROTDEF, NPROTDEF)

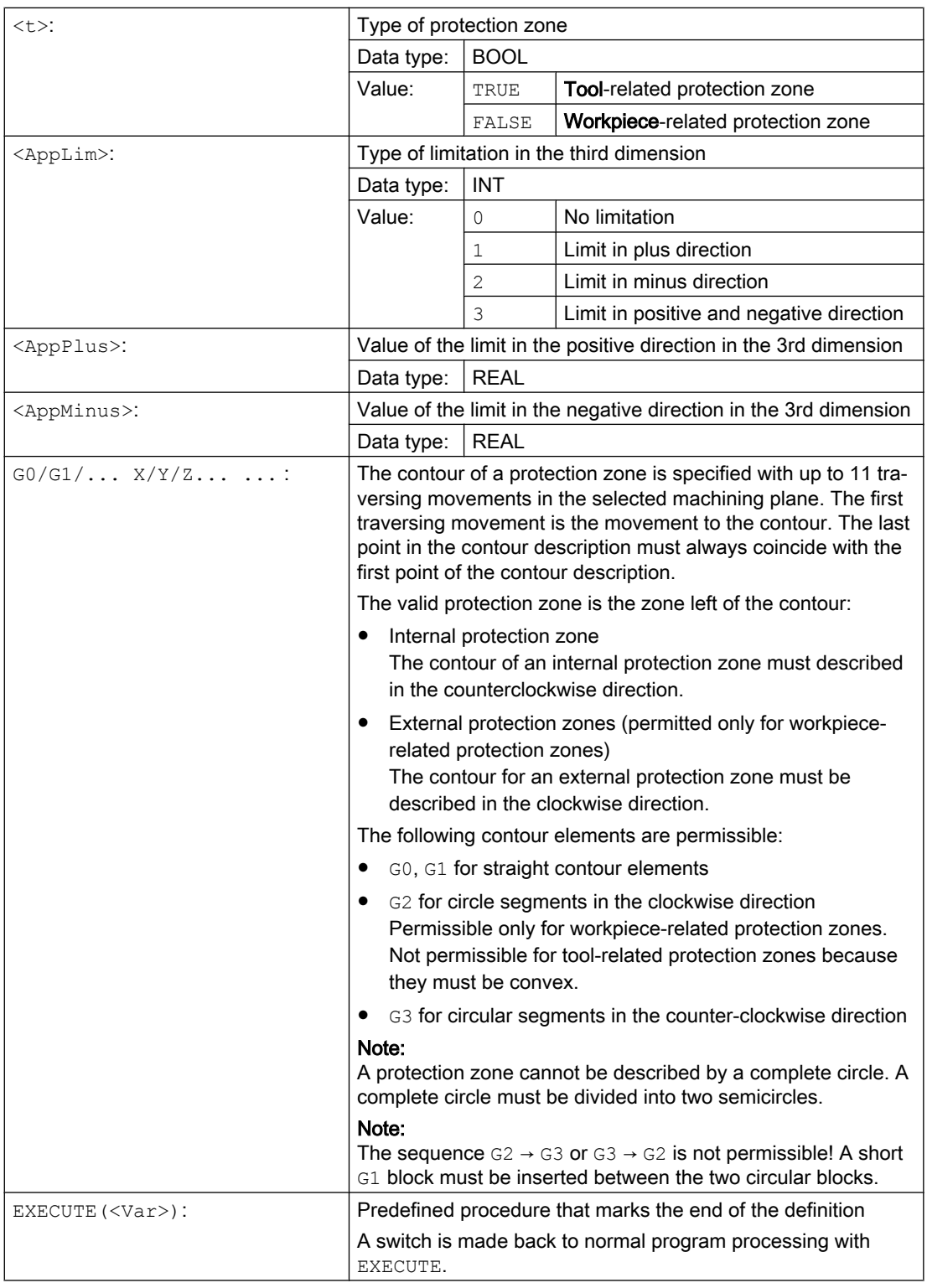

## Example

See example under ["Activating/deactivating protection zones \(CPROT, NPROT\)](#page-230-0) (Page [231\)](#page-230-0)".

## Additional information

#### Machine-specific protection zones

A machine-specific protection zone or its contour is defined using the geometry axis, i.e. referenced to the basic coordinate system (BCS) of a channel. In order that correct protectionzone monitoring can take place in all channels in which the machine-specific protection zone is active, the basic coordinate system (BCS) of all of the channels involved must be identical:

- position of the coordinate origin referred to the machine zero
- Orientation of the coordinate axes

#### Reference point for contour description

- Tool-related protection zones Coordinates for tool-related protection zones must be specified as absolute values referred to the tool holder reference point F.
- Workpiece-related protection zones Coordinates for workpiece-related protection zones must be specified as absolute values referred to the zero point of the basic coordinate system (BCS).

#### Protection zones symmetrical around the center of rotation

For protection zones symmetrical around the axis or rotation (e.g. spindle chuck), you must describe the complete contour and not only the contour up to the center of rotation.

#### Tool-related protection zones

Tool-related protection zones must always be convex. If a concave protected zone is desired, this should be subdivided into several convex protection zones.

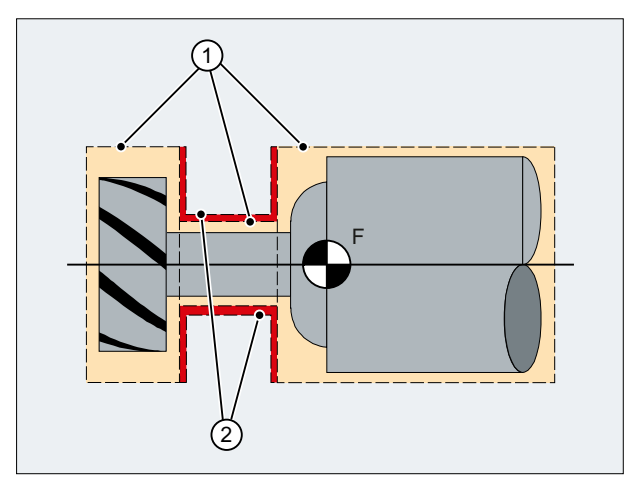

- ① Convex protection zones
- ② Concave protection zones (not permissible!)
- Toolholder reference point

4.1 Defining protection zones (CPROTDEF, NPROTDEF)

#### General conditions

During the definition of a protection zone, the following functions must not be active or used:

- Tool radius compensation (cutter radius compensation, tool nose radius compensation)
- Transformation
- Reference point approach  $(G74)$
- Fixed point approach  $(G75)$
- Dwell time  $(G4)$
- Block search stop (STOPRE)
- End of program  $(M17, M30)$
- M functions: MO, M1, M2

<span id="page-230-0"></span>Protection zones previously defined in the part program can be activated at any time – or can be preactivated for subsequent activation by the PLC user program. Active protection zones can be deactivated at any time.

When activating or preactivating, it is also possible to relatively shift the reference point of the protection zone.

#### Note

A protection zone is only taken into account after the referencing of all geometry axes of the channel in which it has been activated.

#### **Note**

#### Monitoring protection zones

If a tool-related protection area is not active, the tool path is checked against the workpiecerelated protection zones.

If no workpiece-oriented protection zone is active, then there is no protection zone monitoring.

#### **Syntax**

```
CPROT(<n>,<Status>,<XMov>,<YMov>,<ZMov>)
NPROT(<n>,<Status>,<XMov>,<YMov>,<ZMov>)
```
#### Meaning

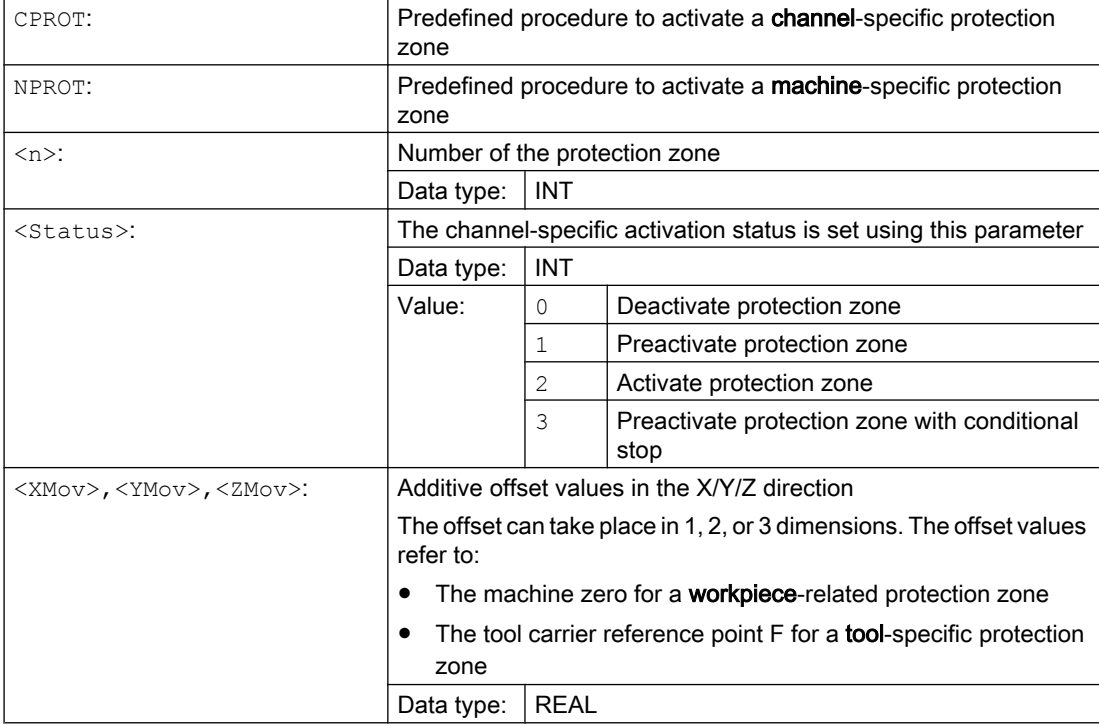

#### Example

Possible collision of a milling cutter with the measuring probe is to be monitored on a milling machine. The position of the measuring probe is to be defined by an offset when the function is activated.

The following protection zones are defined for this:

- A machine-specific and a workpiece-related protection zone for both the measuring probe holder (n-PZ1) and the measuring probe itself (n-PZ2).
- A channel-specific and a tool-related protection zone for the milling cutter holder (c-PZ1), the cutter shank (c-PZ2) and the milling cutter itself (c-PZ3).

The orientation of all protection zones is in the Z direction.

The position of the reference point of the measuring probe on activation of the function must be  $X = -120$ ,  $Y = 60$  and  $Z = 80$ .

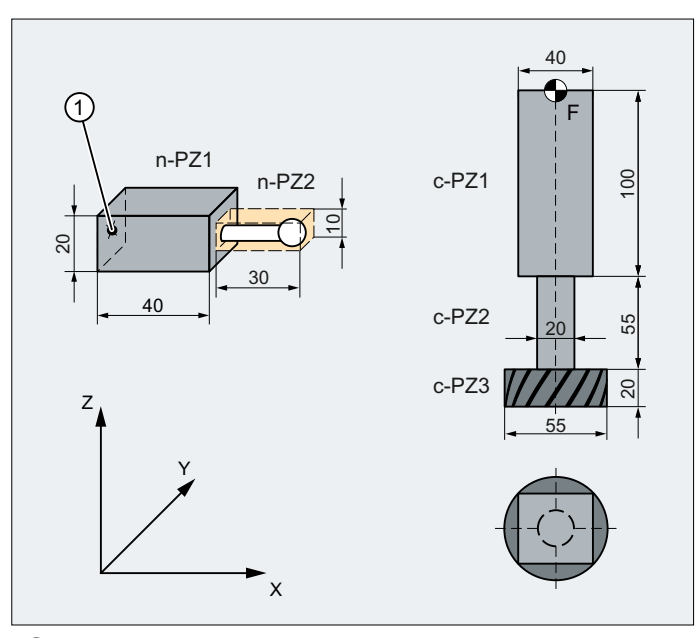

① Name for the protection zone of the probe

#### F Toolholder reference point

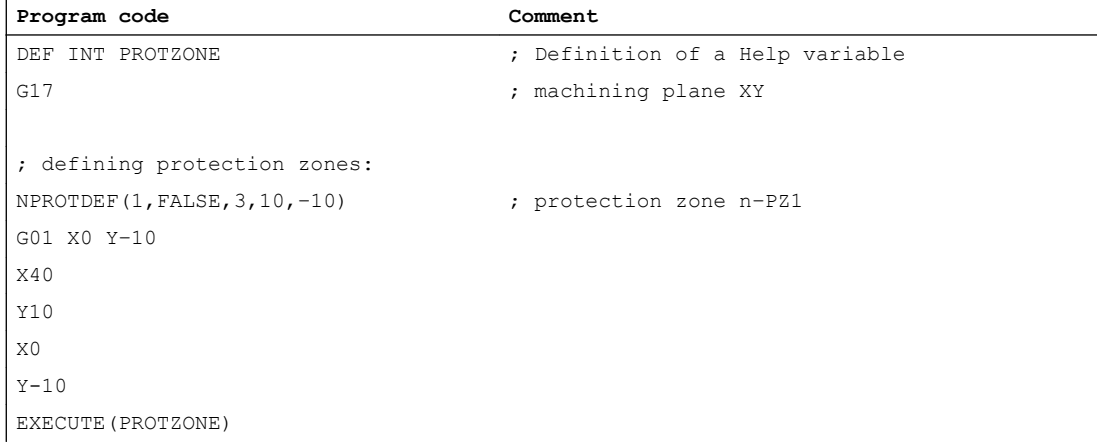

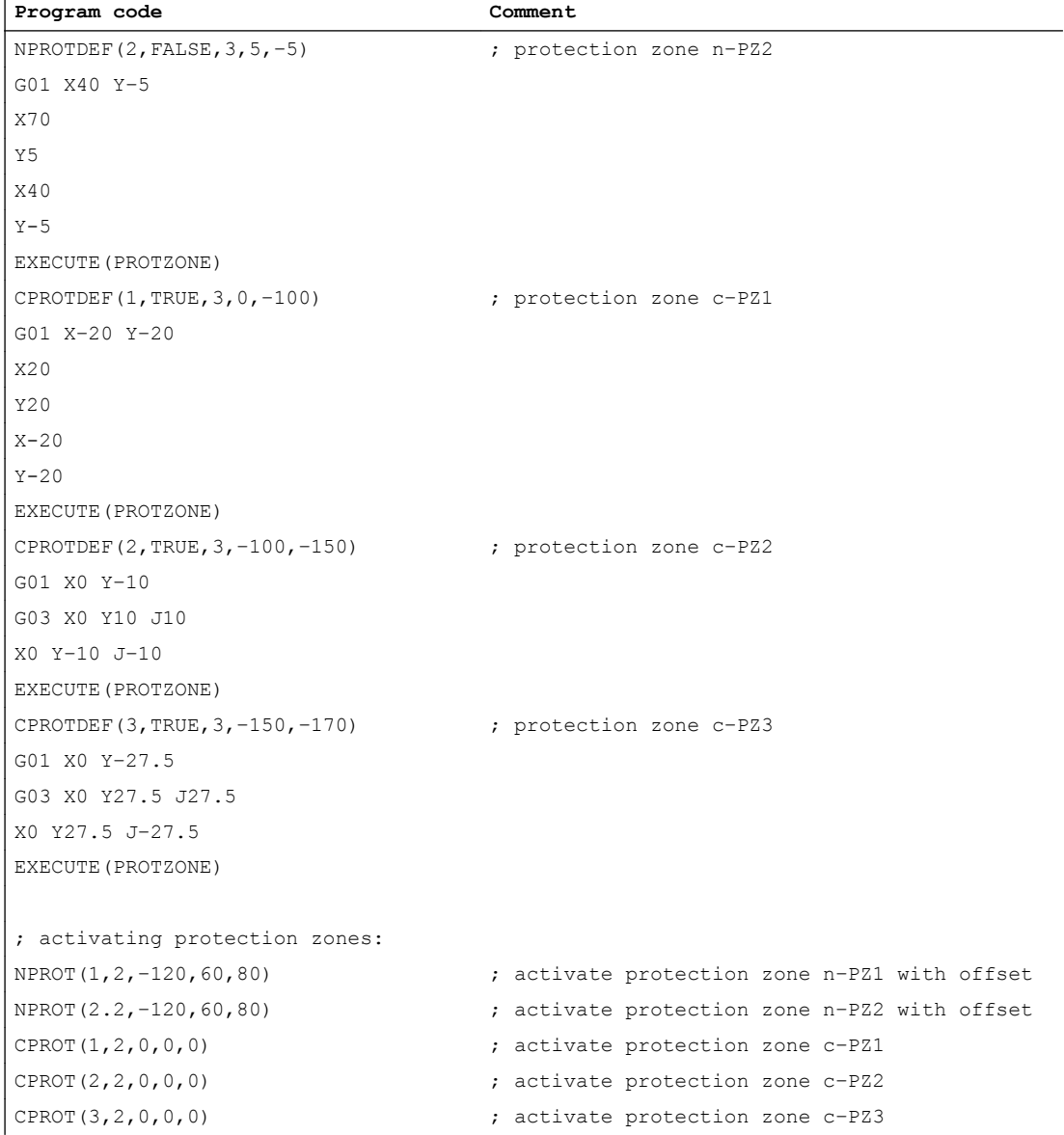

#### Further information

#### Activation status after the control powers up

A protection zone can already be active after the control system powers up and the axes have been referenced. This is the case if, for the protection zone, the following system variable is set to TRUE:

- \$SN\_PA\_ACTIV\_IMMED[<n>] (for machine-specific protection zone) or
- \$SC\_PA\_ACTIV\_IMMED[<n>] (for channel-specific protection zone) Index "< $n$ >" corresponds to the number of the protection zone: 0 = 1. Protection zone

The protection zone is activated with status  $= 2 -$  and without offset.

#### Multiple activation of a protection zone

A machine-specific protection zone can be active simultaneously in several channels (e.g. protection zone of a tailstock where there are two opposite sides). The protection zones are only monitored if all geometry axes have been referenced.

A protection zone cannot be activated simultaneously with different offsets in a single channel.

#### Protection zone monitoring for active tool radius compensation

For active tool radius compensation, a functioning protection zone monitoring is only possible if the plane of the tool radius compensation is identical to the plane of the protection zone definitions.

## 4.3 Checking for protection zone violation, working area limitation and software limit switches (CALCPOSI)

## Function

In the workpiece coordinate system (WCS), the CALCPOSI function checks whether, starting from the starting position, the geometry axes can be traversed a specified distance without violating active limits. For the case that the distance cannot be fully traversed because of limits, a positive, decimal-coded status value and the maximum possible traversing distance are returned.

#### **Definition**

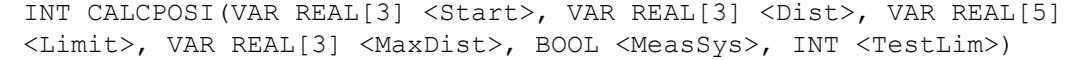

#### Syntax

<Status> = CALCPOSI(VAR <Start>, VAR <Dist>, VAR <Limit>, VAR <MaxDist>, <MeasSys>, <TestLim>)

## **Meaning**

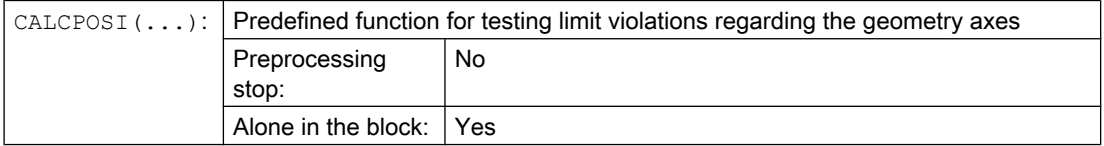

#### Protection zones

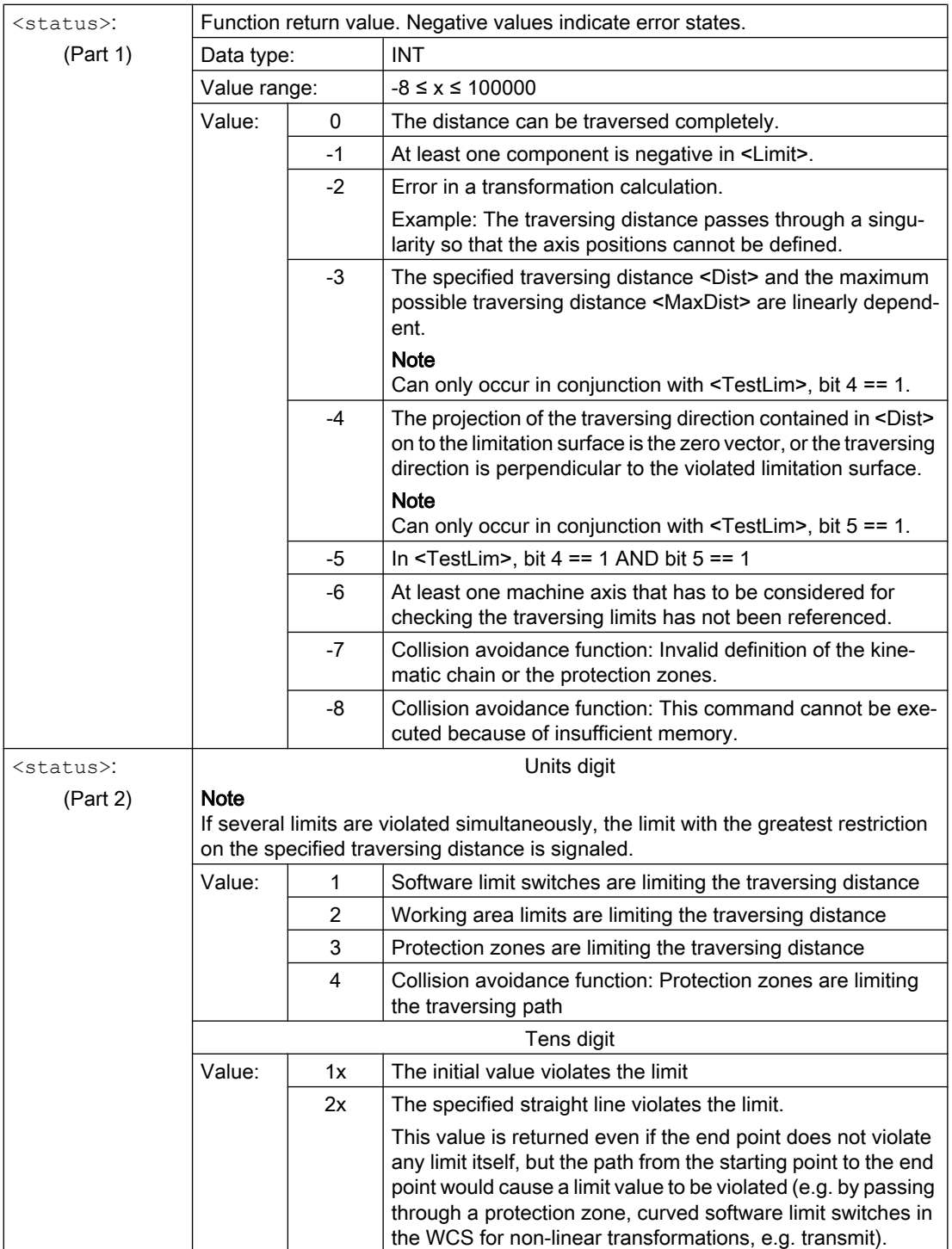

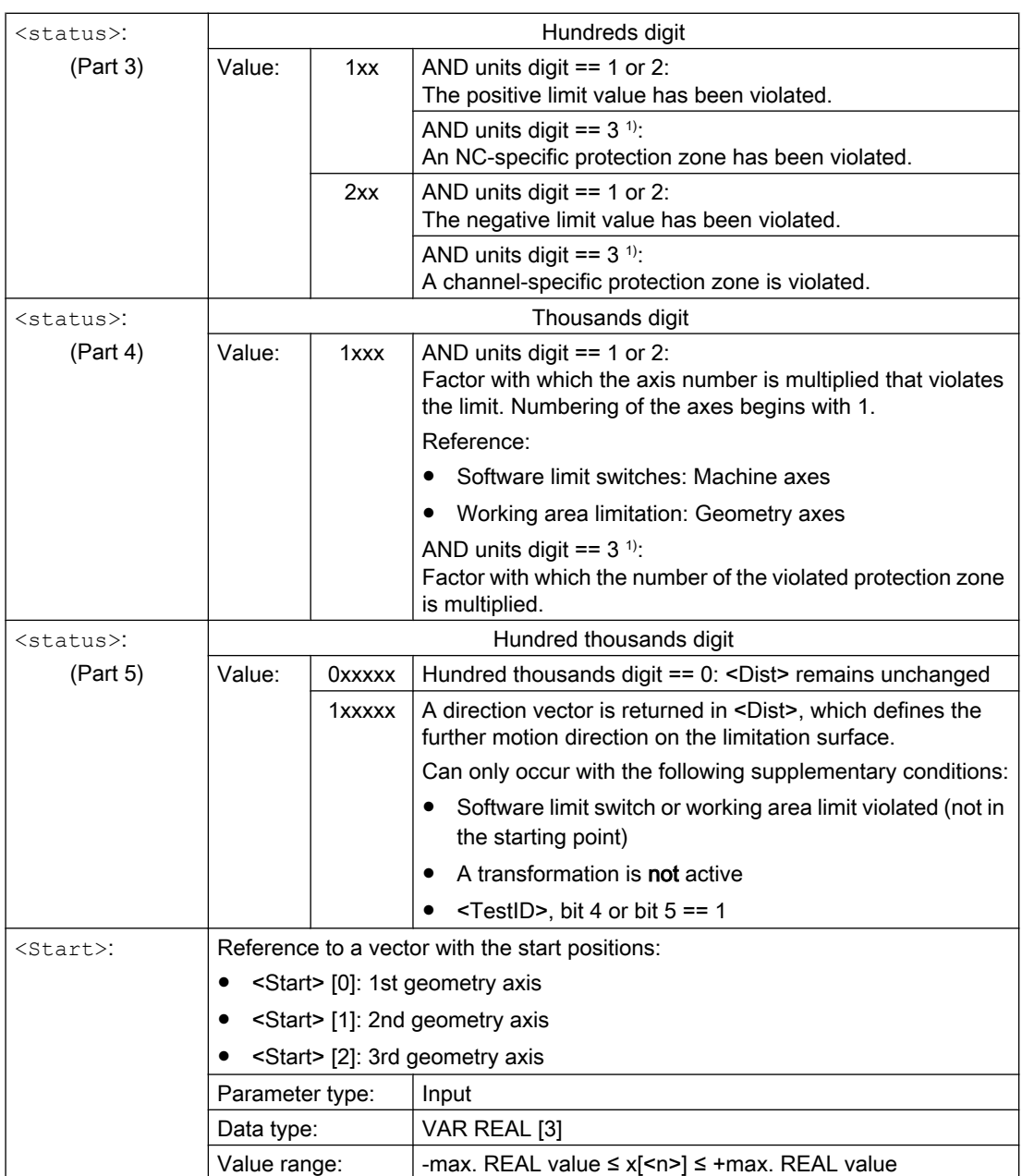

#### Protection zones

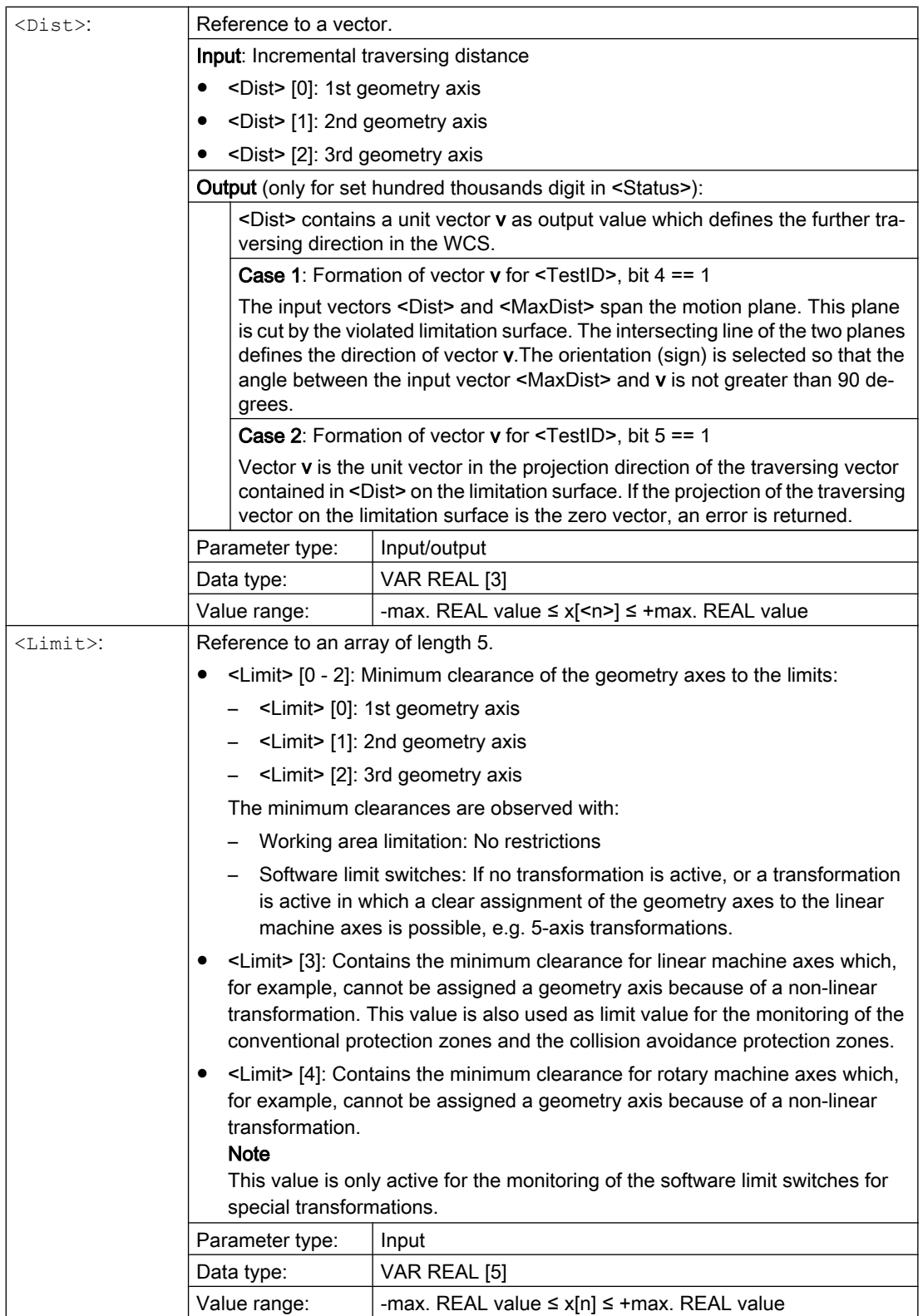

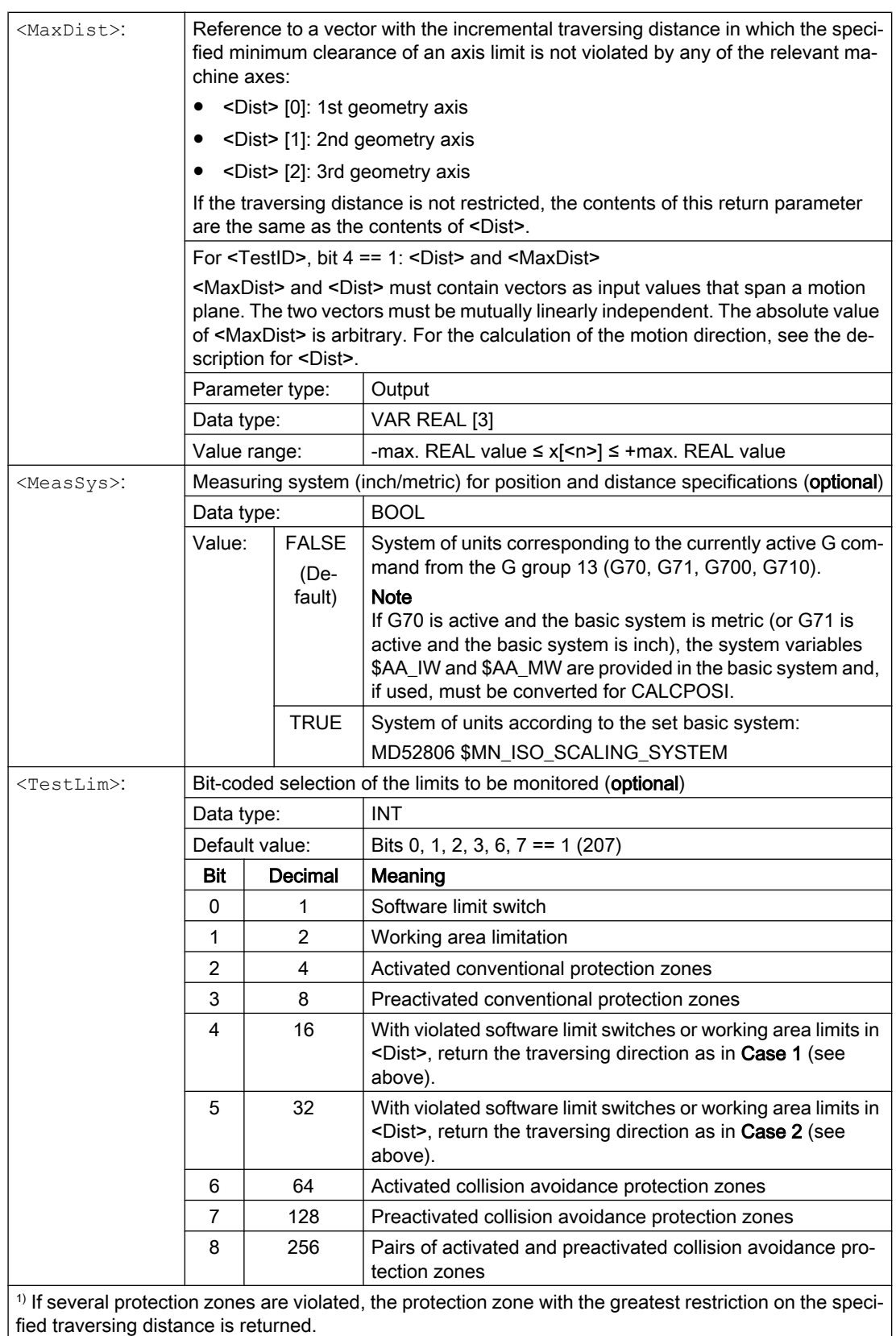

#### Example

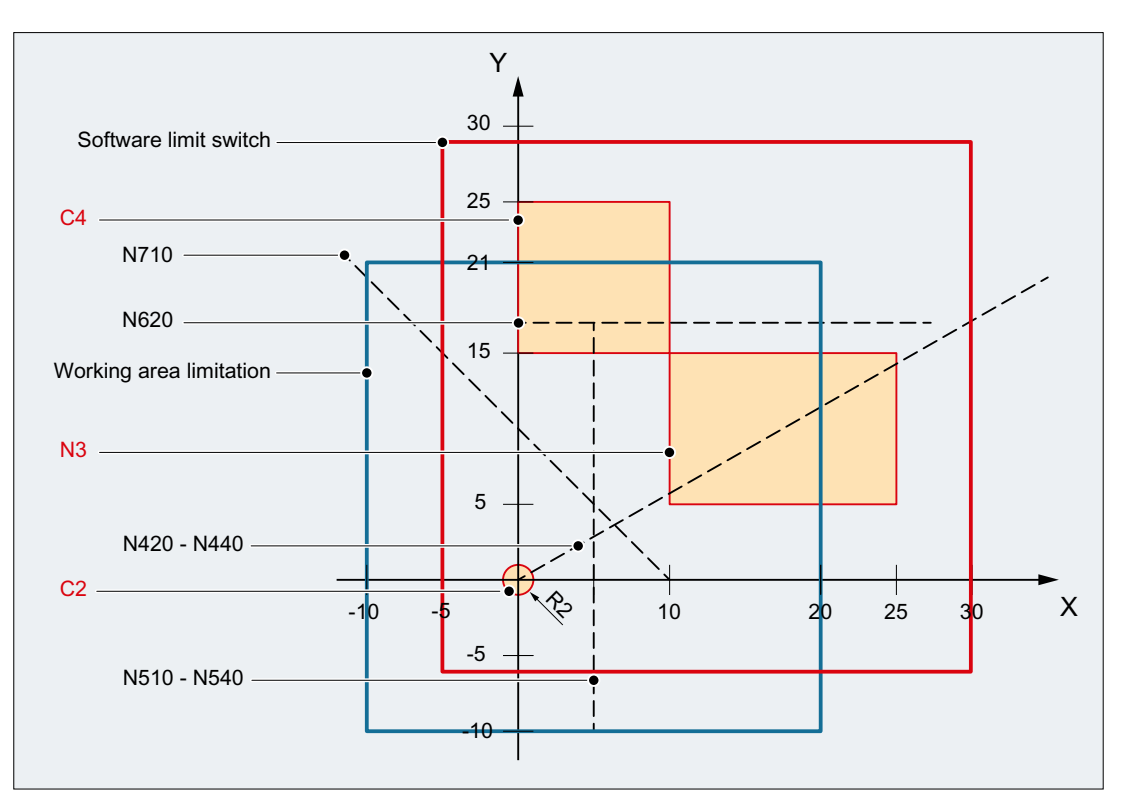

#### Limitations

In the example, the active software limit switches and working area limits in the X-Y plane and the following three protection zones are displayed:

- C2: Tool-related, channel-specific protection zone, active, circular, radius = 2 mm
- C4: Workpiece-related, channel-specific protection zone, preactivated, square, side length  $= 10$  mm
- N3: Machine-specific protection zone, active, rectangular, side length = 10 mm x 15 mm

#### NC program

The protection zones and working area limits are defined first in the NC program. The CALCPOSI() function is then called with different parameter assignments.

#### Program code

```
N10 DEF REAL _START[3]
N20 DEF REAL _DIST[3]
N30 DEF REAL LIMIT[5]
N40 DEF REAL _MAXDIST[3]
N50 DEF INT _PA
N60 DEF INT _STATUS
```
#### Program code

```
: toolrelated protection zone C2
N70 CPROTDEF(2, TRUE, 0)
N80 G17 G1 X-2 Y0
N90 G3 I2 X2
N100 I-2 X-2
N110 EXECUTE(_PA)
; workpiece-related protection zone C4
N120 CPROTDEF(4, FALSE, 0)
N130 G17 G1 X0 Y15
N140 X10
N150 Y25
N160 X0
N170 Y15
N180 EXECUTE(_PA)
; machine-specific protection zone N3
N190 NPROTDEF(3, FALSE, 0)
N200 G17 G1 X10 Y5
N210 X25
N220 Y15
N230 X10
N240 Y5
N250 EXECUTE(_PA)
; activate or preactivate protection zones
N260 CPROT(2, 2, 0, 0, 0)
N270 CPROT(4, 1, 0, 0, 0)
N280 NPROT(3, 2, 0, 0, 0)
; define working area limits
N290 G25 XX=-10 YY=-10
N300 G26 XX=20 YY=21
N310 _START[0] = 0.
N320 START [1] = 0.
N330 _START[2] = 0.
N340 DIST[0] = 35.N350 DIST[1] = 20.
N360 DIST[2] = 0.N370 LIMIT[0] = 0.
N380 LIMIT[1] = 0.
N390 LIMIT[2] = 0.N400 LIMIT[3] = 0.
N410 LIMIT[4] = 0.
N420 STATUS = CALCPOSI( START, DIST, LIMIT, MAXDIST)
N430 _STATUS = CALCPOSI(_START, _DIST, _LIMIT, _MAXDIST,,3)
N440 _STATUS = CALCPOSI(_START, _DIST, _LIMIT, _MAXDIST,,1)
N450 START[0] = 5.
N460 START[1] = 17.
N470 START [2] = 0.N480 _DIST[0] = 0.
N490 _DIST[1] =-27.
N500 DIST[2] = 0.N510 _STATUS = CALCPOSI(_START, _DIST, _LIMIT, _MAXDIST,,14)
N520 STATUS = CALCPOSI( START, DIST, LIMIT, MAXDIST,, 6)
N530 LIMIT[1] = 2.
```
#### Program code

```
N540 STATUS = CALCPOSI( START, DIST, LIMIT, MAXDIST,, 6)
N550 START[0] = 27.
N560 _START[1] = 17.1
N570 START[2] = 0.
N580 DIST[0] = -27.
N590 DIST[1] = 0.
N600 DIST[2] = 0.N610 LIMIT[3] = 2.
N620 _STATUS = CALCPOSI(_START, _DIST, _LIMIT, _MAXDIST,,12)
N630 START[0] = 0.
N640 START[1] = 0.
N650 START [2] = 0.N660 DIST[0] = 0.N670 DIST[1] = 30.N680 DIST[2] = 0.N690 TRANS X10
N700 AROT Z45
N710 _STATUS = CALCPOSI(_START,_DIST, _LIMIT, _MAXDIST)
; delete frames from N690 and N700 again
N720 TRANS
N730 _NTART[0] = 0.
N740 _START[1] = 10.
N750 START[2] = 0.
; vectors DIST and MAXDIST define the motion plane
N760 DIST[0] = 30.
N770 _DIST[1] = 30.
N780 _DIST[2] = 0.
N790 MAXDIST[0] = 1.
N800 MAXDIST[1] = 0.
N810 MAXDIST[2] = 1.
N820 _STATUS = CALCPOSI(_START, _DIST, _LIMIT, _MAXDIST,,17)
N830 M30
```
#### Results of CALCPOSI()

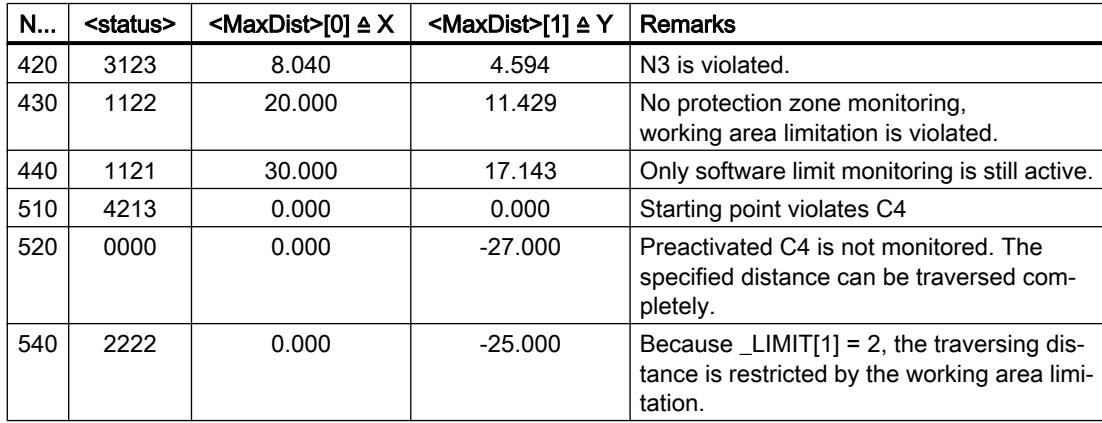

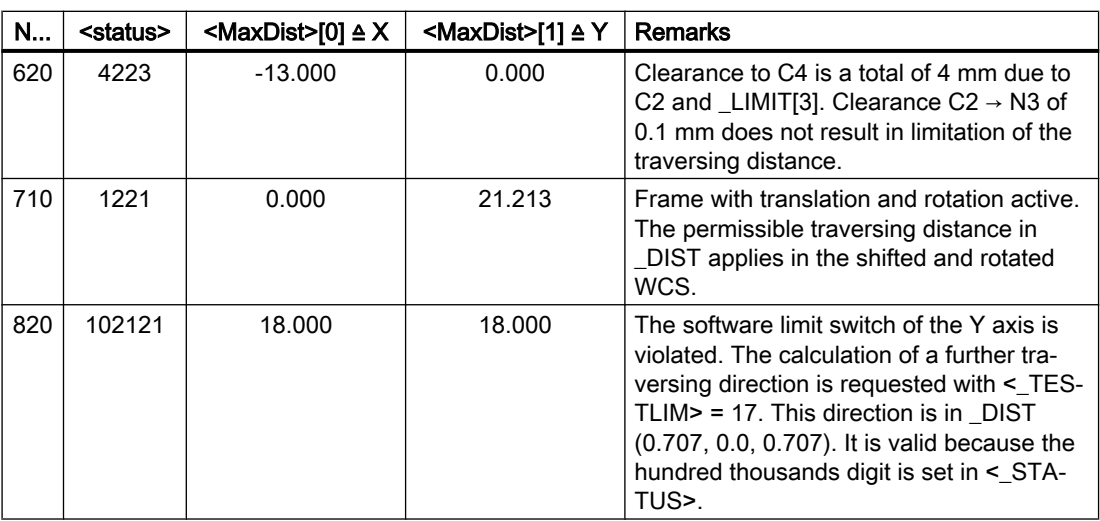

## Additional information

#### "Referenced" axis status

All machine axes considered by CALCPOSI() must be homed.

#### Circle-related distance specifications

All circle-related distance specifications are **always** interpreted as radius specifications. This must be taken into account particularly for transverse axes with activated diameter programming (DIAMON/DIAM90).

#### Traversing distance reduction

If the specified traversing distance of an axis is limited, the traversing distance of the other axes is also reduced proportionally in the  $\langle \text{MaxDist} \rangle$  return value. The resulting end point is therefore still on the specified path.

#### Rotary axes

Rotary axes are only monitored when they are not modulo rotary axes.

It is permissible that no software limit switches, working area limits or protection zones are defined for one or more of the relevant axes.

#### Software limit switch and working area limitation status

Software limit switches and working area limits are only taken into account if they are active during the execution of CALCPOSI(). The status can be influenced, for example, via:

- Machine data: MD21020 \$MC\_WORKAREA\_WITH\_TOOL\_RADIUS
- Setting data: \$AC\_WORKAREA\_CS ...
- NC/PLC interface signals DB31, ... DBX12.2 / 3
- Commands: WALIMON / WALIMOF

#### Software limit switches and transformations

With CALCPOSI(), the positions of the machine axes (MCS) cannot always be uniquely determined from the positions of the geometry axes (WCS) during various kinematic transformations (e.g. TRANSMIT) because of ambiguities at certain positions of the traversing distance. In normal traversing operation, the uniqueness generally results from the history and the condition that a continuous motion in the WCS must correspond to a continuous motion in the MCS. Therefore, when monitoring the software limit switches, the machine position at the time when CALCPOSI() is executed is used to resolve the ambiguity in such cases.

#### Note

#### Preprocessing stop

When using CALCPOSI() in conjunction with transformations, it is the sole responsibility of the user to program a preprocessing stop (STOPRE) with the preprocessing before CALCPOSI() for the synchronization of the machine axis positions.

#### Protection zone clearance and conventional protection zones

With conventional protection zones, there is **no** quarantee that the safety clearance set in parameter <Limit>[3] is maintained for all protection zones during a traversing movement on the specified path. It is only guaranteed that no protection zone will be violated when the end point returned in  $\langle \text{Dist}\rangle$  is extended by the safety clearance in the traversing direction. However, the straight line can pass very close to a protection zone.

#### Protection zone clearance and collision avoidance protection zones

With collision avoidance protection zones, there is a guarantee that the safety clearance set in parameter  $\text{dimit} > [3]$  is maintained for all protection zones during a traversing movement on the specified traversing path.

The safety clearance specified in parameter  $\langle$ Limit $\rangle$ [3] only takes effect when the following applies:

#### <Limit>[3] > (MD10619 \$MN\_COLLISION\_TOLERANCE)

If bit 4 is set in parameter  $\langle TestLin \rangle$  (calculation of the ongoing traversing direction), then the direction vector received in <DIST> is only valid when the hundred thousands digit is set in the function return value  $(\langle$ status> $\rangle$ . If a direction such as this cannot be determined, either because protection zones were violated, or because a transformation is active, then the input value in <DIST> remains unchanged. An additional error message is not output.

# 5.1 Approaching coded positions (CAC, CIC, CDC, CACP, CACN)

You can traverse linear and rotary axes via position numbers to fixed axis positions saved in machine data tables using the following commands. This type of programming is called "approach coded positions".

## **Syntax**

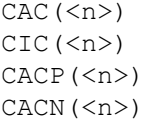

## Meaning

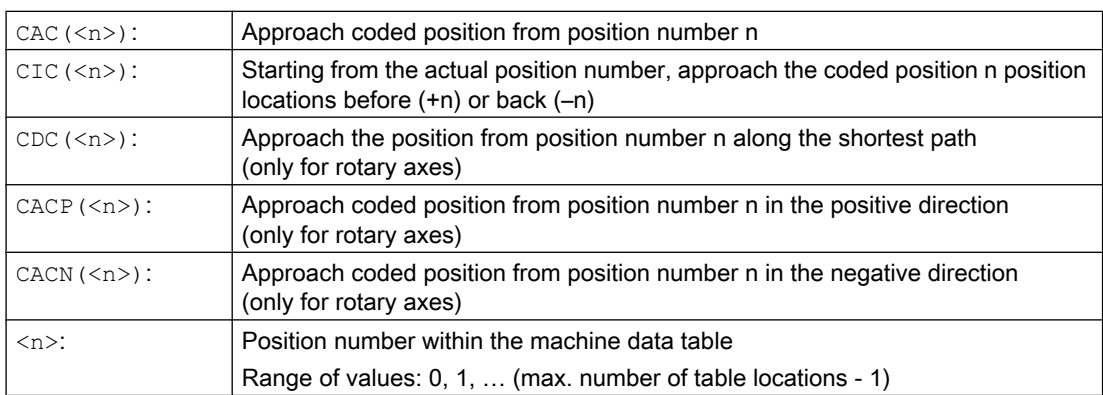

## Example: Approach coded positions of a positioning axis

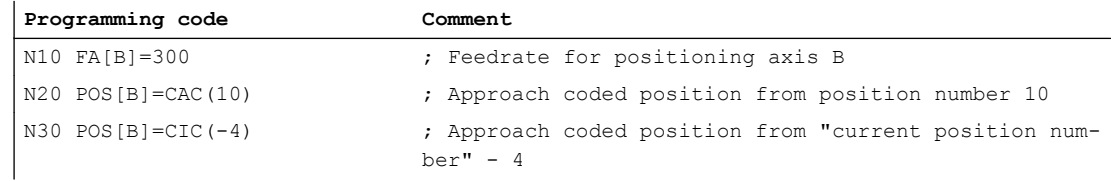

## **References**

- Function Manual Expanded Functions; Indexing Axes (T1)
- Function Manual, Synchronized Actions

# 5.2 Spline interpolation (ASPLINE, BSPLINE, CSPLINE, BAUTO, BNAT, BTAN, EAUTO, ENAT, ETAN, PW, SD, PL)

Randomly curved workpiece contours cannot be precisely defined in an analytic form. This is the reason why these type of contours are approximated using a limited number of points along curves, e.g. when digitizing surfaces. The points along the curve must be connected to define a contour in order to generate the digitized surface of a workpiece. Spline interpolation permits this.

A spline defines a curve which is formed from polynomials of 2nd or 3rd degree. The characteristics of the points along the curve of a spline can be defined depending on the spline type being used.

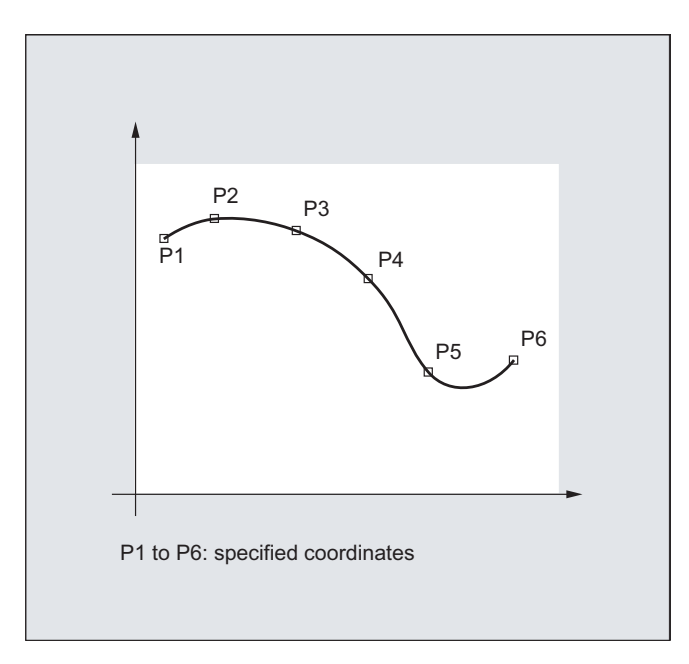

For SINUMERIK solution line, the following spline types are available:

- A spline
- B spline
- C spline

## **Syntax**

General:

```
ASPLINE X... Y... Z... A... B... C...
BSPLINE X... Y... Z... A... B... C...
CSPLINE X... Y... Z... A... B... C...
```
For a B spline, the following can be additionally programmed:  $PW=$  $SD=2$ PL=<value>

For A and C splines, the following can be additionally programmed:

BAUTO / BNAT / BTAN

EAUTO / ENAT / ETAN

## Meaning

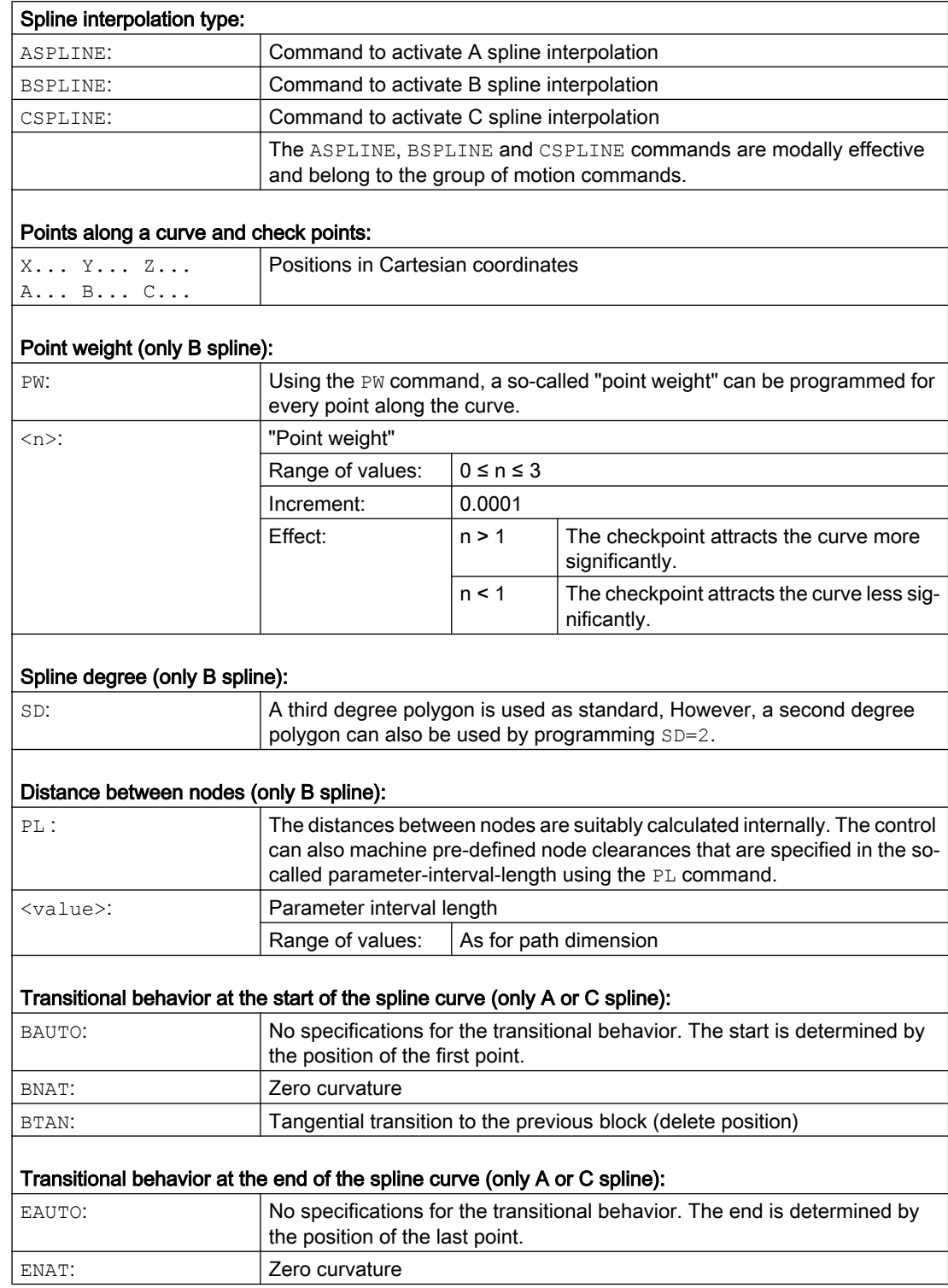

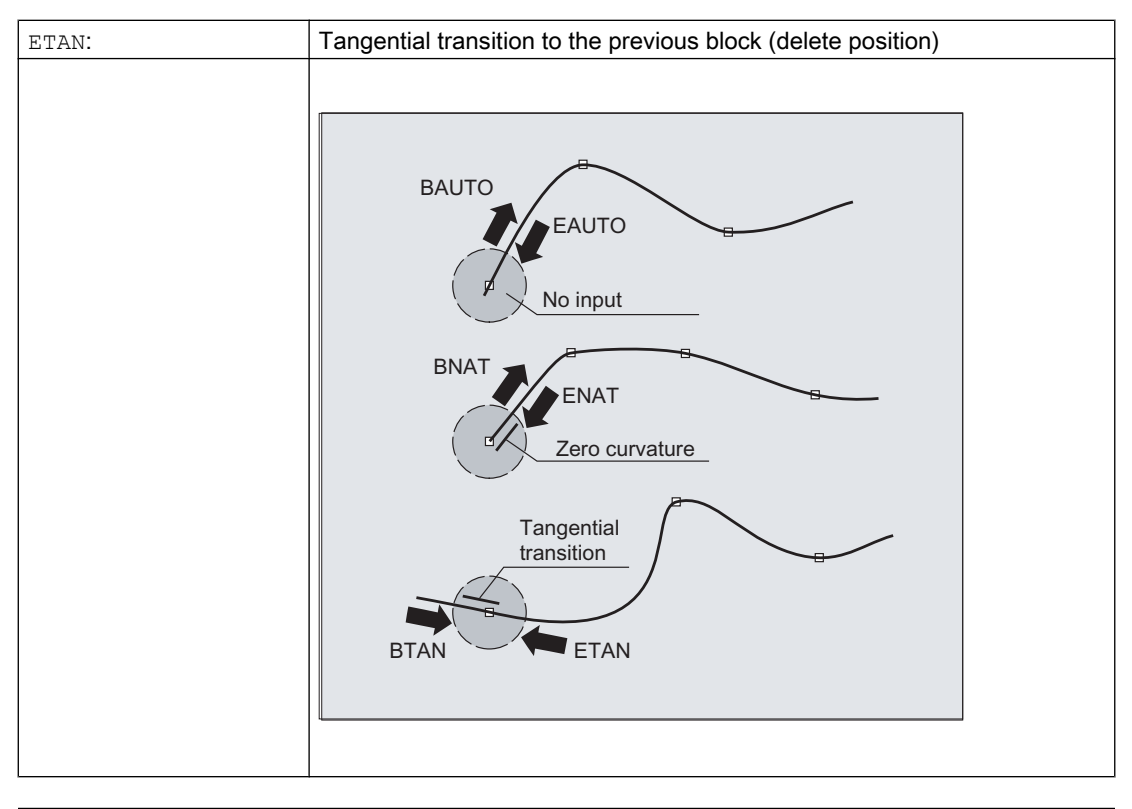

## Note

The programmable transitional behavior has no influence on the B spline. The B spline is always tangential to the check polygon at its start and end points.

## Supplementary conditions

- Tool radius compensation may be used.
- Collision monitoring is carried out in the projection in the plane.

#### Examples

#### Example 1: B spline

```
Program code 1 (all weights 1)
N10 G1 X0 Y0 F300 G64
N20 BSPLINE
N30 X10 Y20
N40 X20 Y40
N50 X30 Y30
N60 X40 Y45
N70 X50 Y0
```

```
Program code 2 (different weights)
```
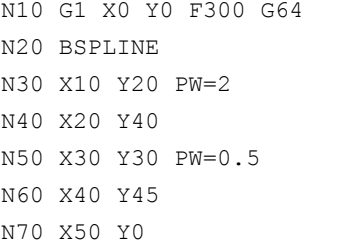

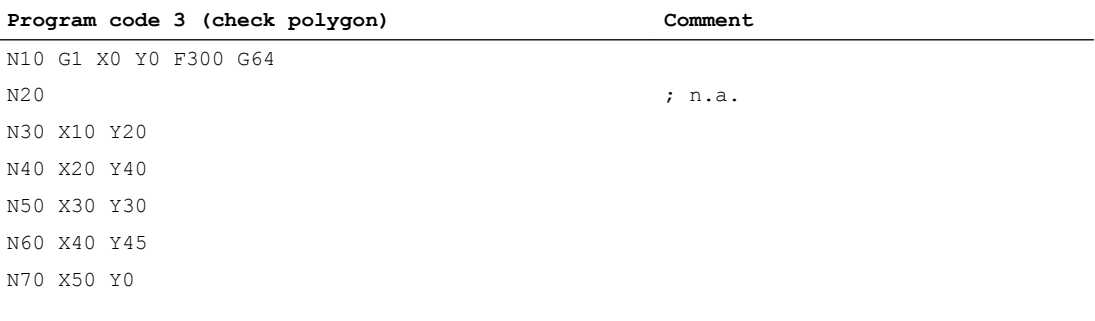

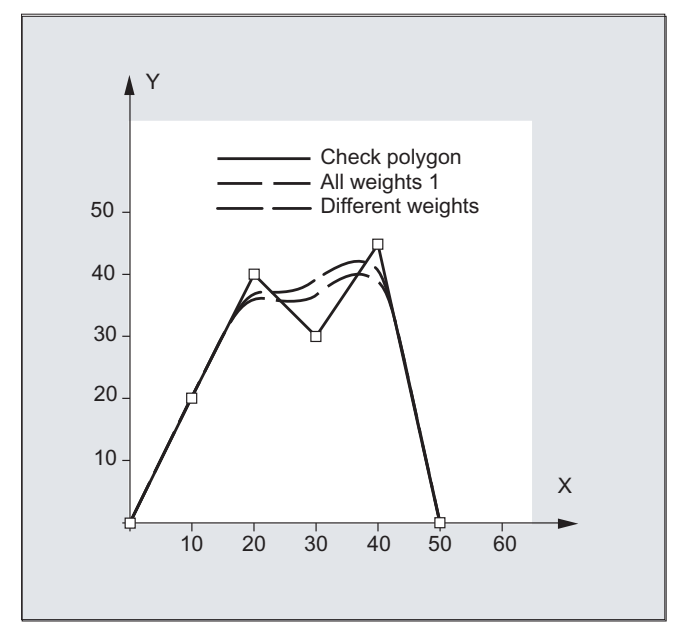

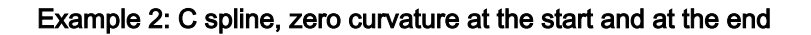

#### **Program code**

N10 G1 X0 Y0 F300 N15 X10 N20 BNAT ENAT N30 CSPLINE X20 Y10

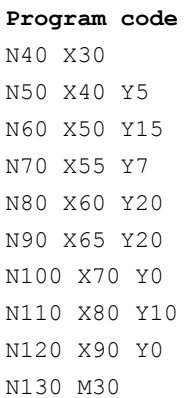

l,

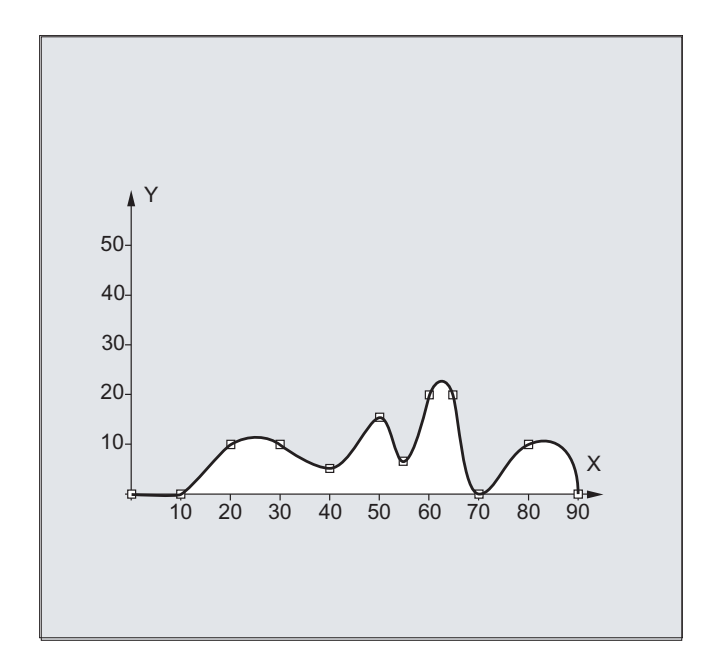

## Example 3: Spline interpolation (A spline) and coordinate transformation (ROT) Main program:

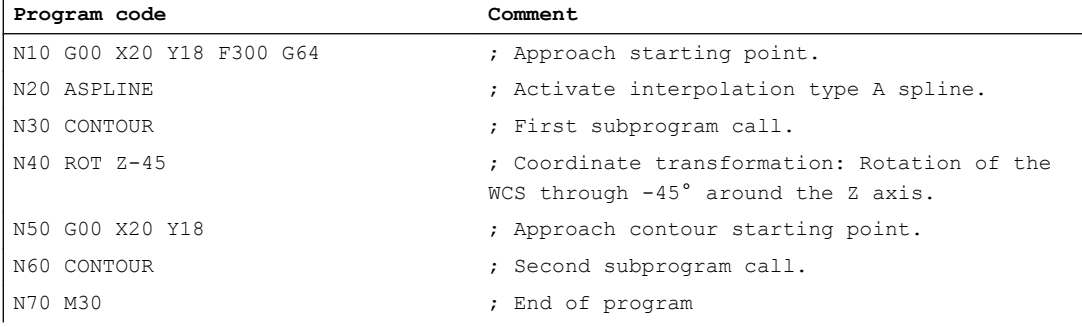

PL)

Subprogram "contour" (includes the coordinates of the points along the curve):

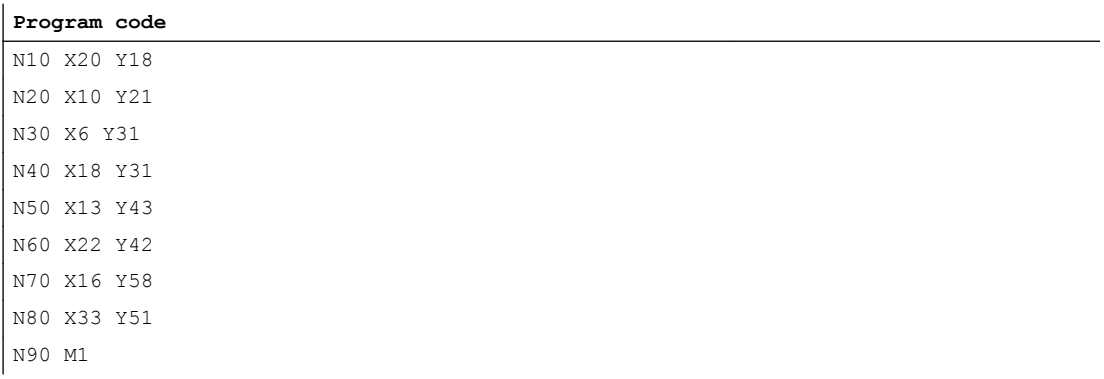

In addition to the spline curve, resulting from the example program (ASPLINE), the following diagram also contains the spline curves that would have been obtained when activating either B or C spline interpolation (BSPLINE, CSPLINE):

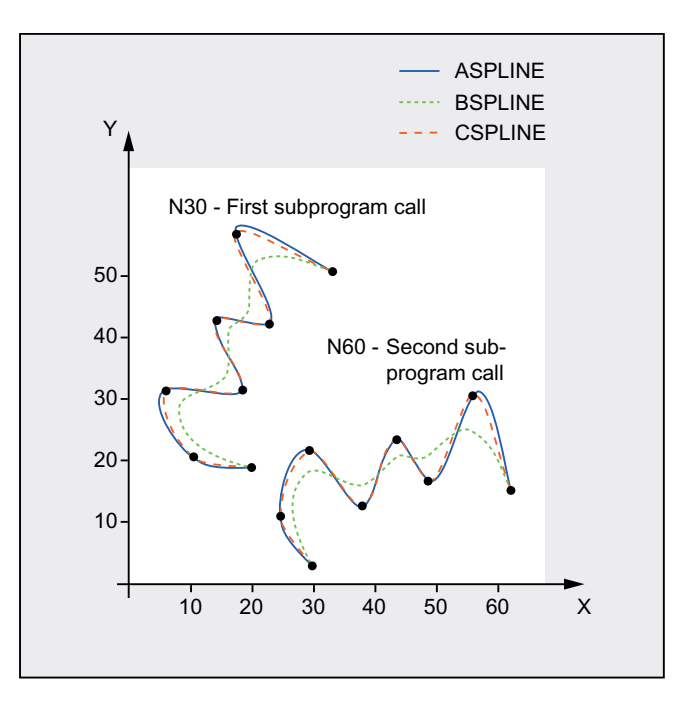

## Further information

#### Advantages of spline interpolation

With spline interpolation, the following advantages can be obtained contrary to using straight line blocks G01:

- The number of part program blocks required to describe the contour are reduced
- Soft, curve characteristics that reduce the stress on the mechanical system at transitions between part program blocks.

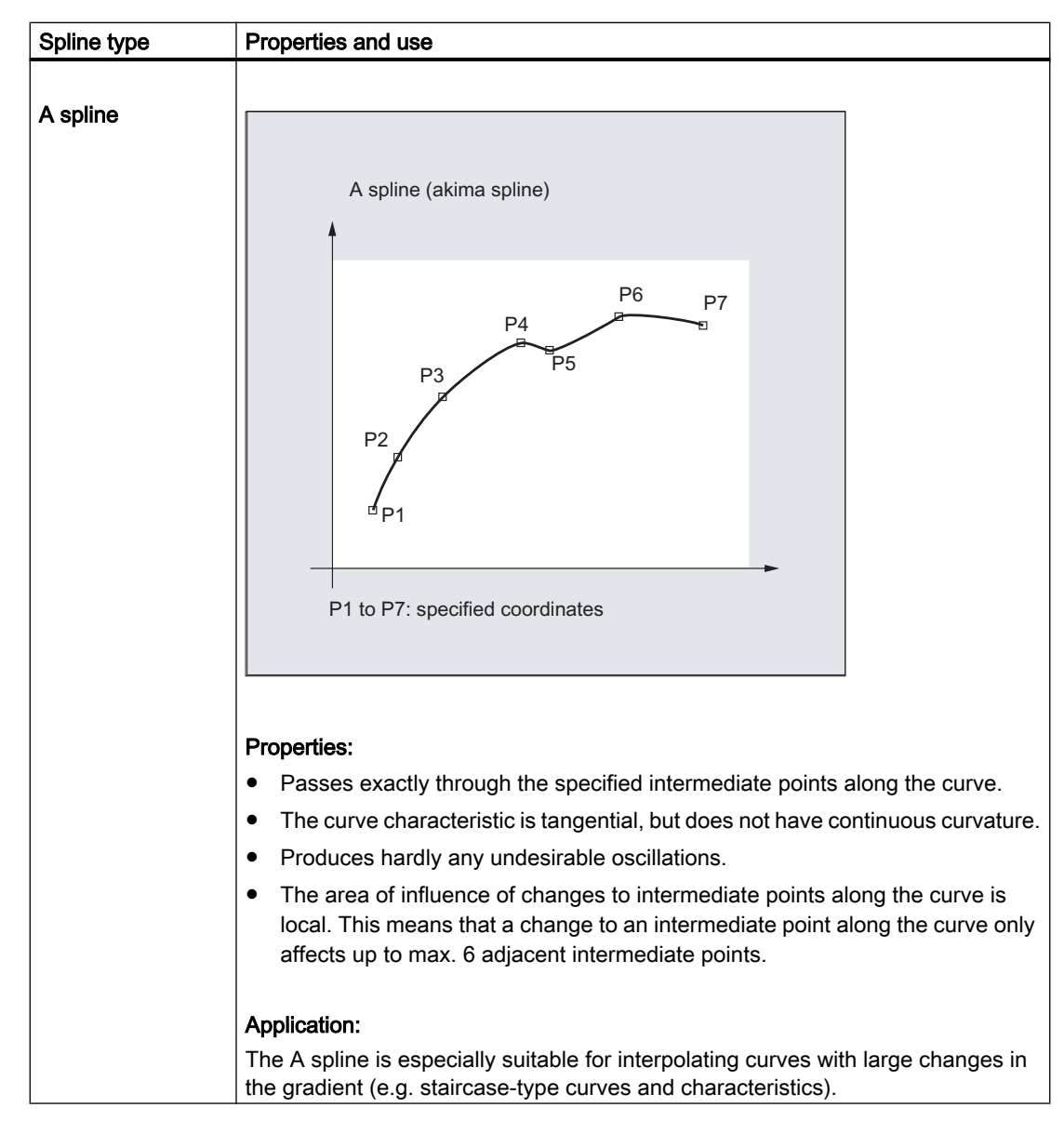

#### Properties and use of the various spline types
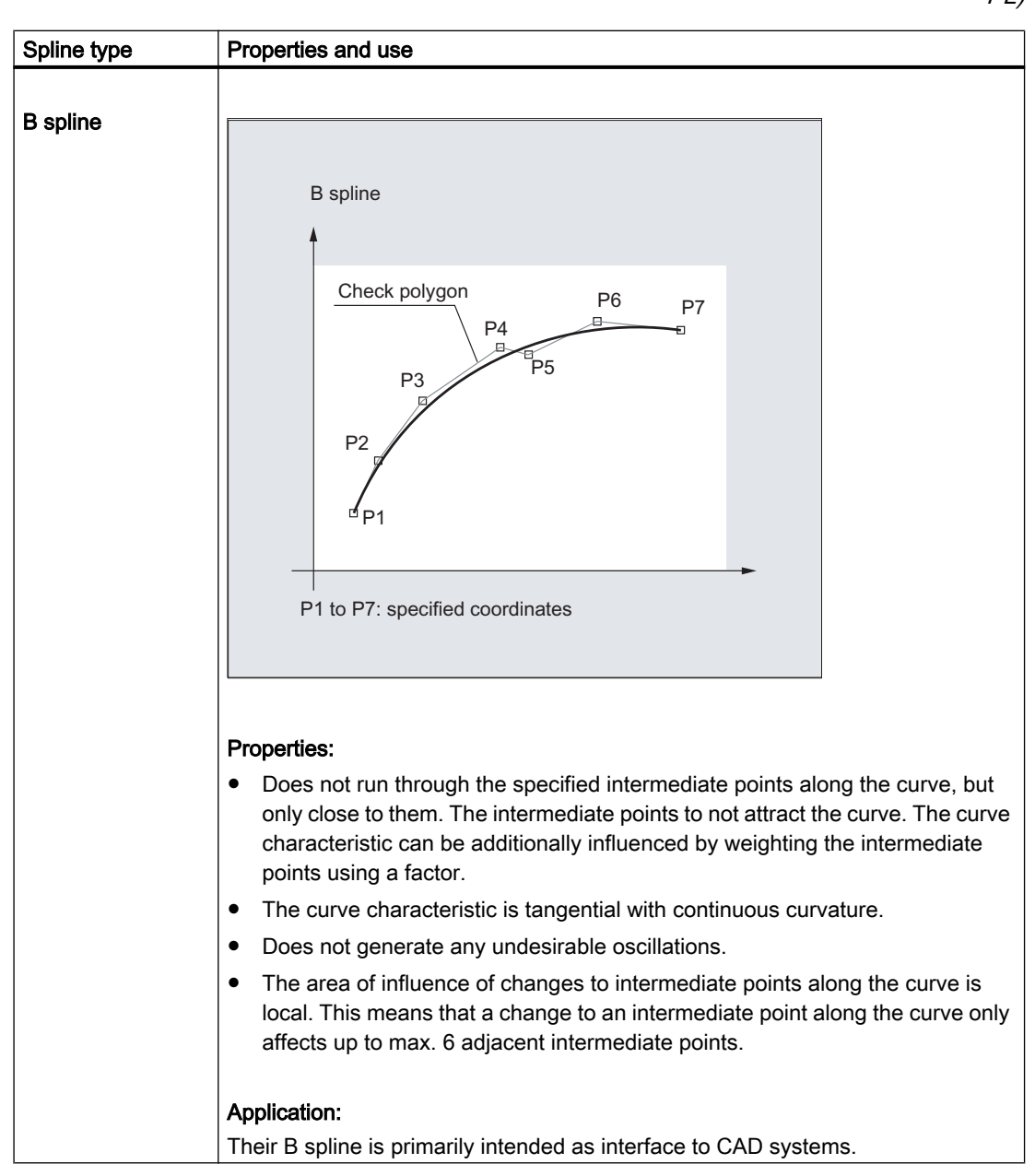

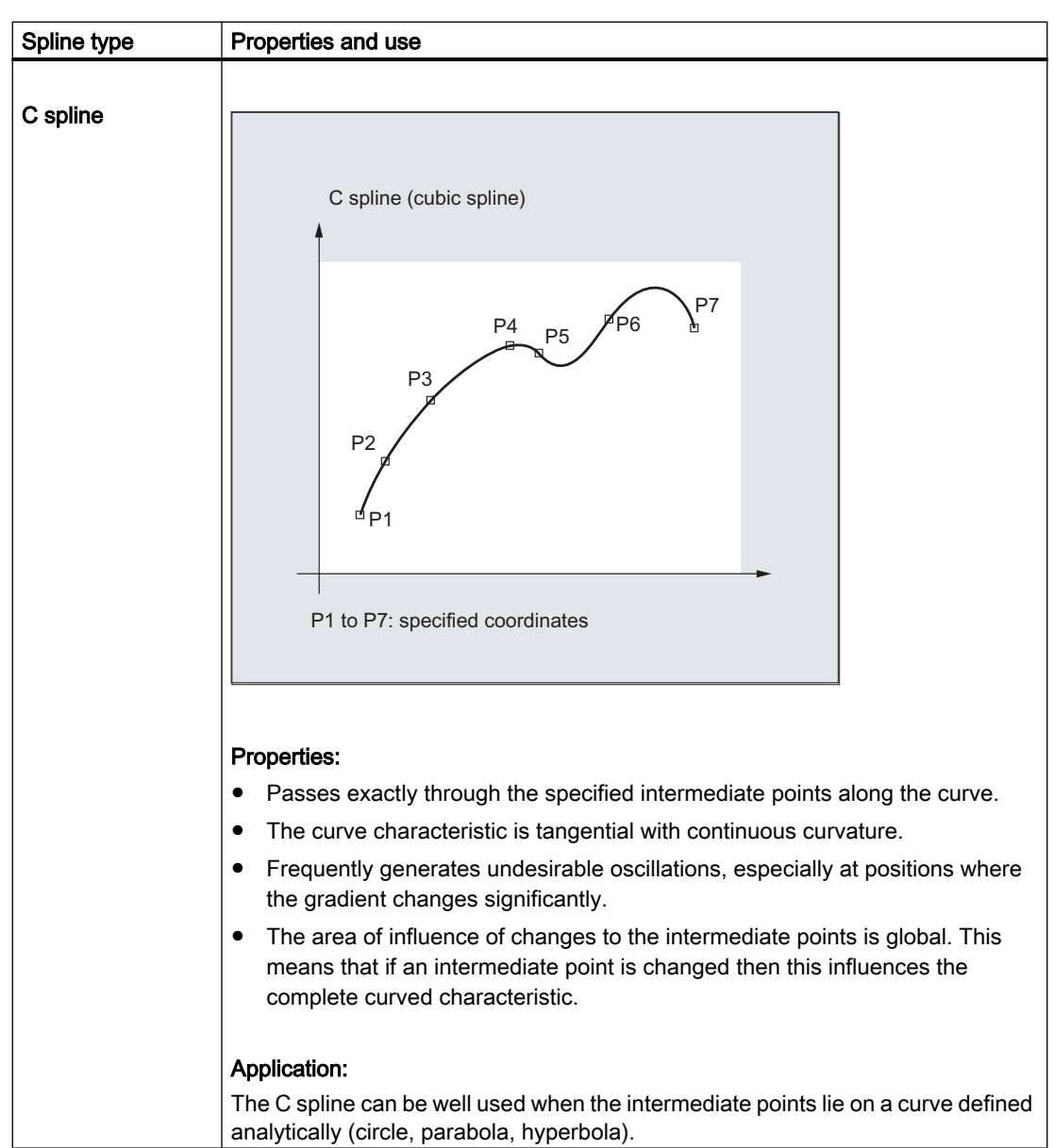

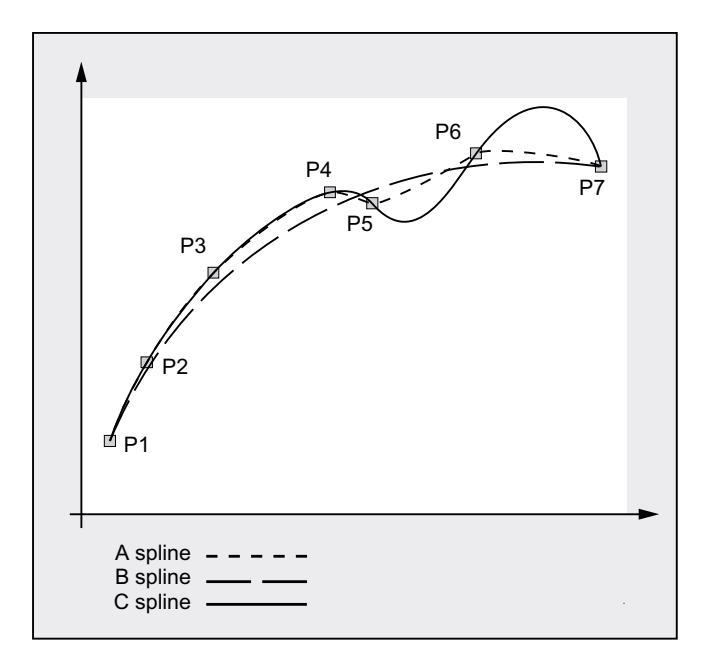

## Comparison of three spline types with identical interpolation points

### Minimum number of spline blocks

The G codes ASPLINE, BSPLINE and CSPLINE link block end points with splines. For this purpose, a series of blocks (end points) must be simultaneously calculated. The buffer size for calculations is ten blocks as standard. Not every piece of block information is a spline end point. However, the control needs a certain number of spline end-point blocks for every ten blocks:

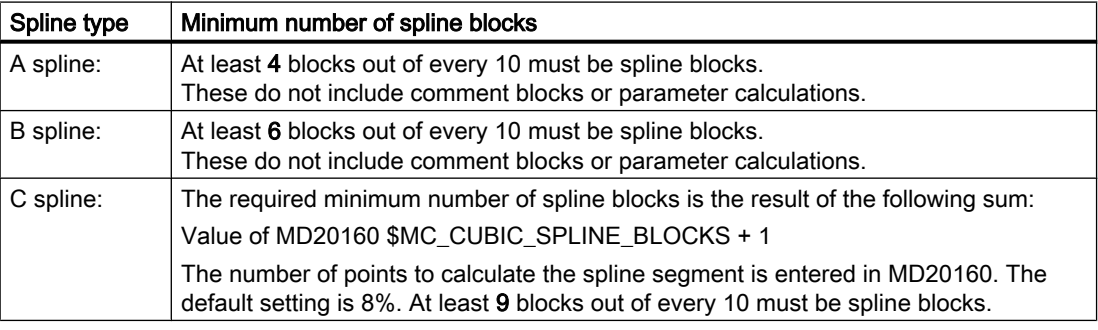

#### **Note**

An alarm is output if the tolerated value is undershot and likewise when one of the axes involved in the spline is programmed as a positioning axis.

### Combine short spline blocks

Spline interpolation can result in short spline blocks, which reduce the path velocity unnecessarily. The "Combine short spline blocks" function allows you to combine these blocks such that the resulting block length is sufficient and does not reduce the path velocity.

The function is activated via the channel-specific machine data:

MD20488 \$MC\_SPLINE\_MODE (setting for spline interpolation).

#### References:

Function Manual, Basic Functions; Continuous-Path Mode, Exact Stop, Look Ahead (B1), Chapter: Combine short spline blocks

5.3 Spline group (SPLINEPATH)

## 5.3 Spline group (SPLINEPATH)

The axes to be interpolated in the spline group are selected using the SPLINEPATH command. Up to eight path axes can be involved in a spline interpolation grouping.

#### Note

If SPLINEPATH is not explicitly programmed, then the first three axes of the channel are traversed as spline group.

#### **Syntax**

The spline group is defined in a separate block:

SPLINEPATH(n,X,Y,Z,…)

#### Meaning

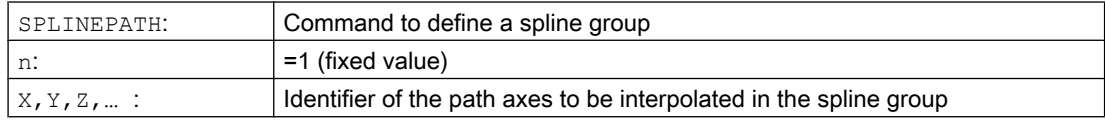

#### Example: Spline group with three path axes

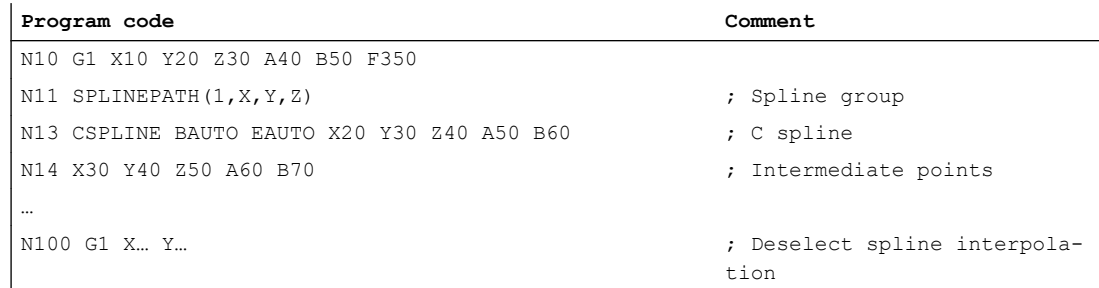

## 5.3 Spline group (SPLINEPATH)

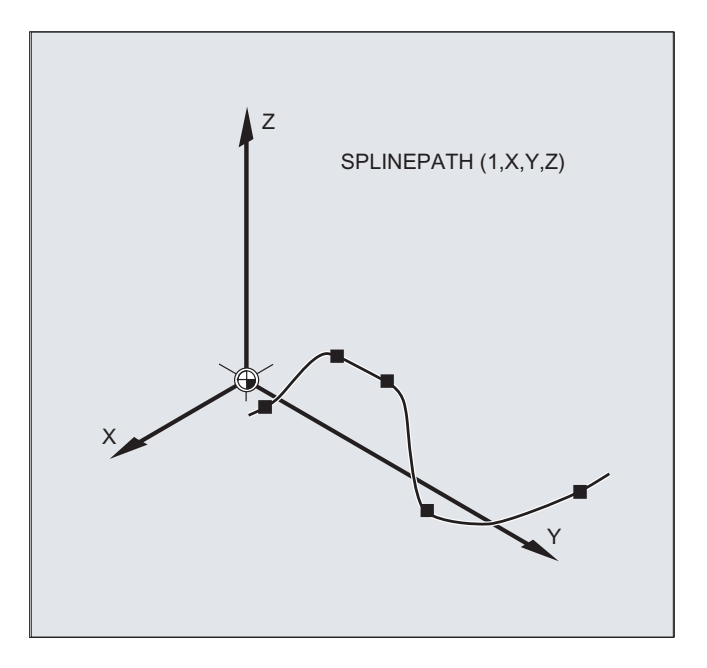

5.4 Activating/deactivating NC block compression (COMPON, COMPCURV, COMPCAD, COMPSURF, COMPOF)

## 5.4 Activating/deactivating NC block compression (COMPON, COMPCURV, COMPCAD, COMPSURF, COMPOF)

The functions to compress linear blocks (and dependent on the parameterization, also circular and/or rapid traverse blocks) are activated/deactivated using G commands of G group 30. The commands are modal.

#### **Syntax**

COMPON / COMPCURV / COMPCAD / COMPSURF COMPOF

### Meaning

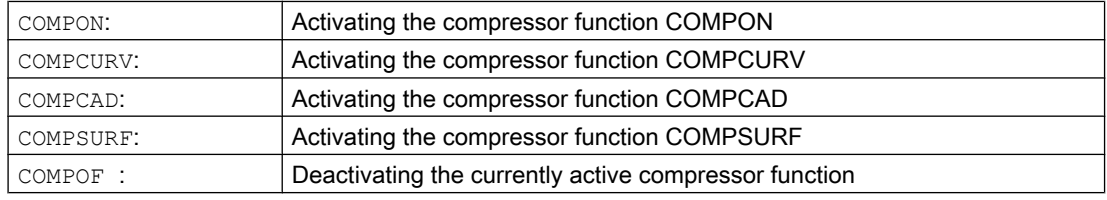

#### Note

The rounding function G642 and jerk limitation SOFT further improve the surface quality. These commands must be written at the beginning of the program.

## Example: COMPCAD

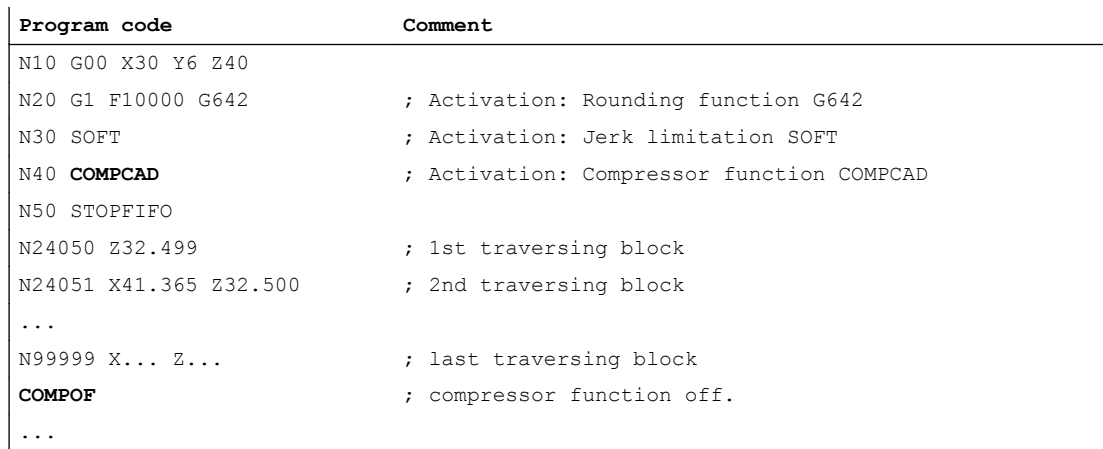

## 5.5 Polynomial interpolation (POLY, POLYPATH, PO, PL)

It actually involves a polynomial interpolation (POLY) and not a spline interpolation type. Its main purpose is to act as an interface for programming externally generated spline curves where the spline sections can be programmed directly.

This mode of interpolation relieves the NC of the task of calculating polynomial coefficients. It can be optimally applied in cases where the coefficients are supplied directly by a CAD system or post processor.

## **Syntax**

```
3rd degree polynomial:
```

```
POLY PO[X] = (xe, a2, a3) PO[Y] = (ye, b2, b3) PO[Z] = (ze, c2, c3) PL=n
```
5th degree polynomial and new polynomial syntax:

```
POLY X=PO(xe,a2,a3,a4,a5) Y=PO(ye,b2,b3,b4,b5) Z=PO(ze,c2,c3,c4,c5)
PL=n
```

```
POLYPATH("AXES","VECT")
```
#### Note

The sum of the polynomial coefficients and axes programmed in an NC block must not exceed the maximum permitted number of axes per block.

## Meaning

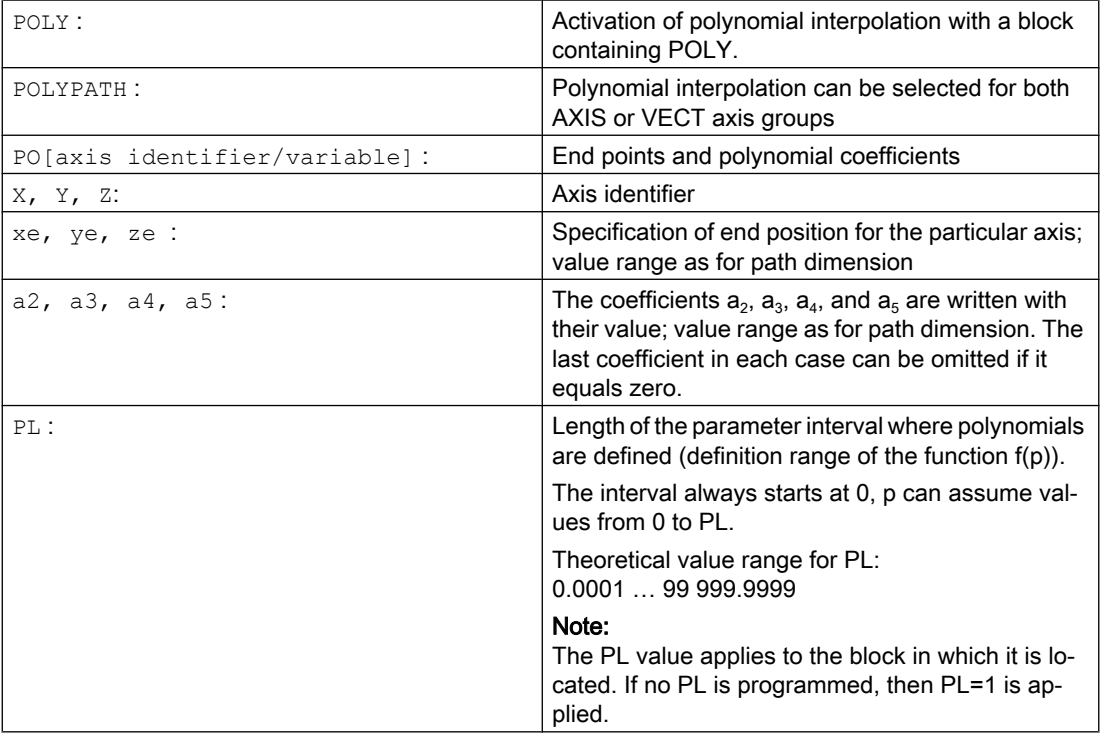

#### Activating/deactivating polynomial interpolation

The polynomial interpolation is activated in the part program using the POLX G command.

The POLY G command together with G0, G1, G2, G3, ASPLINE, BSPLINE and CSPLINE belong to the 1st group.

Axes, which are only programmed with name and end point (e.g. X10), are linearly moved. If all axes of an NC block are programmed in this way, the control behaves the same as for G1.

The polynomial interpolation is implicitly deactivated again by programming another command of the 1st G group G0, G1).

#### Polynomial coefficient

The PO value (PO[]=) or  $\dots=$  PO( $\dots$ ) specifies all polynomial coefficients for an axis. Several values are specified, separated by commas corresponding the degree of the polynomial. Different degrees of polynomials are possible for various axes within one block.

#### POLYPATH subprogram

Using POLYPATH(...), the polynomial interpolation can be selectively released for certain axis groups:

Only path axes and supplementary axes: POLYPATH ("AXES") Only orientation axes: (when moving with orientation transformation)

POLYPATH("VECT")

The axes that are not released are linearly moved.

Polynomial interpolation is enabled as standard for both axis groups.

Polynomial interpolation is deactivated for all axes by programming without the POLYPATH( ) parameter.

#### Example

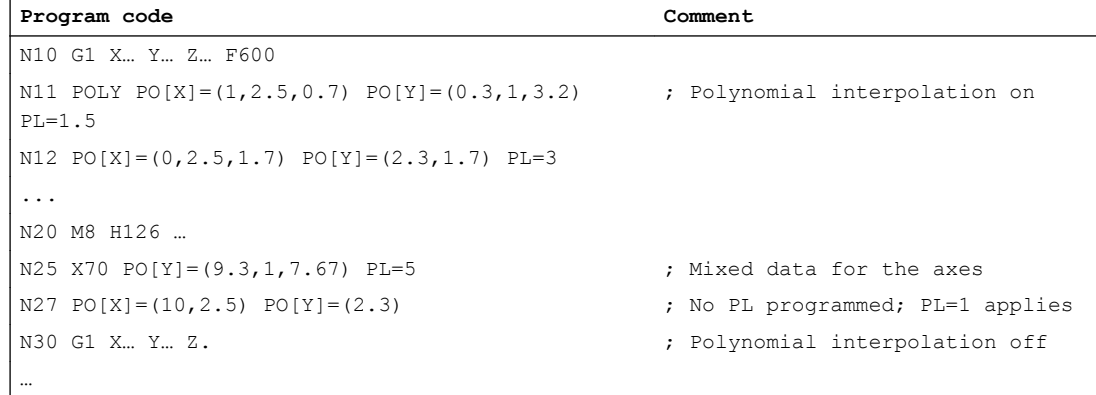

## Example: New polynomial syntax

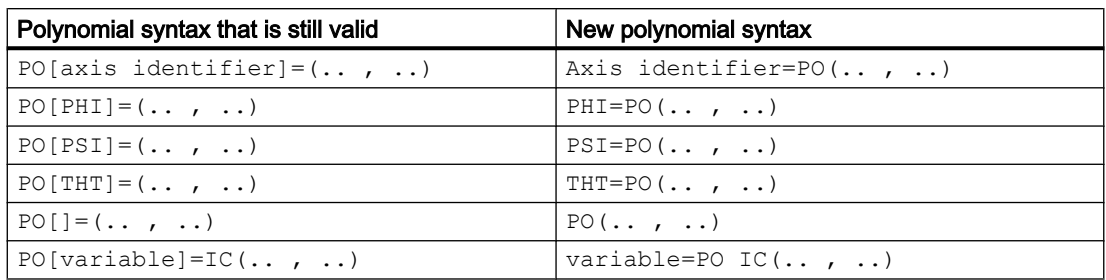

## Example: Curve in the X/Y plane.

## Programming

**Program code** N9 X0 Y0 G90 F100  $N10$  POLY PO[Y] = (2) PO[X] = (4,0.25) PL=4

### Shape of the curves  $X(p)$  and  $Y(p)$

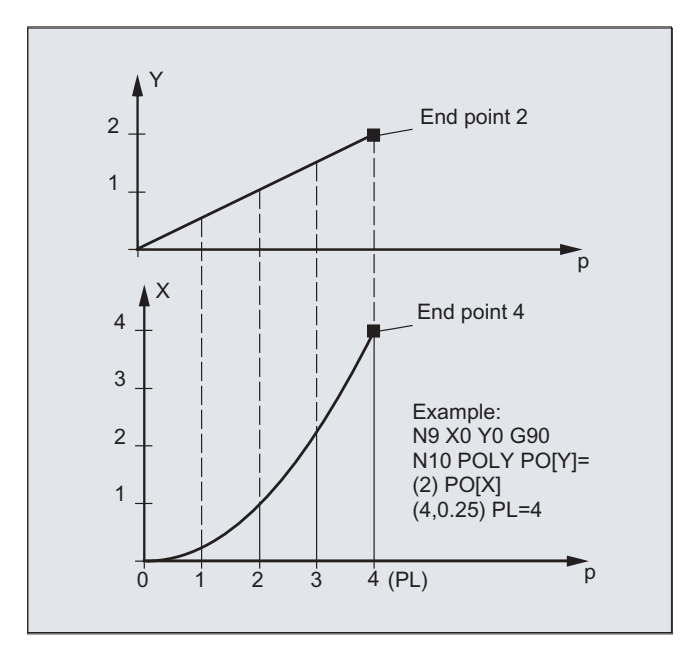

Shape of the curve in the XY plane

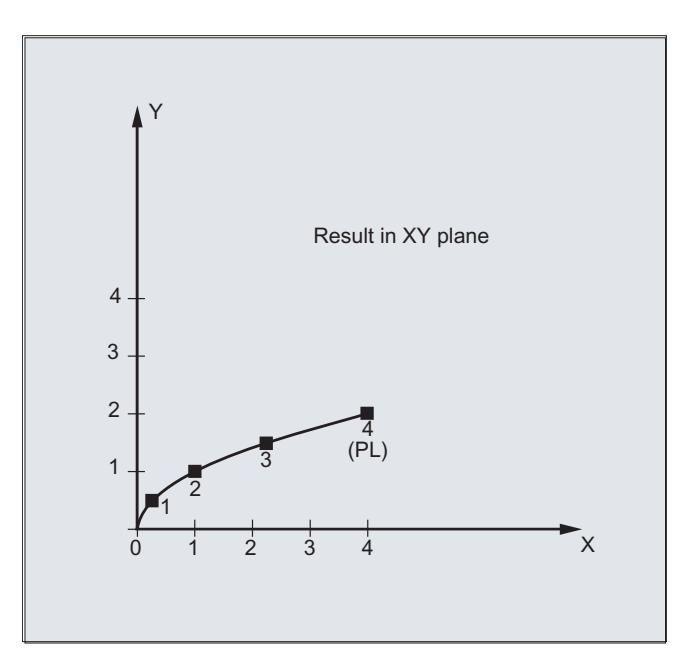

#### **Description**

The equation to express the polynomial function is generally as follows:

f(p)=  $a_0 + a_1p + a_2p^2 + ... + a_np^n$ with:  $a_i$ : constant coefficients (i = 0, 1, ..., n) p: Parameter

In the control, polynomials up to a maximum of the 5th degree can be programmed:

f(p)=  $a_0 + a_1p + a_2p^2 + a_3p^3 + a_4p^4 + a_5p^5$ 

By assigning concrete values to these coefficients, it is possible to generate various curve shapes such as line, parabola and power functions.

A straight line is generated with  $a_2 = a_3 = a_4 = a_5 = 0$ :

 $f(p) = a_0 + a_1p$ 

The following still applies:

 $a_{0}$ . Axis position at the end of the preceding block

 $p = PL$  $a_1 = (x_E - a_0 - a_2)^2 - a_3^2 p^3$ 

It is possible to program polynomials without the polynomial interpolation having been activated using the G command POLY. In this case, the programmed polynomials are not interpolated, but instead, all of the programmed end points of the axis are linearly approached (G1). The programmed polynomials are only moved as such after explicitly activating polynomial interpolation in the part program (POLY).

#### Special feature: Denominator polynomial

Command  $PO[] = (...)$  can be used to program a common denominator polynomial for the geometry axes (without specifying an axis name), i.e. the motion of the geometry axes is then interpolated as the quotient of two polynomials.

With this programming option, it is possible to represent shapes such as conics (circle, ellipse, parabola, hyperbola) exactly.

#### Example:

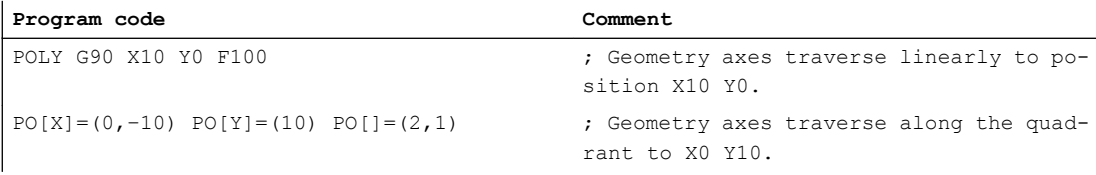

The constant coefficient ( $a_0$ ) of the denominator polynomial is always assumed to be 1. The programmed end point is independent of G90 / G91.

 $X(p)$  and  $Y(p)$  are calculated as follows from the programmed values:

X(p) = (10 - 10 \* p<sup>2</sup>) / (1 + p<sup>2</sup>)  $Y(p) = 20 * p / (1 + p^2)$ with  $0 \le p \le 1$ 

As a result of the programmed start points, end points, coefficient  $\mathsf{a}_2$  and PL=1, the intermediate results are as follows:

Numerator  $(X) = 10 + 0$  \* p - 10 \* p<sup>2</sup> Numerator (Y) =  $0 + 20 * p + 0 * p^2$ Denominator =  $1 + p^2$ 

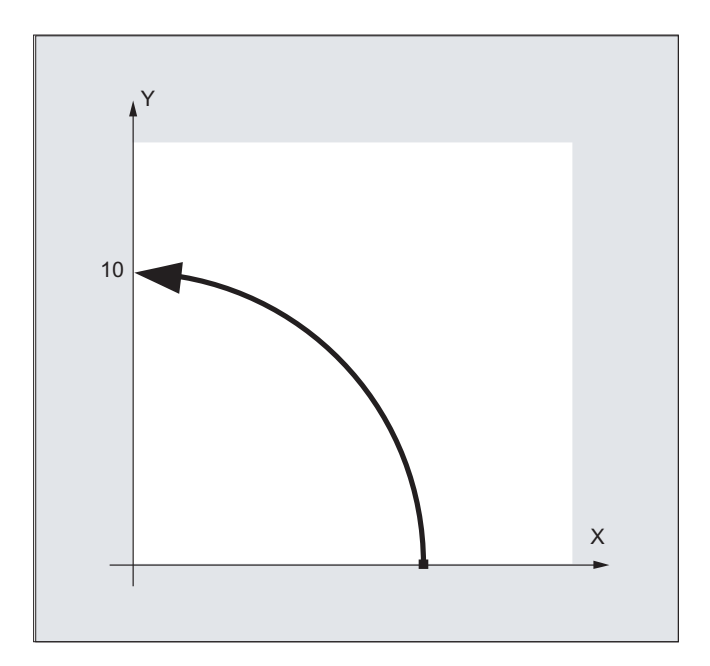

If polynomial interpolation is active and a denominator polynomial is programmed with zeros within the interval [0, PL], this is rejected and an alarm is output. Denominator polynomials have no effect on the motion of special axes.

## Note

Tool radius compensation can be activated with G41, G42 in conjunction with polynomial interpolation and can be applied in the same way as in linear or circular interpolation modes. 5.6 Settable path reference (SPATH, UPATH)

## 5.6 Settable path reference (SPATH, UPATH)

For polynomial interpolation (POLY, ASPLINE, BSPLINE, CSPLINE, COMPON, COMPCURV), the positions of the path axes i are specified as polynomials  $p_i(U)$ . The curve parameter U moves from 0 to 1 within an NC block.

FGROUP selects the axes (FGROUP axes) to which the path feedrate F applies. An interpolation with constant speed on the path S of the FGROUP axes means during the polynomial interpolation normally a non-constant change of the curve parameter U. Consequently, two possibilities are available for selecting the axes not contained in FGROUP on how they should follow the FGROUP axes:

- Synchronous to path S (SPATH)
- Synchronous to curve parameter U (UPATH)

#### **Syntax**

SPATH UPATH

#### Meaning

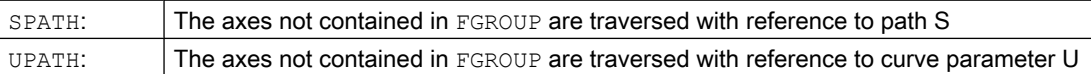

#### Note

UPATH and SPATH also define the interrelationship of the F word polynomial (FPOLY, FCUB, FLIN) with path motion.

#### Supplementary conditions

SPATH and UPATH have no meaning for:

- $\bullet$  Linear interpolation (G1)
- Circuit interpolation  $(G2, G3)$
- Thread blocks (G33, G34, G35, G33 $x$ , G63)
- All path axes are contained in FGROUP

#### Example

The following example shows the difference between both types of motion control.

#### **Program code**

N10 FGROUP(X,Y,Z) N15 G1 X0 A0 F1000 SPATH ; SPATH N20 POLY PO[X]=(10,10) A10

5.6 Settable path reference (SPATH, UPATH)

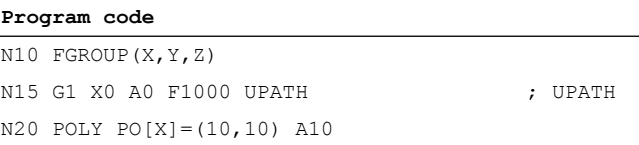

In both program sections, the path S of the FGROUP axes in N20 is dependent on the square of curve parameter U. Therefore, different position arise for synchronized axis A along path X, according to whether SPATH or UPATH is active.

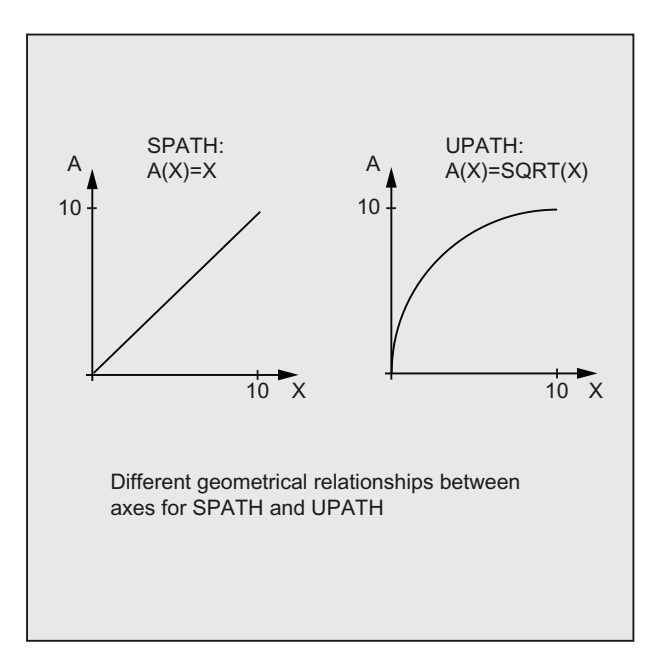

## Further information

#### Control behavior for reset and machine/option data

The G command, defined with MD20150 \$MC\_GCODE\_RESET\_VALUES[44], is effective after a reset (45th. G group).

The initial state for the type of smoothing is defined with MD20150 \$MC\_GCODE\_RESET\_VALUES[9] (10th G group).

The axis-specific machine data MD33100 \$MA\_COMPRESS\_POS\_TOL[<n>] has an extended significance: It contains the tolerances for the compressor function and for smoothing with G642.

5.7 Measuring with touch-trigger probe (MEAS, MEAW)

## 5.7 Measuring with touch-trigger probe (MEAS, MEAW)

The "Measure with touch-trigger probe" is used to approach actual positions on the workpiece. On the probe's switching edge, the positions for all axes programmed in the measurement block are measured and written to the appropriate memory cell for each axis.

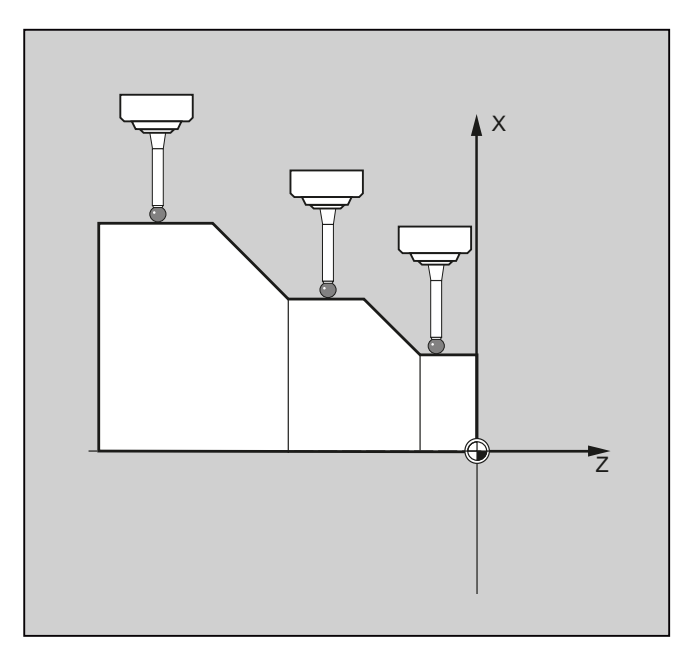

The following two fixed addresses are available for programming the function:

● MEAS

MEAS deletes the distance-to-go between the actual and setpoint positions.

● MEAW

MEAW is used in the case of measuring tasks where the programmed position always needs to be approached.

MEAS and MEAW are non-modal; they are programmed together with motion operations. The feedrate and interpolation type (G0, G1, etc.) as well as the number of axes must be adapted for the respective measuring task.

## **Syntax**

MEAS=<TE> G... X... Y... Z... MEAW=<TE> G... X... Y... Z...

## Meaning

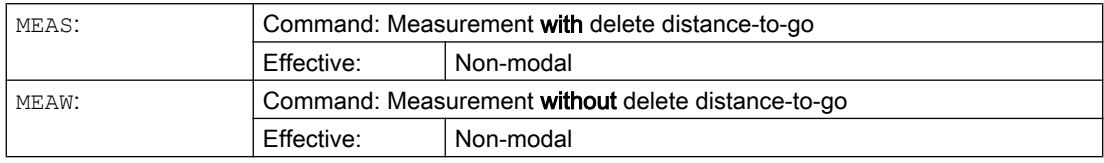

5.7 Measuring with touch-trigger probe (MEAS, MEAW)

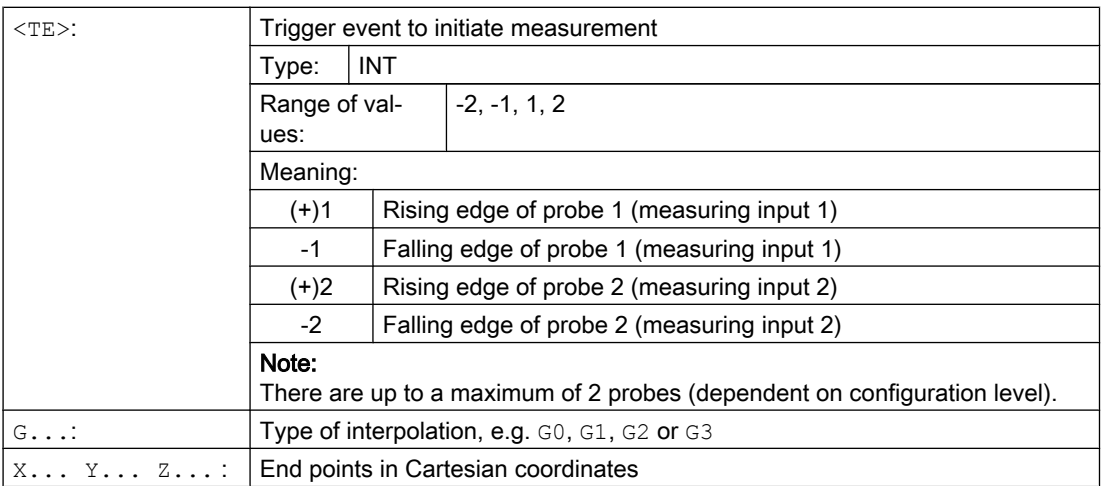

#### Example

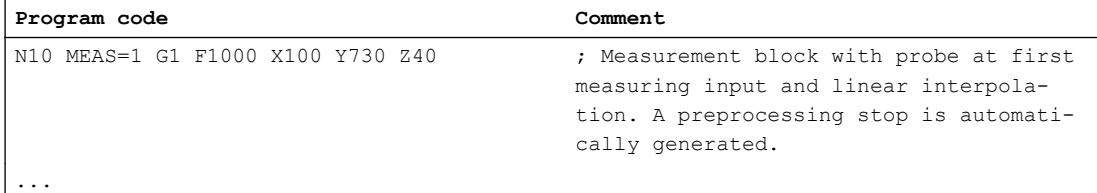

## Further information

#### Measuring task status

If an evaluation of whether or not the probe has been triggered is required in the program, status variable \$AC\_MEA[<n>] (<n> = number of the measuring probe) can be checked:

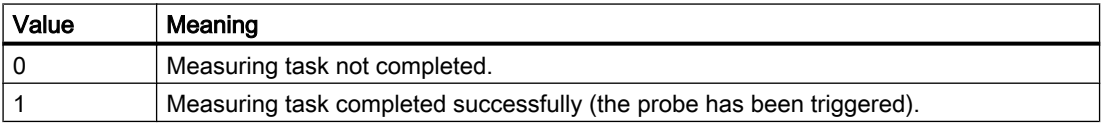

#### Note

If the program is deflected in the program, the variable is set to 1. At the start of a measurement block, the variable is automatically set to the initial state of the probe.

5.7 Measuring with touch-trigger probe (MEAS, MEAW)

#### Reading measured values

The positions of all traversing path and positioning axes of the block are acquired (maximum number of axes depending on the control configuration). In the case of MEAS, the motion is decelerated in a defined way following the triggering of the probe.

## **Note**

If a geometry axis is programmed in a measuring block, the measured values are stored for all current geometry axes.

If an axis participating in a transformation is programmed in a measurement block, the measured values for all axes participating in this transformation are recorded.

#### Reading measurement results

The measurement results for the axes measured with probes can be read via the following system variables:

- \$AA\_MM[<axis>] Measurement results in the machine coordinate system
- \$AA\_MW[<axis>] Measurement results in the workpiece coordinate system

5.8 Axis-specific measurement (MEASA, MEAWA, MEAC) (option)

## 5.8 Axis-specific measurement (MEASA, MEAWA, MEAC) (option)

Several probes and several measuring systems can be used for axis-specific measurement.

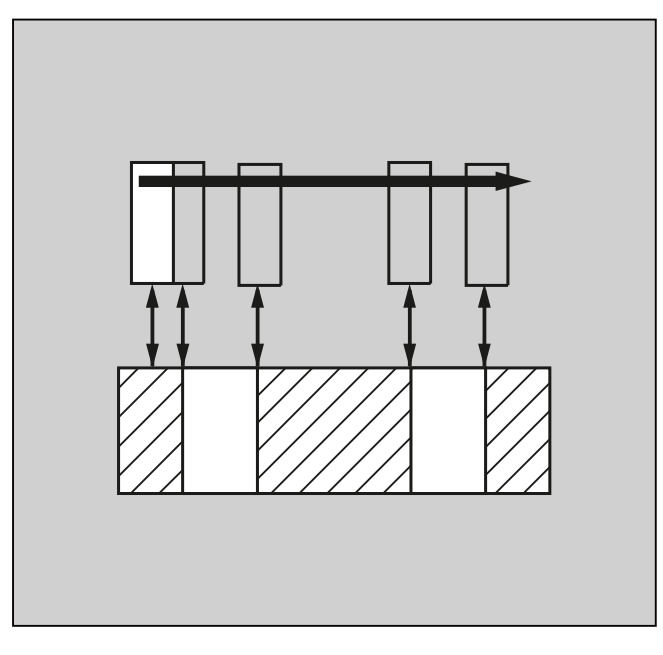

The keywords MEASA, MEAWE and MEAC are available for programming the function.

With MEASA or MEAWA for the programmed axis, up to four measured values are acquired for each measurement and are then saved in system variables in accordance with the trigger event.

Measuring operations can be executed with MEAC. In this case, the measurement results are stored in FIFO variables.

#### **Syntax**

```
MEASA[<axis>]=(<mode>,<TE1>,...,<TE4>)
MEAWA[\langle axis \rangle] = (\langle mode \rangle, \langle TE1 \rangle, \ldots, \langle TE4 \rangle)MEAC[<axis>]=(<mode>,<measurement memory>,<TE1>,...,<TE4>)
```
#### **Note**

MEASA and MEAWA are non-modal; they can be programmed together in one block. However, if MEASA/MEAWA is programmed together with MEAS/MEAW in the same block, an error message is output.

### Meaning

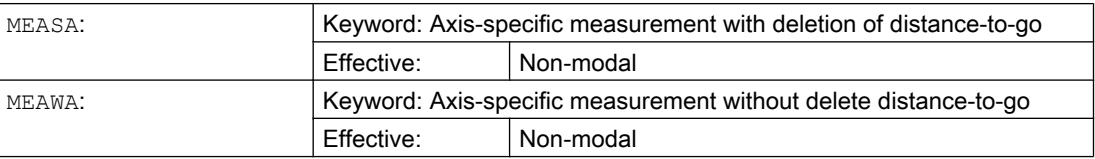

#### Special motion commands

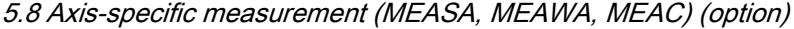

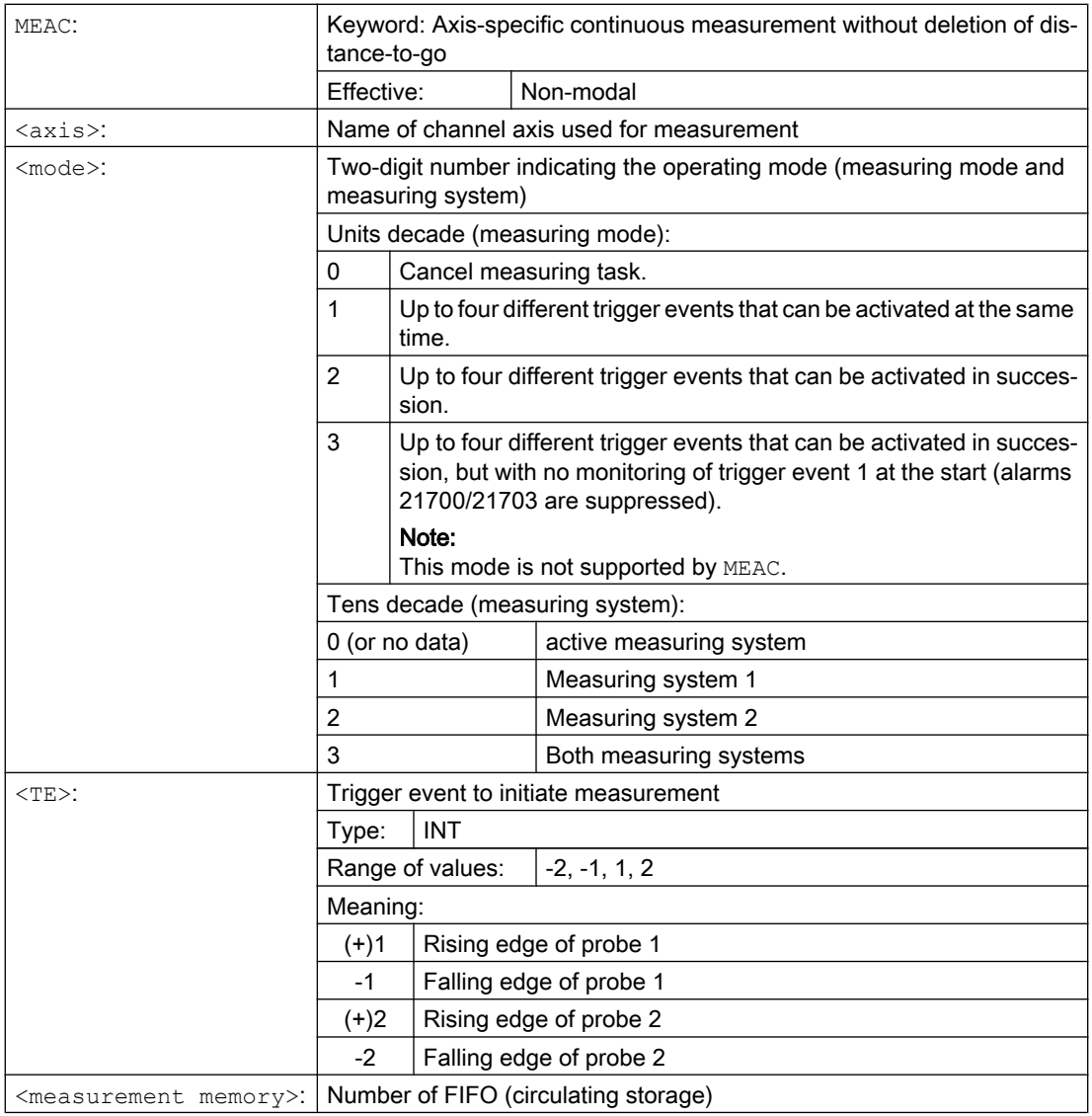

## Examples

#### Example 1: Axis-specific measurement with delete distance-to-go in mode 1 (evaluation in chronological sequence)

a) With one measuring system

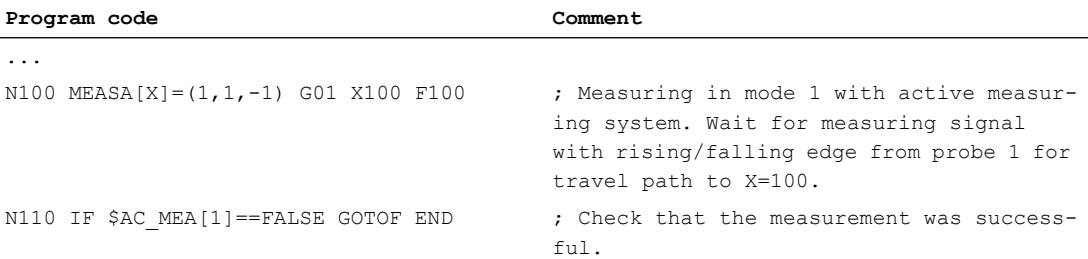

#### 5.8 Axis-specific measurement (MEASA, MEAWA, MEAC) (option)

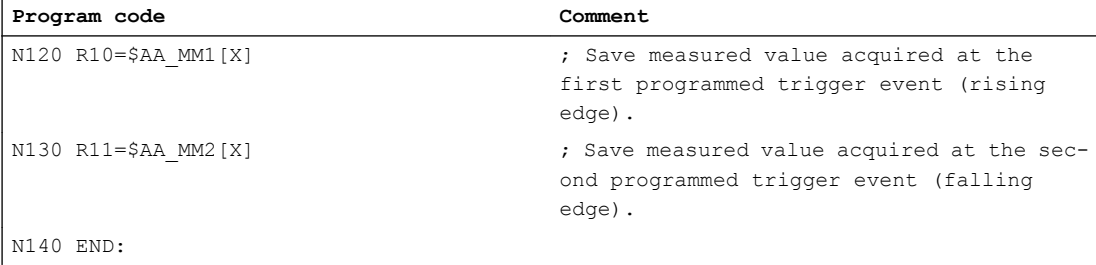

#### b) With two measuring systems

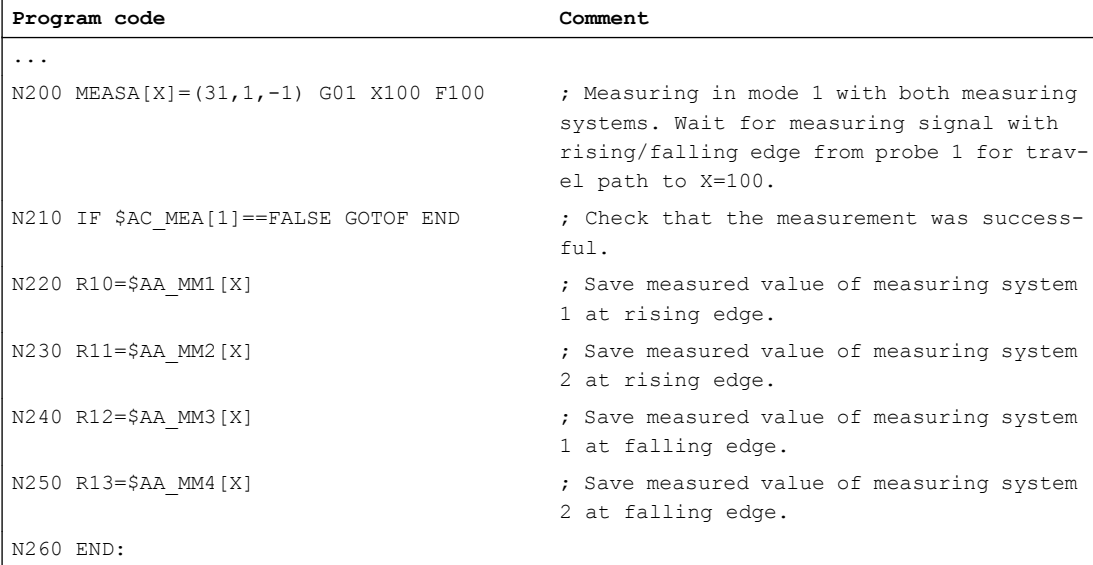

#### Example 2: Axis-specific measurement with delete distance-to-go in mode 2 (evaluation in programmed sequence)

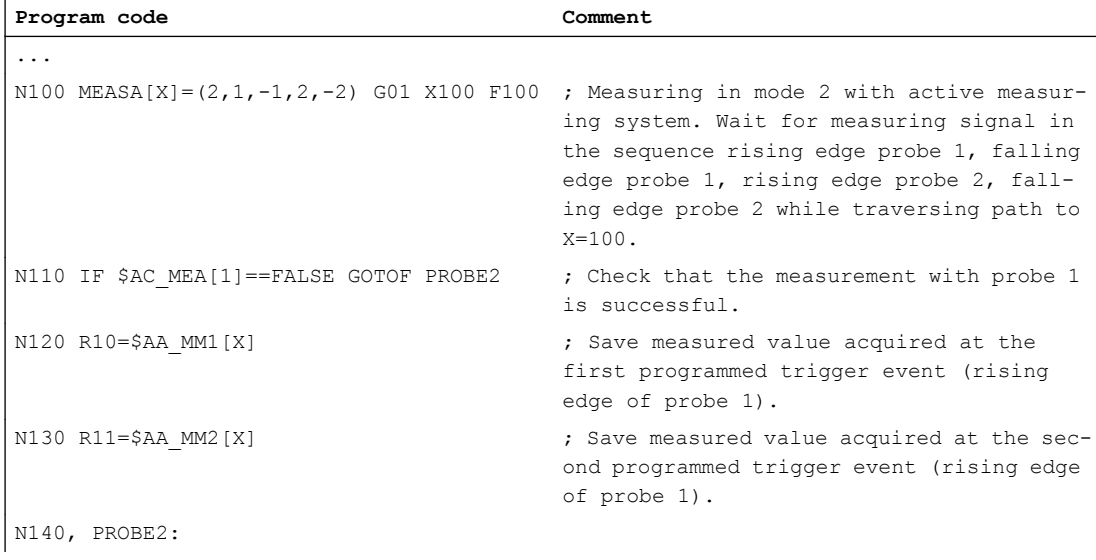

#### Special motion commands

#### 5.8 Axis-specific measurement (MEASA, MEAWA, MEAC) (option)

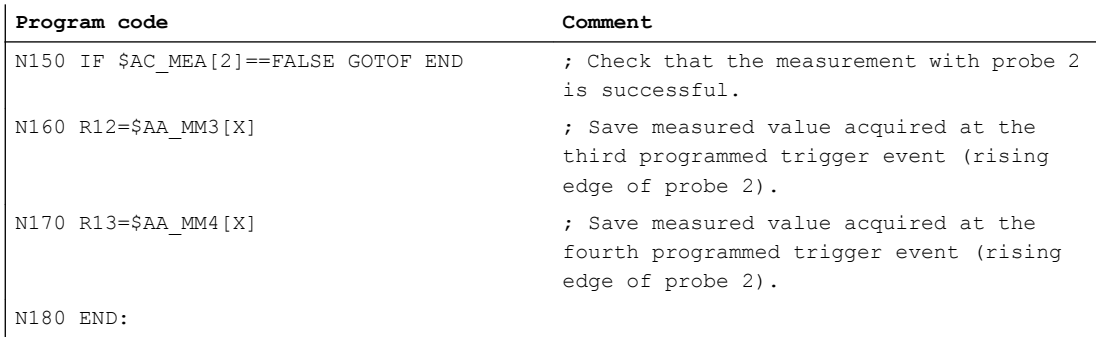

### Example 3: Axis-specific continuous measurement in mode 1 (evaluation in chronological sequence)

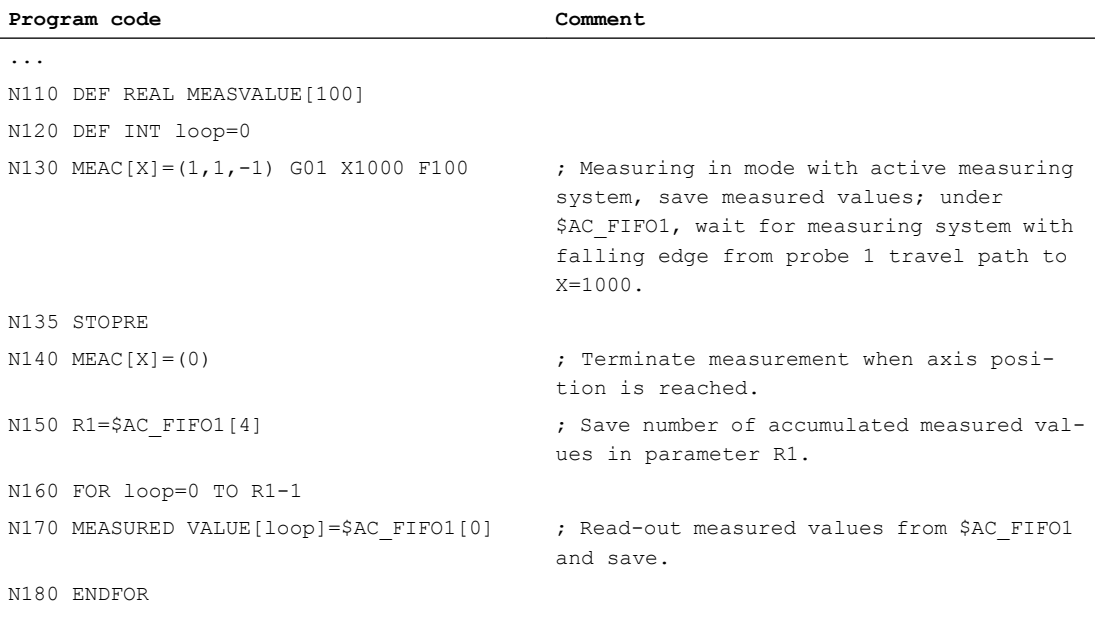

a) Measurement of up to 100 measured values

#### b) Measurement with delete distance-to-go after 10 measured values

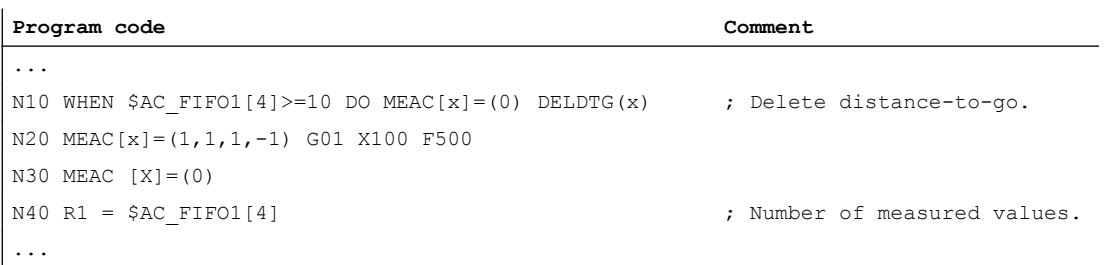

#### 5.8 Axis-specific measurement (MEASA, MEAWA, MEAC) (option)

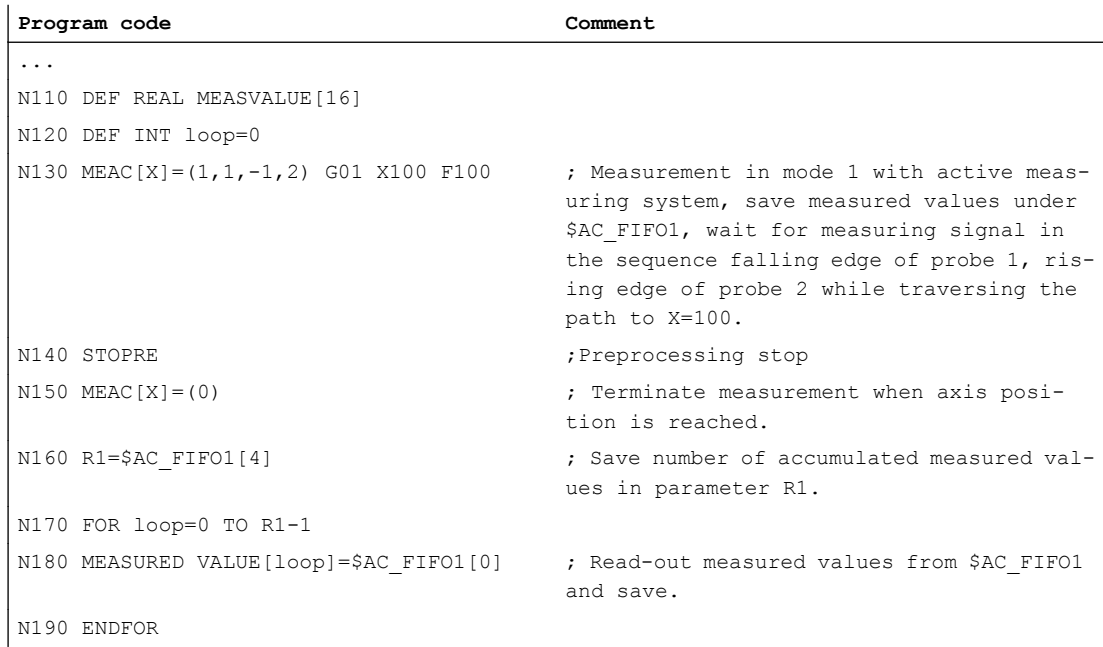

c) Measurement of a falling/rising tooth flank with two probes

#### Additional information

#### Measurement job

A measuring task can be programmed in the part program or from a synchronized action (see Chapter ["Synchronized actions](#page-602-0) (Page [603](#page-602-0))"). Please note that only one measuring job can be active at any given time for each axis.

#### **Note**

The feed must be adjusted to suit the measuring task in hand.

In the case of MEASA and MEAWA, the correctness of results can be only guaranteed for feedrates at which no more than 1 trigger event of the same type and no more than 4 trigger events of different types occur in each position control cycle.

In the case of continuous measurement with MEAC, the ratio between interpolator clock cycle and position control cycle must not exceed 1:8.

#### Trigger event

A trigger event comprises the number of the probe and the trigger criterion (rising or falling edge) of the measuring signal.

5.8 Axis-specific measurement (MEASA, MEAWA, MEAC) (option)

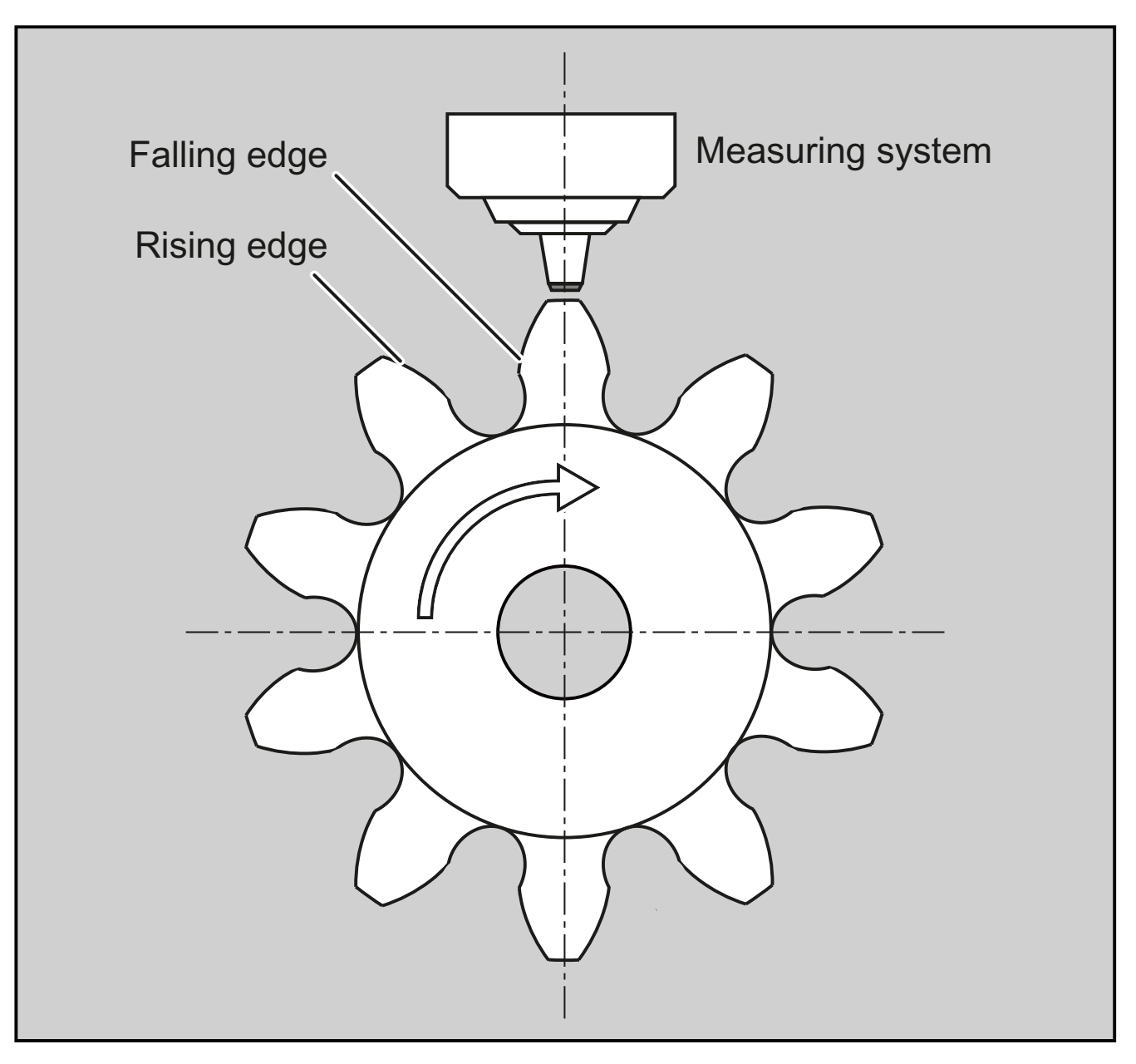

Up to 4 trigger events of the addressed probe can be processed for each measurement; in other words, up to 2 probes with 2 measuring signal edges each. The processing sequence and the maximum number of trigger events depend on the selected mode.

#### Note

The following applies for measuring mode 1: The same trigger event may only be programmed once in one measuring task.

For MEAC, the number of measured values per trigger event can be increased by using PROFIBUS telegram 395 to a total of 8 measured values for a rising edge and 8 measured values for a falling edge for each trigger event and position controller cycle.

- One probe: 8 measured values for a rising and 8 for a falling edge
- Two probes: 4 measured values for a rising and 4 for a falling edge for each probe

This means that higher feed rates or higher speeds can be reached by using PROFIBUS telegram 395.

#### References:

Function Manual, Extended Functions; Measurements (M5), Section: Axial measurement

#### Operating mode

The first digit (tens decade) of the operating mode selects the required measuring system. If only one measuring system is installed, but a second programmed, the installed system is automatically selected.

The second digit (units decade) selects the required measuring mode. The measuring process is thus adapted to the options supported by the relevant control:

● Mode 1

Trigger events are evaluated in the chronological sequence in which they occur. When this mode is selected, only one trigger event can be programmed for six-axis modules. If more than one trigger event is specified, the mode selection is switched automatically to mode 2 (without message).

#### ● Mode 2

Trigger events are evaluated in the programmed sequence.

Mode 3

Trigger events are evaluated in the programmed sequence but there is no monitoring of trigger event 1 at START.

### **Note**

No more than two trigger events can be programmed if two measuring systems are in use.

### Measurement with and without delete distance-to-go

When command MEASA is programmed, the distance-to-go is not deleted until all required measured values have been recorded.

The MEAWA function is used in the case of special measuring tasks where a programmed position always needs to be approached.

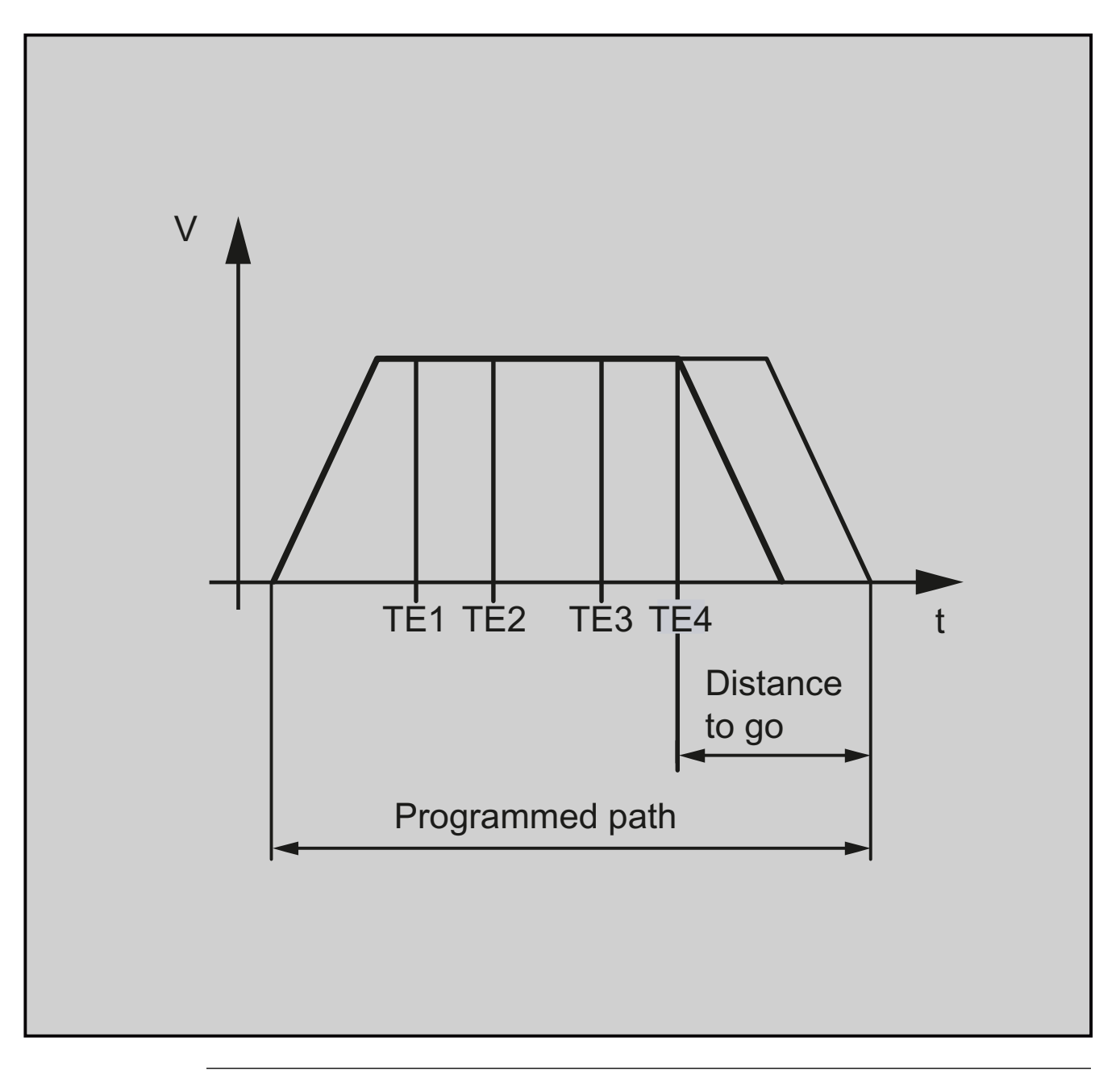

### Note

MEASA cannot be programmed in synchronized actions. As an alternative, MEAWA plus delete distance-to-go can be programmed as a synchronized action.

If the measuring task with MEAWA is started from synchronized actions, the measured values will only be available in the machine coordinate system.

### Measurement results for MEASA, MEAWA

The results of measurements are available under the following system variables:

● In the machine coordinate system:

5.8 Axis-specific measurement (MEASA, MEAWA, MEAC) (option)

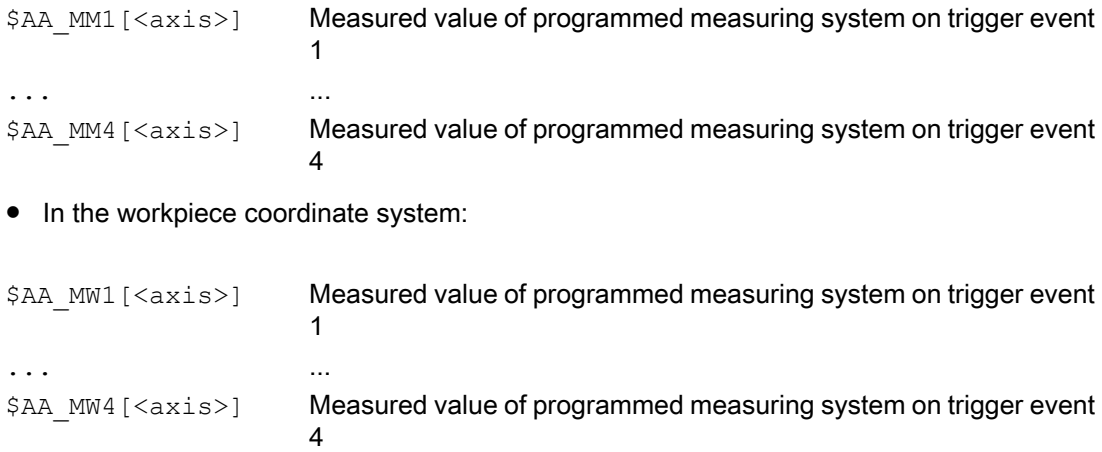

#### Geometry axes/Transformations

If axial measurement is to be started for a geometry axis, the same measuring job must be programmed explicitly for all remaining geometry axes. The same applies to axes involved in a transformation.

```
Examples:
N10 MEASA[Z] = (1,1) MEASA[Y] = (1,1) MEASA[X] = (1,1) GO Z100or
N10 MEASA[Z] = (1, 1) POS[Z] = 100
```
#### Measurement job with two measuring systems

If a measuring job is executed by two measuring systems, each of the two possible trigger events of both measuring systems of the relevant axis is acquired. The assignment of the reserved variables is therefore preset:

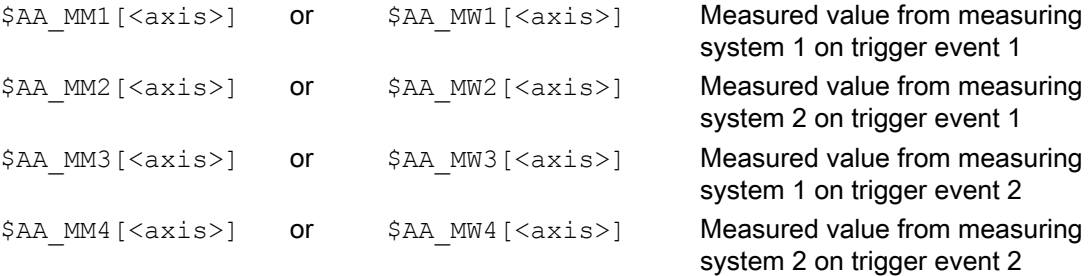

#### System variables

The probe status is available in the following system variables:

\$A\_PROBE[<n>]

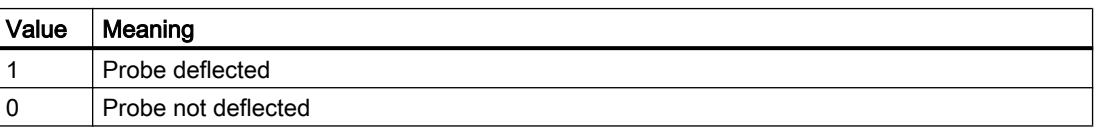

The probe limitation is available in the following system variables:

#### 5.8 Axis-specific measurement (MEASA, MEAWA, MEAC) (option)

### \$A PROBE LIMITED[<n>]

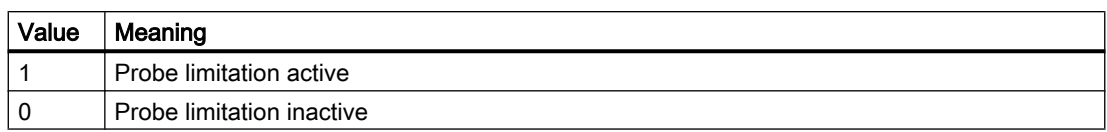

 $\langle n \rangle$  = probe

#### Reference:

List Manual, System Variables

#### Measuring job status for MEASA, MEAWA

If an evaluation is required in the program, the measuring task status can be queried via  $$AC_MEA[<sub>n</sub>]$ , where  $<sub>n</sub>$  = number of the probe. This variable returns a value of "1" once</sub> all the trigger events of probe  $\leq n$  that are programmed in a block have occurred. Otherwise, the value is 0.

#### Note

If measurement is started from synchronized actions, \$AC\_MEA is no longer updated. In this case, the new PLC interface signal DB31, … DBX62.3 or the equivalent variable \$AA\_MEAACT[<axis>] must be queried.

Meaning:

\$AA\_MEAACT==1: Measurement active

\$AA\_MEAACT==0: Measurement not active

#### Continuous measurement (MEAC)

The measured values for MEAC are available in the machine coordinate system and stored in the programmed FIFO[n] memory (circular buffer). If two probes are configured for the measurement, the measured values of the second probe are stored separately in the FIFO[n +1] memory configured especially for this purpose (defined in machine data).

The FIFO memory is a circular buffer in which measured values are written to \$AC\_FIFO variables according to the circular principle, see Section "[Synchronized actions](#page-602-0) (Page [603\)](#page-602-0)".

#### Note

FIFO contents can be read only once from the circulating storage. If this measured data is to be used several times, it must be buffered in the user data.

If the number of measured values for the FIFO memory exceeds the maximum value defined in machine data, the measurement is automatically terminated.

An endless measuring process can be implemented by reading out measured values cyclically. In this case, data must be read out at the same frequency as new measured values are read in.

#### References:

- Function Manual, Synchronized Actions; Detailed Description, Section: Parameters (\$AC\_FIFO)
- Function Manual, Extended Functions; Measurements (M5), Section: Axial measurement

#### Protection against programming errors

The following programming errors are detected and indicated appropriately:

- MEASA/MEAWA programmed with MEAS/MEAW in the same block Example: N01 MEAS=1 MEASA[X]=(1,1) G01 F100 POS[X]=100
- MEASA/MEAWA with number of parameters <2 or >5 Example: N01 MEAWA[X]=(1) G01 F100 POS[X]=100
- MEASA/MEAWA with trigger event not equal to 1/ -1/ 2/ -2 Example: N01 MEASA[B]=(1,1,3) B100
- MEASA/MEAWA with invalid mode Example:  $N01$  MEAWA[B] =  $(4, 1)$  B100
- MEASA/MEAWA with trigger event programmed twice Example:  $N01$  MEASA[B] =  $(1, 1, -1, 2, -1)$  B100
- MEASA/MEAWA and missing geometry axis Example: N01 MEASA[X]=(1,1) MEASA[Y]=(1,1) G01 X50 Y50 Z50 F100 ;GEO axis X/ Y/Z
- Inconsistent measuring task with geometry axes Example:  $N01$  MEASA[X] = (1,1) MEASA[Y] = (1,1) MEASA[Z] = (1,1,2) G01 X50 Y50 Z50 F100

5.9 Special functions for OEM users (OMA1 ... OMA5, OEMIPO1, OEMIPO2, G810 ... G829)

## 5.9 Special functions for OEM users (OMA1 ... OMA5, OEMIPO1, OEMIPO2, G810 ... G829)

## OEM addresses

The meaning of OEM addresses is determined by the OEM user. Their functionality is incorporated by means of compile cycles. Five OEM addresses are reserved (OMA1 ... OMA5). The address identifiers are settable. OEM addresses can be programmed in any block.

#### Reserved G command calls

The following G command calls are reserved for OEM users:

- OEMIPO1, OEMIPO2 (from G group 1)
- G810 ... G819 (G group 31)
- G820 ... G829 (G group 32)

Their functionality is incorporated by means of compile cycles.

#### Functions and subprograms

OEM users can also set up predefined functions and subprograms with parameter transfer.

#### Note

#### Workpiece simulation

Up to SW 4.4, no compile cycles were supported, as of SW 4.4, only selected compile cycles (CC) are supported for the workpiece simulation.

Language commands in the part program of compile cycles that are not supported (OMA1 ... OMA5, OEMIPO1/2, G810 ... G829, own procedures and functions) - therefore result in an alarm message and cancellation of the simulation without any individual handling.

Solution: Individually handle the missing CC-specific language elements in the part program (\$P\_SIM query). Example:

```
N1 G01 X200 F500
IF (1 == SP SIM)N5 X300 ;not active for CC simulation
ELSE
N5 X300 OMA1=10
ENDIF
```
5.10 Feedrate reduction with corner deceleration (FENDNORM, G62, G621)

## 5.10 Feedrate reduction with corner deceleration (FENDNORM, G62, G621)

With automatic corner deceleration the feed rate is reduced according to a bell-shaped curve before reaching the corner. It is also possible to parameterize the extent of the tool behavior relevant to machining via setting data. These are:

- Start and end of feed rate reduction
- Override with which the feed rate is reduced
- Detection of a relevant corner

Relevant corners are those whose inside angle is less than the corner parameterized in the setting data.

Default value FENDNORM deactivates the function of the automatic corner override.

#### References:

/FBFA/ "Function Description ISO Dialects"

## **Syntax**

FENDNORM G62 G41 G621

### Meaning

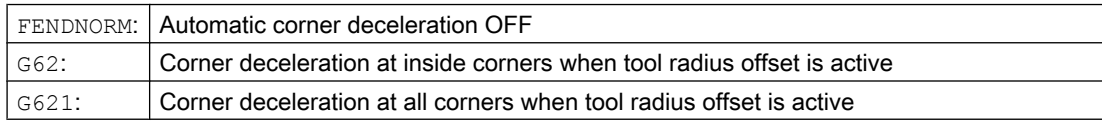

#### G62 only applies to inside corners with

- active tool radius offset G41, G42 and
- active continuous-path mode G64, G641

The corner is approached at a reduced feed rate resulting from:

F \* (override for feed rate reduction) \* feed rate override

The maximum possible feed rate reduction is attained at the precise point where the tool is to change directions at the corner, with reference to the center path.

G621 applies analogously with G62 at each corner of the axes defined by FGROUP.

5.11 Programmable end of motion criteria (FINEA, COARSEA, IPOENDA, IPOBRKA, ADISPOSA)

## 5.11 Programmable end of motion criteria (FINEA, COARSEA, IPOENDA, IPOBRKA, ADISPOSA)

Similar to the block change criterion for path interpolation (G601, G602, and G603) it is also possible to program the end-of-motion criterion for single-axis interpolation in a part program or in synchronized actions for command/PLC axes.

The end-of-motion criterion set will affect how quickly or slowly part program blocks and technology cycle blocks with single-axis movements are completed. The same applies for PLC via FC15/16/18.

### **Syntax**

```
FINEA[<axis>]
COARSEA[<axis>]
IPOENDA[<axis>]
IPOBRKA(<axis>[,<instant in time>])
ADISPOSA[<axis>]=(<mode>,<window size>)
```
## Meaning

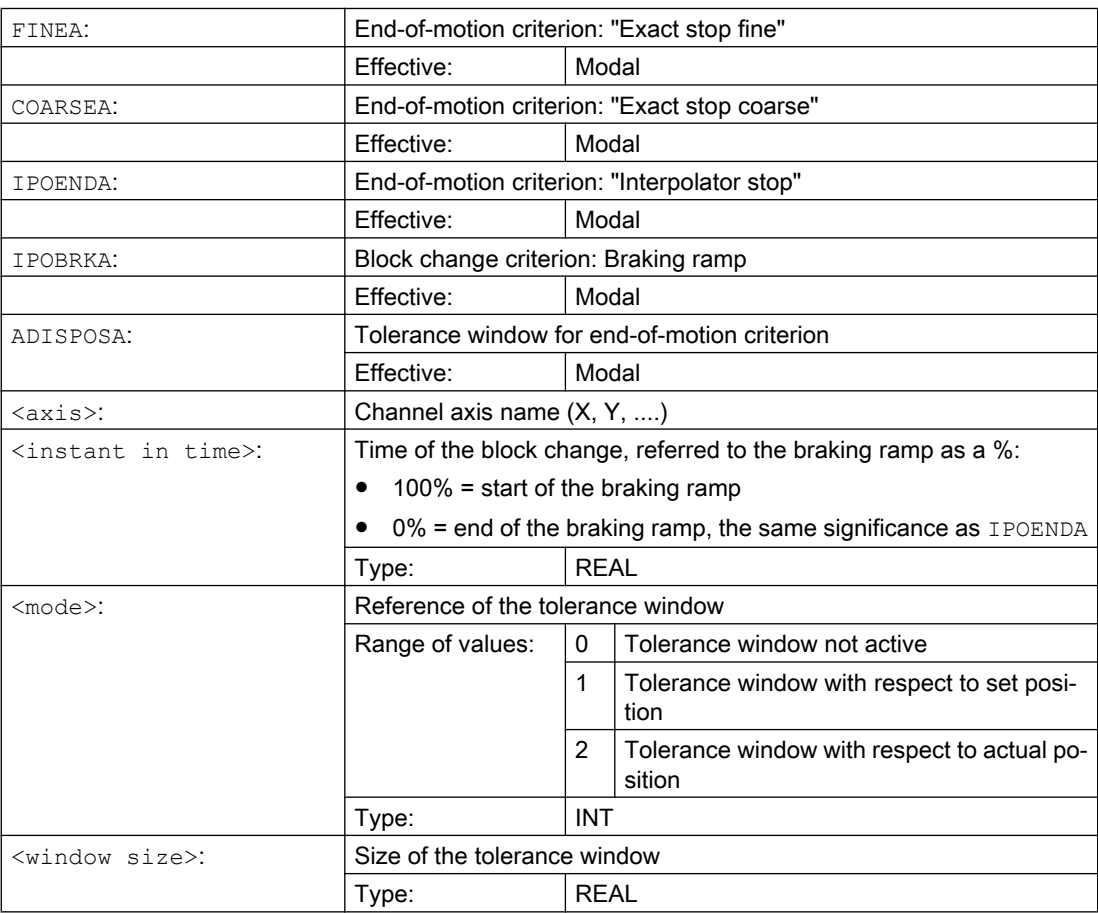

5.11 Programmable end of motion criteria (FINEA, COARSEA, IPOENDA, IPOBRKA, ADISPOSA)

#### **Examples**

#### Example 1: End-of-motion criterion: "Interpolator stop"

#### **Program code**

```
; traverse positioning axis X to 100, velocity 200 m/
min, acceleration 90%,
; end-of-motion criterion: Interpolator stop
N110 G01 POS[X]=100 FA[X]=200 ACC[X]=90 IPOENDA[X]
; Synchronized action:
; ALWAYS IF: Input 1 is set 
; THEN traverse positioning axis X to 50, velocity 200 
m/min, acceleration 140%,
; end-of-motion criterion: Interpolator stop
N120 EVERY $A_IN[1] DO POS[X]=50 FA[X]=200 ACC[X]=140 
IPOENDA[X]
```
#### Example 2: Block change criterion: "Braking ramp"

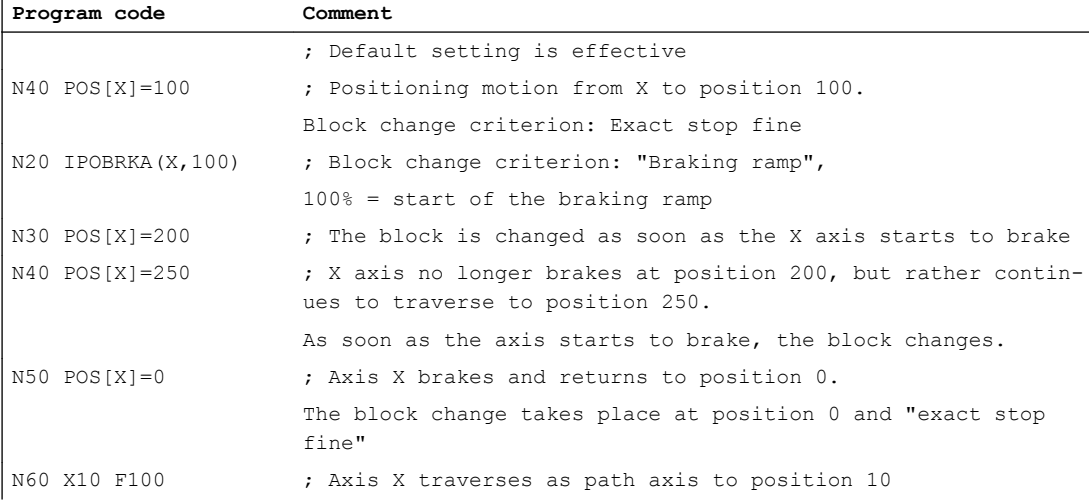

### Further information

#### System variable for end-of-motion criterion

The effective end-of-motion criterion can be read using the system variable \$AA\_MOTEND. References: /LIS2sl/ List Manual, Book 2

#### Block-change criterion: "Braking ramp" (IPOBRKA)

If, when activating the block change criterion "brake ramp", a value is programmed for the optional block change instant in time, then this becomes effective for the next positioning motion and is written into the setting data synchronized to the main run. If no value is specified for the block change instant in time, then the actual value of the setting data is effective.

5.11 Programmable end of motion criteria (FINEA, COARSEA, IPOENDA, IPOBRKA, ADISPOSA)

#### SD43600 \$SA\_IPOBRAKE\_BLOCK\_EXCHANGE

IPOBRKA is deactivated for the corresponding access when an axis end-of-motion criterion (FINEA, COARSEA , IPOENDA ) is next programmed for the axis.

#### Additional block-change criterion: "Tolerance window" (ADISPOSA)

Using ADISPOSA, a tolerance window around the end of block (either as actual or setpoint position) can be defined as additional block change criterion. Then, two conditions must be fulfilled for the block change:

- Block-change criterion: "Braking ramp"
- Block-change criterion: "Tolerance window"

## **References**

For further information about the block change criterion for positioning axes, see:

- Function Manual, Extended Functions; Positioning Axes (P2)
- Programming Manual, Fundamentals; Chapter "Feedrate control".

# Coordinate transformations (frames) 6

## 6.1 Coordinate transformation via frame variables

In addition to the commands such as ROT, AROT and SCALE described in the Fundamentals Programming Manual, "Coordinate transformations (frames)" section, the workpiece coordinate system (WCS) can also be transformed by the frame variables \$P\_...FR (data storage frames) and \$P ...FRAME (active frames).

The following diagram provides an overview of structuring frame variables:

- Data management frames
- Active frames
- Active total frame: Chain of all active frames
- NCU global frames
- Channel-specific frames

6.1 Coordinate transformation via frame variables

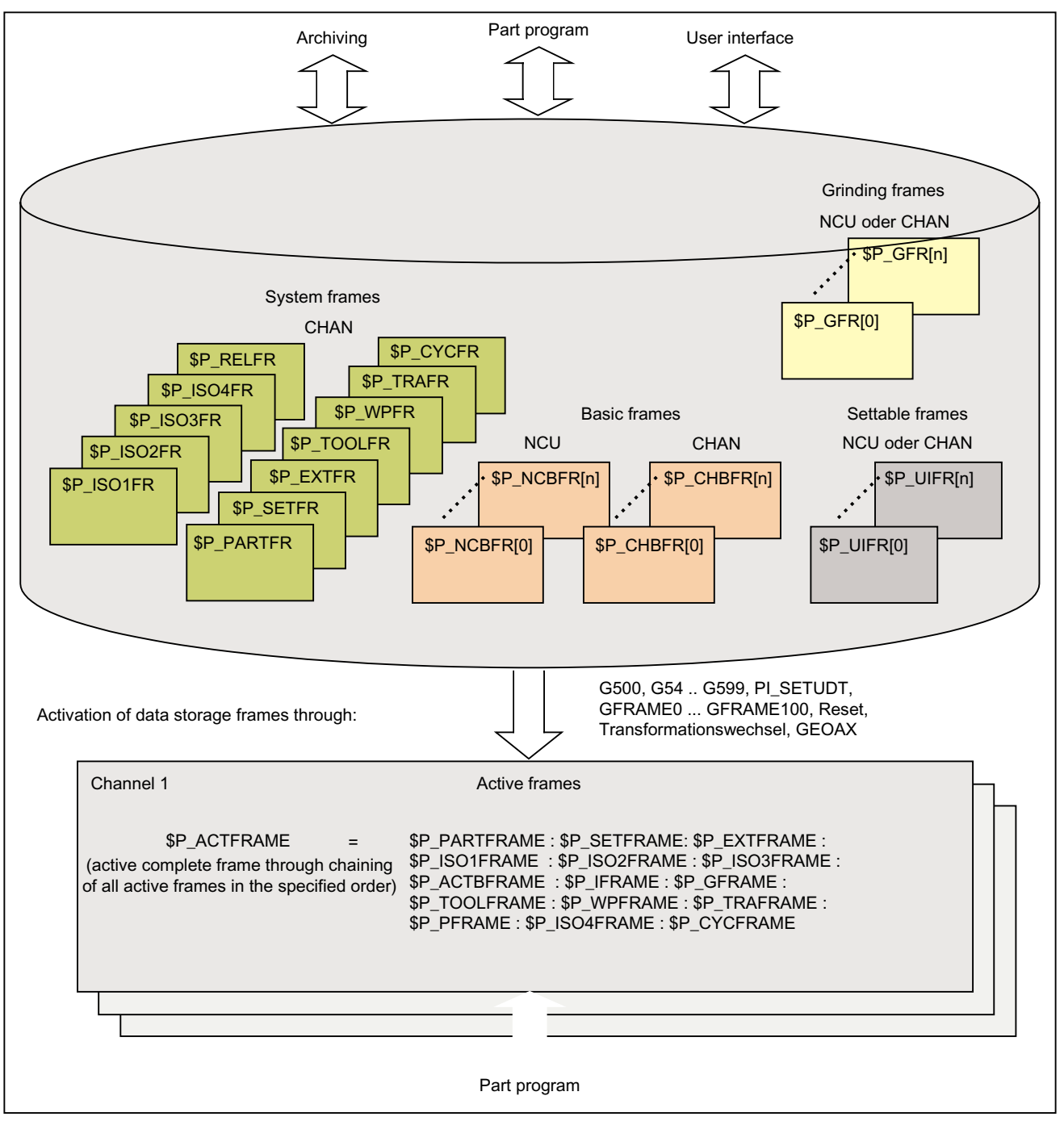

Figure 6-1 Overview of the frame variables
# 6.1.1 Predefined frame variable (\$P\_CHBFRAME, \$P\_IFRAME, \$P\_PFRAME, \$P\_ACTFRAME)

# Active: channel-specific base frames \$P\_CHBFRAME[ <n> ] (\$P\_BFRAME)

### Note

The current base frame  $$P$  BFRAME and the data storage base frame  $$P$  UBFR are retained for compatibility reasons.

- \$P\_BFRAME □ \$P\_CHBFRAME[0]
- \$P\_UBFR □ \$P\_CHBFR[0].

The frame variables \$P\_CHBFRAME[<n>] define the reference between the basic coordinate system (BCS) and the basic origin system (BOS).

If the current channel-specific base frame  $P$  CHBFRAME[ $\langle n \rangle$ ] should be active immediately in the NC program, the following possibilities are available.

- Commands:
	- G500 (deactivate all settable frames, the base frames remain active)
	- G54 to G599 (settable zero offsets)
- Assignment of a channel-specific base frames of the data storage to a current channelspecific base frame:

 $$P$  CHBFRAME[ $\langle n \rangle$ ] =  $$P$  CHBFR[ $\langle m \rangle$ ]

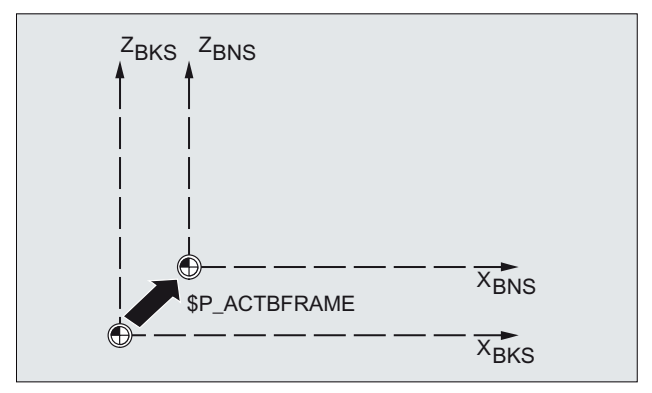

### Active: Channel-specific settable frame \$P\_IFRAME

The frame variable \$P\_IFRAME defines the reference between the basic origin system (BOS) and the settable zero system (SZS).

- **•** \$P\_IFRAME corresponds to \$P\_UIFR[\$P\_IFRNUM]
- After G54 is programmed, for example, SP IFRAME contains the translation, rotation, scaling and mirroring defined by G54.

6.1 Coordinate transformation via frame variables

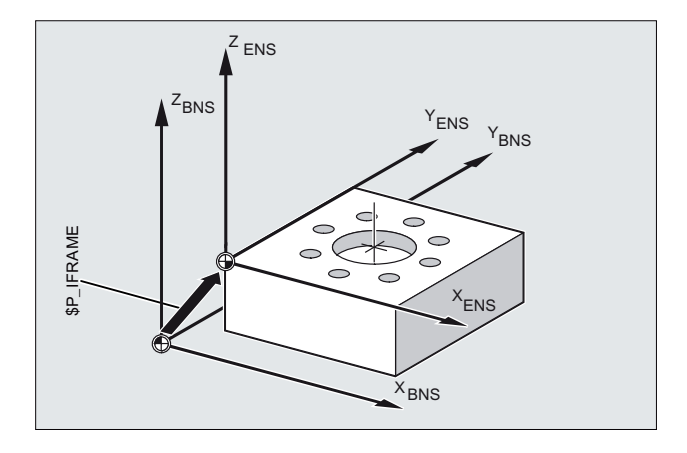

# Active: Channel-specific programmable frame \$P\_PFRAME

The \$P\_PFRAME frame variable defines the reference between the settable zero system (SZS) and the workpiece coordinate system (WCS).

\$P\_PFRAME contains the resulting frame, that results

- **From the programming of** TRANS/ATRANS, ROT/AROT, SCALE/ASCALE, MIRROR/ AMIRROR or
- **From the assignment** of CTRANS, CROT, CMIRROR, CSCALE to the programmed FRAME

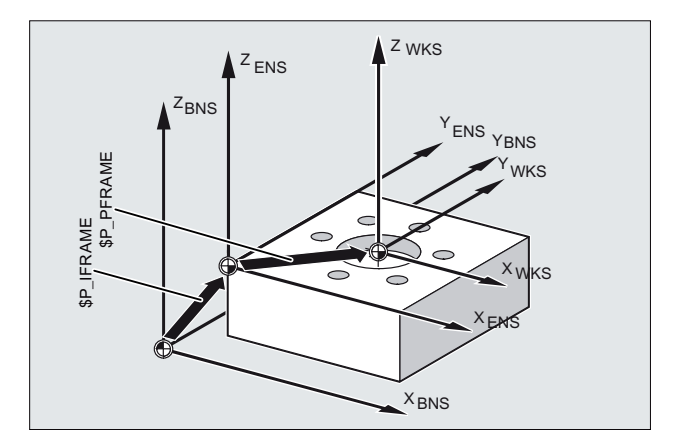

# Active: Total frame \$P\_ACTFRAME

The total frame active in the channel results from the chaining of all frames acting in the channel.

\$P\_ACTFRAME = \$P\_PARTFRAME : \$P\_SETFRAME : \$P\_EXTFRAME : \$P\_ISO1FRAME : \$P\_ISO2FRAME : \$P\_ISO3FRAME : \$P\_ACTBFRAME : \$P\_IFRAME : \$P\_GFRAME : \$P\_TOOLFRAME : \$P\_WPFRAME : \$P\_TRAFRAME : \$P\_PFRAME : \$P\_ISO4FRAME : \$P\_CYCFRAME

\$P\_ACTFRAME describes the currently valid workpiece coordinate system.

6.1 Coordinate transformation via frame variables

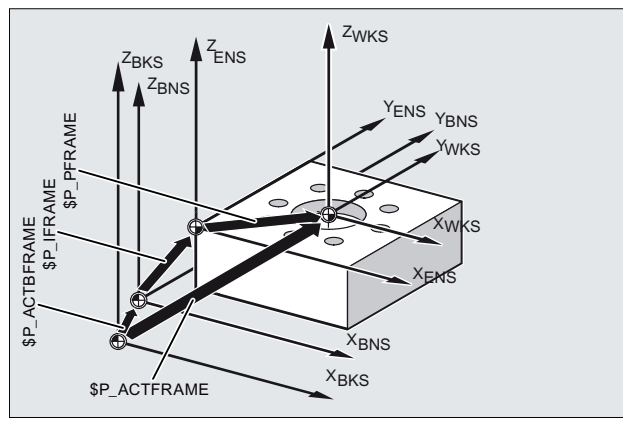

Figure 6-2 Frame variable \$P\_ACTFRAME

If one of the following frames  $$P$  BFRAME /  $$P$  CHBFRAME  $\vert$  <n>],  $$P$  IFRAME or \$P\_PFRAME is changed, the current total frame \$P\_ACTFRAME is recalculated.

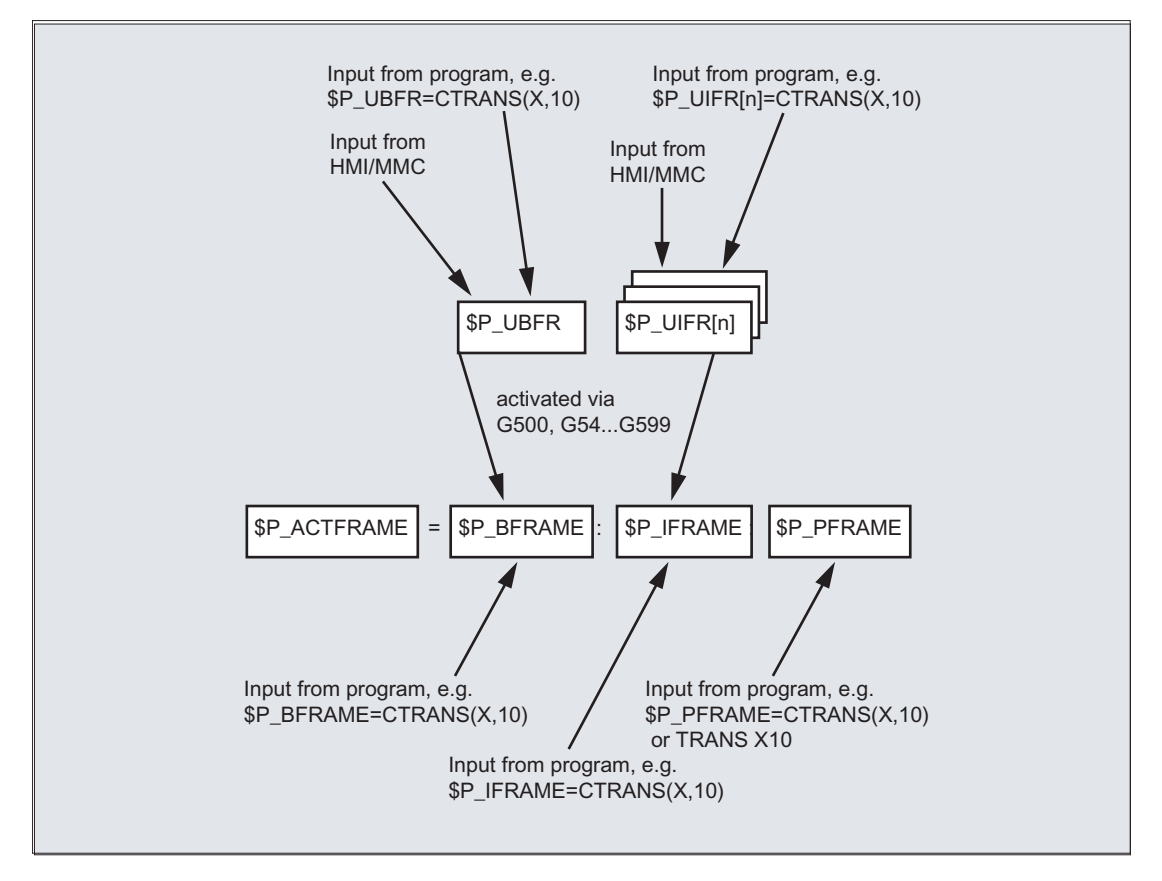

Basic frame and settable frame are effective after Reset if MD 20110 RESET\_MODE\_MASK is set as follows:

Bit0=1, bit14=1 --> \$P\_UBFR (basic frame) acts Bit0=1, bit5=1 --> \$P\_UIFR [\$P\_UIFRNUM](settable frame) acts 6.1 Coordinate transformation via frame variables

# Data storage: channel-specific base frames \$P\_CHBFR[<n>]

The frame variables \$P\_CHBFR[<n>] read/write the base frames in the data storage. The data storage frame is not immediately active in the channel when written. The written frame is activated with:

- Channel reset and MD20110 \$MC\_RESET\_MODE\_MASK, Bit0 == 1 and Bit14 == 1
- Command G500, G54 ... G57, G505 ... G599 (activation/deactivation of base frames with subsequent recalculation of the current total frames)

# Data storage: Channel-specific settable frames \$P\_UIFR[<n>]

The frame variables \$P\_UIFR[<n>] read/write the settable base frames in the data storage. The frame is not immediately active in the channel when written. The written frame in the channel is calculated with:

- G500 command (deactivate all settable frames or zero offsets)
- G54 ... G57, G505 ... G599 command (activate a settable frame or zero offset)

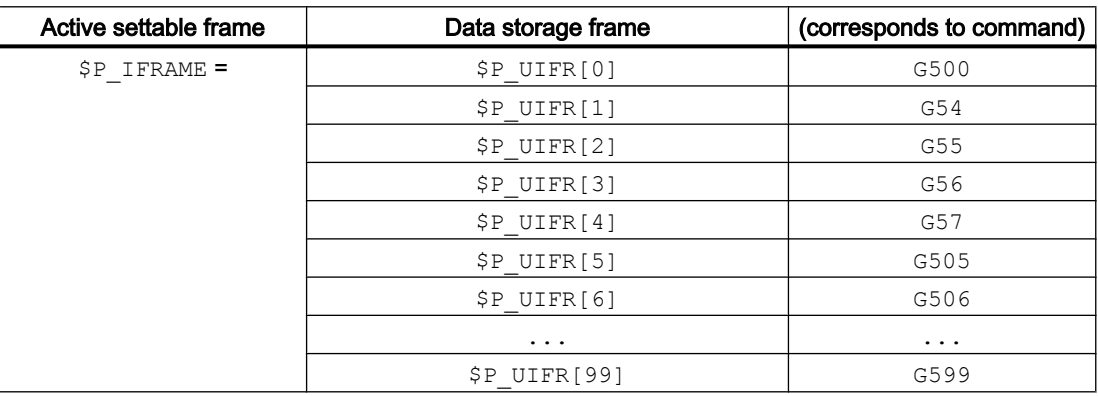

# 6.2 Value assignments to frames

# 6.2.1 Assigning direct values (axis value, angle, scale)

You can directly assign values to frames or frame variables in the NC program.

### **Syntax**

### **Syntax**

```
$P_PFRAME = CTRANS(X, <offset value>, Y, <offset value>, Z, <offset 
value>, \dots)
SP PFRAME = ROT(X, <angle>, Y, <angle>, Z, <angle>, ...)
$P UIFR[..] = CROT(X, <angle>, Y, <angle>, Z, <angle>, ...
$P PFRAME = CSCALE(X, <scale>, Y, <scale>, Z, <scale>, ...)
$P PFRAME = CMIRROR(X, Y, Z)
```
The syntax for  $$P$  CHBFRAME [<n>] is identical to  $$P$  PFRAME.

### Meaning

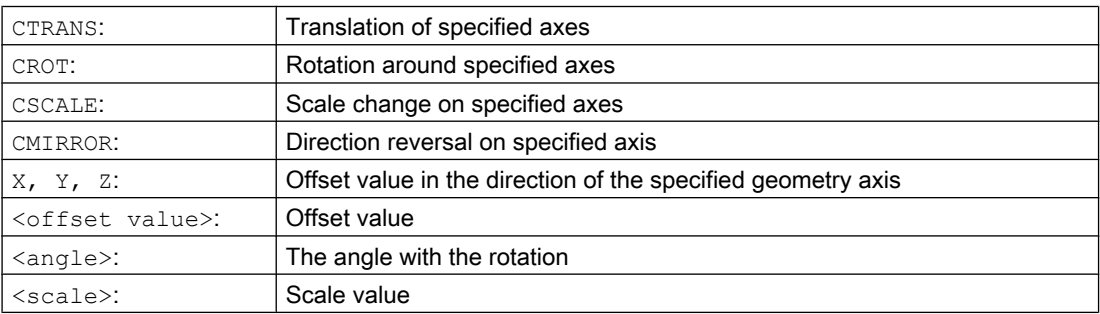

# Examples

### Value assignments to frame components of the current programmable frame

Value assignment to the translation, rotation and mirror frame components of the current programmable frame:

\$P PFRAME = CTRANS(X,10,Y,20,Z,5) : CROT(Z,45) : CMIRROR(Y)

#### 6.2 Value assignments to frames

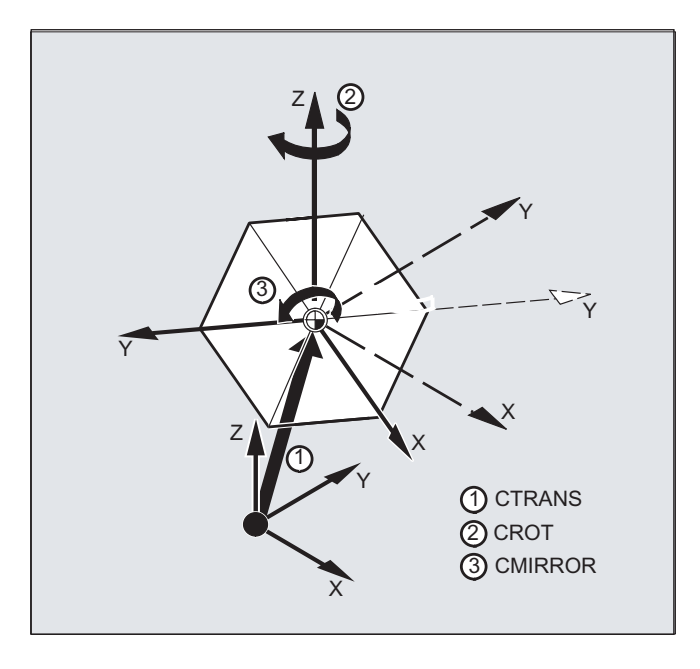

#### Writing the rotation components of a frame

Assignment of values to all three axes of the rotation component of the settable data storage frame \$P\_UIFR with CROT :

 $$P_UIFR[5] = CROT(X, 0, Y, 0, Z, 0)$ 

Alternatively, the direct assignment of the individual values to the associated axis of the rotation component of the data storage frame:

 $$P$  UIFR[5, Y, RT]=0  $$P$  UIFR[5, X, RT]=0  $$P_UIFR[5, Z, RT]=0$ 

## **Description**

The chaining operator : combines several operations on a frame with each other. The operations are processed successively from left to right.

#### Example

Chained operations on \$P\_PFRAME with offset, rotation and scaling:

 $$P$  PFRAME = CTRANS(...) : CROT(...) : CSCALE...

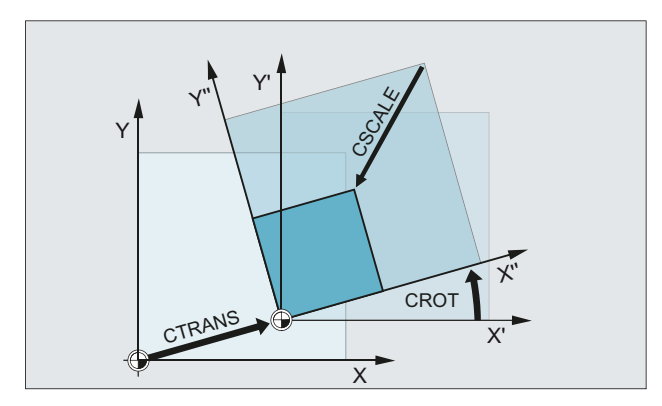

# 6.2.2 Reading and changing frame components (TR, FI, RT, SC, MI)

This feature allows you to access individual data of a frame, e.g. a specific offset value or angle of rotation. You can modify these values or assign them to another variable.

# **Syntax**

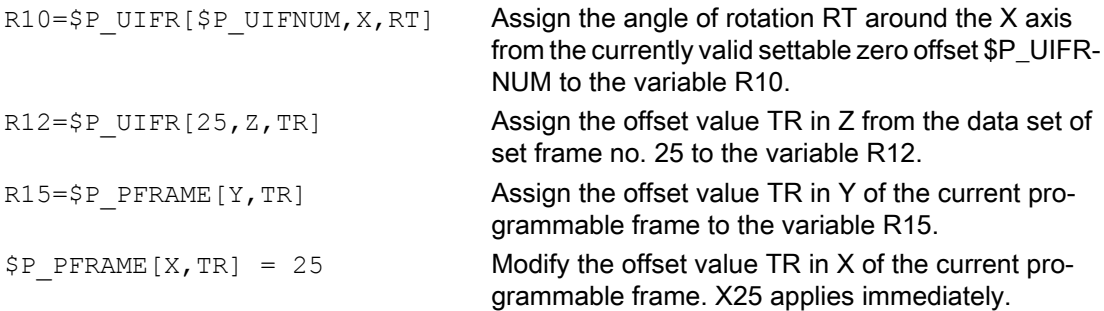

# Meaning

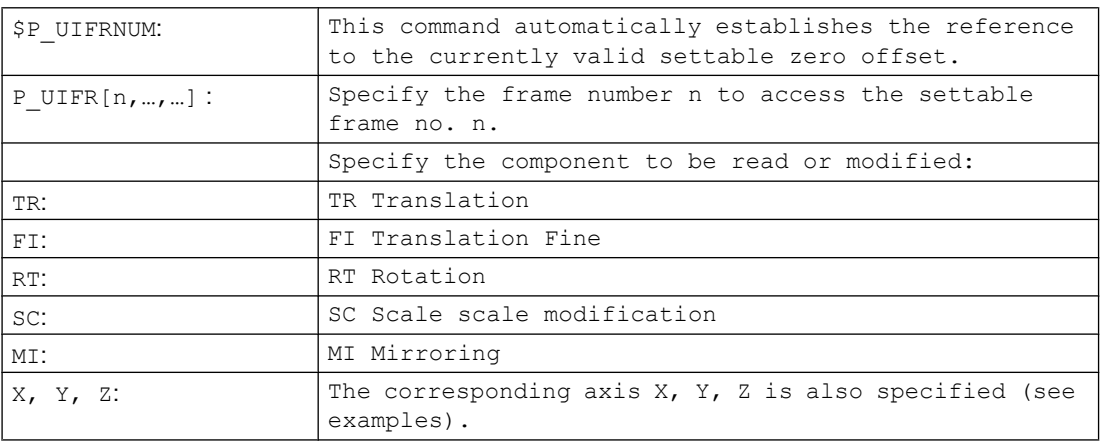

6.2 Value assignments to frames

### Value range for RT rotation

Rotation around 1st geometry axis: -180° to +180° Rotation around 2nd geometry axis: -90° to +90° Rotation around 3rd geometry axis: -180° to +180°

# **Description**

### Calling frame

By specifying the system variable \$P\_UIFRNUM you can access the current zero offset set with \$P\_UIFR or G54, G55, ...

(\$P\_UIFRNUM contains the number of the currently set frame).

All other stored settable \$P\_UIFR frames are called up by specifying the appropriate number \$P\_UIFR[n].

For predefined frame variables and user-defined frames, specify the name, e.g. \$P\_IFRAME.

# Calling data

The axis name and the frame component of the value you want to access or modify are written in square brackets, e.g. [X, RT] or [Z, MI].

# 6.2.3 Calculating with frames

A frame can be assigned to another frame or frames can be chained to each other in the NC program.

Frame chainings are suitable for the description of several workpieces, arranged on a pallet, which are to be machined in the same process.

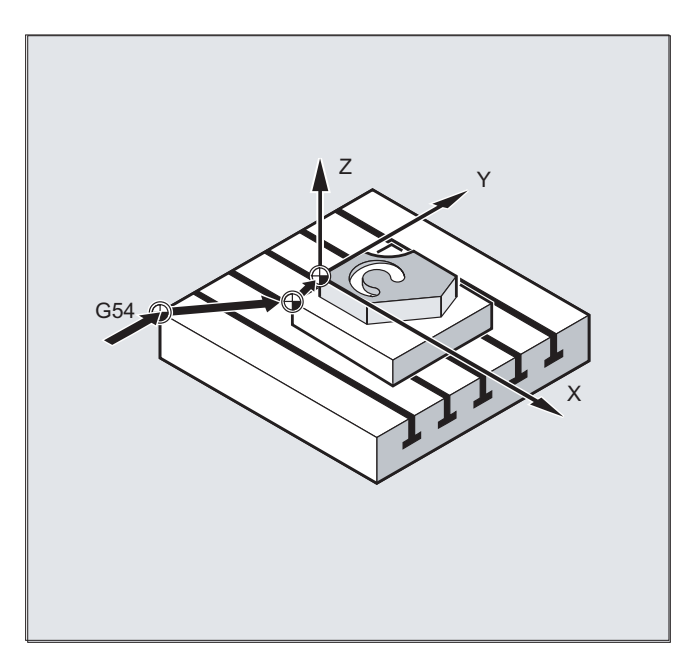

6.2 Value assignments to frames

The frame components can only contain intermediate values for the description of pallet tasks. These are chained to generate various workpiece zeroes.

## Examples

### **Assignments**

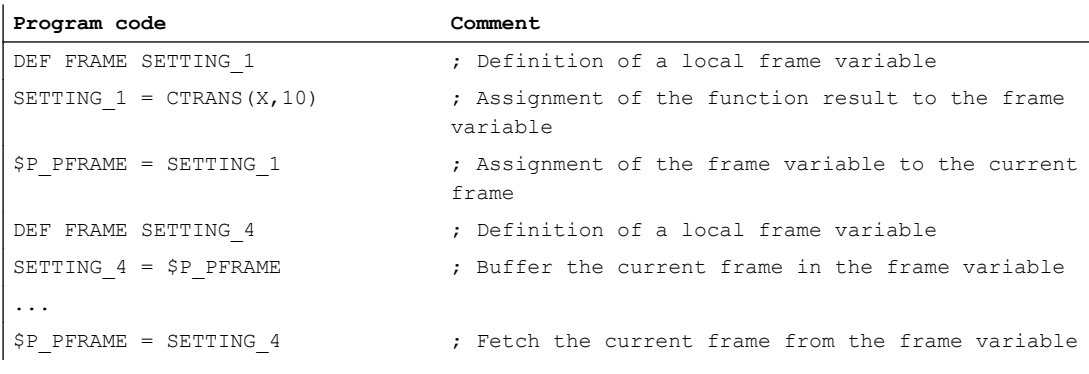

#### **Chainings**

The operator : chains frames with each other in the programmed sequence. The frame components, such as offsets and rotations, are executed successively additive.

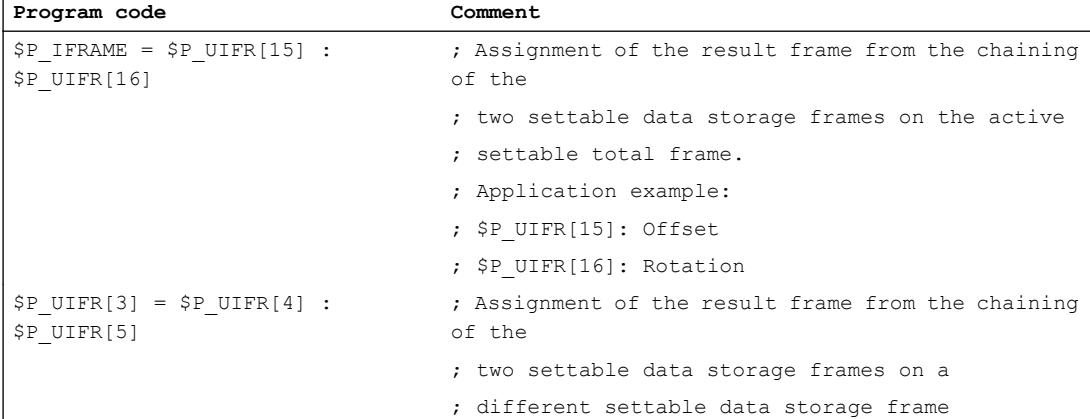

# 6.2.4 Definition of frame variables (DEF FRAME)

In addition to the predefined frame variables, user frame variables can also be defined. The user-defined frame variables are user variables of type FRAME. The name of the frame can be assigned freely in accordance with the rules for user variables.

The CTRANS, CROT, CSCALE and CMIRROR functions assign values to user-defined frame variables.

### **Syntax**

DEF FRAME <name>

### Coordinate transformations (frames)

6.2 Value assignments to frames

# Meaning

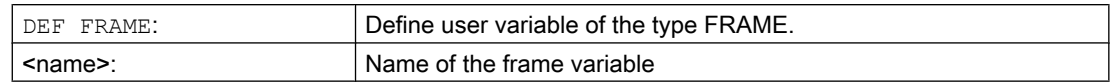

# Example

Definition of a "PALETTE" frame variable and the assignment of offset and rotation values:

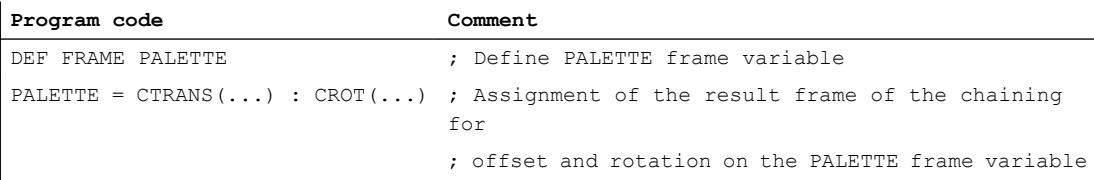

6.3 Coarse and fine offsets (CTRANS, CFINE)

# 6.3 Coarse and fine offsets (CTRANS, CFINE)

### Fine offset

A fine offset  $CFINE$  (...) can be applied to the following frames:

- Settable frames: \$P\_UIFR or \$P\_IFRAME
- Basic frames: \$P\_NCBFR[<n>], \$P\_CHBFR[<n>], \$P\_CHBFRAMES[<n>] or \$P\_ACTBFRAME
- Programmable frame: \$P\_PFRAME

The fine offset of a frame is programmed with the CFINE (...) command.

#### Coarse offset

A coarse offset CTRANS(...) can be applied to all frames.

### Total offset

The total offset results from the addition of the coarse and the fine offset.

### Machine data

#### Enable of the fine offset

The fine offset is enabled with the machine data: MD18600 \$MN\_MM\_FRAME\_FINE\_TRANS = 1

#### **Syntax**

#### Fine offset

- Complete frame
	- $-$  <frame> = CFINE(<K 1>, <value>)
	- $-$  <frame> = CFINE(<K 1>, <value>, <K 2>, <value>)
	- <frame> = CFINE(<K\_1>,<value>, <K\_2>, <value>, <K\_3>, <value>)
- Frame component
	- $-$  <frame>[<n>, <K 1>, FI] = <value>

#### Coarse offset

- Complete frame
	- $-$  <frame> = CTRANS(<K 1>, <value>)
	- <frame> = CTRANS(<K\_1>,<value>, <K\_2,<value>)
	- <frame> = CTRANS(<K\_1>,<value>, <K\_2,<value>, <K\_3,<value>)
- Frame component
	- $-$  <frame>[<n>,<K 1>,TR] = <value>

6.3 Coarse and fine offsets (CTRANS, CFINE)

### In particular for the programmable frame \$P\_PFRAME:

- TRANS <K\_1> <value>
- TRANS <K\_1> <value> <K\_2> <value>
- TRANS <K\_1> <value> <K\_2> <value> <K\_3> <value>

# Meaning

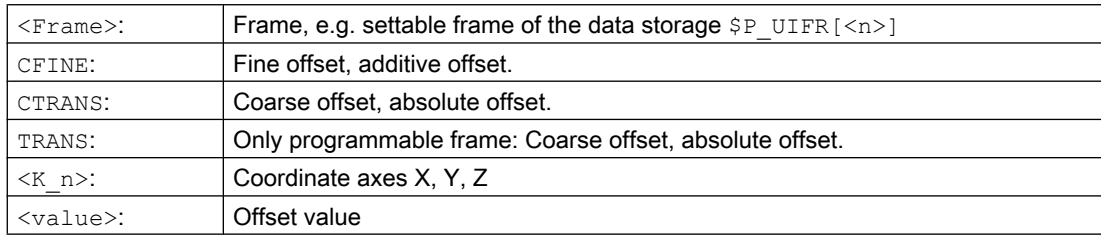

6.4 External zero offset (\$AA\_ETRANS)

# 6.4 External zero offset (\$AA\_ETRANS)

The external zero offset is a linear offset between the base coordinate system (BCS) and the basic origin system (BOS).

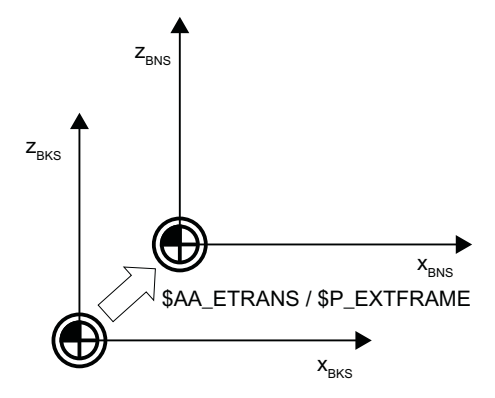

The external zero offset with \$AA\_ETRANS acts in two ways depending on the machine data parameterization:

- 1. After activation by the NC/PLC interface signal, the system variable \$AA\_ETRANS acts directly as offset value
- 2. After activation by the NC/PLC interface signal, the value of the system variable \$AA\_ETRANS is transferred to the active system frames \$P:EXTFRAME and the data storage frame \$P\_EXTFR. The active total frame \$P\_ACTFRAME is then recalculated.

# Machine data

In conjunction with the system variable \$AA\_ETRANS, a differentiation is made between two procedures selected with the following machine data:

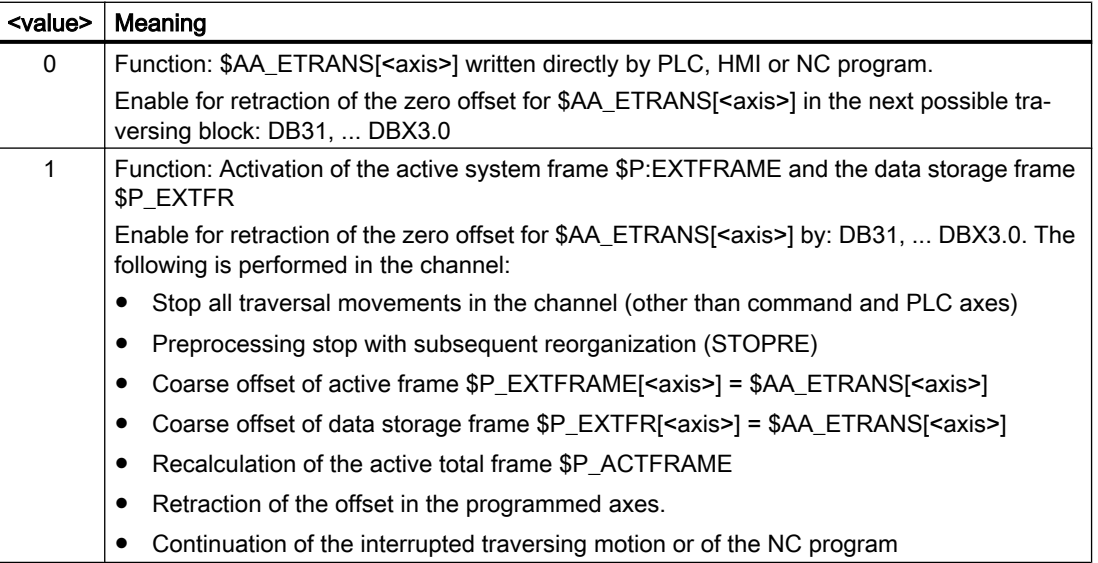

MD28082 \$MC\_MM\_SYSTEM\_FRAME\_MASK,Bit1 = <value>

6.4 External zero offset (\$AA\_ETRANS)

# Programming

```
● Syntax
  $AA ETRANS[<axis>] = <value>
```
● Meaning

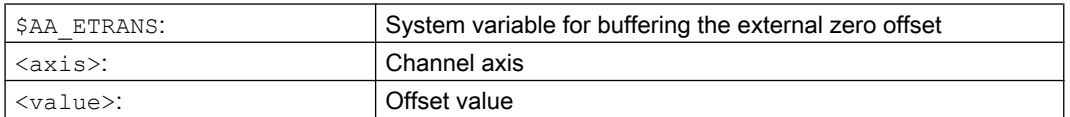

# NC/PLC interface signal

DB31, ... DBX3.0 =  $0 \rightarrow 1 \Rightarrow $P$ \_EXTFRAME[<axis>] = \$P\_EXTFR[<axis>] = \$AA\_ETRANS[<axis>]

# 6.5 Set actual value with loss of the referencing status (PRESETON)

The PRESETON() procedure sets for one or more axes a new actual value in the machine coordinate system (MCS). This corresponds to a zero offset of the MCS of the axis. This does not cause the axis to be traversed.

PRESETON initiates a preprocessing stop with synchronization. The actual position is assigned to the axis only at standstill.

If the axis for PRESETON is not assigned to the channel, the further procedure depends on the axis-specific configuring of the axis replacement behavior:

MD30552 \$MA\_AUTO\_GET\_TYPE

#### Referencing status

By setting a new actual value in the machine coordinate system, the referencing status of the machine axis is reset:

DB31, ... DBX60.4/.5 = 0 (referenced / synchronized measuring system 1/2)

For this reason it is recommended that PRESETON only be used for axes that do not require a reference point.

To restore the original machine coordinate system, the measuring system of the machine axis must be referenced again, e.g. through active referencing from the part program  $(G74)$ .

# **CAUTION**

### Loss of the referencing status

The setting of a new actual value in the machine coordinate system with PRESETON resets the referencing status of the machine axis to "not referenced / synchronized".

### Programming

#### Syntax

```
PRESETON(<axis 1>, <value 1> [, <axis 2>, <value 2>, ... <axis 8>,
<value_8>])
```
#### Meaning

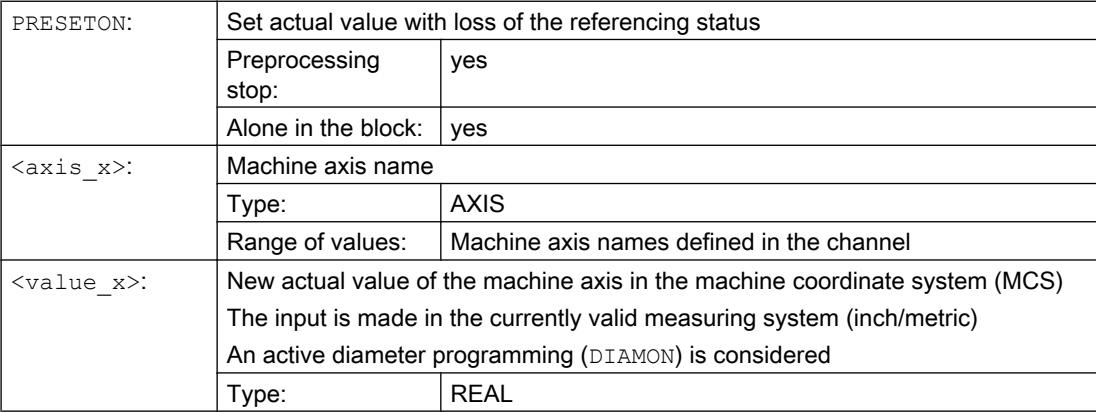

6.5 Set actual value with loss of the referencing status (PRESETON)

# References

## PRESETONS in NC programs

A detailed description of PRESETON in NC programs is contained in:

Function Manual Basic Functions, Chapter "K2: Axes, coordinate systems, frames" > "Coordinate systems" > "Machine coordinate system (MCS)" > "Set actual value with loss of the referencing status (PRESETON)"

### PRESETONS in synchronous actions

A detailed description of PRESETON in synchronous actions is contained in:

Function Manual, Synchronized Actions; Section: "Detailed description" > "Actions in synchronous actions" > "Set actual value with loss of the referencing status (PRESETON)"

# 6.6 Set actual value without loss of the referencing status (PRESETONS)

The PRESETONS() procedure sets for one or more axes a new actual value in the machine coordinate system (MCS). This corresponds to a zero offset of the MCS of the axis. This does not cause the axis to be traversed.

PRESETONS initiates a preprocessing stop with synchronization. The actual position is assigned to the axis only at standstill.

If the axis for PRESETONS is not assigned to the channel, the further procedure depends on the axis-specific configuring of the axis replacement behavior:

MD30552 \$MA\_AUTO\_GET\_TYPE

#### Referencing status

The setting of a new actual value in the machine coordinate system (MCS) with PRESETONS does not change the referencing status of the machine axis.

### **Requirements**

### ● Encoder type

PRESETONS is possible only for the following encoder types of the active measuring system:

- MD30240 \$MA\_ENC\_TYPE[<measuring system>] = 0 (simulated encoder)
- MD30240 \$MA\_ENC\_TYPE[<measuring system>] = 1 (raw signal encoder)

#### ● Referencing mode

PRESETONS is possible only for the following referencing modes of the active measuring system:

- MD34200 \$MA\_ENC\_REFP\_MODE[<measuring system>] = 0 (no reference point approach possible)
- MD34200 \$MA\_ENC\_REFP\_MODE[<measuring system>] = 1 (referencing for incremental, rotary or linear measuring systems: Zero pulse on the encoder track)

### Programming

#### Syntax

```
PRESETONS(<axis 1>, <value 1> [, <axis 2>, <value 2>, ... <axis 8>,
<value_8>])
```
### Meaning

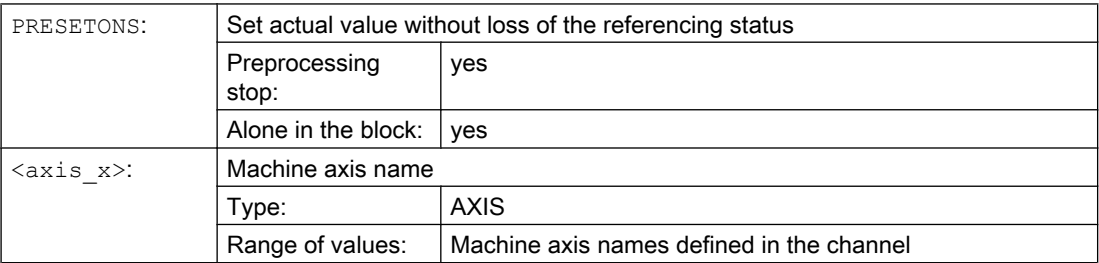

6.6 Set actual value without loss of the referencing status (PRESETONS)

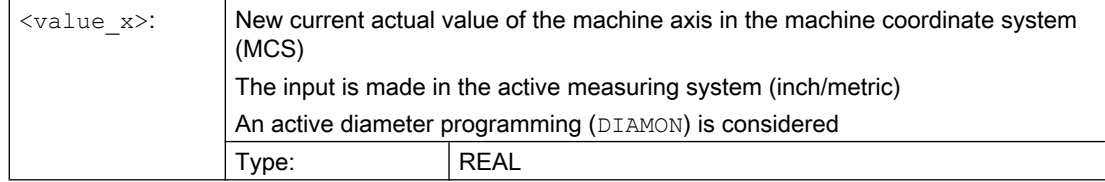

# **References**

### PRESETONS in NC programs

A detailed description of PRESETONS in NC programs is contained in:

Function Manual Basic Functions, Chapter "K2: Axes, coordinate systems, frames" > "Coordinate systems" > "Machine coordinate system (MCS)" > "Set actual value without loss of the referencing status (PRESETONS)"

### PRESETONS in synchronous actions

A detailed description of PRESETONS in synchronous actions is contained in:

Function Manual, Synchronized Actions; Section: "Detailed description" > "Actions in synchronous actions" > "Set actual value without loss of the referencing status (PRESETONS)"

The MEAFRAME function is used to support measuring cycles. It calculates the frame from three ideal points and the corresponding measured points.

When a workpiece is positioned for machining, its position relative to the Cartesian machine coordinate system is generally both offset and rotated in relation to its ideal position. For exact machining or measuring either a costly physical adjustment of the part is required or the motions defined in the part program must be changed.

A frame can be defined by sampling three points in space whose ideal positions are known. A touch-trigger probe or optical sensor is used for sampling that touches special holes precisely fixed on the supporting plate or probe balls.

### **Syntax**

MEAFRAME(<ideal points>,<measuring points>,<quality>)

# Meaning

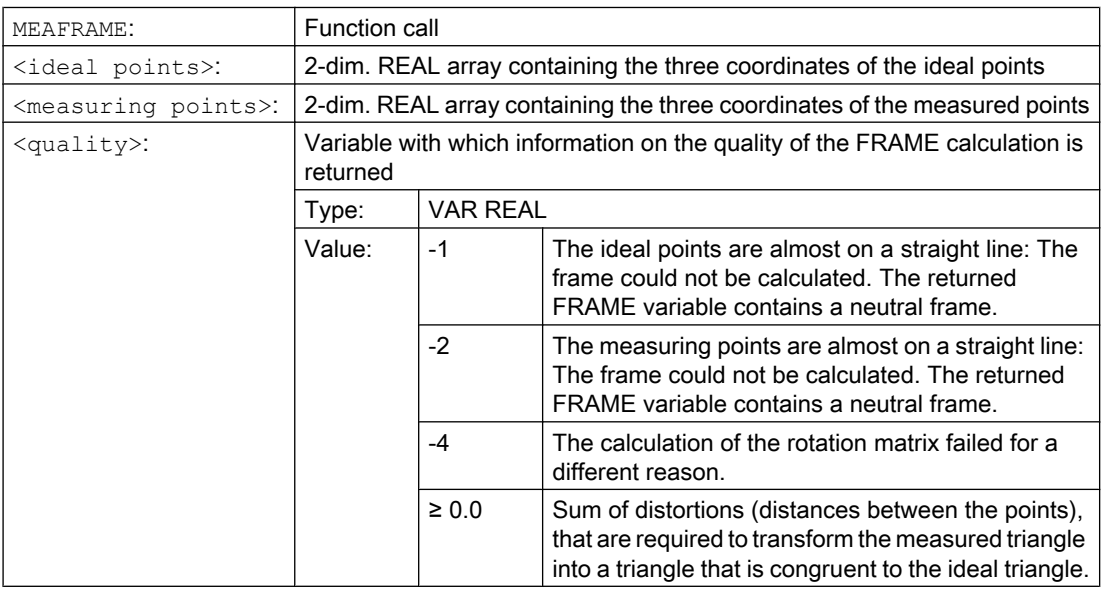

#### **Note**

### Quality of the measurement

In order to map the measured coordinates onto the ideal coordinates using a rotation and a translation, the triangle formed by the measured points must be congruent to the ideal triangle. This is achieved by means of a compensation algorithm that minimizes the sum of squared deviations needed to reshape the measured triangle into the ideal triangle.

Since the effective distortion can be used to judge the quality of the measurement, MEAFRAME returns it as an additional variable.

#### Note

The frame created by MEAFRAME can be transformed by the ADDFRAME function into another frame in the frame chain (see example "Chaining with ADDFRAME").

# Examples

### Example 1:

Part program 1:

#### **Program code**

...

DEF FRAME CORR\_FRAME

#### Setting measuring points:

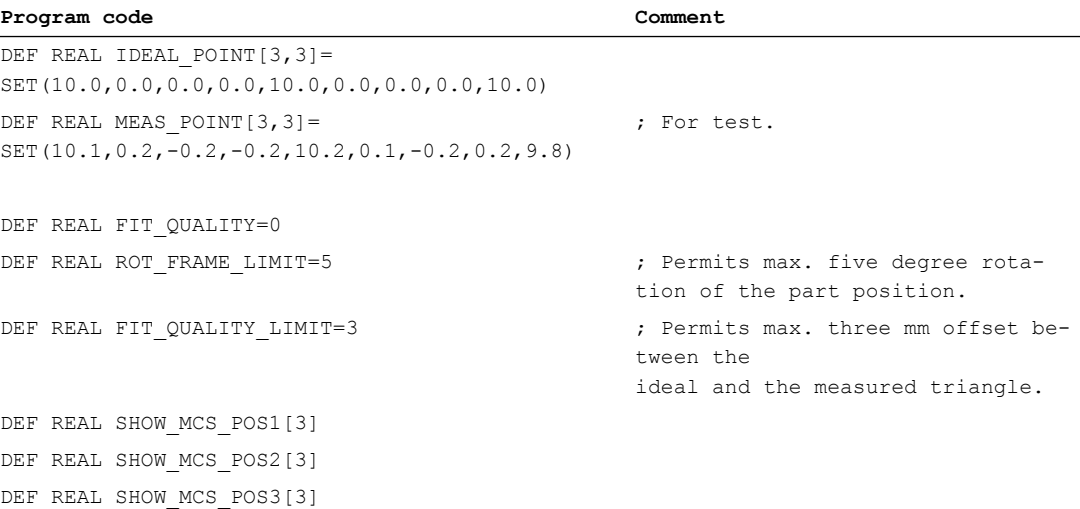

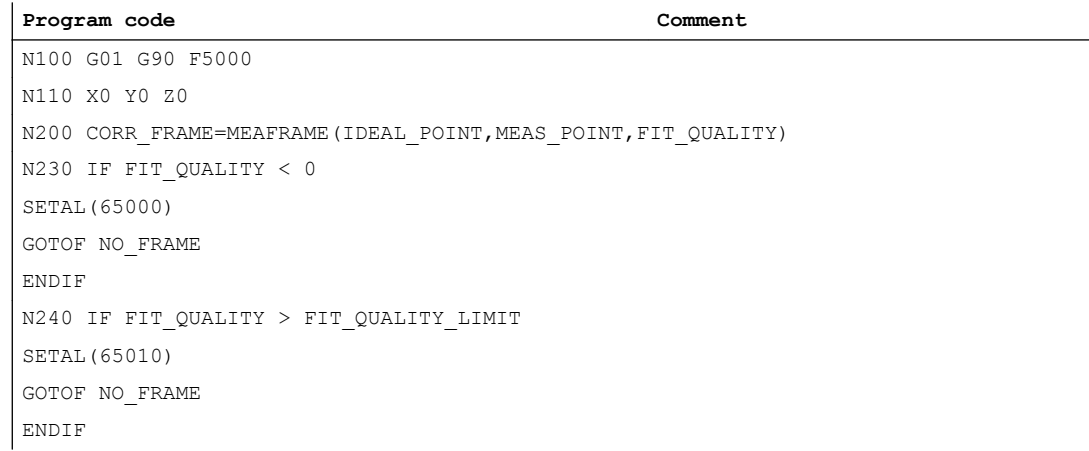

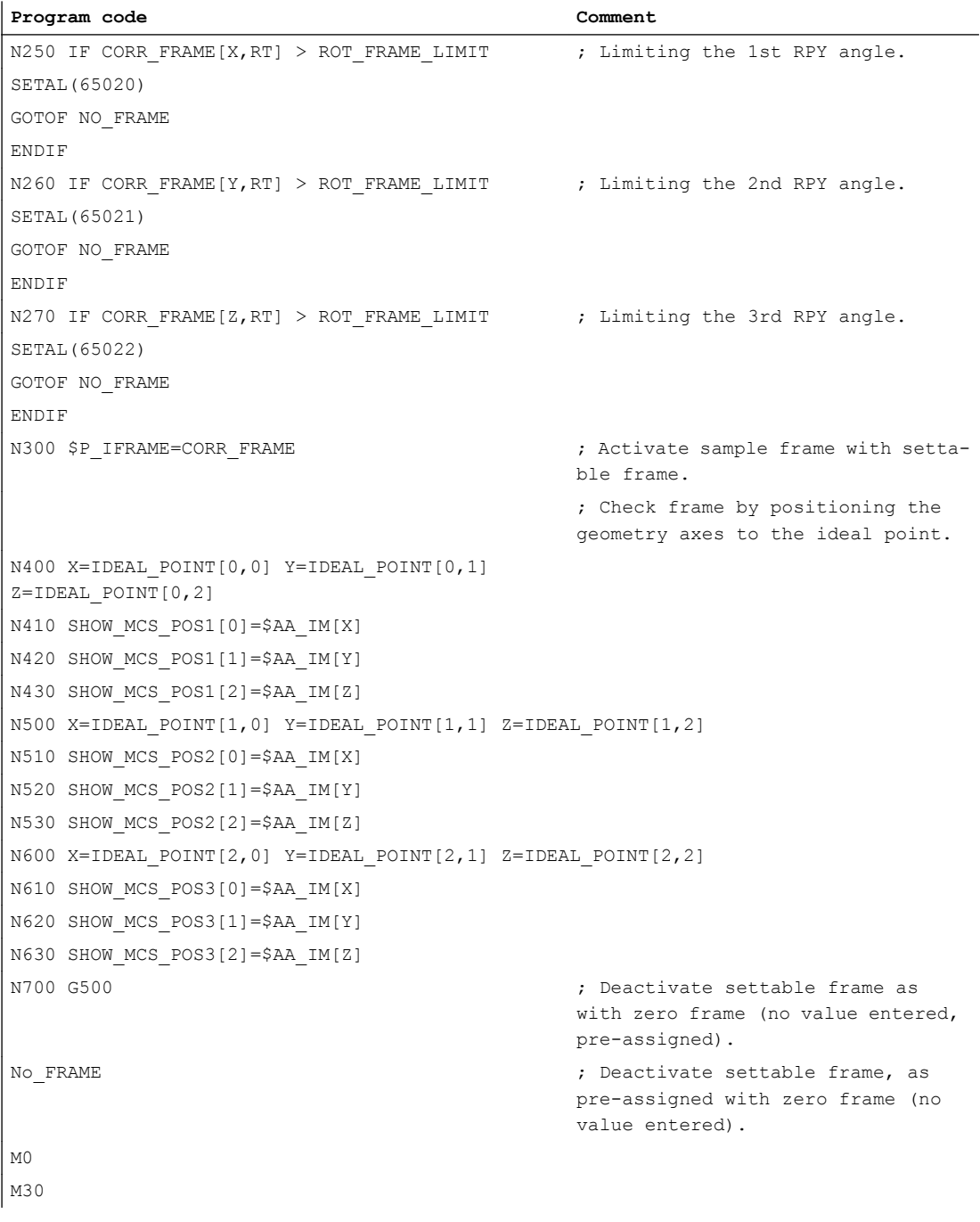

### Example 2: Chaining of frames

#### Chaining of MEAFRAME for offsets

The MEAFRAME function returns an offset frame. If this offset frame is chained to the settable frame \$P\_UIFR[1] that was active during the call of the function (e.g. G54), a settable frame is provided for further conversions for the traversing or machining.

#### Chaining with ADDFRAME

If you want this offset frame in the frame chain to apply at a different position or if other frames are active before the settable frame, the ADDFRAME function can be used for chaining into one of the channel basic frames or a system frame.

The following must not be active in the frames:

- Mirroring with MIRROR
- Scaling with SCALE

The input parameters for the setpoints and actual values are the workpiece coordinates. These coordinates must always be specified metrically or in inches (G71/G70) and radius-related (DIAMOF) in the basic system of the control.

#### References:

For further information on ADDFRAME, see: Function Manual, Basic Functions; K2: Axis Types, Coordinate Systems, Frames

# 6.8 NCU global frames

Only one set of NCU global frames is used for all channels on each NCU. NCU global frames can be read and written from all channels. The NCU global frames are activated in the respective channel.

Channel axes and machine axes with offsets can be scaled and mirrored by means of global frames.

### Geometrical relationships and frame chains

With global frames there is no geometrical relationship between the axes. It is therefore not possible to perform rotations or program geometry axis identifiers.

- Rotations cannot be used on global frames. The programming of a rotation is denied with alarm: "18310 Channel %1 Block %2 Frame: rotation not allowed" is displayed.
- It is possible to chain global frames and channel-specific frames. The resulting frame contains all frame components including the rotations for all axes. The assignment of a frame with rotation components to a global frame is denied with alarm "Frame: rotation not allowed".

# NCU global frames

# NCU global basic frames \$P\_NCBFR[n]

Up to eight NCU global basic frames can be configured:

Channel-specific basic frames can also be available.

Global frames can be read and written from all channels of an NCU. When writing global frames, the user must ensure channel coordination. This can be implemented, for example, through wait markers (WAITMC).

#### Machine manufacturer

The number of global basic frames is configured via the machine data.

#### References:

Function Manual, Basic Functions; Axes, Coordinate Systems, Frames (K2)

### NCU global settable frames \$P\_UIFR[n]

All settable frames G500, G54...G599 can be configured NCU-globally or channel-specifically.

#### Machine manufacturer

All settable frames can be reconfigured as global frames with the aid of machine data MD18601 \$MN\_MM\_NUM\_GLOBAL\_USER\_FRAMES.

Channel axis identifiers and machine axis identifiers can be used as axis identifiers in frame program commands. Programming the geometry identifiers is rejected with an alarm.

# 6.8.1 Channel-specific frames (\$P\_CHBFR, \$P\_UBFR)

Settable frames or basic frames can be read and written via the part program and via the OPI by the operator and by the PLC.

### 6.8 NCU global frames

The fine offset can also be used for global frames. Suppression of global frames also takes place, as is the case with channel-specific frames, via G53, G153, SUPA and G500.

#### Machine manufacturer

The number of basic frames can be configured in the channel via the machine data MD28081 \$MC\_MM\_NUM\_BASE\_FRAMES. The standard configuration is designed for at least one basic frame per channel. A maximum of eight basic frames are supported per channel. In addition to the eight basic frames, there can also be eight NCU global basic frames in the channel.

# Channel-specific frames

# \$P\_CHBFR[n]

System variable \$P\_CHBFR[n] can be used to read and write the basic frames. When a basic frame is written, the chained total basic frame is not activated until the execution of a G500, G54...G599 statement. The variable is used primarily for storing write operations to the basic frame on HMI or PLC. These frame variables are saved by the data backup.

### First basic frame in the channel

The basic frame with array index 0 is not activated simultaneously when writing to the predefined \$P\_UBFR variable, but rather activation only takes place on execution of a G500, G54...G599 statement. The variable can also be read and written in the program.

# \$P\_UBFR

\$P\_UBFR is identical to \$P\_CHBFR[0]. One basic frame always exists in the channel by default, so that the system variable is compatible with older versions. If there is no channelspecific basic frame, an alarm is issued at read/write: "Frame: statement not permissible".

# 6.8.2 Frames active in the channel

Frames active in the channel are entered from the part program via the relevant system variables of these frames. This also includes system frames. The current system frame can be read and written in the part program via these system variables.

# Frames currently active in the channel

**Overview** 

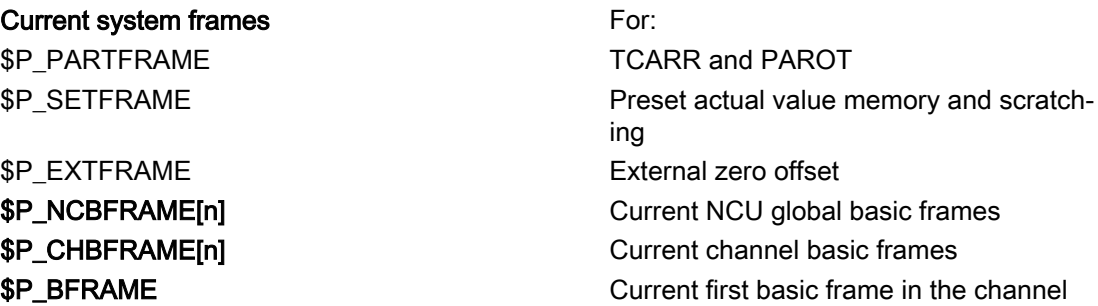

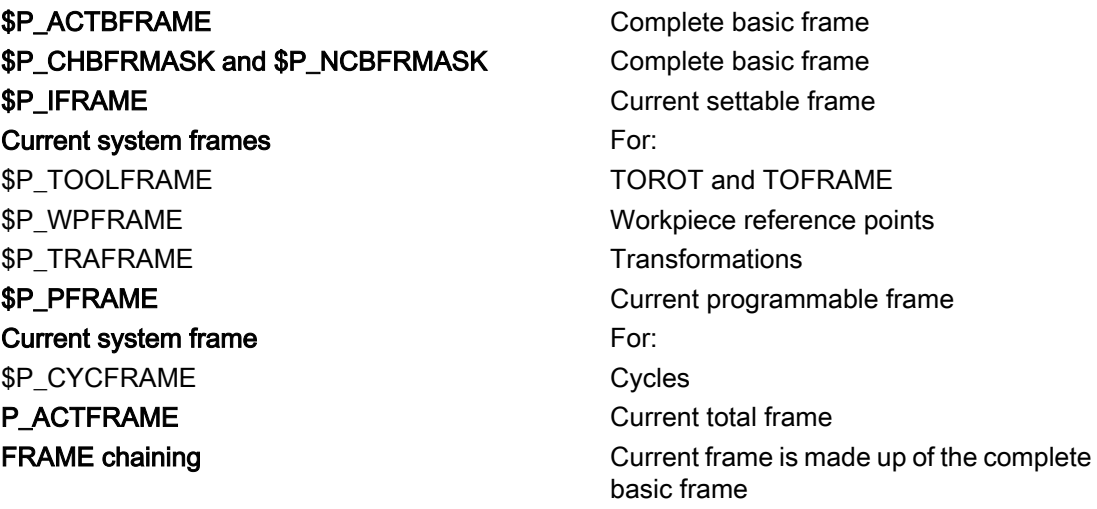

# \$P\_NCBFRAME [n] Current NCU global basic frames

System variable \$P\_NCBFRAME[n] can be used to read and write the current global basic frame field elements. The resulting total basic frame is calculated by means of the write process in the channel.

The modified frame is activated only in the channel in which the frame was programmed. If the frame is to be modified for all channels of an NCU, \$P\_NCBFR[n] and \$P\_NCBFRAME[n] must be written simultaneously. The other channels must then activate the frame, e.g. with G54. Whenever a basic frame is written, the complete basic frame is calculated again.

# \$P\_CHBFRAME[n] Current channel basic frames

System variable \$P\_CHBFRAME[n] can be used to read and write the current channel basic frame field elements. The resulting complete basic frame is calculated by means of the write process in the channel. Whenever a basic frame is written, the complete basic frame is calculated again.

# \$P\_BFRAME Current first basic frame in the channel

The predefined frame variable \$P\_BFRAME can be used to read and write the current basic frame with the array index 0, which is valid in the channel, in the part program. The written basic frame is immediately included in the calculation.

\$P\_BFRAME is identical to \$P\_CHBFRAME[0]. The system variable always has a valid default value. If there is no channel-specific basic frame, an alarm is issued at read/write: "Frame: statement not permissible".

# \$P\_ACTBFRAME Complete basic frame

The \$P\_ACTFRAME variable determines the chained complete basic frame. The variable is read-only.

\$P\_ACTFRAME corresponds to:

\$P\_NCBFRAME[0] : ... : \$P\_NCBFRAME[n] : \$P\_CHBFRAME[0] : ... : \$P\_CHBFRAME[n].

## 6.8 NCU global frames

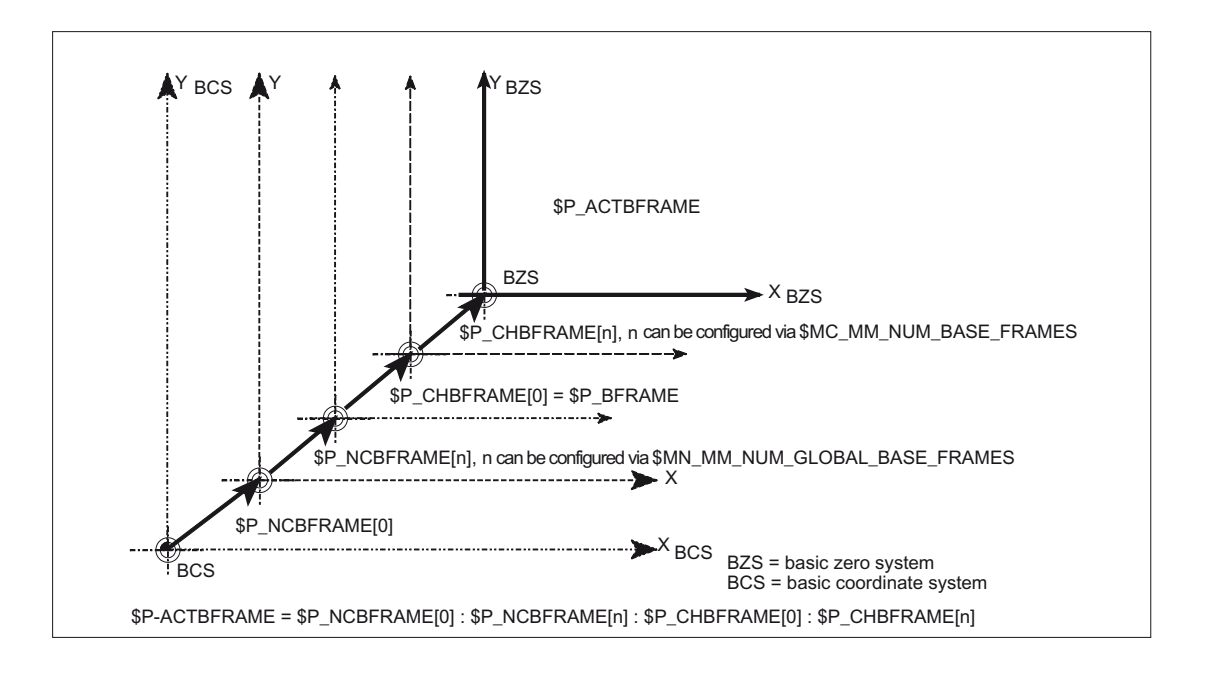

# \$P\_CHBFRMASK and \$P\_NCBFRMASK Complete basic frame

The user can select which basic frames are to be included in the calculation of the "Complete" basic frame via the system variables \$P\_CHBFRMASK and \$P\_NCBFRMASK. The variables can only be programmed in the program and read via the OPI. The value of the variable is interpreted as a bit mask and specifies which basic frame field element of \$P\_ACTFRAME is to be included in the calculation.

\$P\_CHBFRMASK can be used to specify which channel-specific basic frames and \$P\_NCBFRMASK can be used to specify which NCU global basic frames are to be included in the calculation.

The complete basic frame and the complete frame are recalculated with the programming of the variables. After a reset and in the basic setting, the values of \$P\_CHBFRMASK and \$P\_NCBFRMASK are as follows:

\$P\_CHBFRMASK = \$MC\_CHBFRAME\_RESET\_MASK

\$P\_NCBFRMASK = \$MC\_CHBFRAME\_RESET\_MASK

Example:

\$P\_NCBFRMASK = 'H81' ;\$P\_NCBFRAME[0] : \$P\_NCBFRAME[7] \$P\_CHBFRMASK = 'H11' ;\$P\_CHBFRAME[0] : \$P\_CHBFRAME[4]

### \$P\_IFRAME Current settable frame

The predefined frame variable \$P\_IFRAME can be used to read and write the current settable frame, which is valid in the channel, in the part program. The written settable frame is immediately included in the calculation.

In the case of NCU global settable frames, the modified frame acts only in the channel in which the frame was programmed. If the frame is to be modified for all channels of an NCU, \$P\_UIFR[n] and \$P\_IFRAME must be written simultaneously. The other channels must then activate the corresponding frame, e.g. with G54.

# \$P\_PFRAME Current programmable frame

\$P\_PFRAME is the programmable frame that results from the programming of TRANS/ ATRANS, G58/G59, ROT/AROT, SCALE/ASCALE, MIRROR/AMIRROR or from the assignment of CTRANS, CROT, CMIRROR, CSCALE to the programmable frame.

Current, programmable frame variable that establishes the reference between the settable zero system (SZS) and the workpiece coordinate system (WCS).

# P\_ACTFRAME Current complete frame

The resulting current complete frame \$P\_ACTFRAME is now a chain of all basic frames, the current settable frame and the programmable frame. The current frame is always updated whenever a frame component is changed.

```
$P_ACTFRAME corresponds to:
```
\$P\_PARTFRAME : \$P\_SETFRAME : \$P\_EXTFRAME : \$P\_ACTBFRAME : \$P\_IFRAME :

\$P\_TOOLFRAME : \$P\_WPFRAME : \$P\_TRAFRAME : \$P\_PFRAME : \$P\_CYCFRAME

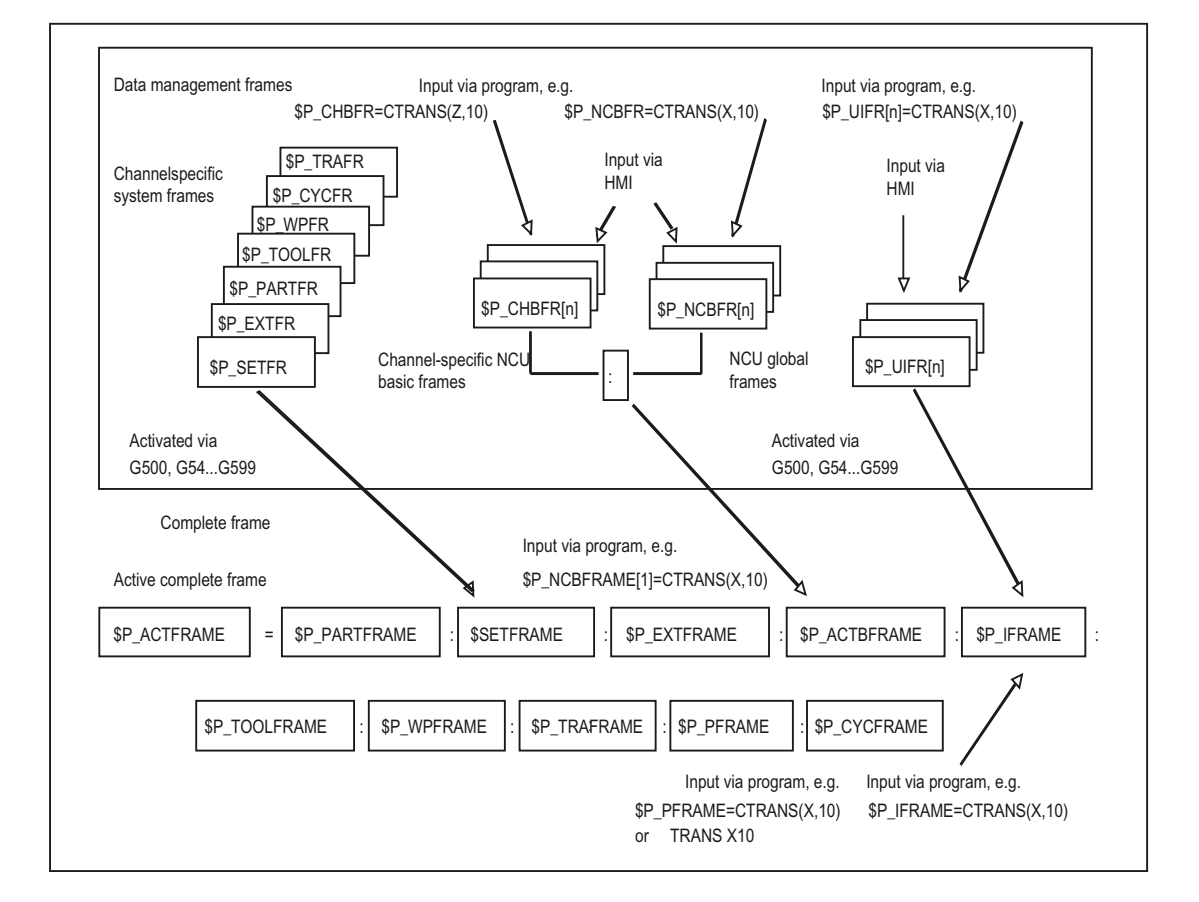

#### 6.8 NCU global frames

# Frame chaining

The current frame is composed of the complete basic frame, the settable frame, the system frame and the programmable frame in accordance with the current complete frame specified above.

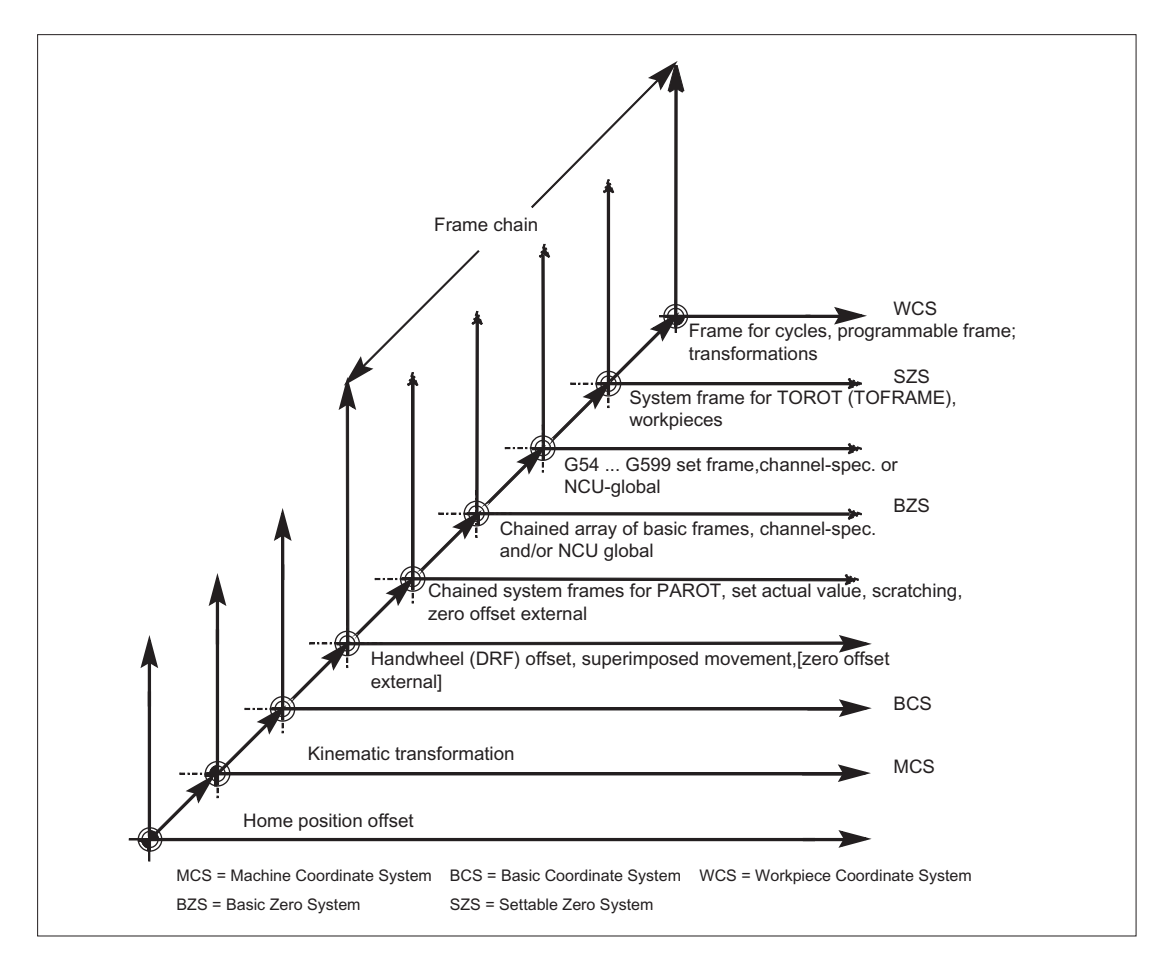

### General function

You can choose to program transformation types with suitable parameters in order to adapt the controller to various machine kinematics. These parameters can be used to declare both the orientation of the tool in space and the orientation movements of the rotary axes accordingly for the selected transformation.

In three-, four-, and five-axis transformations, the programmed positional data always relates to the tip of the tool, which is tracked orthogonally to the machined surface in space. The Cartesian coordinates are converted from the basic coordinate system to the machine coordinate system and relate to the geometry axes. These describe the operating point. Virtual rotary axes describe the orientations of the tool in space and are programmed with TRAORI.

In the case of kinematic transformation, positions can be programmed in the Cartesian coordinate system. The controller maps the Cartesian coordinate system traversing movements programmed with TRANSMIT, TRACYL and TRAANG to the traversing movements of the real machine axes.

## Programming

#### Three, four and five axis transformations (TRAORI)

The orientation transformation declared is activated with the TRAORI command and the three possible parameters for transformation number, orientation vector and rotary axis offsets.

```
TRAORI(transformation number, orientation vector, rotary axis 
offsets)
```
#### Kinematic transformations

TRANSMIT(transformation number) declared transformations are examples of kinematic transformation.

TRACYL(working diameter, transformation number)

TRAANG(angle of offset axis, transformation number)

#### Deactivate active transformation

TRAFOOF can be used to deactivate the currently active transformation.

#### Orientation transformation

#### Three, four and five axis transformations (TRAORI)

For the optimum machining of surfaces configured in space in the working area of the machine, machine tools require other axes in addition to the three linear axes X, Y and Z. The additional

axes describe the orientation in space and are called orientation axes in subsequent sections. They are available as rotary axes on four types of machine with varying kinematics.

- 1. Two-axis swivel head, e.g. cardanic tool head with one rotary axis parallel to a linear axis on a fixed tool table.
- 2. Two-axis rotary table, e.g. fixed swivel head with tool table, which can rotate about two axes.
- 3. Single-axis swivel head and single-axis rotary table, e.g. one rotatable swivel head with rotated tool for tool table, which can rotate about one axis.
- 4. Two-axis swivel head and single-axis rotary table, e.g. on tool table, which can rotate about one axis, and one rotatable swivel head with tool, which can rotate about itself.

3- and 4-axis transformations are special types of 5-axis transformation and are programmed in the same way as 5-axis transformations.

The functional scope of "generic 3-/4-/5-/6-axis transformation" is suitable both for transformations for orthogonal rotary axes and transformations for the universal milling head and, like all other orientation transformations, can also be activated for these four machine types with TRAORI. In generic 5-/6-axis transformation, tool orientation has an additional third degree of freedom, whereby the tool can be rotated about its own axis relative to the tool direction so that it can be directed as required in space.

References: /FB3/ Function Manual, Special Functions; 3- to 5-Axis Transformation (F2)

### Initial tool orientation setting regardless of kinematics

#### ORIRESET

If an orientation transformation is active using TRAORI, then ORIRESET can be used to specify the initial settings of up to 3 orientation axes with the optional parameters A, B, C. The order in which the programmed parameters are assigned to the round axes depends on the orientation axis order defined by the transformation. Programming ORIRESET(A, B, C) results in the orientation axes moving in linear and synchronous motion from their current position to the specified initial setting position.

# Kinematic transformations

### TRANSMIT and TRACYL

For milling on turning machines, either

- 1. Face machining in the turning clamp with TRANSMIT or
- 2. Machining of grooves with any path on cylindrical bodies with TRACYL

can be programmed for the transformation declared.

#### TRAANG

If the option of setting the infeed axis for inclined infeed is required (for grinding technology, for example), TRAANG can be used to program a configurable angle for the transformation declared.

# Cartesian PTP travel

Kinematic transformation also includes the so-called "Cartesian PTP travel" for which up to 8 different articulated joint positions STAT= can be programmed. Although the positions are programmed in a Cartesian coordinate system, the movement of the machine occurs in the machine coordinates.

#### References:

/FB2/ Function Manual, Extended Functions; Kinematic Transformation (M1)

### Chained transformations

Two transformations can be switched one after the other. For the second transformation chained here, the motion parts for the axes are taken from the first transformation.

The first transformation can be:

- Orientation transformation TRAORI
- Polar transformation TRANSMIT
- Cylinder transformation TRACYL
- Inclined axis transformation TRAANG

The second transformation must be a TRAANG type transformation for an inclined axis.

# 7.1.1 Orientation movements for transformations

#### Travel movements and orientation movements

The traversing movements of the programmed orientations are determined primarily by the type of machine. For three-, four-, and five-axis type transformations with TRAORI, the rotary axes or pivoting linear axes describe the orientation movements of the tool.

Changes in the position of the rotary axes involved in the orientation transformation will induce compensating movements on the remaining machine axes. The position of the tool tip remains unchanged.

Orientation movements of the tool can be programmed using the rotary axis identifiers A…, B…, C… of the virtual axes as appropriate for the application either by entering Euler or RPY angles or directional or surface normal vectors, normalized vectors for the rotary axis of a taper or for intermediate orientation on the peripheral surface of a taper.

In the case of kinematic transformation with TRANSMIT, TRACYL and TRAANG, the controller maps the programmed Cartesian coordinate system traversing movements to the traversing movements of the real machine axes.

# Machine kinematics for three, four and five axis transformation (TRAORI)

Either the tool or the tool table can be rotatable with up to two rotary axes. A combination of swivel head and rotary table (single-axis in each case) is also possible.

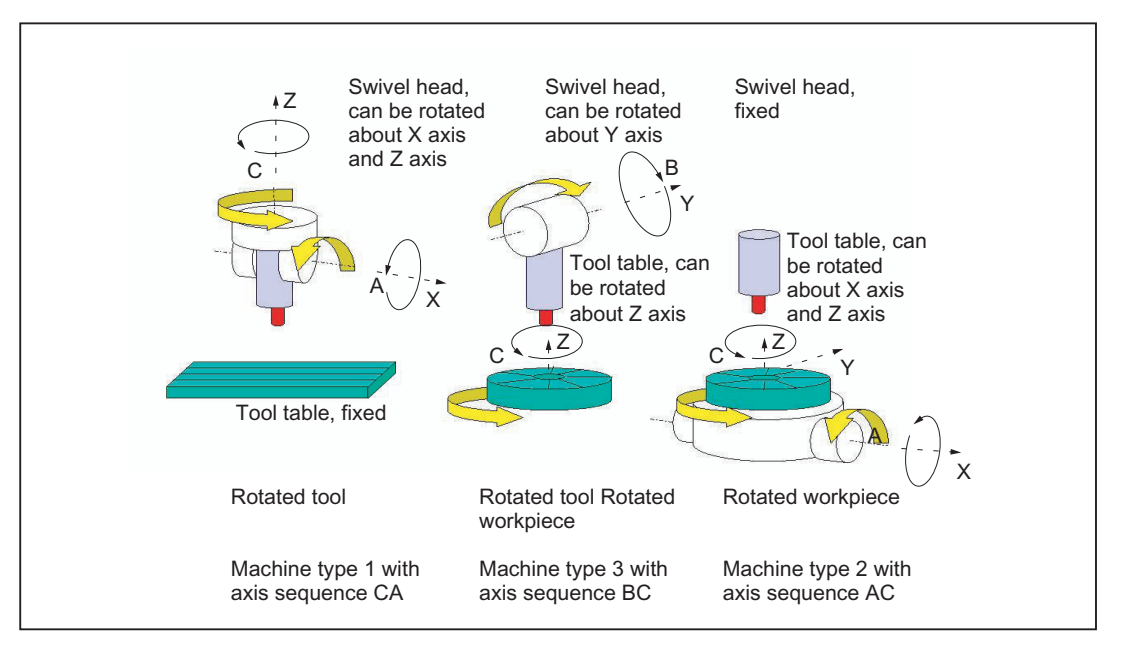

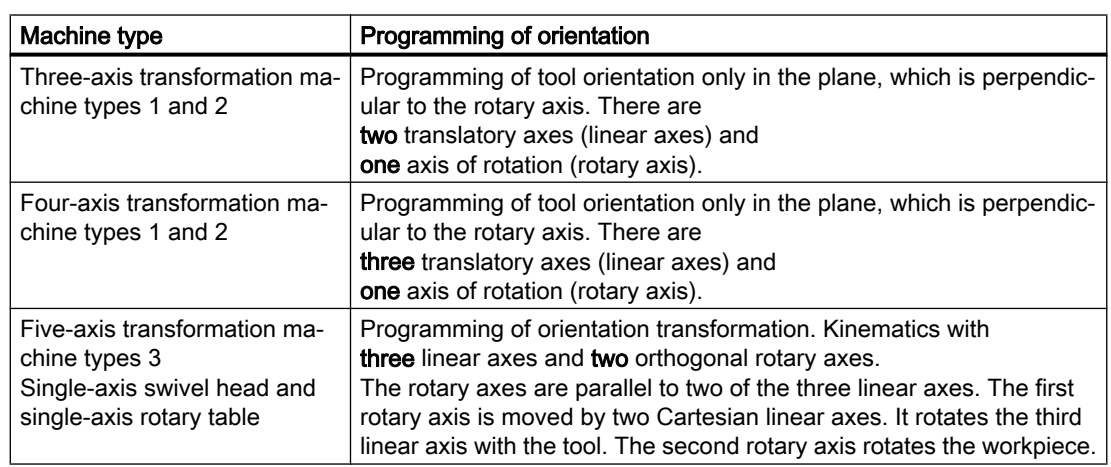

#### Generic 5/6-axis transformations

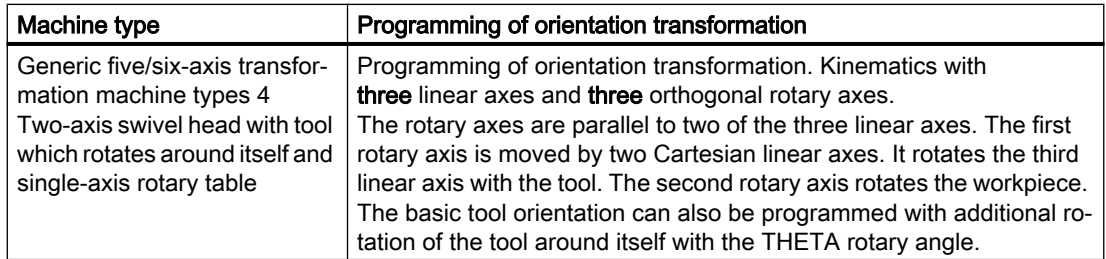

When calling "generic three-, four-, and five/six-axis transformation", the basic orientation of the tool can also be transferred. The restrictions in respect of the directions of the rotary axes no longer apply. If the rotary axes are not exactly vertical to one another or existing rotary axes

are not exactly parallel with the linear axes, "generic five-/six-axis transformation" can provide better results in respect of tool orientation.

# Kinematic transformations TRANSMIT, TRACYL and TRAANG

For milling on turning machines or an axis that can be set for inclined infeed during grinding, the following axis arrangements apply by default in accordance with the transformation declared:

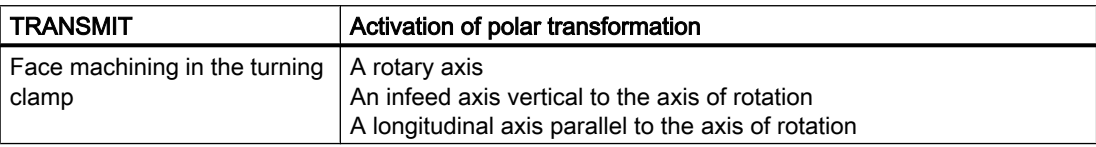

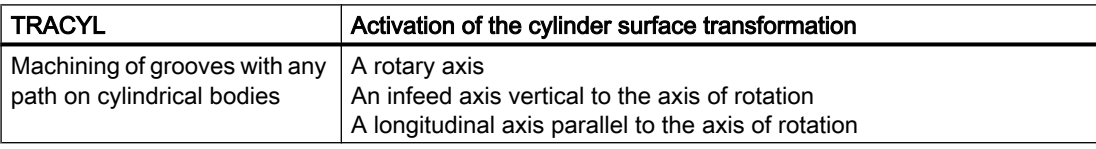

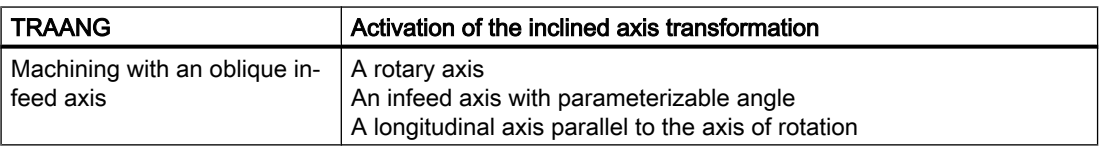

# Cartesian PTP travel

The machine moves in machine coordinates and is programmed with:

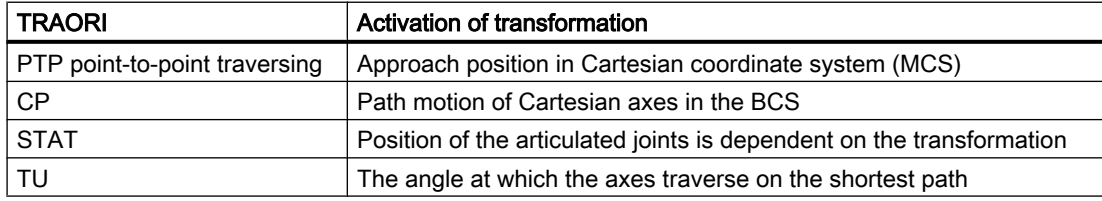

#### PTP transversal with generic 5/6-axis transformation

The machine is moved using machine coordinates and the tool orientation, where the movements can be programmed both using round axis positions and using Euler and/or RPY angle vectors irrespective of the kinematics or the direction vectors.

Round axis interpolation, vector interpolation with large circle interpolation or interpolation of the orientation vector on a peripheral surface of a taper are possible in such cases.

# Example: Three- to five-axis transformation on a universal milling head

The machine tool has at least five axes:

- Three translatory axes for movements in straight lines, which move the operating point to any position in the working area.
- Two rotary swivel axes arranged at a configurable angle (usually 45 degrees) allow the tool to swivel to positions in space that are limited to a half sphere in a 45-degree configuration.

# 7.1.2 Overview of orientation transformation TRAORI

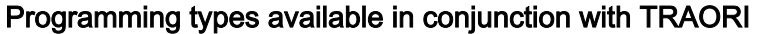

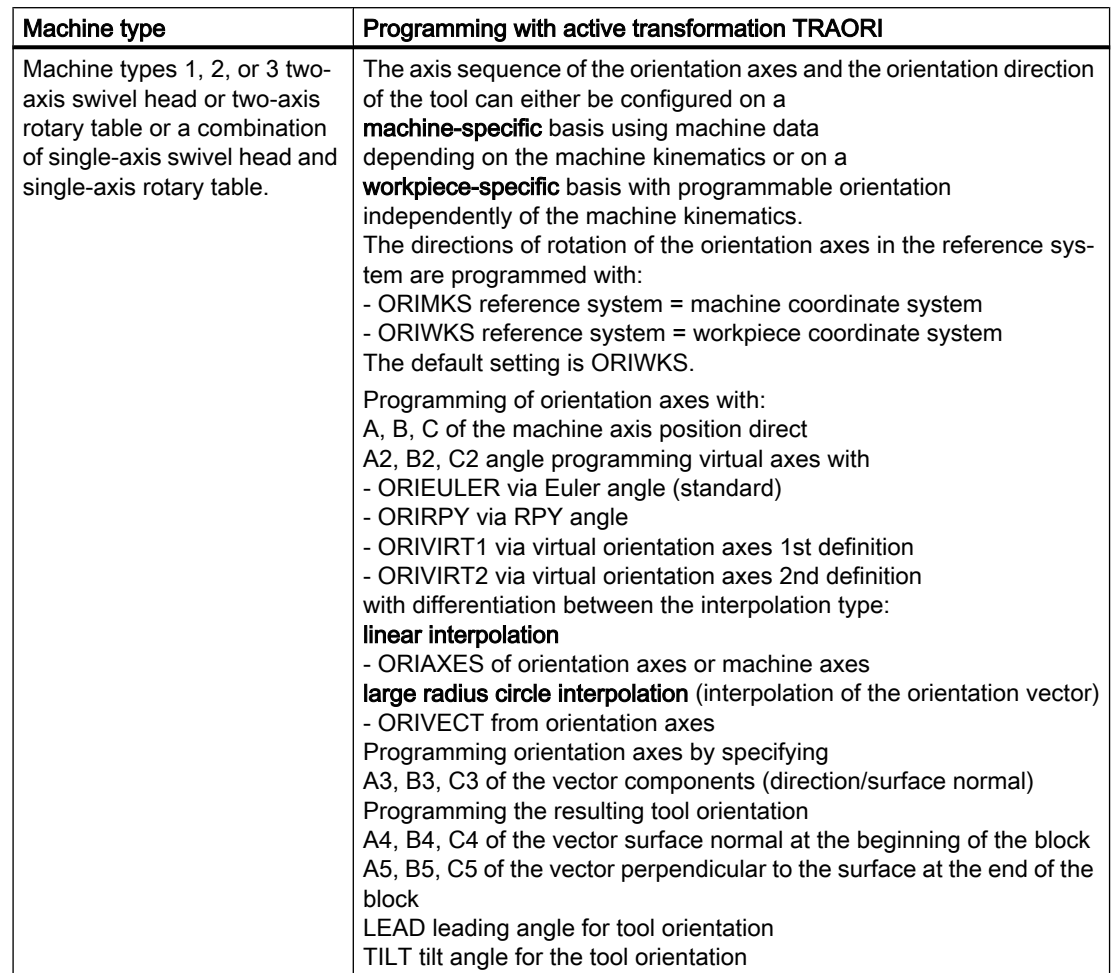

# Transformations

7.1 General programming of transformation types

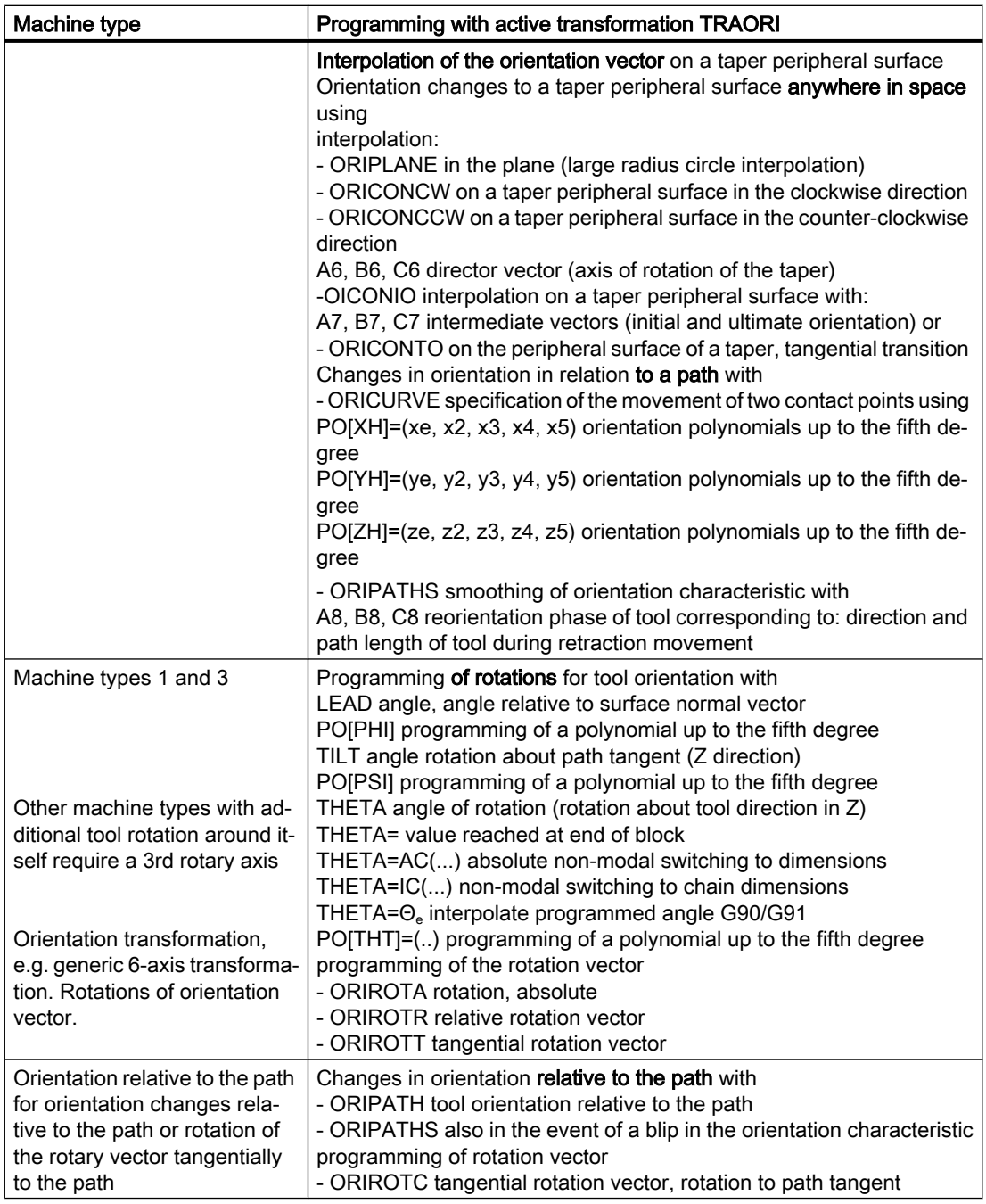
# 7.2.1 General relationships of universal tool head

To obtain optimum cutting conditions when machining surfaces with a three-dimensional curve, it must be possible to vary the setting angle of the tool.

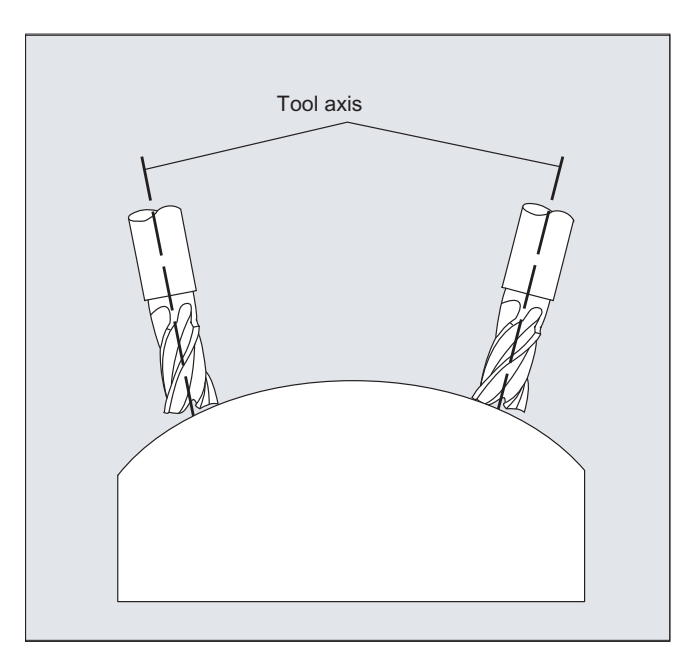

The machine design to achieve this is stored in the axis data.

## 5-axis transformation

## Cardanic tool head

Three linear axes  $(X, Y, Z)$  and two orientation axes  $(C, A)$  define the setting angle and the operating point of the tool here. One of the two orientation axes is created as an inclined axis, in our example A' - in many cases, placed at 45°.

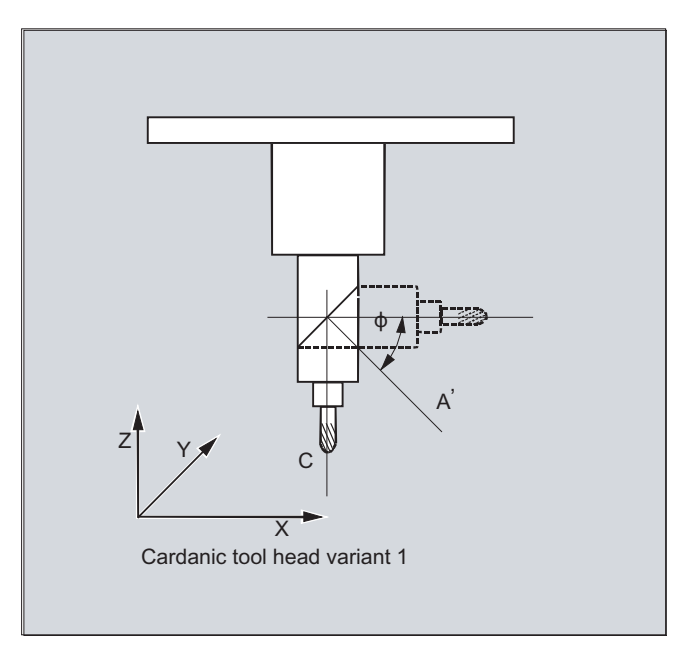

In the examples shown here, you can see the arrangements as illustrated by the CA machine kinematics with the Cardanic tool head!

## Machine manufacturer

The axis sequence of the orientation axes and the orientation direction of the tool can be set up using the machine data as appropriate for the machine kinematics.

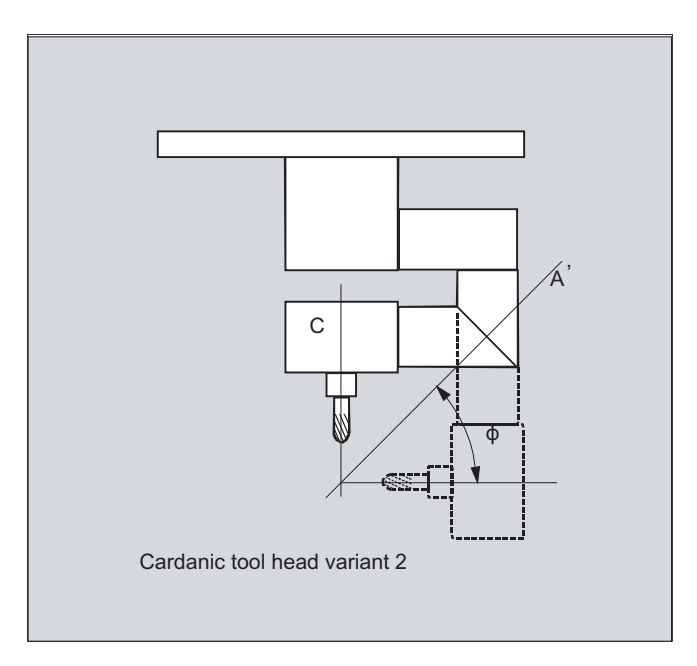

In this example, A' lies below the angle  $\varphi$  to the X axis.

The following possible relations are generally valid:

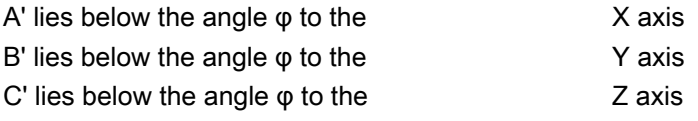

Angle φ can be configured in the range 0° to +89° using machine data.

### With swiveling linear axis

This is an arrangement with a moving workpiece and a moving tool. The kinematics consists of three linear axes (X, Y, Z) and two orthogonally arranged rotary axes. The first rotary axis is moved, for example, over a compound slide of two linear axes, the tool standing parallel to the third linear axis. The second rotary axis turns the workpiece. The third linear axis (swivel axis) lies in the compound slide plane.

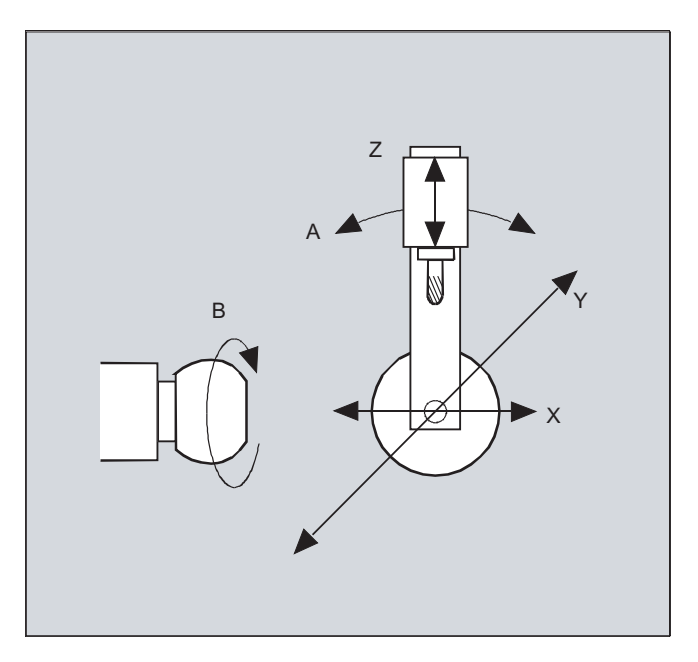

The axis sequence of the rotary axes and the orientation direction of the tool can be set up using the machine data as appropriate for the machine kinematics.

There are the following possible relationships:

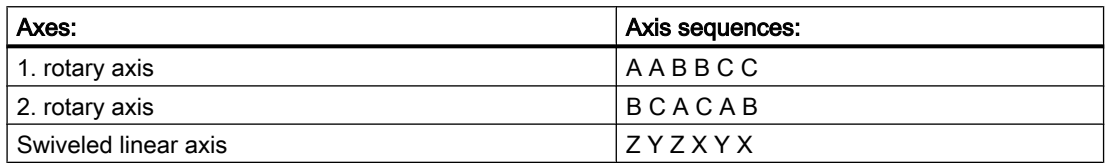

For more detailed information about configurable axis sequences for the orientation direction of the tool, see

References: /FB3/ Function Manual, Special Functions; 3- to 5-Axis Transformations (F2), Section Universal milling head, "Parameterization".

# 7.2.2 Three, four and five axis transformation (TRAORI)

The user can configure two or three translatory axes and one rotary axis. The transformations assume that the rotary axis is orthogonal on the orientation plane.

Orientation of the tool is possible only in the plane perpendicular to the rotary axis. The transformation supports machine types with movable tool and movable workpiece.

Three- and four-axis transformations are configured and programmed in the same way as fiveaxis transformations.

### Reference:

Function Manual, Special Functions; Multi-Axis Transformations (F2)

## Syntax

```
TRAORI(<n>)
TRAORI(<n>,<X>,<Y>,<Z>,<A>,<B>)
TRAFOOF
```
## Meaning

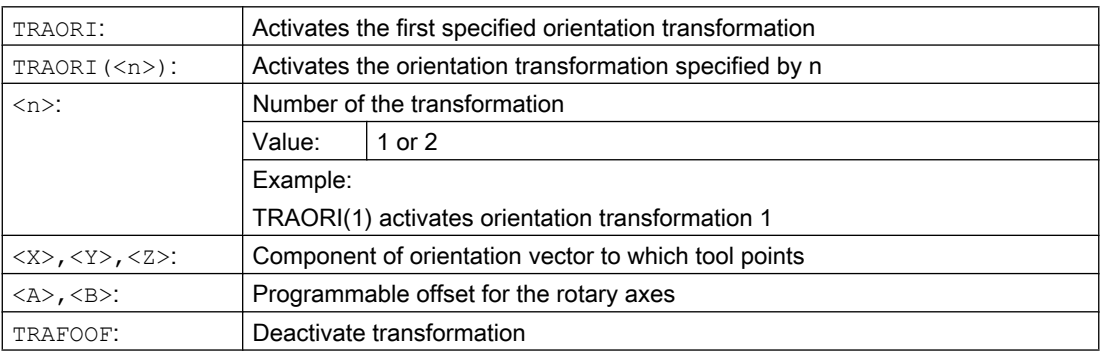

## Tool orientation

Depending on the orientation direction selected for the tool, the active working plane (G17, G18, G19) must be set in the NC program in such a way that tool length offset works in the direction of tool orientation.

### **Note**

When the transformation is enabled, the positional data  $(X, Y, Z)$  always relates to the tip of the tool. Changing the positions of the rotary axes involved in the transformation causes compensating motion of the remaining machine axes - which means that the position of the tool tip remains unchanged.

Orientation transformation always points from the tool tip to the tool adapter.

### Offset for orientation axes

When orientation transformation is activated an additional offset can be programmed directly for the orientation axes.

Parameters can be omitted if the correct sequence is used in programming.

Example:

TRAORI(, , , , A, B) ; If only a single offset is to be entered

As an alternative to direct programming, the additional offset for orientation axes can also be transferred automatically from the zero offset currently active. Transfer is configured in the machine data.

## **Examples**

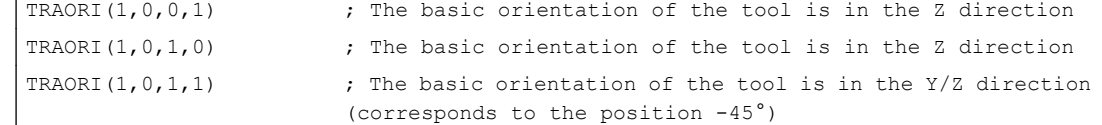

## 7.2.3 Variants of orientation programming and initial setting (ORIRESET)

### Orientation programming of tool orientation with TRAORI

In conjunction with a programmable TRAORI orientation transformation, in addition to the linear axes X, Y, Z, the rotary axis identifiers A.., B..., C... can also be used to program axis positions or virtual axes with angles or vector components. Various types of interpolation are possible for orientation and machine axes. Regardless of which PO[angle] orientation polynomials and PO[axis] axis polynomials are currently active, a number of different types of polynomial can be programmed. These include G1, G2, G3, CIP or POLY.

Changes in tool orientation can even be programmed using orientation vectors in some cases. In such cases, the ultimate orientation of each block can be set either by means of direct programming of the vector or by programming the rotary axis positions.

### Variants of orientation programming for three- to five-axis transformation

The following versions of orientation programming are mutually exclusive.

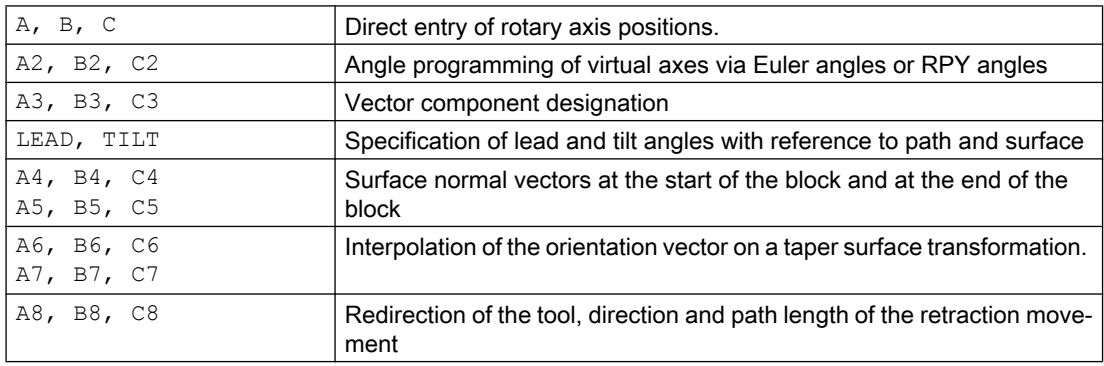

## Approach initial setting of the tool orientation (ORIRESET)

Through  $ORIRESET$  ( $\dots$ ), the orientation axes of the relevant machine kinematics are traversed linearly and synchronously from their current positions to the programmed initial state positions. If a basic position is not programmed for an axis, the position from the associated machine data \$MC\_TRAFO5\_ROT\_AX\_OFFSET\_1/2 is used.

Active frames of rotary axes are ignored.

### Examples of machine kinematics CA (channel axis names C, A)

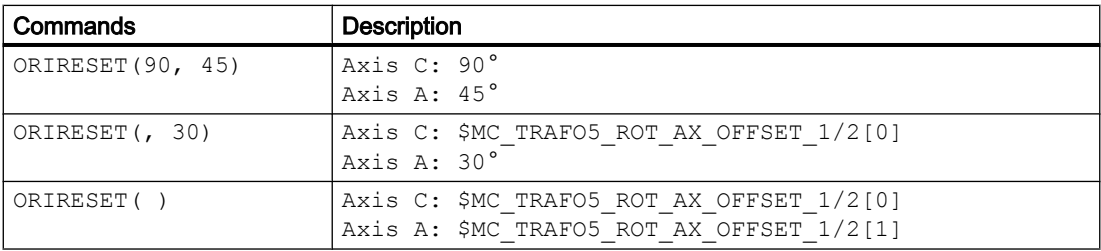

### Examples of machine kinematics CAC (channel axis names C, A, B)

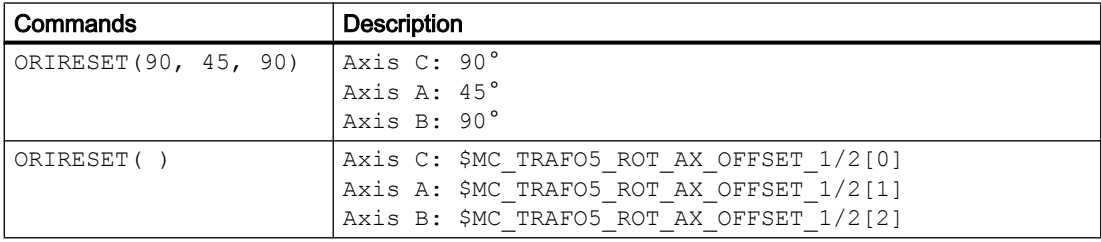

### Note

Travel to the initial state of the tool orientation with ORIRESET...) may only take place with active orientation transformation TRAORI...).

## Programming LEAD, TILT and THETA rotations

### Lead angle LEAD and tilt angle TILT.

In respect of three- to five-axis transformation, tool orientation rotations are programmed with the LEAD and TILT angles.

### Angle of rotation THETA

For a transformation with third rotary axis, the rotation of the tool about itself can be programmed with the THETA rotary angle both for orientation with vector components as well as for programming the angles LEAD, TILT.

# 7.2.4 Programming the tool orientation (A..., B..., C..., LEAD, TILT)

The following options are available when programming tool orientation:

- 1. Direct programming the motion of rotary axes. The change of orientation always occurs in the basic or machine coordinate system. The orientation axes are traversed as synchronized axes.
- 2. Programming in Euler or RPY angles in accordance with angle definition using  $A2$ ,  $B2$ , C2
- 3. Programming the direction vector using  $A3$ ,  $B3$ ,  $C3$  The direction vector points from the tool tip toward the tool adapter.
- 4. Programming the surface normal vector at the start of the block with  $A4$ ,  $B4$ ,  $C4$  and at the end of the block with  $A5$ ,  $B5$ ,  $C5$  (face milling).
- 5. Programming using lead angle LEAD and tilt angle TILT
- 6. Programming the rotary axis of taper as normalized vector using  $A6$ ,  $B6$ ,  $C6$  or of intermediate orientation on the peripheral surface of a taper using  $A7$ ,  $B7$ ,  $C7$ , see "Orientation programming along the peripheral surface of a taper (ORIPLANE, ORICONxx)".
- 7. Programming the reorientation, direction and path length of tool during retraction movement using A8, B8, C8, see "Smoothing the orientation characteristic (ORIPATHS A8=, B8=, C8=)"

### **Note**

In all cases, orientation programming is only permissible if an orientation transformation is active.

Advantage: These programs can be transferred to any machine kinematics.

### Definition of tool orientation via G command

### Note

### Machine manufacturer

Machine data can be used to switch between Euler or RPY angles. If the machine data is set accordingly, changeovers are possible both depending on the active G command of group 50 and irrespective of this. The following setting options can be selected:

- 1. If both machine data for defining the orientation axes and defining the orientation angle are set to zero via G command: The angles programmed using  $A2$ ,  $B2$ ,  $C2$  are **dependent on machine data** The angle definition of orientation programming is either interpreted as Euler or RPY angles.
- 2. If the machine data for defining the orientation axes is set to one via G command, the changeover is

dependent on the active G command of group 50:

The angles programmed using  $A2$ ,  $B2$ ,  $C2$  are interpreted in accordance with the active G commands ORIEULER, ORIRPY, ORIVIRT1, ORIVIRT2, ORIAXPOS and ORIPY2 . The values programmed with the orientation axes are also interpreted as orientation angles in accordance with the active G command of group 50.

3. If the machine data for defining the orientation angle is set to one via G command and the machine data for defining the orientation axes is set to zero via G command, the changeover is

not dependent on the active G command of group 50:

The angles programmed using A2, B2, C2 are interpreted in accordance with one of the active G commands ORIEULER, ORIRPY, ORIVIRT1, ORIVIRT2 ORIAXPOS and ORIPY2. The values programmed with the orientation axes are always interpreted as round axis positions irrespective of the active G command of group 50.

### **Syntax**

### Rotary axis positions

G1 X<Value> Y<Value> Z<Value> A<Value> B<Value> C<Value>

#### Euler angles

G1 X<Value> Y<Value> Z<Value> A2<Value> B2<Value> C2<Value>

#### Direction vector

G1 X<Value> Y<Value> Z<Value> A3<Value> B3<Value> C3<Value>

### Surface normal vector at block start

G1 X<Value> Y<Value> Z<Value> A4<Value> B4<Value> C4<Value>

#### Surface normal vector at the end of the block

G1 X<Value> Y<Value> Z<Value> A5<Value> B5<Value> C5<Value>

#### Lead angle

LEAD=<Value>

### Tilt angle

TILT=<Value>

## Meaning

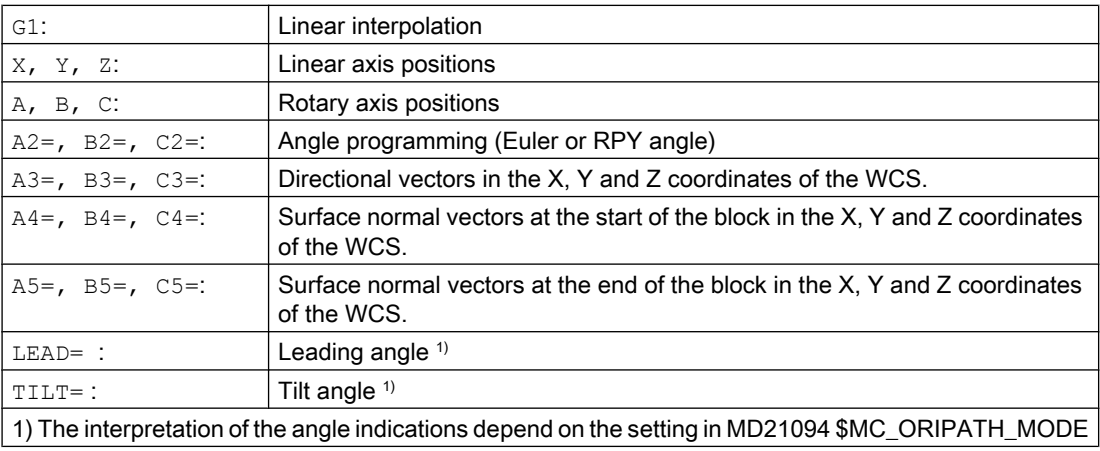

## Further information

5-axis programs are usually generated by CAD/CAM systems and not entered at the control. So the following explanations are directed mainly at programmers of postprocessors.

The following commands are available for orientation programming:

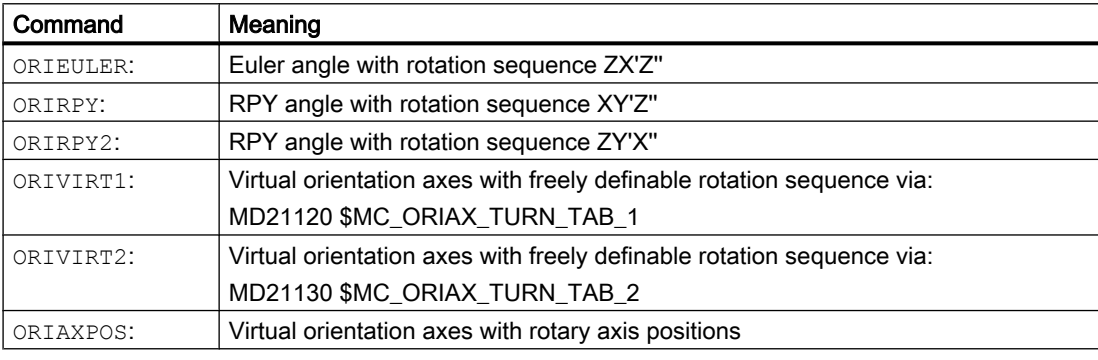

### **Note**

The machine manufacturer can use machine data to define various variants. Please refer to the machine manufacturer's instructions.

## Programming in Euler angles **ORIEULER**, rotation sequence Z X' Z''

The values programmed during ORIEULER orientation programming with A2, B2, C2 are interpreted as Euler angles (in degrees).

The new orientation vector results from the following three rotations of the original orientation vector

- 1. with the rotary axis A2 about the coordinate axis Z
- 2. with the rotary axis B2 about the new coordinate axis X'
- 3. with the rotary axis C2 about the coordinate axis Z"

In this case the value of  $C2$  (rotation around the new Z axis) is meaningless and does not have to be programmed.

### Programming in RPY angles **ORIRPY**, rotation sequence X Y' Z''

The values programmed during ORIEULER orientation programming with A2, B2, C2 are interpreted as RPY angles (in degrees) with the rotation sequence X Y' Z''.

### **Note**

In contrast to programming with ORIEULER, with ORIRPY all three values here have an effect on the orientation vector.

The new orientation vector results from the following three rotations of the original orientation vector

- 1. with the rotary axis  $A2$  about the coordinate axis X
- 2. with the rotary axis B2 about the new coordinate axis Y'
- 3. with the rotary axis C2 about the coordinate axis Z"

### Programming the directional vector

The components of the direction vector are programmed with  $A3$ ,  $B3$ ,  $C3$ . The vector points towards the tool adapter; the length of the vector is of no significance.

Vector components that have not been programmed are set equal to zero.

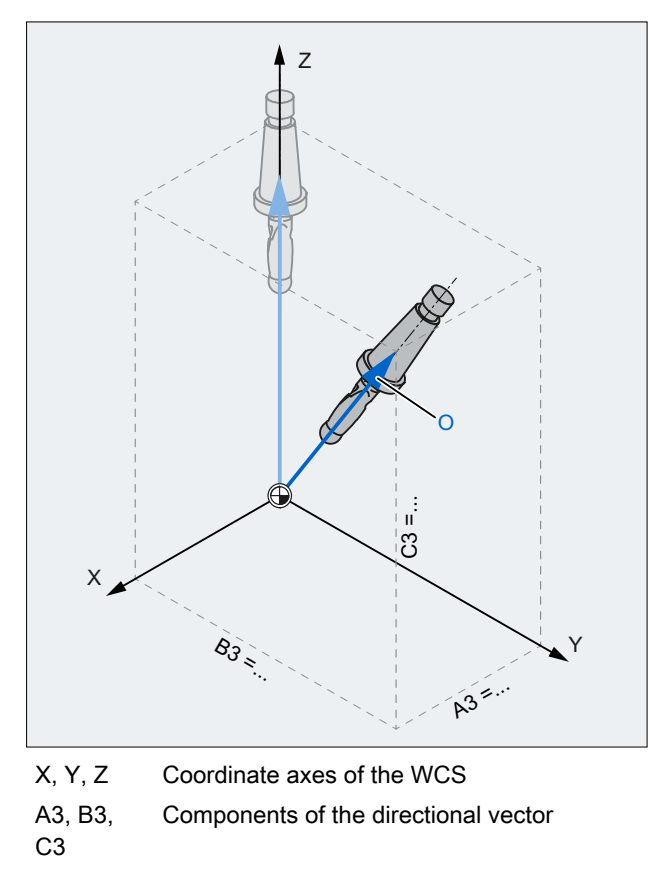

O Orientation vector

Figure 7-1 Programming the directional vector

### Programming the tool orientation with LEAD and TILT

The resultant tool orientation is determined from:

- Path tangent
- Surface normal vector At the start of the block A4, B4, C4 and at the end of the block A5, B5, C5
- Lead angle LEAD Angle in the plane defined by the path tangent and surface normal vector
- Tilt angle TILT at end of block Angle in the plane, perpendicular to the path tangent relative to the surface normal vector

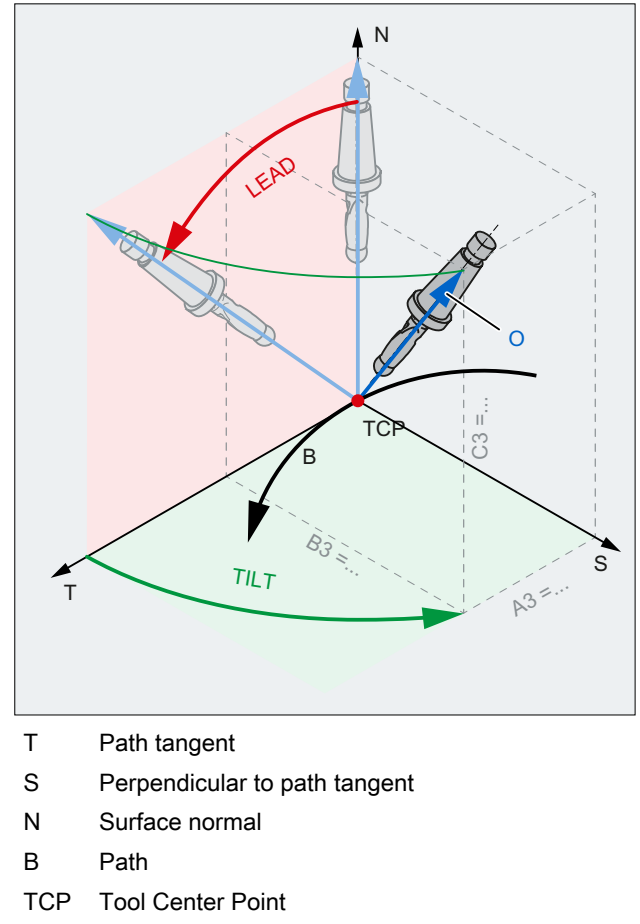

O Orientation vector

Figure 7-2 Programming of LEAD TILT

## Note

## Behavior at inside corners with 3D tool offset

If the block is shortened at an inside corner, the programmed tool orientation is still taken over at the end of the block.

# 7.2.5 Face milling (A4, B4, C4, A5, B5, C5)

Face milling is used to machine curved surfaces of any kind.

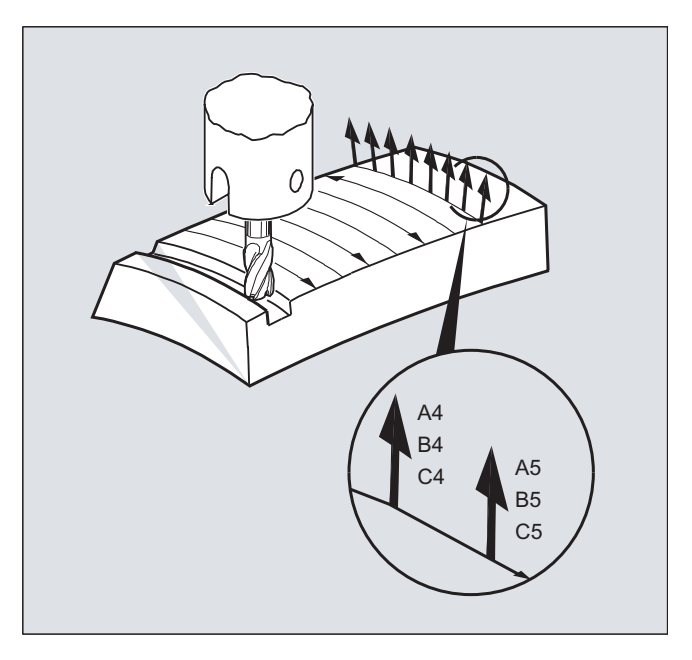

For this type of 3D milling, you will require the line-by-line description of the 3D paths on the workpiece surface.

The tool shape and dimensions are taken into account in the calculations, which are normally performed in CAM. The fully calculated NC blocks are then read into the control via postprocessors.

### Programming the path curvature

### Surface description

The path curvature is described by surface normal vectors with the following components:

A4, B4, C4 Start vector at block start

A5, B5, C5 End vector at block end

If a block only contains the start vector, the surface normal vector will remain constant throughout the block. If a block only contains the end vector, interpolation will run from the end value of the previous block via large-circle interpolation to the programmed end value.

If the start and end vectors are programmed, interpolation runs between the two directions, also via large-circle interpolation. This allows continuously smooth paths to be created.

Regardless of the active G17 to G19 level, in the initial setting, surface normal vectors point in the Z direction.

The length of a vector is meaningless.

Vector components that have not been programmed are set to zero.

<span id="page-337-0"></span>When ORIWKS is active (see "Reference of the orientation axes (ORIWKS, ORIMKS): (Page 338)"), the surface normal vectors refer to the active frame and are also rotated with frame rotation.

### Machine manufacturer

The surface normal vector must be perpendicular to the path tangent, within a limit value set via machine data, otherwise an alarm will be output.

# 7.2.6 Reference of the orientation axes (ORIWKS, ORIMKS):

For orientation programming in the workpiece coordinate system using

- Euler or RPY angle or
- Orientation vector

the course of the rotary motion can be set using ORIMKS/ORIWKS.

### Note

### Machine manufacturer

The type of interpolation for the orientation is specified with machine data:

MD21104 \$MC\_ORI\_IPO\_WITH\_G\_CODE

= FALSE: The reference is provided by the G commands ORIWKS und ORIMKS.

= TRUE: The reference are the G commands of the 51th group (ORIAXES, ORIVECT, ORIPLANE, ...)

## **Syntax**

```
ORIMKS=...
ORIWKS=...
```
## Meaning

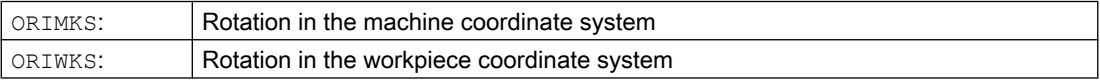

### **Note**

ORIWKS is the basic setting. In the case of a 5-axis program, if it is not immediately obvious on which machine it is to run, ORIWKS must always be selected. Which movements the machine actually executes depend on the machine kinematics.

ORIMKS can be used to program actual machine movements (to avoid collisions with devices or similar, for example).

## Further information

With ORIMKS, the movement executed by the tool **depends** on the machine kinematics. In the case of a change in orientation of a tool tip at a fixed point in space, linear interpolation takes place between the rotary axis positions.

With ORIWKS, the movement executed by the tool does not depend on the machine kinematics. With an orientation change with a fixed tool tip, the tool moves in the plane set up by the start and end vectors.

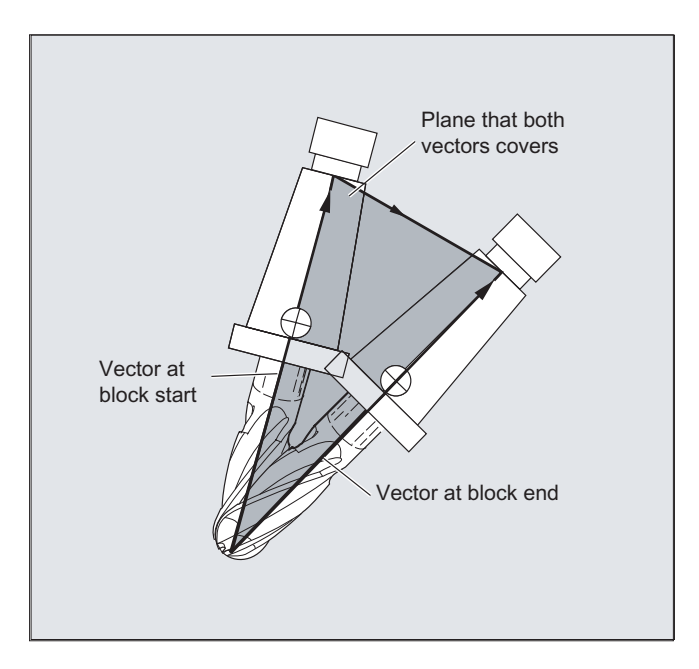

### Singular positions

## **Note ORIWKS**

Orientation movements in the singular setting area of the 5-axis machine require vast movements of the machine axes. (For example, with a rotary swivel head with C as the rotary axis and A as the swivel axis, all positions with  $A = 0$  are singular.)

### Machine manufacturer

To avoid overloading the machine axes, the velocity control vastly reduces the tool path velocity near the singular positions.

With machine data

\$MC\_TRAFO5\_NON\_POLE\_LIMIT

\$MC\_TRAFO5\_POLE\_LIMIT

the transformation can be parameterized in such a way that orientation movements close to the pole are put through the pole and rapid machining is possible.

Singular positions are handled only with the MD \$MC\_TRAFO5\_POLE\_LIMIT.

### References:

/FB3/ Function Manual, Special Functions; 3- to 5-Axis Transformation (F2), "Singular Points and How to Deal with Them" section.

# 7.2.7 Programming orientation axes (ORIAXES, ORIVECT, ORIEULER, ORIRPY, ORIRPY2, ORIVIRT1, ORIVIRT2)

The "Orientation axes" function describes the orientation of the tool in space and is achieved by programming the offset for the rotary axes. An additional, third degree of freedom can be achieved by also rotating the tool about itself. In this case, the tool is oriented in space via a third rotary axis for which 6-axis transformation is required. The rotation of the tool about itself is defined using the THETA angle of rotation in accordance with the type of interpolation of the rotation vectors (see ["Rotations of the tool orientation \(ORIROTA, ORIROTR, ORIROTT,](#page-349-0)  [ORIROTC, THETA\)](#page-349-0) (Page [350](#page-349-0))").

Axis identifiers A2, B2 and C2 are used to program the orientation axes.

## **Syntax**

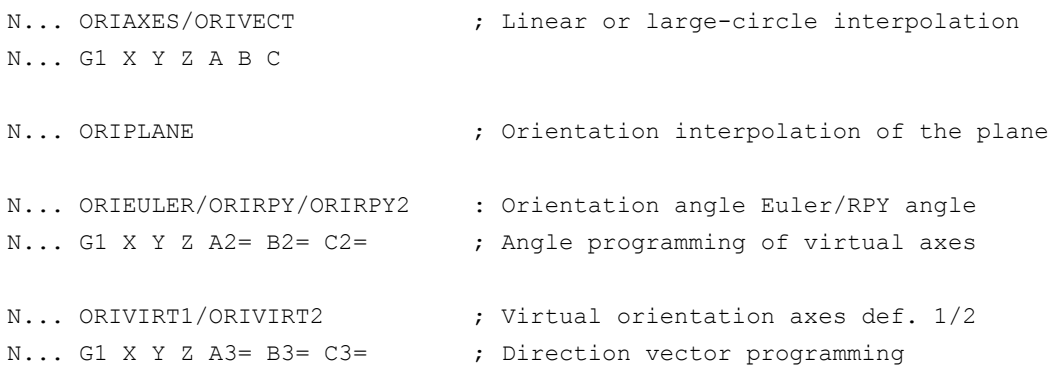

### **Note**

Other rotary axis offsets of the orientation axes can be programmed for orientation changes along the peripheral surface of a taper in space, see "[Orientation programming along the](#page-341-0)  [peripheral surface of a taper \(ORIPLANE, ORICONCW, ORICONCCW, ORICONTO,](#page-341-0)  [ORICONIO\)](#page-341-0) (Page [342](#page-341-0))".

### Meaning

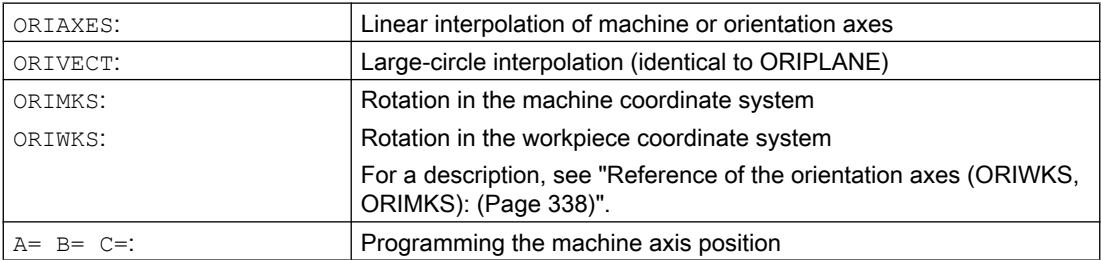

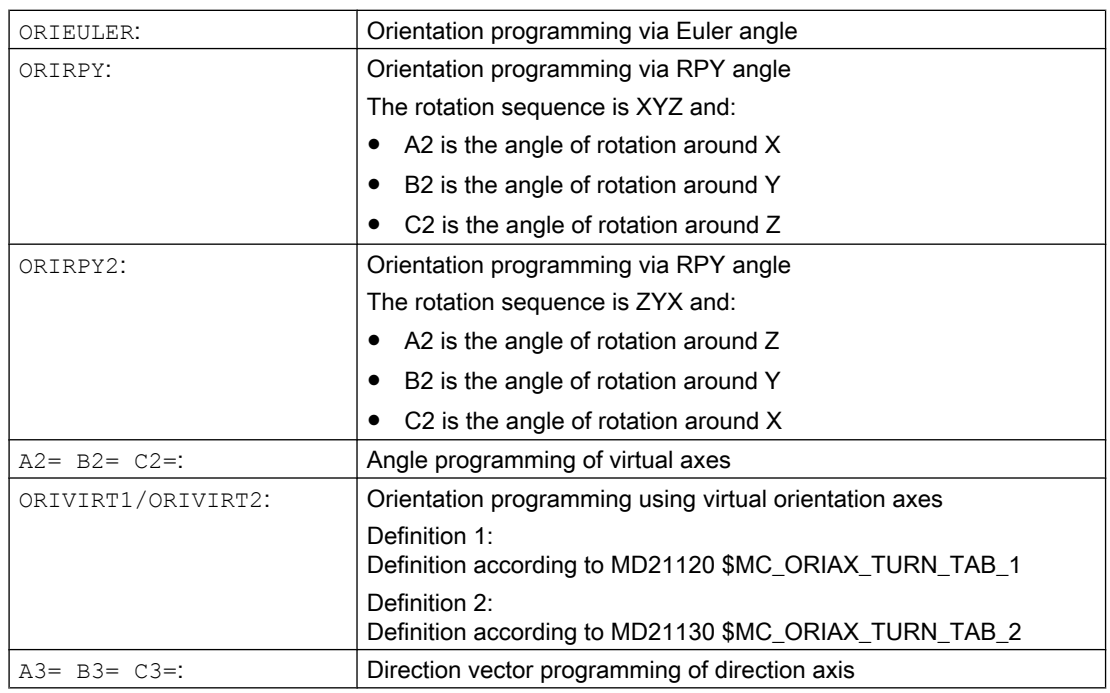

## Further information

### Machine manufacturer

MD21102 \$MC\_ORI\_DEF\_WITH\_G\_CODE specifies how the programmed angles A2, B2, C2 are defined:

The definition is according to MD21100 \$MC\_ORIENTATION\_IS\_EULER (standard) or the definition is according to G group 50 (ORIEULER, ORIRPY, ORIVIRT1, ORIVIRT2).

MD21104 \$MC\_ORI\_IPO\_WITH\_G\_CODE defines which interpolation mode type is active: ORIWKS/ORIMKS or ORIAXES/ORIVECT.

### JOG mode

Interpolation for orientation angles in this mode of operation is always linear. During continuous and incremental traversal via the traversing keys, only one orientation axis can be traversed. Orientation axes can be traversed simultaneously using the handwheels.

When orientation axes are traversed manually, the channel-specific feedrate override switch or the rapid traverse override switch in rapid traverse override is applied.

A separate velocity setting is possible with the following machine data:

MD21160 \$MC\_JOG\_VELO\_RAPID\_GEO

MD21165 \$MC\_JOG\_VELO\_GEO

MD21150 \$MC\_JOG\_VELO\_RAPID\_ORI

<span id="page-341-0"></span>MD21155 \$MC\_JOG\_VELO\_ORI

## Note

### SINUMERIK 840D sl with "handling transformation package"

Using the "Cartesian manual traverse" function, the translation of geometry axes in JOG mode can be set separately from one another in the reference systems MCS, WCS and TCS.

### References:

Function Manual Extended Functions; Kinematic Transformation (M1)

# 7.2.8 Orientation programming along the peripheral surface of a taper (ORIPLANE, ORICONCW, ORICONCCW, ORICONTO, ORICONIO)

With extended orientation it is possible to execute a change in orientation along the peripheral surface of a taper in space. The orientation vector is interpolated on the peripheral surface of a taper using the ORICONxx modal command. The end orientation can be programmed with ORIPLANE for interpolation on a plane. The start orientation is usually defined by the previous blocks.

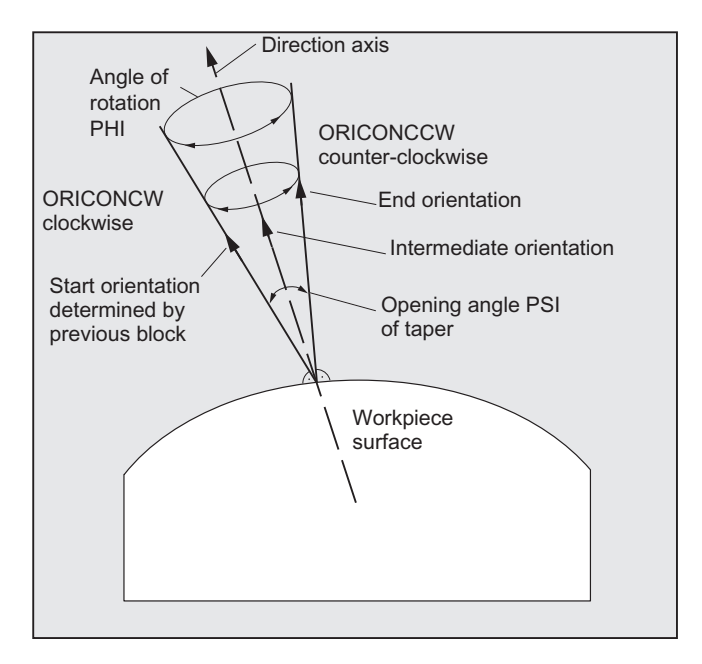

### Programming

The end orientation is either defined by specifying the angle programming in the Euler or RPY angle using A2, B2, C2 or by programming the rotary axis positions using A, B, C. Further programming details are needed for orientation axes along the peripheral surface of a taper:

- Rotary axis of taper as a vector with  $A6$ ,  $B6$ ,  $C6$
- Opening angle PSI with identifier NUT
- Intermediate orientation outside of the taper with  $A7$ ,  $B7$ ,  $C7$

### Note

### Programming direction vector A6, B6, C6 for the rotary axis of the taper

The programming of an end orientation is not absolutely necessary. If no end orientation is specified, a full outside taper with 360 degrees is interpolated.

### Programming the opening angle of the taper with NUT=angle

An end orientation must be specified.

A complete outside taper with 360 degrees cannot be interpolated in this way.

### Programming the intermediate orientation A7, B7, C7 on the outside of the taper

An end orientation must be specified. The change in orientation and the direction of rotation is defined uniquely by the three vectors Start orientation, End orientation and Intermediate orientation. All three vectors must be different. If the programmed intermediate orientation is parallel to the start or end orientation, a linear large-circle interpolation of the orientation is executed in the plane that is defined by the start and end vector.

### Extended orientation interpolation on the peripheral surface of a taper

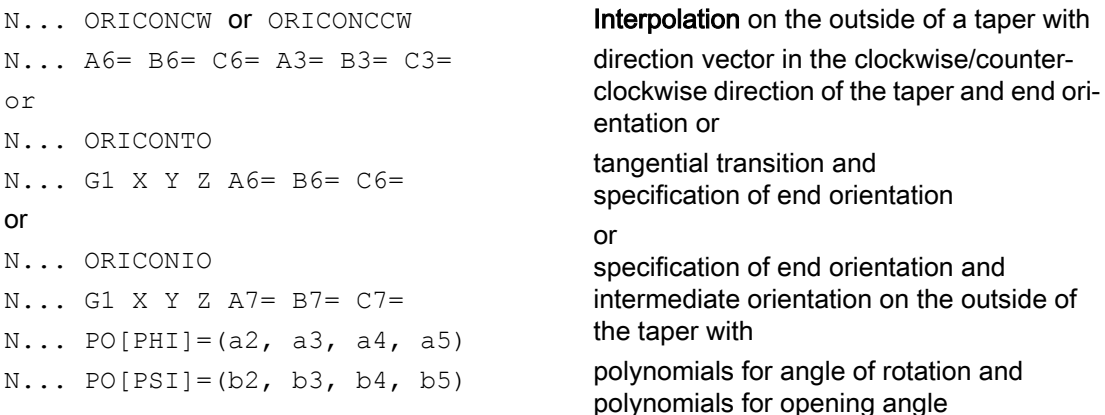

### **Parameters**

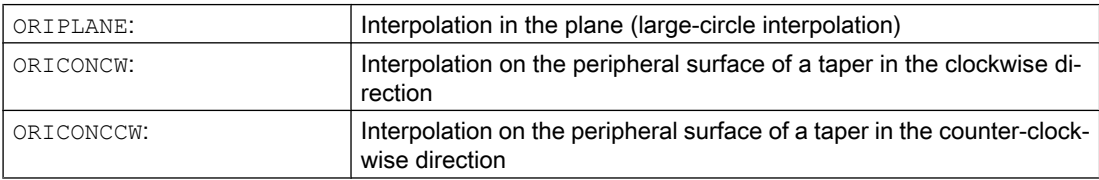

## **Transformations**

7.2 Three, four and five axis transformation (TRAORI)

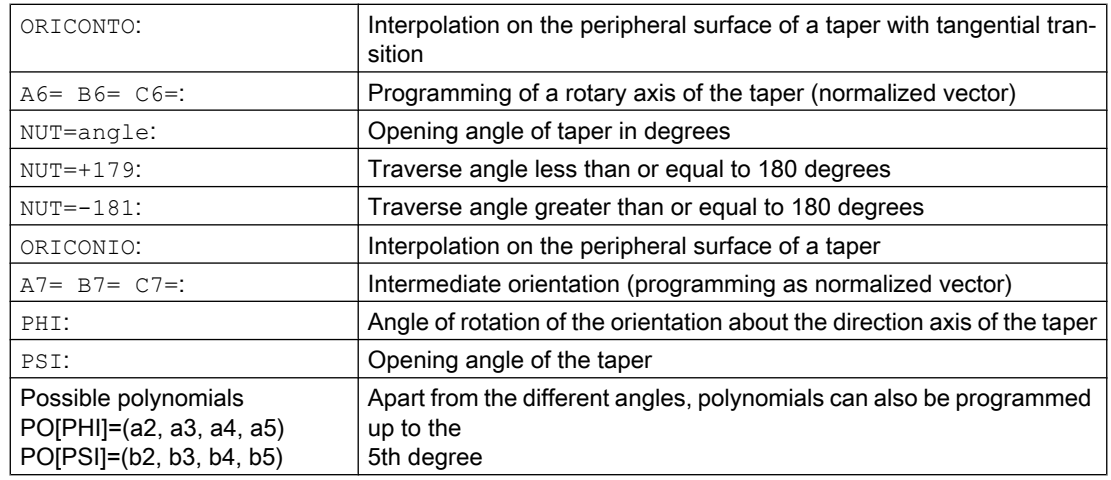

## Example: Different changes to orientation

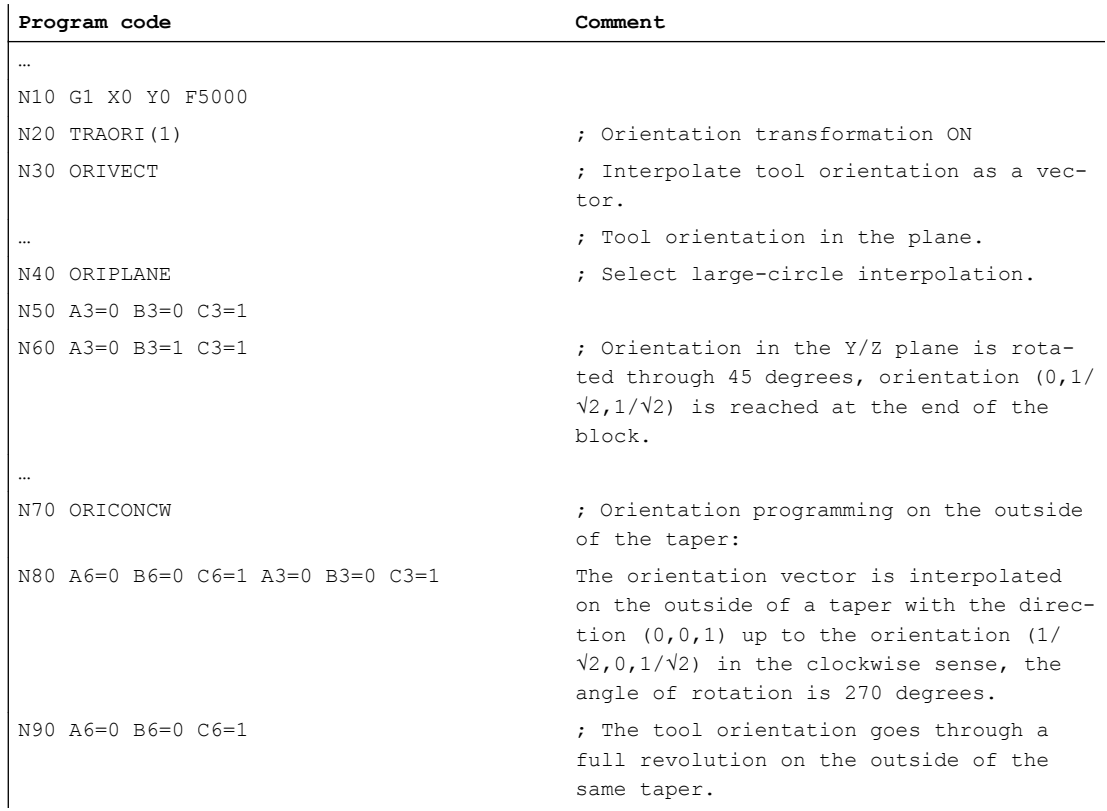

## Further information

If changes of orientation along the peripheral surface of a taper anywhere in space are to be described, the vector about which the tool orientation is to be rotated must be known. The start and end orientation must also be specified. The start orientation results from the previous block and the end orientation has to be programmed or defined via other conditions.

## Programming in the ORIPLANE plane corresponds to ORIVECT

The programming of large-radius circular interpolation together with angle polynomials corresponds to the linear and polynomial interpolation of contours. The tool orientation is interpolated in a plane that is defined by the start and end orientation. If additional polynomials are programmed, the orientation vector can also be tilted out of the plane.

### Programming of circles in a plane G2/G3, CIP and CT

The extended orientation corresponds to the interpolation of circles in a plane. For the corresponding programming options for circles with centers or radii such as G2/G3, circle via intermediate point CIP and tangential circles CT, see

References: Programming Manual Fundamentals, "Programming motion commands".

## Orientation programming

### Interpolation of the orientation vector on the peripheral surface of a taper ORICONxx

Four different types of interpolation from G group 51 can be selected for interpolating orientations on the peripheral surface of a taper:

- 1. Interpolation on the outside of a taper in the clockwise direction ORICONCW with specification of end orientation and taper direction, or opening angle. The direction vector is programmed with identifiers  $A6$ ,  $B6$ ,  $C6$  and the opening angle of the taper with identifier NUT= value range in interval 0 degrees to 180 degrees.
- 2. Interpolation on the outside of a taper in the counterclockwise direction ORICONCCW with specification of end orientation and taper direction, or opening angle. The direction vector is programmed with identifiers  $A6$ ,  $B6$ ,  $C6$  and the opening angle of the taper with identifier NUT= value range in interval 0 degrees to 180 degrees.
- 3. Interpolation on the outside of a taper ORICONIO with specification of end orientation and an intermediate orientation, which is programmed with identifiers  $A7$ ,  $B7$ ,  $C7$ .
- 4. Interpolation on the outside of a taper ORICONTO with tangential transition and specification of end orientation. The direction vector is programmed with identifiers  $A6$ ,  $B6$ ,  $C6$ .

# 7.2.9 Specification of orientation for two contact points (ORICURVE, PO[XH]=, PO[YH]=, PO[ZH]=)

### Programming the change in orientation using the second curve in space ORICURVE

Another way to program changes in orientation, besides using the tool tip along a curve in space, is to program the motion of a second contact point of the tool using ORICURVE. In this way, changes in tool orientation can be defined uniquely, as when programming the tool vector itself.

### Machine manufacturer

Please refer to the machine manufacturer's notes on axis identifiers that can be set via machine data for programming the 2nd orientation path of the tool.

## Programming

This type of interpolation can be used to program points (using  $G1$ ) or polynomials (using POLY) for the two curves in space. Circles and involutes are not permitted. A BSPLINE spline interpolation and the "Combine short spline blocks" function can also be activated.

### References:

Function Manual, Basic Functions; Continuous-Path Mode, Exact Stop, Look Ahead (B1), Section: Combine short spline blocks

The other spline types, ASPLINE and CSPLINE, and compressor activation using COMPON, COMPCURV or COMPCAD are not permitted.

The motion of the two contact points of the tool can be predefined up to the 5th degree when programming the orientation polynomials for coordinates.

### Extended orientation interpolation with additional curve in space and polynomials for coordi‐ nates

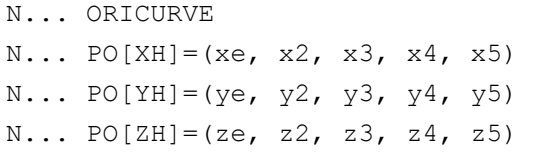

Specification of the motion of the second contact point of the tool and additional pol‐ ynomials of the coordinates in question

## **Parameters**

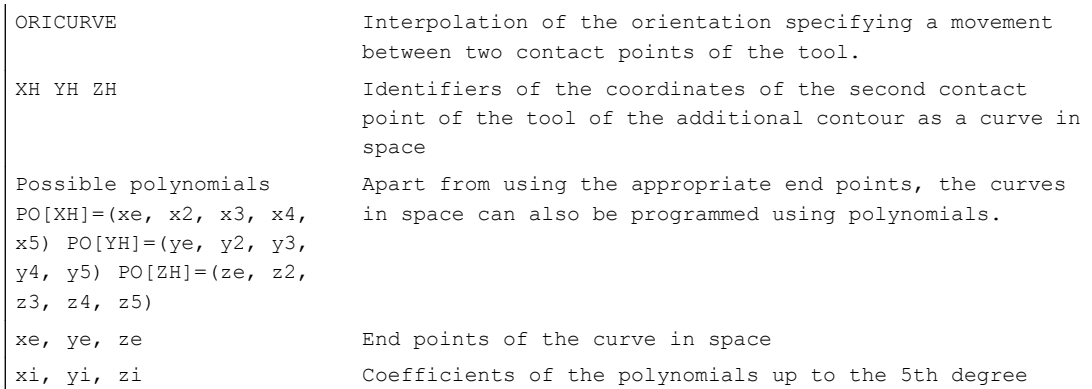

## Note

### Identifiers XH YH ZH for programming a 2nd orientation path

The identifiers must be selected such that no conflict arises with the other identifiers or linear axes

X Y Z axes

and rotary axes such as

A2 B2 C2 Euler angle or RPY angle

A3 B3 C3 direction vectors

A4 B4 C4 or A5 B5 C5 surface normal vectors

A6 B6 C6 rotation vectors or A7 B7 C7 intermediate point coordinates

or other interpolation parameters.

7.3 Orientation polynomials (PO[angle], PO[coordinate])

# 7.3 Orientation polynomials (PO[angle], PO[coordinate])

Irrespective of the polynomial interpolation from G group 1 that is currently active, two different types of orientation polynomial can be programmed up to the 5th degree for a three-axis to five-axis transformation.

- 1. Polynomials for angles: lead angle LEAD, tilt angle TILT in relation to the plane that is defined by the start and end orientation.
- 2. Polynomials for coordinates: XH, YH, ZH of the second curve in space for the tool orientation of a reference point on the tool.

With a 6-axis transformation, the rotation of rotation vector THT can be programmed with polynomials up to the 5th degree for rotations of the tool itself, in addition to the tool orientation.

## **Syntax**

### Type 1 orientation polynomials for angles

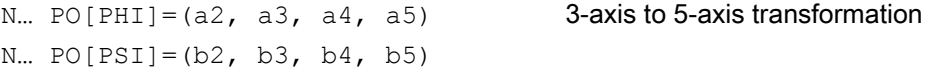

### Type 2 orientation polynomials for coordinates

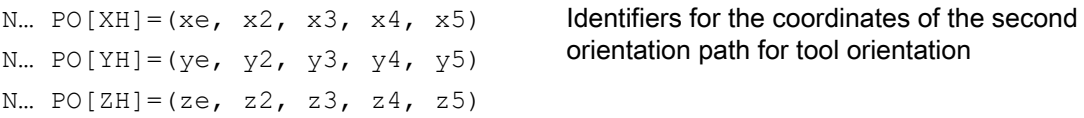

In both cases, with 6-axis transformations, a polynomial can also be programmed for the rotation using

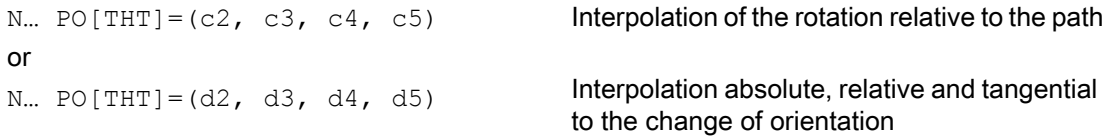

of the orientation vector. This is possible if the transformation supports a rotation vector with an offset that can be programmed and interpolated using the THETA angle of rotation.

## Meaning

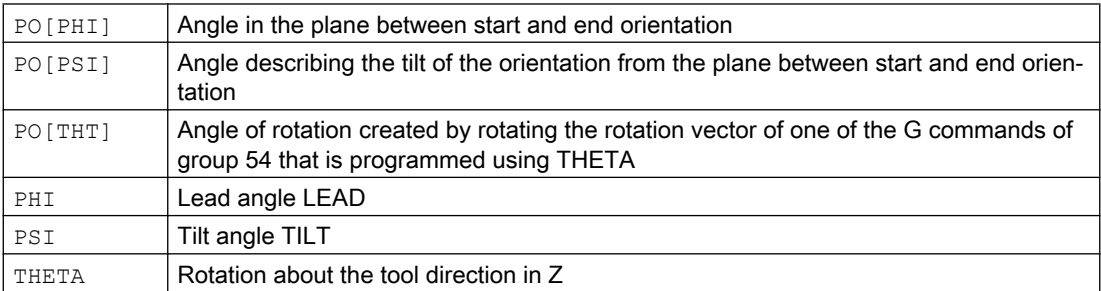

7.3 Orientation polynomials (PO[angle], PO[coordinate])

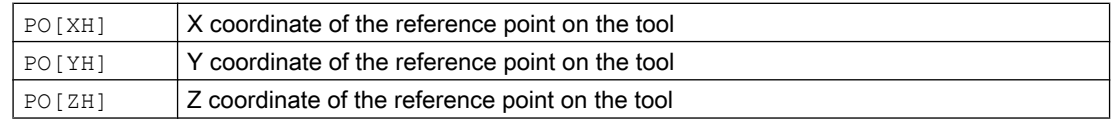

## Further information

Orientation polynomials cannot be programmed:

● If ASPLINE, BSPLINE, CSPLINE spline interpolations are active. Type 1 polynomials for orientation angles are possible for every type of interpolation except spline interpolation, that is, linear interpolation with rapid traverse G00 or with feedrate G01 with polynomial interpolation using POLY and circular/involute interpolation G02, G03, CIP, CT, INVCW and INCCCW

. However, type 2 polynomials for orientation coordinates are only possible if linear interpolation with rapid traverse G00 or with feedrate G01 or polynomial interpolation with POLY is active.

If the orientation is interpolated using ORIAXES axis interpolation. In this case, polynomials can be programmed directly with PO[A] and PO[B] for orientation axes A and B.

## Type 1 orientation polynomials with ORIVECT, ORIPLANE and ORICONxx

Only type 1 orientation polynomials are possible for large-radius circular interpolation and interpolation outside of the taper with ORIVECT, ORIPLANE and ORICONxx.

## Type 2 orientation polynomials with ORICURVE

If interpolation with the additional curve in space ORICURVE is active, the Cartesian components of the orientation vector are interpolated and only type 2 orientation polynomials are possible.

<span id="page-349-0"></span>7.4 Rotations of the tool orientation (ORIROTA, ORIROTR, ORIROTT, ORIROTC, THETA)

# 7.4 Rotations of the tool orientation (ORIROTA, ORIROTR, ORIROTT, ORIROTC, THETA)

If you also want to be able to change the orientation of the tools on machine types with movable tools, program each block with end orientation. Depending on the machine kinematics you can either program the orientation direction of the orientation axes or the direction of rotation of orientation vector THETA. Different interpolation types can be programmed for these rotation vectors:

- ORIROTA: Angle of rotation to an absolute direction of rotation.
- ORIROTR: Angle of rotation relative to the plane between the start and end orientation.
- ORIROTT: Angle of rotation relative to the change in the orientation vector.
- ORIROTC: Tangential angle of rotation to the path tangent.

## **Syntax**

Only if interpolation type ORIROTA is active can the angle of rotation or rotation vector be programmed in all four modes as follows:

- 1. Directly as rotary axis positions  $A$ ,  $B$ ,  $C$
- 2. Euler angles (in degrees) with A2, B2, C2
- 3. RPY angles (in degrees) with A2, B2, C2
- 4. Direction vector via A3, B3, C3 (angle of rotation using  $THETA = \langle value \rangle$ )

If ORIOTR or ORIOTT is active, the angle of rotation can only be programmed directly with THETA.

A rotation can also be programmed in a separate block without an orientation change taking place. In this case, ORIROTR and ORIROTT are irrelevant. In this case, the angle of rotation is always interpreted with reference to the absolute direction (ORIROTA).

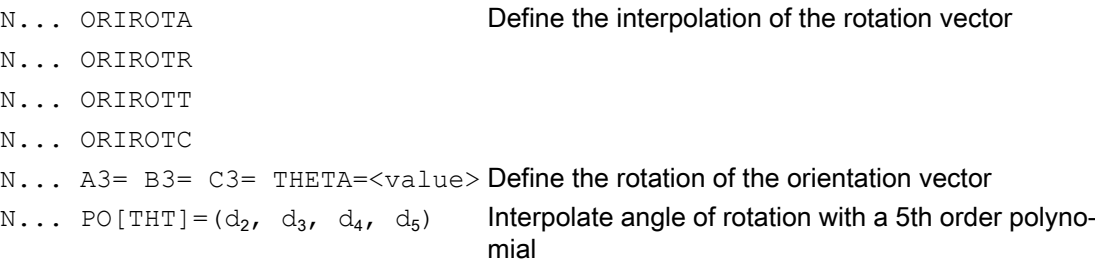

## Meaning

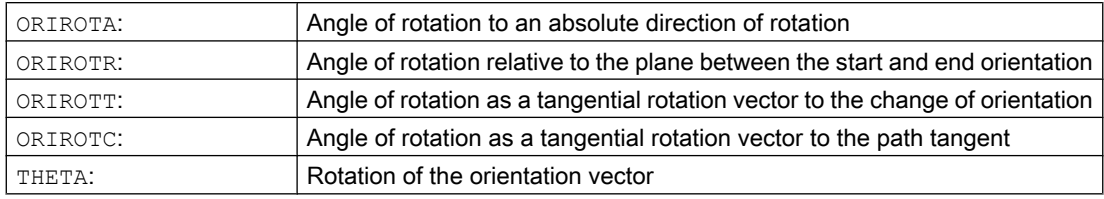

7.4 Rotations of the tool orientation (ORIROTA, ORIROTR, ORIROTT, ORIROTC, THETA)

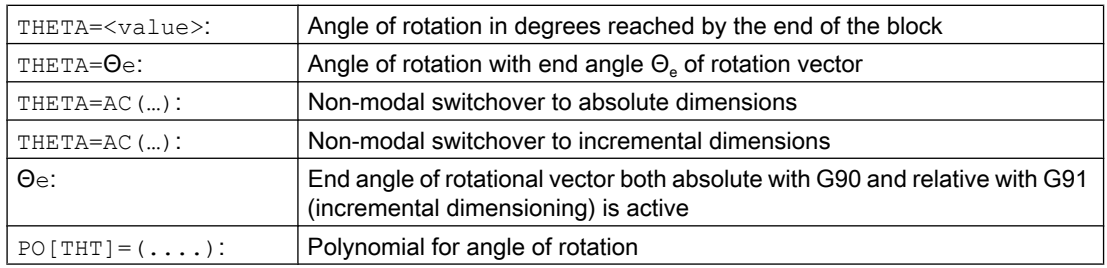

### Example: Rotations of the orientations

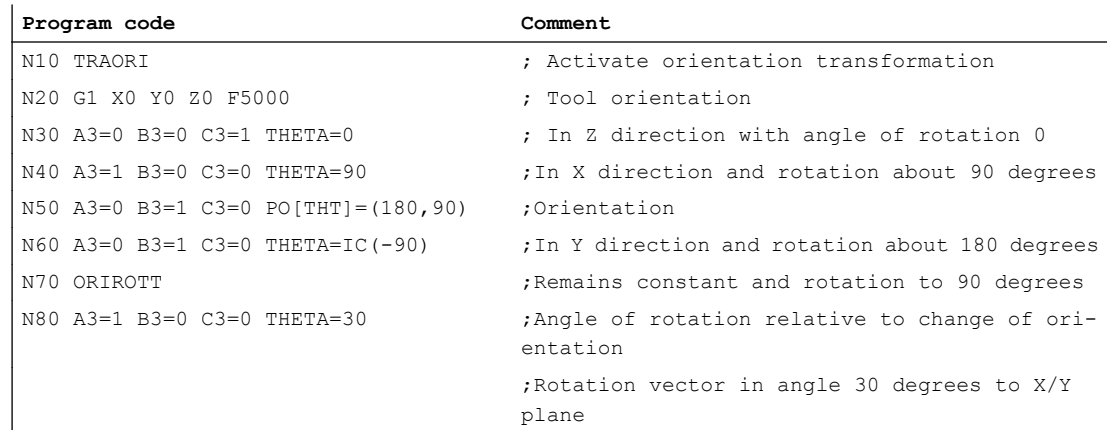

When interpolating block  $N40$ , the angle of rotation from initial value of 0 degrees to final value of 90 degrees is interpolated linearly. In block N50, the angle of rotation changes from 90 degrees to 180 degrees, according to parabola  $\theta(u) = +90u2$ . In N60, a rotation can also be executed without a change in orientation taking place.

With N80, the tool orientation is rotated from the Y direction toward the X direction. The change in orientation takes place in the X/Y plane and the rotation vector describes an angle of 30 degrees to this plane.

## Further information

### **ORIROTA**

The angle of rotation THETA is interpolated with reference to an absolute direction in space. The basic direction of rotation is defined in the machine data.

### **ORIROTR**

The angle of rotation THETA is interpreted relative to the plane defined by the start and end orientation.

### ORIROTT

The angle of rotation THETA is interpreted relative to the change in orientation. For THETA=0 the rotation vector is interpolated tangentially to the change in orientation and only differs from ORIROTR if at least one polynomial has been programmed for "tilt angle PSI" for the orientation. The result is a change in orientation that is not executed in the plane. An additional angle of

7.4 Rotations of the tool orientation (ORIROTA, ORIROTR, ORIROTT, ORIROTC, THETA)

rotation THETA can then be used to interpolate the rotation vector such that it always produces a specific value referred to the change in orientation.

### **ORIROTC**

The rotation vector is interpolated relative to the path tangent with an offset that can be programmed using the THETA angle. A polynomial  $PO[THT] = (c2, c3, c4, c5)$  up to the 5th degree can also be programmed for the offset angle.

# 7.5.1 Orientation types relative to the path

By using this expanded function, relative orientation is not only achieved at the end of the block, but across the entire trajectory. The orientation achieved in the previous block is transferred to the programmed end orientation using large-circle interpolation. There are basically two ways of programming the desired orientation relative to the path:

- 1. Like the tool rotation, the tool orientation is interpolated relative to the path using ORIPATH, ORPATHTS.
- 2. The orientation vector is programmed and interpolated in the usual manner. The rotation of the orientation vector is initiated relative to the path tangent using ORIROTC.

### Syntax

The type of interpolation of the orientation and the rotation of the tool is programmed using:

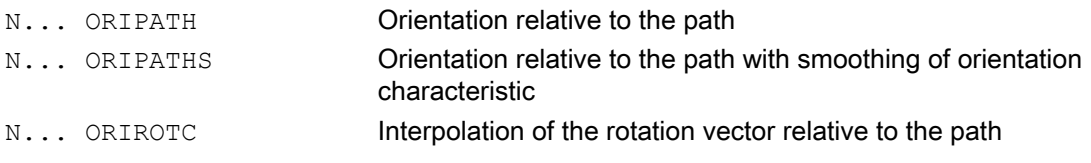

An orientation blip caused by a corner on the trajectory can be smoothed using ORIPATHS. The direction and path length of the retracting movement is programmed via the vector using the components  $A8=X$ ,  $B8=Y$   $C8=Z$ .

ORIPATH/ORIPATHS can be used to program various references to the path tangent via the three angles

- LEAD= Specification of lead angle relative to the path and surface
- $\bullet$  TILT= Specification of tilt angle relative to the path and surface
- THETA= Angle of rotation

for the entire trajectory. Polynomials up to the 5th degree can be programmed in addition to the THETA angle of rotation using PO  $[THT] = ( \dots )$ .

### **Note**

### Machine manufacturer

Please refer to the machine manufacturer's instructions. Other settings can be made for orientations relative to the path via configurable machine and setting data. For more detailed information, please refer to

### References:

/FB3/ Function Manual, Special Functions; 3 to 5-Axis Transformation (F2), Section "Orientation"

## Meaning

Various settings can be made for the interpolation of angles LEAD and TILT via machine data:

- The tool-orientation reference programmed using LEAD and TILT is retained for the entire block.
- Lead angle LEAD: rotation about the direction vertical to the tangent and normal vector TILT: rotation of the orientation about the normal vector.
- Lead angle LEAD: rotation about the direction vertical to the tangent and normal vector Tilt angle TILT: rotation of the orientation in the direction of the path tangent.
- Angle of rotation THETA: rotation of the tool about itself with an additional third rotary axis acting as an orientation axis in 6-axis transformation.

### **Note**

## Orientation relative to the path not permitted in conjunction with OSC, OSS, OSSE, OSD and OST

Orientation interpolation relative to the path, that is ORIPATH or ORIPATHS and ORIOTC, cannot be programmed in conjunction with orientation characteristic smoothing with a G command from group 34. OSOF has to be active for this.

# 7.5.2 Rotation of the tool orientation relative to the path (ORIPATH, ORIPATHS, angle of rotation)

With a 6-axis transformation, the tool can be rotated about itself with a third rotary axis to orientate the tool as desired in space. With a rotation of the tool orientation relative to the path using ORIPATH or ORIPATHS, the additional rotation can be programmed via the THETA angle of rotation. Alternatively, the LEAD and TILT angles can be programmed using a vector, which is located in the plane vertical to the tool direction.

### Machine manufacturer

Please refer to the machine manufacturer's instructions. The interpolation of the LEAD and TILT angles can be set differently using machine data.

## Syntax

## Rotation of tool orientation and tool

The type of tool orientation relative to the path is activated using ORIPATH or ORIPATHS.

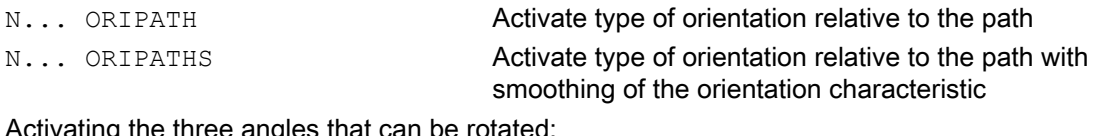

Activating the three angles that can be rotat

N... LEAD= Angle for the programmed orientation relative to the surface normal vector

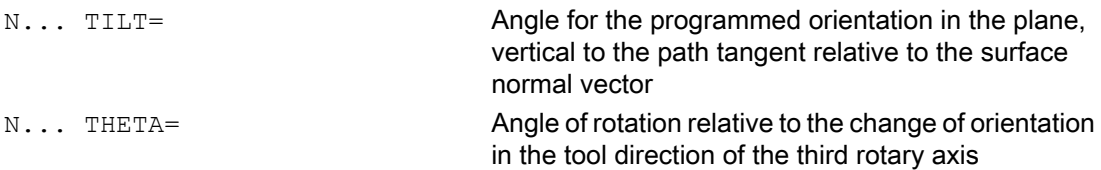

The values of the angles at the end of block are programmed using LEAD=value, TILT=value or THETA=value. In addition to the constant angles, polynomials can be programmed for all three angles up to the 5th degree.

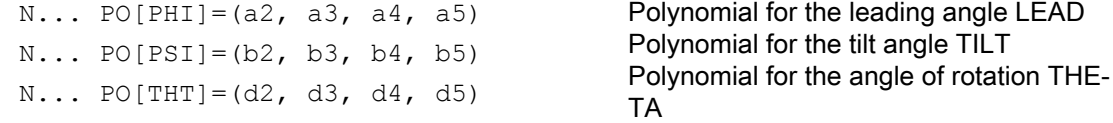

The higher polynomial coefficients, which are zero, can be omitted when programming. Example: PO [PHI] = a2 results in a parabola for the LEAD angle.

## Meaning

#### Tool orientation relative to the path

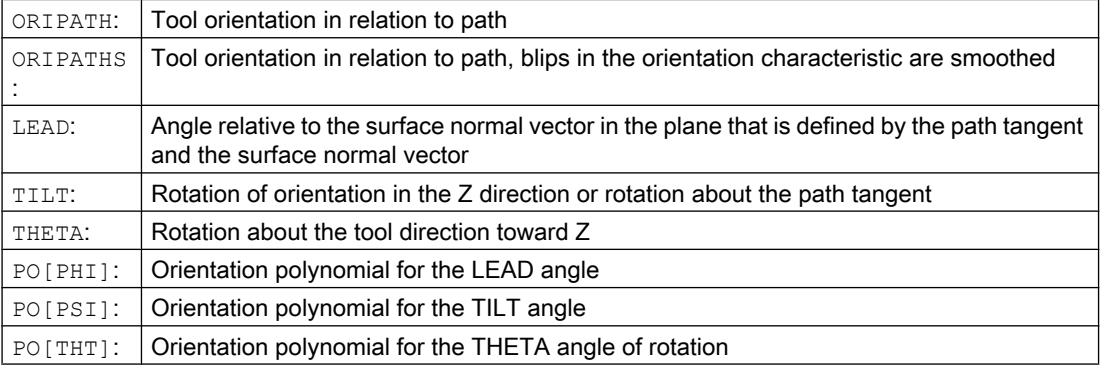

#### **Note**

### Angle of rotation THETA

A 6-axis transformation is required to rotate a tool with a third rotary axis that acts as an orientation axis about itself.

# 7.5.3 Interpolation of the tool rotation relative to the path (ORIROTC, THETA)

### Interpolation with rotation vectors

The rotation vector of the tool rotation, programmed with ORIROTC, relative to the path tangent can also be interpolated with an offset that can be programmed using the THETA angle of

rotation. A polynomial can, therefore, be programmed up to the 5th degree for the offset angle using PO[THT].

## **Syntax**

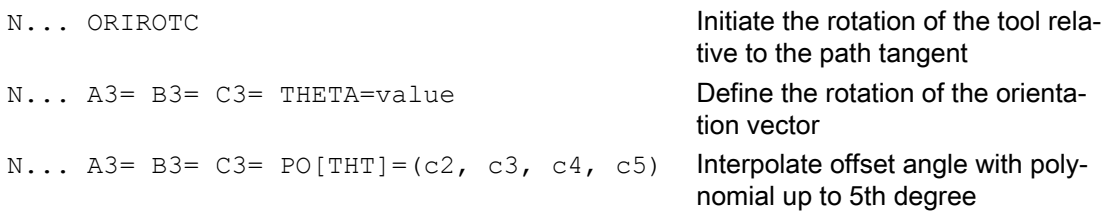

A rotation can also be programmed in a separate block without an orientation change taking place.

## Meaning

### Interpolation of the rotation of tool relative to the path in 6-axis transformation

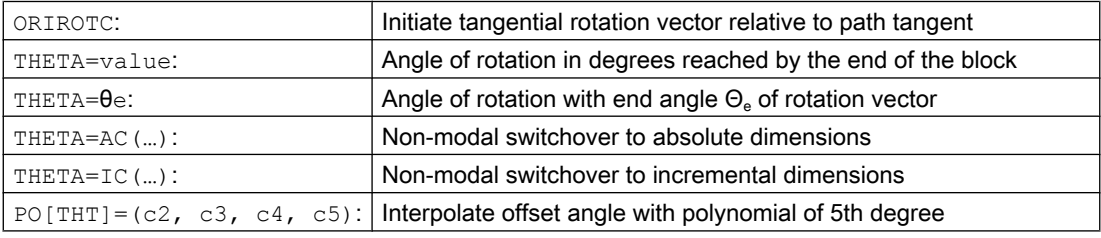

### **Note**

### Interpolation of the rotation vector ORIROTC

Initiating rotation of the tool relative to the path tangent in the opposite direction to the tool orientation, is only possible with a 6-axis transformation.

### With active ORIROTC

Rotation vector ORIROTA cannot be programmed. If programming is undertaken, ALARM 14128 "Absolute programming of tool rotation with active ORIROTC" is output.

### Orientation direction of the tool for 3-axis to 5-axis transformation

The orientation direction of the tool can be programmed via Euler angles, RPY angles or direction vectors as with 3-axis to 5-axis transformations. Orientation changes of the tool in space can also be achieved by programming the large-circle interpolation ORIVECT, linear interpolation of the orientation axes ORIAXES, all interpolations on the peripheral surface of a taper ORICONxx, and interpolation in addition to the curve in space with two contact points of the tool ORICURVE.

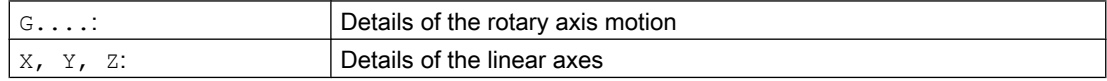

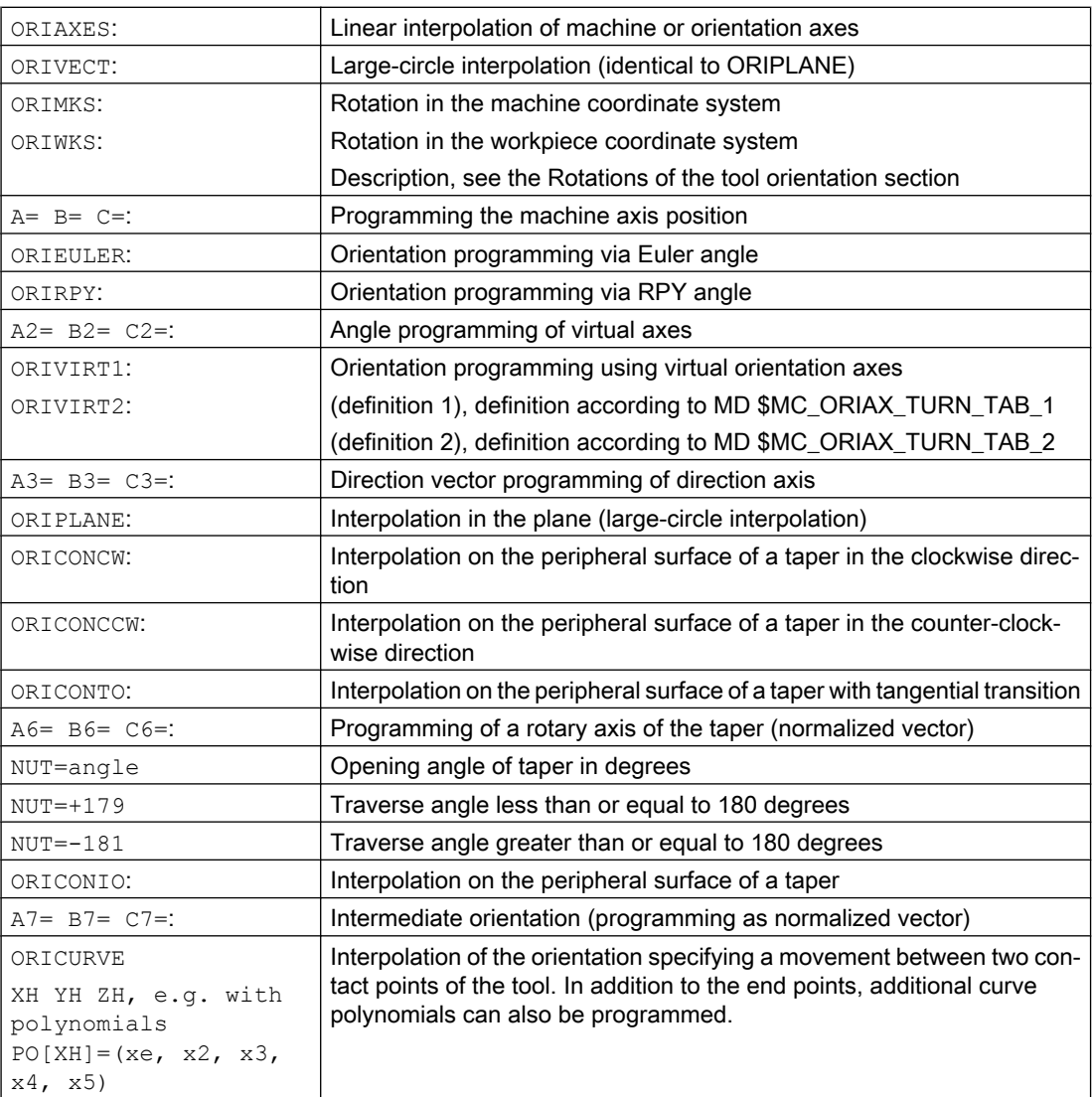

### Note

If the tool orientation with active ORIAXES is interpolated via the orientation axes, the angle of rotation is only initiated relative to the path at the end of block.

# 7.5.4 Smoothing of orientation characteristic (ORIPATHS A8=, B8=, C8=)

Changes of orientation that take place with constant acceleration on the contour can cause unwanted interruptions to the path motions, particularly at the corner of a contour. The resulting blip in the orientation characteristic can be smoothed by inserting a separate intermediate block. If ORIPATHS is active during reorientation, the change in orientation occurs at a constant acceleration. The tool can be retracted in this phase.

### Machine manufacturer

Please refer to the machine manufacturer's notes on any predefined machine and setting data used to activate this function.

Machine data can be used to set how the retracting vector is interpreted:

- 1. In the TCS, the Z coordinate is defined by the tool direction.
- 2. In the WCS, the Z coordinate is defined by the active plane.

For further explanations about the "Orientation relative to the path" function , see References:

Function Manual, Special Functions; Multi-axis Transformations (F2)

## **Syntax**

Further programming details are needed at the corner of the contour for constant tool orientations relative to the path as a whole. The direction and path length of this motion is programmed via the vector using the components A8=X, B8=Y C8=Z.

N... ORIPATHS A8=X B8=Y C8=Z

### Meaning

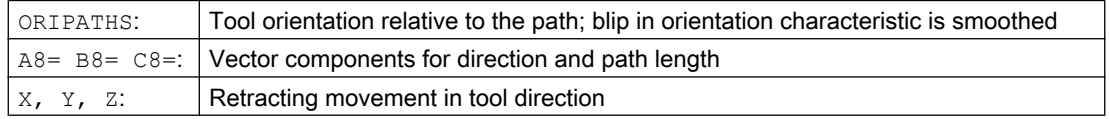

### Note

### Programming direction vectors A8, B8, C8

If the length of this vector is exactly zero, no retracting movement is executed.

### **ORIPATHS**

Tool orientation relative to the path is activated using ORIPATHS. The orientation is otherwise transferred from the start orientation to the end orientation by means of linear large-circle interpolation.

7.6 Compression of the orientation (COMPON, COMPCURV, COMPCAD, COMPSURF)

# 7.6 Compression of the orientation (COMPON, COMPCURV, COMPCAD, COMPSURF)

NC programs, in which orientation transformation (TRAORI) is active and tool orientations are programmed (no matter what type), can be compressed if kept within specified limits.

### Programming

### Tool orientation

If orientation transformation (TRAORI) is active, for 5-axis machines, tool orientation can be programmed in the following way (independent of the kinematics):

- Programming of the direction vectors via: A3=<...> B3=<...> C3=<...>
- Programming of the Eulerangles or RPY-angles via: A2=<...> B2=<...> C2=<...>

### Rotation of the tool

For 6-axis machines you can program the tool rotation in addition to the tool orientation.

The angle of rotation is programmed with:

THETA=<...>

See " [Rotation of tool orientation](#page-349-0) (Page [350](#page-349-0)) ".

### **Note**

NC blocks, in which a rotation is also programmed, can only be compressed if the angle of rotation changes **linearly**. This means that it is not permissible that a polynomial with PO[THT]=(...) is programmed for the angle of rotation.

### General structure of an NC block that can be compressed

The general structure of an NC block that can be compressed can therefore look like this:

N... X=<...> Y=<...> Z=<...> A3=<...> B3=<...> C3=<...> THETA=<...> F=<...>

or

N... X=<...> Y=<...> Z=<...> A2=<...> B2=<...> C2=<...> THETA=<...> F=<...>

#### Note

The position values can be entered directly (e.g. X90) or indirectly via parameter settings (e.g. X=R1\*(R2+R3)).

#### Programming tool orientation using rotary axis positions

Tool orientation can be also specified using rotary axis positions, e.g. with the following structure:

N... X=<...> Y=<...> Z=<...> A=<...> B=<...> C=<...> THETA=<...> F=<...>

7.6 Compression of the orientation (COMPON, COMPCURV, COMPCAD, COMPSURF)

In this case, compression is executed in two different ways, dependent on whether large radius circular interpolation is executed. If no large radius circular interpolation takes place, then the compressed change in orientation is represented in the usual way by axial polynomials for the rotary axes.

### Contour accuracy

Depending on the selected compression mode (MD20482 \$MC\_COMPRESSOR\_MODE) either the configured axis-specific tolerances (MD33100 \$MA\_COMPRESS\_POS\_TOL) or the following channel-specific tolerances – set using setting data – are effective for the geometry axes and orientation axes for compression:

SD42475 \$SC\_COMPRESS\_CONTUR\_TOL (maximum contour deviation)

SD42476 \$SC\_COMPRESS\_ORI\_TOL (maximum angular deviation for tool orientation)

SD42477 \$SC\_COMPRESS\_ORI\_ROT\_TOL (maximum angular deviation for the angle of rotation of the tool) (only available on 6-axis machines)

### References:

Function Manual Basic Functions; 3 to 5-Axis Transformation (F2), Section: "Compression of the orientation"

### Activation/deactivation

Compressor functions are activated by modal G commands COMPON, COMPCURV, COMPCAD or COMPSURF.

COMPOF terminates the compressor function.

See " [NC block compression \(COMPON, COMPCURV, COMPCAD\)](#page-258-0) (Page [259](#page-258-0)) ".

### Note

Orientation motion is only compressed when large radius circular interpolation is active (i.e. tool orientation is changed in the plane which is determined by start and end orientation).

Large radius circular interpolation is executed under the following conditions:

- MD21104 \$MC\_ORI\_IPO\_WITH\_G\_CODE = 0, ORIWKS is active and the orientation is programmed as a vector (with A3, B3, C3 or A2, B2, C2).
- MD21104 \$MC\_ORI\_IPO\_WITH\_G\_CODE = 1 and ORIVECT or ORIPLANE is active. The tool orientation can be programmed either as a direction vector or with rotary axis positions. No large radius circle interpolation is performed, if one of the G commands ORICONXX OF ORICURVE is active, or if polynomials for orientation angle ( $PO[PHI]$  and PO[PSI]) are programmed.
7.6 Compression of the orientation (COMPON, COMPCURV, COMPCAD, COMPSURF)

### Example

In the example program below, a circle approached by a polygon definition is compressed. The tool orientation moves on the outside of the taper at the same time. Although the programmed orientation changes are executed one after the other, but in an unsteady way, the compressor function generates a smooth motion of the orientation.

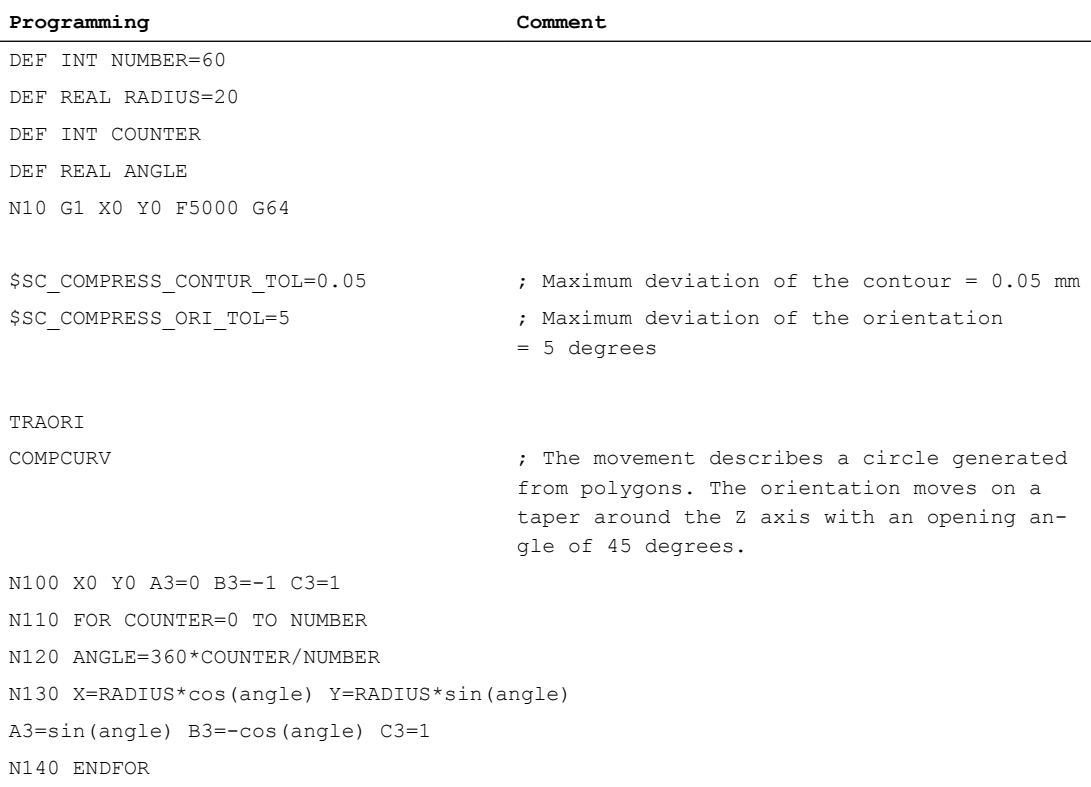

7.7 Activating/deactivating the orientation characteristic (ORISON, ORISOF)

### 7.7 Activating/deactivating the orientation characteristic (ORISON, ORISOF)

The "Smoothing of the orientation characteristic" is activated/deactivated in the part program using the commands of G group 61. The commands are modal.

### **Preconditions**

- System with 5/6-axis transformation.
- Compressor function COMPCAD is active.

### **Syntax**

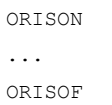

### Meaning

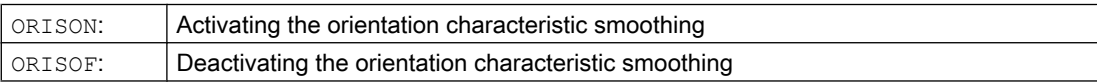

### Example

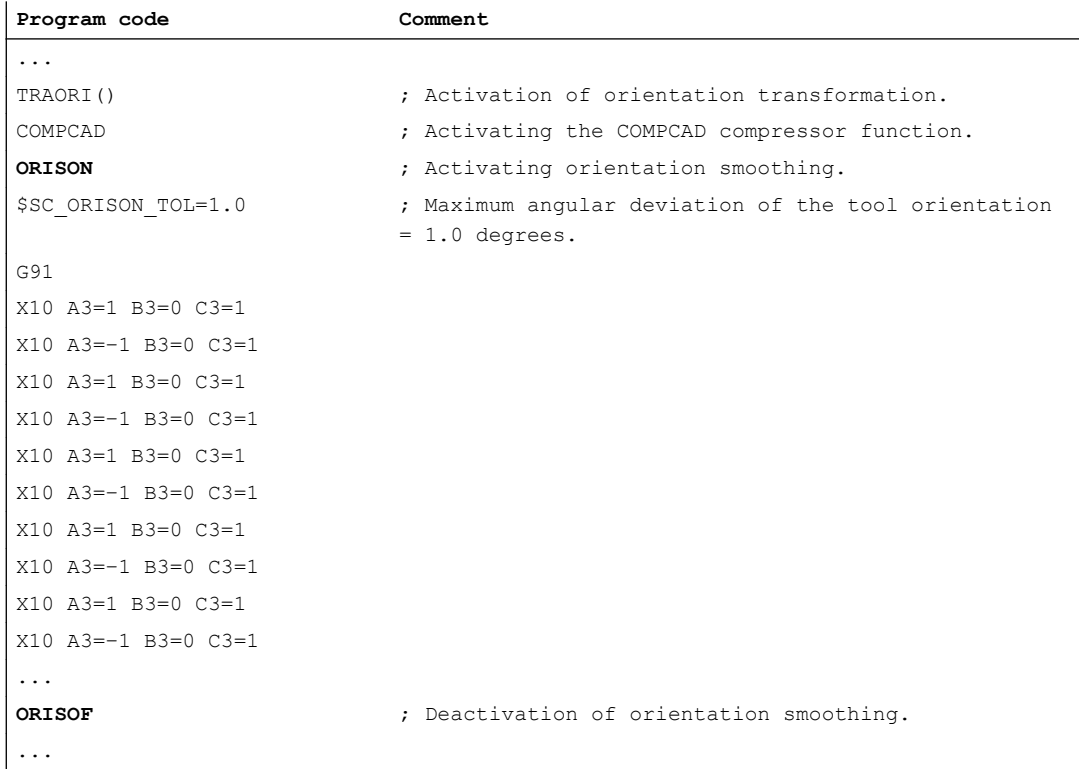

7.7 Activating/deactivating the orientation characteristic (ORISON, ORISOF)

The orientation is pivoted through 90 degrees on the XZ plane from -45 to +45 degrees. Due to the smoothing of the orientation characteristic the orientation is no longer able to reach the maximum angle values of -45 or +45 degrees.

**Transformations** 

7.8 Kinematic transformation

### 7.8 Kinematic transformation

### 7.8.1 Activate face end transformation (TRANSMIT)

The front face transformation (TRANSMIT) is activated in the part program or synchronized action using the TRANSMIT statement.

### **Syntax**

TRANSMIT

TRANSMIT(<n>)

### Meaning

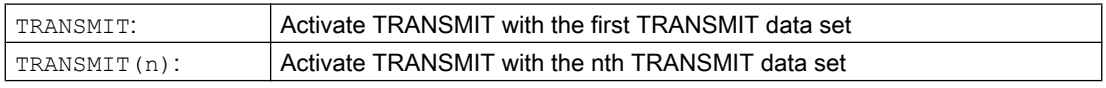

### Note

A TRANSMIT transformation active in the channel is activated with:

- Deactivate transformation: TRAFOOF
- Activation of another transformation: E.g. TRACYL, TRAANG, TRAORI

### 7.8.2 Activate cylinder surface transformation (TRACYL)

The cylinder surface transformation (TRACYL) is activated in the part program or synchronized action using the TRACYL statement.

### **Syntax**

TRACYL(<d>) TRACYL $(<\d{d}>,$ TRACYL(<d>,<n>,<k>)

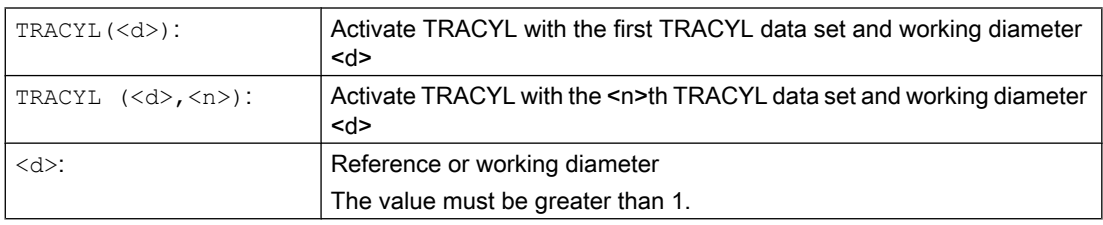

7.8 Kinematic transformation

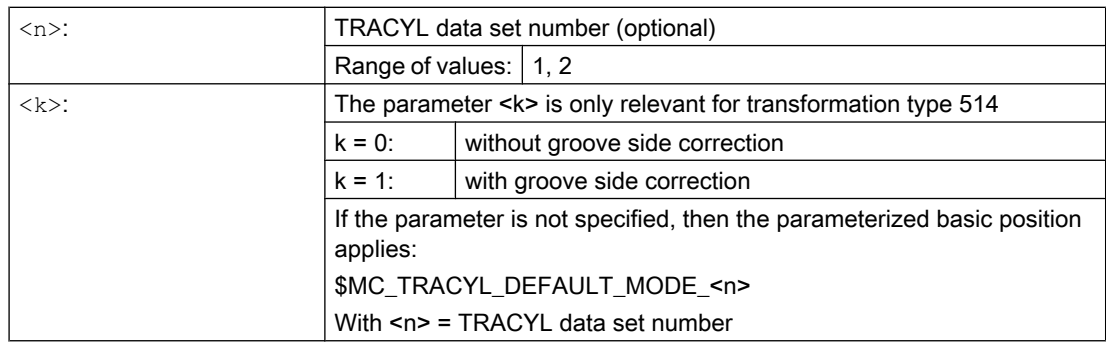

### **Note**

A TRACYL transformation active in the channel is switched-off with:

- Deactivate transformation: TRAFOOF
- Activation of another transformation: E.g. TRAANG, TRANSMIT, TRAORI

### Example

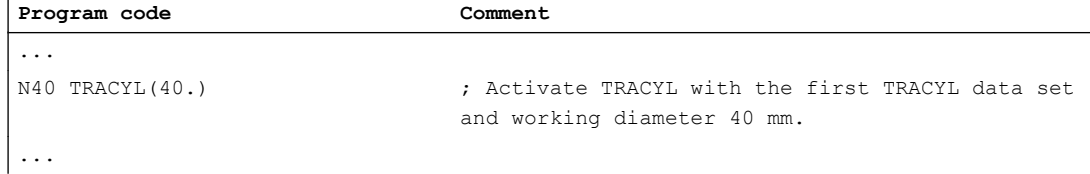

### Further information

#### Program structure

A part program for milling a groove with TRACYL transformation 513 (TRACYL with groove side offset) generally comprises the following steps:

- 1. Select tool.
- 2. Select TRACYL.
- 3. Select suitable coordinate offset (frame).
- 4. Positioning.
- 5. Program OFFN.
- 6. Select TRC.
- 7. Approach block (position TRC and approach groove side).
- 8. Groove center line contour.
- 9. Deselect TRC.
- 10.Retraction block (retract TRC and move away from groove side).
- 11.Positioning.

7.8 Kinematic transformation

12.TRAFOOF.

13.Reselect original coordinate shift (frame).

### Contour offset (OFFN)

In order to mill grooves using TRACYL transformation 513, the center line of the groove and half of the groove width via the OFFN address are programmed in the part program.

To avoid damage to the groove side, OFFN acts only when the tool radius compensation is active.

It is possible to change OFFN within a part program. This allows the groove center line to be offset from the center:

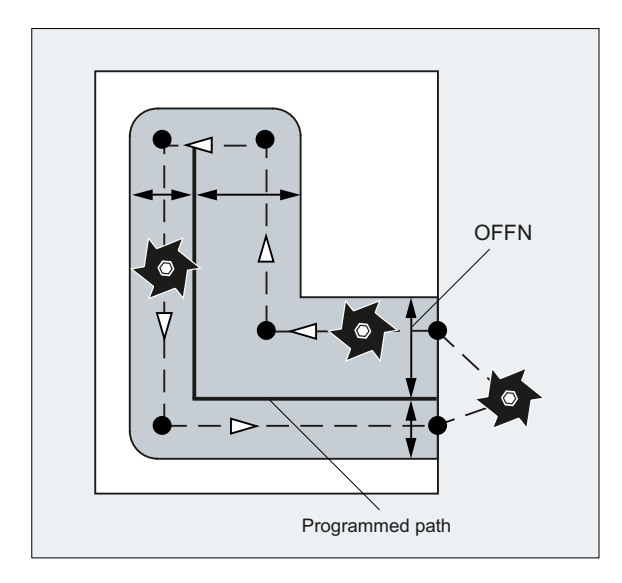

#### Note

OFFN should be at least as large as the tool radius to avoid damage occurring to the opposite side of the groove wall.

### Note

OFFN acts differently with TRACYL than it does without TRACYL. Since, even without TRACYL, OFFN is included when TRC is active, OFFN should be reset to zero after TRAFOOF.

### **NOTICE**

#### Effect of OFFN depends on the transformation type

For TRACYL transformation 513 (TRACYL with groove side offset), half the groove width is programmed for OFFN.

For TRACYL transformation 512 (TRACYL with groove side offset), the value of OFFN acts as an allowance for the TRC.

### Tool radius compensation (TRC)

For TRACYL transformation 513, the TRC is not taken into account relative to the groove side, but to the programmed center of the groove. In order that the tool travels to the left of the groove side, statement G42 must be programmed instead of G41 or the value of OFFN specified with a negative sign.

### Tool diameter

With TRACYL and a tool whose diameter is less than the groove width, the same groove side geometry is not generated as with a tool whose diameter is the same as the groove width. To improve the precision, it is recommended that the tool diameter is selected to be only slightly less than the groove width.

### Axis utilization

### **Note**

The following axes cannot be used as a positioning axis or a reciprocating axis:

- The geometry axis in the peripheral direction of the cylinder peripheral surface (Y axis).
- The additional linear axis for groove side compensation (Z axis).

### 7.8.3 Activating an oblique angle transformation with programmable angle (TRAANG)

The oblique angle transformation with programmable angle is activated in the part program or synchronized action using the TRAANG statement.

### Syntax

```
TRAANG
TRAANG()
TRAANG (n < n>)TRAANG(<α>)
TRAANG(<\alpha>, <n>)
```
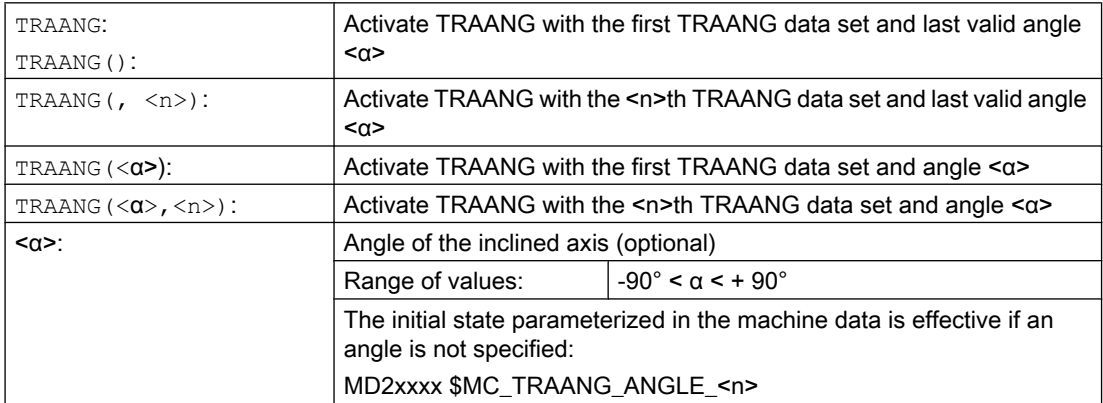

### 7.8 Kinematic transformation

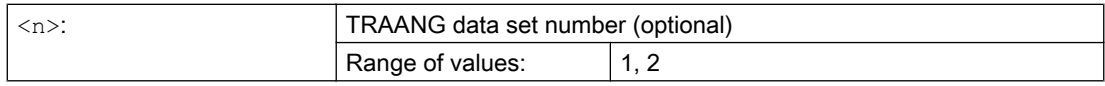

#### **Note**

Oblique angle transformation TRAANG active in the channel is deactivated using:

- Deactivate transformation: TRAFOOF
- Activation of another transformation: E.g. TRACYL, TRANSMIT, TRAORI

### Example

**Program code Comment** N20 TRAANG(45) ; Activate TRAANG with the first TRAANG data set and angle 45°

### 7.8.4 Oblique plunge-cutting on grinding machines (G5, G7)

The G commands G7 and G5 are used to simplify programming of oblique plunge-cutting on grinding machines with "inclined axis (TRAANG)", so that when plunge cutting, only the inclined axis is traversed.

Only the required end position of the plunge-cutting motion has to be programmed in X and Z. For G7, starting from the actual position of the X axis, the NC calculates and approaches the programmed end position and angle  $α$  of the inclined axis.

The starting position is calculated from the point where the two straight lines intersect:

- Straight line parallel to the Z axis, at a distance from the actual position of the X axis
- Straight line parallel to the inclined axis through the programmed end position

With the subsequent G5, the inclined axis is traversed to the programmed end position.

### Syntax

G7 <Endpos\_X> <Endpos\_Z> G5 <Endpos\_X>

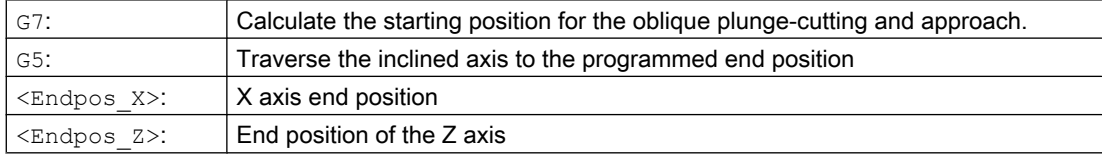

7.8 Kinematic transformation

### Example

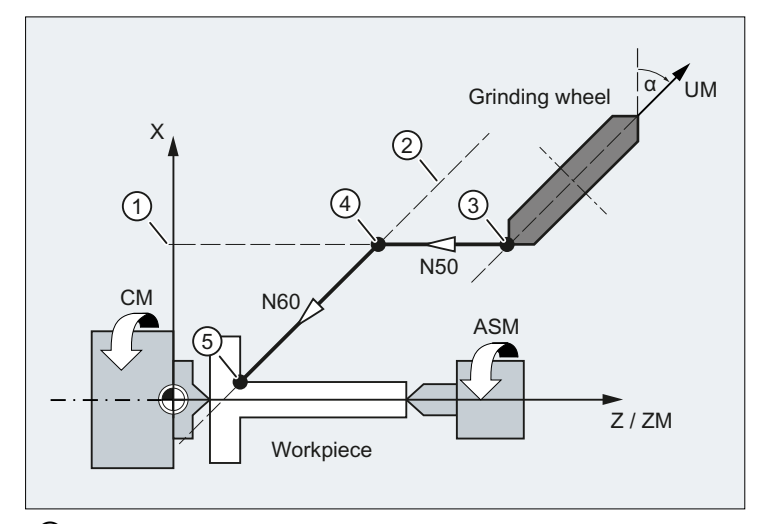

- ① Parallel to the Z axis, at a distance from the actual position of the X axis
- ② Parallel to the inclined axis through the programmed end position
- ③ Starting position
- ④ Plunge-cutting: Starting position
- ⑤ Plunge-cutting: End position
- X Geometry axis
- Z Geometry axis
- ZM Machine axis
- UM Machine axis

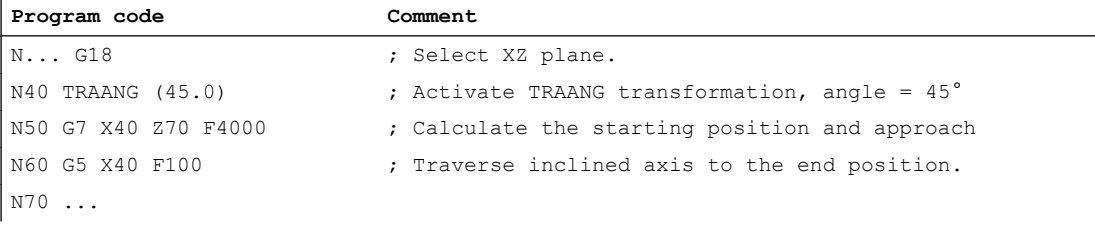

7.9 Activate concatenated transformation (TRACON)

# 7.9 Activate concatenated transformation (TRACON)

The TRAANG transformation is activated in the part program or synchronized action using the TRACON statement.

### **Syntax**

TRACON(<Trafo\_No>,<Par\_1>,<Par\_2,...) ... TRAFOOF

### Meaning

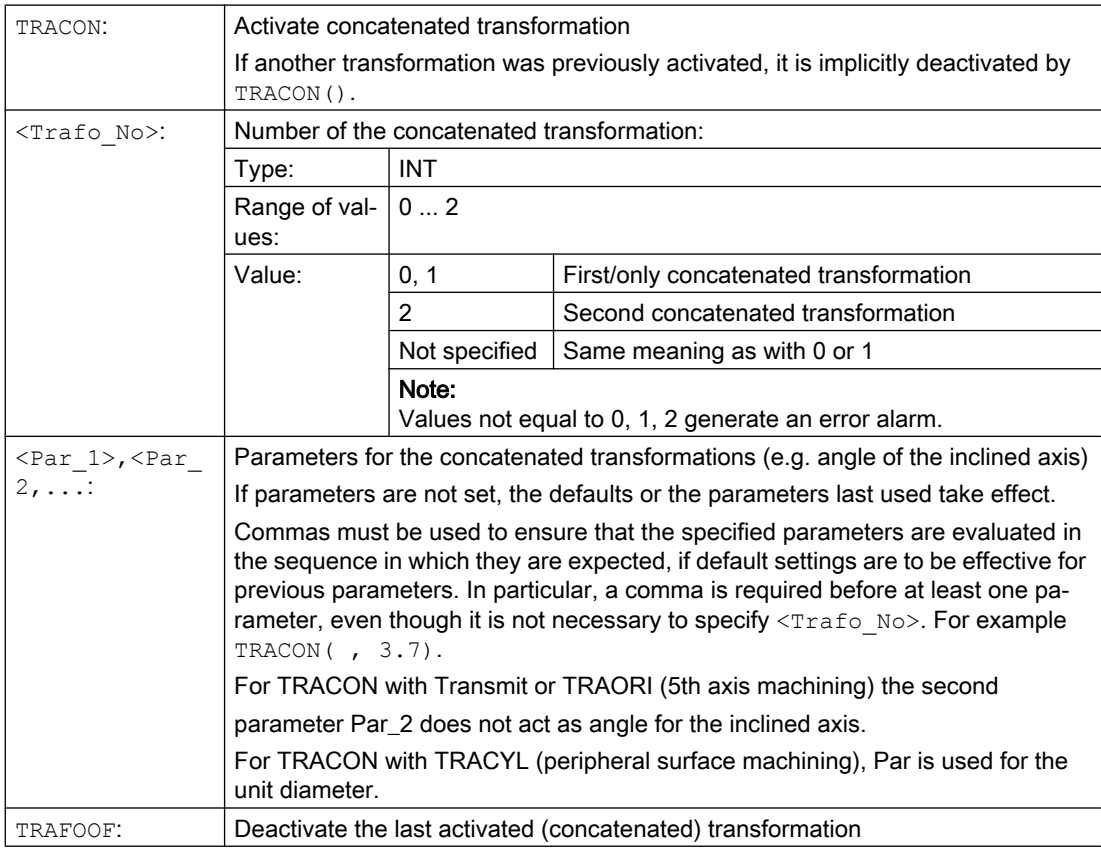

### Example

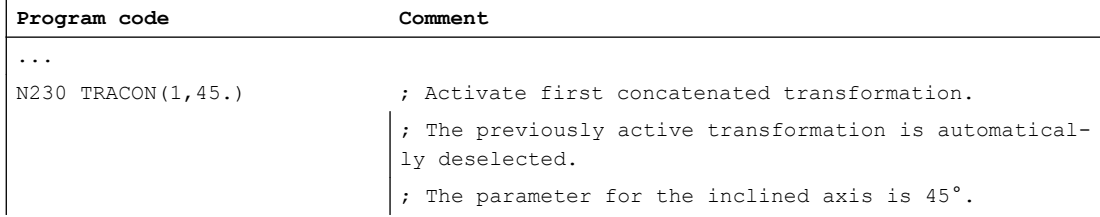

### 7.9 Activate concatenated transformation (TRACON)

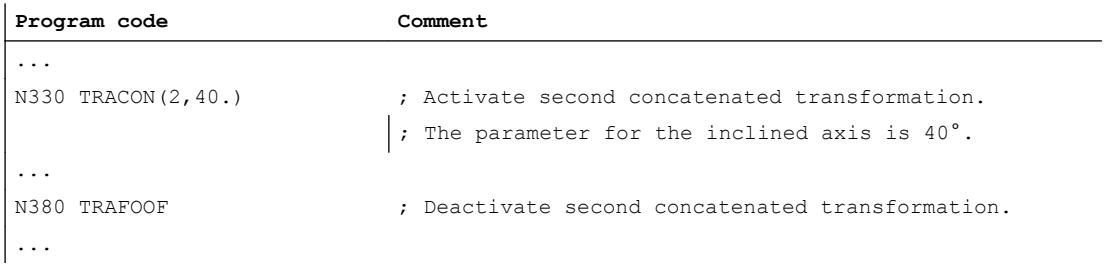

### 7.10.1 Activating/deactivating Cartesian PTP travel (PTP, PTPG0, PTPWOC, CP)

The Cartesian point-to-point or PTP travel is activated/deactivated in the NC program using G group 49 commands.

The commands are modal. The default setting is travel with Cartesian path motion (CP).

Contrary to CP, for active PTP travel, only the Cartesian target point is transformed, and the machine axes are traversed in synchronism.

In order that the Cartesian target point can be uniquely converted into machine axis values, in addition to position and angular data, information is also necessary that identifies the axis positions. This data is retrieved from the adjustable addresses [STAT](#page-372-0) (Page [373](#page-372-0)) an[dTU](#page-376-0)  (Page [377\)](#page-376-0).

### **Precondition**

Transformation TRAORI, TRANSMIT, RCTRA or ROBX is active.

### **Syntax**

```
PTP / PTPG0 / PTPWOC
...
CP
```
### Meaning

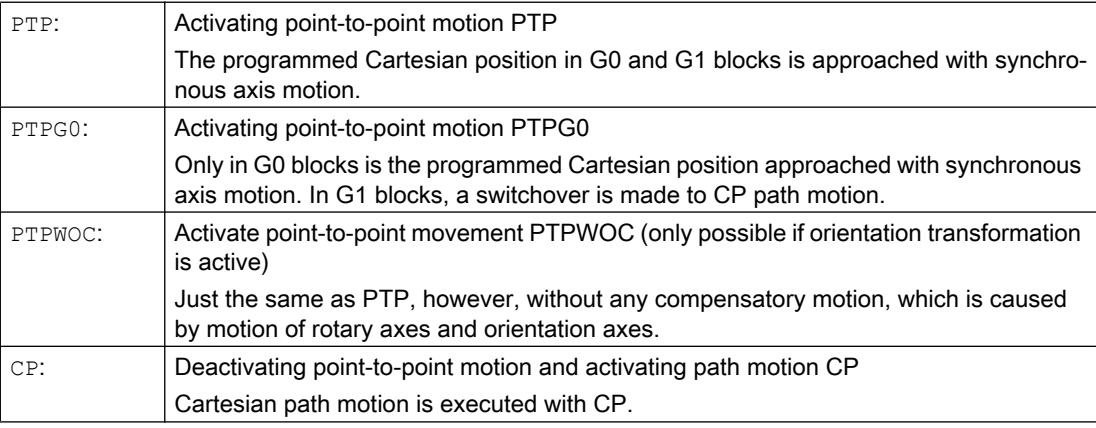

### Note

### PTPWOC

It does not make any sense to use PTPWOC in combination with a RCTRA or ROBX transformation!

### <span id="page-372-0"></span>**Examples**

See:

- ● [Example 1: PTP travel of a 6-axis robot with ROBX transformation](#page-379-0) (Page [380](#page-379-0))
- ● [Example 2: PTP travel for generic 5-axis transformation](#page-380-0) (Page [381](#page-380-0))
- ● [Example 3: PTPG0 and TRANSMIT](#page-380-0) (Page [381\)](#page-380-0)

### 7.10.2 Specify the position of the joints (STAT)

Position data with Cartesian coordinates and specification of the tool orientation is not sufficient in order to uniquely identify the machine position, as for the same tool orientation, several joint positions are possible. Depending on the kinematics involved, there can be as many as 8 different joint positions. These different joint positions are transformation-specific.

In an order to avoid any ambiguity, the joint positions are specified under the STAT address.

### **Note**

The control only takes into account programmed STAT values for PTP motion. CP motion is ignored because when traversing with active transformation, a position change is normally not possible. When traversing with active CP, the position for the target point is taken from the starting point.

### **Syntax**

STAT=<Value>

### Meaning

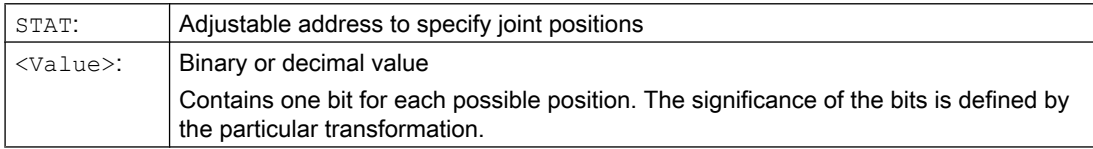

The use of STAT is to be explained using a 6-axis articulated robot with milling spindle. The kinematic transformation is to be realized using the ROBX robot transformation (precondition: compile cycle "RMCC/ROBX Transformation Extended Robotics" is loaded and active).

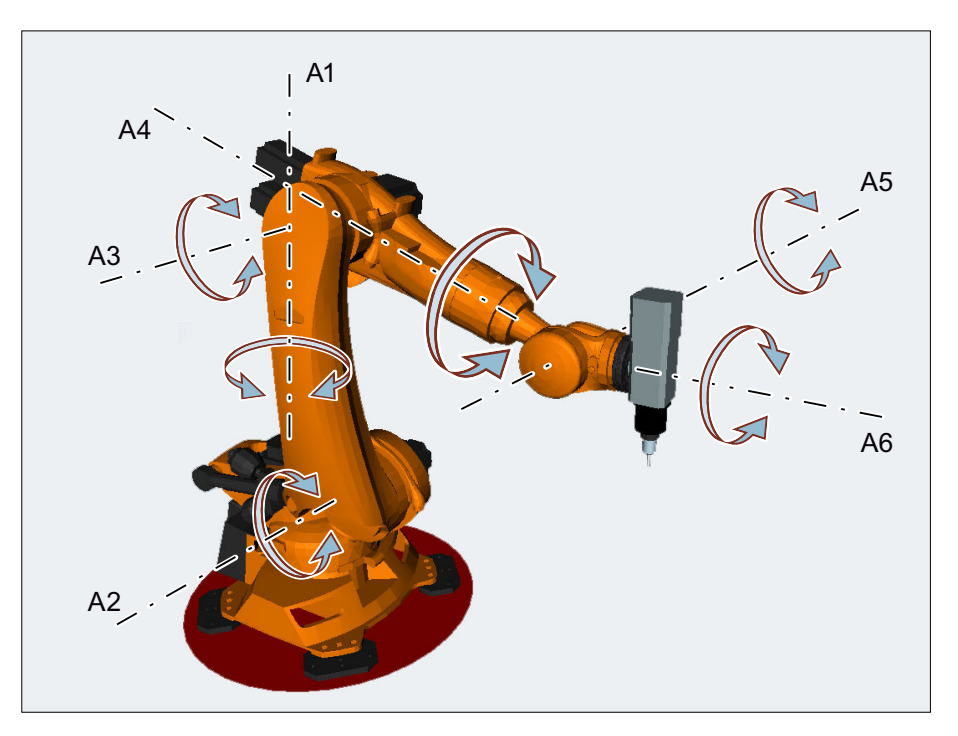

Axes A1, A2 and A3 are the main axes of the articulated robot. With the main axes, axes A4, A5 and A6 - which are also designated as head or hand/wrist axes, are positioned in the machining space. As a result of the additional hand/wrist axis motion, the milling spindle can be orientated in space as required for the particular machining task. Various articulated joint positions are possible to achieve the same tool orientation.

The articulated joint positions required for machining are selected by programming bit 0 ... 2 of the adjustable STAT address:

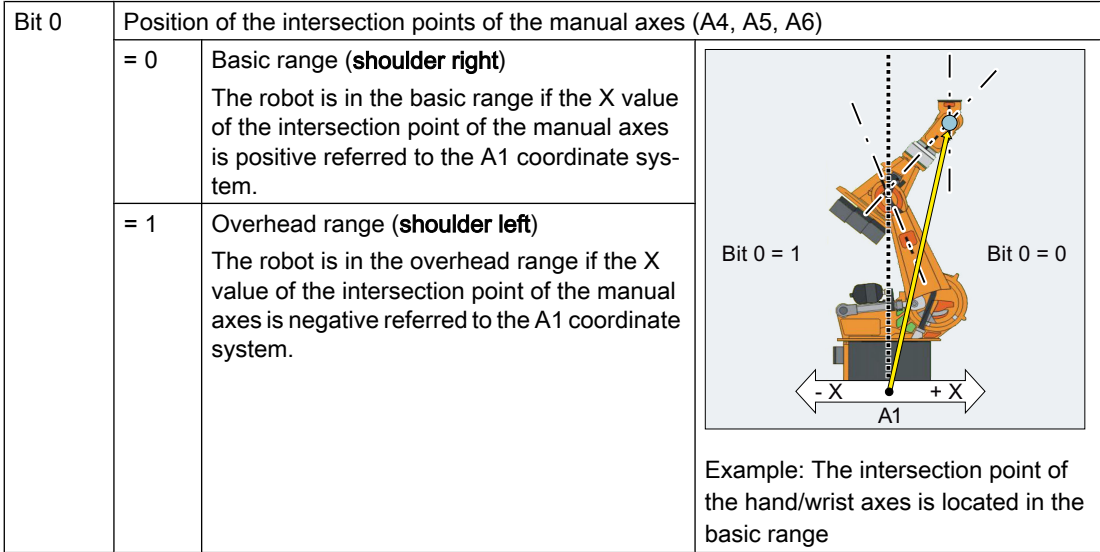

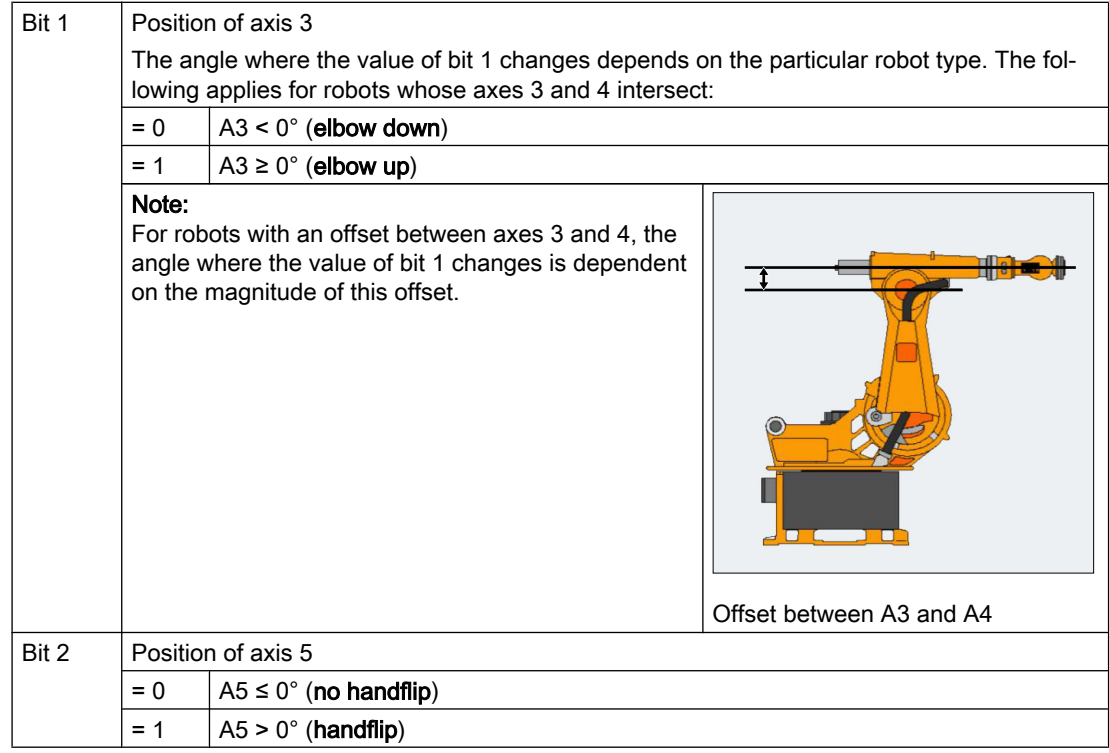

### Program example:

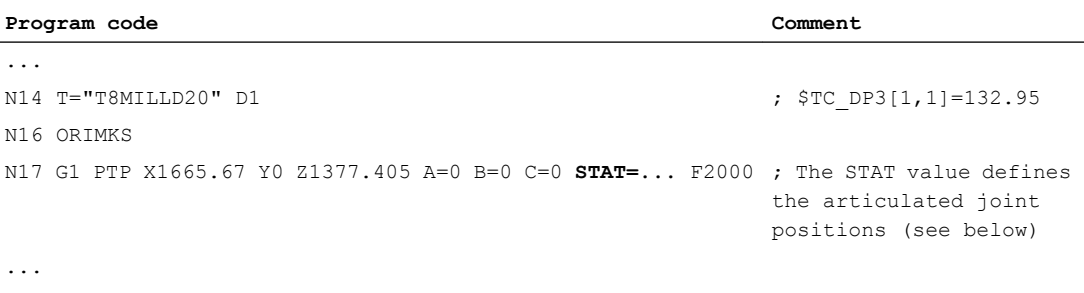

 $STAT=1$  ('B001')  $\rightarrow$  Shoulder Left → Elbow Down  $\rightarrow$  No Handflip

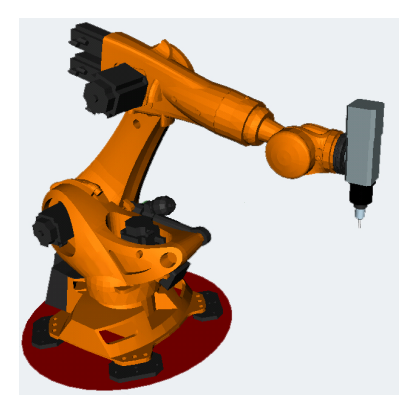

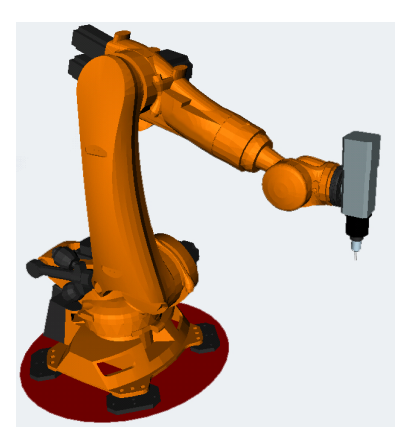

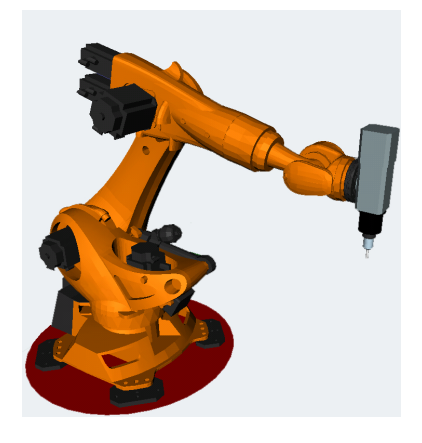

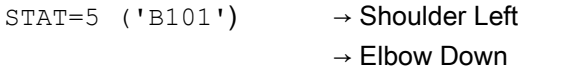

 $\rightarrow$  Handflip

 $\rightarrow$  Elbow Up  $\rightarrow$  No Handflip

STAT=2 ('B010') → Shoulder Right

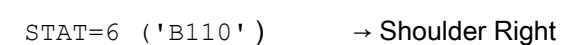

- 
- → Elbow Up
- $\rightarrow$  Handflip

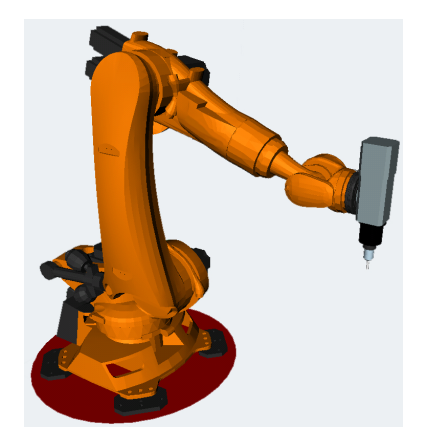

### **TRANSMIT**

For TRANSMIT, the STAT address is used to initiate the equivocality regarding the pole.

<span id="page-376-0"></span>If the rotary axis must rotate through 180º or for CP, the contour would go through the pole, the following applies:

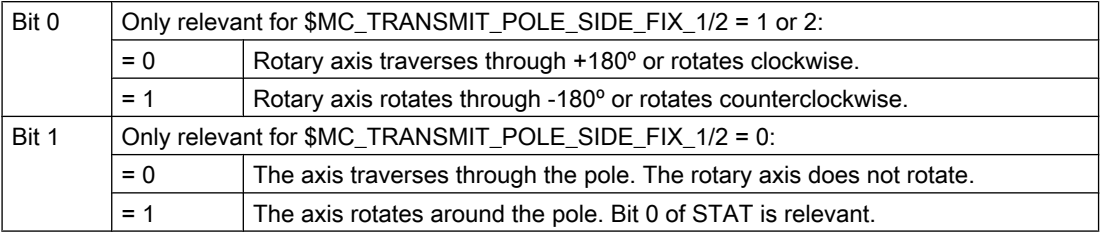

### 7.10.3 Specify the sign of the axis angle (TU)

In order that rotary axes can also approach axis angles exceeding +180° or less than -180° without requiring a special traversing strategy (e.g. intermediate point), the sign of the axis angle must be specified under the adjustable address TU.

### **Note**

The control only takes into account programmed TU values for PTP motion. CP motion is ignored.

### **Syntax**

TU=<Value>

### Meaning

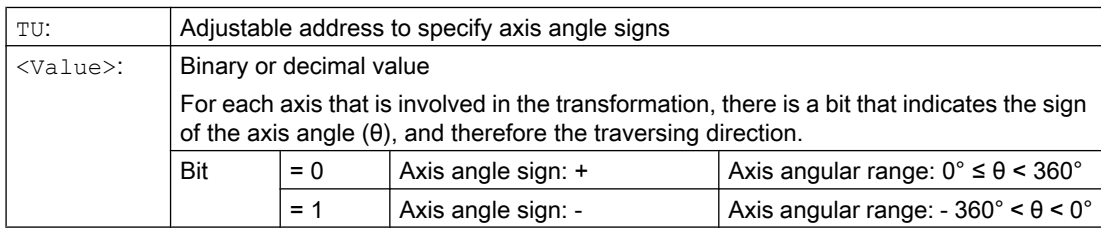

Example: 6-axis articulated robot

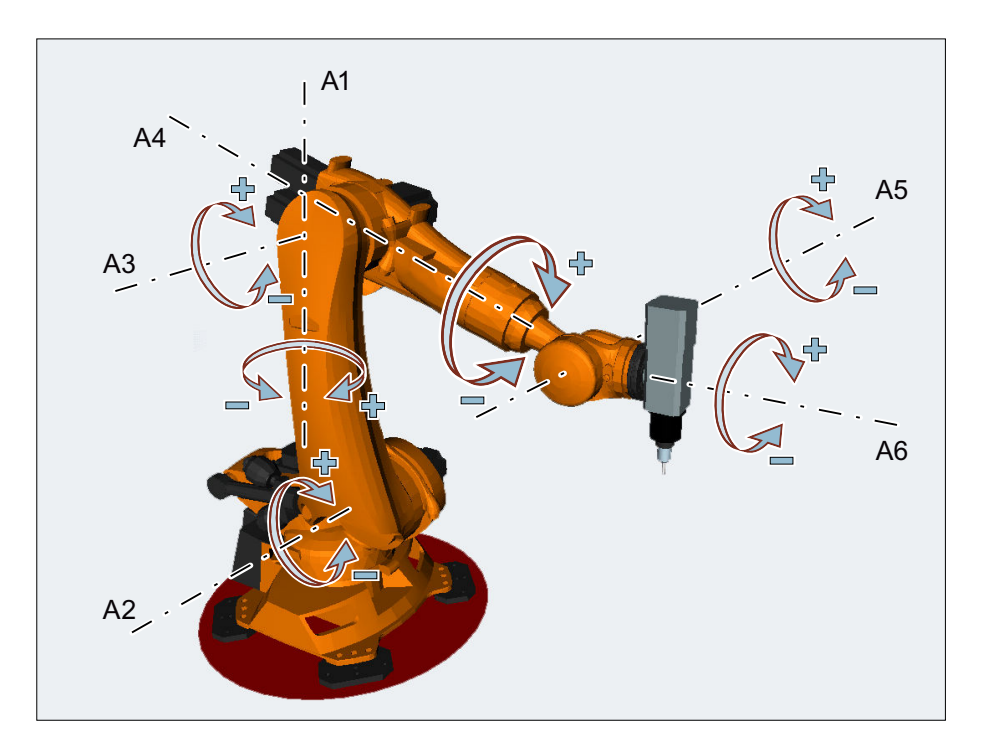

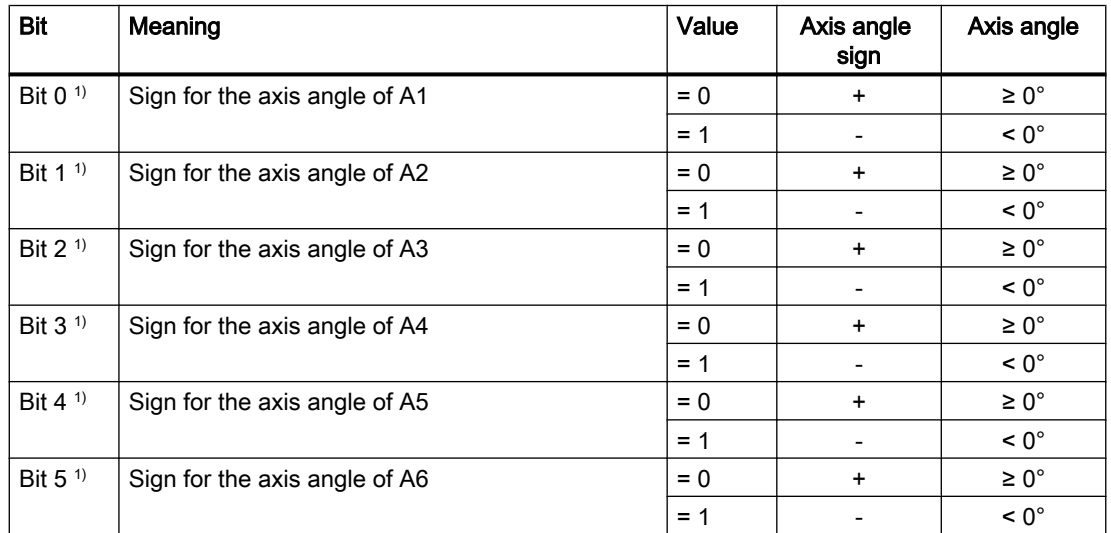

<sup>1)</sup> The actual TU bit numbers obtained from the channel axis numbers of the robot axes! In the example, robot axes (A1 to A6) are the first six axes in the channel; as a consequence, TU bits 0 ... 5 are used. For another channel axis assignment of the robot axes, the TU bit numbers of the robot axes would correspondingly change (e.g.: robot axes are the 3rd to 8th channel axis, i.e. TU bits 2 ... 7 are used for the robot axes).

TU=19 (corresponds to TU='B010011) would therefore signify:

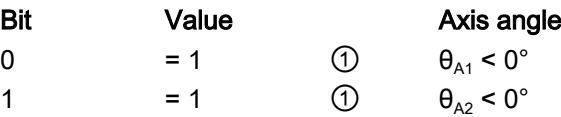

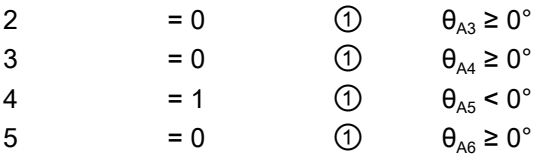

### **Note**

In the case of axes with a traversing range > ±360°, the axis always moves along the shortest path because the axis position cannot be specified uniquely by the TU information.

If no TU is programmed for a position, then depending on MD30455 \$MA\_MISC\_FUNCTION\_MASK, the shorter or longer path is traversed (see Chapter "Taking into account the software limits for PTP travel" in the Extended Functions Function Manual).

### **TRANSMIT**

For PTP travel with TRANSMIT active, the address of TU has no meaning!

### Example

The rotary axis position shown in the following diagram can be approached in the negative or positive direction. The angular position is programmed under address A1. The traversing direction is only absolutely clear when TU is specified.

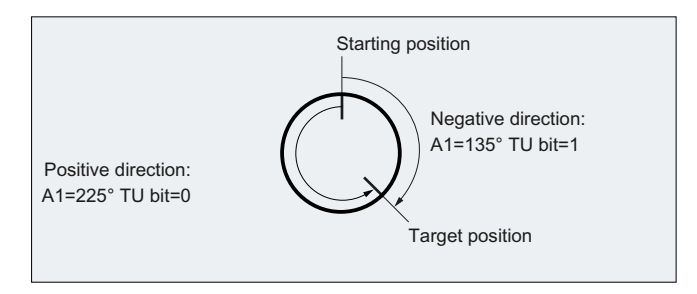

### <span id="page-379-0"></span>7.10.4 Example 1: PTP travel of a 6-axis robot with ROBX transformation

In the following application example, Cartesian PTP travel and the associated NC commands are shown in the form of an example.

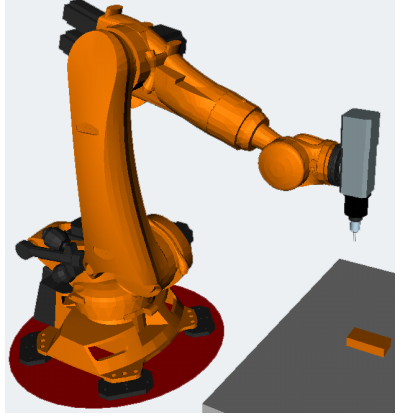

Figure 7-3 6-axis articulated robot with milling spindle

```
N1 G90
N2 T="T8MILLD20" D1 M6
N3 TRAORI
;$P_UIFR[1]=CTRANS(X,1500,Y,0,Z,400):CROT(X,0,Y,0,Z,-90)
N4 G54
N5 M3 S20000
N6 ORIWKS
N7 ORIVIRT1 
N8 CYCLE832(0.01,_FINISH,1)
;HOME
N9 TRAFOOF
N10 G0 RA1=0.0000 RA2=-90.0000 RA3=90.0000 A=0.0000 B=90.0000 C=0.0000
N11 TRAORI
N12 G54
N13 G0 PTP X1369.2426 Y956.7528 Z502.5517 A=135.5761 B=-33.2223 C=161.1435 
STAT='B010' TU='B001011'
N14 G0 X1355.1242 Y1014.9394 Z424.9695 A=135.8491 B=-33.1439 C=160.9941 
STAT='B010' TU='B001011'
N15 G1 CP X1354.8361 Y1016.1269 Z423.3862 A=136.0635 B=-33.0819 C=160.8770 
F1000
N16 G1 X1336.4283 Y1016.1269 Z426.6311 A=136.0484 B=-32.2151 C=160.9643 
F2000
N17 G1 X1317.9831 Y1016.1269 Z429.6730 A=136.0175 B=-31.3394 C=161.0655
;HOME
N18 TRAFOOF
N19 G0 RA1=0.0000 RA2=-90.0000 RA3=90.0000 A=0.0000 B=90.0000 C=0.0000
N20 M30
```
### <span id="page-380-0"></span>7.10.5 Example 2: PTP travel for generic 5-axis transformation

Assumption: Right-angled CA kinematics used as basis.

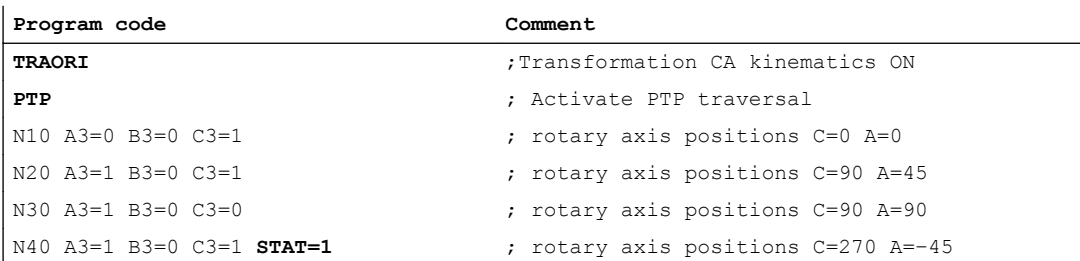

Select clear approach position of rotary axis position:

In block N40, the rotary axes – as a result of the programming of STAT=1 – travel the longer distance from their start point (C=90, A=90) to the end point (C=270, A=–45). On the other hand, with **STAT=0**, the rotary axes would travel along the shortest path to the end point (C=90, A=45).

### 7.10.6 Example 3: PTPG0 and TRANSMIT

### Traversing around the pole with PTPG0 and TRANSMIT

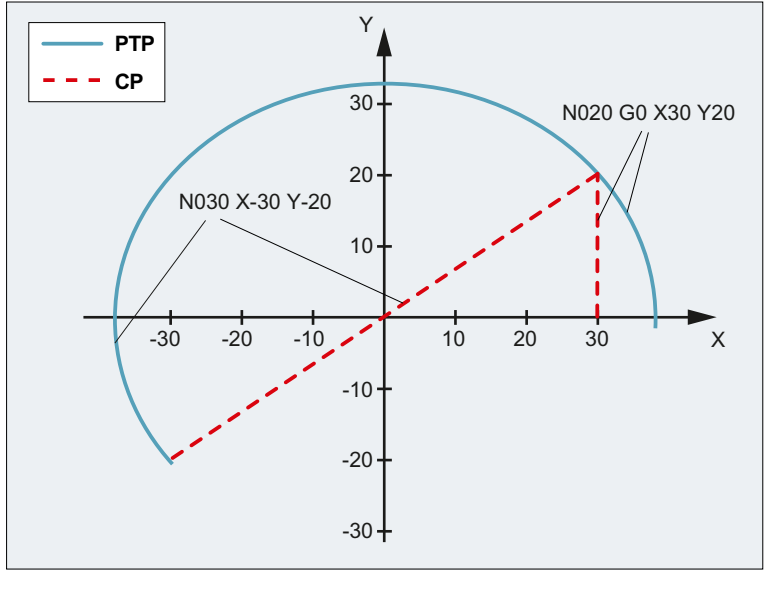

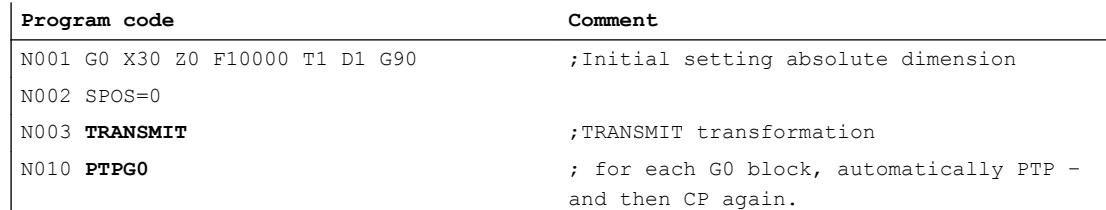

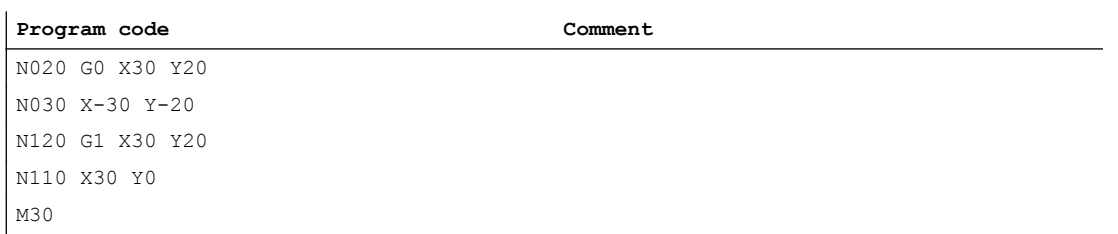

### Traversing from the pole with PTPG0 and TRANSMIT

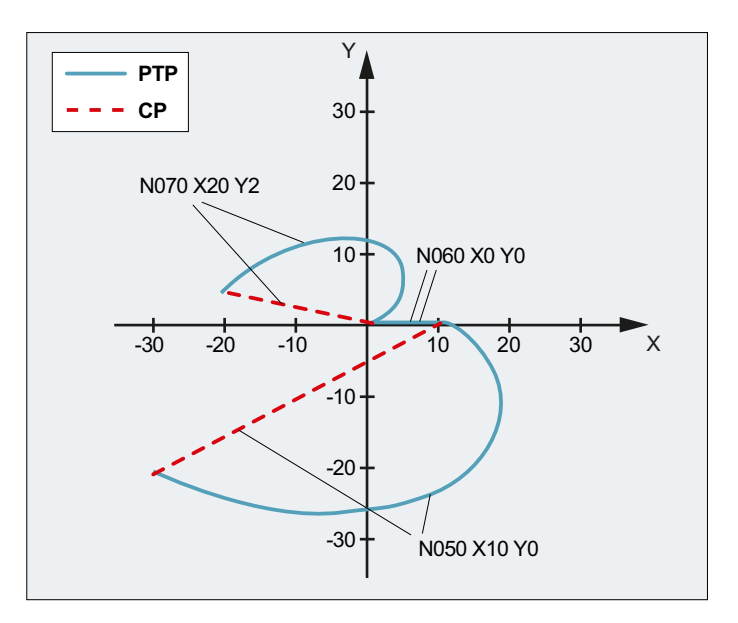

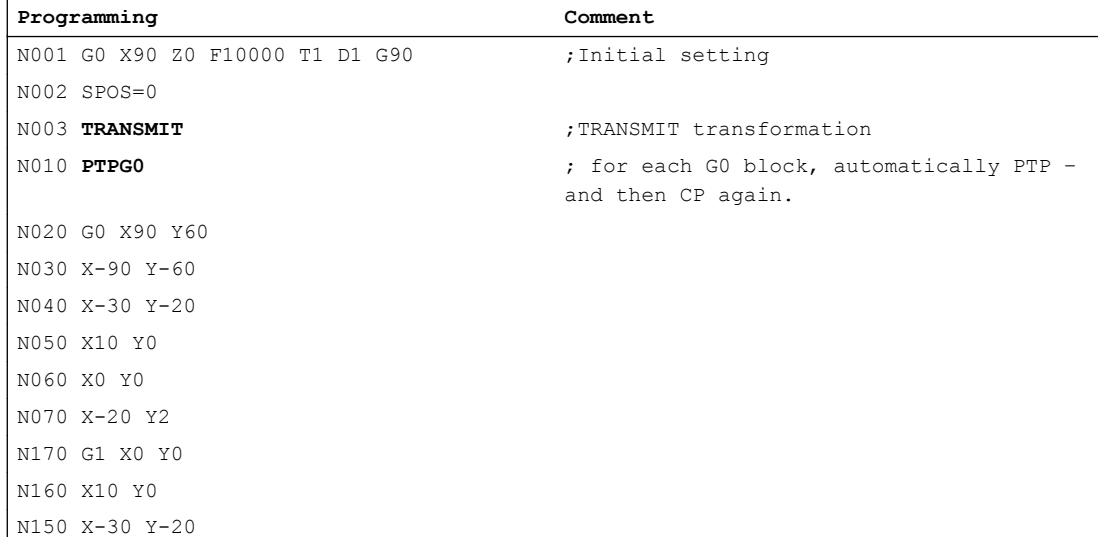

M30

7.11 Constraints when selecting a transformation

### <span id="page-382-0"></span>7.11 Constraints when selecting a transformation

### Function

Transformations can be selected via a part program or MDA. Please note:

- No intermediate movement block is inserted (chamfer/radii).
- Spline block sequences must be excluded; if not, a message is displayed.
- Fine tool compensation must be deselected (FTOCOF); if not a message is displayed.
- Tool radius compensation must be deselected (G40); if not a message is displayed.
- An activated tool length offset is included in the transformation by the control.
- The control deselects the current frame active before the transformation.
- The control deselects an active operating range limit for axes affected by the transformation (corresponds to WALIMOF).
- Protection zone monitoring is deselected.
- Continuous path control and rounding are interrupted.
- All the axes specified in the machine data must be synchronized relative to a block.
- Axes that are exchanged are exchanged back; if not, a message is displayed.
- A message is output for dependent axes.

#### Tool change

Tools may only be changed when the tool radius compensation function is deselected.

A change in tool length offset and tool radius compensation selection/deselection must not be programmed in the same block.

### Frame change

All statements, which refer exclusively to the base coordinate system, are permissible (FRAME, tool radius compensation). However, a frame change with G91 (incremental dimension) – unlike with an inactive transformation – is not handled separately. The increment to be traveled is evaluated in the workpiece coordinate system of the new frame – regardless of which frame was effective in the previous block.

#### **Exceptions**

Axes affected by the transformation cannot be used

- as a preset axis (alarm),
- for approaching a checkpoint (alarm),
- for referencing (alarm).

7.12 Deselecting a transformation (TRAFOOF)

# 7.12 Deselecting a transformation (TRAFOOF)

The predefined TRAFOOF procedure deactivates all active transformations and frames.

### **Note**

For deselecting the transformation, the same [secondary conditions](#page-382-0) (Page [383\)](#page-382-0) apply as for selecting.

Frames required after this must be activated by renewed programming.

### **Syntax**

... TRAFOOF

### Meaning

TRAFOOF: Deactivating all active transformations/frames

# Kinematic chains 8

# 8.1 Deletion of components (DELOBJ)

The DELOBJ() function "deletes" components by resetting the assigned system variables to their default values:

- Elements from kinematic chains
- Protection areas, protection area elements and collision pairs
- Transformation data

### **Syntax**

```
[<RetVal>=] DELOBJ(<CompType>[,,,<NoAlarm>)])
[<RetVal>=] DELOBJ(<CompType>,<Index1>[,,<NoAlarm>])
[<RetVal>=] DELOBJ(<CompType>[,<Index1>][,<Index2>][,<NoAlarm>])
```
### Kinematic chains

8.1 Deletion of components (DELOBJ)

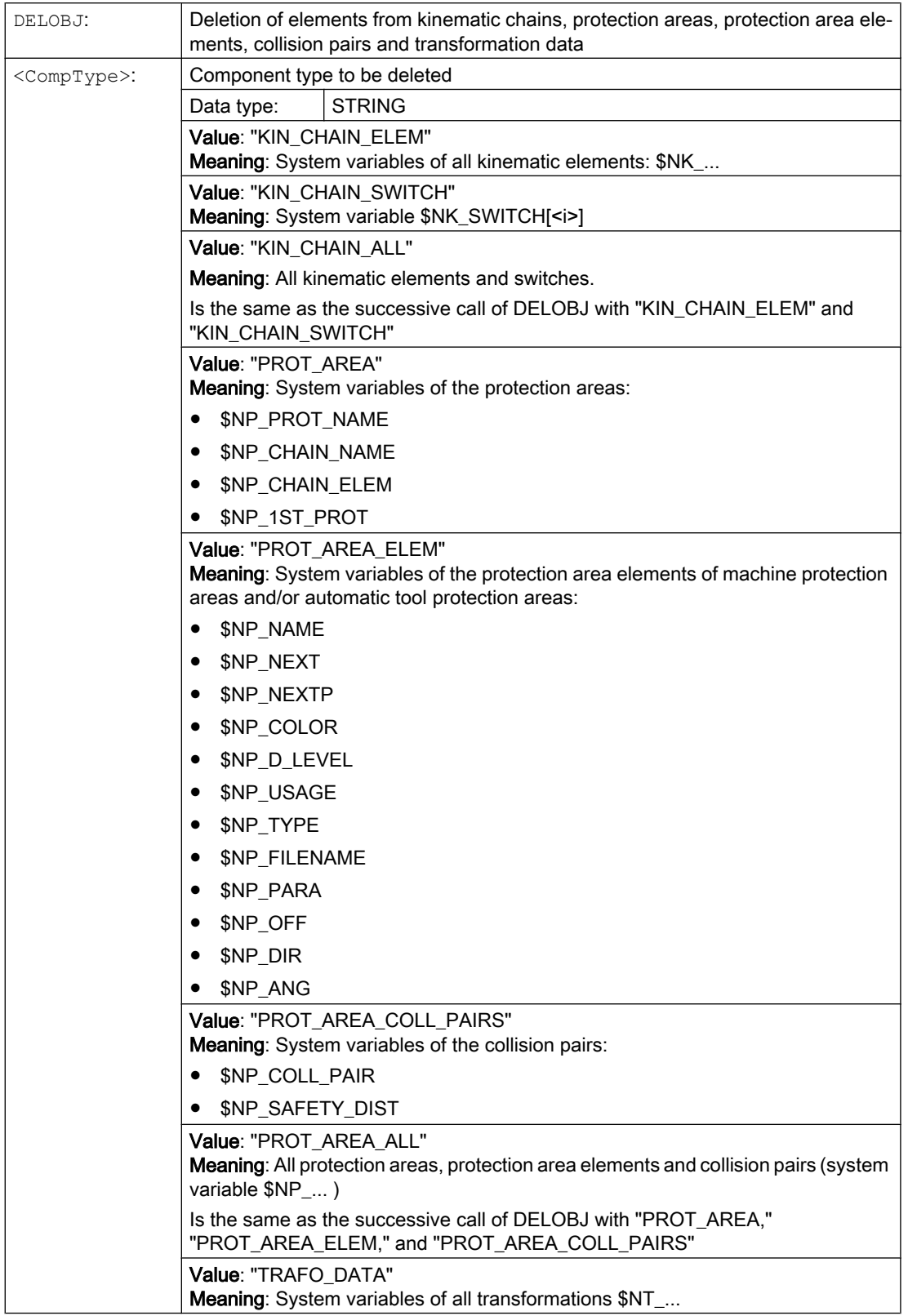

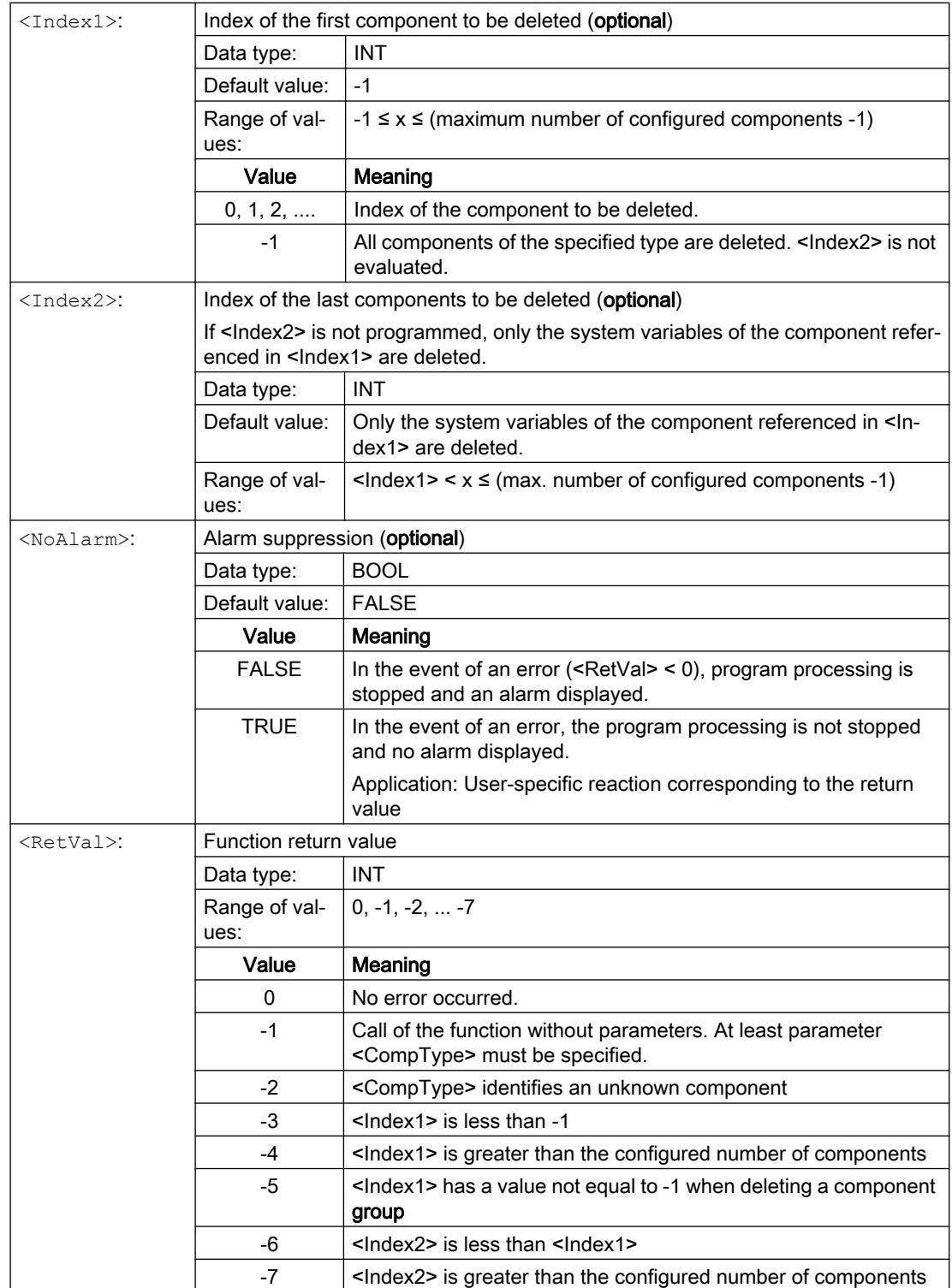

8.2 Index determination by means of names (NAMETOINT)

### 8.2 Index determination by means of names (NAMETOINT)

User-specific names are entered in the system variable arrays of type STRING. Based on the identifier of the system variables and the name, the  $NAMETOINT$  () function determines the index value belonging to the name under which it is stored in the system variable array.

### **Syntax**

<RetVal> = NAMETOINT(<SysVar>,<Name>[,<NoAlarm>])

### Meaning

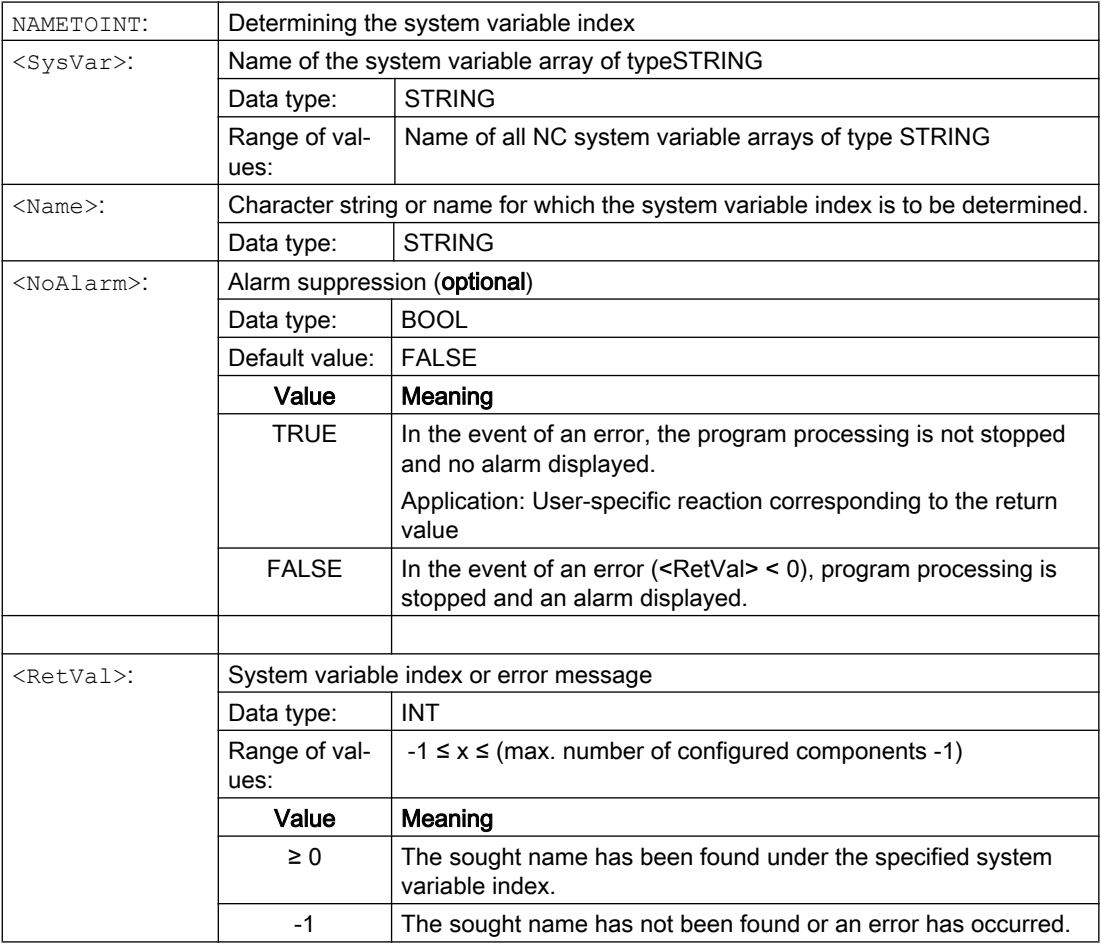

### Example

**Program code Comment** DEF INT INDEX \$NP\_PROT\_NAME[27]="Cover" ... INDEX = NAMETOINT("\$NP\_PROT\_NAME","Cover") ; INDEX == 27

# Collision avoidance with kinematic chains 9

### Note

### Protection areas

The protection areas specified in the following chapters refer to the "Geometric machine modeling" function

### References:

Function Manual, Special Functions, Chapter "Geometric machine modeling"

9.1 Check for collision pair (COLLPAIR)

# 9.1 Check for collision pair (COLLPAIR)

The COLLPAIR() function determines whether two protection areas form a collision pair.

### **Syntax**

[<RetVal> =] COLLPAIR(<Name 1>,<Name 2>[,<NoAlarm>)])

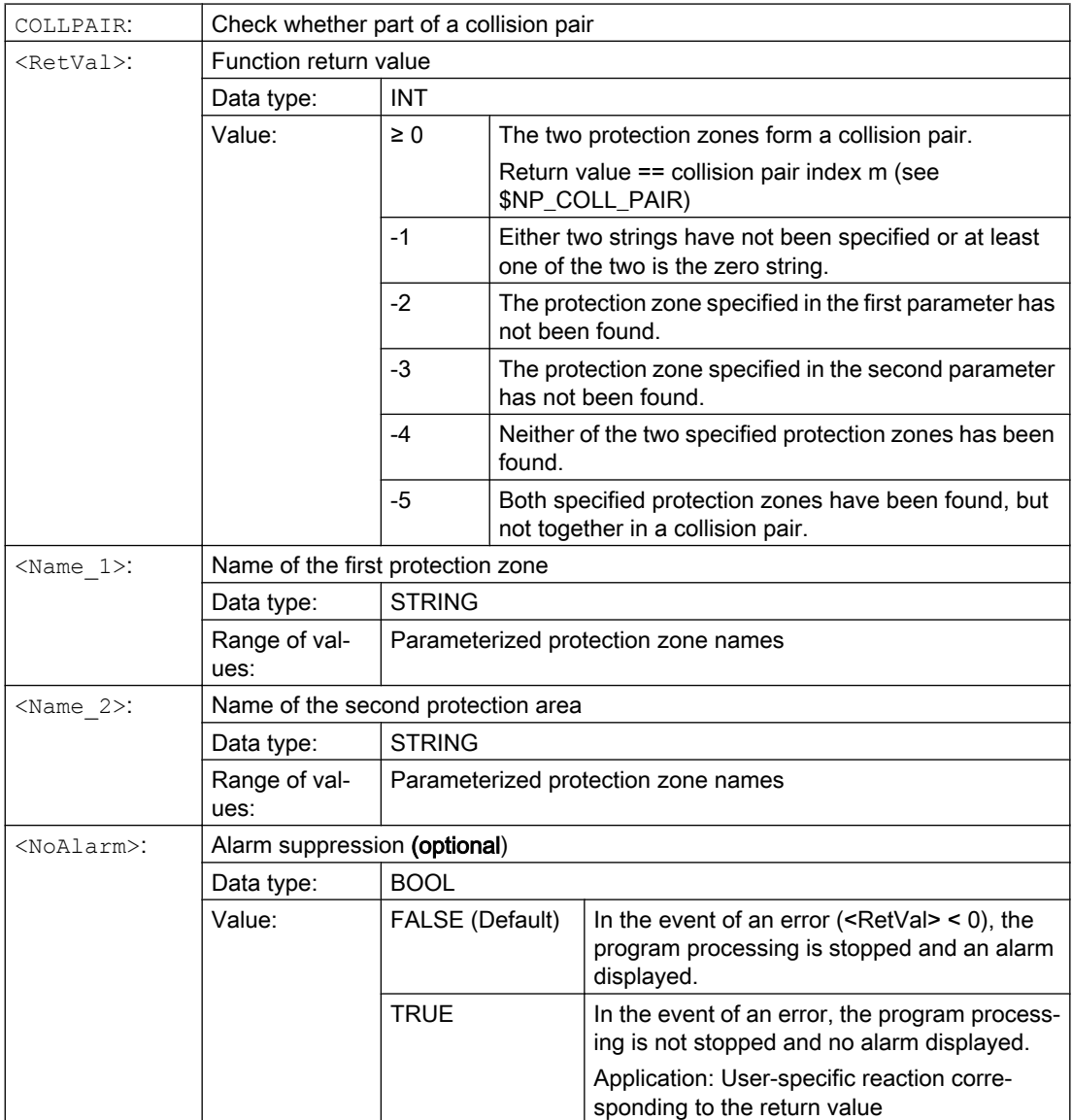

9.2 Request recalculation of the machine model of the collision avoidance (PROTA)

### <span id="page-390-0"></span>9.2 Request recalculation of the machine model of the collision avoidance (PROTA)

If system variables of the kinematic chain  $NK$ <sub>...</sub>, the geometric machine modeling or the collision avoidance  $P_{...}$  are written in the part program, the PROTA procedure must subsequently be called so that the change becomes effective in the NC-internal machine model of the collision avoidance.

### **Syntax**

PROTA[(<Par>)]

### Meaning

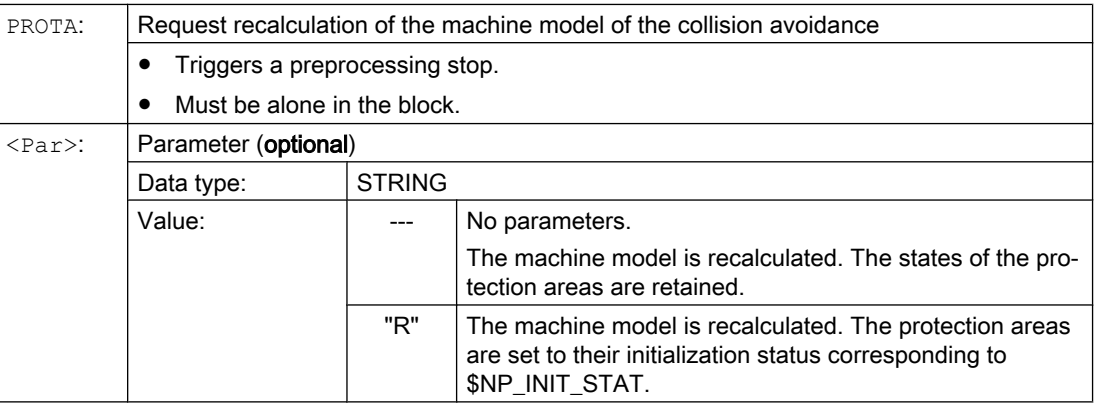

### Supplementary conditions

#### Simulation

The PROTA procedure must not be used in part programs in conjunction with the simulation (simNC).

Example: Avoiding the PROTA call while the simulation is active.

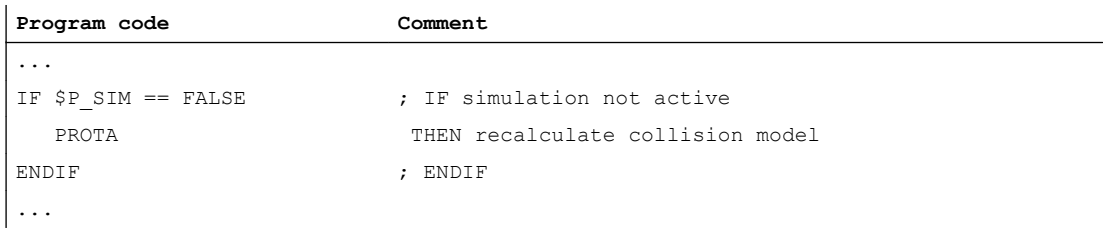

### See also

[Setting the protection zone status \(PROTS\)](#page-391-0) (Page [392\)](#page-391-0)

<span id="page-391-0"></span>9.3 Setting the protection zone status (PROTS)

# 9.3 Setting the protection zone status (PROTS)

The PROTS() procedure sets the state of protection areas to the specified value.

### **Syntax**

PROTS(<State>[,<Name 1>,...,<Name n>])

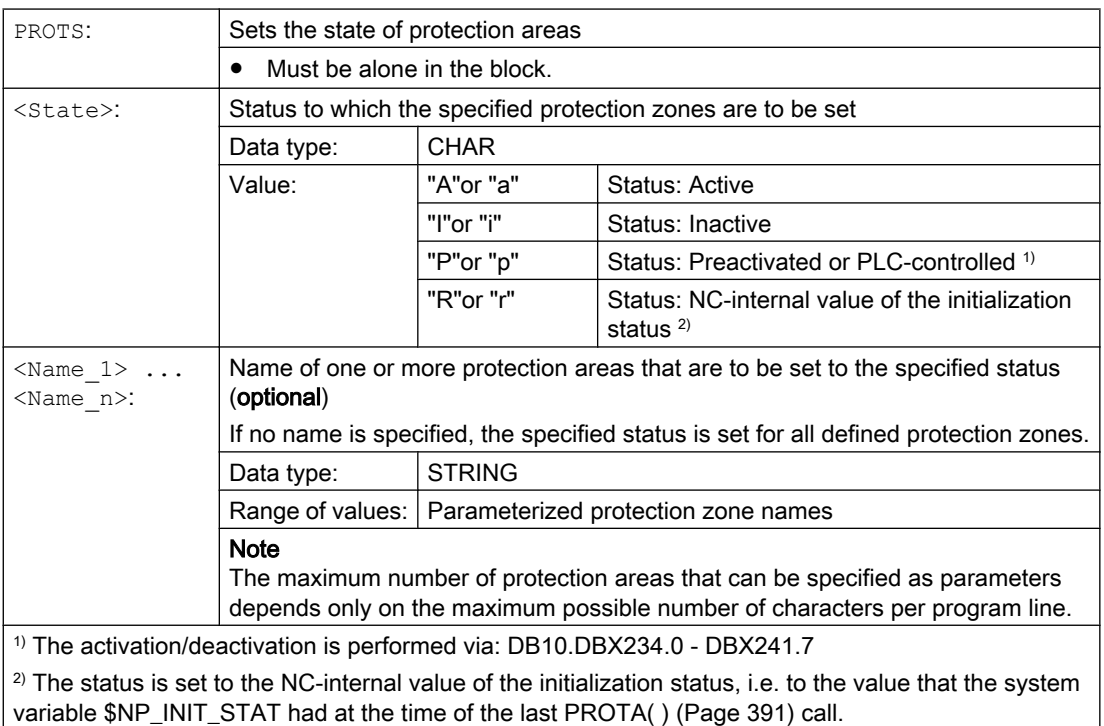

### 9.4 Determining the clearance of two protection zones (PROTD)

The PROTD() function calculates the clearance of two protection areas.

Function properties:

- The clearance calculation is performed independent of the protection area status (activated, deactivated, preactivated).
- To calculate the clearance of two protection areas, only protection area elements are used, which are marked with  $N_P$  USAGE = "C" or "A". Protection area elements of the protection area, which are marked with \$NP\_USAGE = "V", are not taken into consideration.
- Protection areas, where all protection area elements of the protection area are marked with \$NP\_USAGE = "V", cannot be used for the clearance calculation.
- The clearance calculation is performed with the positions valid at the end of the previous block.
- Overlays that are included in the main run calculation (e.g. DRF offset or external zero offset) are included in the clearance calculation with the values valid at the function interpretation time.

#### **Note**

#### **Synchronization**

When using the PROTD() function, it is the sole responsibility of the user to synchronize the main run and preprocessing, if required, with the STOPRE preprocessing stop.

#### Collision

If there is a collision between the specified protection areas, the function returns a clearance of 0.0. There is a collision if both the protection areas touch or intersect each other.

The safety clearance for the collision check (MD10622 \$MN\_COLLISION\_SAFETY\_DIST) is not taken into account in the clearance calculation.

### **Syntax**

[<RetVal> =] PROTD([<Name\_1>],[<Name\_2>],VAR <Vector>[,<System>])

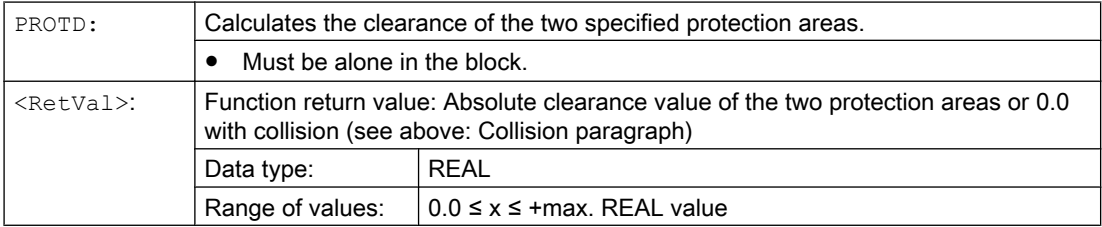

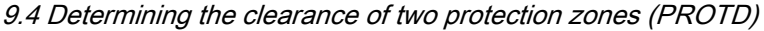

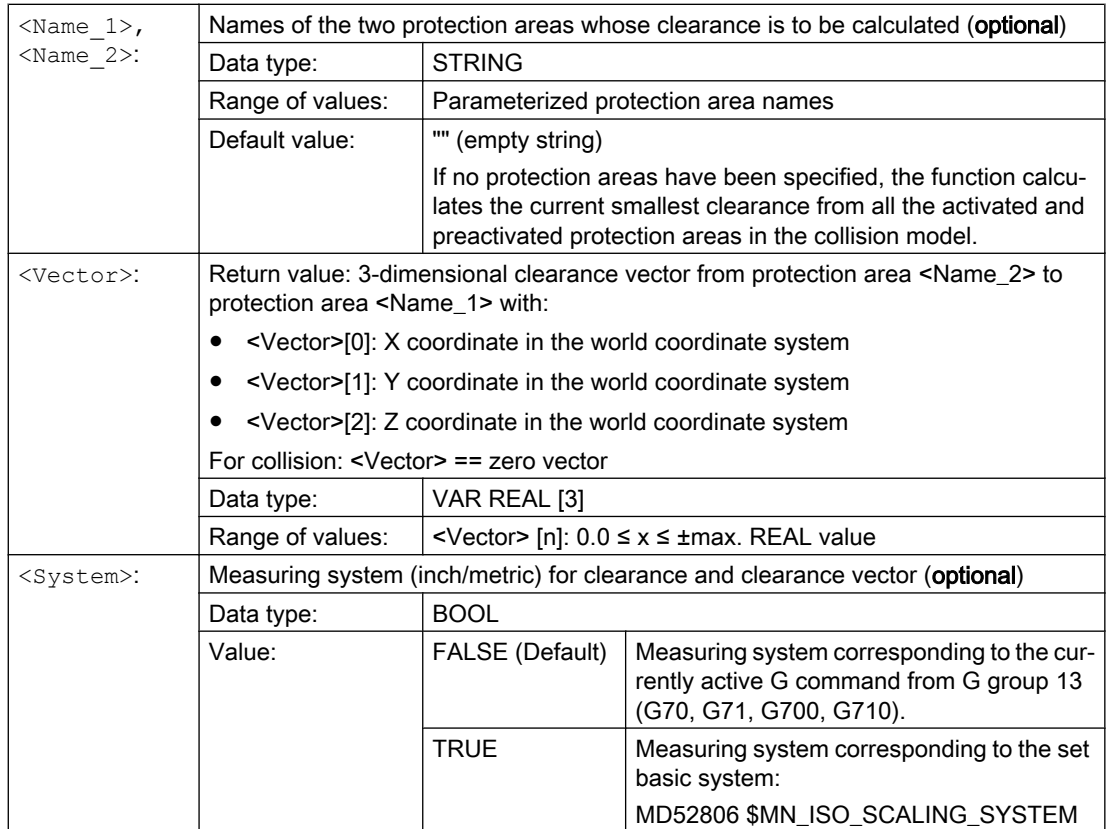

# Transformation with kinematic chains  $\begin{matrix}1&0\\0&1\end{matrix}$

### 10.1 Activating a transformation (TRAFOON)

A transformation defined with kinematic chains is activated with the predefined TRAFOON procedure. The call must be alone in a block.

#### **Note**

Alternatively, a transformation defined with kinematic chains can also be activated via conventional NC commands, such as TRAORI or TRANSMIT. For this purpose, an appropriate value, not equal to zero, must be entered in the \$NT\_TRAFO\_INDEX system variable.

For further information on \$NT\_TRAFO\_INDEX see "System Variables List Manual".

#### **Syntax**

TRAFOON(<Trafoname>,<Diameter>,<k>)

### Meaning

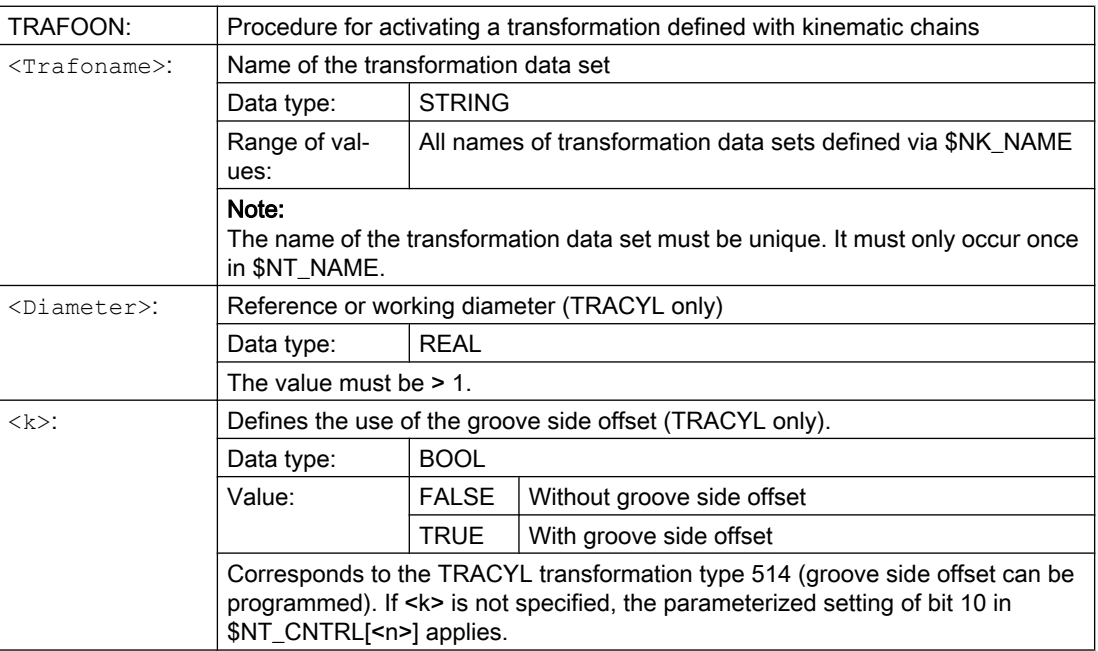

#### Example

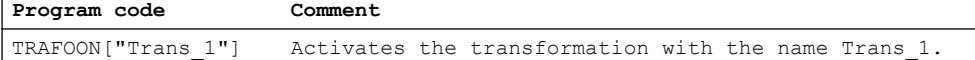

 $\overline{1}$ 

10.2 Modifying the orientation transformation after the machine measurement (CORRTRAFO)

### 10.2 Modifying the orientation transformation after the machine measurement (CORRTRAFO)

For machines with orientation transformations that were defined by means of kinematic chains, the user can use the predefined CORRTRAFO function in order to modify the offset vectors or the direction vectors of the orientation axes in the kinematic model of the machine after a machine measurement.

### **Syntax**

<Corr\_Status> = CORRTRAFO(<Corr\_Vect>, <Corr\_Index>, <Corr\_Mode> [, <No\_Alarm>])
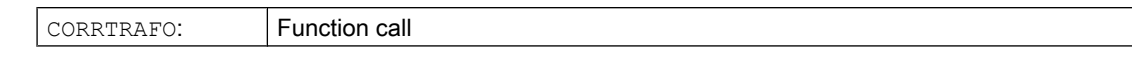

# Transformation with kinematic chains

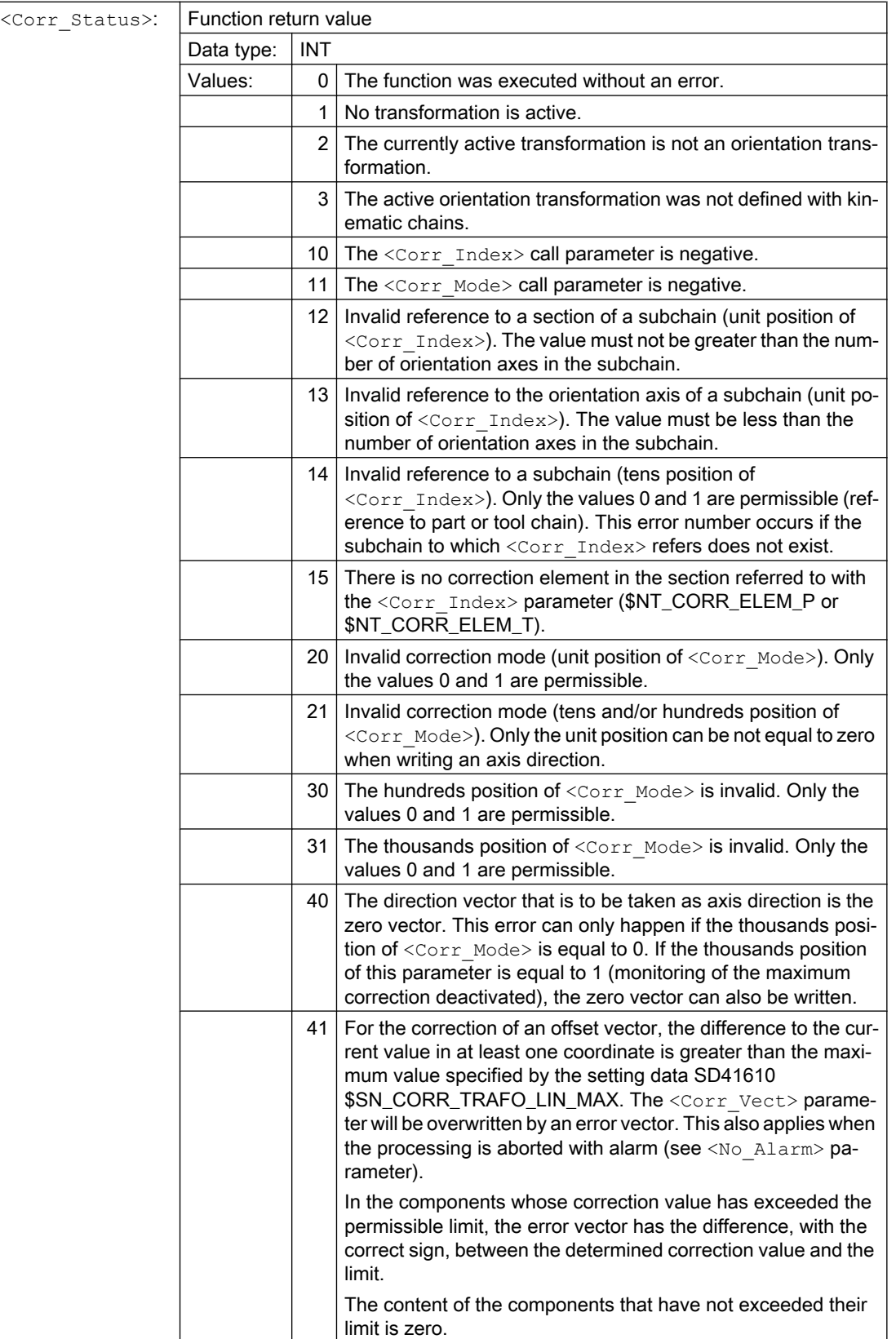

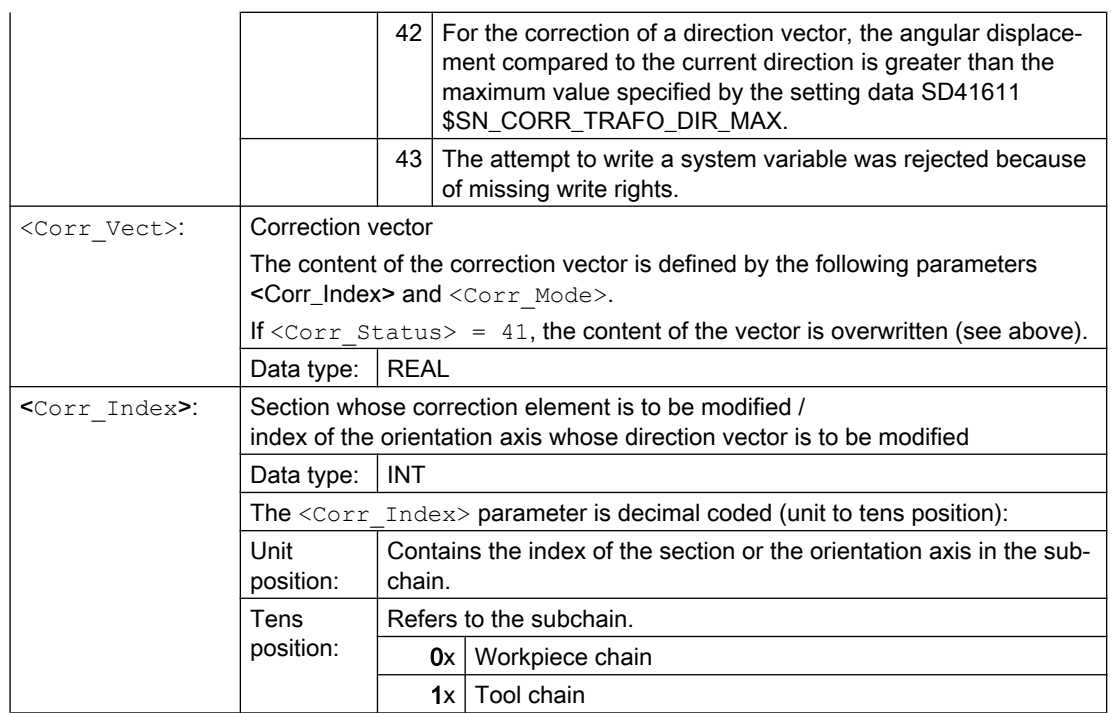

# Transformation with kinematic chains

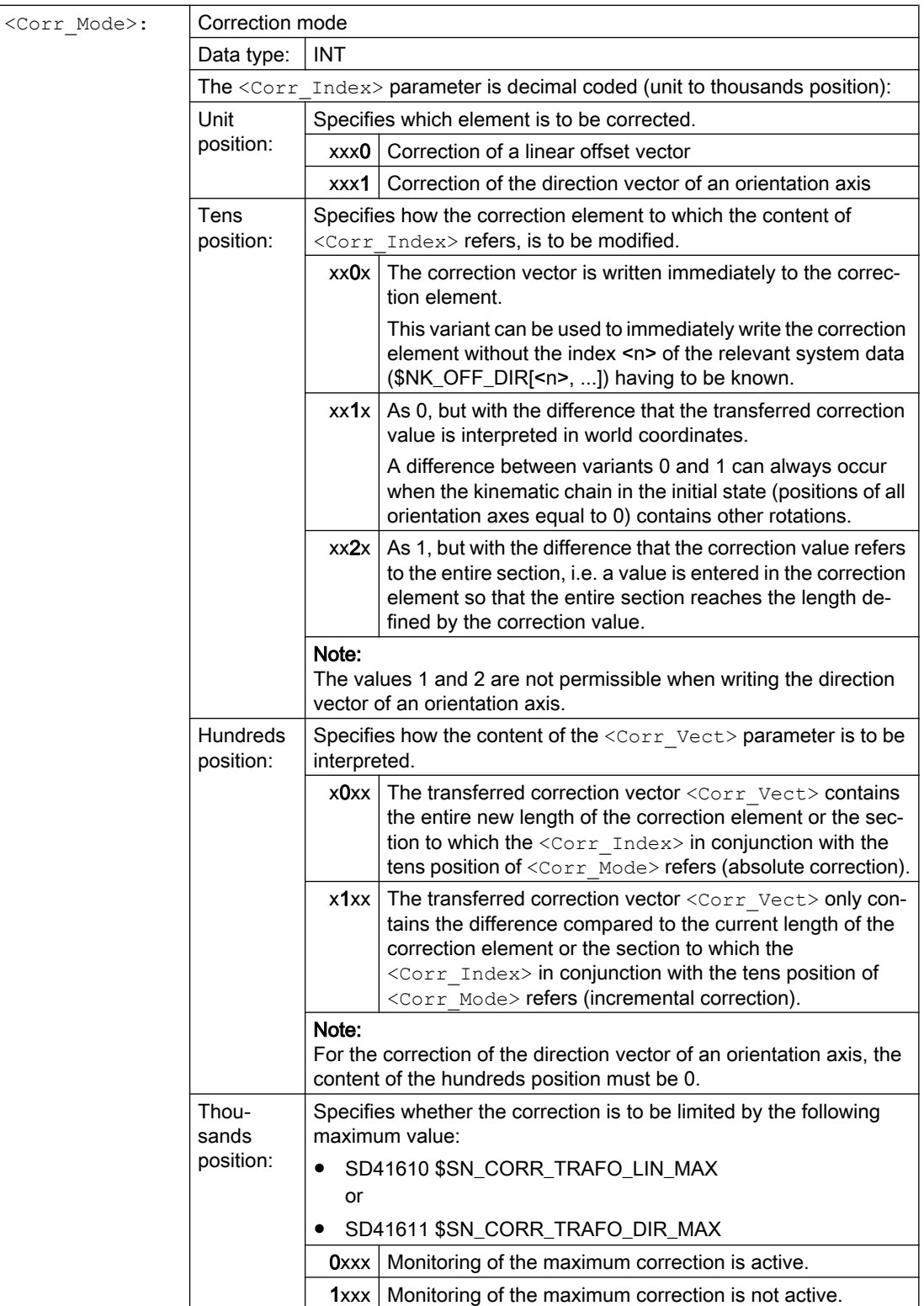

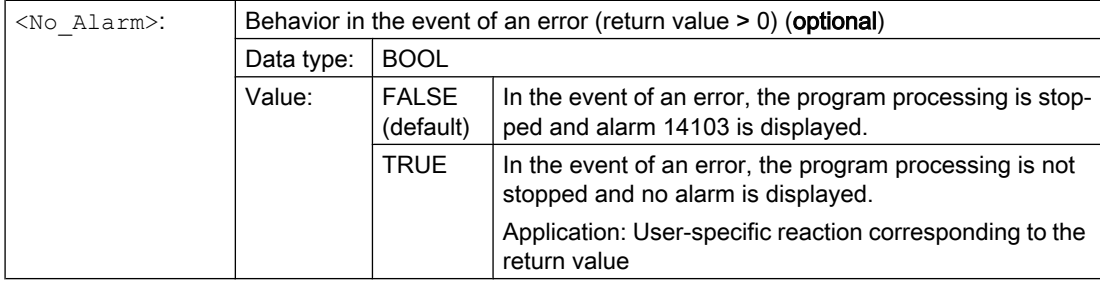

### **Note**

In the event of an error when the function is called, either an alarm is output or an error number returned (see <No\_Alarm> parameter), so that the user can respond in a suitable way to the error state. The cause of the error is described in more detail through an alarm parameter. An error number returned instead of an alarm is identical to the alarm parameter.

# Further information on CORRTRAFO

The kinematic structure of a machine with orientation transformation is described by one or two kinematic chains (subchains), starting from the zero point of the world coordinate system. One of the two chains, the **tool chain**, ends at the reference point of the tool, the other chain, the workpiece chain ends in the zero point of the basic coordinate system.

The CORRTRAFO function measures lever arm lengths and axis directions on machines with orientation transformation and writes these values into special correction elements. A kinematic chain is described, for example, with elements of the type OFFSET, which are defined via \$ NK\_TYPE.

# CORRTRAFO works with sections

The two subchains can each be divided into a maximum of four sections:

- Section 1 begins at the starting point of the chain and ends at the first orientation axis.
- Section 2 is the section between orientation axis 1 and orientation axis 2.
- Section 3 is the section between orientation axis 2 and orientation axis 3.
- Section 4 is the section between orientation axis 3 and the end of the tool or workpiece chain.

Each section may contain constant chain elements of the type OFFSET or ROT\_CONST.

The following figure shows an orientation transformation with 2 orientation axes.

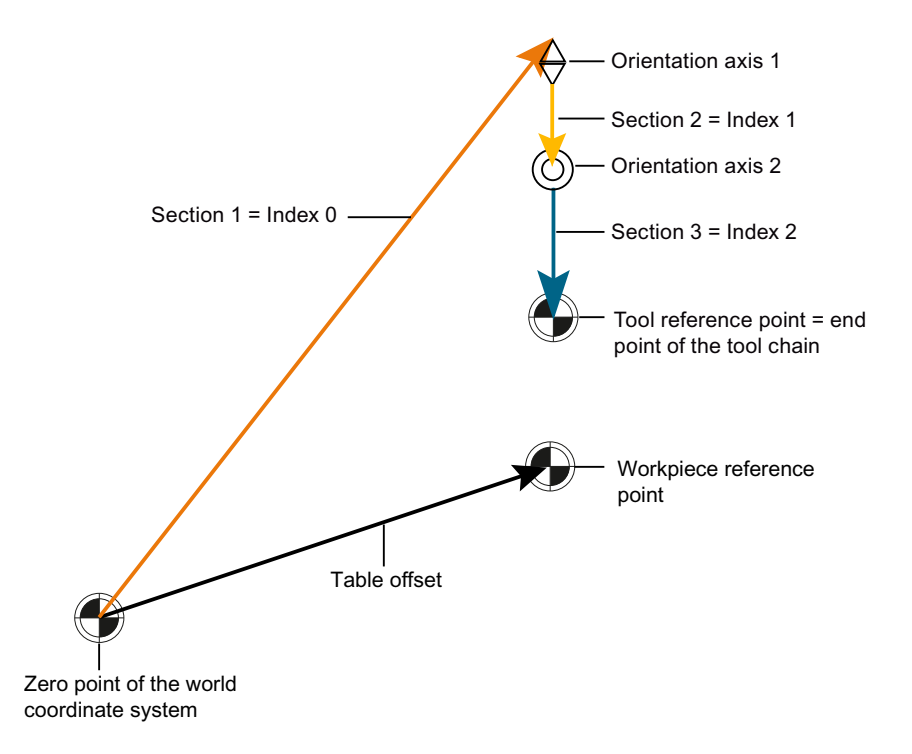

### Figure 10-1 CORRTRAFO example

The sections are clearly defined: If you run through the kinematic subchain from the starting point to the end point, the first section has the index 0, the next the index 1, and so on. The index of the last section is then always equal to the number of orientation axes.

# Correction elements

A reference can be made to a constant kinematic chain element (chain element of the type \$NK\_TYPE[<n>] = "OFFSET") in each section with the \$NT\_CORR\_ELEM\_T[<n>, 0 ... 3] or \$NT\_CORR\_ELEM\_P[<n>, 0 ... 3] system variables. The correction values that were determined during the machine measurement are written to these elements with the CORRTRAFO function.

# Example with transformation index = 1:

- \$NT\_CORR\_ELEM\_T[1,0] = "C\_AXIS\_OFFSET"; Offset of the C axis (orientation axis 1) in section 1 is defined as correction element.
- \$NT\_CORR\_ELEM\_T[1,1] = "B\_AXIS\_OFFSET"; Offset of the B axis (orientation axis 2) in section 2 is defined as correction element.
- \$NT\_CORR\_ELEM\_T[1,2] = "BASE\_TOOL\_OFFSET"; Offset of the B axis from the tool reference point in section 3 is defined as correction element.

The sequence of the references in \$NT\_CORR\_ELEM\_T/P[<n>, 0 ... 3] must correspond to the sections described above, i.e. only one chain element can be in \$NT\_CORR\_ELEM\_T/P [<n>, 0] which is before the first orientation axis, etc.

The CORRTRAFO function writes the values determined by measuring the machine into the correction elements defined in this way. The modification of the correction values is defined in CORRTRAFO via the <Corr\_Mode> parameter.

# Closing a chain

If bit 7 or bit 8 are set in the \$NT\_CNTRL[<n>] system variable, additional constant chain elements that establish a connection from the end point of the chain to the machine zero point are automatically inserted internally at the end of the workpiece chain (bit 7) or before the starting point of the tool chain (bit 8) ("close chain").

These automatically inserted elements cannot be written externally, only read (see the \$AC\_TRAFO\_CORR\_ELEM\_P/T system variables).

# Point to close the tool chain

If the \$NT\_CLOSE\_CHAIN\_T system variable is not empty, the tool chain is not closed at the end point of the chain, but rather at the end point of the designated chain element. Other chain elements that are behind this point result in a corresponding work offset when the transformation is activated.

# Index of an orientation axis

In addition to the constants offsets between the orientation axes, the direction vectors of the orientation axes can also be written with the CORRTRAFO function. The index of an orientation axis is the index that results when the kinematic subchain is run through from the origin to the end, where the count starts at zero. The index of an orientation axis is therefore always the same as the index of the preceding section.

The index of an orientation axis can also be determined with the \$AC\_TRAFO\_ORIAX\_LOC system variable.

# Maximum permissible change of a chain element

The maximum permissible change of a chain element can be limited by the two setting data SD41610 \$SN\_CORR\_TRAFO\_LIN\_MAX for offset vectors and SD41611 \$SN\_CORR\_TRAFO\_DIR\_MAX for direction vectors of the orientation axes. SD41610 \$SN\_CORR\_TRAFO\_LIN\_MAX specifies the maximum amount by which each individual vector component can be changed with regard to its reference value. SD41611 \$SN\_CORR\_TRAFO\_DIR\_MAX specifies the maximum angle by which the direction of the axis vector can be changed with regard to its reference value. The reference value is always the corresponding value that is active in the transformation that is active when CORRTRAFO is called. This means that the changed content of the kinematic data may have no effect on the method of operation of the CORRTRAFO function after the activation of the transformation.

# Tool offsets **11**

# 11.1 Offset memory

# Structure of the offset memory

Every data field can be invoked with a T and D number (except "Flat D No."); in addition to the geometrical data for the tool, it contains other information such as the tool type.

# Flat D number structure

The "Flat D No. structure" is used if tool management takes place outside the NC. In this case, the D numbers are created with the corresponding tool compensation blocks without assignment to tools.

T can continue to be programmed in the part program. However, this T has no reference to the programmed D number.

# User cutting edge data

User cutting edge data can be configured via machine data. Please refer to the machine manufacturer's instructions.

# Tool parameters

# **Note**

# Individual values in the offset memory

The individual values of the offset memory P1 to P25 can be read and written by the program via system variables. All other parameters are reserved.

The tool parameters \$TC\_DP6 to \$TC\_DP8, \$TC\_DP10 and \$TC\_DP11 as well as \$TC\_DP15 to \$TC\_DP17, \$TC\_DP19 and \$TC\_DP20 have another meaning depending on tool type.

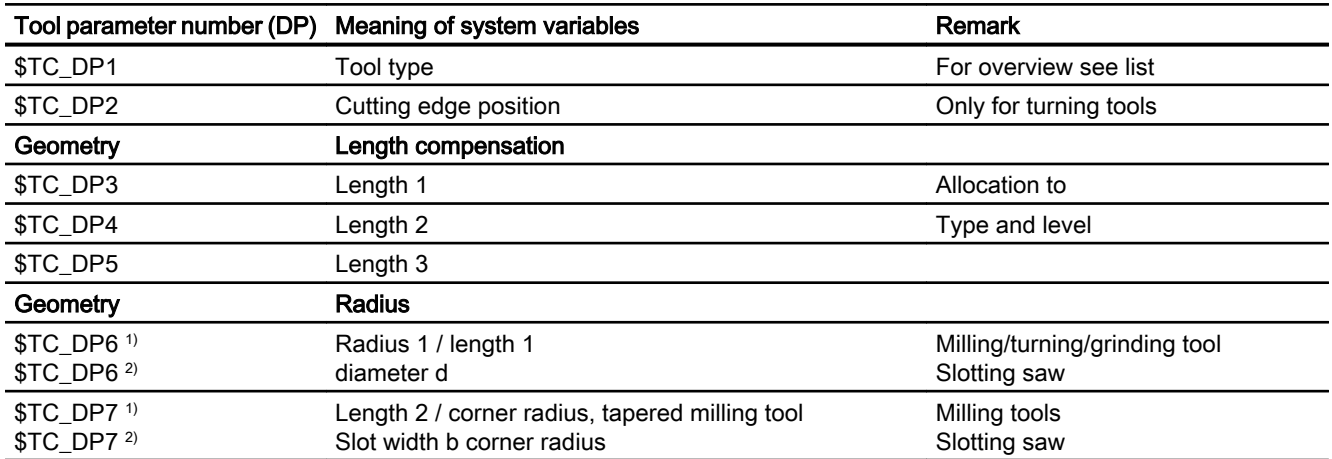

11.1 Offset memory

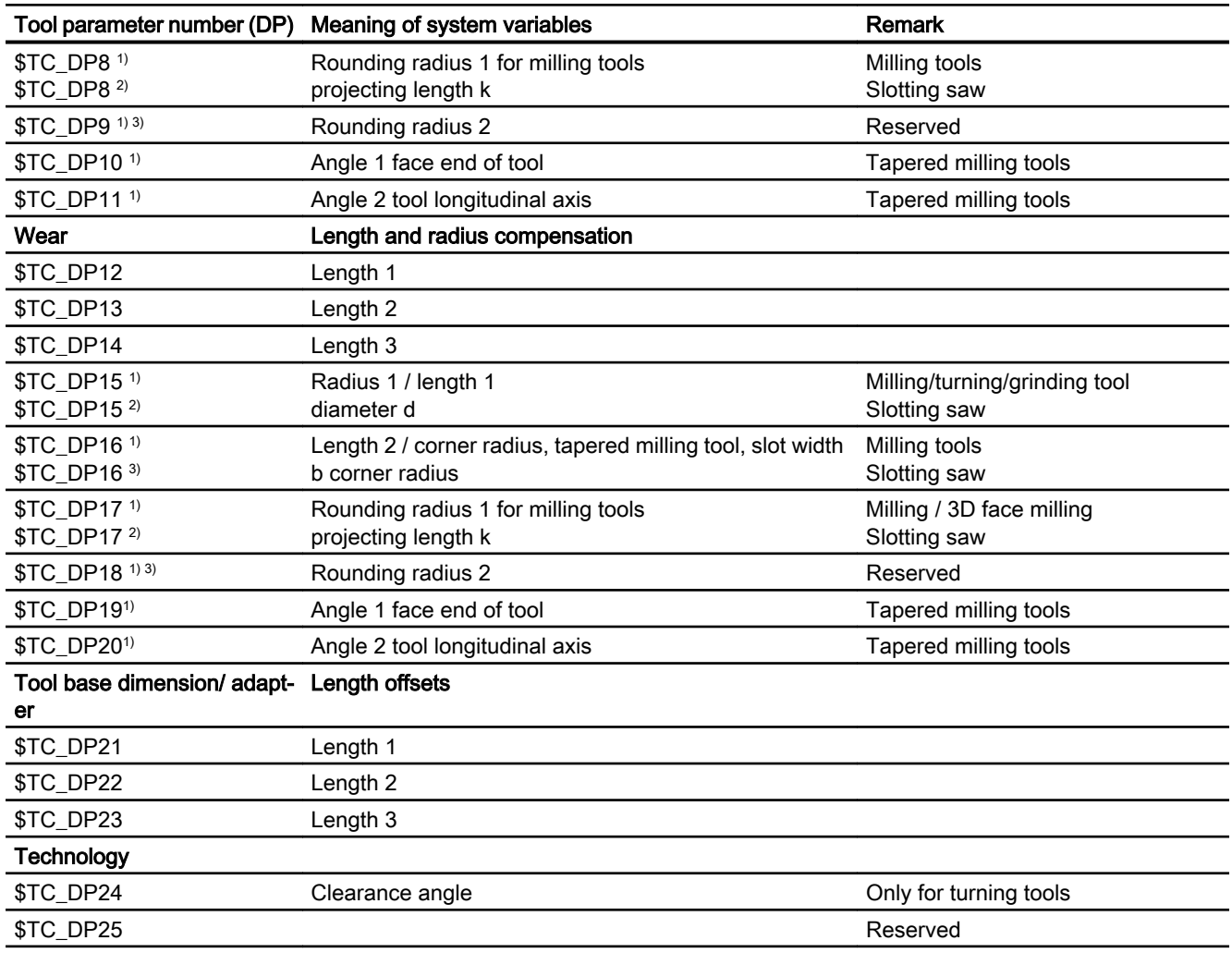

1) Also applies with milling tools for 3D face milling

2) For slotting saw tool type

3) Reserved (is not used by SINUMERIK 840D sl)

# Remarks

Several entry components are available for geometric variables (e.g. length 1 or radius). These are added together to produce a value (e.g. total length 1, total radius), which is then used for the calculations.

Offset values not required must be assigned the value zero.

# Tool parameters \$TC-DP1 to \$TC-DP23 with contour tools

# Note

The tool parameters not listed in the table, such as \$TC\_DP7, are not evaluated, i.e. their content is meaningless.

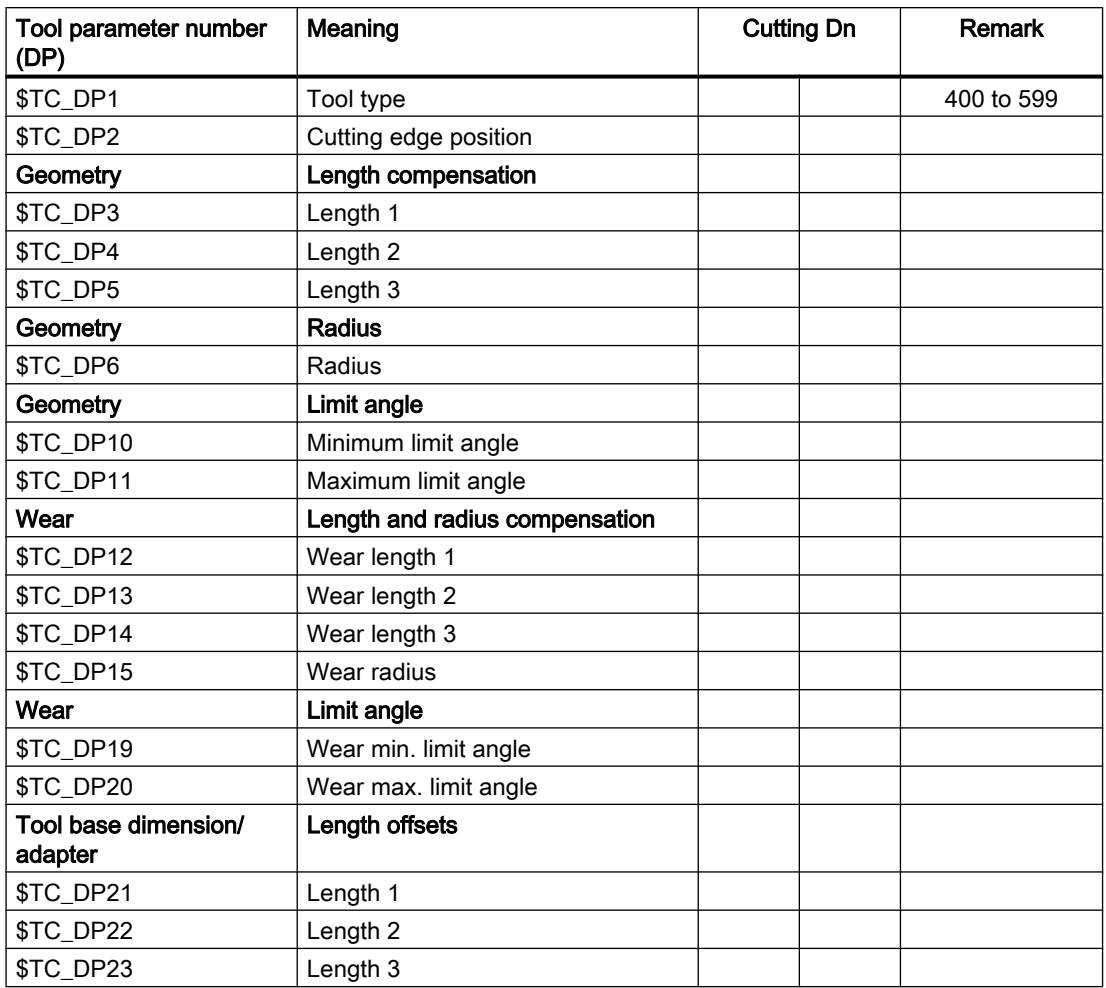

# Basic value and wear value

The resultant values are each a total of the basic value and wear value (e.g. \$TC\_DP6 + \$TC\_DP15 for the radius). The basic measurement (\$TC\_DP21 – \$TC\_DP23) is also added to the tool length of the first cutting edge. All the other parameters, which may also impact on effective tool length for a standard tool, also affect this tool length (adapter, orientational toolholder, setting data).

# Limit angles 1 and 2

Limit angles 1 and 2 each relate to the vector of the cutting edge center point to the cutting edge reference point and are counted clockwise.

# 11.2 Additive offsets

# 11.2.1 Selecting additive offsets (DL)

Additive offsets can be considered as process offsets that can be programmed in the machining. They refer to the geometrical data of a cutting edge and are therefore a component of tool cutting data.

Data of an additive offset is addressed using a DL number (DL: Locationdependent; offsets regarding the location of use) and entered via the user interface.

# Application

Dimension errors caused be the location of use can be compensated using additive offsets.

# **Syntax**

DL=<number>

# Meaning

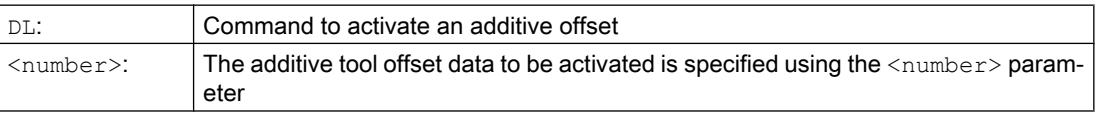

# Note

The machine data is used to define the number of additive offsets and also activate them (→ carefully observe the machine OEM's data!).

# Example

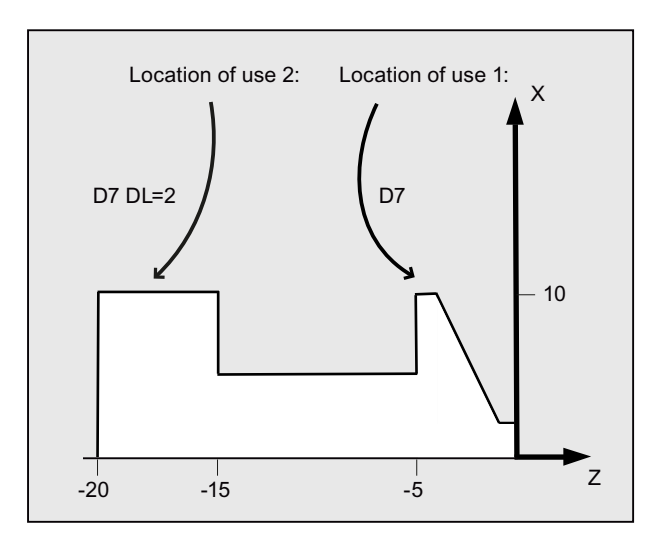

The same cutting edge is used for two bearing seats:

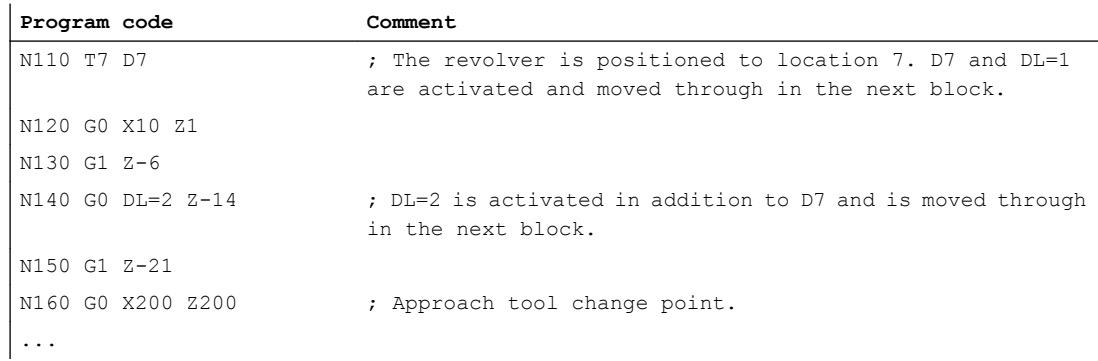

# 11.2.2 Specify wear and setup values (\$TC\_SCPxy[t,d], \$TC\_ECPxy[t,d])

Wear and setting-up values can be read and written to using system variables. The logic is based on the logic of the corresponding system variables for tools and tool noses.

# System variables

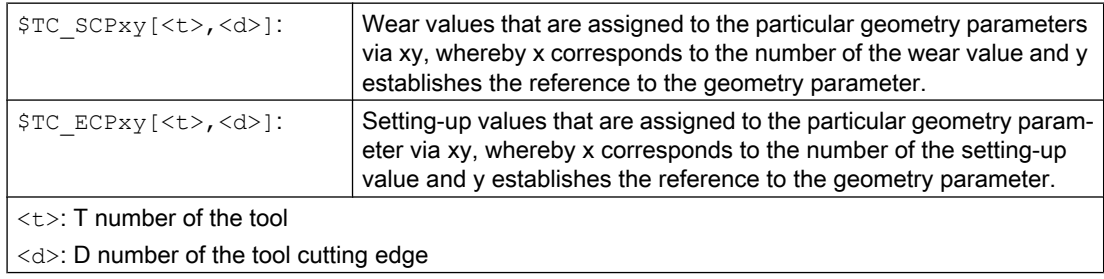

# 11.2 Additive offsets

# **Note**

The defined wear and setup values are added to the geometry parameters and the other offset parameters (D numbers).

# Example

The wear value of length 1 is set to the value of 1.0 for the cutting edge  $\leq d$  of tool  $\leq t$ . Parameter: \$TC\_DP3 (length 1, with turning tools) Wear values: \$TC\_SCP13 to \$TC\_SCP63 Setup values: \$TC\_ECP13 to \$TC\_ECP63  $$TC_SCP43$   $[$  <t>, <d>] = 1.0

# 11.2.3 Delete additive offsets (DELDL)

The DELDL command deletes the additive offsets for the cutting edge of a tool (to release memory space). Both the defined wear values and the setup values are deleted.

# **Syntax**

DELDL[<t>,<d>] DELDL[<t>] DELDL <Status>=DELDL[<t>,<d>]

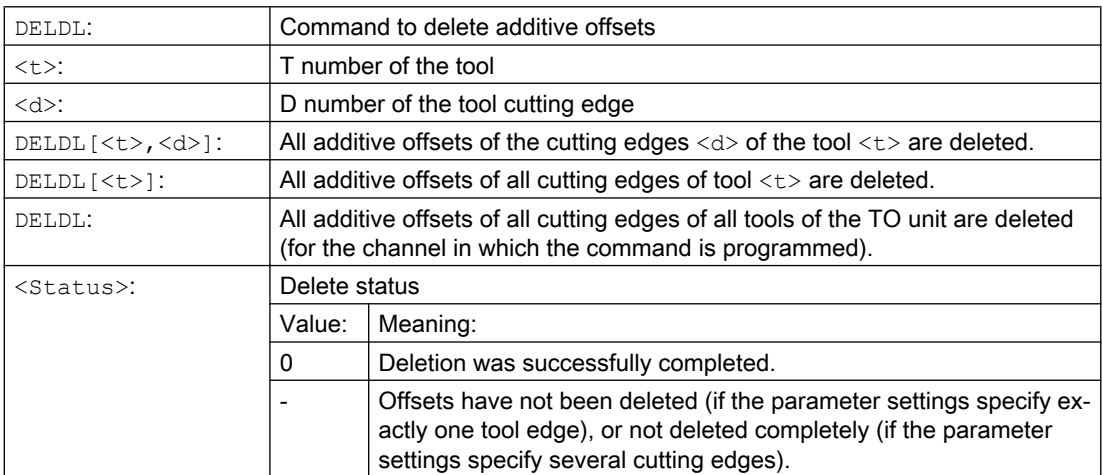

# Note

Wear and setting-up values of active tools cannot be deleted (essentially the same as the delete behavior of  $\overline{D}$  or tool data).

11.3 Special handling of tool offsets

# 11.3 Special handling of tool offsets

The evaluation of the sign for tool length and wear can be controlled using setting data SD42900 to SD42960.

The same applies to the behavior of the wear components when mirroring geometry axes or changing the machining plane, and also to temperature compensation in tool direction.

# Wear values:

If reference is made to wear values in the following, then this should be understood as the sum of the actual wear values (\$TC\_DP12 to \$TC\_DP20) and the sum offsets with the wear values (\$SCPX3 to \$SCPX11) and setting-up values (\$ECPX3 to \$ECPX11).

For more information about summed offsets, refer to:

### References:

Function Manual, Tool Management

# Setting data

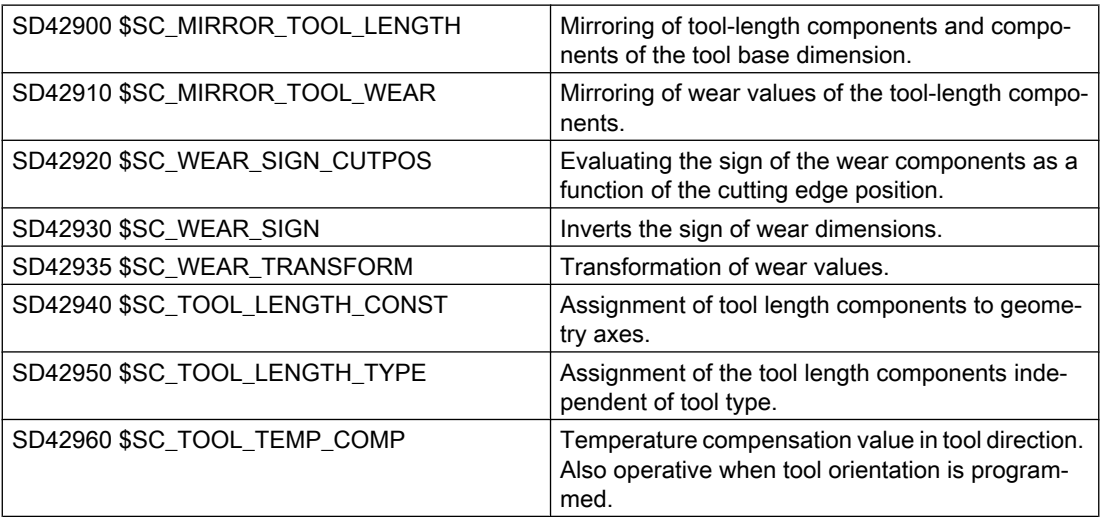

# **References**

Function Manual Basic Functions; Tool Offset (W1)

# Further information

# Activation of modified setting data

When the setting data described above is modified, the tool components are not reevaluated until the next time a tool edge is selected. If a tool is already active and the data of this tool is to be reevaluated, the tool must be selected again.

The same applies in the event that the resulting tool length is modified due to a change in the mirroring status of an axis. The tool must be selected again after the mirror command, in order to activate the modified tool-length components.

# Orientable toolholders and new setting data

Setting data SD42900 to SD42940 has no effect on the components of an active toolholder with orientation capability. However, the calculation with an orientable toolholder always allows for a tool with its total resulting length (tool length + wear + tool base dimension). All modifications initiated by the setting data are included in the calculation of the resulting total length, i.e. vectors of the orientable toolholder are independent of the machining plane.

# **Note**

When orientable toolholders are used, it is frequently practical to define all tools for a nonmirrored basic system, even those which are only used for mirrored machining. When machining with mirrored axes, the toolholder is then rotated such that the actual position of the tool is described correctly. All tool-length components then automatically act in the correct direction, dispensing with the need for control of individual component evaluation via setting data, depending on the mirroring status of individual axes.

# Further application options

The use of orientable toolholder functionality can also be useful if there is no physical option of turning tools on the machine, even though tools with different orientations are permanently installed. Tool dimensioning can then be performed uniformly in a basic orientation, where the dimensions relevant for machining are calculated according to the rotations of a virtual toolholder.

# 11.3.1 Mirroring of tool lengths

When setting data SD42900 \$SC\_MIRROR\_TOOL\_LENGTH and SD42910 \$SC\_MIRROR\_TOOL\_WEAR are not set to zero, then you can mirror the tool length components and components of the basis dimensions with wear values and their associated axes.

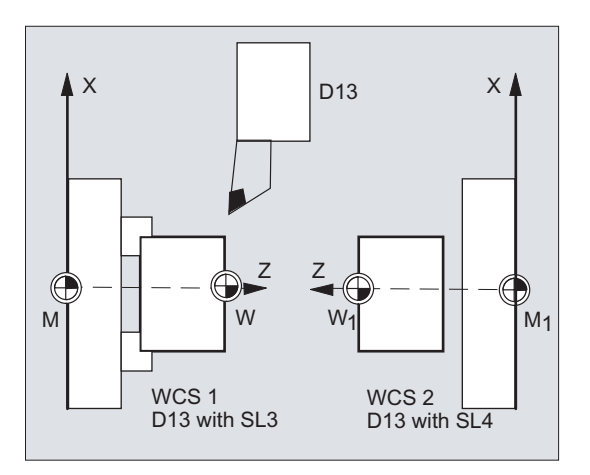

# SD42900 \$SC\_MIRROR\_TOOL\_LENGTH

### Setting data not equal to zero:

The tool length components (\$TC\_DP3, \$TC\_DP4 and \$TC\_DP5) and the components of the basis dimensions (\$TC\_DP21, \$TC\_DP22 and \$TC\_DP23) are mirrored against their associated axes, also mirrored – by inverting the sign.

The wear values are **not** mirrored. If these are also be be mirrored, then setting data SD42910 \$SC\_MIRROR\_TOOL\_WEAR must be set.

# SD42910 \$SC\_MIRROR\_TOOL\_WEAR

### Setting data not equal to zero:

The wear values of the tool length components - whose associated axes are mirrored - are also mirrored by inverting the sign.

# 11.3.2 Wear sign evaluation

When setting data SD42920 \$SC\_WEAR\_SIGN\_CUTPOS and SD42930 \$SC\_WEAR\_SIGN are set not equal to zero, then you can invert the sign evaluation of the wear components.

# SD42920 \$SC\_WEAR\_SIGN\_CUTPOS

Setting data not equal to zero:

For tools with the relevant cutting edge position (turning and grinding tools, tool types 400), then the sign evaluation of the wear components in the machining plane depends on the cutting edge position. This setting data is of no significance for tool types without relevant cutting edge position.

In the following table, the dimensions, whose sign is inverted using SD42920 (not equal to zero), are designed using an X:

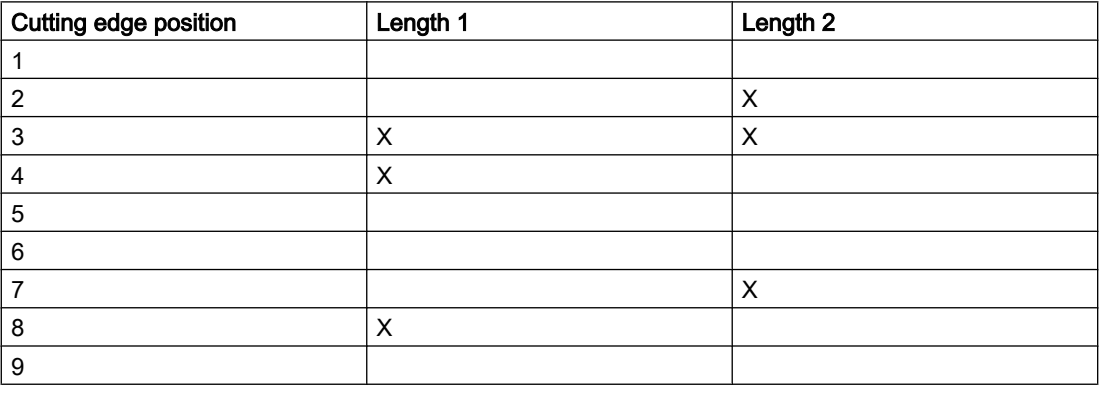

# Note

The sign evaluation using SD42920 and SD42910 are independent of one another. If, for example, the sign of a dimension is changed using both setting data, then the resulting sign remains unchanged.

# SD42930 \$SC\_WEAR\_SIGN

# Setting data not equal to zero:

Inverts the sign of all wear dimensions. This affects both the tool length and other variables such as tool radius, rounding radius, etc.

If a positive wear dimension is entered, the tool becomes "shorter" and "thinner", refer to Chapter "tool offset, special handling", activating changed setting data".

# 11.3.3 Coordinate system of the active machining operation (TOWSTD, TOWMCS, TOWWCS, TOWBCS, TOWTCS, TOWKCS)

Depending on the kinematics of the machine or the availability of an orientable tool carrier, the wear values measured in one of these coordinate systems are converted or transformed to a suitable coordinate system.

# Coordinate systems of active machining operation

The following coordinate systems produce tool length offsets which the tool length wear component incorporates in an active tool via the corresponding G command of Group 56:

- Machine coordinate system (MCS)
- Basic coordinate system (BCS)
- Workpiece coordinate system (WCS)
- Tool coordinate system (TCS)
- Tool coordinate system of kinematic transformation (KCS)

# Syntax

TOWSTD TOWMCS TOWWCS TOWBCS TOWTCS TOWKCS

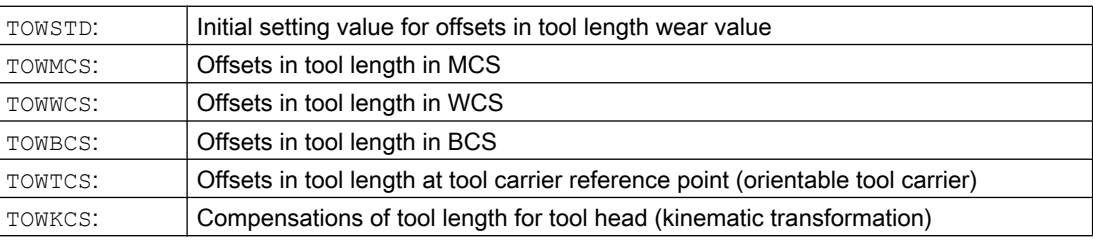

11.3 Special handling of tool offsets

# Further information

# Distinguishing features

The most important distinguishing features are shown in the following table:

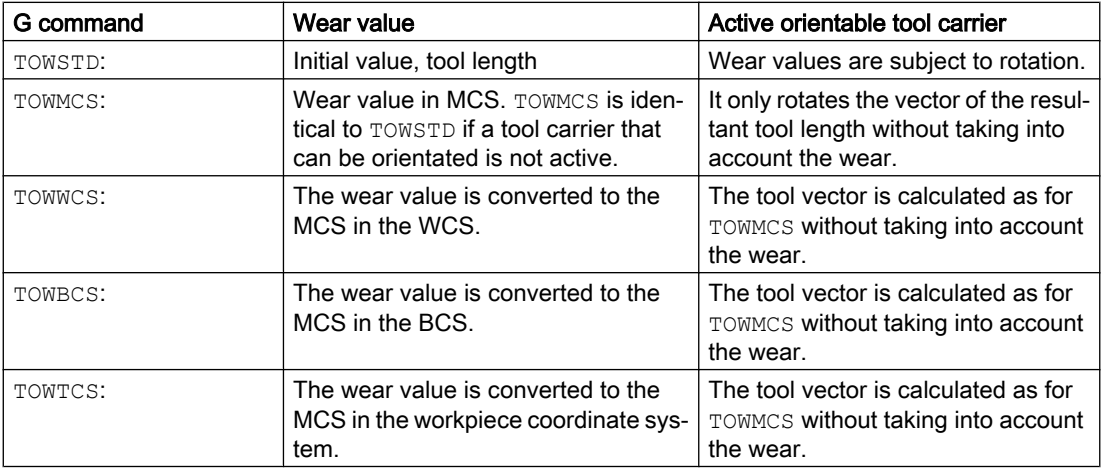

TOWWCS, TOWBCS, TOWTCS: The wear vector is added to the tool vector.

# Linear transformation

The tool length can be defined meaningfully in the MCS only if the MCS is generated by linear transformation from the BCS.

# Non-linear transformation

For example, if with TRANSMIT a non-linear transformation is active, then when specifying the MCS as requested coordinate system, BCS is automatically used.

# No kinematic transformation and no orientable tool carrier

If neither a kinematic transformation nor an orientable tool carrier is active, then all the other four coordinate systems (except for the WCS) are combined. It is then only the WCS, which is different to the other systems. Since only tool lengths need to be evaluated, translations between the coordinate systems are irrelevant.

# References:

For more information on tool compensation, see: Function Manual Basic Functions; Tool Offset (W1)

# Inclusion of wear values in calculation

The setting data SD42935 \$SC\_WEAR\_TRANSFORM defines which of the three wear components:

- Wear
- Total offsets fine
- Total offsets coarse

should be subject to a rotation using adapter transformation or a tool carrier that can be orientated if one of the following G commands is active:

- TOWSTD Basic position. For corrections in the tool length.
- **TOWMCS** Wear values in the machine coordinate system (MCS).
- TOWWCS Wear values in the workpiece coordinate system (WCS).
- TOWBCS Wear values in the basic coordinate system (BCS).
- TOWTCS Wear values in the tool coordinate system at the tool carrier fixture (T tool carrier reference).
- TOWKCS Wear values in the coordinate system of the tool head for kinematic transformation.

# **Note**

Evaluation of individual wear components (assignment to geometry axes, sign evaluation) is influenced by the following factors:

- Active plane
- Adapter transformation
- Setting data:
	- SD42910 \$SC\_MIRROR\_TOOL\_WEAR
	- SD42920 \$SC\_WEAR\_SIGN\_CUTPOS
	- SD42930 \$SC\_WEAR\_SIGN
	- SD42940 \$SC\_TOOL\_LENGTH\_CONST
	- SD42950 \$SC\_TOOL\_LENGTH\_TYPE

# 11.3.4 Tool length and plane change

When setting data SD42940 \$SC\_TOOL\_LENGTH\_CONST is set not equal to zero, then you can assign the tool length components – such as lengths, wear and basic dimension – to the geometry axes for turning and grinding tools when changing the plane.

# SD42940 \$SC\_TOOL\_LENGTH\_CONST

Setting data not equal to zero:

The assignment of tool length components (length, wear and tool base dimension) to geometry axes does not change when the machining plane is changed (G17 - G19).

The following table shows the assignment of tool length components to geometry axes for turning and grinding tools (tool types 400 to 599):

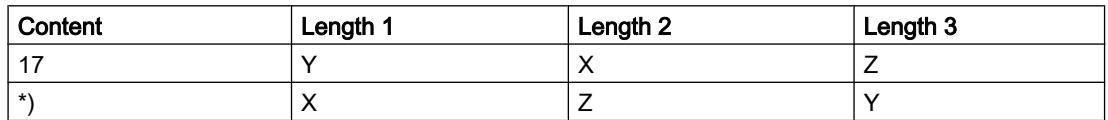

# Tool offsets

# 11.3 Special handling of tool offsets

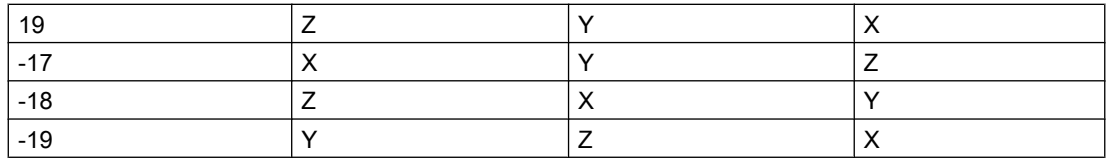

\*) Each value not equal to 0, which is not equal to one of the six listed values, is evaluated as value 18.

The following table shows the assignment of tool length components to geometry axes for all other tools (tool types < 400 or > 599):

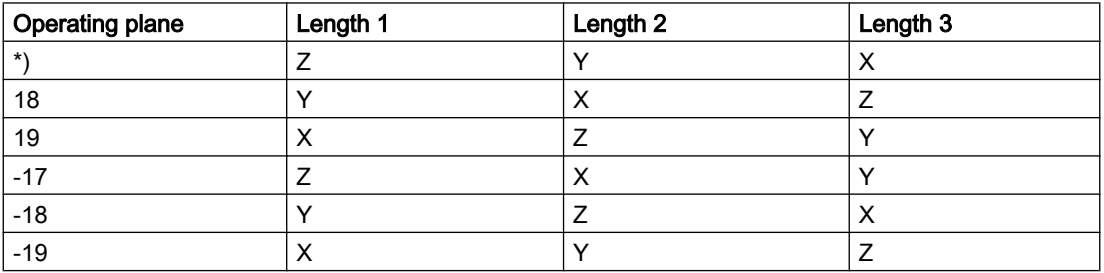

\*) Each value not equal to 0, which is not equal to one of the six listed values, is evaluated as value 17.

# Note

For representation in tables, it is assumed that geometry axes up to 3 are designated with X, Y, Z. The axis order and not the axis identifier determines the assignment between a compensation and an axis.

# <span id="page-418-0"></span>11.4 Online tool offset

# 11.4.1 Defining a polynomial function (FCTDEF)

Certain dressing strategies (e.g. dressing roller) are characterized by the fact that the grinding wheel radius is continuously (linearly) reduced as the dressing roller is fed in. This strategy requires a linear function between infeed of the dressing roller and writing the wear value of each length. The linear function is defined using the predefined procedure FCTDEF(...) for up to third order polynomial functions.

# Straight line equation

 $y = f(x) = a_0 + a_1 x_1$ 

 $a_1$ : Gradient of the straight line, with  $a_1 = \Delta x / \Delta y$ 

 $\mathsf{a}_0$ : Shift of the straight line along the X axis with  $\mathsf{a}_0$  = -a1 \*  $\mathsf{X}_\mathsf{v}$ 

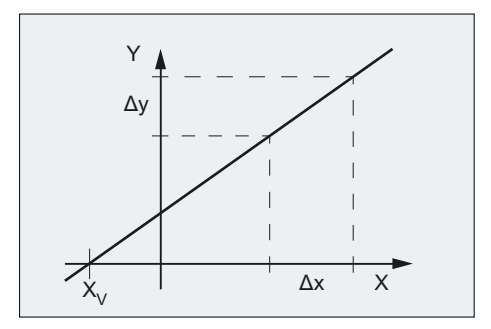

# **Syntax**

FCTDEF(<Func>,<LLimit>,<ULimit>,<a0>,<a1>,<a2>,<a3>)

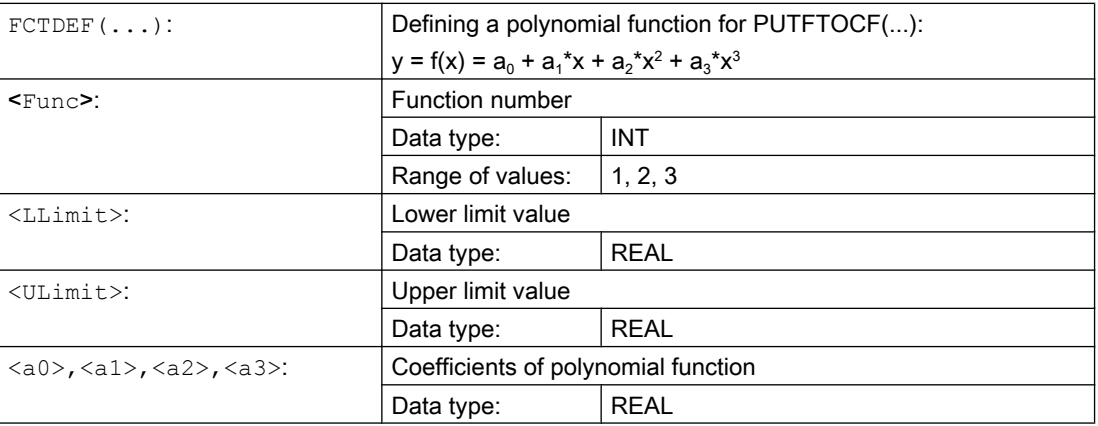

11.4 Online tool offset

# Example

# **Definitions**

- Function number: 1
- Lower and upper limit value: -100, 100
- Gradient of the characteristic:  $a_1 = 1$
- The operating point should be located at the center of the characteristic. Based on the setpoint position of axis XA in the WCS at the instant that the function is defined in the NC program, the characteristic must be shifted in the negative Y direction:  $a_0 = -a_1 * X A_0 = -1$ \* \$AA\_IW
- $a_2 = a_3 = 0$

# **Characteristic**

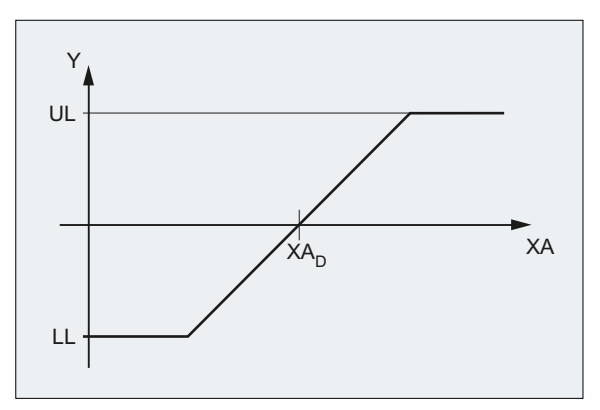

UL Upper limit value

LL Lower limit value

 $XA<sub>n</sub>$  Setpoint of axis XA at the time that the function is defined in the NC program

# Programming

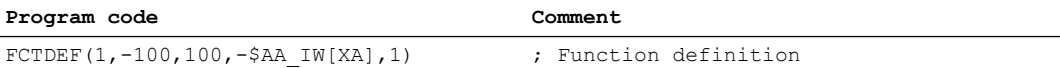

# 11.4.2 Write online tool offset continuously (PUTFTOCF)

Using the predefined procedure PUTFTOCF(...), an online tool offset is executed based on a polynomial function previously defined with [FCTDEF\(...\)](#page-418-0) (Page [419](#page-418-0)).

# Note

The online tool offset can also be realized using a synchronized action.

For further information, see Function Manual Synchronized Actions.

# **Syntax**

PUTFTOCF(<Func>,<RefVal>,<ToolPar>,<Chan>,<Sp>)

# Meaning

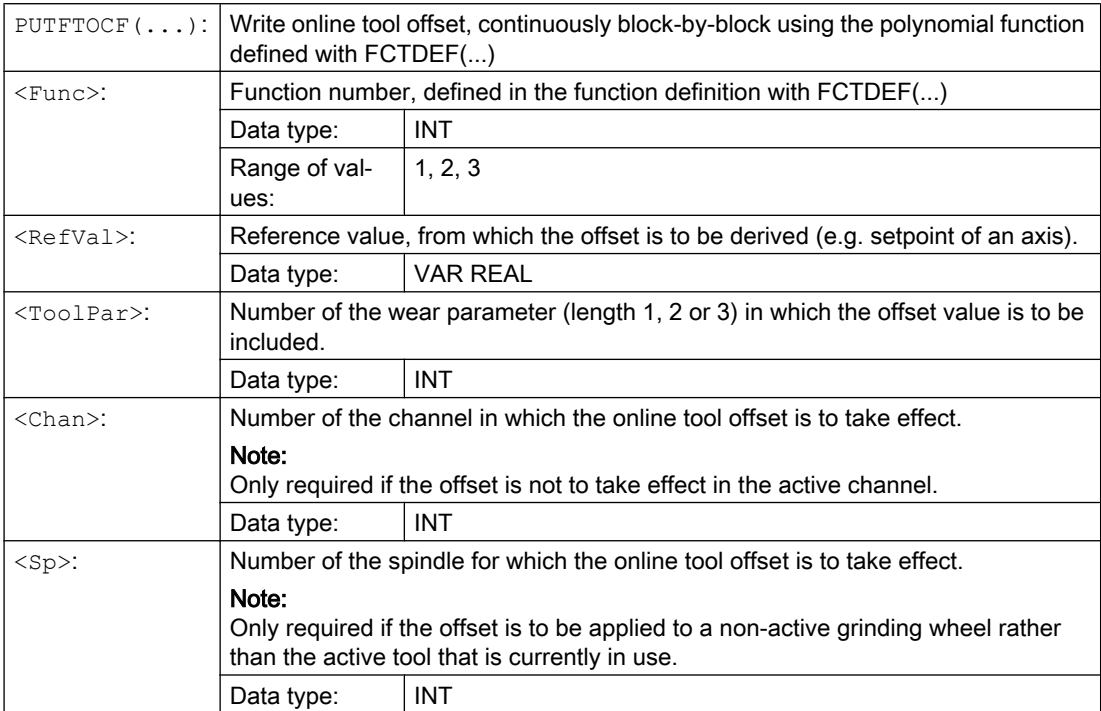

# 11.4.3 Write online tool offset, discrete (PUTFTOC)

# Function

Using the predefined procedurePUTFTOC(...), an online tool offset is executed based on a fixed offset value.

# **Syntax**

PUTFTOC(<CorrVal>,<ToolPar>,<Chan>,<Sp>)

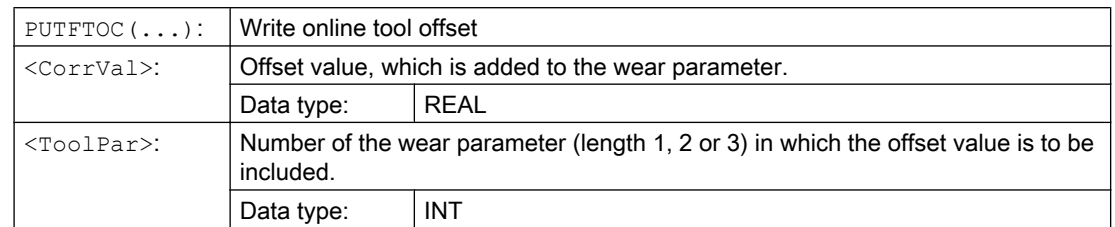

# Tool offsets

# 11.4 Online tool offset

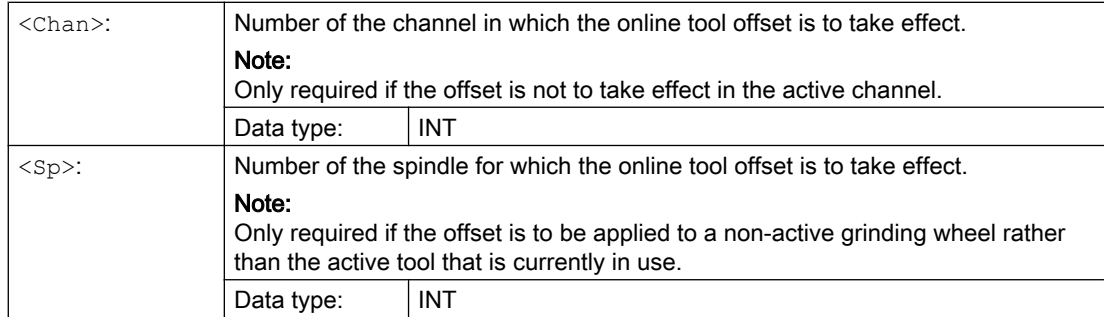

# 11.4.4 Activate/deactivate online tool offset (FTOCON/FTOCOF)

The online tool offset is activated or deactivated using the G commands FTOCON and FTOCOF.

# **Syntax**

FTOCON ... FTOCOF

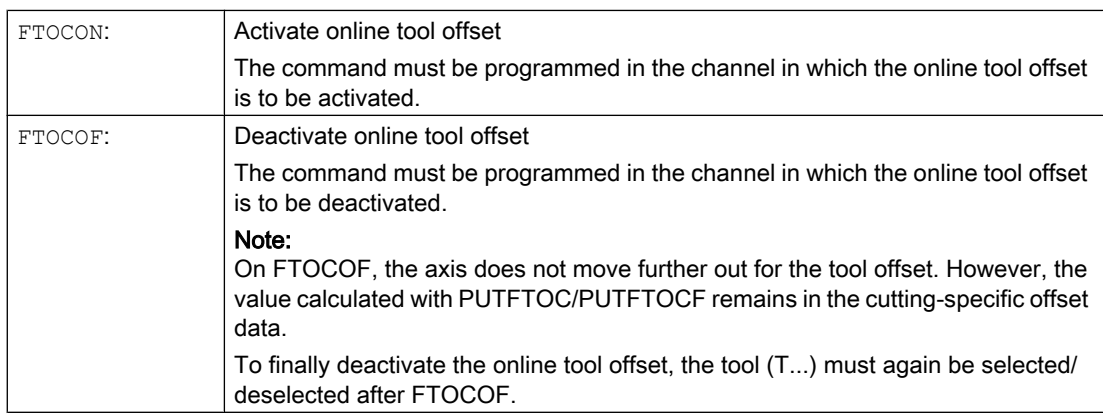

# 11.5.1 Selecting 3D tool radius compensation for 3D circumferential milling (CUT3DC, CUT3DCD, ISD)

The 3D tool radius compensation (3D TRC) for the 3D circumferential milling without taking limitation surfaces into account is selected with the modally effective G command CUT3DC or CUT3DCD.

The actual activation is performed with G41 or G42 The tool radius compensation is deactivated with G40.

# **Syntax**

G41/G42 ORIC/ORID ISD=... **CUT3DC/CUT3DCD** CDOF2 X... Y... Z... ... G40 X... Y... Z...

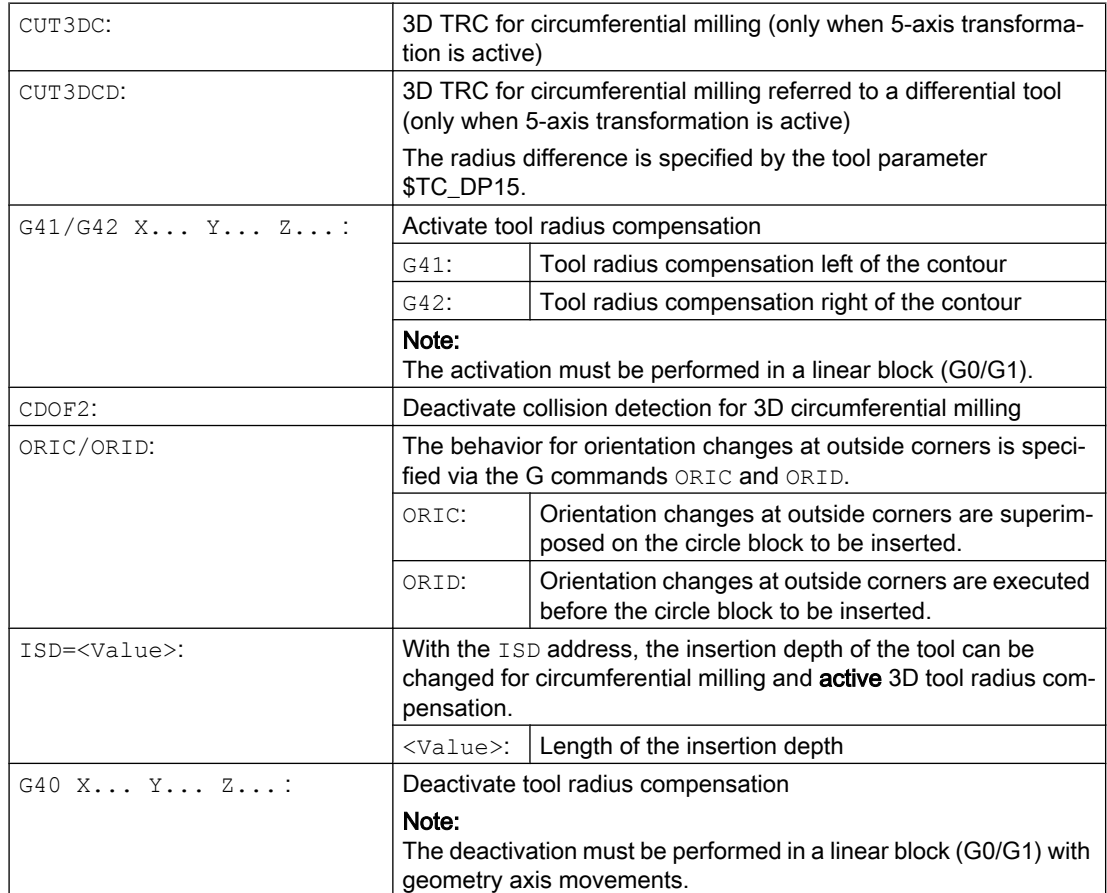

### **Note**

The G commands for selecting the 3D TRC are evaluated in the approach block, i.e. typically in the block that contains G41 or G42.

G41 or G42 can also be programmed in blocks without traversing movement in geometry axes relevant for the compensation. In this case, the approach block is the first traversing block following such a block.

A change of the 3D TRC variant with active tool radius compensation is ignored without alarm.

# Example

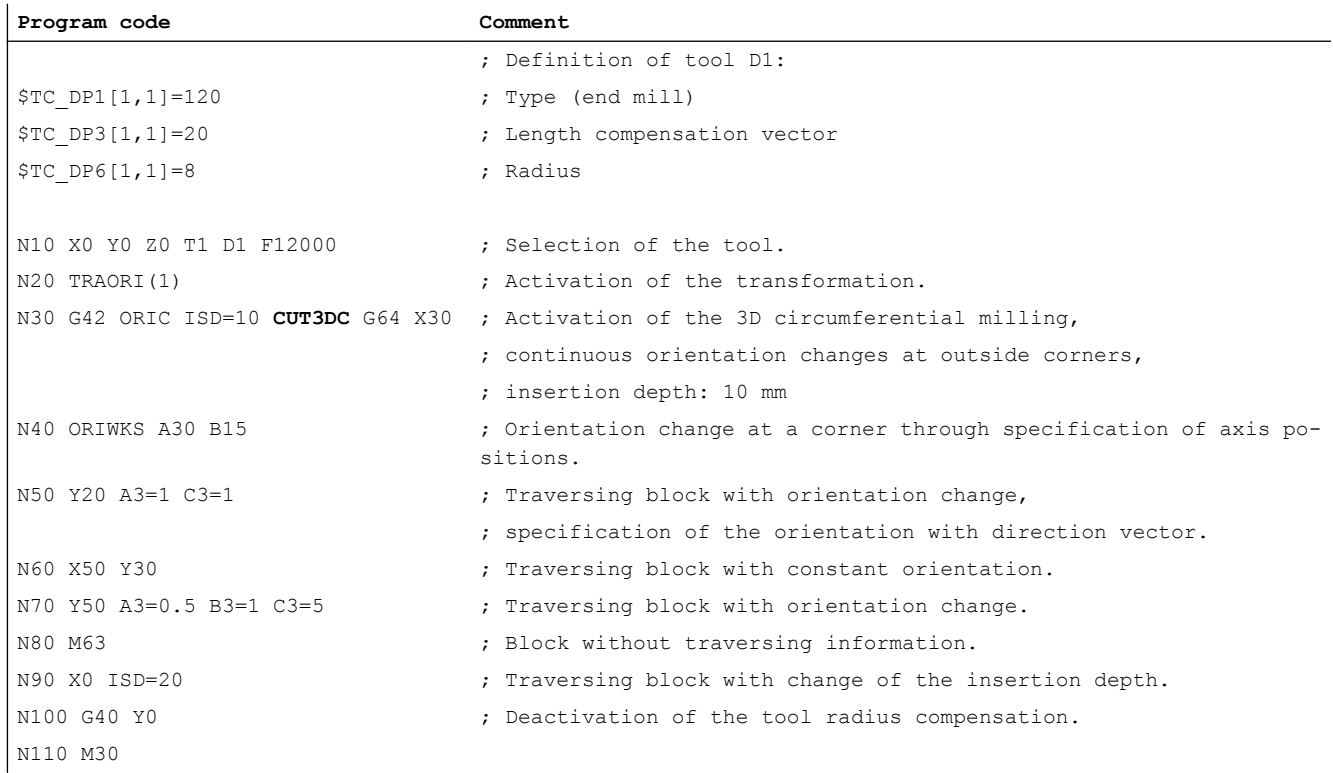

# Further information

# Path and orientation

The type of circumferential milling used here is implemented by defining a path (guide line) and the associated orientation. In this type of machining, the shape of the tool on the path is not relevant. Only the radius at the tool intervention point is decisive.

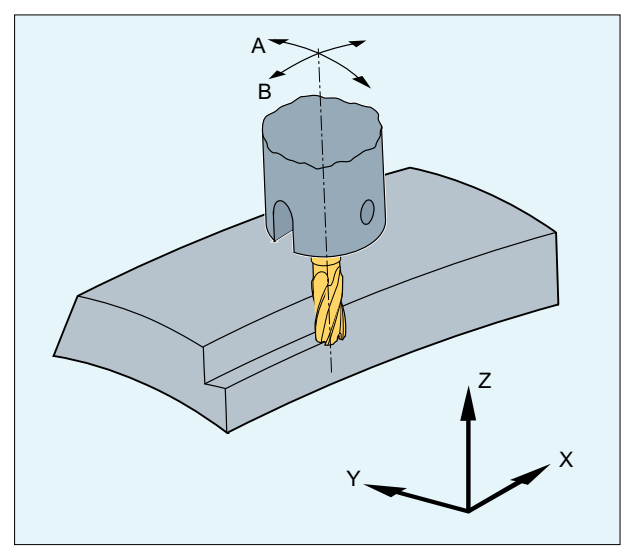

Figure 11-1 Circumferential milling

# Approach behavior

The approach behavior is always NORM for the 3D variant of the tool radius compensation.

# Behavior at outside corners

The G commands of group 18 (corner behavior, tool offset) are evaluated at the outside corners for circumferential milling with 3D TRC in the same way as for the conditions for the 2½D TRC:

- G450: Transition circle (tool travels round workpiece corners on a circular path) In contrast to the solution for the 2½D TRC, the inserted contour element at an outside corner is always a circle with a 0 radius, on which the tool radius compensation acts in the same way as on any other programmed path. It is not possible to insert conics instead of circles. In this case, the DISC address has no significance and is therefore not evaluated.
- G451: Intersection of equidistant paths (tool backs off from the workpiece corner) The intersection is determined by extending the offset curves of the two participating blocks and defining the intersection of the two blocks at the corner in the plane perpendicular to the tool orientation.

The intersection procedure (G451) is not used when at least one block containing a change to the tool orientation was inserted between the relevant traversing blocks. In this case, a circle is always inserted at the corner.

# Behavior for changes in orientation at outside corners

The ORIC and ORID G commands are used to determine whether changes in orientation programmed between two blocks forming the corner are executed before the inserted circle block (ORID) is processed or at the same time (ORIC).

# Insertion depth

The insertion depth of the milling tool is the distance of the milling tool reference point from the tip of the tool.

The milling tool reference point is the vertical projection of the milling tool machining point on the programmed path to the longitudinal axis of the tool.

The position of the machining point on the peripheral surface of the tool is set with the insertion depth.

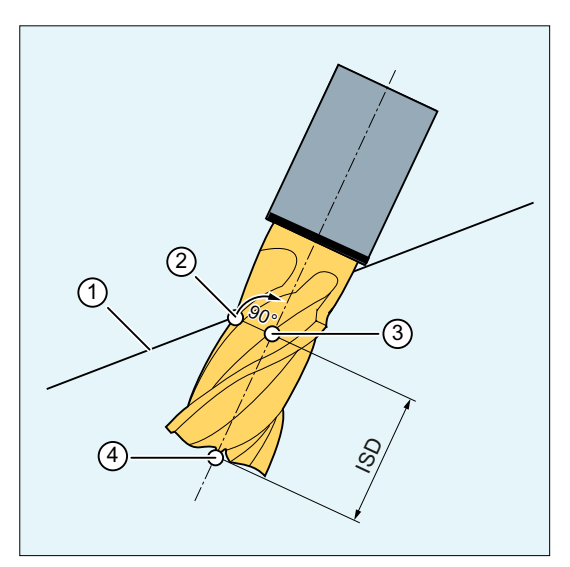

- ① Programmed path
- ② Milling tool machining point
- ③ Milling tool reference point
- ④ Milling tool tip
- ISD Insertion depth (InSertion Depth)

Figure 11-2 Insertion depth

# Tool radius compensation referred to a differential tool

3D TRC for circumferential milling referred to a differential tool is activated via the CUT3DCD command. It should be applied if the programmed contour refers to the center-point path of a standard tool, and a tool other than a differential tool is used for machining. When calculating the 3D tool radius compensation, only the wear value of the radius of the active tool (\$TC\_DP15) and any programmed tool offsets OFFN and TOFFR are taken into account. The basic radius (\$TC\_DP6) of the active tool is not taken into account.

# Pocket milling with inclined side walls for circumferential milling with CUT3DC

In this 3D tool radius compensation, a deviation of the mill radius is compensated by infeed toward the surface normals to be machined. The plane, in which the milling tool face is located, remains unchanged if the insertion depth ISD has remained the same. For example, a milling tool with a smaller radius than a standard tool would not reach the pocket base, which is also the limitation surface. For automatic tool infeed, this limitation surface must be known to the control, see Section "[3D circumferential milling taking into account a limitation surface](#page-431-0)  [\(CUT3DCC, CUT3DCCD\)](#page-431-0) (Page [432](#page-431-0))".

# Advanced Surface / Top Surface

# **Note**

When applying tool radius compensation CUT3DCD in combination with the "Advanced Surface" or "Top Surface" option (requiring a license), the setting recommendations regarding "Advanced Surface" / "Top Surface" must be observed.

Special test programs are provided in the SIOS portal for checking the set data:

- Test programs for Advanced Surface [\(https://support.industry.siemens.com/cs/ww/en/view/](https://support.industry.siemens.com/cs/ww/en/view/78956392) [78956392](https://support.industry.siemens.com/cs/ww/en/view/78956392))
- Test programs for Top Surface [\(https://support.industry.siemens.com/cs/ww/en/view/](https://support.industry.siemens.com/cs/ww/en/view/109738423) [109738423\)](https://support.industry.siemens.com/cs/ww/en/view/109738423)

# 11.5.2 Selecting 3D tool radius compensation for the 3D face milling (CUT3DF, CUT3DFS, CUT3DFF, CUT3DFD)

The 3D tool radius compensation (3D TRC) for the 3D face milling is selected with the modally effective G command CUT3DF, CUT3DFS, CUT3DFF or CUT3DFD.

The actual activation is performed with G41 or G42

With 3D face milling, the surface normals of the plane to be machined must be defined in order to calculate the tool radius compensation. This must be performed in the block with G41 or G42 via the A4, B4, C4 and A5, B5, C5 addresses.

The tool radius compensation is deactivated with G40.

# **Syntax**

```
G41/G42 ORIC/ORID CUT3DF/CUT3DFS/CUT3DFF/CUT3DFD X... Y... Z... A4=... B4=... 
C4 = ... A5 = ... B5 = ... C5 = ......
G40 X... Y... Z...
```
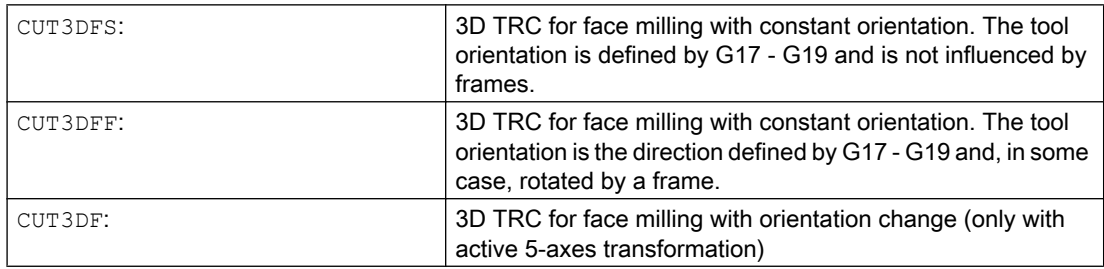

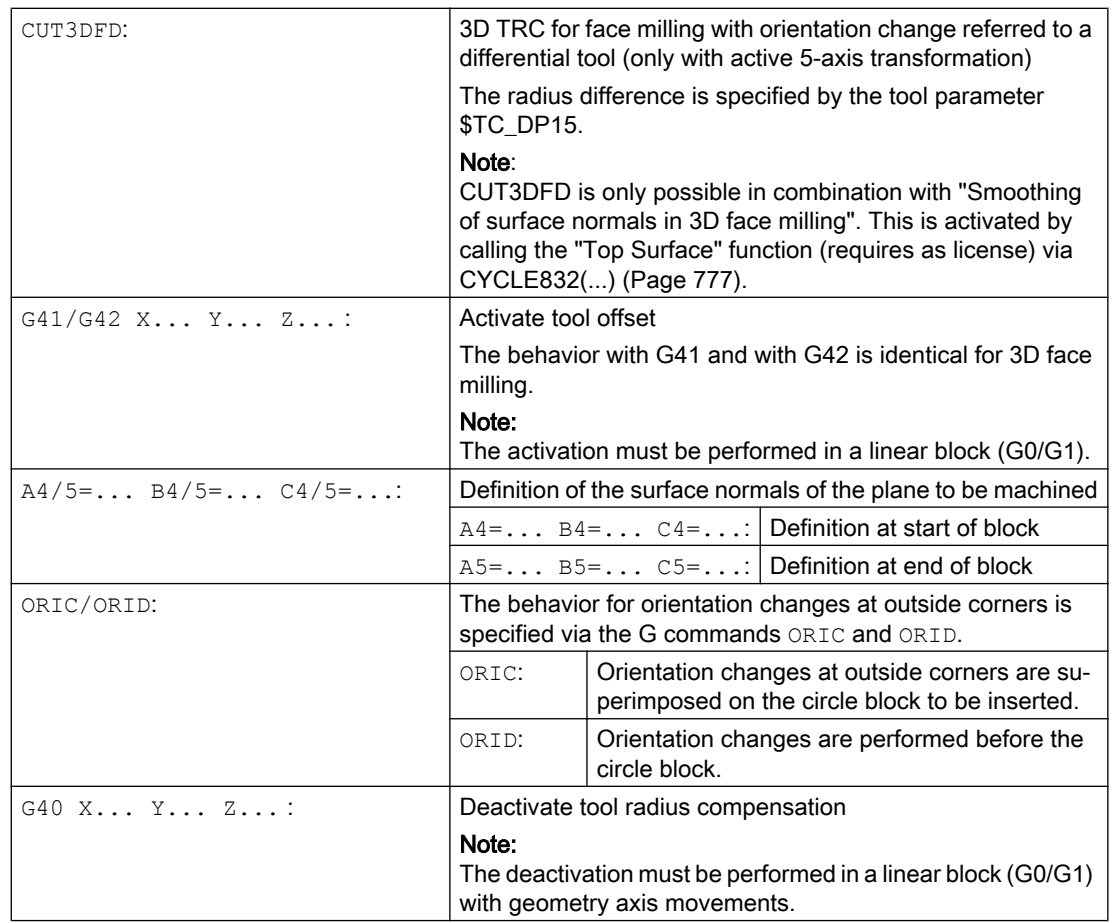

# Note

G41 or G42 can also be programmed in blocks without traversing movement in geometry axes relevant for the compensation. In this case, the approach block is the first traversing block following such a block.

A change of the 3D TRC variant with active tool radius compensation is ignored without alarm.

# Examples

# Example 1: 3D face milling with CUT3DF

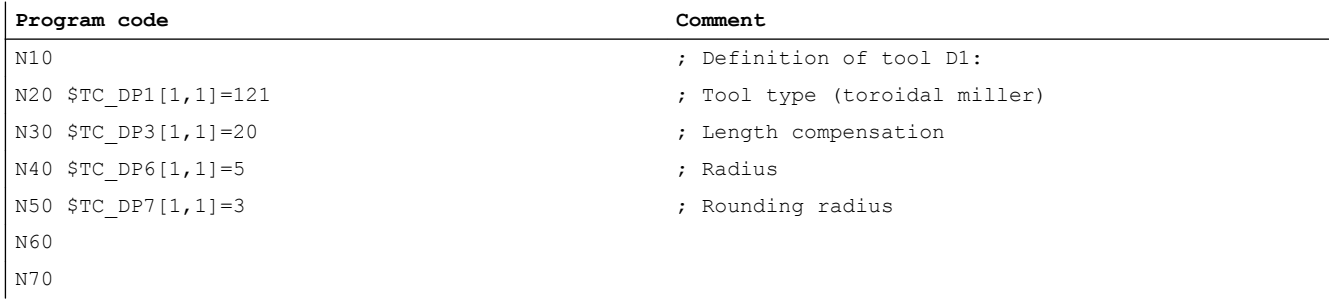

# Tool offsets

# 11.5 3D tool radius compensation

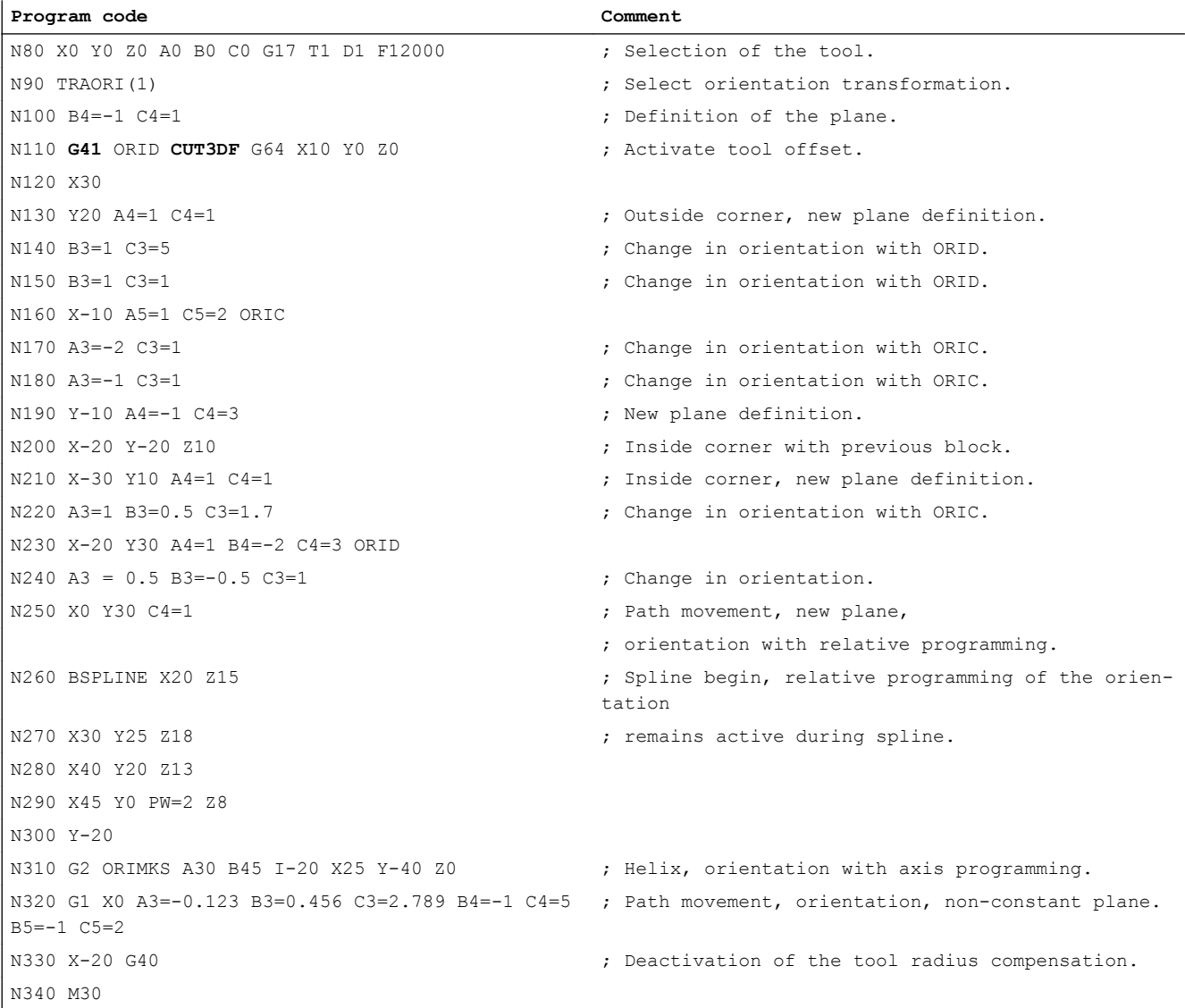

# Example 2: NC program (section) generated from a CAD system with CUT3DFD

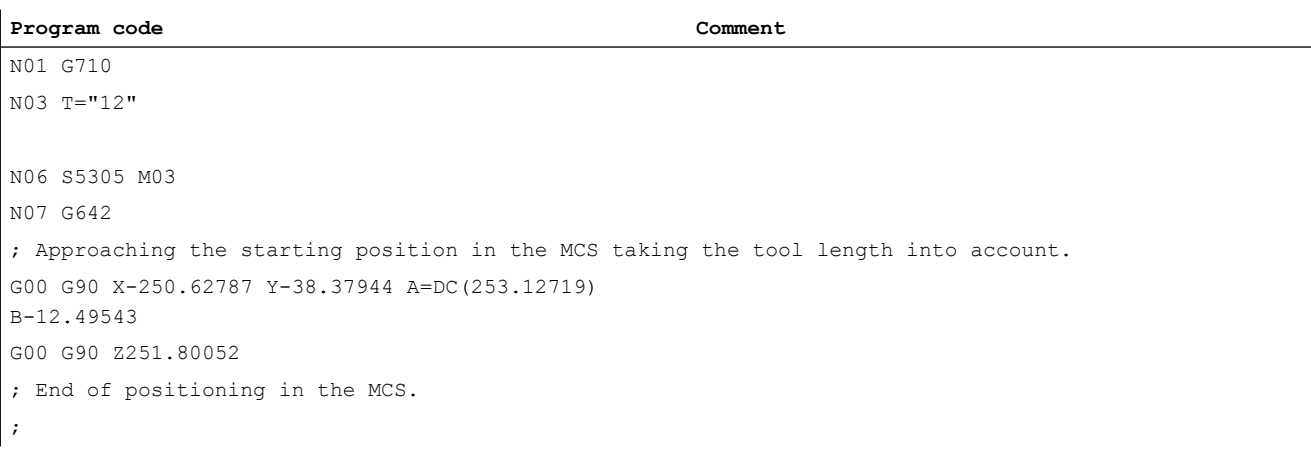

# Tool offsets

# 11.5 3D tool radius compensation

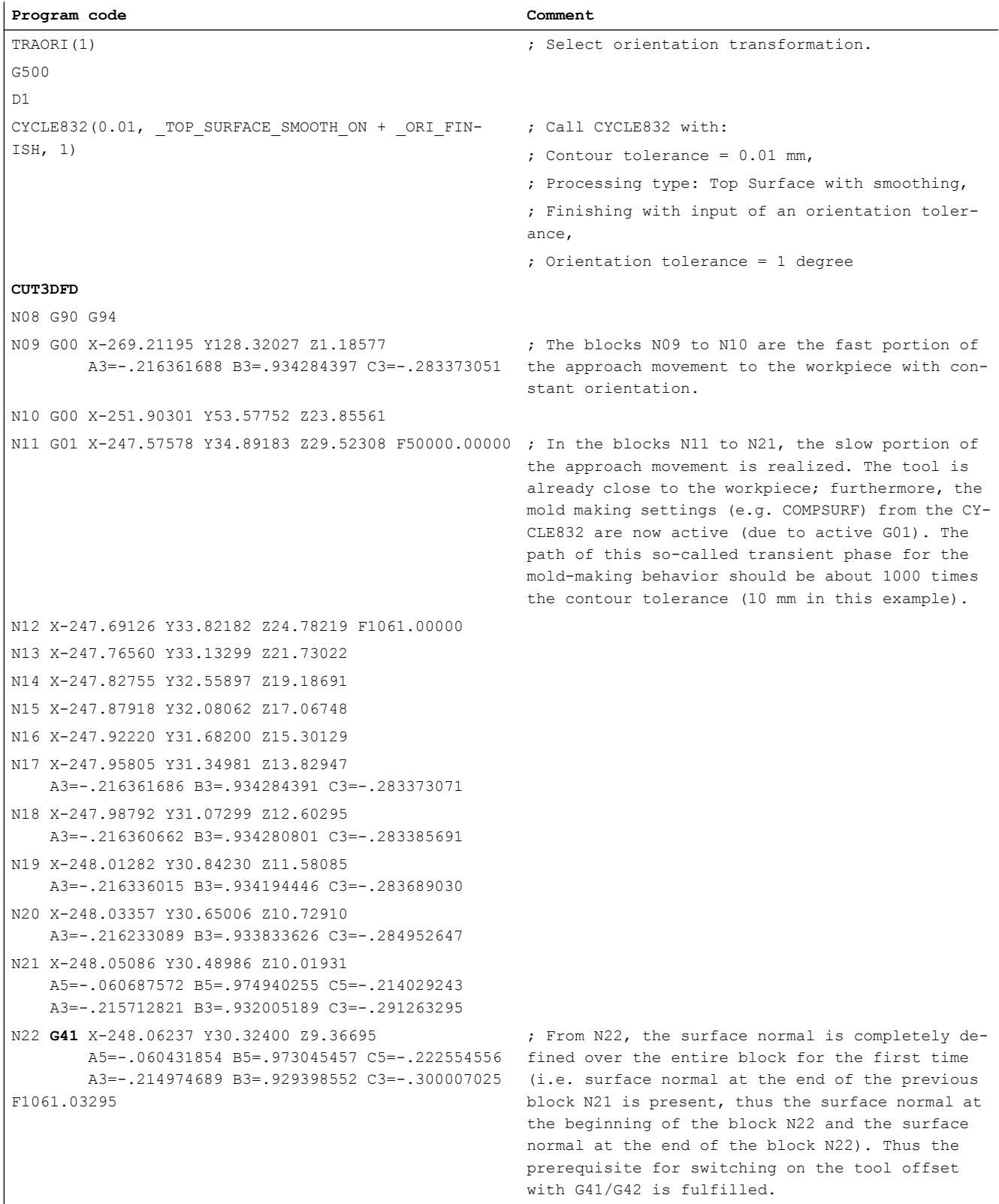

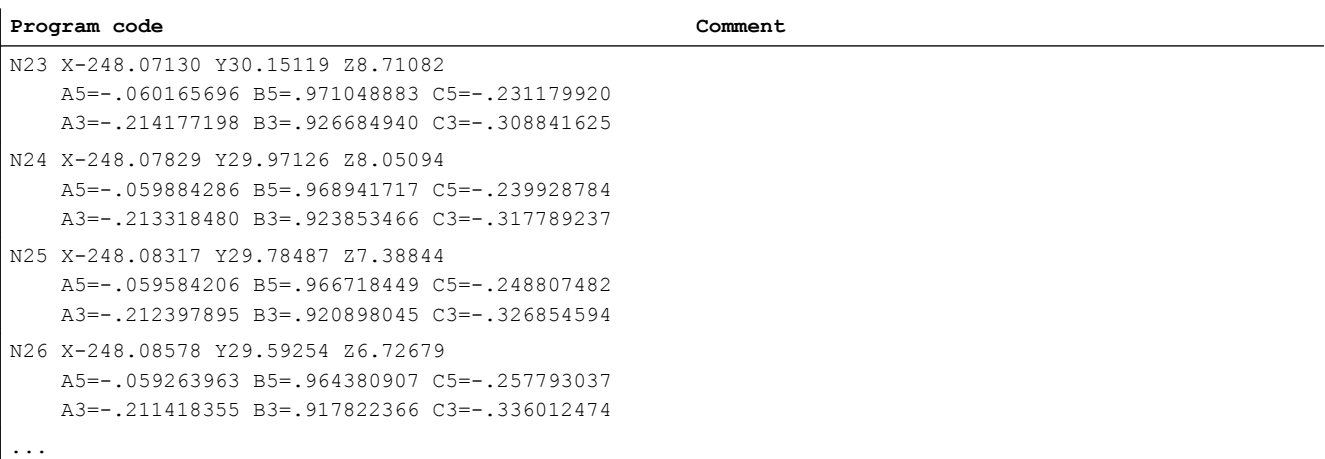

### **Note**

For 3D face milling with CUT3DFD, the definition of the surface normal is required for activating the tool offset with G41/G42. Programming of G41/G42 without definition of the surface normals leads to the output of an alarm.

# Further information

# 3D face milling

For this type of 3D milling, you require the line-by-line description of the 3D paths on the workpiece surface. The tool shape and dimensions are taken into account in the calculations, which are normally performed in CAM. The postprocessor writes to the part program - in addition to NC blocks - the tool orientations (for active 5-axis transformation) and the G command for the required 3D tool offset. This means that the machine operator has the possibility of using tools that are slightly smaller - deviating from the tool used to calculate the NC paths.

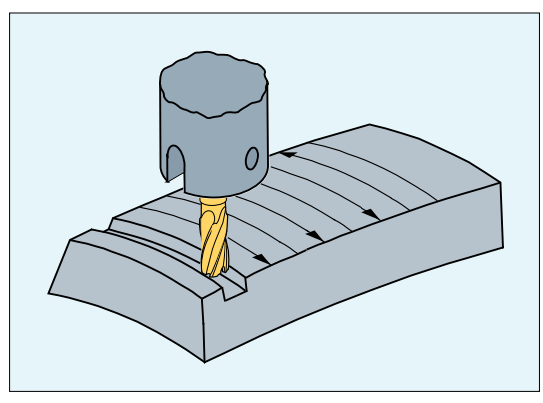

Figure 11-3 Face milling

# Approach behavior

The approach behavior is always NORM for the 3D variant of the tool radius compensation.

# <span id="page-431-0"></span>Behavior at outside corners

Outside corners are treated as circles with radius 0 for face milling, whereby the circle plane extends from the end tangent of the first block to the start tangent of the second block. In this way, the orientation can be changed during block transition. A circle is therefore always inserted as contour element at an outside corner. The intersection procedure is not available with face milling.

# Behavior for changes in orientation at outside corners

The ORIC and ORID G commands are used to determine whether changes in orientation programmed between two blocks forming the corner are executed before the inserted circle block (ORID) is processed or at the same time (ORIC).

# Tool radius compensation referred to a differential tool

3D tool radius compensation referring to a differential tool is selected using the CUT3DFD command. It should be applied if the programmed contour refers to the center-point path of a standard tool, and a tool other than a differential tool is used for machining. When calculating the 3D tool radius compensation, only the wear value of the radius of the active tool (\$TC\_DP15) and any programmed tool offsets OFFN and TOFFR are taken into account. The basic radius (\$TC\_DP6) of the active tool is not taken into account.

3D face milling with CUT3DFD is only possible in combination with "Smoothing of surface normals in 3D face milling". This is activated by calling the "Top Surface" function (requires as license) via [CYCLE832\(...\)](#page-776-0) (Page [777](#page-776-0)). Activation must take place **before** the tool offset is activated with G41/G42; not directly before tool intervention, but rather one path length before that, which corresponds to approx. 1000 times the contour tolerance (e.g. 1000 x 0.01 mm = 10 mm). Deactivation must be executed in reverse order: First switch off the tool offset with G40, then deactivate with e.g. CUT2D (or similar) after a path length which corresponds with approximately 1000 time the contour tolerance.

In order to be able to use the "Smoothing of surface normals in 3D face milling", the "Interpolation of surface normals via polynomials" function must also be enabled:

MD28291 \$MC\_MM\_SMOOTH\_SURFACE\_NORMALS = TRUE

# Note

For 3D face milling with CUT3DFD in combination with "Top Surface", the setting recommendations regarding "Top Surface" must be observed.

Special test programs are provided ([https://support.industry.siemens.com/cs/ww/en/view/](https://support.industry.siemens.com/cs/ww/en/view/109738423) [109738423\)](https://support.industry.siemens.com/cs/ww/en/view/109738423) in the SIOS portal for checking the set data.

# 11.5.3 3D circumferential milling taking into account a limitation surface (CUT3DCC, CUT3DCCD)

In 3D circumferential milling with a continuous or constant change in tool orientation, the tool center-point path is frequently programmed for a defined standard tool. Because in practice suitable standard tools are often not available, a tool that does not deviate too much from a standard tool  $(≤ 5%)$  can be used.
11.5 3D tool radius compensation

CUT3DCCD takes account of a limitation surface for a real differential tool that the programmed standard tool would define. The NC program defines the center-point path of a standard tool.

CUT3DCC with the use of cylindrical tools takes account of a limitation surface that the programmed standard tool would have reached. The NC program defines the contour on the machining surface.

The surface normal vector of the limitation surface is specified with A4, B4, C4 and A5, B5, C5 for 3D face milling.

#### **Syntax**

```
G41/G42 CUT3DCCD/CUT3DCC CDOF2 X... Y... Z... A4=... B4=... C4=... A5=... B5=... 
C5 = . . ....
G40 X... Y... Z...
```
## Meaning

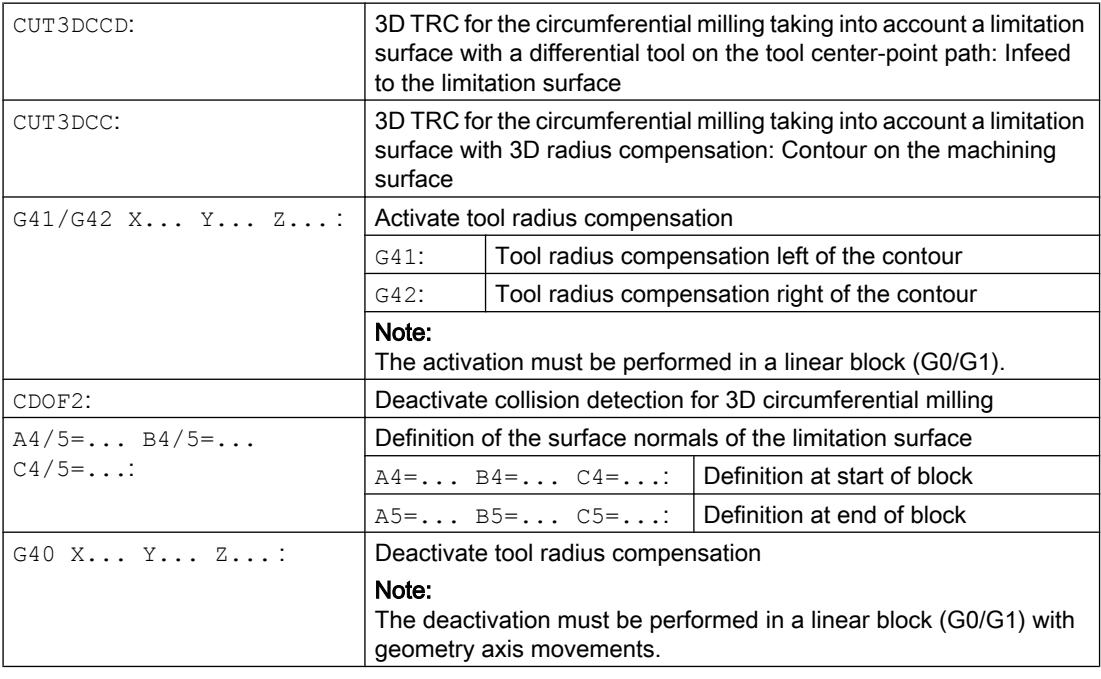

### **Note**

The G commands for selecting the 3D TRC are evaluated in the approach block, i.e. typically in the block that contains G41 or G42.

G41 or G42 can also be programmed in blocks without traversing movement in geometry axes relevant for the compensation. In this case, the approach block is the first traversing block following such a block.

A change of the 3D TRC variant with active tool radius compensation is ignored without alarm.

11.5 3D tool radius compensation

## Example

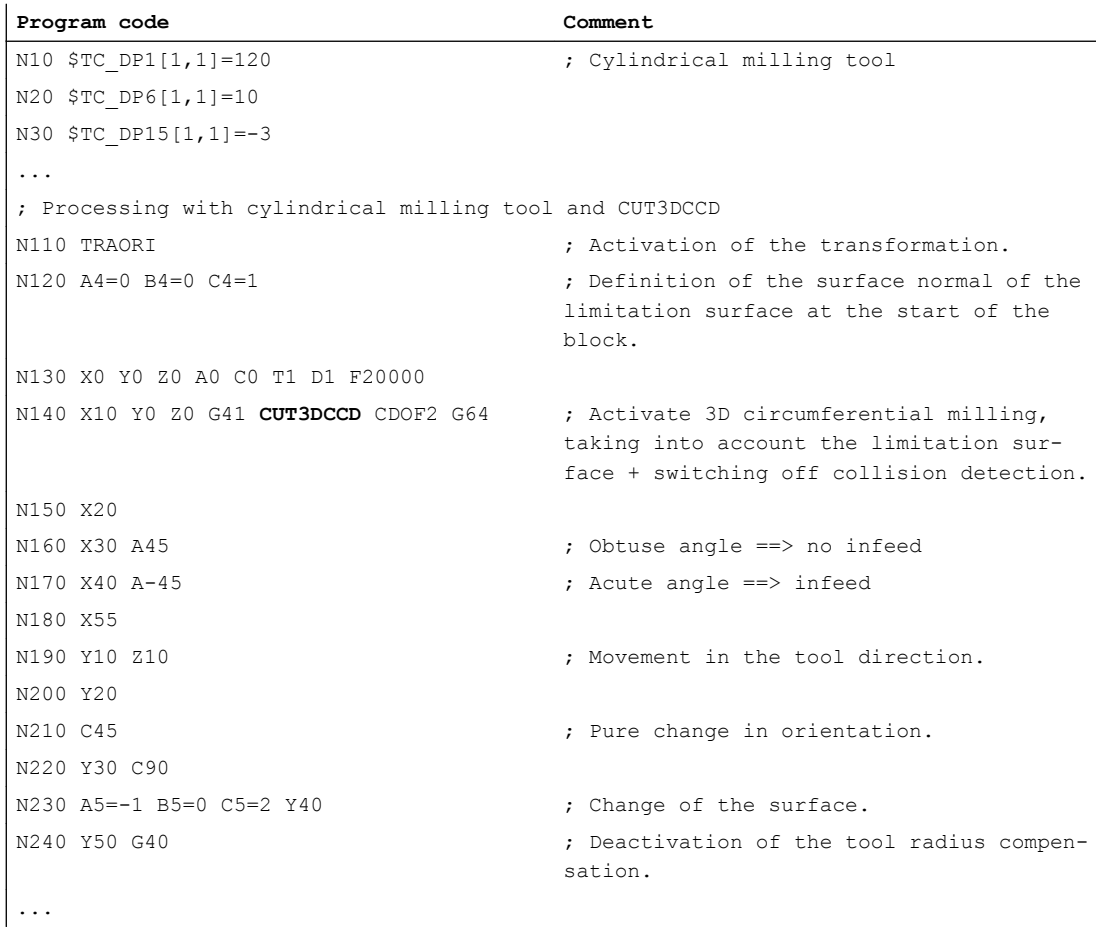

## Further information

### Tool type

The tool type (tool parameter \$TC\_DP1) is evaluated. Only milling tools with cylindrical shank (cylinder or end mill, toroidal miller and, in the limit case, cylindrical die mill) are permitted. This corresponds to the tool types 1 - 399, with the exception of the numbers 111 and 155 to 157.

#### Standard tools with corner rounding

Corner rounding with a standard tool is defined by the tool parameter \$TC\_DP7. Tool parameter \$TC\_DP16 describes the deviation of the corner rounding of the real tool compared with the standard tool.

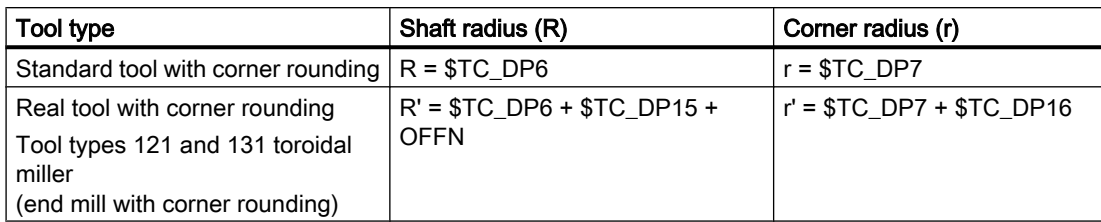

Example: Toroidal miller with reduced radius compared to the standard tool

In this example, both \$TC\_DP15 + OFFN and \$TC\_DP16 are negative.

## 3D TRC with CUT3DCCD: Tool center-point path with infeed up to the limitation surface

If a tool with a smaller radius than the appropriate standard tool is used, machining is continued using a milling tool, which is fed in in the longitudinal direction until it reaches the bottom (base) of the pocket. The tool removes as much material from the corner formed by the machining surface and limitation surface. This involves a machining type combining circumferential and face milling. Analogous to a tool with reduced radius, for a tool with increased radius, the infeed is in the opposite direction.

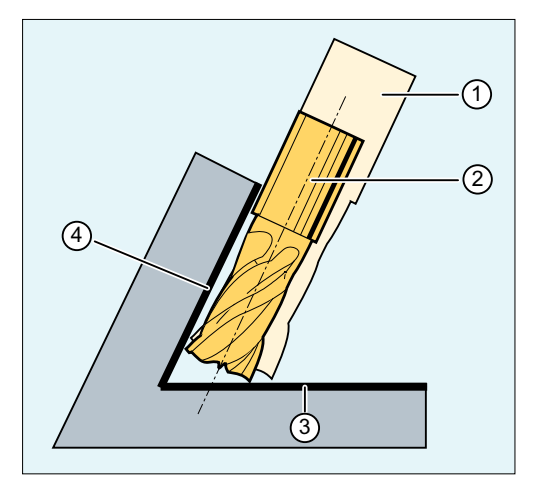

- ① Standard tool
- ② Tool with smaller radius infeed up to the limitation surface
- ③ Limitation surface
- ④ Machining surface

Contrary to all other tool offsets of G group 22, tool parameter \$TC\_DP6 specified for CUT3DCCD has no relevance for the tool radius and does not influence the resulting compensation. The compensation offset results from the sum of the wear value of the tool radius (tool parameter \$TC\_DP15) and a tool offset OFFN programmed to calculate the perpendicular offset to the limitation surface.

The generated part program does not specify whether the surface to be machined is to the right or left of the path. It is therefore assumed that the radius is a positive value and the wear value of the original tool is a negative value. A negative wear value always describes a tool with a reduced diameter.

11.5 3D tool radius compensation

## Using cylindrical tools

When cylindrical tools are used, infeed is only necessary if the machining surface and the surface of limitation form an acute angle (less than 90 degrees). If a toroidal miller (end mill with corner rounding) is used, tool infeed in the longitudinal direction is required for both acute and obtuse angles.

## 3D TRC with CUT3DCC: Contour on the machining surface

If CUT3DCC is active with a toroidal miller, the programmed path refers to a fictitious cylindrical milling tool having the same diameter. The resulting path reference point is shown in the following diagram for a toroidal miller.

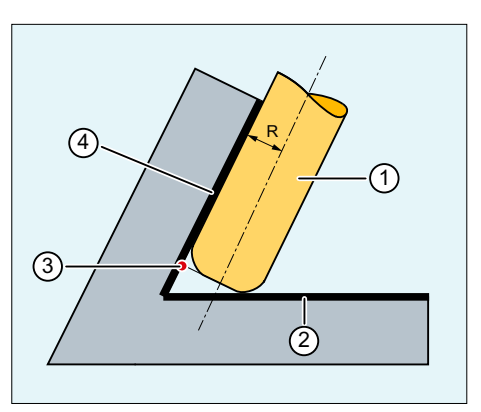

- ① Toroidal miller
- ② Limitation surface
- ③ Path reference point
- ④ Machining surface
- R Shaft radius (tool radius)

The angle between the machining and limitation surfaces may change from an acute to an obtuse angle and vice versa even within the same block.

The tool actually being used may either be larger or smaller than the standard tool. However, the resulting corner radius must not be negative and the sign of the resulting tool radius must be kept.

For CUT3DCC, the NC part program refers to the contour on the machining surface. As for conventional tool radius compensation, the total tool radius is used that comprises the following components:

- Tool radius (tool parameter \$TC\_DP6)
- Wear value (tool parameter \$TC\_DP15)
- A tool offset OFFN programmed to calculate the perpendicular offset to the limitation surface

The position of the limitation surface is defined from the following difference:

Dimensions of the standard tool - tool radius (tool parameter \$TC\_DP6)

## Advanced Surface / Top Surface

## Note

When applying tool radius compensation CUT3DCC / CUT3DCCD in combination with the "Advanced Surface" or "Top Surface" function (requiring a license), the setting recommendations regarding "Advanced Surface" / "Top Surface" must be observed.

Special test programs are provided in the SIOS portal for checking the set data:

- Test programs for Advanced Surface [\(https://support.industry.siemens.com/cs/ww/en/view/](https://support.industry.siemens.com/cs/ww/en/view/78956392) [78956392](https://support.industry.siemens.com/cs/ww/en/view/78956392))
- Test programs for Top Surface [\(https://support.industry.siemens.com/cs/ww/en/view/](https://support.industry.siemens.com/cs/ww/en/view/109738423) [109738423\)](https://support.industry.siemens.com/cs/ww/en/view/109738423)

## 11.6 Tool orientation (ORIC, ORID, OSOF, OSC, OSS, OSSE, ORIS, OSD, OST)

The term tool orientation describes the geometric alignment of the tool in space. The tool orientation on a 5-axis machine tool can be set by means of program commands.

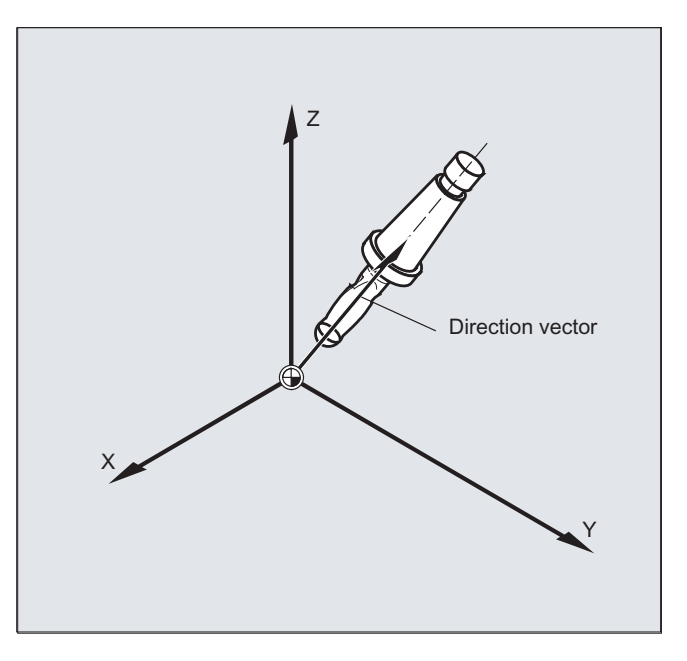

Orientation rounding movements activated with OSD and OST are formed differently depending on the type of interpolation for tool orientation.

If vector interpolation is active, the smoothed orientation characteristic is also interpolated using vector interpolation. On the other hand, if rotary axis interpolation is active, the orientation is smoothed directly using rotary axis movements.

## Programming

#### Programming a orientation change:

A change in tool orientation can be programmed by:

- Direct programming of rotary axes  $A, B, C$  (rotary axis interpolation)
- Euler or RPY angle
- Direction vector (vector interpolation by specifying  $A3$  or  $B3$  or  $C3$ )
- LEAD/TILT (face milling)

The reference coordinate system is either the machine coordinate system (ORIMKS) or the current workpiece coordinate system (ORIWKS).

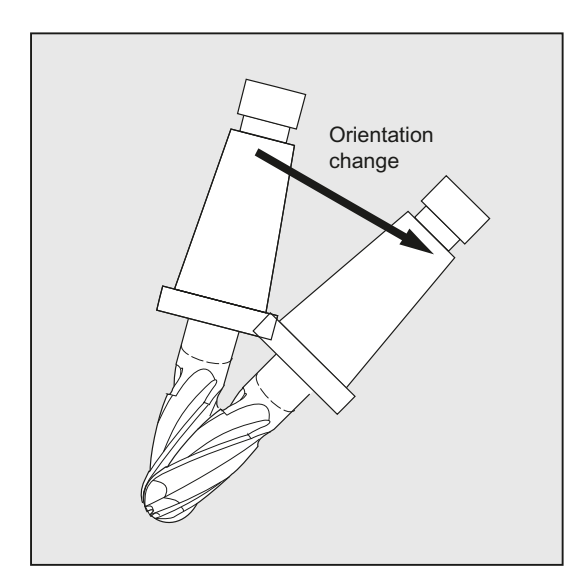

#### Programming tool orientation:

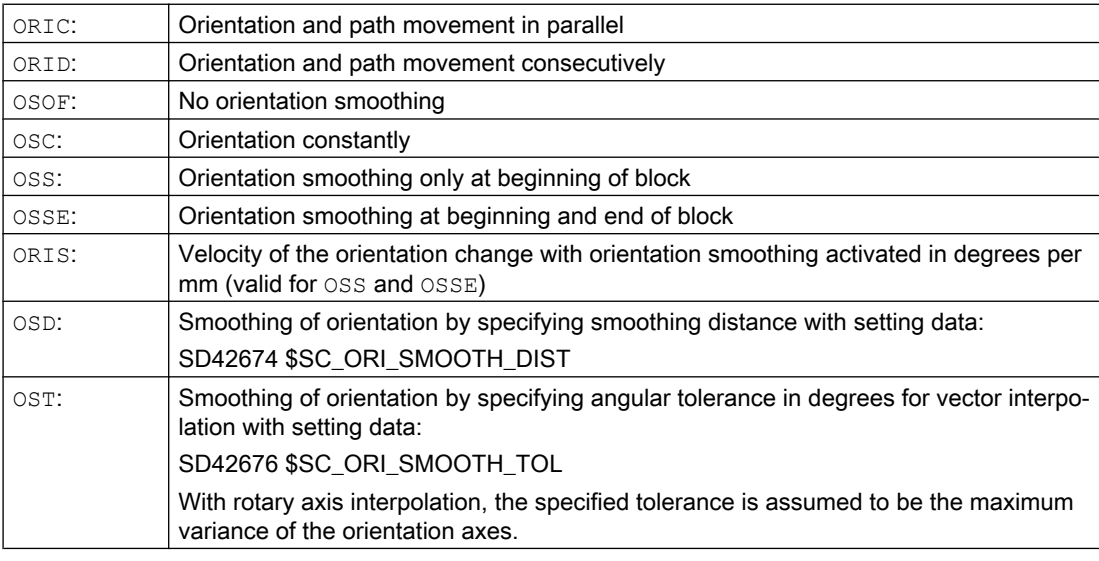

#### Note

All commands for smoothing the tool orientation (OSOF, OSC, OSS, OSSE, OSD, and OST) are summarized in G group 34. They are modal; in other words, only one of these commands can ever be effective at the same time.

## Examples

### Example 1: ORIC

If two or more blocks with orientation changes are programmed between the traversing blocks N10 and N20 (e.g. A2=... B2=... C2=...) programmed and ORIC is active, then the

changes in angle.

N<sub>20</sub> N<sub>14</sub> N<sub>12</sub> N<sub>10</sub>

**Program code Comment** ORIC N8 A2=… B2=… C2=… N10 X… Y… Z… N12 C2=… B2=… N14 C2=… B2=… ; The circle block inserted at the external corner is distributed between N12 and N14, corresponding to the change in orientation. The circular motion and the orientation change are executed in parallel. N20 X =…Y=… Z=… G1 F200

inserted circle block is distributed among these intermediate blocks according to the absolute

## Example 2: ORID

If ORID is active, then all blocks between the two traversing blocks are executed at the end of the first traversing block. The circle block with constant orientation is executed immediately before the second traversing block.

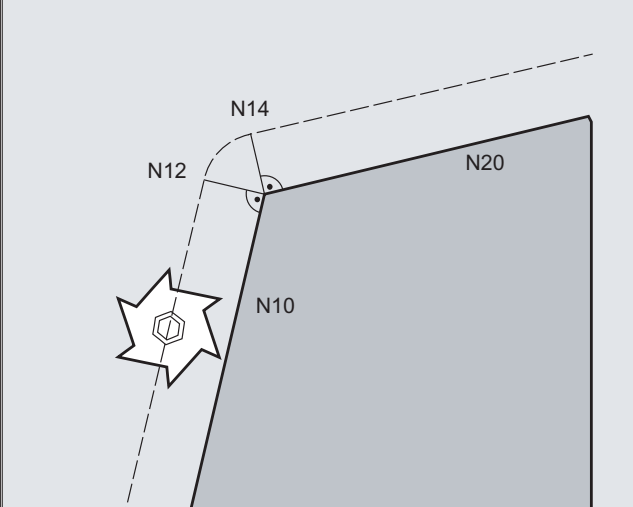

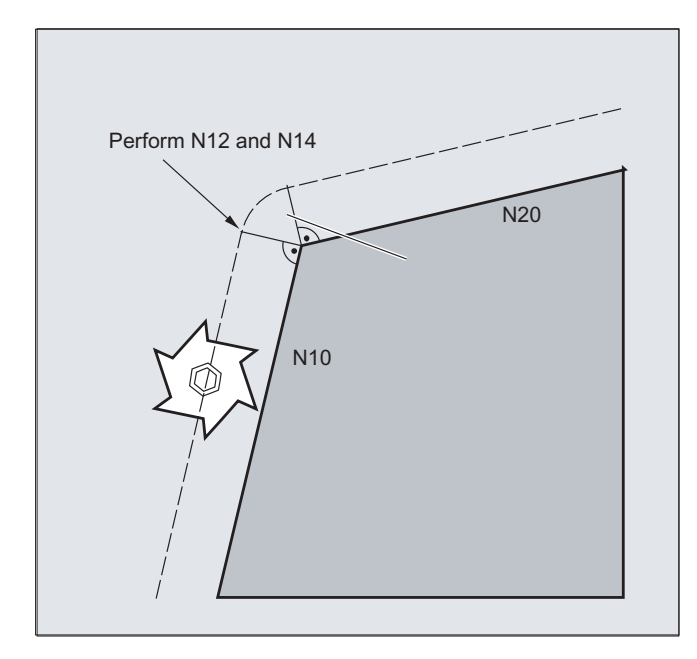

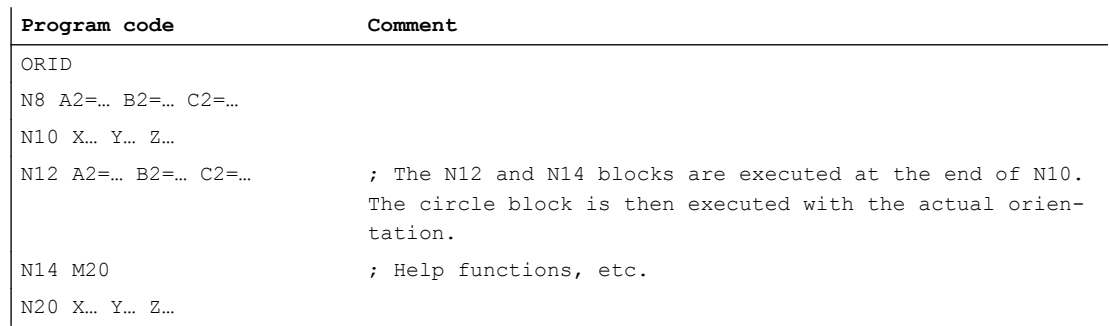

## Note

The method which is used to change orientation at an outer contour is determined using the program command that is active in the first traversing block of an outer corner.

Without change in orientation: If the orientation is not changed at the block boundary, the crosssection of the tool is a circle, which touches both of the contours.

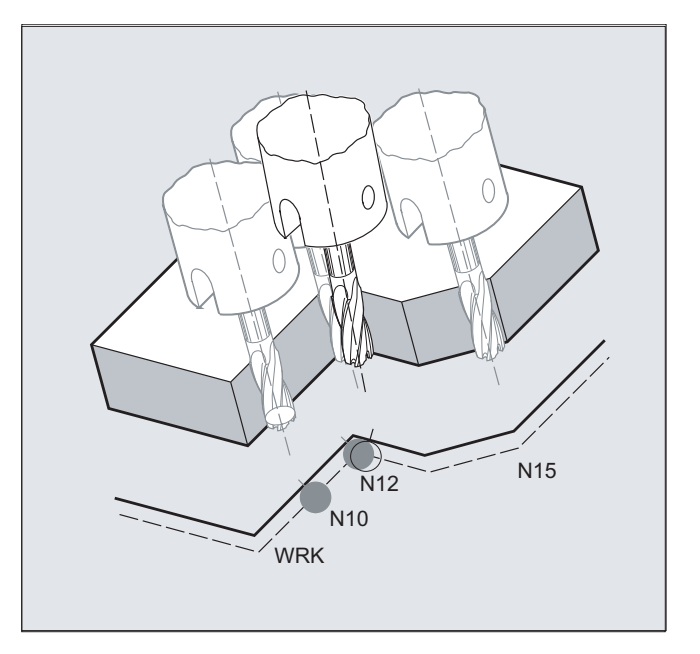

## Example 3: Change in orientation at an inside corner

#### **Program code**

ORIC N10 X …Y… Z… G1 F500 N12 X …Y… Z… A2=… B2=… C2=… N15 X …Y… Z… A2=… B2=… C2=…

## Further information

#### Behavior at outer corners

A circle block with the radius of the cutter is always inserted at an outside corner.

The ORIC and ORID program commands are used to determine whether changes in orientation programmed between block N1 and N2 are executed before the inserted circle block is processed or at the same time.

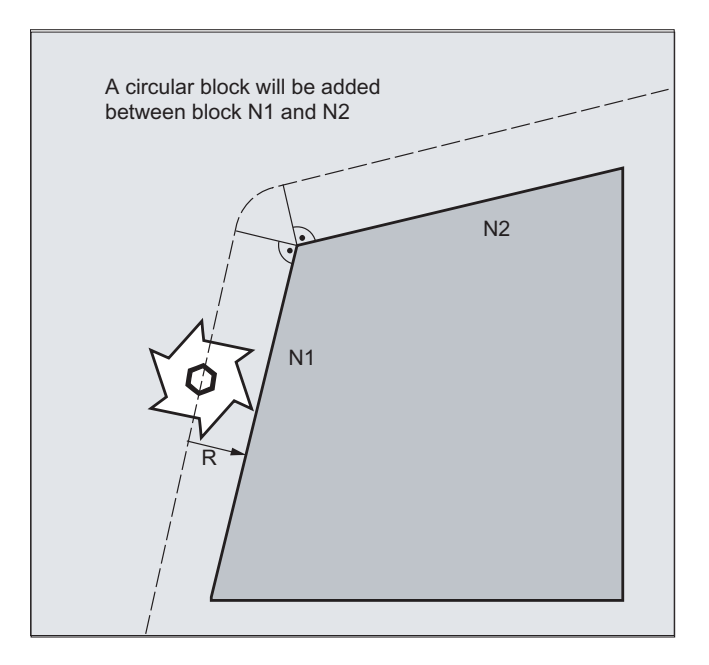

If an orientation change is required at outside corners, this can be performed either at the same time as interpolation or separately together with the path movement.

When ORID is programmed, the inserted blocks are executed first without path motion. The circle block generating the corner is inserted immediately before the second of the two traversing blocks.

If several orientation blocks are inserted at an external corner and ORIC is selected, the circular motion is distributed among the individual inserted blocks according to the absolute values of the orientation changes.

#### Smoothing orientation with OSD or OST

When blending with G642, the maximum variance for the contour axes and orientation axes cannot vary greatly. The smaller tolerance of the two determines the type of smoothing motion and/or angular tolerance to smooth the orientation characteristic relatively strongly without having to accept higher contour deviations.

OSD and OST can be activated to "generously" smooth very slight deviations from the orientation characteristics with a specified smoothing distance and angular tolerance without serious contour deviations.

#### **Note**

Unlike the process of rounding the contour (and orientation characteristics) with G642, when rounding the orientation with OSD and/or OST, a separate block is not formed, instead the rounding movement is added directly to the programmed original blocks.

With OSD and/or OST, block transitions cannot be rounded if there is a change in the type of interpolation for tool orientation (vector → rotary axis, rotary axis → vector). These block transitions can if necessary be rounded with the standard rounding functions G641, G642 and G643.

11.7 Free assignment of D numbers, cutting edge numbers

# 11.7 Free assignment of D numbers, cutting edge numbers

## 11.7.1 Free assignment of D numbers, cutting edge numbers (CE address)

## D number

The D numbers can be used as contour numbers. You can also address the number of the cutting edge via the address CE. You can use the system variable \$TC\_DPCE to describe the cutting edge number.

Default: compensation no. == tool edge no.

Machine data are used to define the maximum number of D numbers (cutting edge numbers) and the maximum number of cutting edges per tool  $(\rightarrow$  machinery construction OEM). The following commands are only practical if the maximum cutting edge number (MD18105) was specified to be greater than the number of cutting edges per tool (MD18106). See machine manufacturer's specifications.

#### Note

In addition to relative D number allocation, the D numbers can also be assigned as "flat" or "absolute" D numbers (1-32000) without a reference to a T number (within the "Flat D number structure" function).

## References

Function Manual Basic Functions; Tool Offset (W1)

## 11.7.2 Free assignment of D numbers: Checking D numbers (CHKDNO)

Using the CKKDNO command, you can check whether the existing D numbers were uniquely assigned. The D numbers of all tools defined within a TO unit may not occur more than once. No allowance is made for replacement tools.

## Syntax

state=CHKDNO(Tno1,Tno2,Dno)

## Meaning

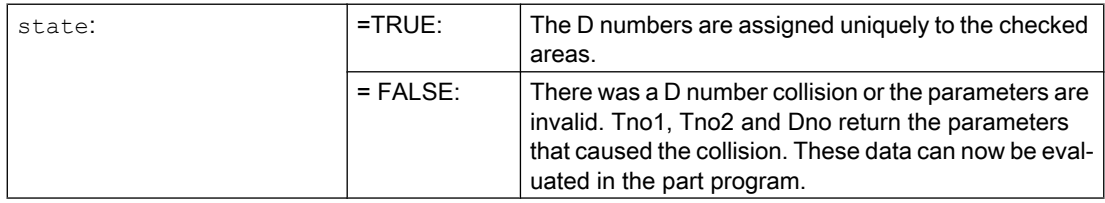

11.7 Free assignment of D numbers, cutting edge numbers

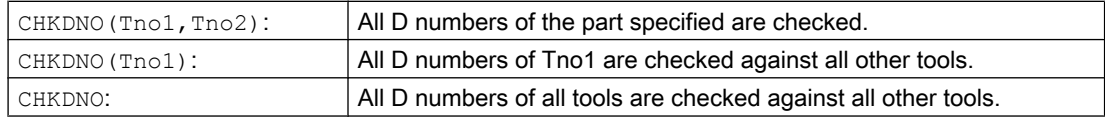

## 11.7.3 Free assignment of D numbers: Rename D numbers (GETDNO, SETDNO)

You must assign unique D numbers. Two different cutting edges of a tool must not have the same D number.

#### **GETDNO**

This command returns the D number of a particular cutting edge (ce) of a tool with tool number t. If no D number exists for the entered parameters, d=0 will be set. If the D number is invalid, a value greater than 32000 is returned.

#### **SETDNO**

This command assigns the value d of the D number to a cutting edge (ce) of tool t. The result of this statement is returned via state (TRUE or FALSE). If there is no data block for the specified parameter, the value FALSE is returned. Syntax errors generate an alarm. The D number cannot be set explicitly to 0.

#### Syntax

 $d =$  GETDNO  $(t, ce)$ state =  $SETDNO$  (t, ce, d)

#### Meaning

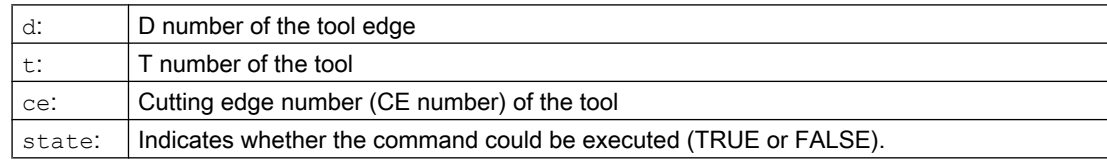

#### Example for renaming a D number

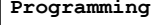

```
$TC_DP2[1.2]=120
$TC DP3[1,2] = 5.5
$TC_DPCE[1,2] = 3 \qquad \qquad ; Cutting edge number CE
...
N10 def int DNoOld, DNoNew = 17
N20 DNoOld = GETDNO(1,3)
N30 SETDNO(1,3,DNoNew)
```
**Programming Comment**

11.7 Free assignment of D numbers, cutting edge numbers

The new D value 17 is then assigned to cutting edge CE=3. Now the data for the cutting edge is addressed via D number 17; both via the system variables and in the programming with the NC address.

## 11.7.4 Free assignment of D numbers: Determine T number to the specified D number (GETACTTD)

You determine the T number associated with an absolute D number using the GETACTTD command. There is no check for uniqueness. If several D numbers within a TO unit are the same, the T number of the first tool found in the search is returned. This command is not suitable for use with "flat" D numbers, because the value "1" is always returned in this case (no T numbers in database).

## Syntax

status=GETACTTD(Tnr,Dnr)

## Meaning

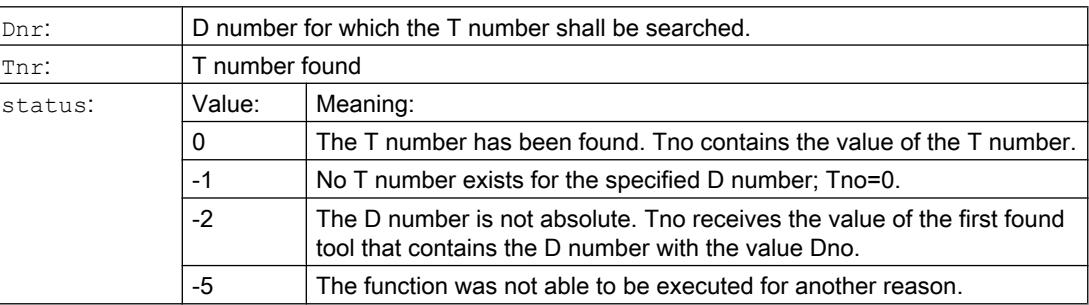

## 11.7.5 Free assignment of D numbers: Invalidate D numbers (DZERO)

The DZERO command is used for support during retooling. Compensation data sets tagged with this command are no longer verified by the CHKDNO command. These data sets can be accessed again by setting the D number once more with SETDNO.

#### **Syntax**

DZERO

## Meaning

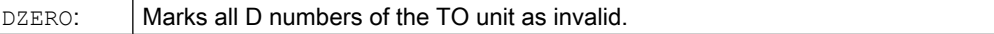

# <span id="page-446-0"></span>11.8 Toolholder kinematics

## **Requirements**

A toolholder can only orientate a tool in all possible directions in space if

- Two rotary axes  $V_1$  and  $V_2$  are present.
- The rotary axes are mutually orthogonal.
- The tool longitudinal axis is perpendicular to the second rotary axis  $\mathbb{V}_2$ .

In addition, the following requirement is applicable to machines for which all possible orientations have to be settable:

• The tool longitudinal axis must be perpendicular to the first rotary axis  $V_1$ .

## Function

The toolholder kinematics with a maximum of two rotary axes  $v_1$  or  $v_2$  are defined using the 17 system variables \$TC\_CARR1[m] to \$TC\_CARR17[m]. The description of the toolholder consists of:

- The vectoral distance from the first rotary axis of the toolholder  $I_1$ , the vectoral distance from the first rotary axis to the second rotary axis  $\mathbb{I}_2$ , the vectoral distance from the second rotary axis to the reference point of the tool  $I_3$ .
- The direction vectors of both rotary axes  $V_1$ ,  $V_2$ .
- The angles of rotation  $\alpha$ 1,  $\alpha$ 2 around the two axes. The rotation angles are counted in viewing direction of the rotary axis vectors, positive, in clockwise direction of rotation.

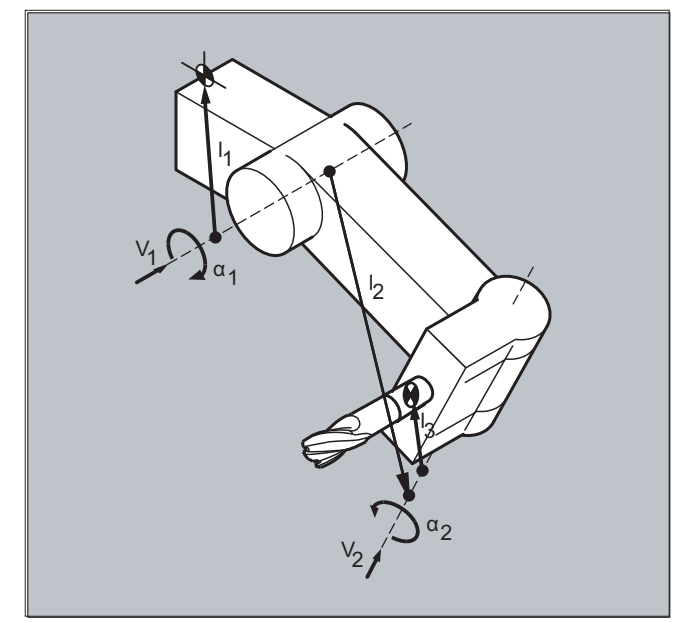

For machines with resolved kinematics (both the tool and the part can rotate), the system variables have been extended with the entries \$TC\_CARR18[m] to \$TC\_CARR23[m].

11.8 Toolholder kinematics

## **Parameters**

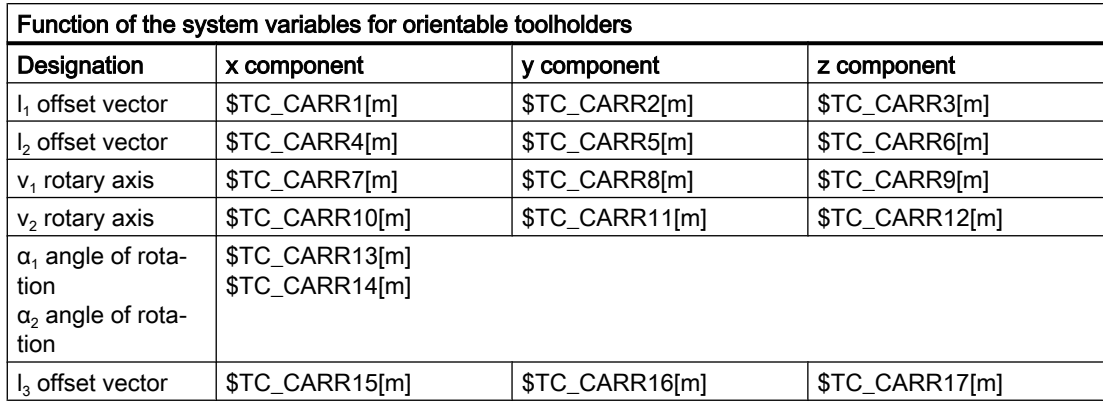

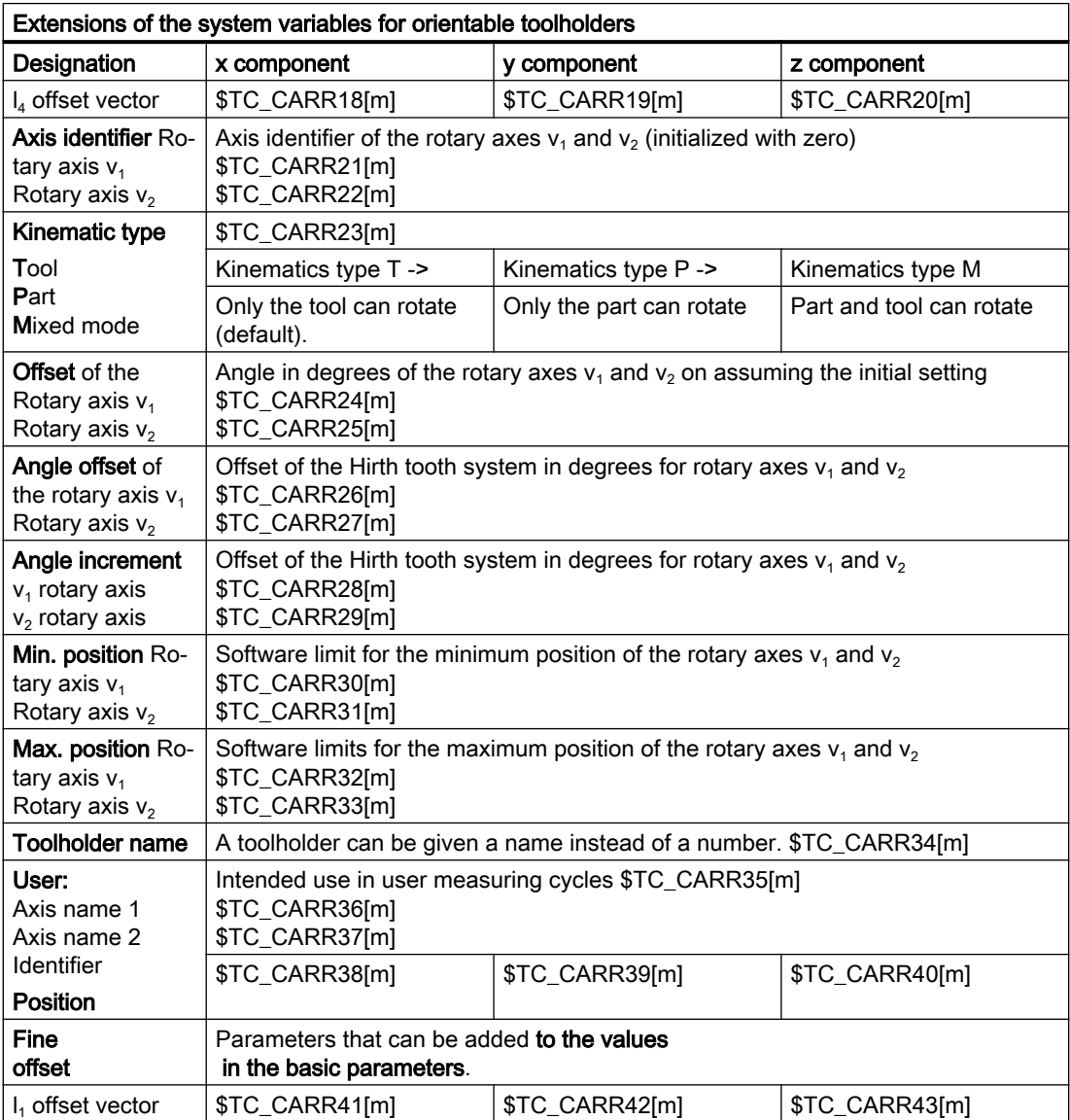

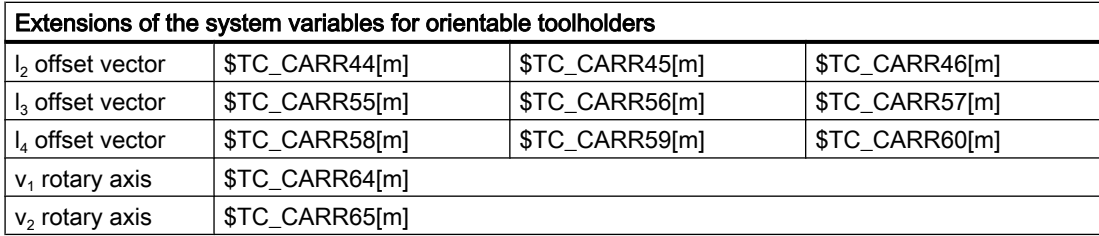

#### **Note**

#### Explanations of parameters

"m" specifies the number of the toolholder to be programmed.

\$TC\_CARR47 to \$TC\_CARR54 and \$TC\_CARR61 to \$TC\_CARR63 are not defined and produce an alarm if read or write access is attempted.

The start/end points of the distance vectors on the axes can be freely selected. The rotation angles  $\alpha_1$ ,  $\alpha_2$  around the two axes are defined in the initial state of the toolholder by 0°. In this way, the kinematics of a toolholder can be programmed for any number of possibilities.

Toolholders with only one or no rotary axis at all can be described by setting the direction vectors of one or both rotary axes to zero.

With a toolholder without rotary axis the distance vectors act as additional tool offsets whose components cannot be affected by a change of machining plane (G17 to G19).

### Parameter extensions

#### Parameters of the rotary axes

The system variables have been extended by the entries \$TC\_CARR24[m] to \$TC\_CARR33[m] and described as follows:

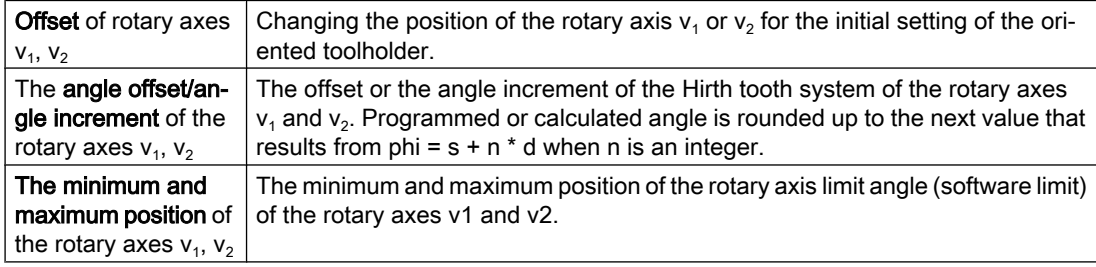

#### Parameters for the user

\$TC\_CARR34 to \$TC\_CARR40 contain parameters that are freely available to users and up to SW 6.4 were as standard, not further evaluated within the NCK or had no significance.

#### Fine offset parameters

\$TC\_CARR41 to \$TC\_CARR65 include fine offset parameters that can be added to the values in the basis parameters. The fine offset value assigned to a basic parameter is obtained when the value 40 is added to the parameter number.

11.8 Toolholder kinematics

## Example

The toolholder used in the following example can be fully described by a rotation around the Y axis.

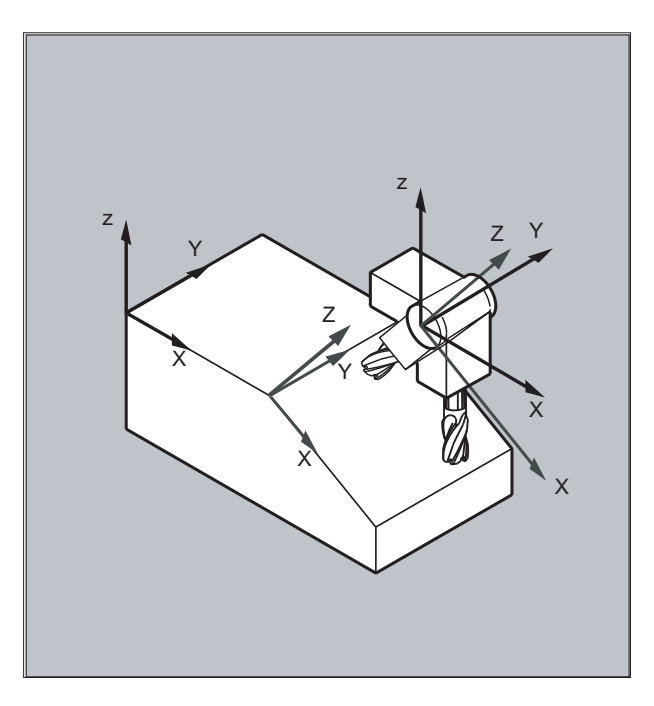

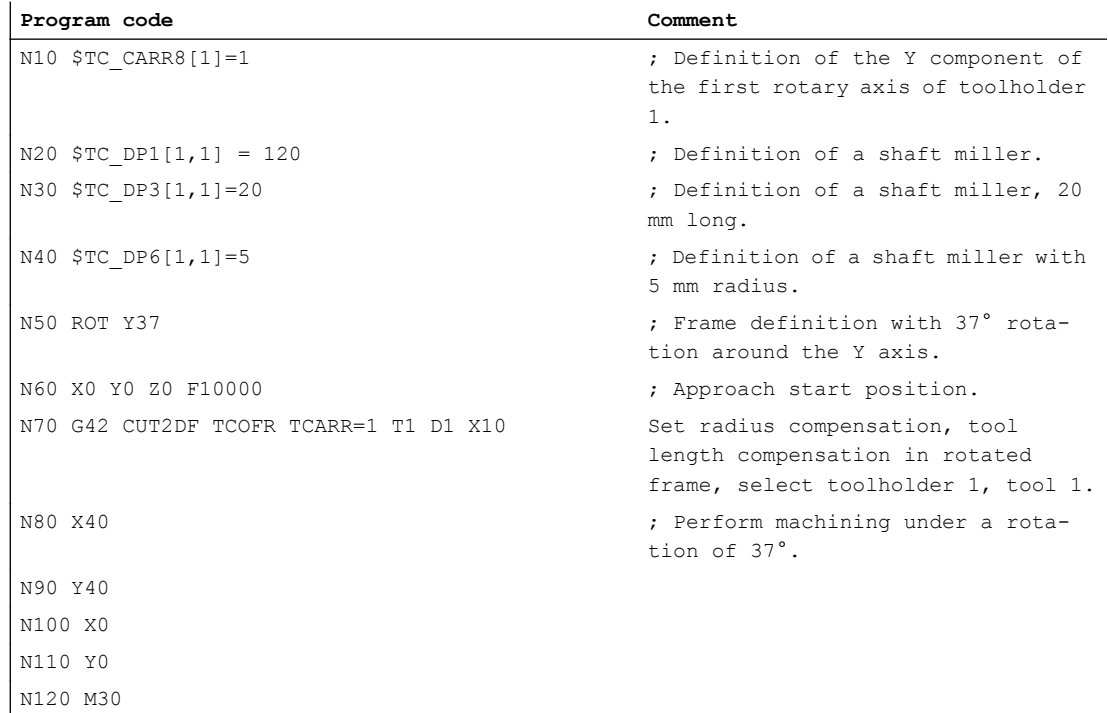

## Further information

### Resolved kinematics

For machines with resolved kinematics (both the tool as well as the workpiece can be rotated), the system variables have been expanded by the entries  $\frac{1}{2}TC_{CARR18[m]}$  up to \$TC\_CARR23[m] and are described as follows:

The rotatable tool table consisting of:

• The vectorial clearance of the second rotary axis  $V_2$  to the reference point of a tool table that can be rotated  $\mathtt{I}_4$  of the third rotary axis.

The rotary axes consisting of:

• The two channel identifiers for the reference of the rotary axes  $V_1$  and  $V_2$ , whose position is, when required, accessed to determine the orientation of the toolholder that can be orientated.

The type of kinematics with one of the values T, P or M:

- Kinematics type T: Only tool can rotate.
- Kinematics type P: Only part can rotate.
- Kinematics type M: Tool and part can rotate.

#### Clearing the toolholder data

Data of all toolholder data sets can be deleted using  $\frac{2}{\pi}$  CARR1 [0]=0.

The kinematic type  $\frac{2}{T}$   $\frac{2}{T}$  =T must be assigned with one of the three permissible uppercase or lowercase letters (T,P,M) and for this reason, should not be deleted.

#### Changing the toolholder data

Each of the described values can be modified by assigning a new value in the part program. Any character other than T, P or M results in an alarm when an attempt is made to activate the toolholder that can be orientated.

#### Reading the toolholder data

Each of the described values can be read by assigning it to a variable in the part program.

#### Fine offsets

An illegal fine offset value is only detected if a toolholder that can be orientated is activated, which contains such a value and at the same time setting data SD42974 \$SC\_TOCARR\_FINE\_CORRECTION = TRUE.

The maximum permissible fine offset is limited to a permissible value in the machine data.

11.9 Tool length compensation for orientable toolholders (TCARR, TCOABS, TCOFR, TCOFRX, TCOFRY, TCOFRZ)

## 11.9 Tool length compensation for orientable toolholders (TCARR, TCOABS, TCOFR, TCOFRX, TCOFRY, TCOFRZ)

When the spatial orientation of the tool changes, its tool length components also change.

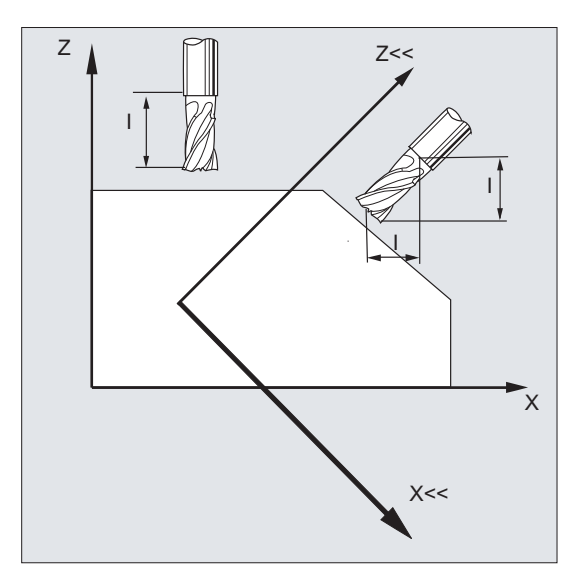

After a reset, e.g. through manual setting or change of the toolholder with a fixed spatial orientation, the tool length components also have to be determined again. This is performed using the TCOABS and TCOFR path commands.

For a toolholder of an active frame that can be orientated, when selecting the tool with TCOFRZ, TCOFRY and TCOFRX, it is possible to define the direction in which the tool should point.

## **Syntax**

TCARR=[<m>] TCOABS TCOFR TCOFRZ TCOFRY TCOFRX

## Meaning

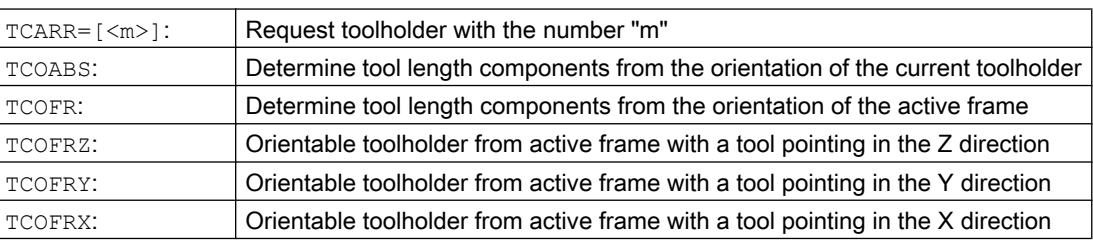

11.9 Tool length compensation for orientable toolholders (TCARR, TCOABS, TCOFR, TCOFRX, TCOFRY, TCOFRZ)

## Further information

## Determine tool length offset from the orientation of the toolholder (TCOABS)

TCOABS calculates the tool length offset from the current orientation angles of the toolholder; saved in the system variables \$TC\_CARR13 and \$TC\_CARR14.

For a definition of toolholder kinematics with system variables, see "[Toolholder kinematics](#page-446-0)  (Page [447\)](#page-446-0)".

In order to make a new calculation of the tool length offset when frames are changed, the tool has to be selected again.

### Tool direction from active frame

The toolholder with orientation capability is set so that the tool points in the following directions:

- With TCOFR or TCOFRZ in the Z direction
- With TCOFRY in the Y direction
- With TCOFRX in the X direction

The tool length offset is re-calculated when changing over between TCOFR and TCOABS.

## Request toolholder (TCARR)

With TCARR, the toolholder number m is requested with its geometry data (compensation memory).

With m=0, the active toolholder is deselected.

The geometry data of the toolholder only becomes active after a tool is called. The selected tool remains active after a toolholder change has taken place.

The current geometry data for the toolholder can also be defined in the part program via the corresponding system variables.

## Recalculation of tool length offset (TCOABS) for a frame change

In order to make a new calculation of the tool length offset when frames are changed, the tool has to be selected again.

#### **Note**

The tool orientation must be manually adapted to the active frame.

When the tool length offset is calculated, the angle of rotation of the toolholder is calculated in an intermediate step. With toolholders with two rotary axes, there are generally two sets of rotation angles, which can be used to adapt the tool orientation to the active frame; therefore,

11.9 Tool length compensation for orientable toolholders (TCARR, TCOABS, TCOFR, TCOFRX, TCOFRY, TCOFRZ)

> the rotation angle values stored in the system variables must at least correspond approximately to the mechanically set rotation angles.

## **Note**

## Tool orientation

It is not possible for the control to check whether the rotation angles calculated by means of the frame orientation are settable on the machine.

If the rotary axes of the toolholder are arranged such that the tool orientation calculated by means of the frame orientation cannot be reached, then an alarm is output.

The combination of tool precision compensation and the functions for tool length offset on movable toolholders is not permissible. If both functions are called simultaneously, an error message is issued.

The TOFRAME function allows a frame to be defined on the basis of the direction of orientation of the selected toolholder. For more information please refer to chapter "Frames".

When orientation transformation is active (3, 4 or 5-axis transformation), it is possible to select a toolholder with an orientation deviating from the zero position without causing output of an alarm.

#### Transfer parameter from standard and measuring cycles

For the transfer parameter of standard and measuring cycles, the following defined value ranges apply.

For angular value, the value range is defined as follows:

- Rotation around 1st geometry axis: -180 degrees to +180 degrees
- Rotation around 2nd geometry axis: -90 degrees to +90 degrees
- Rotation around 3rd geometry axis: -180 degrees to +180 degrees

Refer to Chapter Frames, "Programmable rotation (ROT, AROT, RPL)".

#### Note

When transferring angular values to a standard or measuring cycle, the following should be carefully observed:

#### Values less than the calculation resolution of the NC should be rounded-off to zero!

The calculation resolution of the NC for angular positions is defined in the machine data:

MD10210 \$MN\_INT\_INCR\_PER\_DEG

# 11.10 Online tool length compensation (TOFFON, TOFFOF)

Use the system variable \$AA\_TOFF[<n> ] to overlay the effective tool lengths in accordance with the three tool directions three-dimensionally in real time.

The three geometry axis identifiers are used as index  $\leq n$ . Thus, the number of active direction offsets is determined by the geometry axes that are active at the same time.

All offsets can be active at the same time.

The online tool length offset function can be used for:

- Orientation transformation TRAORI
- Orientable toolholder TCARR

#### **Note**

Online tool length offset is an option, which must be enabled in advance. This function is only practical in conjunction with an active orientation transformation or an active orientable toolholder.

#### **Syntax**

```
TRAORI
TOFFON(<compensation direction>[,<offset value>])
WHEN TRUE DO $AA TOFF[<compensation direction>] ; In synchronized actions.
...
TOFFOF(<compensation direction>)
```
For more information about programming online tool length offset in motion-synchronous actions, see ["Synchronized actions](#page-602-0) (Page [603](#page-602-0))".

#### Meaning

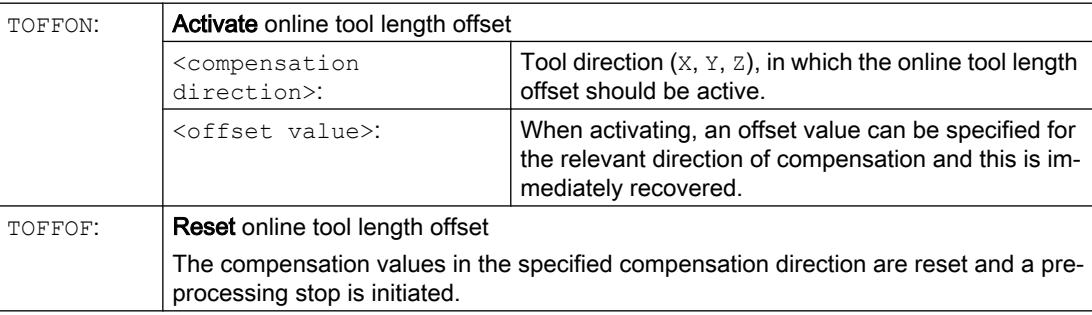

11.10 Online tool length compensation (TOFFON, TOFFOF)

## Examples

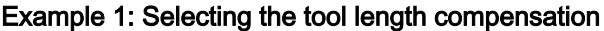

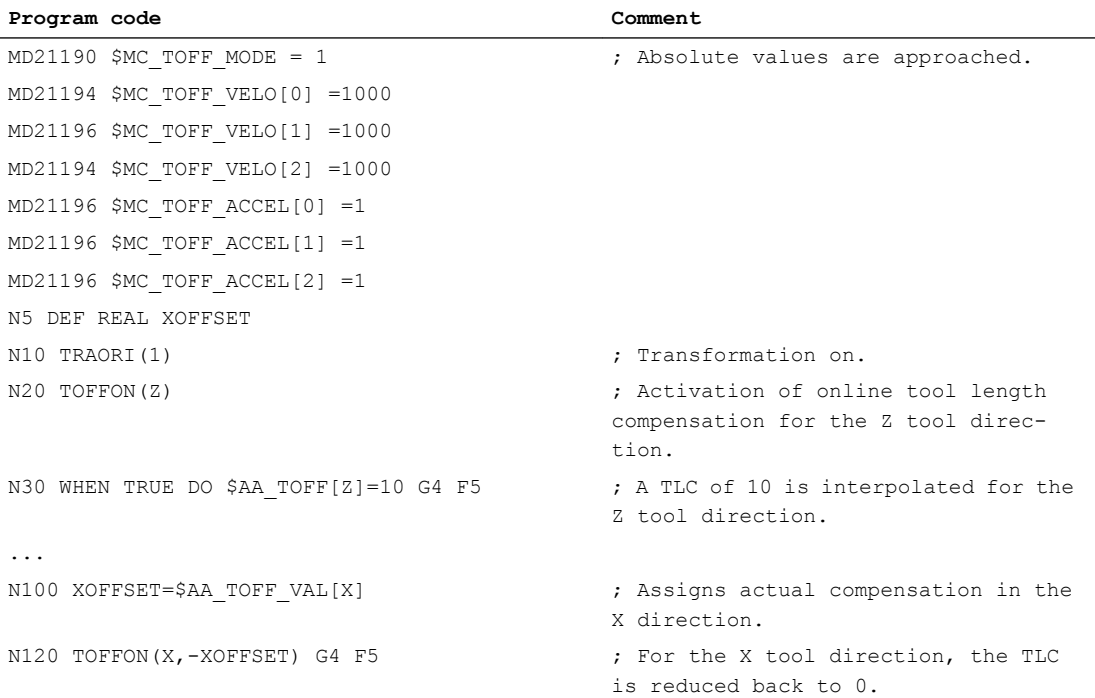

## Example 2: Deselect the tool length offset

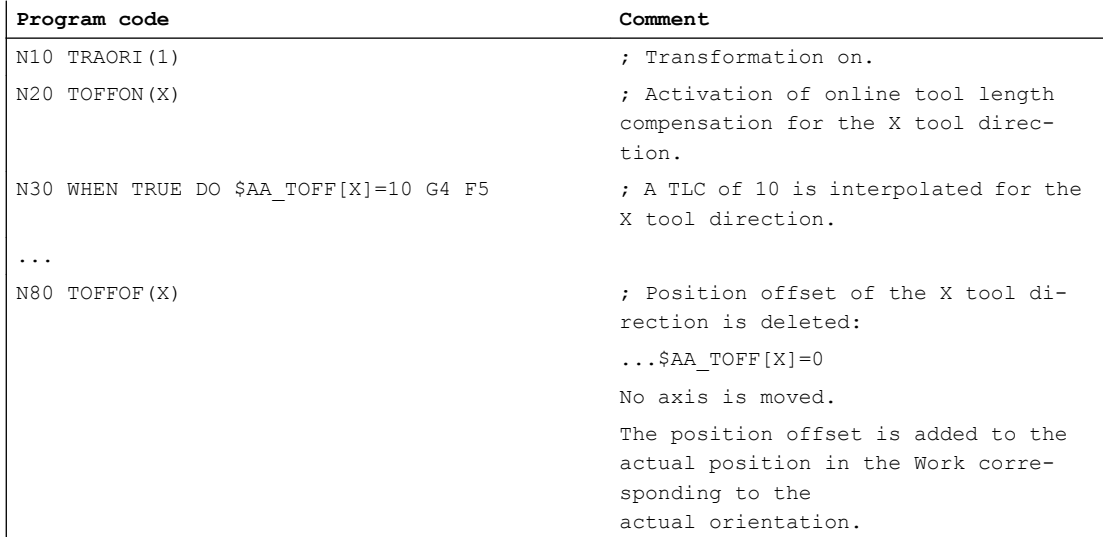

## Further information

### Block preparation

During block preparation in preprocessing, the current tool length offset active in the main run is also taken into consideration. To allow extensive use to be made of the maximum permissible axis velocity, it is necessary to stop block preparation with a STOPRE preprocessing stop while a tool offset is established.

The tool offset is always known at the time of run-in when the tool length offsets are not changed after program start or if more blocks have been processed after changing the tool length offsets than the IPO buffer can accommodate between run-in and main run.

## Variable \$AA\_TOFF\_PREP\_DIFF

The dimension for the difference between the currently active compensation in the interpolator and the compensation that was active at the time of block preparation can be polled in the variable \$AA\_TOFF\_PREP\_DIFF[<n>].

### Adjusting machine data and setting data

The following system data is available for online tool length offset:

- MD20610 \$MC\_ADD\_MOVE\_ACCEL\_RESERVE (acceleration margin for overlaid motion)
- MD21190 \$MC\_TOFF\_MODE Content of system variable \$AA\_TOFF[<n>] is moved through as absolute value or is integrated up.
- MD21194 \$MC\_TOFF\_VELO (velocity of the online tool length offset)
- MD21196 \$MC\_TOFF\_ACCEL (acceleration of the online tool length offset)
- Setting data for presetting limit values

: SD42970 \$SC\_TOFF\_LIMIT (upper limit of the tool length offset value)

#### Reference:

Function Manual, Special Functions; F2: Multi-axis transformations

## 11.11.1 Calculating orientations (ORISOLH)

The predefined ORISOLH function helps the user to set the rotary axis positions of a machine so that a turning tool can be brought into a defined, kinematic-independent position relative to the workpiece. Prerequisite is that a 6-axis transformation is active that has been parameterized with kinematic chains.

Two basic functions are available:

- Tool alignment The  $\beta$  and  $\gamma$  angles are specified. The function calculates the angles of the three orientation axes required for this.
- Direct tool alignment The angles of the second and third orientation axes are specified. The function calculates the associated β and γ angles as well as that of the missing first orientation axis.

#### **Note**

#### Order of the orientation axes

If you run through the kinematic chain that describes the structure of the machine, from the workpiece to the tool, then the following specifications apply for the order of the three orientation axes of a 6-axis transformation:

- The orientation axis that is closest to the workpiece is the first orientation axis.
- The orientation axis that is closest to the tool is the third orientation axis.

Generally, the first orientation axis is a spindle and the corresponding rotation is therefore implemented in these cases through a rotating frame.

**Syntax** 

<RetVal> = ORISOLH(<Cntrl>,<W1>,<W2>)

## Meaning

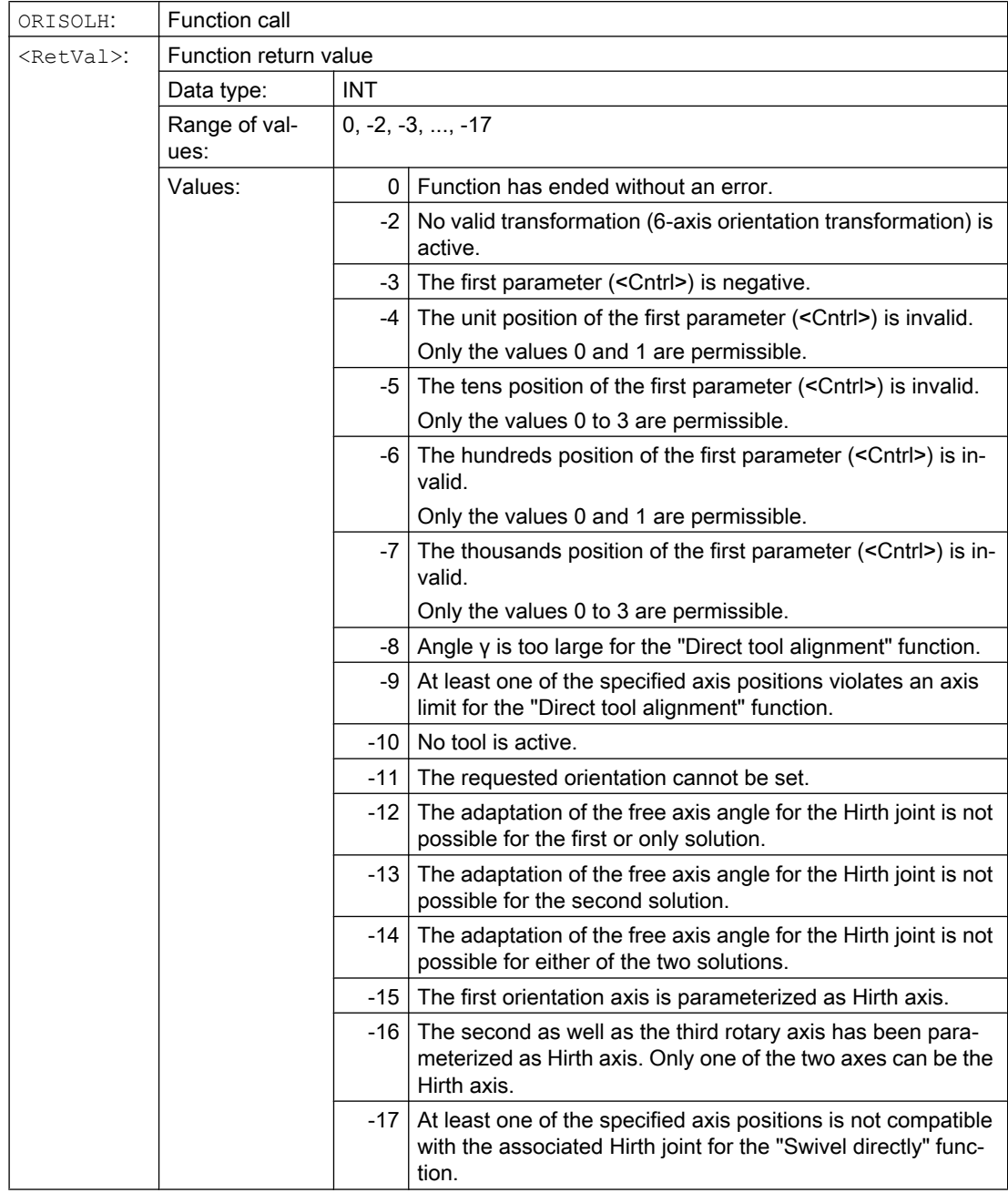

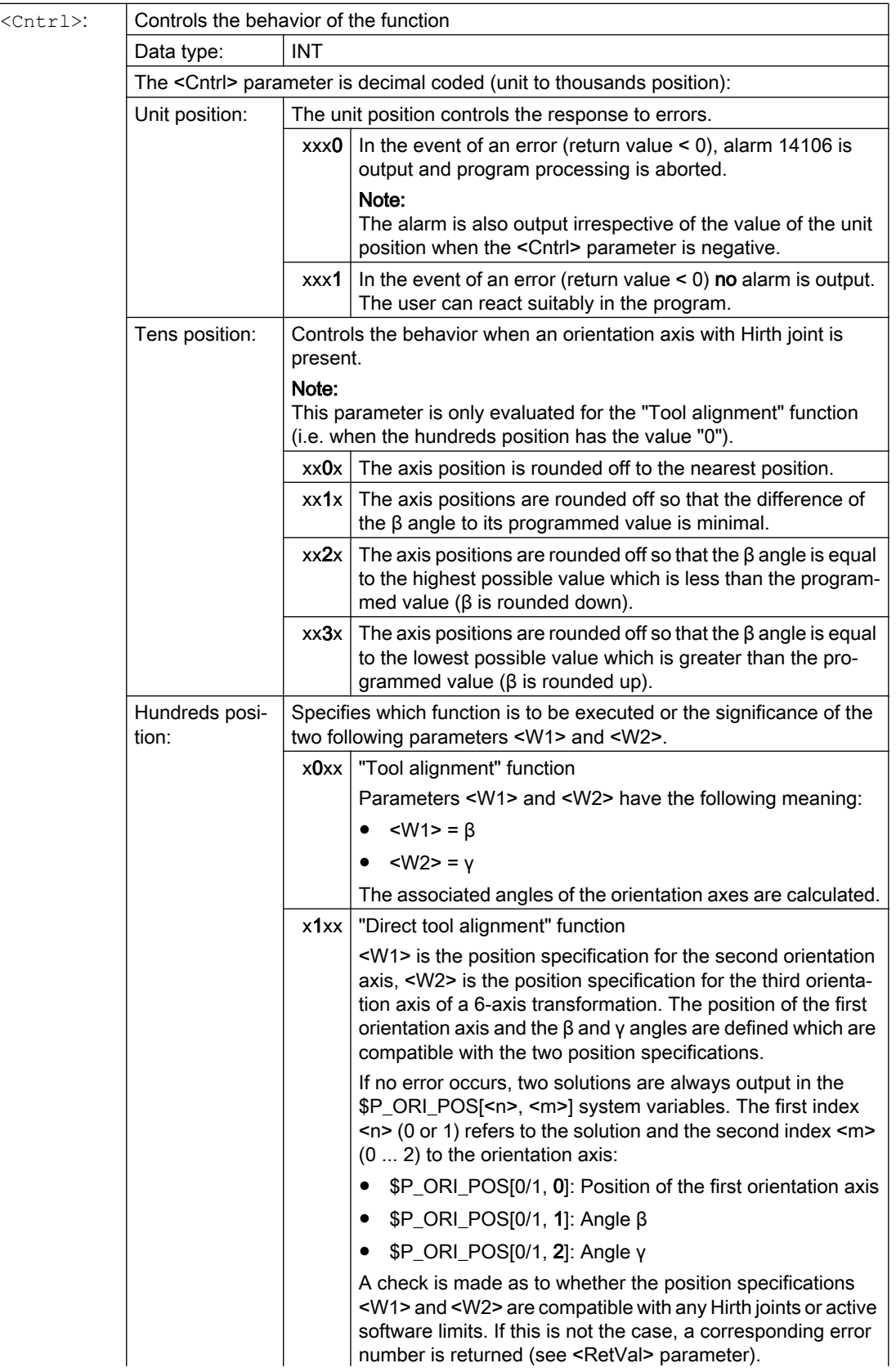

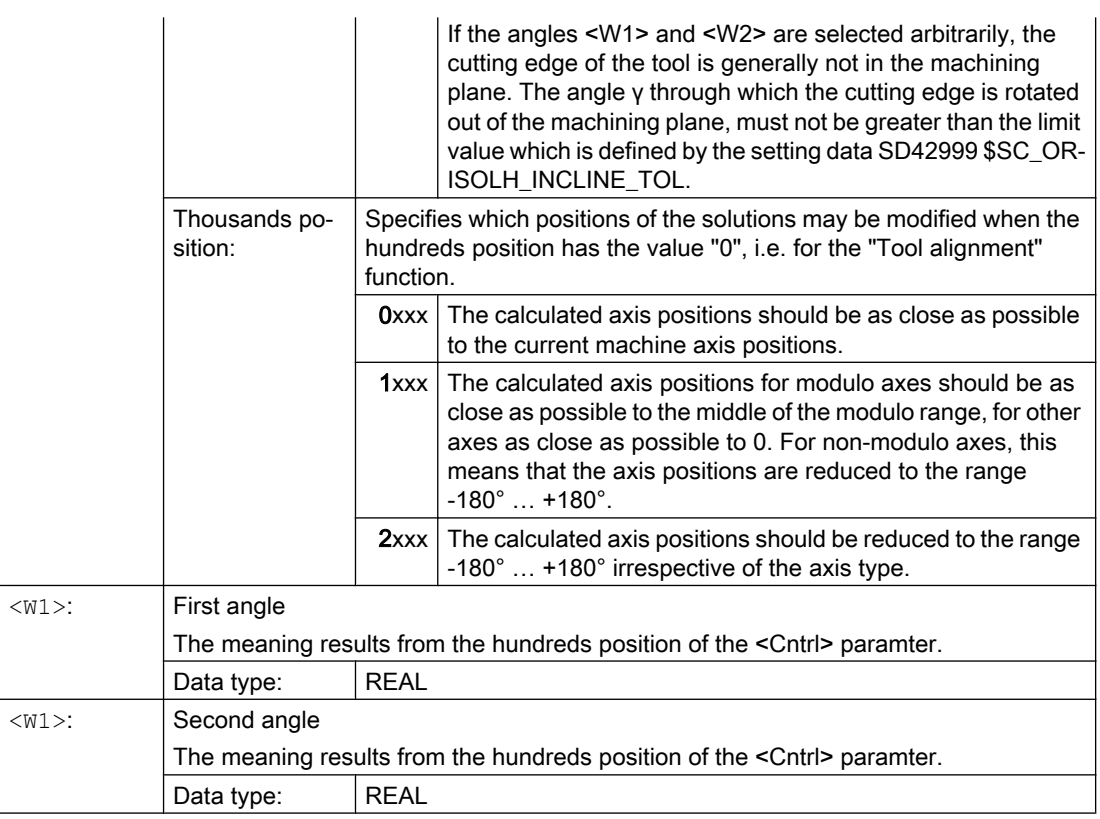

## Note

Parameters that have not been programmed have the default value "0".

11.11 Modification of the offset data for rotatable tools

## Further information

The number of solutions found together with further status information when executing the ORISOLH function, can be read via the following system variables:

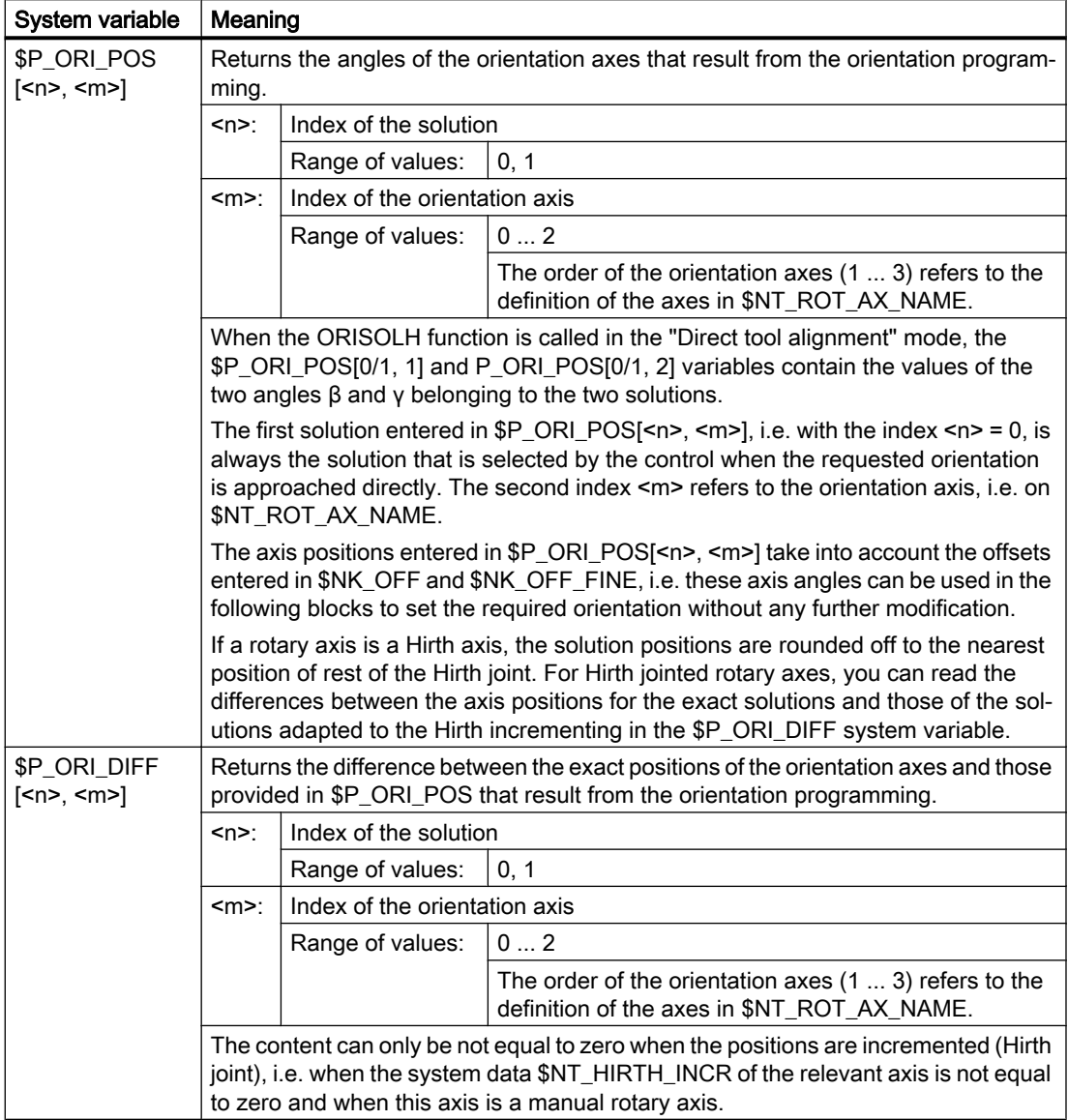

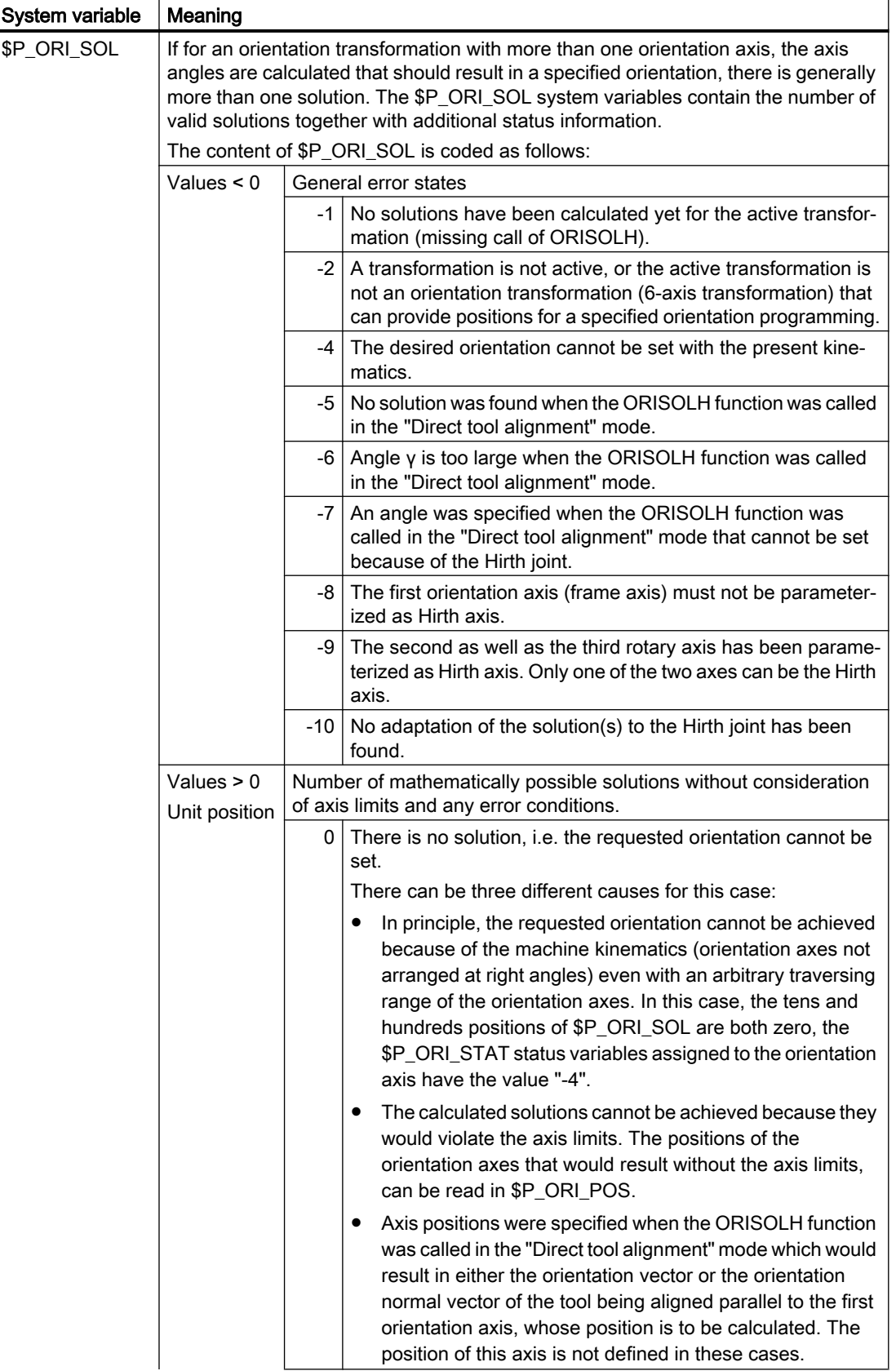

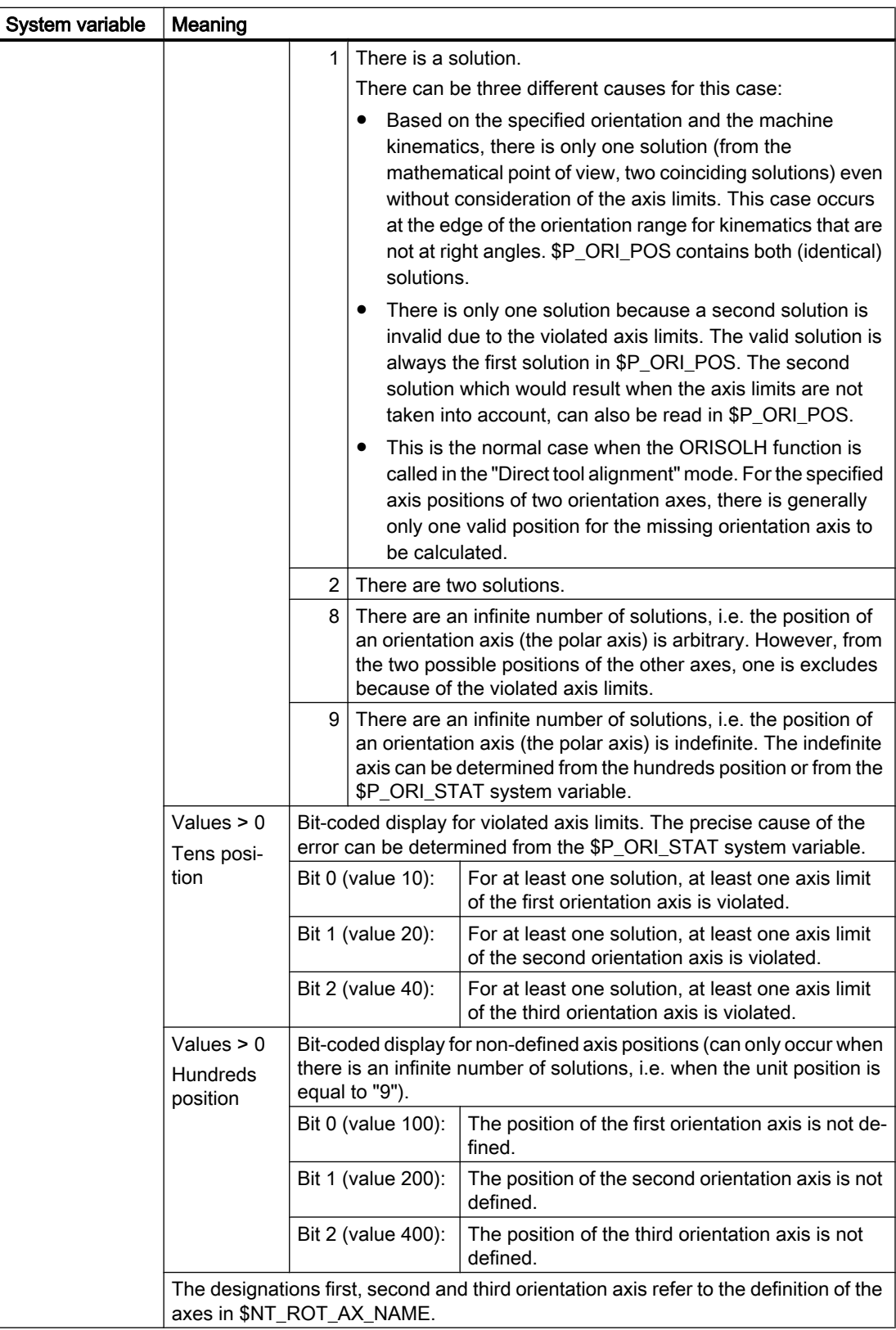

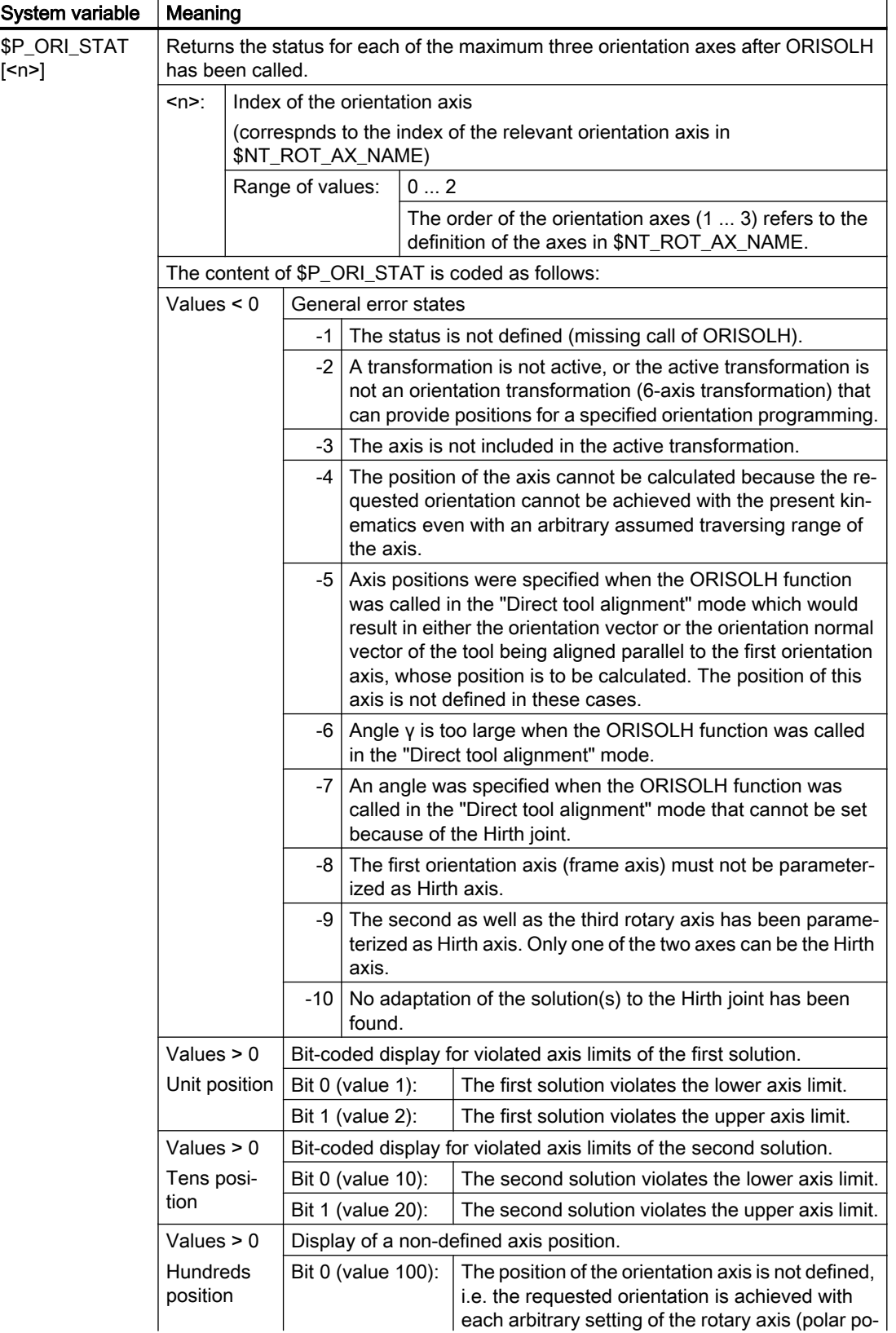

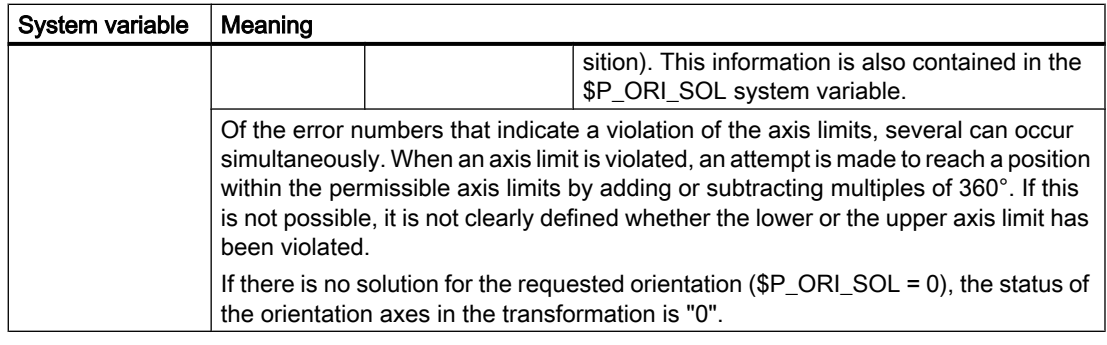

## Note \$NT\_ROT\_AX\_NAME

This system variable refers to a maximum of three axes used for setting the orientation. It contains the names of the chain elements (\$NK\_NAME) that define the machine axes (rotary axes) that must perform the orientation movements resulting from a kinematic transformation. The order in which the maximum three rotary axes are contained in this system variable is irrelevant for the machine kinematics because this is derived from the structure of the kinematic chains. However, as it defines the order in which other variables access the rotary axes, the order of the orientation axes in \$NT\_ROT\_AX\_NAME must match the kinematic description.

### Note

## Status information

The status information that shows, for example, that an orientation cannot be achieved or can only be achieved when relevant axis limits are violated, does not trigger an NC alarm. It is the responsibility of the user to react suitably to the specified conditions.

## 11.11.2 Activating the modification of the offset data for rotatable tools (CUTMOD, CUTMODK)

The modification of the offset data for rotatable tools is activated in the NC program via the CUTMOD (in combination with orientable tool carriers) or CUTMODK language command (for orientation transformations that were defined by means of kinematic chains).

## **Note**

As the orientable tool carriers and orientation transformations that were defined by means of kinematic chains cannot be active at the same time, there are no conflicts between the two variants.

## Syntax

CUTMOD = <Value>

or

CUTMODK = <Command>

## Meaning

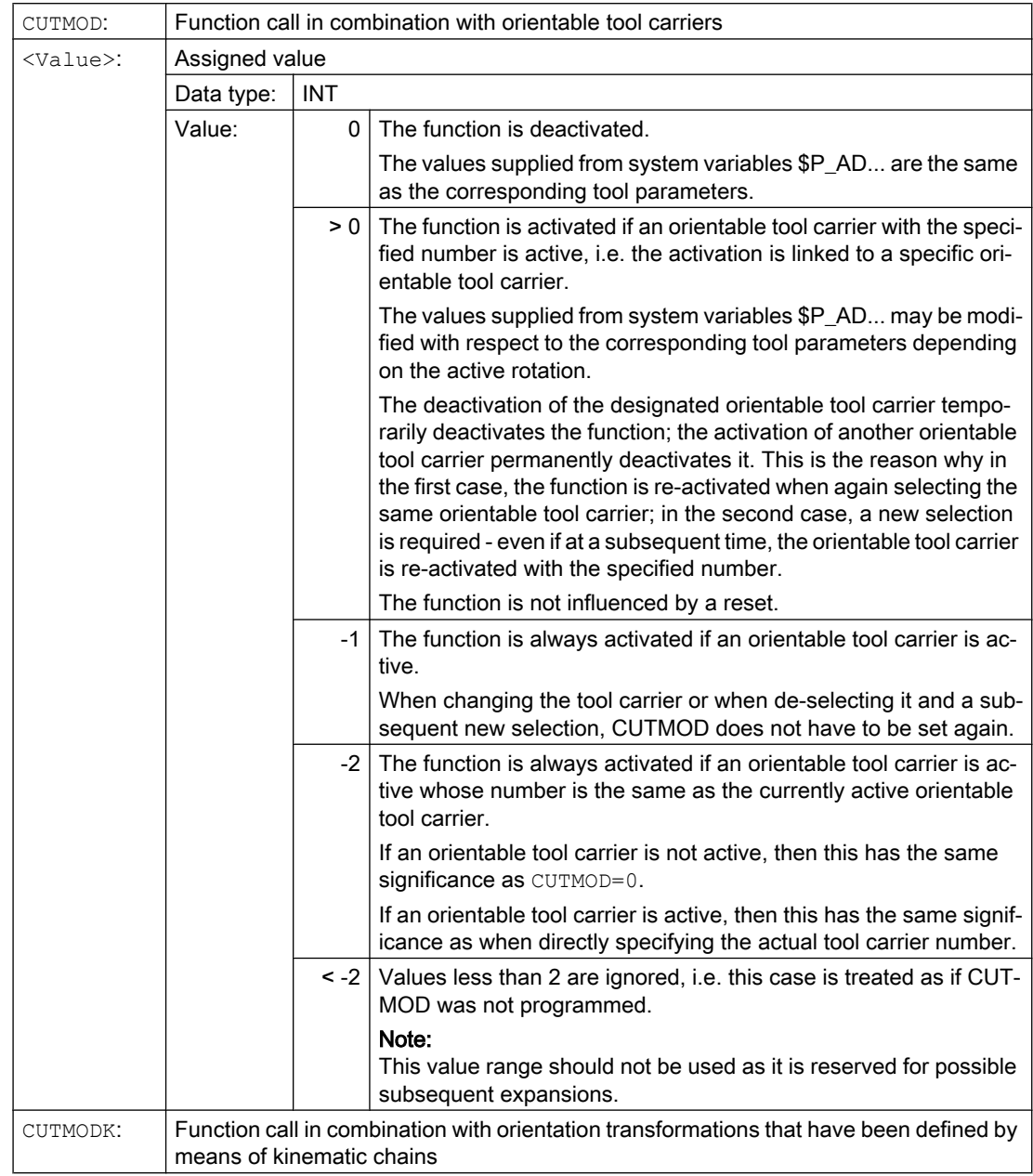

11.11 Modification of the offset data for rotatable tools

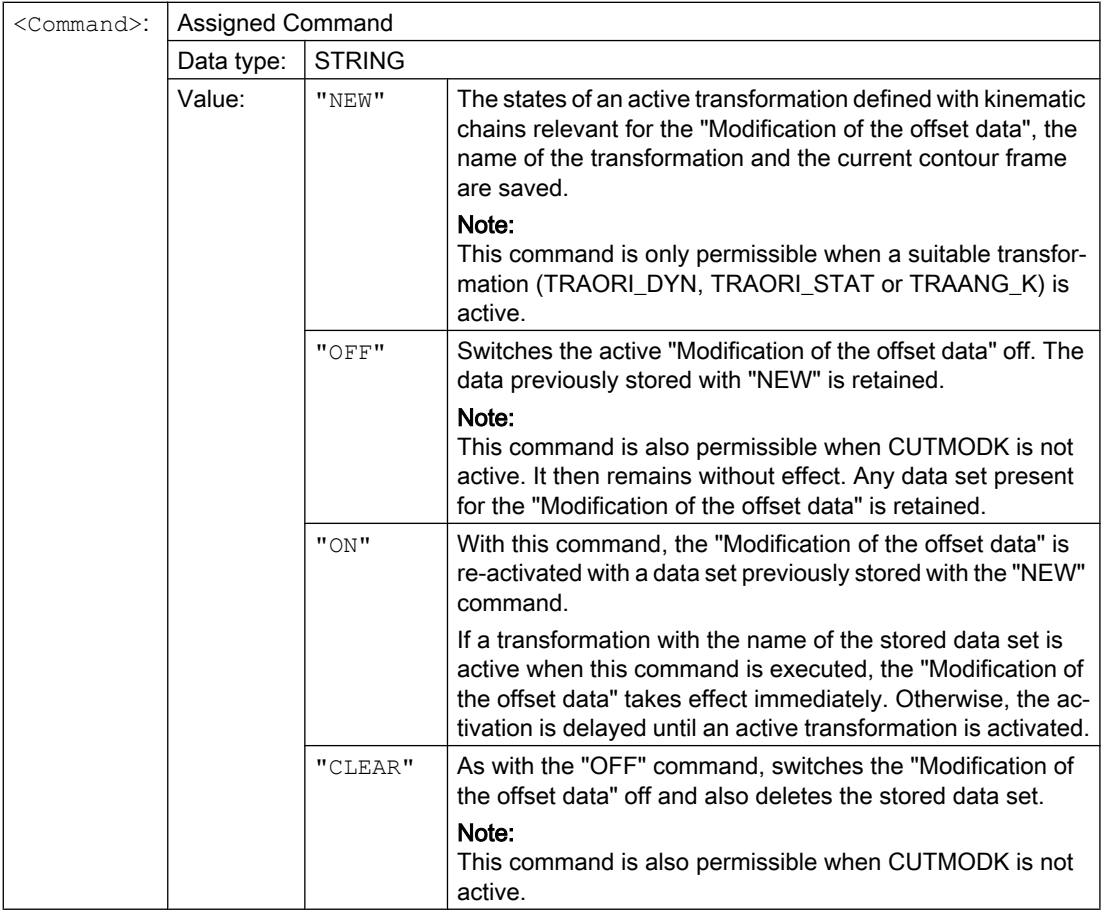

## Note

## SD42984 \$SC\_CUTDIRMOD

The CUTMOD or CUTMODK command replaces the function that can be activated using the setting data SD42984 \$SC\_CUTDIRMOD. However, this function remains available unchanged. However, as it doesn't make sense to use both functions in parallel, it can only be activated if CUTMOD is equal to zero and CUTMODK is the zero string.

## Further information

## Reading modified offset data

The modified offset data is provided in the following system variables and OPI variables:

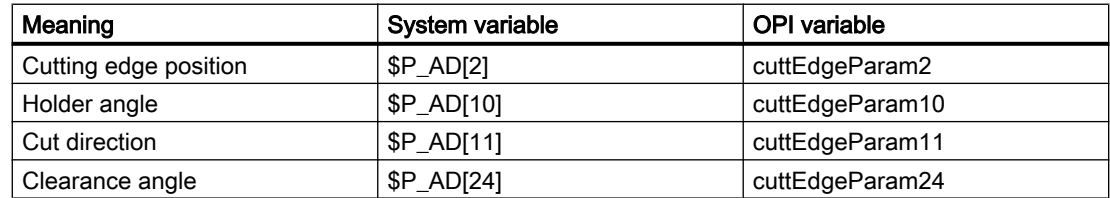
The data is always modified with respect to the corresponding tool parameters (\$TC\_DP2[..., ...] etc.) when the "Modification of the offset data for rotatable tools" function was activated with the CUTMOD or CUTMODK command and the tool was rotated by an orientable tool carrier or a suitable orientation transformation.

## Further function-relevant system variables

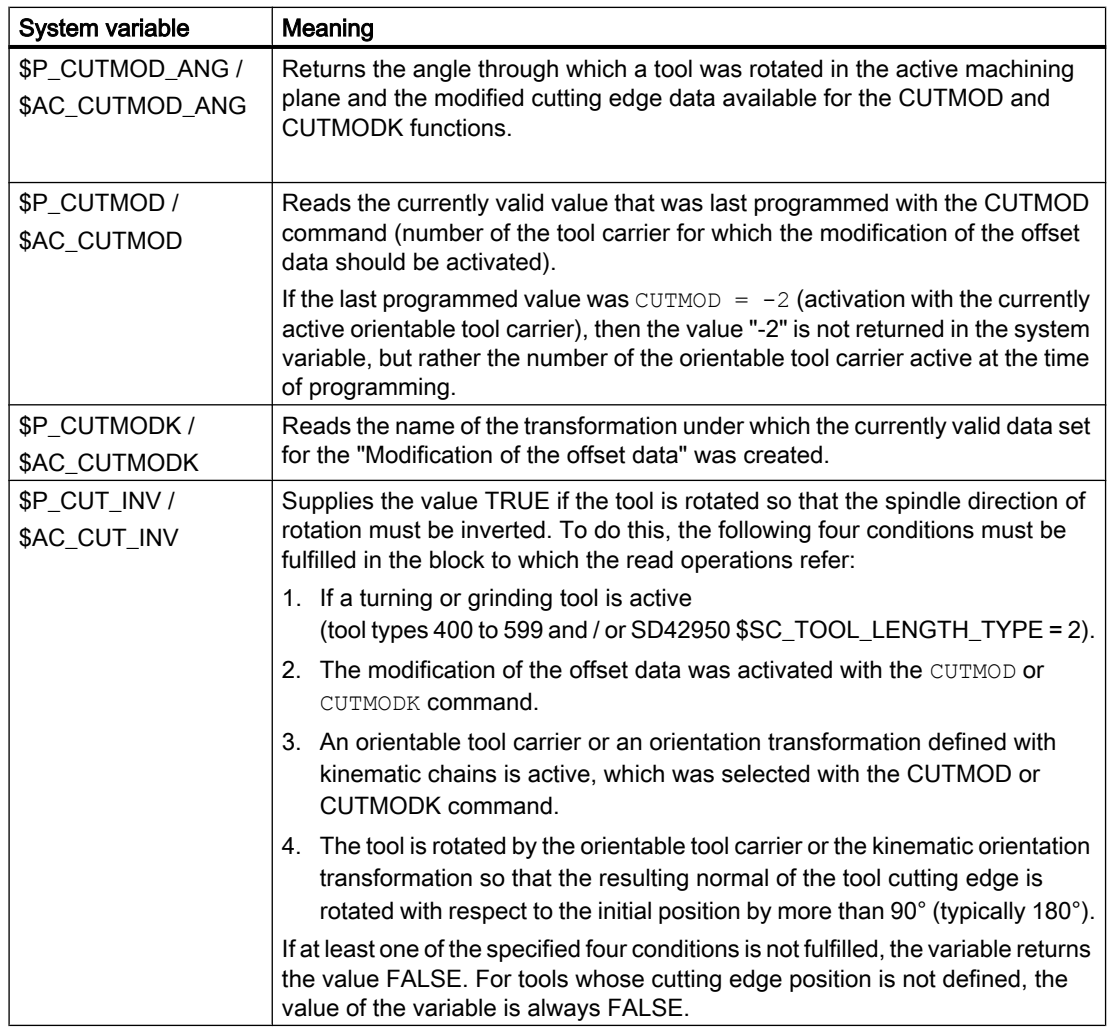

11.11 Modification of the offset data for rotatable tools

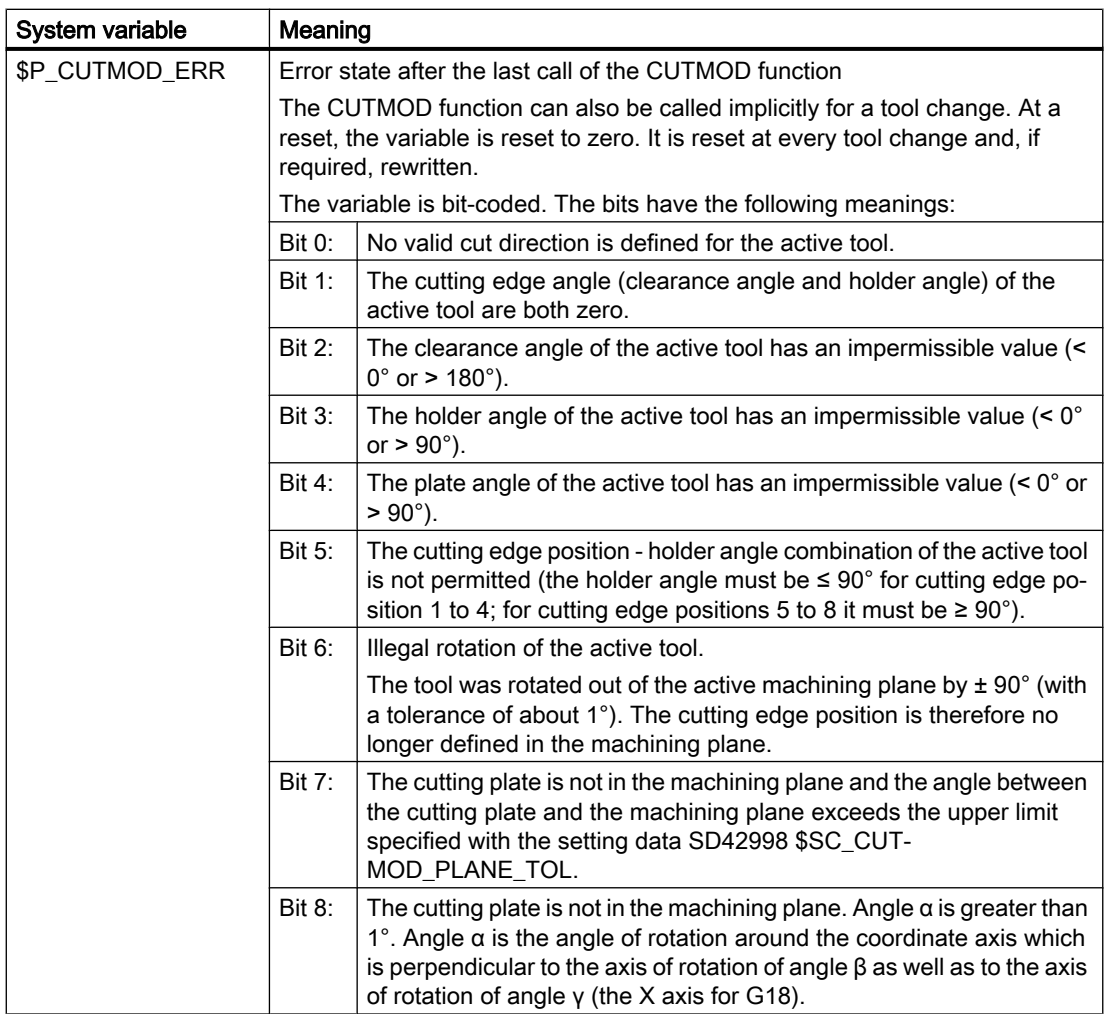

\$P\_...: Preprocessing variables

\$AC\_...: Main run variables

All main run variables can be read in synchronized actions. A read access operation from the preprocessing generates a preprocessing stop.

### Plane change

To determine the modified cutting edge position, cutting direction and holder or clearance angle, the evaluation of the cutting edge in the active plane (G17 - G19) is decisive.

However, if setting data SD42940 \$SC\_TOOL\_LENGTH\_CONST (change of the tool length component when selecting the plane) has a valid non-zero value (plus or minus 17, 18 or 19), its contents define the plane in which the relevant quantities are evaluated.

This priority rule of the setting data over the G code can be deactivated by setting bit 18 of the machine data \$MC\_TOOL\_PARAMETER\_DEF\_MASK. This means that when this bit is set, the plane defined with the G command of group 6 is still valid.

## Effectiveness of the modified cutting data

The modified cutting edge position and the modified cutting edge reference point are immediately effective when programming, even for a tool that is already active. A tool does not have to be re-selected for this purpose.

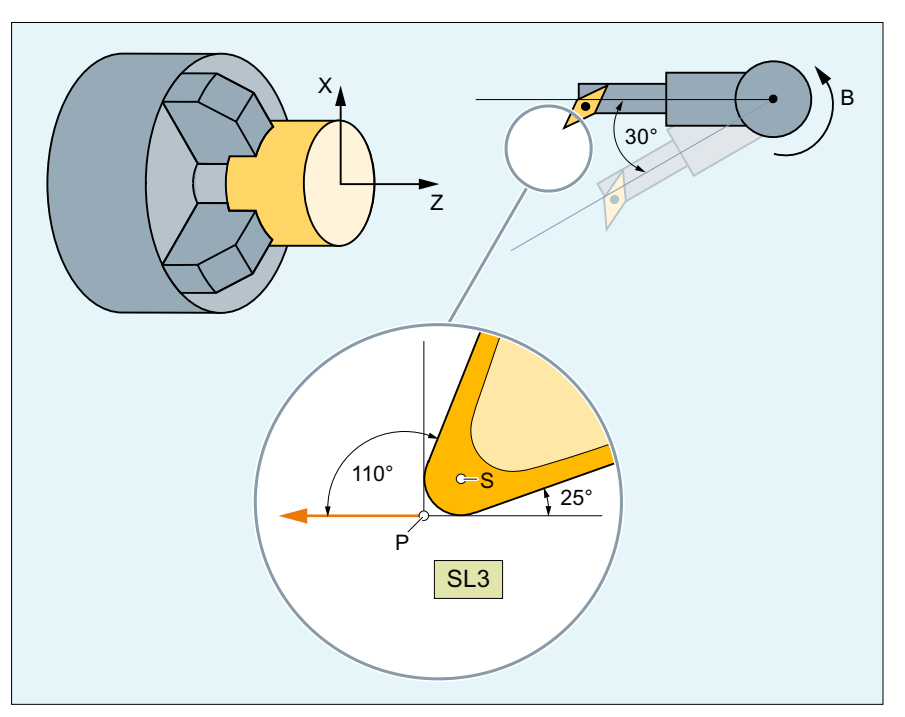

- S: Cutting edge center point
- P: Cutting edge reference point
- SL: Cutting edge position
- Figure 11-4 Tool with cutting edge position 3 and an orientable tool carrier that can rotate the tool around the B axis.

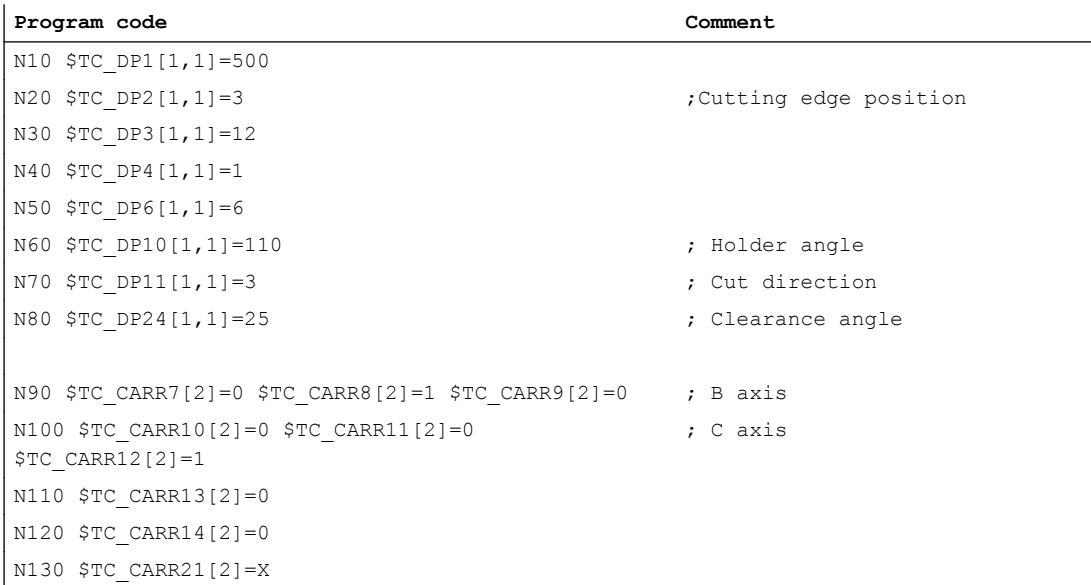

11.11 Modification of the offset data for rotatable tools

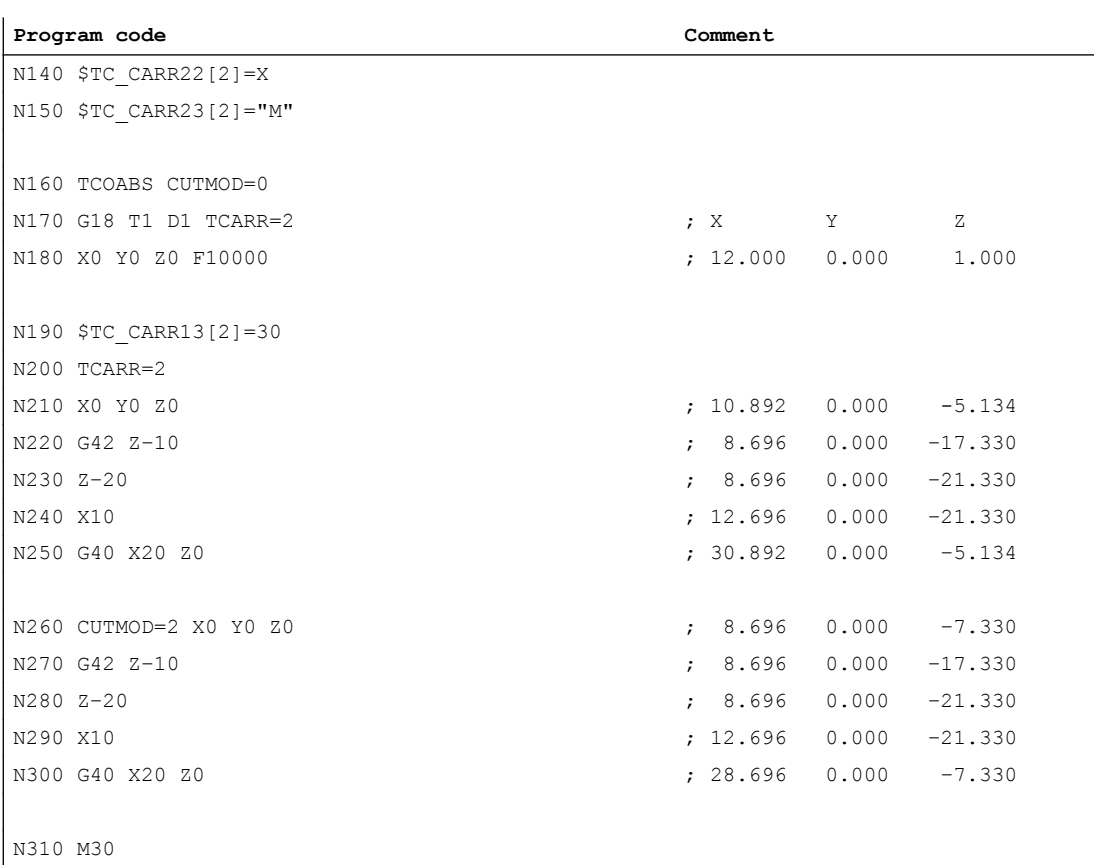

The numerical values in the comments specify the end of block positions in the machine coordinates (MCS) in the sequence  $X \rightarrow Y \rightarrow Z$ .

#### **Explanations**

In block N180, initially the tool is selected for CUTMOD=0 and non-rotated tool holders that can be orientated. As all offset vectors of the tool holder that can be orientated are 0, the position that corresponds to the tool lengths specified in  $\text{STC}_\text{DPS}[1,1]$  and  $\text{STC}_\text{DPA}[1,1]$  is approached.

The tool holder that can be orientated with a rotation of 30° around the B axis is activated in block  $N200$ . As the cutting edge position is not modified due to  $\text{CUTMOD}=0$ , the old cutting edge reference point is decisive just as before. This is the reason why in block N210 the position is approached, which keeps the old tool nose reference point at the zero (i.e. the vector (1, 12) is rotated through 30° in the Z/X plane).

In block  $N260$ , contrary to block  $N200$ , CUTMOD=2 is effective. As a result of the tool holder rotation that can be orientated, the modified cutting edge position becomes 8. Deviating axis positions also result from this.

The tool radius compensation (TRC) is activated in blocks N220 and/or N270. The different cutting edge position in both program sections has no effect on the end positions of the blocks in which the TRC is active; the corresponding positions are therefore identical. The different cutting edge positions only become effective again in the deselect blocks N260 and/or N300.

# 11.12 Working with tool environments

## Overview of functions

- Save tool environment (TOOLENV) (Page 473)
- ● [Delete tool environment \(DELTOOLENV\)](#page-475-0) (Page [476](#page-475-0))
- ● [Read T, D and DL number \(GETTENV\)](#page-476-0) (Page [477\)](#page-476-0)
- ● [Read tool lengths and/or tool length components \(GETTCOR\)](#page-477-0) (Page [478](#page-477-0))
- ● [Change tool components \(SETTCOR\)](#page-483-0) (Page [484](#page-483-0))

## System variables overview

● [Read information about the saved tool environments \(\\$P\\_TOOLENVN, \(\\$P\\_TOOLENV\)](#page-477-0) (Page [478](#page-477-0))

# 11.12.1 Save tool environment (TOOLENV)

The TOOLENV function is used to save any current states needed for the evaluation of tool data stored in the memory.

The individual data are as follows:

- The active G command of group:
	- 6 (G17, G18, G19)
	- 56 (TOWSTD, TOWMCS, TOWWCS, TOWBCS, TOWTCS, TOWKCS)
- The active transverse axis
- Machine data:
	- MD18112 \$MN\_MM\_KIND\_OF\_SUMCORR (properties of the summed offsets in the TO area)
	- MD20360 \$MC\_TOOL\_PARAMETER\_DEF\_MASK (definition of tool parameters).

- Setting data:
	- SD42900 \$SC\_MIRROR\_TOOL\_LENGTH (sign change tool length when mirroring)
	- SD42910 \$SC\_MIRROR\_TOOL\_WEAR (sign change tool wear when mirroring)
	- SD42920 \$SC\_WEAR\_SIGN\_CUTPOS (sign of the tool wear with cutting edge systems)
	- SD42930 \$SC\_WEAR\_SIGN (sign of wear)
	- SD42935 \$SC\_WEAR\_TRANSFORM (transformations for tool components)
	- SD42940 \$SC\_LENGTH\_CONST (change of the tool length components for a plane change)
	- SD42942 \$SC\_TOOL\_LENGTH\_CONST\_T (change of tool length components for turning tools at change of plane)
	- SD42950 \$SC\_TOOL\_LENGTH\_TYPE (allocation of the tool length components independent of tool type)
	- SD42954 \$SC\_TOOL\_ORI\_CONST\_M (change of tool orientation components for milling tools at change of plane)
	- SD42956 \$SC\_TOOL\_ORI\_CONST\_T (change of tool orientation components for turning tools at change of plane)
- The orientation component of the current complete frame (rotation and mirroring, no work offsets or scaling)
- The orientation component and the resulting length of the active toolholder with orientation capability
- The orientation component and the resulting length of an active transformation

In addition to the data describing the environment of the tool, the T number, D number and DL number of the active tool are also stored, so that the tool can be accessed later in the same environment as the TOOLENV call, without having to name the tool again.

### Syntax

 $\langle$ Status> = TOOLENV( $\langle$ name>)

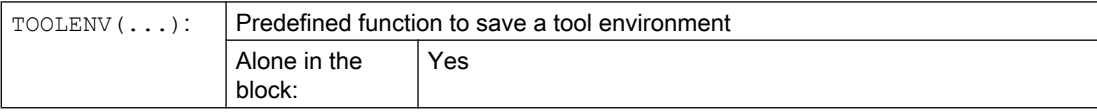

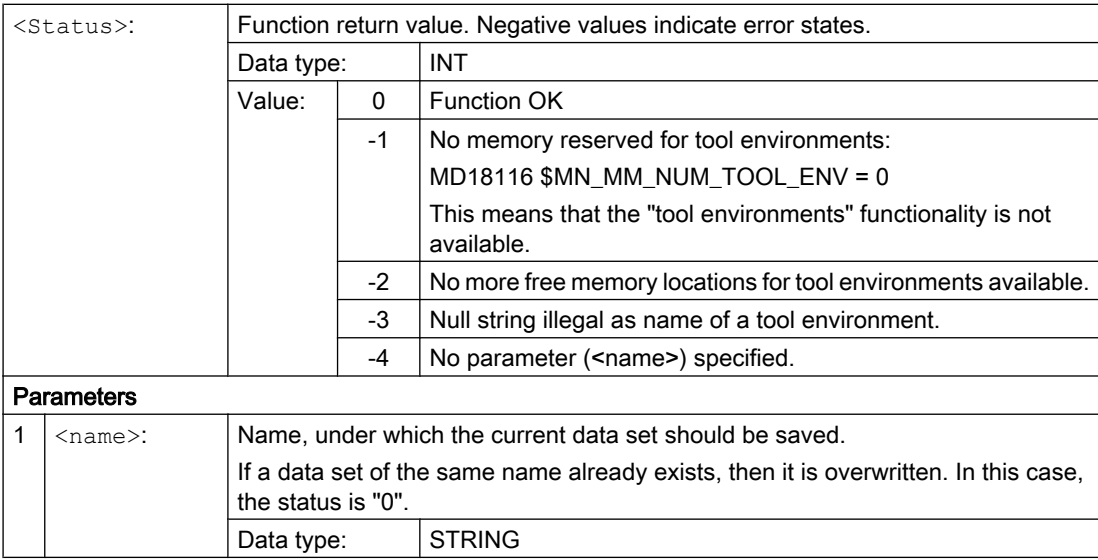

### Additional information

#### Base dimension/adapter dimension – tool length compensation

When the tool magazine management is active (only available with the "Tool management" option!), the value of the following machine data defines whether the adapter length or the tool base dimension (cutting edge-specific parameters \$TC\_DP21, \$TC\_DP22 and \$TC\_DP23) is incorporated in the calculation of the tool length:

MD18104 \$MN\_MM\_NUM\_TOOL\_ADAPTER (tool adapter in TO area).

Since a change to this machine data only takes effect after the control system has powered up, it is not saved in the tool environment.

#### Resulting length of toolholders with orientation capability and transformations:

#### **Note**

Both toolholders with orientation capability and transformations can use system variables or machine data, which act as additional tool length components, and which can be subjected partially or completely to the rotations performed. The resulting additional tool length components must also be saved when TOOLENV is called, because they represent part of the environment, in which the tool is used.

#### Adapter transformation

The adapter transformation is a property of the tool adapter and thus of the complete tool. It is, therefore, not part of a tool environment, which can be applied to another tool.

By saving the complete data necessary to determine the overall tool length, it is possible to calculate the effective length of the tool at a later point in time, even if the tool is no longer active or if the conditions of the environment (e.g. G codes or setting data) have changed. Similarly, the effective length of a different tool can be calculated assuming that it would be used under the same conditions as the tool, for which the status was saved.

#### <span id="page-475-0"></span>Maximum number of data sets for tool environments

Machine data MD18116 \$MN\_MM\_NUM\_TOOL\_ENV is used to define the maximum number of data sets that can be saved to describe the tool environments. The data are in the TOA area. They are kept even when the control system is switched off.

Data cannot be backed up. This means that this data cannot be transferred between the different control systems.

# 11.12.2 Delete tool environment (DELTOOLENV)

The DELTOOLENV function is used to delete the data sets that are used to describe tool environments. Deletion means that the set of data stored under a particular name can no longer be accessed (an access attempt triggers an alarm).

#### **Note**

Data sets can only be deleted using the DELTOOLENV function, by an INITIAL.INI download or by a cold start (NC power up with default machine data). There are no additional automatic deletion operations.

### **Syntax**

<Status> = DELTOOLENV(<name>) <Status> = DELTOOLENV()

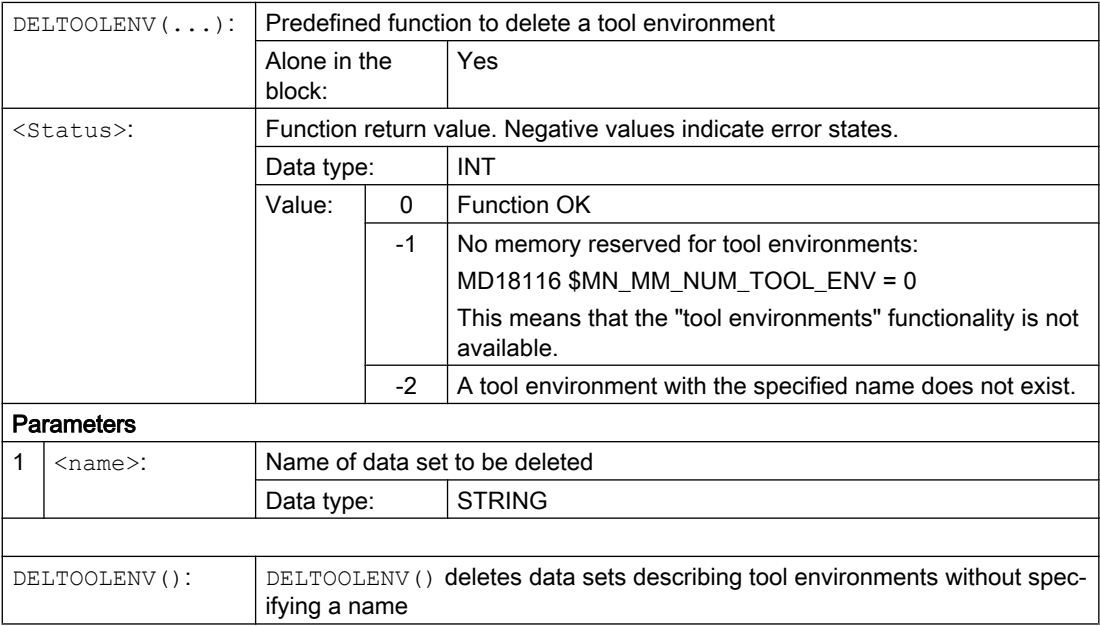

# <span id="page-476-0"></span>11.12.3 Read T, D and DL number (GETTENV)

The GETTENV function is used to read the T, D and DL numbers stored in a tool environment.

## **Syntax**

<Status> = GETTENV(<name>, <TDDL>)

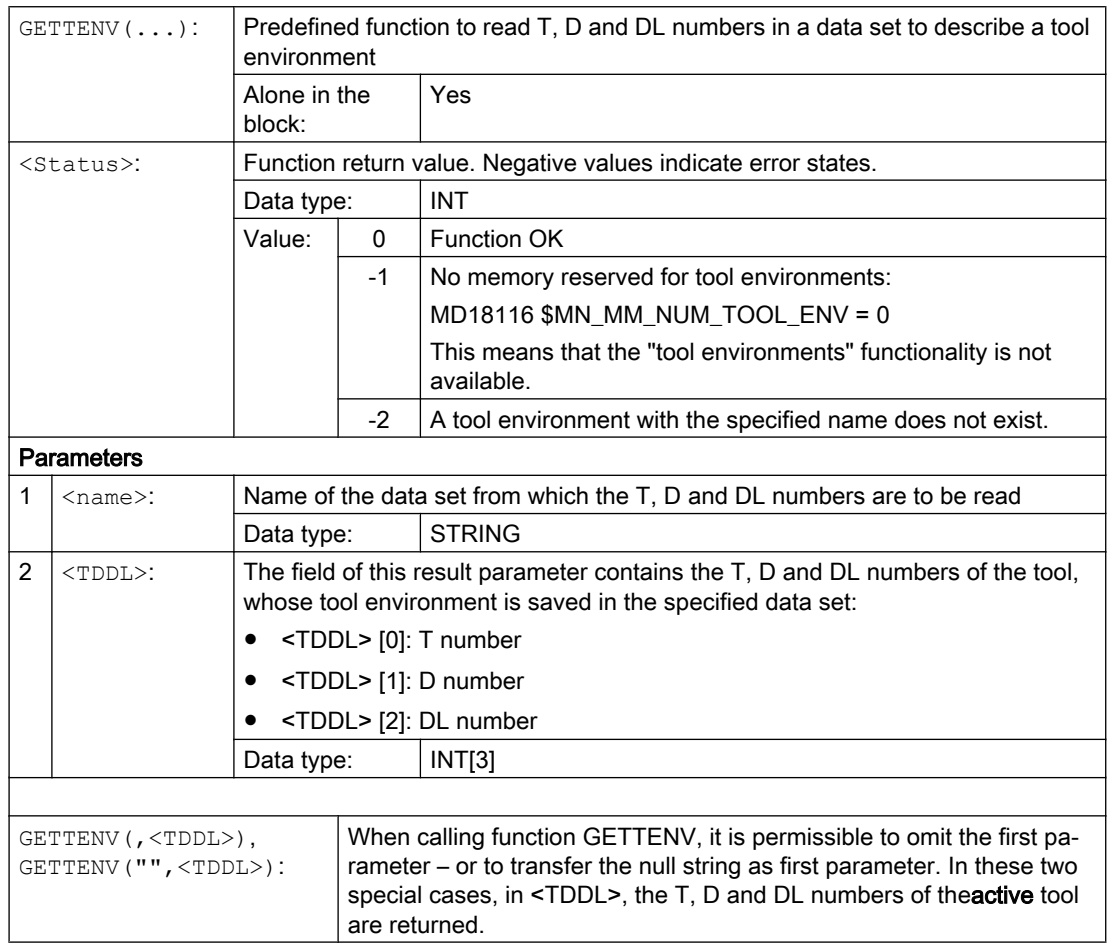

# <span id="page-477-0"></span>11.12.4 Read information about the saved tool environments (\$P\_TOOLENVN, (\$P\_TOOLENV)

Information regarding the saved tool environments can be read using the following system variables:

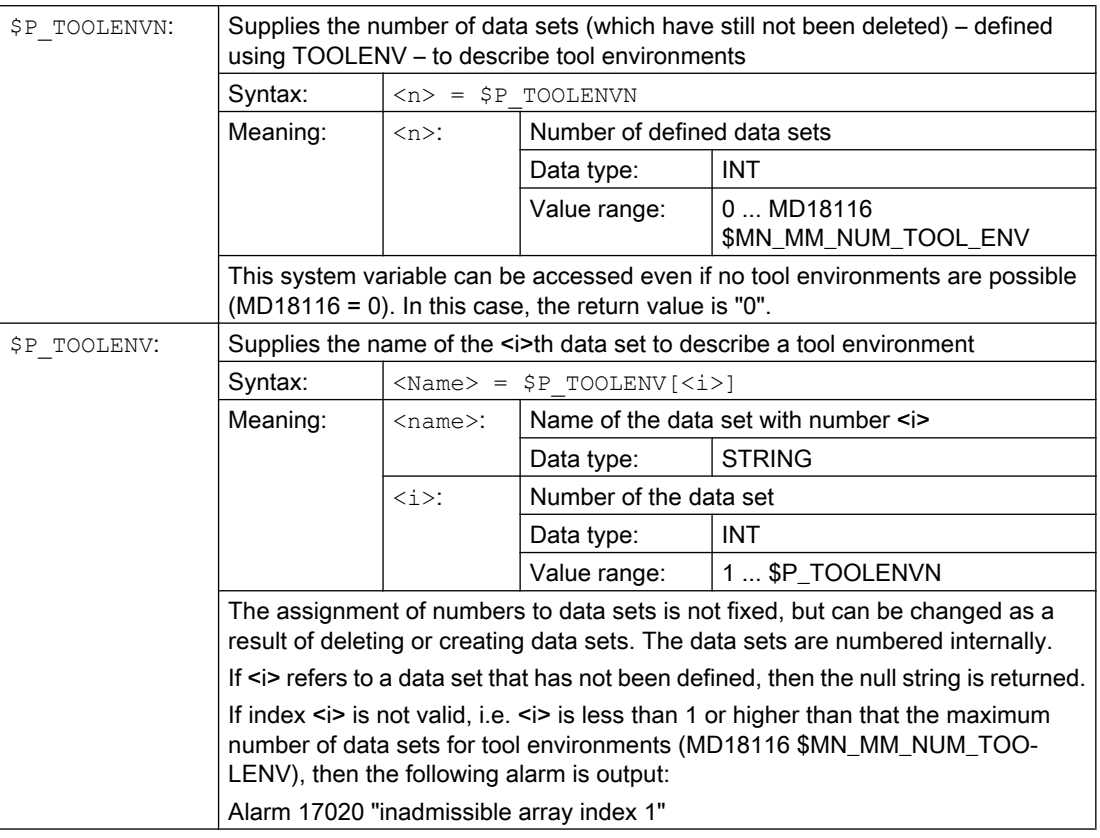

# 11.12.5 Read tool lengths and/or tool length components (GETTCOR)

The GETTCOR function is used to read out tool lengths or tool length components.

The parameters can be used to specify which components are considered and the conditions under which the tool is used.

### **Syntax**

 $\langle$ Status> = GETTCOR( $\langle$ Len $\rangle$ [,  $\langle$ Comp $\rangle$ ,  $\langle$ Stat $\rangle$ ,  $\langle$ T $\rangle$ ,  $\langle$ D $\rangle$ ,  $\langle$ DL $\rangle$ ])

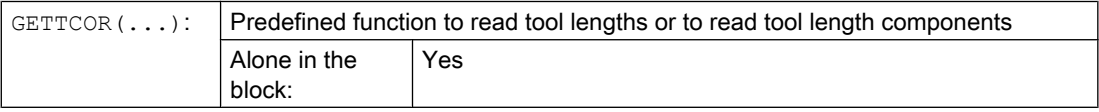

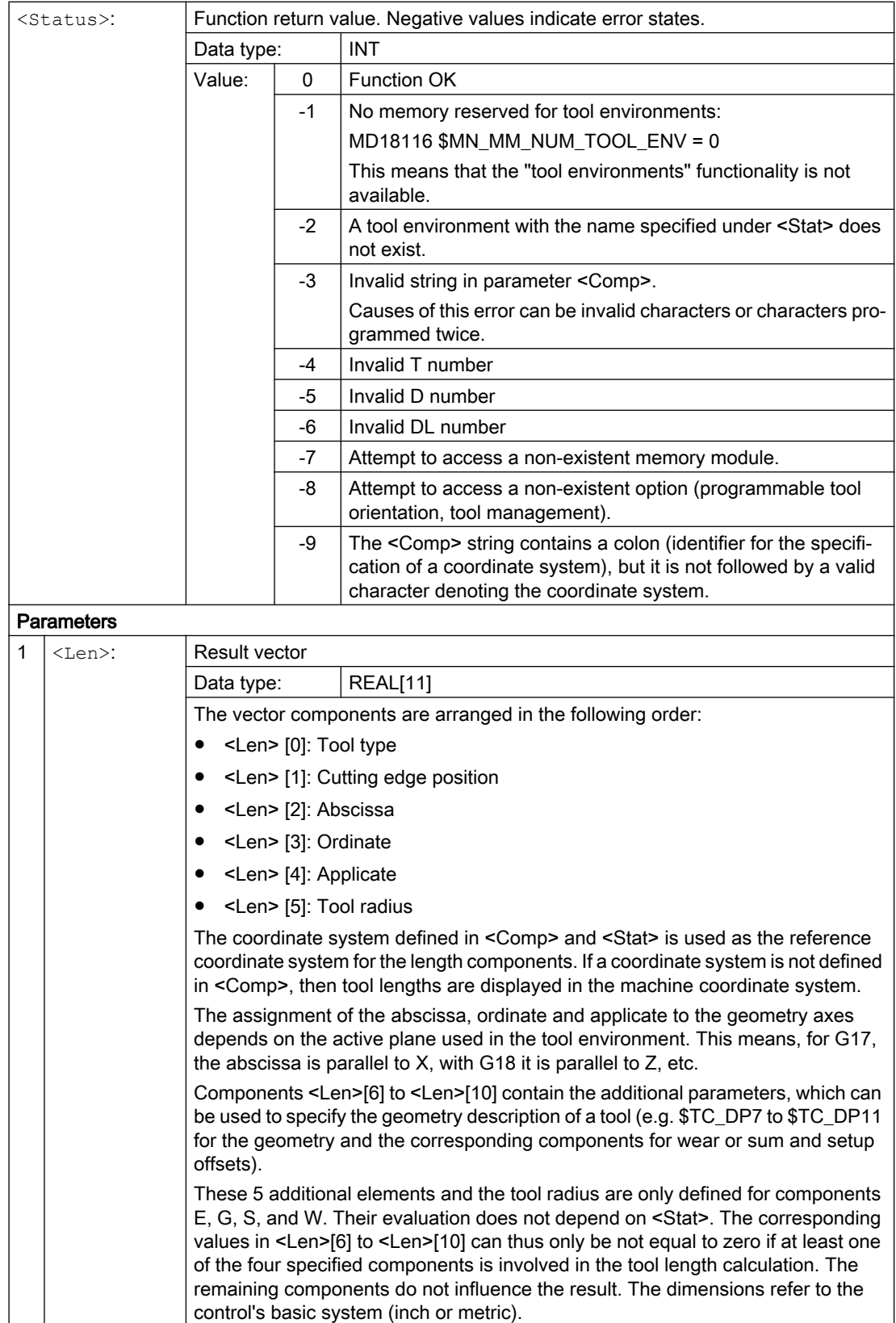

11.12 Working with tool environments

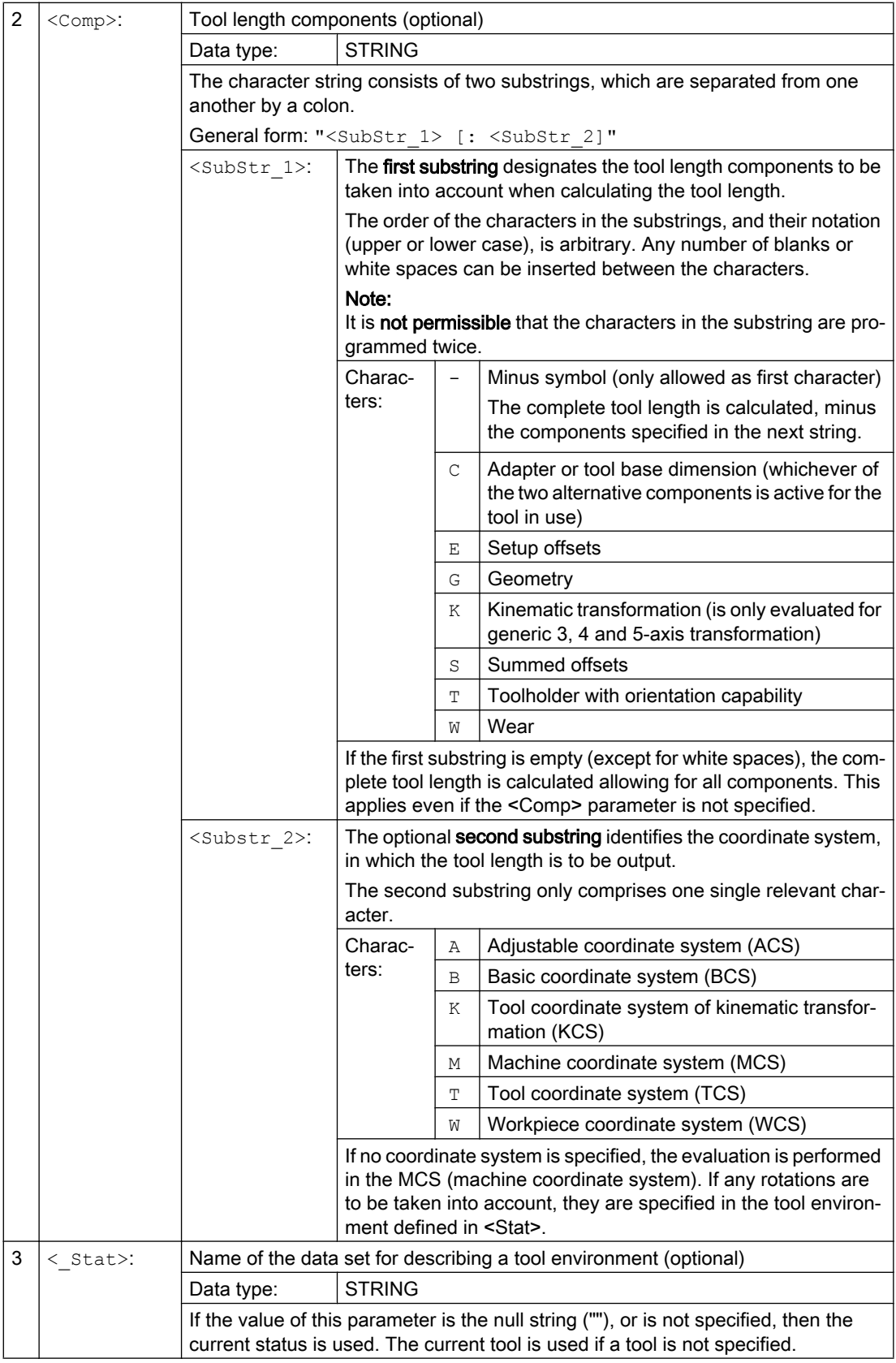

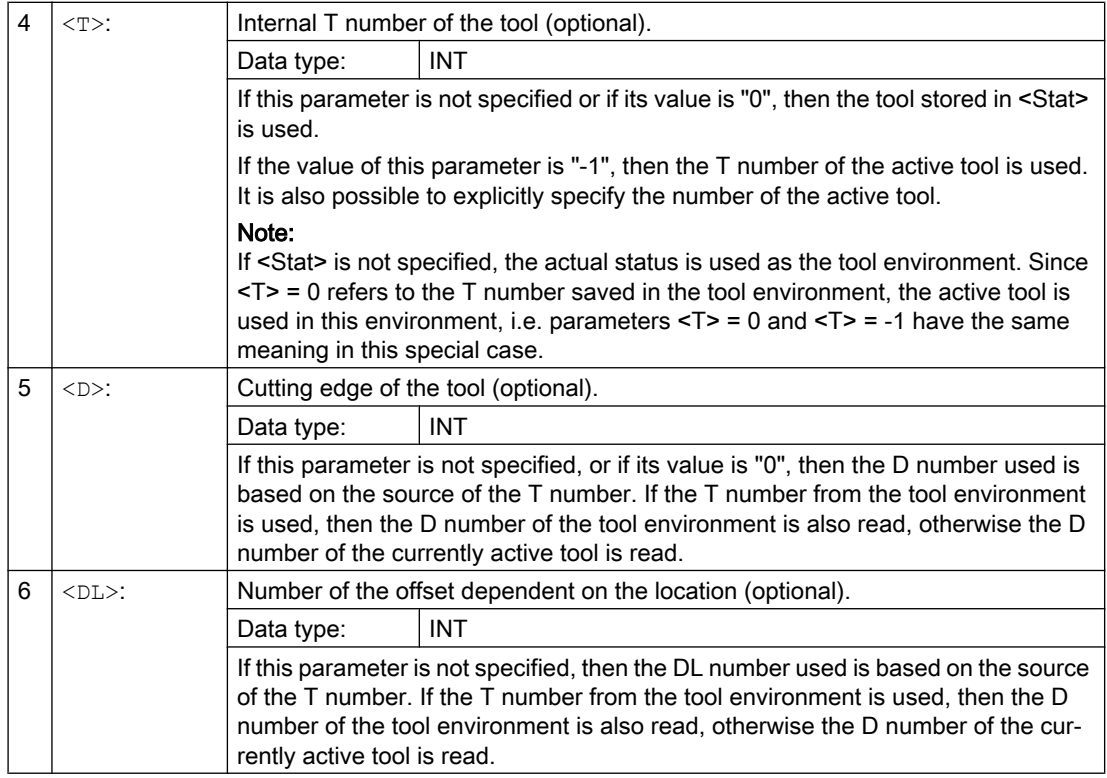

# Examples

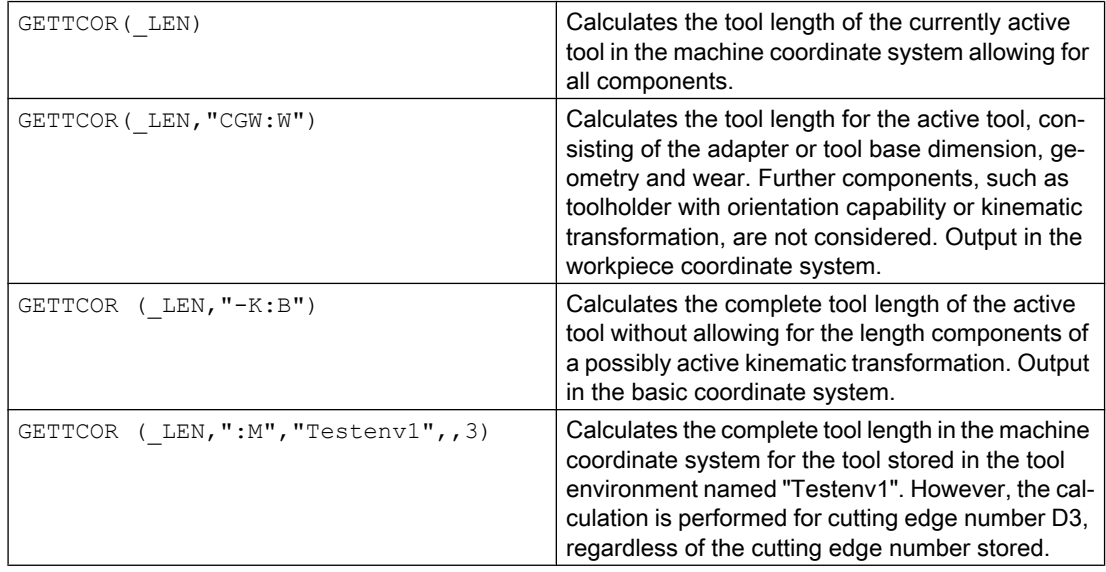

## Additional information

### Adapter transformation/toolholder with orientation capability/kinematic transformation

Any rotations and component exchanges initiated by the adapter transformation, toolholder with orientation capability and kinematic transformation, are part of the tool environment. They are thus always performed, even if the corresponding length component is not supposed to be included. If this is undesirable, tool environments must be defined, in which the corresponding transformations are not active. In many cases (i.e. any time a transformation or toolholder with orientation capability is not used on a machine), the data sets stored for the tool environments automatically fulfill these conditions, with the result that the user does not need to make special provision.

#### Turning and grinding tools: Calculating the tool length depending on MD20360 \$MC\_TOOL\_PARAMETER\_DEF\_MASK

The following machine data defines how the wear and tool length are to be evaluated if a diameter axis is used for turning and grinding tools.

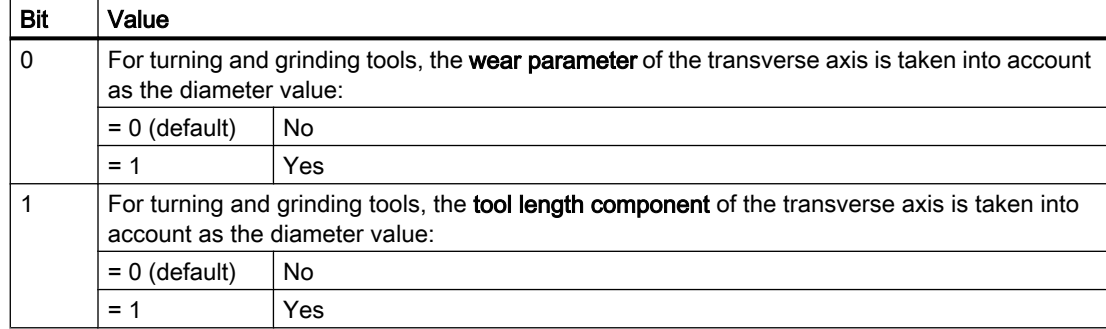

MD20360 \$MC\_TOOL\_PARAMETER\_DEF\_MASK (definition of tool parameters).

If the bits involved are set, the associated entry is weighted with a factor of 0.5. This weighting is reflected in the tool length returned by GETTCOR.

### Example:

MD20360 \$MC\_TOOL\_PARAMETER\_DEF\_MASK = 3

MD20100 \$MC\_DIAMETER\_AX\_DEF (geometry axis with transverse axis function) = "X"

X is diameter axis (standard turning machine configuration)

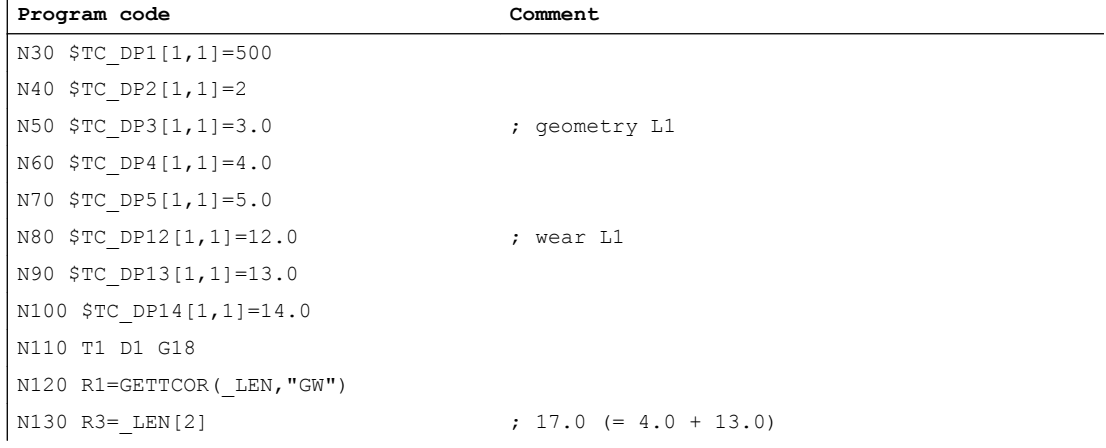

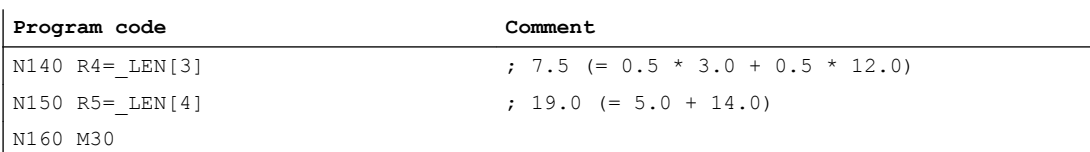

#### Length components of the kinematic transformation and toolholder with orientation capability

If a toolholder with orientation capability is taken account of during the tool length calculation, the following vectors are included in that calculation:

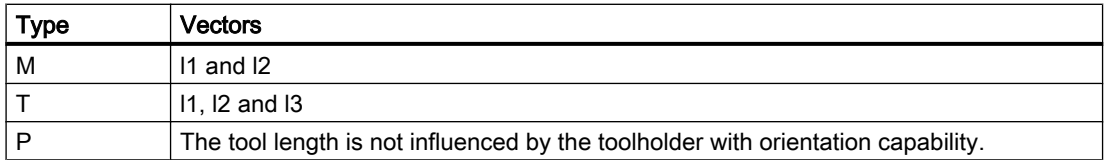

In generic 5-axis transformation, the following machine data are included in the tool length calculation for transformer types 24 and 56:

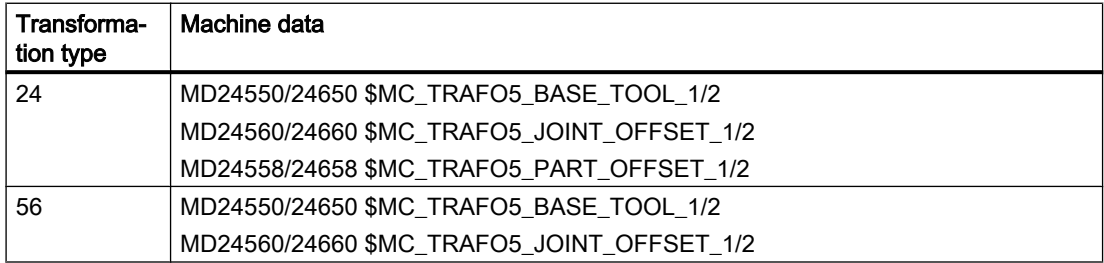

Transformation type 56 (moving tool and moving workpiece) corresponds to type M for toolholders with orientation capability.

For this 5-axis transformation, in the previous software releases, vector MD24560/24660 \$MC\_TRAFO5\_JOINT\_OFFSET\_1/2 (vector of kinematic offset of the 1st/2nd 5-axis transformation in the channel) corresponds to the sum of the two vectors  $I_1$  and  $I_3$  for a type M tool carrier with orientation capability.

Only the sum is relevant for the transformation in both cases. The way, in which the two individual components are composed, is insignificant. However, when calculating the tool length, it is relevant which component is assigned to the tool and which is assigned to the tool table. This is the reason that machine data MD24558/24658

\$MC\_TRAFO5\_JOINT\_OFFSET\_PART\_1/2 (vector kinematic offset in table) was introduced. It corresponds to vector l3. Machine data:MD24560/24660

\$MC\_TRAFO5\_JOINT\_OFFSET\_1/2 no longer corresponds to the sum of l1 and l3, but only to vector l1. If machine data MD24558/24658 \$MC\_TRAFO5\_JOINT\_OFFSET\_PART\_1/2 is equal to zero, the behavior is the same as before.

#### **Compatibility**

The GETTCOR function is used in conjunction with the TOOLENV and SETTCOR functions to replace parts of the functionality, which were previously implemented externally in the measuring cycles.

Only some of the parameters, which actually determine the effective tool length, were implemented in the measuring cycles. The functions mentioned above can be configured to reproduce the behavior of the measuring cycles in relation to the tool length calculation.

# <span id="page-483-0"></span>11.12.6 Change tool components (SETTCOR)

The SETTCOR function is used to change tool components taking into account all general conditions that can be involved when evaluating the individual components.

#### Note

Regarding the terminology: If in the following, in conjunction with the tool length, tool components are involved, then the components considered from a vectorial perspective are meant, which make up the complete tool length (e.g. geometry or wear). Such a component comprises three individual values (L1, L2, L3), which are called coordinate values in the following.

The tool component "geometry" therefore comprises three coordinate values \$TC\_DP3 to \$TC\_DP5.

## **Syntax**

<Status> = SETTCOR(<CorVal>, <Comp>, [<CorComp>, <CorMode>, <GeoAx>, <Stat>, <T>, <D>, <DL>])

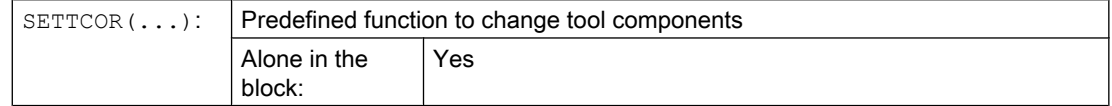

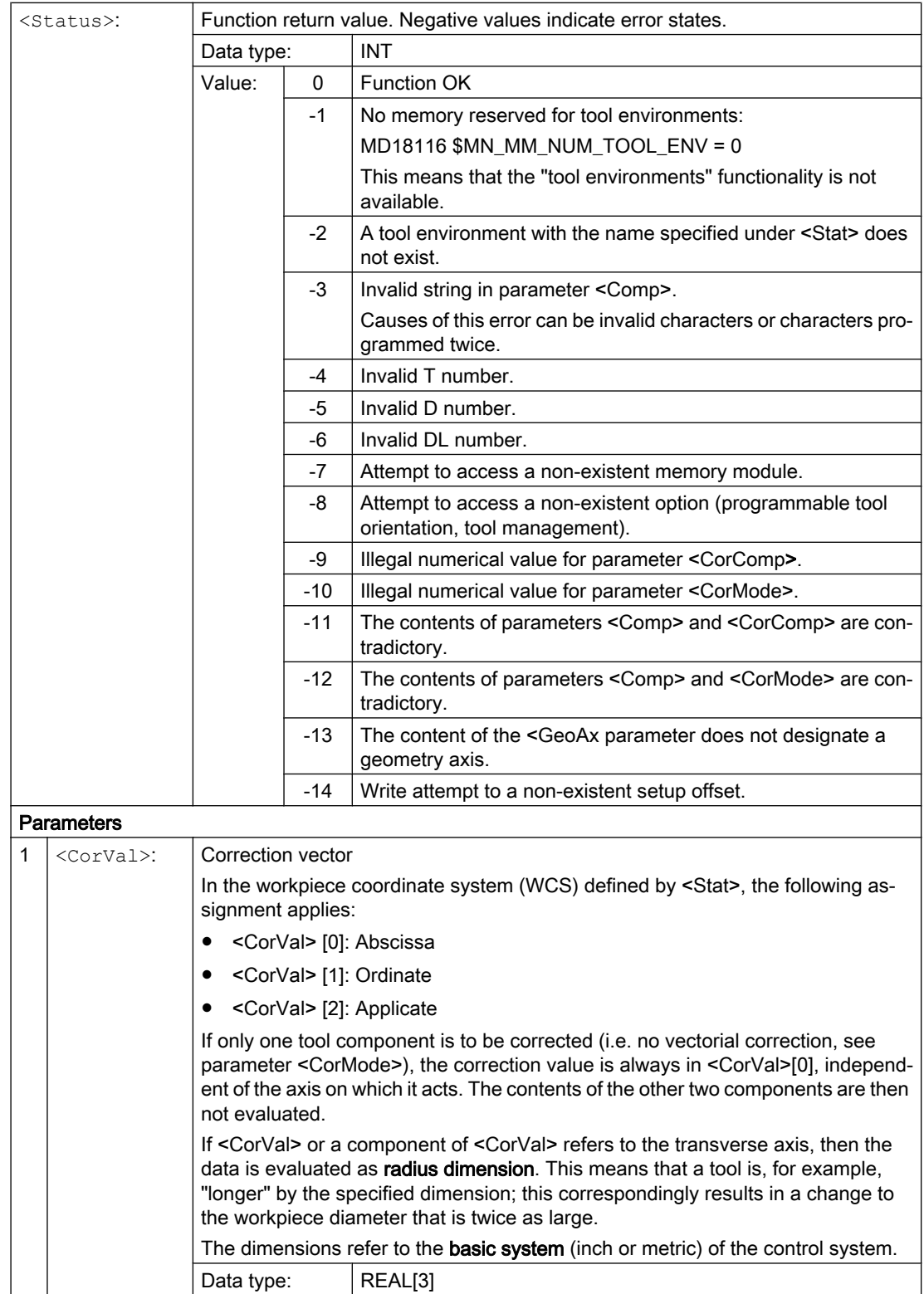

11.12 Working with tool environments

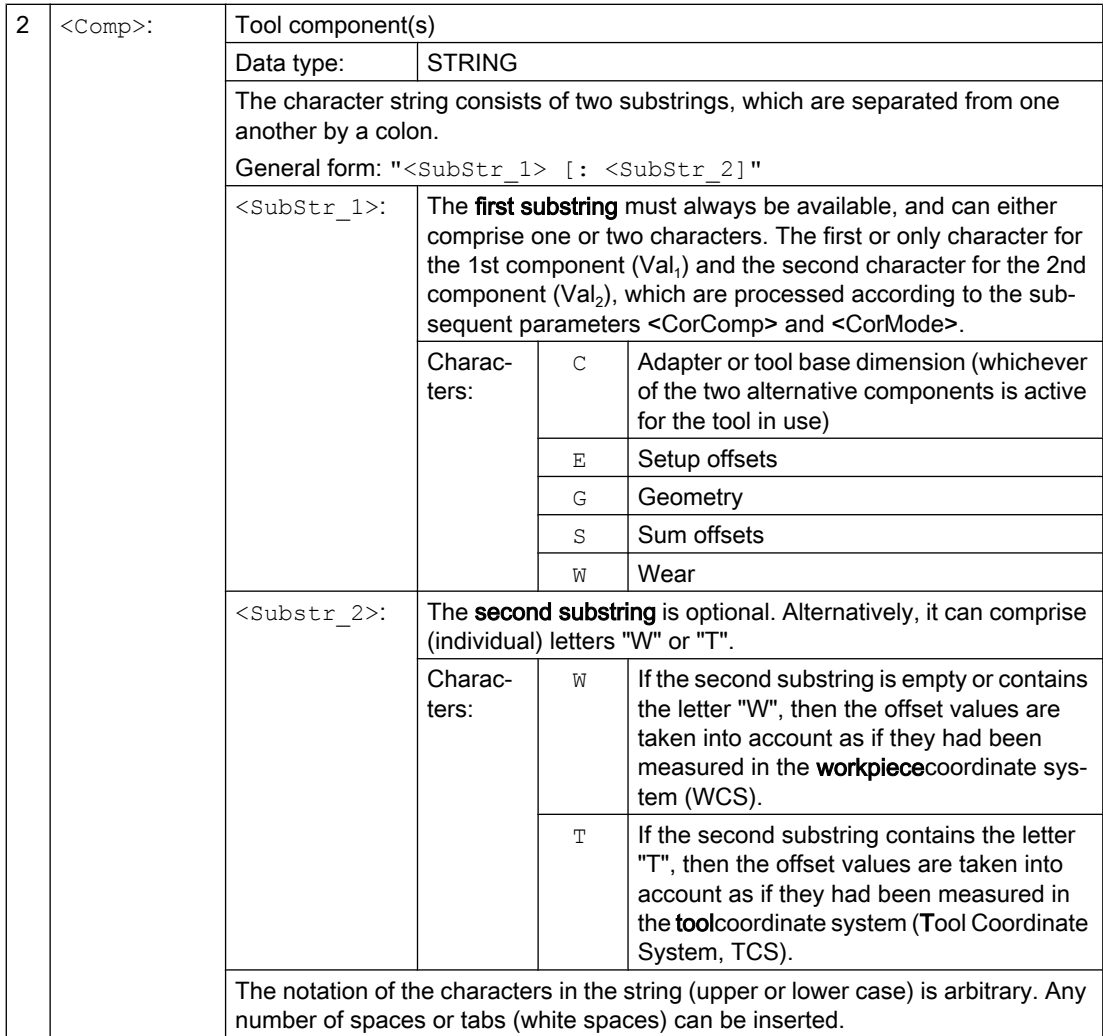

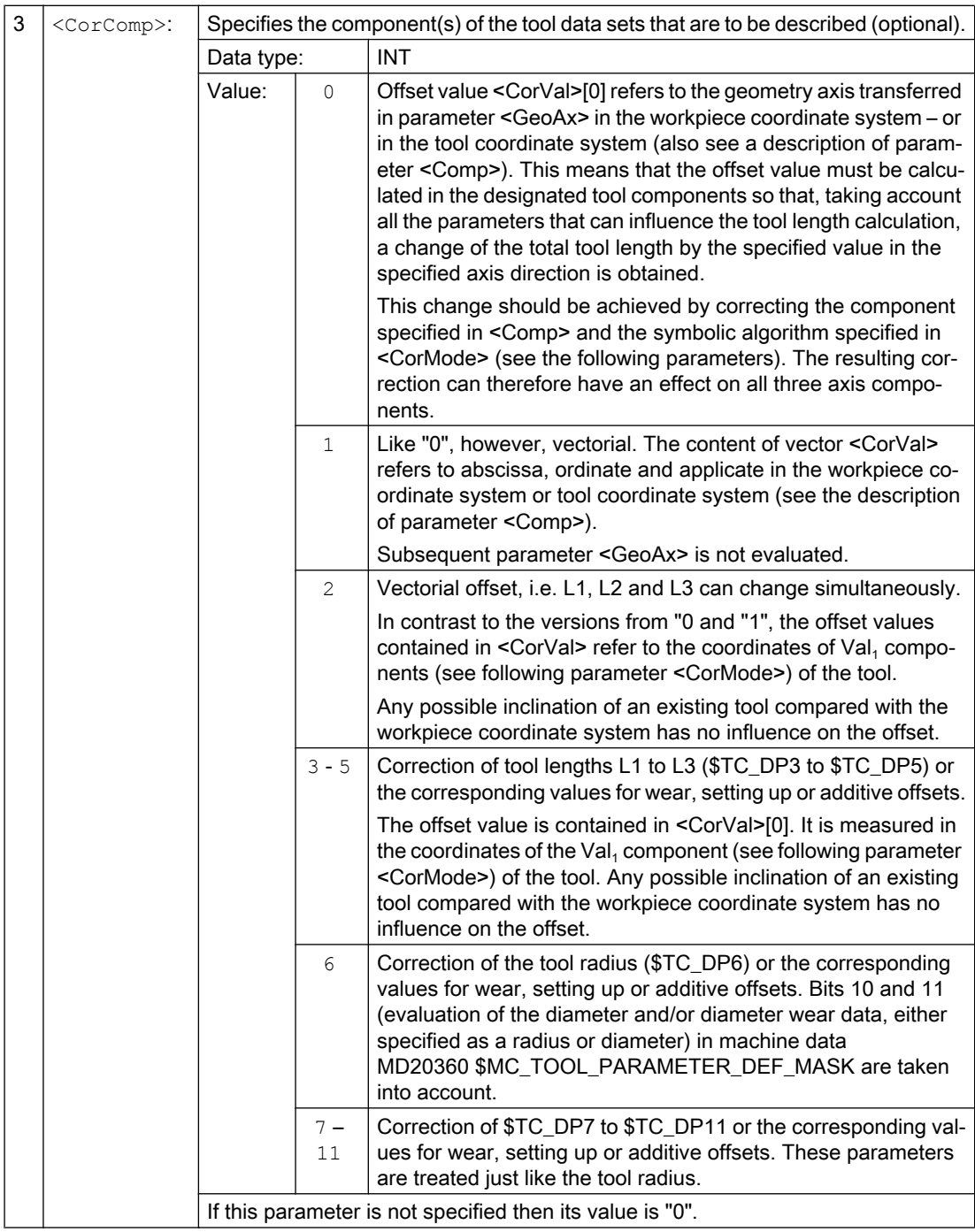

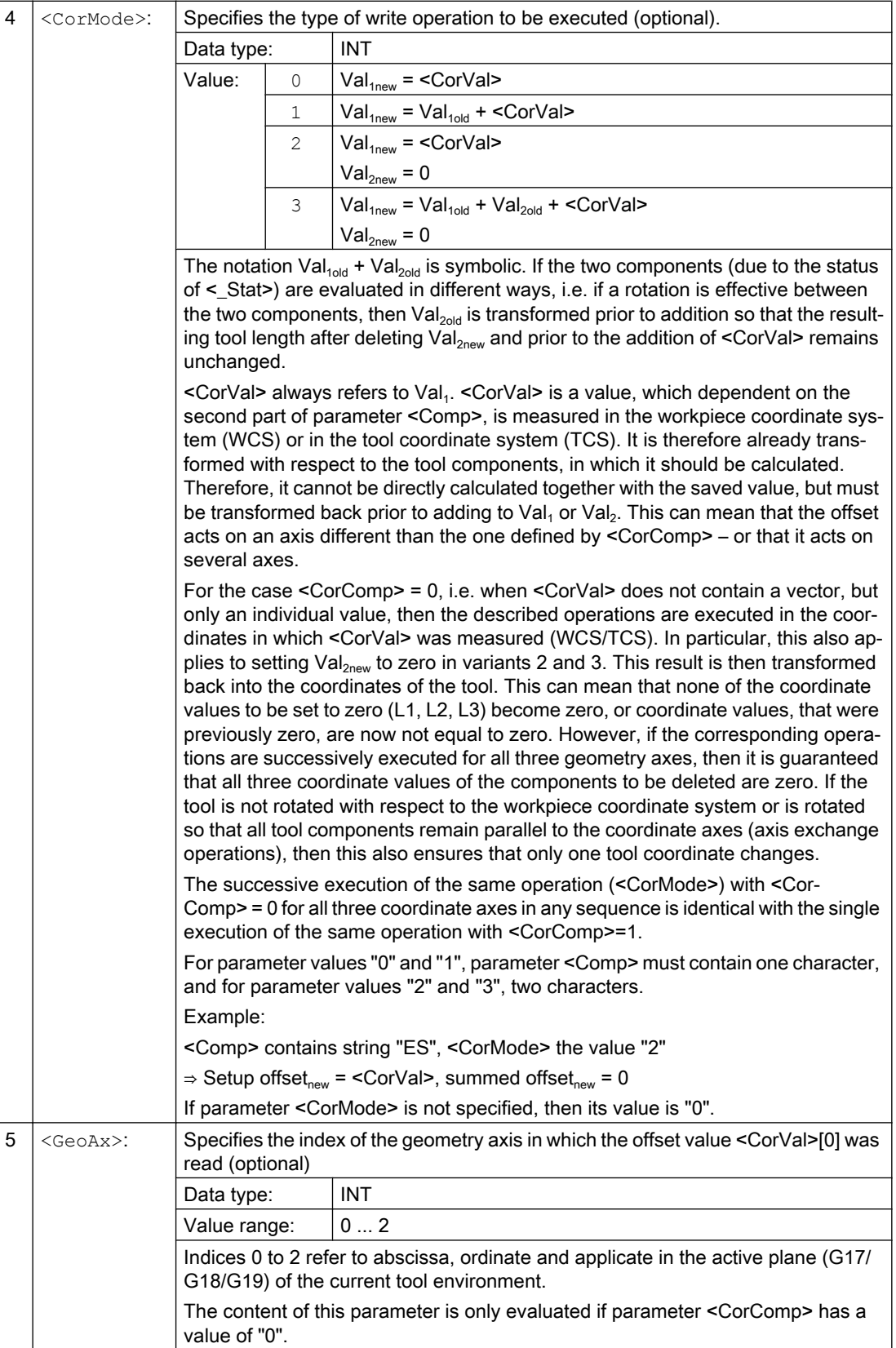

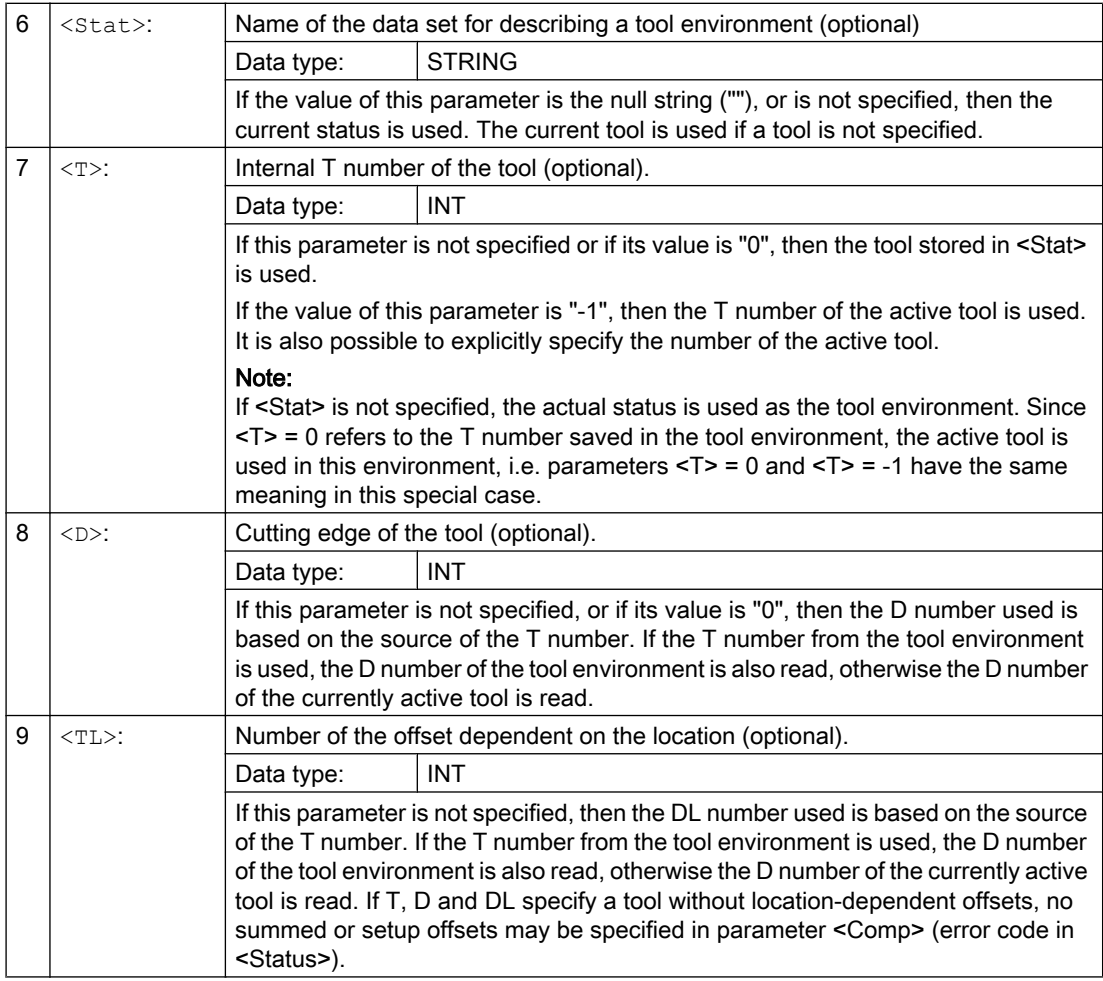

#### Note

Not all possible combinations of the three parameters <Comp>, <CorComp> and <CorMode> make sense. For example, algorithm 3 in <CorComp> requires that two characters are specified in <Comp>. If an invalid parameter combination is specified, then a corresponding error code is returned in the <Status>.

## Examples

## Example 1

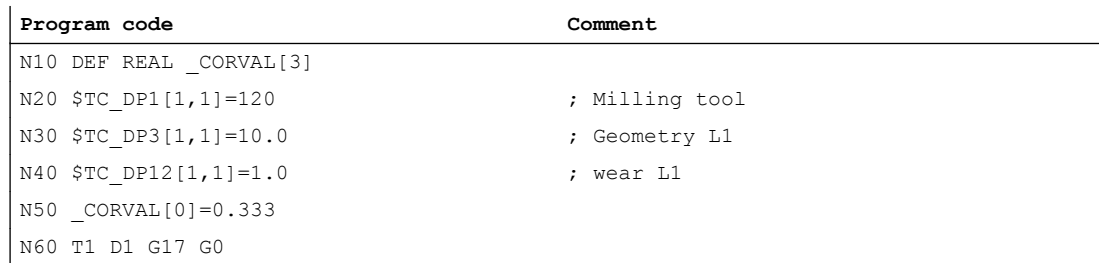

11.12 Working with tool environments

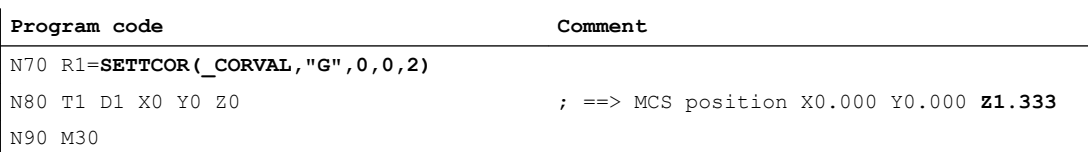

<CorComp> is "0", therefore, the coordinate value of the geometry component acting in the Z direction must be replaced by the offset value 0.333.

The resulting total tool length is thus:  $L1 = 0.333 + 1.000 = 1.333$ 

#### Example 2

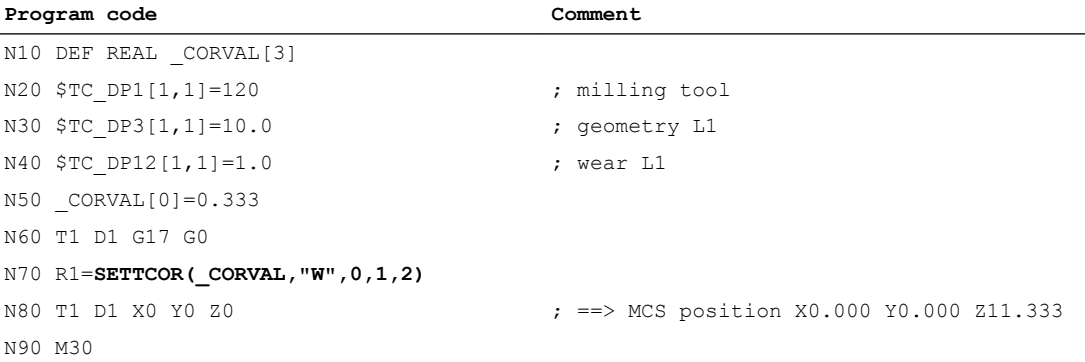

<CorComp> is "1", this means that the offset value of 0.333 – acting in the Z axis – is added to the wear value of 1.0.

The resulting total tool length is thus:  $L1 = 10.0 + 1.333 = 11.333$ 

#### Example 3

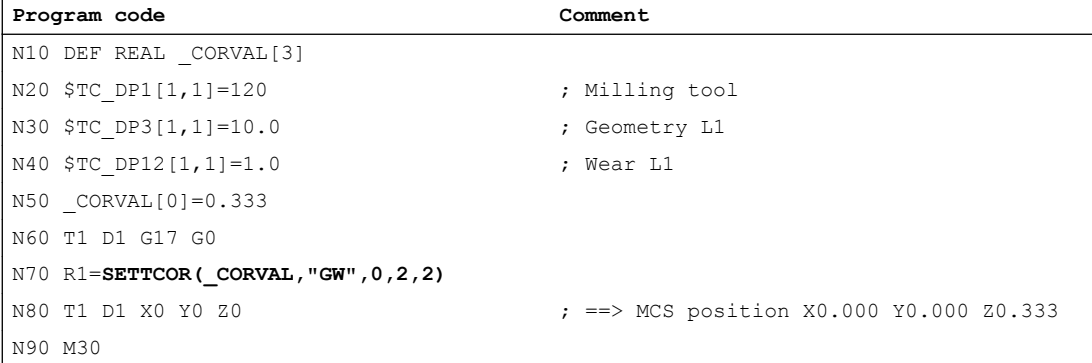

<CorComp> is "2", therefore, the offset effective in the Z axis is entered in the geometry component (the old value is overwritten) and the wear value is deleted.

The resulting total tool length is thus:  $L1 = 0.333 + 0.0 = 0.333$ 

#### Example 4

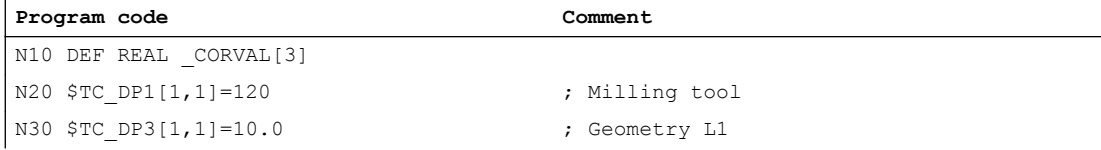

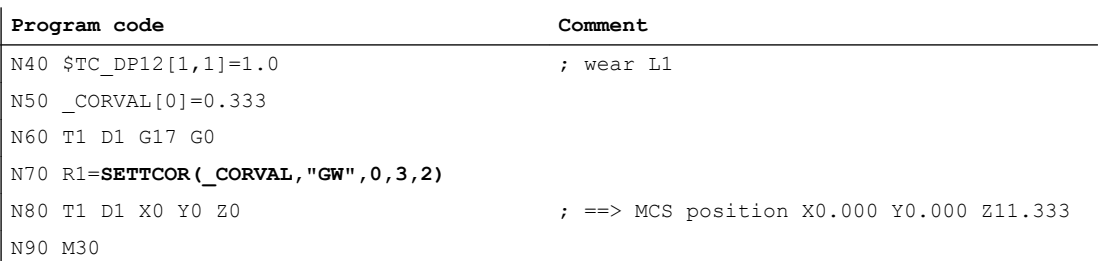

<CorComp> is "3", therefore, the wear value and compensation value are added to the geometry component and the wear component is deleted.

The resulting total tool length is thus:  $L1 = 11.333 + 0.0 = 11.333$ 

#### Example 5

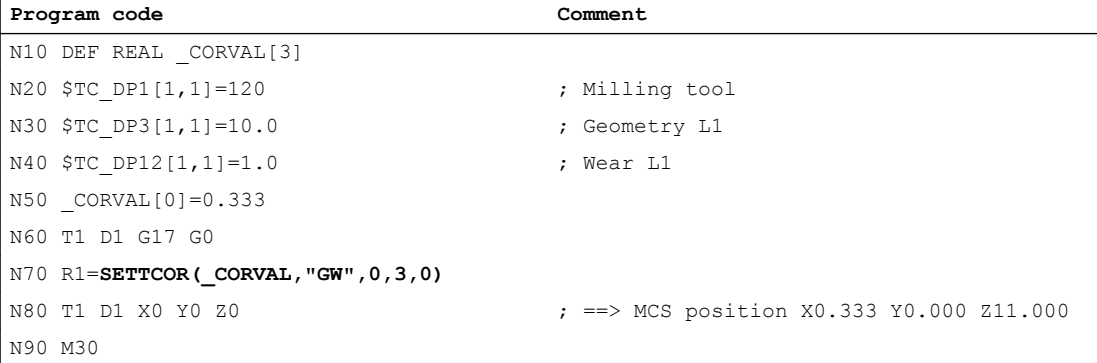

<CorComp> is "3", as in the previous example, but the compensation is now effective on the geometry axis with index "0" (X axis), which for a milling tool, is assigned to tool component L3 due to G17. As a consequence, when calling SETTCOR, tool parameters \$TC\_DP3 and \$TC\_DP12 are not influenced. Instead, the compensation value is entered in \$TC\_DP5.

#### Example 6

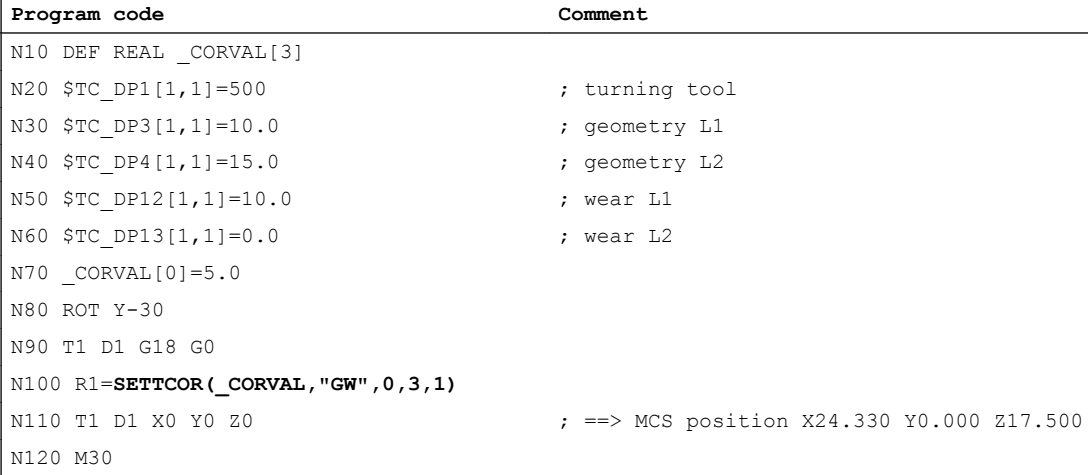

The tool is a turning tool. A frame rotation is activated in N80, causing the basic coordinate system (BCS) to be rotated in relation to the workpiece coordinate system (WCS). In the WCS, the compensation value (N70) acts on the geometry axis with index 1, i.e. on the X axis because

11.12 Working with tool environments

G18 is active. Since <CorMode> = 3, the tool wear in the direction of the X axis of the WCS must become zero once N100 has been executed.

The contents of the relevant tool parameters at the end of the program are thus:

\$TC\_DP3[1,1]: 21.830 ; geometry L1

\$TC\_DP4[1,1] : 21.830 ; geometry L2

\$TC\_DP12[1,1] : 2.500 ; wear L1

\$TC\_DP13[1,1] : -4.330 ; wear L2

The geometrical relationships are shown in the figure below: The total wear including \_CORVAL is mapped onto the X' direction in the WCS. This produces point P2. The coordinates of this point (measured in X/Y coordinates) are entered in the geometry component of the tool. The difference vector  $P_2$  -  $P_1$  remains in the wear. The wear thus no longer has a component in the direction of \_CORVAL.

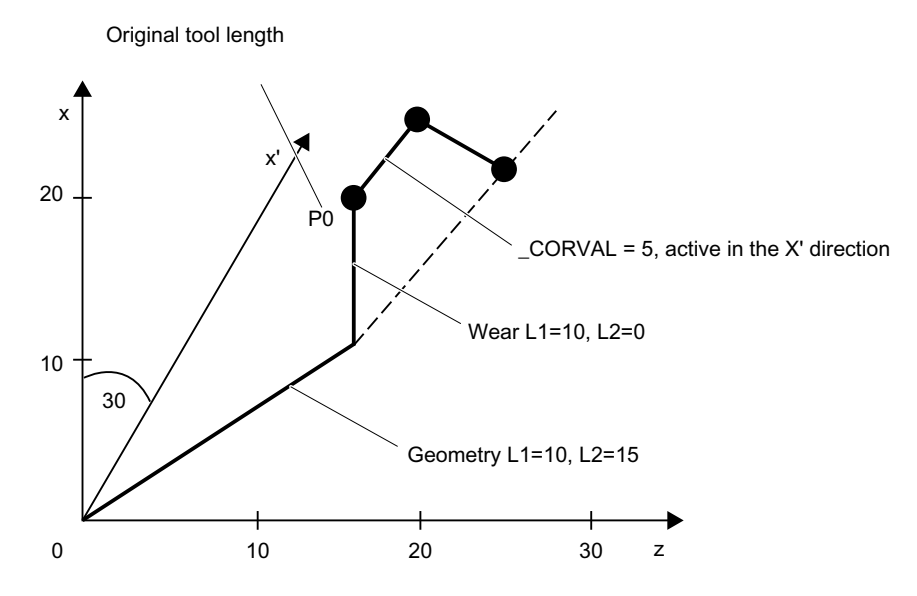

If the program example is continued after N110 with the following instructions, then the remaining wear is included completely in the geometry because the compensation is now effective in the Z' axis (parameter  $\leq$  GeoAx $>$  = 0):

```
N120 CORVAL}[0]=0.0N130 R1=SETTCOR(_CORVAL,"GW",0,3,0)
N140 T1 D1 X0 Y0 Z0 ; ==> MCS position X24.330 Y0.000 Z17.500
```
Since the new compensation value is "0", the total tool length and thus the position approached in N140 may not change. If \_CORVAL were not equal to "0" in N120, a new total tool length and thus a new position in N140 would result, however, the wear component of the tool length would always be zero, i.e. the total tool length is subsequently always contained in the geometry component of the tool.

The same result as that achieved by calling the SETTCOR function with the  $<$ CorComp $>$  = 0 parameter twice can also be reached by calling <CorComp> = 1 (vectorial compensation) just once:

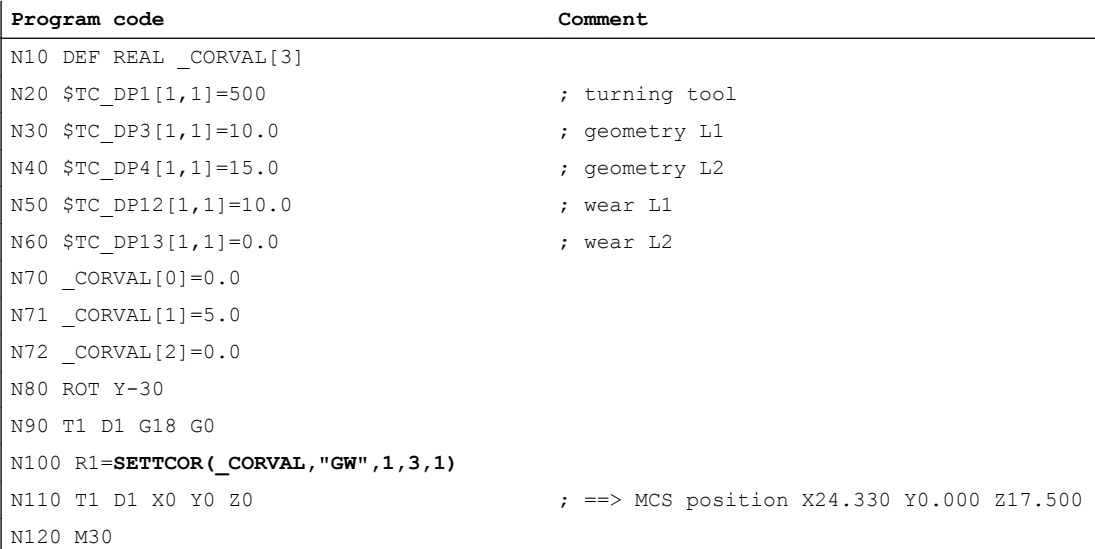

In this case, all wear components of the tool are set to zero immediately after the first call of SETTCOR in N100.

#### Example 7

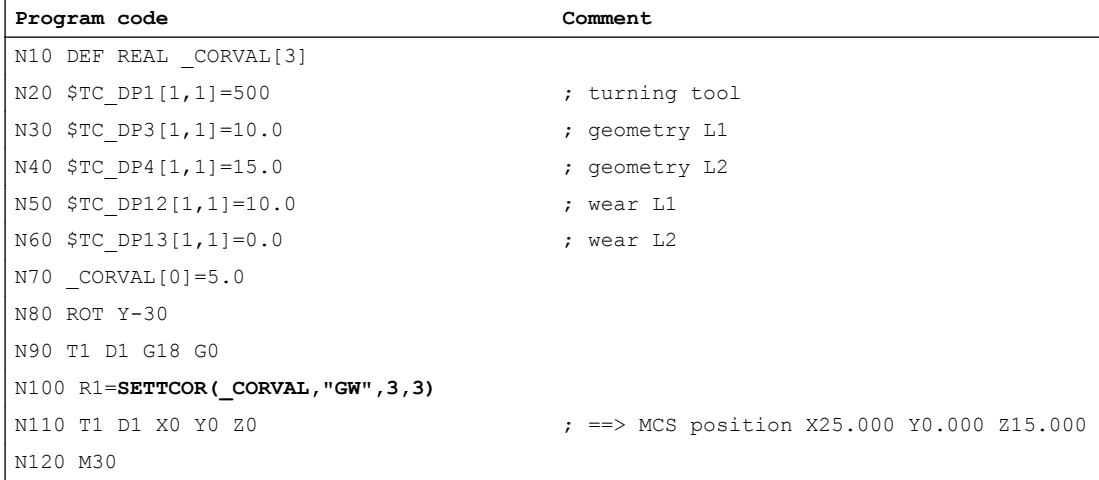

When compared to example 6, parameter <CorComp> = 3, and so the <GeoAx> parameter can be omitted. The value contained in \_CORVAL[0] now acts immediately on the tool length component L1, the rotation in N80 has no effect on the result, the wear components in \$TC\_DP12 are included in the geometry component together with \_CORVAL[0], with the result that the total tool length is stored in the geometry component of the tool, due to \$TC\_DP13, after the first SETTCOR call in N100.

11.12 Working with tool environments

#### Example 8

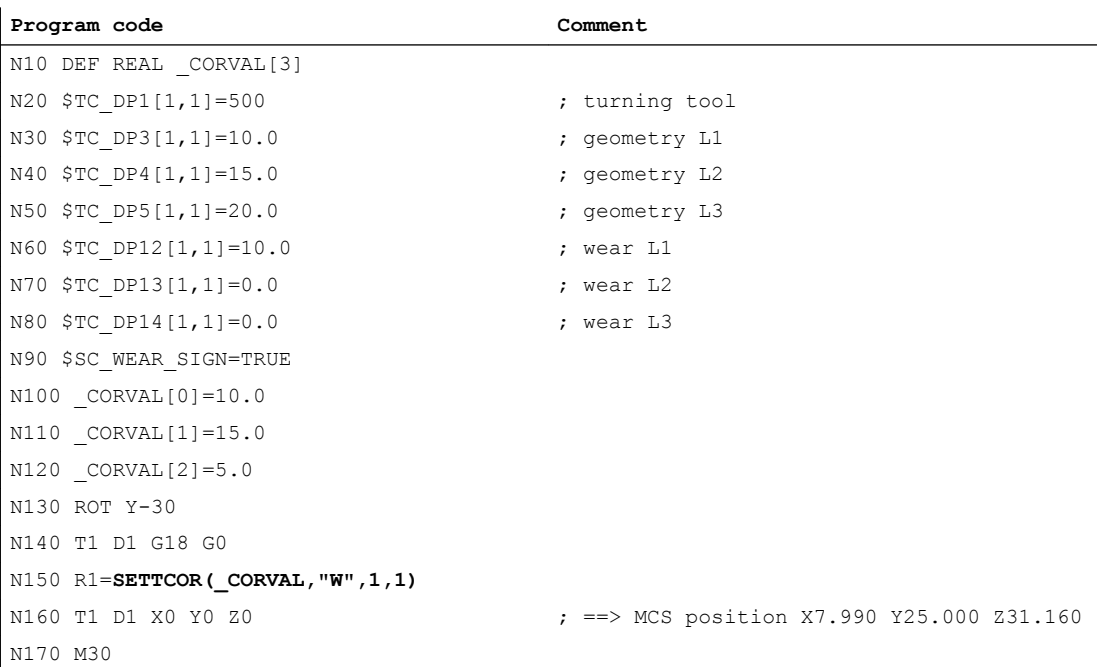

Setting data:SD42930 \$SC\_WEAR\_SIGN is enabled in N90, i.e. the wear must be evaluated with a negative sign. The compensation is vectorial  $(*CorComp* = 1)$ , and the compensation vector must be added to the wear (<CorMode> = 1). The geometrical relationships in the Z/X plane are shown in the diagram below:

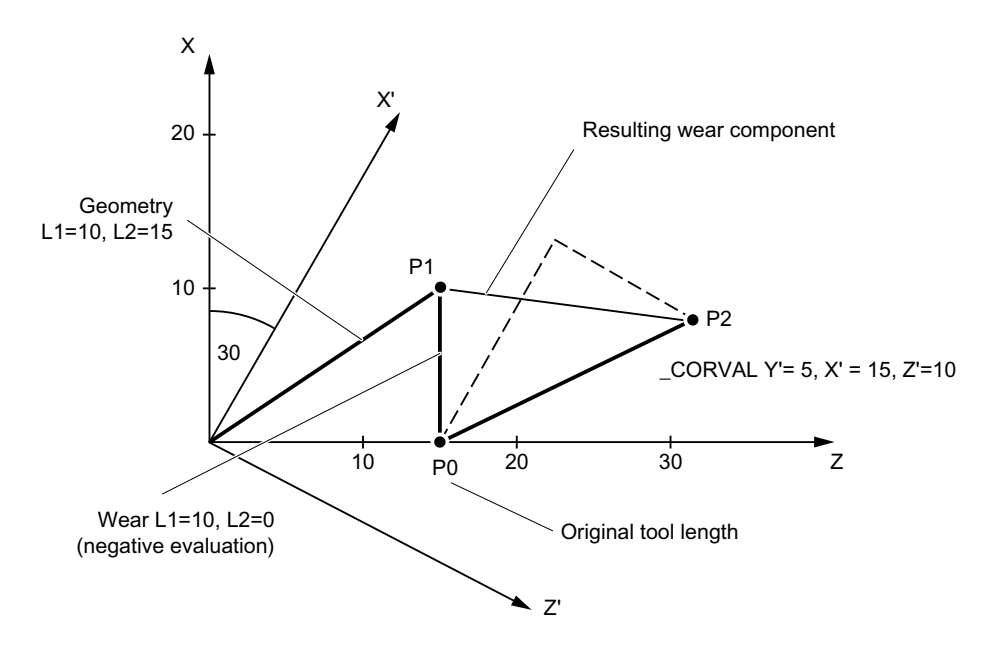

The geometry component of the tool remains unchanged due to <CorMode> = 1. The compensation vector defined in the WCS (rotation around the y axis) must be included in the wear component such that the total tool length in Fig. 3 refers to point  $\mathsf{P}_2$ . Therefore, the resulting wear component of the tool is given by the distance of the two points  $\mathsf{P}_1$  and  $\mathsf{P}_2$ .

However, since the wear is evaluated negatively, due to setting data SD42930 \$SC\_WEAR\_SIGN, the compensation determined in this way has to be entered in the compensation memory with a negative sign. The contents of the relevant tool parameters at the end of the program are thus:

\$TC\_DP3[1,1]: 10.000 ; geometry L1 (unchanged)

\$TC\_DP4[1,1] : 15.000 ; geometry L2 (unchanged)

\$TC\_DP5[1,1]: 10.000 ; geometry L3 (unchanged)

\$TC\_DP12[1,1] : 2.010 ; wear L1 (= 10 - 15  $*$  cos(30) + 10  $*$  sin(30))

 $T_{\text{C}}$  PP13[1,1] : -16.160 ; wear L2 (= -15  $*$  sin(30) - 10  $*$  cos(30))

\$TC\_DP14[1,1] : -5.000 ; wear L3

The effect of setting data SD42930 \$SC\_WEAR\_SIGN on the L3 component in the Y direction can be recognized without the additional complication caused by the frame rotation.

### Additional information

#### Turning/grinding tools: Calculating the tool length depending on MD20360 \$MC\_TOOL\_PARAMETER\_DEF\_MASK

The following machine data defines how the wear and tool length are to be evaluated if a diameter axis is used for turning/grinding tools:

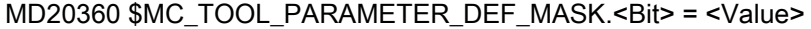

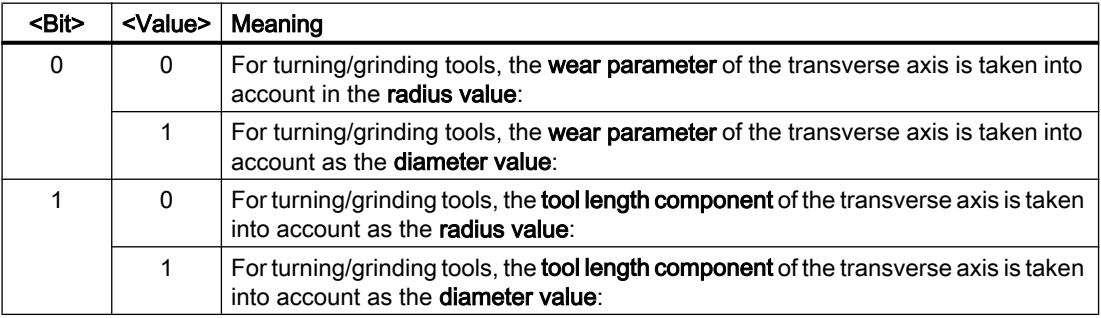

If the bits involved are set, the associated entry is weighted with a factor of 0.5. The correction using SETTCOR is executed so that the total effective tool length change is equal to the value transferred in <CorVal>. If, when calculating the length, a length is evaluated with a factor of 0.5 as a result of machine data MD20360 \$MC\_TOOL\_PARAMETER\_DEF\_MASK, then the compensation of this component must be realized with twice the value transferred.

#### Example

MD20360 \$MC\_TOOL\_PARAMETER\_DEF\_MASK = 2 (tool length must be evaluated in the diameter axis using a factor of 0.5)

Axis X is the diameter axis.

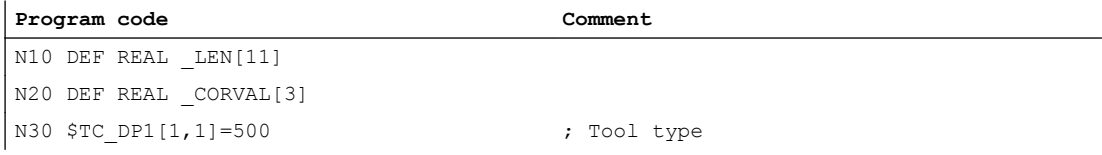

11.12 Working with tool environments

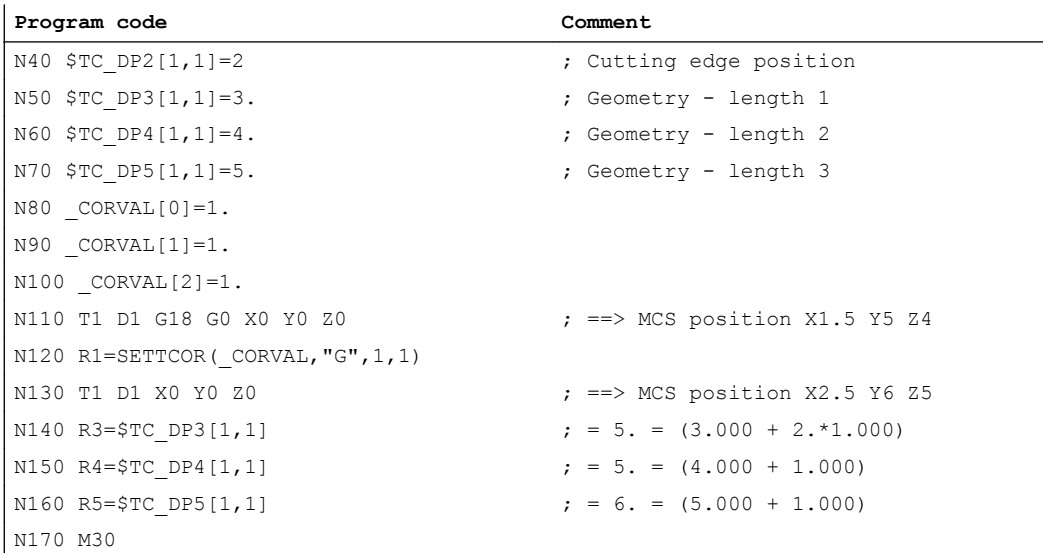

In each axis, the tool length compensation should be 1 mm (N80 to N100). 1 mm is thus added to the original length in lengths L2 and L3. Twice the compensation value (2 mm) is added to the original tool length in L1, in order to change the total length by 1 mm as required. If the positions approached in blocks N110 and N130 are compared, it can be seen that each axis position has changed by 1 mm.

11.13 Read the assignment of the tool lengths L1, L2, L3 to the coordinate axes (LENTOAX)

# 11.13 Read the assignment of the tool lengths L1, L2, L3 to the coordinate axes (LENTOAX)

The LENTOAX function provides information about the assignment of tool lengths L1, L2 and L3 of the **active** tool to the abscissa, ordinate and applicate. The assignment of abscissa, ordinate and applicate to the geometry axes is affected by frames and the active plane (G17 - G19).

Only the geometry component of a tool (\$TC\_DP3[<t>,<d>] to \$TC\_DP5[<t>,<d>]) is considered, i.e. a different axis assignment for other components (e.g. wear) has no effect on the result.

### **Syntax**

**<**Status> = LENTOAX(<AxInd>, <Matrix>[, <Coord>])

## Principle

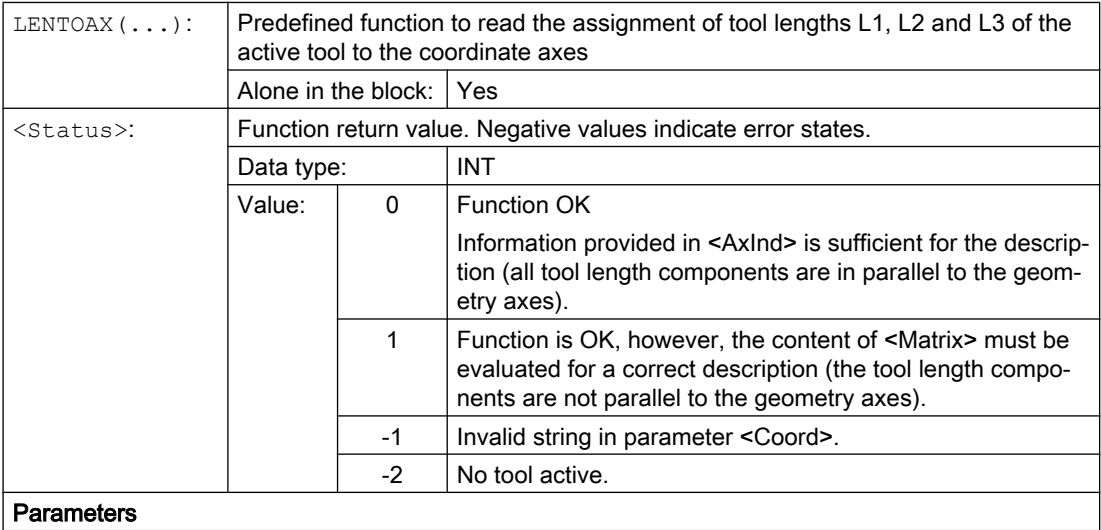

#### 11.13 Read the assignment of the tool lengths L1, L2, L3 to the coordinate axes (LENTOAX)

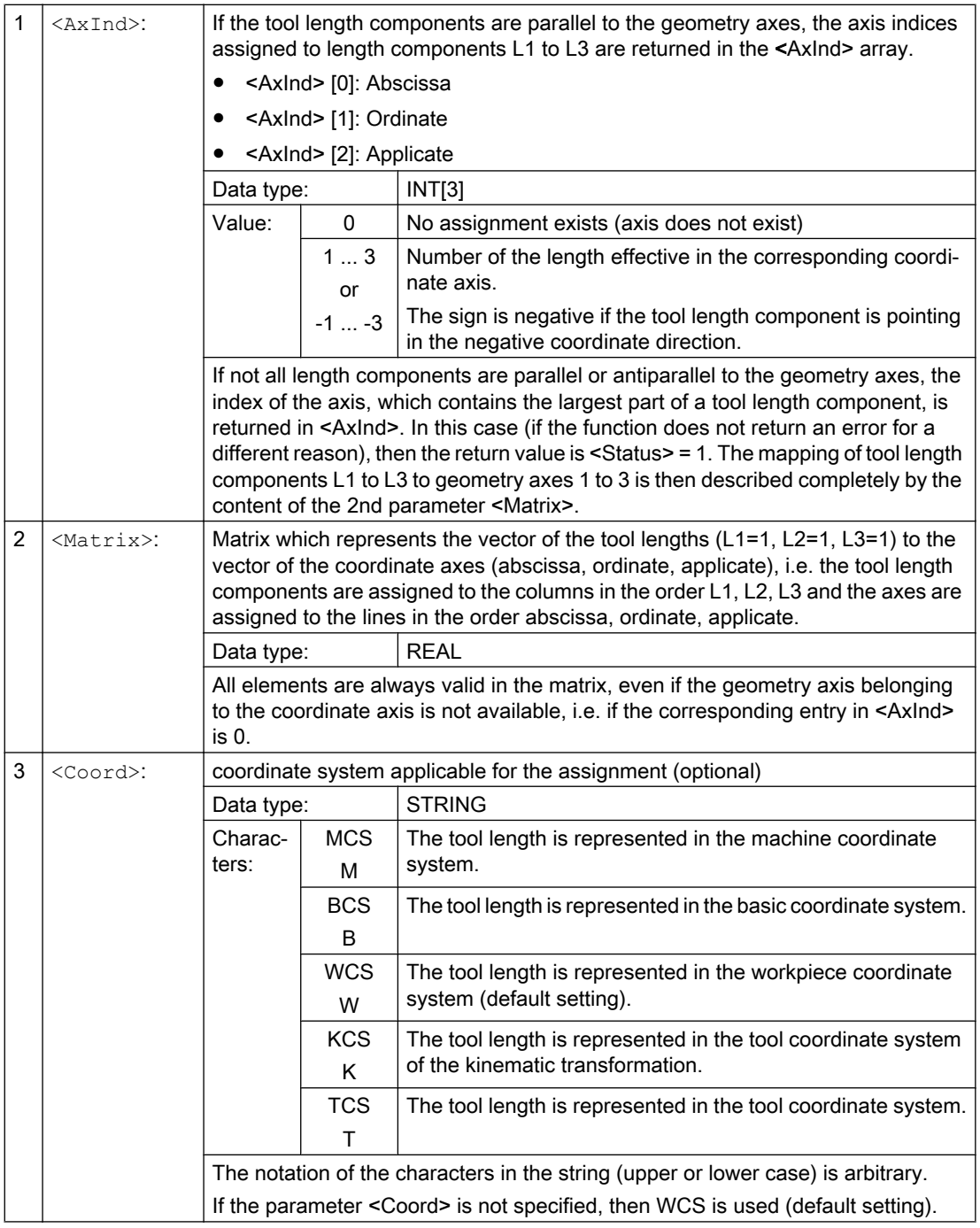

## Note

In the TCS, all tool length components are always parallel or antiparallel to the axes.

The components can only be antiparallel when mirroring is active and the following setting data is activated:

SD42900 \$SC\_MIRROR\_TOOL\_LENGTH (sign change tool length when mirroring)

11.13 Read the assignment of the tool lengths L1, L2, L3 to the coordinate axes (LENTOAX)

#### Example

Standard application, milling tool for G17.

L1 applies in Z (applicate), L2 applies in Y (ordinate), L3 applies in X (abscissa).

```
Function call in the form:
<Status>=LENTOAX(<AxInd>,<Matrix>,"WCS")
```
The result parameter <AxInd> then contains the values:

 $<$ AxInd $>$ [0] = 3

 $<$ AxInd>[1] = 2

 $<$ Axlnd>[2] = 1

Or, in short: (3, 2, 1)

In this case, the associated matrix (<Matrix>) is:

<Matrix> = 1  $\mathbf{0}$  $\mathbf{0}$  $\mathbf{0}$ 1  $\mathbf{0}$ 0  $\mathbf{0}$ 1

A change from G17 to G18 or G19 does not alter the result, because the assignment of the length components to the geometry axes changes in the same way as the assignment of the abscissa, ordinate and applicate.

A frame rotation of Z through 60 degrees is now programmed with G17 active, e.g. ROT Z60

The direction of the applicate (Z direction) remains unchanged; the main component of L2 now lies in the direction of the new X axis; the main component of L1 now lies in the direction of the negative Y axis. As a consequence, the return value (<Status>) is "1", <AxInd> contains the values (2, -3, 1).

In this case, the associated matrix (<Matrix>) is:

<Matrix> = 1  $\mathbf{0}$ 0  $\mathbf{0}$  $\cos 60^\circ$ sin 60 $^{\circ}$  $\mathbf{0}$ - sin 60 $^\circ$  $\cos 60^\circ$ 

11.13 Read the assignment of the tool lengths L1, L2, L3 to the coordinate axes (LENTOAX)

# <span id="page-500-0"></span>Path traversing behavior **12**

# 12.1 Tangential control

## 12.1.1 Defining coupling (TANG)

Via the predefined procedure TANG(...), a tangential coupling between a rotary axis is defined as the following axis and two geometry axes as the leading axes. The following axis is continuously aligned with the path tangent of the leading axes.

#### **Note**

## Coupling factor

A coupling factor of 1 does not have to be programmed explicitly. The direction of the tangential axis is rotated using the coupling factor of -1.

#### **Syntax**

TANG(<following axis>, <leading axis\_1>, <leading axis\_2>, <coupling factor>, <coordinate system>, <optimization>)

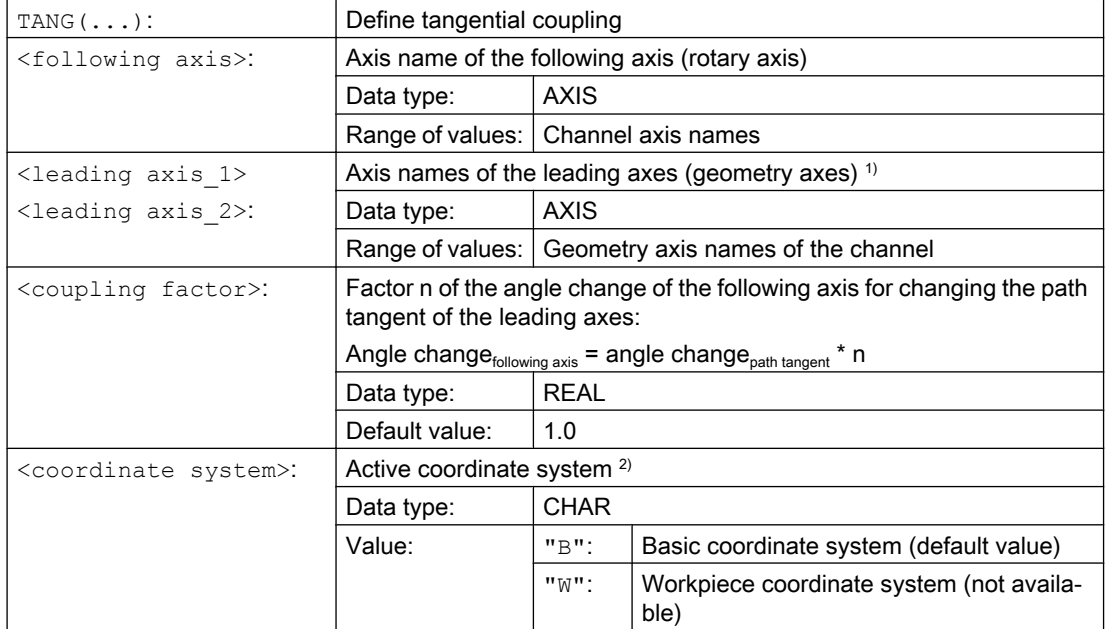

## Path traversing behavior

#### 12.1 Tangential control

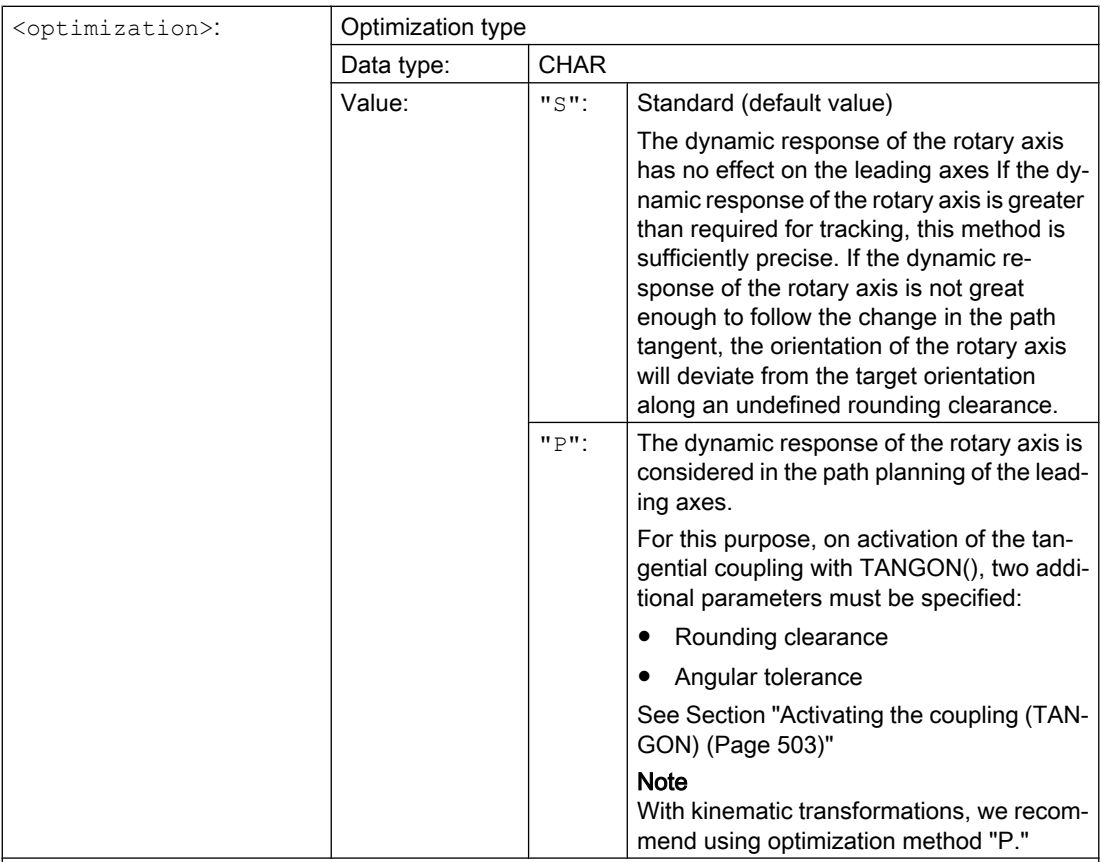

#### **Note**

Default values do not have to be programmed explicitly.

#### <sup>1)</sup> Note

As the leading axes for tangential coupling, the geometry axes must be used that travel along the programmed path in the machine coordinate system (MCS) with reference to the initial position of the machine. For example, if swivel cycle CYCLE800 is used on a milling machine with a swivel head, depending on how the cycle is configured, interpolation will be performed in the WCS, e.g. with the geometry axes X and Y. The tangential coupling, however, must be defined with the geometry axes as the leading axes, which travel along the programmed path in the MCS. For this purpose, the geometry axes in the non-swiveled condition of the machine must be used as the leading axes.

#### 2) Note

The basic coordinate system (BCS) must not be rotated with respect to the MCS. For example, if the BCS is rotated with the ROT command or with the swivel cycle CYCLE800, the tangential control is no longer correct.

# 12.1.2 Activating intermediate block generation (TLIFT)

If the tangent change of the following axis at any position along the programmed path of the leading axes exceeds the limit parameterized in machine data MD37400 \$MA\_EPS\_TLIFT\_TANG\_STEP, further path planning will depend on the set behavior at corners. Without use of the predefined procedure TLIFT(...), the path is traversed in accordance with the rounding behavior programmed in connection with [TANG\(...\)](#page-500-0) (Page [501\)](#page-500-0) and [TANGON\(...\)](#page-502-0) (Page [503\)](#page-502-0).

## <span id="page-502-0"></span>Activating intermediate block generation

If TLIFT(...) is programmed after TANG(...), an intermediate block automatically generated by the control is inserted at this point when a corner is detected during preprocessing.

When the program is executed, the leading axes are stopped when the intermediate block is reached. In the intermediate block, the following axis is rotated with maximum axis dynamics toward the path tangent of the following block. The leading axes are then traversed further on the programmed path.

#### Deactivating intermediate block generation

To deactivate intermediate block generation, the tangential coupling must be defined again using TANG(...), but without subsequent activation of intermediate block generation by means of TLIFT(...).

## **Syntax**

TLIFT(<following axis>)

## Meaning

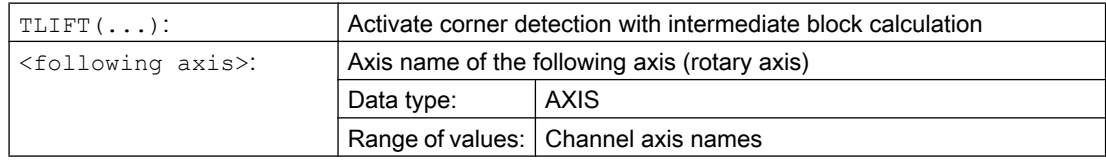

## Speed of rotation of the following axis

### Path axis

If the following axis had already been traversed as a path axis before tangential coupling was activated, the rotational movement is performed in the intermediate block as a path axis.

If you specify the reference radius with  $FGEREF$   $\leq$  axis  $\geq$  1=0.001, the rotational movement will be performed with the parameterized maximum axis velocity:

MD32000 \$MA\_MAX\_AX\_VELO[<following axis>]

### Positioning axis

If the following axis had not yet been traversed as a path axis before tangential coupling was activated, the rotation is performed in the intermediate block as a positioning axis.

The rotational movement is performed with the parameterized positioning axis velocity:

MD32060 \$MA\_POS\_AX\_VELO[<following axis>]

# 12.1.3 Activating the coupling (TANGON)

Via the predefined procedure TANGON(...), a tangential coupling previously defined with [TANG\(...\)](#page-500-0) (Page [501](#page-500-0)) is activated. The following axis is then continuously aligned with the path tangent during subsequent travel.

#### Angle of the following axis

The angle of the following axis with respect to the path tangent depends on the transformation ratio specified in TANG(...), the offset angle parameterized in the machine data MD37402 \$MA\_TANG\_OFFSET, and the offset angle specified for TANGON(...), which is applied additively.

#### Optimization "P"

If the value "P" was specified as the optimization parameter in the definition of the tangential coupling (TANG(...)), the parameter "rounding clearance" and optionally the parameter "angular tolerance" must be set when coupling is activated.

If the value 0 is specified as the angular tolerance, only the parameter "rounding clearance" will be active.

If a value greater than 0 is specified as the angular tolerance, the active rounding clearance results from the minimum of the parameterized rounding clearance and the rounding clearance based on the parameterized angular tolerance.

If the dynamic response of the following axis is not sufficient to follow the parameterized conditions, the path velocity of the leading axes will be reduced accordingly.

#### Syntax

TANGON(<following axis>, <offset angle>, <rounding clearance>, <angular tolerance>)

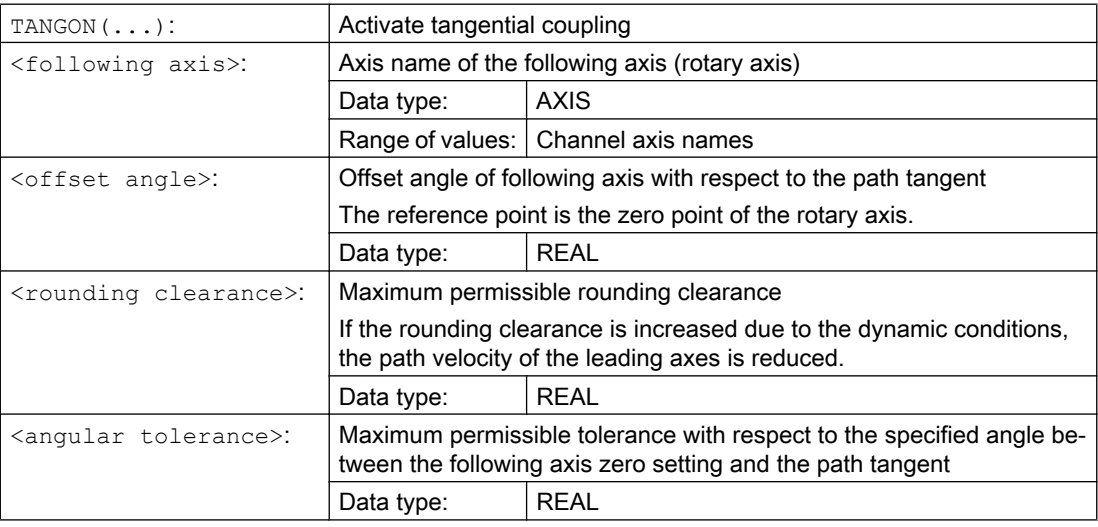
# 12.1.4 Deactivating the coupling (TANGOF)

Via the predefined procedure TANGOF(...), a tangential coupling defined with [TANG\(...\)](#page-500-0) (Page [501\)](#page-500-0) and activated with [TANGON\(...\)](#page-502-0) (Page [503\)](#page-502-0) is deactivated. The following axis is then no longer aligned with the path tangent of the leading axis. However, the coupling of the following axis to the leading axes is retained even after deactivation, which prevents the following functions, for example:

- Plane change
- Geometry axis switchover
- Definition of a new tangential coupling for the following axis

Final cancellation of the connection of the coupling of the following axis to the leading axes is not completed until the coupling has been deleted with TANGDEL(...) (Page 505).

## Programming

TANGOF(<following axis>)

## Meaning

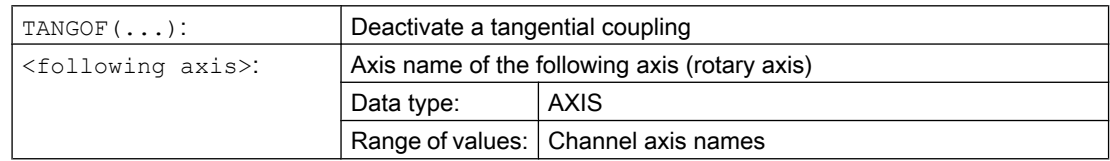

# 12.1.5 Deleting a coupling (TANGDEL)

A tangential coupling defined with [TANG\(...\)](#page-500-0) (Page [501](#page-500-0)) will be retained even after deactivation of the tangential coupling with TANGOF(...) (Page 505). The existing tangential coupling then continues to prevent, for example, the following functions:

- Plane change
- Geometry axis switchover
- Definition of a new tangential coupling for the following axis

With the predefined procedure TANGDEL(...), the existing tangential coupling is deleted after the tangential coupling has been deactivated with TANGOF(...).

#### **Syntax**

TANGDEL(<following axis>)

## Meaning

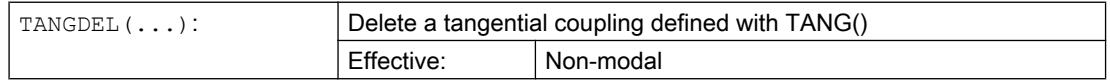

### 12.1 Tangential control

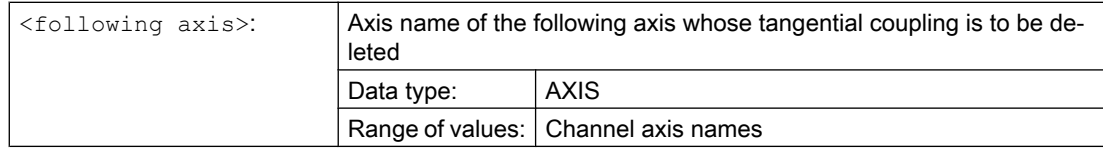

# Examples

### Leading axis change

Before a new tangential coupling can be defined with another leading axis for the following axis, the existing tangential coupling must first be deleted.

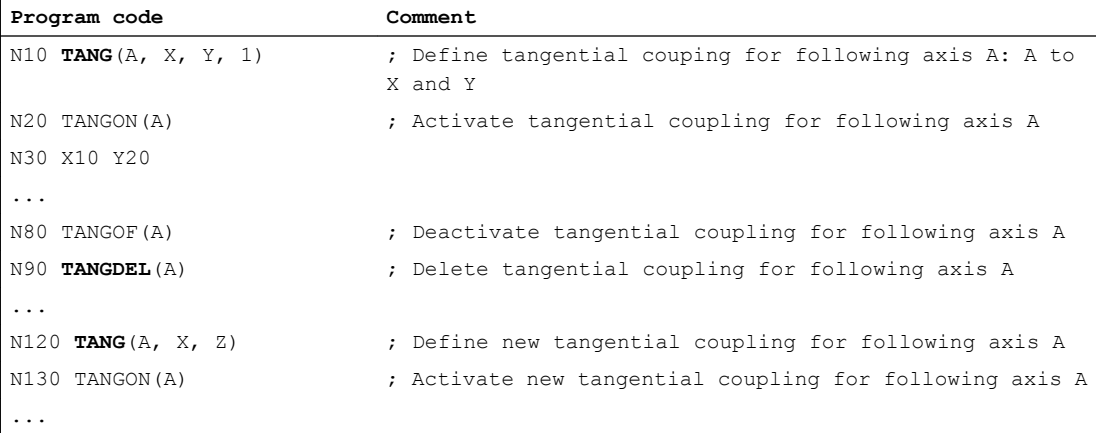

#### Geometry axis switchover

Before geometry axis switchover can be performed for an existing coupling, the coupling must first be deleted.

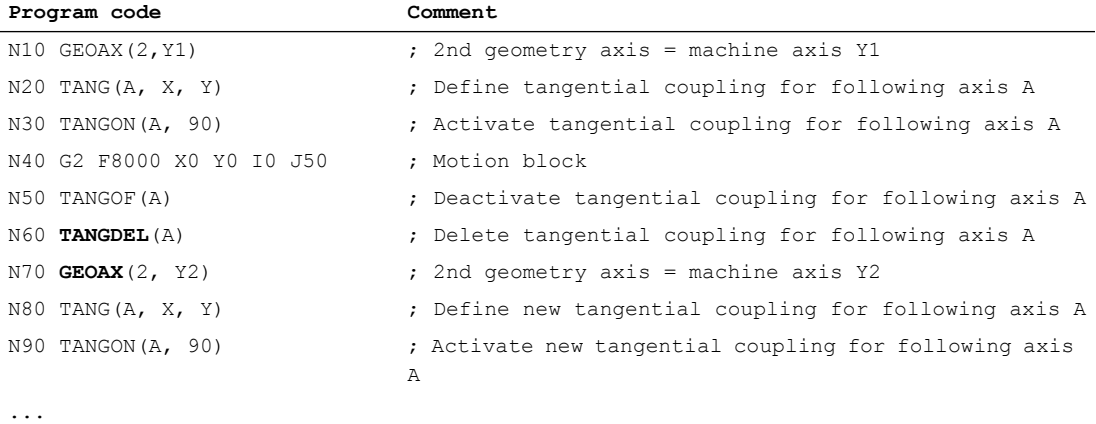

# 12.2 Feedrate characteristic (FNORM, FLIN, FCUB, FPO)

To permit flexible definition of the feedrate characteristic, the feedrate programming according to DIN 66025 has been extended by linear and cubic characteristics.

The cubic characteristics can be programmed either directly or as interpolating splines. These additional characteristics make it possible to program continuously smooth velocity characteristics depending on the curvature of the workpiece to be machined.

These additional characteristics make it possible to program continuously smooth velocity characteristics depending on the curvature of the workpiece to be machined.

### **Syntax**

F… FNORM F… FLIN F… FCUB  $F = FPO(...,...,...,...)$ 

## Meaning

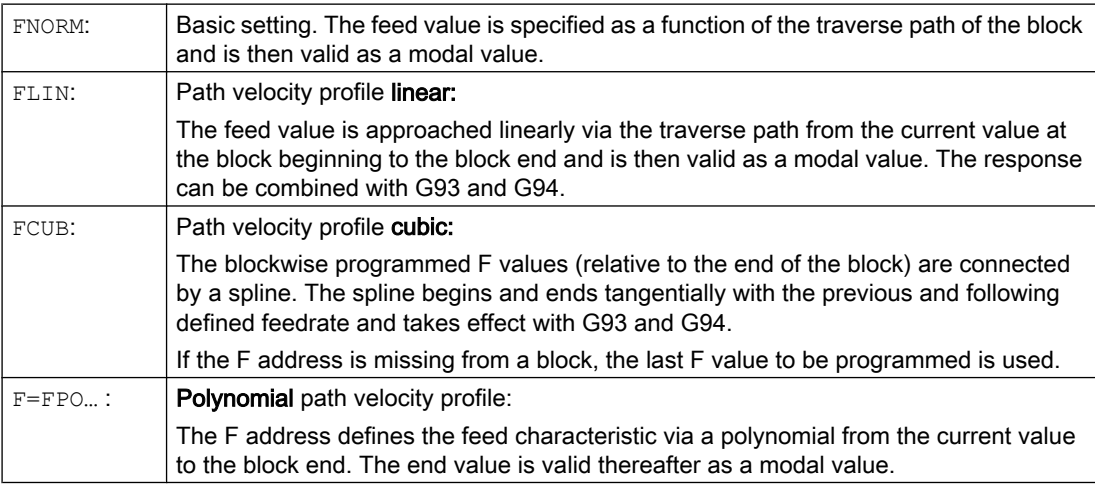

#### Feed optimization on curved path sections

Feed polynomial F=FPO and feed spline FCUB should always be traversed at constant cutting rate CFC, thereby allowing a jerk-free setpoint feed profile to be generated. This enables creation of a continuous acceleration setpoint feed profile.

## Example: Various feed profiles

This example shows you the programming and graphic representation of various feed profiles.

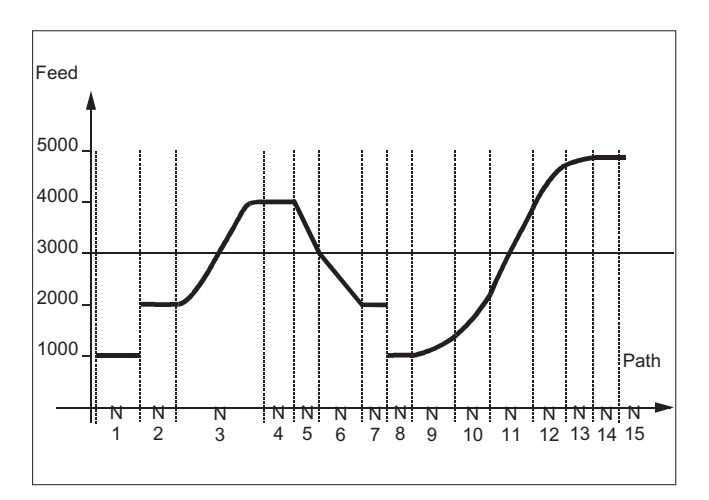

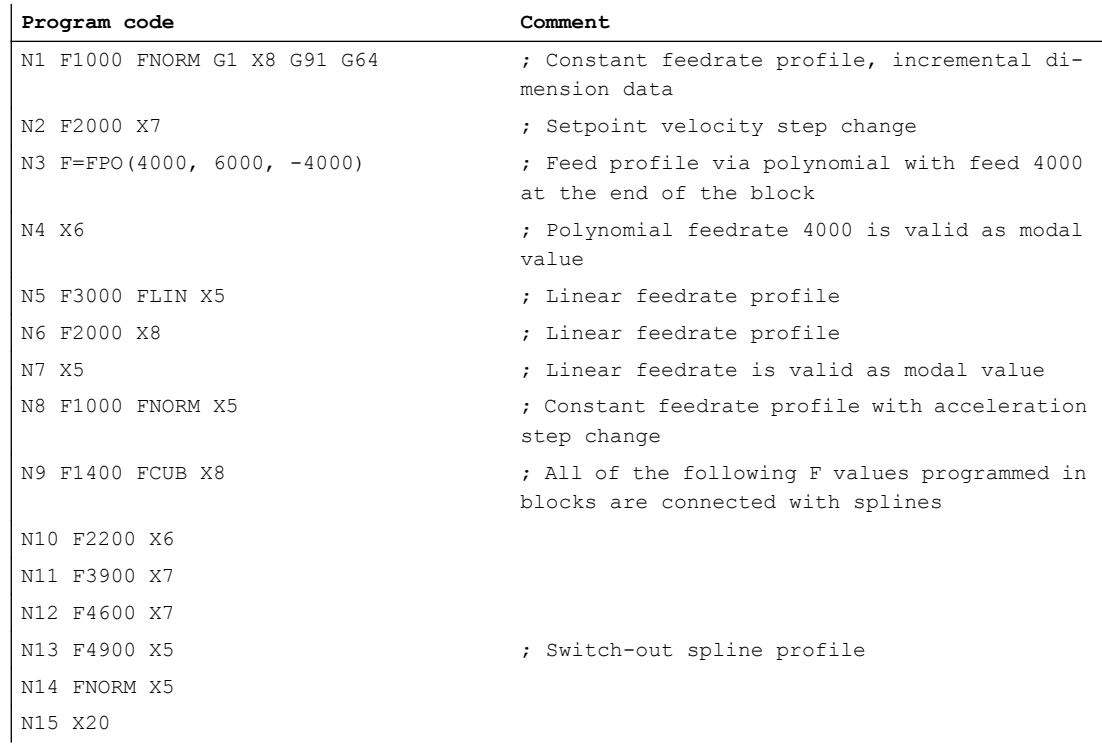

## Further information

## FNORM

The feed address F defines the path feedrate as a constant value according to DIN 66025. Please refer to Programming Manual "Fundamentals" for more detailed information on this subject.

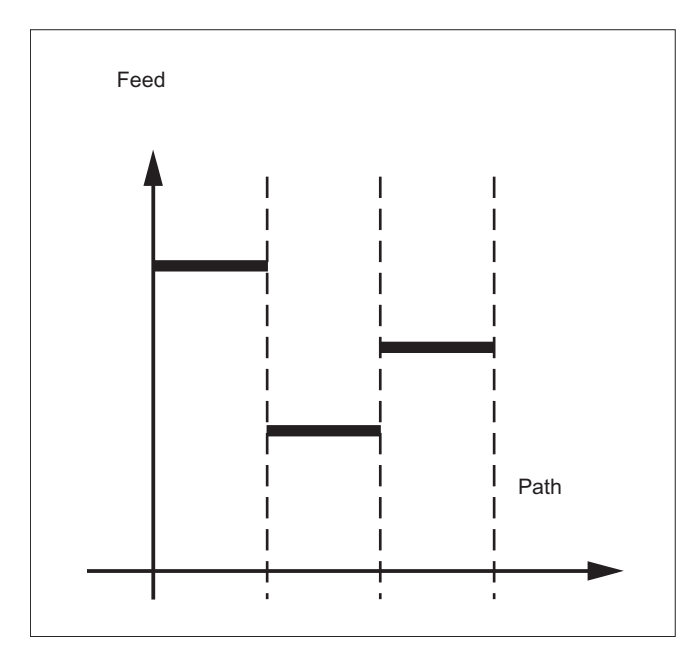

## FLIN

The feedrate characteristic is approached linearly from the current feedrate value to the programmed F value until the end of the block.

#### Example:

N30 F1400 FLIN X50

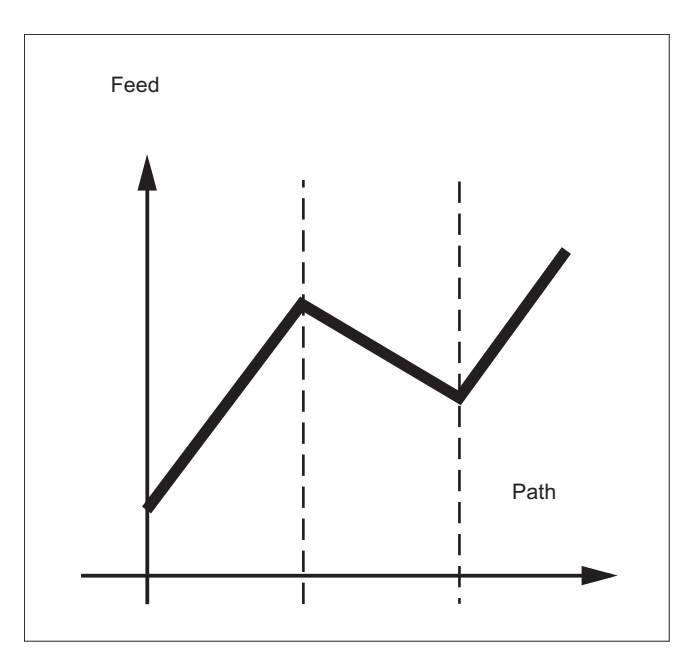

## **FCUB**

The feedrate is approached according to a cubic characteristic from the current feedrate value to the programmed F value until the end of the block. The control uses splines to connect all

the feedrate values programmed non-modally that have an active FCUB. The feedrate values act here as interpolation points for calculation of the spline interpolation.

Example:

N50 F1400 FCUB X50 N60 F2000 X47 N70 F3800 X52

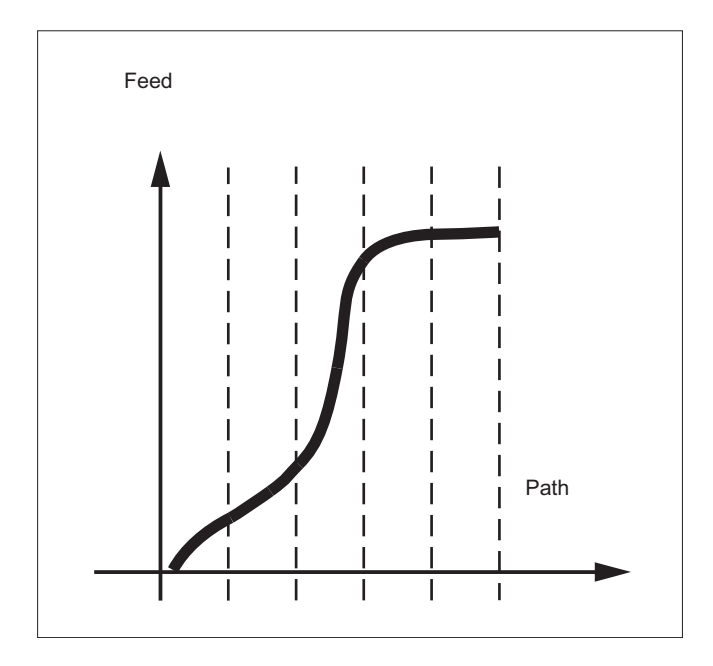

## F=FPO(…,…,…)

The feedrate characteristic is programmed directly via a polynomial. The polynomial coefficients are specified according to the same method used for polynomial interpolation.

Example:

```
F=FPO(endfeed, quadf, cubf)
```
endfeed, quadf and cubf are previously defined variables.

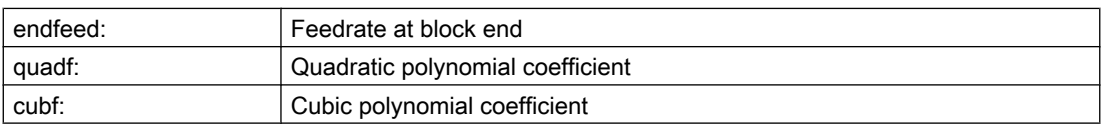

With an active FCUB, the spline is linked tangentially to the characteristic defined via FPO at the block beginning and block end.

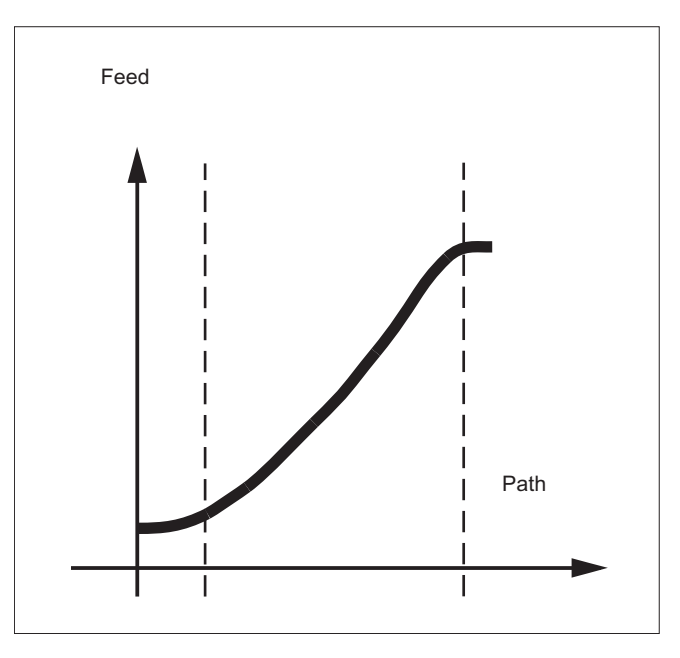

### Supplementary conditions

- The functions for programming the path traversing characteristics apply regardless of the programmed feedrate characteristic.
- The programmed feedrate characteristic is always absolute regardless of G90 or G91.
- The feed characteristic curve FLIN and FCUB does not act with G93 and G94 for G95, G96/G961 and G97/G971.
- With an active compressor COMPON the following applies when several blocks are joined to form a spline segment:

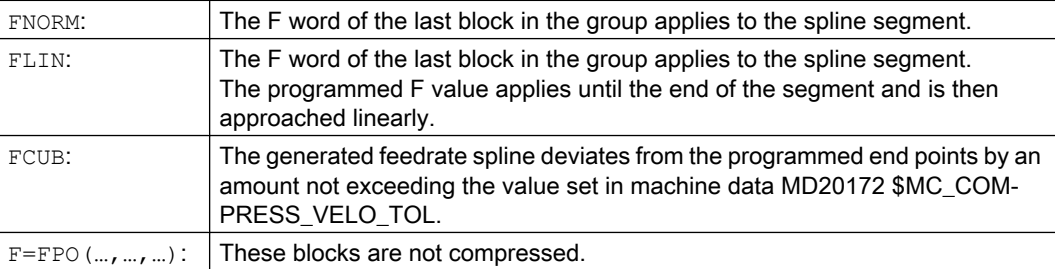

# 12.3.1 Acceleration mode (BRISK, BRISKA, SOFT, SOFTA, DRIVE, DRIVEA)

The following part program commands are available for programming the current acceleration mode:

- "BRISK, BRISKA" The single axes or the path axes traverse with maximum acceleration until the programmed feedrate is reached (acceleration without jerk limitation).
- "SOFT, SOFTA" The single axes or the path axes traverse with constant acceleration until the programmed feedrate is reached (acceleration with jerk limitation).
- "DRIVE, DRIVEA"

The single axes or the path axes traverse with maximum acceleration up to a programmed velocity limit (MD setting!). The acceleration rate is then reduced (MD setting) until the programmed feedrate is reached.

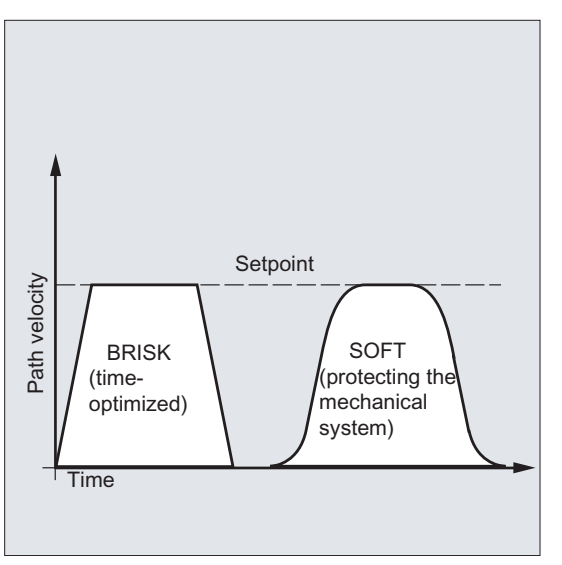

Figure 12-1 Path velocity curve with BRISK and SOFT

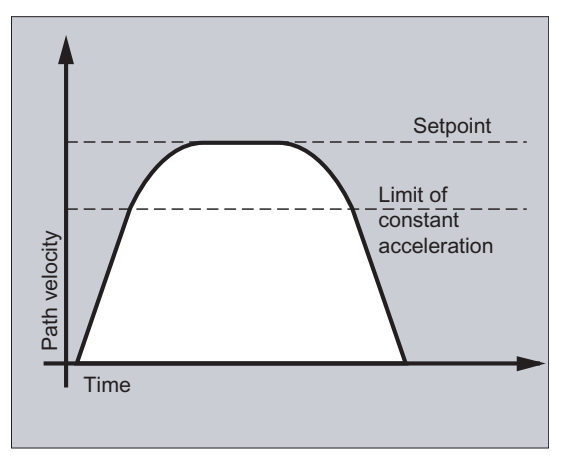

Figure 12-2 Path velocity curve with DRIVE

# **Syntax**

BRISK BRISKA(<axis1>,<axis2>,…) SOFT SOFTA(<axis1>,<axis2>,…) DRIVE DRIVEA(<axis1>,<axis2>,…)

# Meaning

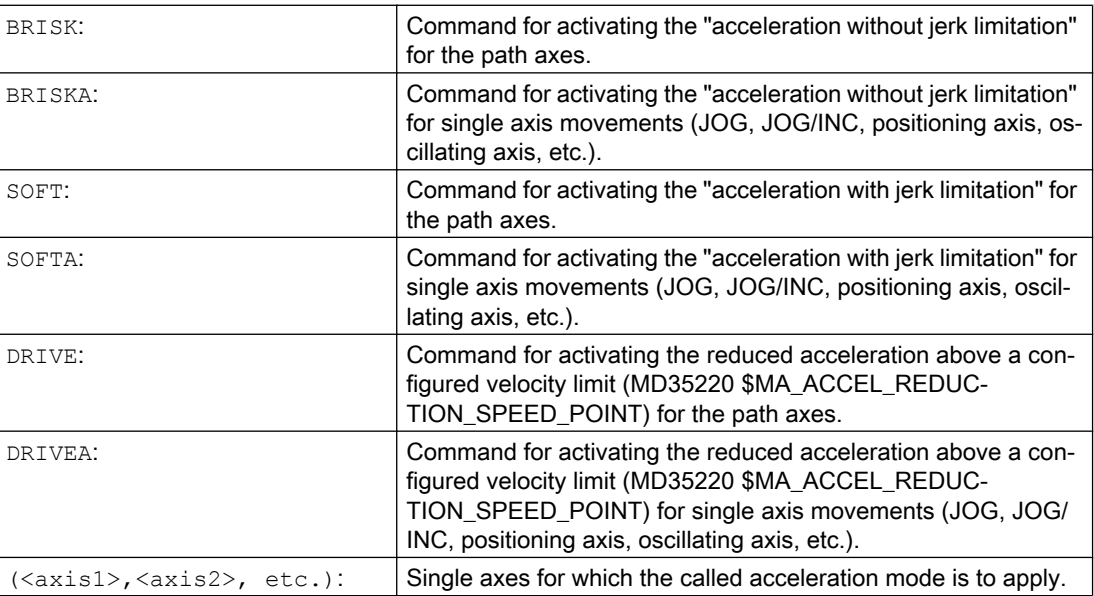

#### Supplementary conditions

#### Changing acceleration mode during machining

If the acceleration mode is changed in a part program during machining (BRISK  $\leftrightarrow$  SOFT), then there is a block change with exact stop at the end of the block during the transition even with continuous-path mode.

#### Examples

#### Example 1: SOFT and BRISKA

**Program code**

```
N10 G1 X… Y… F900 SOFT
N20 BRISKA(AX5,AX6)
...
```
#### Example 2: DRIVE and DRIVEA

```
Program code
```

```
N05 DRIVE
N10 G1 X… Y… F1000
N20 DRIVEA (AX4, AX6)
...
```
#### References

Function Manual, Basic Functions; Acceleration (B2)

## 12.3.2 Influence of acceleration on following axes (VELOLIMA, ACCLIMA, JERKLIMA)

In the case of axis couplings (tangential correction, coupled motion, master value coupling, electronic gear; see ["Axis couplings](#page-546-0) (Page [547](#page-546-0))").

The dynamics limits of the following axes/spindles can be manipulated using the VELOLIMA, ACCLIMA, and JERKLIMA functions from the part program or from synchronized actions, even if the axis coupling is already active.

#### Note

The JERKLIMA function is not available for all types of coupling.

#### References:

- Function Manual, Special Functions; Axis Couplings (M3)
- Function Manual, Extended Functions; Synchronous Spindle (S3)

#### **Note**

#### Availability for SINUMERIK 828D

The VELOLIMA, ACCLIMA and JERKLIMA functions can only be used with SINUMERIK 828D in conjunction with the "coupled motion" function!

#### **Syntax**

```
VELOLIMA(<axis>)=<value>
ACCLIMA(<axis>)=<value>
JERKLIMA(<axis>)=<value>
```
#### Meaning

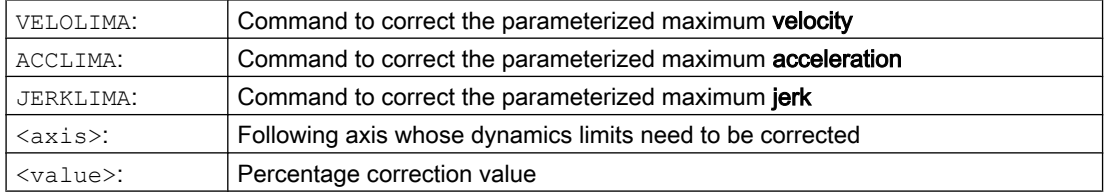

## Examples

#### Example 1: Correction of the dynamics limits for a following axis (AX4)

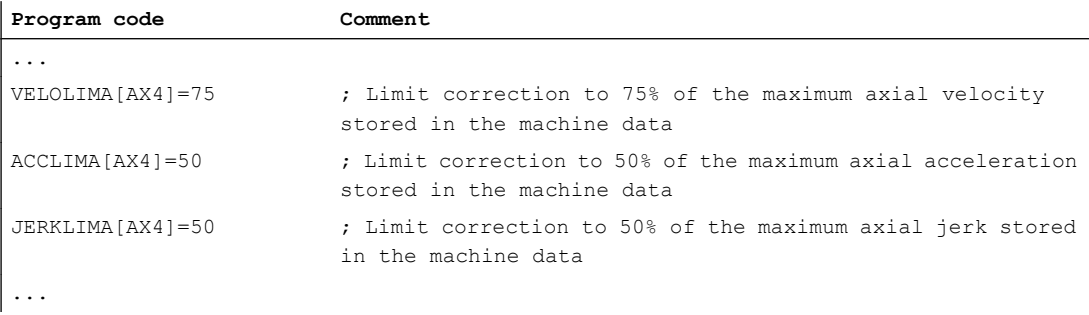

#### Example 2: Electronic gear

Axis 4 is coupled to axis X via an "electronic gear" coupling. The acceleration capacity of the following axis is limited to 70% of the maximum acceleration. The maximum permissible velocity is limited to 50% of the maximum velocity. Once the coupling has been activated successfully, the maximum permissible velocity is restored to 100%.

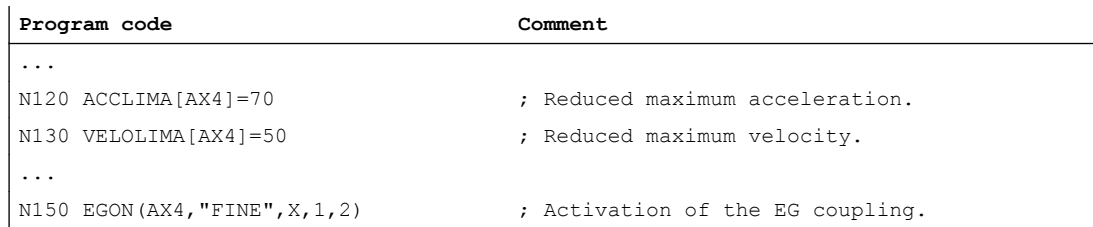

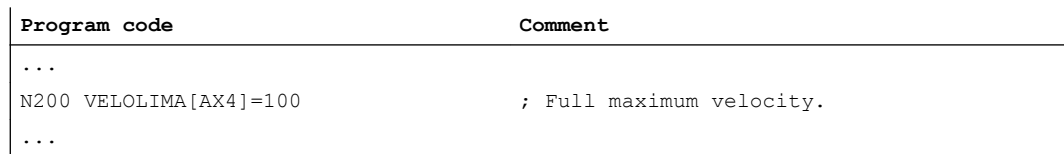

#### Example 3: Influencing master value coupling by static synchronized action

Axis 4 is coupled to X by master value coupling. The acceleration response is limited to position 80% by static synchronized action 2 from position 100.

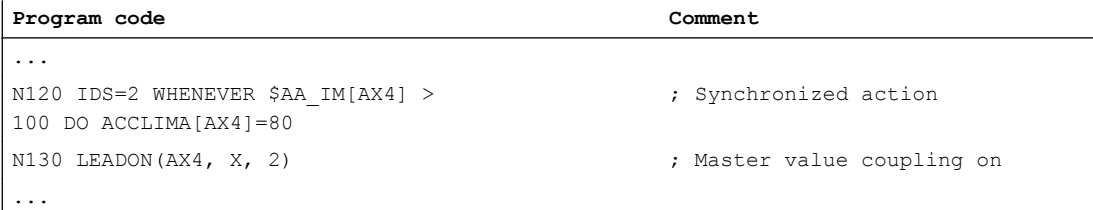

# 12.3.3 Activation of technology-specific dynamic values (DYNNORM, DYNPOS, DYNROUGH, DYNSEMIFIN, DYNFINISH)

Using the "Technology" G group, the appropriate dynamic response can be activated for five varying technological machining steps.

Dynamic values and G commands can be configured and are, therefore, dependent on machine data settings (→ machine manufacturer).

#### References:

Function Manual, Basic Functions; Continuous-Path Mode, Exact Stop, Look Ahead (B1)

#### **Syntax**

#### Activate dynamic values:

DYNNORM DYNPOS DYNROUGH DYNSEMIFIN DYNFINISH

#### Note

The dynamic values are already active in the block in which the associated G command is programmed. Machining is not stopped.

#### Read or write a specific field element:  $R < m > = $MA... [n, X]$ \$MA...[n,X]=<value>

# Meaning

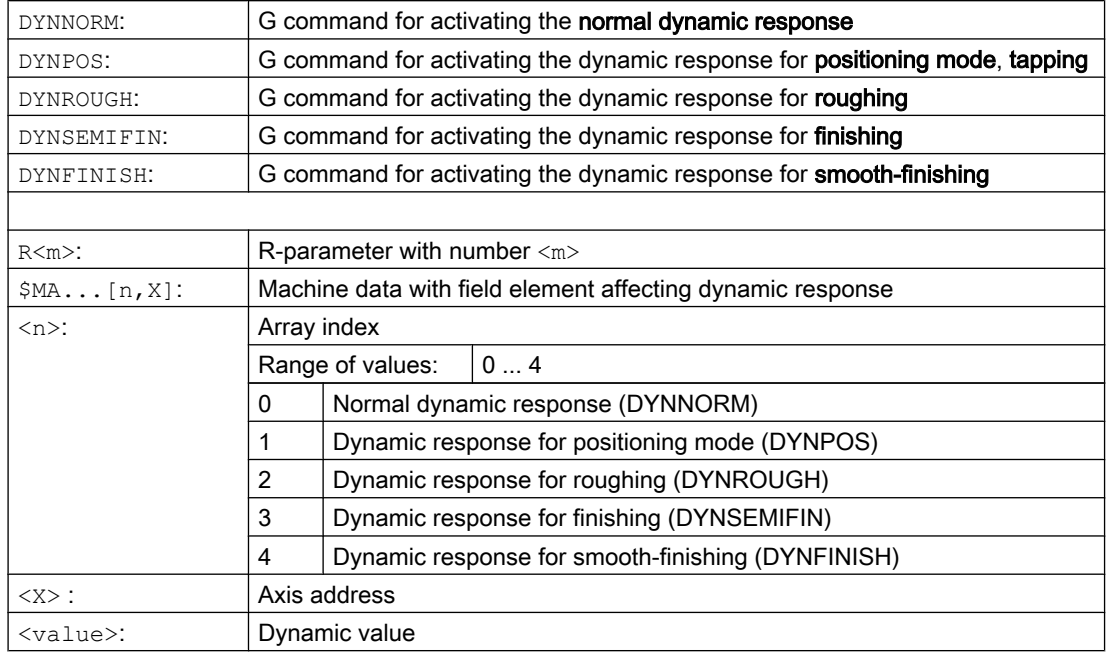

# Examples

#### Example 1: Activate dynamic values

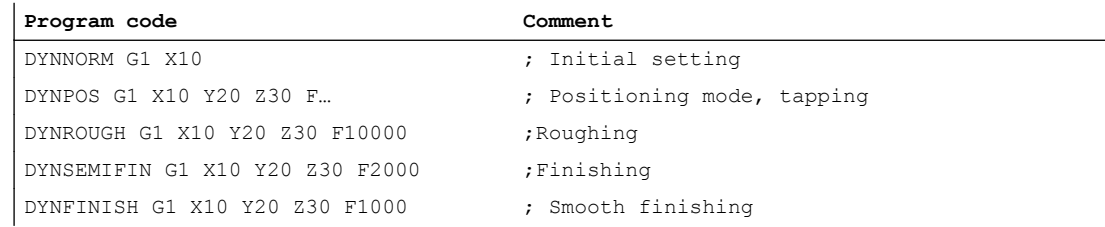

## Example 2: Read or write a specific field element

Maximum acceleration for roughing, axis X

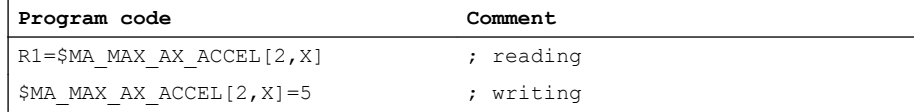

12.4 Traversing with feedforward control (FFWON, FFWOF)

# 12.4 Traversing with feedforward control (FFWON, FFWOF)

The feedforward control reduces the velocity-dependent overtravel when contouring towards zero. Traversing with feedforward control permits higher path accuracy and thus improved machining results.

#### **Syntax**

FFWON FFWOF

## Meaning

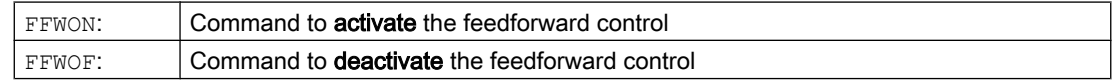

#### Note

The type of feedforward control and which path axes are to be traversed with feedforward control is specified via machine data.

Default: Velocity-dependent feedforward control

Option: Acceleration-dependent feedforward control

#### Example

**Program code**

N10 FFWON N20 G1 X… Y… F900 SOFT

# 12.5 Programmable contour accuracy (CPRECON, CPRECOF)

The "Programmable contour accuracy" function reduces the path error on curved contours through automatic adaptation of the velocity.

The contour accuracy to be maintained is specified depending on the configuration of the machine (MD20470 \$MC\_MC\_CPREC\_WITH\_FFW; see machine manufacturer specifications) either via the setting data \$SC\_CONTPREC or via the programmed contour tolerance CTOL. The smaller the value and the smaller the  $K_v$  factor of the geometry axes, the greater the path feedrate is reduced on curved contours.

The "Programmable contour accuracy" function is activated or deactivated via the operations CPRECON and CPRECOF in the NC program.

#### Syntax

**CPRECON** ... **CPRECOF** 

## Meaning

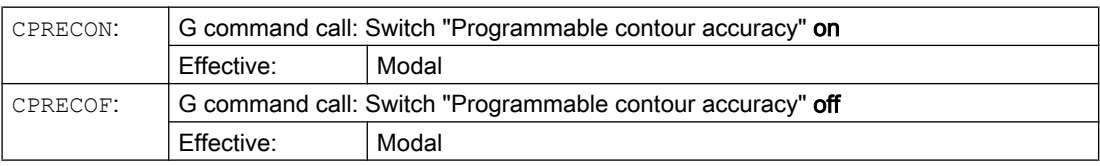

Together CPRECON and CPRECOF form the G function group 39 (programmable contour accuracy).

#### **Note**

The user can specify a minimum velocity for the path feedrate via the setting data \$SC\_MINFEED (minimum path feedrate with CPRECON).

The feedrate is not limited below this value, unless a lower F value has been programmed or the dynamic limits of the axes require a lower path velocity.

#### **Note**

The "Programmable contour accuracy" function only considers the geometry axes of the path. It has no effect on the velocities of positioning axes.

## Example

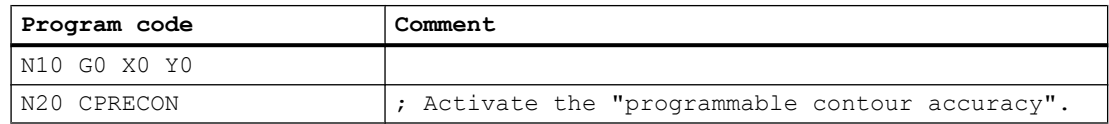

#### Path traversing behavior

12.5 Programmable contour accuracy (CPRECON, CPRECOF)

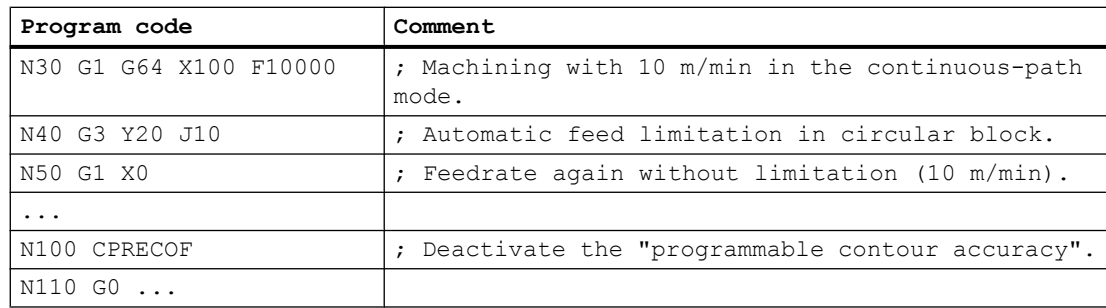

#### **References**

For the programming of CTOL, see "[Programming contour/orientation tolerance \(CTOL,](#page-541-0)  [OTOL, ATOL\)](#page-541-0) (Page [542\)](#page-541-0)"

For more detailed information on the "Programmable contour accuracy" function, see:

Function Manual, Special Functions; Contour Tunnel Monitoring (K6), Section: "Programmable contour accuracy"

12.6 Program sequence with preprocessing memory (STOPFIFO, STARTFIFO, FIFOCTRL, STOPRE)

# 12.6 Program sequence with preprocessing memory (STOPFIFO, STARTFIFO, FIFOCTRL, STOPRE)

Depending on its expansion level, the control system has a certain quantity of so-called preprocessing memory in which prepared blocks are stored prior to program execution and then output as high-speed block sequences while machining is in progress. These sequences allow short paths to be traversed at a high velocity. Provided that there is sufficient residual control time available, the preprocessing memory is always filled.

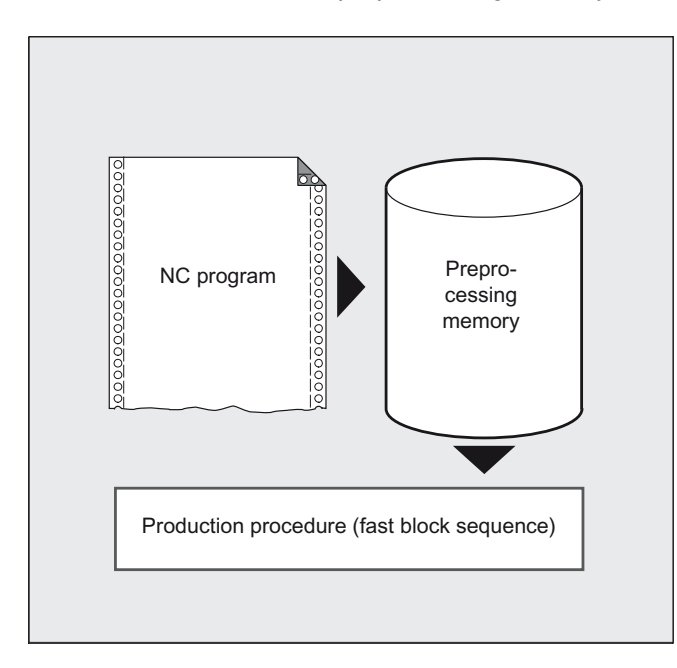

#### Designate machining step

The beginning and end of the machining step to be buffered in the preprocessing memory are identified in the part program with "STOPFIFO" and "STARTFIFO" respectively. The processing of the preprocessed and buffered blocks starts only after the "STARTFIFO" command or if the preprocessing memory is full.

#### Automatic preprocessing memory control

Automatic preprocessing memory control is called with the "FIFOCTRL" command. "FIFOCTRL" acts initially just like "STOPFIFO". Whatever the programming, processing will not start until the preprocessing memory is full. However, the response to the emptying of the preprocessing memory does differ: With "FIFOCTRL", the path velocity is reduced increasingly once the fill level reaches 2/3 in order to prevent complete emptying and deceleration to standstill.

12.6 Program sequence with preprocessing memory (STOPFIFO, STARTFIFO, FIFOCTRL, STOPRE)

#### Preprocessing stop

Programming the "STOPRE" command in a block will stop block preprocessing and buffering. The following block is not executed until all preprocessed and saved blocks have been executed in full. The preceding block is halted in exact stop (as with G9).

### **NOTICE**

#### Program abort

If tool offset or spline interpolations are active, a "STOPRE" command should not be programmed, as this will lead to contiguous block sequences being interrupted.

## **Syntax**

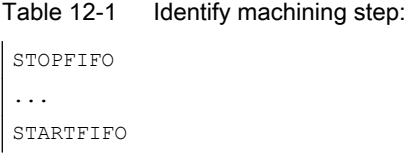

Table 12-2 Automatic preprocessing memory control:

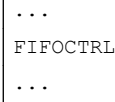

 $\mathbf{r}$ 

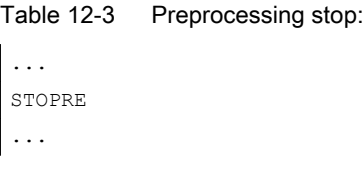

#### Note

The "STOPFIFO", "STARTFIFO", "FIFOCTRL" and "STOPRE" commands must be programmed in their own block.

12.6 Program sequence with preprocessing memory (STOPFIFO, STARTFIFO, FIFOCTRL, STOPRE)

## Meaning

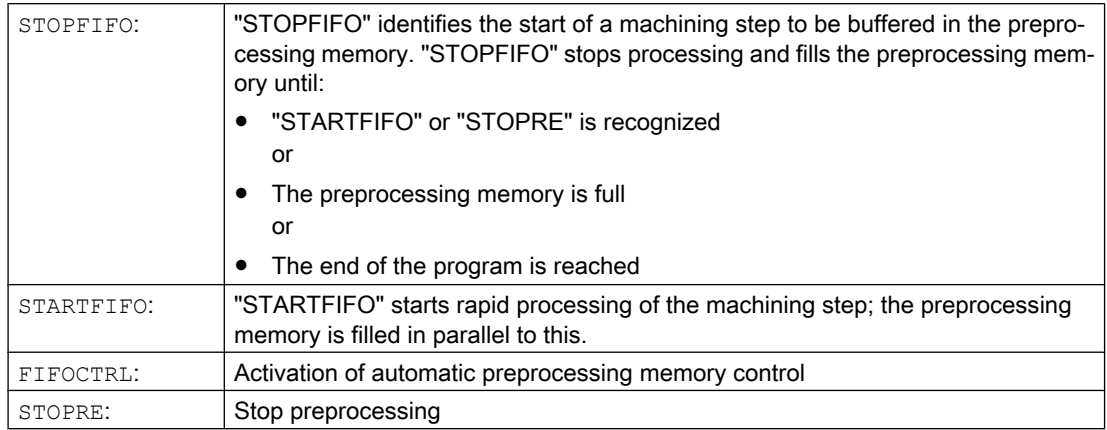

#### Note

The preprocessing memory is not filled or filling is interrupted if the machining step contains commands that require unbuffered operation (search for reference, measuring functions, etc.).

#### Note

The control generates an internal preprocessing stop in the event of access to status data (\$SA...).

#### Example: Stop preprocessing

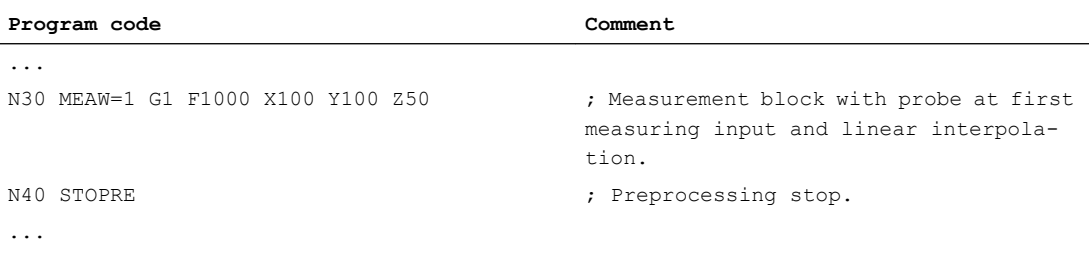

12.7 Defining a stop delay range (DELAYFSTON, DELAYFSTOF)

# 12.7 Defining a stop delay range (DELAYFSTON, DELAYFSTOF)

The predefined DELAYFSTON and DELAYFSTOF procedures are used to define a conditionally interruptible range in the part program (stop delay range).

#### Note

DELAYFSTON and DELAYFSTOF are not permitted in synchronized actions!

#### **Syntax**

DELAYFSTON DELAYFSTOF

#### Meaning

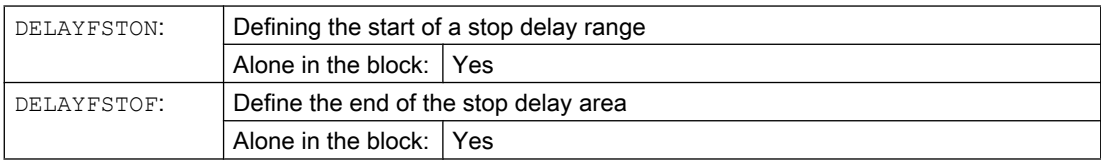

#### Programming example

The following program block is repeated in a loop:

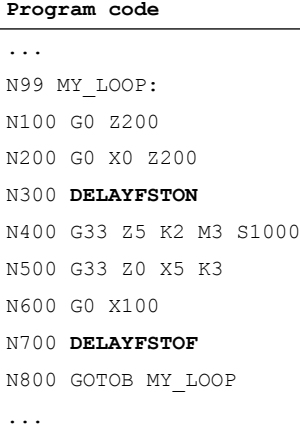

In the following diagram it can be seen that the user pressed "Stop" in the stop delay range, and the NC started braking outside the stop delay range, i.e. in block N100. That causes the NC to stop at the beginning of N100.

12.7 Defining a stop delay range (DELAYFSTON, DELAYFSTOF)

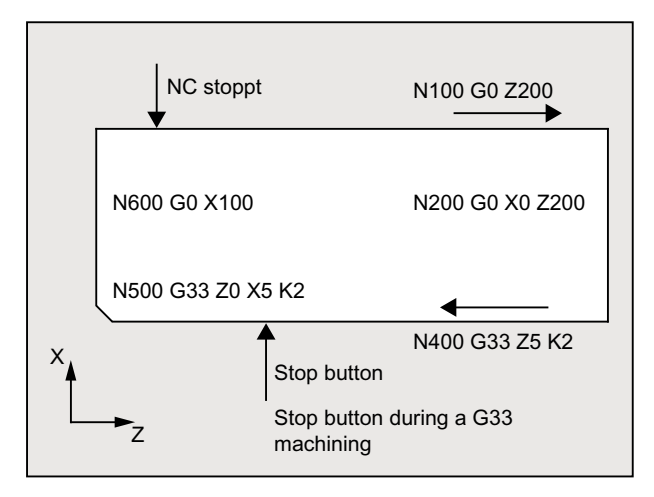

## Additional information

#### End of subprogram

DELAYFSTOF is activated implicitly at the end of the subprogram in which DELAYFSTON is called.

#### Nesting

If subprogram 1 calls subprogram 2 in a stop delay area, the whole of subprogram 2 is a stop delay area. In particular, DELAYFSTOF in subprogram 2 has no effect.

Example:

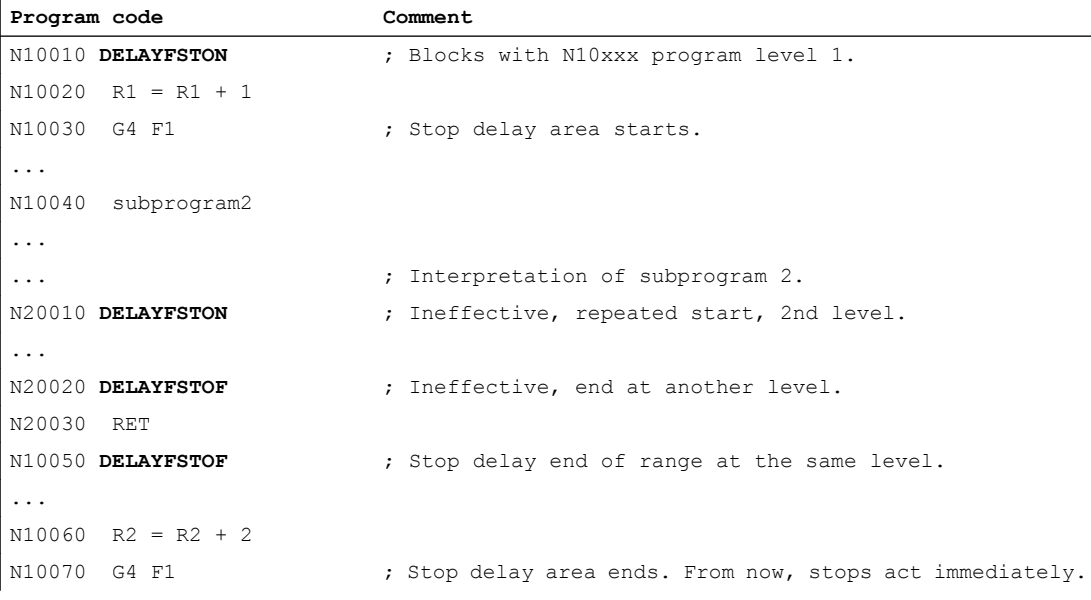

12.7 Defining a stop delay range (DELAYFSTON, DELAYFSTOF)

#### System variables

The following system variables can be queried to determine whether part program processing is currently in a stop delay area:

- in the part program with \$P\_DELAYFST
- in synchronized actions with \$AC\_DELAYFST

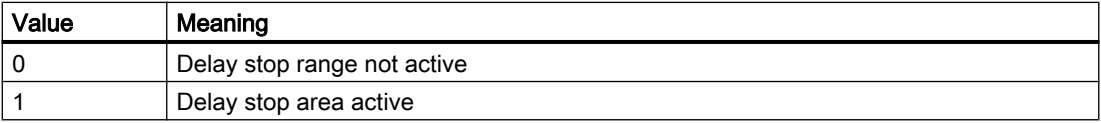

12.8 Prevent program position for SERUPRO (IPTRLOCK, IPTRUNLOCK)

# 12.8 Prevent program position for SERUPRO (IPTRLOCK, IPTRUNLOCK)

For some complicated mechanical situations on the machine it is necessary to the stop block search SERUPRO.

By using a programmable interruption pointer it is possible to intervene before an untraceable point with "Search at point of interruption".

It is also possible to define untraceable sections in part program sections that the NC cannot yet re-enter. When the program is interrupted, the NC notes the last block that was processed that can then be searched for via the HMI user interface.

#### **Syntax**

IPTRLOCK IPTRUNLOCK

The commands are located in a part program line and allow a programmable interruption pointer

#### Meaning

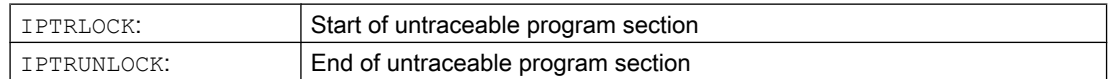

Both commands are only permitted in part programs, but not in synchronous actions.

#### **Example**

Nesting of untraceable program sections in two program levels with implicit "IPTRUNLOCK". Implicit "IPTRUNLOCK" in subprogram 1 ends the untraceable section.

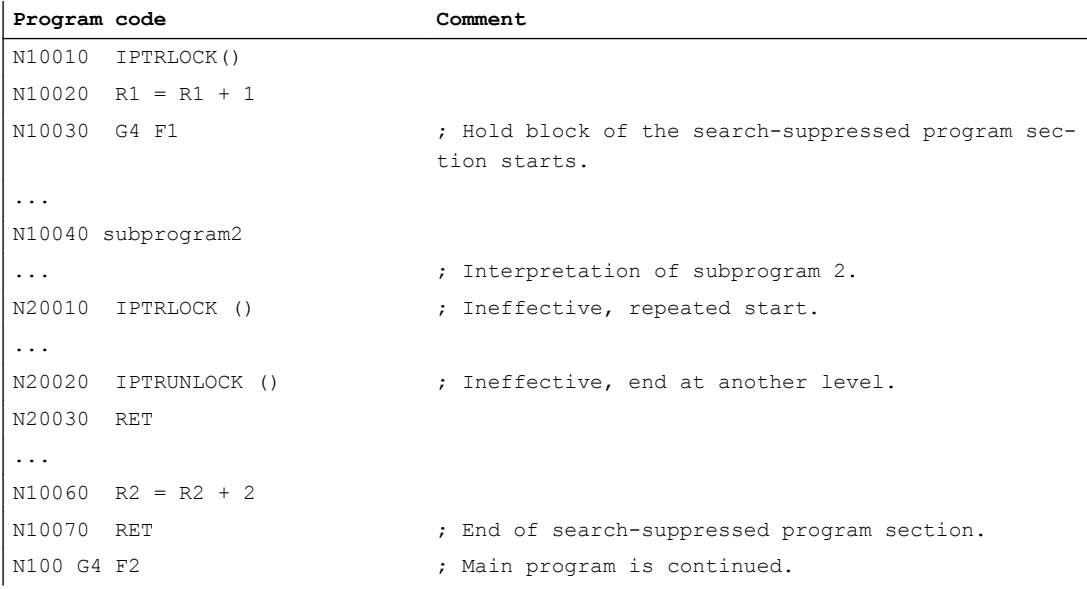

The interruption pointer then produces an interruption at 100 again.

## Further information

#### Acquiring and finding untraceable sections

Non-searchable program sections are identified with language commands "IPTRLOCK" and "IPTRUNLOCK".

Command "IPTRLOCK" freezes the interruption pointer at a single block executable in the main run (SBL1). This block will be referred to as the hold block below. If the program is aborted after "IPTRLOCK", this hold block can be searched for from the HMI user interface.

#### Continuing from the current block

The interruption pointer is placed on the current block with "IPTRUNLOCK" as the interruption point for the following program section.

Once the search target is found a new search target can be repeated with the hold block.

An interrupt pointer edited by the user must be removed again via the HMI.

#### Rules for nesting:

The following points govern the interaction between language commands "IPTRLOCK" and "IPTRUNLOCK" with nesting and the subprogram end.

- 1. "IPTRLOCK" is activated implicitly at the end of the subprogram in which "IPTRUNLOCK" is called.
- 2. "IPTRLOCK" in a search-suppressed section has no effect.
- 3. If subprogram 1 calls subprogram 2 in an untraceable section, the whole of subprogram 2 remains untraceable. "IPTRUNLOCK" in particular has no effect in subprogram 2.

For more information, see

/FB1/ Function Manual, Basic Functions; Mode Group, Channel, Program Operation Mode (K1).

#### System variable

An untraceable section can be detected in the part program with "\$P\_IPTRLOCK".

#### Automatic interrupt pointer

The automatic interrupt pointer automatically defines a previously defined coupling type as untraceable. The machine data for

- Electronic gear for "EGON"
- Axial master value coupling for "LEADON"

are used to activate the automatic interrupt pointer. If the programmed interrupt pointer and interrupt pointer activated with automatic interrupt pointers overlap, the largest possible untraceable section will be generated.

# 12.9 Repositioning to the contour (REPOSA, REPOSL, REPOSQ, REPOSQA, REPOSH, REPOSHA, DISR, DISPR, RMIBL, RMBBL, RMEBL, RMNBL)

If you interrupt the program run and retract the tool during the machining operation – because, for example, the tool has broken or you wish to measure the workpiece – you can reposition at any selected point on the contour under control by the program.

The command REPOS acts in an ASUB as a subprogram return (e.g. M17). The following blocks are not executed. For information on interrupting program runs, see also ["Interrupt routine](#page-124-0)  [\(ASUB\)](#page-124-0) (Page [125\)](#page-124-0)."

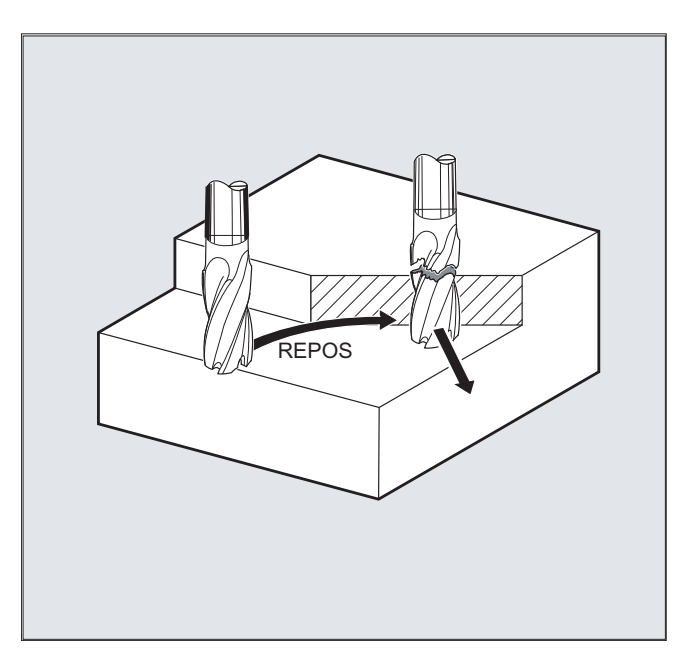

#### Syntax

REPOSA RMIBL DISPR=… REPOSA RMBBL REPOSA RMEBL REPOSA RMNBL REPOSL RMIBL DISPR=… REPOSL RMBBL REPOSL RMEBL REPOSL RMNBL REPOSQ RMIBL DISPR=… DISR=… REPOSQ RMBBL DISR=… REPOSQ RMEBL DISR=… REPOSQA DISR=… REPOSH RMIBL DISPR=… DISR=… REPOSH RMBBL DISR=… REPOSH RMEBL DISR=… REPOSHA DISR=…

## Meaning

## Selecting the approach path

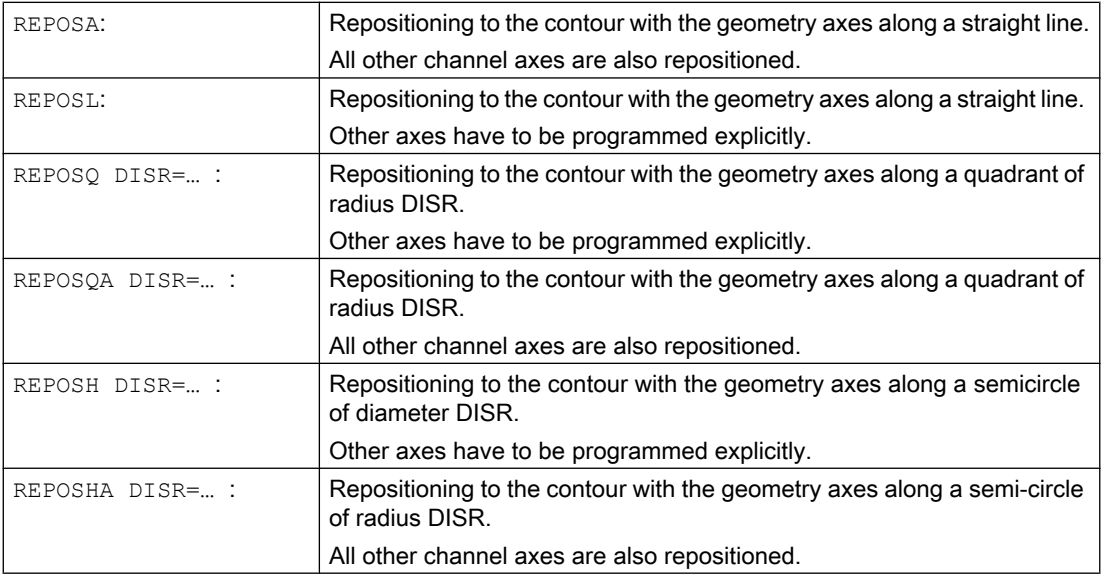

### Selecting the repositioning point

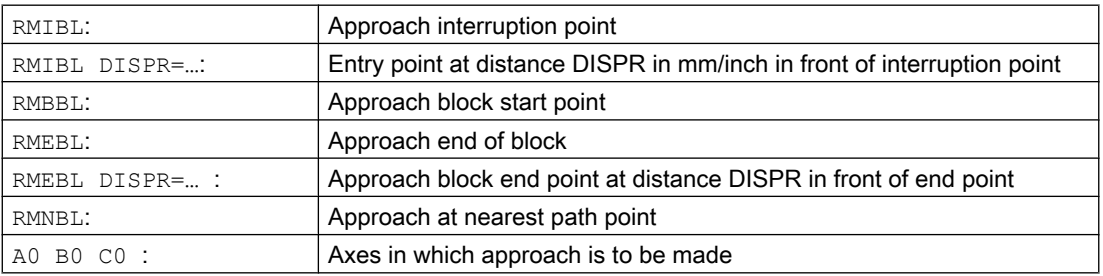

#### Note

#### **Compatibility**

To remain compatible with older software versions, you can still program the REPOS approach mode via the modal commands RMI, RMB, RME and RMN. When used within an ASUB, this should be allocated the attribute SAVE in the PROC statement. Otherwise the modal REPOS approach mode used in the ASUB will take effect in subsequent REPOS processes, too, if it deviates from the preset RMI.

## Repositioning to the contour along a straight line, REPOSA, REPOSL

The tool approaches the repositioning point along a straight line.

## Example

REPOSL RMIBL DISPR=6 F400

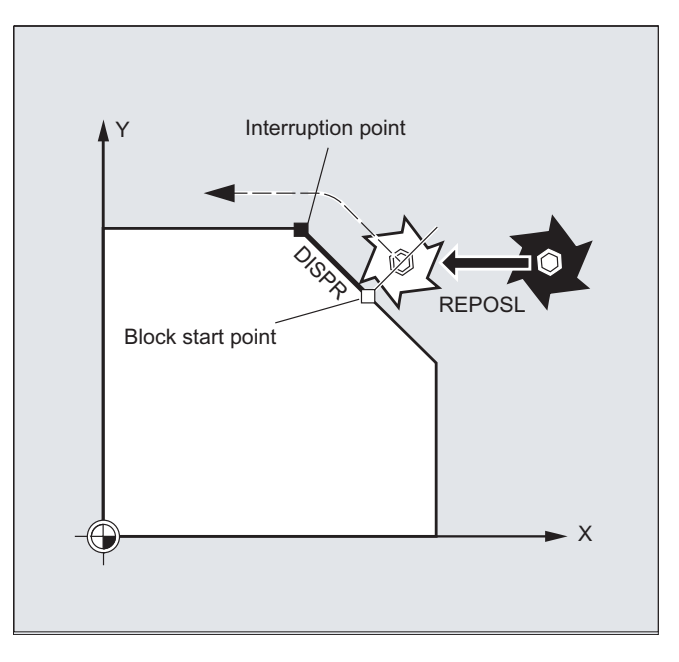

# Repositioning to the contour along a quadrant, REPOSQ, REPOSQA

The tool approaches the repositioning point along a quadrant with a radius of  $\text{DISR} = \dots$ . The control automatically calculates the necessary intermediate point between the start and repositioning point.

#### Example

REPOSQ RMIBL DISR=10 F400

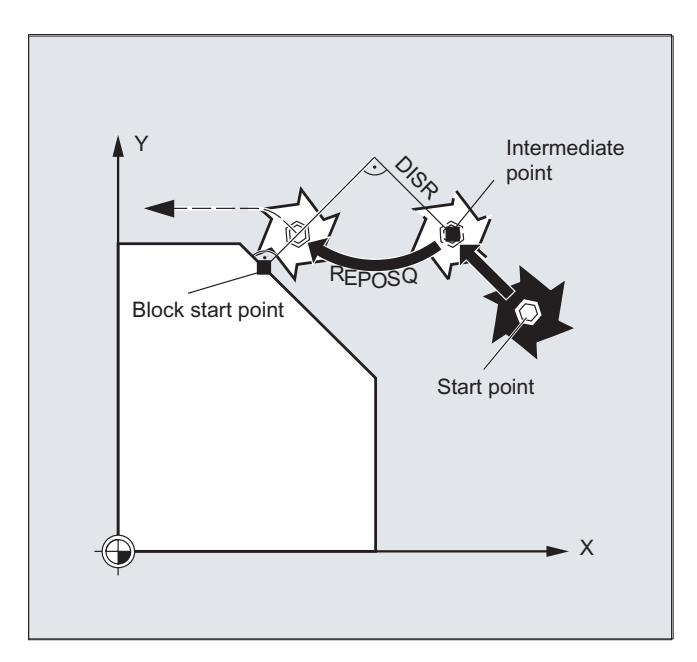

### Repositioning to the contour along a semicircle, REPOSH, REPOSHA

The tool approaches the repositioning point along a semi-circle with a diameter of  $DISR=...$ The control automatically calculates the necessary intermediate point between the start and repositioning point.

#### Example

REPOSH RMIBL DISR=20 F400

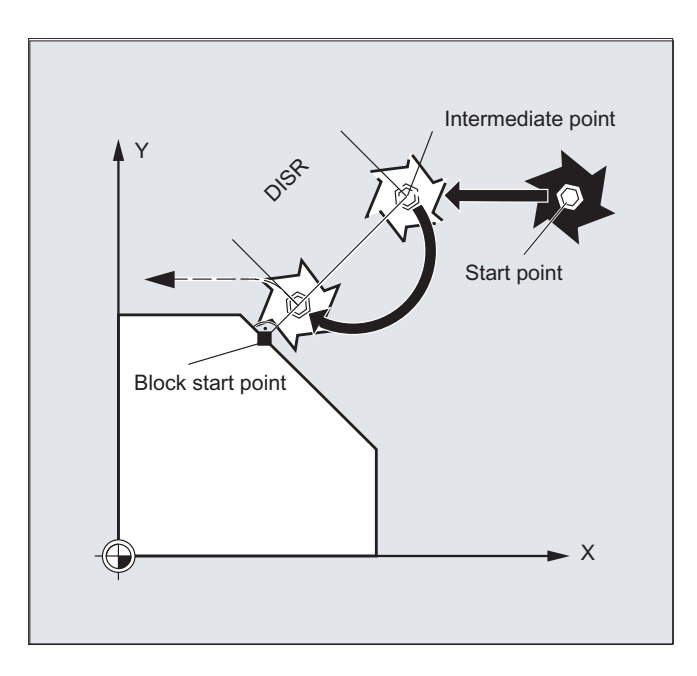

## Specifying the repositioning point (not for SERUPRO approaching with RMNBL)

With reference to the NC block in which the program run has been interrupted, it is possible to select one of three different repositioning points:

- RMIBL, interruption point
- RMBBL, block start point or last end point
- RMEBL, block end point

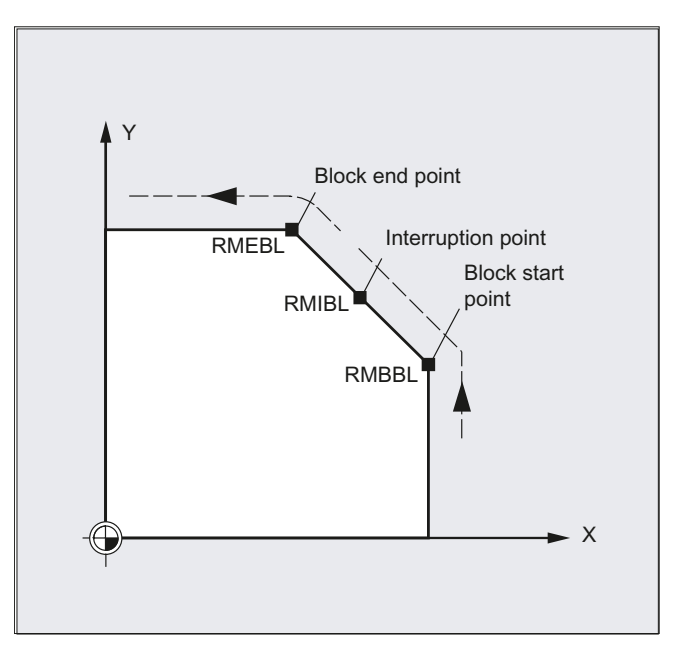

RMIBL DISPR=… or RME DISPR=… allows you to select a repositioning point which lies before the interruption point or the block end point.

DISPR=… allows you to describe the contour distance in mm/inch between the repositioning point and the interruption before the end point. Even for high values, this point cannot be further away than the block start point.

If no DISPR=… command is programmed, then DISPR=0 applies and with it the interruption point (with RMIBL) or the block end point (with RMEBL).

## DISPR sign

The sign of DISPR is evaluated. In the case of a plus sign, the behavior is as previously.

In the case of a minus sign, approach is behind the interruption point or, with RMBBL, behind the block start point.

The distance between interruption point and approach point depends on the value of DISPR. Even for higher values, this point can lie in the block end point at the maximum.

#### Application example:

A sensor will recognize the approach to a clamp. An ASUB is initiated to bypass the clamp.

Afterwards, a negative DISPR is repositioned on one point behind the clamp and the program is continued.

## SERUPRO approach with RMNBL

If an abort is forced during machining at any position, the shortest path from the abort point is approached with SERUPRO approach and RMNBL so that afterward only the distance-to-go is processed. The user starts a SERUPRO process at the interruption block and uses the JOG keys to move in front of the problem component of the target block.

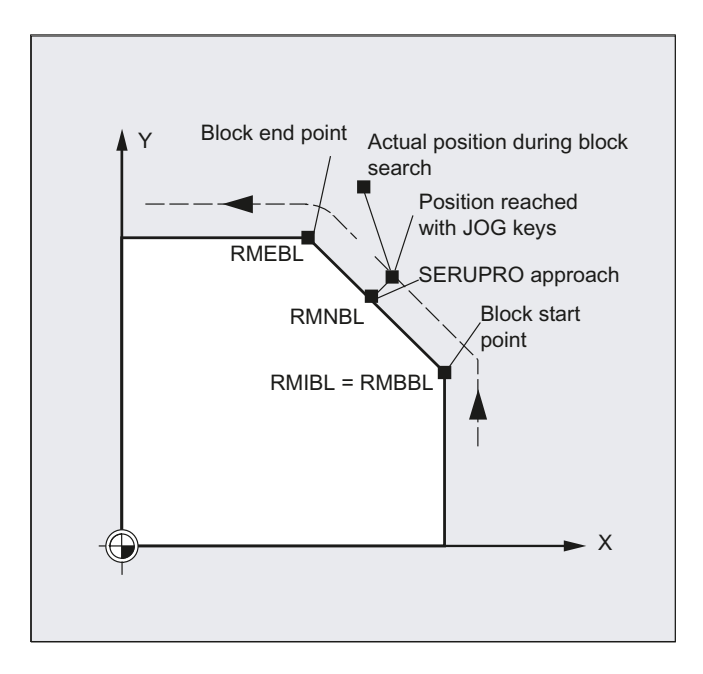

### Note **SERUPRO**

For SERUPRO, RMIBL and RMBBL are identical. RMNBL is not only limited to SERUPRO, but is generally valid.

### Approach from the nearest path point RMNBL

When REPOSA is interpreted, the repositioning block with RMNBL is not started again in full after an interruption, but only the distance-to-go processed. The nearest path point of the interrupted block is approached.

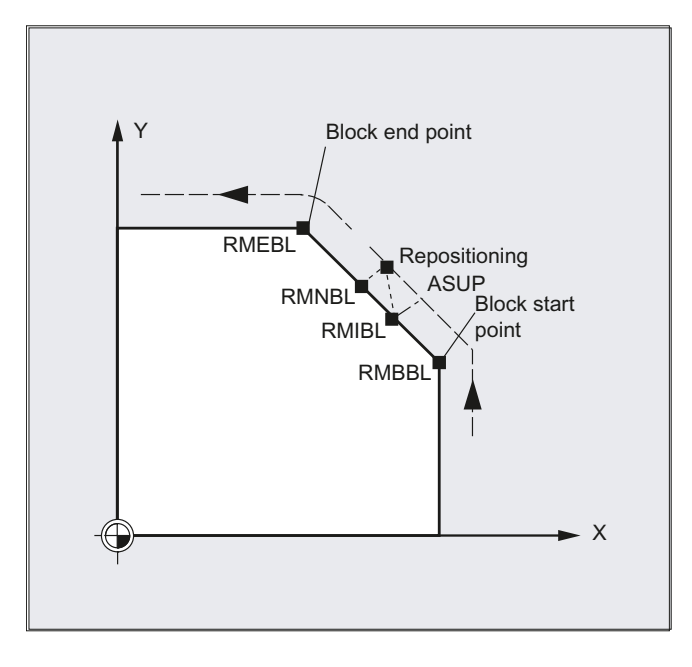

#### Status for the valid REPOS mode

The valid REPOS mode of the interrupted block can be read with synchronized actions and variable \$AC\_ REPOS\_PATH\_MODE:

- 0 Approach not defined
- 1 RMBBL: Approach to beginning
- 2 RMIBL: Approach to point of interruption
- 3 RMEBL: Approach to end of block
- 4 RMNBL: Approach to next path point of the interrupted block

#### Approaching with a new tool

The following applies if you have stopped the program run due to tool breakage:

When the new D number is programmed, the machining program is continued with modified tool offset values at the repositioning point.

Where tool offset values have been modified, it may not be possible to reapproach the interruption point. In such cases, the point closest to the interruption point on the new contour is approached (possibly modified by DISPR).

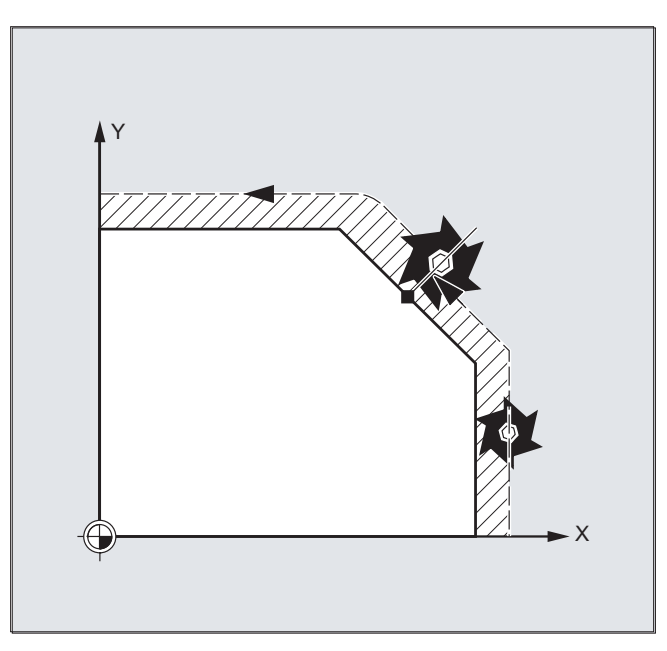

# Approach contour

The motion with which the tool is repositioned on the contour can be programmed. Enter zero for the addresses of the axes to be traversed.

The REPOSA, REPOSQA and REPOSHA commands automatically reposition all axes. Individual axis names need not be specified.

When the commands REPOSL, REPOSQ and REPOSH are programmed, all geometry axes are traversed automatically, i.e. they do not have to be specified in the command. All other axes must be specified in the commands.

#### The following applies to the REPOSH and REPOSQ circular motions:

The circle is traversed in the specified working planes G17 to G19.

If you specify the third geometry axis (infeed direction) in the approach block, the repositioning point is approached along a helix in case the tool position and programmed position in the infeed direction do not coincide.

In the following cases, there is an automatic switchover to linear approach REPOSL:

- You have not specified a value for DISR.
- No defined approach direction is available (program interruption in a block without travel information).
- With an approach direction that is perpendicular to the current working plane.

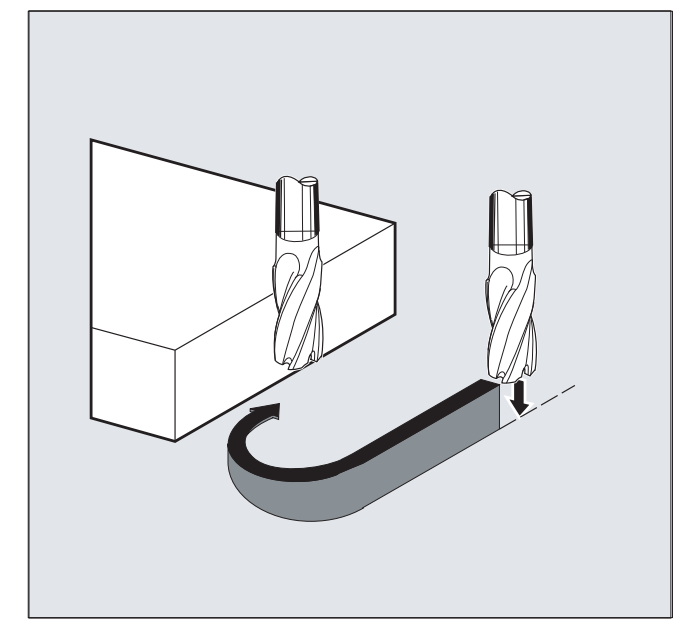

12.10 Influencing the motion control

# 12.10 Influencing the motion control

# 12.10.1 Percentage jerk correction (JERKLIM)

Using the NC command "JERKLIM", the maximum jerk of an axis for path motion - set using machine data - can be reduced or increased in critical program sections.

#### Requirement

The acceleration mode SOFT must be active.

#### **Effectiveness**

The function is effective:

- In the AUTOMATIC operating modes.
- Only on path axes.

### **Syntax**

JERKLIM[<axis>]=<value>

#### Meaning

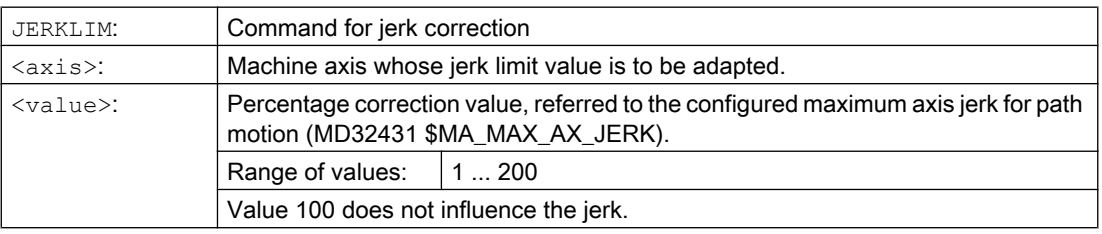

#### Note

The behavior of JERKLIM at the end of the part program and channel reset is configured with bit 0 in machine data MD32320 \$MA\_DYN\_LIMIT\_RESET\_MASK:

- Bit  $0 = 0$ : The programmed value for JERKLIM is reset to 100% with channel reset/M30.
- Bit  $0 = 1$ : The programmed value for JERKLIM is retained beyond the channel reset/M30.

## Example

**Program code Comment** ...

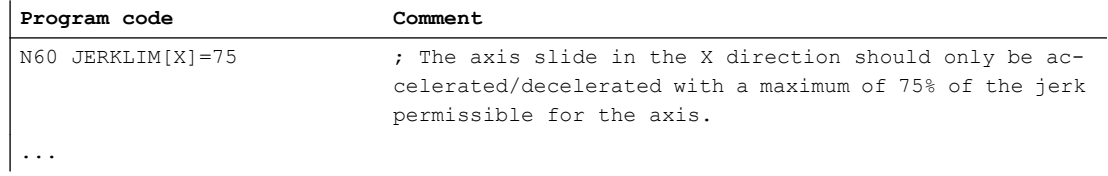

# 12.10.2 Percentage velocity correction (VELOLIM)

The maximum possible velocity of an axis or the maximum possible gear-stage-dependent speed of a spindle set via machine data can be reduce with the VELOLIM command in the part program or synchronized action.

#### **Effectiveness**

The function is effective:

- In the AUTOMATIC operating modes.
- On path and positioning axes.
- On spindles in spindle/axis operations

### **Syntax**

VELOLIM[<axis/spindle>]=<value>

## Meaning

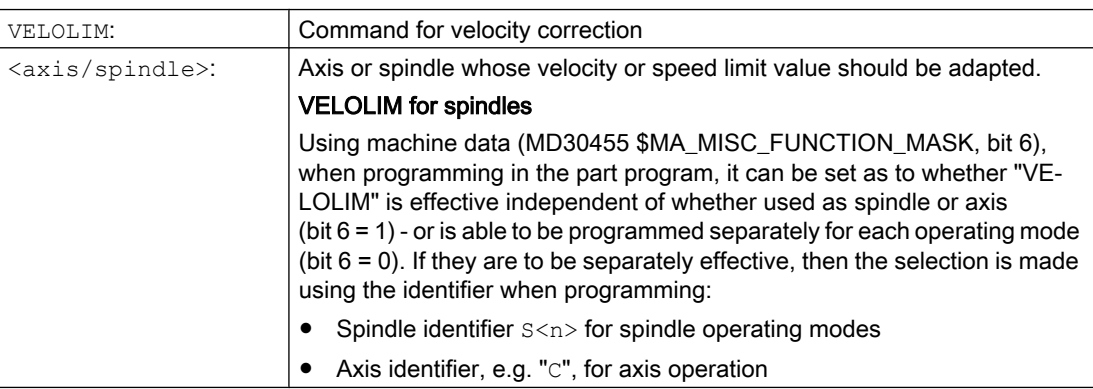

#### 12.10 Influencing the motion control

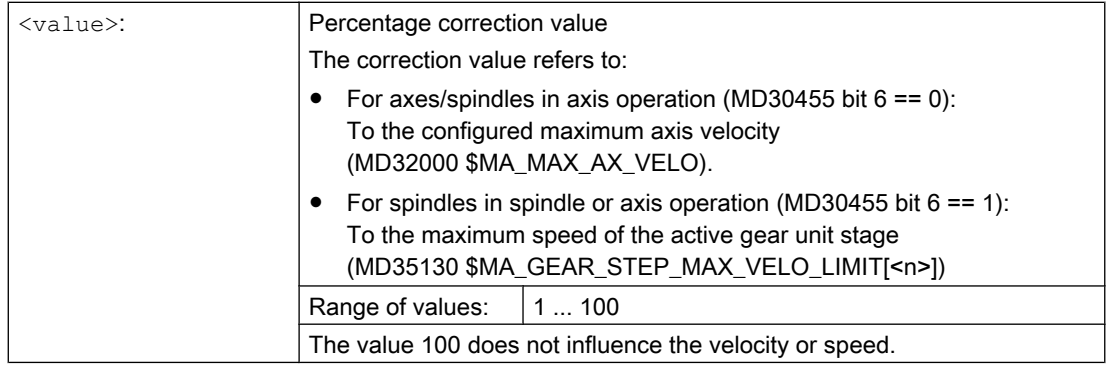

#### **Note**

#### Behavior at the end of the part program and for a channel reset

The behavior of "VELOLIM" at the end of the part program and channel reset can be set via the machine data: MD32320 \$MA\_DYN\_LIMIT\_RESET\_MASK, bit 0

#### Detection of an active speed limitation in spindle operation

A speed limitation via "VELOLIM" (less than 100%) can be detected in spindle operation via the following system variables:

- \$AC\_SMAXVELO (maximum possible spindle speed)
- \$AC\_SMAXVELO\_INFO (identifier for the speed-limiting cause)

### Examples

#### Example 1: Velocity limitation, machine axis

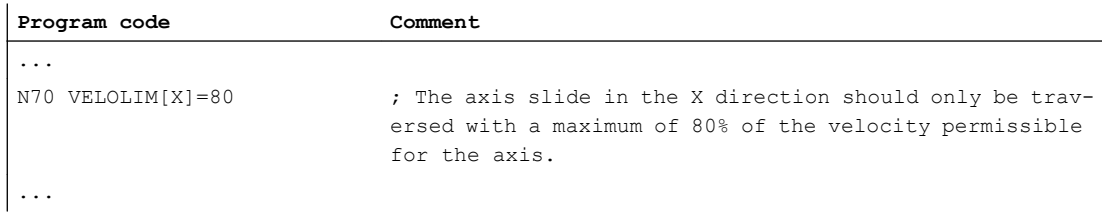

#### Example 2: Speed limitation, spindle

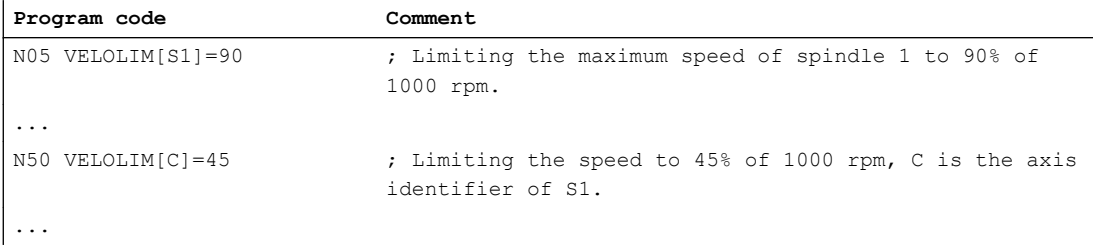
12.10 Influencing the motion control

Machine data settings for spindle 1 (AX5)

- Maximum speed of gear stage 1 = 1000 rpm: MD35130 \$MA\_GEAR\_STEP\_MAX\_VELO\_LIMIT[ 1, AX5 ] = 1000
- Programming "VELOLIM" acts together for spindle and axis operation independent of the programmed identifier: MD30455 \$MA\_MISC\_FUNCTION\_MASK[ AX5 ], bit 6 = 1

### 12.10.3 Program example for JERKLIM and VELOLIM

The following program presents an application example for the percentage jerk and velocity limit:

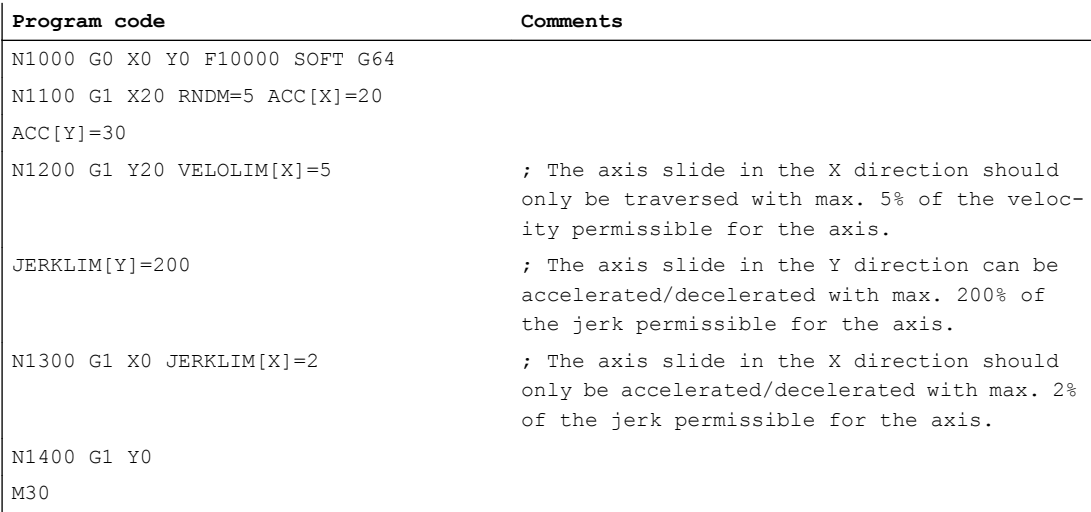

12.11 Programming contour/orientation tolerance (CTOL, OTOL, ATOL)

# 12.11 Programming contour/orientation tolerance (CTOL, OTOL, ATOL)

Addresses CTOL, OTOL and ATOL can be used to adapt the machining tolerances parameterized using machine and setting data - for compressor functions, smoothing and orientation smoothing in the part program.

The programmed tolerance values are valid until they are reprogrammed or deleted by assigning a negative value. Further, they are deleted at the end of the program or a reset The parameterized tolerance values become effective again after deletion.

### **Syntax**

```
CTOL=<Value>
OTOL=<Value>
ATOL[<Axis>]=<Value>
```
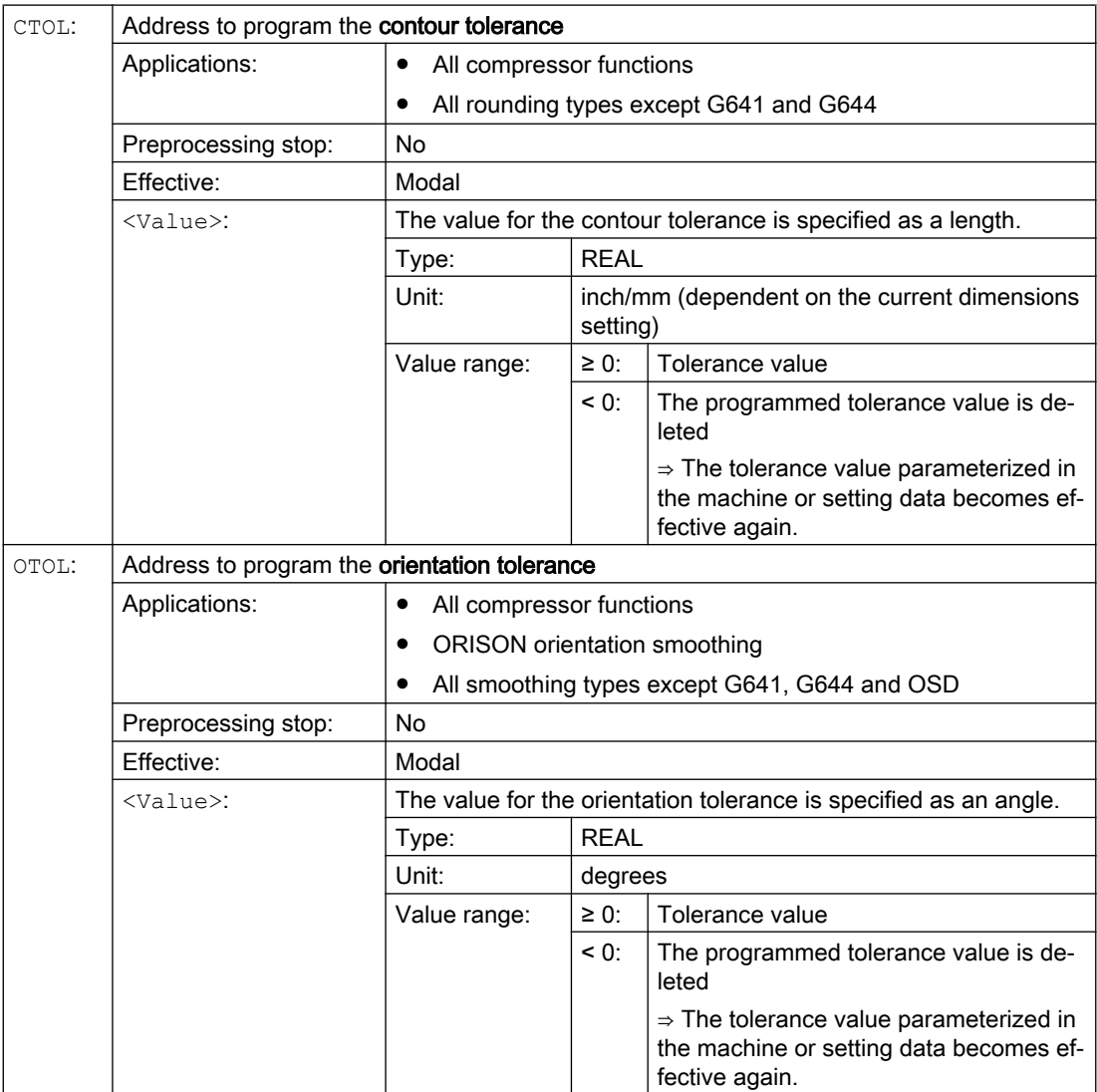

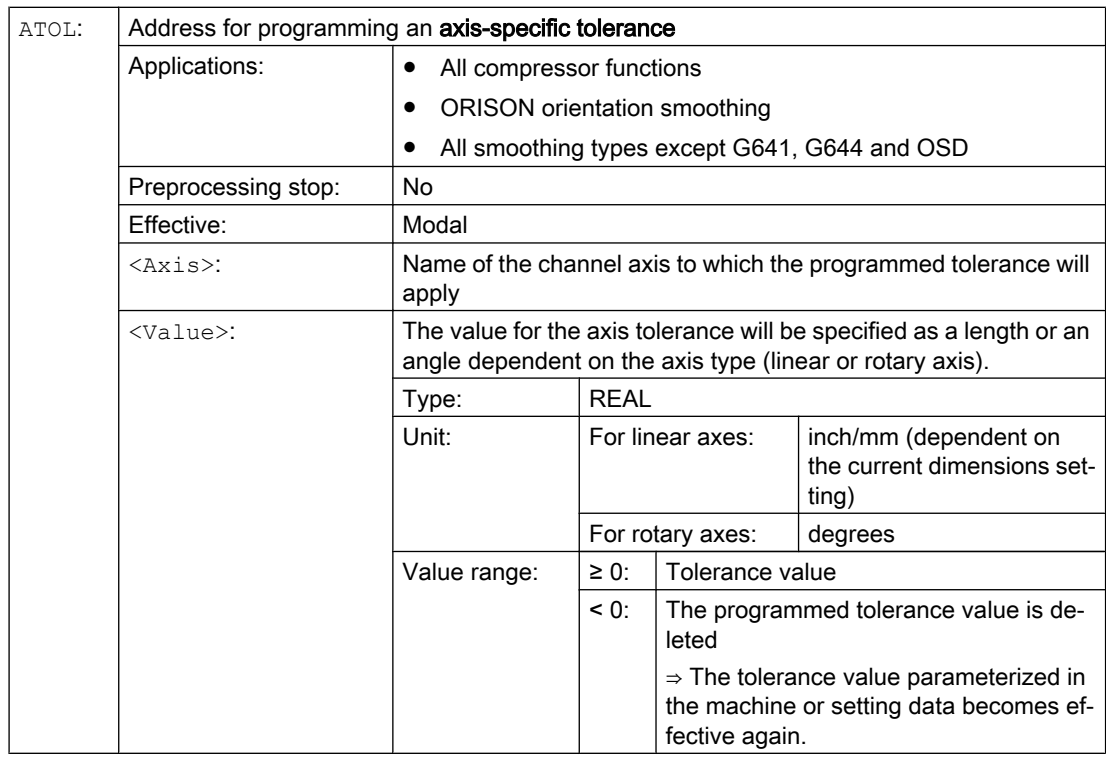

12.11 Programming contour/orientation tolerance (CTOL, OTOL, ATOL)

### Note

The channel-specific tolerance values programmed with CTOL and OTOL have higher priority than the axis-specific tolerance values programmed with ATOL.

### Note

### Scaling frames

Scaling frames affect programmed tolerances in the same way as axis positions; in other words, the relative tolerance remains the same.

### Example

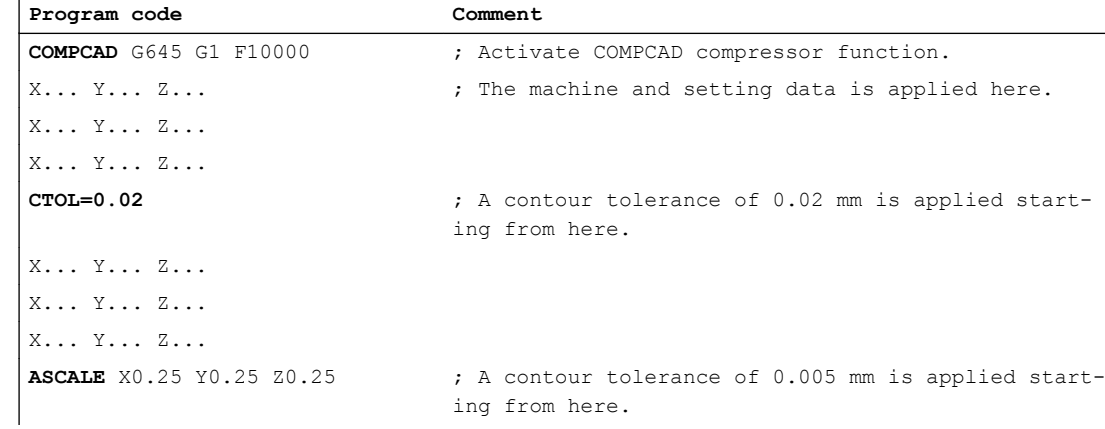

### Path traversing behavior

12.11 Programming contour/orientation tolerance (CTOL, OTOL, ATOL)

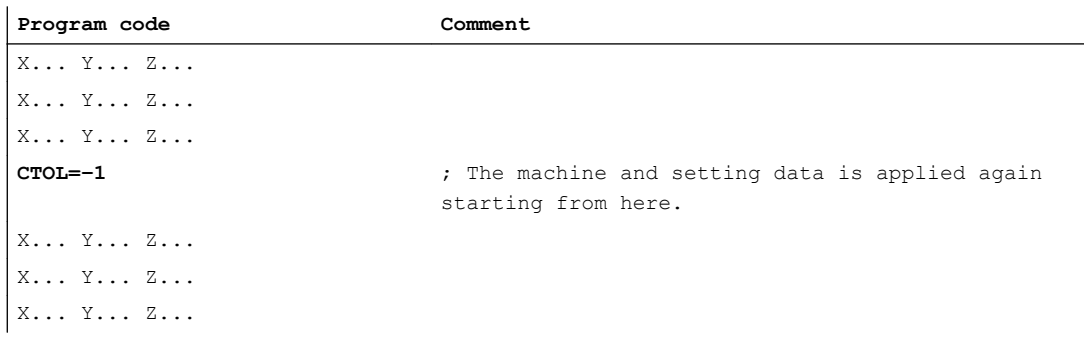

### System variables

#### Reading with preprocessing stop

Using the following system variables, the currently active tolerances can be read in the part program and synchronized action:

● \$AC\_CTOL

Channel-specific contour tolerance effective when the actual main run block was preprocessed.

If no contour tolerance is effective, \$AC\_CTOL will return the root of the sum of the squares of the tolerances of the geometry axes.

● \$AC\_OTOL

Channel-specific orientation tolerance effective when the actual main run block was preprocessed.

If no orientation tolerance is effective, \$AC\_OTOL will return the root of the sum of the squares of the tolerances of the orientation axes during active orientation transformation. Otherwise, it will return the value "-1."

### • \$AA ATOL[<axis>]

Axis-specific contour tolerance effective when the actual main run block was preprocessed. If no contour tolerance is active, \$AA\_ATOL[<geometry axis>] returns the contour tolerance divided by the root of the number of geometry axes.

If an orientation tolerance and an orientation transformation are active

\$AA\_ATOL[<orientation axis>] will return the orientation tolerance divided by the root of the number of orientation axes.

#### Note

If now tolerance values have been programmed, the \$A variables are not differentiated enough to distinguish the tolerance of the individual functions.

Circumstances like this can occur if the machine data and the setting data set different tolerances for compressor functions, smoothing and orientation smoothing. The system variables then return the greatest value occurring with the functions that are currently active. For example, if a compressor function is active with an orientation tolerance of 0.1° and ORISON orientation smoothing with 1°, the \$AC\_OTOL variable will return the value "1." If orientation smoothing is deactivated, \$AC\_OTOL returns a value value "0.1."

### Reading without preprocessing stop

Using the following system variables, the currently active tolerances can be read in the part program:

- \$P\_CTOL Currently active channel-specific contour tolerance.
- \$P\_OTOL Currently active channel-specific orientation tolerance.
- \$PA\_ATOL Currently active axis-specific contour tolerance.

### Supplementary conditions

The tolerances programmed with CTOL, OTOL and ATOL also affect functions that indirectly depend on these tolerances:

- Limiting the chord error in the setpoint value calculation
- The basic functions of the free-form surface mode

The following smoothing functions are **not** affected by the programming of CTOL, OTOL and ATOL:

- Smoothing the orientation with OSD OSD does not use a tolerance, it uses a distance from the block transition.
- Smoothing with G644 G644 is not used for smoothing, it is used for optimizing tool changes and other motion not involving machining.
- Smoothing with G645

G645 virtually always behaves like G642 and, thus, uses the programmed tolerances. The tolerance value from machine data MD33120 \$MA\_PATH\_TRANS\_POS\_TOL is only used in uniformly tangential block transitions with a jump in curvature, e.g. a tangential circle/ straight line transition. The rounding path at these points may also be located outside the programmed contour, where many applications are less tolerant. Furthermore, it generally takes a small, fixed tolerance to compensate for the sort of changes in curvature which need not concern the NC programmer.

12.12 Block change behavior with active coupling (CPBC)

# 12.12 Block change behavior with active coupling (CPBC)

The CPBC command specifies the block change criterion that must be satisfied so that a block change can be executed in the part program with active coupling.

### **Syntax**

CPBC[<following axis>] = <criterion>

### Meaning

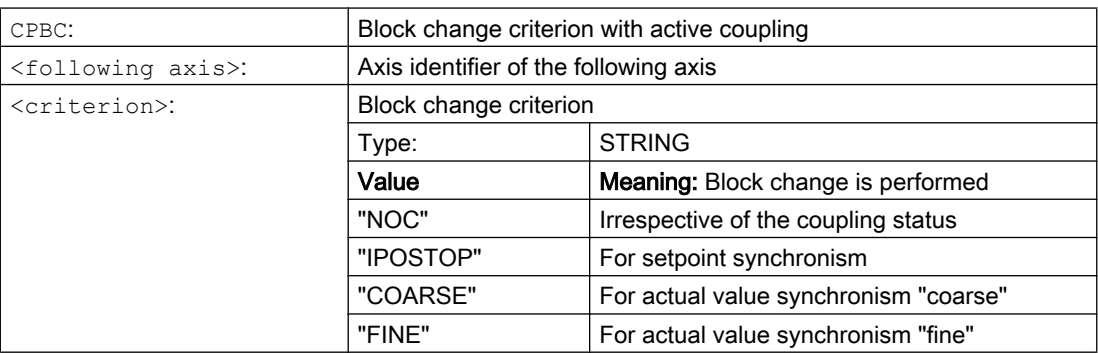

### Example

#### **Program code**

```
; Block change takes place with:
```
; - Coupling to following axis X2 == active

; - Setpoint synchronism == active

CPBC[X2]="IPOSTOP"

When a defined leading axis is moved, the coupled motion axes (= following axes) assigned to it traverse through the distances described by the leading axis, allowing for a coupling factor.

Together, the leading axis and following axis represent coupled axes.

### Applications

- Traversal of an axis by means of a simulated axis. The leading axis is a simulated axis and the coupled axis a real axis. In this way, the real axis can be traversed as a function of the coupling factor.
- Two-sided machining with two coupled motion groups:
	- 1. leading axis Y, coupled motion axis V
	- 2. leading axis Z, coupled motion axis W

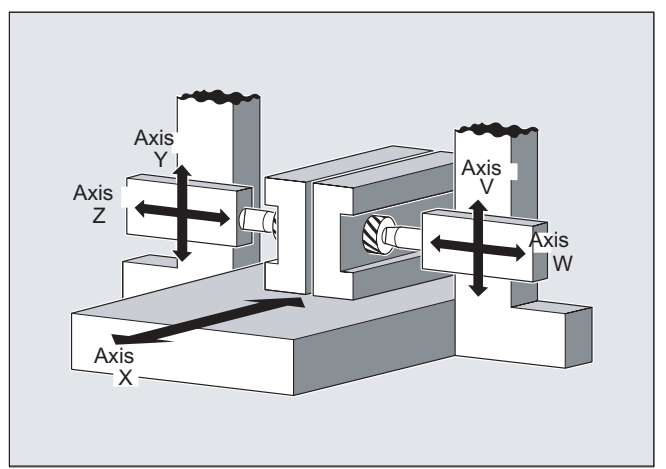

### **Syntax**

```
TRAILON(<following axis>,<leading axis>,<coupling factor>)
TRAILOF(<following axis>,<leading axis>,<leading axis 2>)
TRAILOF(<following axis>)
```
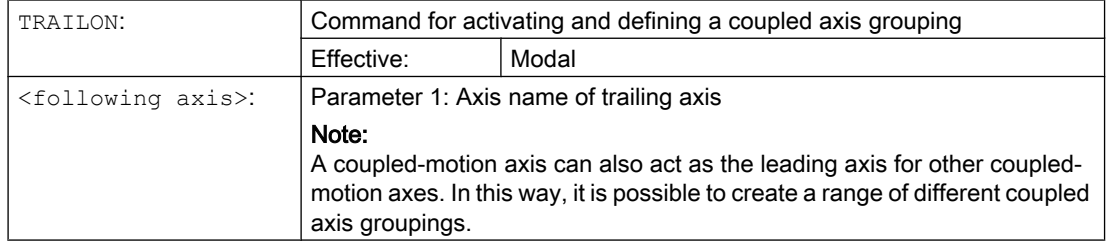

### Axis couplings

13.1 Coupled motion (TRAILON, TRAILOF)

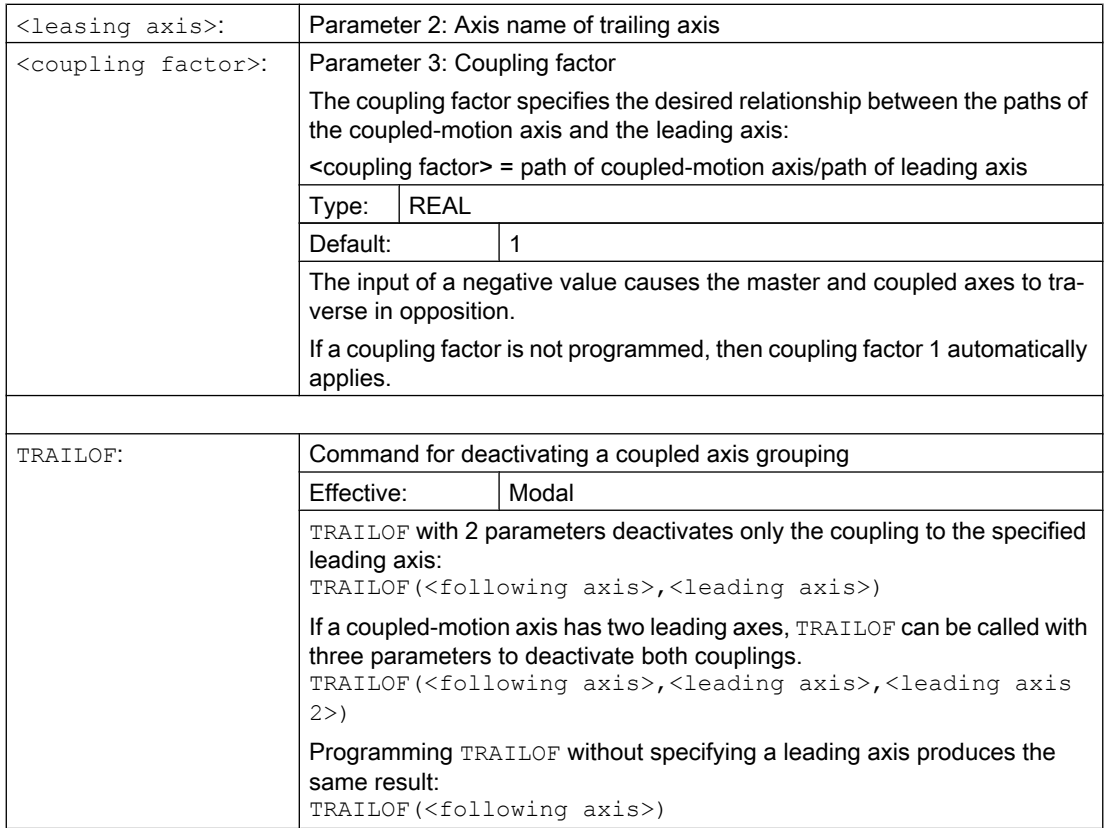

### Note

Coupled axis motion is always executed in the base coordinate system (BCS).

The number of coupled axis groupings which may be simultaneously activated is limited only by the maximum possible number of combinations of axes on the machine.

### Example

The workpiece is to be machined on two sides with the axis configuration shown in the diagram. To do this, you create two combinations of coupled axes.

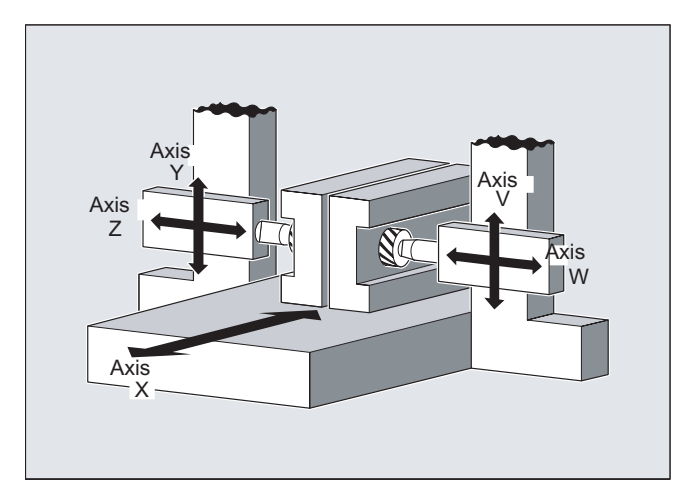

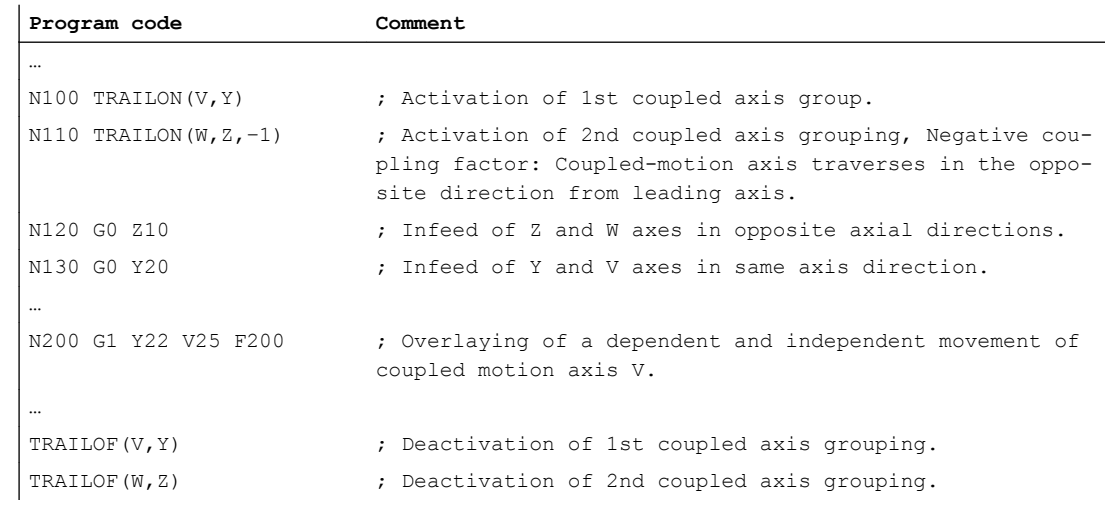

### Further information

### Axis types

A coupled axis grouping can consist of any desired combinations of linear and rotary axes. A simulated axis can also be defined as a leading axis.

#### Coupled-motion axes

Up to two leading axes can be assigned simultaneously to a trailing axis. The assignment is made in different combinations of coupled axes.

A coupled-motion axis can be programmed with the full range of available motion commands (G0, G1, G2, G3, etc.). The coupled axis not only traverses the independently defined paths, but also those derived from its leading axes on the basis of coupling factors.

### Dynamics limit

The dynamics limit is dependent on the type of activation of the coupled axis grouping:

● Activation in part program

If activation is performed in the part program and all leading axes are active as program axes in the activated channel, the dynamic response of all coupled-motion axes is taken into account during traversing of the leading axis to avoid overloading the coupled-motion axes.

If activation is performed in the part program with leading axes that are not active as program axes in the activating channel (\$AA TYP  $\neq$  1), then the dynamic response of the coupled-motion axes is not taken into account during traversing of the leading axis. This can cause the overloading of coupled-motion axes with a dynamic response which is less than that required for the coupling.

● Activation in synchronized action

If activation is performed in a synchronized action, the dynamic response of the coupledmotion axes is not taken into account during traversing of the leading axis. This can cause the overloading of coupled-motion axes with a dynamic response which is less than that required for the coupling.

# **CAUTION**

### Axis overload

If a coupled axis grouping is activated:

- In synchronized actions
- In the part program with leading axes that are not program axes in the channel of the coupled-motion axes

It is the specific responsibility of the user / machine manufacturer to take suitable action to ensure that the traversing of the leading axis will not cause the overloading of the coupled-motion axes.

### Coupling status

The coupling status of an axis can be checked in the part program with the system variable:

\$AA COUP ACT[<axis>]

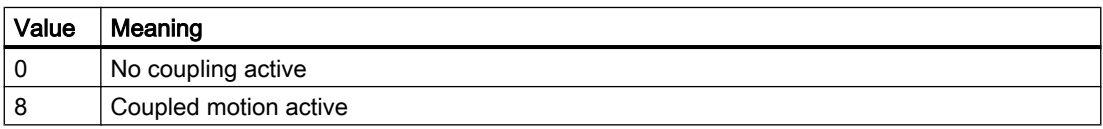

### Display of distance-to-go of the coupled-motion axis for modulo rotary axes

If the leading and coupled-motion axes are modulo rotary axes, traversing movements in the leading axis from n  $*$  360° with n = 1, 2, 3 ..., add up in the distance-to-go display of the coupledmotion axis until the coupling is switched off.

Example: Program section with TRAILON and leading axis B and following axis C

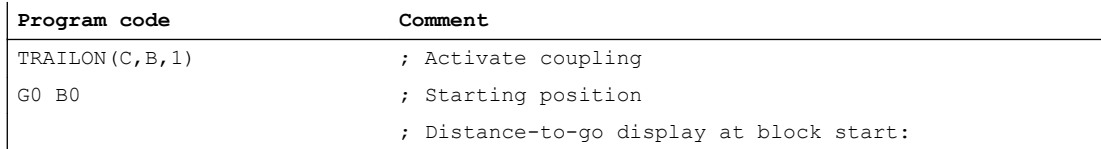

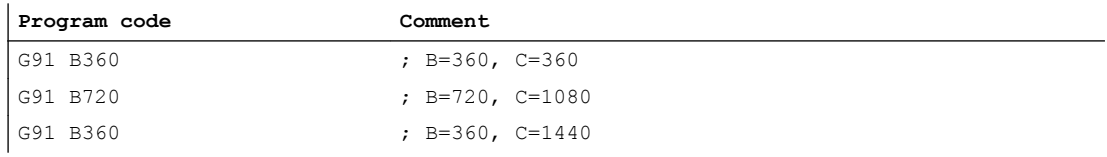

Curve tables can be used to program position and velocity relationships between two axes (leading and following axis). Curve tables are defined in the part program.

### Application

Curve tables replace mechanical cams. The curve table forms the basis for the axial master value coupling by creating the functional relationship between the leading and the following value: With appropriate programming, the control calculates a polynomial that corresponds to the cam from the relative positions of the leading and following axes.

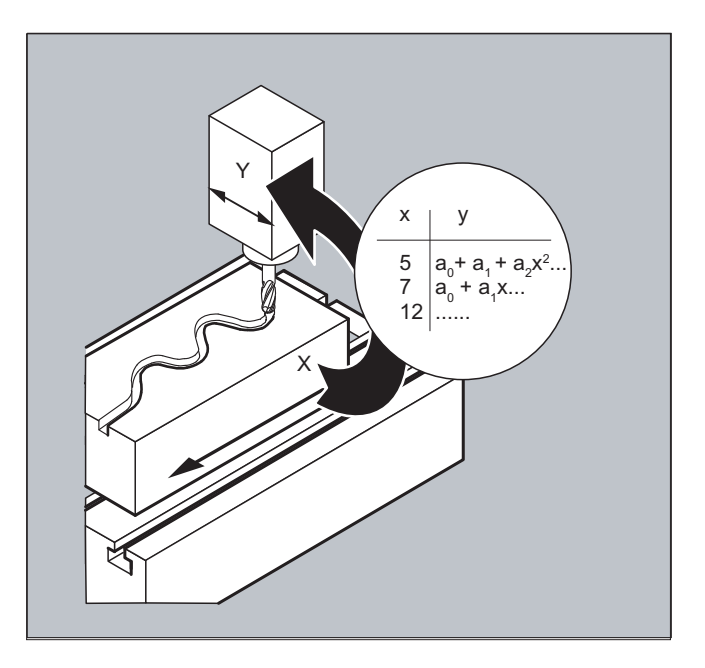

# 13.2.1 Define curve tables (CTABDEF, CATBEND)

A curve table represents a part program or a section of a part program enclosed by CTABDEF at the start and CTABEND at the end.

Within this part program section, unique following axis positions are assigned to individual positions of the leading axis using motion operations; these following axis positions are used as intermediate points when calculating the curve definition in the form of a polynomial up to the 5th order.

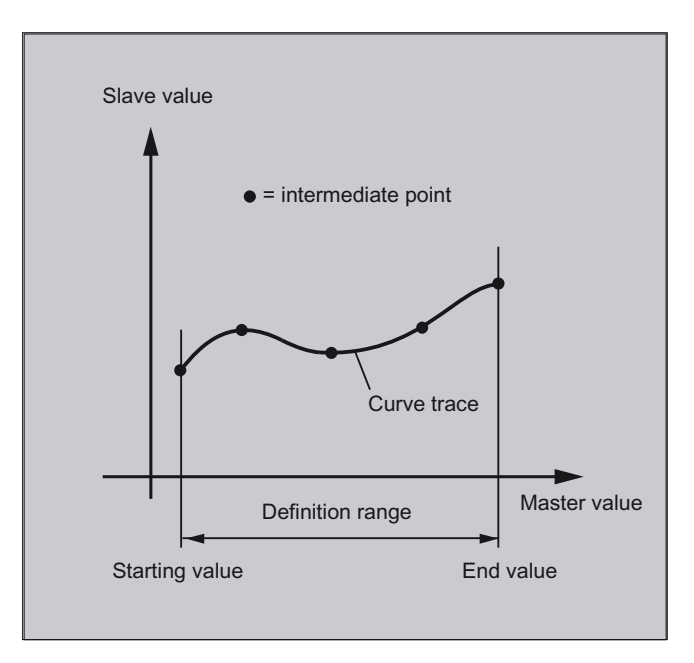

### Requirement

The MD must be configured accordingly to ensure that sufficient memory space is reserved for the definition of curve tables ( $\rightarrow$  machine manufacturer).

### **Syntax**

CTABDEF(<following axis>,<leading axis>,<n>,<periodicity>[,<memory location>]) ... CTABEND

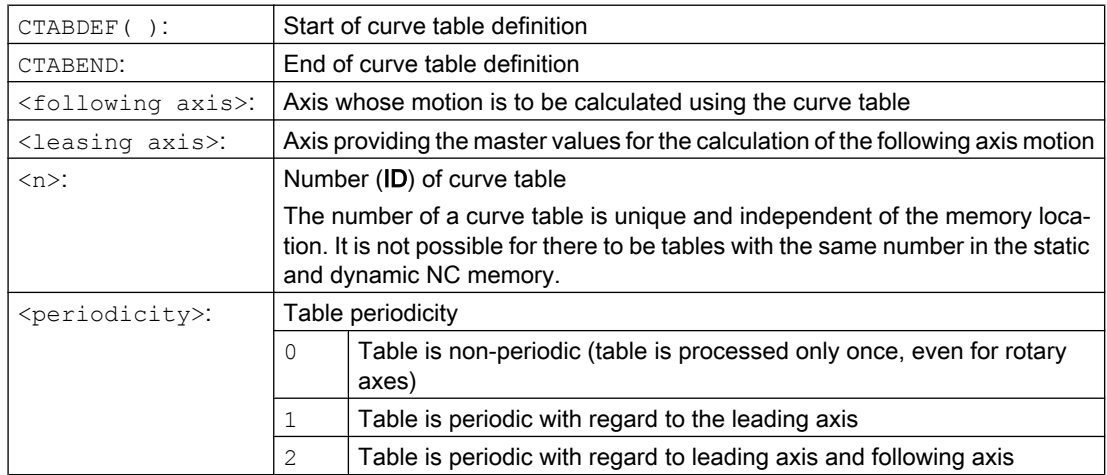

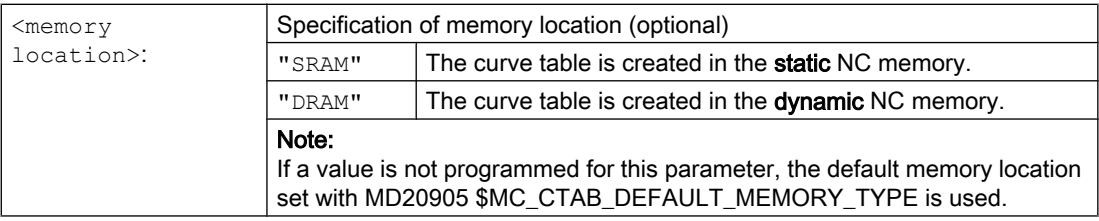

### Note

### **Overwrite**

A curve table is overwritten as soon as its number  $\langle \langle n \rangle$  is used in another table definition. (exception: the curve table is either active in an axis coupling or locked with CTABLOCK). No warning is output when curve tables are overwritten.

### Examples

### Example 1: Program section as curve table definition

A program section is to be used unchanged for defining a curve table. The STOPRE command for preprocessing stop can remain and is reactivated immediately as soon as the program section is no longer being used for table definition and CTABDEF and CTABEND have been removed.

```
Program code Comment
…
CTABDEF(Y, X, 1, 1) \qquad \qquad ; Definition of a curve table.
…
IF NOT ($P_CTABDEF)
STOPRE
ENDIF
…
CTABEND
```
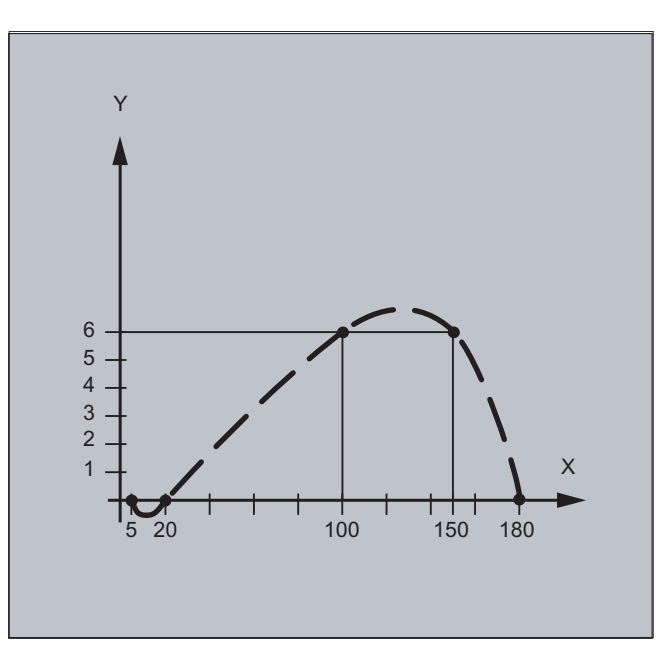

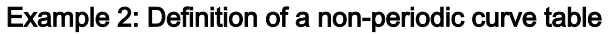

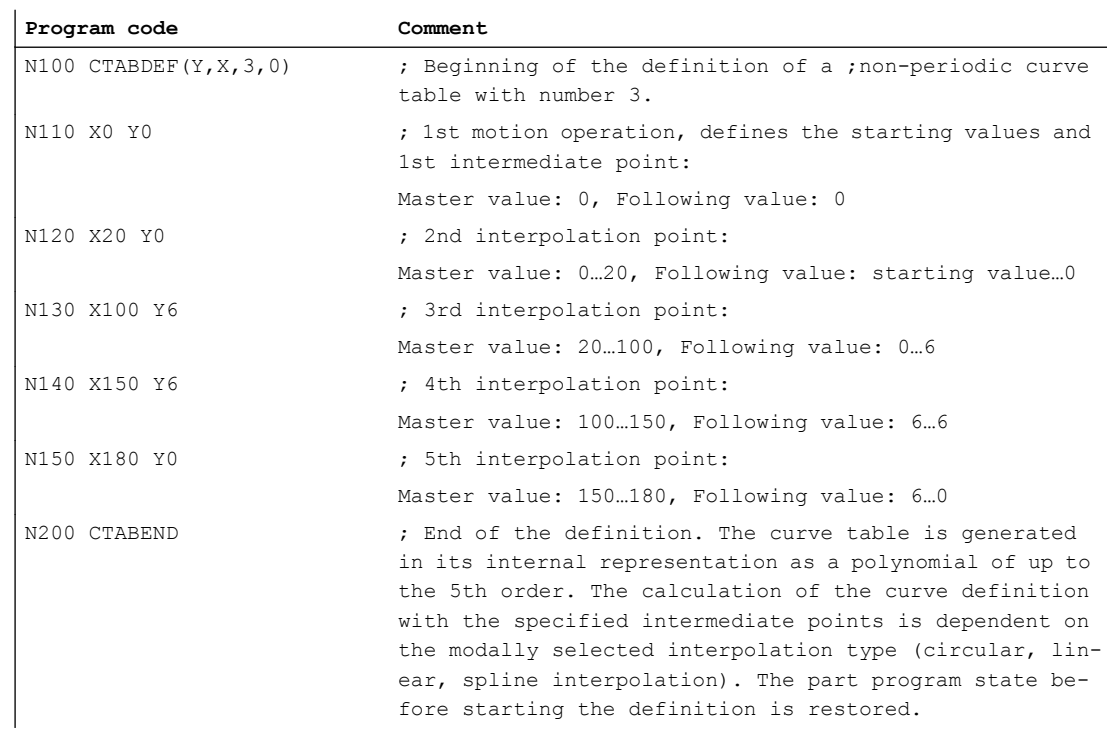

### Example 3: Definition of a periodic curve table

Definition of a periodic curve table with number 2, master value range 0 to 360, following axis motion from 0 to 45 and back to 0:

**Program code Comment** N10 DEF REAL DEPPOS

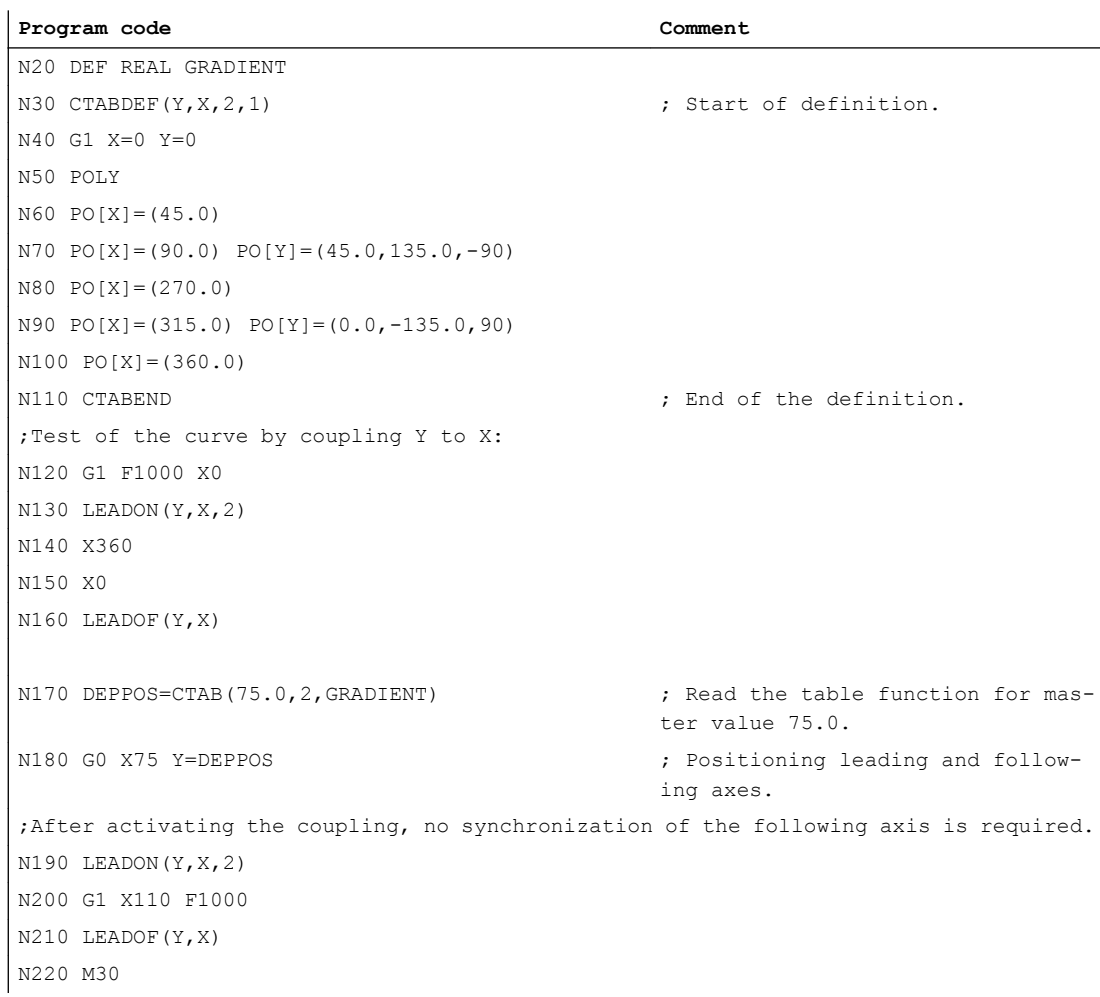

### Further Information

### Starting and end value of the curve table

The starting value for the beginning of the definition range of the curve table are the first associated axis positions specified (the first traverse statement) within the curve table definition. The end value of the definition range of the curve table is determined in accordance with the last traverse command.

#### Available language scope

Within the definition of the curve table, you have use of the entire NC language.

#### **Note**

The following entries are not permitted in curve table definitions:

- Preprocessing stop
- Jumps in the leading axis movement (e.g. on changing transformations)
- Traverse statement for the following axis only
- Reversal of the leading axis, i.e. position of the leading axis must always be unique
- CTABDEF and CTABEND statement on various program levels.

#### Effectiveness of modal operations

All modal statements that are made within the curve table definition are invalid when the table definition is completed. The part program in which the table definition is made is therefore before and after the table definition in the same state.

#### Assignments to R-parameters

Assignments to R-parameters in the table definition are reset after CTABEND.

Example:

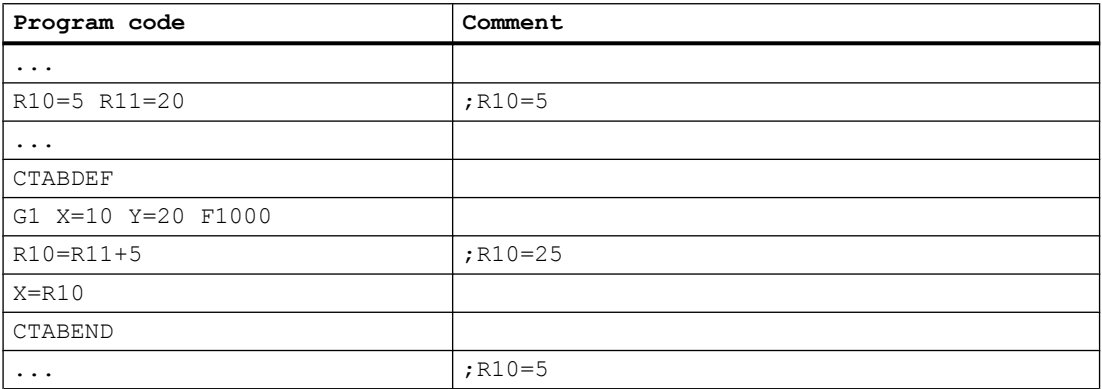

#### Activating ASPLINE, BSPLINE, CSPLINE

If an ASPLINE, BSPLINE or CSPLINE is activated within a curve definition table CTABDEF ... CTABEND, at least a start point should be programmed before this spline activation. Immediate activation after CTABDEF should be avoided, otherwise the spline will depend on the current axis position before the curve table definition.

Example:

**Program code**

```
...
CTABDEF(Y, X, 1, 0)X0 Y0
ASPLINE
X=5 Y=10
```
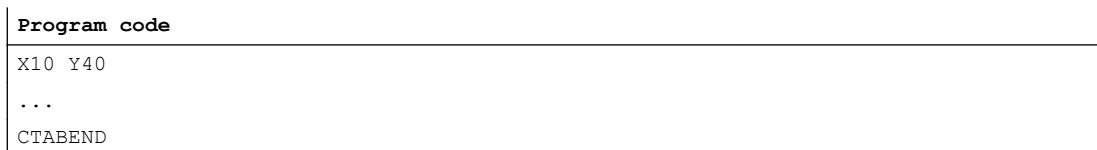

#### Repeated use of curve tables

The functional relationship between the leading axis and the following axis calculated using the curve table will be retained under the selected table number after the end of the part program and POWER OFF if the table has been saved to the static NC memory (SRAM).

A table created in the dynamic memory (DRAM) will be deleted on POWER ON and may have to be regenerated.

Once created, the curve table can be applied to any axis combinations of leading and following axis and is independent of the axes used to create the curve table.

#### Overwriting curve tables

A curve table is overwritten as soon as its number is used in another table definition.

Exception: A curve table is either active in an axis coupling or locked with CTABLOCK.

#### **Note**

No warning is output when curve tables are overwritten.

#### Curve table definition active?

The  $SP_{\text{CTABLE}}$  system variable can be used at any time in the part program to check whether a curve table definition is active.

### Revoking the curve table definition

Once the operations relating to the curve table definition have been excluded, the part program section can be used as a real part program again.

#### Loading curve tables using "Execution from external source"

If curve tables are executed from an external source, the selection of the size of the reload buffer (DRAM) in MD18360 \$MN\_MM\_EXT\_PROG\_BUFFER\_SIZE has to support the simultaneous storage of the entire curve table definition in the reload buffer. If it is not, part program processing will be canceled with an alarm.

### Jumps in the following axis

Depending on the setting in machine data MD20900 \$MC\_CTAB\_ENABLE\_NO\_LEADMOTION , jumps in the following axis may be tolerated if a movement is missing in the leading axis.

### 13.2.2 Check for presence of curve table (CTABEXISTS)

The CTABEXISTS command can be used to check if a specific curve table number is present in the NC memory.

### **Syntax**

CTABEXISTS(<n>)

### Meaning

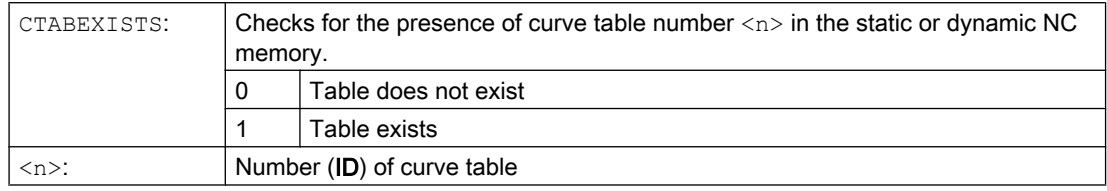

# 13.2.3 Delete curve tables (CTABDEL)

CTABDEL can be used to delete curve tables.

### Note

Curve tables that are active in an axis coupling cannot be deleted.

### **Syntax**

```
CTABDEL(<n>)
CTABDEL(<n>, <m>)
CTABDEL(<n>,<m>,<memory location>)
CTABDEL()
CTABDEL(,,<memory location>)
```
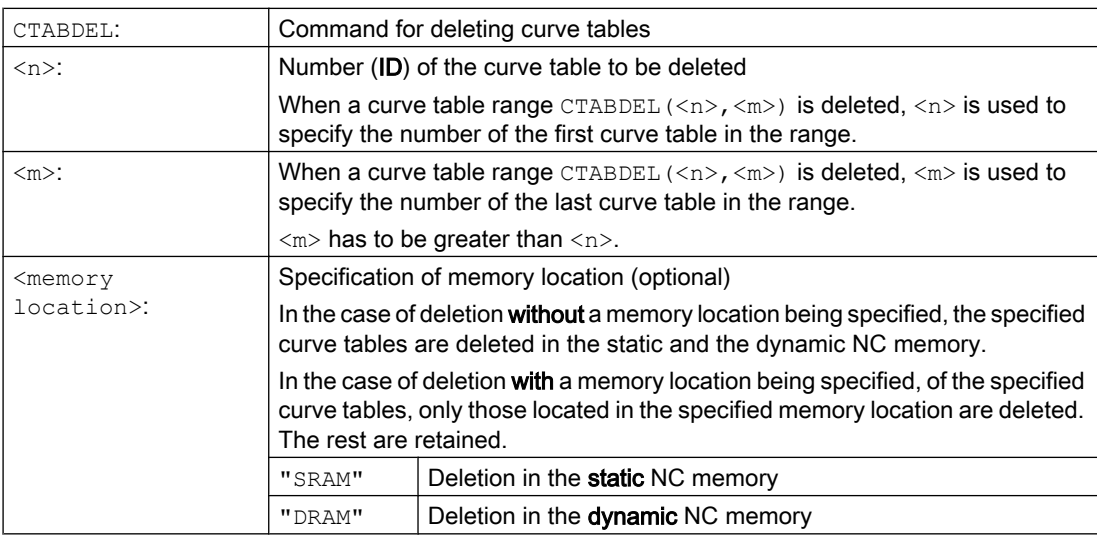

If CTABDEL is programmed without specification of the curve table to be deleted, then all curve tables or all curve tables in the specified memory will be deleted:

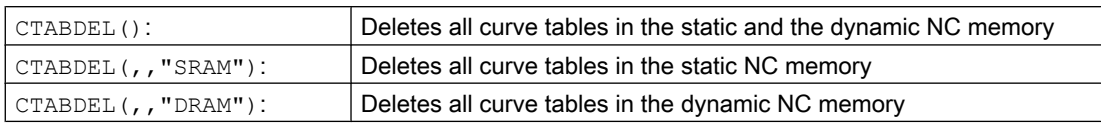

#### Note

If, in the case of multiple deletion with  $\text{CTABDEL}(\langle n \rangle, \langle m \rangle)$  or  $\text{CTABDEL}$ (), at least one of the of the curve tables to be deleted is active in a coupling, the delete command will not be executed; in other words, none of the addressed curve tables will be deleted.

# 13.2.4 Locking curve tables to prevent deletion and overwriting (CTABLOCK, CTABUNLOCK)

Locks can be set to protect curve tables against unintentional deletion and overwriting. Once a lock has been set, it can be revoked at any time.

### **Syntax**

### Lock:

CTABLOCK(<n>) CTABLOCK(<n>,<m>) CTABLOCK(<n>,<m>,<memory location>) CTABLOCK() CTABLOCK(,,<memory location>)

### Unlock:

```
CTABUNLOCK(<n>)
CTABUNLOCK(<n>,<m>)
CTABUNLOCK(<n>,<m>,<memory location>)
CTABUNLOCK()
CTABUNLOCK(,,<memory location>)
```
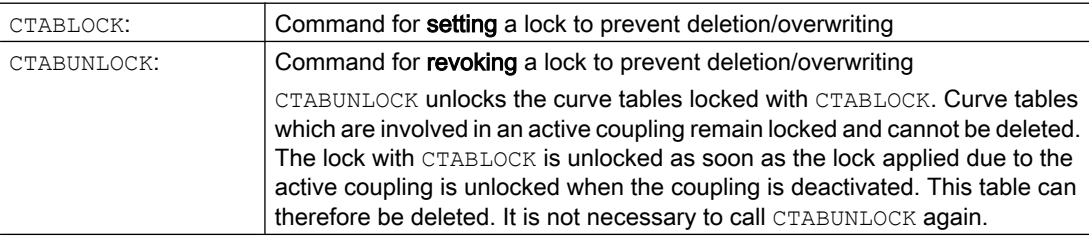

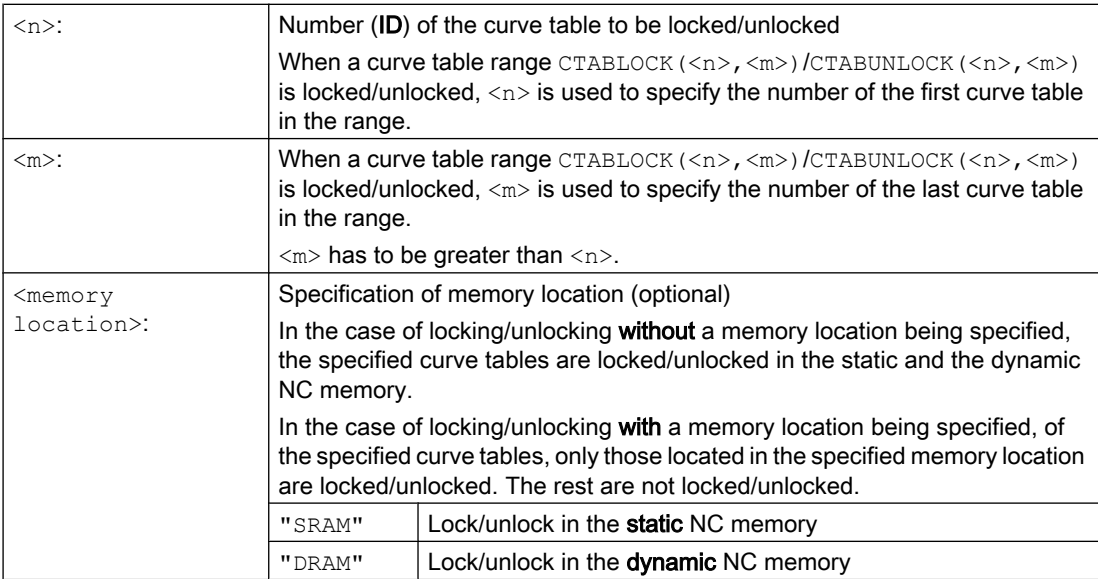

If CTABLOCK/CTABUNLOCK is programmed without specification of the curve table to be locked/unlocked, then all curve tables or all curve tables in the specified memory will be locked/ unlocked:

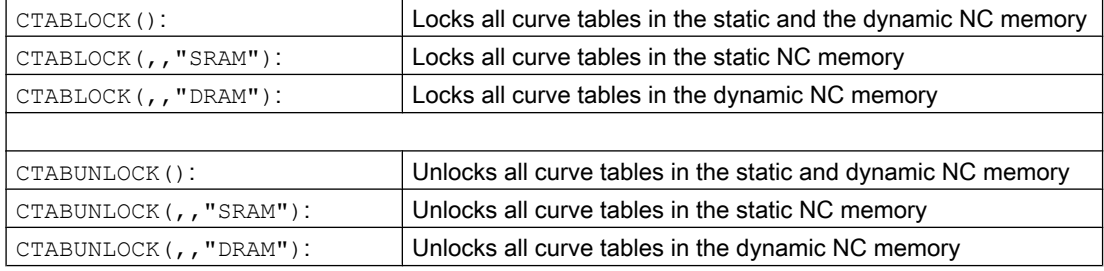

## 13.2.5 Curve tables: Determine table properties (CTABID, CTABISLOCK, CTABMEMTYP, CTABPERIOD)

These commands can be used to poll important properties of a curve table (table number, lock state, memory location, periodicity).

### **Syntax**

```
CTABID(<p>)
CTABID(<p>,<memory location>)
CTABISLOCK(<n>)
CTABMEMTYP(<n>)
TABPERIOD(<n>)
```
### Axis couplings

13.2 Curve tables (CTAB)

### Meaning

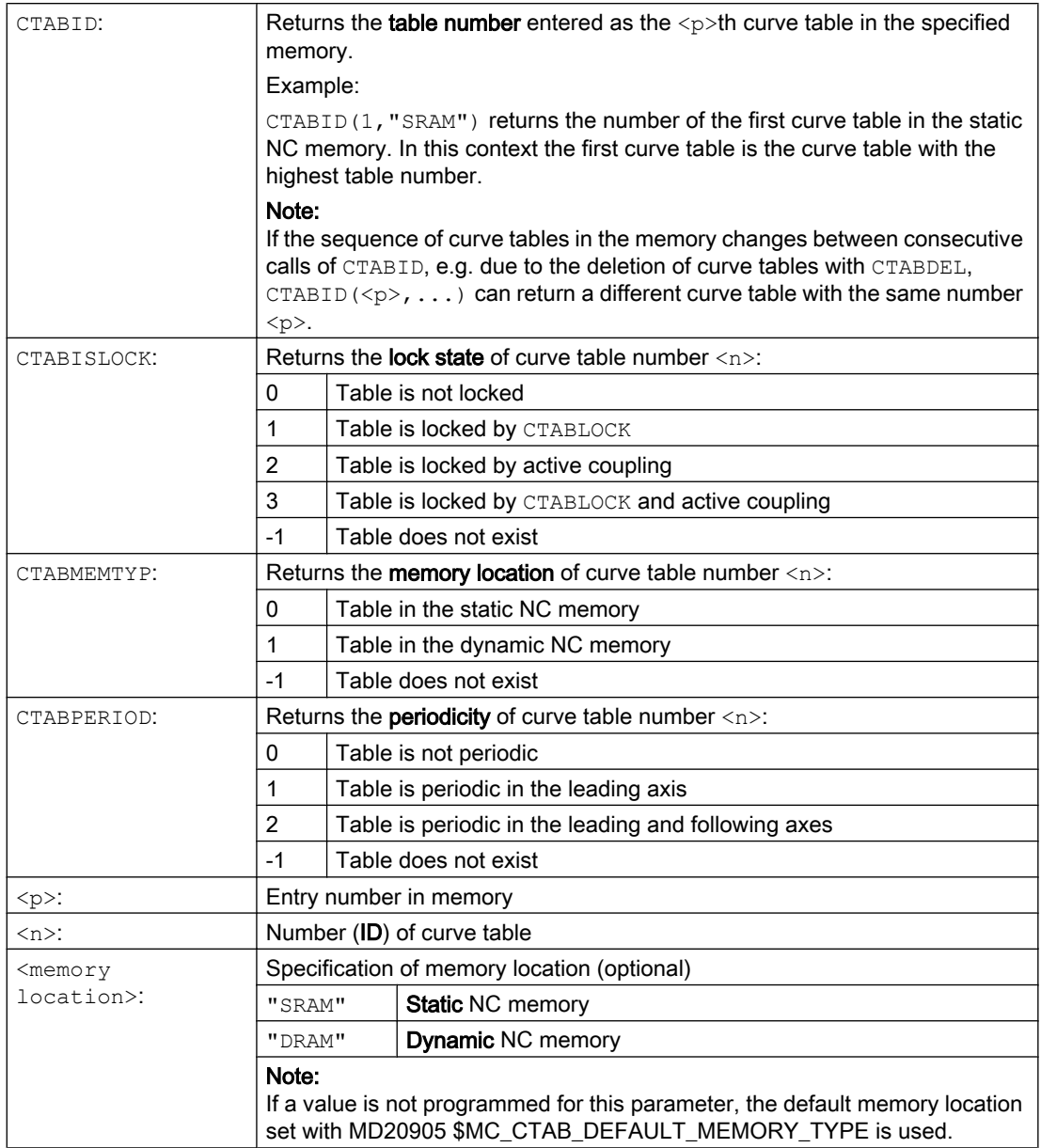

# 13.2.6 Read curve table values (CTABTSV, CTABTEV, CTABTSP, CTABTEP, CTABSSV, CTABSEV, CTAB, CTABINV, CTABTMIN, CTABTMAX)

The following curve table values can be read in the part program:

- Following axis and leading axis values at the start and end of a curve table
- Following axis values at the start and end of a curve segment
- Following axis value for a leading axis value

- Leading axis value for a following axis value
- Following axis minimum and maximum values
	- In the entire definition range of the curve table or
	- In a defined curve table interval

### **Syntax**

```
CTABTSV(<n>,<gradient>[,<following axis>])
CTABTEV(<n>,<gradient>[,<following axis>])
CTABTSP(<n>,<gradient>[,<leading axis>])
CTABTEP(<n>,<gradient>[,<leading axis>])
CTABSSV(<master value>,<n>,<gradient>[,<following axis>])
CTABSEV(<master value>,<n>,<gradient>[,<following axis>])
CTAB(<master value>,<n>,<gradient>[,<following axis>,<leading axis>]
CTABINV(<following value>, <approximate
value>,<n>,<gradient>[,<following axis>,<leading axis>]
CTABTMIN(<n>[,<following axis>])
CTABTMAX(<n>[,<following axis>])
CTABTMIN(<n>,<a>,<br/>>b>[,<following axis>,<leading axis>])
CTABTMAX(<n>,<a>,<br/><br/>b>[,<following axis>,<leading axis>])
```
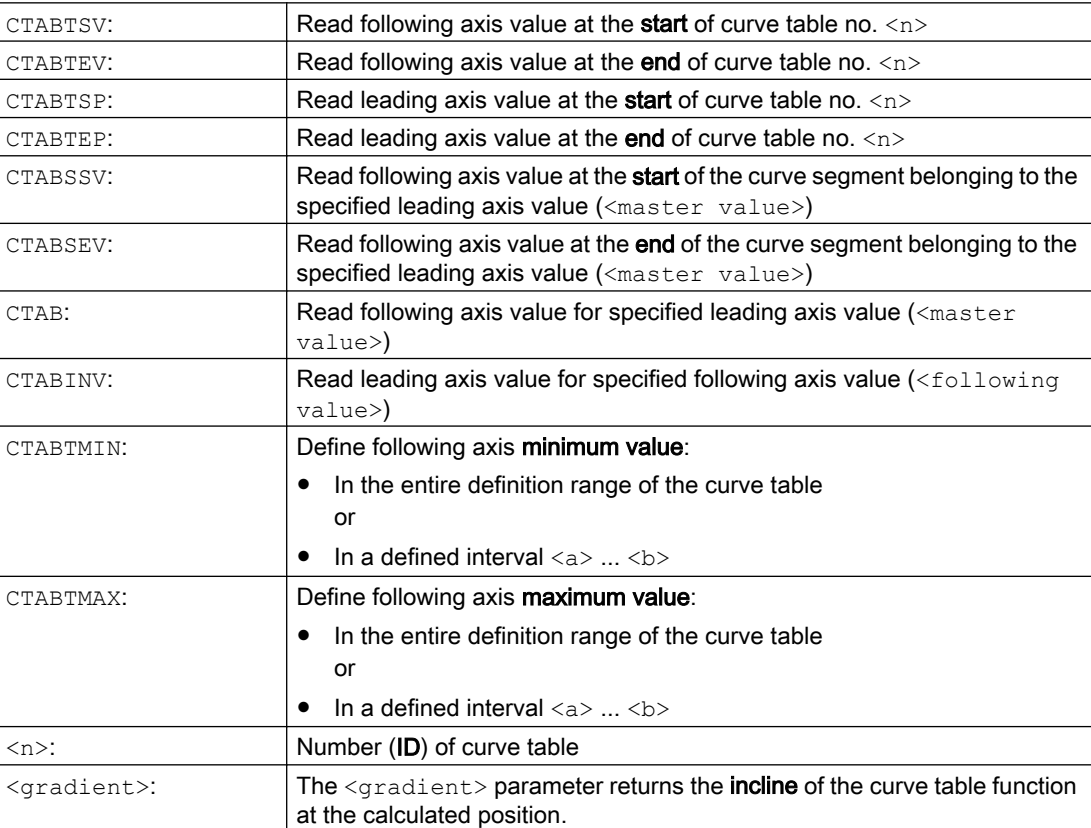

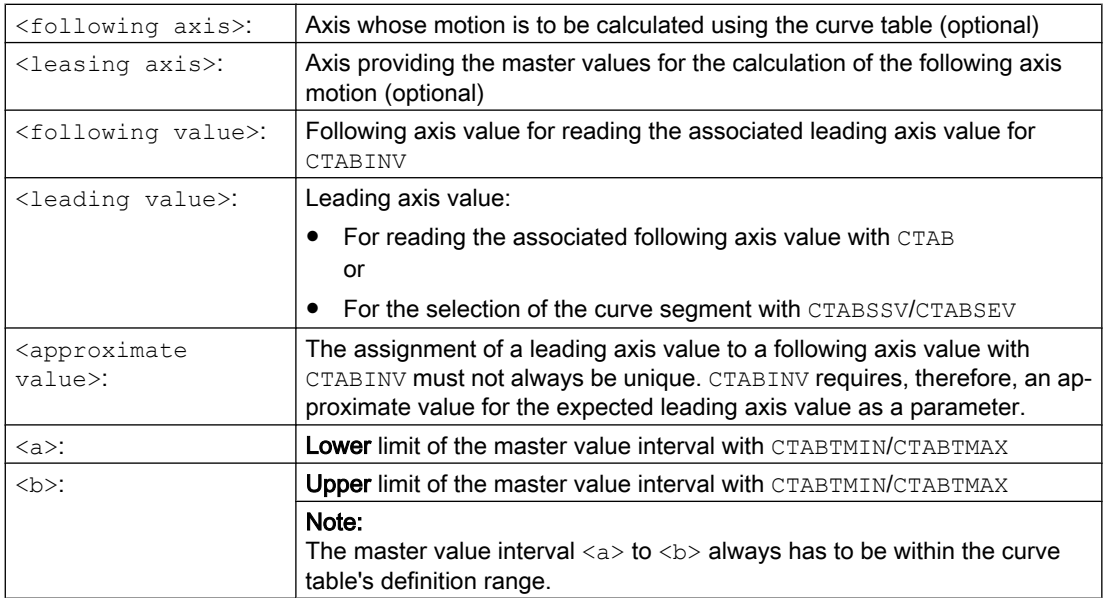

### Examples

### Example 1:

Define following axis and leading axis values at the start and end of the curve table, along with the minimum and maximum values of the following axis in the entire definition range of the curve table.

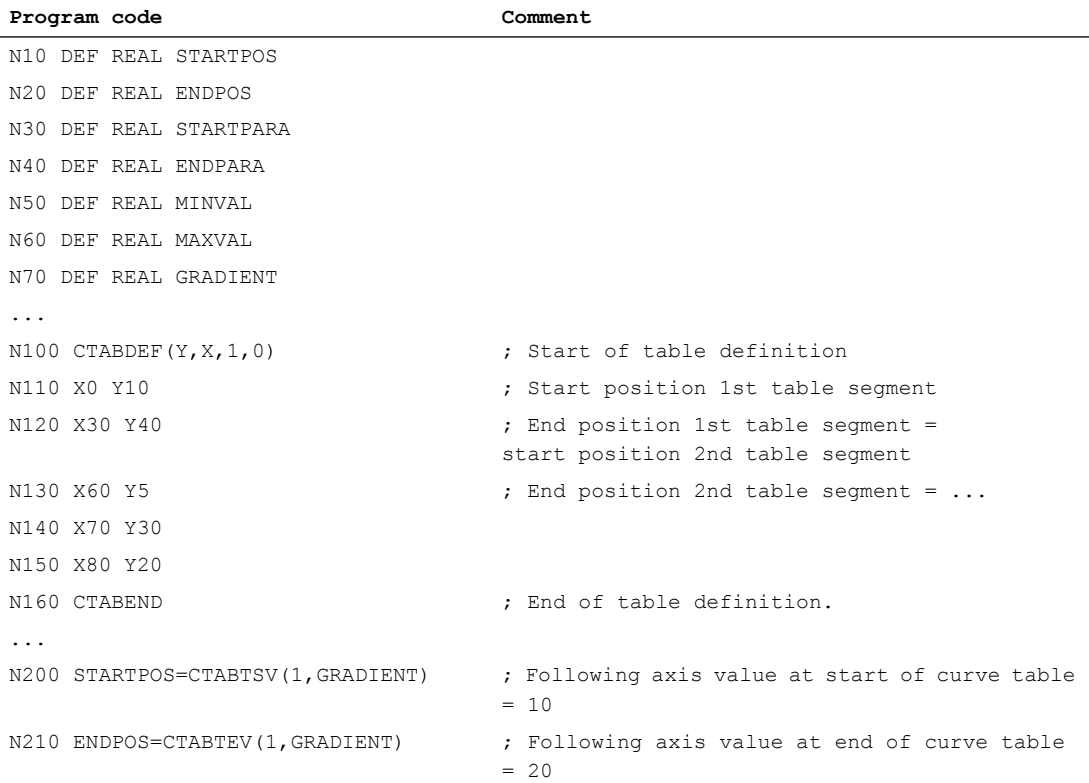

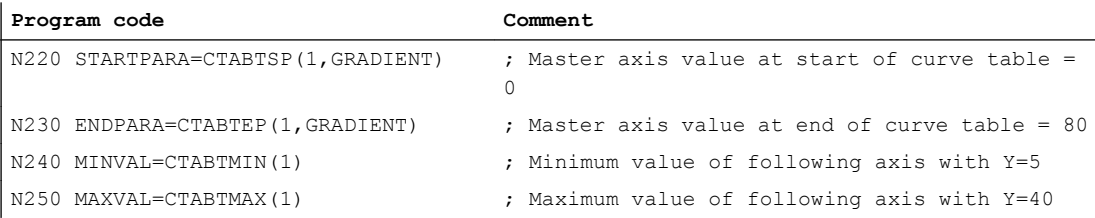

#### Example 2:

Determination of following axis values at the start and end of the curve segment associated with leading axis value X=30.

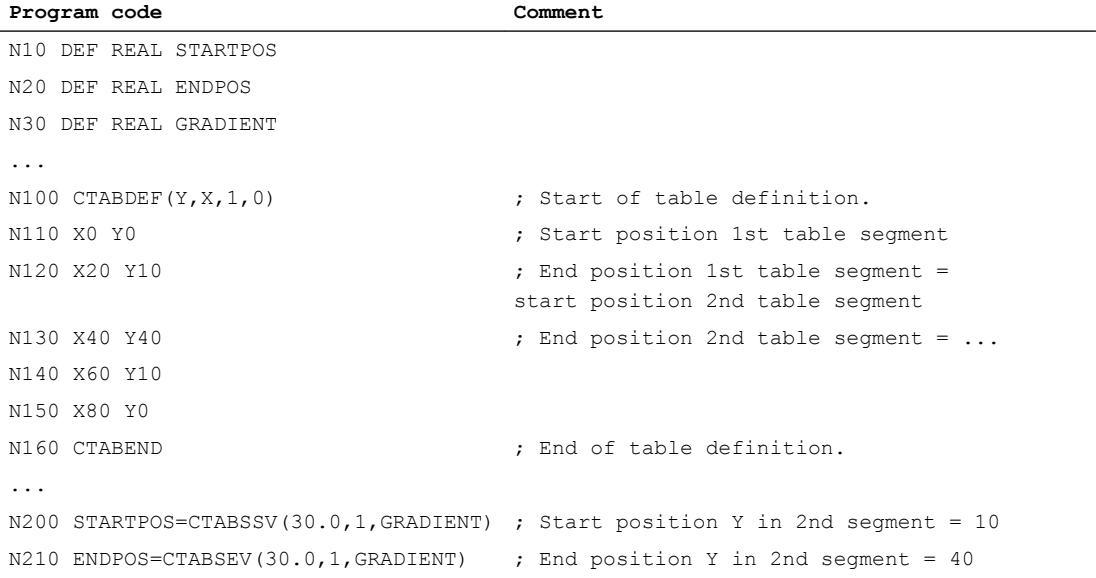

### Further information

#### Use in synchronized actions

All commands for reading curve table values can also be used in synchronized actions (see also the chapter titled "Motion-synchronous actions").

When using the CTABINV, CTABTMIN, and CTABTMAX commands, make sure that:

- Sufficient NC power is available at the time of execution or
- The number of segments in the curve table is queried prior to the call, so that the table concerned can be subdivided if necessary

#### CTAB with non-periodic curve tables

If the specified <master value> is outside the definition range, the upper or lower limit will be output as the following value:

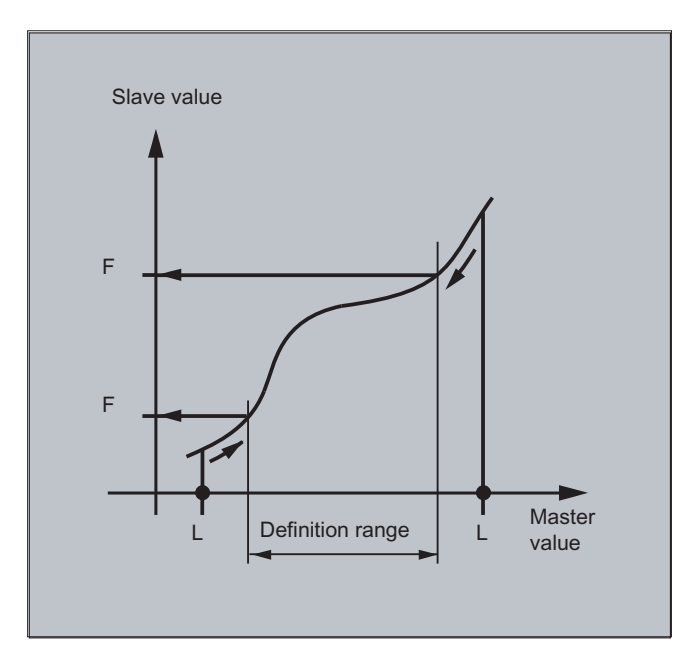

### CTAB with periodic curve tables

If the specified <master value> is outside the definition range, the master value is evaluated modulo of the definition range and the corresponding following value is output:

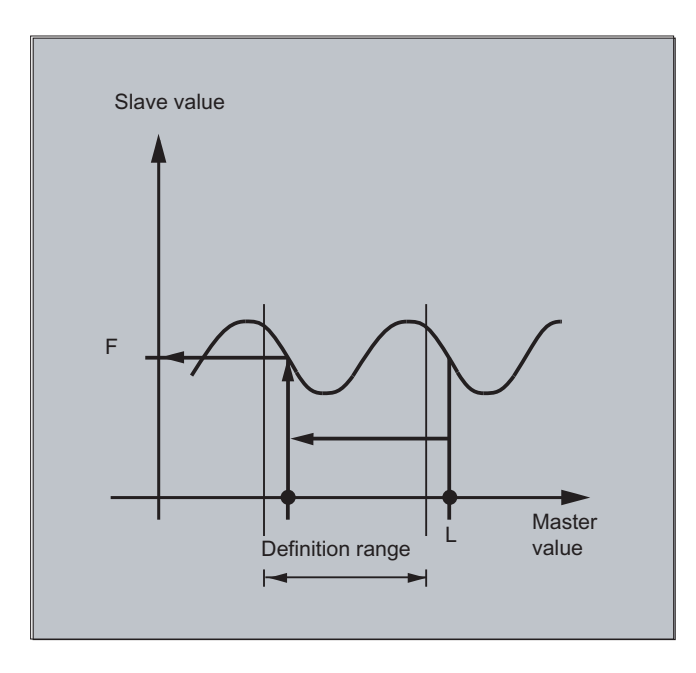

### Approximate value for CTABINV

The CTABINV command, therefore, requires an approximate value for the expected master value. CTABINV returns the leading value that is closest to the approximate value. The approximate value can be, for example, the master value from the previous interpolator clock cycle.

### Incline of the curve table function

The output of the incline  $(\langle gradient \rangle)$  makes it possible to calculate the velocity of the leading or following axis at the corresponding position.

### Specification of the leading or following axis

The optional specification of the leading and/or following axis is important if the leading and following axes are configured in different length units.

### CTABSSV, CTABSEV

The CTABSSV and CTABSEV commands are not suitable to query programmed segments in the following cases:

- Circles or involutes are programmed.
- Chamfer or rounding with CHF/ RND is active
- Smoothing with G643 is active
- NC block compression with COMPON/COMPCURV/COMPCAD is active

## 13.2.7 Curve tables: Check use of resources (CTABNO, CTABNOMEM, CTABFNO, CTABSEGID, CTABSEG, CTABFSEG, CTABMSEG, CTABPOLID, CTABPOL, CTABFPOL, CTABMPOL)

The programmer can use these commands to obtain up-to-date information about the use of resources for curve tables, table segments, and polynomials.

### **Syntax**

```
CTABNO
CTABNOMEM(<memory location>)
CTABFNO(<memory location>)
CTABSEGID(<n>,<memory location>)
CTABSEG(<memory location>,<segment type>)
CTABFSEG(<memory location>,<segment type>)
CTABMSEG(<memory location>,<segment type>)
CTABPOLID(<n>)
CTABPOL(<memory location>)
CTABFPOL(<memory location>)
CTABMPOL(<memory location>)
```
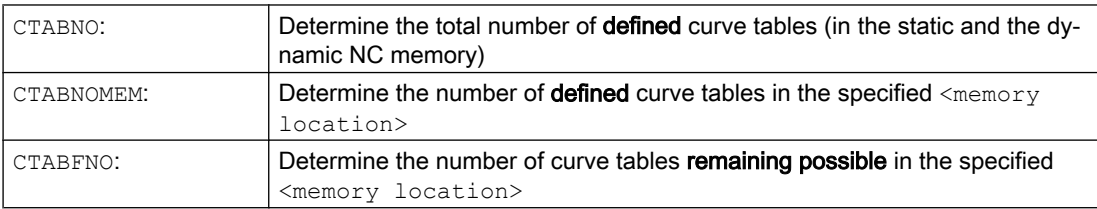

### Axis couplings

13.2 Curve tables (CTAB)

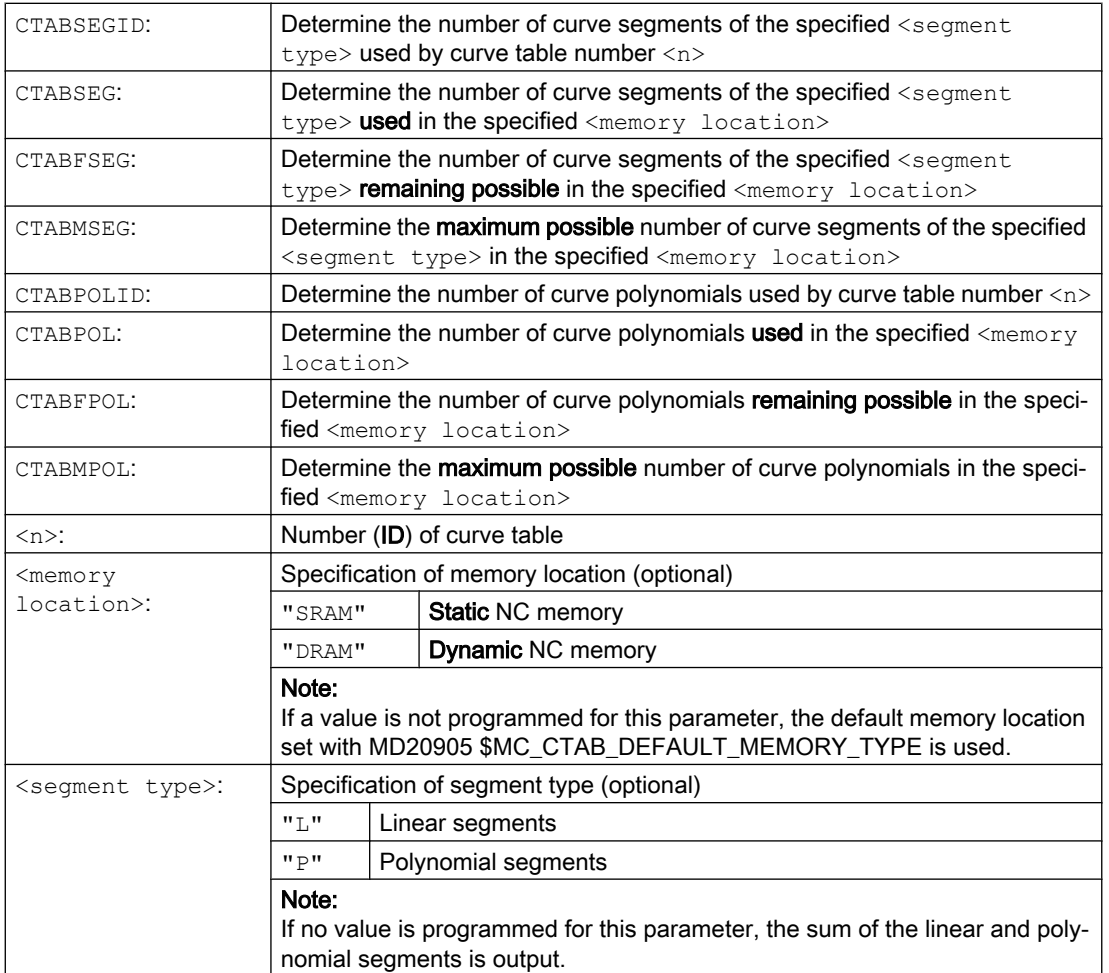

### Note

This function is not available for SINUMERIK 828D!

With the axial master value coupling, a leading and a following axis are moved in synchronism. It is possible to assign the position of the following axis via a curve table or the resulting polynomial uniquely to a position of the leading axis – simulated if necessary.

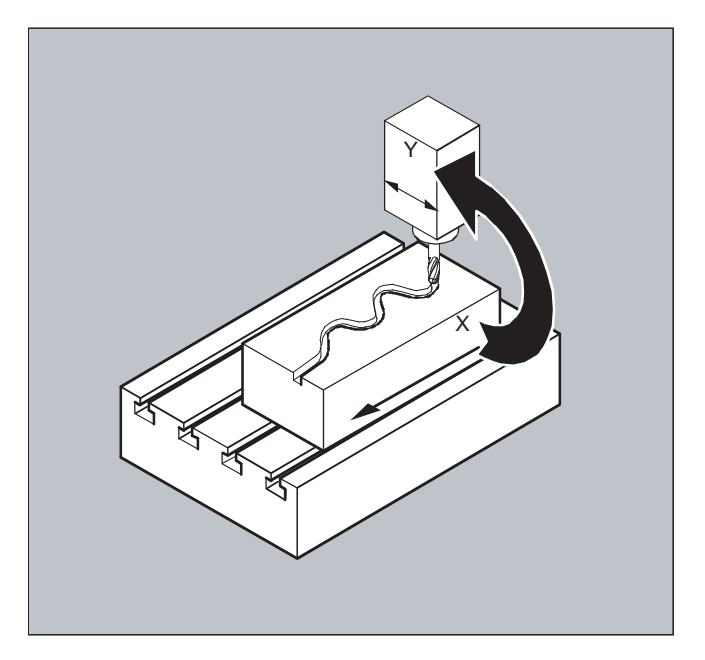

The leading axis is the axis which supplies the input values for the curve table. The following axis is the axis, which takes the positions calculated by means of the curve table.

#### Actual value and setpoint coupling

The following can be used as the master value, i.e. as the output values for position calculation of the following axis:

- Actual values of the leading axis position: Actual value coupling
- Setpoints of the leading axis position: Setpoint value coupling

The master value coupling always applies in the basic coordinate system.

For information on the creation of curve tables, see Section "Curve tables".

### Syntax

LEADON(<following axis>,<leading axis>,<n>) LEADOF(<following axis>,<leading axis>)

or deactivation without specifying the leading axis: LEADOF(<following axis>)

The master value coupling can be activated/deactivated both from the part program and also during motion from synchronized actions.

### Meaning

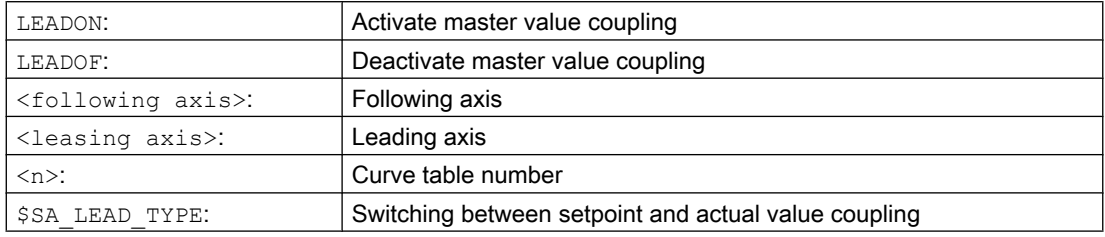

### Deactivate master value coupling, LEADOF

When you deactivate the master value coupling, the following axis becomes a normal command axis again!

### Axial master value coupling and different operating states, RESET

Depending on the setting in the machine data, the master value couplings are deactivated with RESET.

### Example of master value coupling from synchronous action

In a pressing plant, an ordinary mechanical coupling between a leading axis (stanchion shaft) and axis of a transfer system comprising transfer axes and auxiliary axes is to be replaced by an electronic coupling system.

It demonstrates how a mechanical transfer system is replaced by an electronic transfer system. The coupling and decoupling processes are implemented as static synchronized actions.

From the leading axis LV (stanchion shaft), transfer axes and auxiliary axes are controlled as following axes that are defined via curve tables.

### Following axes

X feed or longitudinal axis YL closing or transverse axis ZL lifting axis U roll feed, auxiliary axis V guide head, auxiliary axis W greasing, auxiliary axis

### Actions

The actions that occur include, for example, the following synchronized actions:

- Activate coupling, LEADON(<following axis>,<leading axis>,<curve table number>)
- Deactivate coupling, LEADOF(<following axis>,<leading axis>)
- Set actual value, PRESETON(<axis>,<value>)
- Set marker, \$AC\_MARKER[i] =<value>

- Coupling type: real/virtual master value
- Approaching axis positions, POS [<axis>] =<value>

#### **Conditions**

Fast digital inputs, real-time variables \$AC\_MARKER and position comparisons are linked using the Boolean operator AND for evaluation as conditions.

#### **Note**

In the following example, line change, indentation and **bold** type are used for the sole purpose of improving readability of the program. For the control, everything that follows a line number constitutes a single line.

#### Comment

```
Program code Comment
                                               ; Defines all static synchronized actions.
                                               ; ****Reset marker
N2 $AC_MARKER[0]=0 $AC_MARKER[1]=0 $AC_MARKER[2]=0 $AC_MARKER[3]=0 $AC_MARKER[4]=0 $AC_MARKER[5]=0
$AC_MARKER[6]=0 $AC_MARKER[7]=0
                                               ; **** E1 0=>1 transfer ON
N10 IDS=1 EVERY ($A_IN[1]==1) AND ($A_IN[16]==1) AND ($AC_MARKER[0]==0)
DO LEADON(X,LW,1) LEADON(YL,LW,2) LEADON(ZL,LW,3) $AC_MARKER[0]=1
                                               ;**** E1 0=>1 coupling roller feed ON
N20 IDS=11 EVERY ($A_IN[1]==1) AND ($A_IN[5]==0) AND ($AC_MARKER[5]==0)
DO LEADON(U,LW,4) PRESETON(U,0) $AC MARKER[5]=1
                                               ; **** E1 0->1 coupling alignment head ON
N21 IDS=12 EVERY ($A_IN[1]==1) AND ($A_IN[5]==0) AND ($AC_MARKER[6]==0)
DO LEADON(V,LW,4) PRESETON(V,0) $AC_MARKER[6]=1
                                               ; **** E1 0->1 lubrication coupling ON
N22 IDS=13 EVERY ($A_IN[1]==1) AND ($A_IN[5]==0) AND ($AC_MARKER[7]==0)
DO LEADON(W,LW,4) PRESETON(W,0) $AC_MARKER[7]=1
                                               ; **** E2 0=>1 coupling OFF
N30 IDS=3 EVERY ($A_IN[2]==1)
DO LEADOF(X,LW) LEADOF(YL,LW) LEADOF(ZL,LW) LEADOF(U,LW) LEADOF(V,LW) LEADOF(W,LW) $AC_MARKER[0]=0 
$AC_MARKER[1]=0 $AC_MARKER[3]=0 $AC_MARKER[4]=0 $AC_MARKER[5]=0 $AC_MARKER[6]=0 $AC_MARKER[7]=0
....
N110 G04 F01
N120 M30
```
### **Description**

Master value coupling requires synchronization of the leading and the following axes. This synchronization can only be achieved if the following axis is inside the tolerance range of the curve definition calculated from the curve table when the master value coupling is activated.

The tolerance range for the position of the following axis is defined via machine data  $MD$ 37200: COUPLE POS POL COARSE A LEAD TYPE.

If the following axis is not yet at the correct position when the master value coupling is activated, the synchronization run is automatically initiated as soon as the position setpoint value calculated for the following axis is approximately the real following axis position. During the synchronization procedure the following axis is traversed in the direction that is defined by the setpoint speed of the following axis (calculated from master spindle and using the CTAB curve table).

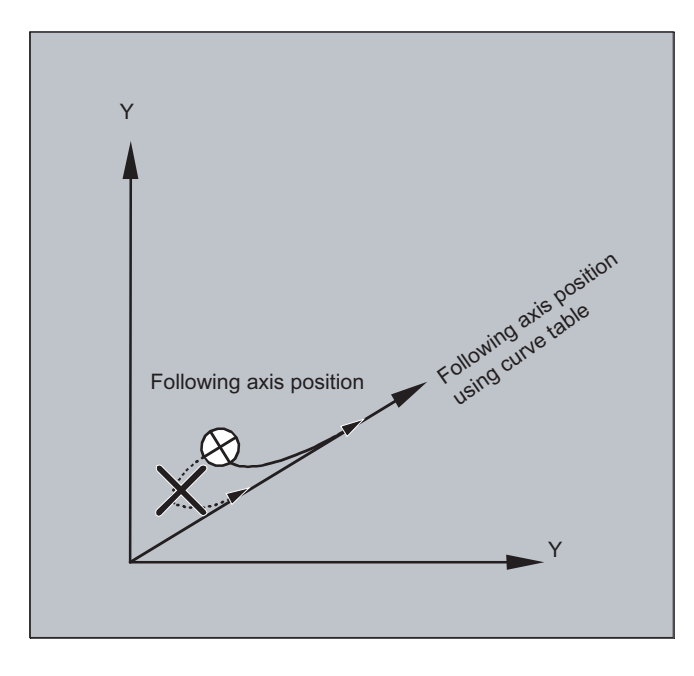

### No synchronism

If the following axis position calculated moves away from the current following axis position when the master value coupling is activated, it is not possible to establish synchronization.

### Actual value and setpoint coupling

Setpoint coupling provides better synchronization of the leading and following axis than actual value coupling and is therefore set by default.

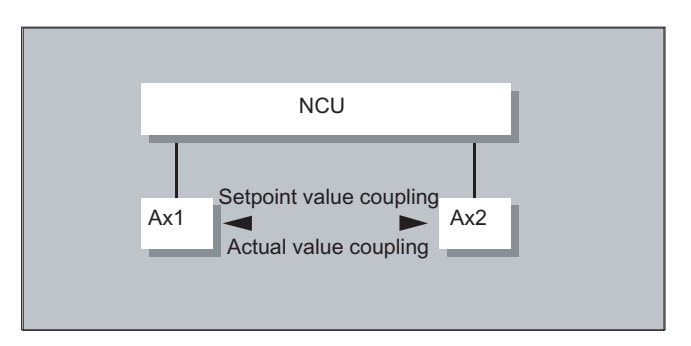

Setpoint coupling is only possible if the leading and following axis are interpolated by the same NCU. With an external leading axis, the following axis can only be coupled to the leading axis via the actual values.

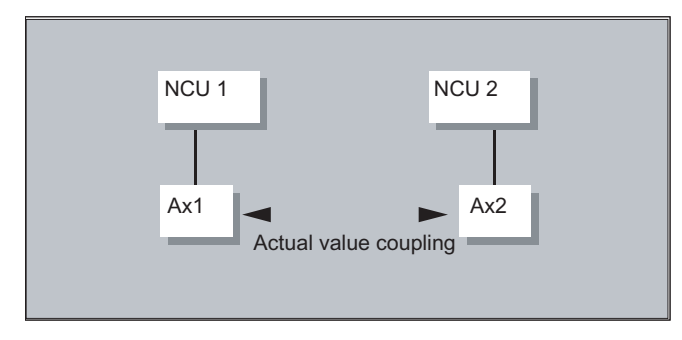

A switchover can be programmed via setting data \$SA\_LEAD\_TYPE.

You must always switch between the actual-value and setpoint coupling when the following axis stops. It is only possible to resynchronize after switchover when the axis is motionless.

### Application example

You cannot read the actual values without error during large machine vibrations. If you use master value coupling in press transfer, it might be necessary to switchover from actual-value coupling to setpoint coupling in the work steps with the greatest vibrations.

### Master value simulation with setpoint coupling

Via machine data, you can disconnect the interpolator for the leading axis from the servo. In this way you can generate setpoints for setpoint coupling without actually moving the leading axis.

Master values generated from a setpoint link can be read from the following variables so that they can be used, for example, in synchronized actions:

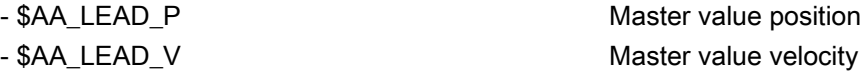

### Create master value

As an option, master values can be generated with other self-programmed methods. The master values generated in this way are written to and read from variables

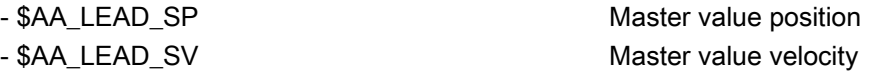

Before you use these variables, the setting data \$SA\_LEAD\_TYPE = 2 must be set.

### Status of coupling

You can query the status of the coupling in the NC program with the following system variable:

\$AA\_COUP\_ACT[[axis]] 0: No coupling active 16: Master value coupling active

### Status management for synchronized actions

Switching and coupling events are managed via real-time variables:

\$AC\_MARKER[i] = n managed with:

Axis couplings

13.3 Axial master value coupling (LEADON, LEADOF)

i flag number n status value

# 13.4 Electronic gear (EG)

The "Electronic gear" function allows you to control the movement of a **following axis** according to linear traversing block as a function of up to five leading axes. The relationship between each leading axis and the following axis is defined by the coupling factor.

The following axis motion part is calculated by an addition of the individual leading axis motion parts multiplied by their respective coupling factors. When an EG axis grouping is activated, it is possible to synchronize the following axes in relation to a defined position. A gear group can be:

- Defined
- Activated
- Deactivated
- Deleted

.

The following axis movement can be optionally derived from

- Setpoints of the leading axes, as well as
- Actual values of leading axes.

Non-linear relationships between each leading axis and the following axis can also be realized as extension using curve tables (see "Path traversing behavior" section). Electronic gears can be cascaded, i.e., the following axis of an electronic gear can be the leading axis for a further electronic gear.

### 13.4.1 Defining an electronic gear (EGDEF)

An EG axis group is defined by specifying the following axis and at least one, however not more than five, leading axis, each with the relevant coupling type.

### Requirement

Requirements for defining an EG axis group:

It is not permissible to define an axis coupling for the following axis (or an existing one must first be deleted with EGDEL).

### **Syntax**

EGDEF(following axis,leading axis1,coupling type1,leading axis2,coupling type2,...)

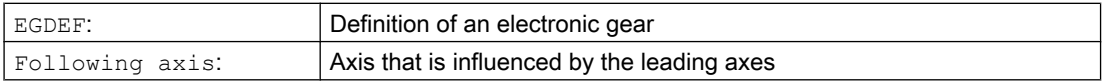

### Axis couplings

### 13.4 Electronic gear (EG)

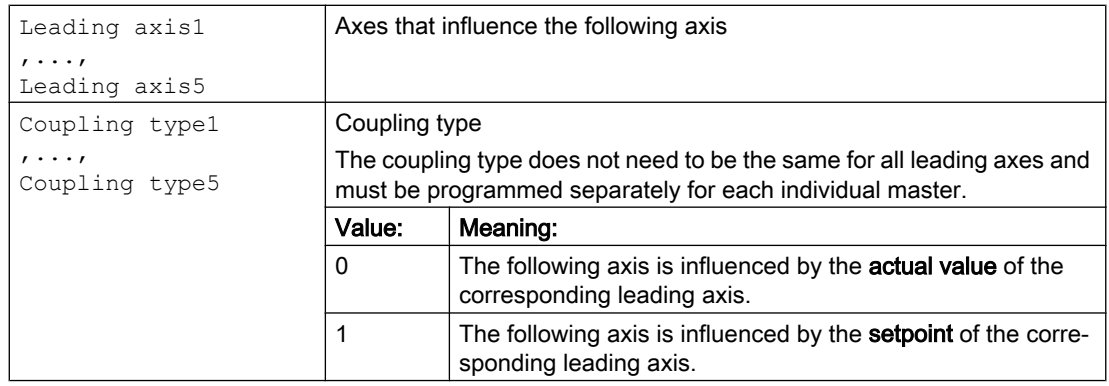

#### Note

The coupling factors are preset to zero when the EG axis grouping is defined.

### Note

EGDEF triggers preprocessing stop. The gearbox definition with EGDEF should also be used unaltered if, for systems, one or more leading axes affect the following axis via a curve table.

### Example

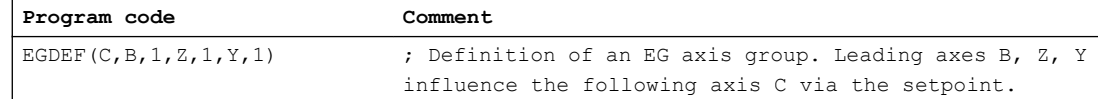

## 13.4.2 Switch-in the electronic gearbox (EGON, EGONSYN, EGONSYNE)

There are 3 ways to switch-in an EG axis group.

### **Syntax**

### Variant 1:

The EG axis group is selectively switched-in without synchronization with: EGON(FA, "block change mode", LA1, Z1, N1, LA2, Z2, N2, ..., LA5, Z5, N5)

### Variant 2:

The EG axis group is selectively activated with synchronization with: EGONSYN(FA,"block change mode",SynPosFA,[,LAi,SynPosLAi,Zi,Ni])

### Variant 3:

The EG axis group is selectively switched-in with synchronization and the approach mode specified with: EGONSYNE(FA,"block change mode",SynPosFA,approach mode[,LAi,SynPosLAi,Zi,Ni])
# Meaning

# Variant 1:

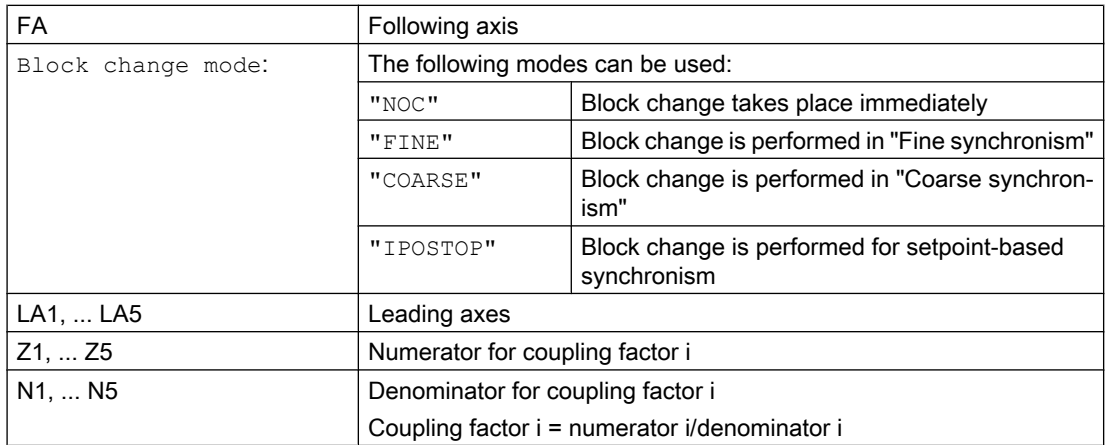

Only the leading axes previously specified with the EGDEF command may be programmed in the activation line. At least one leading axis must be programmed.

#### Variant 2:

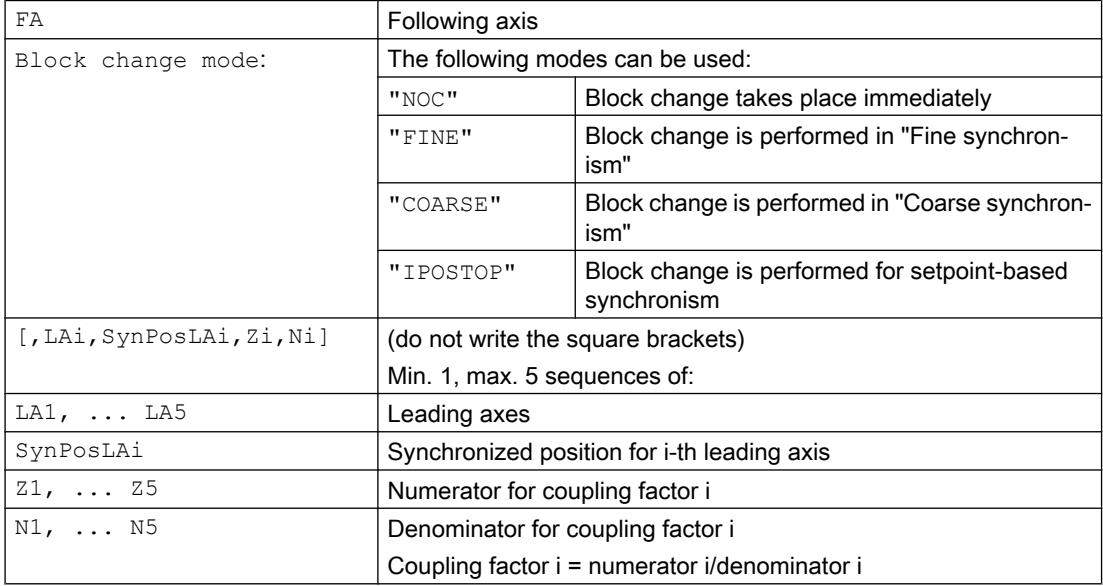

Only leading axes previously specified with the EGDEF command may be programmed in the activation line. Through the programmed "Synchronized positions" for the following axis (SynPosFA) and for the leading axes (SynPosLA), positions are defined for which the axis grouping is interpreted as *synchronous*. If the electronic gear is not in the synchronized state when the grouping is switched on, the following axis traverses to its defined synchronized position.

13.4 Electronic gear (EG)

#### Variant 3:

The parameters correspond to those of variant 2 plus:

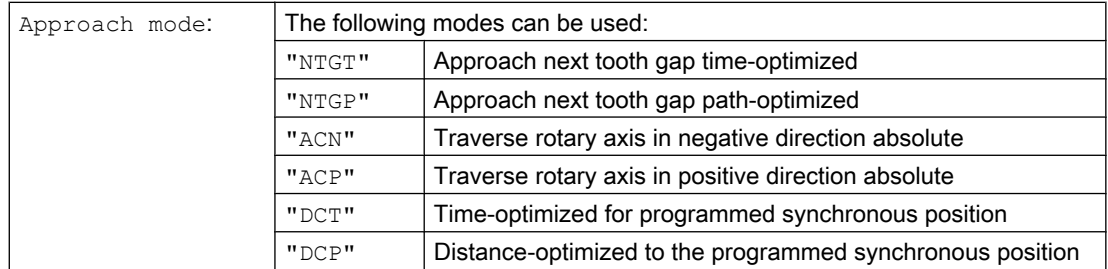

Variant 3 only affects modulo following axes that are coupled to modulo leading axes. Time optimization takes account of velocity limits of the following axis.

#### Further information

#### Description of the switch-in versions

Variant 1:

The positions of the leading axes and following axis at the instant the grouping is switched on are stored as "Synchronized positions". The "Synchronized positions" can be read with the system variable \$AA\_EG\_SYN.

Variant 2:

If modulo axes are contained in the coupling group, their position values are modulo-reduced. This ensures that the next possible synchronized position is approached (so-called *relative* synchronization: e.g. the next tooth gap). The synchronized position is only approached if "Enable following axis override" interface signal DB(30 + axis number), DBX 26 bit 4 is issued for the following axis. Instead, the program stops at the EGONSYN block and self-clearing alarm 16771 is output until the above mentioned signal is set.

#### Variant 3:

The tooth distance (deg.) is calculated like this: 360 \* Zi/Ni. If the following axis is stopped at the time of calling, path optimization returns responds identically to time optimization.

If the following axis is already in motion, NTGP will synchronize at the next tooth gap irrespective of the current velocity of the following axis. If the following axis is already in motion, NTGT will synchronize at the next tooth gap depending on the current velocity of the following axis. The axis is also decelerated, if necessary.

#### Curve tables

If a curve table is used for one of the leading axes:

- Ni The denominator of the coupling factor for linear coupling must be set to 0. (Denominator 0 would be illegal for linear couplings.) Denominator zero tells the control that
- Zi is the number of the curve table to use. The curve table with the specified number must already be defined at POWER ON.
- LAi The leading axis specified corresponds to the one specified for coupling via coupling factor (linear coupling).

For more information about using curve tables and cascading and synchronizing electronic gears, please refer to:

#### References:

Function Manual Special Functions; Coupled Axes and ESR (M3), "Coupled Motion and Leading Value Coupling".

#### Response of the electronic gear for power on, RESET, operating mode change, block search

- No coupling is active after POWER ON.
- The status of active couplings is not affected by RESET or operating mode switchover.
- During block searches, commands for switching, deleting and defining the electronic gear are not executed or collected, but skipped.

#### System variables of the electronic gear

By means of the electronic gear's system variables, the part program can determine the current states of an EG axis grouping and react to them if required.

The system variables of the electronic gearbox are designated as follows:

\$AA\_EG\_ ...

or

\$VA\_EG\_ ...

#### References:

System Variables Manual

# 13.4.3 Switching-in the electronic gearbox (EGOFS, EGOFC)

There are 3 different ways to switch-out an active EG axis group.

#### Programming

#### Variant 1:

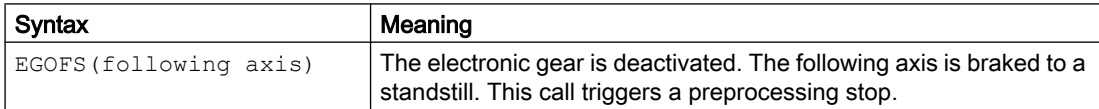

#### Variant 2:

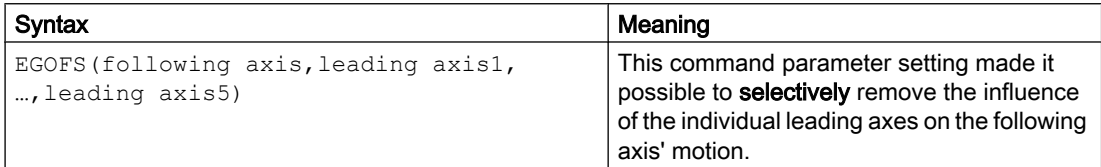

At least one leading axis must be specified. The influence of the specified leading axes on the slave is selectively inhibited. This call triggers a preprocessing stop. If the call still includes active leading axes, then the slave continues to operate under their influence. If the influence of all leading axes is excluded by this method, then the following axis is braked to a standstill. 13.4 Electronic gear (EG)

### Variant 3:

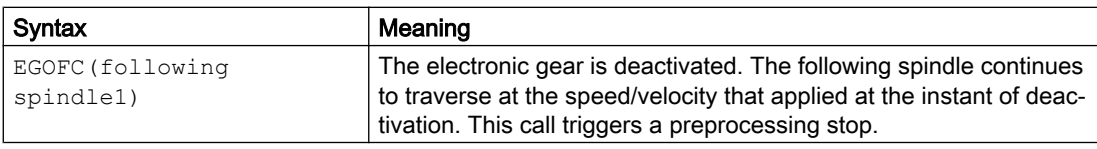

#### **Note**

This variant is only permitted for spindles.

# 13.4.4 Deleting the definition of an electronic gear (EGDEL)

An EG axis group must be switched-out before its definition can be deleted.

# Programming

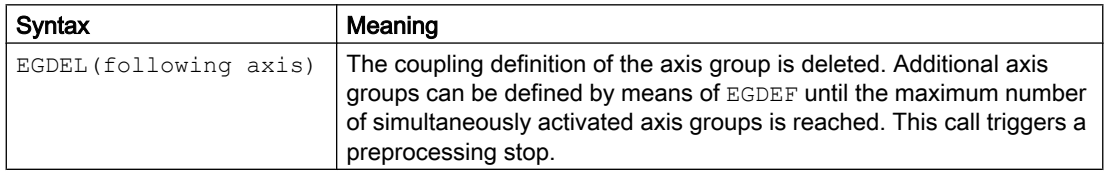

# 13.4.5 Rotational feedrate (G95) / electronic gear (FPR)

The FPR command can be used to specify the following axis of an electronic gear as the axis, which determines the revolutional feedrate. Please note the following with respect to this command:

- The feedrate is determined by the setpoint velocity of the following axis of the electronic gear.
- The setpoint velocity is calculated from the speeds of the leading spindles and modulo axes (which are not path axes) and from their associated coupling factors.
- Speed parts of linear or non-modulo leading axes and overlaid movement of the following axis are not taken into account.

Synchronous operation involves a following spindle (FS) and a leading spindle (LS), referred to as the synchronous spindle pair. The following spindle imitates the movements of the leading spindle when a coupling is active (synchronous operation) in accordance with the defined functional interrelationship.

The synchronous spindle pairs for each machine can be assigned a fixed configuration by means of channel-specific machine data or defined for specific applications via the CNC part program. Up to two synchronized spindle pairs can be operated simultaneously on each NC channel.

Refer to the part program for the following coupling actions

- Defined or changed
- Activated
- Deactivated
- Deleted

.

In addition, depending on the software status

- It is possible to wait for the synchronism conditions
- The block change method can be changed
- Either the setpoint coupling or actual value coupling type is selected or the angular offset between master and following spindle specified
- When activating the coupling, previous programming of the following axis is transferred
- Either a measured or a known synchronism variance is corrected

# 13.5.1 Synchronous spindle: Programming (COUPDEF, COUPDEL, COUPON, COUPONC, COUPOF, COUPOFS, COUPRES, WAITC)

The "Synchronous spindle" enables the speed-synchronous traversing of the following spindle (FS) and leading spindle (LS) with a programmable transformation ratio.

The function supports the following modes:

- Speed synchronism  $(n_{FS} = n_{LS})$
- Position synchronism ( $\phi_{FS} = \phi_{LS}$ )
- Position synchronism with angular offset ( $\phi_{FS} = \phi_{LS} + \Delta \phi$ )

Application examples:

- $\odot$ S1  $\vert \; \vert$   $\vert$   $\vert$   $\vert$   $\vert$   $\vert$  S2  $n1 \neq n2$  $\circled{2}$ S1 | | <sub>A</sub> | | | | | | | | S2 ۱Ī.  $n1 == n2$  $\circled{3}$ S1 |  $\lambda$  | | | S2  $\overline{\phantom{a}}$  $n1 \neq n2$
- Flying workpiece transfer, e.g. to machine the rear side, transformation ratio: 1:1

- ① Synchronize the speed
- ② Transfer the workpiece
- ③ Machine the rear side
- Multi-edge machining (polygonal turning), speed synchronism, transformation ratio:  $n_1:n_2$

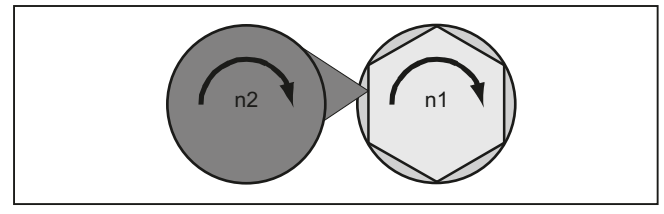

### Syntax

```
COUPDEF(<FS>,<LS>,<ZFS>,<NLS>,<br/>>block change>,<coupling type>)
COUPON(<FS>,<LS>,<POSFS>)
COUPONC(<FS>,<LS>)
COUPOF(<FS>,<LS>,<POSFS>,<POSLS>)
COUPOFS(<FS>,<LS>)
COUPOFS(<FS>,<LS>,<POSFS>)
COUPRES(<FS>,<LS>)
COUPDEL(<FS>,<LS>)
WAITC(<FS>,<br/>>block change>,<LS>,<br/>block change>)
```
# Note

# Abbreviated notation

A shorter notation without specification of the leading spindle is possible for the COUPOF, COUPOFS, COUPRES and COUPDEL statements.

# Meaning

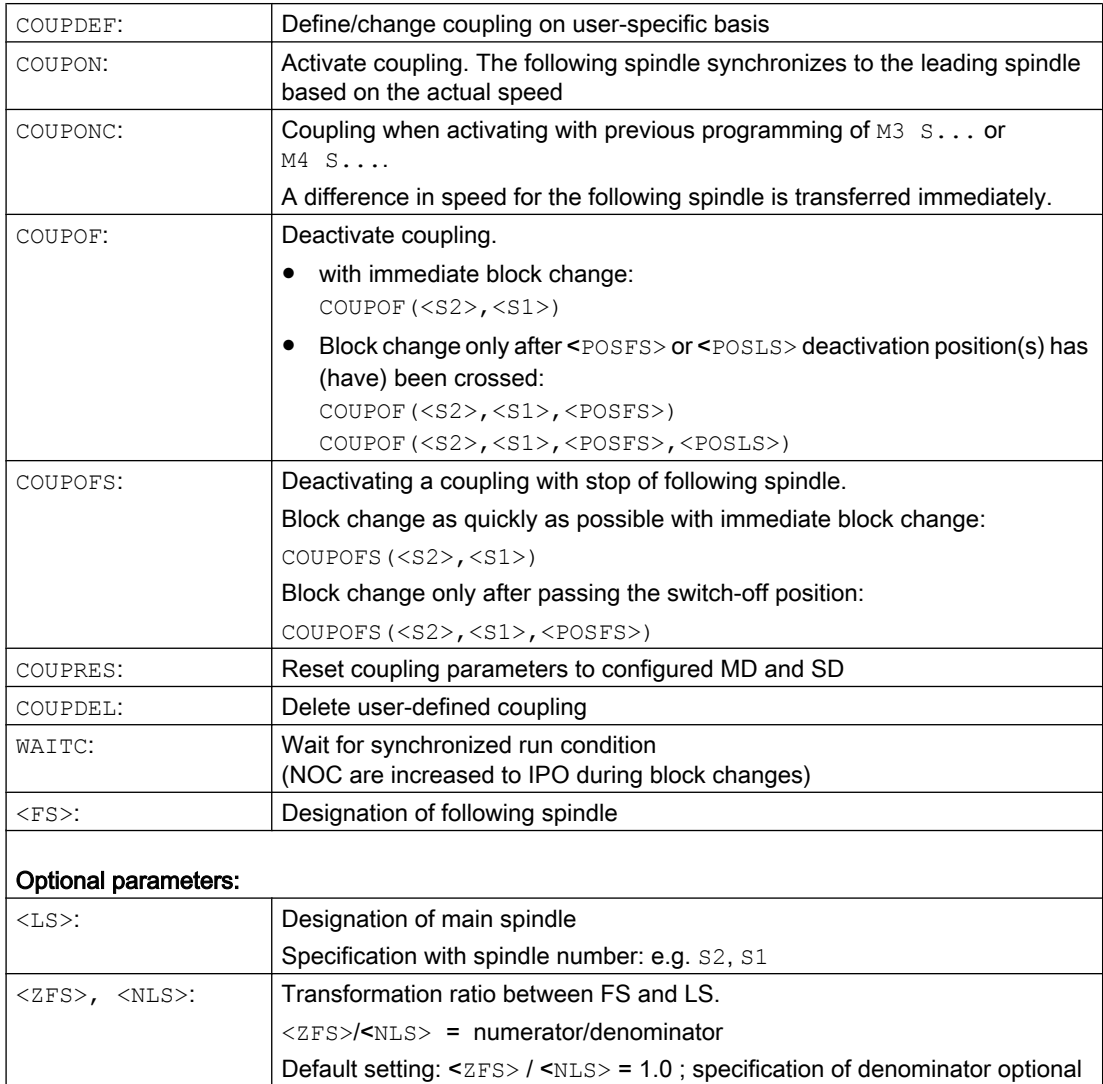

# 13.5 Synchronous spindle

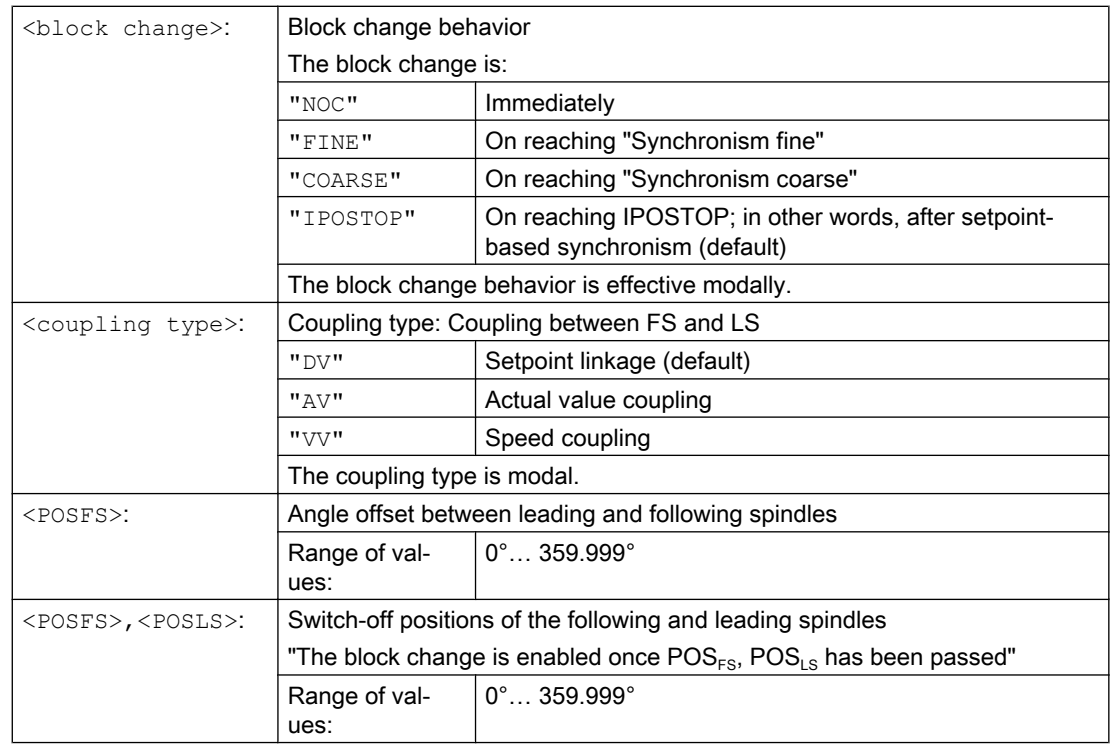

# Examples

# Working with leading and following spindles

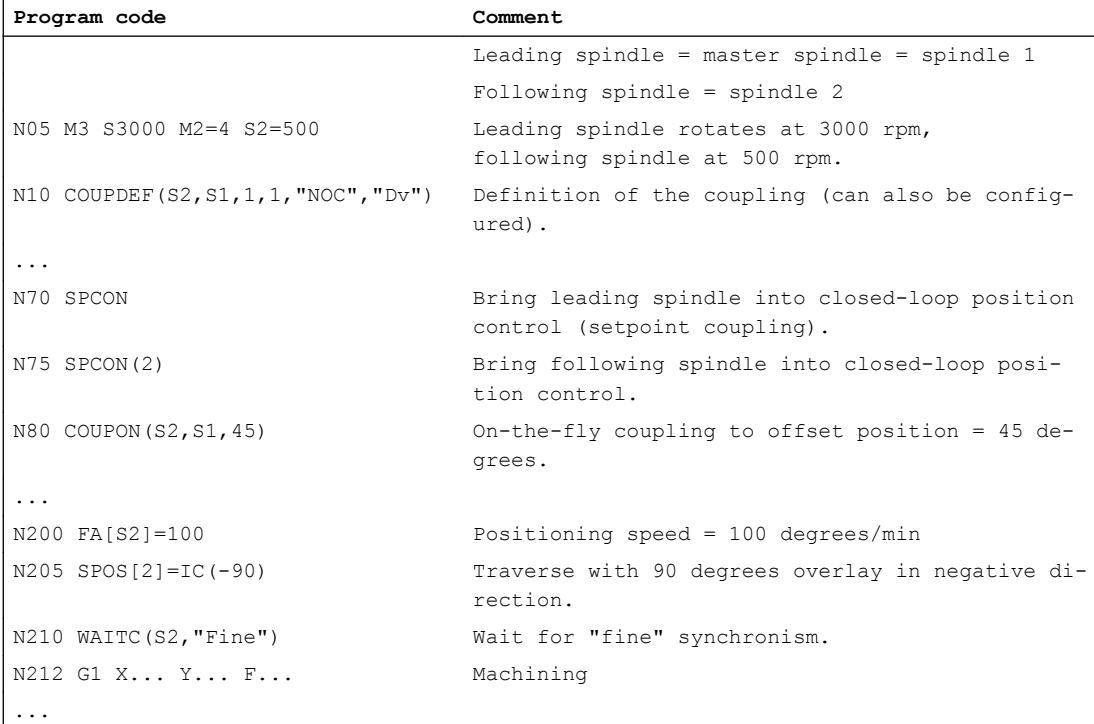

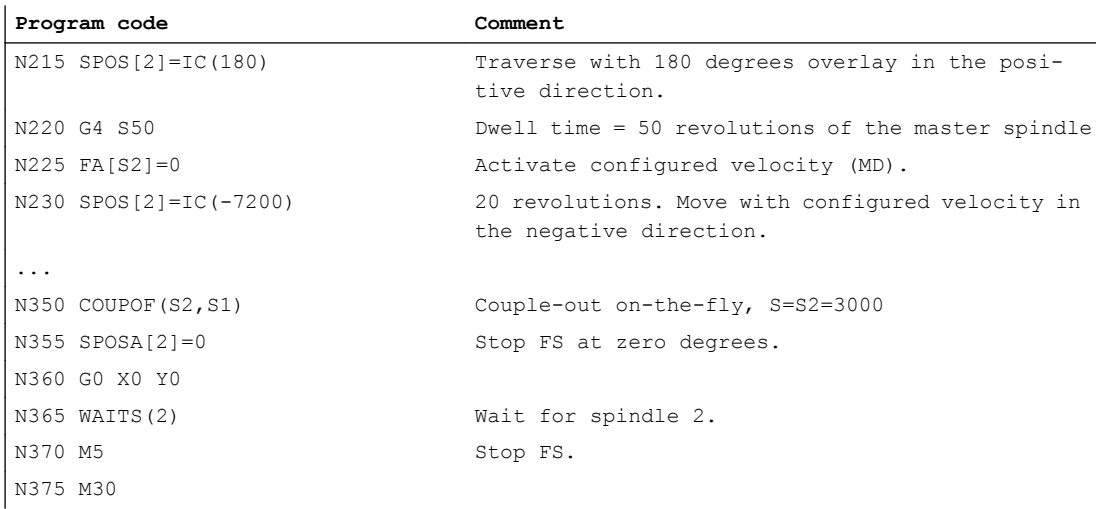

### Programming a difference in speed

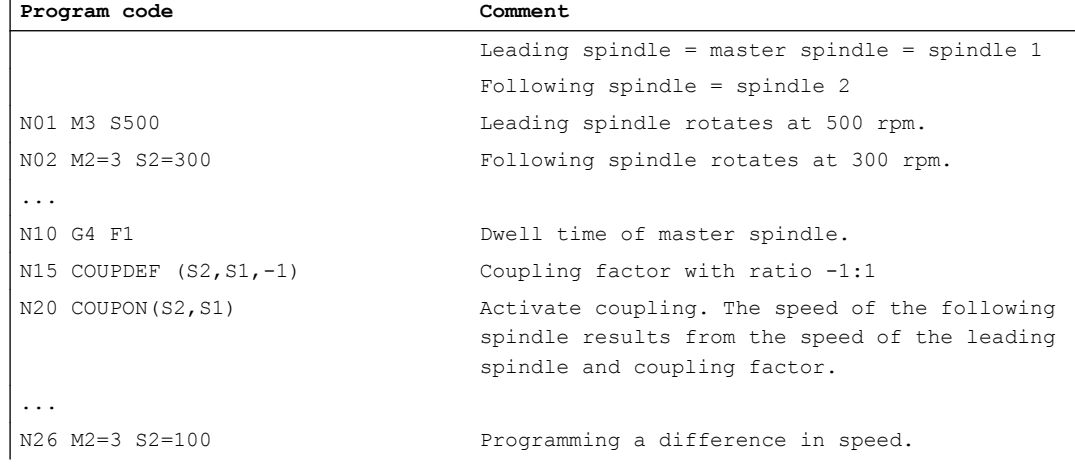

# Examples of transfer of a movement for difference in speed

1. Activate coupling during previous programming of following spindle with COUPON

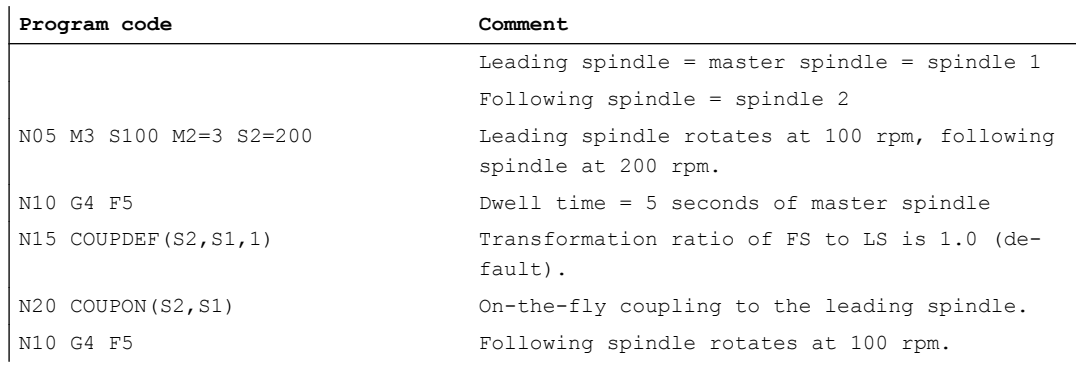

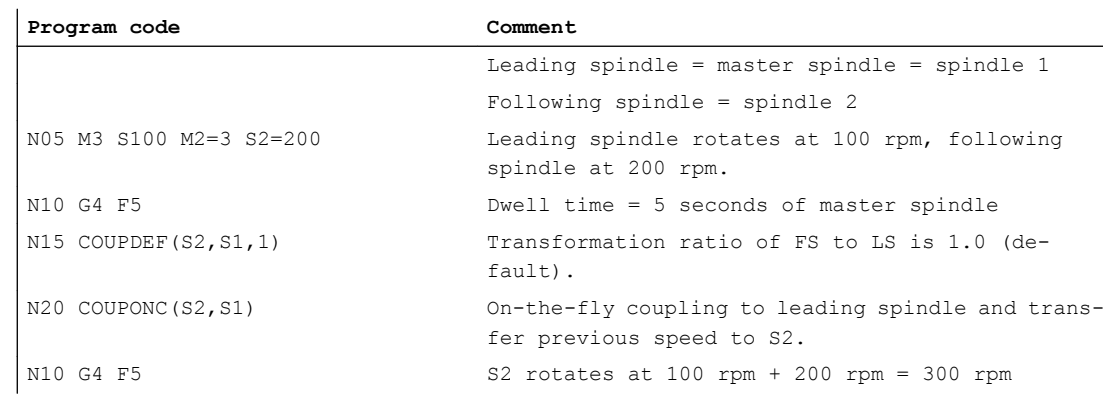

2. Activate coupling during previous programming of following spindle with COUPONC

3. Activate coupling with following spindle stationary with COUPON

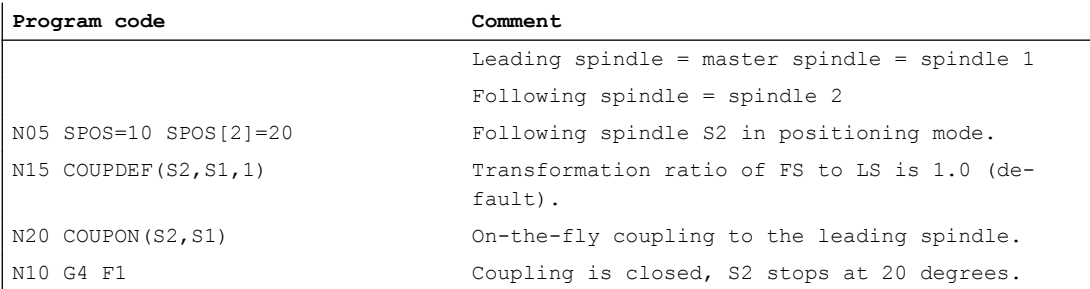

4. Activate coupling with following spindle stationary with COUPONC

#### Note

#### Positioning or axis mode

If the following spindle is in positioning or axis mode before coupling, then the following spindle behaves the same for COUPON(<FS>,<LS>) and COUPONC(<FS>,<LS>).

#### Note

#### Leading spindle and axis operation

If, prior to the coupling being defined, the leading spindle is in axis operation, the velocity limit value from machine data

MD32000 \$MA\_MAX\_AX\_VELO (maximum axis velocity) will still apply even after the coupling is activated.

To avoid this behavior, the axis must be switched to spindle mode  $(M3 \, S \ldots)$  or  $M4 \, S \ldots)$ prior to the coupling being defined.

# Further information

#### Configured coupling

For the configured coupling, the LS and FS are defined via machine data. The configured spindles cannot be changed in the part program. The coupling can be parameterized in the part program using COUPDEF (on condition that no write protection is valid).

#### User-defined coupling

COUPDEF can be used to redefine or change a coupling in the part program. If a coupling is already active, it has to be deleted first with COUPDEL before a new coupling is defined.

A coupling is defined in its entirety by:

```
COUPDEF(<FS>,<LS>,<TFS>,<TLS>, block change behavior, coupling type)
```
#### Following spindle (FS) and leading spindle (LS)

The coupling is uniquely defined using the axis names for the FS and LS. The axis names have to be programmed with every COUPDEF statement. The other coupling parameters are modal and only have to be programmed if they change.

Example:

COUPDEF(S2,S1)

#### Transformation ratio

The transformation ratio is defined as the speed ratio between FS and LS:

Following spindle / leading spindle = numerator/denominator

The numerator must be programmed. The denominator must not be programmed. The default value 1.0 is then set for the denominator.

Example:

Following spindle S2 and leading spindle S1, transformation ratio = 1/1

```
COUPDEF(S2, S1, 1.0)
```
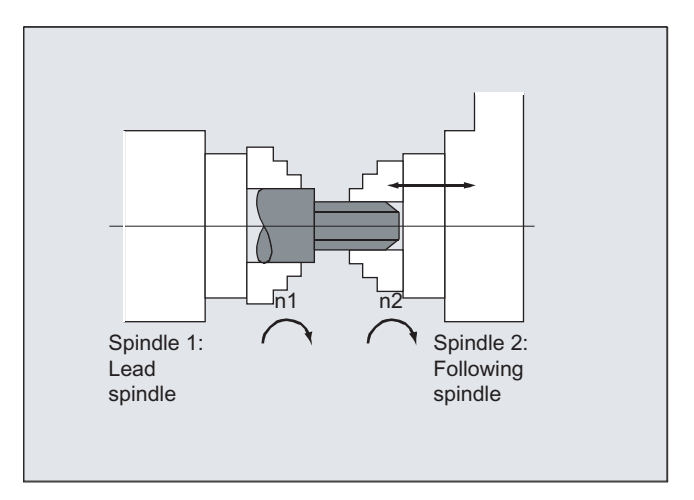

#### **Note**

The transformation ratio can also be changed on-the-fly (when the coupling is active and the spindles are rotating).

#### Block change behavior NOC, FINE, COARSE, IPOSTOP

The following abbreviated notation can be used when programming the block change behavior:

- "NO": Immediately (default)
- "FI": On reaching "Synchronism fine"
- "CO": On reaching "Synchronism coarse"
- "IP": On reaching IPOSTOP; i.e. after setpoint-based synchronism

#### Type of coupling

#### **Note**

The coupling type may only be changed when the coupling is deactivated.

#### Activate synchronous mode COUPON, <POSFS>

- Activation of coupling with any angular offset between LS and FS:
	- COUPON(S2,S1)
	- COUPON(S2)
- Activation of coupling with angular offset <POSFS>  $<$  POSFS> refers to the  $0^{\circ}$  position of the leading spindle in the positive direction of rotation <POSFS> value range: 0°… 359,999°
	- COUPON(S2,S1,30)

#### Note

The angular offset can also be changed when the coupling is active.

#### Position the following spindle

Even with activated synchronous spindle coupling, the FS can be positioned in the range ±180° independently of the LS.

• Spindle positioning of the FS with SPOS Example:  $SPOS[2] = IC(-90)$ Further information on SPOS can be found in: References: Programming Manual, Fundamentals

# Differential speed

A speed difference results in speed control mode and active synchronous spindle coupling through signed overlay of an FS speed because of LS movement and an FS speed because of spindle programming:

- Synchronous spindle coupling with COUPONC
- S<FS>=<speed> [M<FS>=<direction of rotation>]

#### Note

Supplementary conditions

- Speed  $s...$  must also be reprogrammed with direction of rotation  $M_3/M_4$ .
- Overlay of a spindle speed (M<direction of rotation> S<FS>) through the LS movement with synchronous spindle coupling COUPONC only becomes effective if the overlay has been enabled.
- The dynamic responses of the leading spindle have to be restricted to such an extent that when overlaying is applied to the following spindle, its dynamics limit values are not exceeded.

For more information about the speed difference, see:

#### References:

Function Manual, Extended Functions; Synchronous Spindle (S3)

### Velocity, acceleration: FA, ACC, OVRA, VELOLIMA

Axial velocity and acceleration of a following spindle can be programmed with:

- FA $[SPI(S < n>)]$  or  $FA[S < n >]$  (axial velocity)
- ACC[SPI(S<n>)] or  $ACC[S\langle n\rangle]$  (axial acceleration)
- $\bullet$  OVRA [SPI(S<n>)] and OVRA [S<n>] (axial override)
- VELOLIMA[SPI(S<n>)] and VELOLIMA[S<n>] (increase and reduction of axial velocity respectively)

When  $\langle n \rangle$  = 1, 2, 3, ... (spindle numbers of the following spindles)

#### References:

Programming Manual, Fundamentals

#### Note

A reduction or increase of the maximum axial jerk has no effect with spindles.

Further information about the axial dynamic response is provided in:

References:

Function Manual, Extended Functions; Rotary Axes (R2)

### Programmable block change behavior WAITC

WAITC can be used to define block change behavior, for example after a change to coupling parameters or positioning actions, with a variety of synchronism conditions (coarse, fine, IPOSTOP). If no synchronism conditions are specified, the block change behavior specified in the COUPDEF definition will apply.

Examples

- Wait for synchronism condition FINE to be fulfilled for following spindle S2 and COARSE to be fulfilled for following spindle S4: WAITC(S2, "FINE", S4, "COARSE")
- Wait for synchronism condition according to COUPDEF to be fulfilled: WAITC( )

#### Deactivate coupling COUPOF

COUPOF can be used to define the turn-off behavior of the coupling:

- Deactivation of coupling with immediate block change:
	- COUPOF(S2,S1) (with specification of leading spindle)
	- COUPOF(S2) (without specification of leading spindle)
- Deactivation of coupling after switch-off positions have been crossed. The block change takes place after the switch-off positions have been crossed.
	- COUPOF(S2,S1,150) (switch-off position FS: 150°)
	- COUPOF(S2,S1,150,30) (switch-off position FS: 150°, LS: 30°)

#### Deactivate coupling with following spindle stop COUPOFS

COUPOFS can be used to define the turn-off behavior of the coupling with following spindle stop:

- Deactivation of coupling with following spindle stop and immediate block change:
	- COUPOFS(S2,S1) (with specification of leading spindle)
	- COUPOFS(S2) (without specification of leading spindle)
- Deactivation of coupling after switch-off positions have been crossed with following spindle stop. The block change takes place after the switch-off positions have been crossed.
	- COUPOFS(S2,S1,150) (switch-off position FS: 150°)

#### Delete couplings COUPDEL

COUPDEL deletes the coupling:

- COUPDEL(S2,S1) (with specification of leading spindle)
- COUPDEL(S2) (without specification of leading spindle)

#### Reset coupling parameters, COUPRES

COUPRES activates the coupling values parameterized in the machine and setting data:

- COUPRES(S2,S1) (with specification of leading spindle)
- COUPRES(S2) (without specification of leading spindle)

#### System variables

● Current coupling status of following spindle The current coupling status of a following spindle can be read bit-coded via: <value> = \$AA\_COUP\_ACT[<FS>]

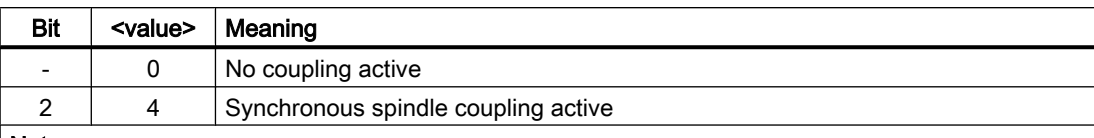

#### Note

- All other values refer to axis mode
- If the spindle is a following spindle or several couplings, then the value of the coupling state of all couplings is returned as a total state.

#### ● Current angular offset

The current angular offset of the following spindle to the leading spindle can be read via:

- \$AA\_COUP\_OFFS[<FS>] (angular offset on the setpoint side)
- \$VA\_COUP\_OFFS[<FS>] (angular offset on the actual value side)

#### Application example

Correction of the angular offset difference in the NC program after cancelling the follow-up mode:

Angular offset difference = programmed angular offset - system variable

#### **References**

Detailed information on the system variables can be found in:

List Manual, System Variables

# 13.6 Generic coupling (CP...)

"Generic Coupling" is a general coupling function, combining all coupling characteristics of existing coupling types (coupled motion, master value coupling, electronic gearbox and synchronous spindle).

The function allows flexible programming:

- Users can select the coupling properties required for their applications (building block principle).
- Each coupling property can be programmed individually.
- The coupling properties of a defined coupling (e.g. coupling factor) can be changed.
- Later use of additional coupling properties is possible.
- The coordinate reference system of the following axis (base coordinate system or machine coordinate system) is programmable.
- Certain coupling properties can also be programmed with synchronous actions. References: Function Manual, Synchronized Actions

#### **Note**

Previous coupling calls for coupled motion (TRAIL\*), Master value coupling (LEAD\*), Electronic Gearbox (EG\*) and Synchronous spindle (COUP\*) are supported via adaptive cycles.

# Overview of all keywords and coupling characteristics

The following table gives an overview of all keywords of the generic coupling and the programmable coupling characteristics:

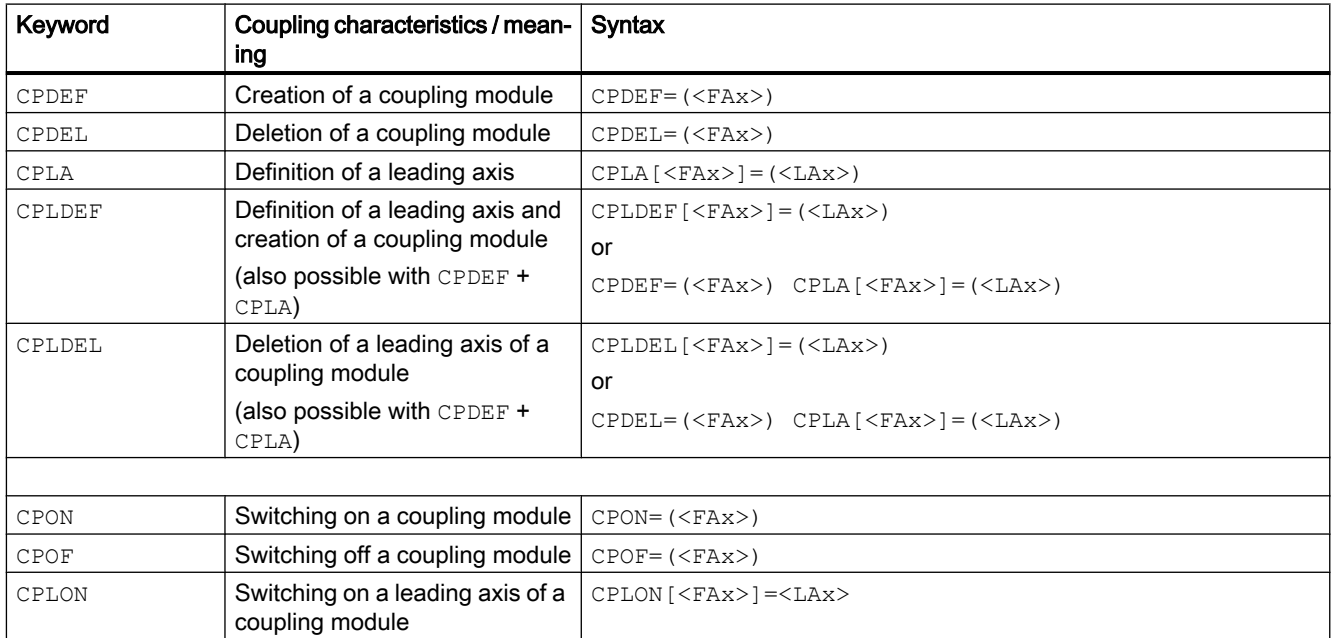

13.6 Generic coupling (CP...)

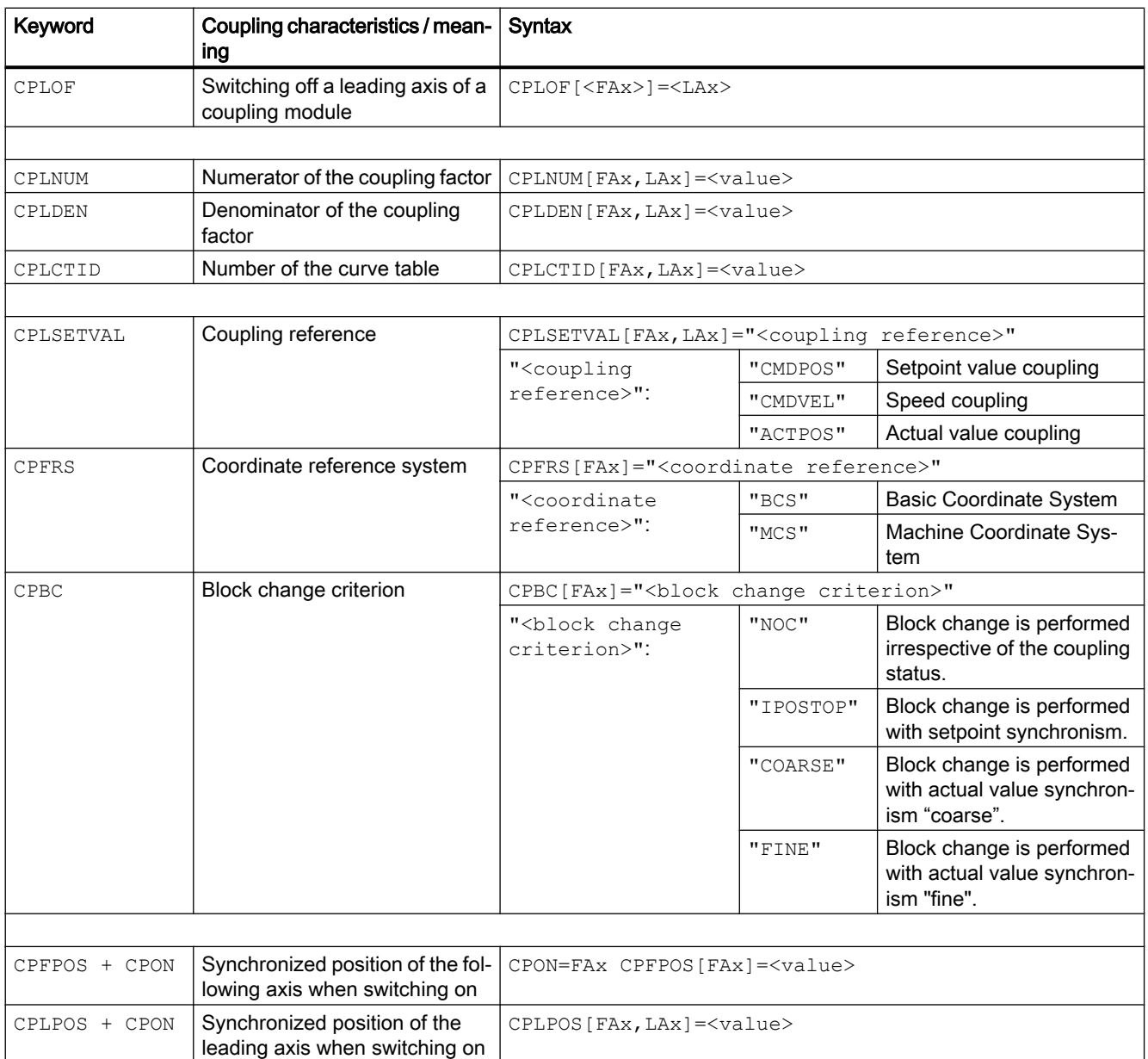

13.6 Generic coupling (CP...)

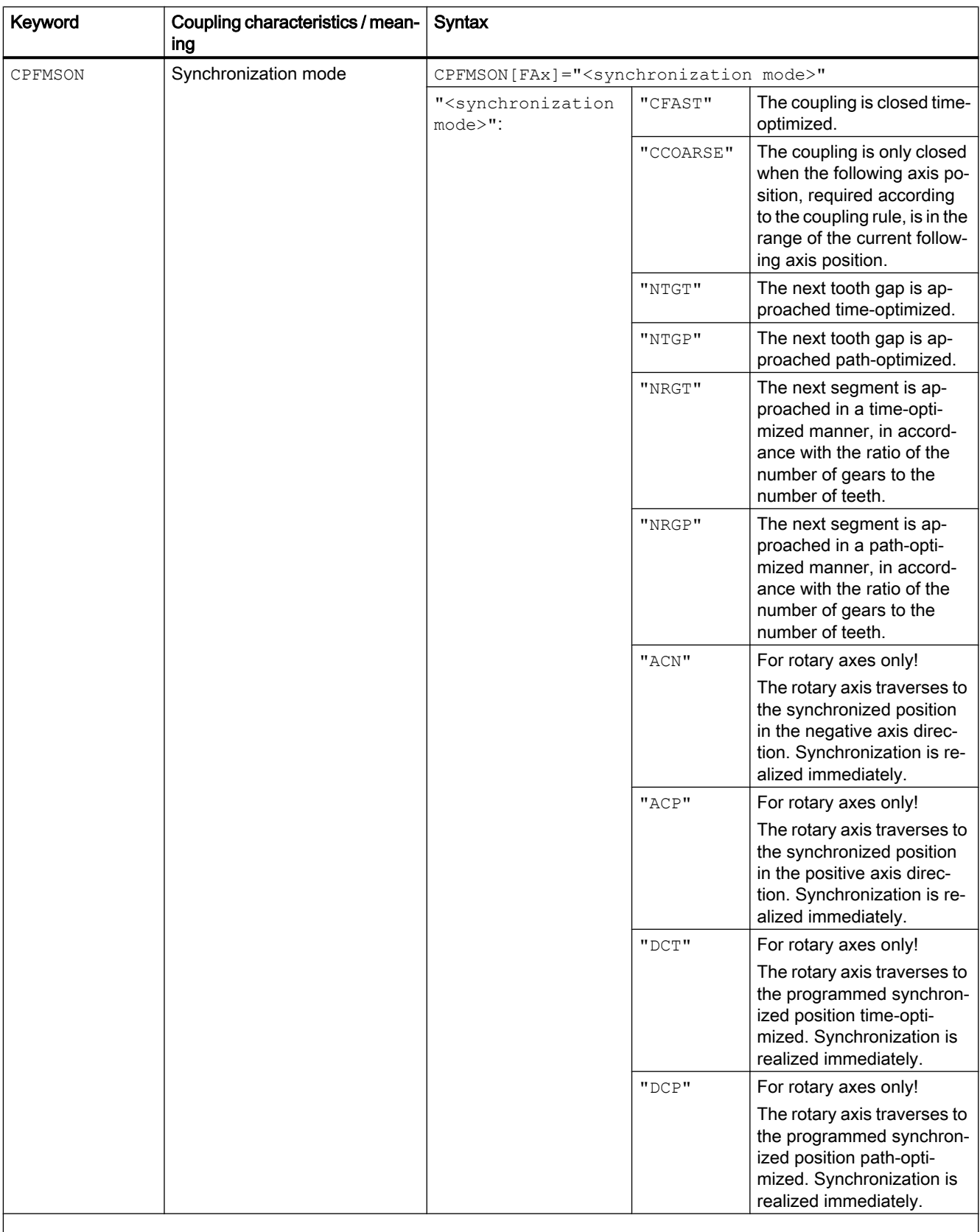

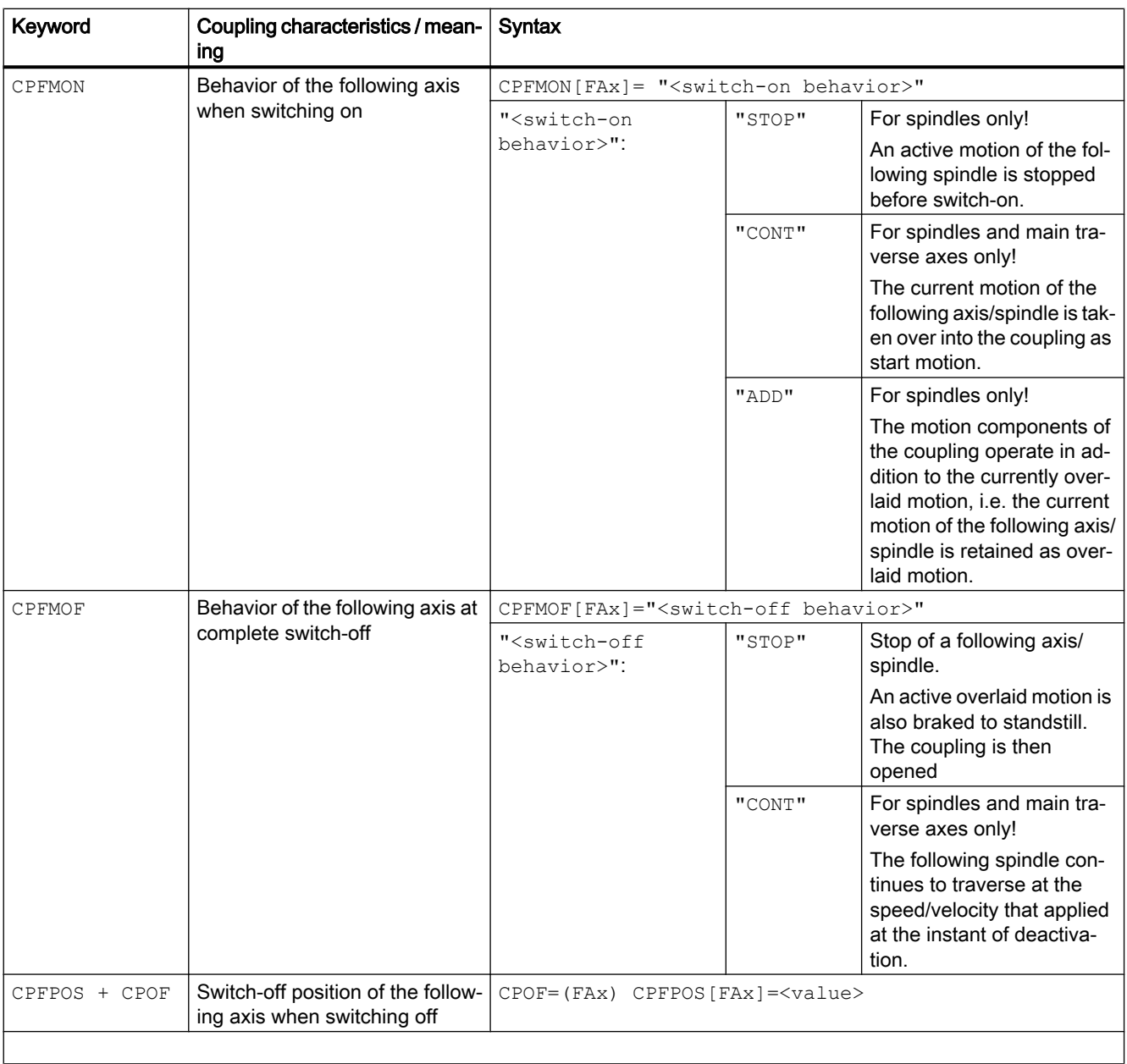

13.6 Generic coupling (CP...)

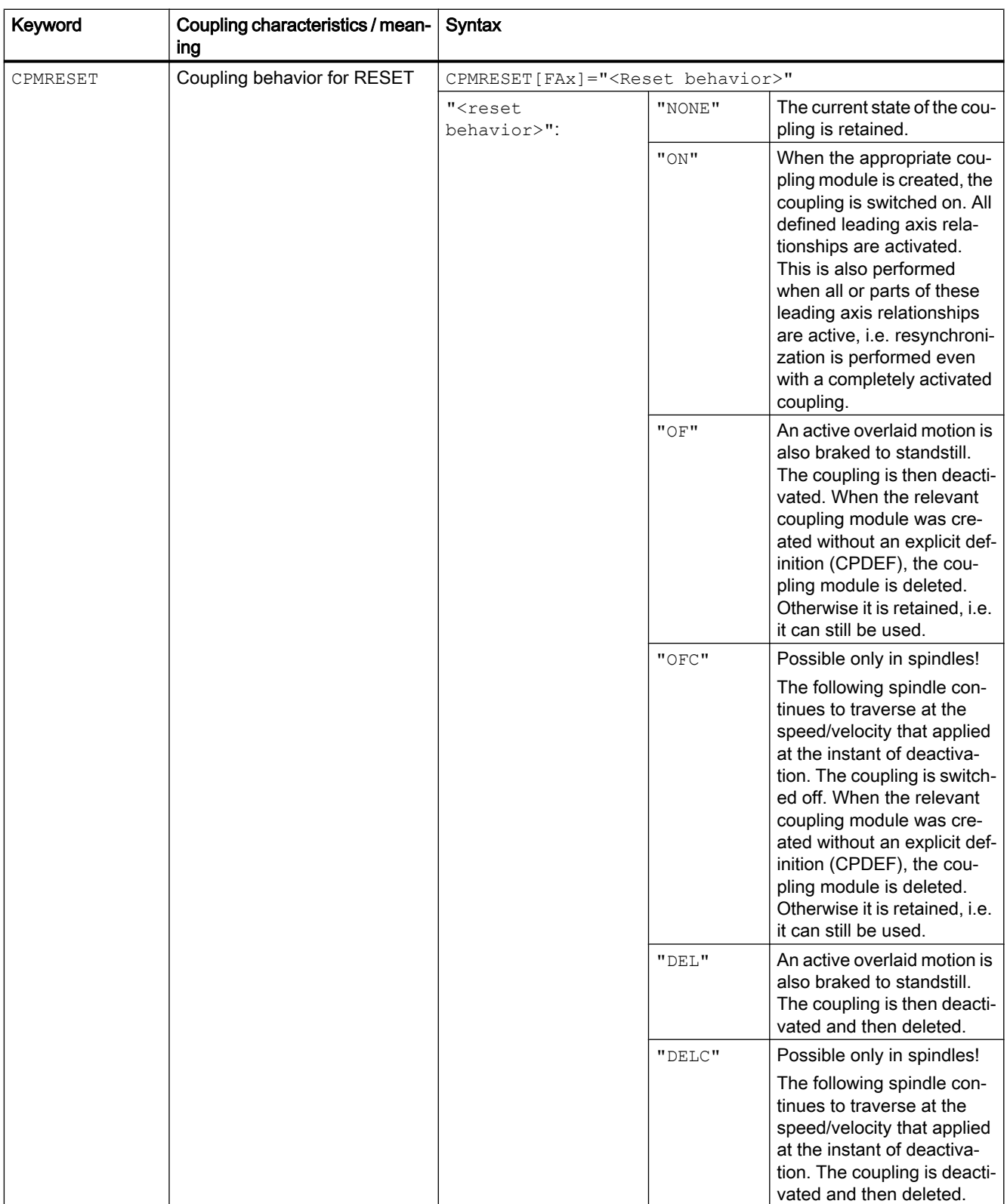

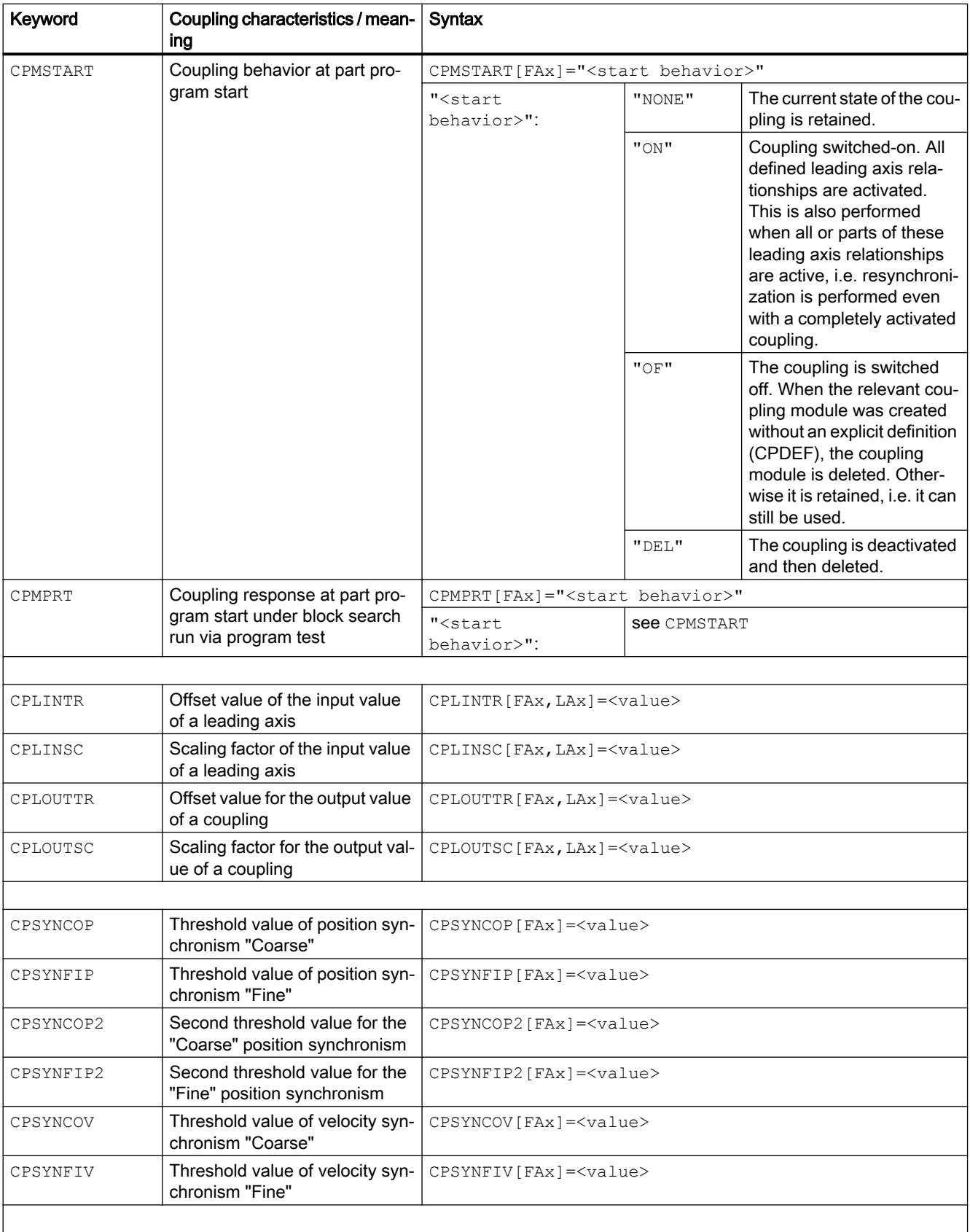

I

13.6 Generic coupling (CP...)

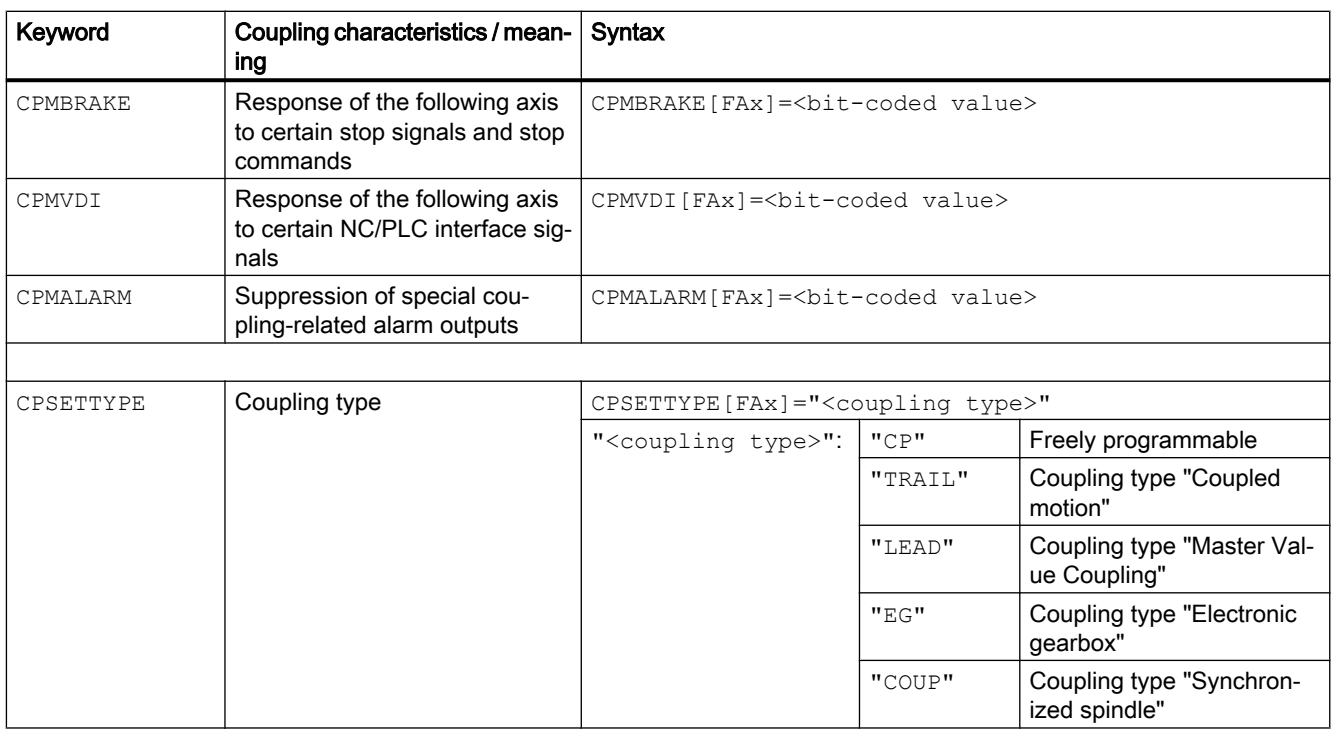

FAx: Following axis/spindle

LAx: Leading axis/spindle

# Note

Coupling characteristics, which are not explicitly programmed (in part program of synchronous actions), become effective with their default settings.

Depending on the settings of the keyword CPSETTYPE instead of the default settings (CPSETTYPE="CP") preset coupling characteristics can become effective.

# **References**

For detailed information on generic couplings, see:

● Function Manual, Special Functions; M3: Axis couplings, Chapter: "Generic coupling"

13.7 Master/slave coupling (MASLDEF, MASLDEL, MASLON, MASLOF, MASLOFS)

# 13.7 Master/slave coupling (MASLDEF, MASLDEL, MASLON, MASLOF, MASLOFS)

The "master/slave coupling" enables:

- The coupling of the slave axes to the master axis, when the axes involved are at standstill.
- The coupling/decoupling of rotating, speed-controlled spindles.
- The dynamic configuration.

#### **Note**

#### Positioning mode

For axes and spindles in the positioning mode, the coupling is only closed and opened at standstill.

#### **Syntax**

```
MASLON(<slave 1>,<slave 2>,...)
MASLOF(\langleslave 1>,\langleslave 2>,...)
MASLOFS(<slave 1>,<slave 2>,...)
```
#### Dynamic configuration:

MASLDEF(<slave 1>, <slave 2>, ... , <master>) MASLDEL( $\langle$ slave<sup>1</sup>>, $\langle$ slave<sup>2</sup>>,...)

# Meaning

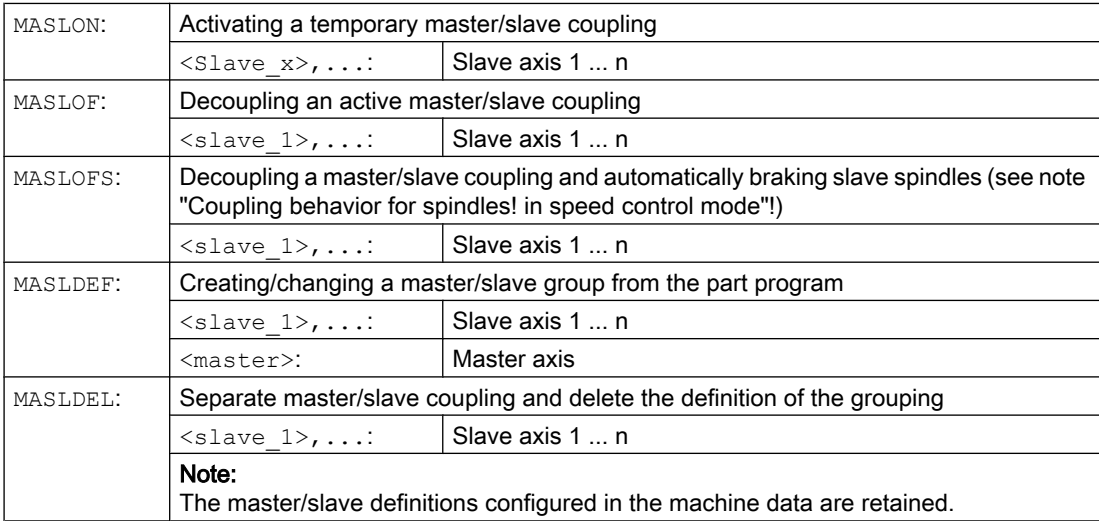

#### Note

#### Coupling behavior for spindles in speed control mode

For spindles in the speed control mode, the coupling behavior of MASLON, MASLOF, MASLOFS and MASLDEL are specified explicitly via the following machine data:

MD37263 \$MA\_MS\_SPIND\_COUPLING\_MODE

For the default setting with MD37263 = 0, the slave axes are coupled-in and coupled-out only when the axes involved are at standstill. MASLOFS corresponds to MASLOF.

For MD37263 = 1, the coupling instruction is immediately executed and therefore also the motion. For MASLON the coupling is immediately closed and for MASLOFS or MASLOF immediately opened. With MASLOF, the slave spindles rotating at this instant keep their speeds until a new speed is programmed. However, with MASLOFS, they are braked automatically.

#### Note

For MASLOF/MASLOFS, the implicit preprocessing stop is not required. Because of the missing preprocessing stop, the \$P system variables for the slave axes do not provide updated values until next programming.

#### Note

For the slave axis, the actual value can be synchronized to the same value of the master axis using PRESETON. To do this, the permanent/slave coupling must be briefly switched off in order to set the actual value of the non-referenced slave axis to the value of the master/axis with POWER ON. Then the coupling is permanently re-established.

The permanent master/slave coupling is activated with the following MD setting: MD37262 \$MA\_MS\_COUPLING\_ALWAYS\_ACTIVE = 1 It has no effect on the language commands of the temporary coupling.

#### Examples

#### Example 1: Set actual value for the slave axis of a master/slave coupling

For a permanent master/slave coupling, PRESETON sets the actual value of the slave axis to the value of the master axis.

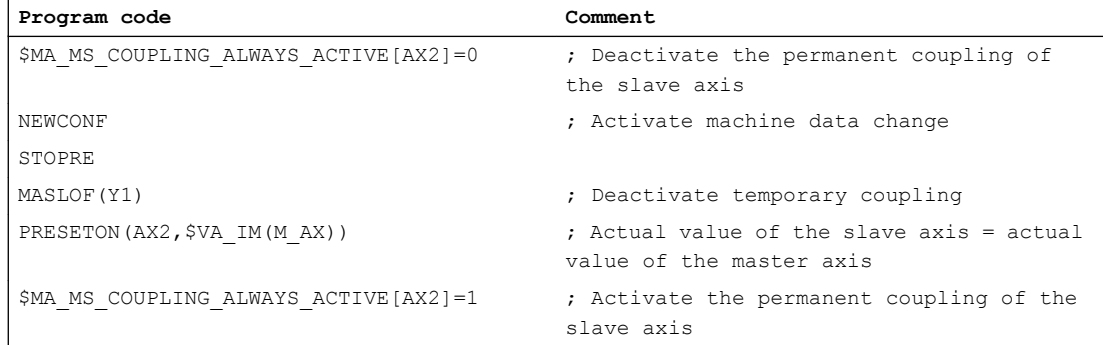

13.7 Master/slave coupling (MASLDEF, MASLDEL, MASLON, MASLOF, MASLOFS)

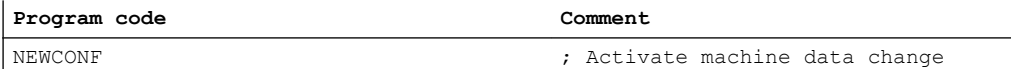

#### Example 2: Dynamic configuration of a master/slave coupling

To enable coupling with another spindle after axis container rotation, the previous coupling must be uncoupled, the configuration cleared, and a new coupling configured.

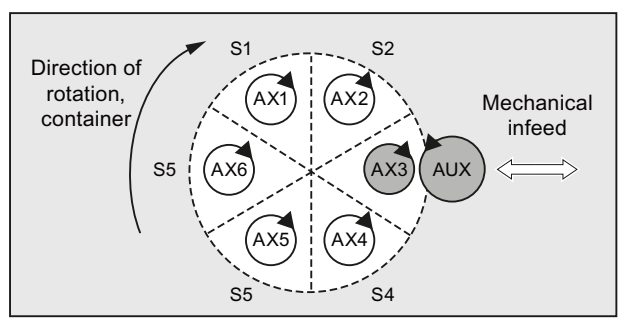

Figure 13-1 Prior to the axis container rotation

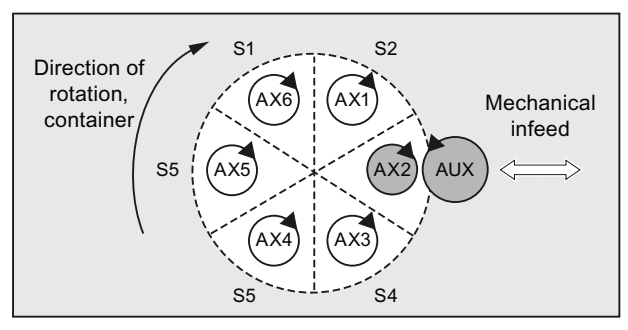

Figure 13-2 After axis container rotation by one slot

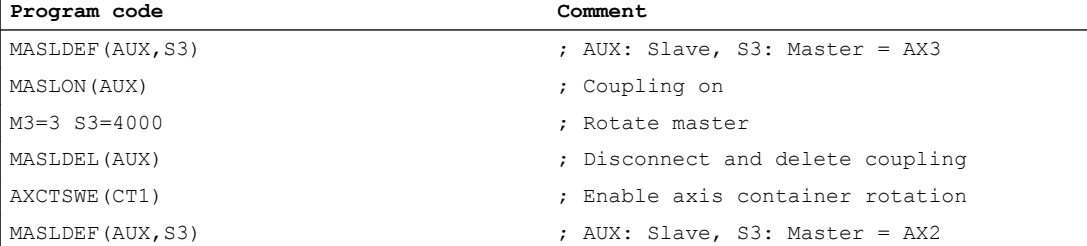

### **References**

- Function Manual Special Functions, Chapter "TE3: Speed/torque coupling, master-slave"
- Function Manual Extended Functions, Chapter "B3: Distributed systems only 840D sl" > "NCU link" > "Axis container"

13.7 Master/slave coupling (MASLDEF, MASLDEL, MASLON, MASLOF, MASLOFS)

# 14.1 Definition of a synchronized action

A synchronized action is defined in a block of a part program. Any further commands that are not part of the synchronized action, may not be programmed within this block.

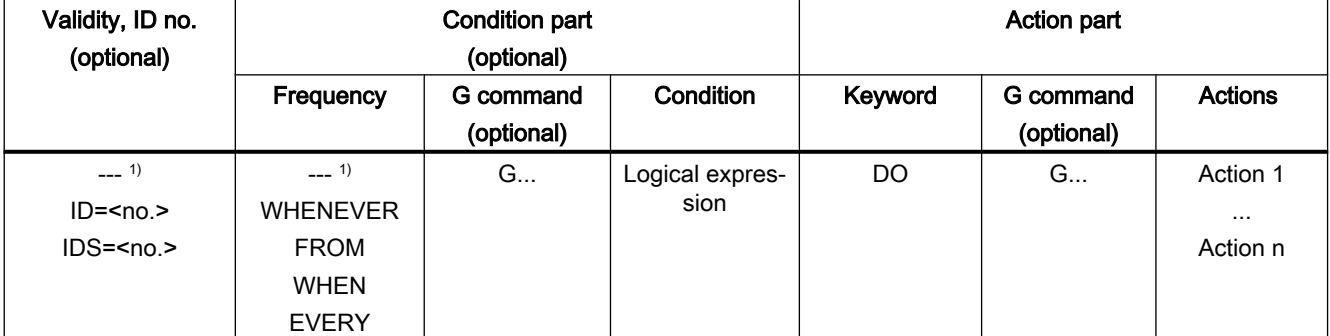

A synchronized action consists of the following components:

1) Not programmed

# **Syntax**

```
DO <action 1> ... <action n>
<frequency> [<G function>] <condition> DO <action 1> ... <action n>
ID=<No> <frequency> [<G function>] <condition> DO <action 1> ... 
<action n>
IDS=<No> <frequency> [<G function>] <condition> DO <action 1> ... 
<action n>
```
# **References**

A detailed description of the functionality of synchronized actions can be found in: Function Manual, Synchronized Actions

14.1 Definition of a synchronized action

An oscillating axis travels back and forth between two reversal points 1 and 2 at a defined feedrate, until the oscillating motion is deactivated.

Other axes can be interpolated as desired during the oscillating motion. A continuous infeed can be achieved via a path movement or with a positioning axis, however, there is no relationship between the oscillating movement and the infeed movement.

#### Properties of asynchronized oscillation

- Asynchronous oscillation is active on an axis-specific basis beyond block limits.
- Block-oriented activation of the oscillation movement is ensured by the part program.
- Combined interpolation of several axes and superimposing of oscillation paths are not possible.

#### Programming

The following commands can be used to activate and control asynchronous oscillation from the part program.

The programmed values are entered in the corresponding setting data with block synchronization during the main run and remain active until changed again.

#### **Syntax**

```
OSP1[<axis>]=<value> OSP2[<axis>]=<value>
OST1[<axis>]=<value> OST2[<axis>]=<value>
FA[<axis>]=<value>
OSCTRL[<axis>]=(<setting option>,<reset option>)
OSNSC[<axis>]=<value>
OSE[<axis>]=<value>
OSB[<axis>]=<value>
OS[\langle axis \rangle] = 1OS[\langle axis \rangle] = 0
```
#### Meaning

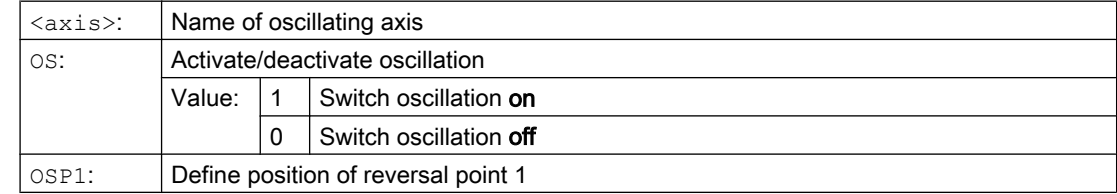

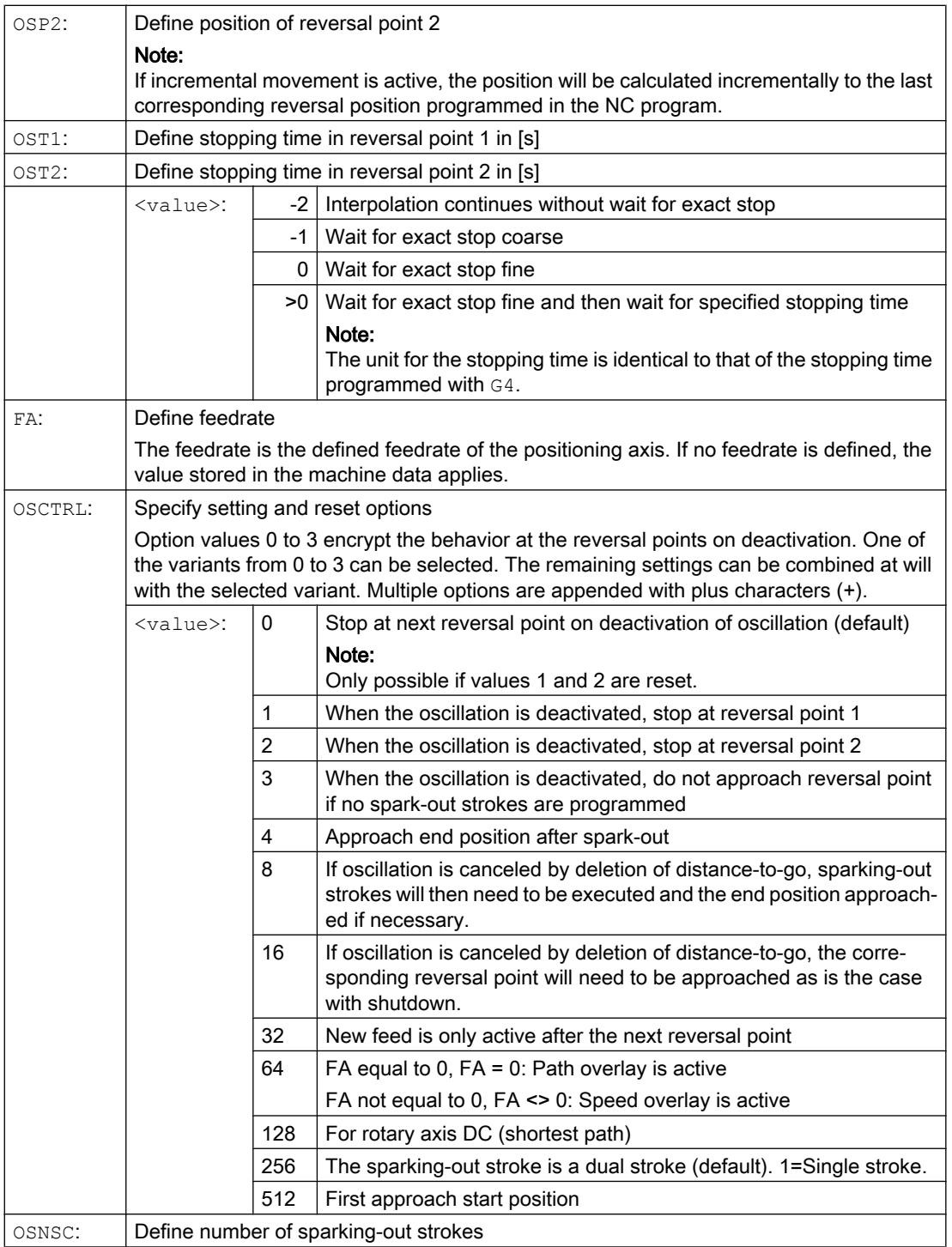

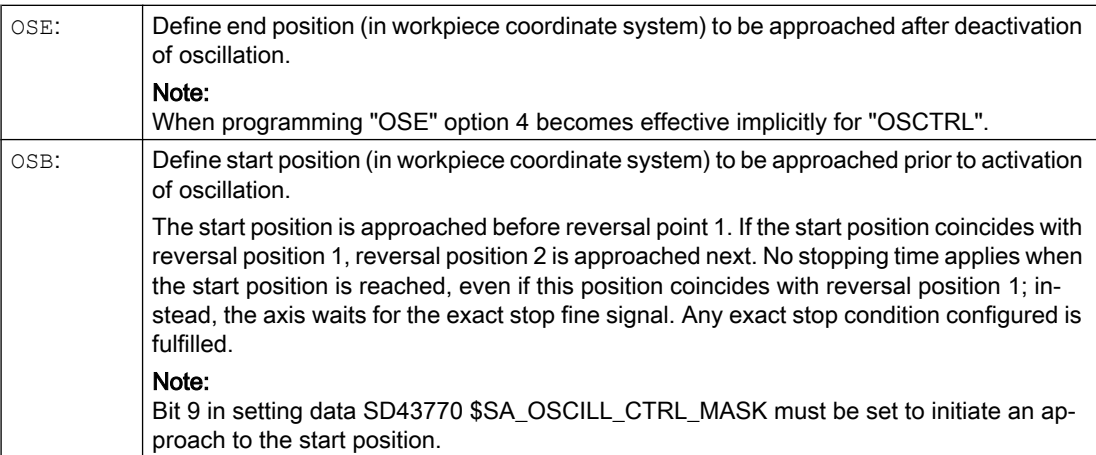

#### **Examples**

#### Example 1: Oscillating axis to oscillate between two reversal points

Oscillating axis Z is to oscillate between position 10 and 100. Reversal point 1 is to be approached with exact stop fine, reversal point 2 with exact stop coarse. The feedrate for the oscillating axis must be 250. 3 sparking-out strokes must be executed at the end of the machining operation and the oscillating must approach end position 200. The feedrate for the infeed axis must be 1 and the end of infeed in the X direction should be reached at position 15.

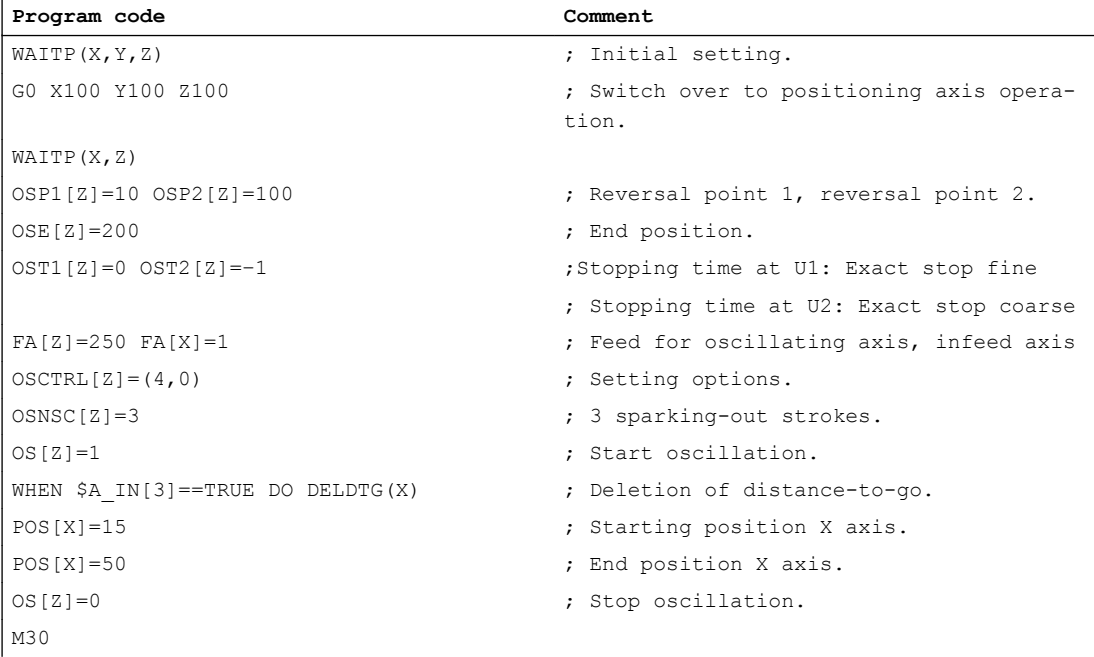

#### Note

The "OSP1[Z]=..." to "OSNCS[Z]=..." command sequence can also be programmed in a block.

#### Example 2: Oscillation with online modification of the reversal position

The setting data necessary for asynchronous oscillation can be set in the part program.

If the setting data is described directly in the program, the change takes effect during preprocessing. A synchronized response can be achieved by means of a preprocessing stop (STOPRE).

#### **Program code Comment**

```
$SA_OSCILL_REVERSE_POS1[Z]=-10
$SA_OSCILL_REVERSE_POS2[Z]=10
G0 X0 Z0
WAITP(Z)
ID=1 WHENEVER $AA_IM[Z] < $$AA_OSCILL_REVERSE_
; If the actual value of the os-
POS1[Z] DO $AA OVR[X]=0
ID=2 WHENEVER $AA_IM[Z] < $$AA_OSCILL_REVERSE_
reversal point, then the infeed 
POS2[Z] DO $AA OVR[X]=0cillating axis has exceeded the 
                                           axis is stopped.
OS[Z]=1 FA[X]=1000 POS[X]=40 ; Activate oscillation.
OS[Z]=0 ; Deactivate oscillation.
M30
```
# Further information

#### Oscillating axis

The following apply to the oscillating axis:

- Every axis may be used as an oscillation axis.
- Several oscillation axes can be active at the same time (maximum: the number of the positioning axes).
- Linear interpolation G1is always active for the oscillating axis irrespective of the G command currently valid in the program.

The oscillating axis can:

- Act as an input axis for dynamic transformation
- Act as a guide axis for gantry and coupled-motion axes
- Be traversed:
	- Without jerk limitation "BRISK" or
	- With jerk limitation "SOFT" or
	- With acceleration curve with a knee (as positioning axes)

#### Oscillation reversal points

The current offsets must be taken into account when oscillation positions are defined:

- Absolute specification "OSP1[Z]=<value>" Position of reversal point = sum of offsets + programmed value
- Relative specification "OSP1[Z]=IC(<value>)" Position of reversal point = reversal point 1 + programmed value

Example:

```
Program code
N10 OSP1[Z]=100 OSP2[Z]=110
```

```
...
N40 OSP1[Z] = IC(3)
```
### WAITP

If oscillation is to be performed with a geometry axis, you must enable this axis for oscillation with "WAITP".

When oscillation has finished, "WAITP" is used to enter the oscillating axis as a positioning axis again, so that normal use can resume.

#### Oscillation with motion-synchronous actions and stopping times

Once the set stop times have expired, the internal block change is executed during oscillation (indicated by the new distances to go of the axes). The deactivation function is checked when the block changes. The deactivation function is defined according to the control setting for the motion sequence (OSCTRL). This dynamic response can be influenced by the feed override.

An oscillation stroke may then be executed before the sparking-out strokes are started or the end position approached. Although it appears as if the deactivation response has changed, this is not in fact the case.

15.2 Oscillation controlled by synchronized actions (OSCILL)

# 15.2 Oscillation controlled by synchronized actions (OSCILL)

With this mode of oscillation, an infeed motion may only be executed at the reversal points or within defined reversal areas.

Depending on requirements, the oscillation movement can be

- Continued or
- Stopped until the infeed has finished executing.

### **Syntax**

- 1. Define parameters for oscillation
- 2. Define motion-synchronous actions
- 3. Assign axes, define infeed

# Meaning

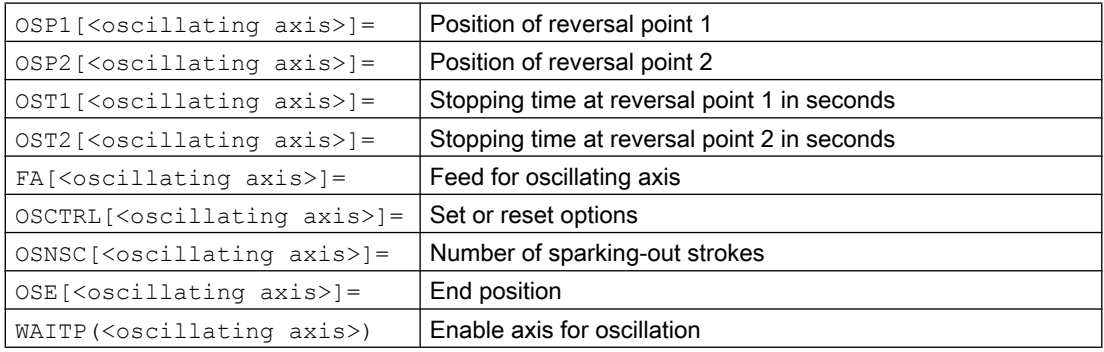

#### Axis assignment, infeed

OSCILL[<oscillating axis>]=(<infeed axis 1>,<infeed axis 2>,<infeed axis 3>)

```
POSP[<infeed axis>]=(<end position>,<partial length>,<mode>)
```
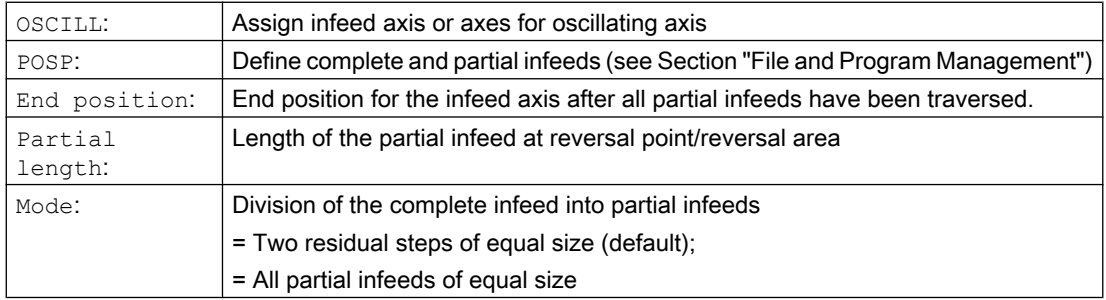

#### Motion-synchronous actions

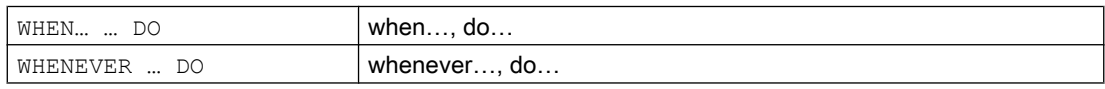

# Example

No infeed must take place at reversal point 1. At reversal point 2, the infeed is to start at a distance of ii2 before reversal point 2 and the oscillating axis is not to wait at the reversal point for the end of the partial infeed. Axis Z is the oscillation axis and axis X the infeed axis.

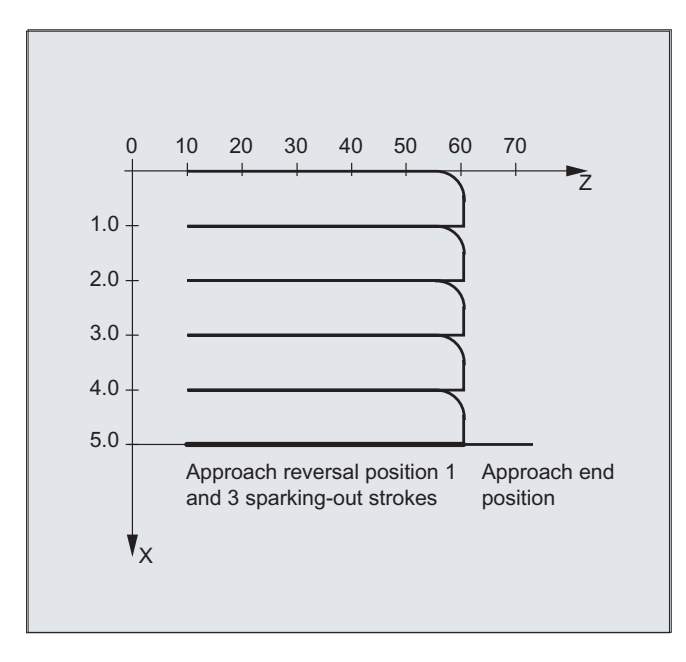

# 1. Parameters for oscillation

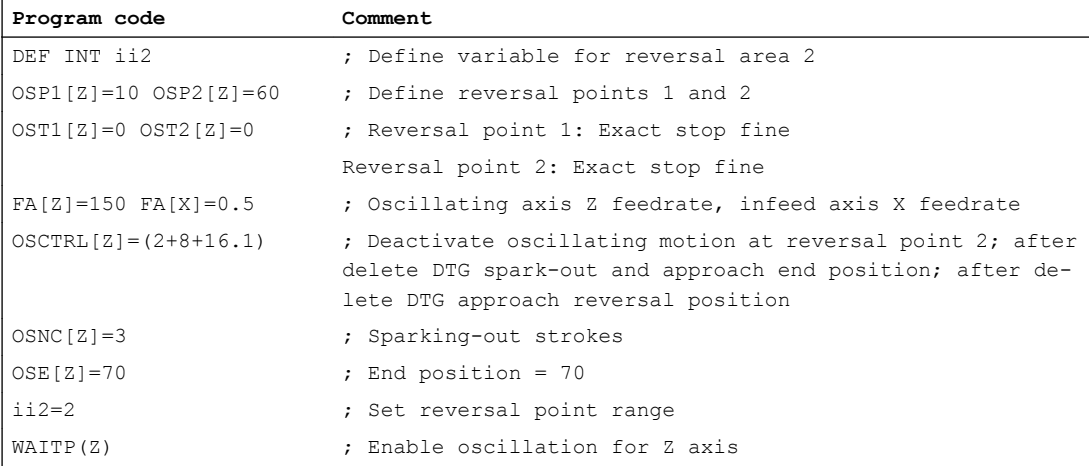

### 2. Synchronized action

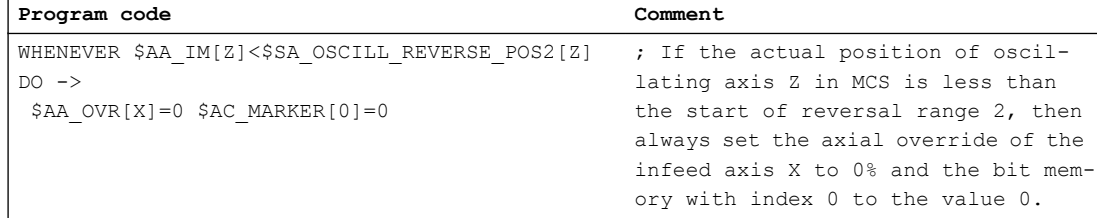

#### **Oscillation**

#### 15.2 Oscillation controlled by synchronized actions (OSCILL)

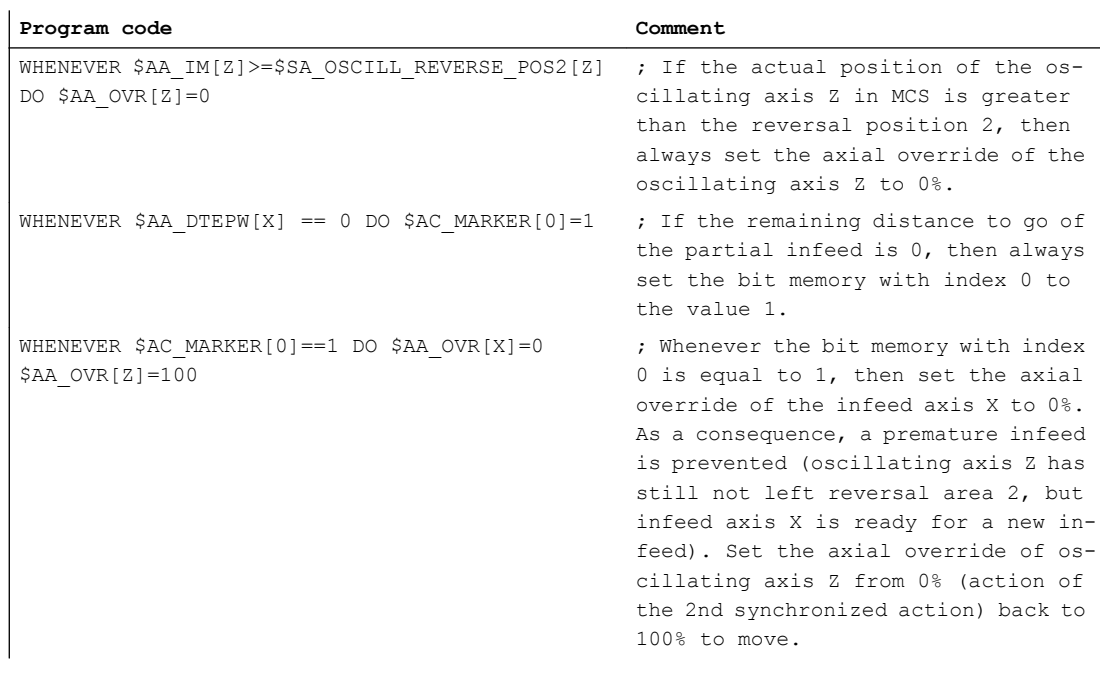

-> must be programmed in a single block

### 3. Start oscillation

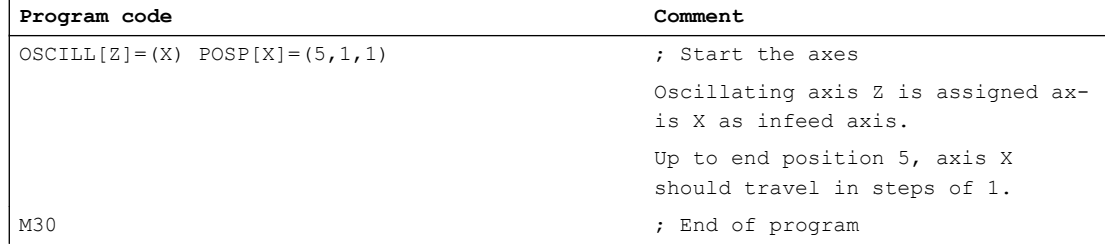

# Further information

### 1. Define oscillation parameters

The parameters for oscillation should be defined before the movement block containing the assignment of infeed and oscillating axes and the infeed definition (see "Asynchronized oscillation").

#### 2. Define motion-synchronized actions

The following synchronization conditions can be defined: Suppress infeed until the oscillating axis is located within a reversal area (ii1, ii2) or at a reversal point (U1, U2). Stop oscillation motion during infeed at reversal point. Restart oscillation movement on completion of partial infeed. Define start of next partial infeed.

3. Assign oscillating and infeed axes as well as partial and complete infeed.
#### Define oscillation parameters

#### Assignment of oscillating and infeed axes: OSCILL

```
OSCILL[<oscillating axis>]=(<infeed axis1>,<infeed axis2>,<infeed 
axis3>)
```
The axis assignments and the start of the oscillation movement are defined with the "OSCILL" command.

Up to 3 infeed axes can be assigned to an oscillating axis.

#### **Note**

Before oscillation starts, the synchronization conditions must be defined for the behavior of the axes.

#### Define infeeds: POSP

POSP[<infeed axis>]=(<end position>,<partial length>,<mode>)

The following are declared to the control with the "POSP" command:

- Complete infeed (with reference to end position)
- The length of the partial infeed at the reversal point or in the reversal area
- The partial infeed response when the end position is reached (with reference to mode)

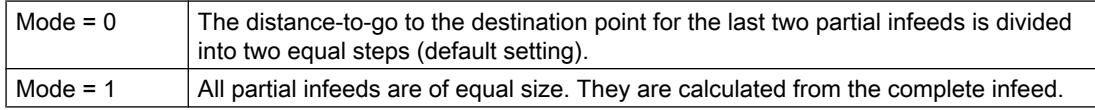

#### Define motion-synchronized actions

The synchronized-motion actions listed below are used for general oscillation.

You are given example solutions for individual tasks, which you can use as modules for creating user-specific oscillation movements

#### **Note**

In individual cases, the synchronization conditions can be programmed differentially.

#### Keywords

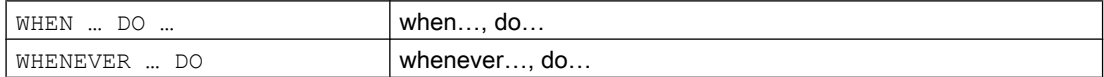

15.2 Oscillation controlled by synchronized actions (OSCILL)

#### Functions

You can implement the following functions with the language resources described in detail below:

- 1. Infeed at reversal point.
- 2. Infeed at reversal area.
- 3. Infeed at both reversal points.
- 4. Stop oscillation movement at reversal point.
- 5. Restart oscillation movement.
- 6. Do not start partial infeed too early.

The following assumptions are made for all examples of synchronized actions presented here:

- Reversal point 1 < reversal point 2
- $\bullet$  Z = oscillating axis
- $\bullet$   $X =$  infeed axis

#### Note

For more details, see the "Motion-synchronous actions" section.

#### Assign oscillating and infeed axes as well as partial and complete infeed

#### Infeed in reversal point range

The infeed motion must start within a reversal area before the reversal point is reached.

These synchronized actions inhibit the infeed movement until the oscillating axis is within the reversal area.

The following instructions are used subject to the above assumptions:

#### Reversal range 1:

WHENEVER \$AA\_IM[Z]>\$SA\_OSCILL\_RESERVE\_POS1[Z]+ii1 DO \$AA\_OVR[X] = 0

Whenever the actual position of the oscillating axis in the MCS is greater than the start of reversal range 1, then set the axial override of the infeed axis to 0%.

#### Reversal range 2:

WHENEVER \$AA\_IM[Z]<\$SA\_OSCILL\_RESERVE\_POS2[Z]+ii2 DO \$AA\_OVR[X] = 0

Whenever the actual position of the oscillating axis in the MCS is less than the start of reversal range 2, then set the axial override of the infeed axis to 0%.

#### Infeed at reversal point

As long as the oscillation axis has not reached the reversal point, the infeed axis does not move.

The following instructions are used subject to the above assumptions:

#### Reversal range 1:

```
WHENEVER $AA_IM[Z]<>$SA_OSCILL_RESERVE_POS1[Z] DO $AA_OVR[X]=0
$AA OVR[Z]=100
```
Whenever the actual position of oscillating axis Z in MCS is greater or less than the position reversal point 1, then set the axial override of the infeed axis X to 0% and the axial override of the oscillating axis Z to 100%.

#### Reversal range 2:

```
For reversal point 2:
WHENEVER $AA IM[Z]<>$SA_OSCILL_RESERVE_POS2[Z] DO $AA_OVR[X]=0
$AA_OVR[Z]=100
```
Whenever the actual position of oscillating axis Z in MCS is greater or less than the position reversal point 2, then set the axial override of the infeed axis X to 0% and the axial override of the oscillating axis Z to 100%.

#### Stop oscillation movement at the reversal point

The oscillation axis is stopped at the reversal point, the infeed motion starts at the same time. The oscillating motion is continued when the infeed movement is complete.

At the same time, this synchronized action can be used to start the infeed movement if this has been stopped by a previous synchronized action, which is still active.

The following instructions are used subject to the above assumptions:

#### Reversal range 1:

```
WHENEVER $SA IM[Z]==$SA_OSCILL_RESERVE_POS1[Z] DO $AA_OVR[X]=0
$AA OVR[Z]=100
```
Whenever the actual position of the oscillating axis in the MCS is the same as the reversal position 1, then set the axial override of the oscillating axis to 0% and the axial override of the infeed axis to 100%.

#### Reversal range 2:

```
WHENEVER $SA IM[Z]==$SA_OSCILL_RESERVE_POS2[Z] DO $AA_OVR[X]=0
$AA_OVR[Z]=100
```
Whenever the actual position of the oscillating axis Z in the MCS is the same as the reversal position 2, then set the axial override of the oscillating axis X to 0% and the axial override of the infeed axis to 100%.

#### Online evaluation of reversal point

If there is a main run variable coded with  $\frac{1}{2}$  on the right of the comparison, then the two variables are evaluated and compared with one another continuously in the IPO cycle.

#### **Note**

Please refer to Section "Motion-synchronized actions" for more information.

15.2 Oscillation controlled by synchronized actions (OSCILL)

#### Oscillation movement restarting

The purpose of this synchronized action is to continue the movement of the oscillation axis on completion of the part infeed movement.

The following instructions are used subject to the above assumptions:

```
WHENEVER $AA DTEPW[X] == 0 DO $AA OVR[Z] = 100
```
Whenever the remaining distance for the partial infeed of infeed axis X in the WCS is equal to zero, then set the axial override of the oscillating axis to 100%.

#### Next partial infeed

When infeed is complete, a premature start of the next partial infeed must be inhibited.

A channel-specific marker ( $\beta$ AC\_MARKER[Index]) is used for this purpose. It is enabled at the end of the partial infeed (partial distance-to-go  $\equiv 0$ ) and deleted when the axis leaves the reversal area. The next infeed movement is then prevented by a synchronized action.

On the basis of the given assumptions, the following instructions apply for reversal point 1:

#### 1. Set marker:

WHENEVER \$AA DTEPW[X] == 0 DO \$AC MARKER[1]=1

Whenever the remaining distance for the partial infeed of infeed axis X in the WCS is equal to zero, then set the bit memory with index 1 to 1.

#### 2. Delete marker

WHENEVER \$AA\_IM[Z] <> \$SA\_OSCILL\_RESERVE\_POS1[Z] DO \$AC\_MARKER[1] = 0

Whenever the actual position of oscillating axis Z in the MCS is greater or less than the position of reversal point 1, then set the bit memory 1 to 0.

#### 3. Inhibit infeed

WHENEVER \$AC\_MARKER[1]==1 DO \$AA\_OVR[X]=0

Whenever bit memory 1 is the same, then set the axial override of the infeed axis X to 0%.

# Punching and nibbling  $\sim$  16

# 16.1 Activation/deactivation

#### 16.1.1 Activate/deactivate punching and nibbling (SPOF, SON, PON, SONS, PONS, PDELAYON, PDELAYOF, PUNCHACC)

#### Activate/deactivate punching and nibbling

PON and SON are used to activate the punching and nibble functions. SPOF terminates all punching- and nibble-specific functions. Modal commands PON and SON are mutually exclusive, i.e. PON deactivates SON and vice versa.

#### Punching/nibbling with leader

The functions SONS and PONS also switch-in the punching or nibbling functions.

Unlike SON/PON (stroke control at interpolation level), with these functions, signal-related control of stroke initiation is at servo level. This enables higher stroke frequencies and, as a result, increased punching capacity to be achieved.

While signals are being evaluated in the leader, all functions that cause the nibbling or punching axes to change position (e.g. manual handwheel travel, changes to frames via PLC, measurement functions) are inhibited.

#### Punching with delay

PDELAYON results in a delayed output of the punching stroke. The modally effective command has a preparatory function and therefore is generally located before PON. Normal punching resumes after PDELAYOF.

#### **Note**

The delay time is set in setting data SD42400 \$SC\_PUNCH\_DWELLTIME.

#### Path-dependent acceleration

PUNCHACC can be used to specify an acceleration characteristic defining different rates of acceleration dependent on the hole spacing.

#### Second punching interface

Machines which need to use a second punching interface (second punching unit or comparable medium) alternately can be switched over to a second pair of fast digital inputs and outputs on the control (I/O pair). Full punching/nibbling functionality is available on both interfaces. The

#### 16.1 Activation/deactivation

SPIF1 and SPIF2 commands are used to switch over between the first and second punching interface.

#### Note

Requirement: A second I/O pair has to be defined for the punching functionality in the machine data ( $\rightarrow$  see machine manufacturer's specifications).

#### **Syntax**

```
PON G... X... Y... Z...
SON G... X... Y... Z...
SONS G... X... Y... Z...
PONS G... X... Y... Z...
PDELAYON
PDELAYOF
PUNCHACC(<Smin>,<Amin>,<Smax>,<Amax>)
SPIF1/SPIF2
SPOF
```
#### Meaning

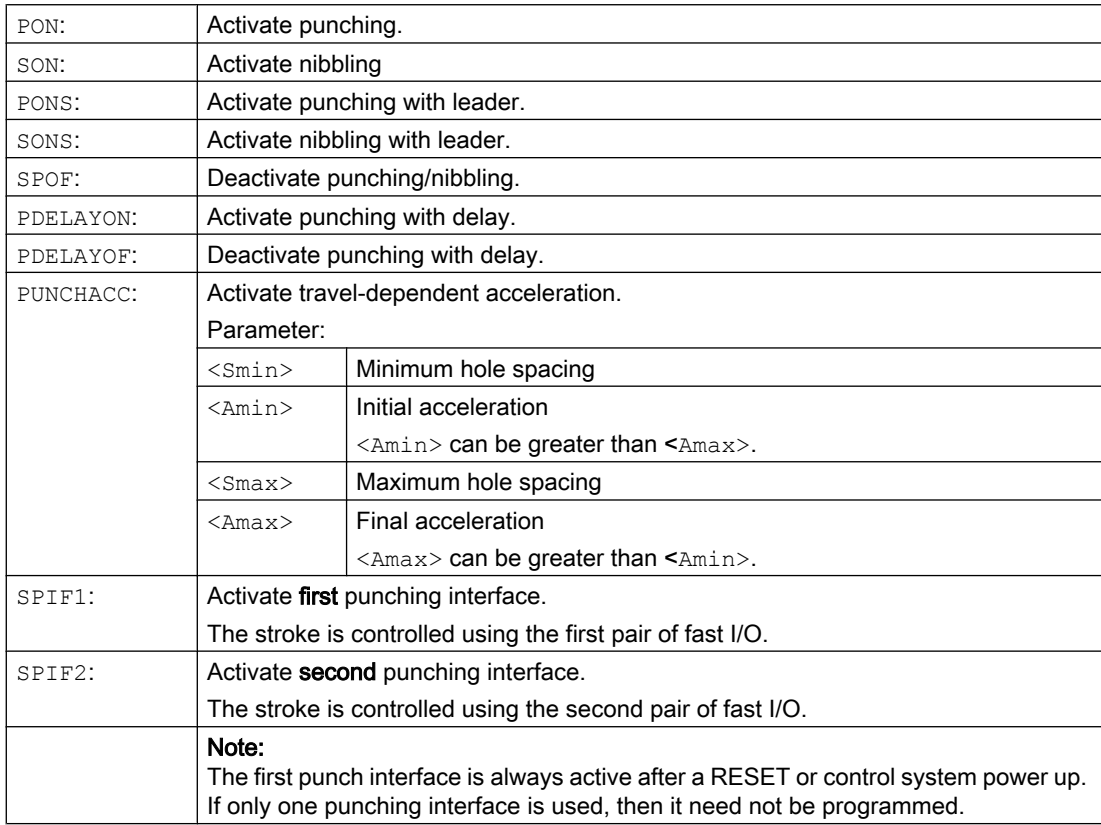

#### Examples

#### Example 1: Activate nibbling

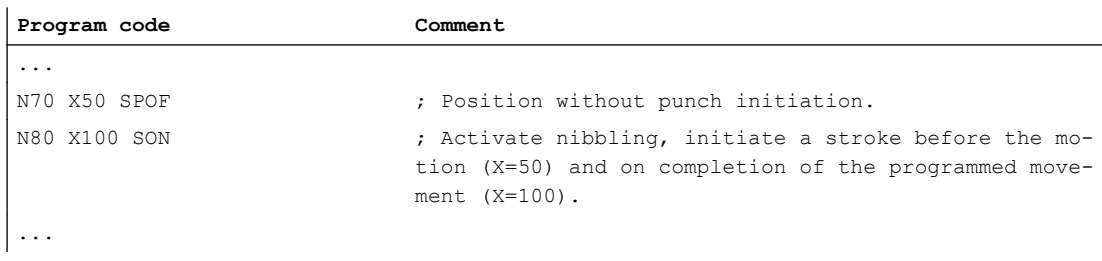

#### Example 2: Punching with delay

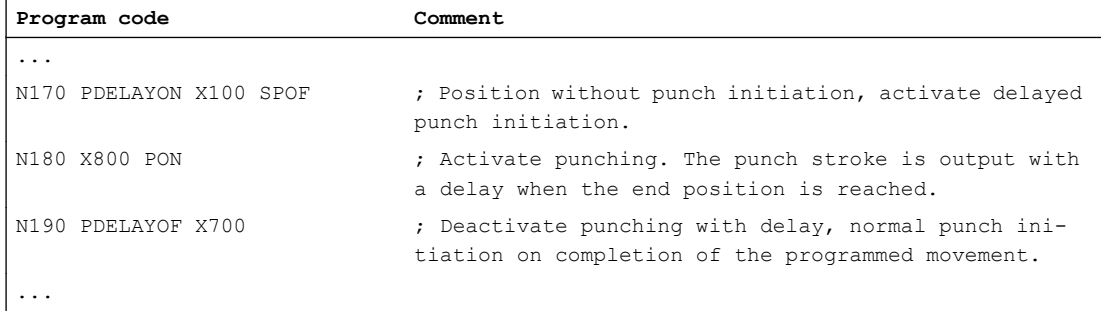

#### Example 3: Punching with two punching interfaces

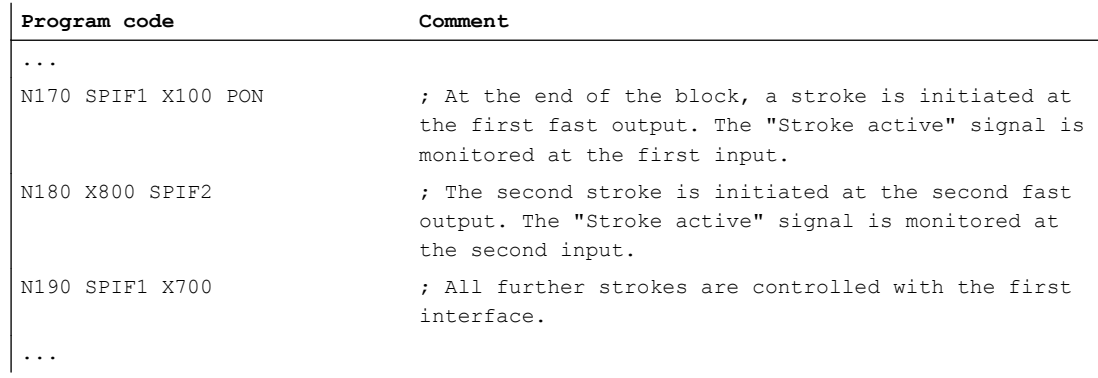

#### Further information

#### Punching and nibbling with leader (PONS/SONS)

Punching and nibbling with leader is not possible in more than one channel simultaneously. PONS or SONS can only be activated in one channel at a time.

#### Path-dependent acceleration (PUNCHACC)

Example: PUNCHACC(2,50,10,100)

Distance between holes less than 2 mm:

16.1 Activation/deactivation

The axis accelerates at a rate corresponding to 50% of maximum acceleration.

Distance between holes from 2 mm to 10 mm:

Acceleration is increased to 100%, proportional to the spacing.

Distance between holes more than 10 mm:

Traverse at an acceleration of 100%.

#### Initiation of the first stroke

The instant at which the first stroke is initiated after activation of the function differs depending on whether nibbling or punching is selected:

- PON/PONS:
	- All strokes even the one in the first block after activation are executed at the block end.
- SON/SONS:
	- The first stroke after activation of the nibbling function is executed at the start of the block.

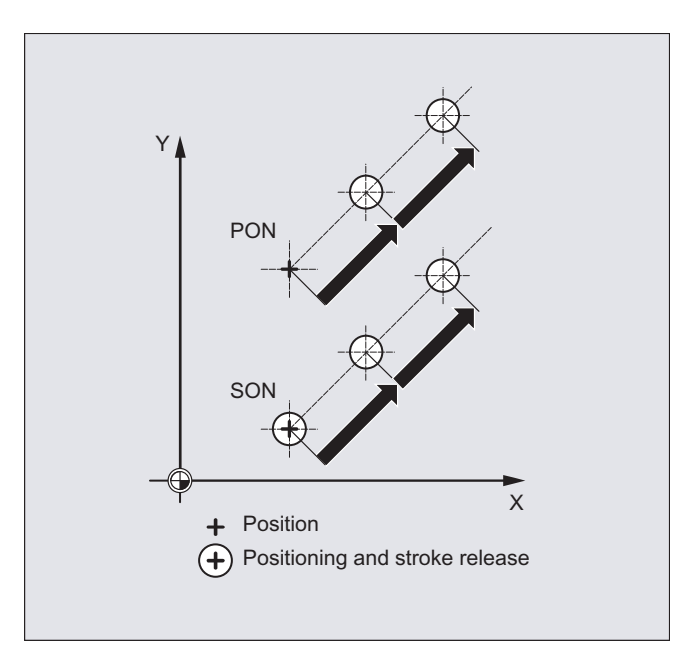

– Each of the following strokes is initiated at the block end.

#### Punching and nibbling on the spot

A stroke is initiated only if the block contains traversing information for the punching or nibbling axes (axes in active plane).

However, to initiate a stroke at the same position, one of the punching/nibbling axes can be programmed with a traversing path of 0.

16.1 Activation/deactivation

#### Machining with rotatable tools

#### Note

Use the tangential control function if you wish to position rotatable tools at a tangent to the programmed path.

#### Use of M commands

As in earlier versions, macro technology allows special M functions to be used instead of language commands (compatibility). The M functions and equivalent language commands as used in earlier systems are as follows:

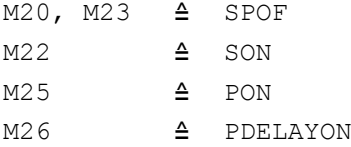

#### Example for macro file:

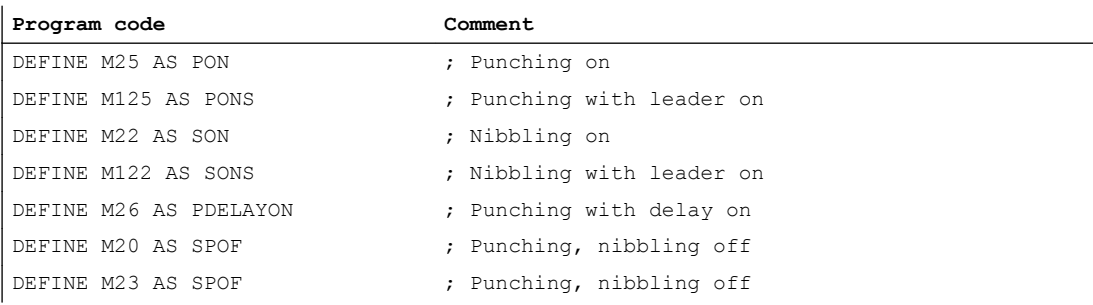

#### Programming example:

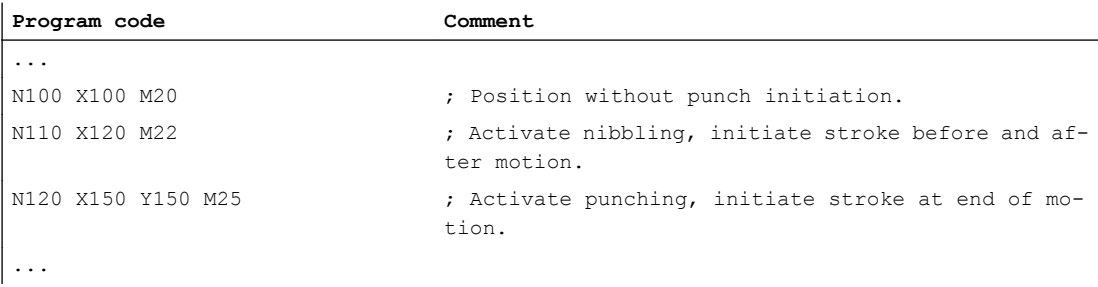

# 16.2 Automatic path segmentation

#### Segmentation into path segments

When punching or nibbling is activated, both SPP and SPN segment the total traversing section programmed for the path axes into a number of path segments with the same length (equidistant path segmentation). Internally, each path segment corresponds to a block.

#### Number of strokes

When punching, the first stroke is realized at the end point of the first path segment; but for nibbling, at the starting point of the first path segment. Therefore the following numbers are obtained over the complete traversing section:

Punching: Number of strokes = number of path segments

Nibbling: Number of strokes = number of path segments +1

#### Auxiliary functions

Auxiliary functions are executed in the first of the generated blocks.

#### **Syntax**

SPP= SPN=

#### Meaning

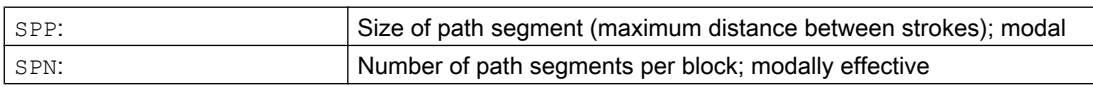

Example 1

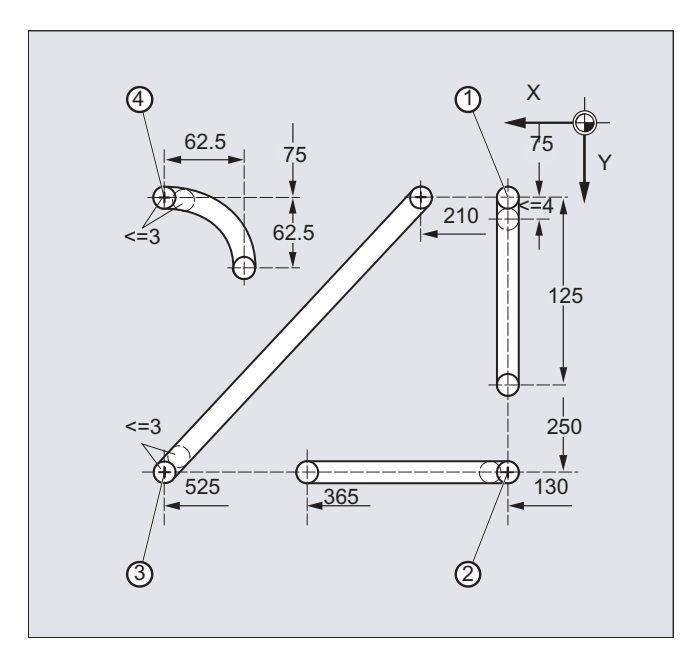

The programmed nibbling segments should be automatically split-up into path segments.

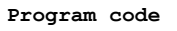

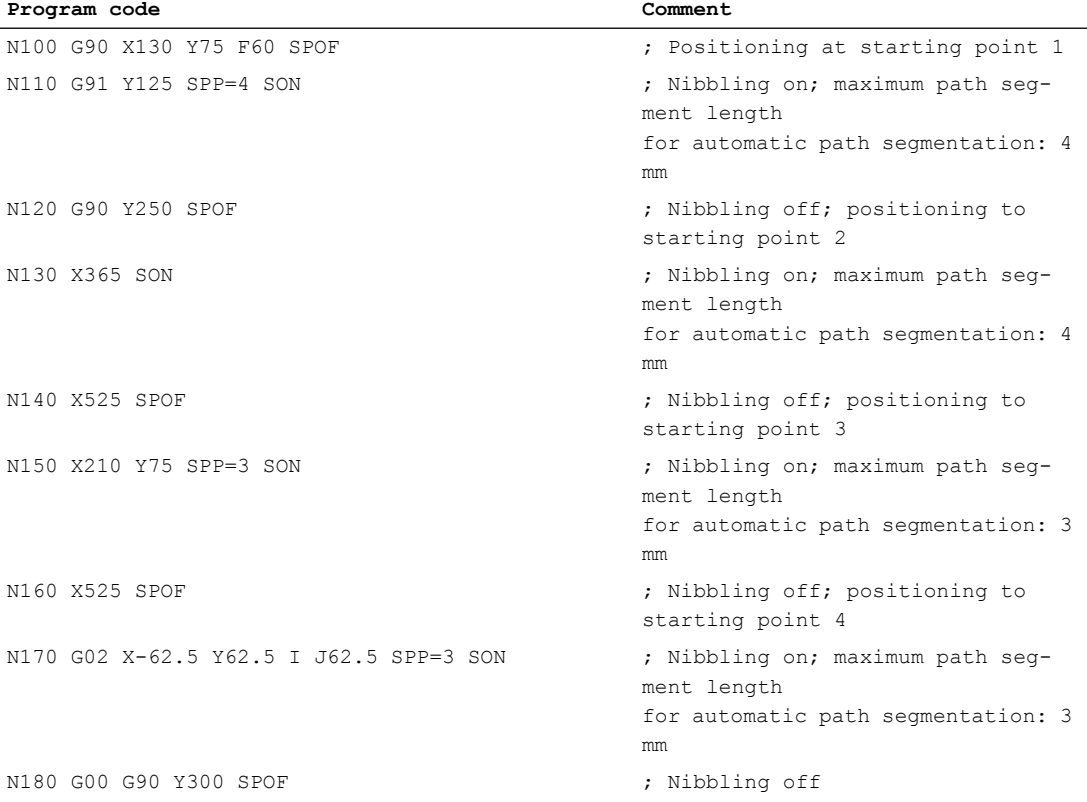

#### Example 2

Automatic path segmentation should be made for the individual series of holes. The maximum path segment length (SPP value) is specified for the segmentation.

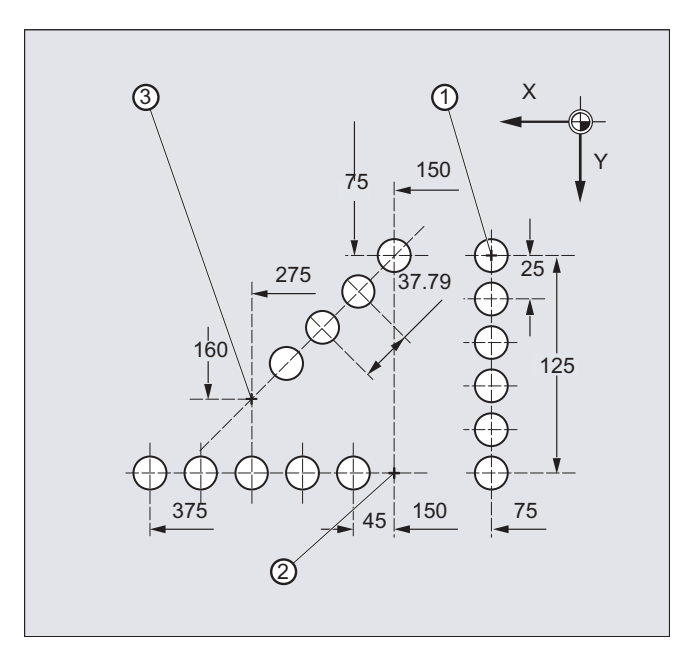

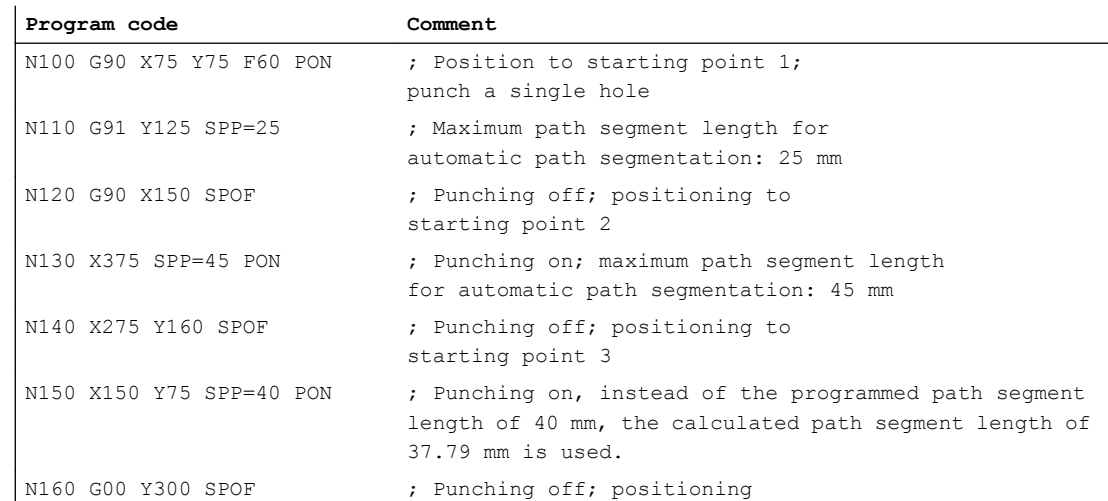

## 16.2.1 Path segmentation for path axes

#### Length of SPP path segment

SPP is used to specify the maximum distance between strokes and thus the maximum length of the path segments in which the total traversing distance is to be divided. The command is deactivated with SPOF or SPP=0.

Example:

N10 SON X0 Y0 N20 **SPP=2** X10

The total traversing distance of 10 mm will be divided into five path sections each of 2 mm  $(SPP=2)$ .

#### Note

The path segments effected by SPP are always equidistant, i.e. all segments are equal in length. In other words, the programmed path segment size (SPP setting) is valid only if the quotient of the total traversing distance and the SPP value is an integer. If this is not the case, the size of the path segment is reduced internally such as to produce an integer quotient.

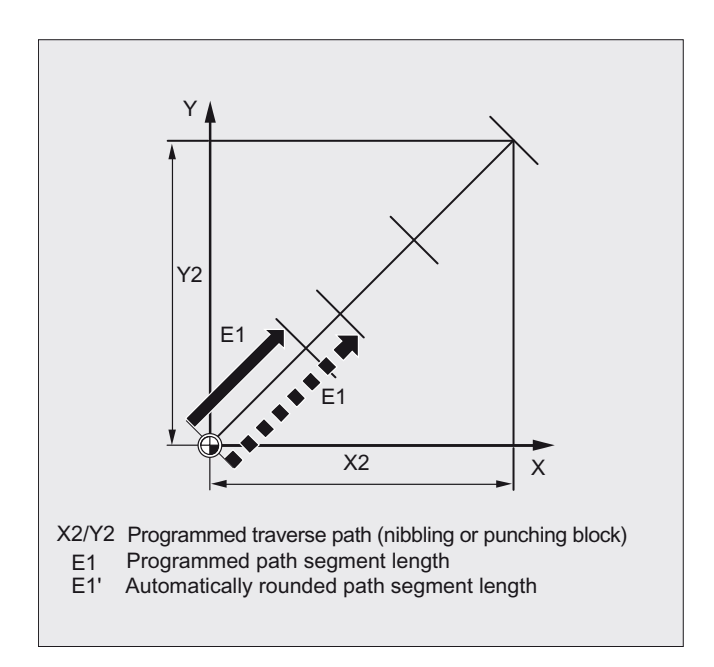

#### Example:

N10 G1 G91 SON X10 Y10 N20 SPP=3.5 X15 Y15

When the total traversing distance is 15 mm and the path segment length 3.5 mm, the quotient is not an integer value (4.28). In this case, the SPP value is reduced down to the next possible integer quotient. The result in this example would be a path segment length of 3 mm.

#### Number of SPN path segments

SPN defines the number of path segments to be generated from the total traversing distance. The length of the segments is calculated automatically. Since SPN is non-modal, punching or nibbling must be activated beforehand with PON or SON respectively.

#### 16.2.2 Path segmentation for single axes

If single axes are defined as punching/nibbling axes in addition to path axes, then the automatic path segmentation function can be activated for them.

#### Behavior of the single axis for SPP

The programmed path segment length (SPP) basically refers to the path axes. Therefore, in a block in which in addition to the single-axis movement and the SPP value no path axis has been programmed, then the SPP value is ignored.

If both individual and path axes are programmed in the block, then the behavior of the single axis depends on the setting of the appropriate machine data.

1. Default setting

The path traversed by the single axis is distributed evenly among the intermediate blocks generated by SPP.

Example:

N10 G1 SON X10 A0

N20 SPP=3 X25 A100

As a result of the stroke distance of 3 mm, for the total traversing distance of the X axis (path axis) of 15 mm, 5 blocks are generated.

The A axis thus rotates through 20 degrees in every block.

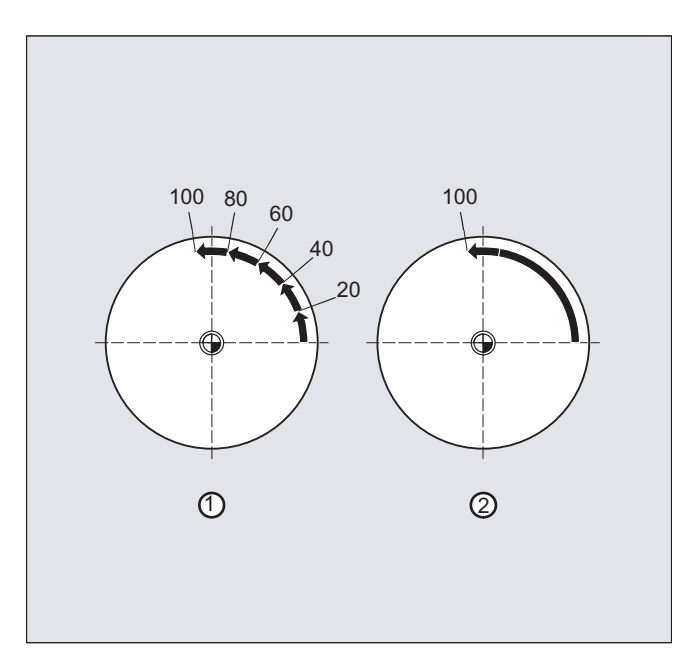

- 1. Single axis without path segmentation The single axis traverses its complete distance in the first of the generated blocks.
- 2. Different path segmentation The behavior of the single axis is dependent on the interpolation of the path axes:

- Circular interpolation: Path segmentation
- Linear interpolation: no path segmentation

#### Behavior for SPN

The programmed number of path segments also applies if a path axis is not simultaneously programmed.

Precondition: The single axis is defined as punching-nibbling axis.

# $G$ rinding  $\begin{array}{ccc} 1 & 1 & 1 \ 1 & 1 & 1 \end{array}$

# 17.1 Activate/deactivate grinding-specific tool monitoring (TMON, TMOF)

With the predefined procedures TMON(...) and TMOF(...), the grinding-specific tool monitoring is activated or deactivated (geometry and speed monitoring).

#### Requirement

The tool-specific parameters \$TC\_TPG1 to \$TC\_TPG9 must be set.

#### **Syntax**

TMON(<TNo>) ... TMOF(<TNo>)

#### Meaning

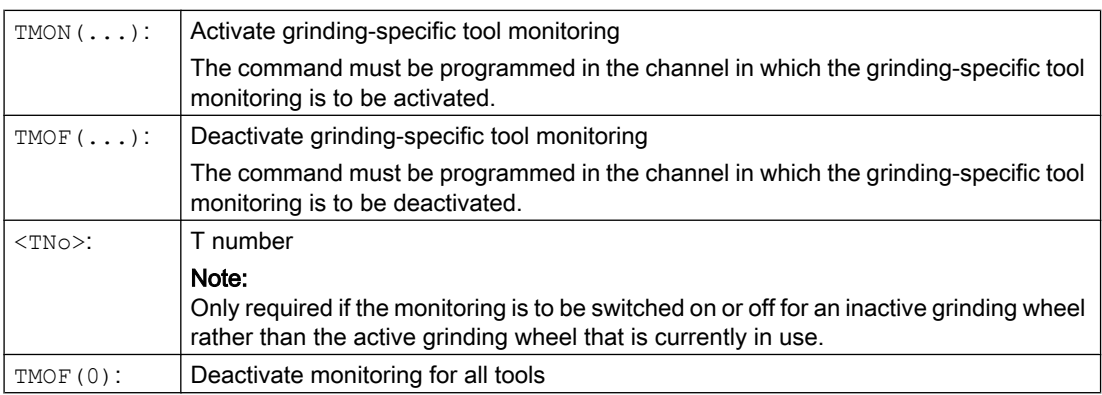

#### **Grinding**

17.1 Activate/deactivate grinding-specific tool monitoring (TMON, TMOF)

# 18.1 Axis functions (AXNAME, AX, SPI, AXTOSPI, ISAXIS, AXSTRING, MODAXVAL)

"AXNAME" is used, e.g. to generate cycles that are generally valid, if the names of the axes are not known.

"AX" is used to indirectly program geometry and synchronous axes. The axis identifier is saved in a type AXIS variable or is supplied from a command such as "AXNAME" or "SPI".

"SPI" is used if axis functions are programmed for a spindle, e.g. a synchronous spindle.

"AXTOSPI" is used to convert an axis identifier into a spindle index (inverse function to "SPI").

"AXSTRING" is used to convert an axis identifier (data type AXIS) into a string (inverse function to "AXNAME").

"ISAXIS" is used in universal cycles in order to ensure that a specific geometry axis exists and thus that any following \$P\_AXNX call is not aborted with an error message.

"MODAXVAL" is used in order to determine the modulo position for modulo rotary axes.

#### **Syntax**

```
AXNAME("string")
AX[AXNAME("string")]
SPI(n)
AXTOSPI(A) or AXTOSPI(B) or AXTOSPI(C)
AXSTRING( SPI(n) )
ISAXIS(<geometry axis number>)
<Modulo position>=MODAXVAL(<axis>,<axis position>)
```
#### Meaning

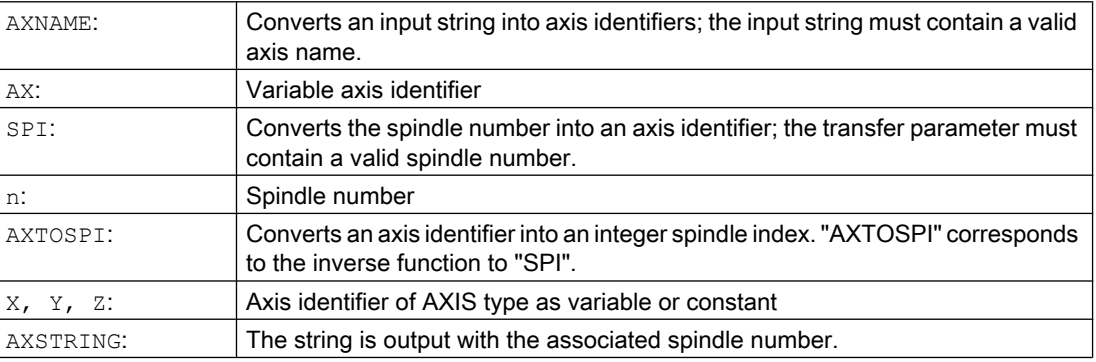

#### 18.1 Axis functions (AXNAME, AX, SPI, AXTOSPI, ISAXIS, AXSTRING, MODAXVAL)

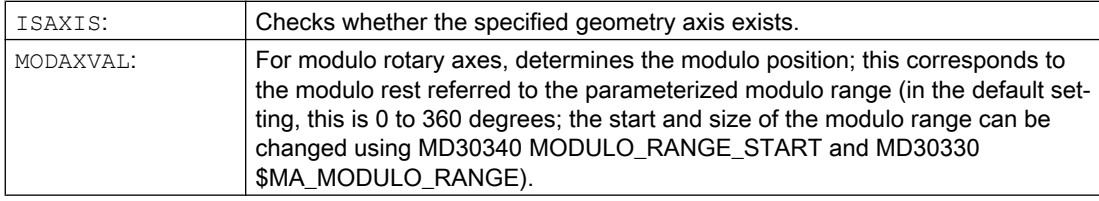

#### Note

#### SPI extensions

The axis function SPI(n) can also be used to read and write frame components. This means that frames can be written, e.g. with the syntax  $\beta P$  PFRAME [SPI(1), TR]=2.22.

An axis can be traversed by additionally programming axis positions using the address  $AX[SPI(1)] = \langle axis \rangle$  position>. The prerequisite is that the spindle is either in the positioning or axis mode.

#### Examples

#### Example 1: AXNAME, AX, ISAXIS

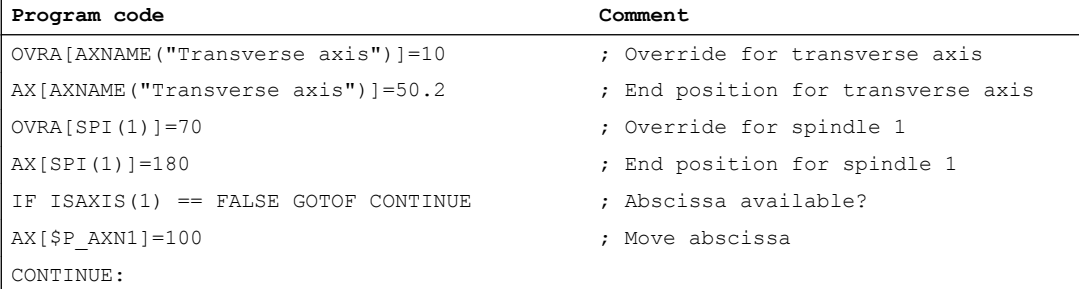

#### Example 2: AXSTRING

When programming with  $AXSTRING[SPI(n)]$ , the axis index of the axis, which is assigned to the spindle, is no longer output as spindle number, but instead the string "Sn" is output.

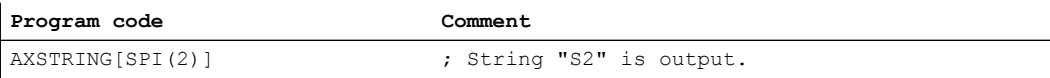

#### Example 3: MODAXVAL

The modulo position of modulo rotary axis A is to be determined.

Axis position 372.55 is the starting value for the calculation.

The parameterized modulo range is 0 to 360 degrees:

MD30340 MODULO\_RANGE\_START = 0

MD30330 \$MA\_MODULO\_RANGE = 360

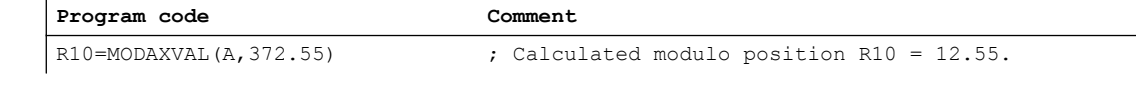

18.1 Axis functions (AXNAME, AX, SPI, AXTOSPI, ISAXIS, AXSTRING, MODAXVAL)

#### Example 4: MODAXVAL

If the programmed axis identifier does not refer to a modulo rotary axis, then the value to be converted (<axis position>) is returned unchanged.

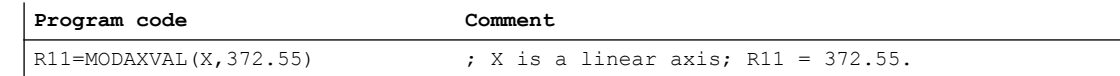

18.2 Replaceable geometry axes (GEOAX)

# 18.2 Replaceable geometry axes (GEOAX)

The "Switchable geometry axes" function allows the geometry axes configured via machine data to be replaced by other channel axes.

#### **Syntax**

GEOAX(<n>,<channel axis>,<n>,<channel axis>,<n>,<channel axis>) GEOAX()

#### Meaning

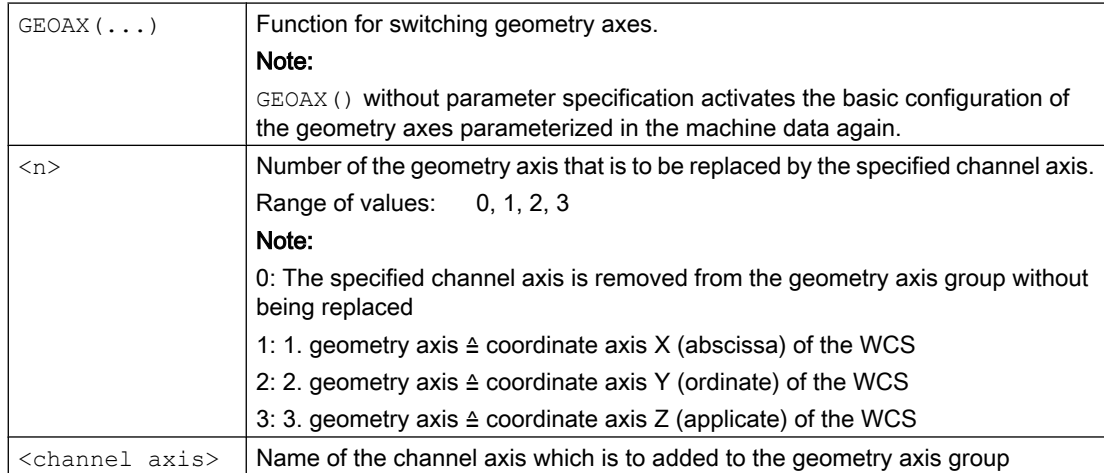

#### Examples

#### Example 1: Switching two axes alternating as geometry axis

A tool slide can be traversed using channel axes X1, Y1, Z1, Z2:

18.2 Replaceable geometry axes (GEOAX)

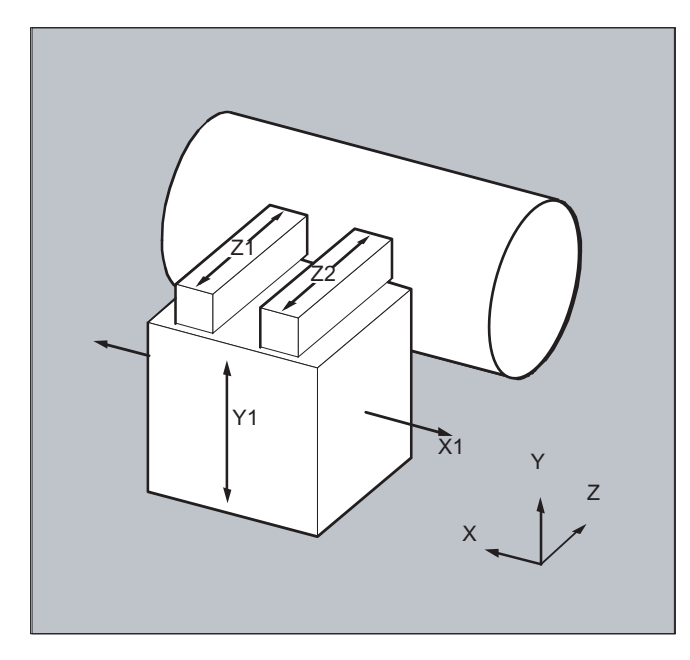

The geometry axes are configured so that after powering-up, initially Z1 is effective as 3rd geometry axis under the geometry axis name "Z" and together with X1 and Y1 forms the geometry axis group.

Axes Z1 and Z2 should now be used, alternating, as geometry axis Z in the part program:

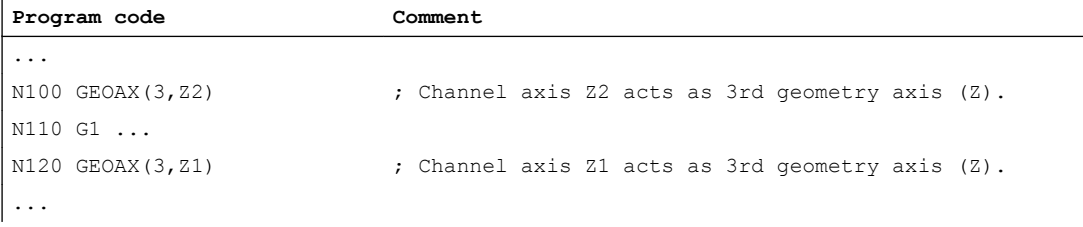

#### Example 2: Changing over the geometry axes for six channel axes

A machine has six channel axes with the names XX, YY, ZZ, U, V, W.

The basic setting of the geometry axis configuration via machine data is:

Channel axis XX = 1st geometry axis (X axis)

Channel axis YY = 2nd geometry axis (Y axis)

Channel axis ZZ = 3rd geometry axis (Z axis)

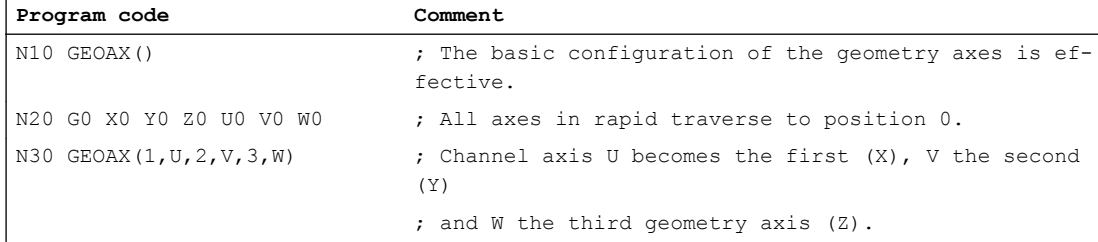

#### Additional functions

#### 18.2 Replaceable geometry axes (GEOAX)

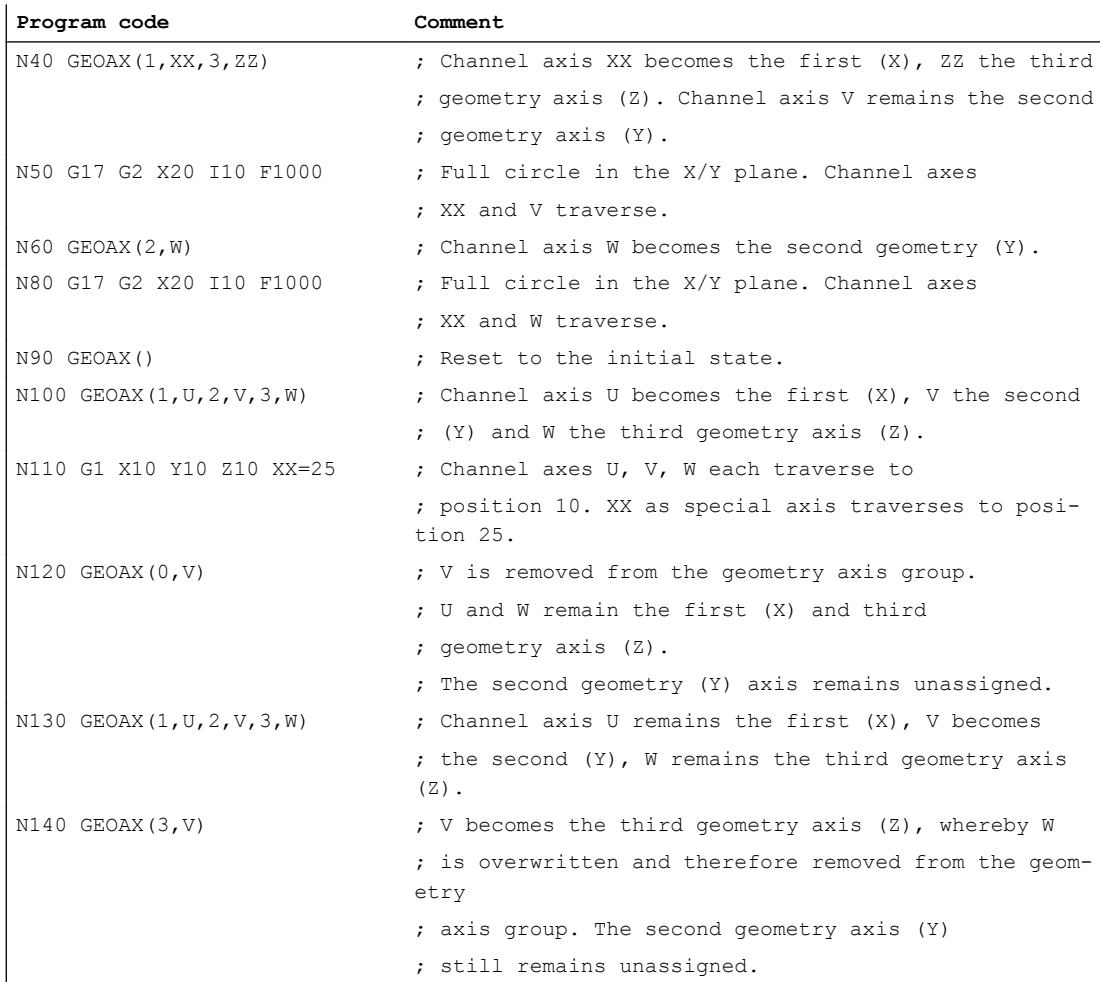

#### Machine data

#### Axis configuration

Assignment of geometry, special and machine axes to channel axes:

- MD10000 \$MN\_AXCONF\_MACHAX\_NAME\_TAB
- MD20050 \$MC\_AXCONF\_GEOAX\_ASIGN\_TAB
- MD20060 \$MC\_AXCONF\_GEOAX\_NAME\_TAB
- MD20070 \$MC\_AXCONF\_MACHAX\_USED
- MD20080 \$MC\_AXCONF\_CHANAX\_NAME\_TAB
- MD35000 \$MA\_SPIND\_ASSIGN\_TO\_MACHAX

#### Reset behavior

Reset behavior of changed geometry axis assignments:

- MD20110 \$MC\_RESET\_MODE\_MASK, bit 12
- MD20118 \$MC\_GEOAX\_CHANGE\_RESET

18.2 Replaceable geometry axes (GEOAX)

#### NC start behavior

● MD20112 \$MC\_START\_MODE\_MASK, bit 12

#### Notification to the PLC user program

Parameterization option of the M command which is output on the NC/PLC interface when the geometry axes are changed.

● MD22532 \$MC\_GEOAX\_CHANGE\_M\_CODE

#### Supplementary conditions

#### No geometry axis changeover

- If one of the following functions is active, a geometry axis changeover is not possible:
	- Transformation
	- Spline interpolation
	- Tool radius compensation
	- Tool fine offset
- The geometry axis and another channel axis have the same name.
- One of the axes participating in the geometry axis changeover is involved in an action that goes beyond block limits, e.g. block-wide positioning axis or following axis of an axis coupling.

#### Rotary axes

Rotary axes cannot be programmed as geometry axes.

#### Axis state after replacing

An axis replaced by the changeover in the geometry axis group can be programmed as supplementary axis after the changeover operation via its channel axis names.

#### Frames, protection areas, working area limits

All frames, protection areas and working area limits are deleted after changing over the geometry axes.

#### Polar coordinates

Replacing the geometry axes with GEOAX sets analog to a level change with G17-G19, the modal polar coordinates to a value of 0.

#### DRF, WO

A possible handwheel offset (DRF) or an external work offset (WO) remains effective after the changeover.

#### Basic configuration of the geometry axes

The GEOAX() command calls the basic configuration of the geometry axis group.

The system automatically changes back to the basic configuration after POWER ON and when changing over into the "reference point approach" mode.

18.2 Replaceable geometry axes (GEOAX)

#### Tool length compensation

An active tool length compensation is also effective after the changeover operation. However, for geometry axes that have been newly added or those where the position has been replaced, it is still considered not to have been moved through. For the first motion command for these geometry axes, the resulting traversing distance correspondingly comprises the sum of the tool length compensation and the programmed traversing distance.

Geometry axes, which retain their position in the axis group after a replacement operation, also retain their status with respect to tool length compensation.

#### Geometry axis configuration for active transformation

- The geometry axis configuration parameterized for an active transformation via transformation machine data cannot be changed using the "Switchable geometry axes" function.
- Different data sets must be parameterized in the transformation machine data for a different geometry axis configuration for a transformation.
- A geometry axis configuration changed using GEOAX is deleted by activating a transformation.
- With regard to the geometry axes, the transformation-specific geometry axis parameterizations of active transformations have priority over the parameterizations relevant for the changeover of geometry axes. Example: A transformation is active. According to the machine data, the transformation should be retained at a channel reset. At the same time, the basic configuration of the geometry axes should be restored at a channel reset. The geometry axis configuration that has been specified for the transformation is retained.
- If a transformation is switched off, the parameterized basic setting of the geometry axis configuration takes effect again.

#### JOG mode, REF machine function

When switching over to the JOG mode, REF machine function (reference point approach), the geometry axis configuration parameterized in the machine data takes effect

# 18.3 Axis container (AXCTSWE, AXCTSWED, AXCTSWEC)

The "AXCTSWE" or "AXCTSWED" commands enable the rotation of the specified axis container.

Any previously set enable for axis container rotation is cancelled with the "AXCTSWEC" command.

#### **Syntax**

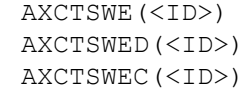

#### Meaning

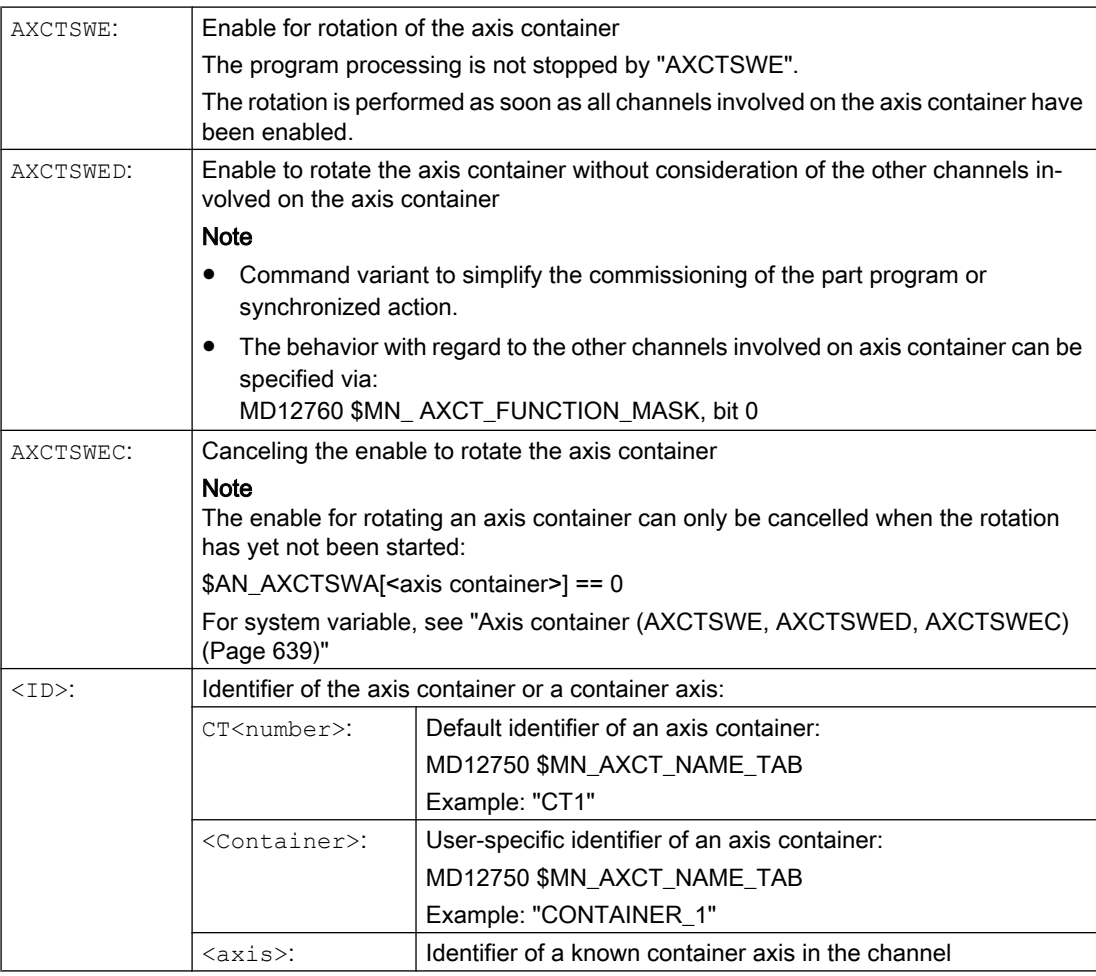

18.3 Axis container (AXCTSWE, AXCTSWED, AXCTSWEC)

## **Note**

#### Increment

The increment of a axis container rotation is set via the setting data:

SD41700 \$SN\_AXCT\_SWWIDTH

#### Further information

#### **Diagnostics**

The current status of a axis container can be read via the following system variables:

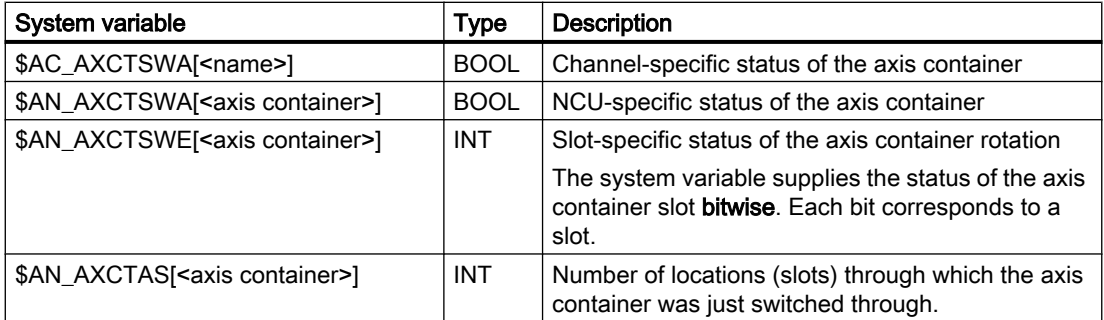

#### Axis container rotation with implicit GET / GETD

The following machine data can be use to set that all container axes of the channel are brought into the channel by means of an implicit "GET/GETD" with the "AXCTSWE" command. An axis replacement is only possible again after the container rotation.

MD10722 \$MN\_AXCHANGE\_MASK, bit 1 = 1

#### Note

An axis container rotation with implicit "GET/GETD" is not performed for an axis in the state "main run axis" (e.g. PLC axis) because the axis would have to exit the state for the axis container rotation.

# 18.4 Wait for valid axis position (WAITENC)

Using the language command "WAITENC", the NC program waits until the synchronized or restored axis positions are available for the axes configured with MD34800 \$MA\_WAIT\_ENC\_VALID = 1.

An interruption can take place in the wait state, e.g. by starting an ASUB or by changing the operating mode to JOG. When the program is continued, where relevant, the wait state is resumed.

#### **Note**

In the user interface, the wait state is displayed using the hold state "Wait for measuring system".

#### **Syntax**

"WAITENC" can be programmed in the program section of any NC program.

Programming must be realized in a dedicated block:

... WAITENC ...

#### Example

"WAITENC" is for example used in an event-controlled user program, .../ N\_CMA\_DIR/ N PROG EVENT SPF, as shown in the following application example.

#### Application example: Tool withdrawal after POWER OFF with orientation transformation

Machining with tool orientation was interrupted due to a power failure. When powering up again, the event-controlled user program .../\_N\_CMA\_DIR/ \_N\_PROG\_EVENT\_SPF is called.

In the event-controlled user program, the system waits for synchronized or restored axis positions using "WAITENC"; in order to then be able to calculate a frame, which aligns the Work in the tool direction.

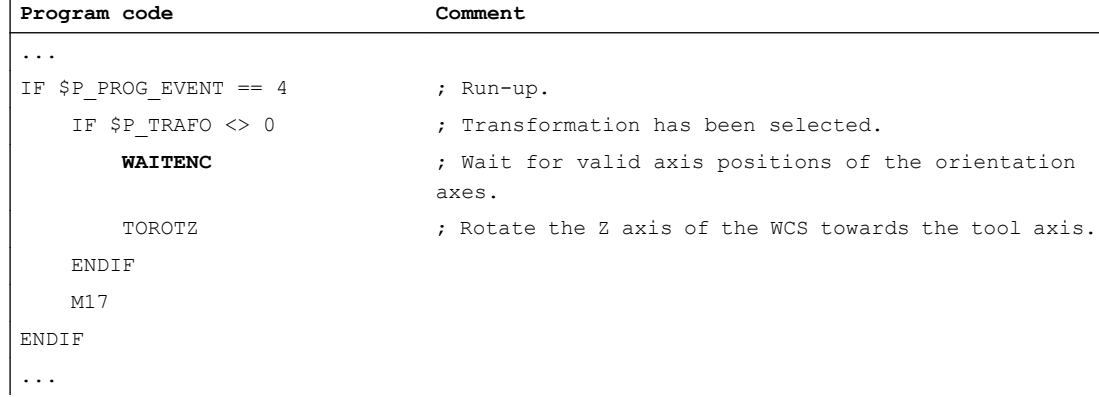

18.4 Wait for valid axis position (WAITENC)

The tool can then be retracted in JOG mode by means of a retraction movement towards the tool axis.

# 18.5 Programmable parameter set changeover (SCPARA)

The changeover to a specific parameter set can be requested for an axis with the SCPARA command.

#### **Note**

#### No parameter set changeover during thread cutting

During thread cutting G33 and tapping G331/G332, the parameter set is selected by the control and cannot be changed.

#### Disabled parameter set changeover

A parameter set changeover can also be requested via the NC/PLC interface. In order to avoid changeover conflicts, the parameter set changeover of the NC (SCPARA) can be disabled via the NC/PLC interface:

DB31, ... DBX9.3 (parameter set specification disabled by NC)

#### Note

If a parameter set changeover is requested by SCPARA while the parameter set changeover is disabled via the NC/PLC interface, the changeover is rejected without an error message.

#### **Syntax**

SCPARA[<axis>]=<value>

#### Meaning

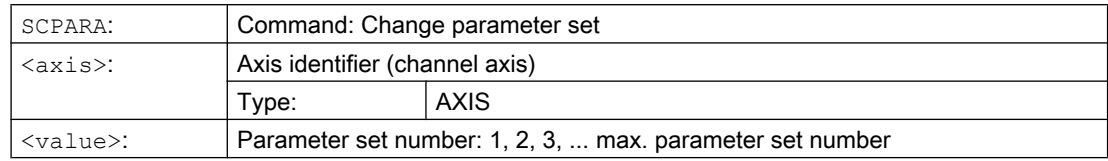

#### Example

**Program code Comment** ... N110 SCPARA[X]= 3 ; Select: Axis X, 3rd parameter set ...

#### Further information

#### Enable of the parameter set changeover

The parameter set changeover of the axis must be explicitly enabled:

MD35590 \$MA\_PARAMSET\_CHANGE\_ENABLE[<axis>]

18.5 Programmable parameter set changeover (SCPARA)

#### Read parameter set number

The number of the selected parameter set (specified parameter set) can be read via the system variable \$AA\_SCPAR.

#### References

Detailed information on the parameter sets can be found in:

Function Manual, Basic Functions; Section "Velocities, setpoint / actual value systems, closedloop control (G2)" > "Closed-loop control" > "Parameter sets of the position controller"

# 18.6 Check scope of NC language present (STRINGIS)

Using the function "STRINGIS(...)" it can be checked as to whether the specified string is available as element of the NC programming language in the actual language scope.

#### **Definition**

INT STRINGIS(STRING <Name>)

#### **Syntax**

STRINGIS(<Name>)

#### Meaning

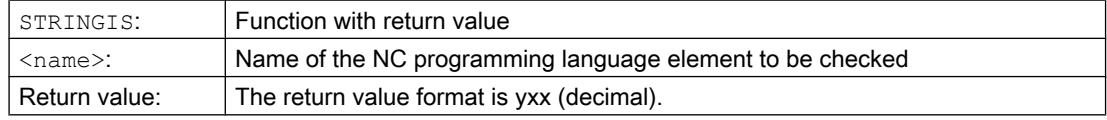

#### Elements of the NC programming language

The following elements of the NC programming language can be checked:

- G commands of all existing G groups, e.g. "G0", "INVCW", "POLY", "ROT", "KONT", "SOFT", "CUT2D", "CDON", "RMBBL", "SPATH"
- DIN or NC addresses, such as "ADIS", "RNDM", "SPN", "SR", "MEAS"
- Functions, e.g. "TANG(...)" or "GETMDACT"
- Procedures, e.g. "SBLOF".
- Keywords, e.g. "ACN", "DEFINE" or "SETMS"
- System data, e.g. machine data \$M..., setting data \$S... or option data \$O...
- System variables \$A..., \$V..., \$P...
- Arithmetic parameter R...
- Cycle names of activated cycles
- GUD and LUD variables
- Macro names
- Label names

#### Return value

Only the first three decimal positions of the return value are relevant. The return value format is yxx, with  $y =$  basis information and  $xx =$  detailed information.

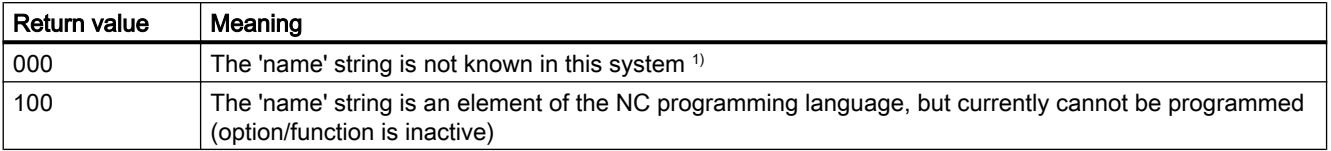

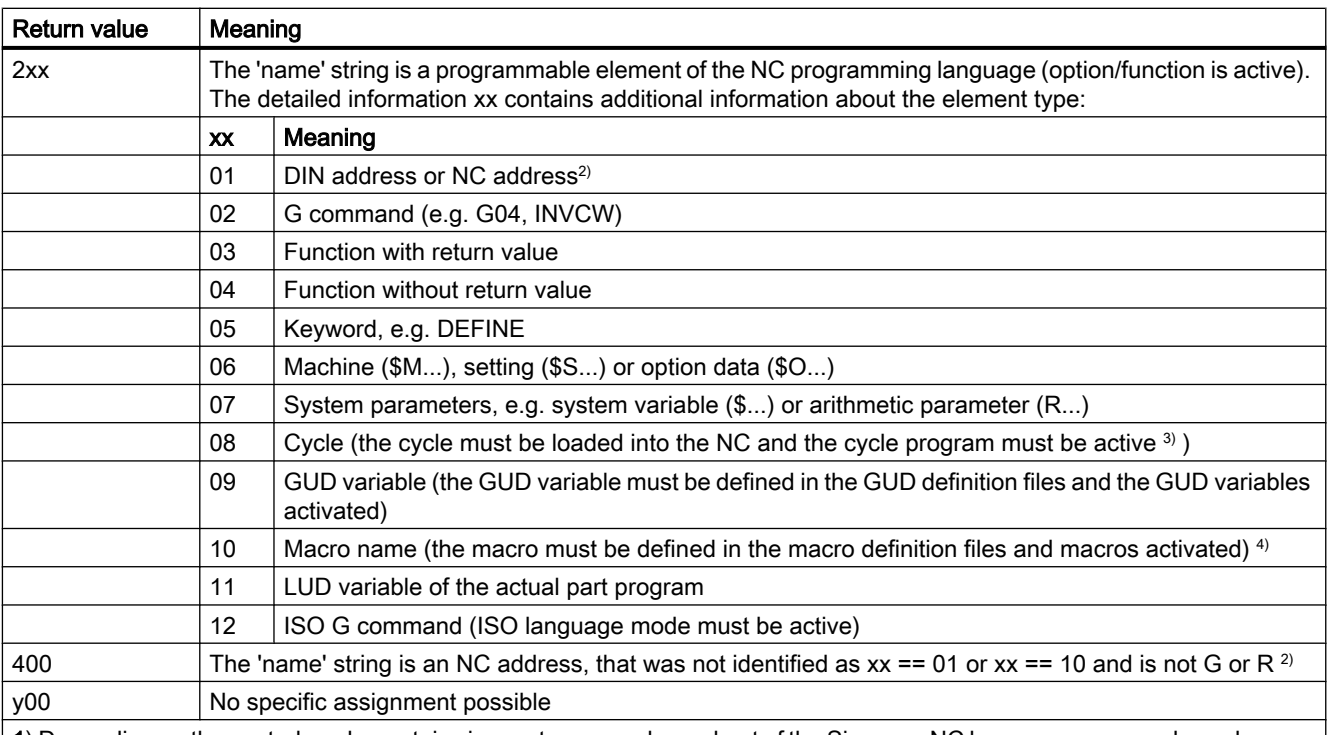

1) Depending on the control, under certain circumstances, only a subset of the Siemens NC language commands are known, e.g. SINUMERIK 802D sl. For these controls, for strings that are principally Siemens NC language commands, a value of 0 is returned. This behavior can be changed using MD10711 \$MN\_NC\_LANGUAGE\_CONFIGURATION. For MD10711 = 1, then a value of 100 is always returned for Siemens NC language commands.

2) NC addresses are the following letters: A, B, C, E, I, J, K, Q, U, V, W, X, Y, Z. These NC addresses can also be programmed with an address extension. The address extension can be specified when checking with STRINGIS. Example: 201 == STRINGIS("A1").

The letters: D, F, H, L, M, N, O, P, S, T are NC addresses or auxiliary functions that are defined by the user. A value of 400 is always returned for these. Example: 400 == STRINGIS( "D" ). These NC addresses cannot be specified with address extension when checking with STRINGIS.

Example: 000 == STRINGIS("M02"), but 400 == STRINGIS("M").

3) Names of cycle parameters cannot be checked with STRINGIS.

4) Address, defined as macro, e.g. G, H, M, L are identified as macro.

#### Examples

In the following examples it is assumed that the NC language elements specified as string as long as nothing else is noted - can in principle be programmed in the control.

1. String "T" is defined as auxiliary function:

```
400 == STRINGIS("T")
000 == STRINGIS ("T3")
```
2. String "X" is defined as axis:

```
201 == STRINGIS("X")
201 == STRINGIS("X1")
```
3. String "A2" is defined as address with extension:

```
201 == STRINGIS("A")
201 == STRINGIS("A2")
```
4. String "INVCW" is defined as named G command:

```
202 == STRINGIS ("INVCW")
```
- 5. String "\$MC\_GCODE\_RESET\_VALUES" is defined as machine data: 206 == STRINGIS("\$MC\_GCODE\_RESET\_VALUES")
- 6. String "GETMDACT" is an NC language function: 203 == STRINGIS("GETMDACT ")
- 7. String "DEFINE" is a keyword: 205 == STRINGIS("DEFINE")
- 8. String "\$TC\_DP3" is a system parameter (tool length component): 207 == STRINGIS("\$TC\_DP3")
- 9. String "\$TC\_TP4" is a system parameter (tool size):  $207 ==$  STRINGIS ("\$TC\_TP4")
- 10.String "\$TC\_MPP4" is a system parameter (magazine location state):
	- Tool magazine management is active: 207 == STRINGIS ("\$TC\_MPP4") ;
	- Tool magazine management is not active: 000 == STRINGIS ("\$TC\_MPP4")

Also refer to the paragraph below: Tool magazine management.

- 11. String "MACHINERY\_NAME" is defined as GUD variable:
	- 209 == STRINGIS("MACHINERY\_NAME")
- 12.String "LONGMACRO" is defined as macro: 210 == STRINGIS("LONGMACRO")
- 13.String "MYVAR" is defined as LUD variable: 211 == STRINGIS("MYVAR")
- 14.String "XYZ" is a command that is not known in the NC, GUD variable, macro or cycle name:  $000 ==$  STRINGIS("XYZ")

#### Tool magazine management

If the tool magazine management function is not active, supplies STRINGIS for the system parameters of the tool magazine management, independent of the machine data

• MD10711 \$MN\_NC\_LANGUAGE\_CONFIGURATION

always a value of 000.

#### ISO mode

If the "ISO mode" function is active:

- MD18800 \$MN\_MM\_EXTERN\_LANGUAGE (activation, external NC languages)
- MD10880 \$MN\_ MM\_EXTERN\_CNC\_SYSTEM (control system to be adapted)

STRINGIS checks the specified string initially as SINUMERIK G command. If the string is not a SINUMERIK G command, then it is subsequently checked as ISO G command.

Programmed switchovers (G290 (SINUMERIK mode), G291 (ISO Mode)) have no effect on STRINGIS.

#### Example

The machine data, relevant for the function STRINGIS(...), has the following values:

- MD10711 \$MN\_NC\_LANGUAGE\_CONFIGURATION = 2 (only the NC language commands whose options are set are considered to be known)
- MD19410 \$ON\_TRAFO\_TYPE\_MASK = 'H0' (option: transformations)
- MD10700 \$MN\_PREPROCESSING\_LEVEL='H43' (preprocessing for cycles is active)

The following program example is executed without error message:

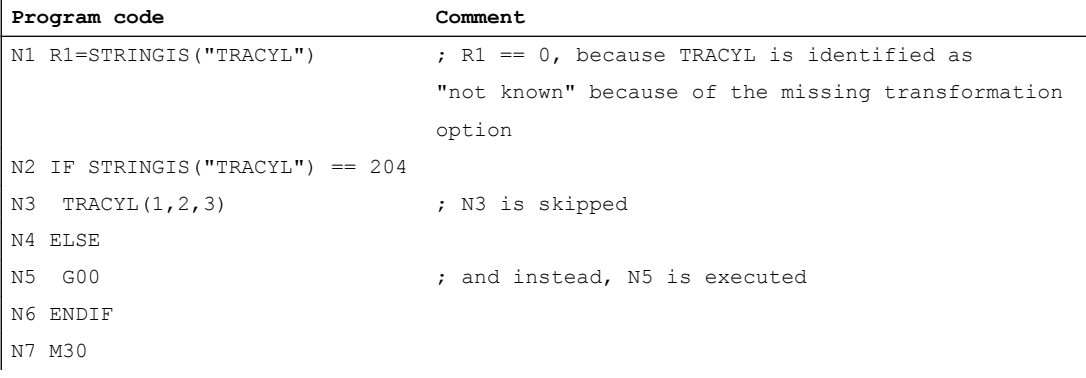
Via the predefined subprogram MMC(...), user-specific dialogs can be displayed from an NC program on the user interface of SINUMERIK Operate, for example.

The configuration of the dialogs can be done for the following types of dialogs:

- Run MyScreens
- Easy XML
- User XML

#### **References**

- Programming Manual Run MyScreens
- Programming Manual Easy XML

#### **Syntax**

MMC("<ADDRESS>,<COMMAND>,<FILE>,<DIALOG>","<QUIT>")

## Meaning

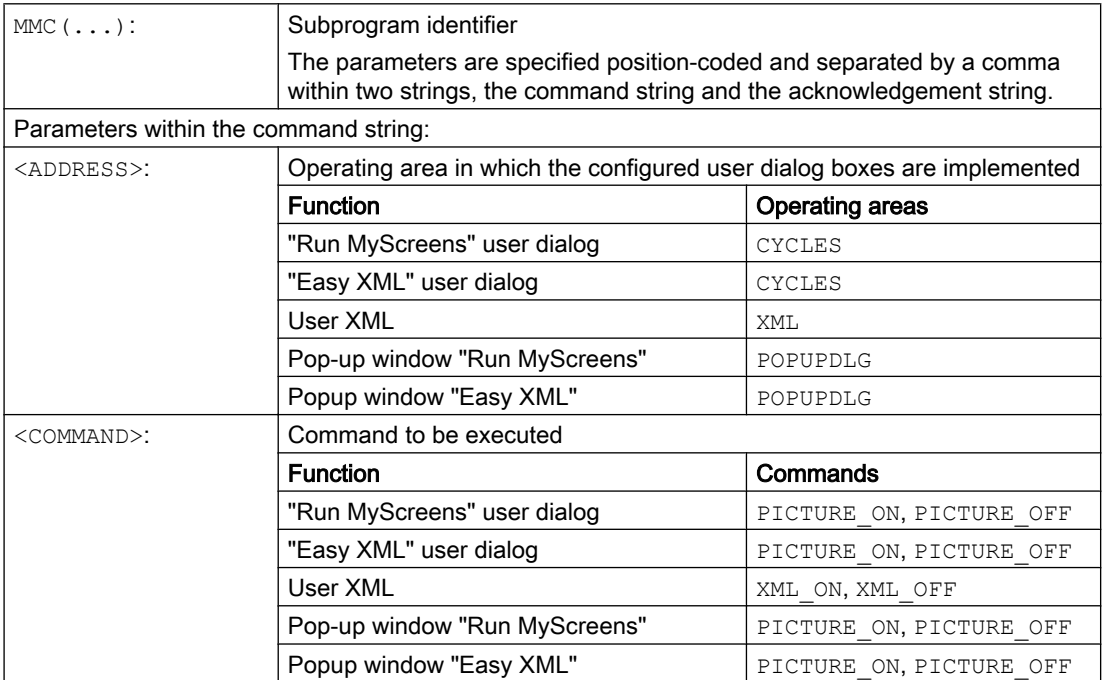

#### Additional functions

18.7 Interactively call the window from the part program (MMC)

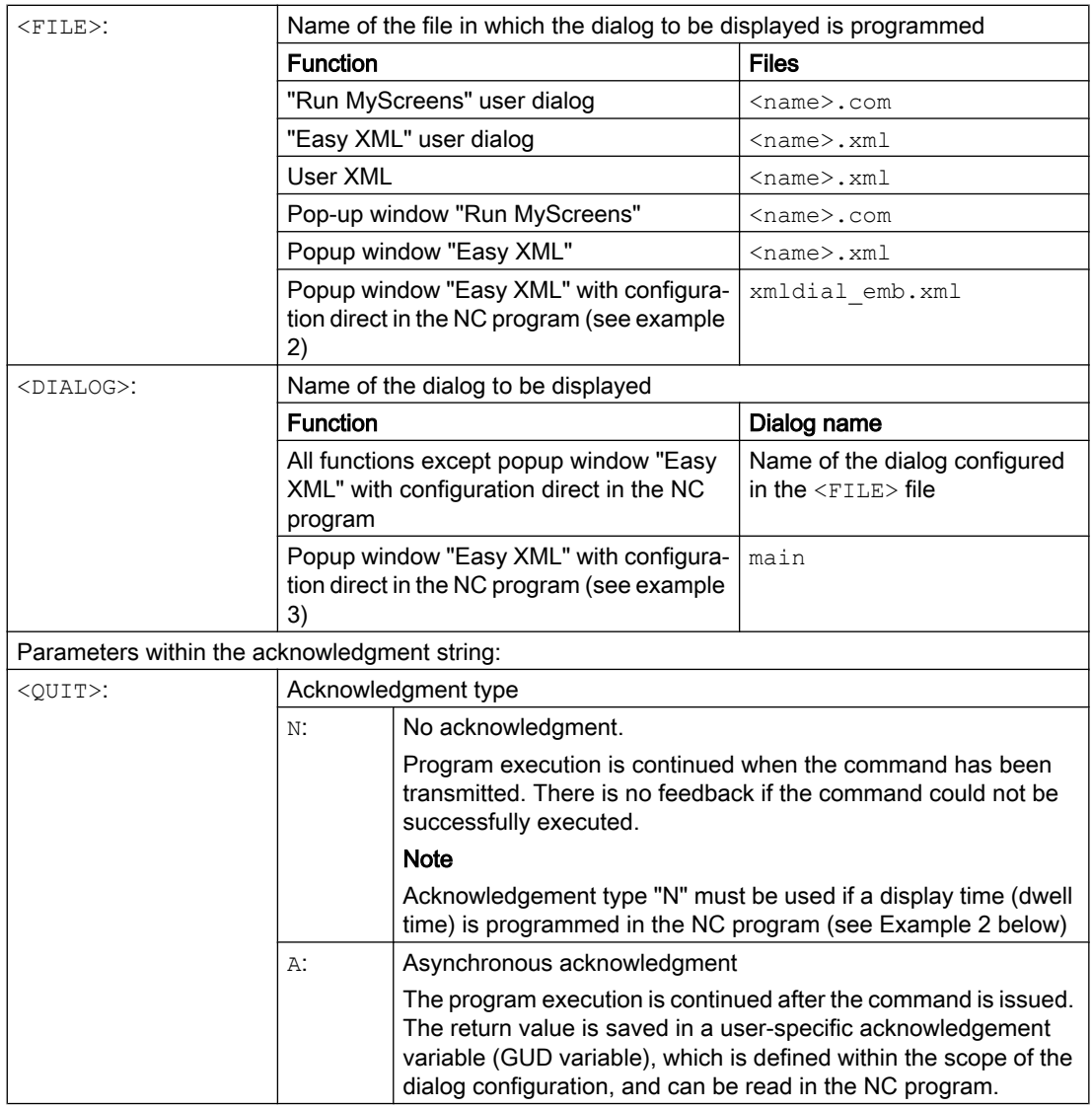

## Example

#### Example 1

Display of a dialog and response to the user operation in an NC program.

```
Program code Comment
; The acknowledgement variable QUIT has already been created as a global user varia-
ble (GUD)
; Of the type STRING when the dialog was configured:
; DEF NCK STRING[20] QUIT
QUIT = "XXX" ; Initialize acknowledgment variable
G4 F5
```
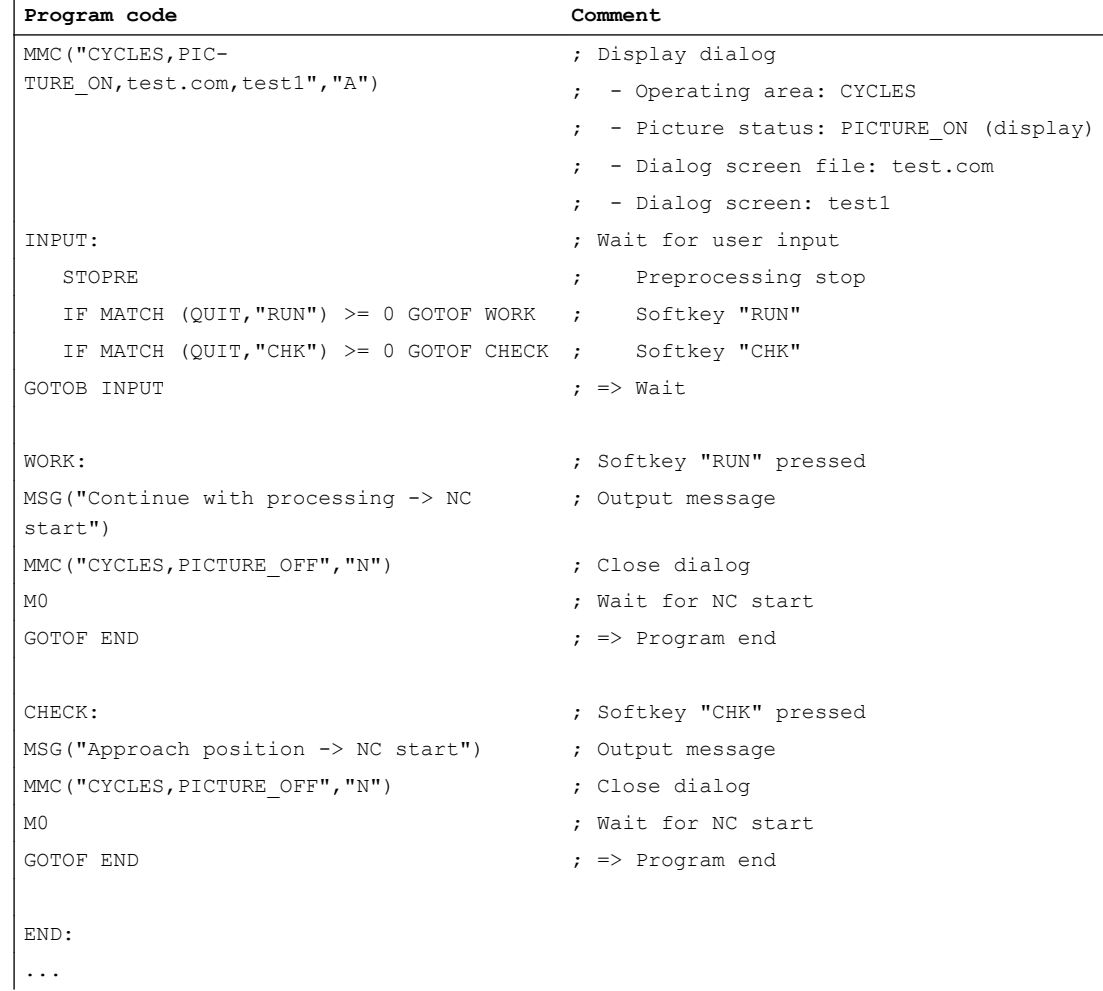

#### Example 2

The display time of a dialog is defined in the NC program via a dwell time, for example.

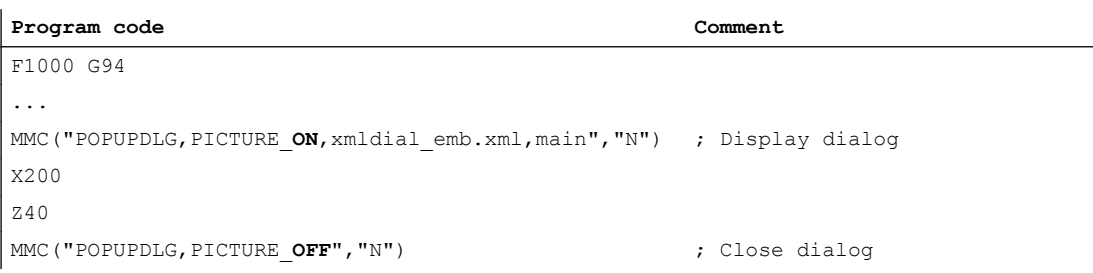

#### Example 3

Embedding a popup script in an NC program and its use.

#### Program code

PROC POPUP\_TEST ; ----------------------------- Script ----------------------------- ; <main\_dialog entry="rpara\_main">

#### Program code

```
; <let name="xpos" />
; <let name="ypos" />
; <let name="field_name" type="string" />
   ; <let name="num" />
; < menu name="rpara main">
; <open_form name="rpara_form"/>
; <softkey back>
; \langle < close form />
; </softkey back>
; </menu>
; <form name="rpara form">
; <init>
; <caption>mask from NC part program</caption>
; <let name="count" >0</let>
; <op>; xpos = 120;
; ypos = 34; 
; "nck/Channel/Parameter/R[10]" = 10;
; </op>; <!-- load the number of controls -->
; <op>; num = "nck/Channel/Parameter/R[10]";
; </op>; <while>
          ; <condition> count < num</condition>
; <print name="field_name" text="edit%d">count</print>
; \langle op \rangle; ypos = ypos + 24;; count = count + 1;; \langle \rangle; </while>
; \langle /init>
; < paint>
; <op>; xpos = 8;
; ypos = 36;
; count = 0;
; \langle \rangle; <while>
; <condition>count < num</condition>
; <print name="field name" text="R-Parameter%d">count</print>
; <text xpos = "$xpos" ypos = "$ypos" >$$$field_name</text>
; \langle op \rangle; ypos = ypos + 24;
```
#### Program code

```
; count = count + 1;
; \langle \rangle; </while>
; </paint>
; </form>
; </main_dialog>
; ========================= Program section ===========================
...
G94 F100
MMC("POPUPDLG,PICTURE_ON,xmldial_emb.xml,main","N")
G4 F4
X200
MMC("POPUPDLG,PICTURE_OFF","N")
G4 F2
X0
...
```
#### Supplementary conditions

- The definition files \*.com of the dialogs must be saved in the "proj" folder.
- The Easy XML definition files \*.xml of the dialogs must be saved in the "appl" folder. If the definition files are saved in a different directory, the path must be specified indirectly, starting from the "appl" directory.
- User-defined dialogs cannot be simultaneously displayed from different channels.

# 18.8 Program runtime/part counter

Information on the program runtime and workpiece counter are provided to support the machine tool operator.

This information can be processed as system variables in the NC and/or PLC program. This information is also available to be displayed on the operator interface.

## 18.8.1 Program runtime

The "program runtime" function provides internal NC timers to monitor technological processes, which can be read into the part program and into synchronized actions via the NC and channel-specific system variables.

The trigger for the runtime measurement (\$AC\_PROG\_NET\_TIME\_TRIGGER) is the only system variable of the function that can be written to – and is used to selectively measure program sections. This means, by writing \$AC\_PROG\_NET\_TIME\_TRIGGER in the NC program, the time measurement can be enabled and disabled again:

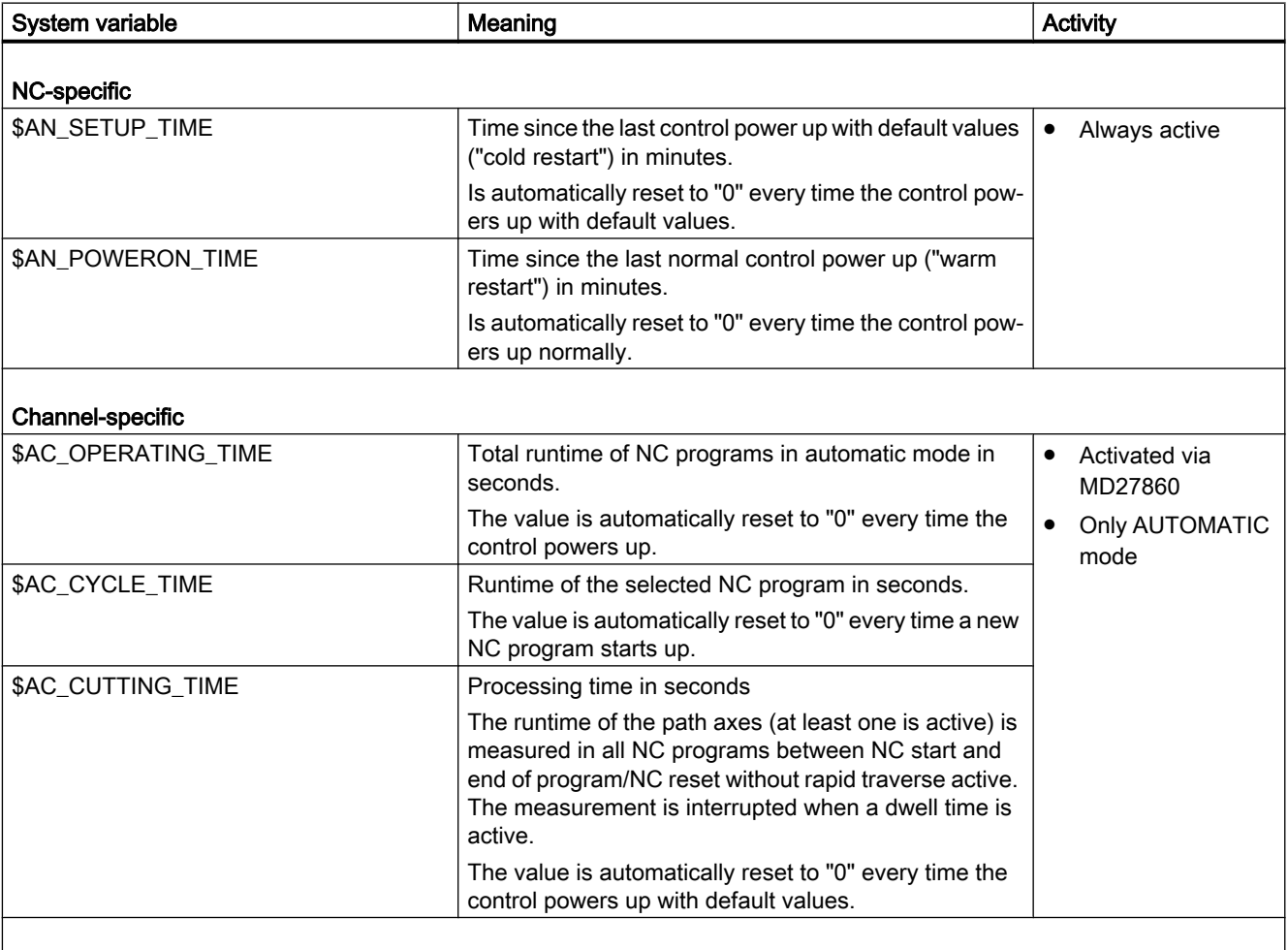

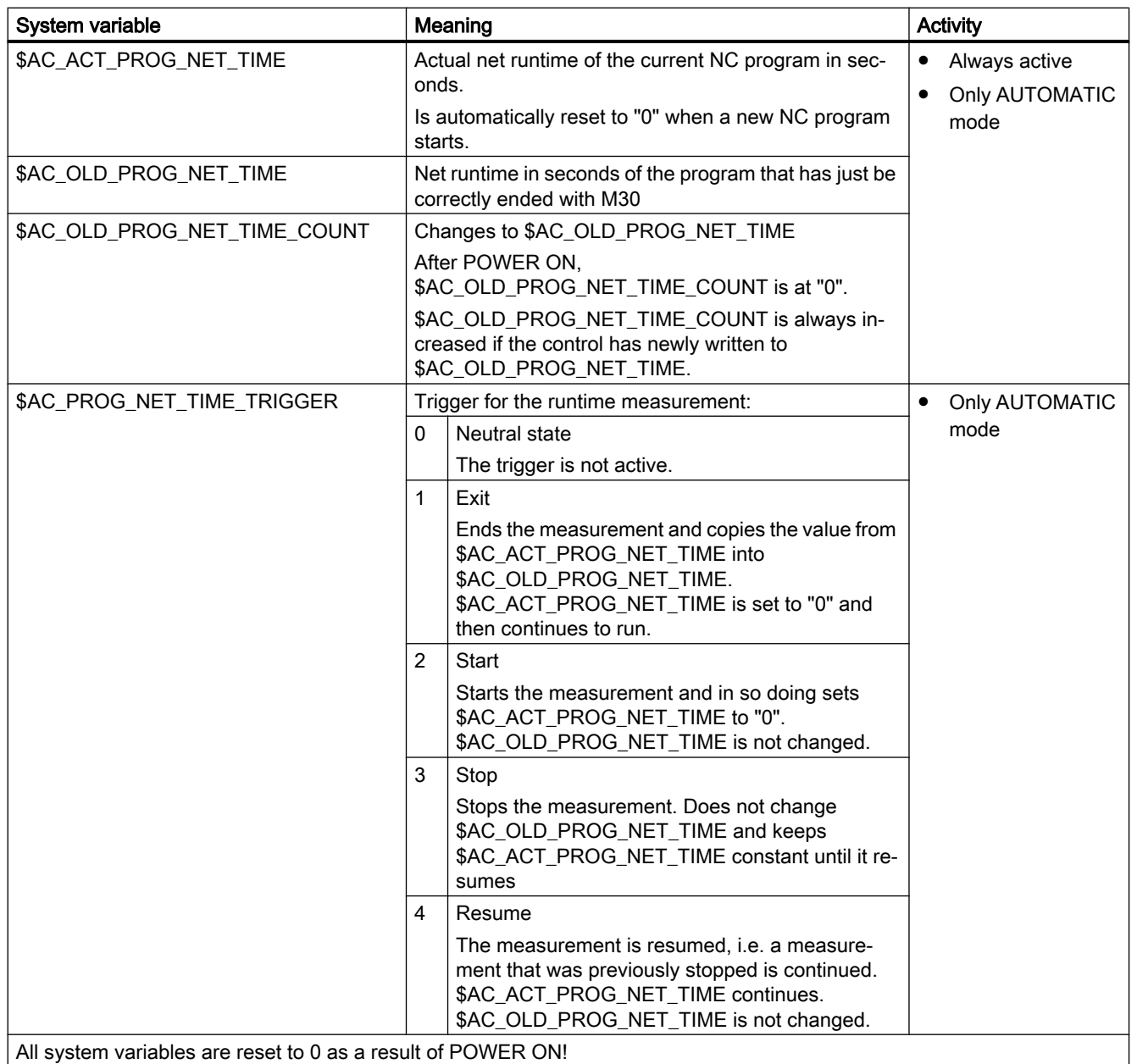

#### **Note**

#### Machine manufacturer

Machine data MD27860 \$MC\_PROCESSTIMER\_MODE is used to switch-in the timer that can be activated.

The behavior of active time measurements for certain functions (e.g. GOTOS, override = 0%, active test run feed, program test, ASUB, PROG\_EVENT, …) is configured using machine data MD27850 \$MC\_PROG\_NET\_TIMER\_MODE and MD27860 \$MC\_PROCESSTIMER\_MODE.

#### References:

Function Manual, Basic Functions; BAG, Channel, Program Operation, Reset Response (K1), Chapter: Program runtime

#### **Note**

#### Residual time for a workpiece

If the same workpieces are machined one after the other, using the following timer values, the remaining residual time for a workpiece can be determined.

- Processing time for the last workpiece produced (see \$AC\_OLD\_PROG\_NET\_TIME)
- Current processing time (see \$AC\_ACT\_PROG\_NET\_TIME)

The residual time is displayed on the user interface in addition to the current processing time.

#### **Note**

#### Using STOPRE

The system variables \$AC\_OLD\_PROG\_NET\_TIME and

\$AC\_OLD\_PROG\_NET\_TIME\_COUNT do not generate any implicit preprocessing stop. This is uncritical when used in the part program if the value of the system variables comes from the previous program run. However, if the trigger for the runtime measurement (\$AC\_PROG\_NET\_TIME\_TRIGGER) is written very frequently and as a result \$AC\_OLD\_PROG\_NET\_TIME changes very frequently, then an explicit STOPRE should be used in the part program.

#### Supplementary conditions

● Block search

No program runtimes are determined through block searches.

● REPOS

The duration of a REPOS process is added to the current processing time (\$AC\_ACT\_PROG\_NET\_TIME).

#### Examples

#### Example 1: Measuring the duration of "mySubProgrammA"

#### **Program code**

```
...
N50 DO $AC_PROG_NET_TIME_TRIGGER=2
N60 FOR ii= 0 TO 300
N70 mySubProgrammA
N80 DO $AC_PROG_NET_TIME_TRIGGER=1
N95 ENDFOR
N97 mySubProgrammB
N98 M30
```
After the program has processed line N80, the net runtime of "mySubProgrammA" is located in \$AC\_OLD\_PROG\_NET\_TIME.

The value from \$AC\_OLD\_PROG\_NET\_TIME:

- is kept beyond M30.
- is updated each time the loop is run through.

#### Example 2: Measuring the duration of "mySubProgrammA" and "mySubProgrammC"

#### **Program code**

```
...
N10 DO $AC_PROG_NET_TIME_TRIGGER=2
N20 mySubProgrammA
N30 DO $AC_PROG_NET_TIME_TRIGGER=3
N40 mySubProgrammB
N50 DO $AC_PROG_NET_TIME_TRIGGER=4
N60 mySubProgrammC
N70 DO $AC_PROG_NET_TIME_TRIGGER=1
N80 mySubProgrammD
N90 M30
```
## 18.8.2 Workpiece counter

The "Workpiece counter" function makes available various counters which can be used in particular internally in the control to count workpieces.

The counters exist as channel-specific system variables with read and write access in a range of values from 0 to 999 999 999.

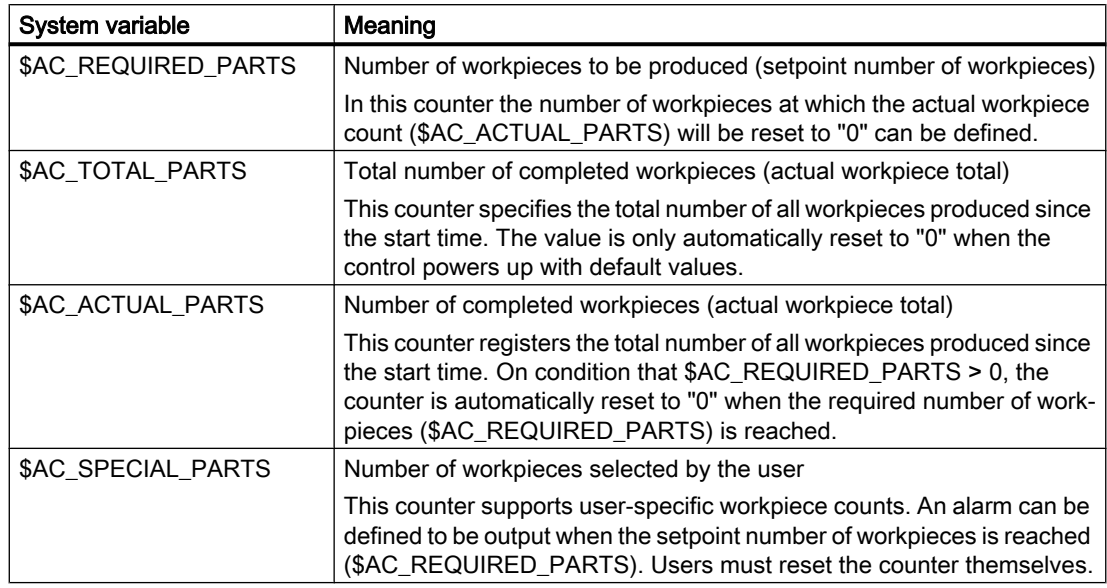

#### Note

All workpiece counters are set to "0" when the control powers up with default values and can be read and written independent of their activation.

#### **Note**

Channel-specific machine data can be used to control counter activation, counter reset timing and the counting algorithm.

#### Note

#### Workpiece counting with user-defined M command

Machine data can be set so that the count pulses for the various workpiece counters are triggered using user-defined M commands rather than the end of the program (M2/M30).

## 18.9 Process DataShare - Output to an external device/file (EXTOPEN, WRITE, EXTCLOSE):

The writing of data from a part program to an external device/file is performed in three steps:

- 1. Open the external device/file The external device/file is opened for the channel for writing using the EXTOPEN command.
- 2. Writing data The output data can be processed using the string functions of the NC language, e.g. SPRINT. The WRITE command is used for writing.
- 3. Close the external device/file The external device/file assigned in the channel is released again using the EXTCLOSE command, when the end of the program is reached (M30) or for a channel reset.

#### **Syntax**

```
DEF INT <Result>
DEF STRING[<n>] <Output>
…
EXTOPEN(<Result>,<ExtDev>,<SyncMode>,<AccessMode>,<WriteMode>)
…
<Output>="data output"
WRITE(<Result>,<ExtDev>,<Output>)
…
EXTCLOSE(<Result>,<ExtDev>)
```
## Additional functions

18.9 Process DataShare - Output to an external device/file (EXTOPEN, WRITE, EXTCLOSE):

## Meaning

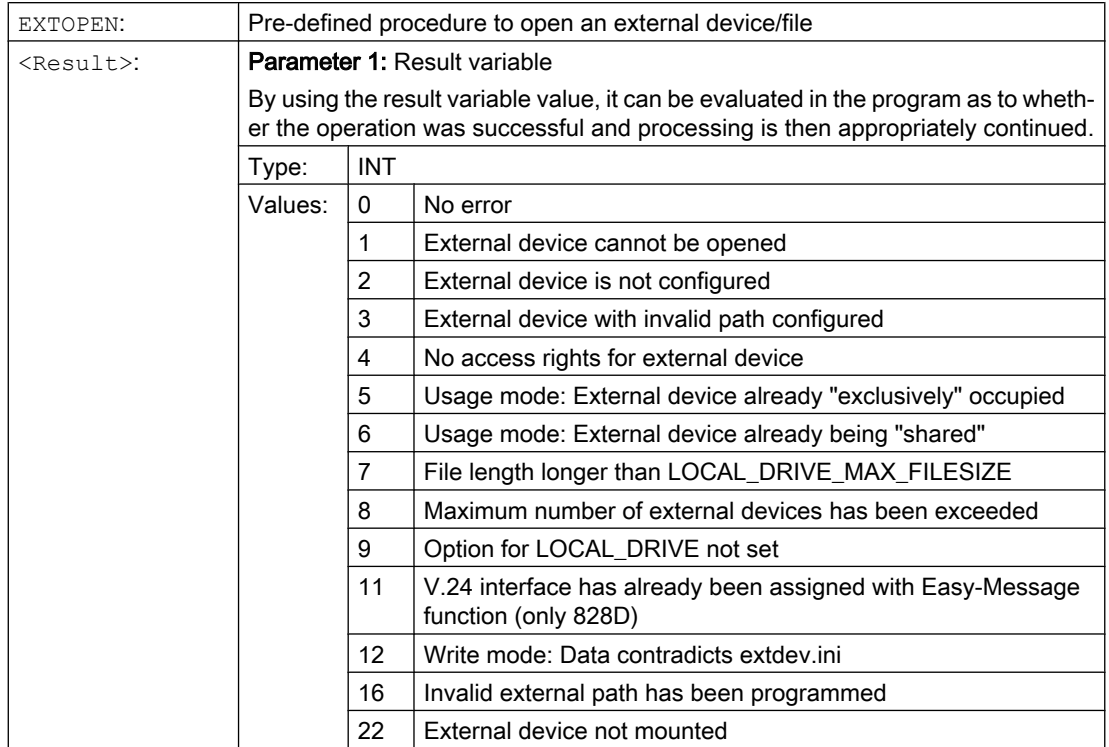

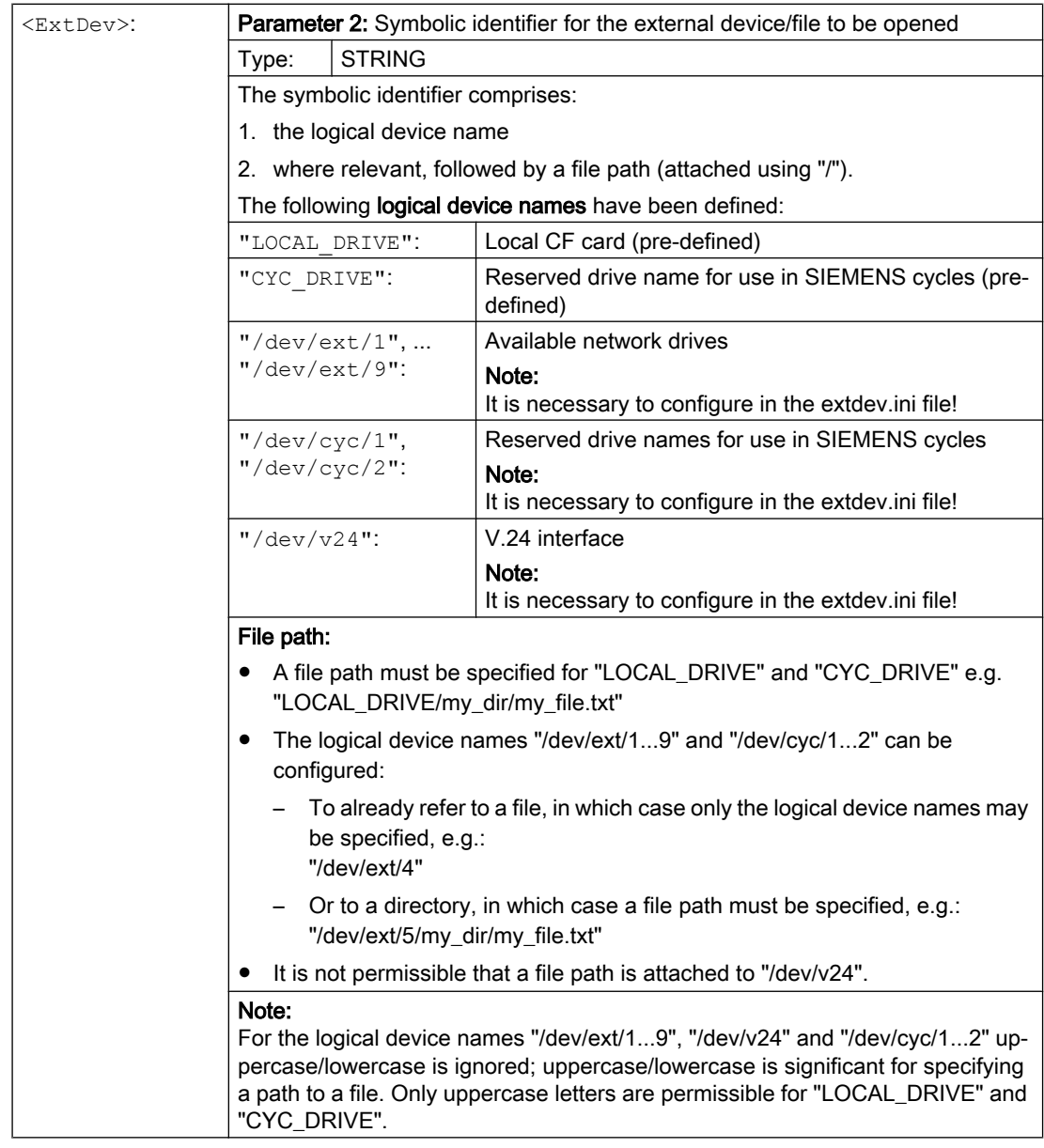

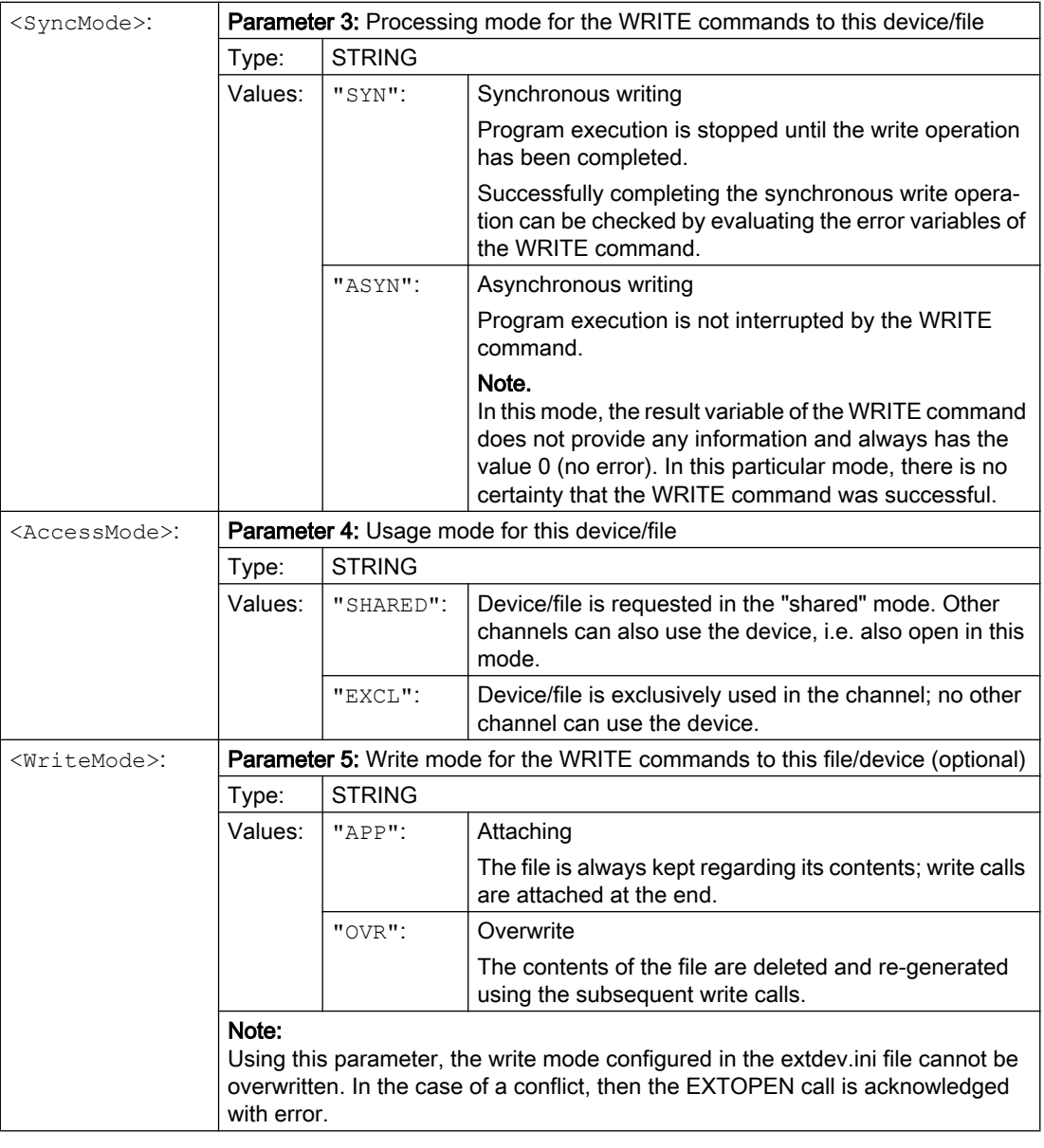

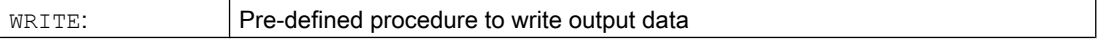

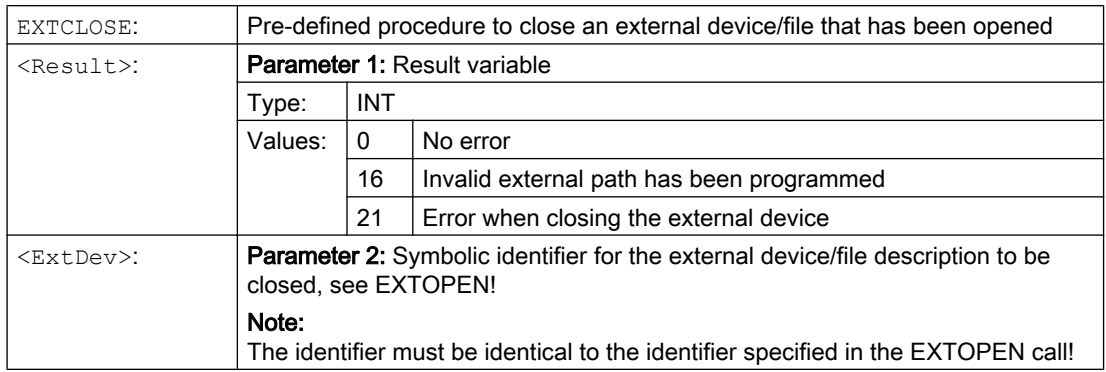

## Example

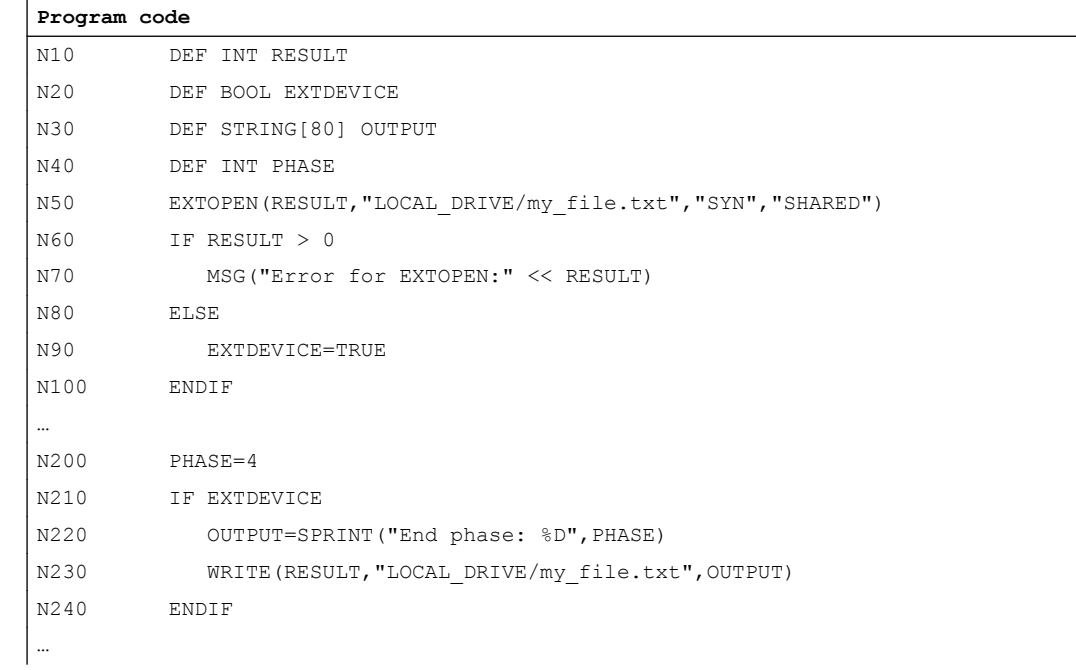

#### See also

[String operations](#page-83-0) (Page [84\)](#page-83-0) [Write file \(WRITE\)](#page-144-0) (Page [145](#page-144-0))

# 18.10 Alarms (SETAL)

Alarms can be set in an NC program. Alarms are displayed in a separate field at the user interface. An alarm always goes hand in hand with a response from the control according to the alarm category.

#### References:

For further information on alarm responses, refer to the Commissioning Manual.

#### **Syntax**

SETAL(<alarm number>[,<character string>])

## Meaning

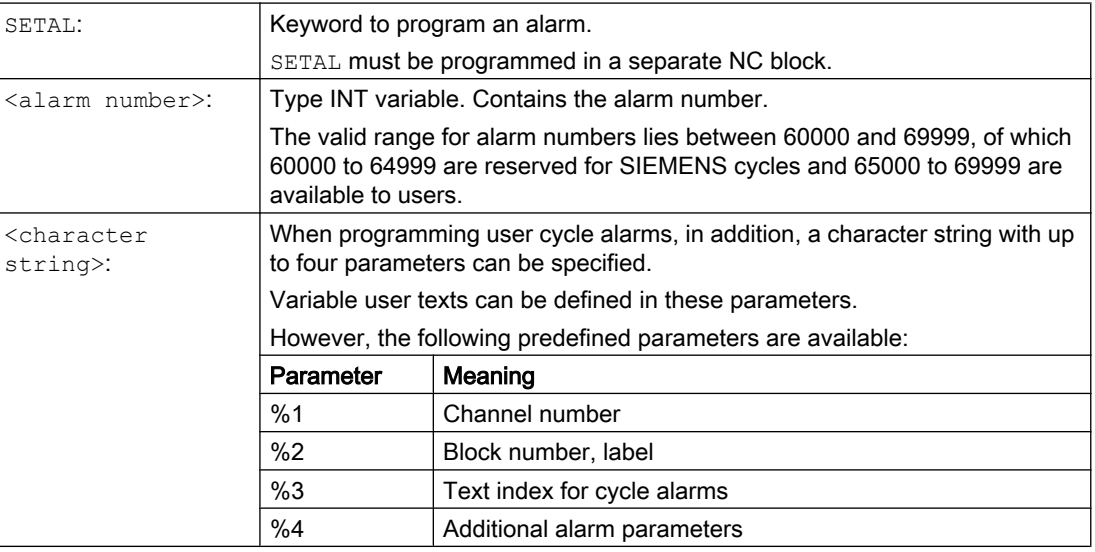

#### Note

Alarm texts must be configured in the user interface.

#### Note

If an alarm is to be output in the language active at the user interface, then the user requires information about the language that is currently set at the HMI. This information can be interrogated in the part program and in the synchronized actions using system variable \$AN\_LANGUAGE\_ON\_HMI (see ["Currently set language in the HMI](#page-913-0) (Page [914](#page-913-0))").

## Example

**Program code Comment** ... N100 SETAL (65000) (3et alarm no. 65000 ...

The extended stop and retract function - subsequently called ESR - offers the possibility of flexibly responding when a fault situation occurs as a function of the process:

#### **Extended stop**

Assuming that the specific fault situation permits it, all of the axes, enabled for extended stopping, are stopped in an orderly way.

#### ● Retraction

The tool currently in use is retracted from the workpiece as quickly as possible.

#### Generator operation (SINAMICS drive function "Vdc control")

If a parameterizable value of the DC-link voltage is fallen below, e.g. because the line voltage fails, the electrical energy required for retraction is generated by recovering the braking energy of the drive intended for this purpose (generator operation).

## Trigger sources

#### General sources (NC-external/global or mode group-/channel-specific):

- Digital inputs (e.g. on NCU module or the control-internal digital output image that can be read back (\$A\_IN, \$A\_OUT)
- Channel state (\$AC\_STAT)
- VDI signals (\$A\_DBB)
- Group messages of a number of alarms (\$AC\_ALARM\_STAT)

#### Axial sources

- Emergency retraction threshold of the following axis (synchronism of electronic coupling, \$VA\_EG\_SYNCDIFF[<following axis>])
- Drive: DC-link warning threshold (imminent undervoltage), \$AA\_ESR\_STAT[<axis>]
- Drive: Generator minimum speed threshold (no further regenerative rotation energy available), \$AA\_ESR\_STAT[<axis>].

#### Gating logic of the static synchronized actions: Source/response link

The static synchronized actions' flexible gating possibilities are used to trigger specific reactions relatively quickly according to the sources.

Linking all relevant sources using static synchronized actions is the responsibility of the user. They can selectively evaluate the source system variables as a whole or by means of bit masks, and then make a logic operation with their desired reactions. The static synchronous actions are effective in all operating modes.

#### References:

Function Manual, Synchronized Actions

## Activation

#### Function enable

The functions generator operation, shutdown, retraction are released by setting the corresponding control signal \$AA\_ESR\_ENABLE. This control signal can be changed by synchronized actions.

#### Function triggering

ESR is triggered jointly for all enabled axes by setting the system variable \$AC\_ESR\_TRIGGER.

Generator operation is "automatically" activated in the drive when an imminent DC-link undervoltage is detected.

Drive-independent stopping and/or retraction become active when a communication failure (between the NC and drive) is detected and when a DC-link undervoltage is detected in the drive (configuration and enable required).

Drive-independent stopping and/or retraction can also be triggered by the NC by setting the appropriate control signal \$AN\_ESR\_TRIGGER (broadcast command to all drives).

#### References

For detailed information on ESR, see:

Function Manual, Special Functions; Extended Stop and Retract (R3)

## 18.11.1 NC-controlled ESR

## 18.11.1.1 NC-controlled retraction (POLF, POLFA, POLFMASK, POLFMLIN)

Certain initial conditions are required for NC-controlled retraction (see "NC-controlled retraction (POLF, POLFA, POLFMASK, POLFMLIN) (Page 666)"). When these requirements have been satisfied, then the rapid lift (LIFTFAST) configured for retraction axis(axes) in the channel is activated by setting the system variable \$AC\_ESR\_TRIGGER (or \$AA\_ESR\_TRIGGER for single axes).

#### Syntax

POLF(<axis>)=<position> POLFA(<axis>,<type>,<position>) POLFMASK(<axis\_1>,<axis\_2>,...) POLFMLIN( $\langle \text{axis} 1 \rangle$ , $\langle \text{axis} 2 \rangle$ ,...)

#### The following abbreviated forms are permitted for POLFA:

```
POLFA(<axis>,<type>) ; Abbreviated form for single axis retraction
POLFA(axis,0/1/2) ; Quick deactivation or activation
POLFA(axis,0,$AA_POLFA[axis]) ; Causes a preprocessing stop
POLFA(axis,0) ; Does not cause a preprocessing stop
```
## Meaning

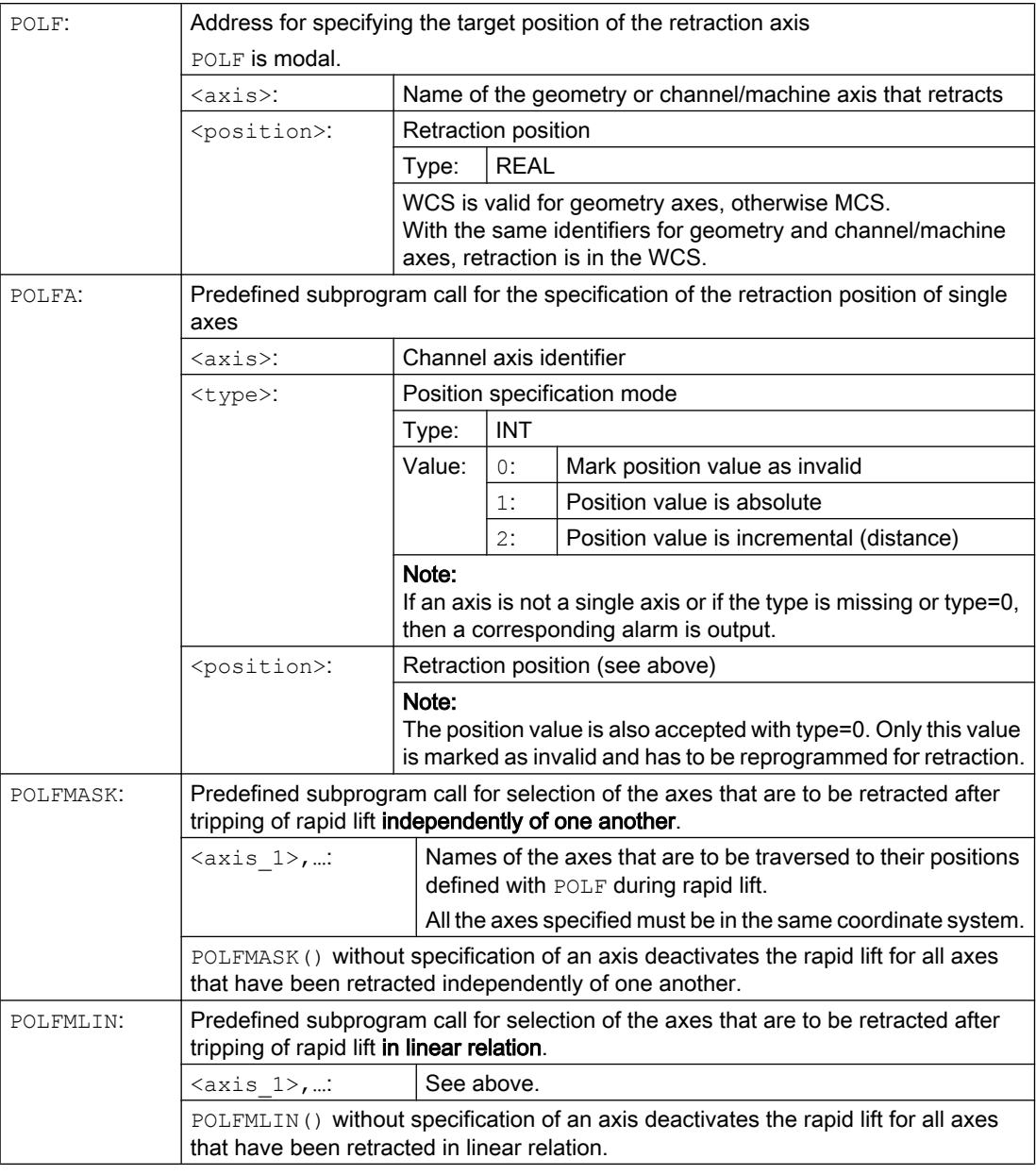

#### Note

Before rapid retraction to a fixed position can be enabled via POLFMASK or POLFMLIN, a position must have been programmed with POLF for the selected axes.

#### Note

If axes are enabled one after the other with POLFMASK, POLFMLIN or POLFMLIN, POLFMASK, then the last definition always applies for the particular axis.

#### **Note**

The positions programmed with POLF and the activation by POLFMASK or POLFMLIN are deleted when the part program is started. This means that the user must reprogram the values for POLF and the selected axes in POLFMASK or POLFMLIN in each part program.

#### **Note**

If, when using the abbreviated form  $POLFA$  only the type is changed, then the user must ensure that either the retraction position or the retraction path contains a practical and sensible value. In particular, the retraction position and the retraction path have to be set again after Power On.

#### Example

Retracting an individual axis:

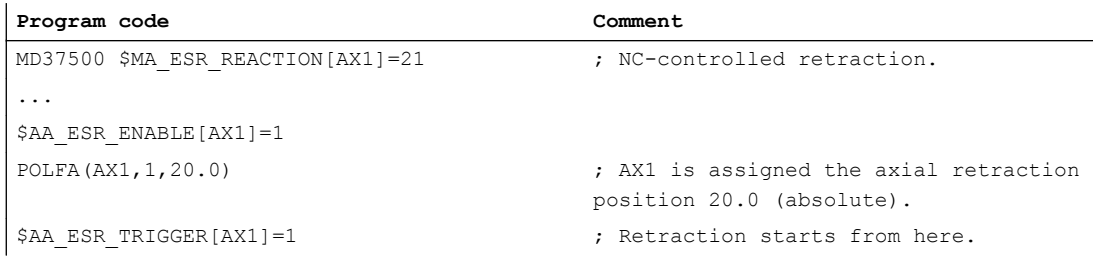

## Further information

#### Requirements for NC-controlled retraction

- A retraction axis is configured for the NC-controlled retraction in the channel: MD37500 \$MA\_ESR\_REACTION = 21
- ESR must be must be enabled for this axis: \$AA ESR ENABLE = 1
- Delay times are defined: MD21380 \$MC\_ESR\_DELAY\_TIME1 MD21381 \$MC\_ESR\_DELAY\_TIME2
- The axis-specific retraction positions have been configured with POLF in the part program.
- The axes are selected with POLFMASK/POLFMLIN for the NC-controlled retraction.
- The activate signals must be set for the retraction movement and remain set.

#### Enable and start NC-controlled reactions

If system variable \$AC\_ESR\_TRIGGER = 1 is set and if a retraction axis is configured in this channel (i.e. MD37500 \$MA\_ESR\_REACTION = 21) and \$AA\_ESR\_ENABLE = 1 is set for this axis, then rapid lift (LIFTFAST) is activated in this channel.

The lift movement configured with POLF (or POLF) for the axes selected with POLFMASK or POLFMLIN replaces the path motion defined for these axes in the part program.

The sum of the MD21380 \$MC\_ESR\_DELAY\_TIME1 and MD21381 \$MC\_ESR\_DELAY\_TIME2 times is the maximum available for the retraction. When this time has expired, rapid deceleration with follow-up is also initiated for the retraction axis.

#### Note

The extended retraction (i.e. LIFTFAST/LFPOS triggered by \$AC\_ESR\_TRIGGER) cannot be interrupted and can only be terminated prematurely via an emergency stop.

#### **Note**

Retraction initiated via \$AC\_ESR\_TRIGGER is locked, in order to prevent multiple retractions.

#### Single axis retraction

With single axis retraction, the retraction position of the single axis must have been programmed with POLFA and the following conditions must be satisfied:

- \$AA\_ESR\_ENABLE = 1
- <Axis> must be a single axis at the time of triggering (\$AAAA\_ESR\_TRIGGER = 1).
- <Type> must be either 1 or 2.

#### Retraction direction during rapid lift

The frame valid at the time when the lift fast is activated is taken into consideration.

#### Note

Frames with rotation also affect the direction of lift via POLF.

#### Axis replacement

Retraction axes must always be assigned to exactly one NC channel and may not be switched among the channels. When an attempt is made to exchange a retraction axis in another channel, an alarm is output. Only once this axis has been deactivated again using \$AA\_ESR\_ENABLE[AX] = 0 can it be exchanged in a new channel. Once the axis has been exchanged, axes can be acted upon again with \$AA\_ESR\_ENABLE[AX] = 1.

#### Neutral axes

Neutral axes cannot undertake NC-controlled ESR.

#### 18.11.1.2 NC-controlled stopping

The NC-controlled stopping is activated for the stopping axes configured in the channel by setting system variable \$AC\_ESR\_TRIGGER (or \$AA\_ESR\_TRIGGER for single axes).

## **Requirements**

- A stopping axis is configured for the NC-controlled stopping in the channel: MD37500 \$MA\_ESR\_REACTION = 22
- ESR must be enabled for this axis: \$AA\_ESR\_ENABLE = 1
- Delay times are defined: MD21380 \$MC\_ESR\_DELAY\_TIME1 (delay time, ESR axes) MD21381 \$MC\_ESR\_DELAY\_TIME2 (ESR time for interpolatory braking)

## Execution

This axis continues interpolating as programmed for the time period set in MD21380: After the time delay specified in MD21380 has expired, controlled braking (ramp stop) is initiated: The time period in MD21381 is the maximum available for the interpolatory controlled braking. After this period expires, fast braking with subsequent tracking is initiated.

## Example

Stopping a single axis:

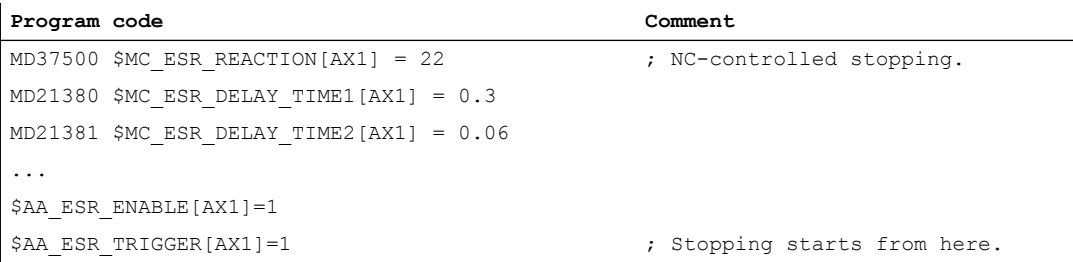

## 18.11.2 Drive-integrated ESR

## 18.11.2.1 Configuring drive-integrated stopping (ESRS)

The drive parameters for "stopping" of the drive-integrated ESR function are configured using the ESRS(...) function.

## **Syntax**

ESRS(<access 1>,<stopping time  $1$ >[,...,<axis n>,<stopping time n>])

## Meaning

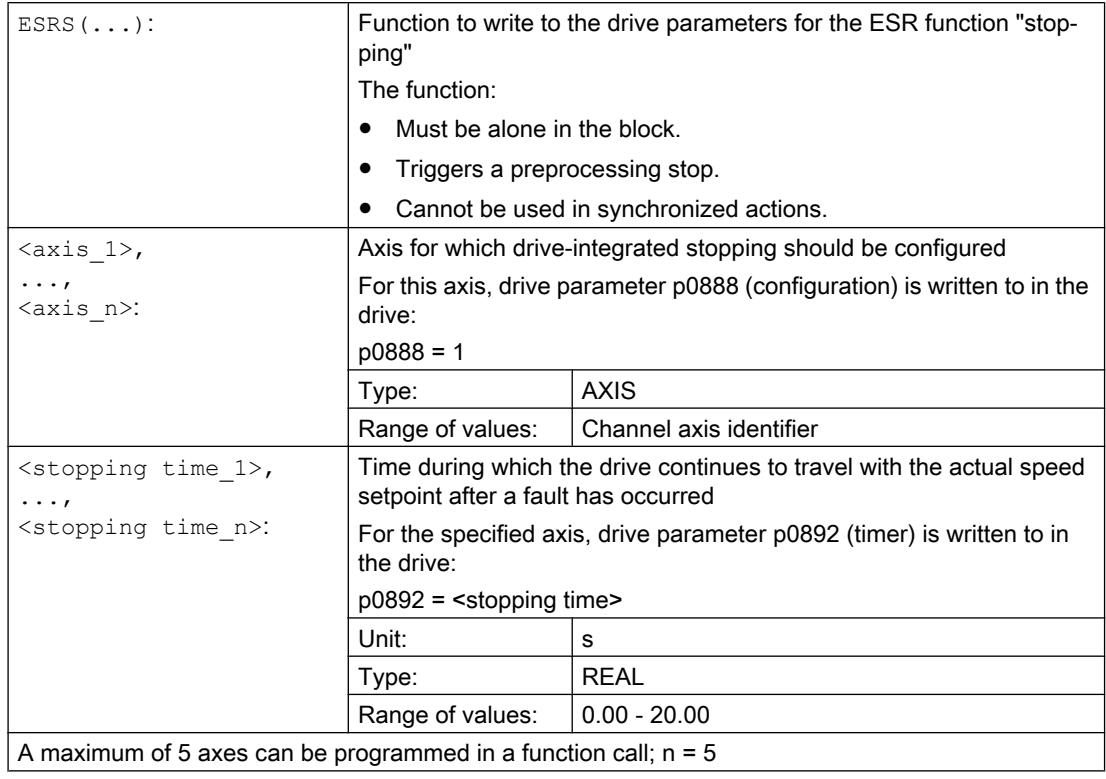

## 18.11.2.2 Configuring drive-integrated retraction (ESRS)

The drive parameters for "retraction" of the drive-integrated ESR function are configured using the ESRR(...) function.

#### **Syntax**

```
ESRR(<axis_1>,<retraction distance_1>,<retraction 
velocity 1>[,...,<axis n>,<retraction distance n>,<retraction
velocity_n>])
```
## Additional functions

18.11 Extended stop and retract (ESR)

## Meaning

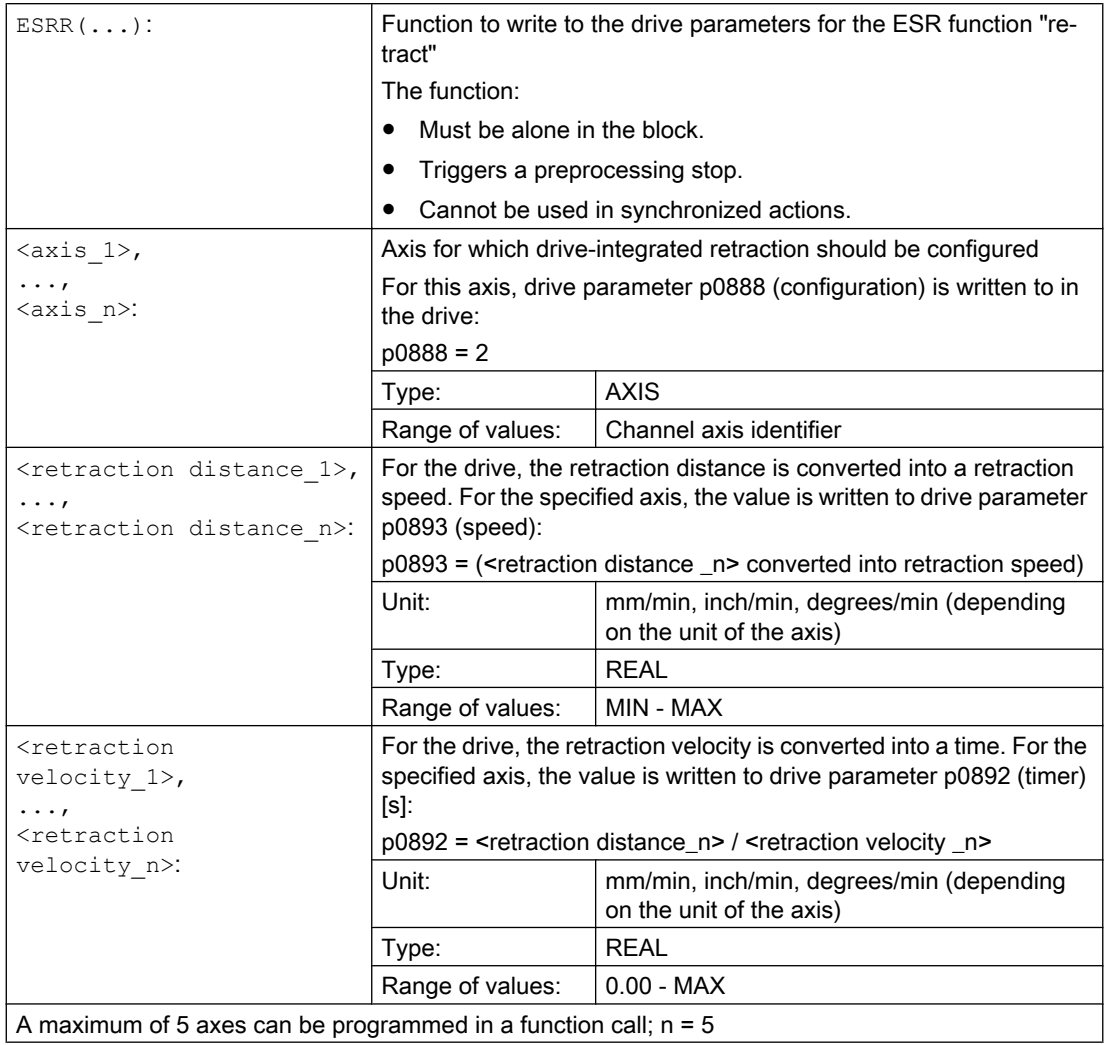

18.12 Define blank (WORKPIECE)

# 18.12 Define blank (WORKPIECE)

The controller must know the shape and size of a blank to be able to display it in the graphical simulation. The user therefore has the capability of defining blanks via the user interface or directly in the NC program. The definitions of blanks are retained beyond a (program end/ channel/BAG) reset. They are automatically deleted the next time that the control system powers up.

## **Syntax**

```
WORKPIECE("<WP>", "<RefP>", "<ZeroOffset>", "<Type>", <Par5>, 
<Par6>, ..., <Par12>)
```
#### Meaning

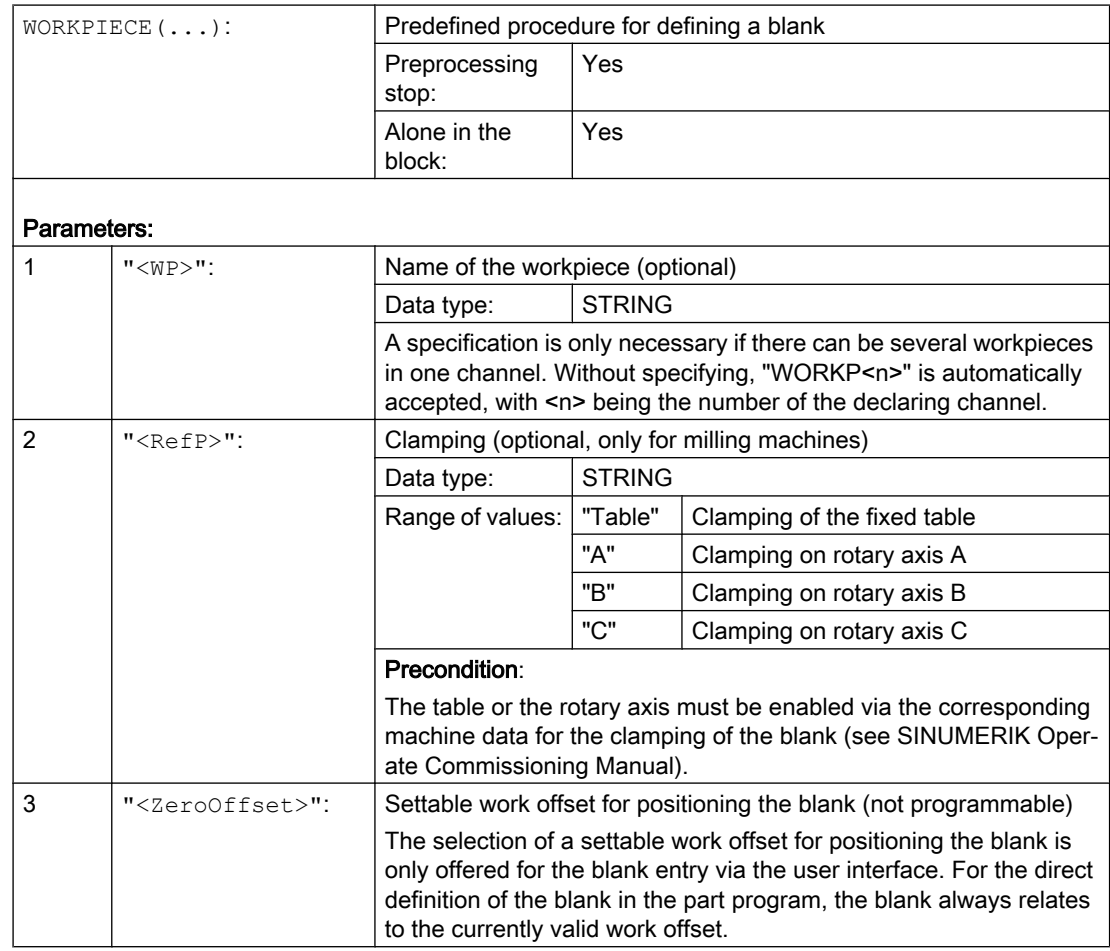

## 18.12 Define blank (WORKPIECE)

| 4                      | " $<$ Type $>$ ":             | <b>Blank shape</b>                                                          |               |                                                                                                    |  |  |
|------------------------|-------------------------------|-----------------------------------------------------------------------------|---------------|----------------------------------------------------------------------------------------------------|--|--|
|                        |                               | Data type:                                                                  | <b>STRING</b> |                                                                                                    |  |  |
|                        |                               | Range of values:                                                            | "CYLINDER":   | Cylinder                                                                                                    |  |  |
|                        |                               |                                                                             | "PIPE":       | Pipe                                                                                                    |  |  |
|                        |                               |                                                                             | "RECTANGLE":  | Centered cuboid                                                                                                    |  |  |
|                        |                               |                                                                             | "BOX":        | Cuboid                                                                                                    |  |  |
|                        |                               |                                                                             | "N CORNER":   | Polygon with n edges                                                                                                    |  |  |
| 512                    | <par5><par12>:</par12></par5> | Parameters for description of the blank shape                               |               |                                                                                                    |  |  |
|                        |                               | Data type:                                                                  | <b>REAL</b>   |                                                                                                    |  |  |
|                        |                               |                                                                             |               | The number of parameters required and their meaning depend on<br>the respective blank shape and the value of the bit parameter. |  |  |
|                        |                               | See:                                                                        |               |                                                                                                    |  |  |
|                        |                               |                                                                             |               | "Parameters for description of the blank shape" table                                                                           |  |  |
|                        |                               | "Bit parameters" table                                                      |               |                                                                                                    |  |  |
|                        |                               |                                                                             |               |                                                                                                    |  |  |
| WORPIECE():            |                               | A WORKPIECE call without parameters deletes all blank definitions.          |               |                                                                                                    |  |  |
| WORPIECE ( <wp>):</wp> |                               | A WORKPIECE call with workpiece name only deletes this blank<br>definition. |               |                                                                                                    |  |  |

Table 18-1 Parameters for description of the blank shape

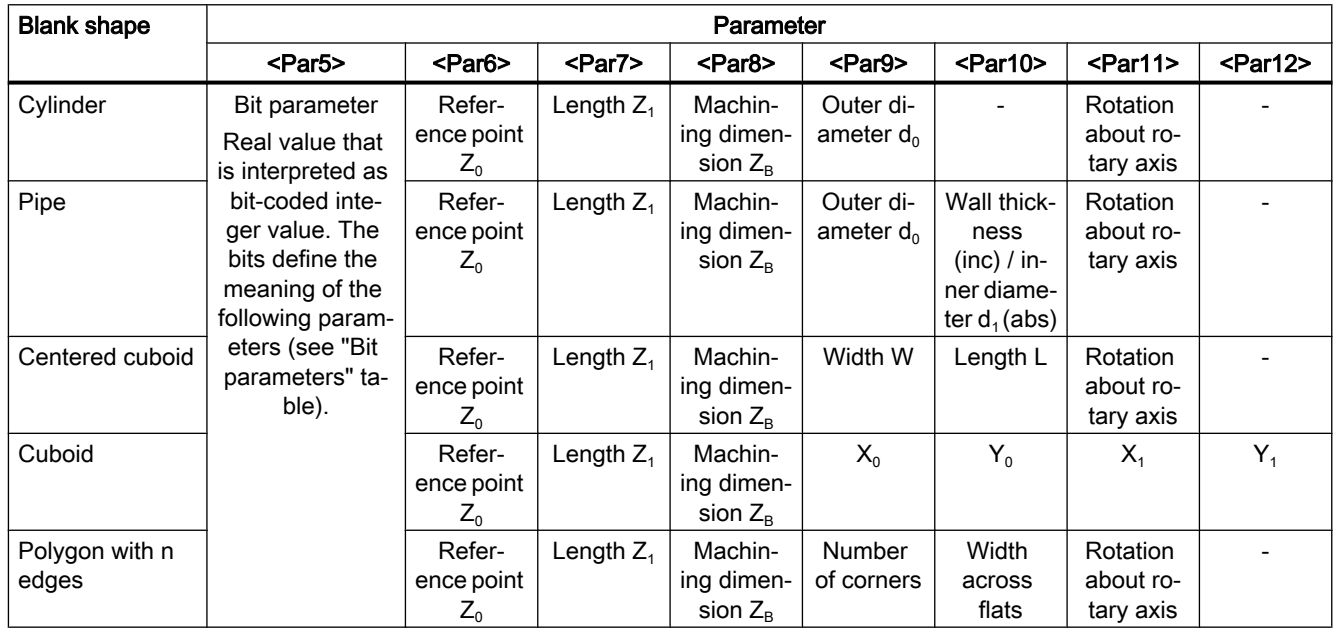

18.12 Define blank (WORKPIECE)

| <b>Bit</b>     | Meaning                               |                    |  |  |
|----------------|---------------------------------------|--------------------|--|--|
| 4 (0x0010)     | Cuboid: $X_1$                         |                    |  |  |
|                | $= 0$                                 | inc                |  |  |
|                | $= 1$                                 | abs                |  |  |
| 5 (0x0020)     | Cuboid: $Y_1$                         |                    |  |  |
|                | $= 0$                                 | inc                |  |  |
|                | $= 1$                                 | abs                |  |  |
| 6 (0x0040)     | Length $Z_1$ (final dimension)        |                    |  |  |
|                | $= 0$                                 | inc                |  |  |
|                | $= 1$                                 | abs                |  |  |
| Bit 7 (0x0080) | Machining dimension ZB                |                    |  |  |
|                | $= 0$                                 | inc                |  |  |
|                | $= 1$                                 | abs                |  |  |
| Bit 8 (0x0100) | Pipe: Wall thickness / inner diameter |                    |  |  |
|                | $= 0$                                 | inc                |  |  |
|                | $= 1$                                 | abs                |  |  |
| 9 (0x0200)     | Polygon with n edges                  |                    |  |  |
|                | $= 0$                                 | Width across flats |  |  |
|                | $= 1$                                 | Edge length        |  |  |
| 12 (0x1000)    | Clamping for turning machines         |                    |  |  |
|                | $= 0$                                 | Main spindle       |  |  |
|                | $= 1$                                 | Counterspindle     |  |  |
| 13 (0x2000)    | Counterspindle                        |                    |  |  |
|                | $= 0$                                 | with mirroring     |  |  |
|                | $= 1$                                 | without mirroring  |  |  |

Table 18-2 Bit parameter

## Examples

## Example 1: Cylinder-shaped blank on a turning machine

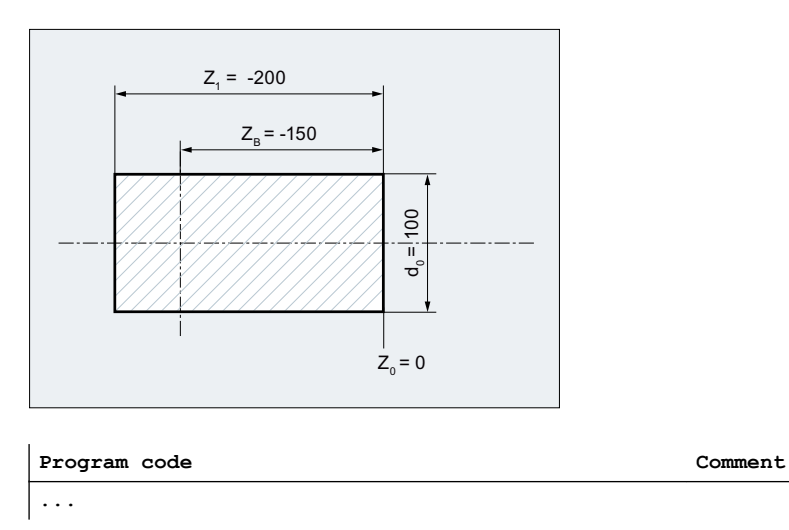

#### Additional functions

## 18.12 Define blank (WORKPIECE)

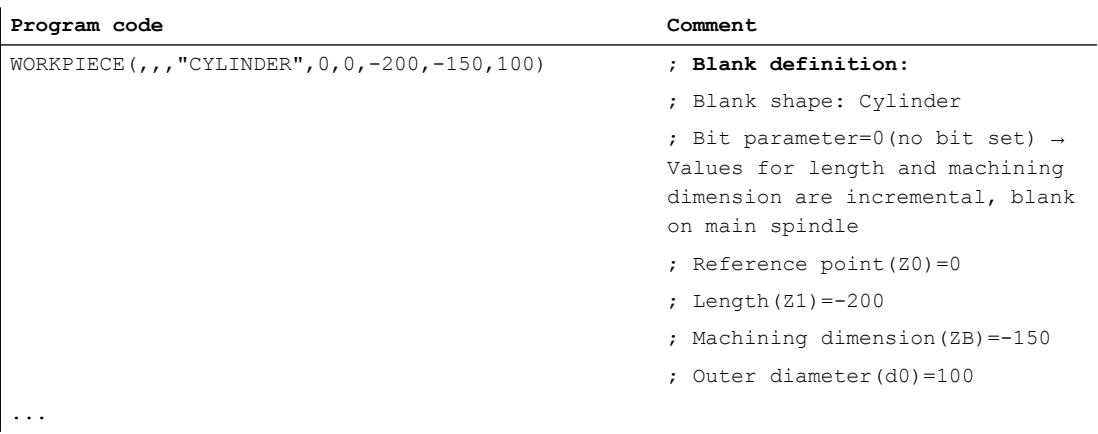

## Example 2: Pipe-shaped blank on a turning machine

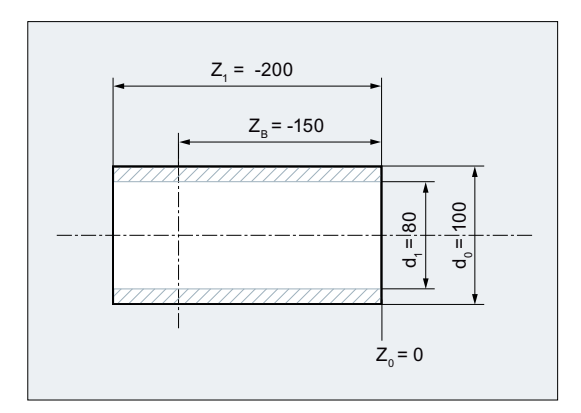

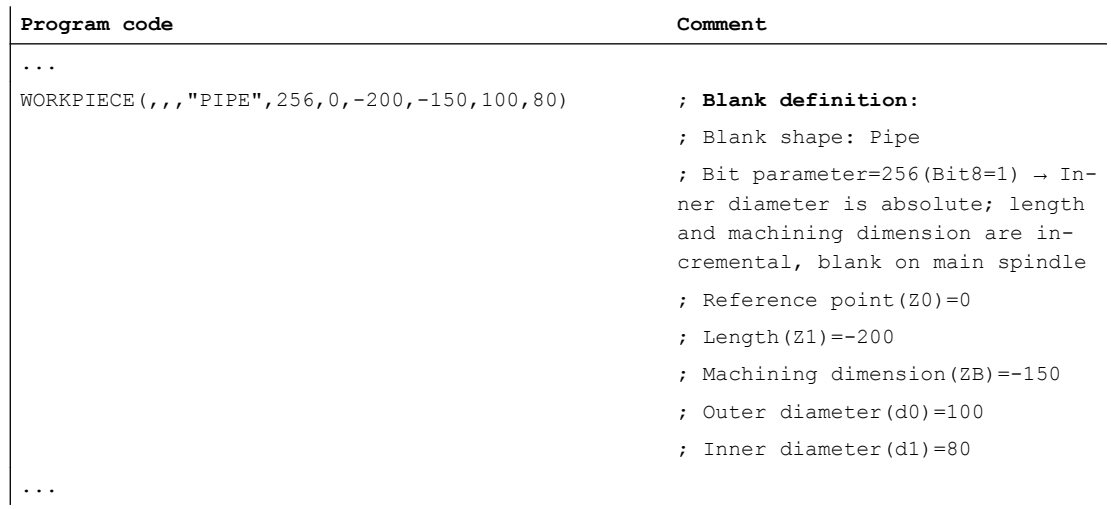

# 18.13 Switch language mode (G290, G291)

The controller gives you the capability of reading in part programs from external CNC systems and processing them. The prerequisite is that the corresponding NC language mode (ISO dialect) has been defined during commissioning.

#### Reference:

Function Manual ISO Dialects

The ISO dialect mode can be activated separately for each channel. For example, channel 1 can run in ISO dialect mode while channel 2 is active in SINUMERIK mode.

The switchover between SINUMERIK mode and ISO dialect mode is done in the NC program via the commands of the G-group 47. The active tool, tool compensation and work offsets are not influenced by the switchover.

## **Syntax**

G291 ... G290

## Meaning

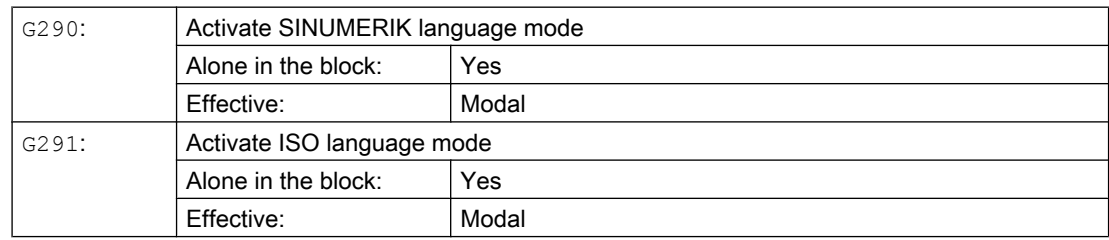

## **Conditions**

## SINUMERIK mode

- The default of the G commands can be defined for each channel via machine data.
- No language commands from the ISO dialects can be programmed in SINUMERIK mode.

#### ISO dialect mode

- The ISO dialect mode can be set with machine data as the basic setting of the control system. In ISO dialect mode, the control system then reboots by default.
- Only G commands from the ISO dialect can be programmed. The programming of SINUMERIK G functions is not possible in ISO dialect mode.
- ISO dialect and SINUMERIK language cannot be mixed in the same NC block.
- G commands cannot be used to switch between ISO dialect M (milling) and ISO dialect T (turning).

18.13 Switch language mode (G290, G291)

- Subprograms that are programmed in SINUMERIK mode can be called.
- If SINUMERIK functions are to be used, a switchover to SINUMERIK mode must first be made (see example).

## Example

## Compression of linear blocks in the ISO dialect mode

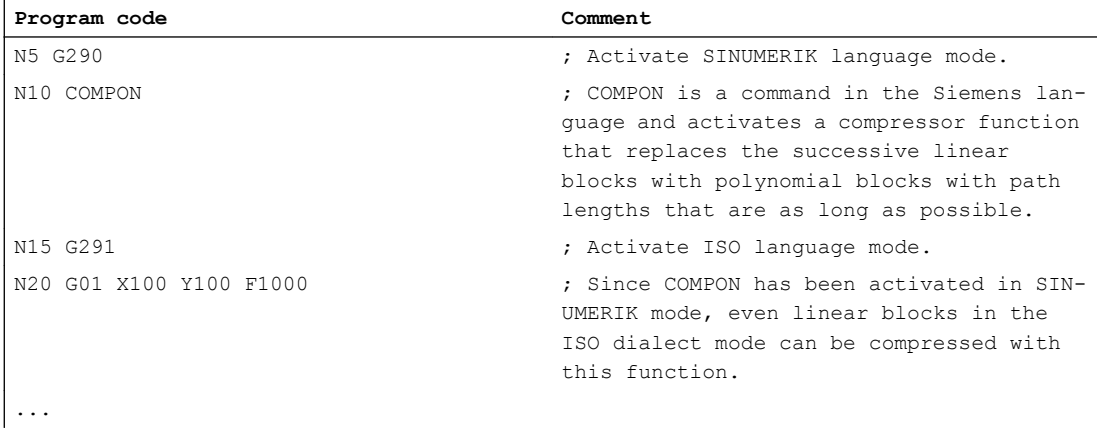

# User stock removal programs and the stock of  $\sim$

# 19.1 Supporting functions for stock removal

Preprogrammed stock removal programs are provided for stock removal. Beyond this, you have the possibility of generating your own stock removal programs using the following listed functions:

- Generate contour table (CONTPRON)
- Generate coded contour table (CONTDCON)
- Deactivate contour preparation (EXECUTE)
- Determine point of intersection between two contour elements (INTERSEC) (Only for tables that were generated using CONTPRON)
- Execute contour elements of a table block-by-block (EXECTAB) (Only for tables that were generated using CONTPRON)
- Calculate circle data (CALCDAT)

#### **Note**

You can use these functions universally, not just for stock removal.

#### **Requirements**

The following must be done before calling the CONTPRON or CONTDCON functions:

- A starting point that permits collision-free machining must be approached.
- The cutting radius compensation must be deactivated with G40.

19.2 Generate contour table (CONTPRON)

## 19.2 Generate contour table (CONTPRON)

CONTPRON switches on the contour preparation. The NC blocks that are subsequently called are not executed, but are split-up into individual movements and stored in the contour table. Each contour element corresponds to one row in the two-dimensional array of the contour table. The number of relief cuts is returned.

#### **Syntax**

#### Activate contour preparation:

CONTPRON(<contour table>,<machining type>,<relief cuts>, <machining direction>)

Deactivate contour preparation and return to the normal execution mode: EXECUTE(<ERROR>)

See "[Deactivate contour preparation \(EXECUTE\)](#page-694-0) (Page [695](#page-694-0))"

## Meaning

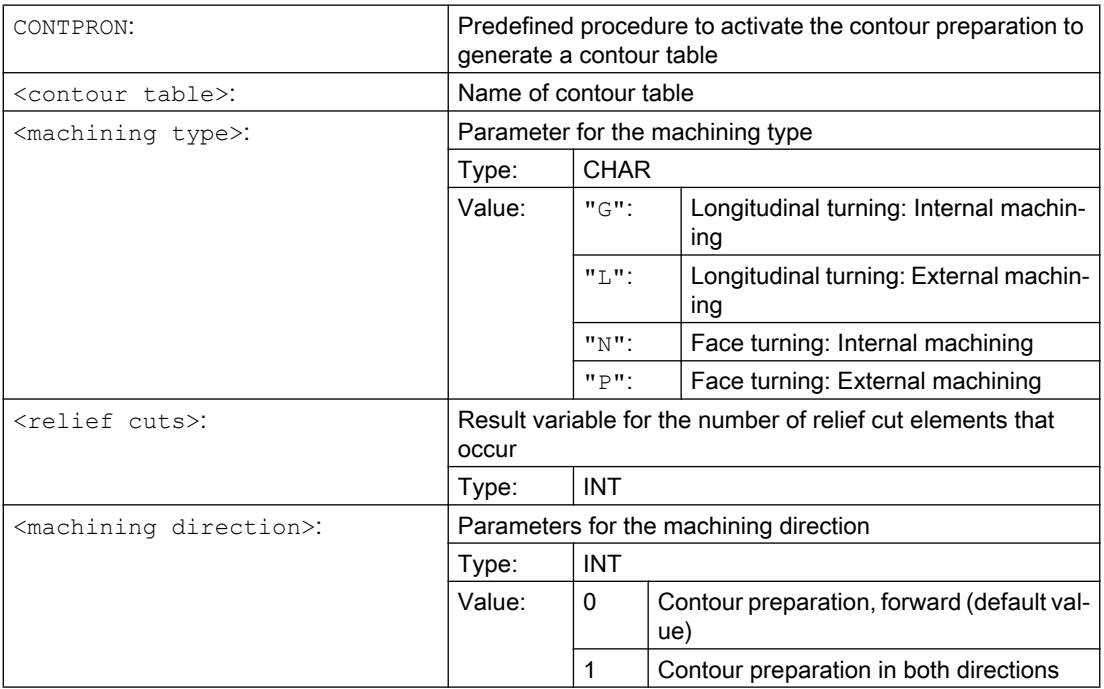

#### Example 1

Generating a contour table with:

- Name "KTAB"
- Max. 30 contour elements (circles, straight lines)
- One variable for the number of relief cut elements that occur
- One variable for error messages

19.2 Generate contour table (CONTPRON)

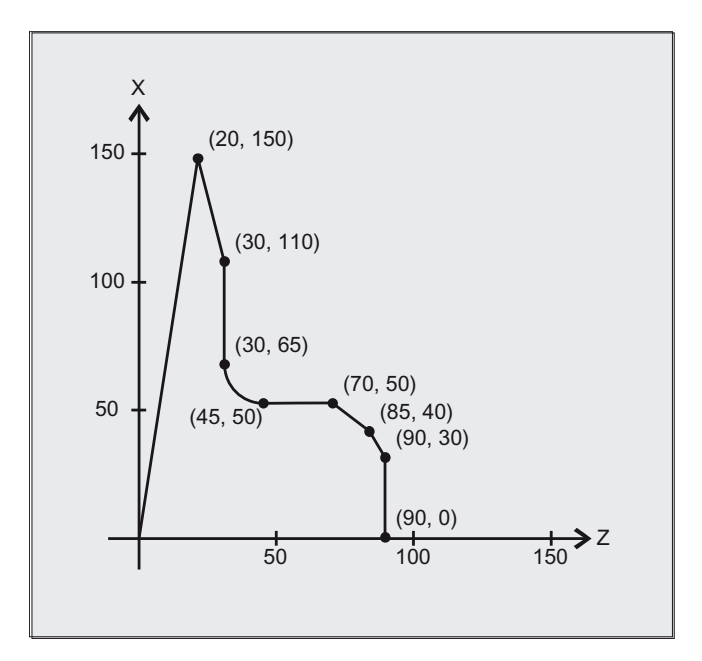

## NC program:

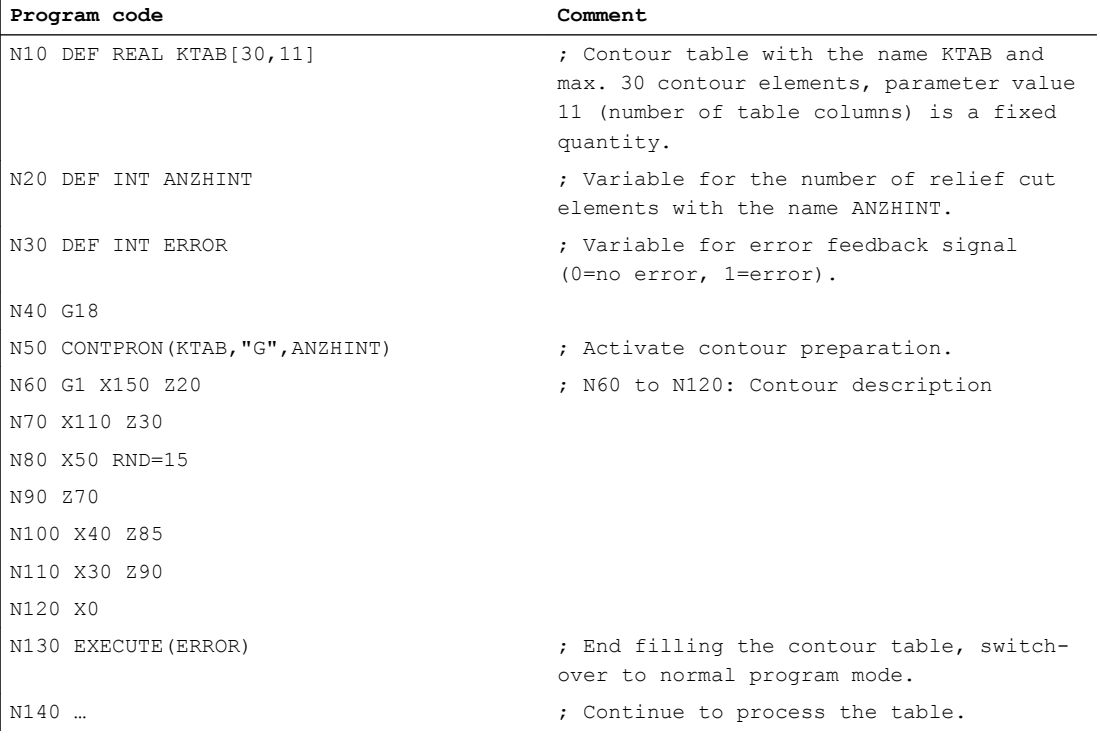

## Contour table KTAB:

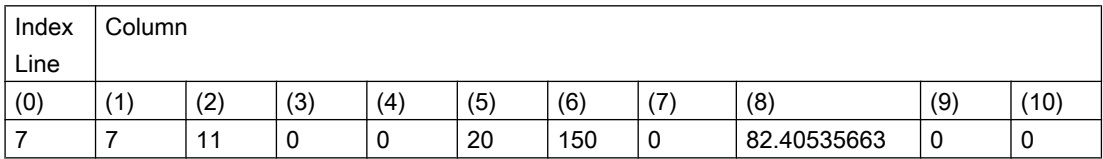

#### User stock removal programs

#### 19.2 Generate contour table (CONTPRON)

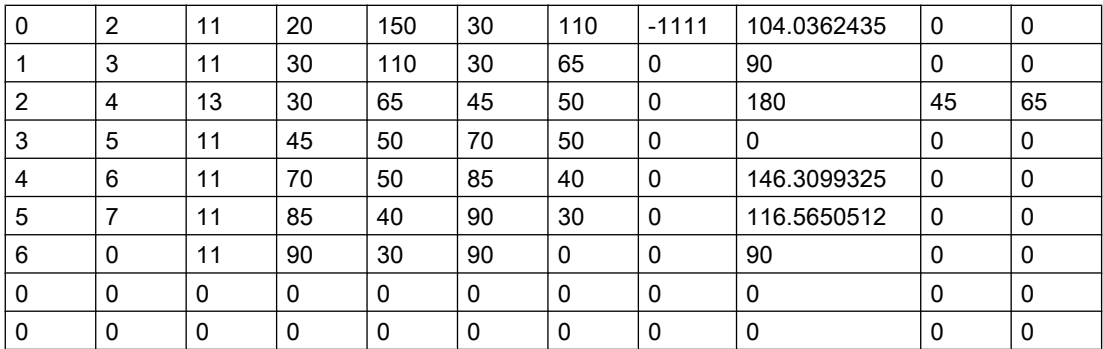

#### Explanation of the column contents:

- (0) Pointer to next contour element (to the row number of that column)
- (1) Pointer to previous contour element
- (2) Coding the contour mode for motion

Possible values for  $X = abc$ 

 $a = 10^2$  G90 = 0 G91 = 1

 $b = 10^1$  G70 = 0 G71 = 1

 $c = 10^{\circ}$  G0 = 0 G1 = 1 G2 = 2 G3 = 3

(3), (4) Starting point of contour elements

 $(3)$  = abscissa,  $(4)$  = ordinate of the current plane

(5), (6) Starting point of the contour elements

 $(5)$  = abscissa,  $(6)$  = ordinate of the current plane

- (7) Max/min indicator: Identifies local maximum and minimum values on the contour
- (8) Maximum value between contour element and abscissa (for longitudinal machin‐ ing) or ordinate (for face cutting). The angle depends on the type of machining programmed.
- (9), (10) Center point coordinates of contour element, if it is a circle block.

 $(9)$  = abscissa,  $(10)$  = ordinate

## Example 2

Generating a contour table with

- Name KTAB
- Max. 92 contour elements (circles, straight lines)
- Operating mode: Longitudinal turning, external machining
- Preparation, forward and backward

19.2 Generate contour table (CONTPRON)

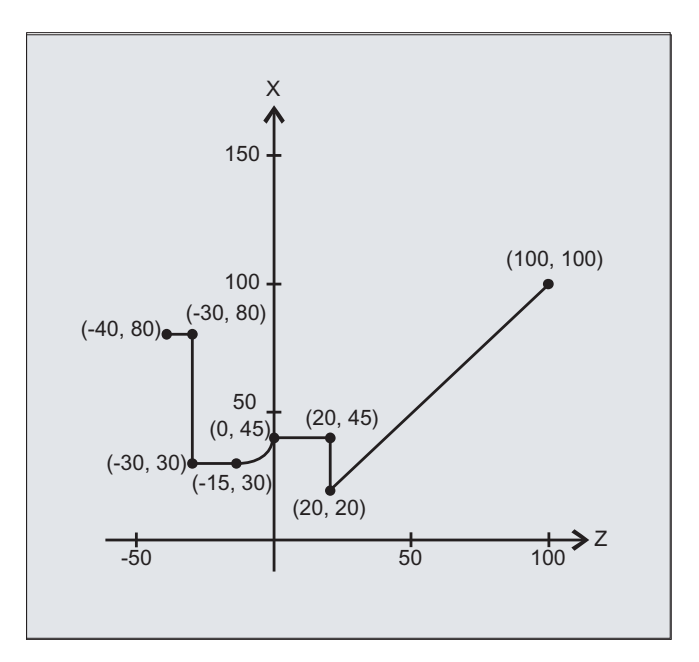

## NC program:

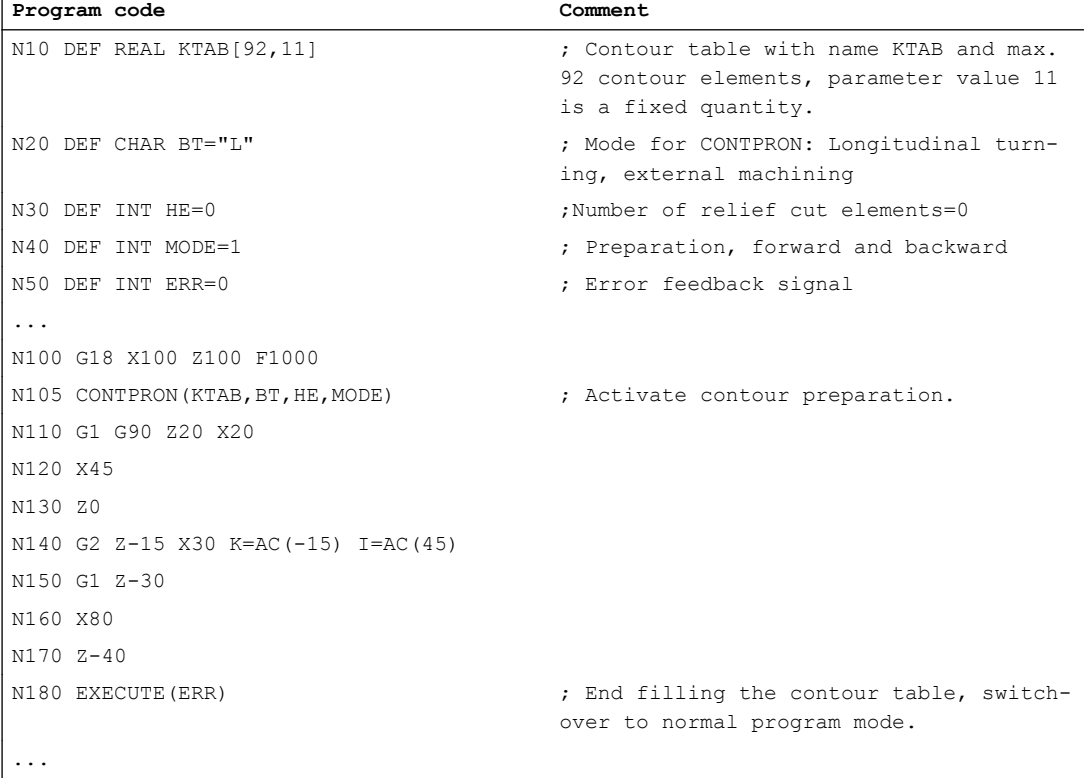

19.2 Generate contour table (CONTPRON)

#### Contour table KTAB:

After contour preparation is finished, the contour is available in both directions.

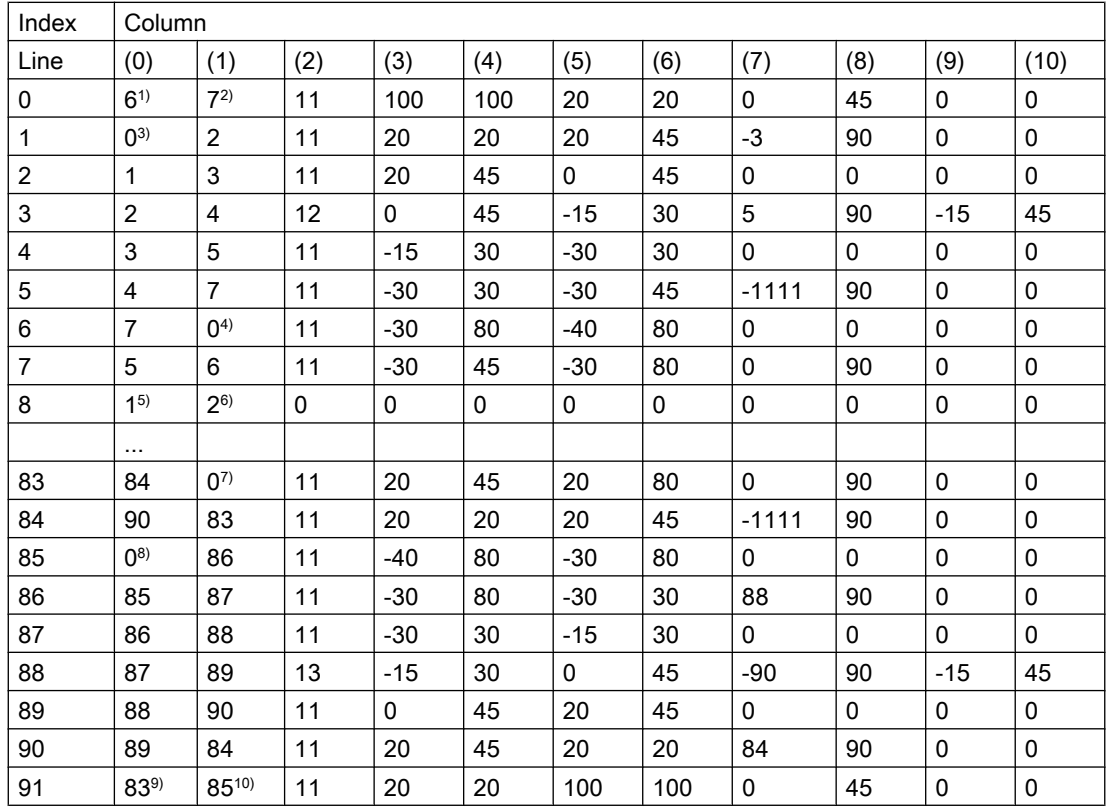

#### Explanation of column contents and comments for lines 0, 1, 6, 8, 83, 85 and 91

The explanations of the column contents given in example 1 apply.

#### Always in table line 0:

- 1) Predecessor: Line n contains the contour end (forward)
- 2) Successor: Line n is the contour table end (forward)

#### Once each within the contour elements forward:

- 3) Predecessor: Contour start (forward)
- 4) Successor: Contour end (forward)

#### Always in line contour table end (forward) +1:

- 5) Predecessor: Number of relief cuts (forward)
- 6) Successor: Number of relief cuts (backward)

#### Once each within the contour elements backward:

- 7) Successor: Contour end (backward)
- 8) Predecessor: Contour start (backward)

#### Always in last line of table:

9) Predecessor: Line n is the contour table start (backward)
19.2 Generate contour table (CONTPRON)

10) Successor: Line n contains the contour start (backward)

### Further information

#### Permitted traversing commands, coordinate system

The following G commands can be used for the contour programming:

● G group 1: G0, G1, G2, G3

In addition, the following are possible:

- Rounding and chamfer
- Circle programming using CIP and CT

The spline, polynomial and thread functions result in errors.

Changes to the coordinate system by activating a frame are not permissible between CONTPRON and EXECUTE. The same applies for a change between G70 and G71 or G700 and G710.

Replacing the geometry axes with GEOAX while preparing the contour table produces an alarm.

#### Relief cut elements

The contour description for the individual relief cut elements can be performed either in a subprogram or in individual blocks.

#### Stock removal independent of the programmed contour direction

The contour preparation with CONTPRON was expanded so that after it has been called, the contour table is available independent of the programmed direction.

# 19.3 Generate coded contour table (CONTDCON)

With the contour preparation activated with CONTDCON, the following NC blocks that are called are saved in a coded form in a 6-column contour table to optimize memory use. Each contour element corresponds to one row in the contour table. When familiar with the coding rules specified below, e.g. you can combine DIN code programs for cycles from the table lines. The data of the output point is saved in the table line with the number 0.

#### **Syntax**

Activate contour preparation:

CONTDCON(<contour table>,<machining direction>)

Deactivate contour preparation and return to the normal execution mode: EXECUTE(<ERROR>)

See "[Deactivate contour preparation \(EXECUTE\)](#page-694-0) (Page [695](#page-694-0))"

### Meaning

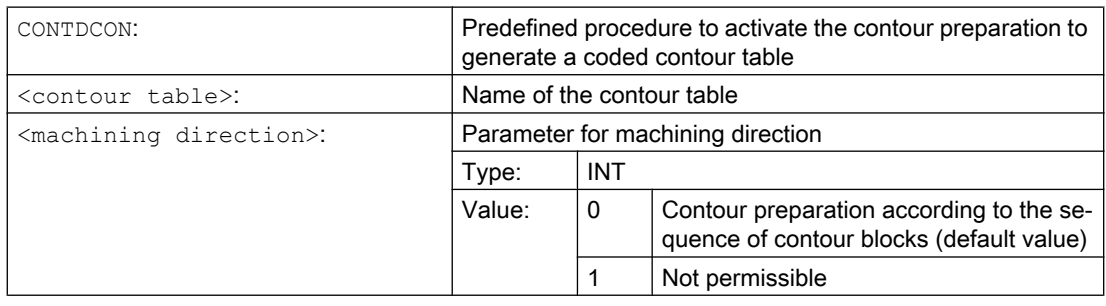

#### **Note**

The G commands permitted for CONTDCON in the program section to be included in the table are more comprehensive than for CONTPRON. Further, feedrates and feedrate type are saved for each contour section.

#### Example

Generating a contour table with:

- Name "KTAB"
- Contour elements (circles, straight lines)
- Operating mode: Turning
- Machining direction: Forward

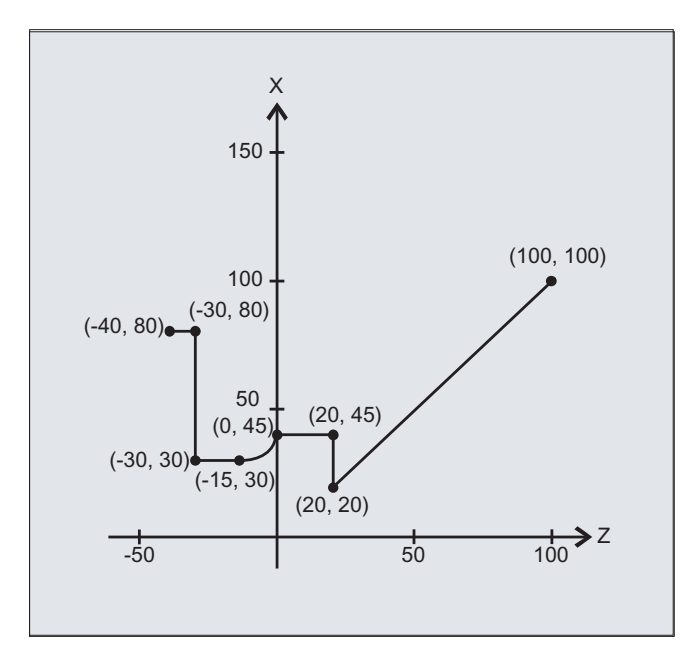

# NC program:

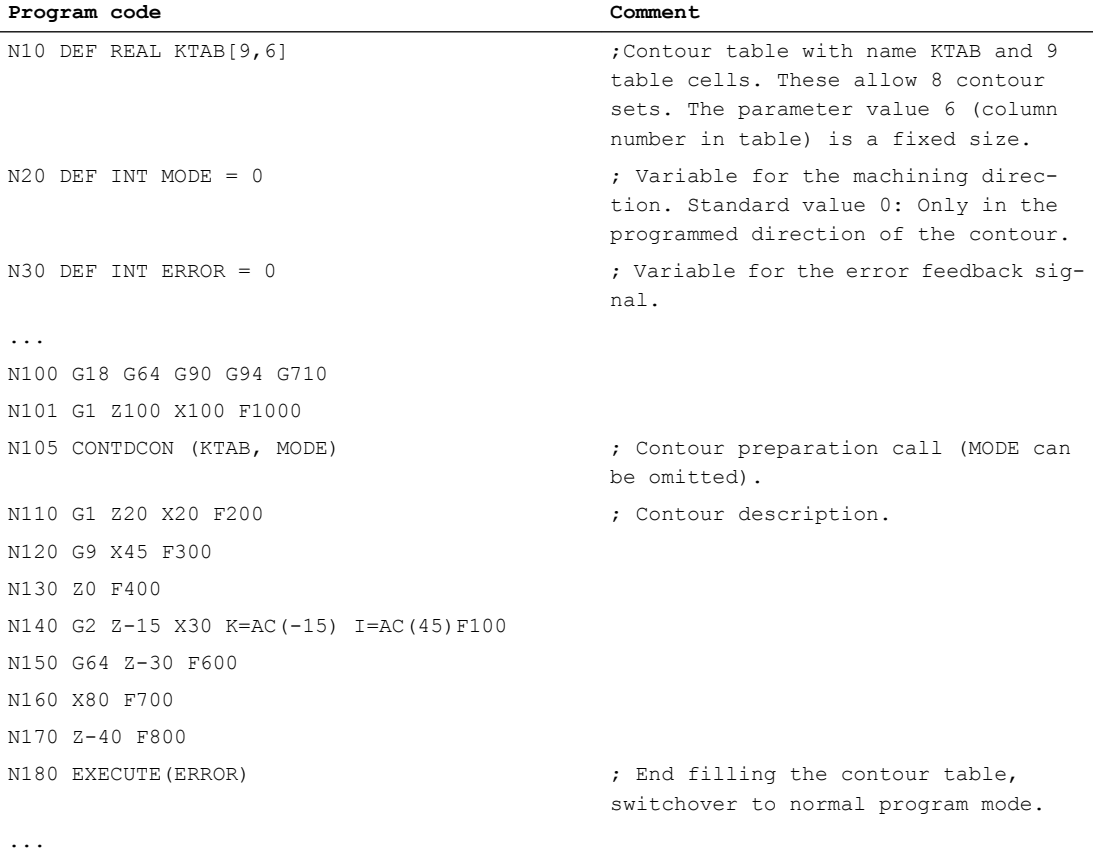

### Contour table KTAB:

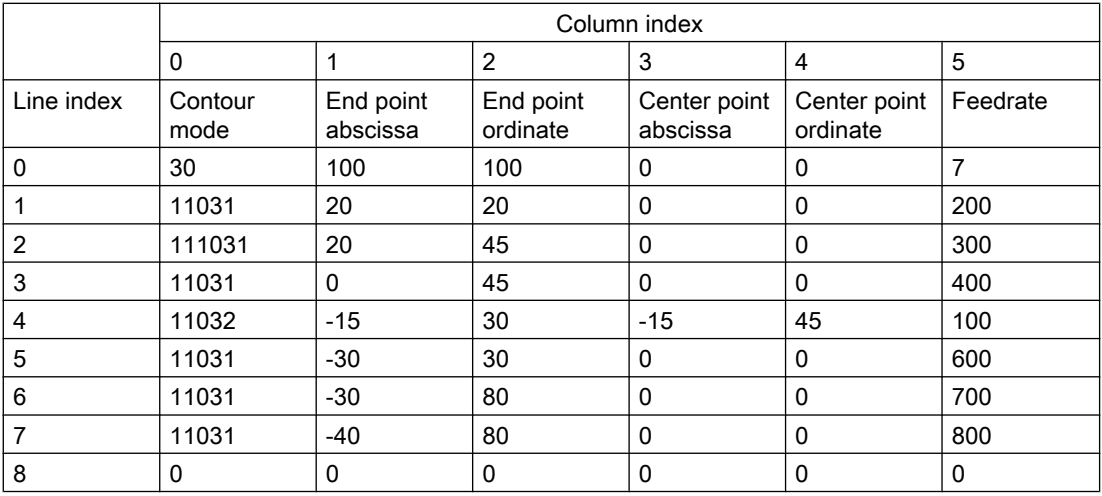

## Explanation of the column contents:

Line 0 Coding for the starting point:

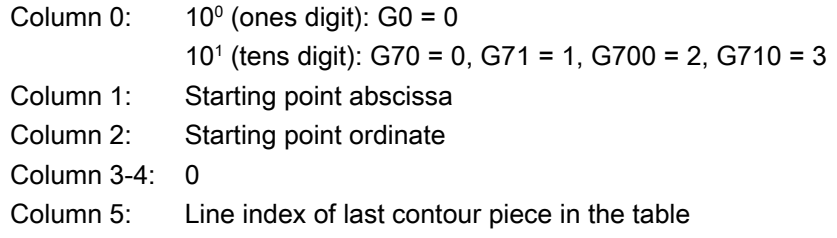

### Lines 1-n: Entries for contour pieces

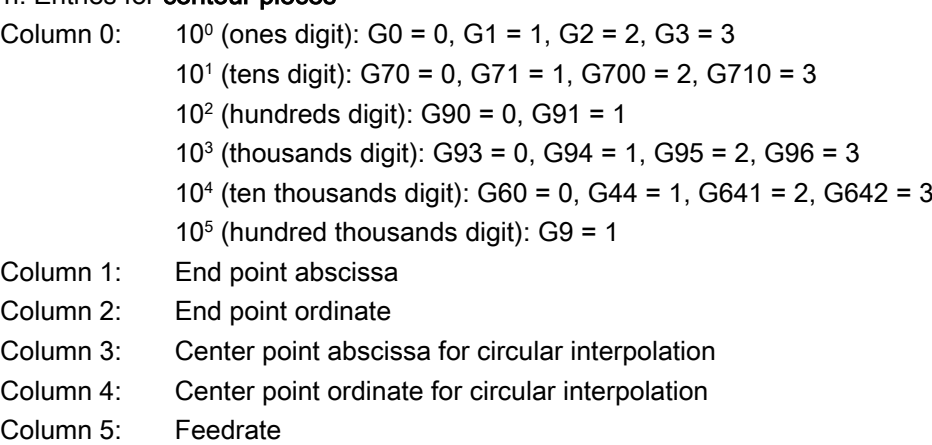

### Further information

#### Permitted traversing commands, coordinate system

The following G groups and G commands can be used for the contour programming:

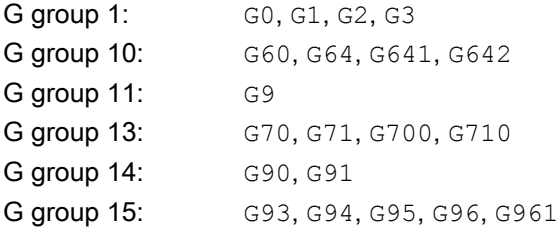

In addition, the following are possible:

- Rounding and chamfer
- Circle programming using CIP and CT

The spline, polynomial and thread functions result in errors.

Changes to the coordinate system by activating a frame are not permissible between CONTDCON and EXECUTE. The same applies for a change between G70 and G71 or G700 and G710.

Replacing the geometry axes with GEOAX while preparing the contour table produces an alarm.

#### Machining direction

The contour table generated using CONTDCON is used for stock removal in the programmed direction of the contour.

19.4 Determine point of intersection between two contour elements (INTERSEC)

# 19.4 Determine point of intersection between two contour elements (INTERSEC)

INTERSEC determines the point of intersection of two normalized contour elements from the contour tables generated using CONTPRON.

#### **Syntax**

<Status>=INTERSEC(<contour table\_1>[<contour element\_1>], <contour table\_2>[<contour element\_2>],<intersection point>,<machining type>)

#### Meaning

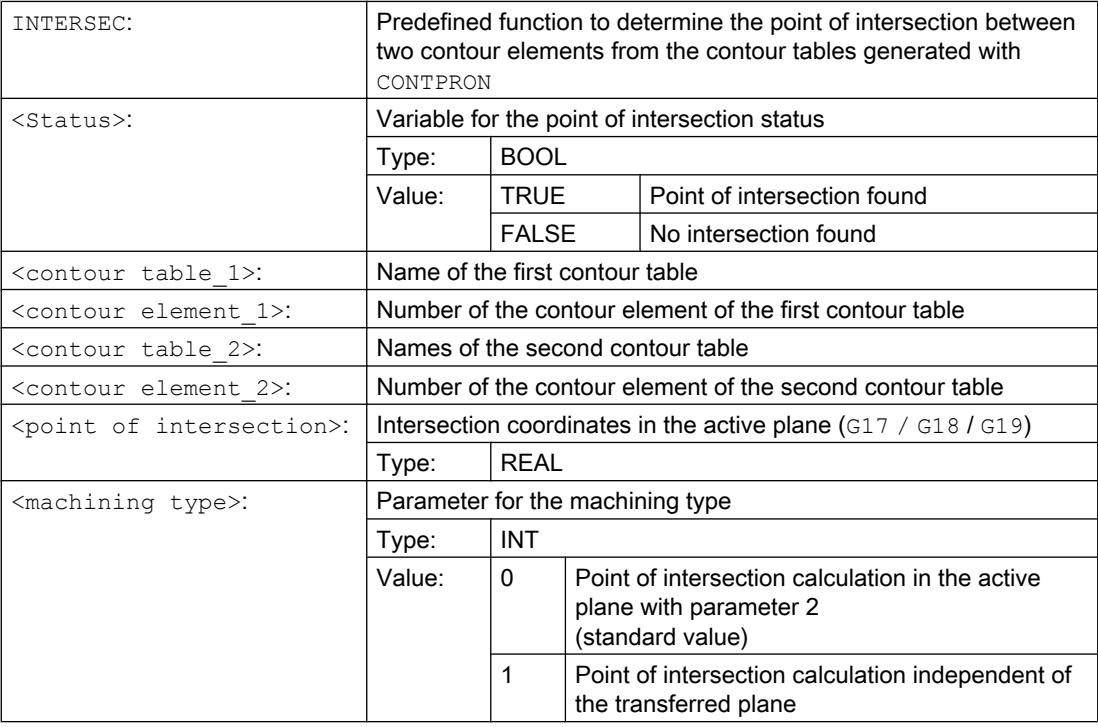

#### **Note**

Please note that the variables must be defined before they are used.

The values defined with CONTPRON must be observed when transferring the contours:

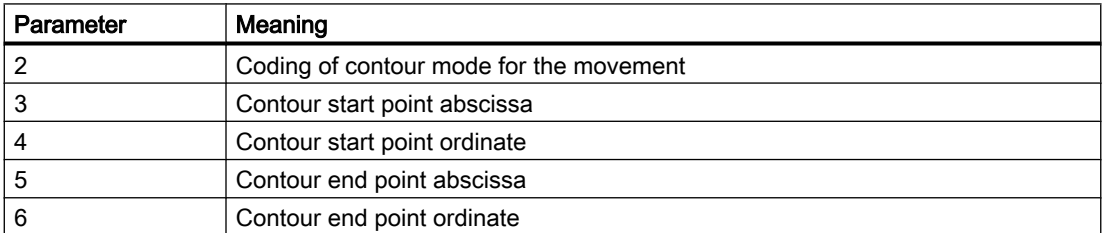

19.4 Determine point of intersection between two contour elements (INTERSEC)

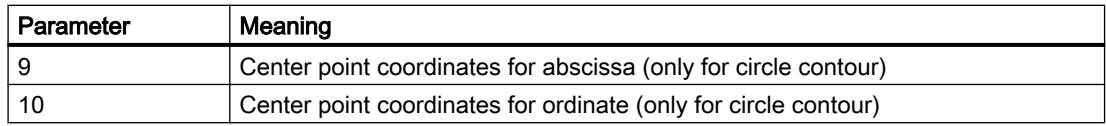

### Example

Calculate the intersection of contour element 3 in table TABNAME1 and contour element 7 in table TABNAME2. The intersection coordinates in the active plane are stored in the variables ISCOORD (1st element = abscissa, 2nd element = ordinate). If no intersection exists, the program jumps to NOCUT (no intersection found).

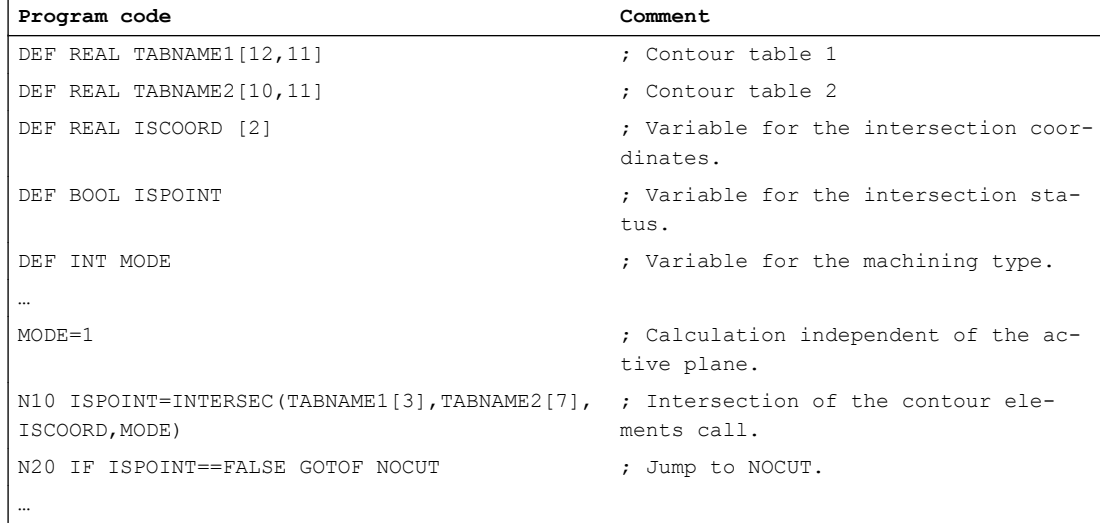

19.5 Execute the contour elements of a table block-by-block (EXECTAB)

# 19.5 Execute the contour elements of a table block-by-block (EXECTAB)

Using EXECTAB, you can execute the contour elements of a table – that were generated, e.g. with CONTPRON – block-by-block.

#### **Syntax**

EXECTAB(<contour table>[<contour element>])

#### Meaning

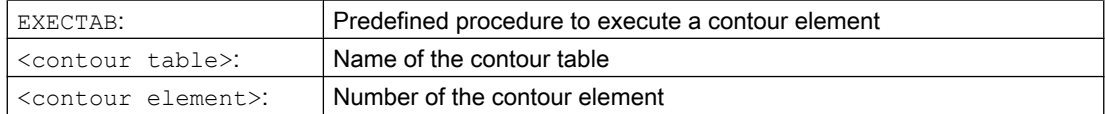

#### Example

Contour elements 0 to 2 in table KTAB should be executed block-by-block.

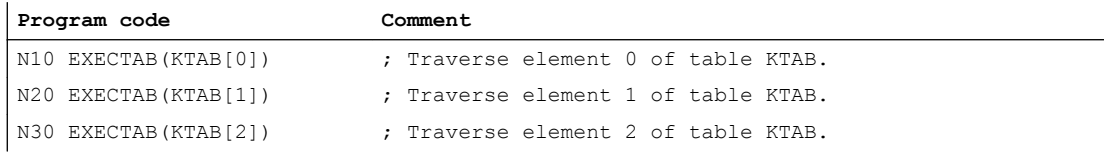

19.6 Calculate circle data (CALCDAT)

# 19.6 Calculate circle data (CALCDAT)

With CALCDAT, you can calculate the radius and the circle center point coordinates from the three or four points known along the circle. The specified points must be different.

Where four points do not lie directly on the circle an average value is formed for the circle center point and the radius.

#### **Note**

#### Calculation regulation for the averaging

The arc calculation is performed four times:

- 1. With circle points 1, 2, 3
- 2. With circle points 1, 2, 4
- 3. With circle points 1, 3, 4
- 4. With circle points 2, 3, 4

The values of the circle center point coordinates abscissa and ordinate are calculated by adding the abscissa and ordinate values of the four arc calculations and dividing by four.

The radius is calculated by forming the root from the sum of the four radii from the arc calculations and multiplying the result with 0.5.

#### **Syntax**

<Status>=CALCDAT(<circle points>[<number>,<type>],<number>,<result>)

#### Meaning

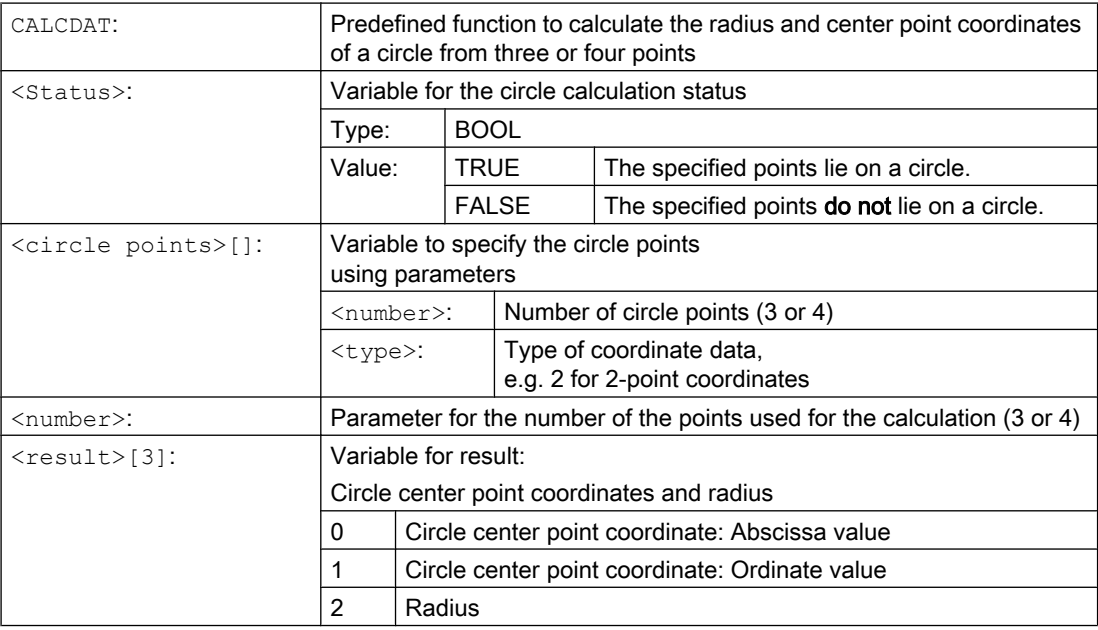

19.6 Calculate circle data (CALCDAT)

#### Note

Please note that the variables must be defined before they are used.

## Example

Using three points it should be determined as to whether they are located on a circle segment.

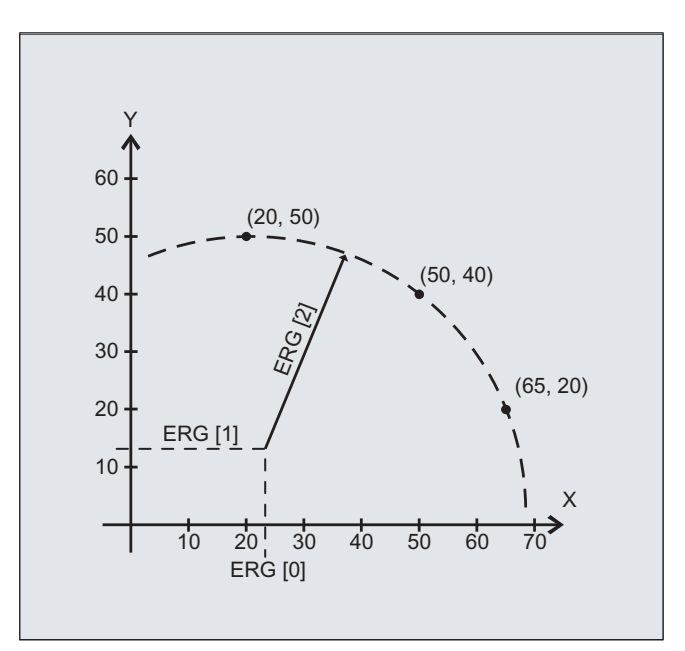

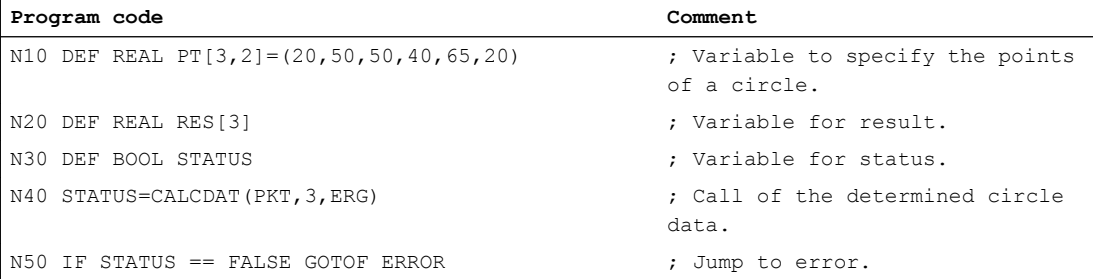

19.7 Deactivate contour preparation (EXECUTE)

# <span id="page-694-0"></span>19.7 Deactivate contour preparation (EXECUTE)

EXECUTE deactivates the contour preparation and at the same time the system returns to the normal execution mode.

#### **Syntax**

EXECUTE(<ERROR>)

### Meaning

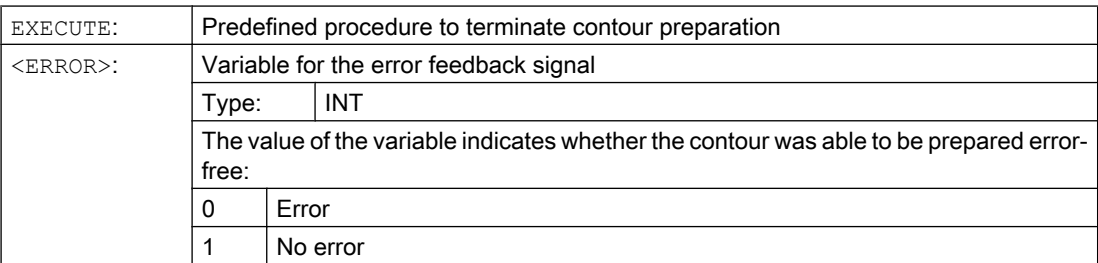

### Example

#### **Program code**

```
...
N30 CONTPRON(...)
N40 G1 X... Z...
...
N100 EXECUTE(...)
...
```
19.7 Deactivate contour preparation (EXECUTE)

Programming cycles externally

# 20.1 Technology cycles

### 20.1.1 Introduction

#### **Contents**

This section contains a description of the cycles for the turning, milling, and grinding technologies.

#### **Structure**

The description of a cycle is structured as follows:

- Syntax Cycle name and call sequence of the transfer parameters
- Parameters Tables to explain the individual parameters

#### Parameter description

The following data is specified in the table for a parameter: Name, description, value range, and dependencies on other parameters.

The column for reference to the parameter in the screen form is provided to more easily locate values programmed on the control when externally generated cycle calls are recompiled.

#### "For interface only" parameters

Certain parameters are marked "for interface only" in the table. These are not relevant to operation of the cycle. They are only needed in order to be able to recompile cycle calls completely. If they are not programmed the cycle can still be recompiled; the fields are then identified by color and must be completed in the mask.

#### "Reserved" parameters

Parameters that are described as "reserved" must be programmed with the value 0 or a comma so that the assignment of the following call parameters matches the internal cycle parameters. Exception: string parameters with the value "" or a comma.

#### Repeating cycles on a position pattern

Drilling and milling cycles can be repeated on the position pattern (modal calls). In such cases MCALL should be written in the same line before the cycle, e.g. MCALL CYCLE83(...).

#### Note

If certain transfer parameters (e.g. <\_ VARI>, <\_ GMODE>, <\_ DMODE>, <\_ AMODE>) have been indirectly programmed as parameters, the screen form is opened on recompiling but it cannot be stored as there is no unambiguous assignment to defined selection fields.

# 20.1.2 Technology-specific overview

The following overview table lists all available externally programmable technology cycles and the technology assigned to each of them:

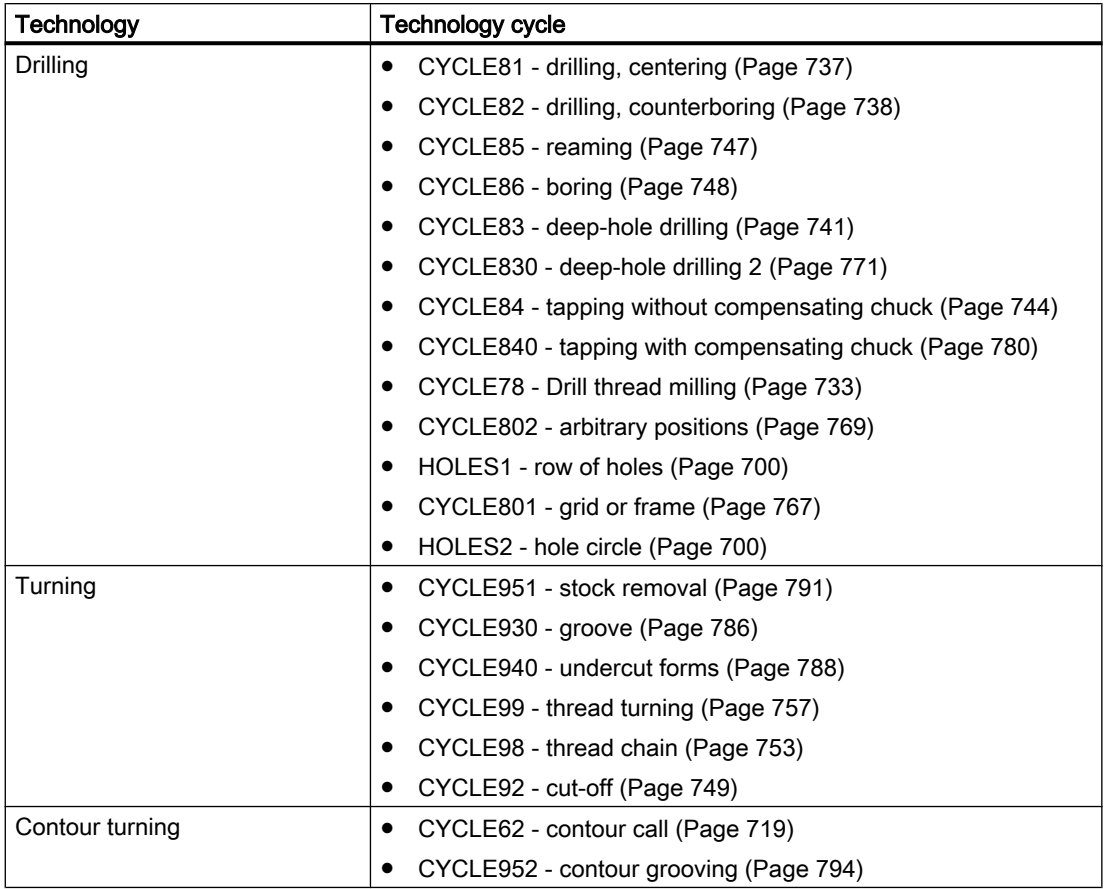

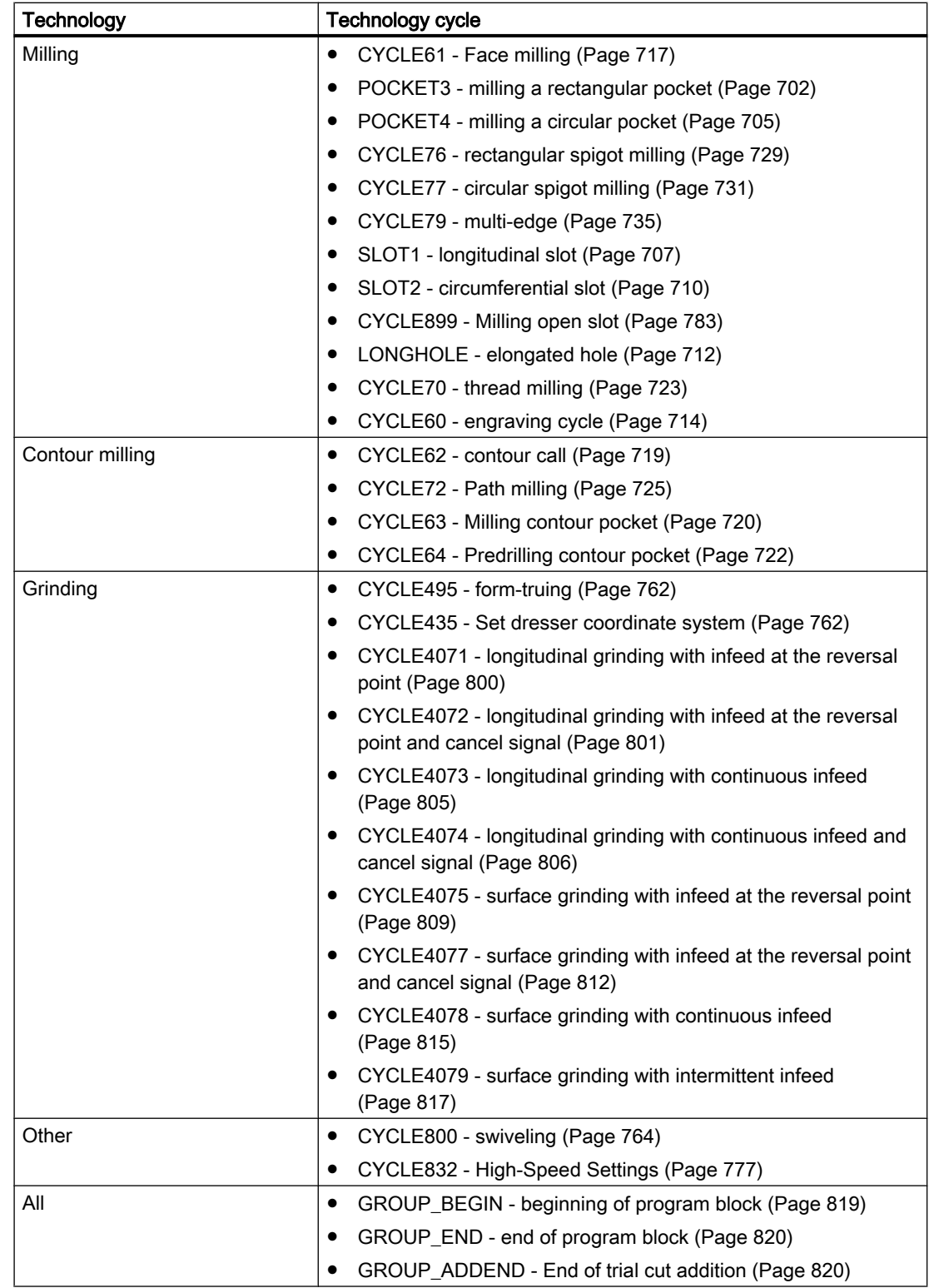

# <span id="page-699-0"></span>20.1.3 HOLES1 - row of holes

## **Syntax**

HOLES1(<SPCA>, <SPCO>, <STA1>, <FDIS>, <DBH>, <NUM>, <\_VARI>,  $<$  UMODE>,  $<$  HIDE>,  $<$  NSP>,  $<$  DMODE>)

#### **Parameters**

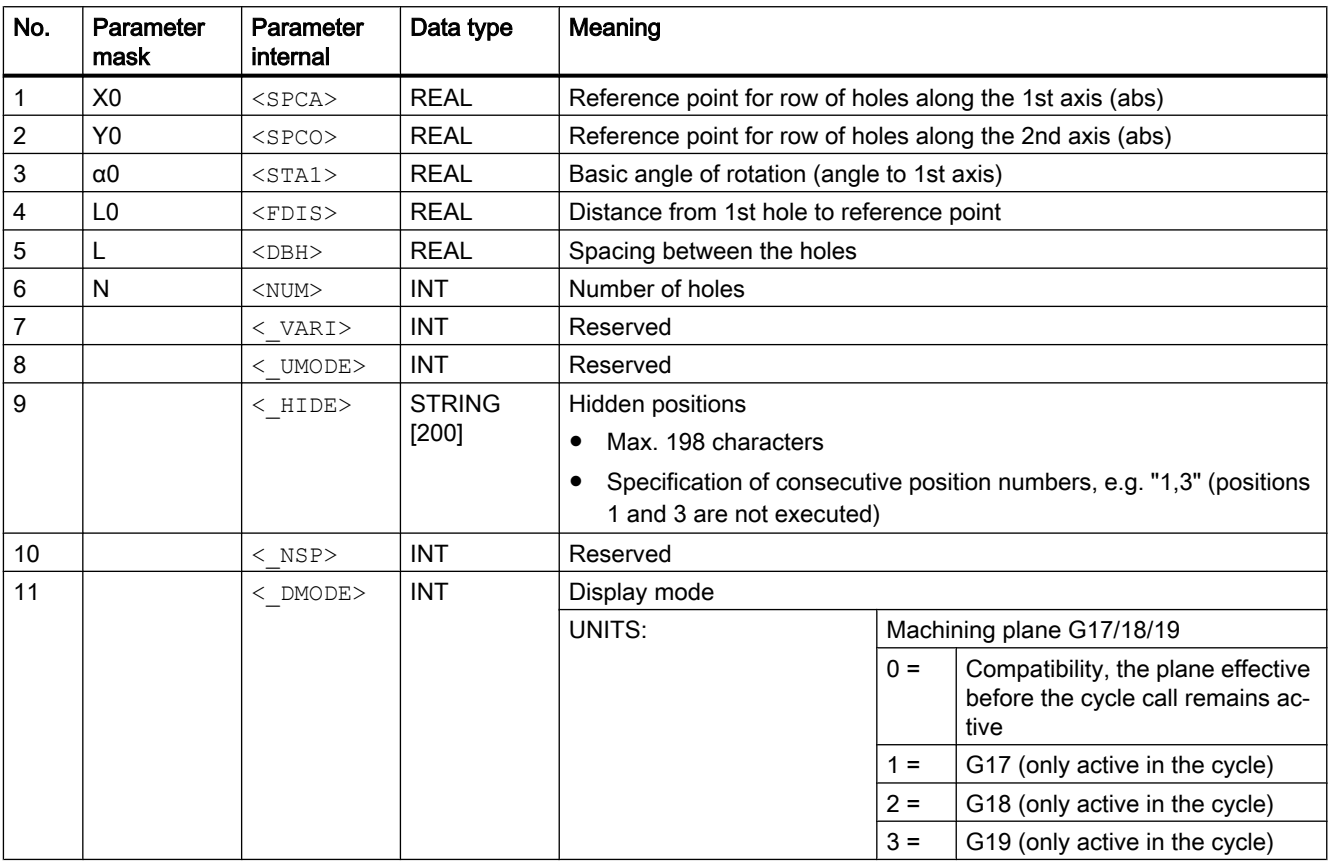

# 20.1.4 HOLES2 - hole circle

**Syntax** 

HOLES2(<CPA>, <CPO>, <RAD>, <STA1>, <INDA>, <NUM>, <\_VARI>,  $<$  UMODE>,  $<$  HIDE>,  $<$  NSP>,  $<$  DMODE>)

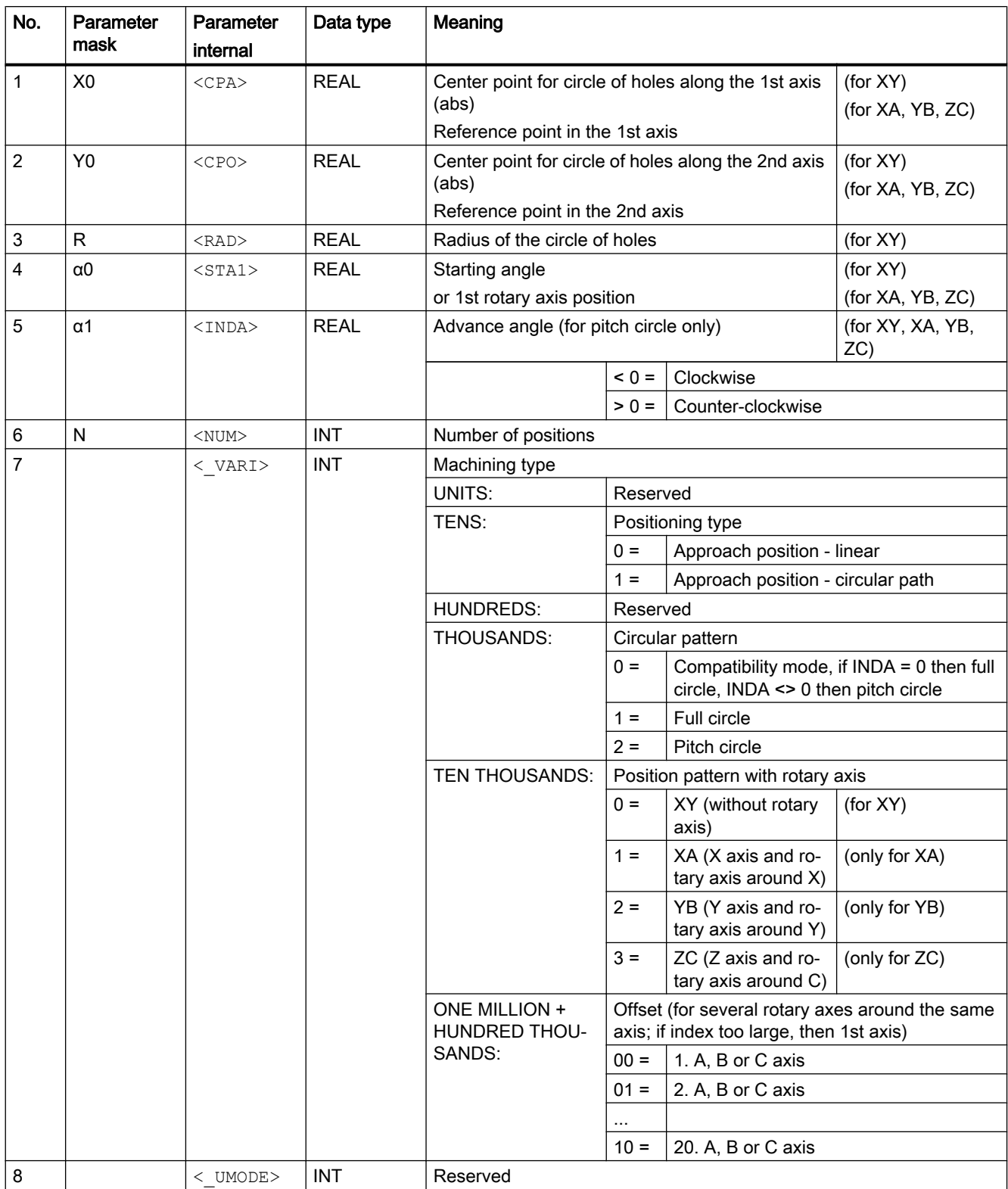

<span id="page-701-0"></span>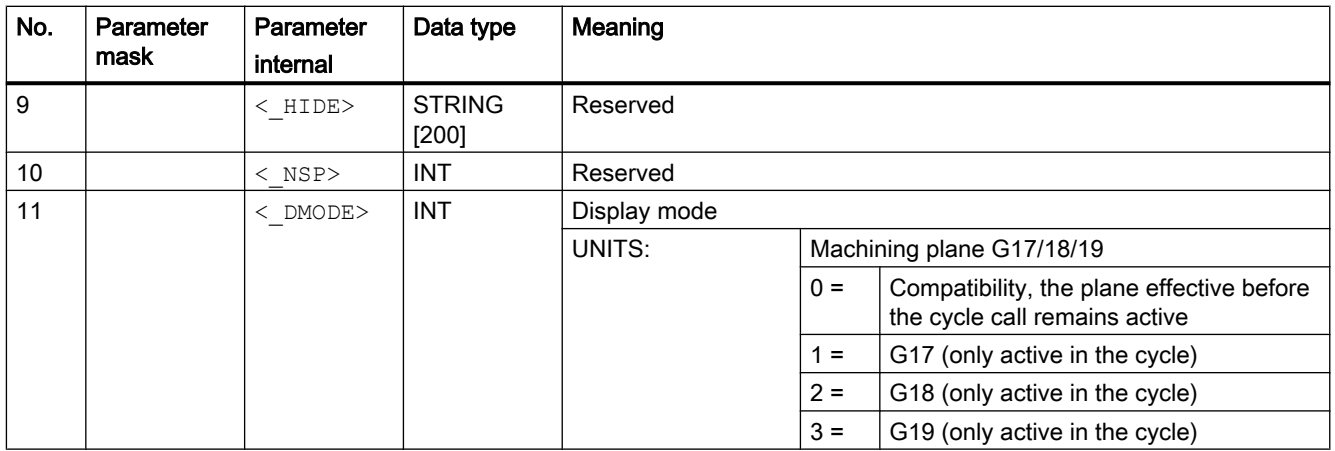

# 20.1.5 POCKET3 - milling a rectangular pocket

### **Syntax**

 $POCKET3 (< RTP>$ , <  $RFP>$ , <  $SDIS>$ , <  $DP>$ , <  $LENG>$ , <  $WID>$ , <  $CRAD>$ ,  $\langle$  PA>,  $\langle$  PO>,  $\langle$  STA>,  $\langle$  MID>,  $\langle$  FAL>,  $\langle$  FALD>,  $\langle$  FFP1>,  $\langle$  FFD>,  $\langle$  CDIR>,  $\langle$  VARI>,  $\langle$  MIDA>,  $\langle$  AP1>,  $\langle$  AP2>,  $\langle$  AD>,  $\langle$  RAD1>,  $\langle$  DP1>,  $\overline{<}$ UMODE>,  $\overline{<}$ FS>,  $\overline{<}$ ZFS>,  $\overline{<}$ GMODE>,  $\overline{<}$ DMODE>,  $\overline{<}$ AMODE>)

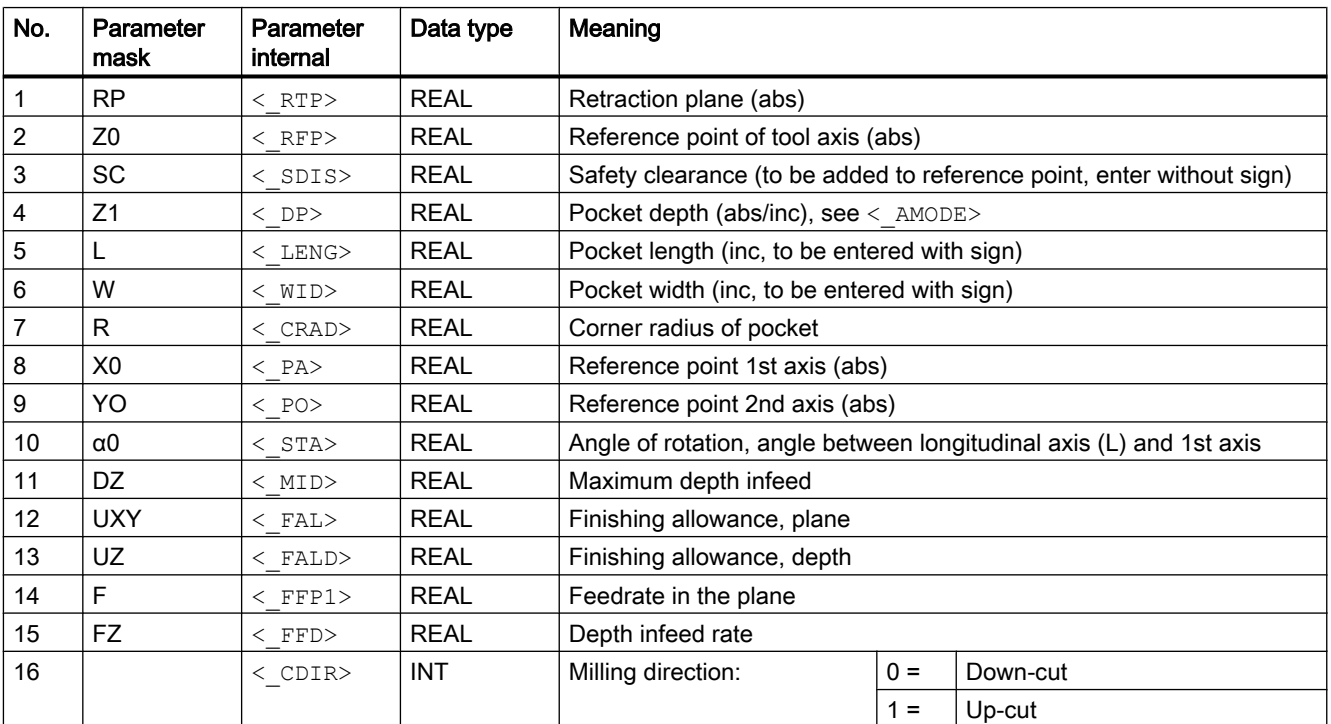

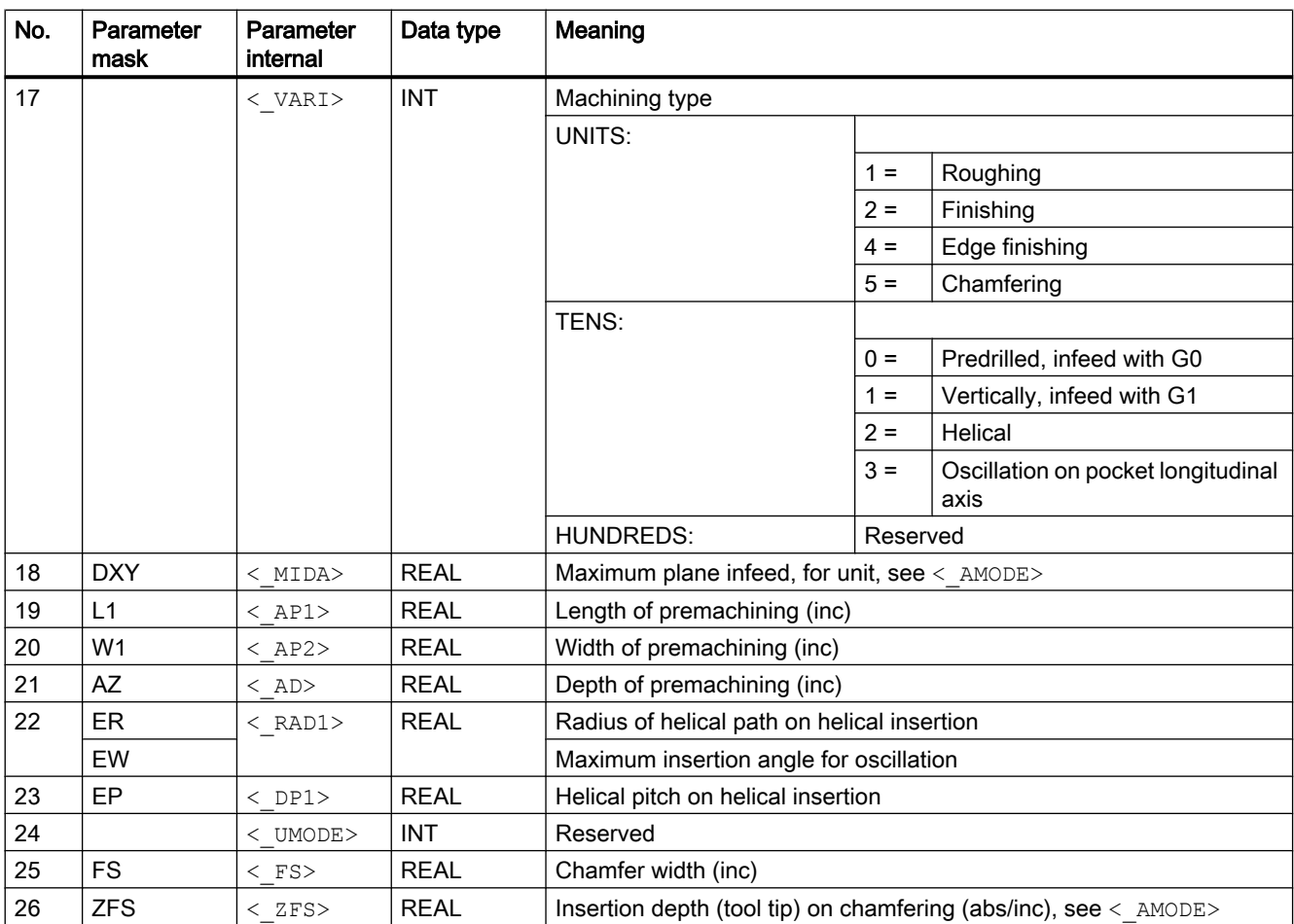

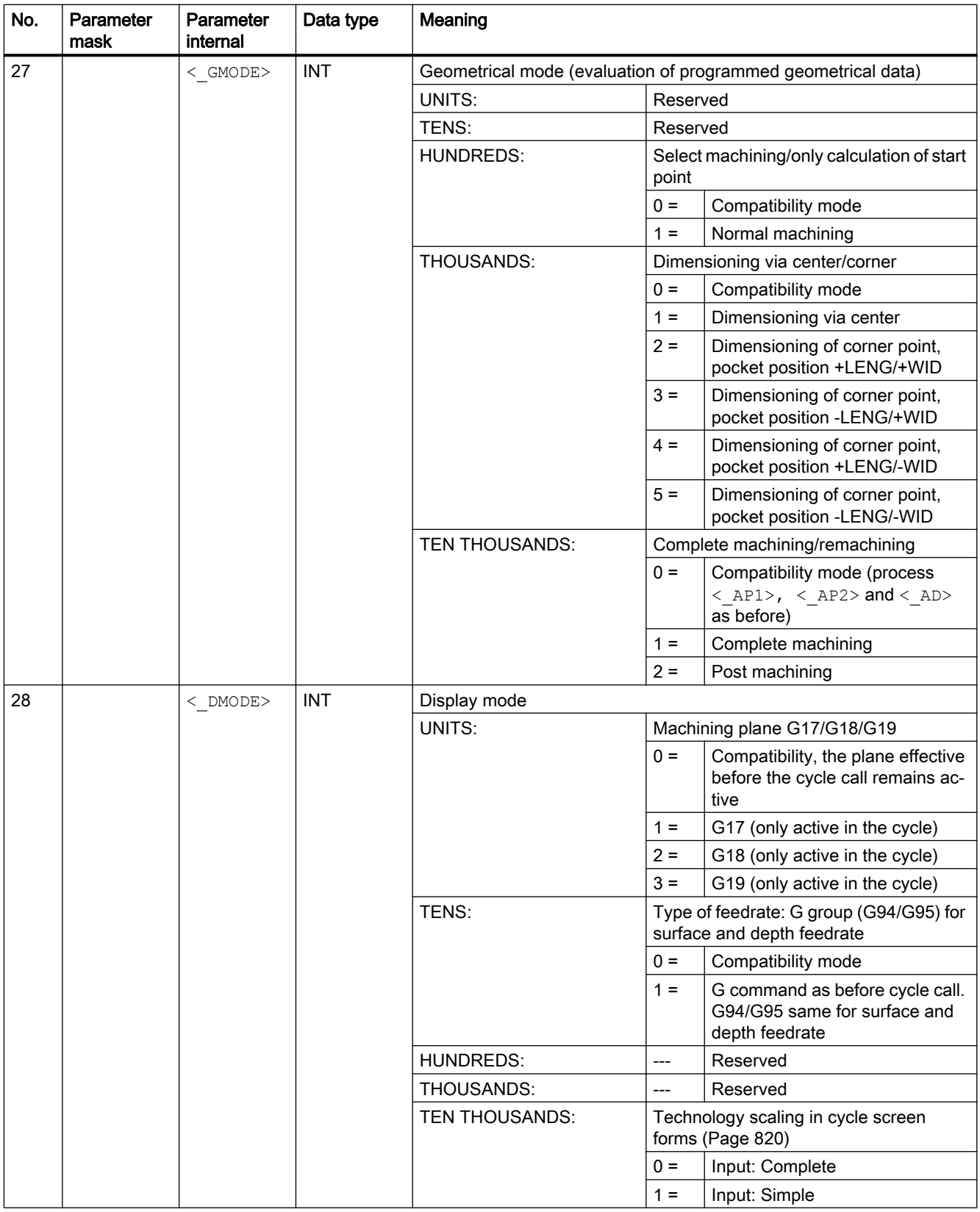

<span id="page-704-0"></span>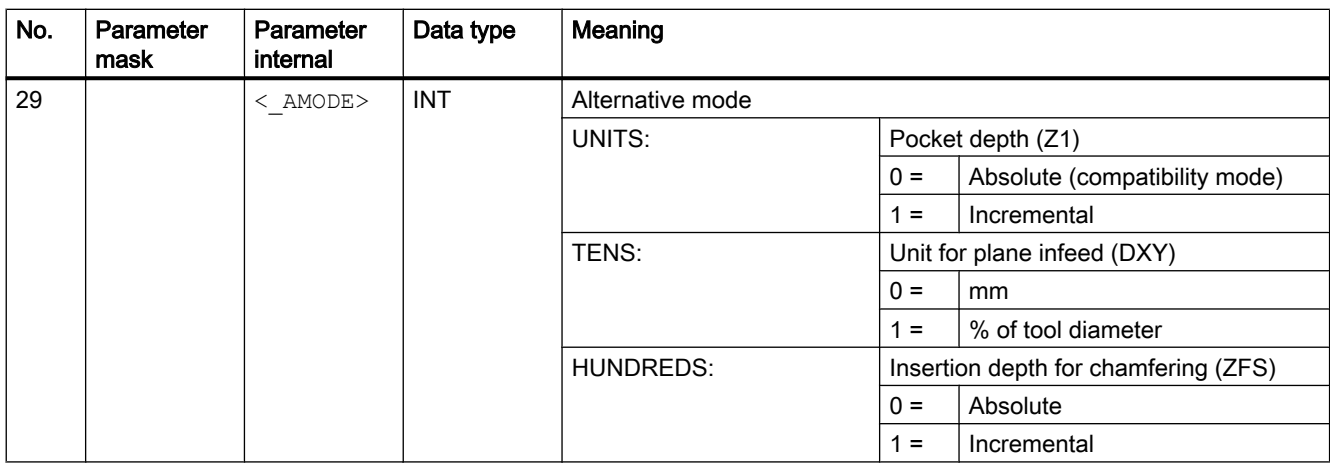

# 20.1.6 POCKET4 - milling a circular pocket

**Syntax** 

POCKET4(<\_RTP>, <\_RFP>, <\_SDIS>, <\_DP>, <\_CDIAM>, <\_PA>, <\_PO>,  $\langle$ \_MID>,  $\langle$ \_FAL>,  $\langle$ \_FALD>,  $\langle$ \_FFP1>,  $\langle$ \_FFD>,  $\langle$ \_CDIR>,  $\langle$ \_VARI>,  $\langle$ \_MIDA>,  $\overline{X}$  AP1>,  $\overline{Y}$ AD>,  $\overline{Y}$  AAD1>,  $\overline{Y}$  DP1>,  $\overline{Y}$  UMODE>,  $\overline{Y}$  FS>,  $\overline{Z}$  ZFS>,  $\overline{Z}$  GMODE>,  $<$  DMODE>,  $<$  AMODE>)

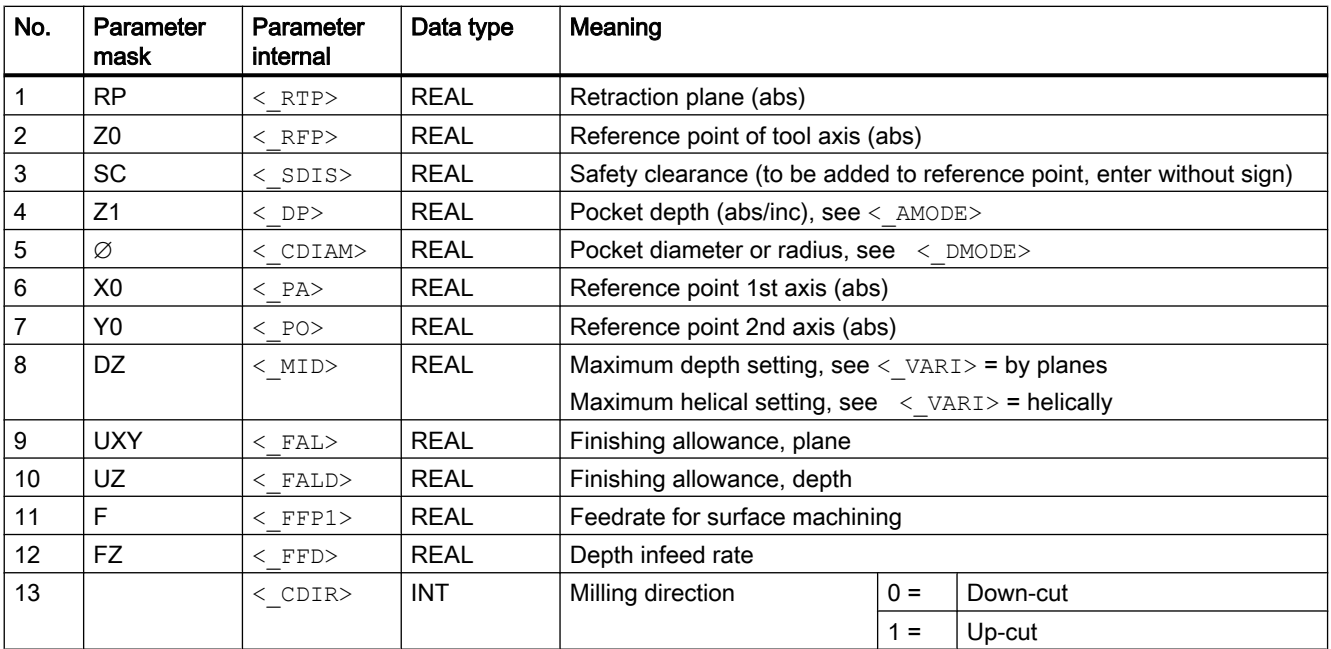

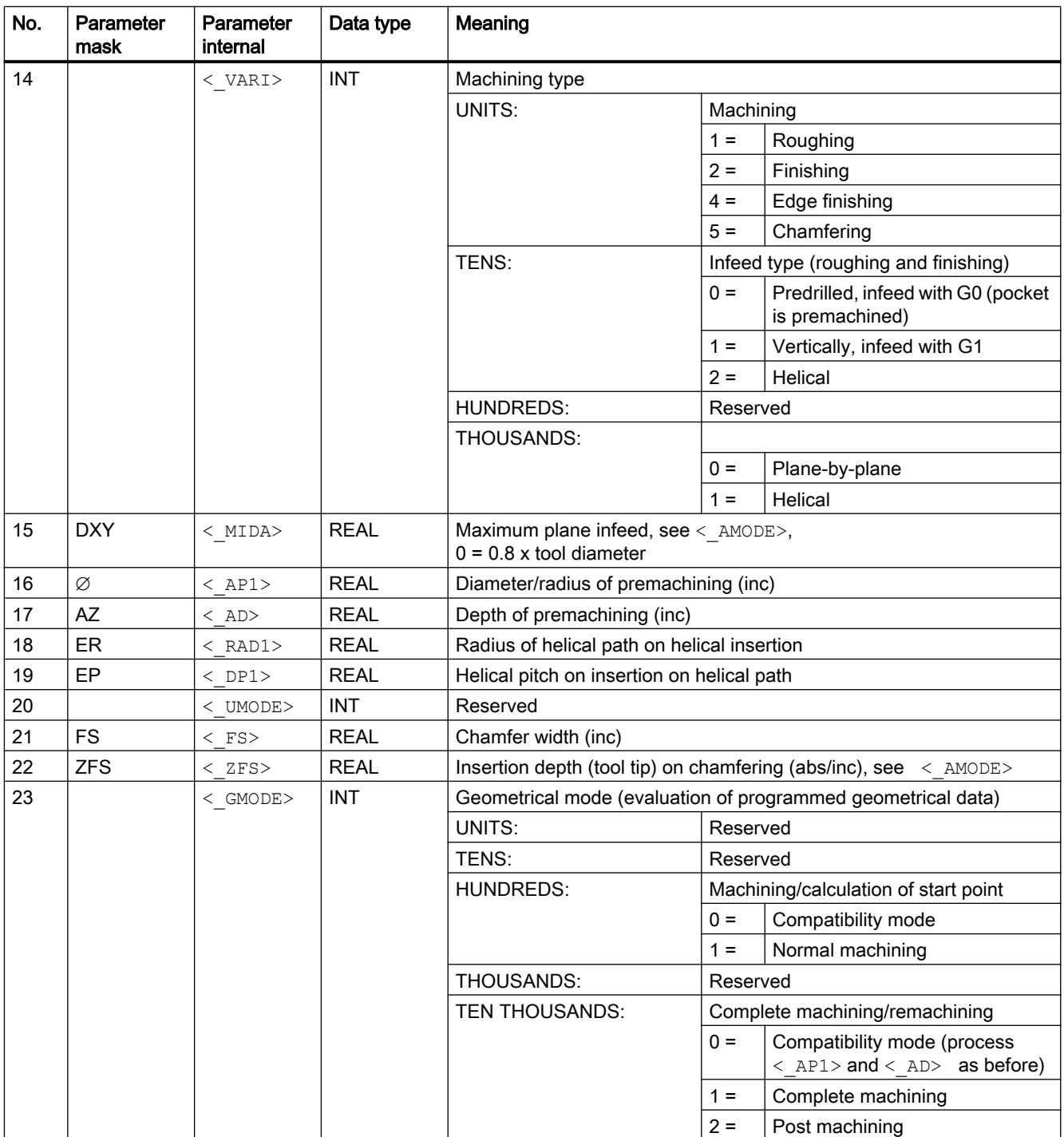

<span id="page-706-0"></span>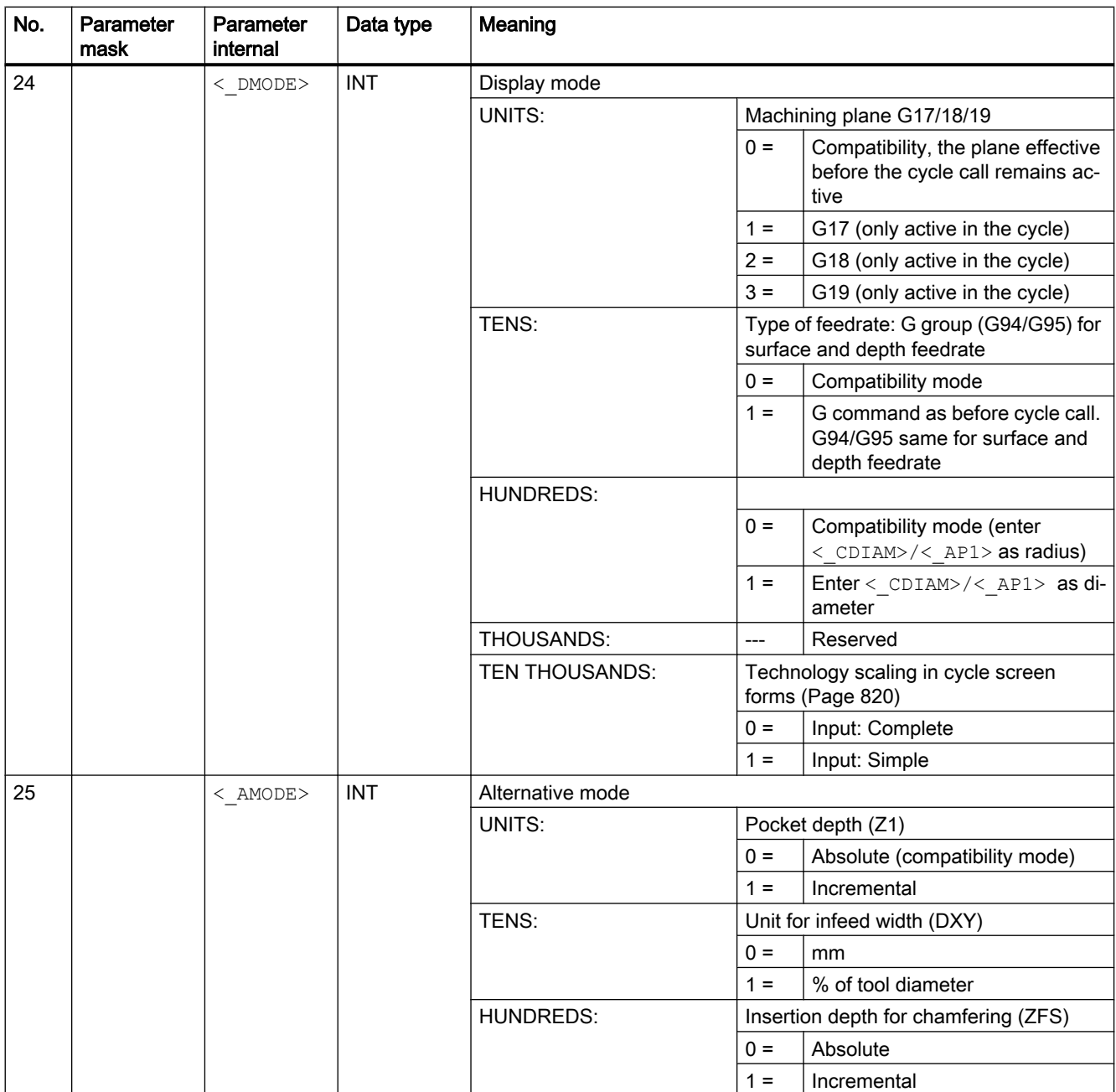

# 20.1.7 SLOT1 - longitudinal slot

#### **Syntax**

SLOT1 (<RTP>, <RFP>, <SDIS>, <\_DP>, <\_DPR>, <NUM>, <LENG>, <WID>,  $\langle$  CPA>,  $\langle$  CPO>,  $\langle$ RAD>,  $\langle$ STA1>,  $\langle$ INDA>,  $\langle$ FFD>,  $\langle$ FFP1>,  $\langle$ \_MID>,  $\langle$ CDIR>,  $\langle$  FAL>,  $\langle$ VARI>,  $\langle$  MIDF>,  $\langle$ FFP2>,  $\langle$ SSF>,  $\langle$  FALD>,  $\langle$  STA2>, <\_DP1>, <\_UMODE>, <\_FS>, <\_ZFS>, <\_GMODE>, <\_DMODE>, <\_AMODE>)

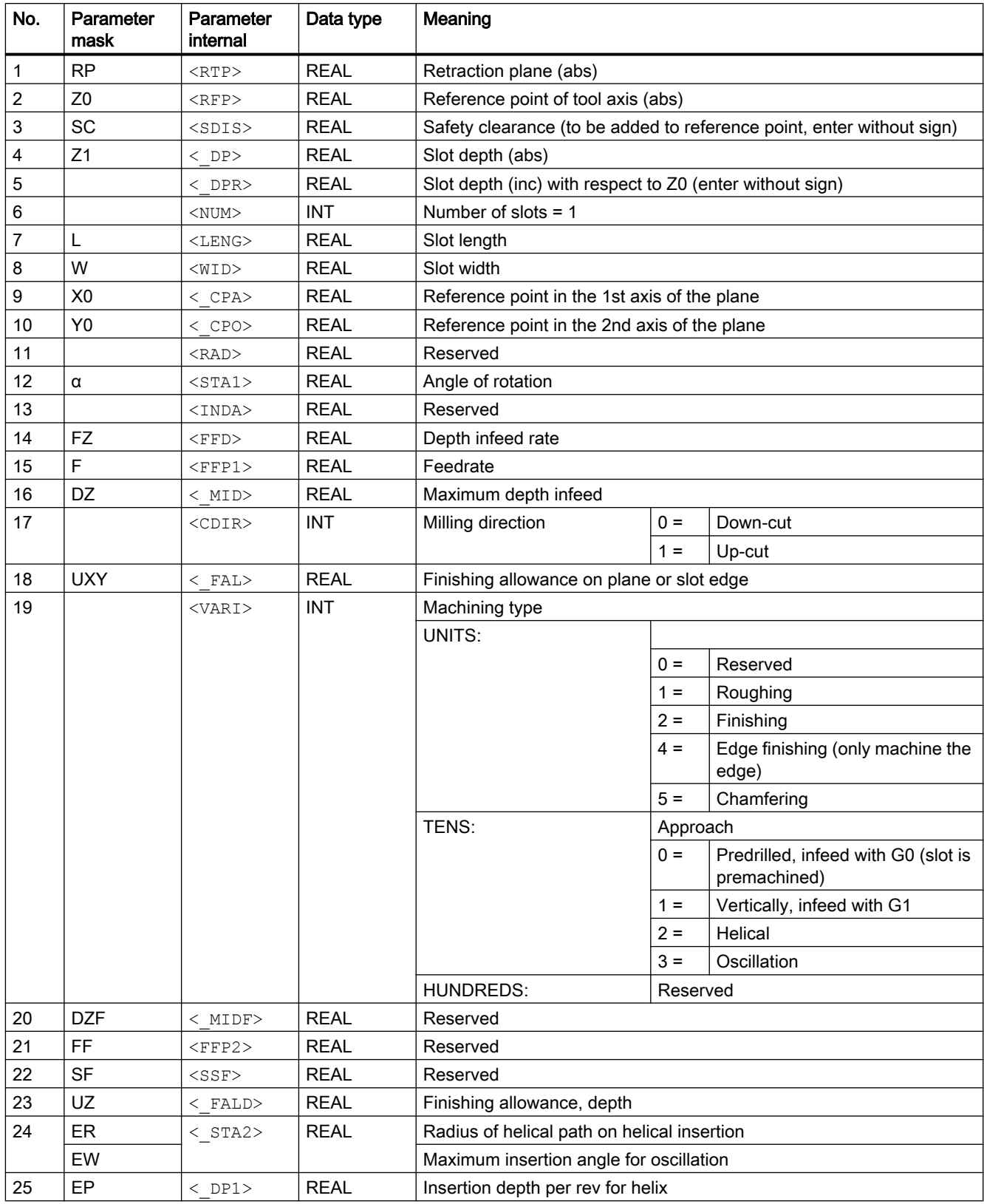

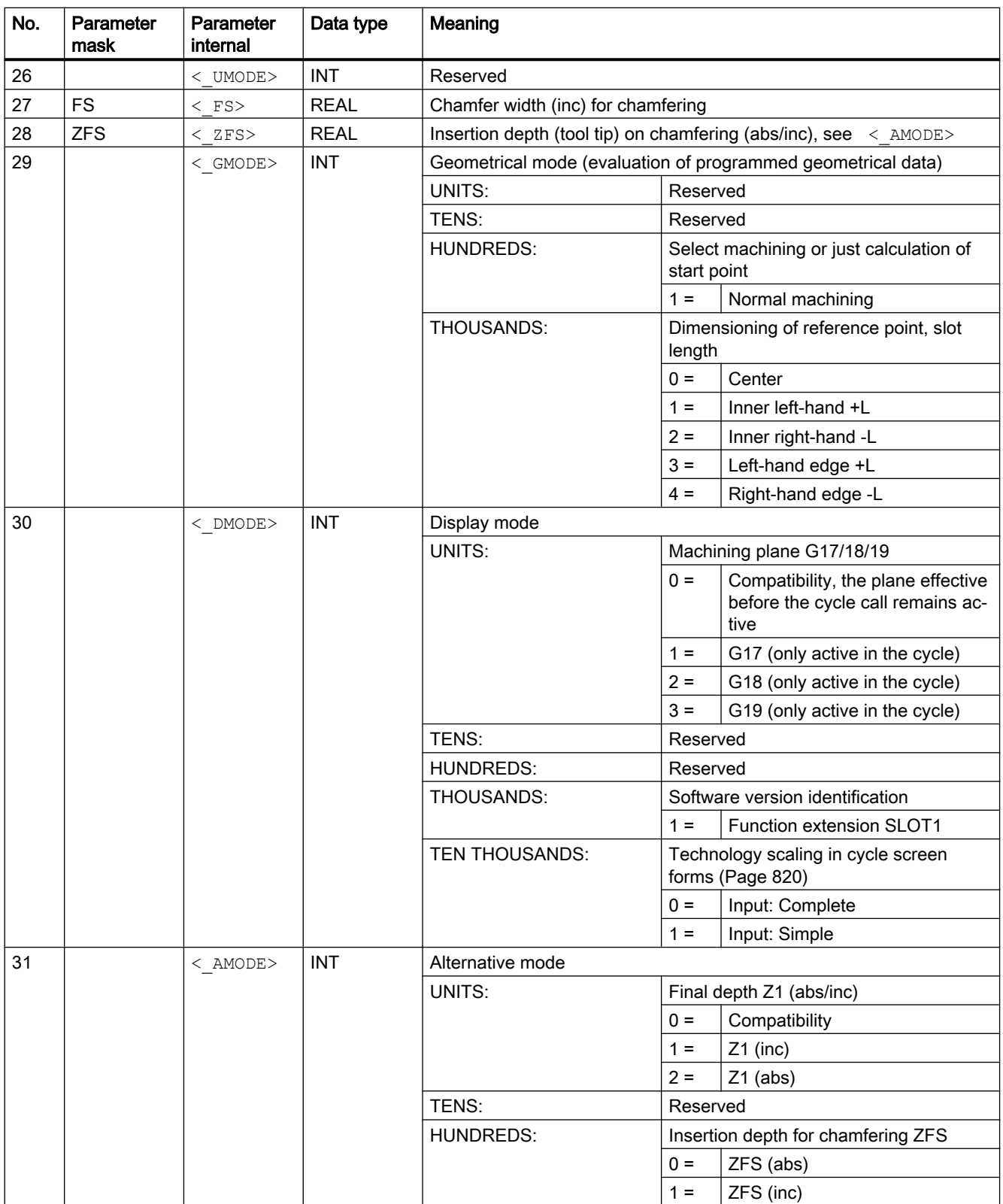

#### <span id="page-709-0"></span>Note

The cycle is provided with new functions that are not on earlier software versions. Consequently certain parameters in the screen form  $(\langle NUM \rangle, \langle RAD \rangle, \langle TMDA \rangle)$  are no longer displayed. Multiple slots on one position pattern can be programmed using "MCALL" and calling the desired position pattern, e.g. HOLES2.

# 20.1.8 SLOT2 - circumferential slot

#### **Syntax**

SLOT2(<RTP>, <RFP>, <SDIS>, < DP>, < DPR>, <NUM>, <AFSL>, <WID>,  $\langle$  CPA>,  $\langle$  CPO>,  $\langle$ RAD>,  $\langle$ STA1>,  $\langle$ INDA>,  $\langle$ FFD>,  $\langle$ FFP1>,  $\langle$  MID>,  $\langle$ CDIR>,  $\langle$  FAL>,  $\langle$ VARI>,  $\langle$  MIDF>,  $\langle$ FFP2>,  $\langle$ SSF>,  $\langle$  FFCP>,  $\langle$  UMODE>,  $\langle$  FS>,  $\langle$  ZFS>,  $\langle$  GMODE>,  $\langle$  DMODE>,  $\langle$  AMODE>)

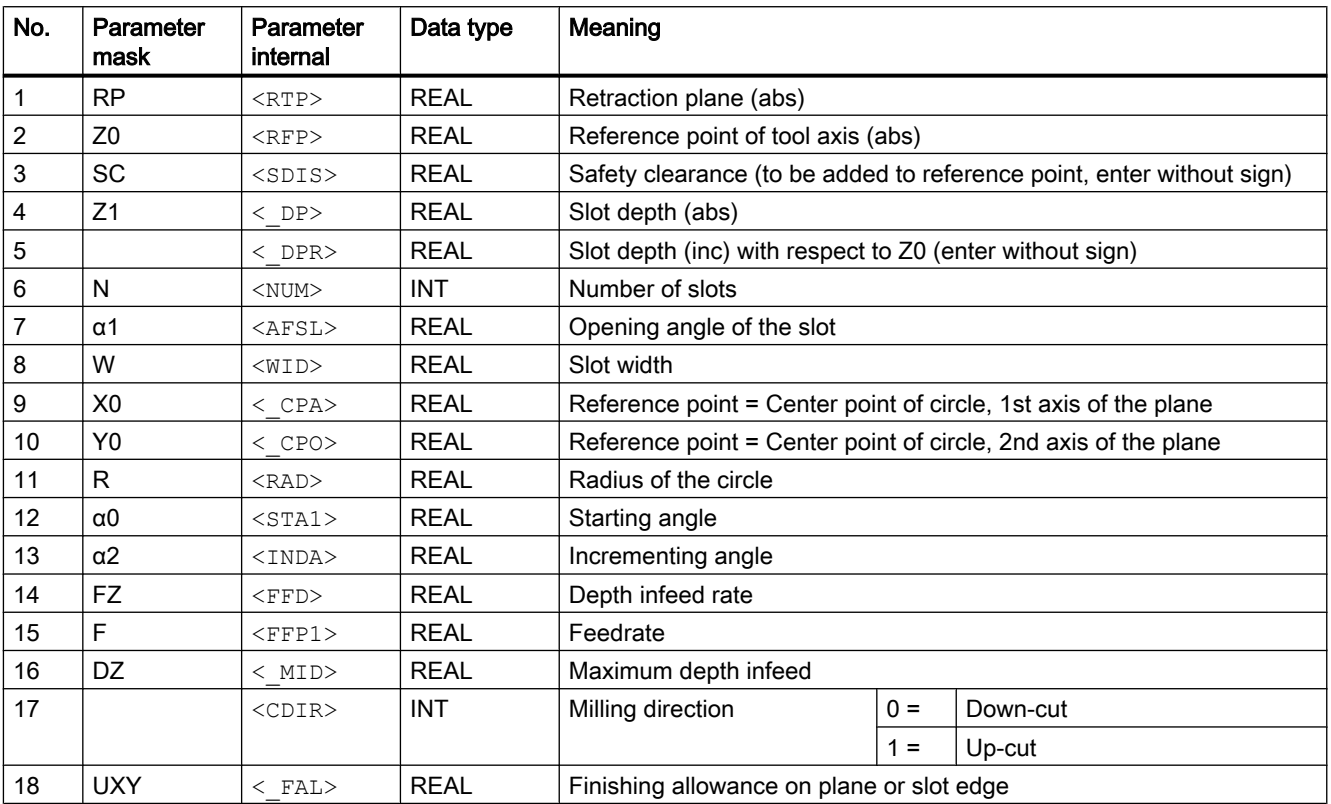

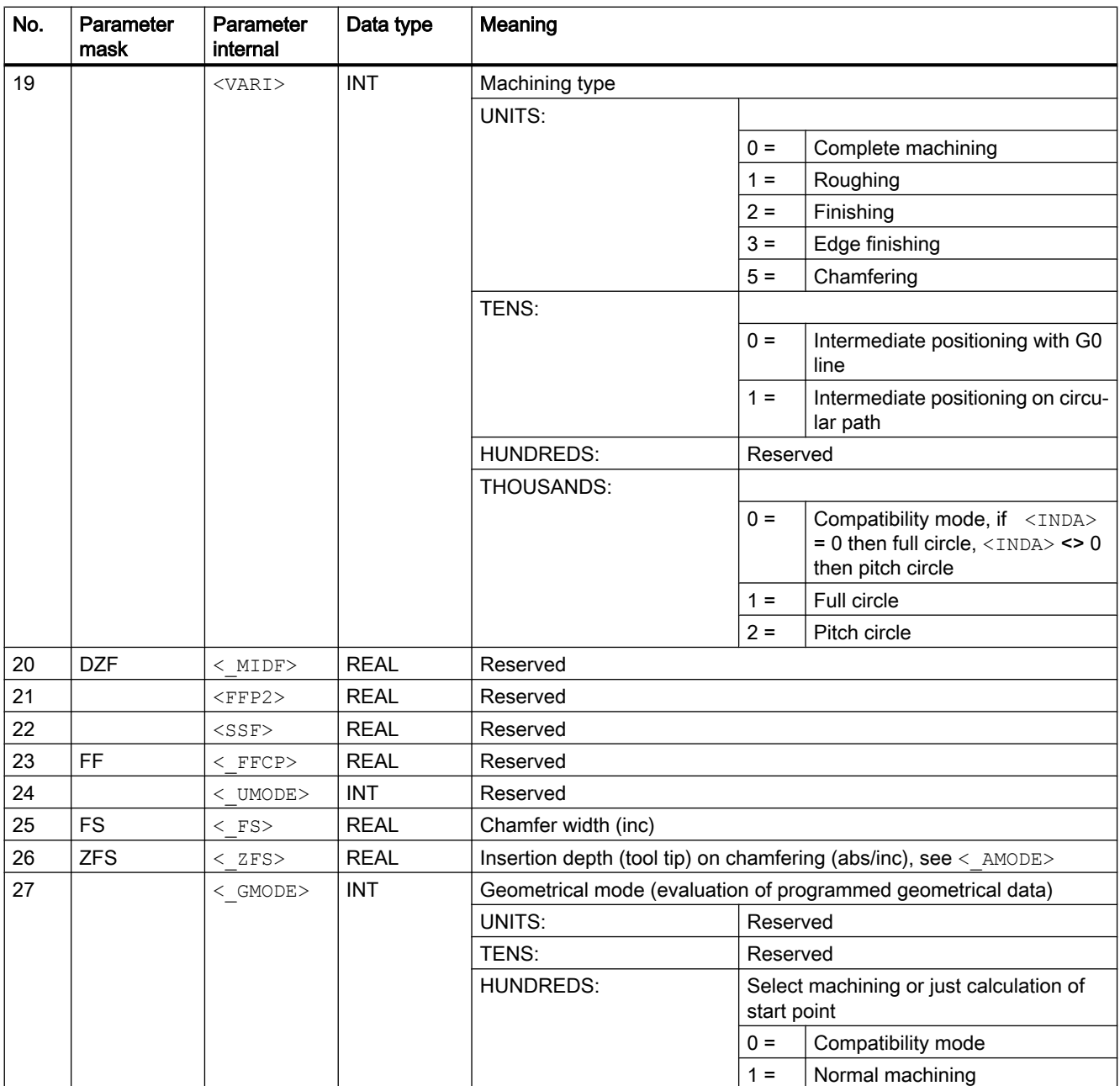

<span id="page-711-0"></span>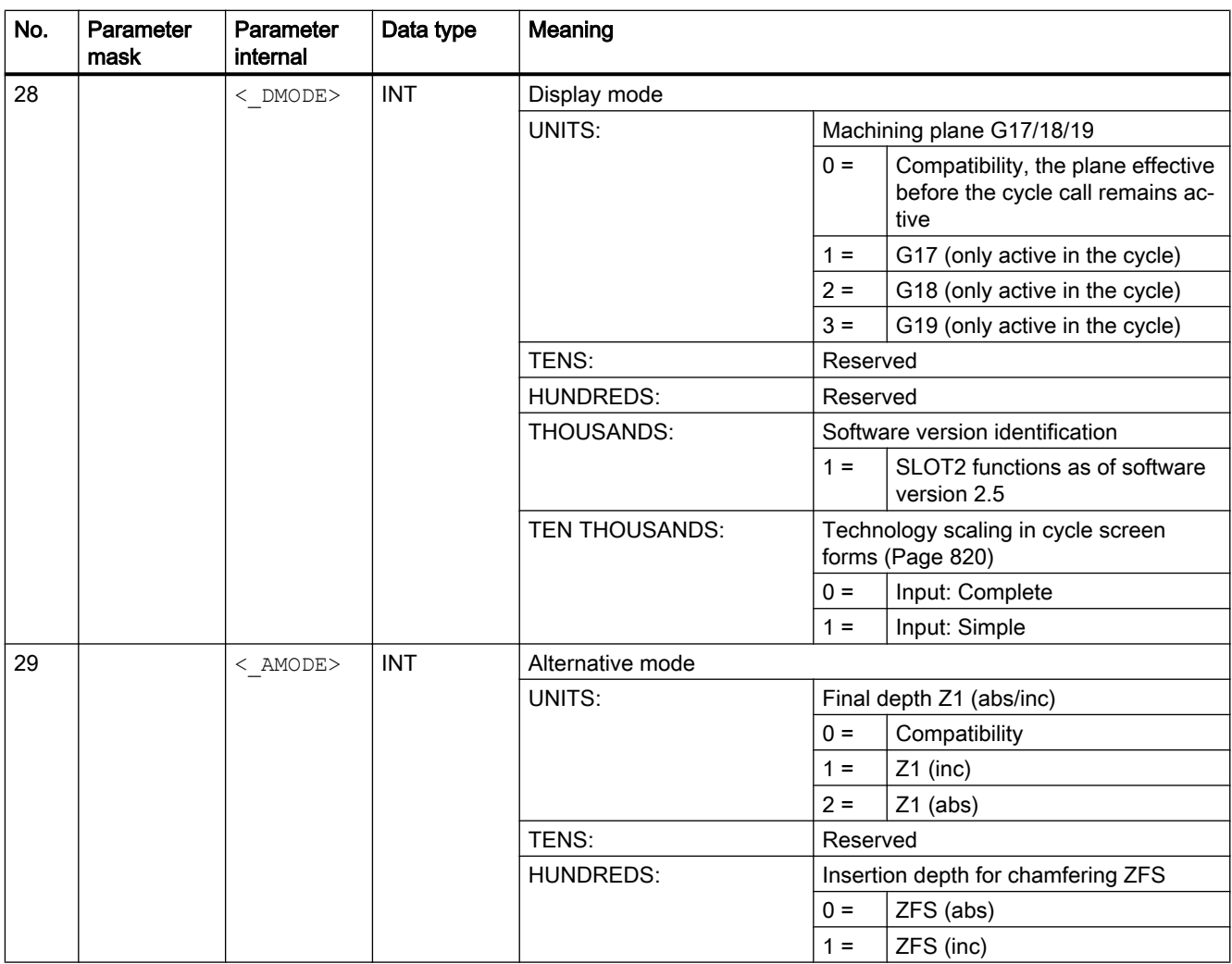

# 20.1.9 LONGHOLE - elongated hole

### **Syntax**

LONGHOLE(<RTP>, <RFP>, <SDIS>, <\_DP>, <\_DPR>, <NUM>, <LENG>, <\_CPA>,  $\langle$  CPO>,  $\langle$ RAD>,  $\langle$ STA1>,  $\langle$ INDA>,  $\langle$ FFD>,  $\langle$ FFP1>,  $\langle$ MID>,  $\langle$  VARI>,  $\langle$  UMODE>,  $\langle$  GMODE>,  $\langle$  DMODE>,  $\langle$  AMODE>)

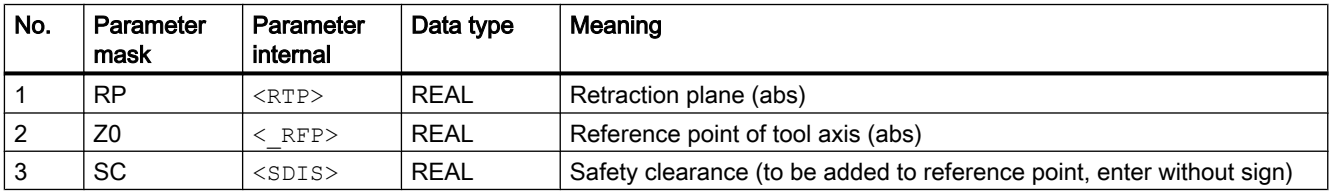

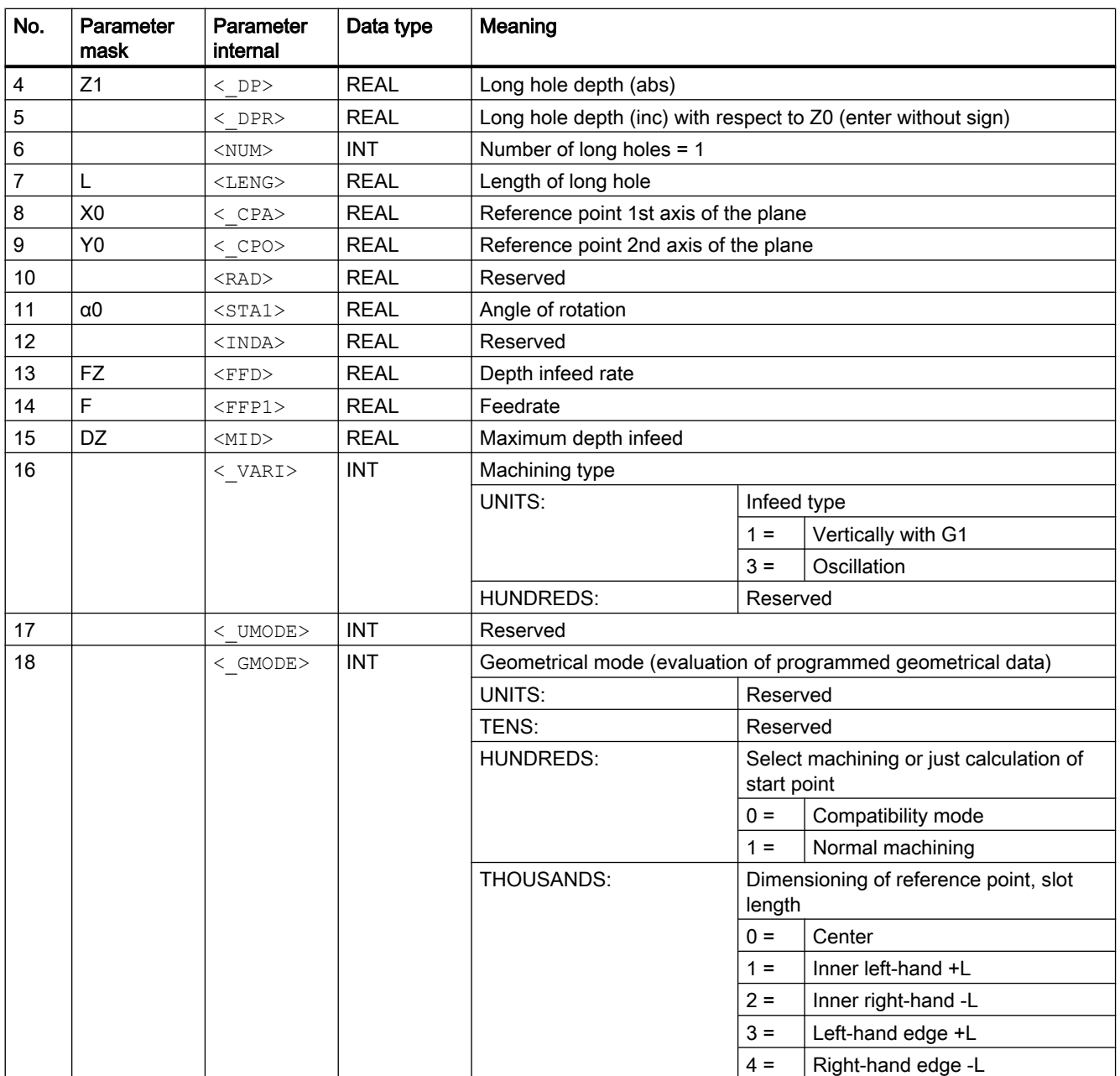

<span id="page-713-0"></span>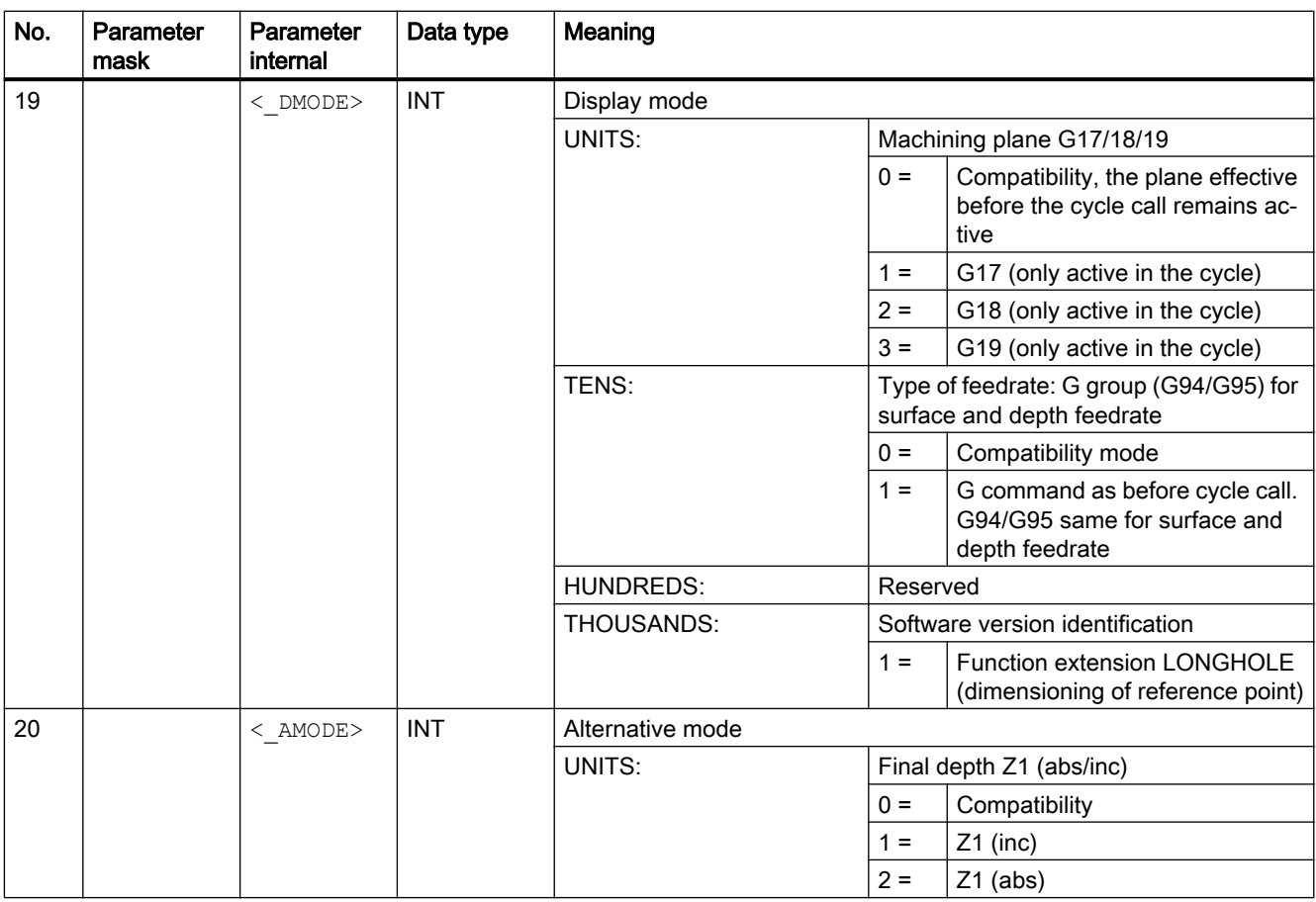

#### Note

The cycle is provided with new functions that are not on earlier software versions. Consequently certain parameters in the screen form  $(\langle NUM \rangle, \langle RAD \rangle, \langle INDA \rangle)$  are no longer displayed. Multiple slots on one position pattern can be programmed using "MCALL" and calling the desired position pattern, e.g. HOLES2.

# 20.1.10 CYCLE60 - engraving cycle

Syntax

 $CYCLE60 \, (<\, TEXT>$ , < RTP>, < RFP>, < SDIS>, < DP>, < DPR>, < PA>, < PO>, < STA>, < CP1>, < CP2>, < WID>, < DF>, < FFD>, < FFP1>,  $\overline{X}$  vari>,  $\overline{X}$  codep>, < UMODE>, < GMODE>, < DMODE>, < AMODE>)

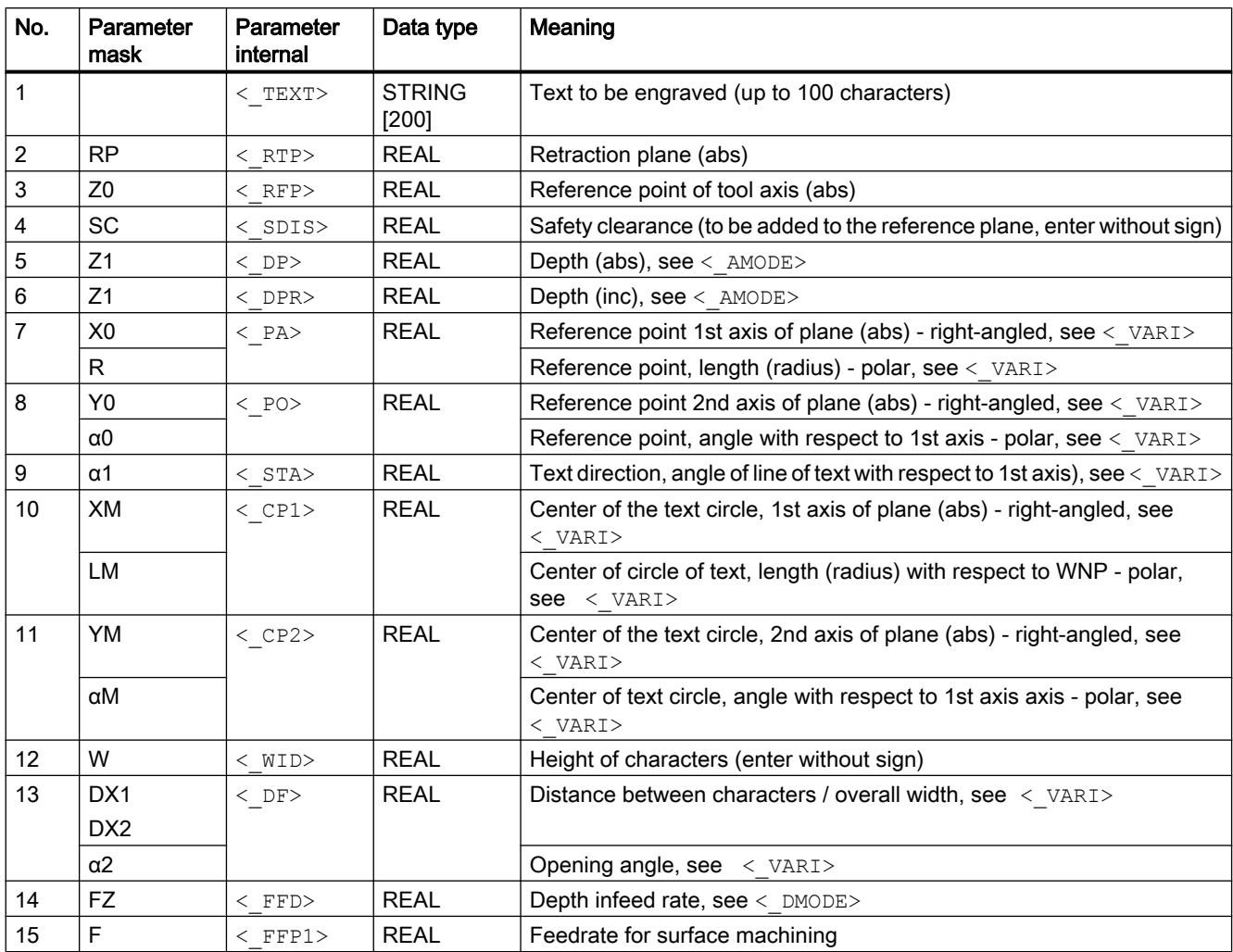

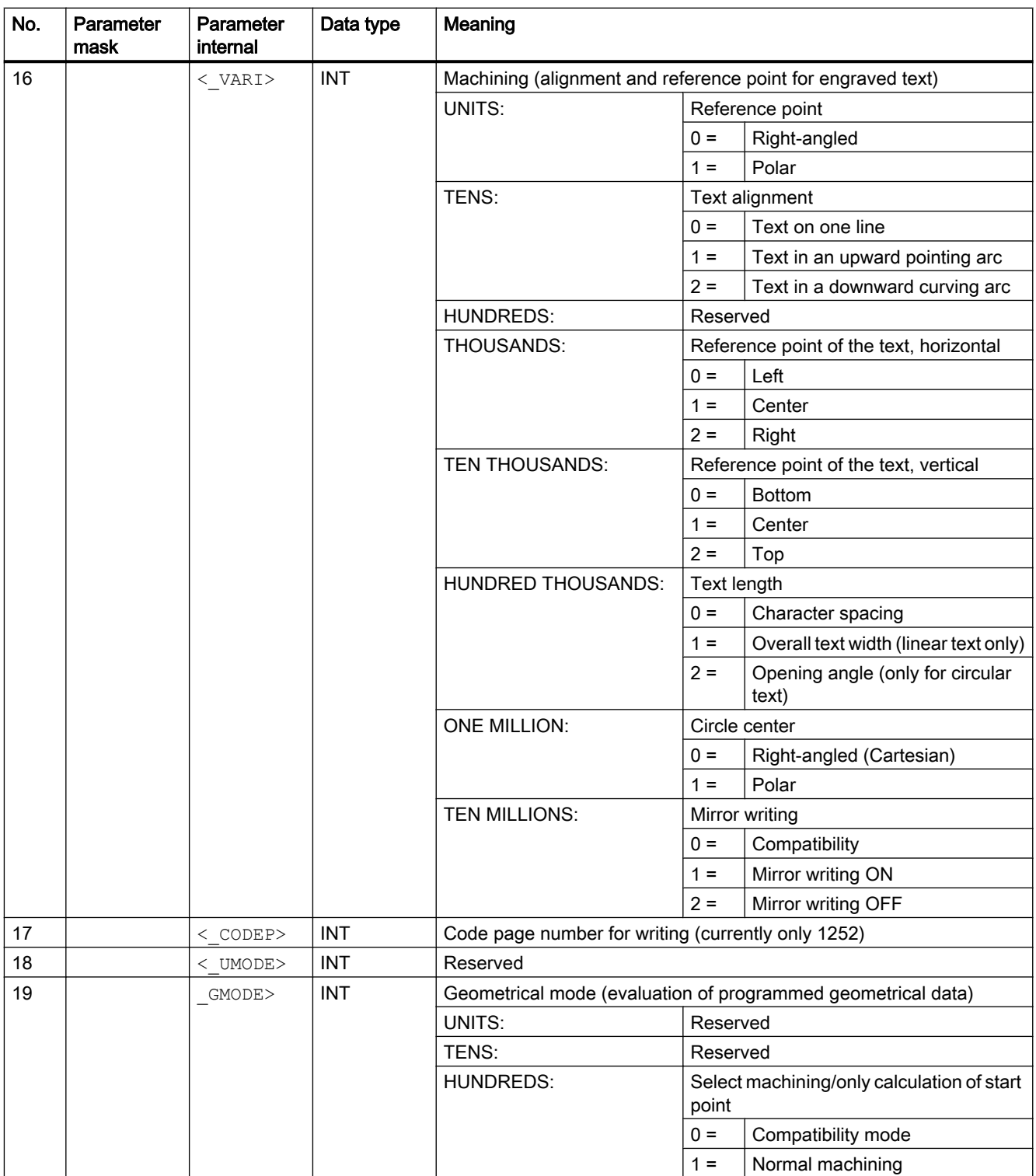

<span id="page-716-0"></span>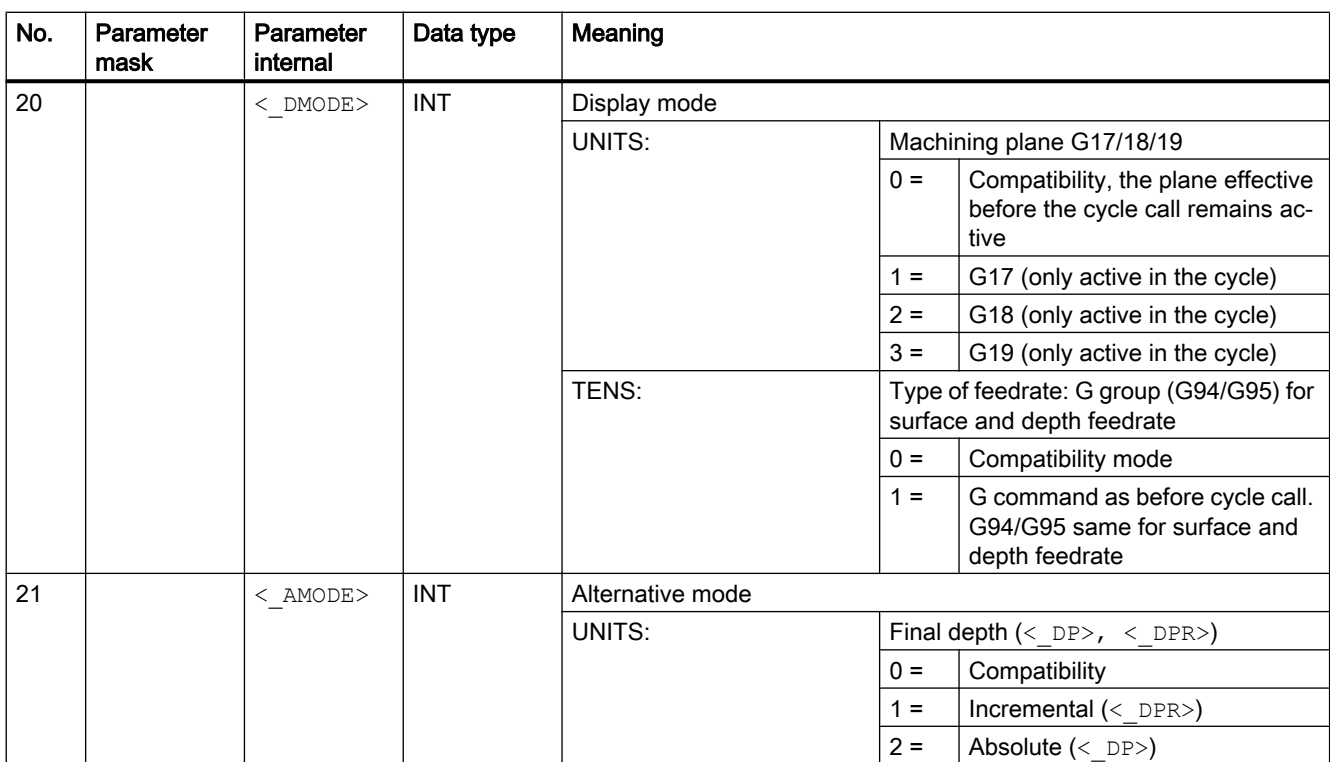

# 20.1.11 CYCLE61 - Face milling

## **Syntax**

 $\texttt{CYCLE61}(\texttt{<\_RTP>}, \texttt{<\_RFP>}, \texttt{<\_SDIS>}, \texttt{<\_DP>}, \texttt{<\_PA>}, \texttt{<\_PO>}, \texttt{<\_LENG>},$  $\langle$  WID>,  $\langle$  MID>,  $\langle$  MIDA>,  $\langle$  FALD>,  $\langle$  FFP1>,  $\langle$  VARI>,  $\langle$  LIM>,  $<$  DMODE>,  $<$  AMODE>)

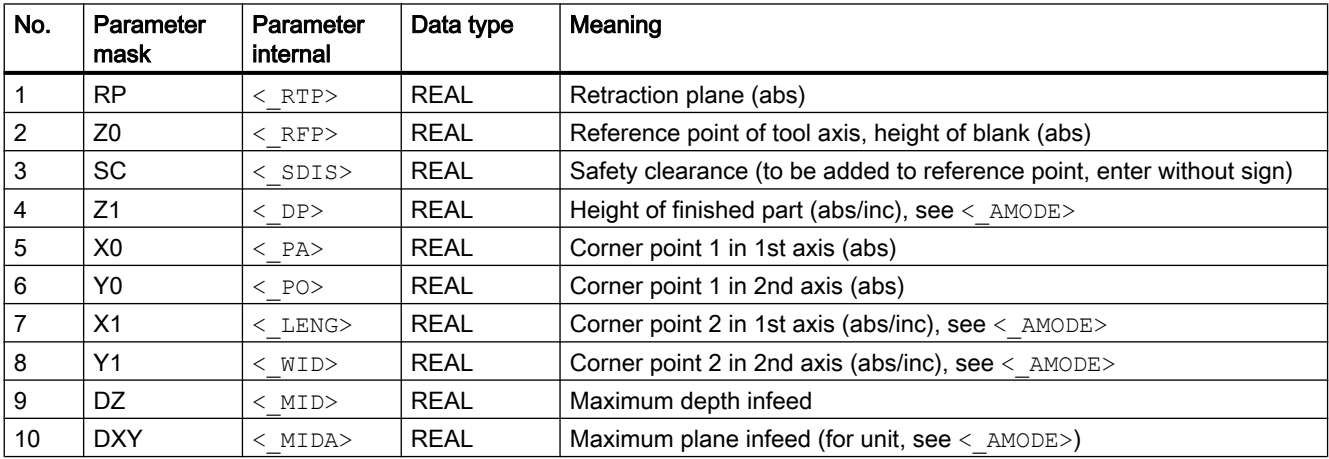

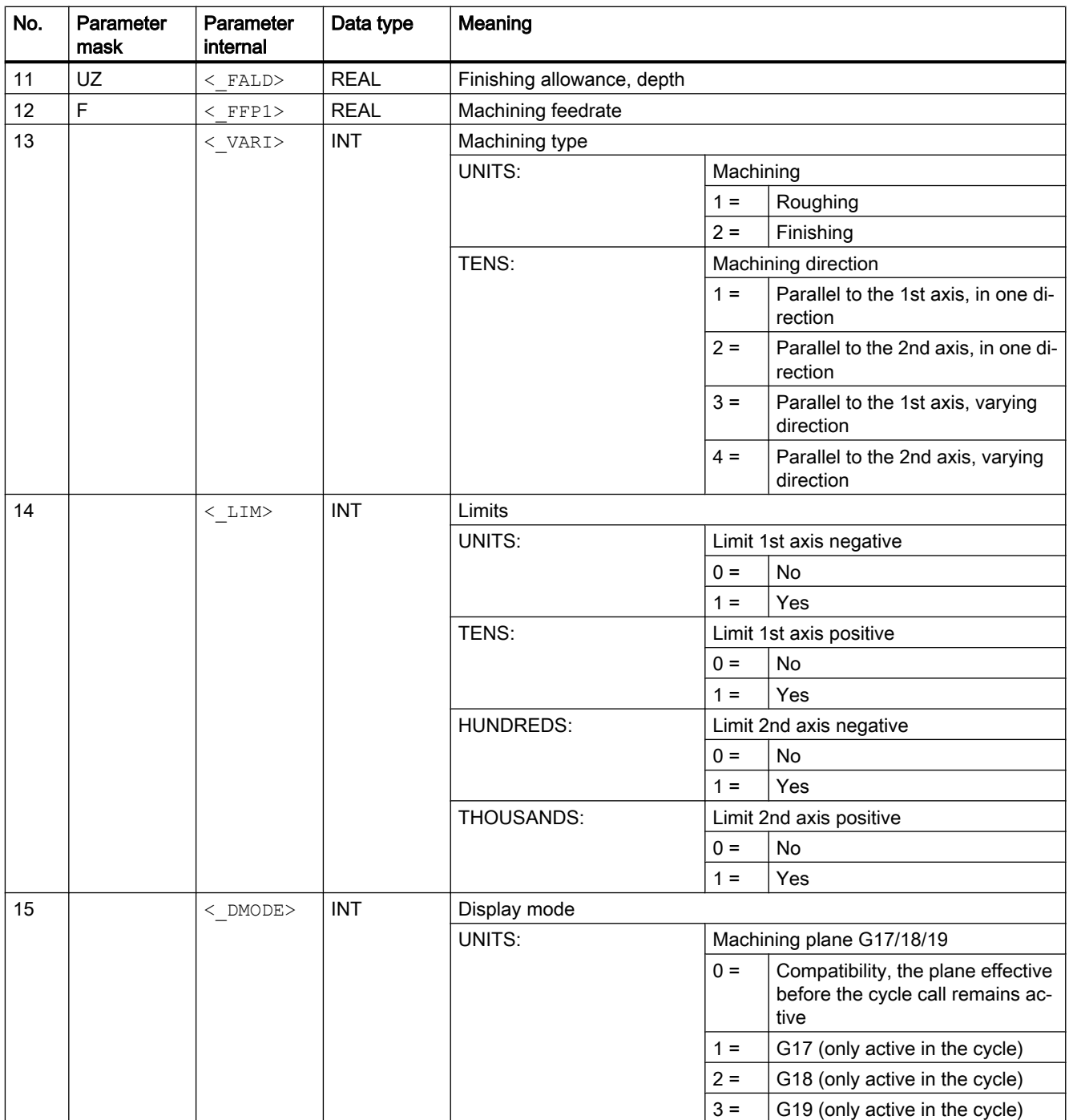

<span id="page-718-0"></span>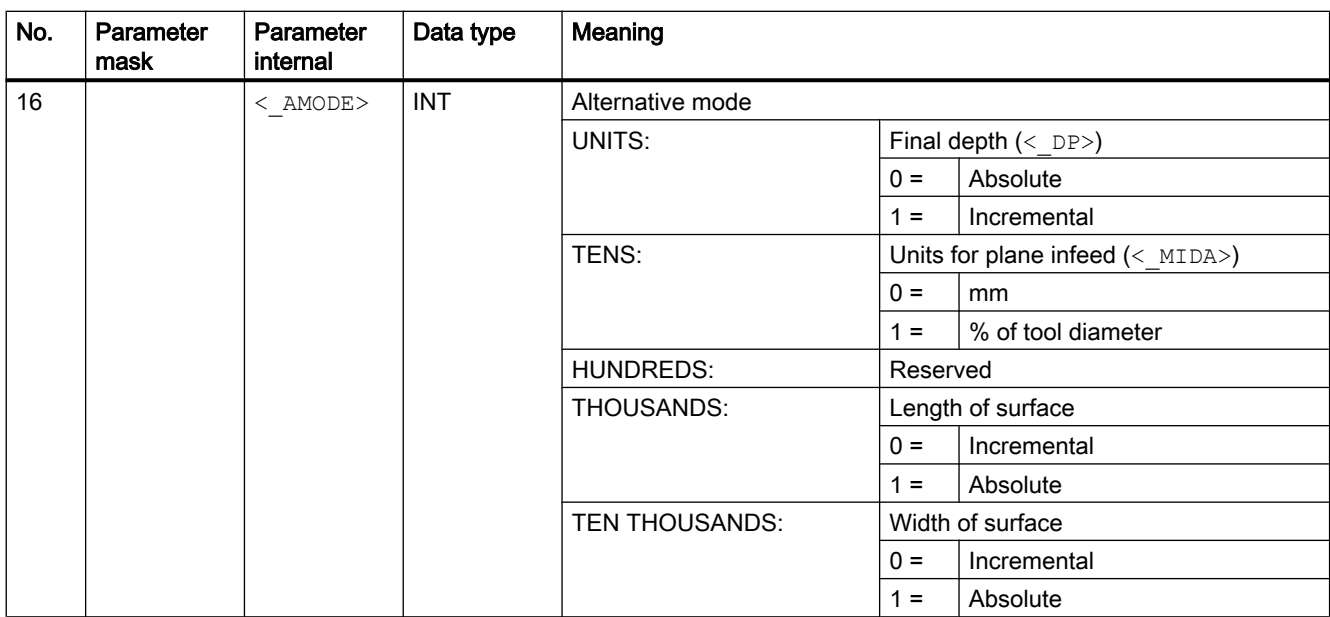

# 20.1.12 CYCLE62 - contour call

## **Syntax**

CYCLE62(< KNAME>,< TYPE>, < LAB1>, < LAB2>)

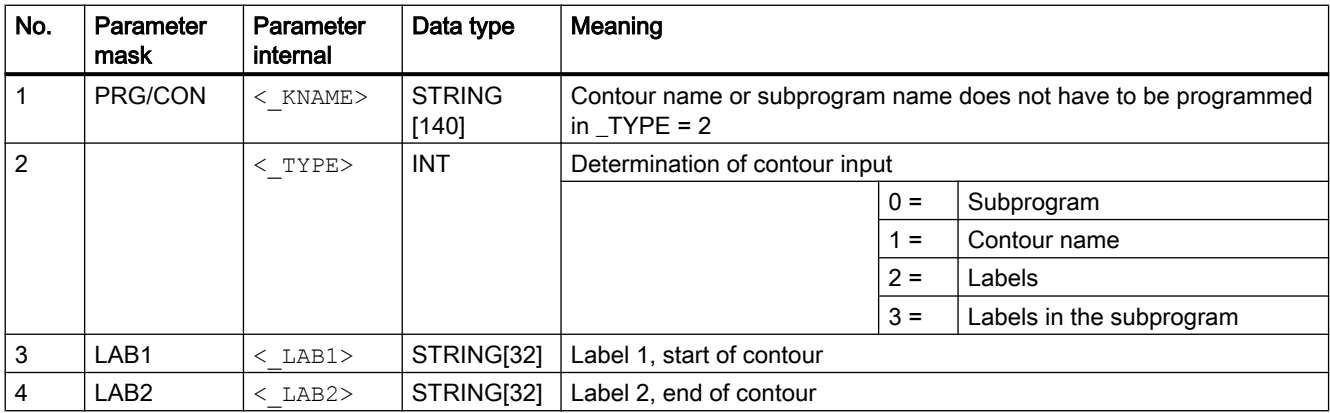

# <span id="page-719-0"></span>20.1.13 CYCLE63 - Milling contour pocket

## **Syntax**

 $\texttt{CYCLE63}(\texttt{<\_PRG>}, \texttt{ <\_VARI>}, \texttt{ <\_RP>}, \texttt{ <\_Z0>}, \texttt{ <\_SC>}, \texttt{ <\_Z1>}, \texttt{ <\_F>}, \texttt{ <\_FZ>},$  $\langle$ \_DXY>,  $\langle$ \_DZ>,  $\langle$ \_UXY>,  $\langle$ \_UZ>,  $\langle$ \_CDIR>,  $\langle$ \_XS>,  $\langle$ \_YS>,  $\langle$ \_ER>,  $\langle$ \_EP>,  $\overline{<_{EW}}$ ,  $\overline{<_{FS}}$ ,  $\overline{<_{ZFS}}$ ,  $\overline{<_{TK}}$ ,  $\overline{<_{DR}}$ ,  $\overline{<_{UNODE}}$ ,  $\overline{<_{GMODE}}$ ,  $\overline{<_{DMODE}}$ , <\_AMODE>)

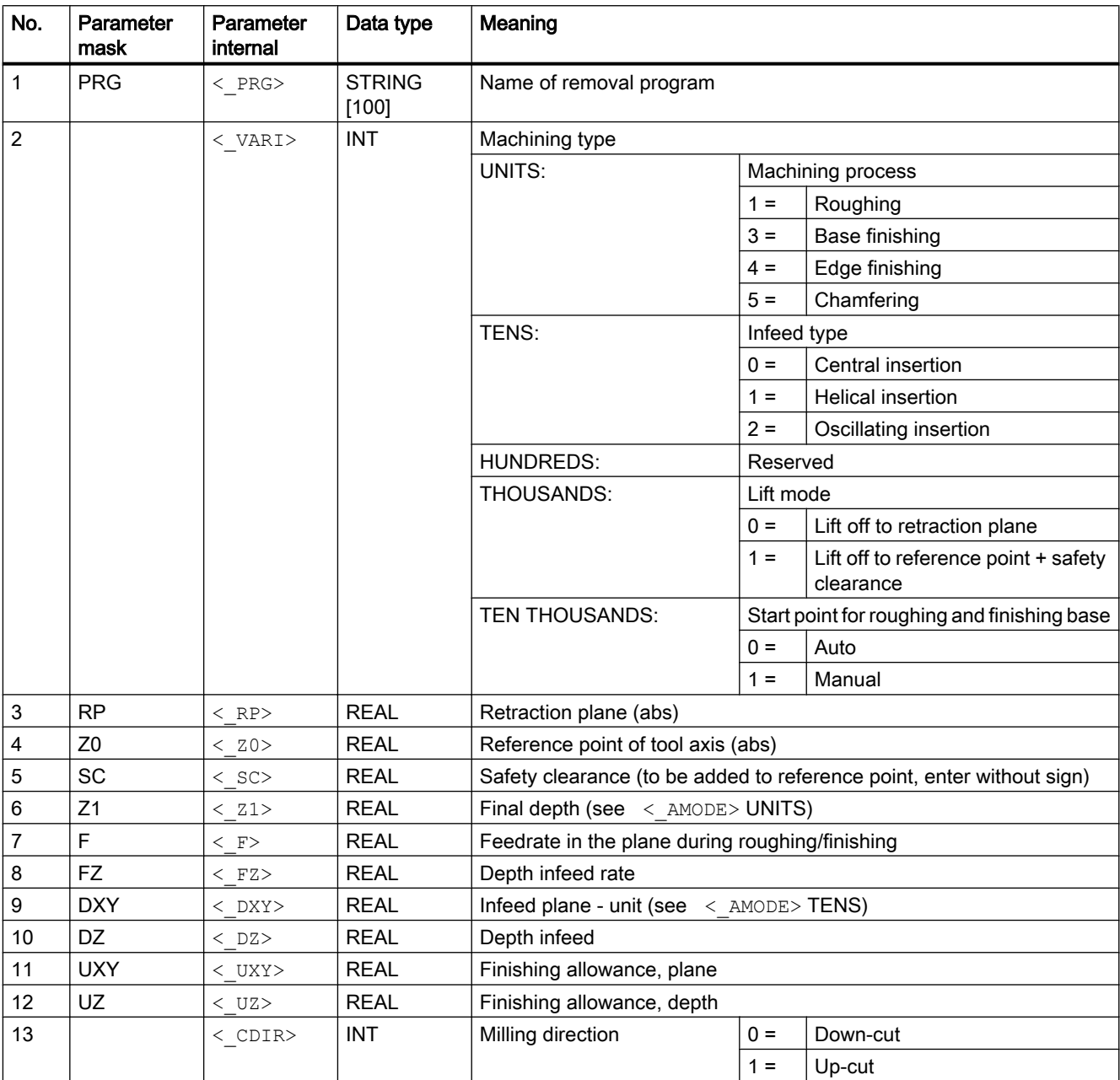
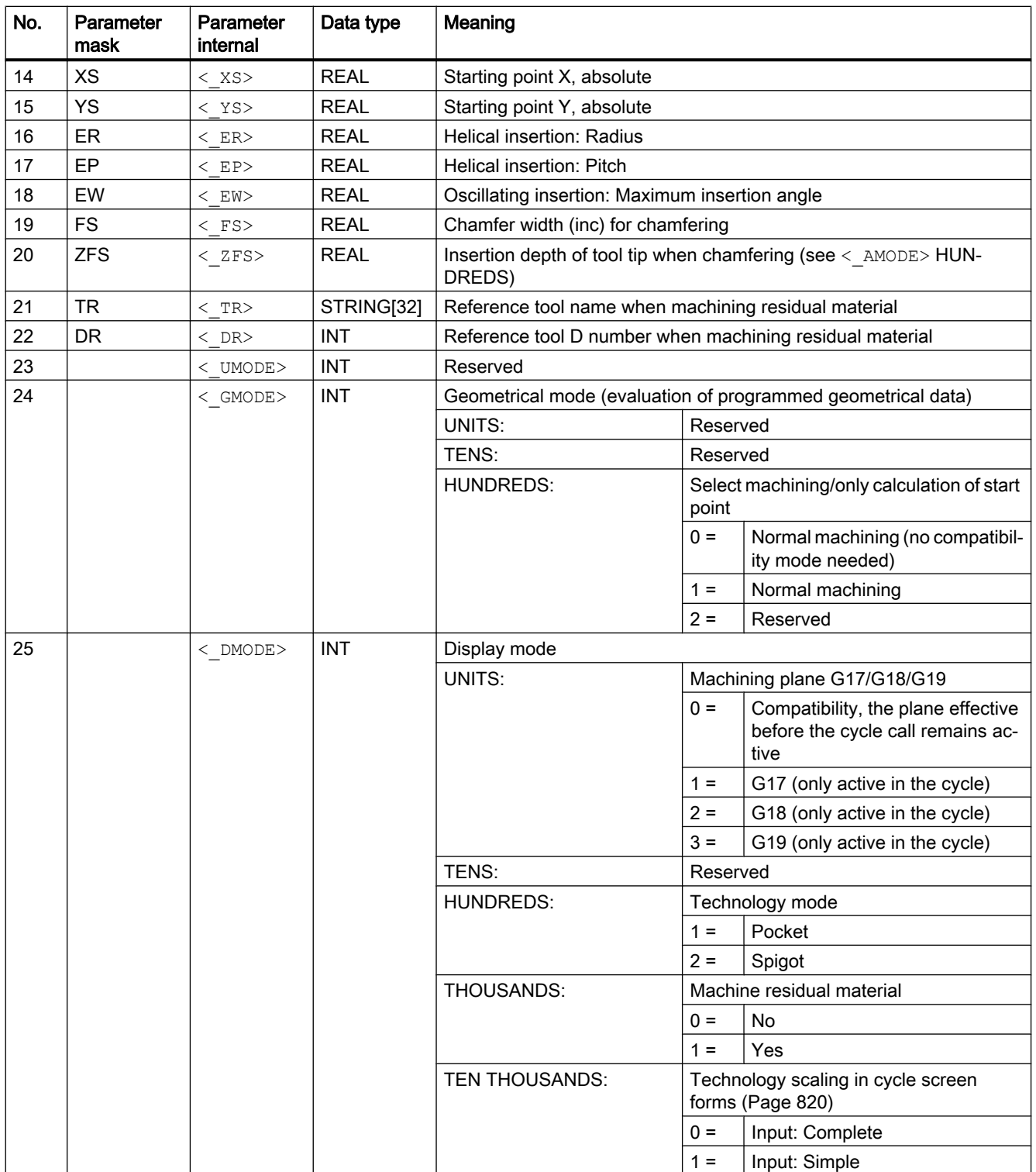

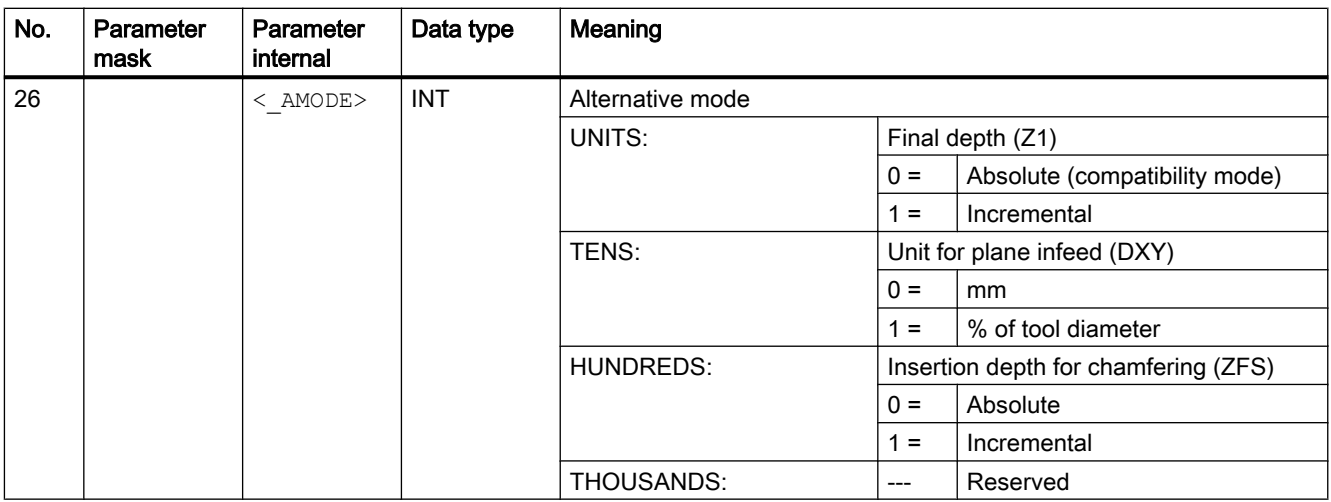

# 20.1.14 CYCLE64 - Predrilling contour pocket

#### **Syntax**

CYCLE64(<\_PRG>, <\_VARI>, <\_RP>, <\_Z0>, <\_SC>, <\_Z1>, <\_F>, <\_DXY>,  $\langle \text{UXY>}, \ \langle \text{UZ>}, \ \langle \text{CDIR>}, \ \langle \text{TR>}, \ \langle \text{DR>}, \ \langle \text{UNDE>}, \ \langle \text{GMODE>}, \ \langle \text{DMODE>}, \ \rangle$  $<$  AMODE>)

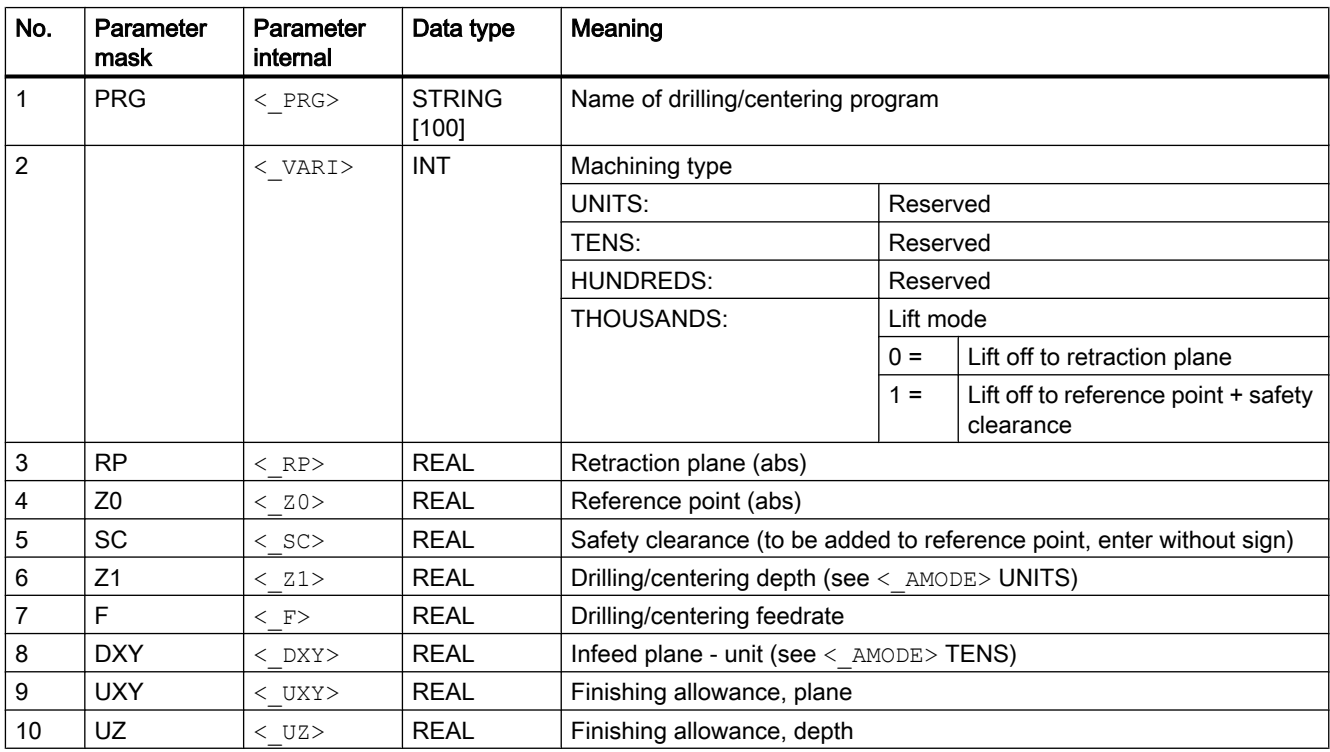

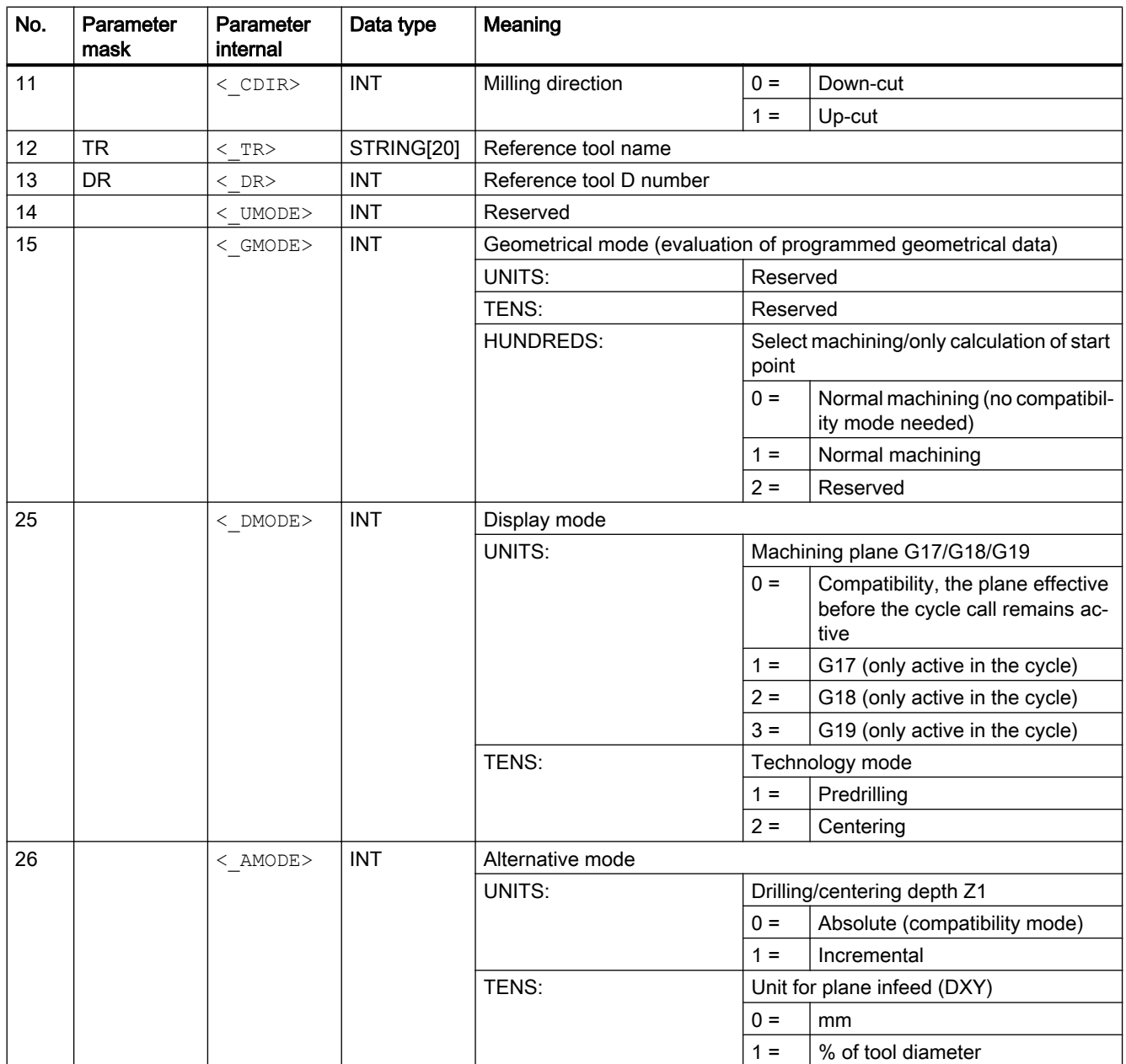

## 20.1.15 CYCLE70 - thread milling

**Syntax** 

 $\texttt{CYCLE70}\left({\texttt{<\_RTP>,\hspace{0.1in} <\_\mathtt{RFP>,\hspace{0.1in}} \cdot \texttt{<\_DPS,\hspace{0.1in} <\_\mathtt{DIATH>,\hspace{0.1in} <\_\mathtt{H1>,\hspace{0.1in} <\_\mathtt{FAL>,\hspace{0.1in} >}}}}$  $\langle$  PIT>,  $\langle$  NT>,  $\langle$  MID>,  $\langle$  FFR>,  $\langle$  TYPTH>,  $\langle$  PA>,  $\langle$  PO>,  $\langle$  NSP>,  $\langle$  VARI>,  $\langle$  PITA>,  $\langle$  PITM>,  $\langle$  PTAB>,  $\langle$  PTABA>,  $\langle$  GMODE>,  $\langle$  DMODE>,  $\overline{\mathcal{L}}$  AMODE>)

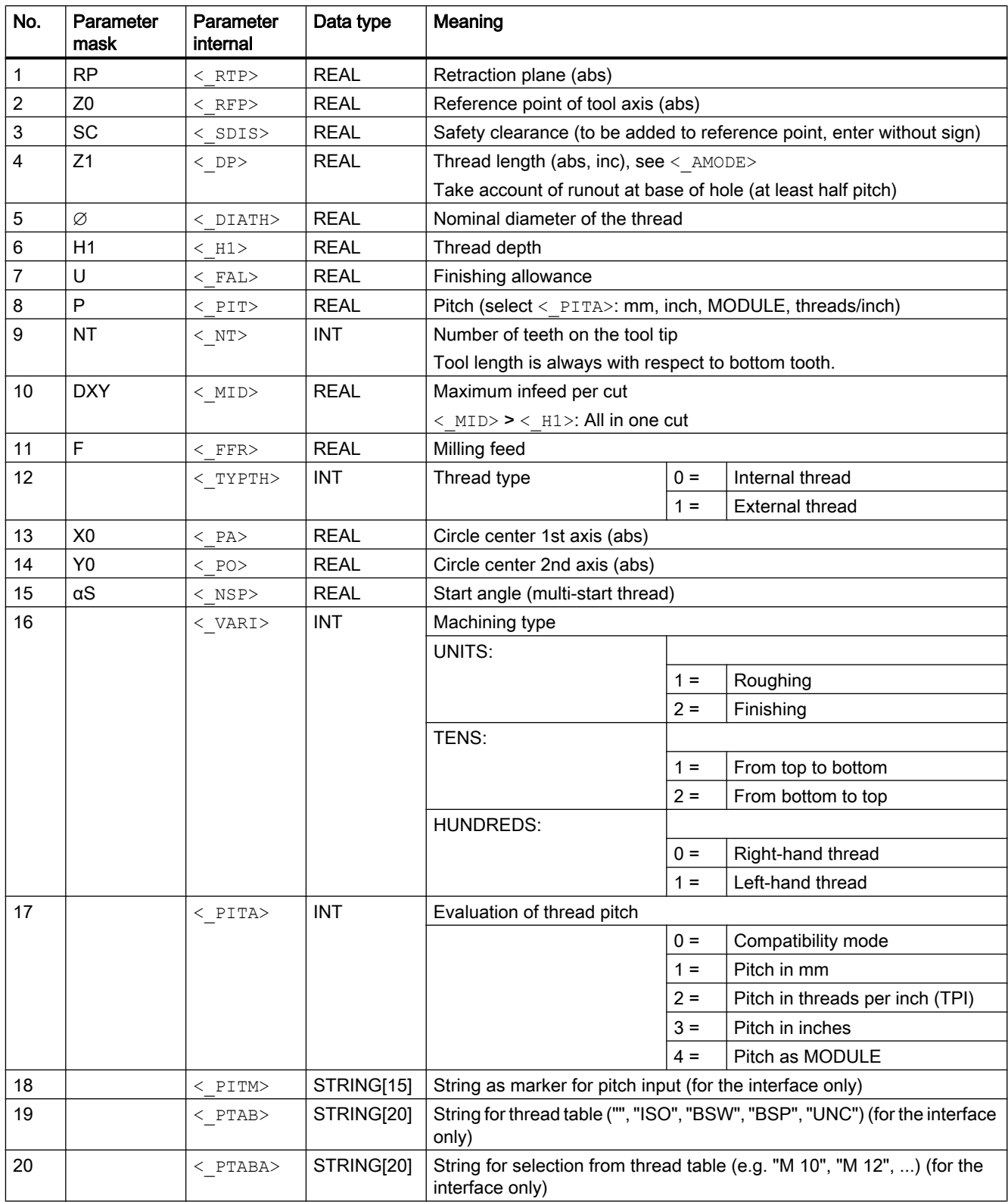

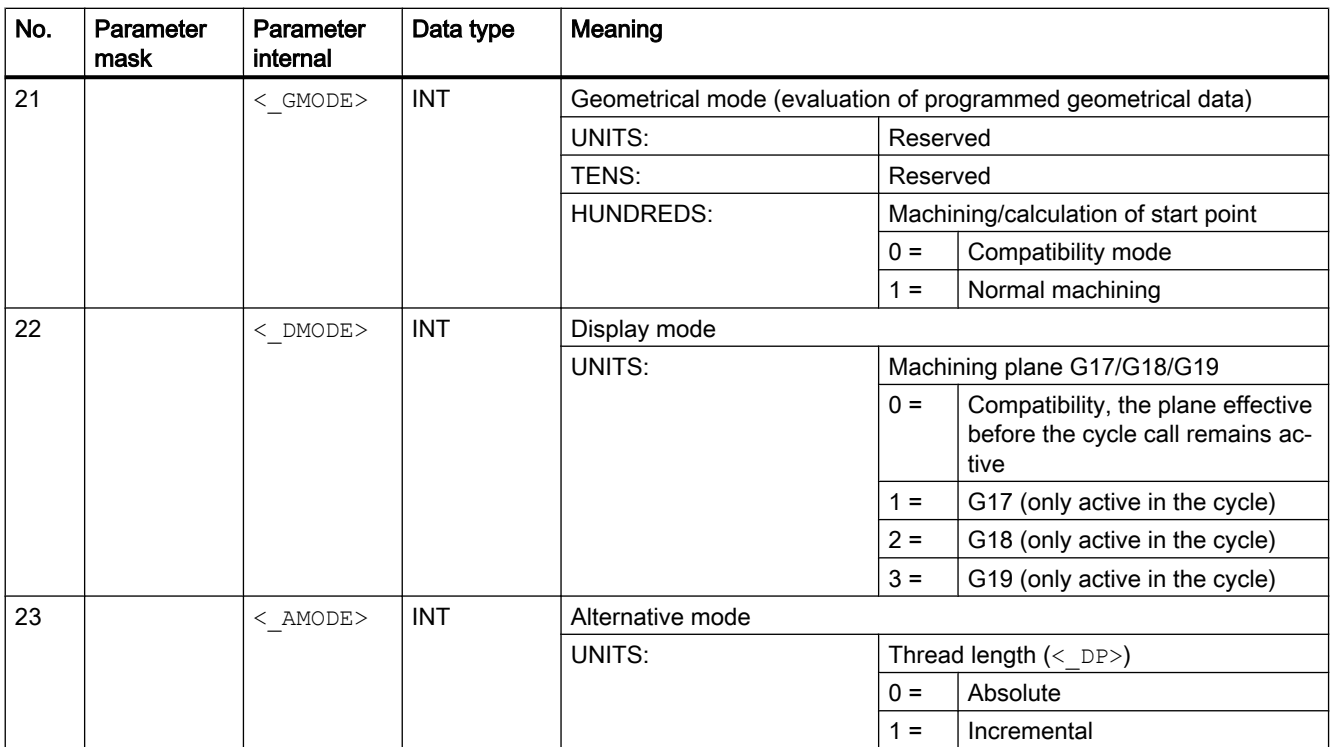

# 20.1.16 CYCLE72 - Path milling

#### **Syntax**

 $CYCLE72 (<$  KNAME>, < RTP>, < RFP>, < SDIS>, < DP>, < MID>, < FAL>,  $\langle$  FALD>,  $\langle$  FFP1>,  $\langle$  FFD>,  $\langle$  VARI>,  $\langle$  RL>,  $\langle$  AS1>,  $\langle$  LP1>,  $\langle$  FF3>,  $\overline{S}$   $\overline{S}$   $\overline{$ 

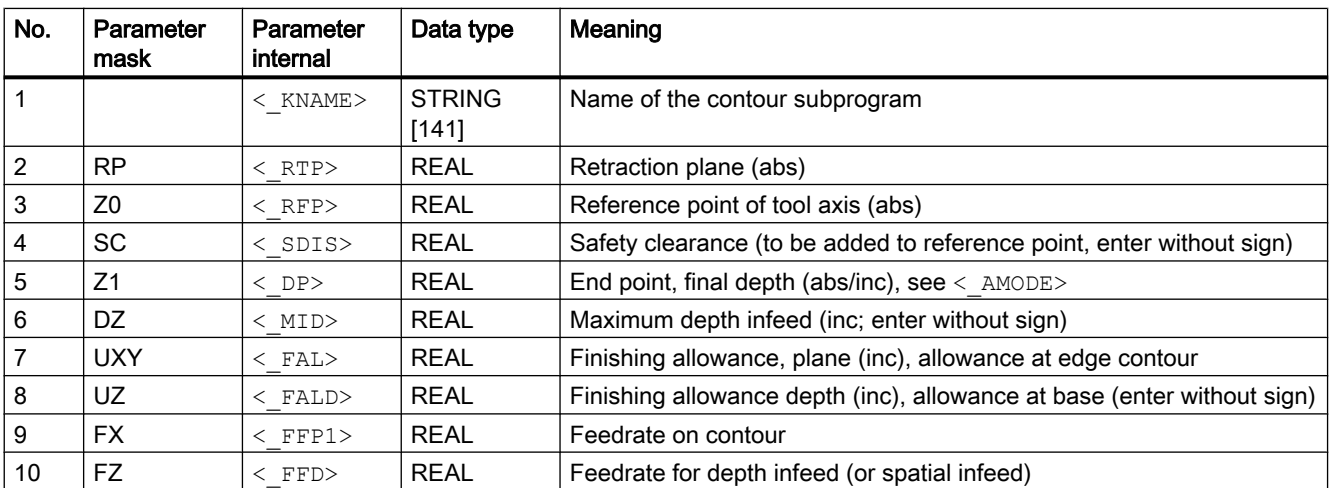

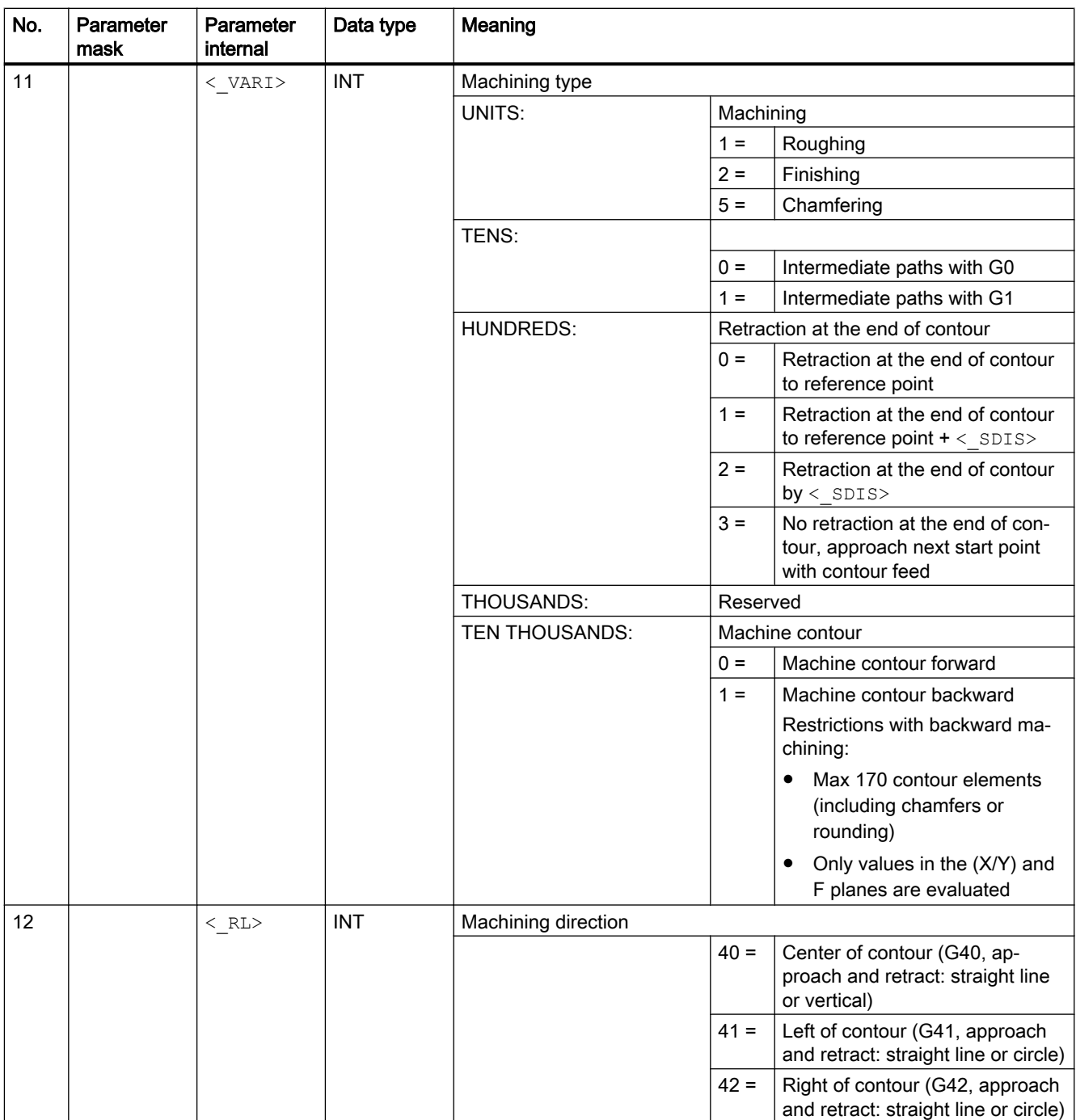

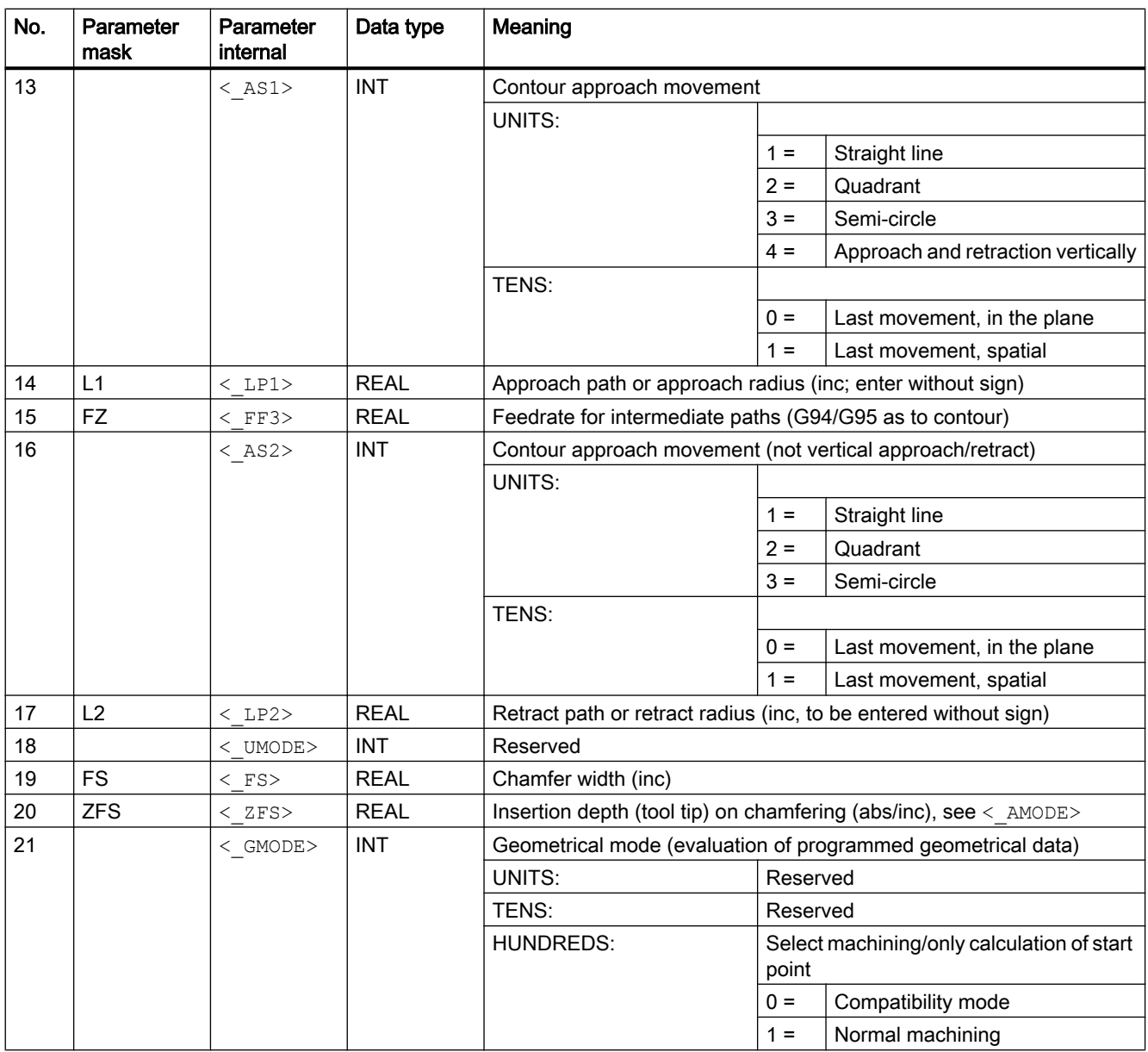

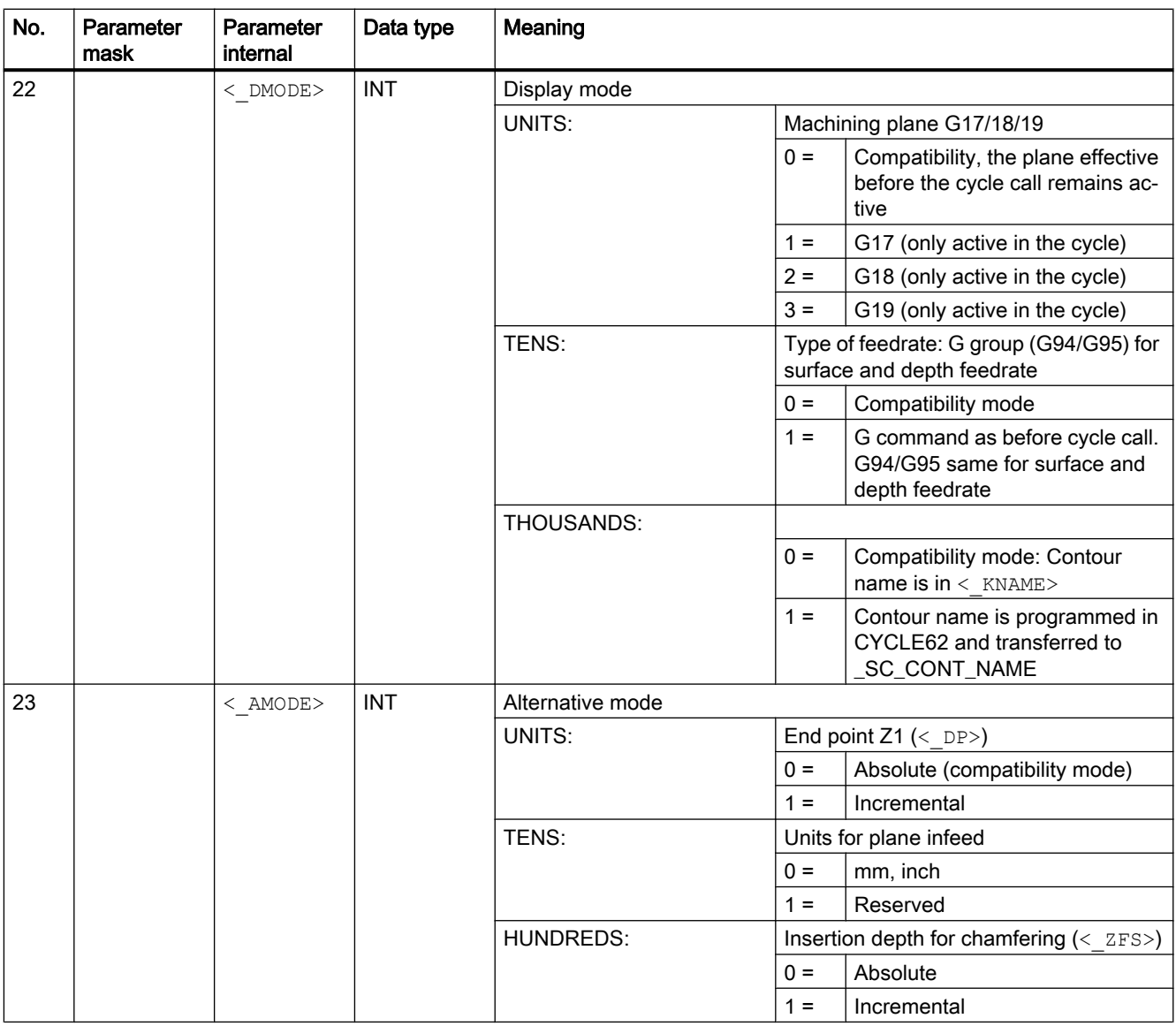

#### Note

If the following transfer parameters are programmed indirectly (as parameters), the screen form is not reset:

 $\langle$ \_VARI>,  $\langle$ \_RL>,  $\langle$ \_AS1>,  $\langle$ \_AS2>,  $\langle$ \_UMODE>,  $\langle$ \_GMODE>,  $\langle$ \_DMODE>,  $<$  AMODE>

# 20.1.17 CYCLE76 - rectangular spigot milling

### **Syntax**

 $CYCLE76(<> RTP), <>RFP>$ , <  $RFP>$ , <  $SDIS>$ , <  $DP>$ , <  $DPR>$ , <  $LENG>$ , <  $WID>$ ,  $\langle$  CRAD>,  $\langle$  PA>,  $\langle$  PO>,  $\langle$  STA>,  $\langle$  MID>,  $\langle$  FAL>,  $\langle$  FALD>,  $\langle$  FFP1>, <\_FFD>, <\_CDIR>, <\_VARI>, <\_AP1>, <\_AP2>, <\_FS>, <\_ZFS>, <\_GMODE>,  $<$  DMODE>,  $<$  AMODE>)

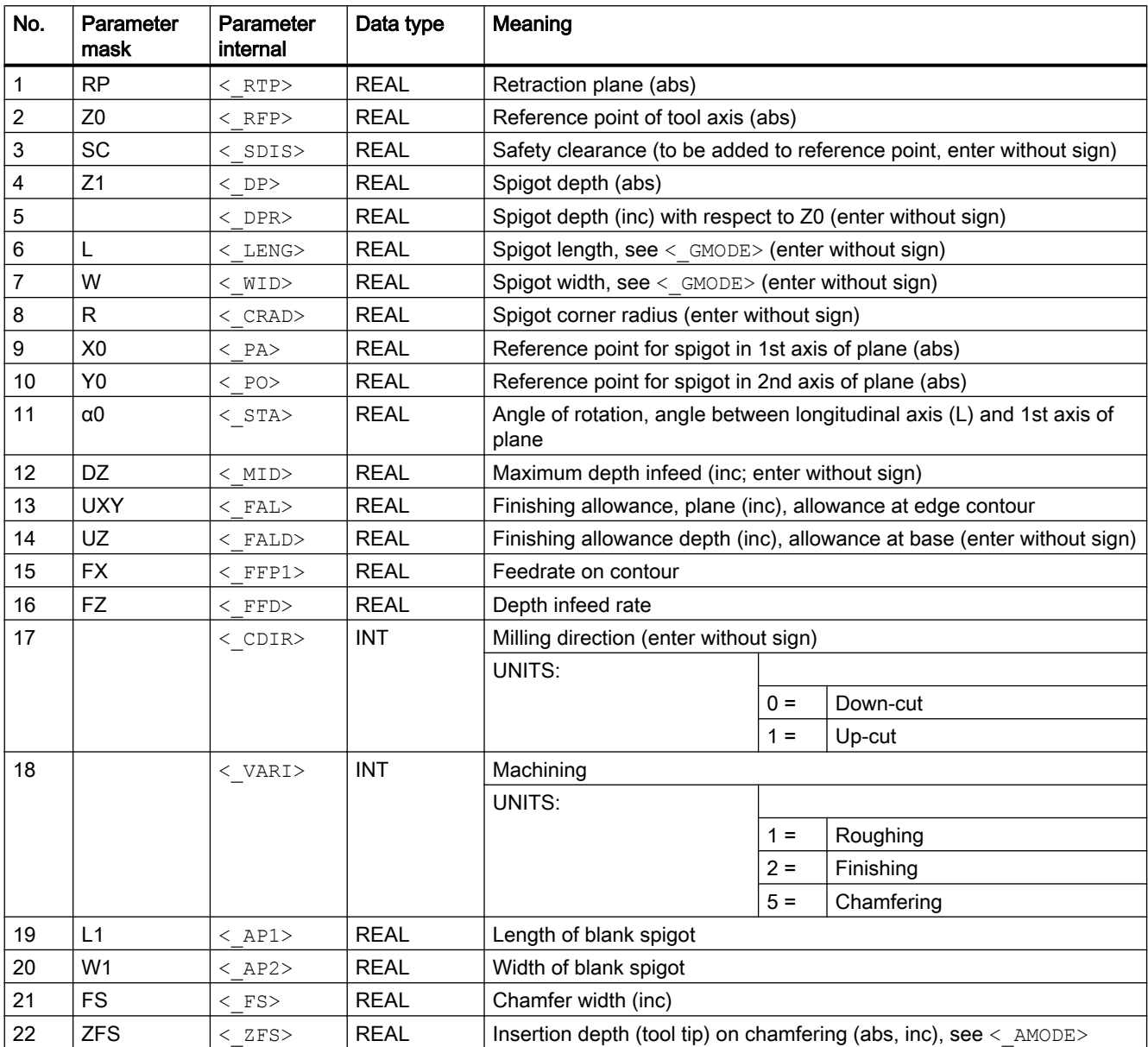

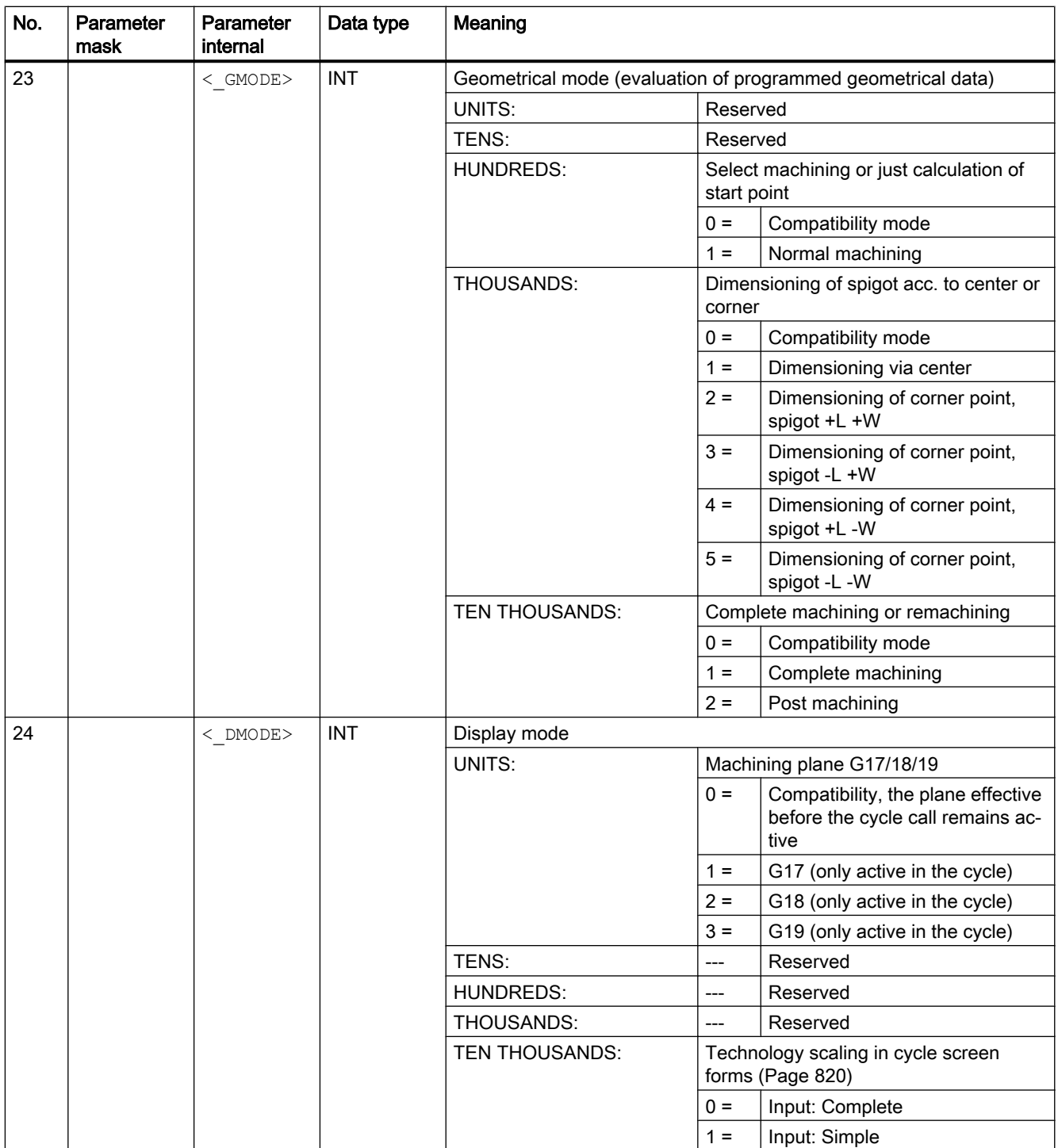

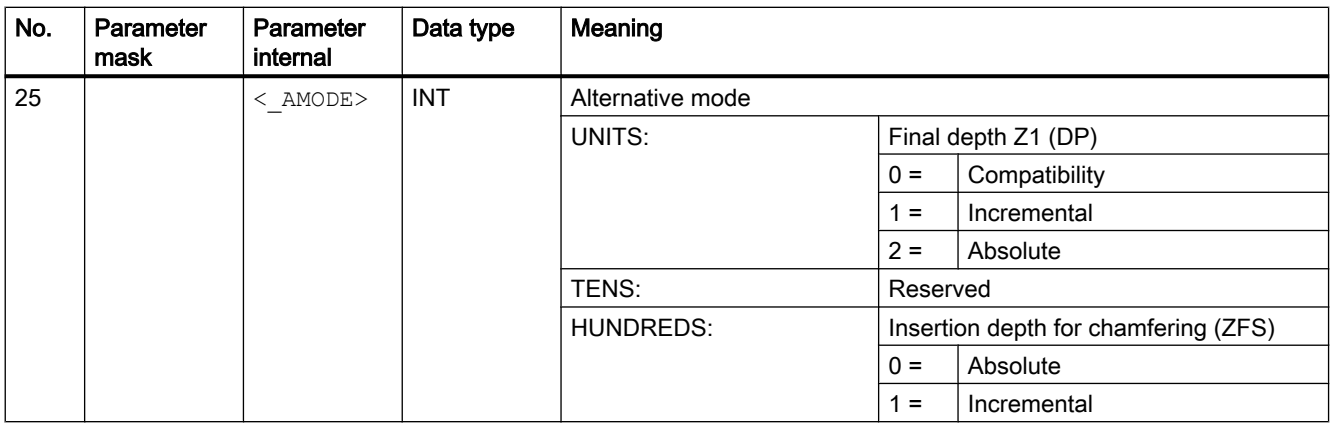

# 20.1.18 CYCLE77 - circular spigot milling

**Syntax** 

 $CYCLE77(<sub>K</sub>RTP>$ ,  $\langle$ RFP>,  $\langle$ SDIS>,  $\langle$ DP>,  $\langle$ DPR>,  $\langle$ CDIAM>,  $\langle$ PA>,  $\langle$  PO>,  $\langle$  MID>,  $\langle$  FAL>,  $\langle$  FALD>,  $\langle$  FFP1>,  $\langle$  FFD>,  $\langle$  CDIR>,  $\langle$  VARI>,  $\langle$  AP1>,  $\langle$  FS>,  $\langle$  ZFS>,  $\langle$  GMODE>,  $\langle$  DMODE>,  $\langle$  AMODE>)

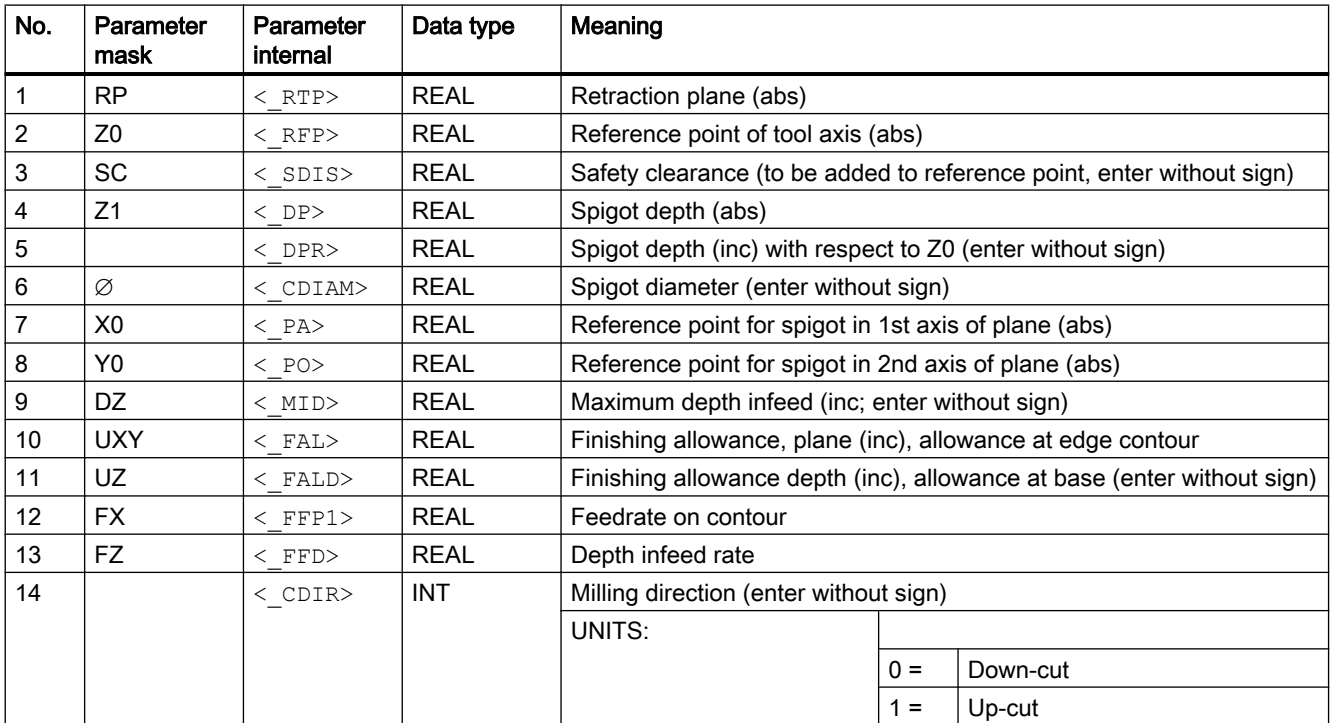

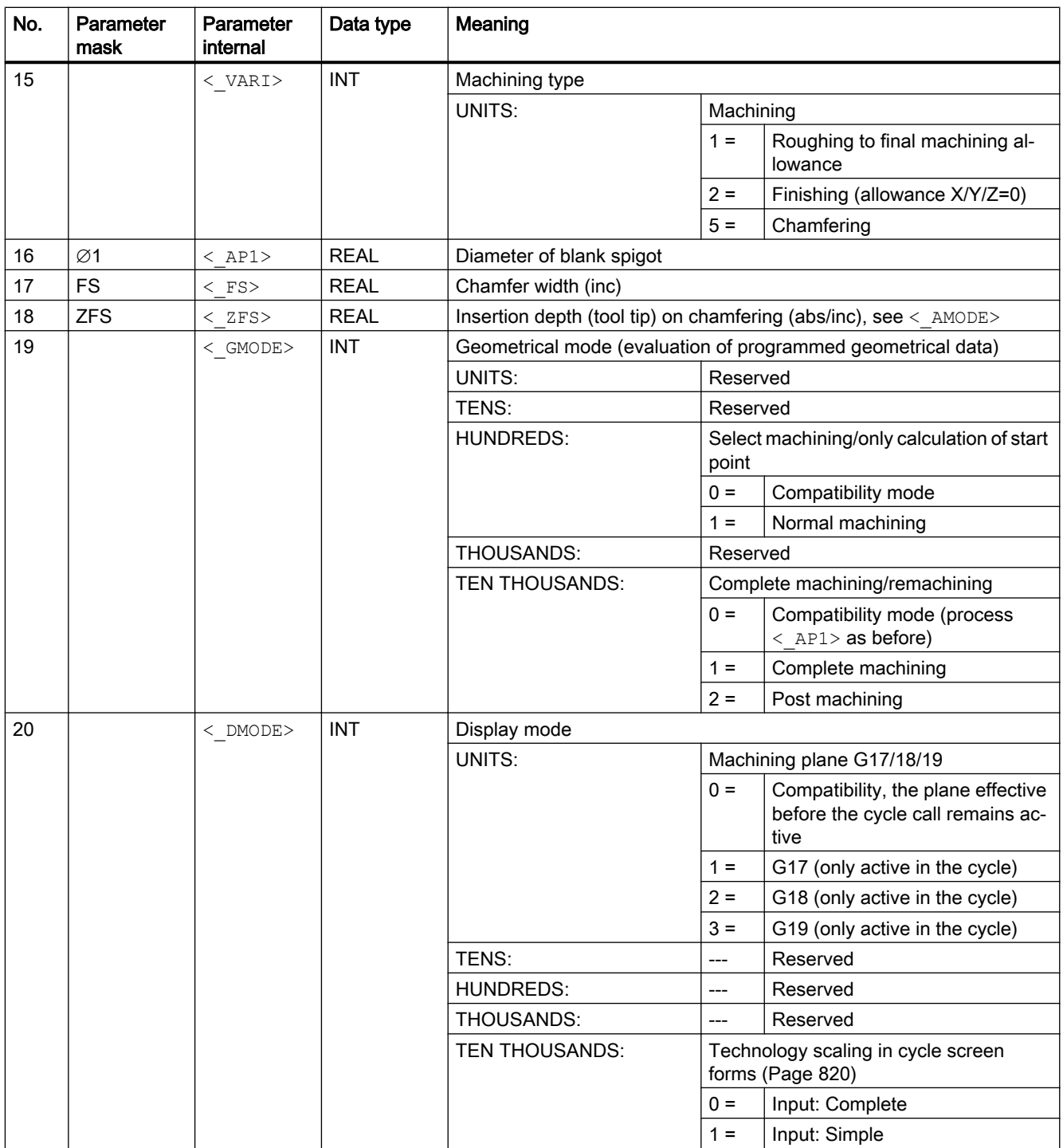

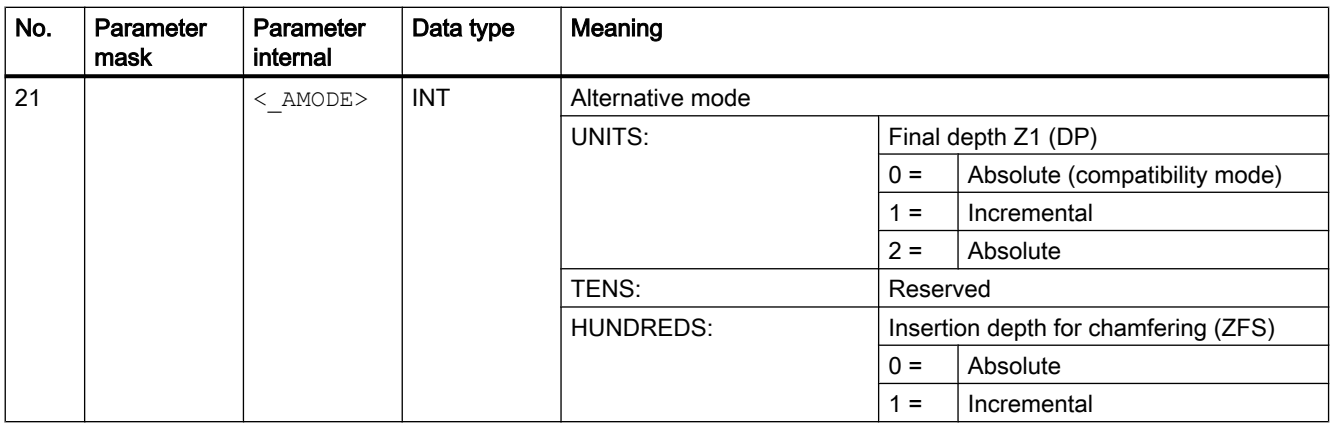

## 20.1.19 CYCLE78 - Drill thread milling

#### **Syntax**

 $\texttt{CYCLE78}\left({\texttt{<\_RTP>,\hspace{0.1in} <\_\mathtt{RFP>,\hspace{0.1in}} \cdot \texttt{<\_SDIS>,\hspace{0.1in} <\_\mathtt{DPP>,\hspace{0.1in} <\_\mathtt{ADPR>,\hspace{0.1in} <\_\mathtt{LDPR>,\hspace{0.1in} >}}}}$  $\langle$  DIAM>,  $\langle$  PIT>,  $\langle$  PITA>,  $\langle$  DAM>,  $\langle$  MDEP>,  $\langle$  VARI>,  $\langle$  CDIR>,  $\langle$  GE>,  $\langle$  FFD>,  $\langle$  FRDP>,  $\langle$  FFR>,  $\langle$  FFP2>,  $\langle$  FFA>,  $\langle$  PITM>,  $\langle$  PTAB>,  $\overline{<}_{\_}$ PTABA>,  $\overline{<}_{\_}$ GMODE>,  $\overline{<}_{\_}$ DMODE>,  $\overline{<}_{\_}$ AMODE>)

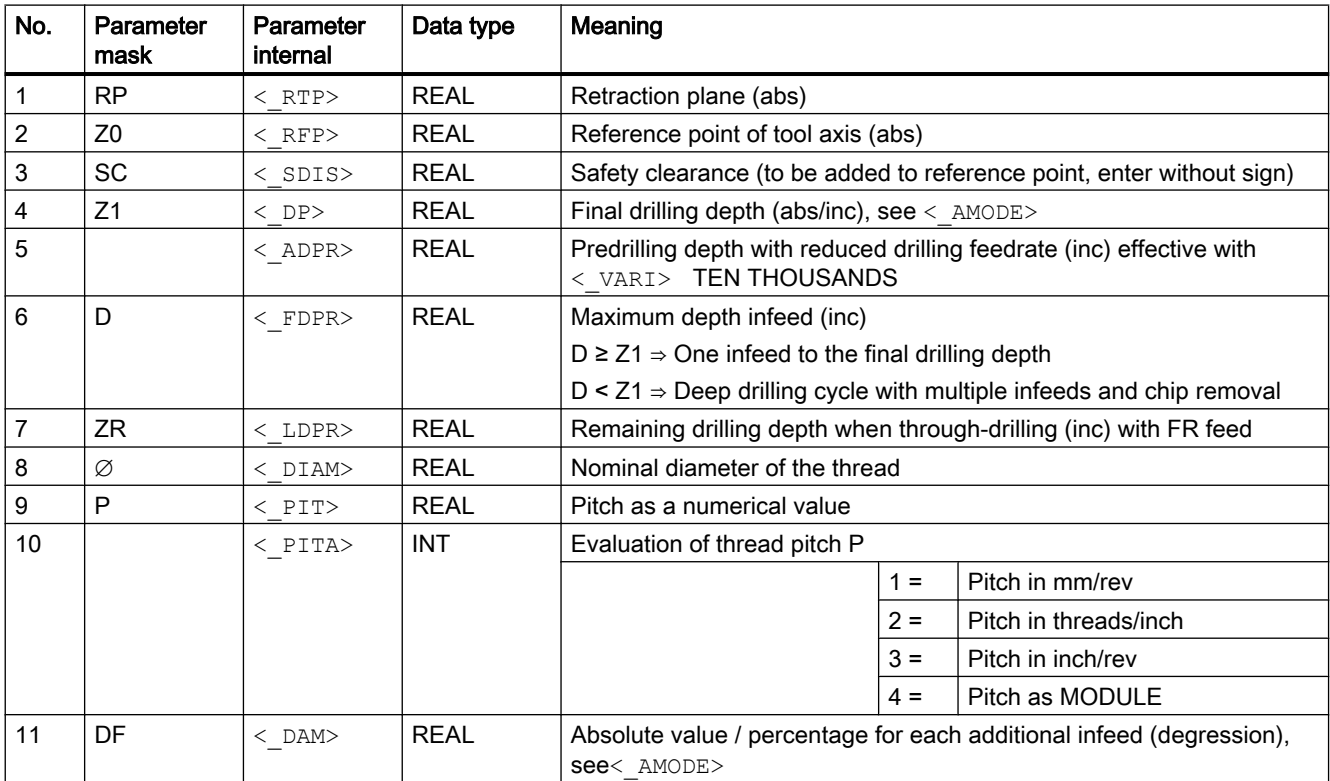

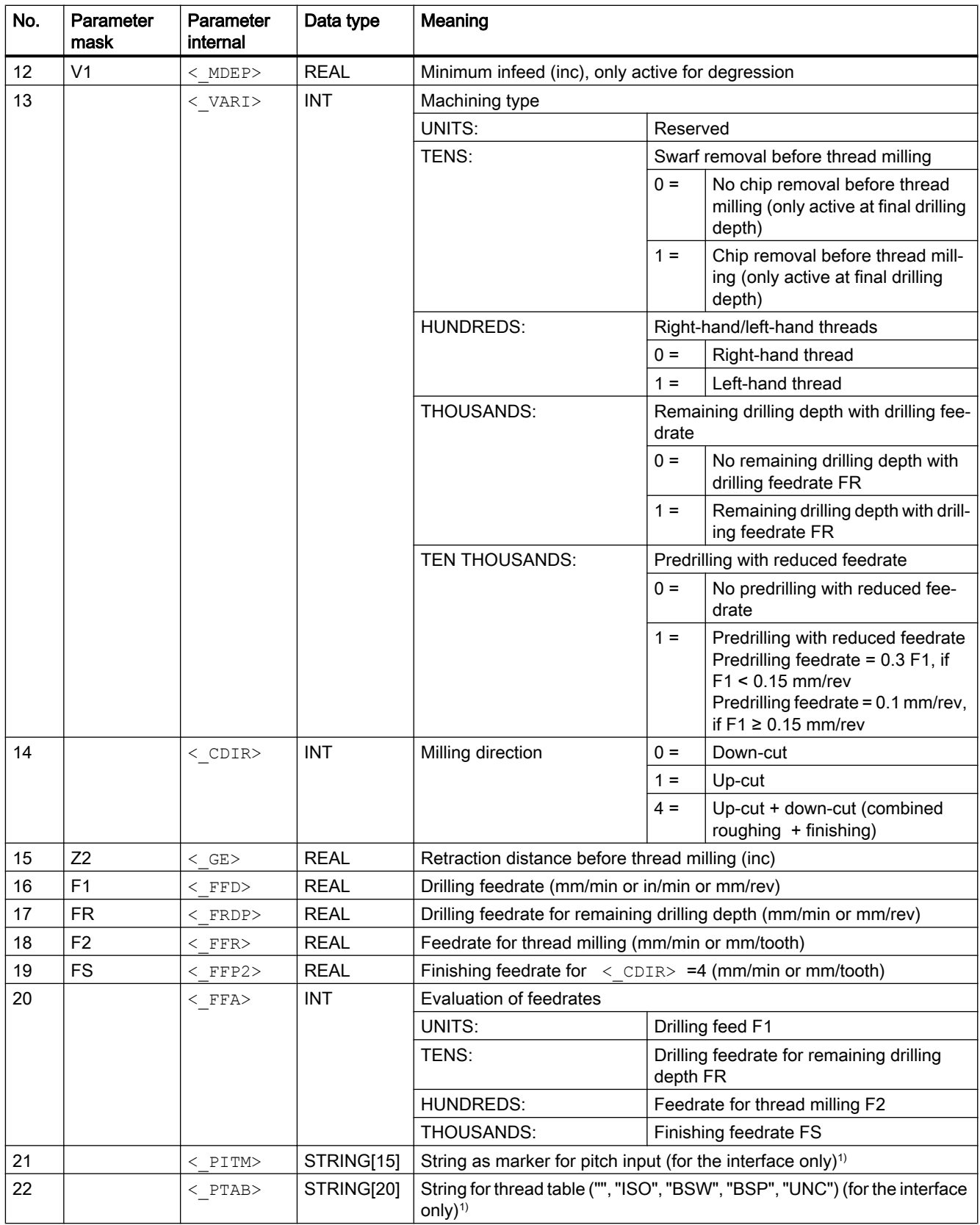

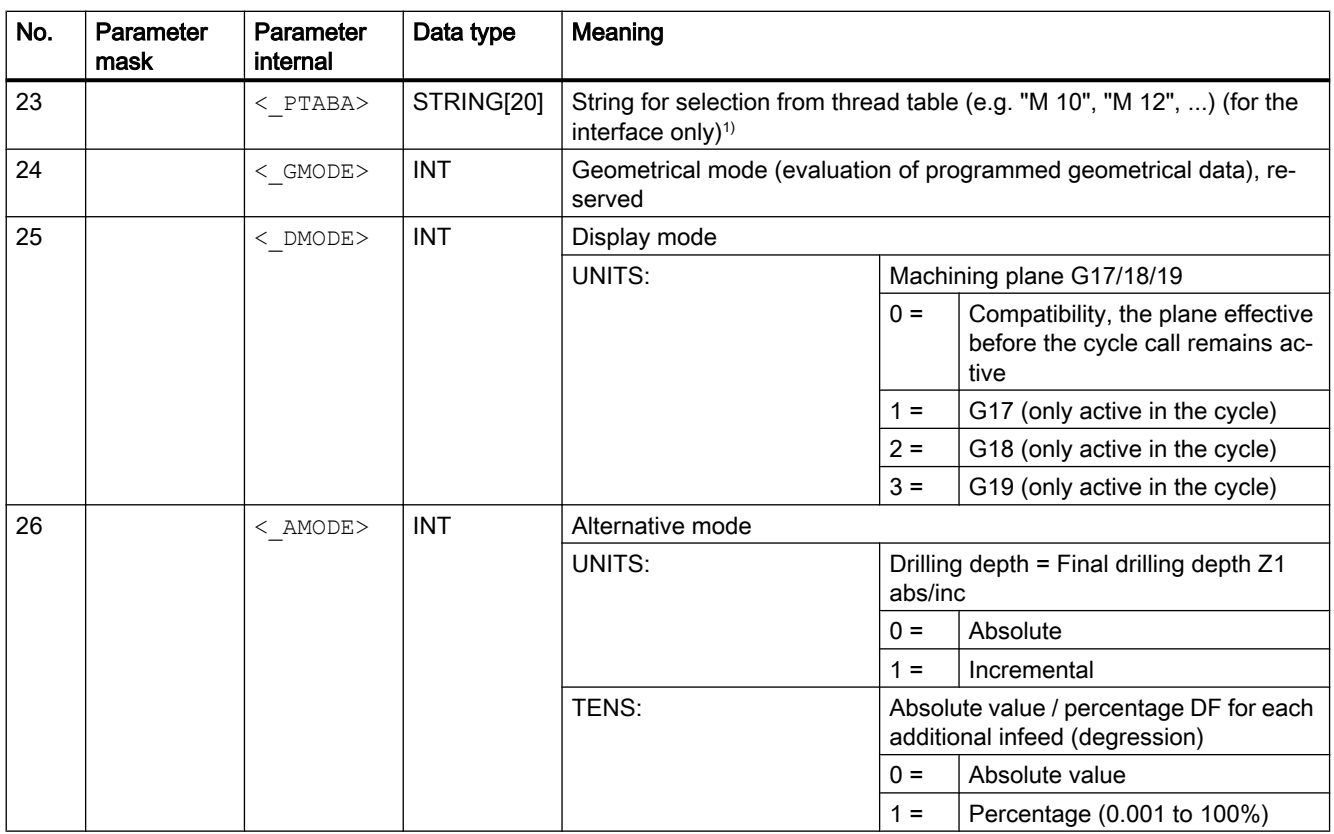

#### Note

1) Parameters 21, 22 and 23 are only used for thread selection in the screen form thread tables. The thread tables cannot be accessed via cycle definition in the cycle run time.

# 20.1.20 CYCLE79 - multi-edge

#### **Syntax**

 $\texttt{CYCLE79}\left({\texttt{<\_RTP>,\hspace{0.1in}}\leq\texttt{RFP>,\hspace{0.1in}}\leq\texttt{SDIS>,\hspace{0.1in}}<\texttt{DP>,\hspace{0.1in}}<\texttt{NUM>,\hspace{0.1in}}<\texttt{SWL>,\hspace{0.1in}}<\texttt{PA>},\hspace{0.1in}}$  $\langle$  PO>,  $\langle$  STA>,  $\langle$  RC>,  $\langle$  AP1>,  $\langle$  MIDA>,  $\langle$  MID>,  $\langle$  FAL>,  $\langle$  FALD>, <\_FFP1>, <\_CDIR>, <\_VARI>, <\_FS>, <\_ZFS>, <\_GMODE>, <\_DMODE>, <\_AMODE>)

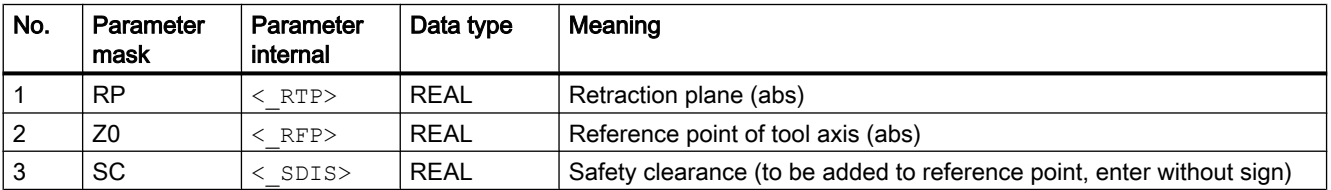

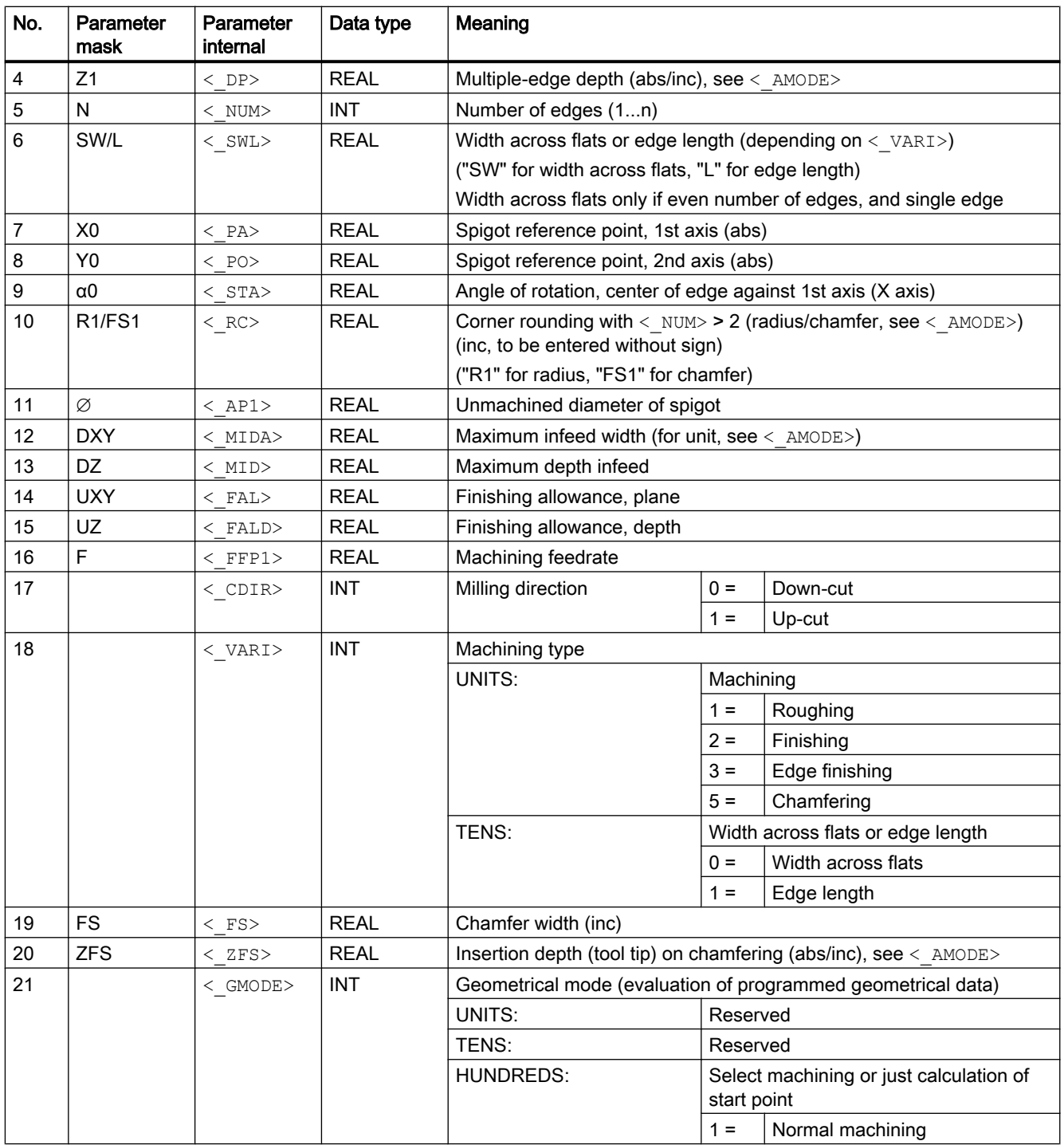

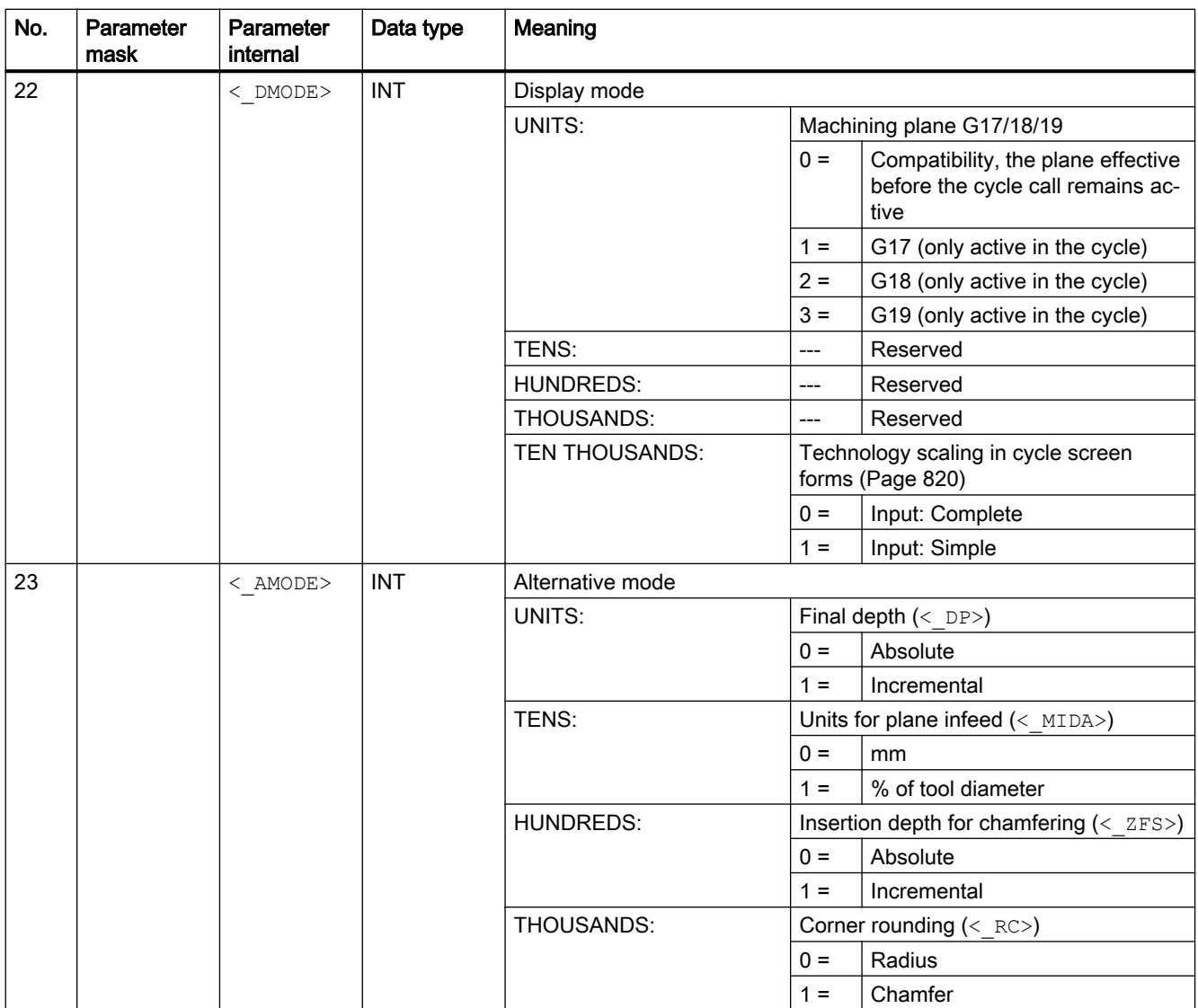

# 20.1.21 CYCLE81 - drilling, centering

**Syntax** 

CYCLE81(<RTP>, <RFP>, <SDIS>, <DP>, <DPR>, <DTB>, <\_GMODE>,  $<$  DMODE>,  $<$  AMODE>)

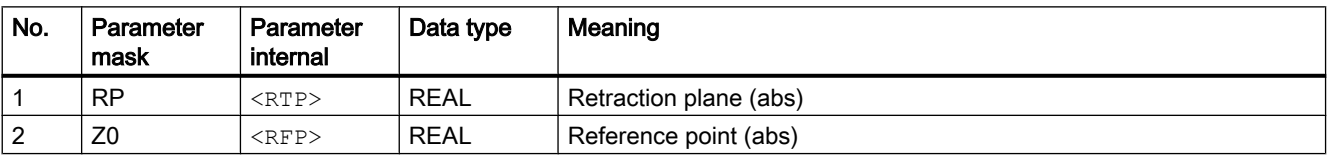

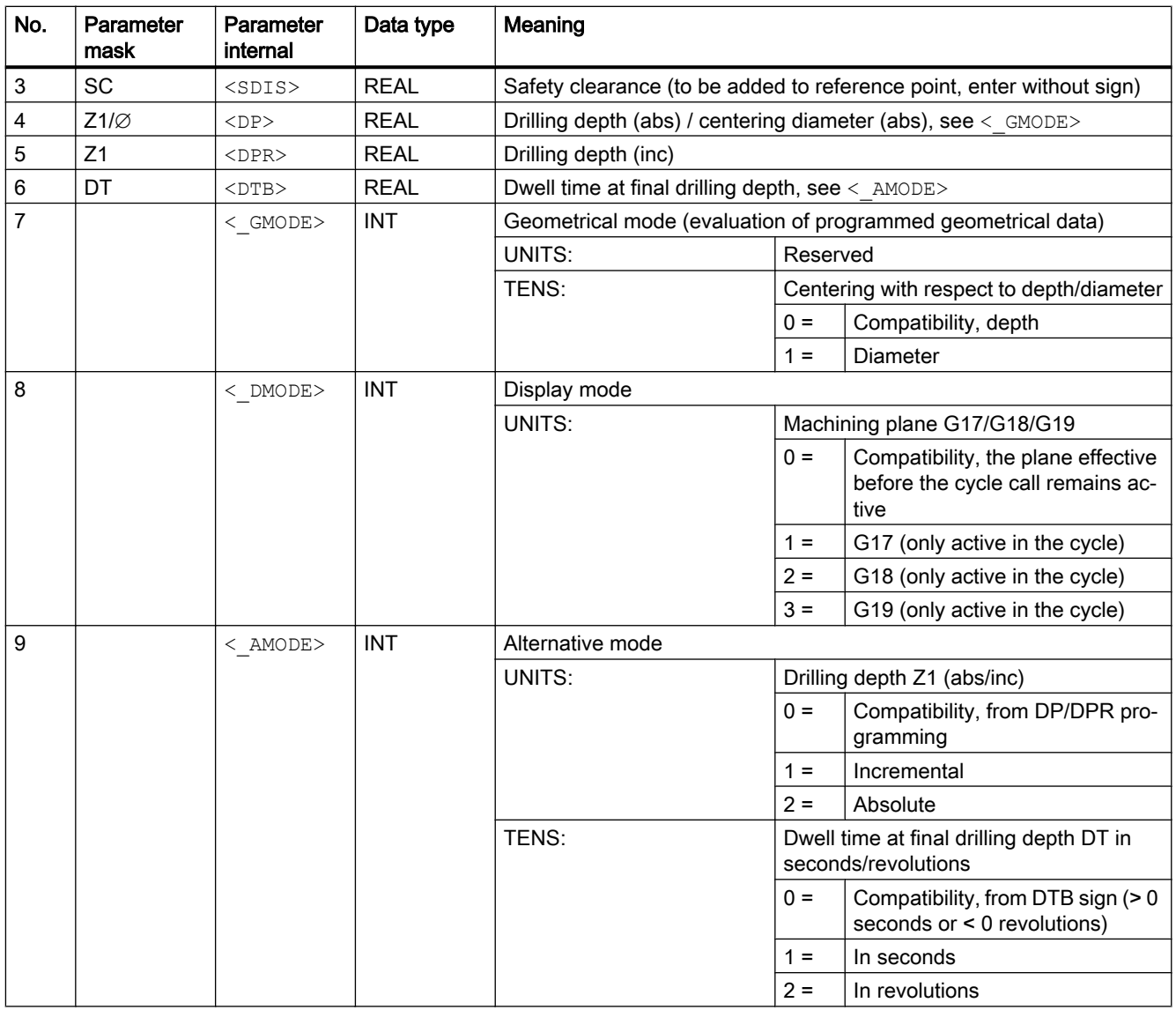

# 20.1.22 CYCLE82 - drilling, counterboring

**Syntax** 

CYCLE82(<RTP>, <RFP>, <SDIS>, <DP>, <DPR>, <DTB>, <\_GMODE>, < DMODE>, < AMODE>, < VARI>, <S ZA>, <S FA>, <S ZD>, <S FD>)

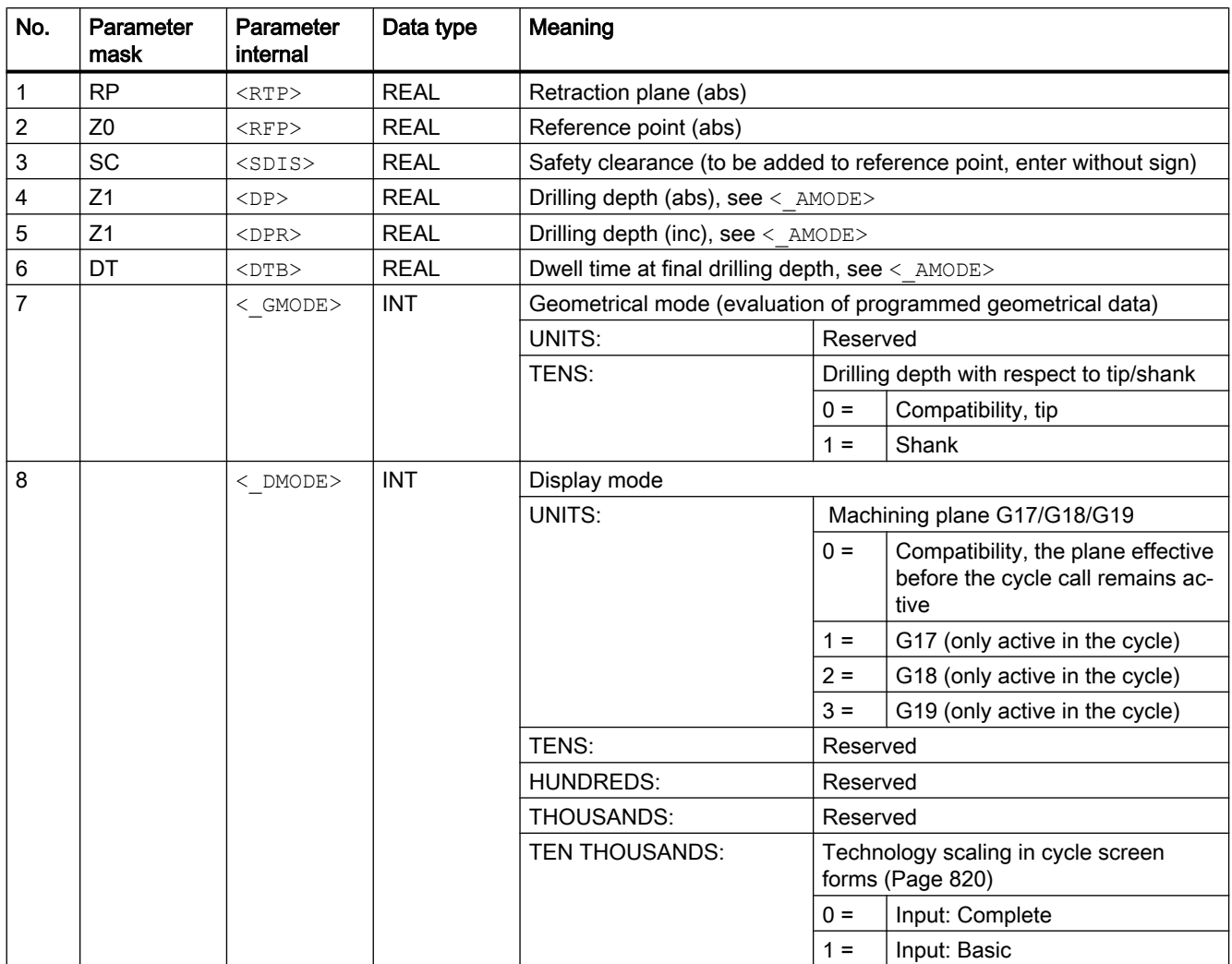

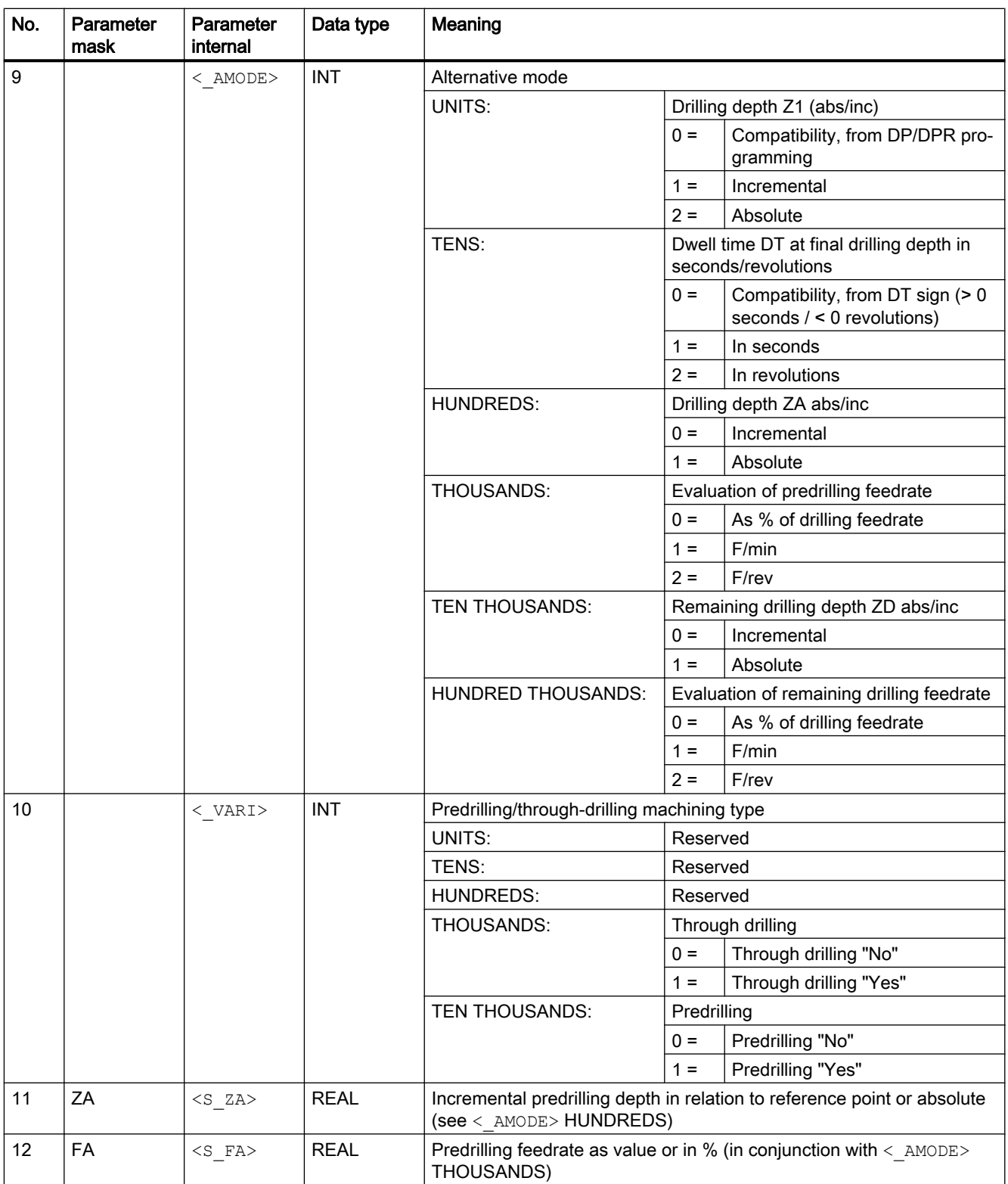

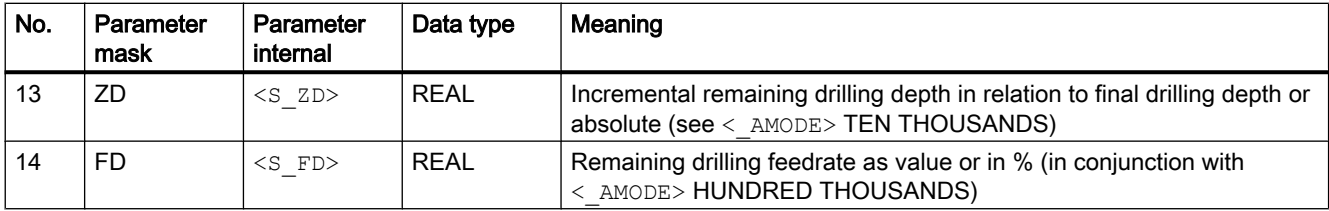

# 20.1.23 CYCLE83 - deep-hole drilling

#### **Syntax**

CYCLE83(<RTP>, <RFP>, <SDIS>, <DP>, <DPR>, <FDEP>, <FDPR>, <DAM>,  $\langle$ DTB>,  $\langle$ DTS>,  $\langle$ FRF>,  $\langle$ VARI>,  $\langle$ \_AXN>,  $\langle$ \_MDEP>,  $\langle$ \_VRT>,  $\langle$ \_DTD>,  $\langle$  DIS1>,  $\langle$  GMODE>,  $\langle$  DMODE>,  $\langle$  AMODE>)

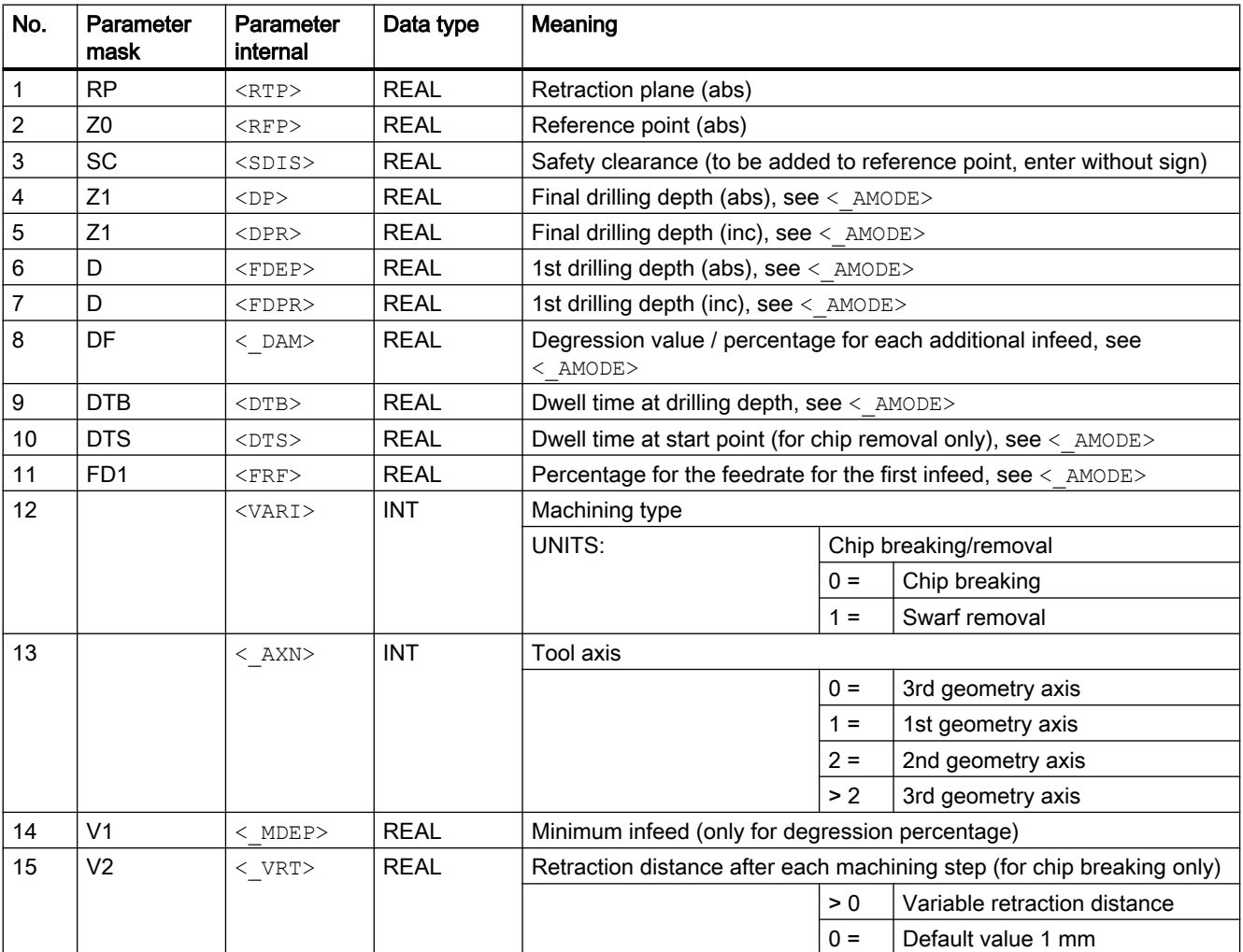

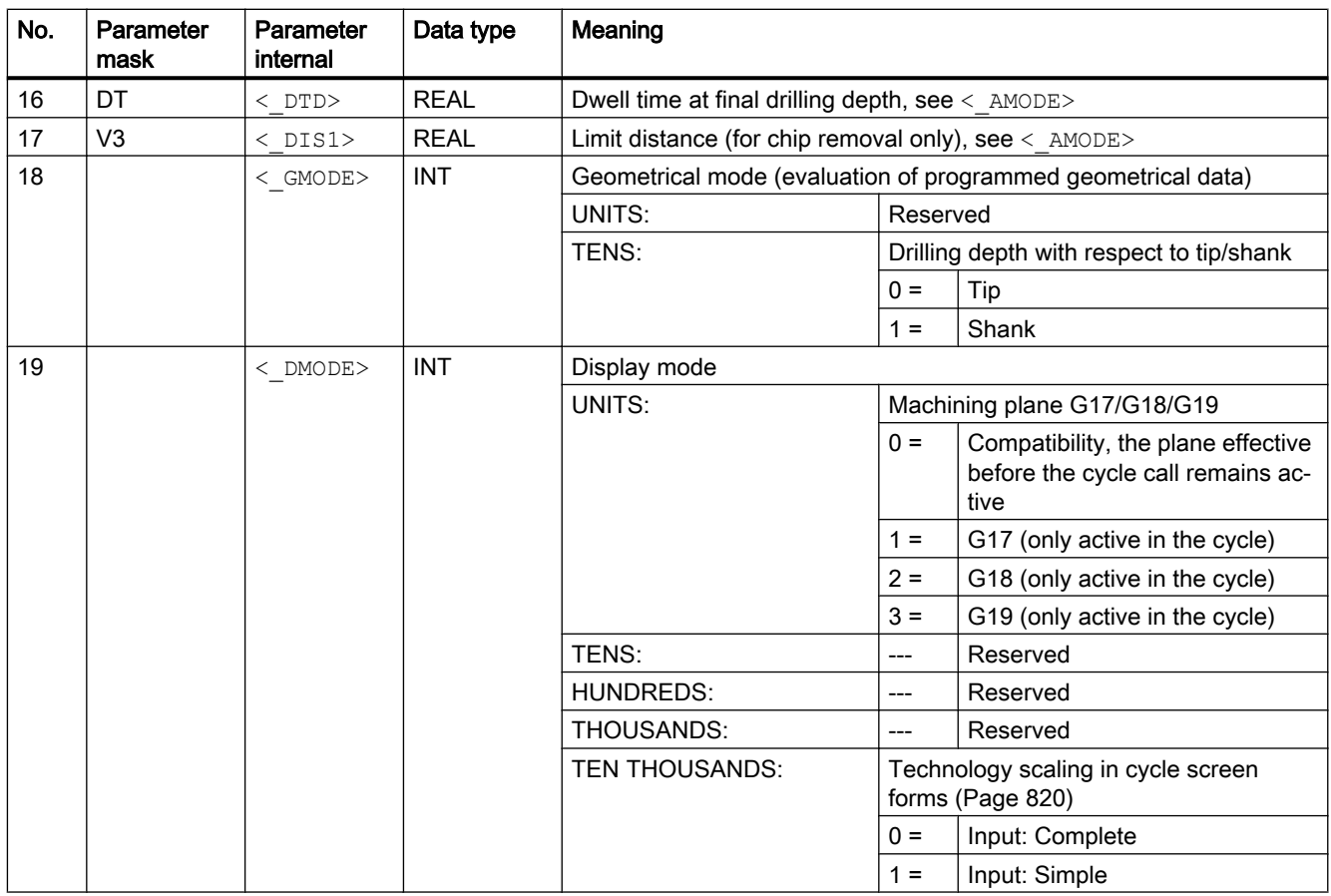

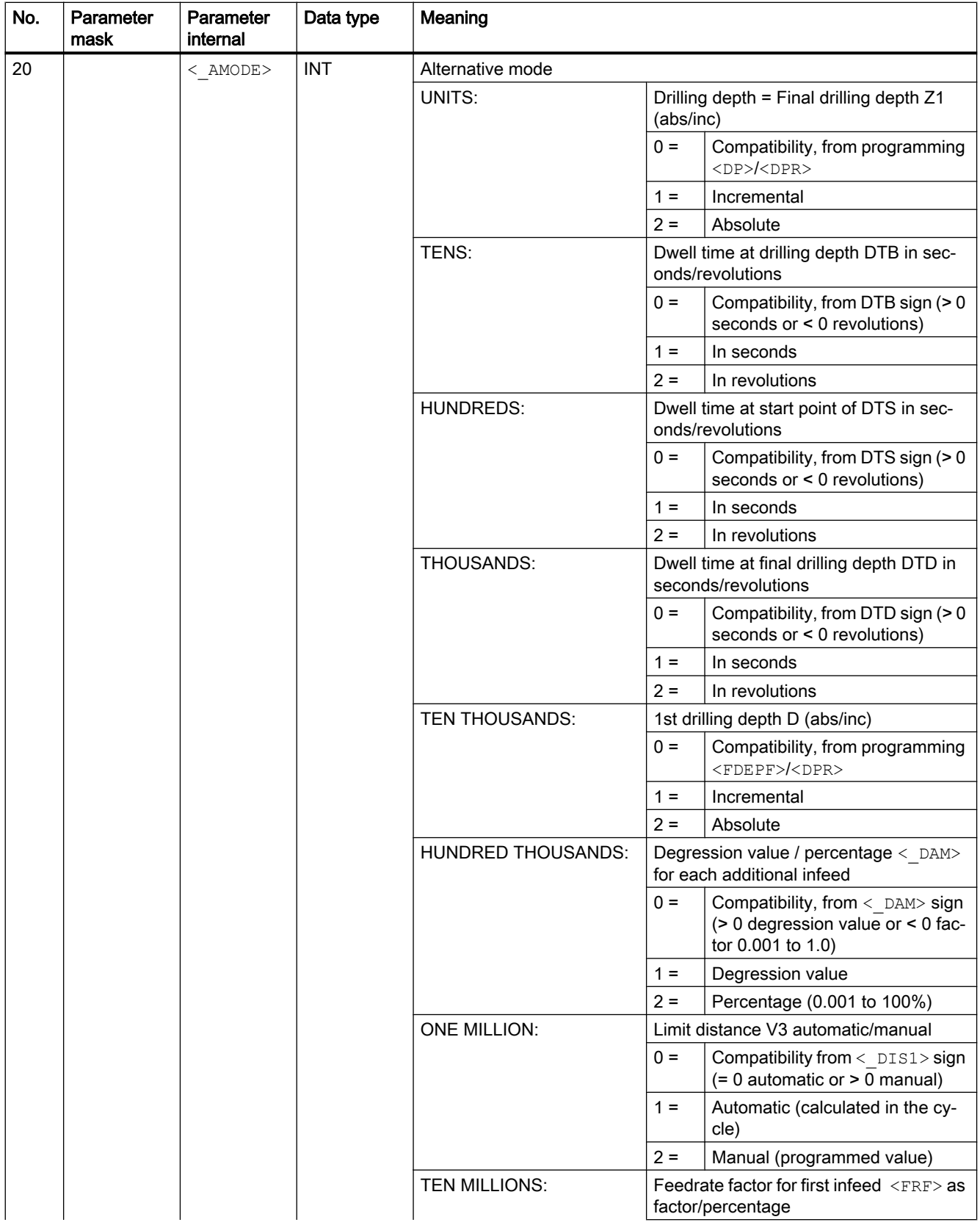

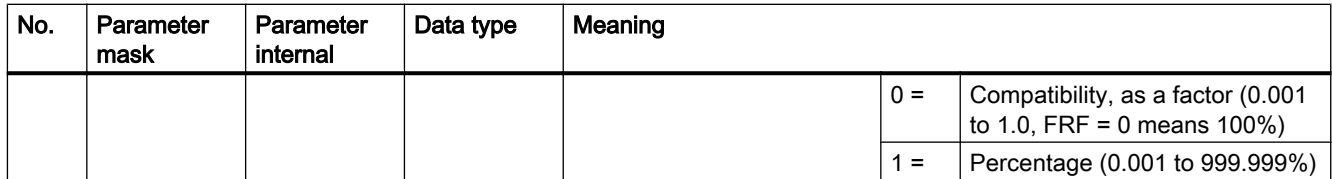

## 20.1.24 CYCLE84 - tapping without compensating chuck

#### **Syntax**

CYCLE84(<RTP>, <RFP>, <SDIS>, <DP>, <DPR>, <DTB>, <SDAC>, <MPIT>, <PIT>, <POSS>, <SST>, <SST1>, < AXN>, < PITA>, < TECHNO>, < VARI>, < DAM>, < VRT>, < PITM>, < PTAB $>$ , < PTABA>, < GMODE>, < DMODE>,  $$\rm  
AMODE>$ )

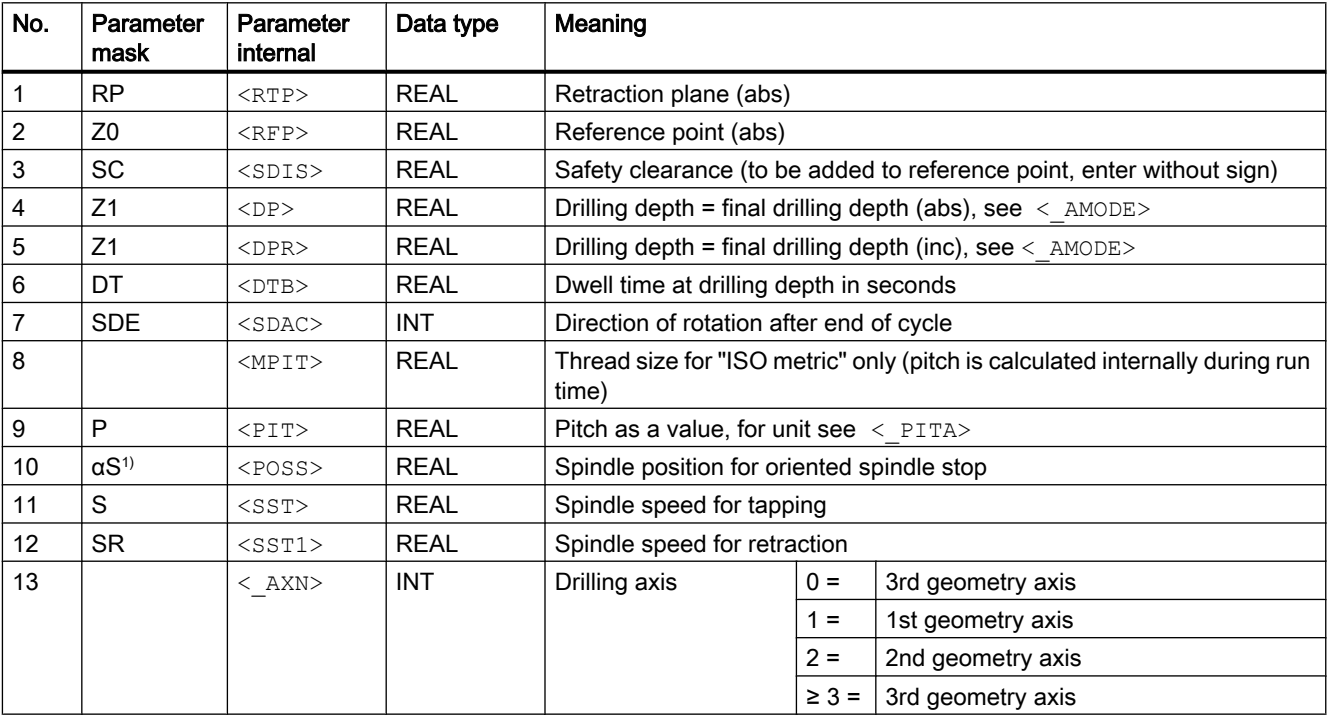

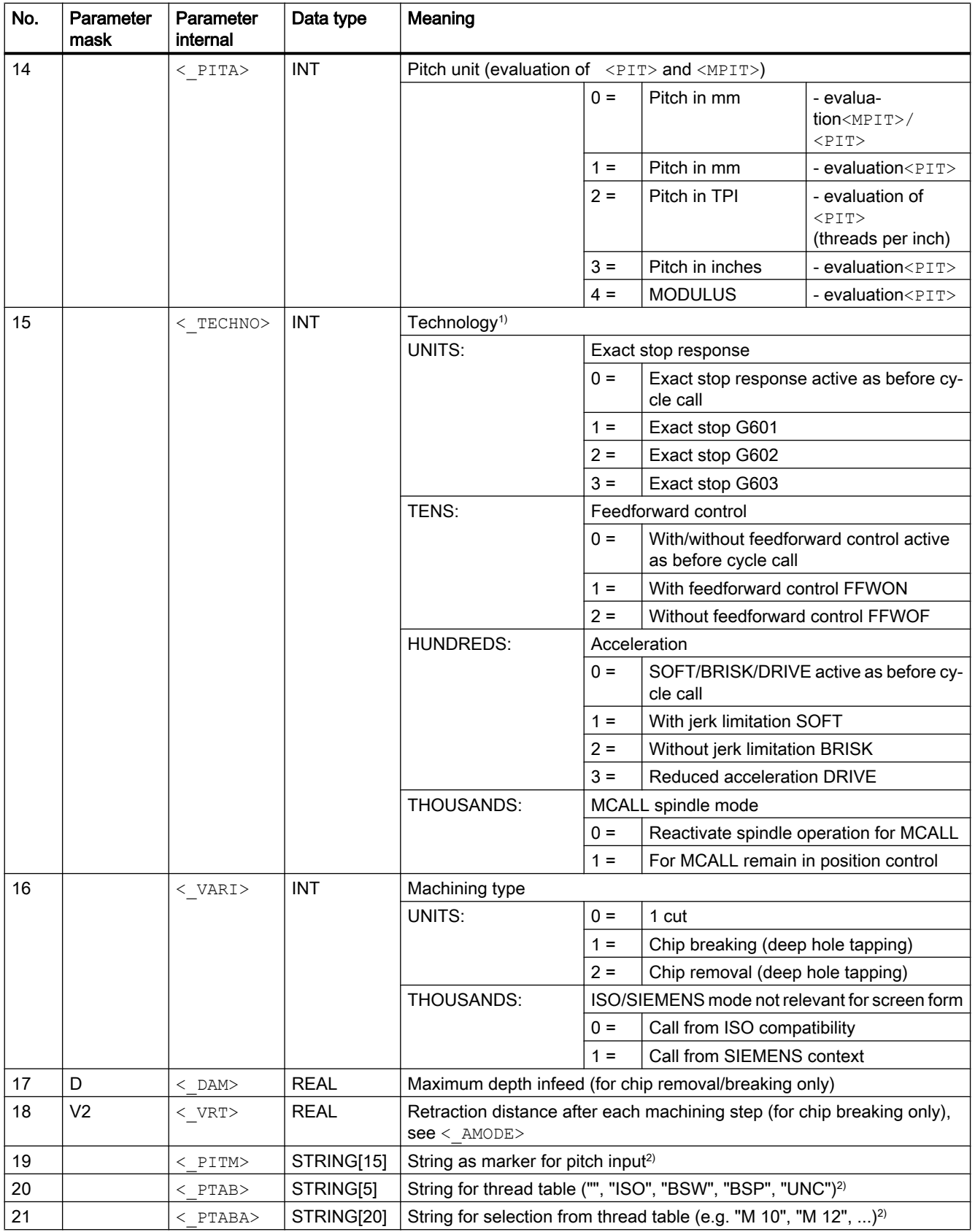

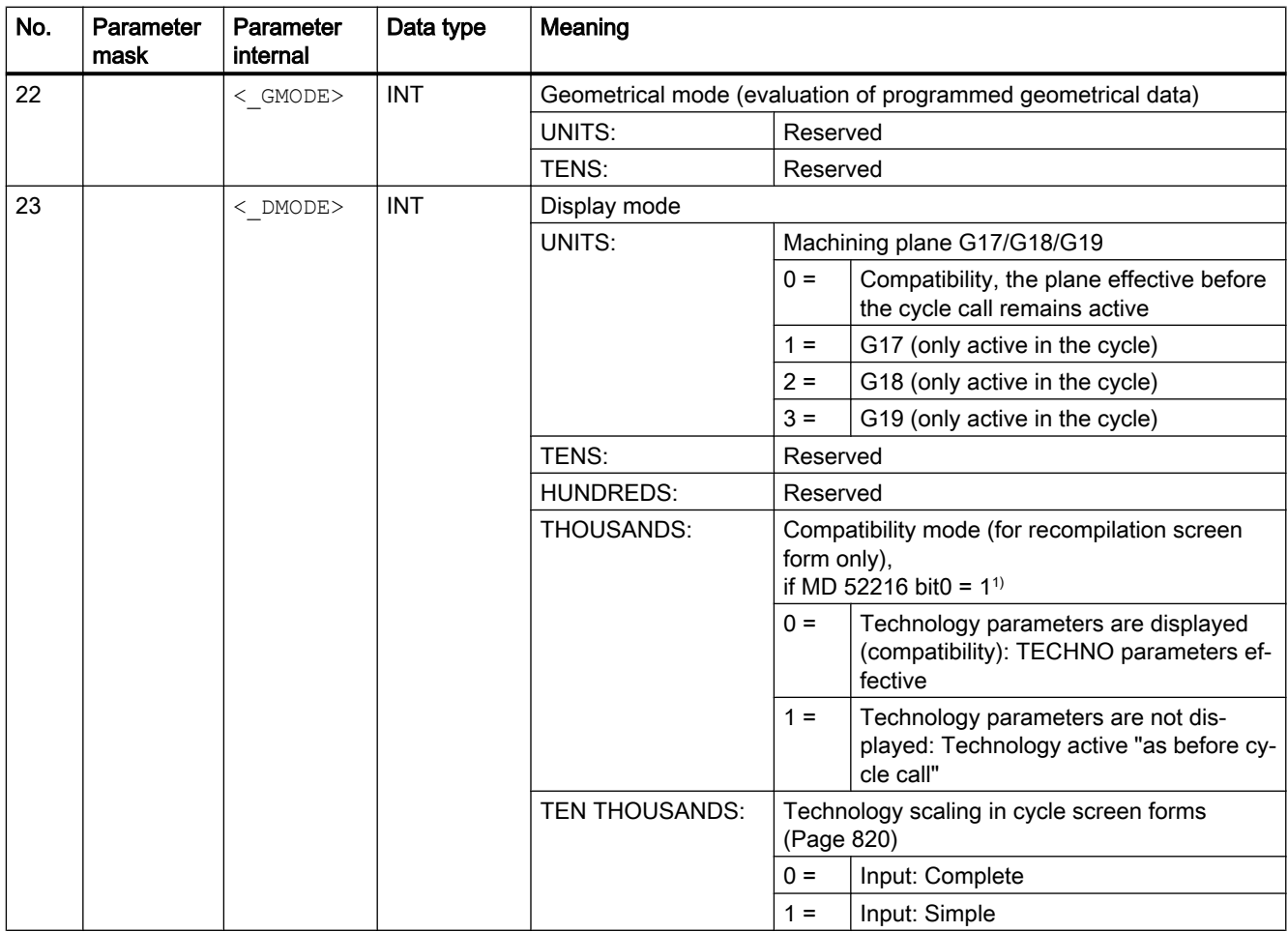

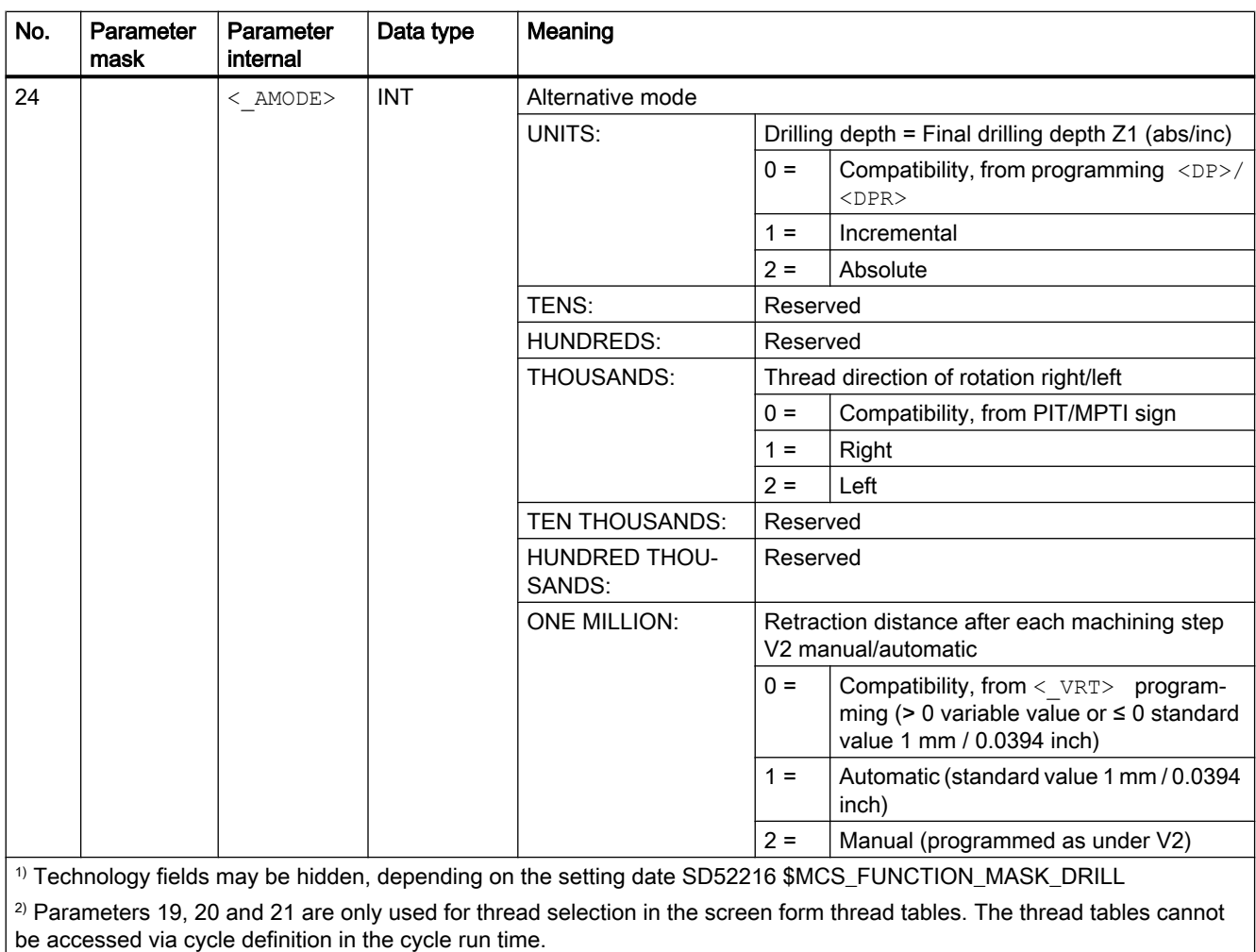

# 20.1.25 CYCLE85 - reaming

#### **Syntax**

CYCLE85(<RTP>, <RFP>, <SDIS>, <DP>, <DPR>, <DTB>, <FFR>, <RFF>,  $\langle$ \_GMODE>,  $\langle$ \_DMODE>,  $\langle$ \_AMODE>)

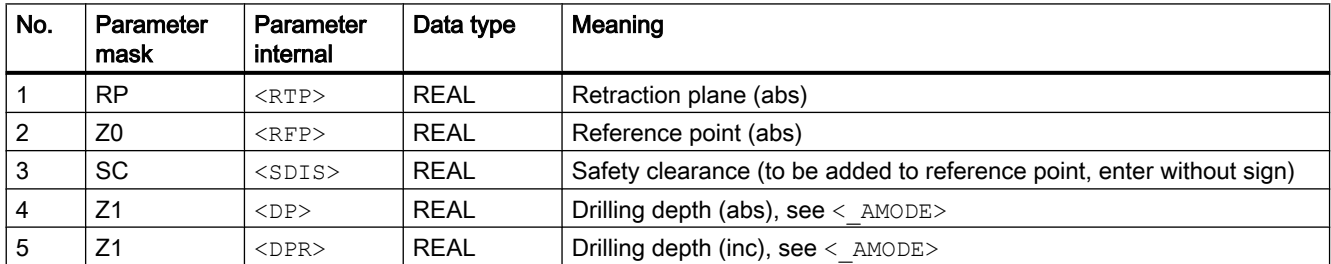

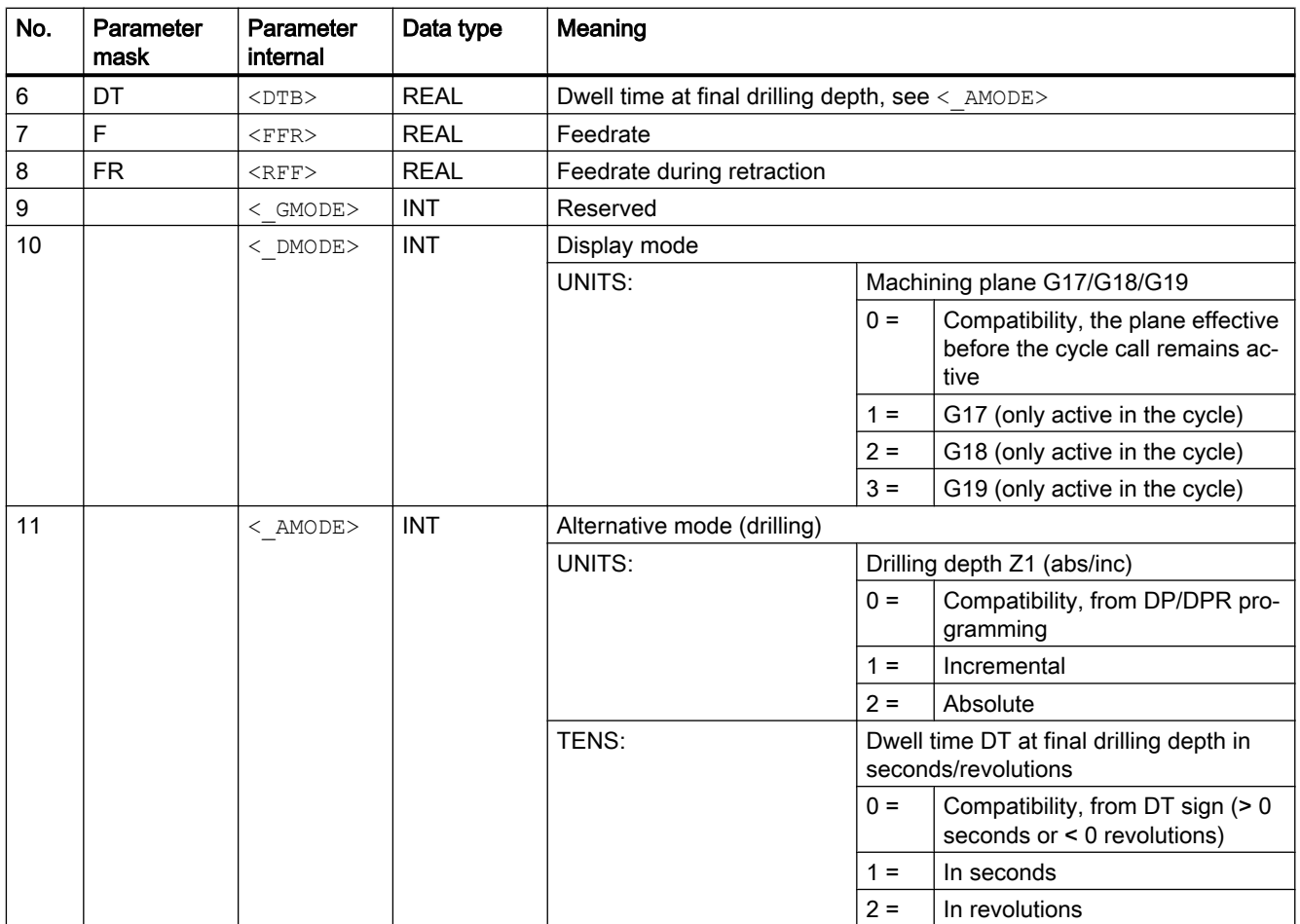

## 20.1.26 CYCLE86 - boring

### **Syntax**

CYCLE86(<RTP>, <RFP>, <SDIS>, <DP>, <DPR>, <DTB>, <SDIR>, <RPA>,  $\langle$ RPO>,  $\langle$ RPAP>,  $\langle$ POSS>,  $\langle$  GMODE>,  $\langle$  DMODE>,  $\langle$  AMODE>)

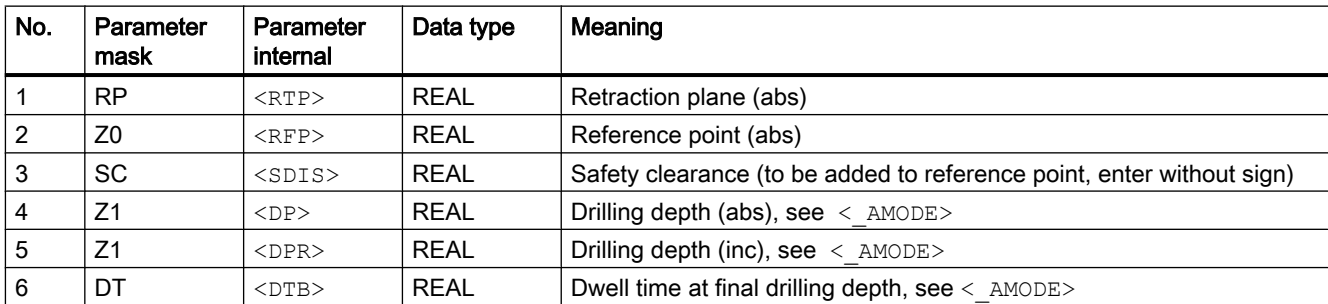

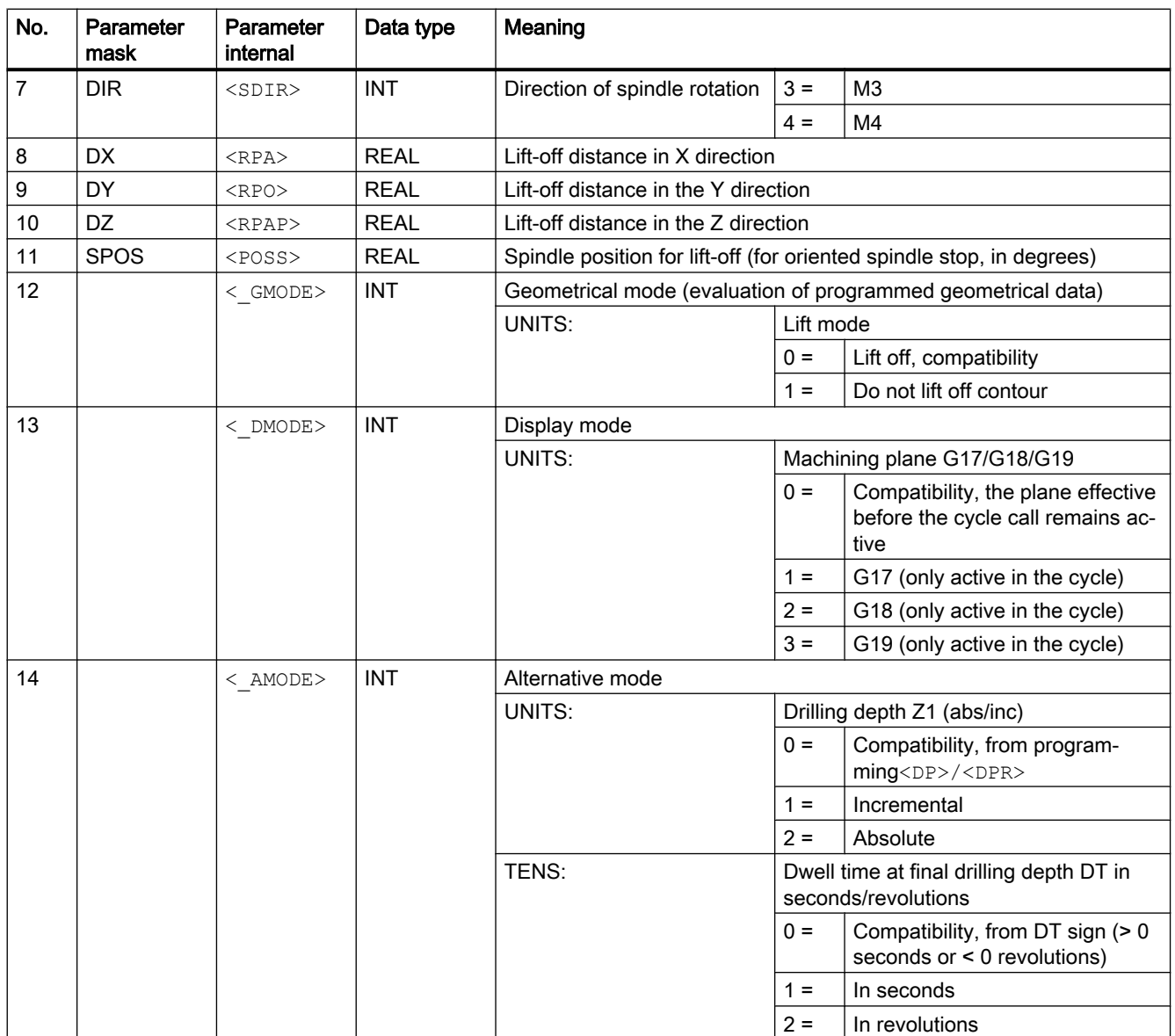

# 20.1.27 CYCLE92 - cut-off

**Syntax** 

CYCLE92(<\_SPD>, <\_SPL>, <\_DIAG1>, <\_DIAG2>, <\_RC>, <\_SDIS>, <\_SV1>, <\_SV2>, <\_SDAC>, <\_FF1>, <\_FF2>, <\_SS2>, <\_DIAGM>, <\_VARI>, <\_DN>,  $<$  DMODE>,  $<$  AMODE>)

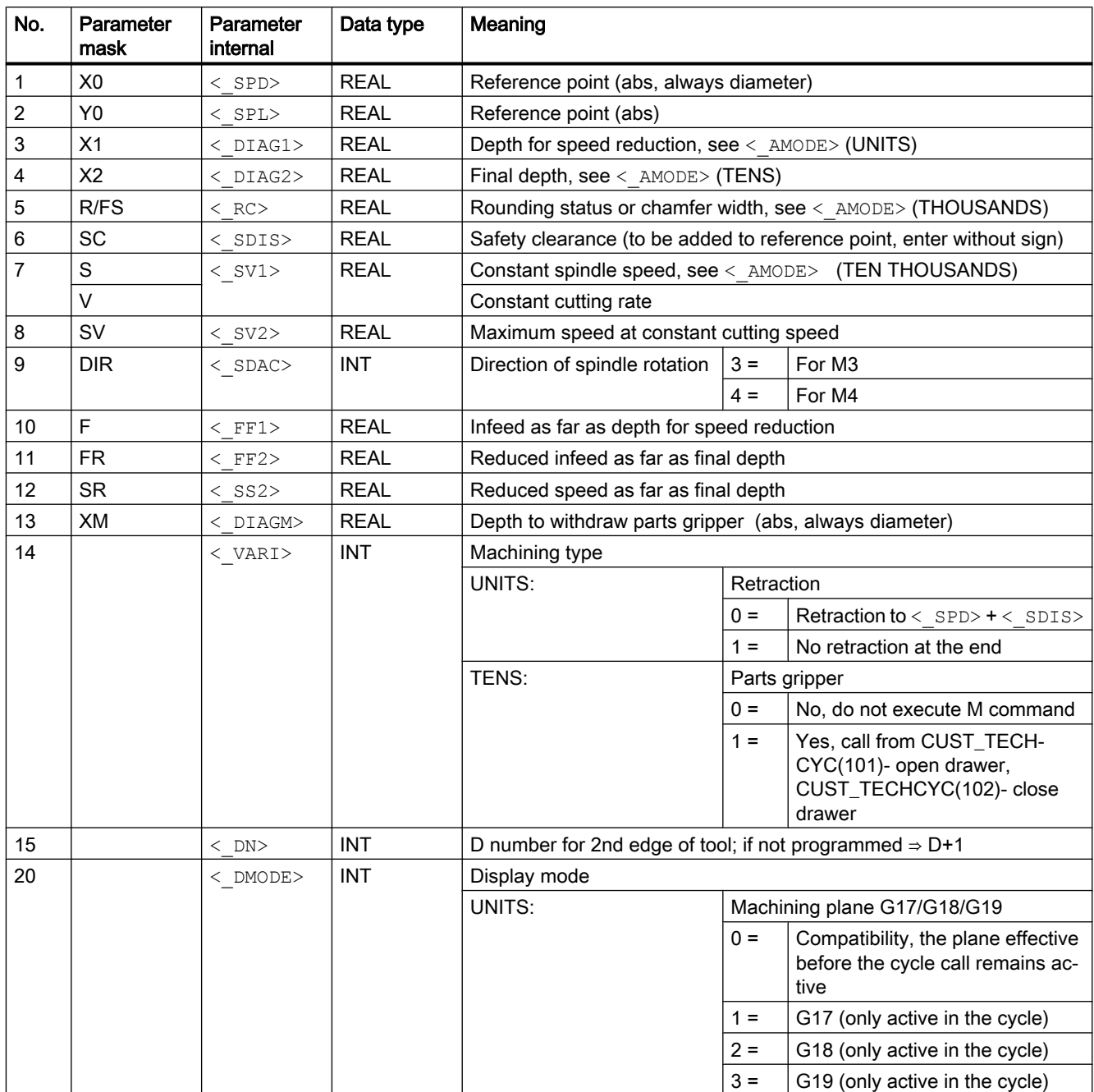

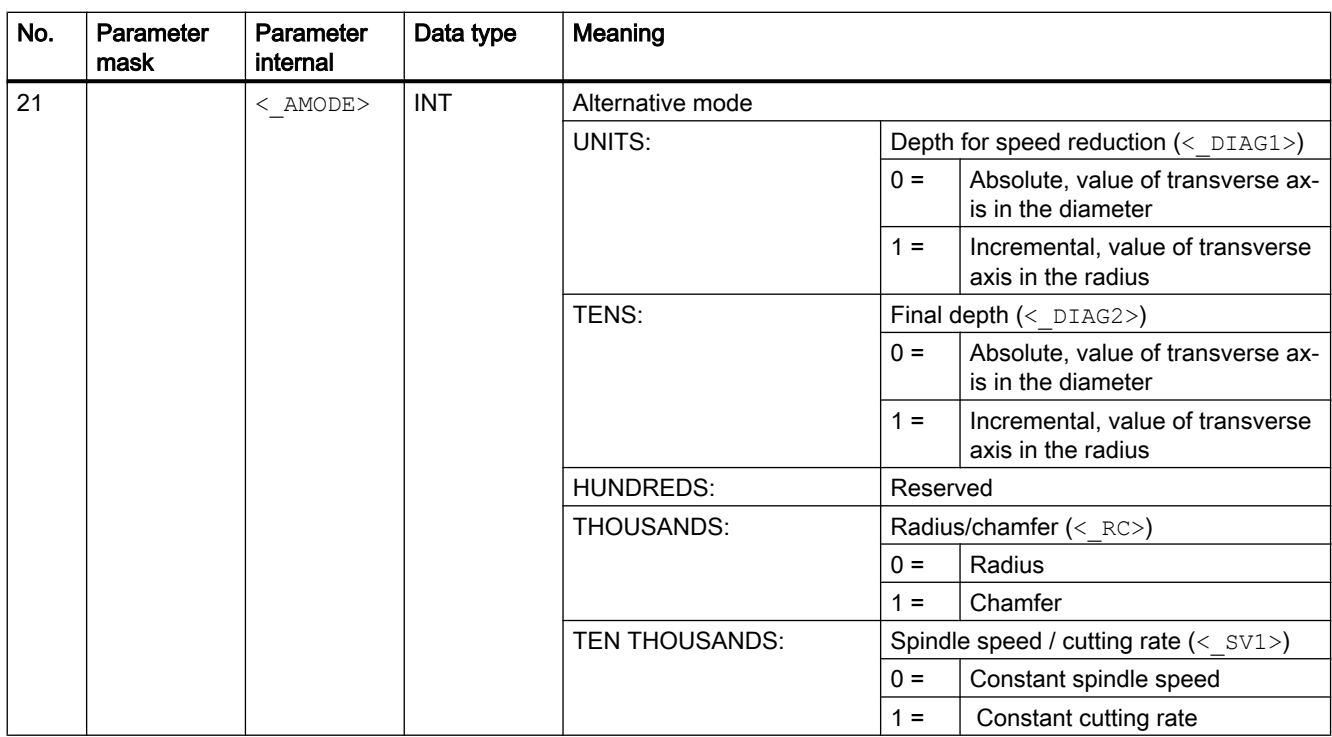

# 20.1.28 CYCLE95 - contour cutting

### **Syntax**

CYCLE95(<NPP>, <MID>, <FALZ>, <FALX>, <FAL>, <FF1>, <FF2>, <FF3>,  $\langle$  VARI>,  $\langle$ DT>,  $\langle$ DAM>,  $\langle$  VRT>,  $\langle$  GMODE>,  $\langle$  DMODE>)

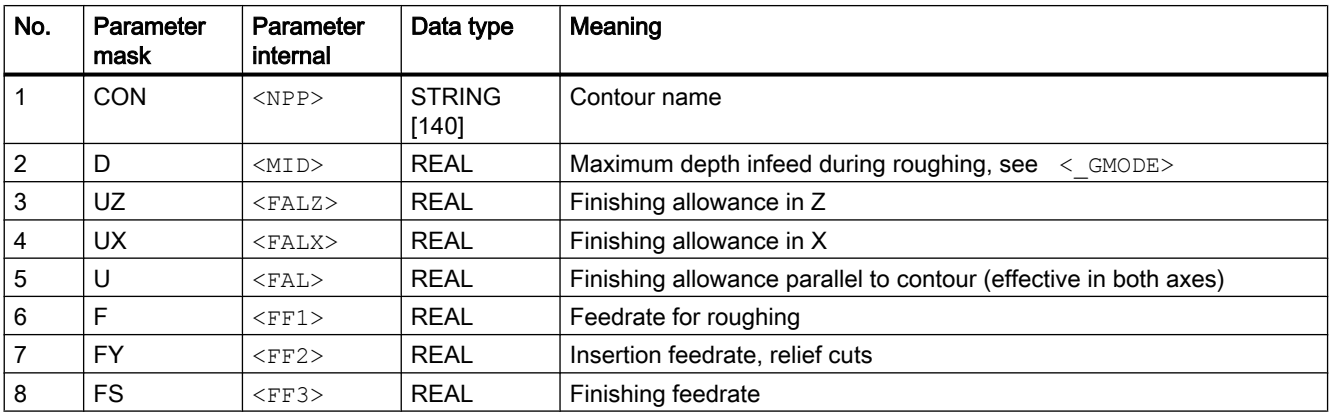

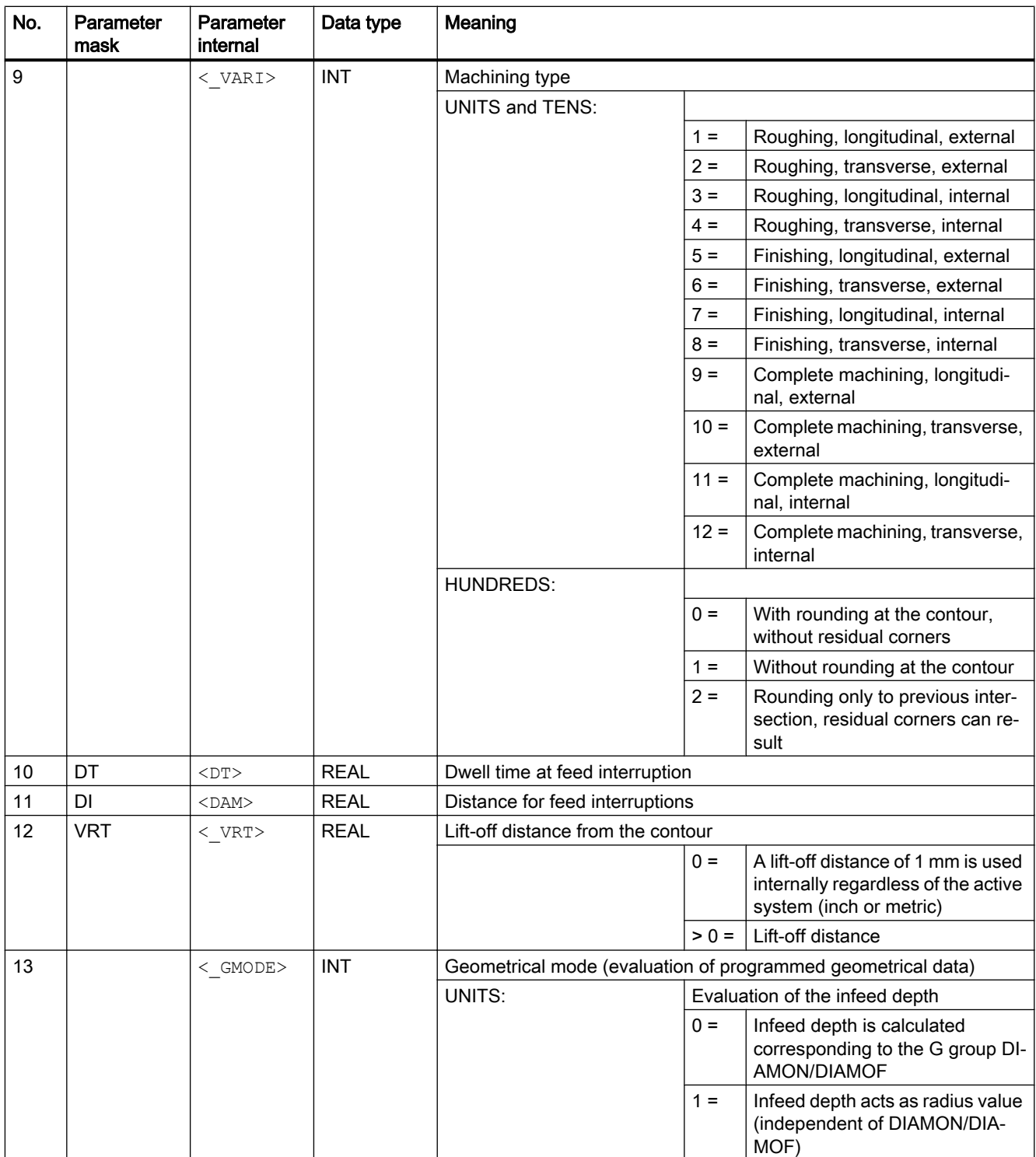

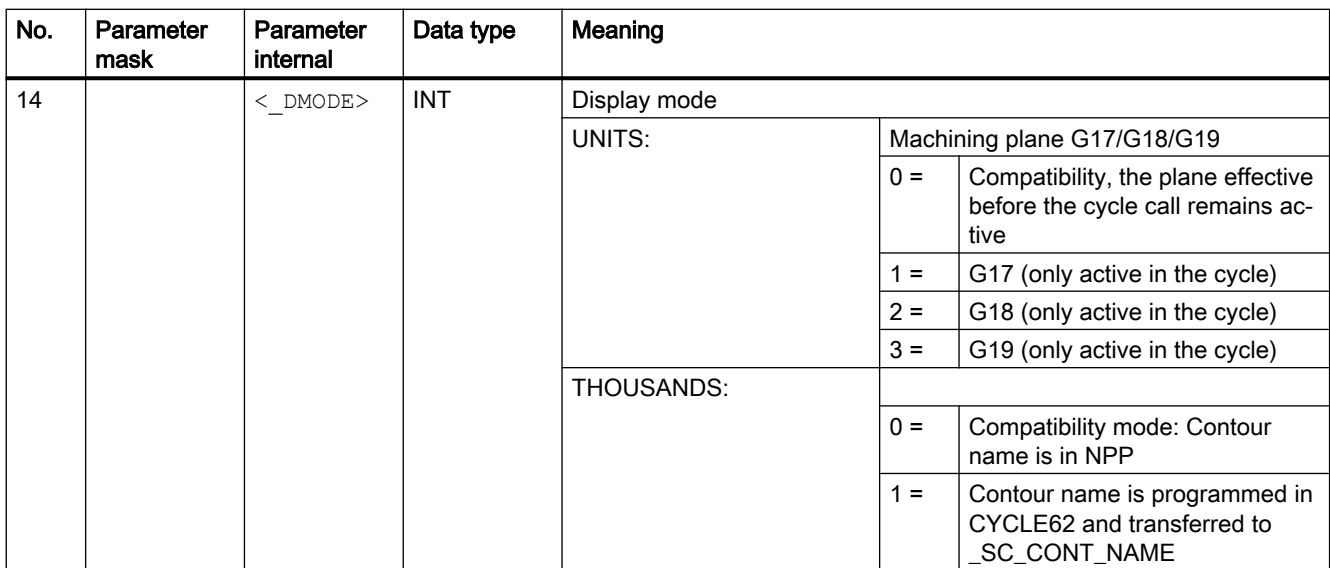

# 20.1.29 CYCLE98 - thread chain

#### **Syntax**

 $CYCLE98 (<. PO1>$ , < DM1>, < PO2>, < DM2>, < PO3>, < DM3>, < PO4>,  $\langle$  DM4>,  $\langle$ APP>,  $\langle$ ROP>,  $\langle$ TDEP>,  $\langle$ FAL>,  $\langle$  IANG>,  $\langle$ NSP>,  $\langle$ NRC>,  $\langle$ NID>,  $\leq$ PP1>,  $\leq$ PP2>,  $\leq$ PP3>,  $\leq$ VARI>,  $\leq$ NUMTH>,  $\leq$ VRT>,  $\leq$ MID>,  $\leq$ GDEP>,  $\overline{X}$  IFLANK>,  $\overline{Y}$   $\overline{Y}$   $\overline{$ 

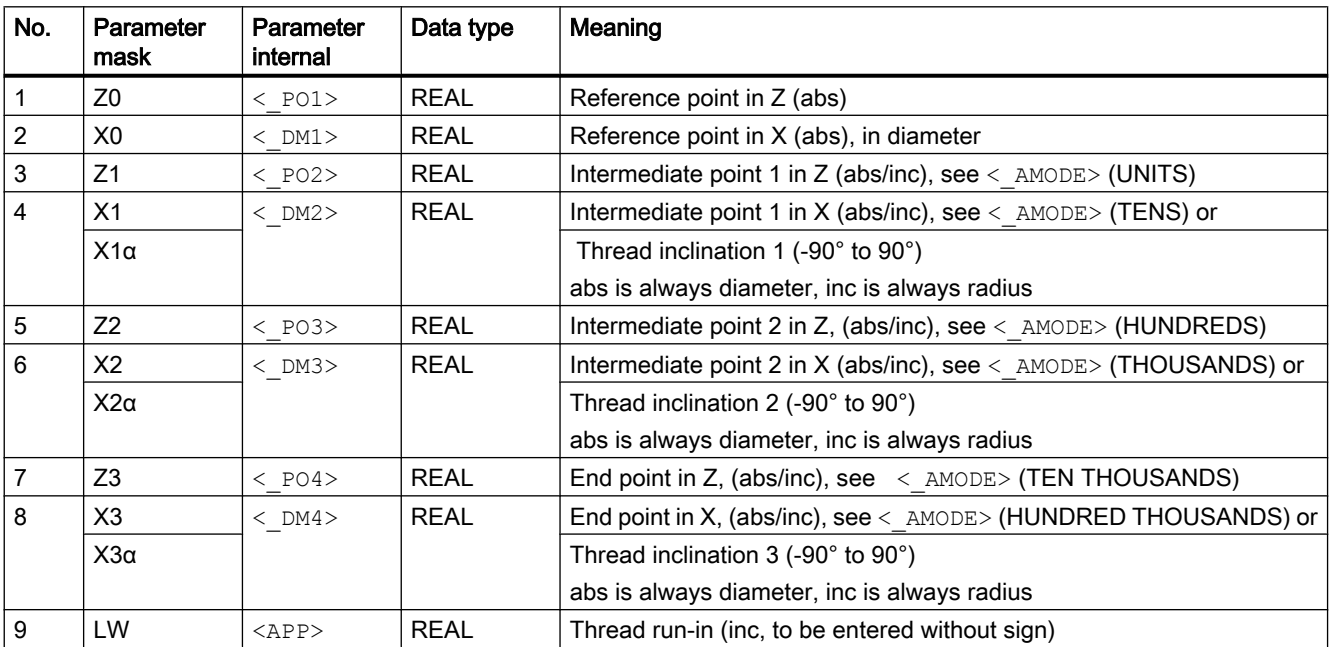

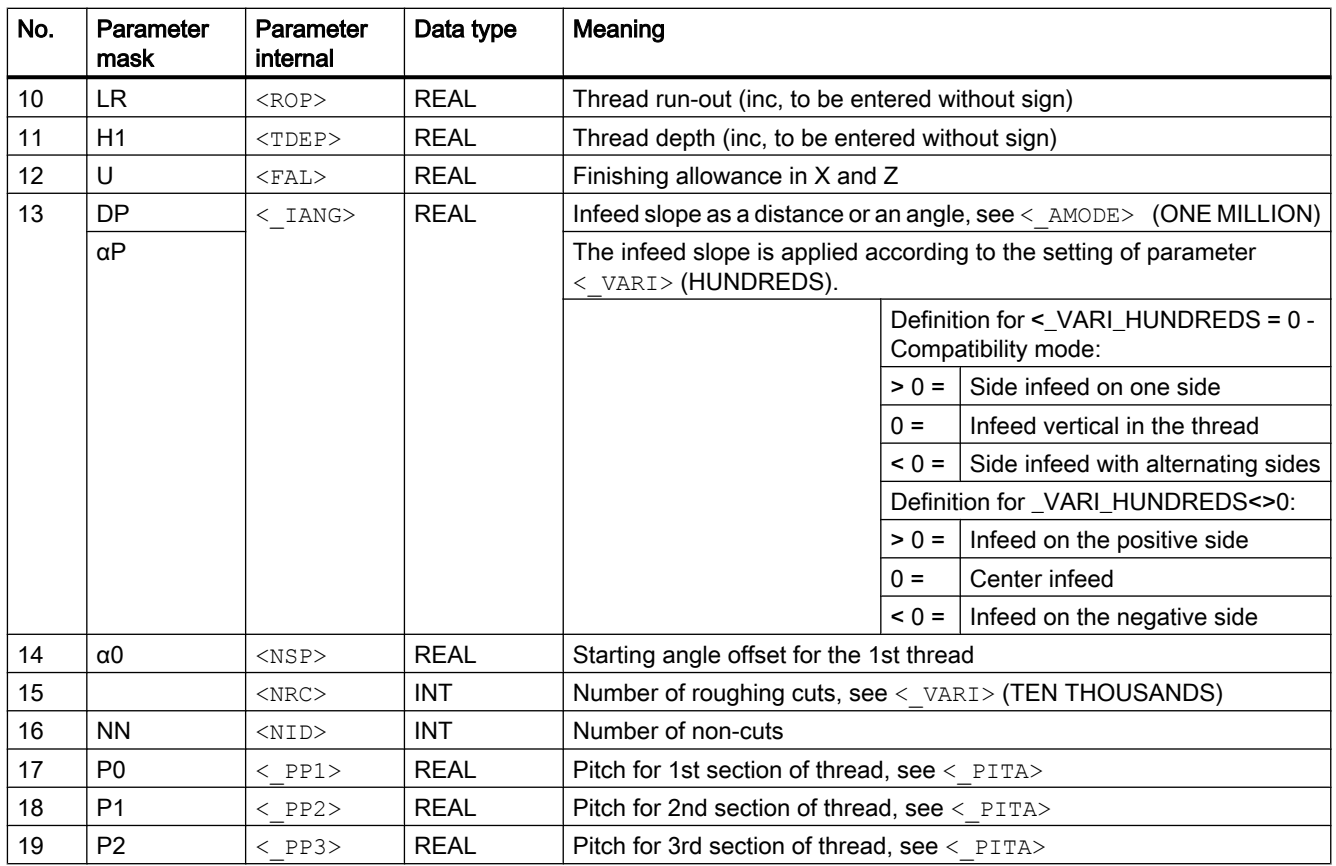

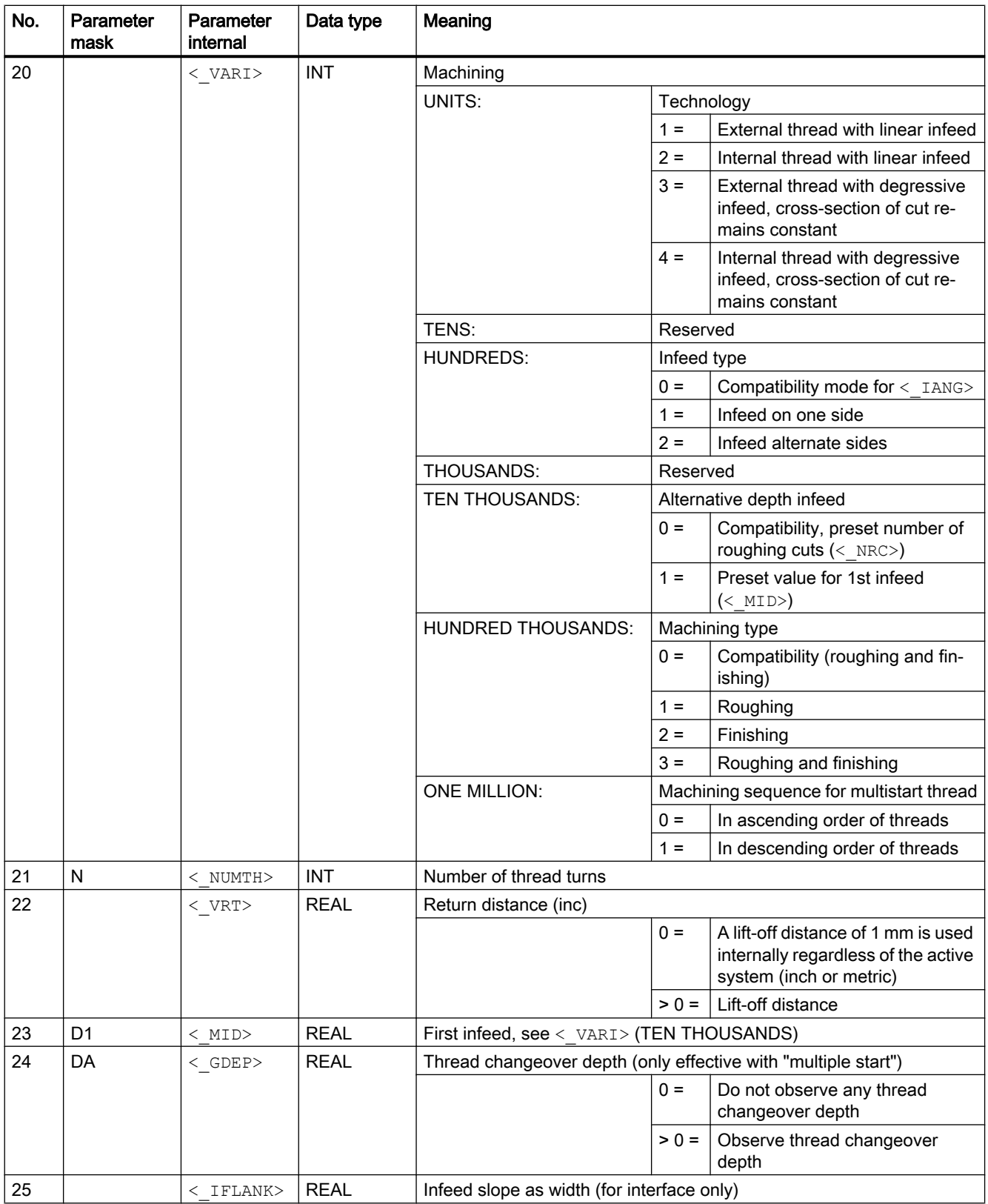

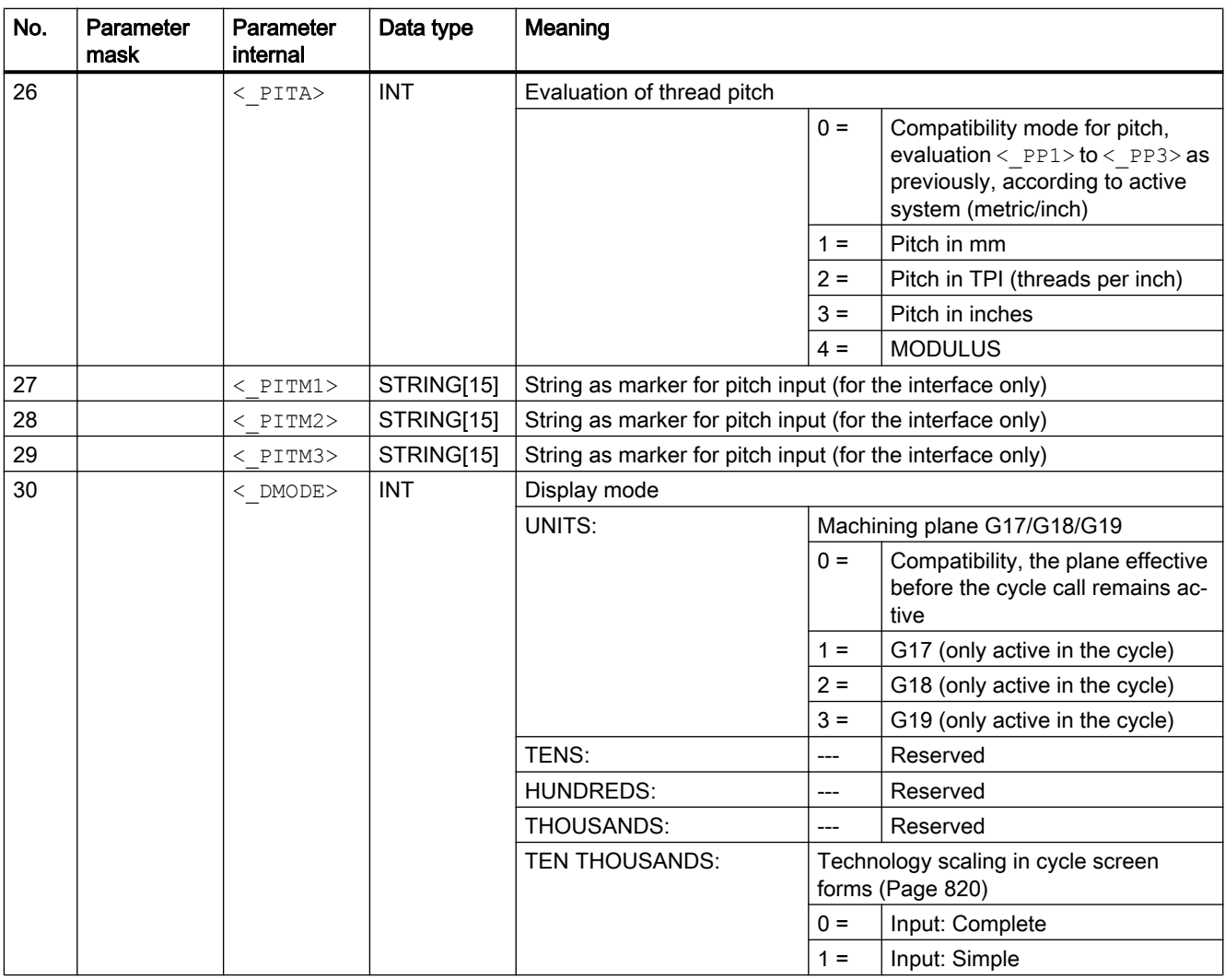
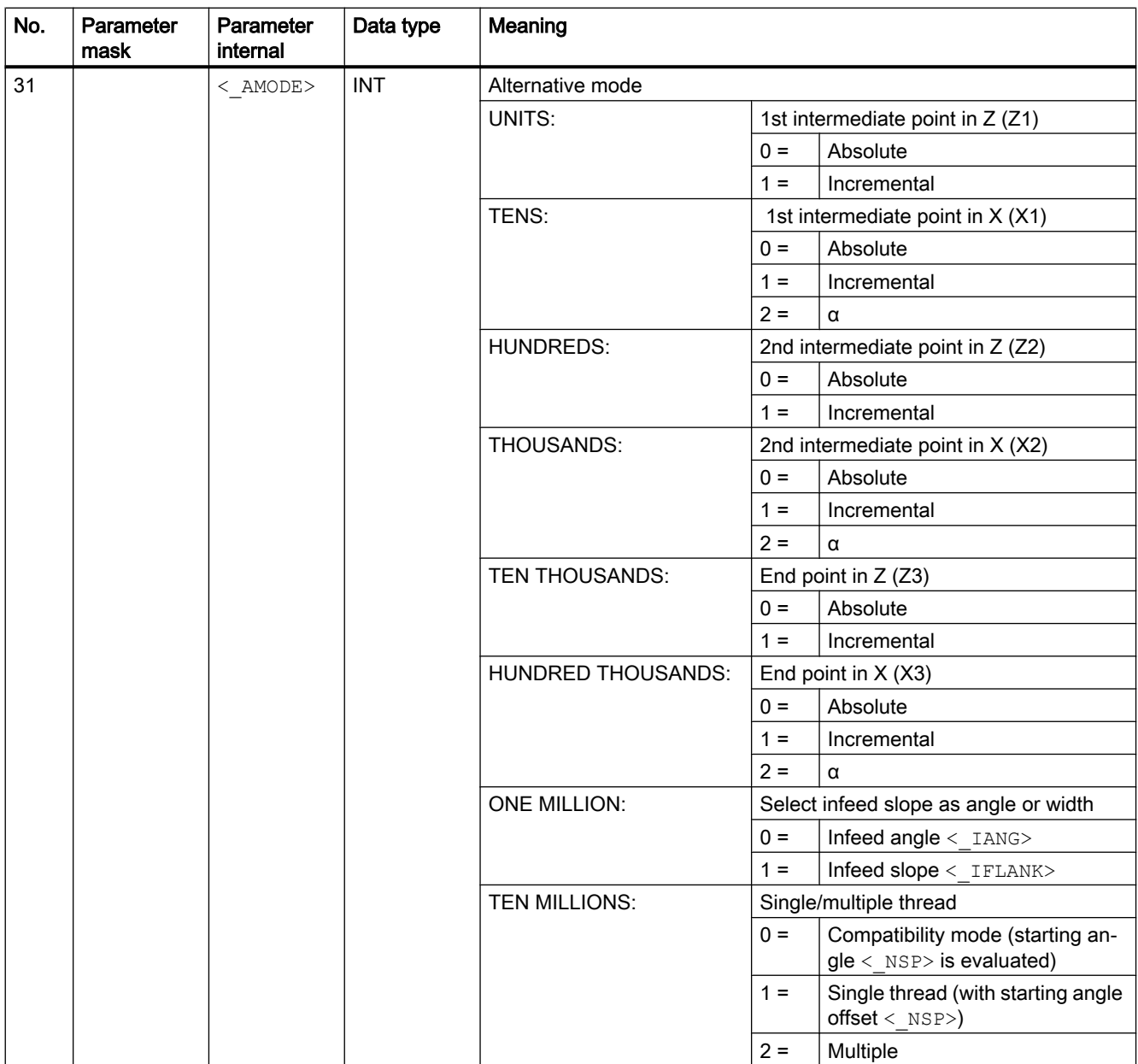

## 20.1.30 CYCLE99 - thread turning

**Syntax** 

 $CYCLE99(*SPL*) < 0$ ,  $SFD$ ,  $SFD$ ,  $SFDED$ ,  $SFDED$ ,  $SADED$ ,  $SEDED$ ,  $STDED$ ,  $SEDED$  $\leq$  FAL>,  $\leq$ IANG>,  $\leq$ NSP>,  $\leq$ NRC>,  $\leq$ NID>,  $\leq$ PIT>,  $\leq$ VARI>,  $\leq$ NUMTH>,  $\langle$ SDIS>,  $\langle$ MID>,  $\langle$ GDEP>,  $\langle$ PIT1>,  $\langle$ FDEP>,  $\langle$ GST>,  $\langle$ GUD>,  $\langle$  IFLANK>,  $\langle$  PITA>,  $\langle$  PITM>,  $\langle$  PTAB>,  $\langle$  PTABA>,  $\langle$  DMODE>,  $\langle$  AMODE>,  $<$  S XRS $>$ )

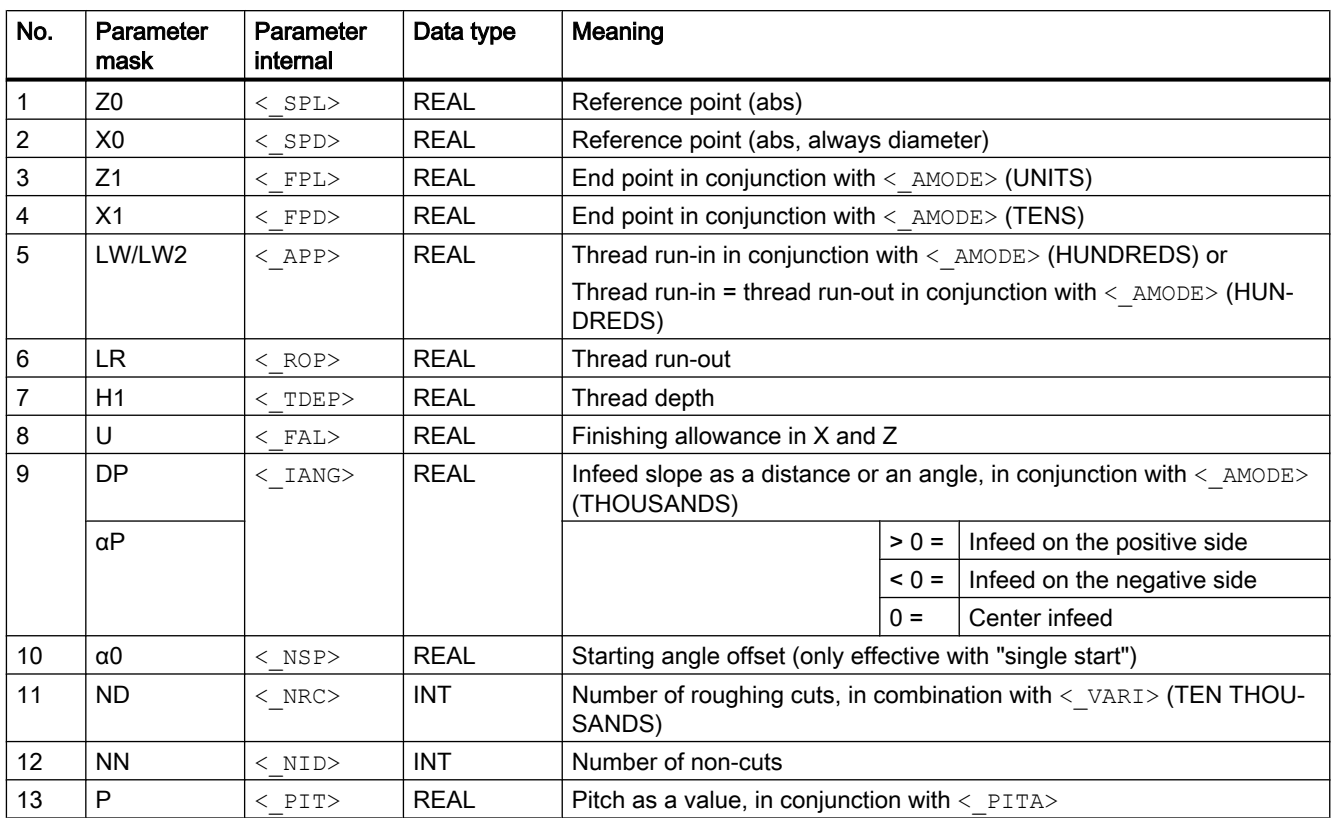

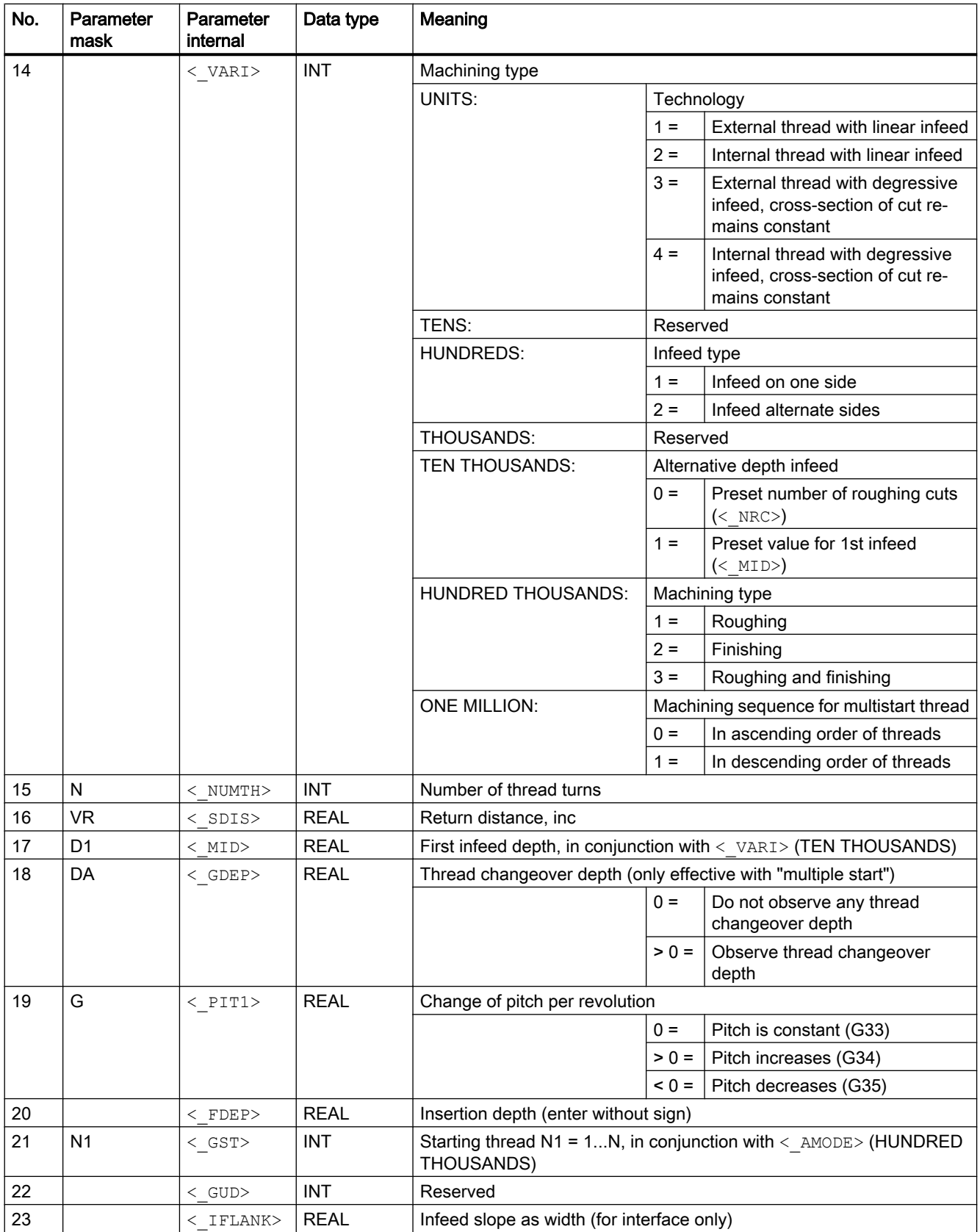

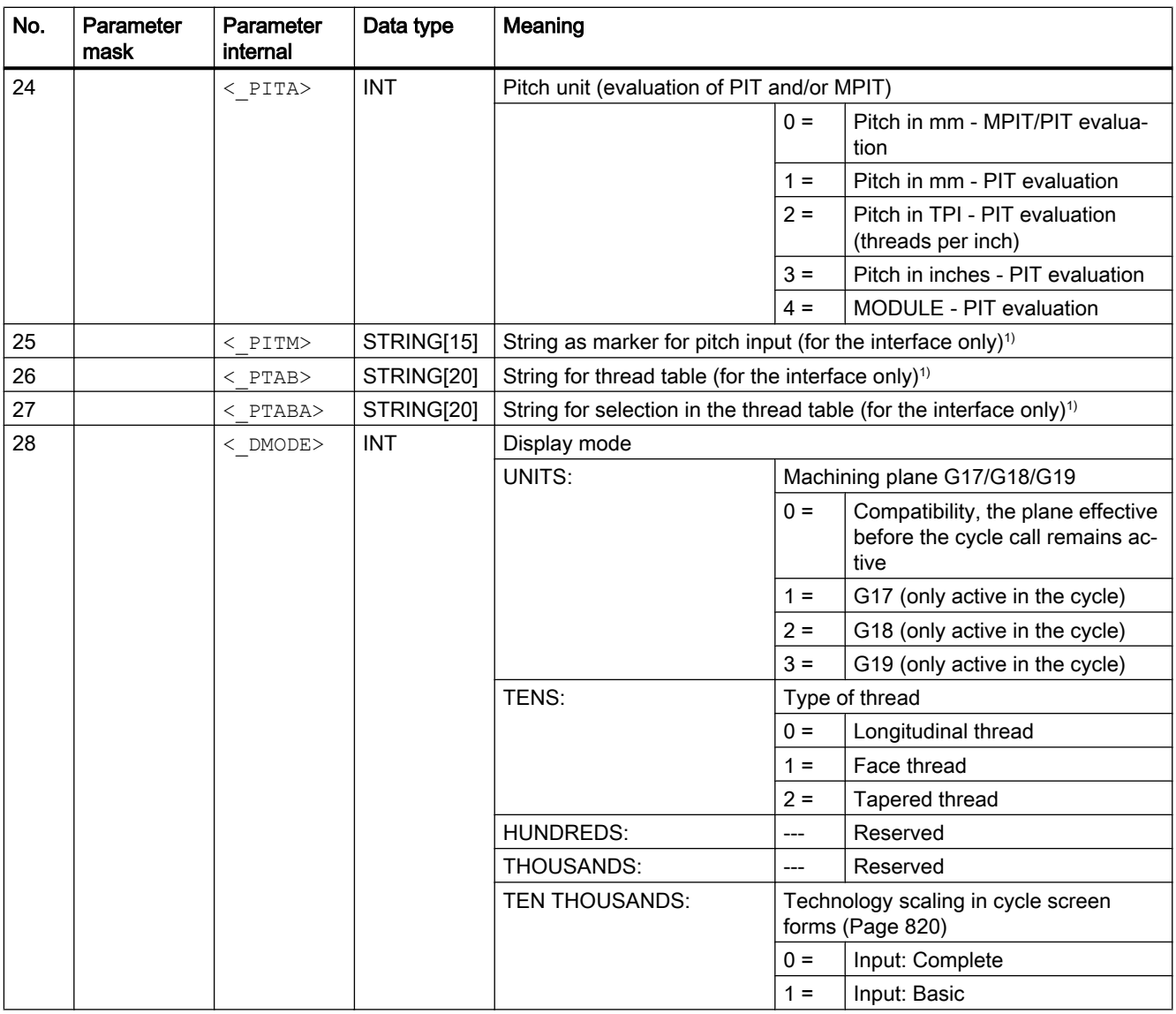

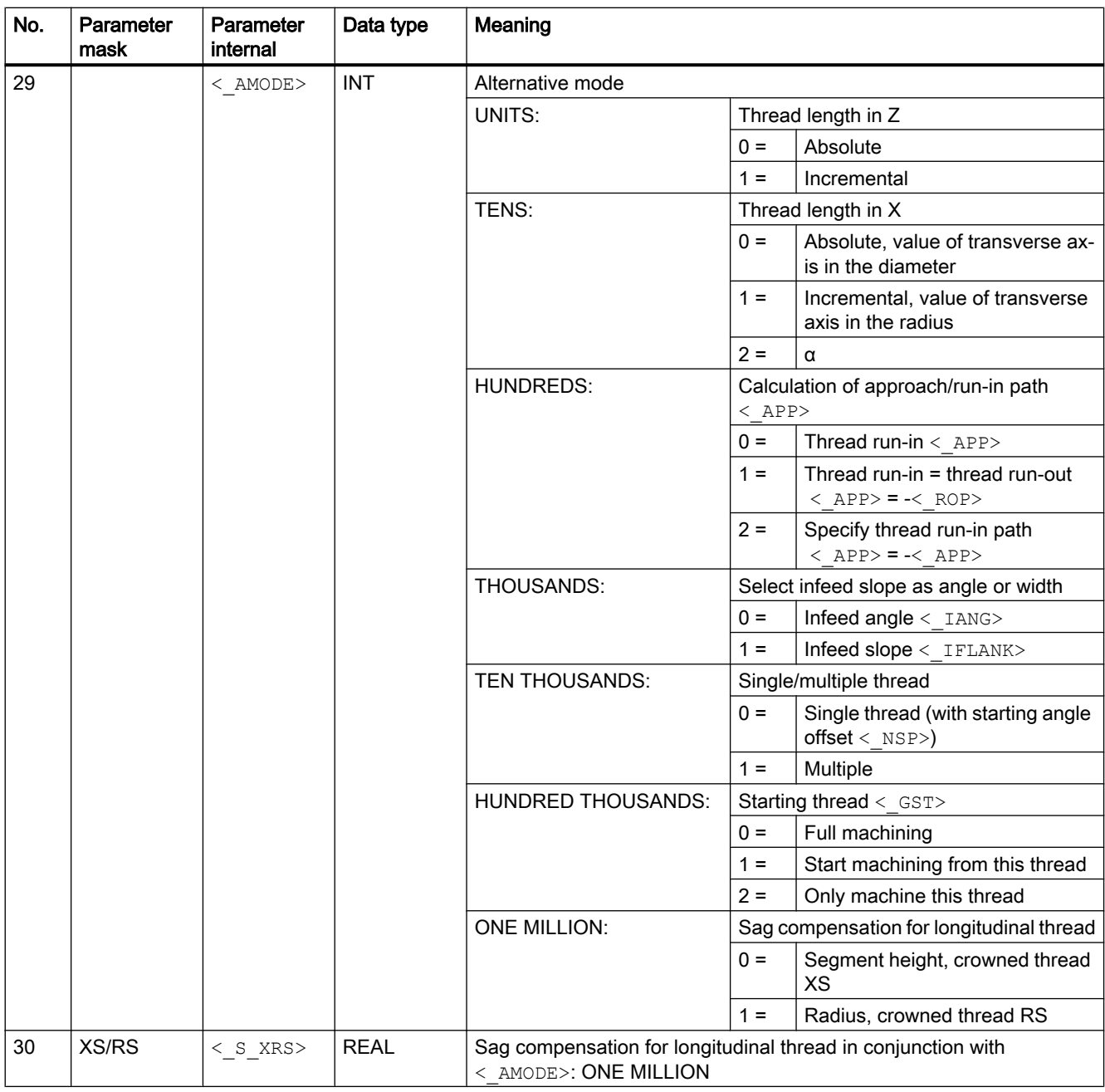

### Note

<sup>1)</sup> Parameters  $\leq$  PITM>,  $\leq$  PTAB> and  $\leq$  PTABA> are only used for thread selection in the screen form thread tables.

The thread tables cannot be accessed via cycle definition in the cycle run time.

# 20.1.31 CYCLE435 - Set dresser coordinate system

### **Syntax**

 $\texttt{CYCLE435}({\texttt{<_\T}>},~{\texttt{<_\D{D>}}},~{\texttt{<}}{\texttt{<_\M{N>}}},~{\texttt{<}}{\texttt{<_\M{DA>}}},~{\texttt{<}}{\texttt{<_\M{DA>}}},~{\texttt{<}}{\texttt{<_\M{N>}}},~{\texttt{<}}{\texttt{<_\M{N>}}},~{\texttt{<}}{\texttt{<_\M{N>}}},~{\texttt{<}}{\texttt{<_\M{N>}}},~{\texttt{<}}{\texttt{<_\M{N>}}},~{\texttt{<}}{\texttt{<_\M{N>}}},~{\texttt{<}}{\texttt{<_\M$  $\langle$ S PVL>,  $\langle$ S PD>,  $\langle$ S PL>,  $\langle$  AMODE>)

### Parameter

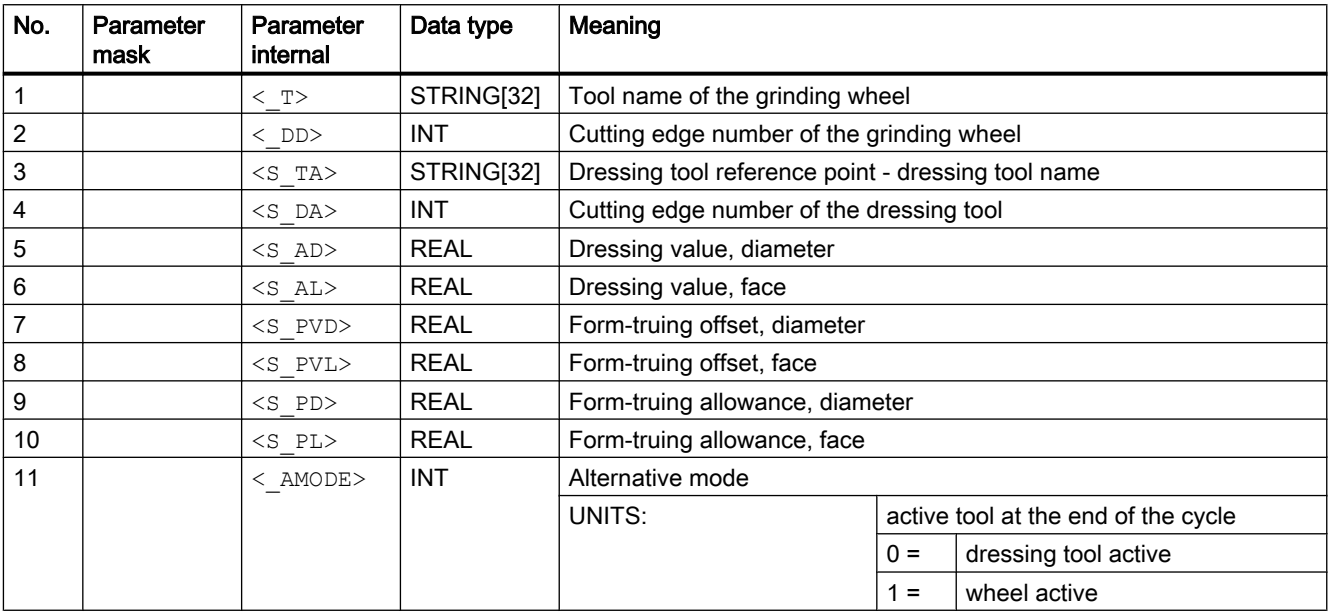

# 20.1.32 CYCLE495 - form-truing

### **Syntax**

 $\texttt{CYCLE495}({\texttt{<_\neg T>}, \texttt{<_\neg DD>}, \texttt{<_\_SC>}, \texttt{<_\_F>}, \texttt{<_\_VARI>}, \texttt{<_\_D>}, \texttt{<_\_DX>}, \texttt{<_\_DZ>},$  $\langle S_P A \rangle$ ,  $\langle S_N A \rangle$ ,  $\langle DMODE \rangle$ ,  $\langle MODE \rangle$ ,  $\langle S_F W \rangle$ ,  $\langle S_H W \rangle$ )

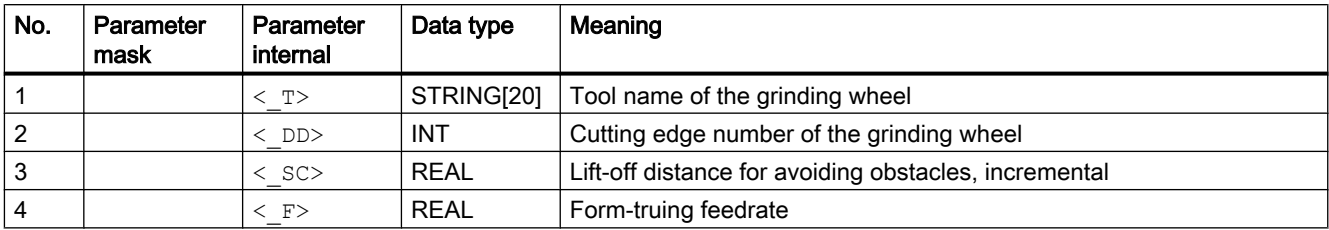

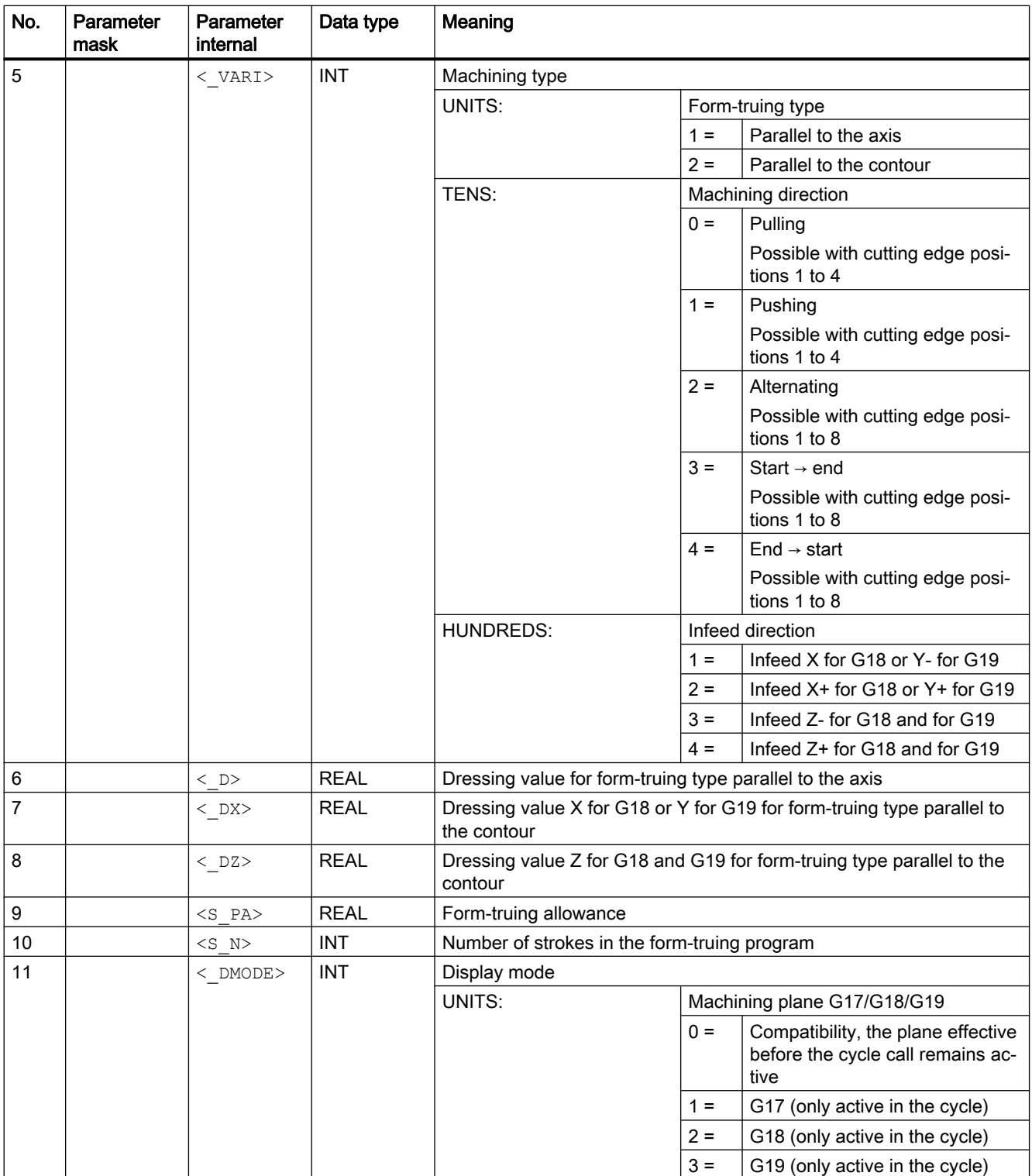

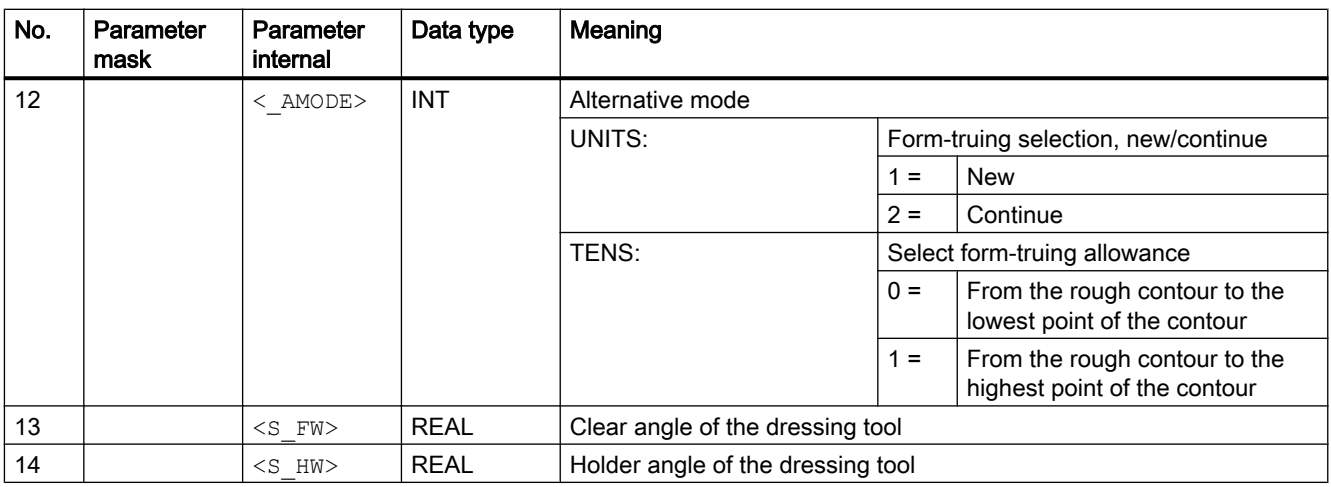

# 20.1.33 CYCLE800 - swiveling

### **Syntax**

CYCLE800(< FR>, < TC>, < ST>, < MODE>, < X0>, < Y0>, < Z0>, < A>,  $\langle$  B>,  $\langle$  C>,  $\langle$  X1>,  $\langle$  Y1>,  $\langle$  Z1>,  $\langle$  DIR>,  $\langle$  FR I>,  $\langle$  DMODE>)

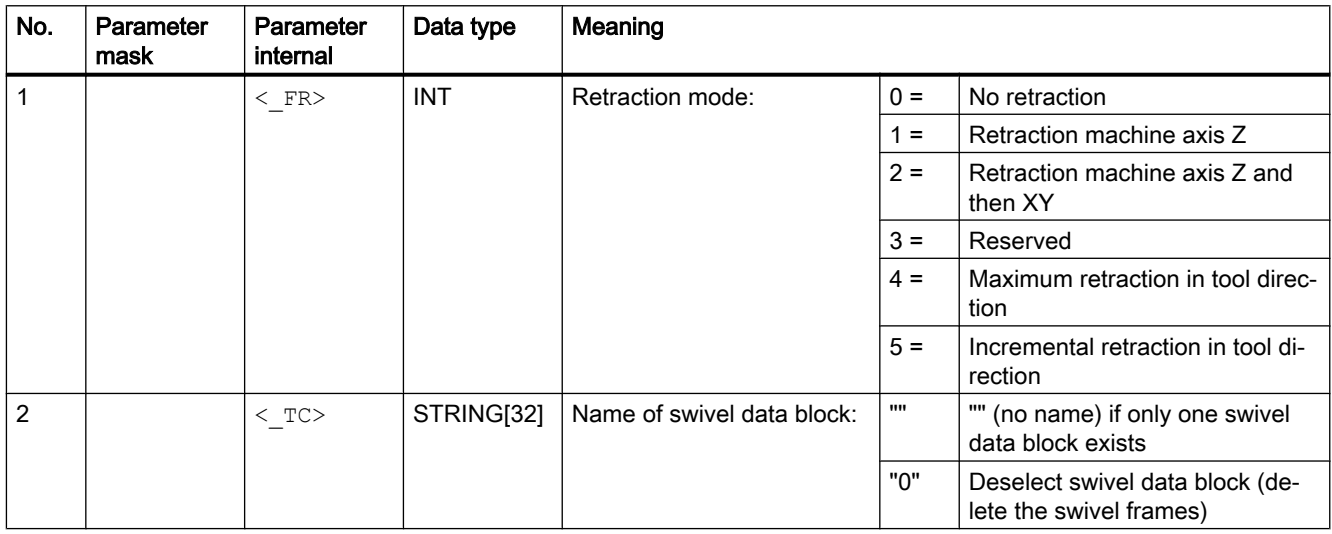

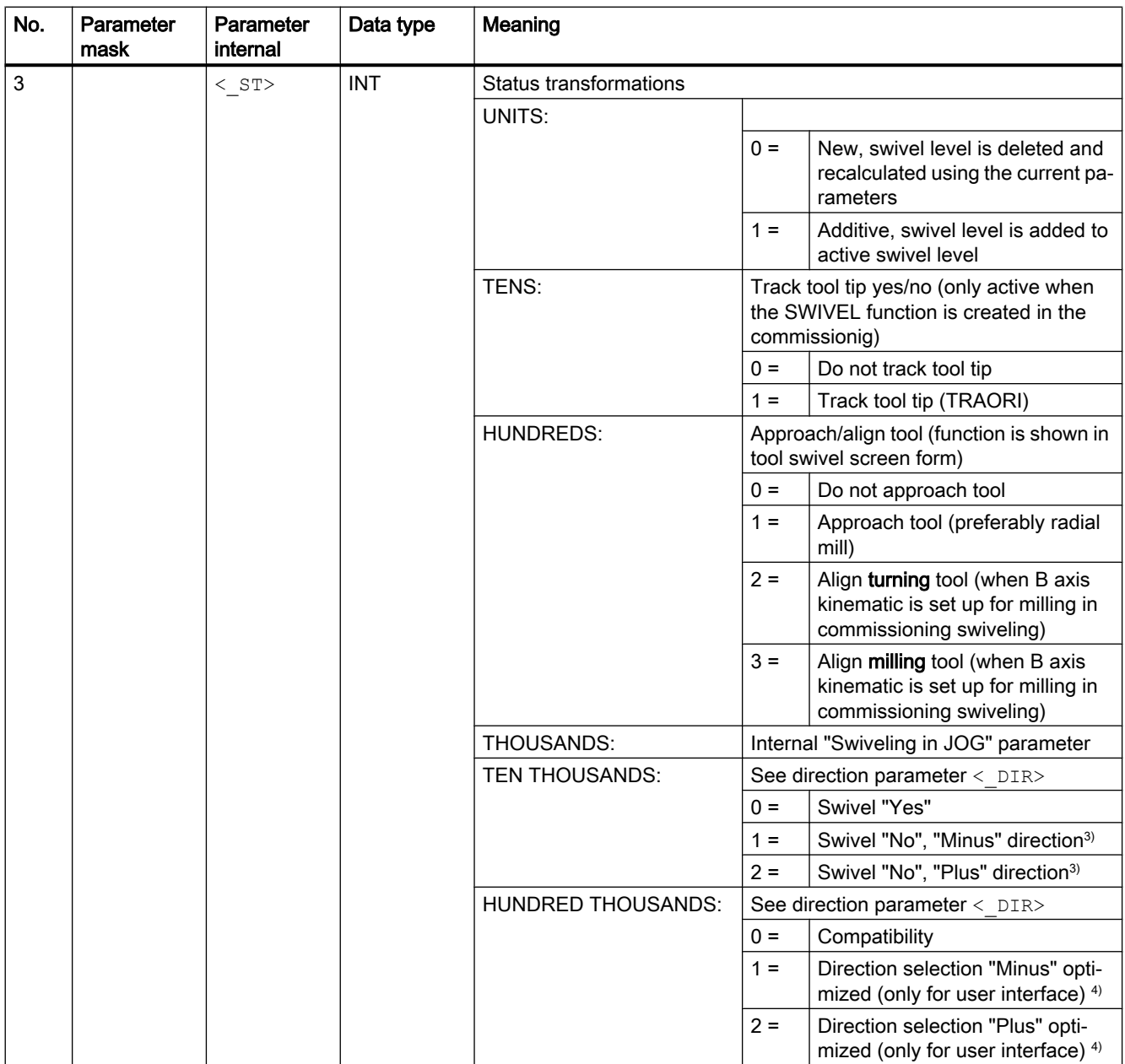

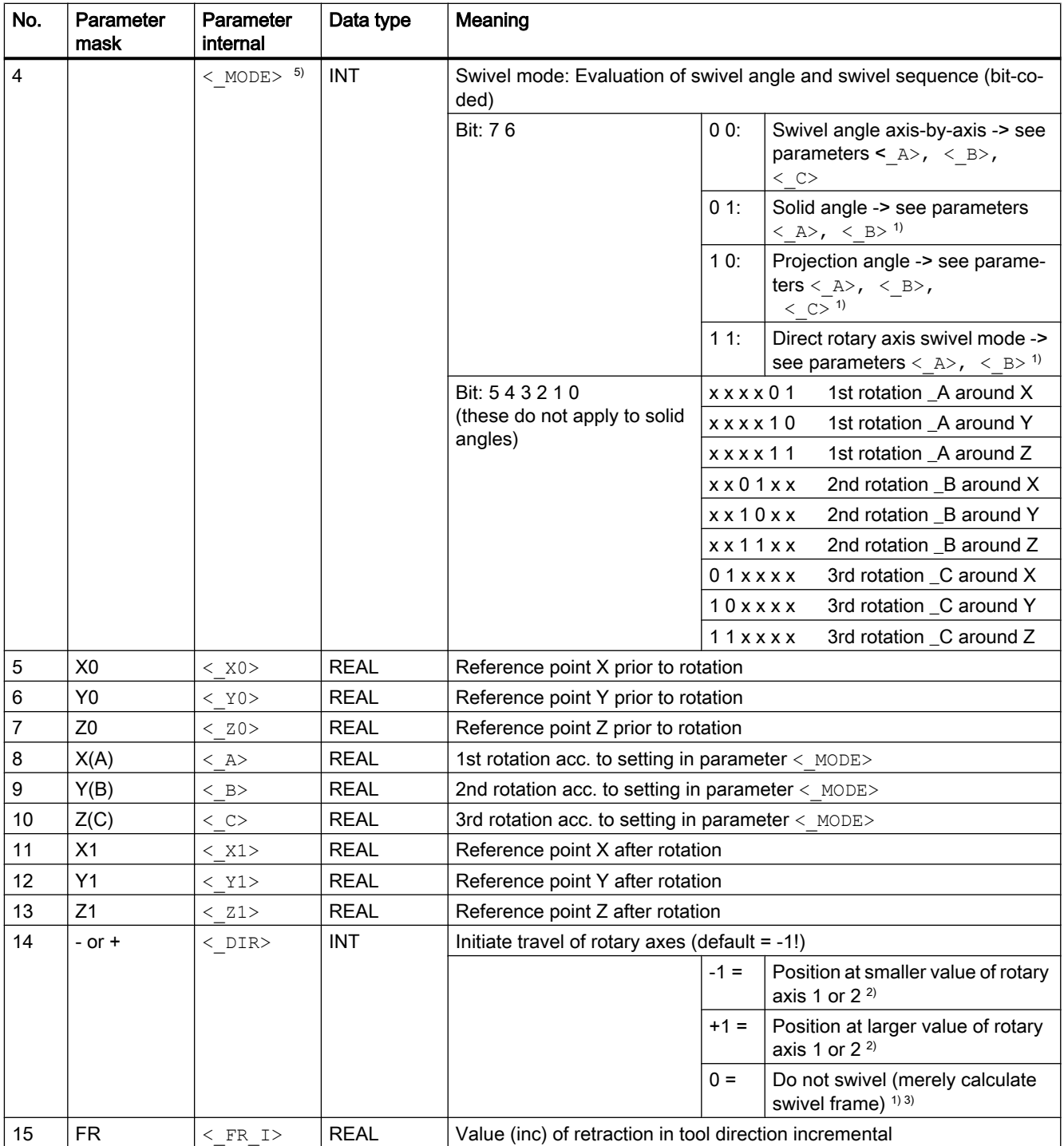

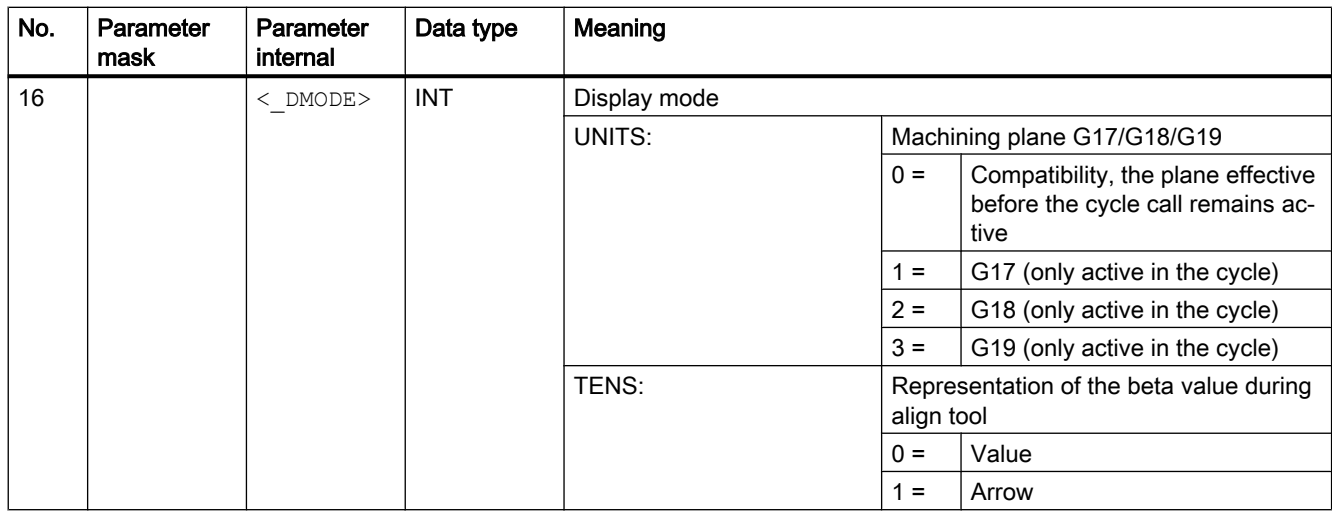

#### **Note**

If the following transfer parameters are programmed indirectly (as parameters), the screen form is not reset:  $\langle$  FR $\rangle$ ,  $\langle$  ST $\rangle$ ,  $\langle$  TC $\rangle$ ,  $\langle$  MODE $\rangle$ ,  $\langle$  DIR $\rangle$ 

 $1)$  Can be selected if the SWIVEL function is created in the commissioning

 $2)$  Can be selected if direction reference to rotary axis 1 or 2 is set in IBN SWIVEL

If direction reference is "No" there is no selection field

3) Swivel selection "No" can be grayed out SD 55221 Bit 0

Swivel "No", "Minus" direction corresponds to  $\langle$  DIR $\rangle$  = 0 and \_ST TEN THOUSANDS = 1

Swivel "No", "Plus" direction corresponds to  $\langle$  DIR $\rangle$  = 0 and \_ST TEN THOUSANDS = 2

<sup>4)</sup> The direction selection for rotary axis 1 or 2 also occurs if the rotary axis with the direction reference is in the pole position (position value equals zero).

5) Coding example: Axis-by-axis rotation, rotary sequence ZYX

Binary: 00011011 Decimal: 27

The axis identifiers XYZ correspond to the geometry axes of the NC channel. Individual rotations around the XYZ axes are permissible. For example, rotary sequence around ZXZ is not permitted in one call of CYCLE800

## 20.1.34 CYCLE801 - grid or frame

#### Syntax

 $CYCLE801 (<>SPCA>$ , <  $SPCO>$ , <  $STA>$ , <  $DIS1>$ , <  $DIS2>$ , <  $NUM1>$ ,  $\langle$  NUM2>,  $\langle$  VARI>,  $\langle$  UMODE>,  $\langle$  ANG1>,  $\langle$  ANG2>,  $\langle$  HIDE>,  $\langle$  NSP>, <\_DMODE>)

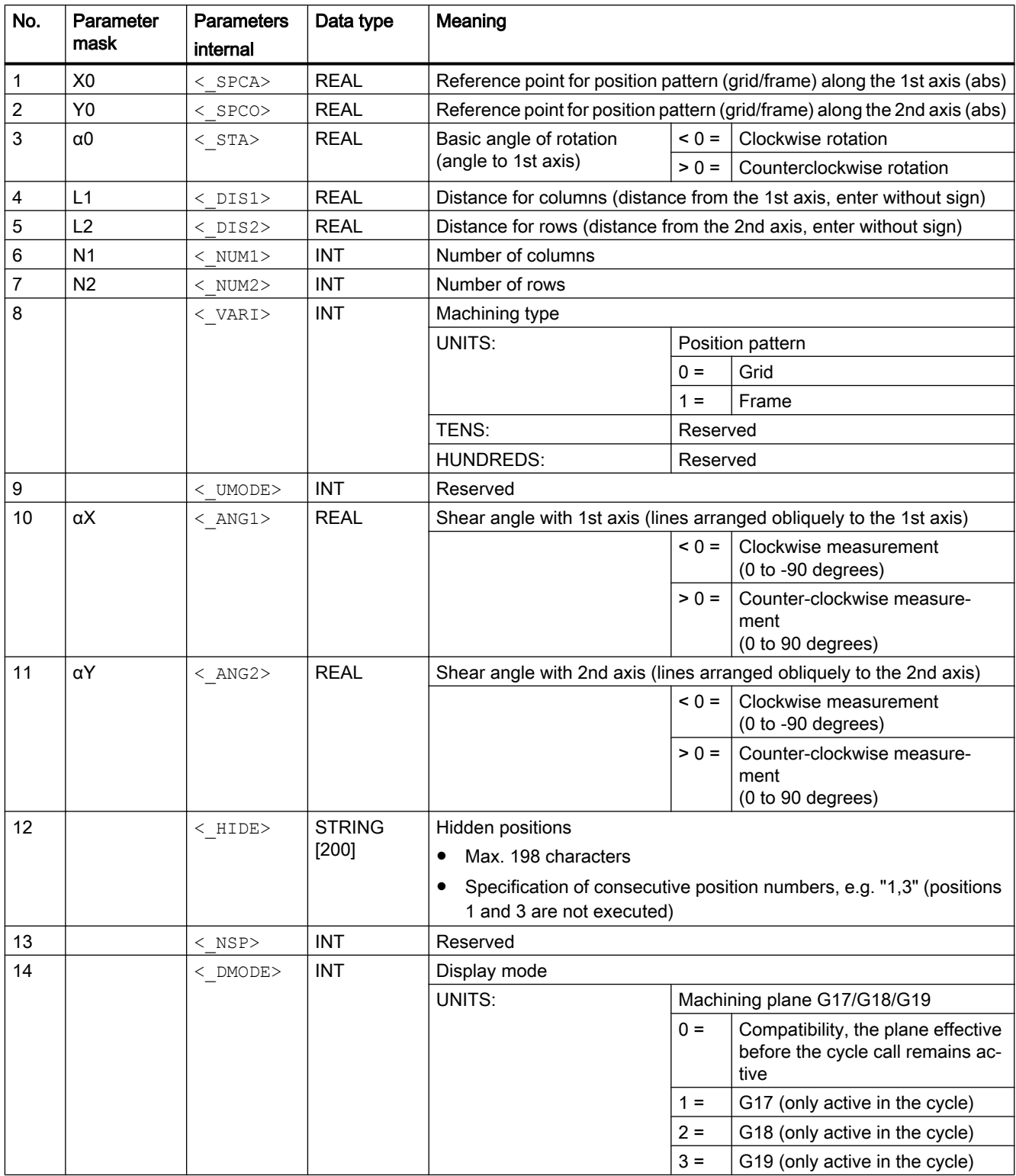

## 20.1.35 CYCLE802 - arbitrary positions

### **Syntax**

 $\texttt{CYCLE802}\xspace\langle\leq\textrm{XA}\rangle,\;\;\leq\textrm{YA}\rangle,\;\;\leq\textrm{X0}\rangle,\;\;\leq\textrm{Y0}\rangle,\;\;\leq\textrm{X1}\rangle,\;\;\leq\textrm{Y1}\rangle,\;\;\leq\textrm{X2}\rangle,\;\;\leq\textrm{Y2}\rangle,$  $\langle x, x \rangle$ ,  $\langle x, y \rangle$ ,  $\langle x, y \rangle$ ,  $\langle$  X8>,  $\langle$  Y8>,  $\langle$  VARI>,  $\langle$  UMODE>,  $\langle$  DMODE>,  $\langle$  S ABA>,  $\langle$  S AB0>, <S\_AB1>, <S\_AB2>, <S\_AB3>, <S\_AB4>, <S\_AB5>, <S\_AB6>, <S\_AB7>, <S\_AB8>)

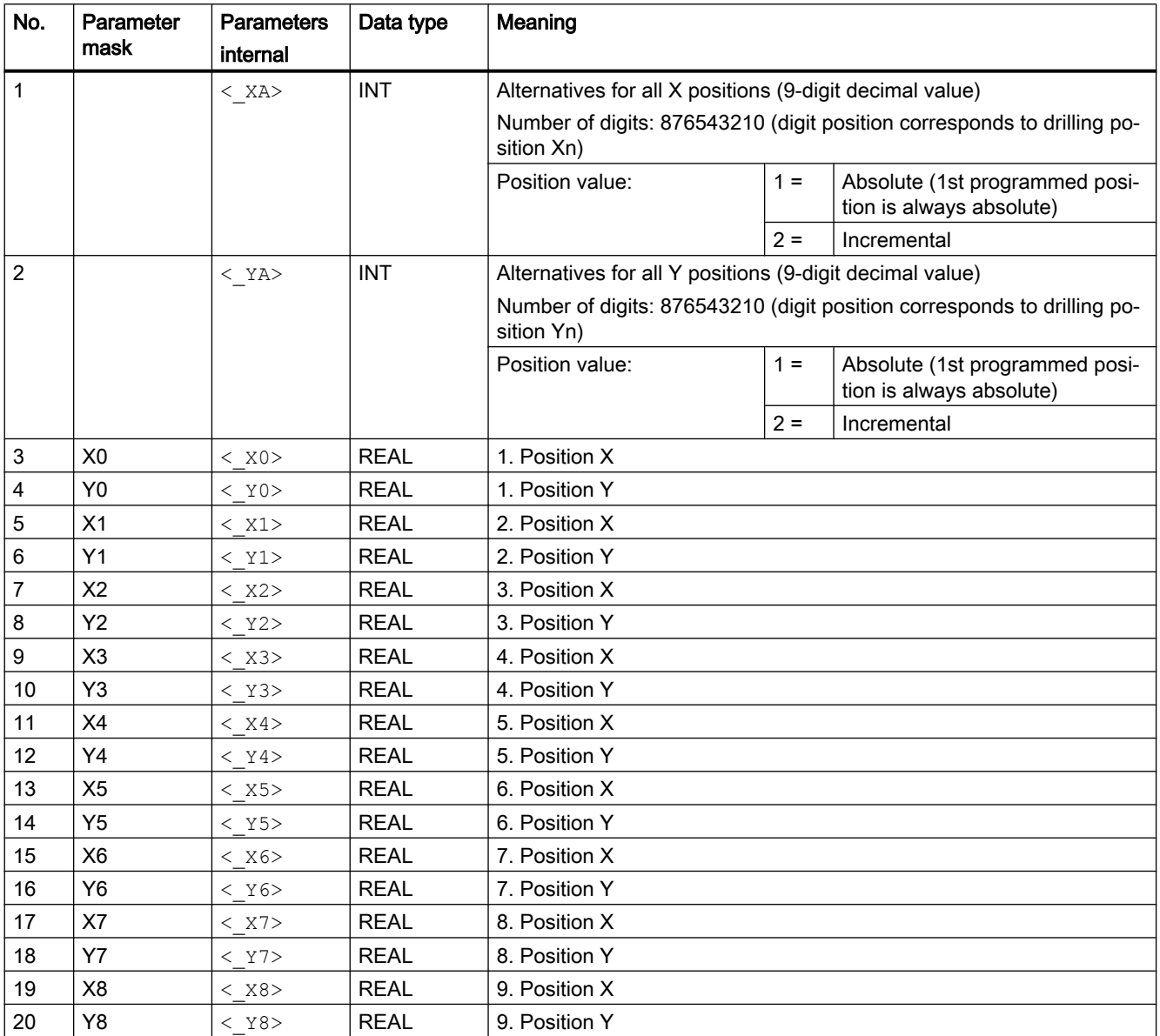

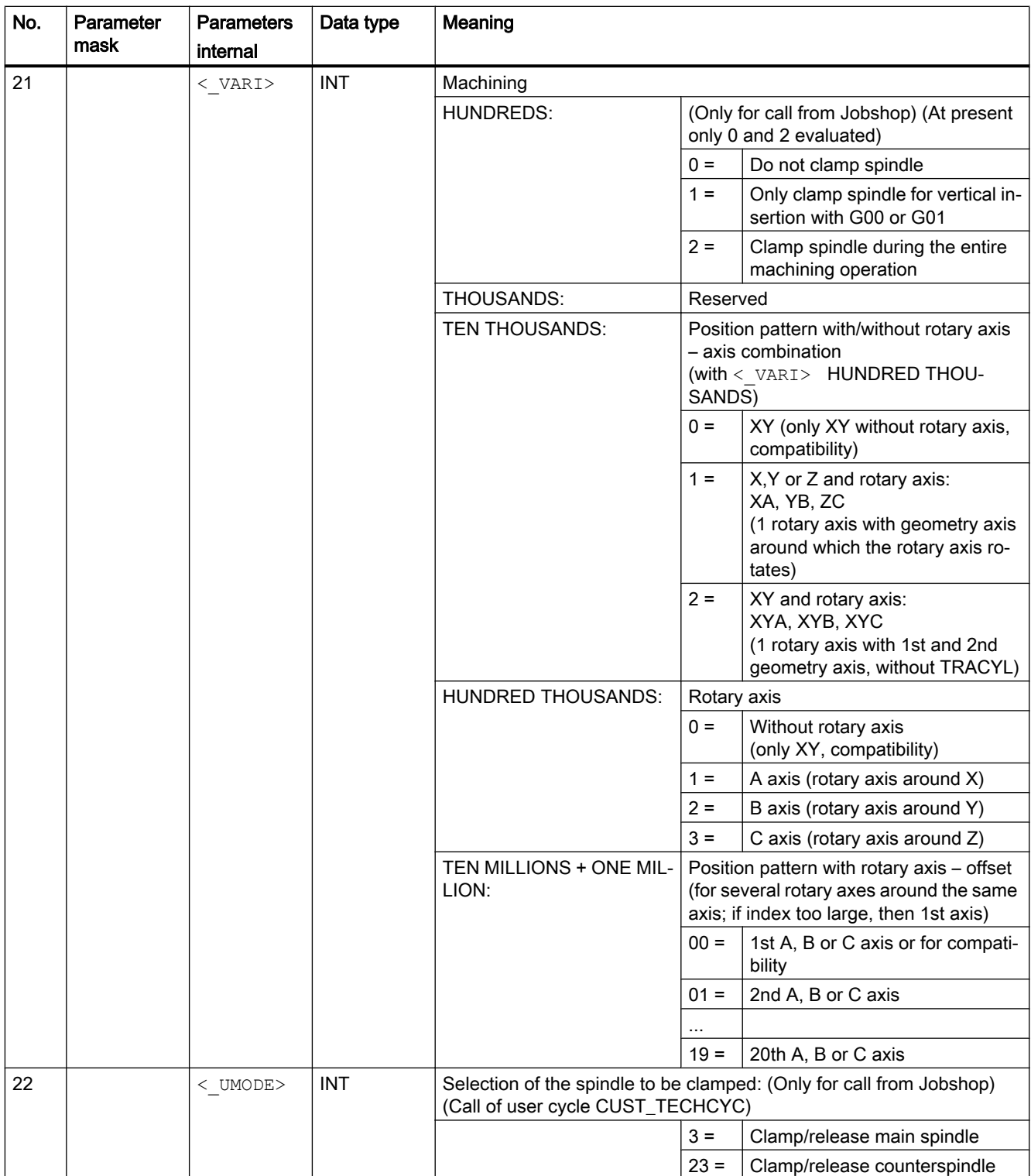

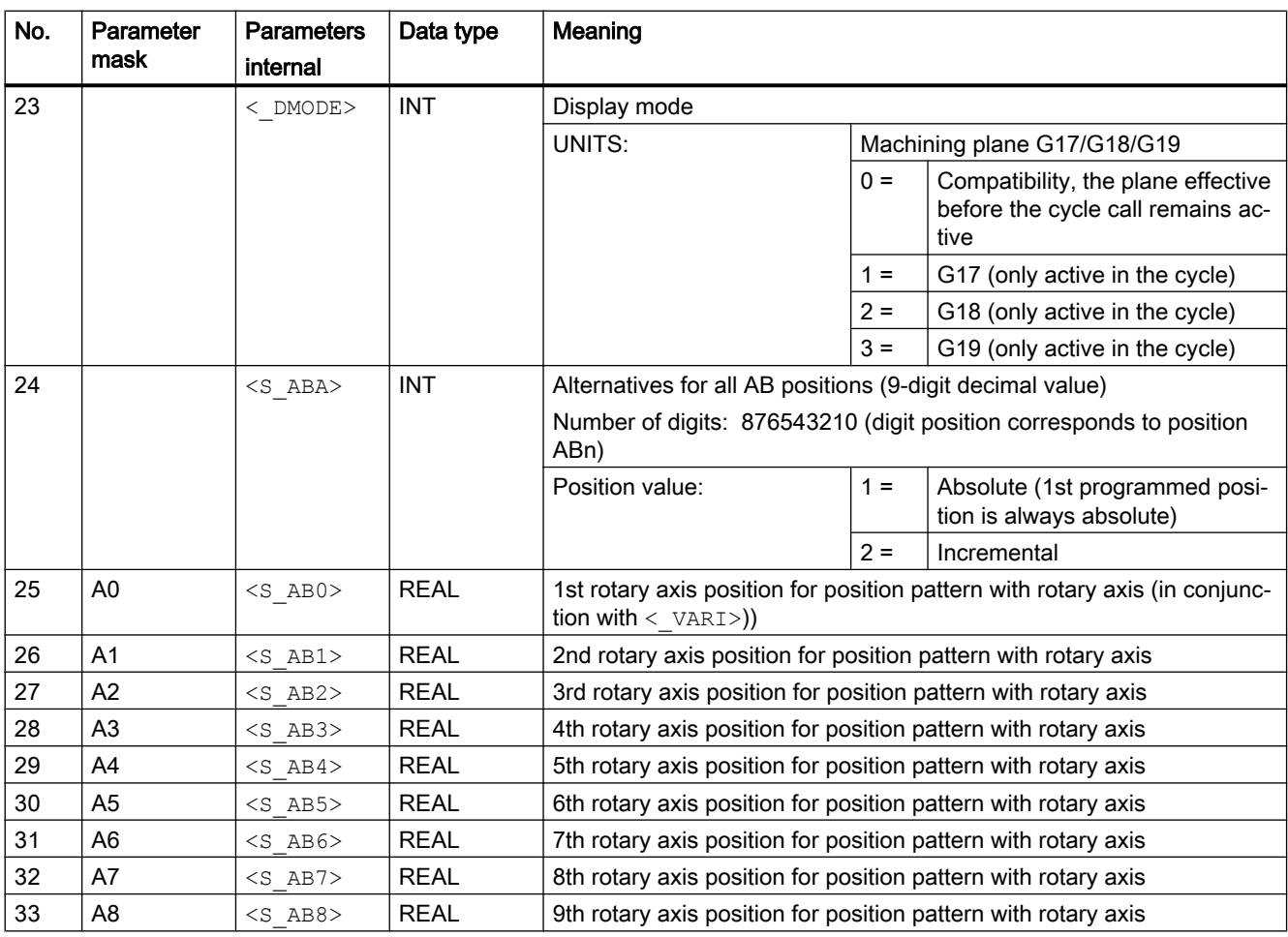

#### Note

Positions that are not required for parameters X1/Y1/A1 to X8/Y8/A8 can be ignored. The alternative values for  $\langle X_A \rangle, \langle Y_A \rangle$  and  $\langle S_A A B A \rangle$ , however, must be provided in full for all 9 positions.

For position pattern XA, YB or ZC (a geometry axis and rotary axis), the axis of the machining plane that is not traversed via the position pattern (Y for G17 and XA) must be positioned before the cycle call.

# 20.1.36 CYCLE830 - deep-hole drilling 2

### **Syntax**

CYCLE830(<RTP>, <RFP>, <SDIS>, < DP>, <FDEP>, < DAM>, <DTB>, <DTS>,  $\langle$ FRF>,  $\langle$ VARI>, < MDEP>, < VRT>, < DTD>, < DIS1>, <S FP>, <S SDAC2>,  $\langle$ S SV2>,  $\langle$ S FB>,  $\langle$  SDAC>,  $\langle$  SV1>,  $\langle$ S SPOS>,  $\langle$ S ZA>,  $\langle$ S FA>,  $\langle$ S ZP>,  $\langle S$  FS>,  $\langle S$  ZS1>,  $\langle S$  ZS2>,  $\langle S$  N>,  $\langle S$  ZD>,  $\langle S$  FD>,  $\langle S$  FR>,  $\langle S$  SDAC3>,

<S\_SV3>, <s\_CON>, <s\_COFF>, <\_GMODE>, <\_ DMODE>, <\_ AMODE>,  $\leq$ S\_AMODE2>,  $\leq$ S\_AMODE3>,  $\leq$ S\_ZPV>)

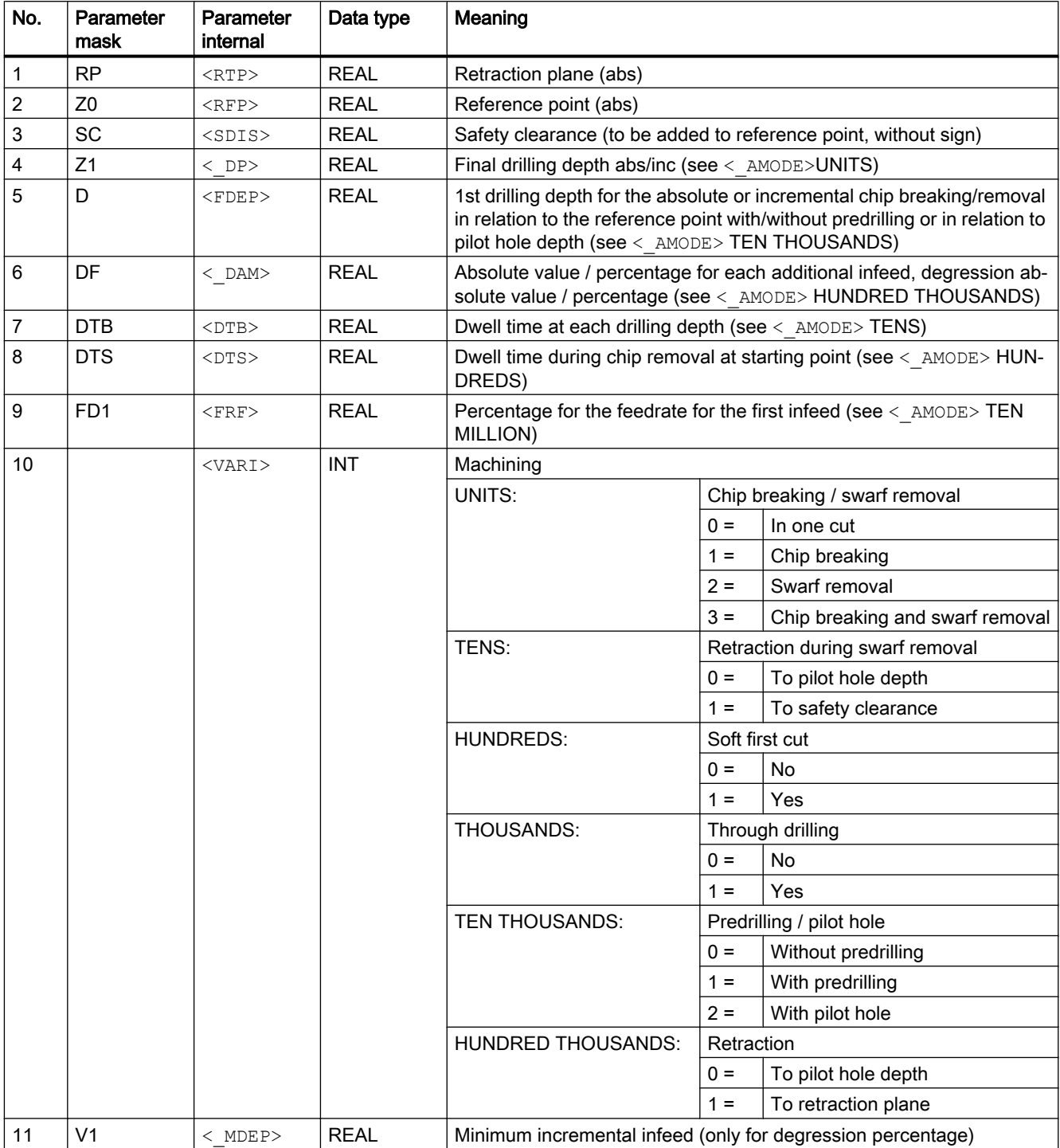

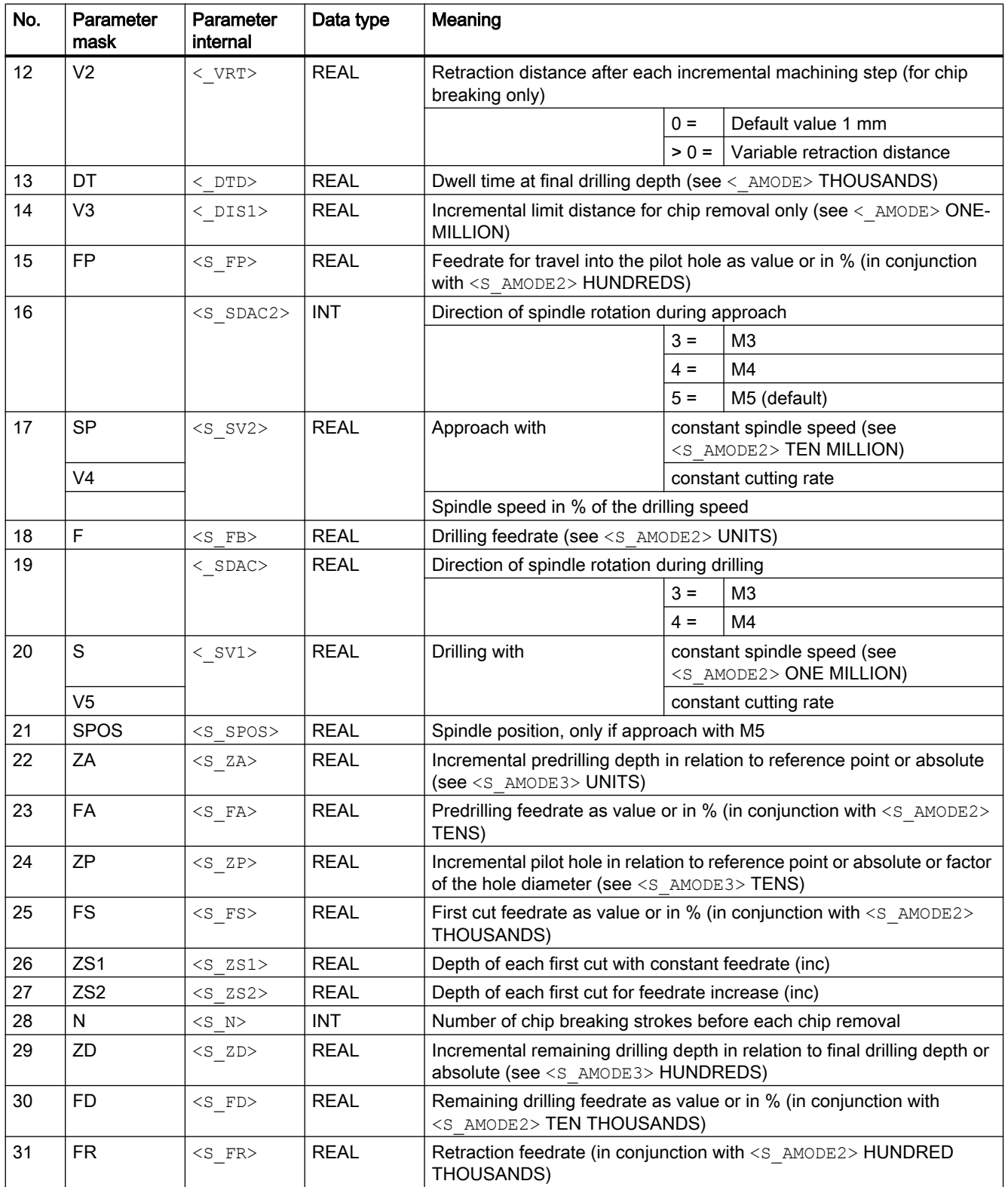

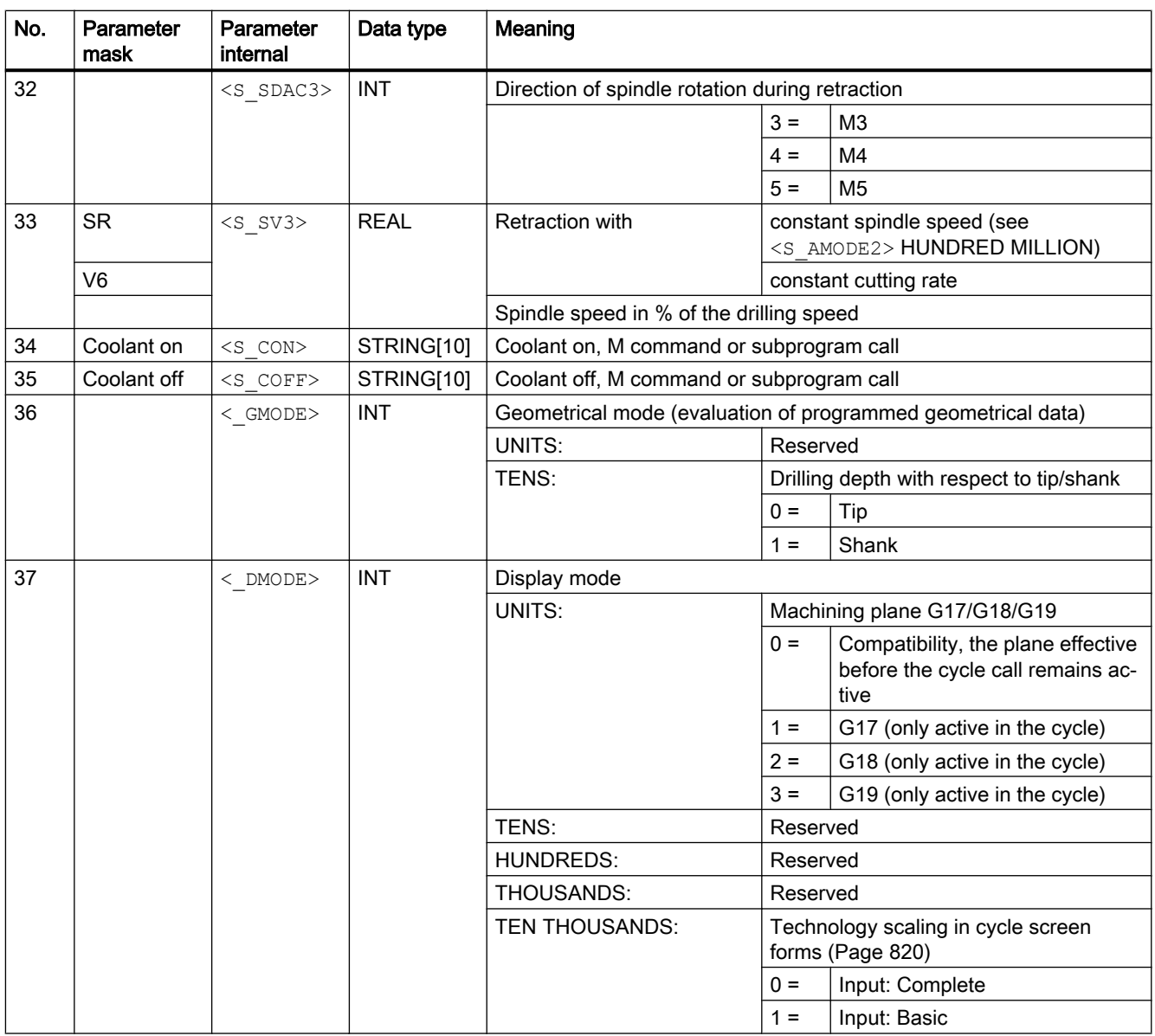

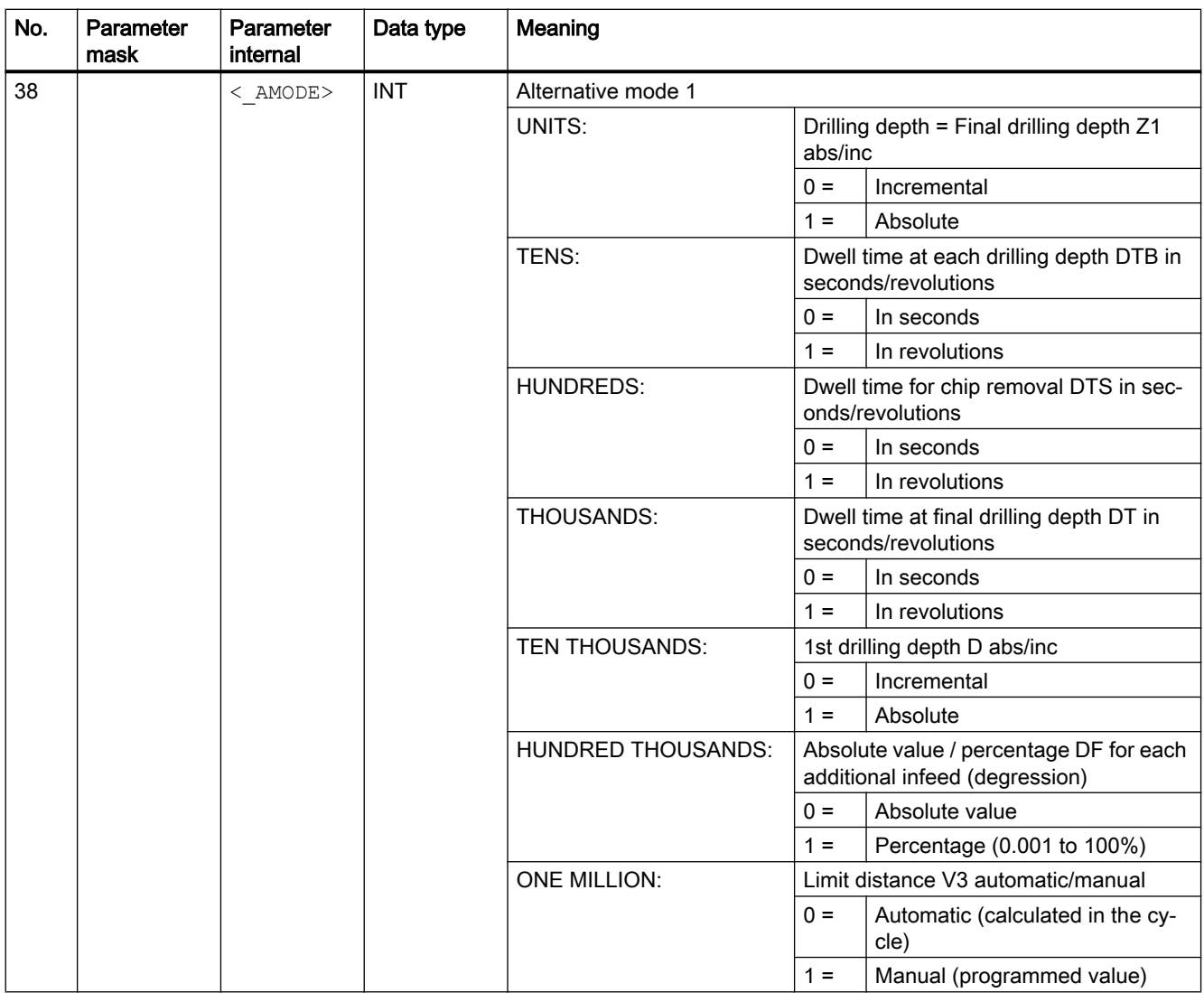

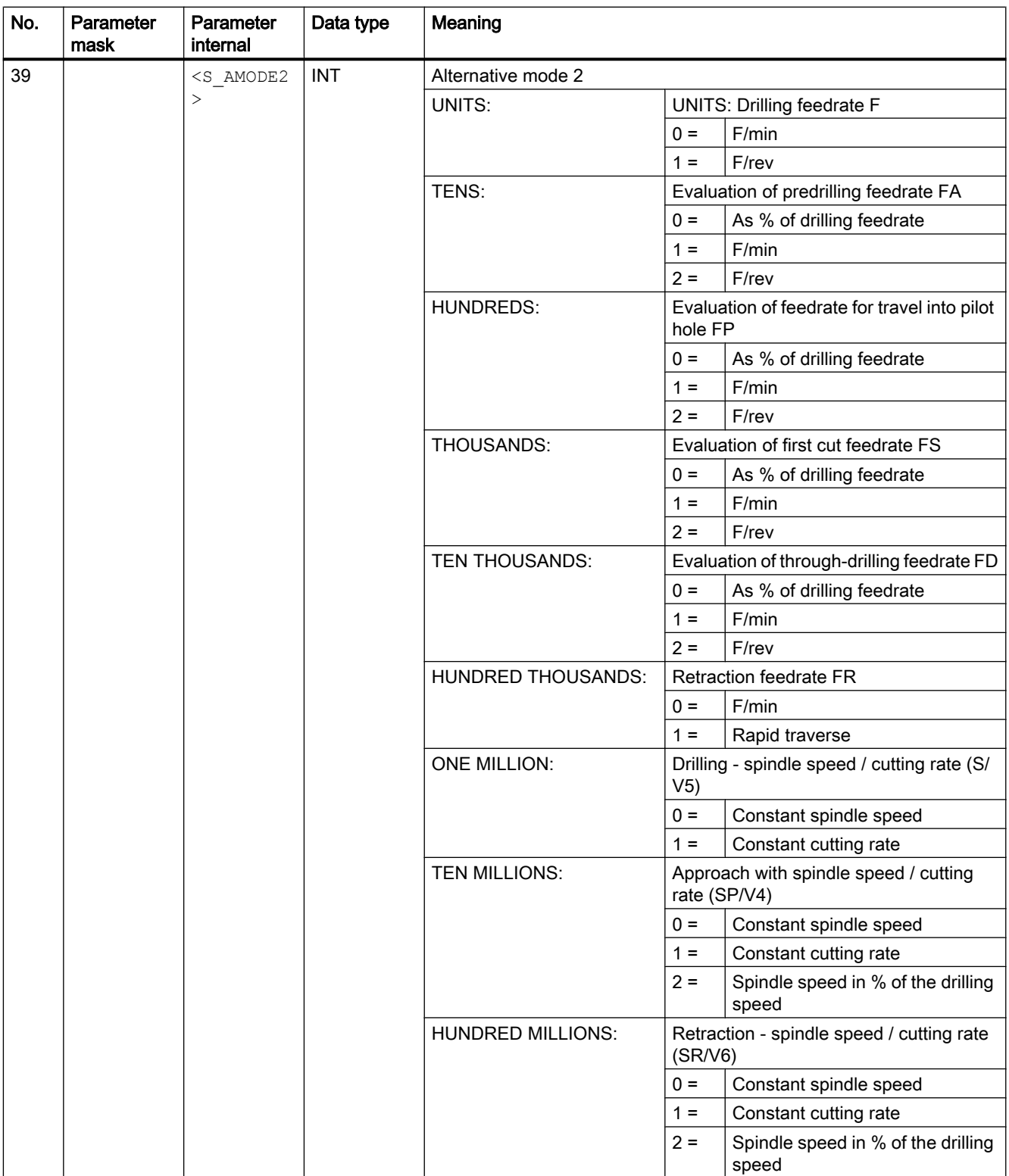

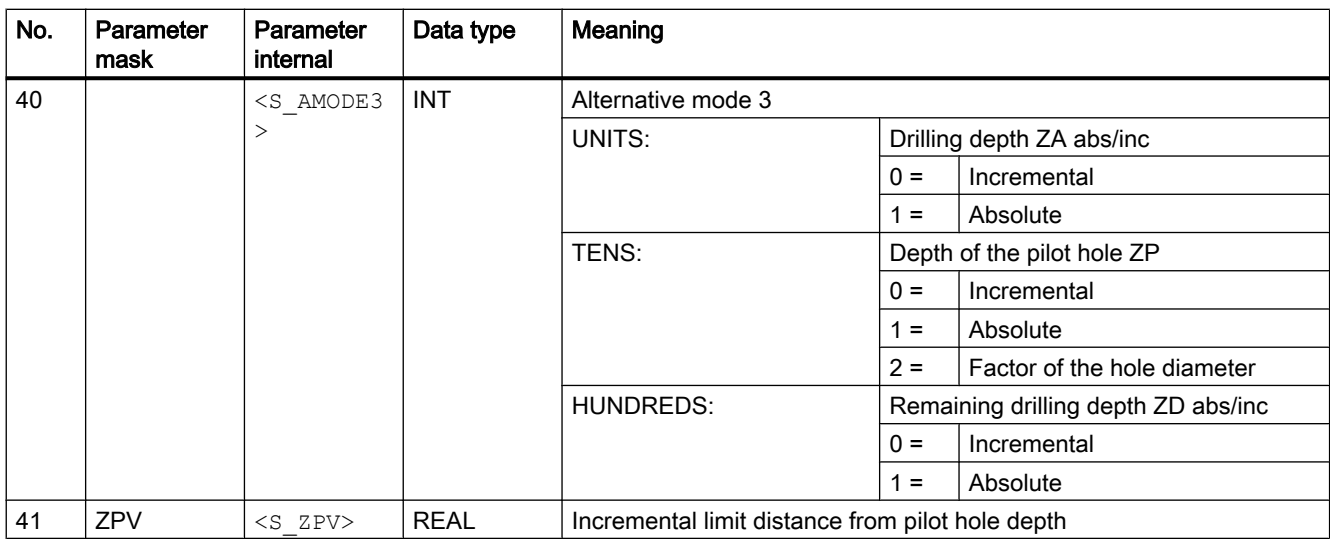

# 20.1.37 CYCLE832 - High-Speed Settings

### **Syntax**

CYCLE832(<S\_TOL>, <S\_TOLM>, <S\_OTOL>)

### Note

CYCLE832 does not relieve the machine manufacturer from optimization tasks that are necessary when commissioning the machine. This involves the optimization of the axes involved in the machining process and NCU settings (precontrol, jerk limiting, etc.).

## **Parameters**

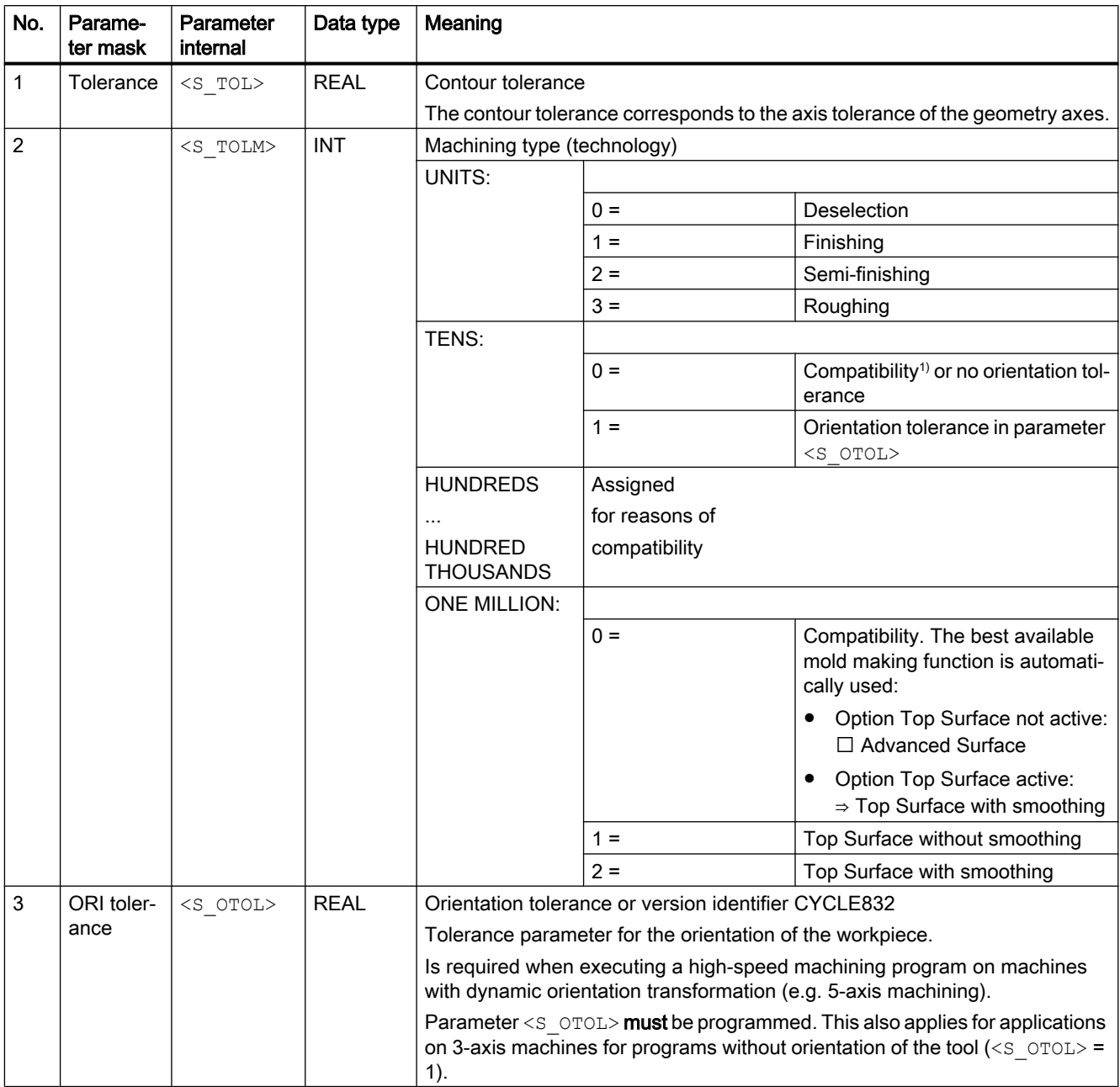

1) Orientation tolerance derived from the contour tolerance multiplied by the factor from the cycle setting data SD55441 to SD55443.

### References:

Commissioning Manual, Base Software and Operator Software; SINUMERIK Operate (IM9), Section "Configuring the High-Speed Settings function (CYCLE832)"

### Plain text entry

To improve the readability of the cycle call, parameter  $\leq$  TOLM $>$  (machining type) can also be entered in the plain text. Plain texts are independent of any language. The following entries are permitted:

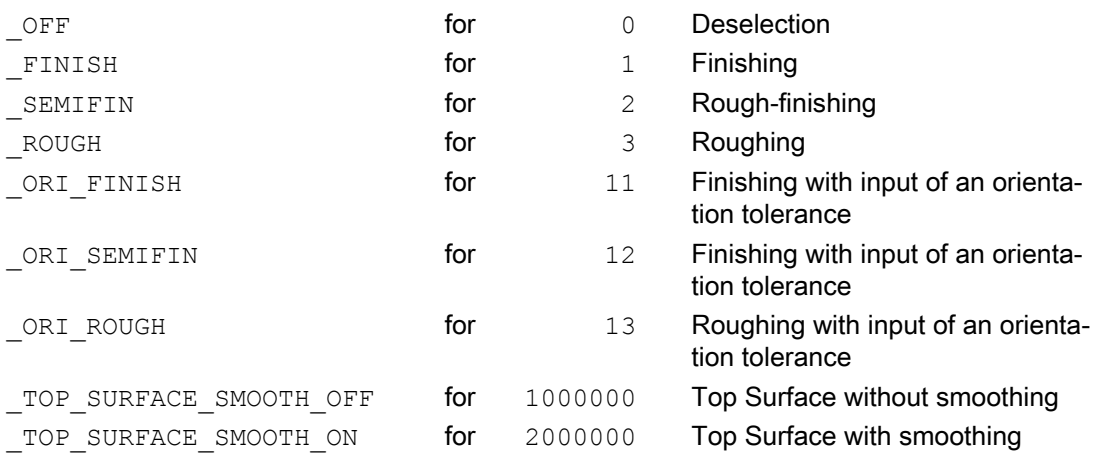

For plain text input for Top Surface, plain texts are combined as shown in the following example:

CYCLE832(0.1, TOP SURFACE SMOOTH OFF+ ORI FINISH, 1)

#### **Note**

The plain texts are based on the function names of the G group 59 (dynamic mode for path interpolation). With these plain texts, 3-axis machines and machines with multi-axis orientation transformation (TRAORI) are clearly separated in the application.

#### Deselecting CYCLE832

When CYCLE832 is deselected, parameter <s \_TOL> must be transferred with zero.

Example: CYCLE832(0,0,1)

The syntax CYCLE832() is also permitted for deselecting CYCLE832.

### Examples

#### Example 1: CYCLE832 on 3-axis machine without orientation transformation

a) Cycle call with plain text input

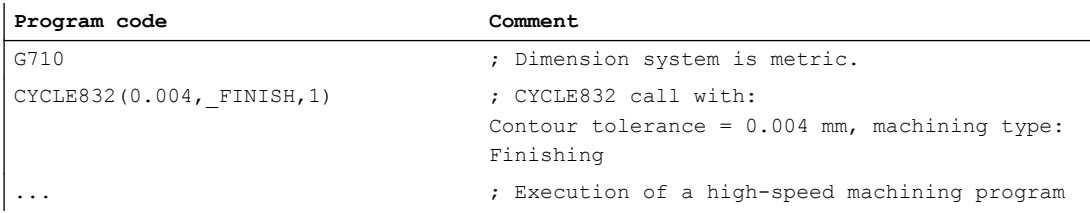

b) Cycle call without plain text input

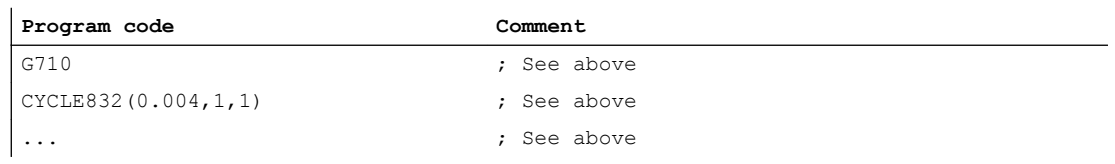

### Example 2: CYCLE832 on 5-axis machine with orientation transformation

a) Cycle call and deselection with plain text input

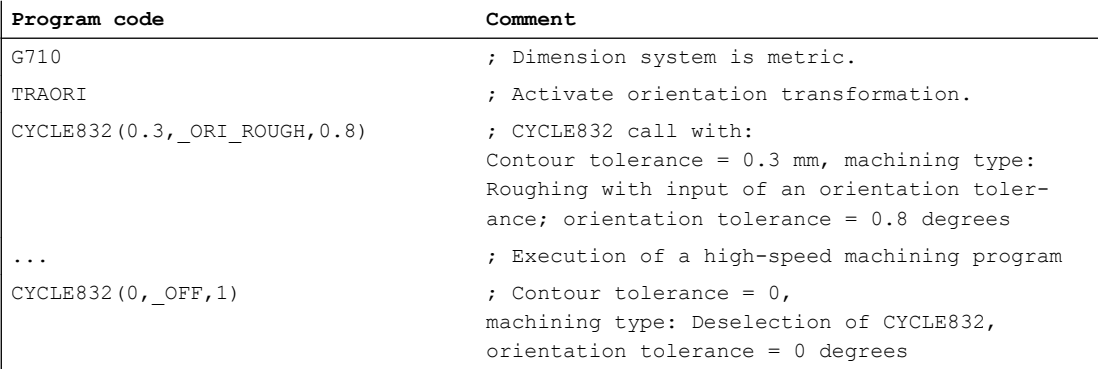

b) Cycle call and deselection without plain text input

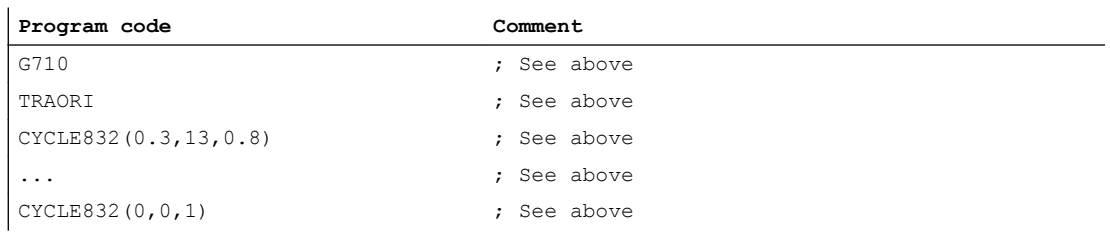

# 20.1.38 CYCLE840 - tapping with compensating chuck

### **Syntax**

CYCLE840(<RTP>, <RFP>, <SDIS>, <DP>, <DPR>, <DTB>, <SDR>, <SDAC>,  $\langle$ ENC>,  $\langle$ MPIT>,  $\langle$ PIT>,  $\langle$  AXN>,  $\langle$  PITA>,  $\langle$  TECHNO>,  $\langle$  PITM>,  $\langle$  PTAB>,  $\langle$  PTABA>,  $\langle$  GMODE>,  $\langle$  DMODE>,  $\langle$  AMODE>)

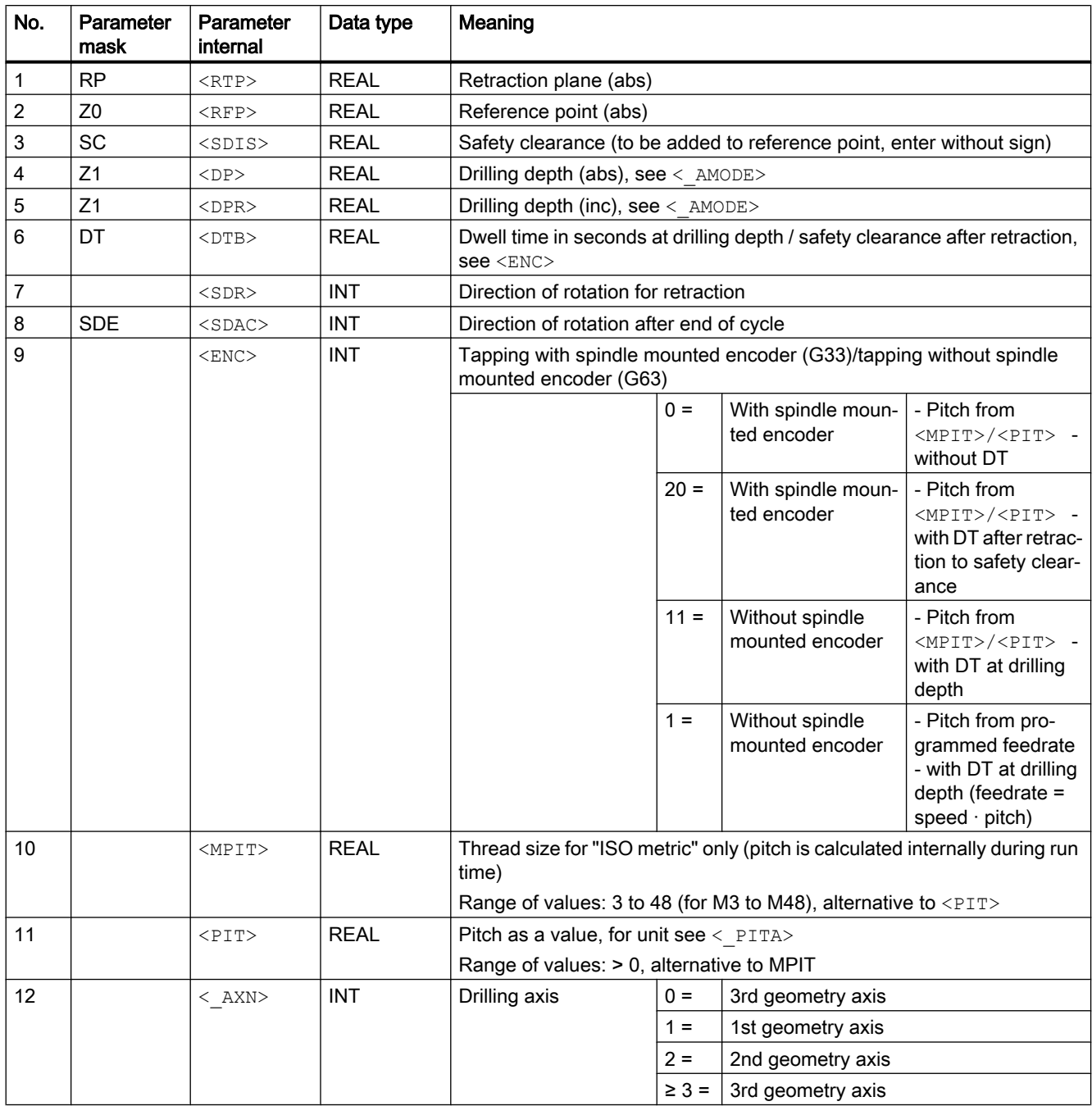

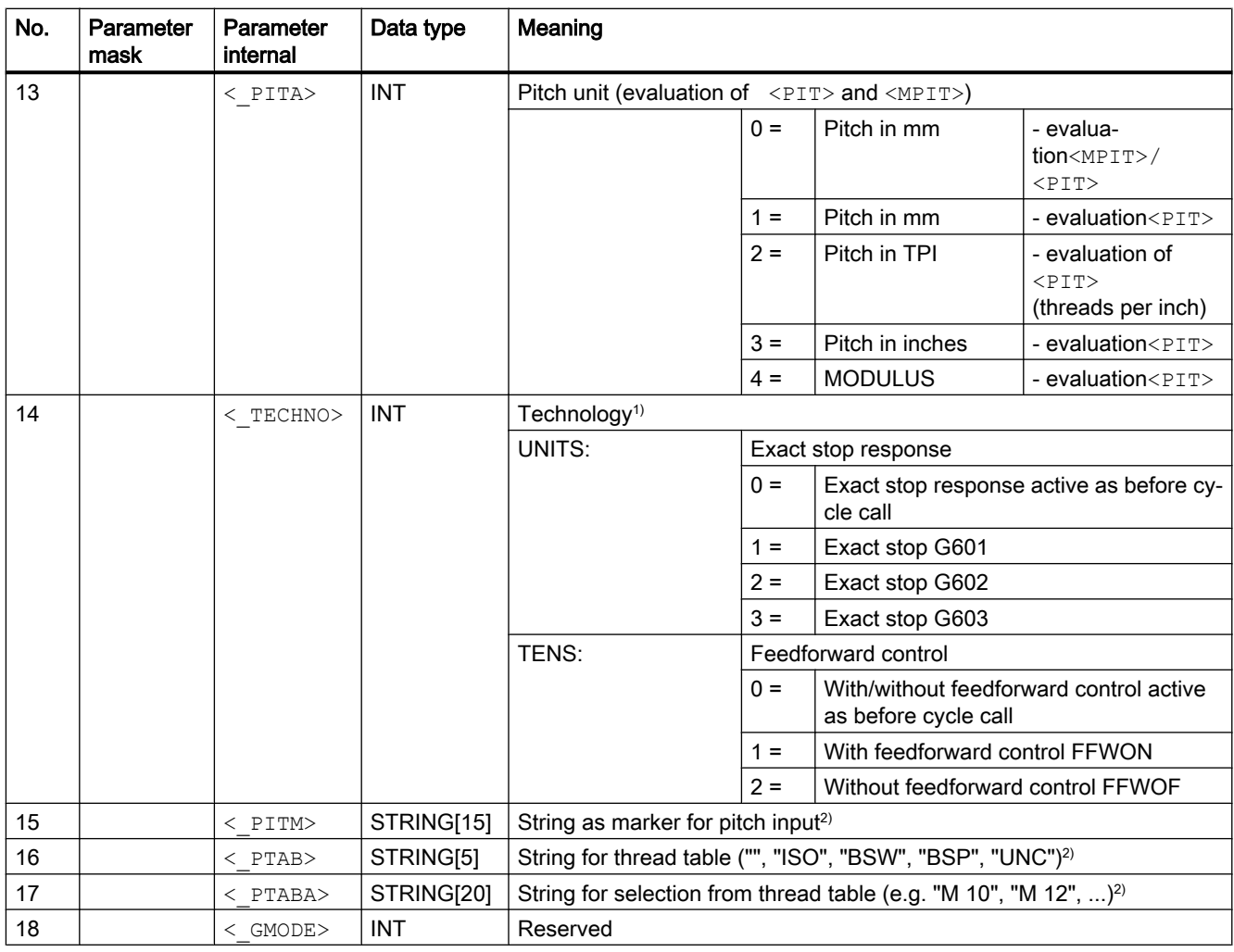

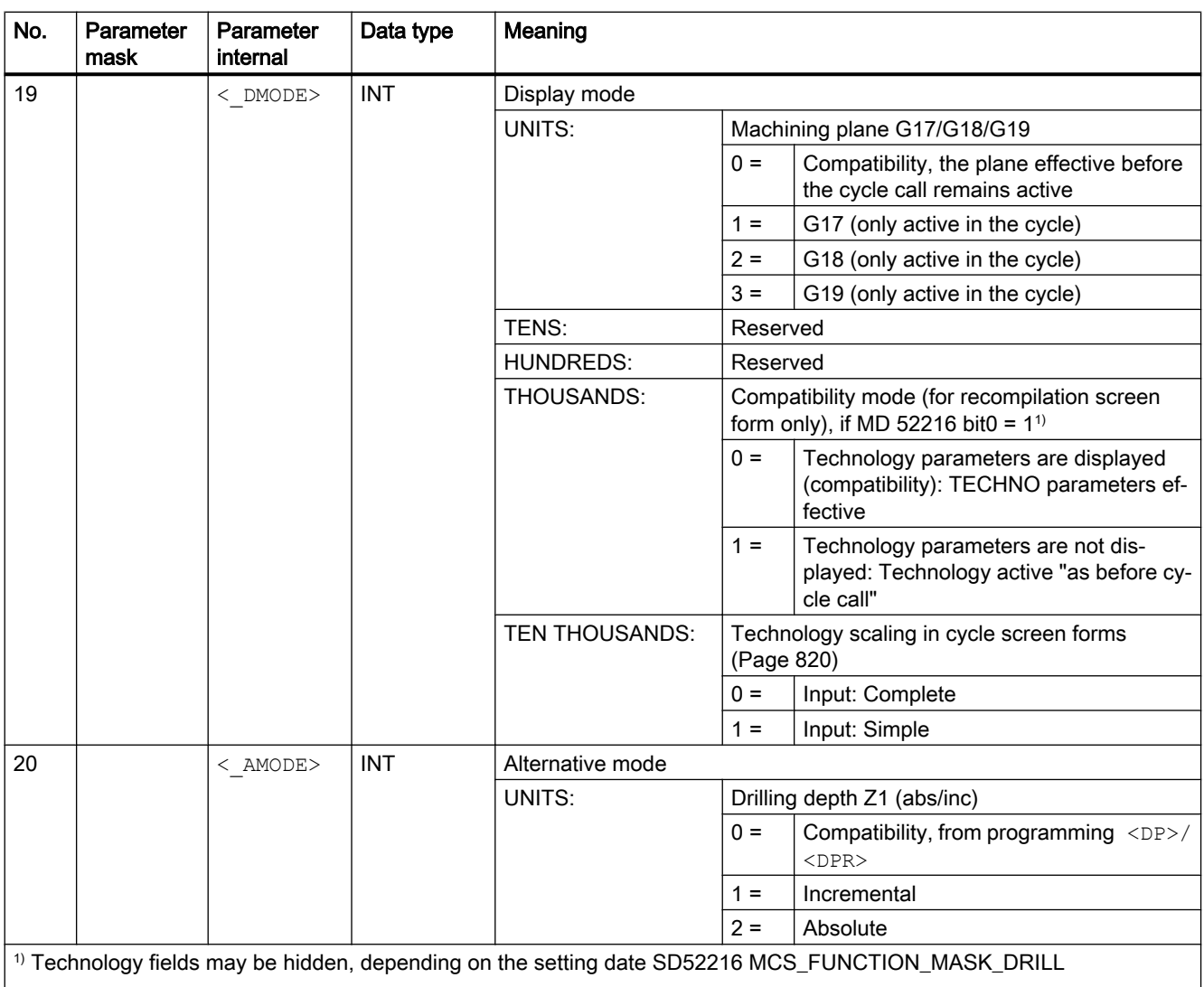

<sup>2)</sup> Parameters 15, 16 and 17 are only used for thread selection in the screen form thread tables. The thread tables cannot be accessed via cycle definition in cycle run time.

# 20.1.39 CYCLE899 - Milling open slot

**Syntax** 

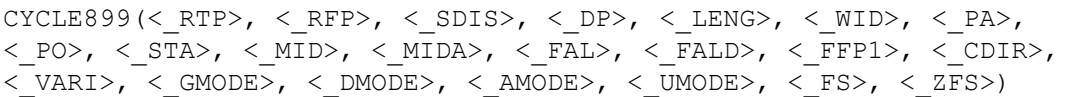

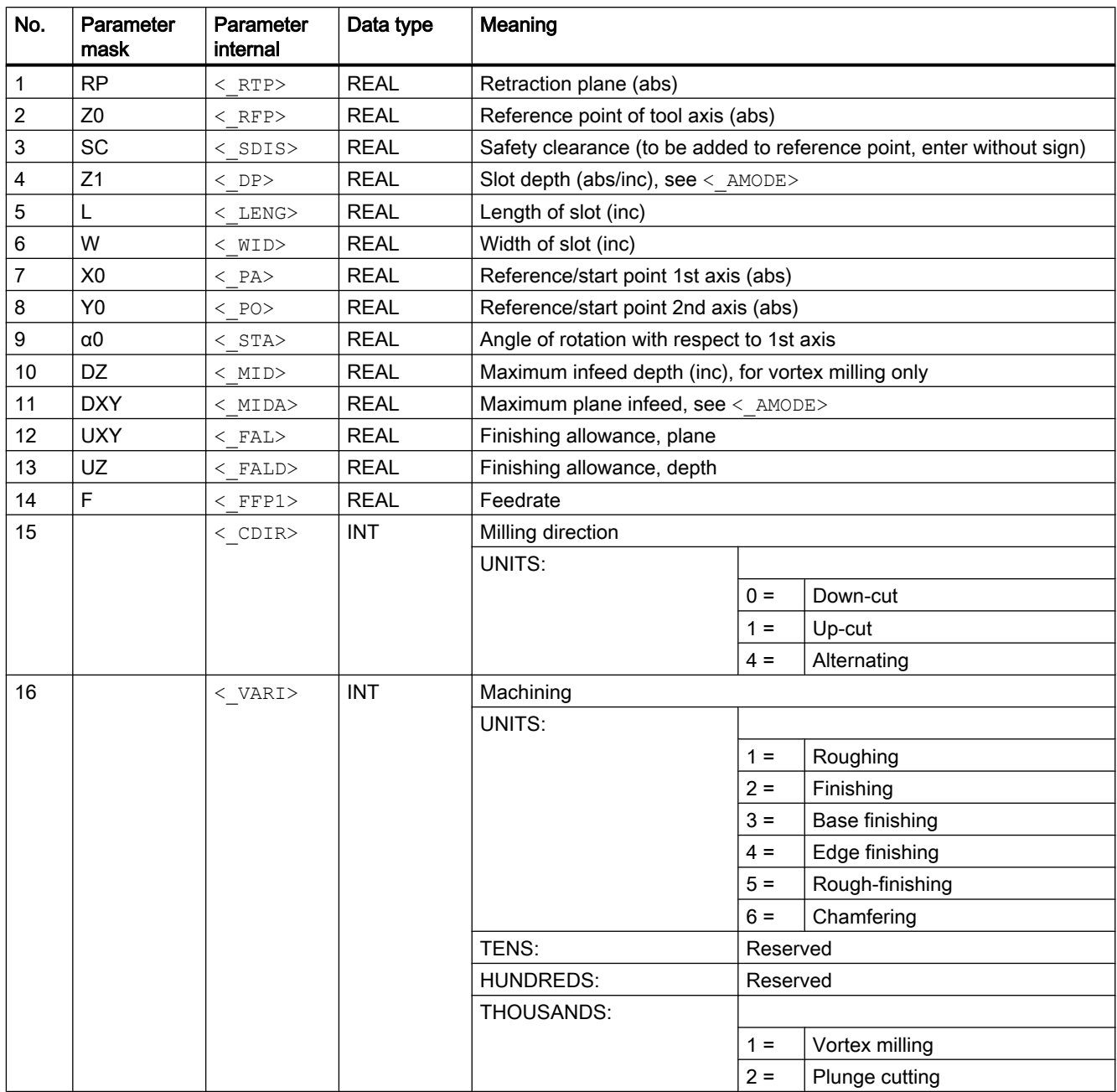

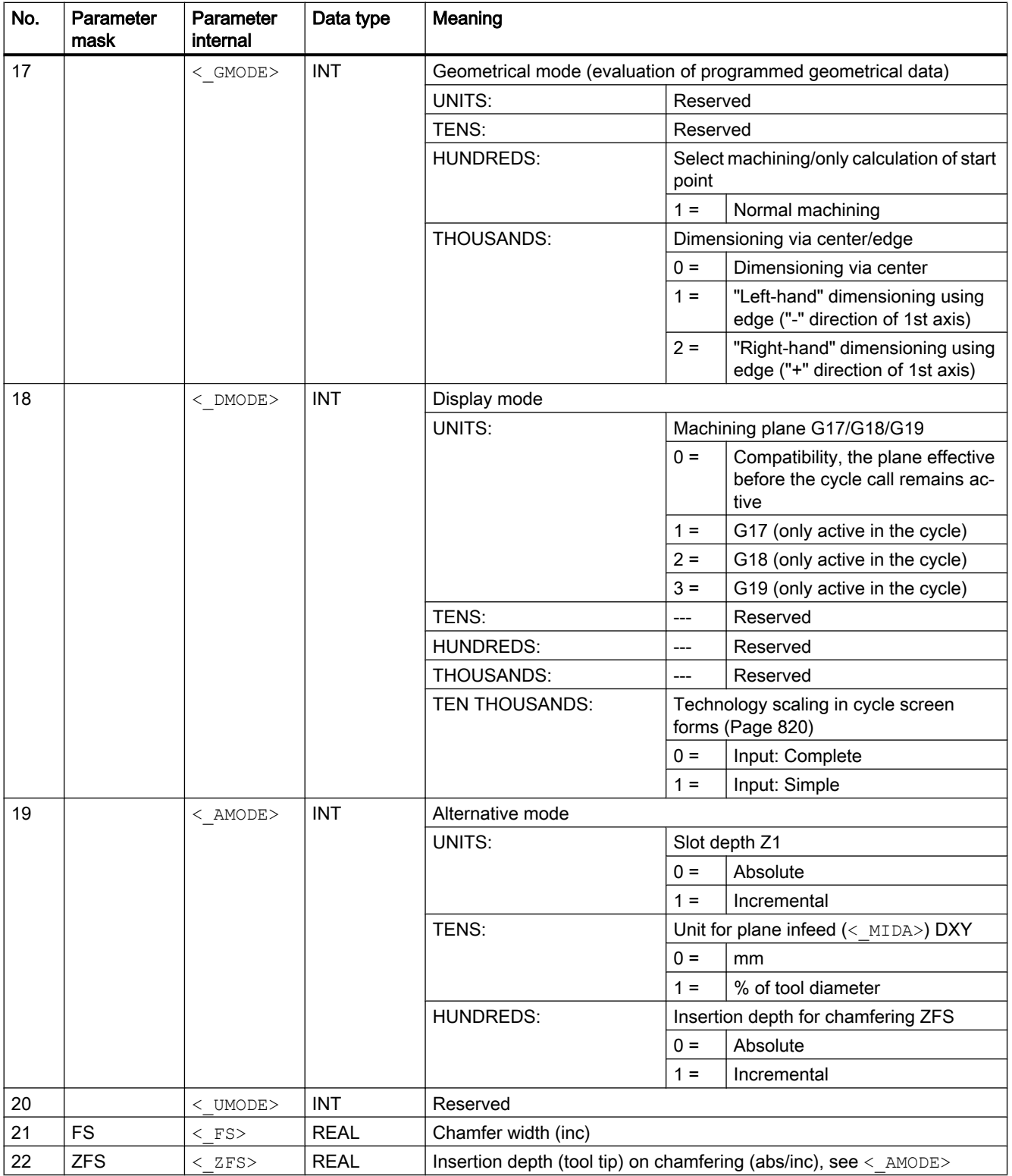

## 20.1.40 CYCLE930 - groove

### **Syntax**

CYCLE930(<\_SPD>, <\_SPL>, <\_WIDG>, <\_WIDG2>, <\_DIAG>, <\_DIAG2>,  $\langle$  STA>,  $\langle$  ANG1>,  $\langle$  ANG2>,  $\langle$  RCO1>,  $\langle$  RCI1>,  $\langle$  RCI2>,  $\langle$  RCO2>,  $\langle$ \_FAL>,  $\langle$ \_IDEP1>,  $\langle$ \_SDIS>,  $\langle$ \_VARI>,  $\langle$ \_DN>,  $\langle$ \_NUM>,  $\langle$ \_DBH>,  $\langle$ \_FF1>,  $\langle$  NR>,  $\langle$  FALX>,  $\langle$  FALZ>,  $\langle$  DMODE>,  $\langle$  AMODE>)

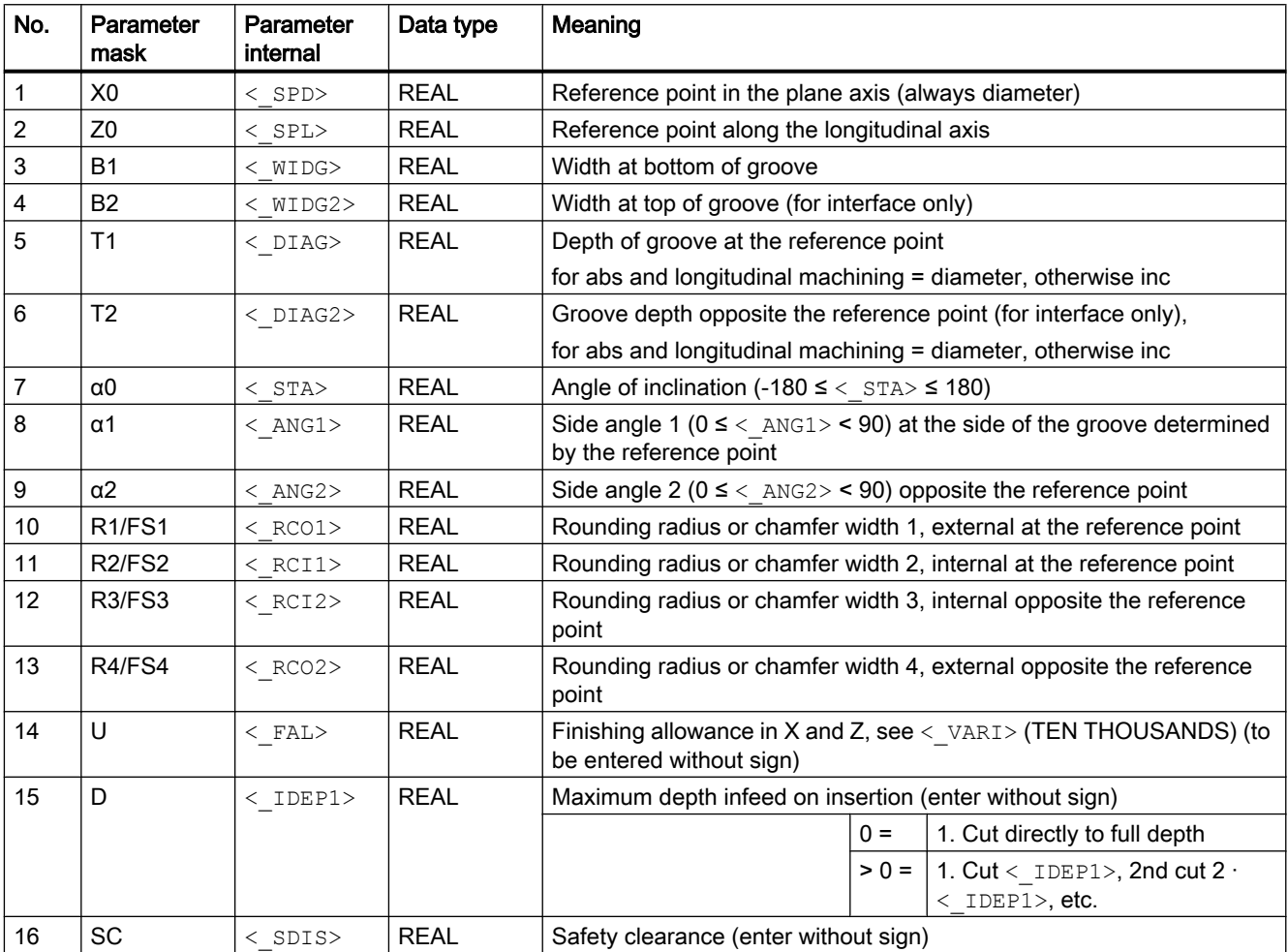

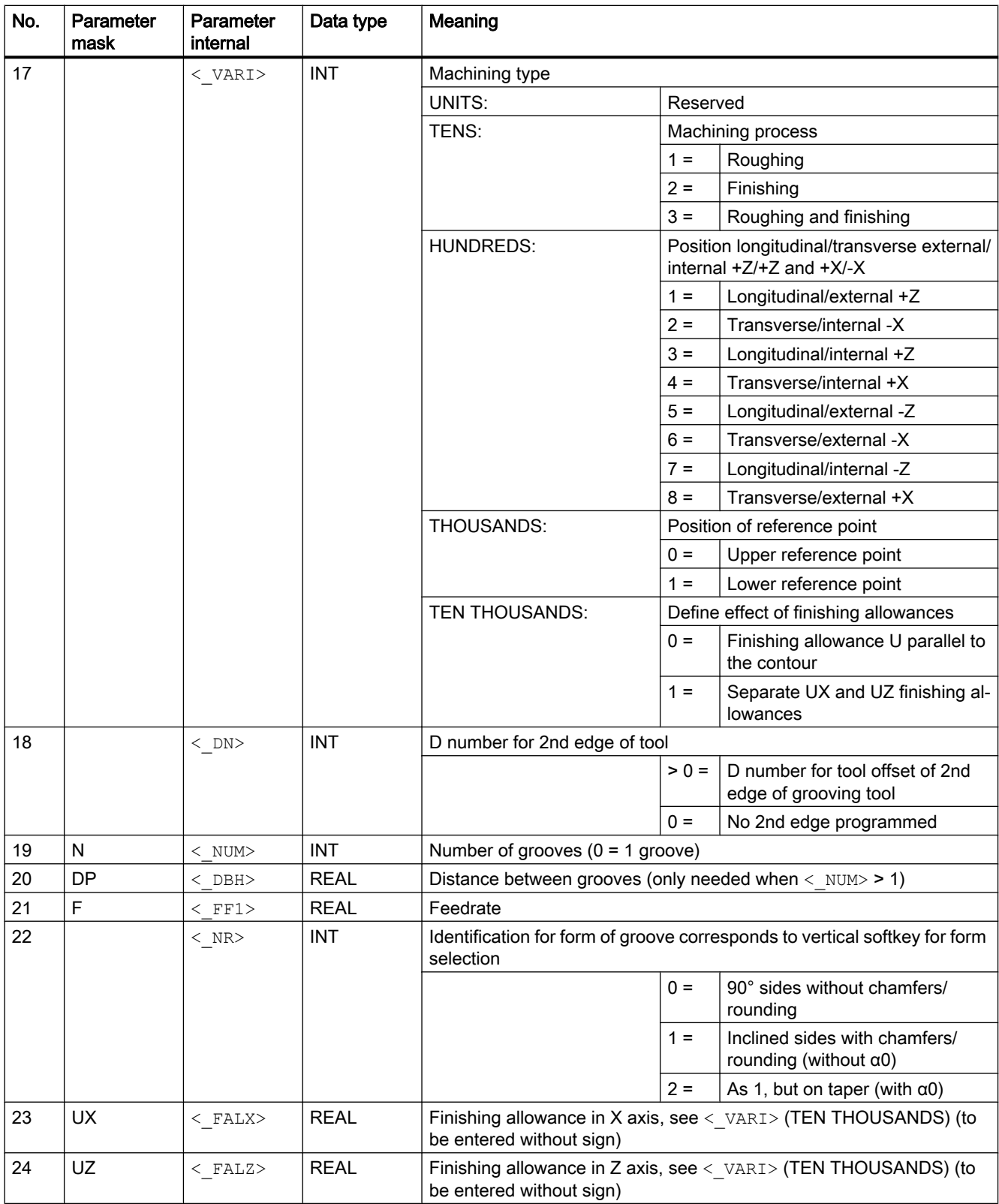

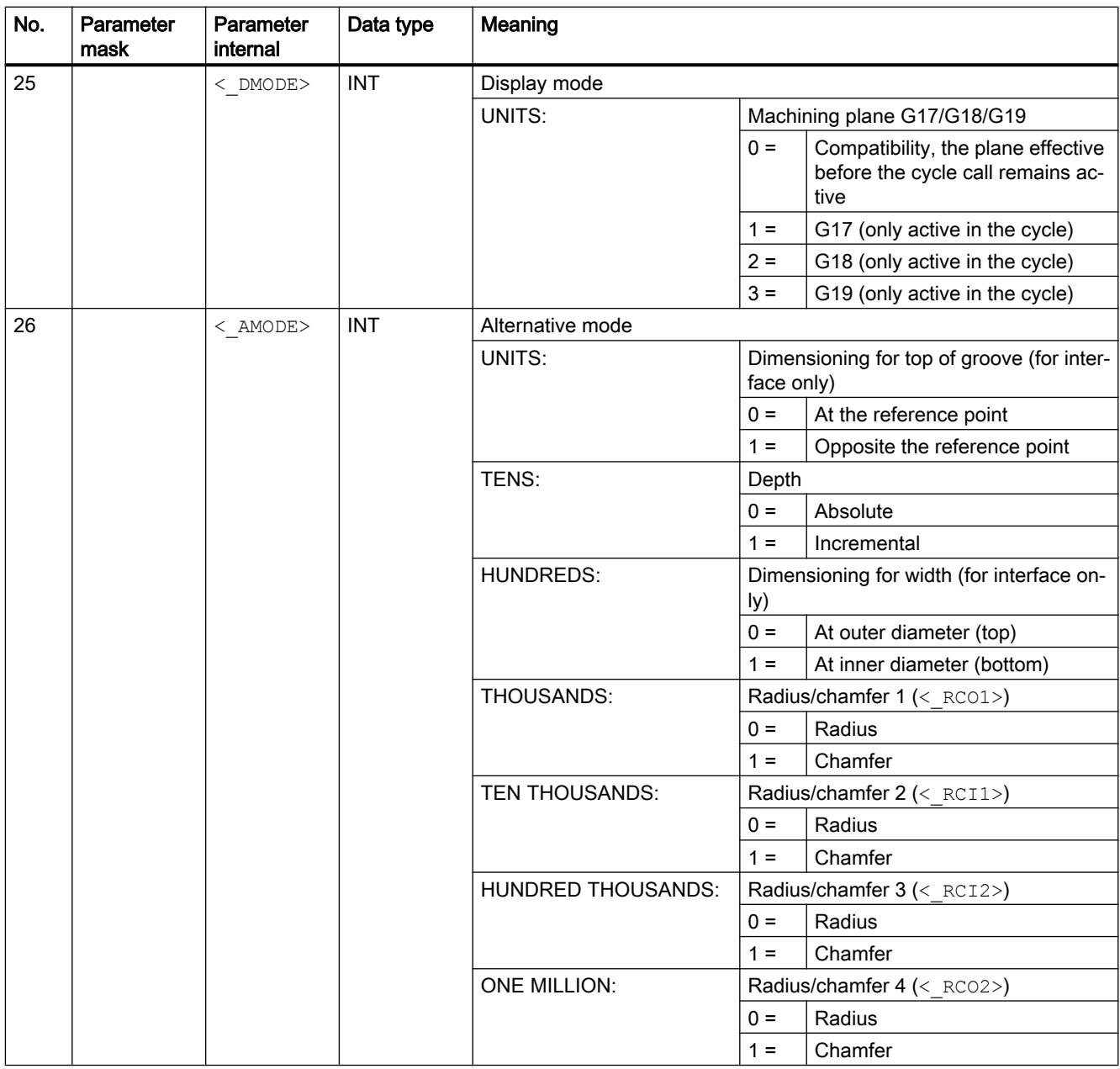

## 20.1.41 CYCLE940 - undercut forms

Various undercuts can be programmed using the CYCLE940 cycle. In some cases, these differ significantly regarding the parameterization.

The additional columns in the table indicate which parameters are required for which undercut type. They correspond to the vertical selection softkeys in the cycle screen form:

- E: Undercut form E
- F: Undercut form F
- A-D: DIN thread undercut (forms A-D)
- T: Thread undercut (free definition of form)

### **Syntax**

```
CYCLE940 (<i>SPD</i>), <i>SPL</i>>, <i>SPL</i>, <i>SPON</i>, <i>SLAGE</i>), <i>SDIS</i>, <i>FFP</i>, <i>UNRIS</i>,\langle_EPD>, \langle_EPL>, \langle_R1>, \langle_R2>, \langle_STA>, \langle_VRT>, \langle_MID>, \langle_FAL>,
\langle FALX>, \langle FALZ>, \langle PITI>, \langle PTAB>, \langle PTABA>, \langle DMODE>, \langle AMODE>)
```
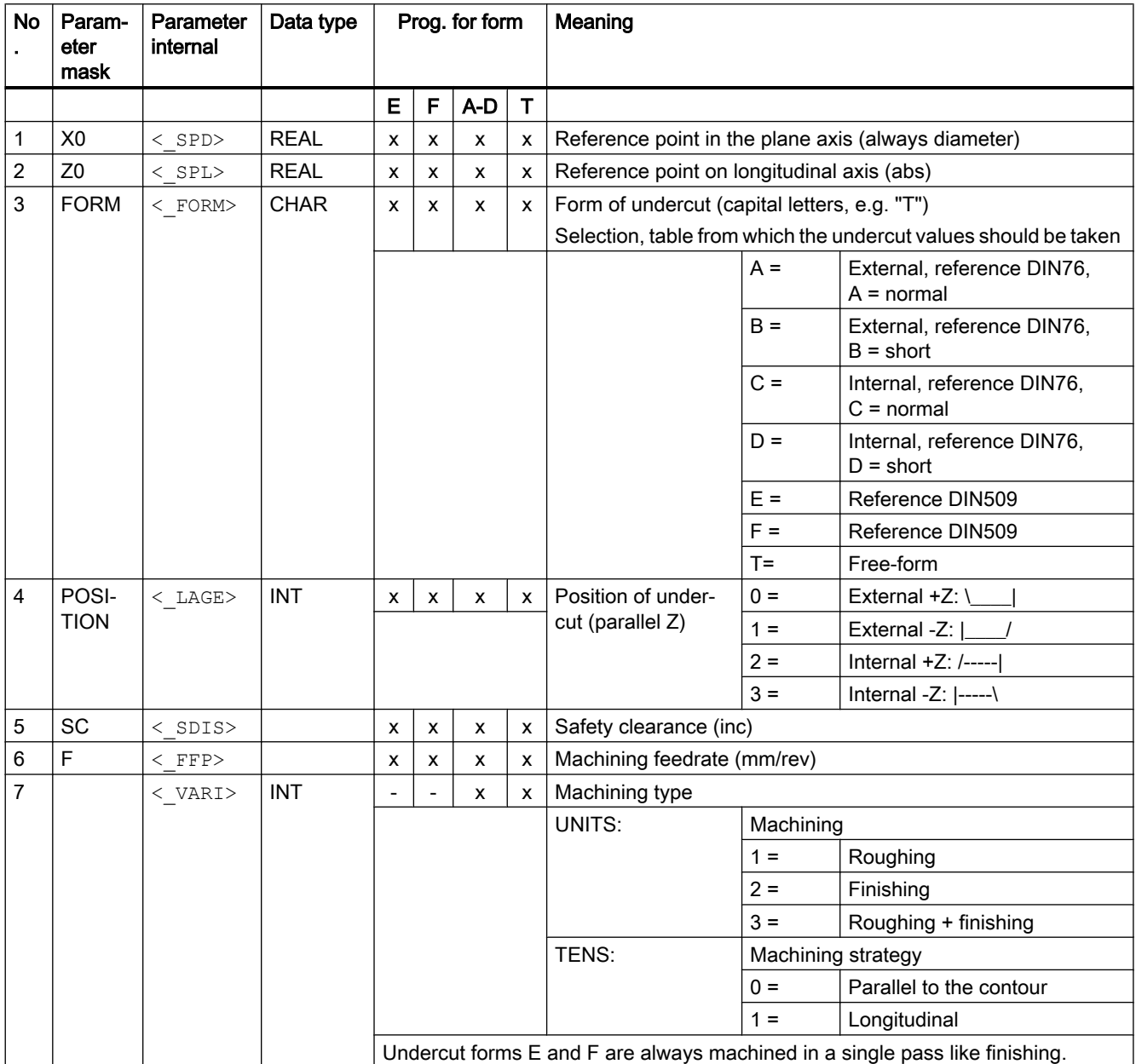

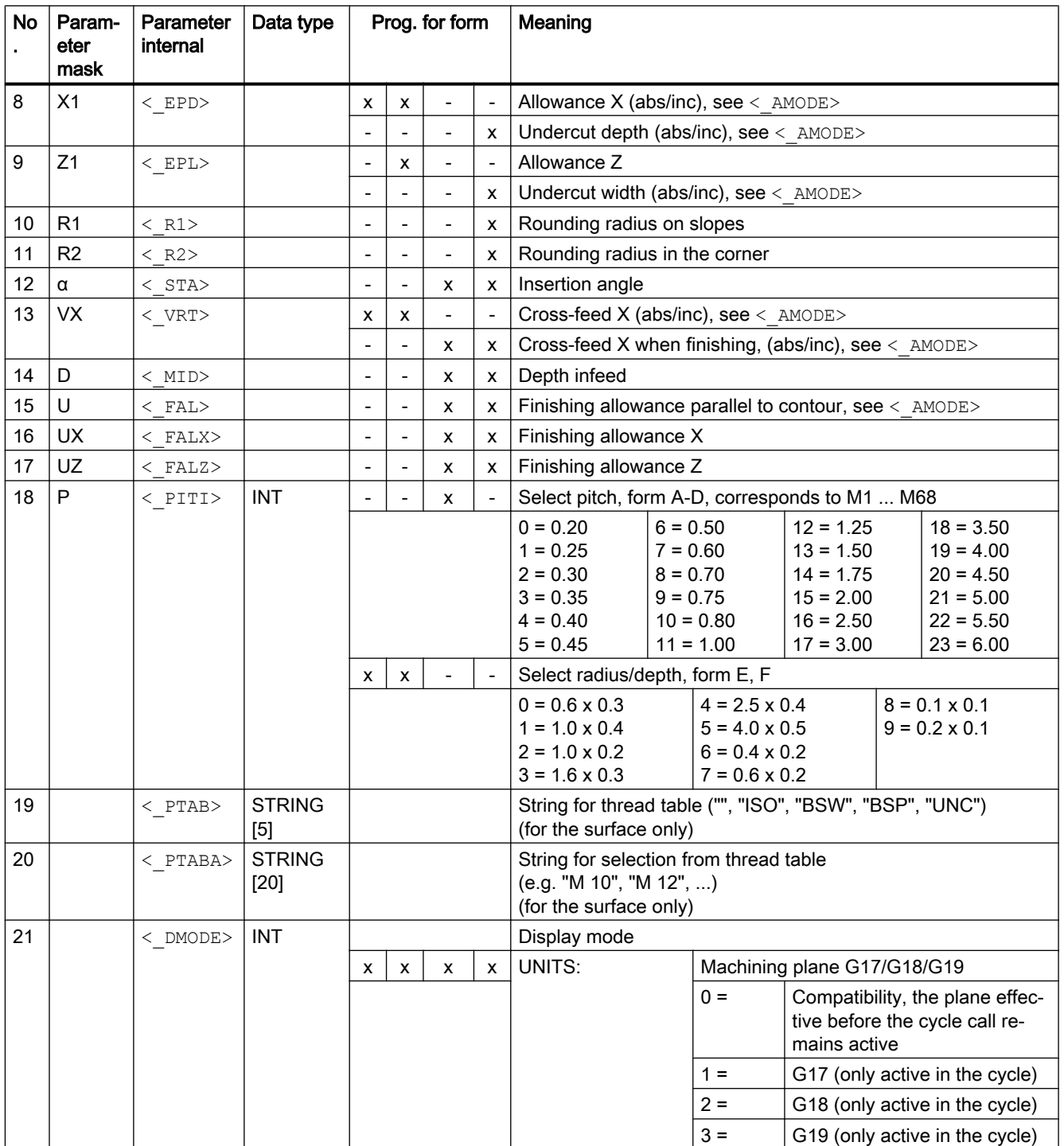

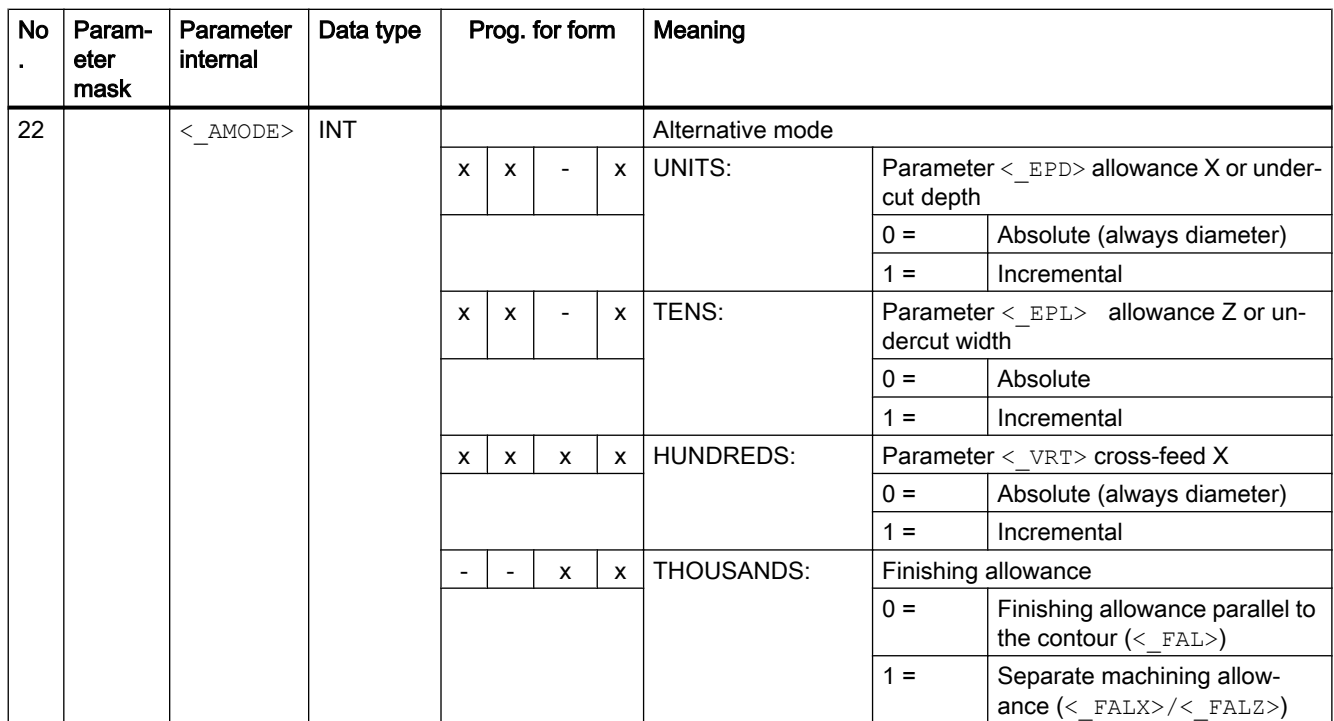

# 20.1.42 CYCLE951 - stock removal

#### **Syntax**

 $CYCLE951 (*SPD*), *SPL*>, *EPD*, *EPL*, *EPL*, *SPD*, *SPL*, *EPL*, *EPL*, *EPL*,$  $\langle$ \_MID>,  $\langle$ \_FALX>,  $\langle$ \_FALZ>,  $\langle$ \_VARI>,  $\langle$ \_RF1>,  $\langle$ \_RF2>,  $\langle$ \_RF3>,  $\langle$ \_SDIS>,  $\overline{<}$  FF1>,  $\overline{<}$  NR>,  $\overline{<}$  DMODE>,  $\overline{<}$  AMODE>)

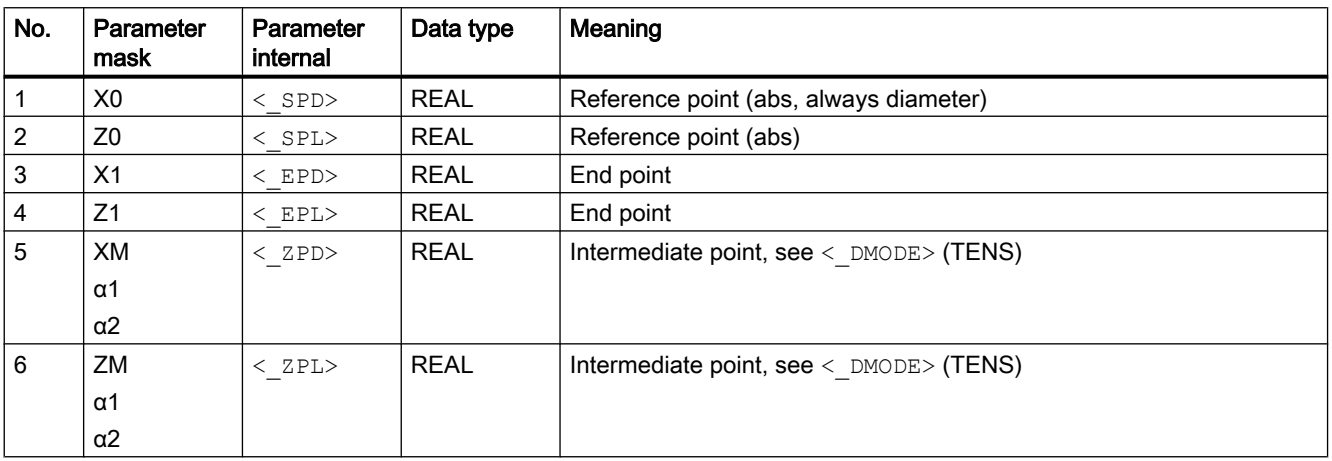

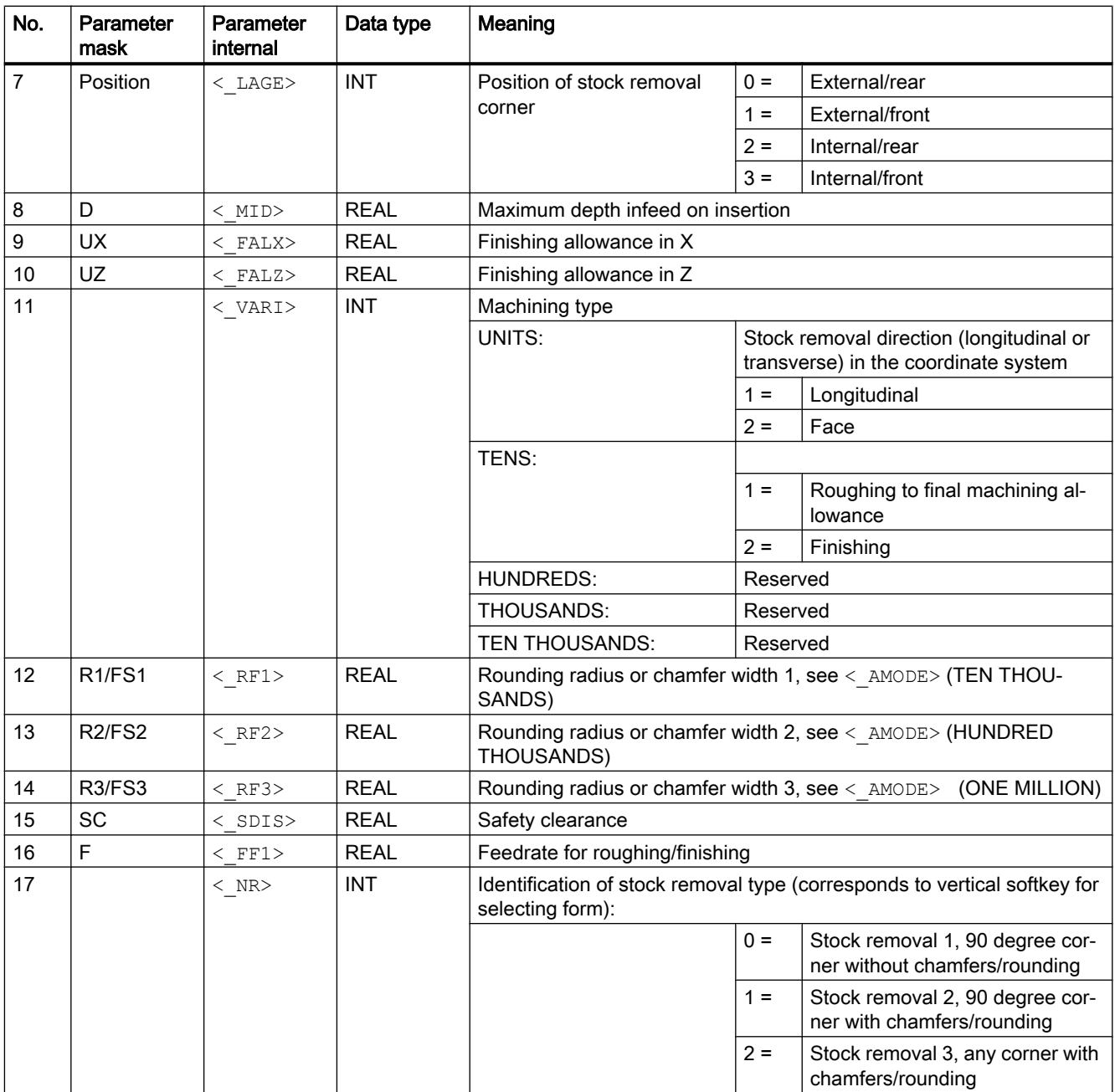
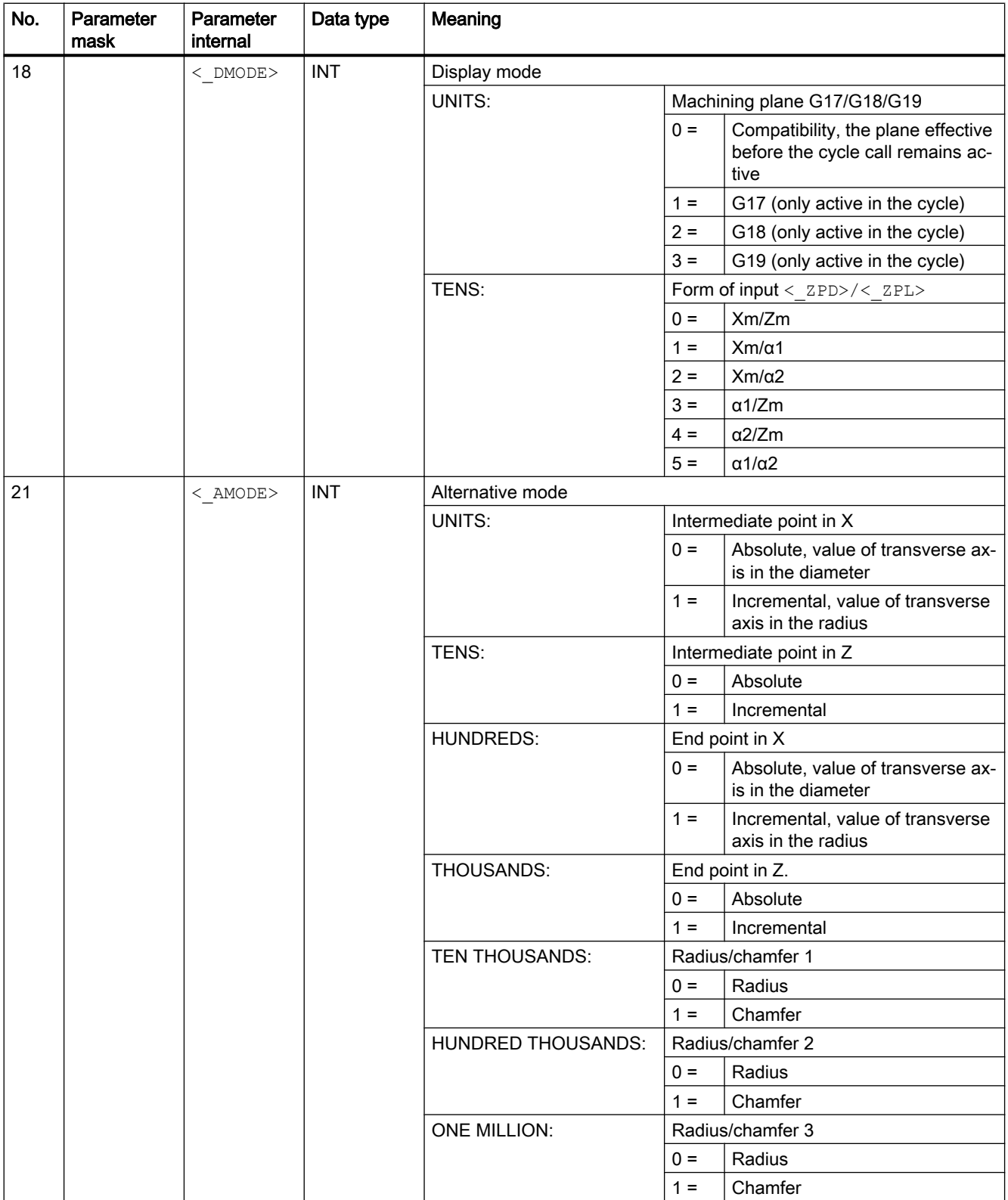

# 20.1.43 CYCLE952 - contour grooving

## **Syntax**

CYCLE952(<\_PRG>, <\_CON>, <\_CONR>, <\_VARI>, <\_F>, <\_FR>, <\_RP>, <\_D>,  $\langle$ \_DX>,  $\langle$ \_DZ>,  $\langle$ \_UX>,  $\langle$ \_UZ>,  $\langle$ \_UZ>,  $\langle$ \_U),  $\langle$ \_U1>,  $\langle$ \_BL>,  $\langle$ \_XD>,  $\langle$ \_ZD>,  $\langle$ \_XA>,  $\langle \Delta x \rangle$ ,  $\langle \Delta x \rangle$ ,  $\langle$  DN>,  $\langle$  GMODE>,  $\langle$  DMODE>,  $\langle$  AMODE>,  $\langle$  PK>,  $\langle$  DCH>,  $\langle$  FS>)

## **Parameters**

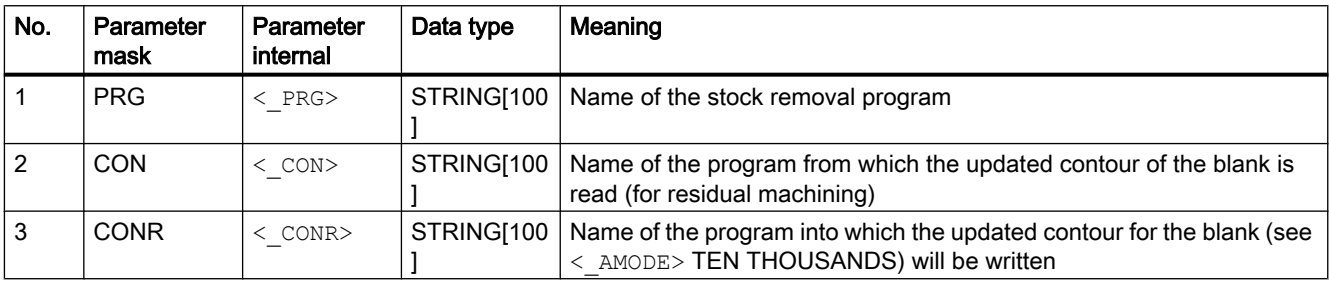

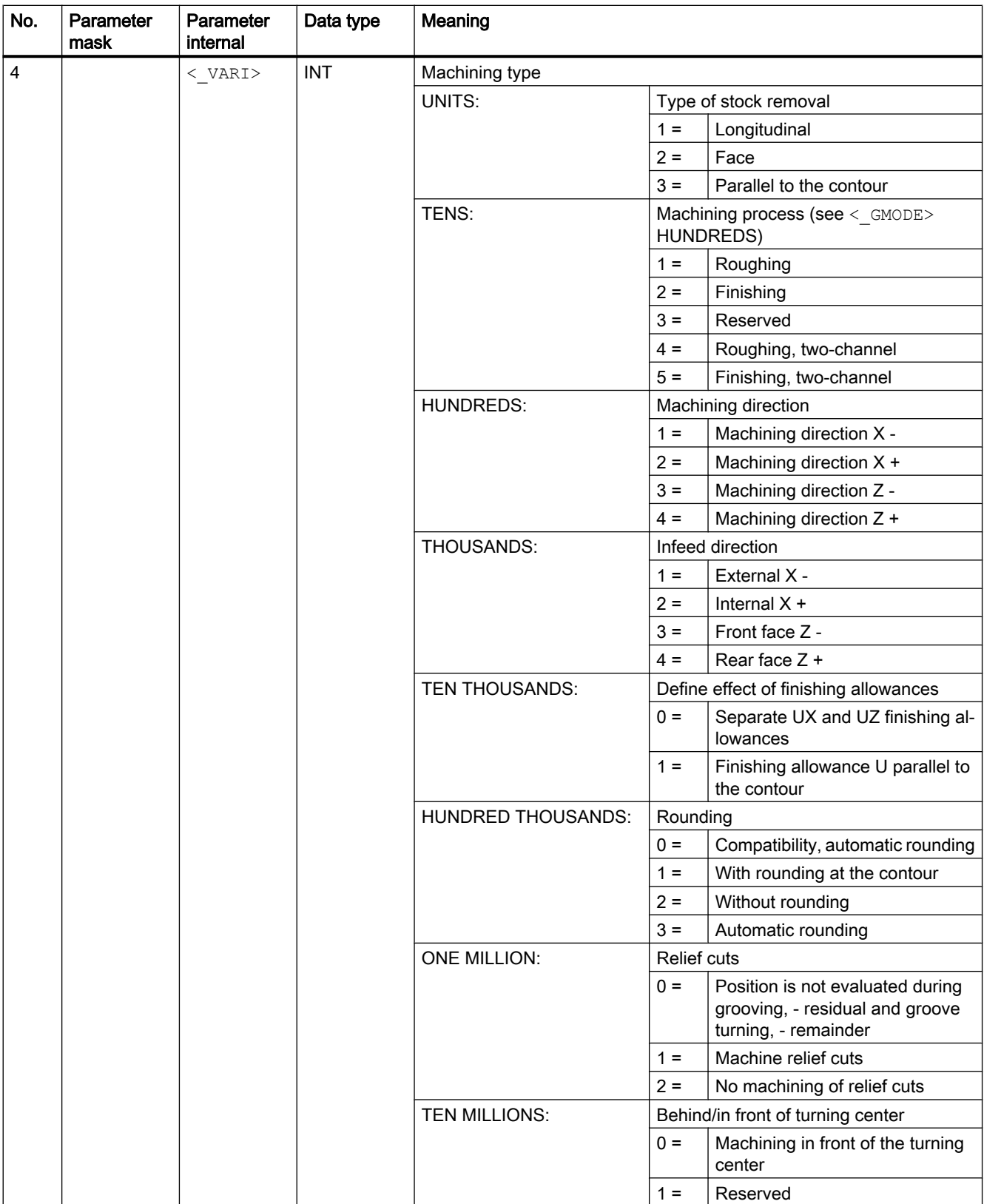

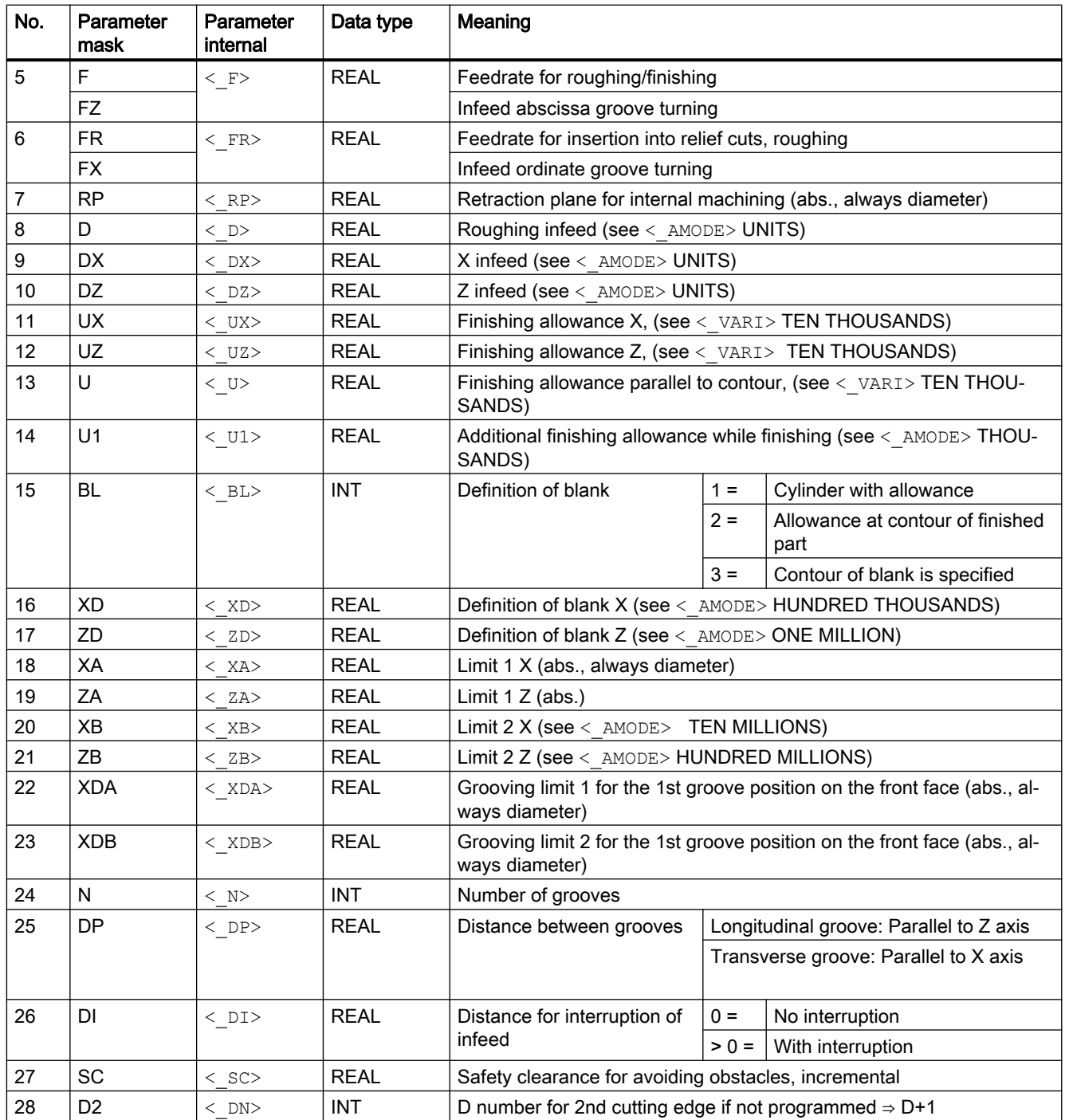

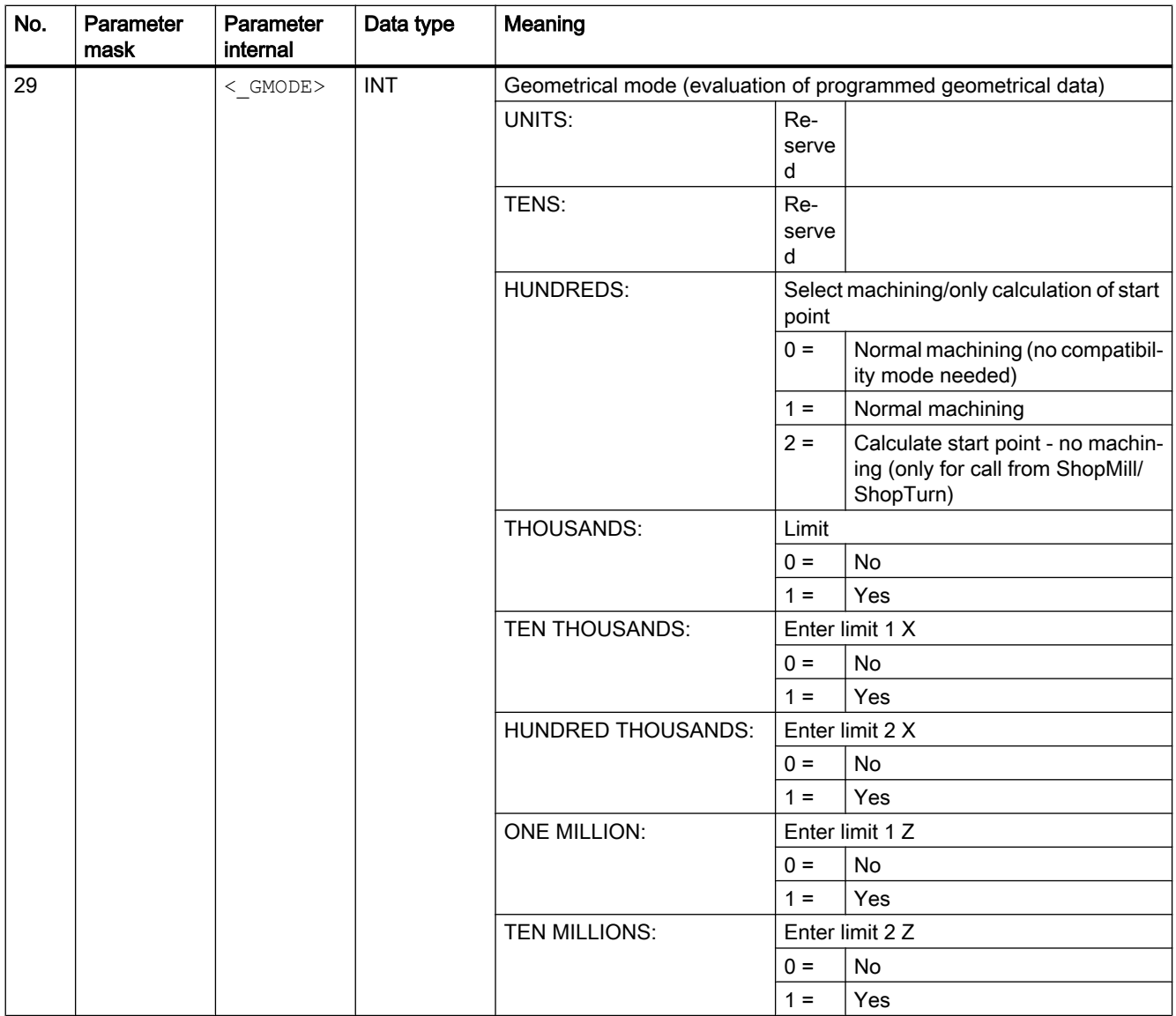

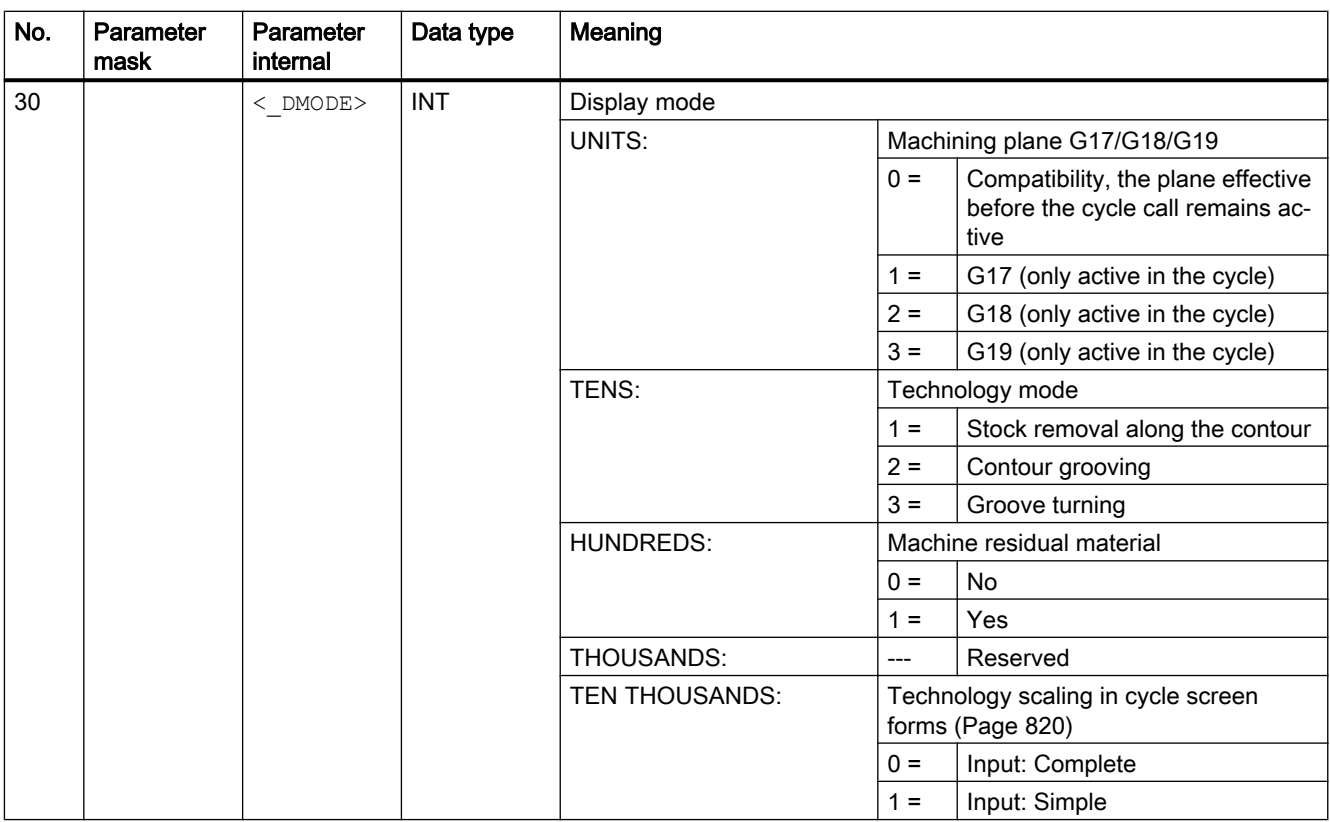

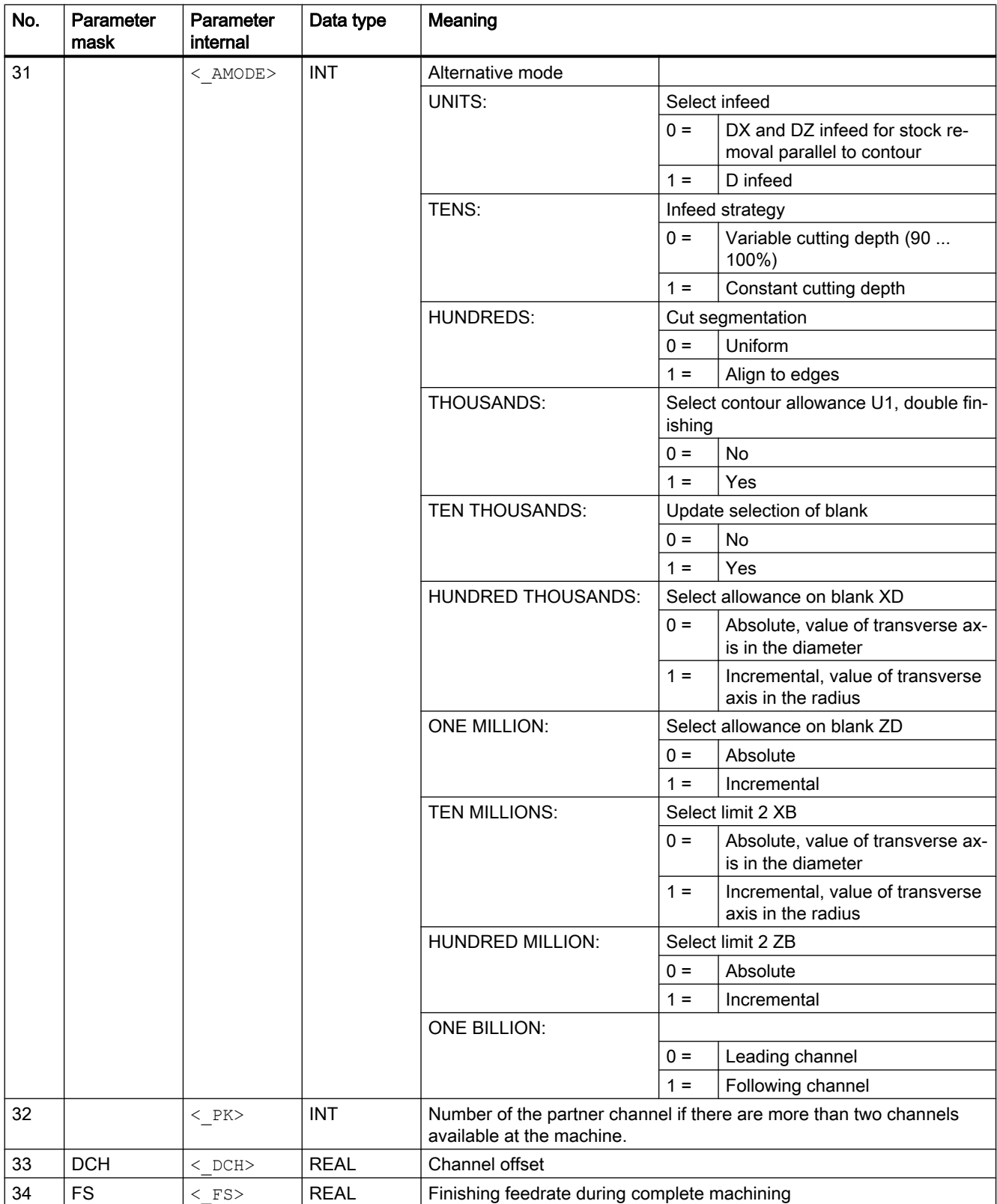

# 20.1.44 CYCLE4071 - longitudinal grinding with infeed at the reversal point

#### **Syntax**

CYCLE4071(<S A>, <S B>, <S W>, <S U>, <S I>, <S K>, <S H>, <S A1>,  $<$ S $A2$ 

#### **Parameters**

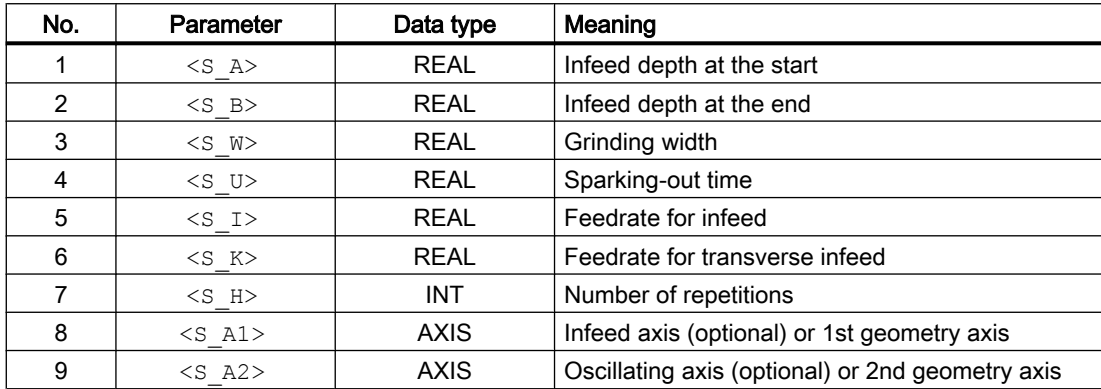

## Function

The cycle is used for the execution of  $\leq$  H $>$  infeeds. The infeed depth at the start and at the end can be different. There is a tangential motion between the infeeds.

#### **Sequence**

- 1. Start of the cycle at the current position of the oscillating axis.
- 2. Traversing of the infeed axis to the infeed depth at the start P1 $\leq$  A> with the feedrate for infeed  $P5 < S$   $I >$ .
- 3. Sparking out with the sparking-out time P4 <s  $U$ >.
- 4. Traversing of the oscillating axis with the grinding width P3  $\leq$  W as travel path and the feedrate for transverse infeed P6  $\leq$ S  $K$  $>$ .
- 5. Traversing of the infeed axis to the infeed depth at the end  $P2 \leq B$  > with the feedrate for infeed P5 <s 1>.
- 6. Sparking out with the sparking-out time  $P4 \leq S$  U>.
- 7. Traversing of the oscillating axis with the grinding width  $P4 \leq A$  as travel path to the starting point and the feedrate for transverse infeed  $P6 \leq S \leq K$ .

The sequence cannot be interrupted with a single block.

The sequence is repeated according to the number of programmed repetitions P7 ( $\langle S, H \rangle$ ).

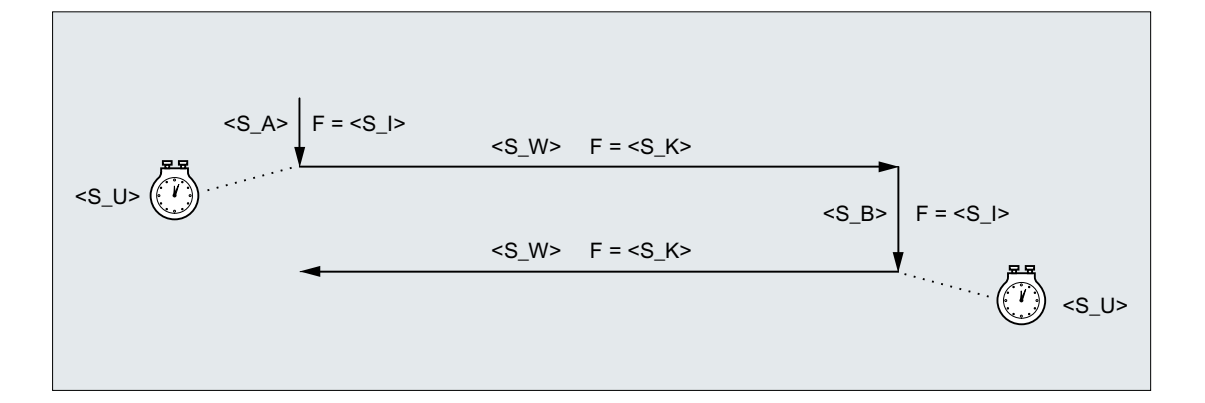

#### Example

Executing two oscillating motions with the following cycle parameters:

- Infeed depth at the start: 0.02 mm
- Infeed depth at the end: 0.01 mm
- Stroke: 100 mm
- Sparking-out time: 1 s
- Infeed feedrate: 1 mm/min
- Transverse feedrate: 1000 mm/min
- Repetitions: 2
- Oscillating and infeed axes: Standard geometry axes

#### Program code

```
N10 T1 D1 
N20 CYCLE4071(0.02,0.01,100,1,1,1000,2) 
N30 M30
```
# 20.1.45 CYCLE4072 - longitudinal grinding with infeed at the reversal point and cancel signal

#### **Syntax**

CYCLE4072(<S\_GAUGE>, <S\_A>, <S\_B>, <S\_W>, <S\_U>, <S\_I>, <S\_K>,  $\langle S$  H $\rangle$ ,  $\langle S$  A1 $\rangle$ ,  $\langle S$  A2 $\rangle$ )

## **Parameters**

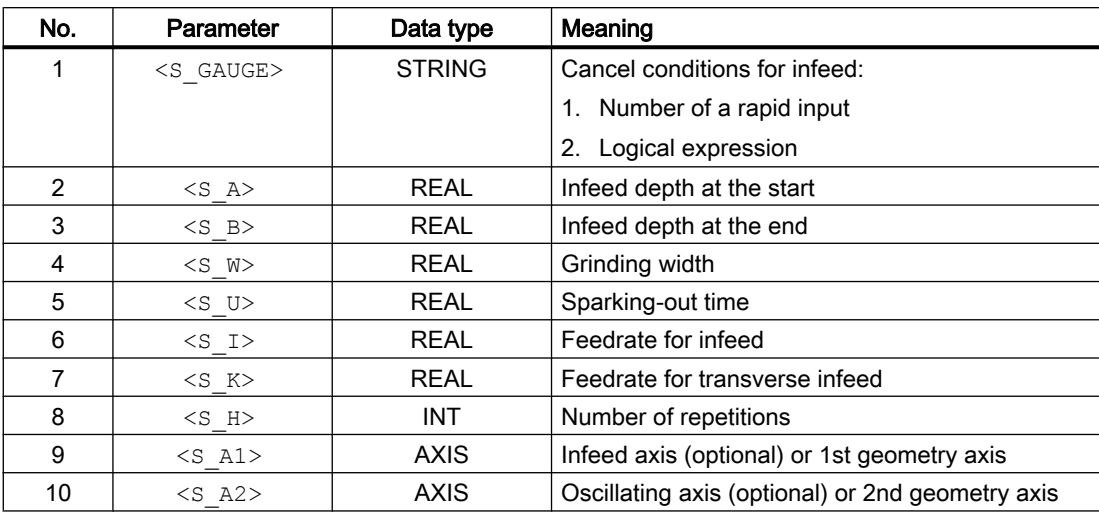

## Function

The cycle is used for the execution of  $\leq$  H $>$  infeeds taking into account an external cancel signal. The infeed depth can be different at the start and at the end. There is a tangential motion between the infeeds. The depth infeed is cancelled when the cancel condition is satisfied. A complete stroke is always performed after the cancellation of the depth infeed.

#### **Sequence**

- 1. Start of the cycle at the current position of the oscillating axis.
- 2. Traversing of the infeed axis to the infeed depth at the start P2 $\leq$  A> with the feedrate for infeed  $P6 < S$   $I >$ .
- 3. Sparking out with the sparking-out time  $P5 \leq S$  U>.
- 4. Traversing of the oscillating axis with the grinding width P4  $\leq$  M as travel path and the feedrate for transverse infeed P7 <s  $K$ >.
- 5. Traversing of the infeed axis to the infeed depth at the end  $P3 \leq B$  with the feedrate for infeed  $P6 < S$   $I >$ .
- 6. Sparking out with the sparking-out time  $P5 \leq S$  U>.
- 7. Traversing of the oscillating axis with the grinding width P4  $\leq$  W as travel path to the starting point and the feedrate for transverse infeed P7 <s  $K$ >.
- 8. Without cancellation: The sequence described above is repeated until the number of programmed repetitions P7  $(**s H**)$  is reached. With cancellation: The machining is stopped when the next start point is reached.

The sequence cannot be interrupted by a single block.

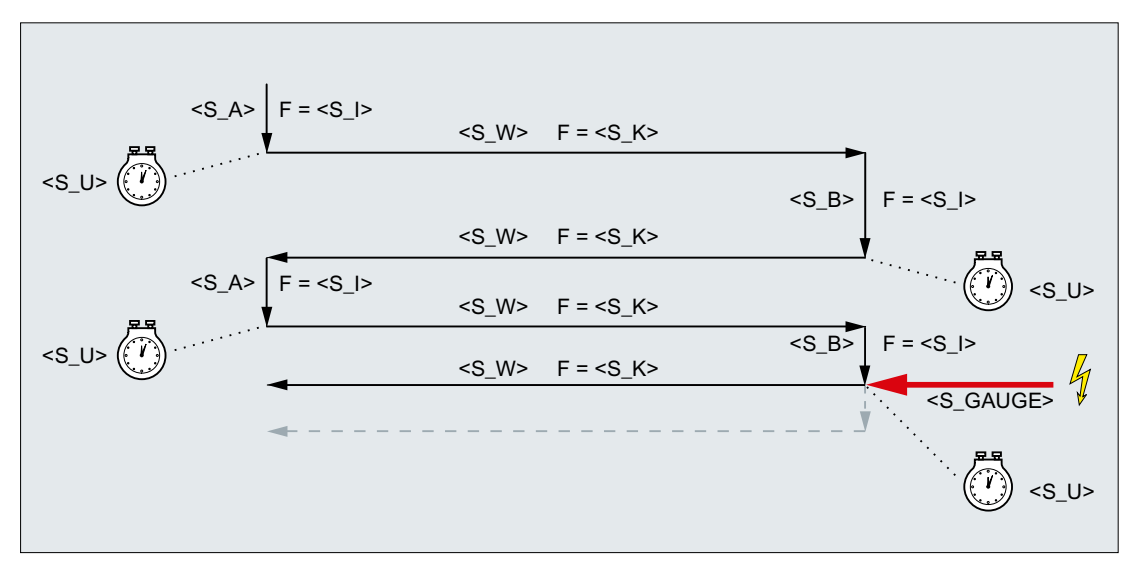

Figure 20-1 Cancellation of the infeed at the end

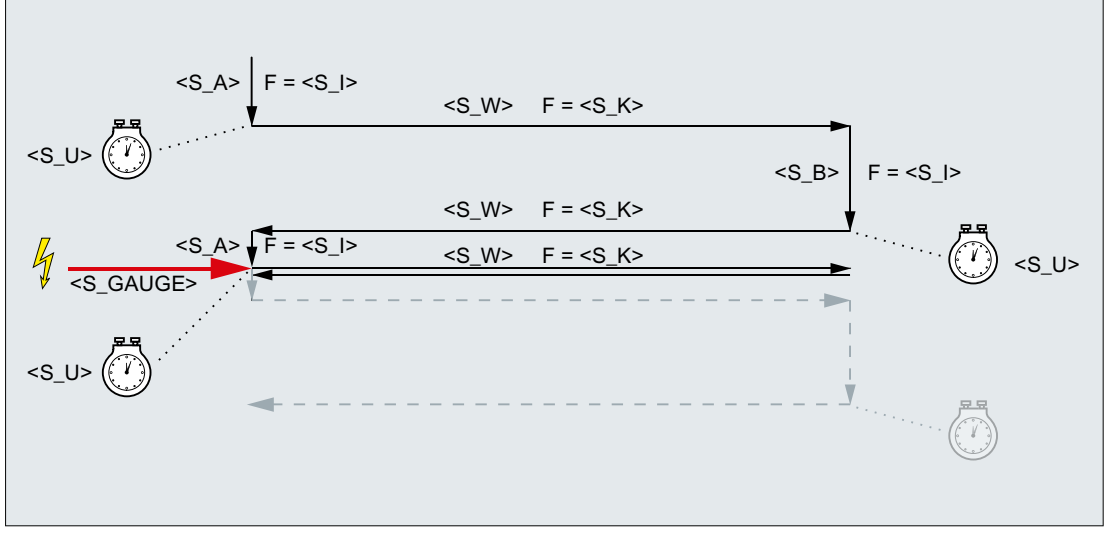

Figure 20-2 Cancellation of the infeed at the start

#### **Resources**

As resources, the cycle uses a block-wide synchronized action and a synchronized action variable. The synchronized action is determined dynamically from the free area of the synchronized action range (CUS.DIR - 1 ..., CMA.DIR - 1000 ..., CST.DIR – 1199 ...). SYG\_IS[1] is used as the synchronized action variable.

#### Examples

#### Example 1: Oscillation with two strokes:

Cycle parameters

- Infeed depth at the start: 0.02 mm
- Infeed depth at the end: 0.01 mm
- Stroke: 100 mm
- Sparking-out time: 1 s
- Infeed feedrate: 1 mm/min
- Transverse feedrate: 1000 mm/min
- Repetitions: 2
- Oscillating and infeed axes: Standard geometry axes

Cancel signal Rapid input 1 (\$A\_IN[1] )

#### Program code

```
N10 T1 D1 
N20 CYCLE4072("1",0.02,0.01,100,1,1,1000,2) 
N30 M30
```
#### Example 2: Oscillation with two strokes:

Cycle parameters

- Infeed depth at the start: 0.02 mm
- Infeed depth at the end: 0.01 mm
- Stroke: 100 mm
- Sparking-out time: 1 s
- Infeed feedrate: 1 mm/min
- Transverse feedrate: 1000 mm/min
- Repetitions: 2
- Oscillating and infeed axes: Standard geometry axes

```
Cancel signal Variable $A_DBR[20] < 0.01
```
#### Program code

```
N10 T1 D1 
N20 CYCLE4072("($A_DBR[20]<0.01)",0.02,0.01,100,1,1,1000,2) 
N30 M30
```
# 20.1.46 CYCLE4073 - longitudinal grinding with continuous infeed

#### **Syntax**

CYCLE4073(<S\_A>, <S\_B>, <S\_W>, <S\_U>, <S\_K>, <S\_H>, <S\_A1>, <S\_A2>)

#### **Parameters**

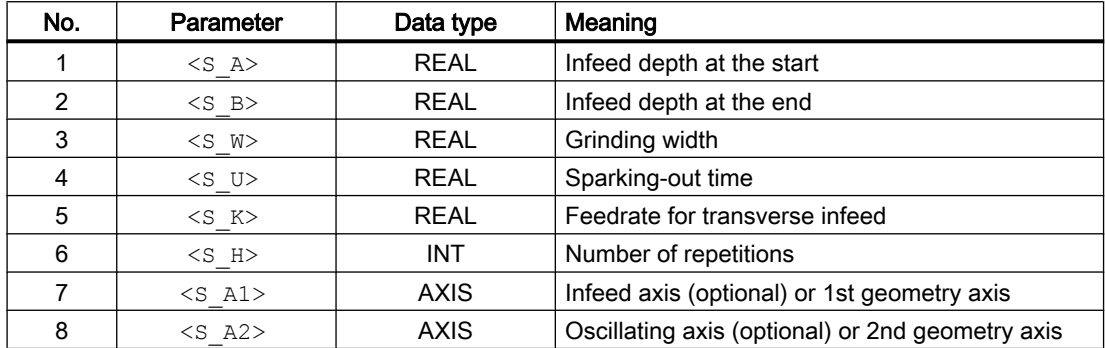

## Function

The cycle is used for the execution of  $\leq$  H $>$  infeeds. The infeed from the start to the end and from the end to the start can be different.

#### **Sequence**

- 1. Start of the cycle at the current position of the oscillating axis with infeed depth 0
- 2. Traversing of the oscillating axis with the grinding width P3  $\leq$  M $>$  as travel path and feedrate for transverse infeed P5  $\leq$  K  $\geq$  with continuous increase in the infeed depth up to the infeed depth at the start  $P1 \leq S$  A>.
- 3. Sparking out with the sparking-out time  $P4 \leq S$  U>.
- 4. Traversing of the oscillating axis with the grinding width P3  $\leq$  M  $\geq$  as travel path to the starting point and feedrate for transverse infeed P5 <s  $K >$  with continuous increase in the infeed depth up to the infeed depth at the end  $P2 \leq$  B>.
- 5. Sparking out with the sparking-out time P4  $\leq$  U>.

The sequence cannot be interrupted by a single block.

The sequence is repeated according to the number of programmed repetitions P7 ( $\langle S, H \rangle$ ).

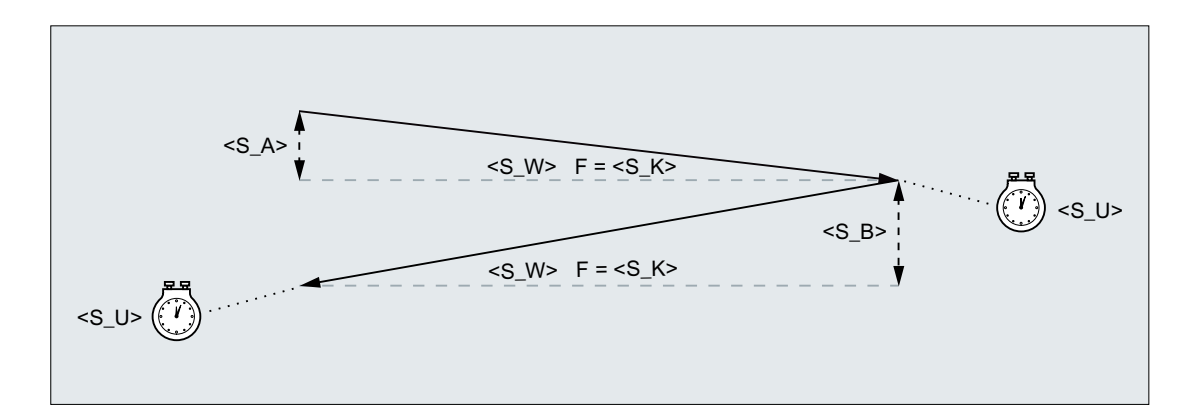

## Example

#### Oscillation with two strokes:

Cycle parameters

- Infeed depth at the start: 0.02 mm
- Infeed depth at the end: 0.01 mm
- Stroke: 100 mm
- Sparking-out time: 1 s
- Transverse feedrate: 1000 mm/min
- Repetitions: 2
- Oscillating and infeed axes: Standard geometry axes

#### Program code

```
N10 T1 D1 
N20 CYCLE4073(0.02,0.01,100,1,1000,2) 
N30 M30
```
# 20.1.47 CYCLE4074 - longitudinal grinding with continuous infeed and cancel signal

#### **Syntax**

CYCLE4074(<S\_GAUGE>, <S\_A>, <S\_B>, <S\_W>, <S\_U>, <S\_K>, <S\_H>,  $\langle$ S A1>,  $\langle$ S A2>)

## **Parameters**

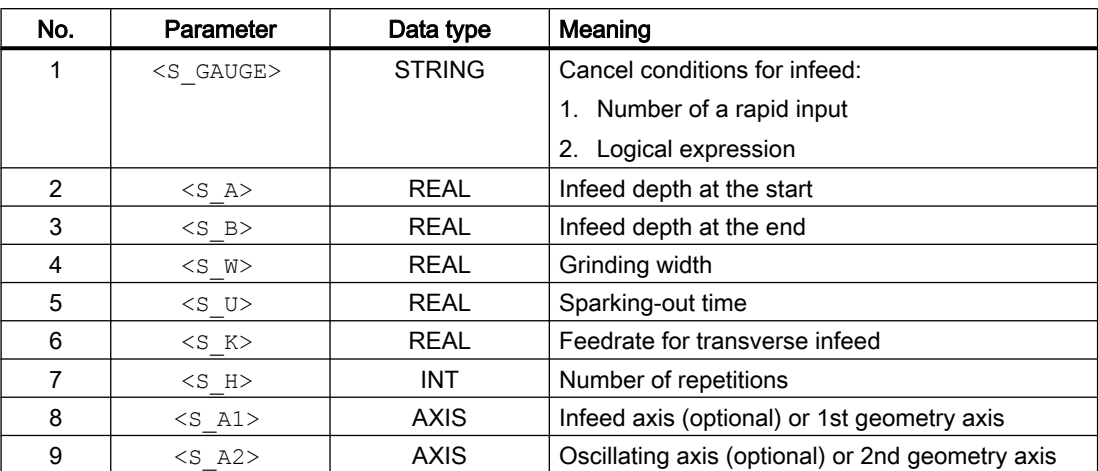

## Function

The cycle is used for the execution of  $\leq$  H $>$  infeeds taking into account an external cancel signal, for example. The infeed depth can be different at the start and at the end. The depth infeed is cancelled when the cancel condition is satisfied. A complete stroke is always performed after the cancellation of the depth infeed.

## **Sequence**

- 1. Start of the cycle at the current position of the oscillating axis with infeed depth 0
- 2. Traversing of the oscillating axis with the grinding width P4  $\leq \mathbb{W}$  as travel path and feedrate for transverse infeed P6  $\leq K$  with continuous increase in the infeed depth up to the infeed depth at the start  $P2 \leq S$  A>.
- 3. Sparking out with the sparking-out time P5  $\leq$  U  $>$ .
- 4. Traversing of the oscillating axis with the grinding width  $P4 \leq W$  as travel path to the starting point and feedrate for transverse infeed P6 <s  $K$  with continuous increase in the infeed depth up to the infeed depth at the end  $P3 \leq S$  B>.
- 5. Sparking out with the sparking-out time  $P5 \leq S$  U>.
- 6. Without cancellation: The sequence described above is repeated until the number of programmed repetitions P7 ( $\leq$ S  $\vert$ H $\geq$ ) is reached. With cancellation: The depth infeed is cancelled. The machining is stopped when the next start point is reached.

The sequence cannot be interrupted by a single block.

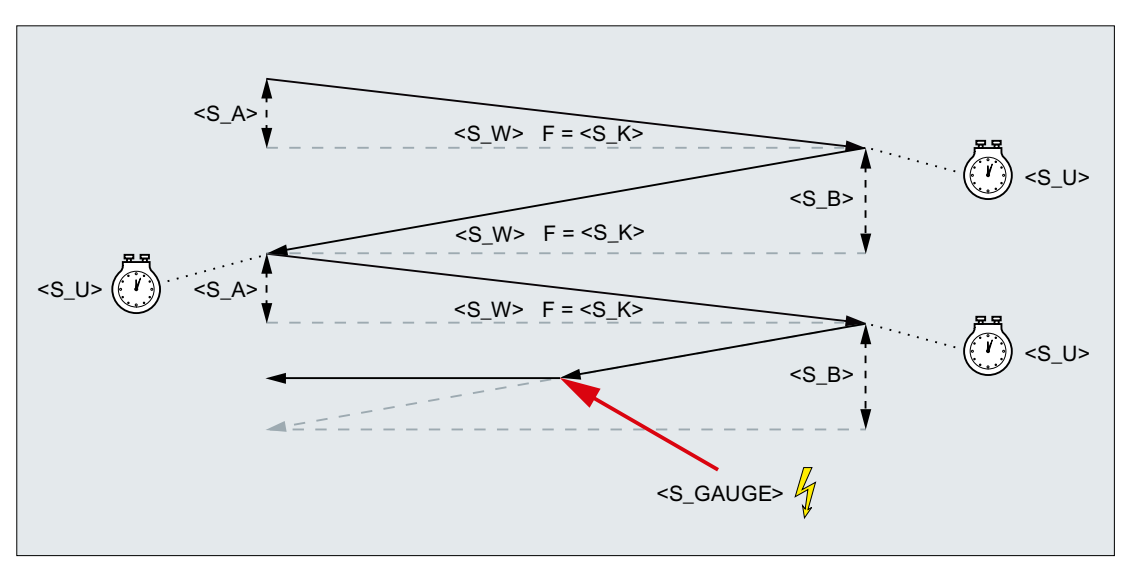

Figure 20-3 Cancellation of the infeed from the end to the start

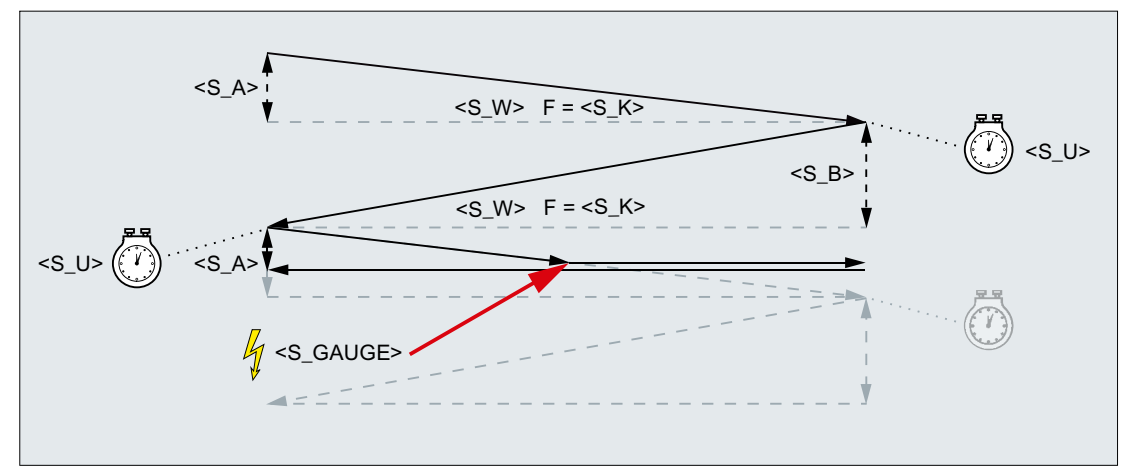

Figure 20-4 Cancellation of the infeed from the start to the end

#### **Resources**

As resources, the cycle uses a block-wide synchronized action and a synchronized action variable. The synchronized action is determined dynamically from the free area of the synchronized action range (CUS.DIR - 1 ..., CMA.DIR - 1000 ..., CST.DIR – 1199 ...). SYG\_IS[1] is used as the synchronized action variable.

#### Examples

#### Example 1: Oscillation with two strokes:

Cycle parameters

- Infeed depth at the start: 0.02 mm
- Infeed depth at the end: 0.01 mm
- Stroke: 100 mm
- Sparking-out time: 1 s
- Transverse feedrate: 1000 mm/min
- Repetitions: 2
- Oscillating and infeed axes: Standard geometry axes

Cancel signal Rapid input 1 (\$A\_IN[1] )

#### Program code

```
N10 T1 D1 
N20 CYCLE4074("1",0.02,0.01,100,1,1000,2)
N30 M30
```
#### Example 2: Oscillation with two strokes:

Cycle parameters

- Infeed depth at the start: 0.02 mm
- Infeed depth at the end: 0.01 mm
- Stroke: 100 mm
- Sparking-out time: 1 s
- Transverse feedrate: 1000 mm/min
- Repetitions: 2
- Oscillating and infeed axes: Standard geometry axes

Cancel signal Variable \$A\_DBR[20] < 0.01

#### Program code

```
N10 T1 D1 
N20 CYCLE4074("($A_DBR[20]<0.01)",0.02,0.01,100,1,1000,2)
N30 M30
```
# 20.1.48 CYCLE4075 - surface grinding with infeed at the reversal point

#### **Syntax**

CYCLE4075(<S\_I>, <S\_J>, <S\_K>, <S\_A>, <S\_R>, <S\_F>, <S\_P>, <S\_A1>,  $<$ S $A2$ 

#### **Parameters**

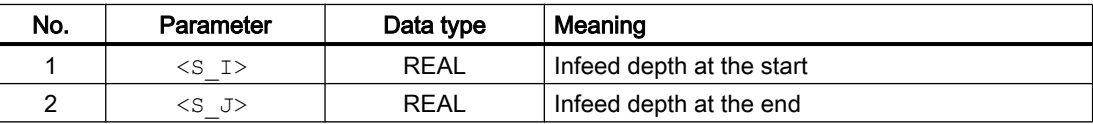

#### Programming cycles externally

#### 20.1 Technology cycles

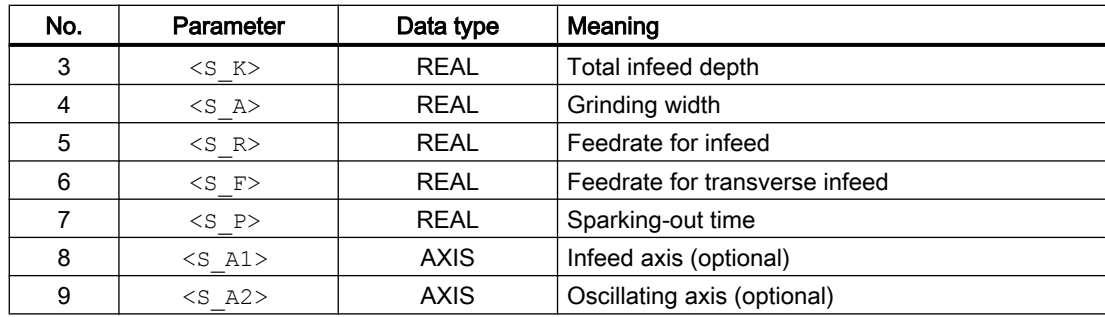

## Function

The cycle is used for machining with a total infeed depth P3  $\leq$  K in infeed steps. The infeed depths at the start P1  $\leq$  I > and at the end P2  $\leq$  J  $\geq$  can be different. There is a tangential motion between the infeeds.

The positional data P1 to P4 can be negative or positive.

The specification of the infeed axis P8  $\leq$  A1> and/or oscillating axis P9  $\leq$  A2> are optional. If one or both parameters are not specified, the cycle uses the first two geometry axes of the channel.

If the sum of the infeed depth at the start P1  $\leq$  I and at the end P2  $\leq$  J is 0 or the total infeed depth P3  $\leq$  K> is 0, only a sparking-out stroke is performed.

#### **Sequence**

- 1. Start of the cycle at the current position of the oscillating axis.
- 2. Traversing of the infeed axis to the infeed depth at the start P1 $\leq$  I  $\geq$  with the feedrate for infeed P5  $<$ s  $R$  $>$ .
- 3. Sparking out with the sparking-out time P7 <s P>.
- 4. Traversing of the oscillating axis with the grinding width P4  $\leq$  A as travel path and the feedrate for transverse infeed P6 <s F>.
- 5. Traversing of the infeed axis to the infeed depth at the end P2 $\leq$  J> with the feedrate for infeed  $P5 < S$  R>.
- 6. Sparking out with the sparking-out time  $P7 \leq S_P$ .
- 7. Traversing of the oscillating axis with the grinding width  $P4 \leq A$  as travel path to the starting point and the feedrate for transverse infeed P6 <s F>.

The sequence cannot be interrupted with a single block.

The sequence is repeated until the total infeed depth P3  $\leq$  K  $\geq$  has been reached. The last stroke is then distributed unevenly.

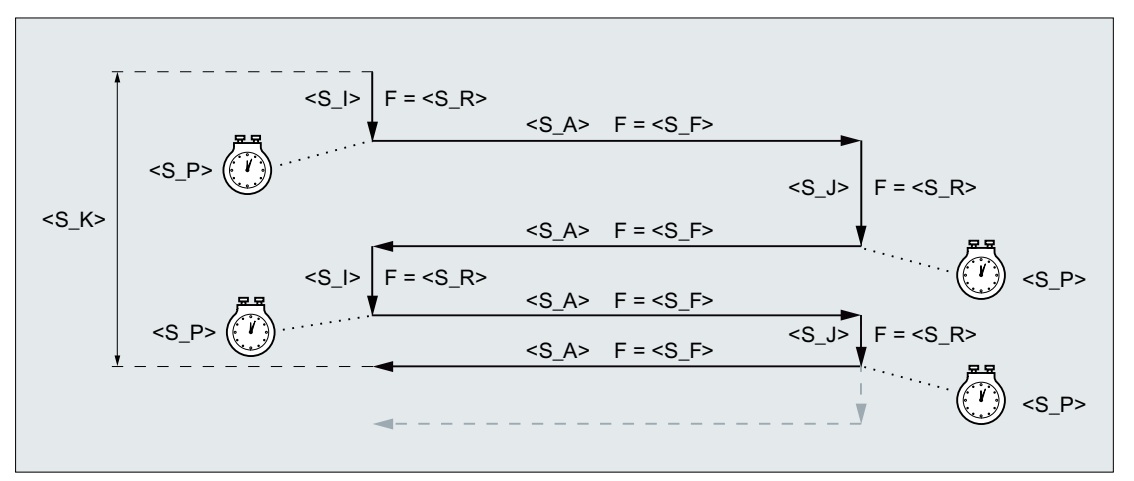

Figure 20-5 Total infeed depth reached with infeed at the second reversal point

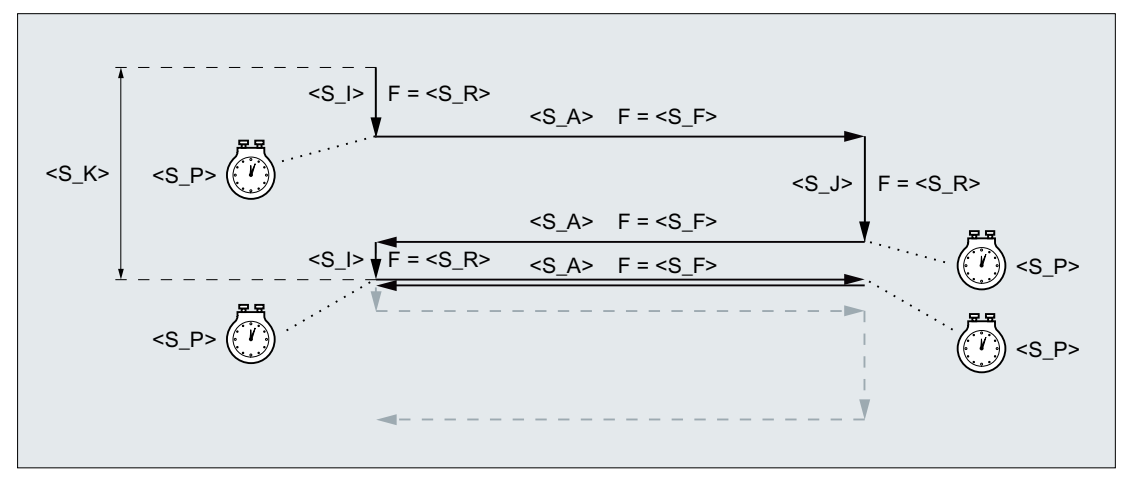

Figure 20-6 Total infeed depth reached with infeed at the first reversal point

## Example

Oscillation with:

- 0.02 mm infeed depth at the start
- 0.01mm infeed depth at the end
- Total infeed depth 1 mm
- 100 mm stroke
- Infeed feedrate 1 mm/min
- Transverse feedrate 1000 mm/min
- 1 second sparking-out time
- Standard geometry axes

#### **Program code**

N10 T1 D1

```
Program code
N20 CYCLE4075(0.02,0.01,1,100,1,1000,1) 
N30 M30
```
# 20.1.49 CYCLE4077 - surface grinding with infeed at the reversal point and cancel signal

#### **Syntax**

CYCLE4077(<S\_GAUGE>, <S\_I>, <S\_J>, <S\_K>, <S\_A>, <S\_R>, <S\_F>,  $\langle S \rangle$  P>,  $\langle S \rangle$  A1>,  $\langle S \rangle$  A2>)

#### **Parameters**

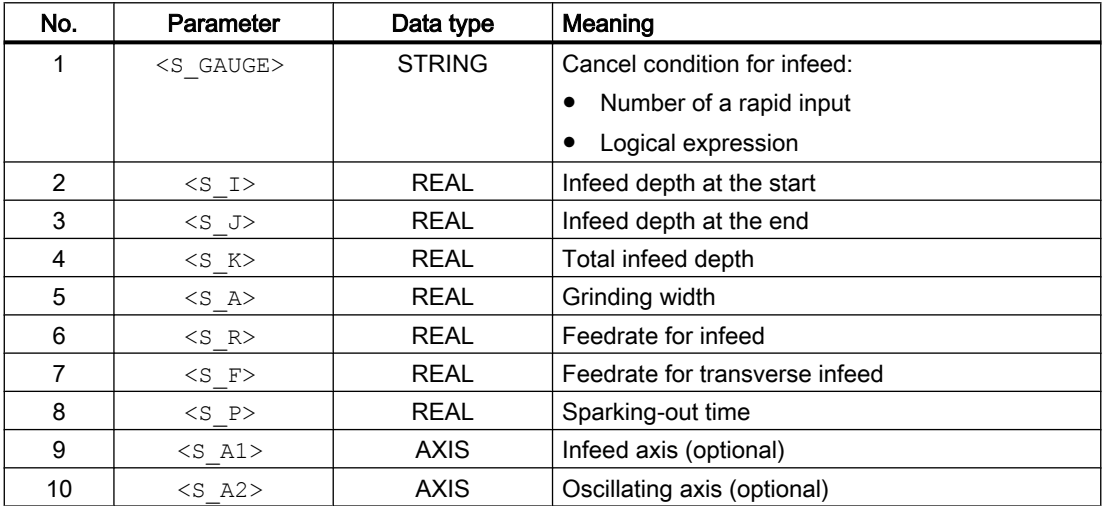

#### Function

The cycle is used for machining with a total infeed depth  $P4 \leq K$  in infeed steps. The infeed depths at the start P2  $\leq$  I > and at the end P3  $\leq$  J > can be different. There is a tangential motion between the infeeds. The depth infeed is cancelled when the cancel signal of the rapid input is 1 or the cancel condition is satisfied. A complete stroke is performed after the cancellation.

The positional data P2 to P5 can be negative or positive.

The specification of the infeed axis P9 <s  $A1$ > and/or oscillating axis P10 <s  $A2$ > are optional. If one or both parameters are not specified, the cycle uses the first two geometry axes of the channel.

If the sum of the infeed depth at the start P2  $\leq$  I  $>$  and at the end P3  $\leq$  J  $>$  is 0 or the total infeed depth  $P4 \leq K$  is 0, only a sparking-out stroke is performed.

#### **Sequence**

- 1. Start of the cycle at the current position of the oscillating axis.
- 2. Traversing of the infeed axis to the infeed depth at the start P2 $\leq$  I > with the feedrate for infeed  $P6 \leq$  R>.
- 3. Sparking out with the sparking-out time  $P8 \leq S_P$ .
- 4. Traversing of the oscillating axis with the grinding width P5  $\leq$  A as travel path and the feedrate for transverse infeed P7 <s F>.
- 5. Traversing of the infeed axis to the infeed depth at the end P3 $\leq$  J> with the feedrate for infeed P6 <s R>.
- 6. Sparking out with the sparking-out time  $P8 \leq S_P$ .
- 7. Traversing of the oscillating axis with the grinding width P5  $\leq$  A as travel path to the starting point and the feedrate for transverse infeed P7 <s F>.
- 8. Without cancellation: The sequence described above is repeated until the total infeed depth P4 <s  $K$  has been reached. The last stroke is then distributed unevenly. With cancellation: The machining is stopped at the start point.

The sequence cannot be interrupted with a single block.

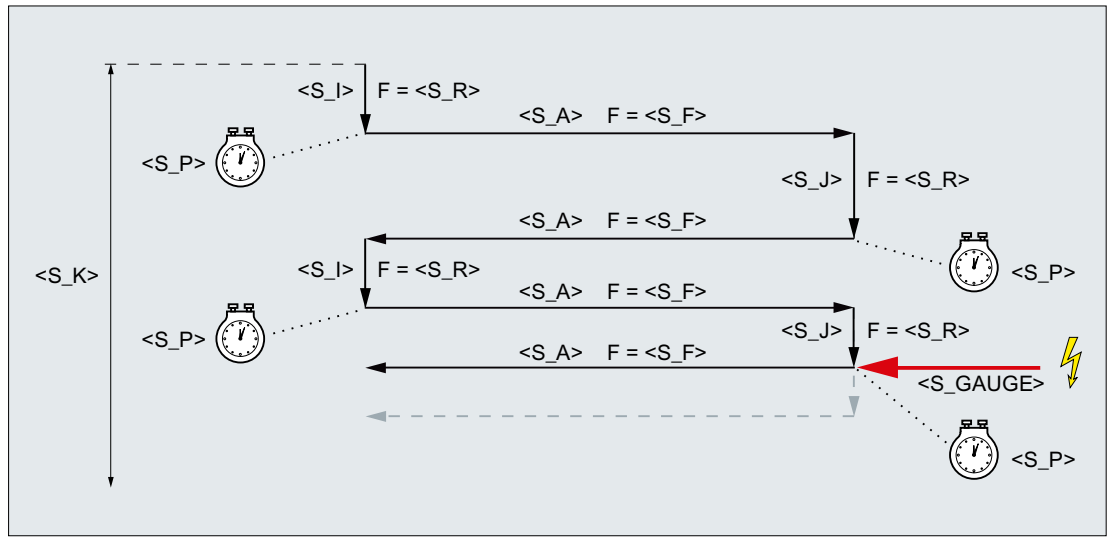

Figure 20-7 Cancellation of the infeed at the end

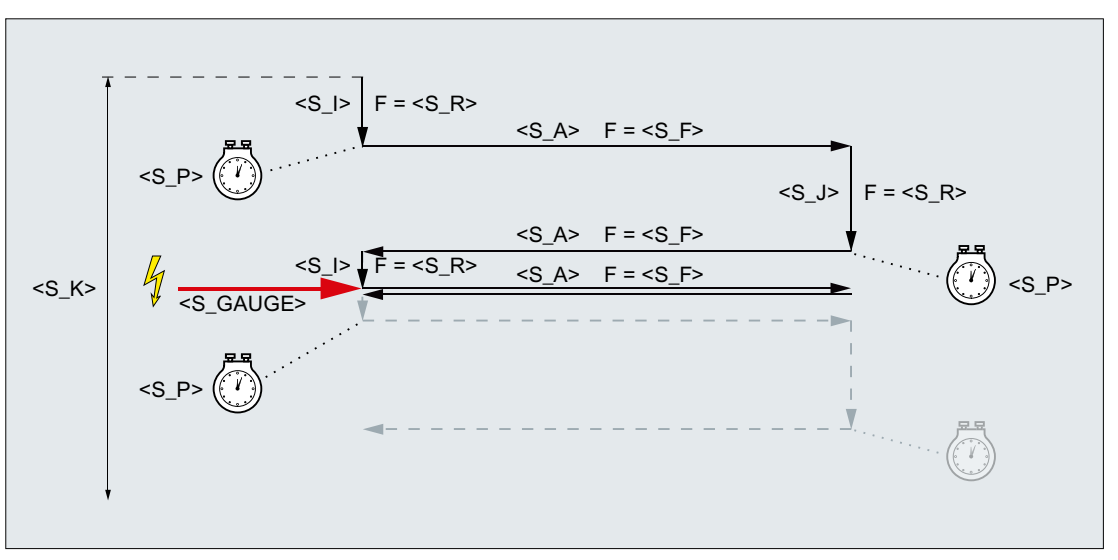

Figure 20-8 Cancellation of the infeed at the start

#### **Resources**

As resources, the cycle uses a block-wide synchronized action and a synchronized action variable. The synchronized action is determined dynamically from the free area of the synchronized action range (CUS.DIR - 1 ..., CMA.DIR - 1000 ..., CST.DIR – 1199 ...). SYG\_IS[1] is used as the synchronized action variable.

#### Examples

#### Example 1

Oscillation with:

- 0.02 mm infeed depth at the start
- 0.01mm infeed depth at the end
- Total infeed depth 1 mm
- 100 mm stroke
- Infeed feedrate 1 mm/min
- Transverse feedrate 1000 mm/min
- 1 second sparking-out time
- Standard geometry axes

Cancel signal Rapid input 1 (\$A\_IN[1] )

```
Program code
```

```
N10 T1 D1 
N20 CYCLE4077("1",0.02,0.01,1,100,1,1000,1)
N30 M30
```
#### Example 2

Oscillation with:

- 0.02 mm infeed depth at the start
- 0.01mm infeed depth at the end
- Total infeed depth 1 mm
- 100 mm stroke
- Infeed feedrate 1 mm/min
- Transverse feedrate 1000 mm/min
- 1 second sparking-out time
- Standard geometry axes

Cancel signal Dual-port RAM variable 20 less than 0.01 (\$A\_DBR[20] < 0.01)

#### **Program code**

```
N10 T1 D1 
N20 CYCLE4077("($A_DBR[20]<0.01)",0.02,0.01,1,100,1,1000,1)
N30 M30
```
# 20.1.50 CYCLE4078 - surface grinding with continuous infeed

#### **Syntax**

CYCLE4078(<S\_I>, <S\_J>, <S\_K>, <S\_R>, <S\_R>, <S\_R>, <S\_R>, <S\_A1>, <S\_A2>)

#### **Parameters**

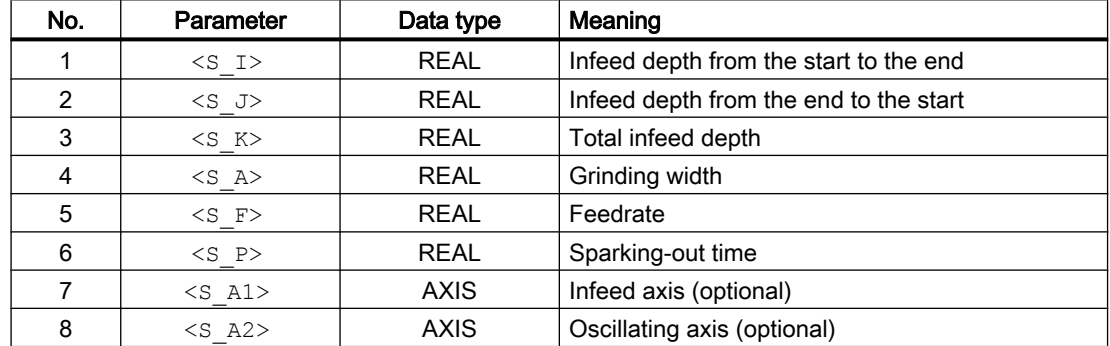

#### Function

The cycle is used for machining with a total infeed depth P3  $\leq$  K> by means of continuous infeed. The infeed depths from the start to the end P1  $\leq$  I and from the end to the start P2 <S\_J> can be different.

The positional data P1 to P4 can be negative or positive.

The specification of the infeed axis P8  $\leq A1$  and/or oscillating axis P9  $\leq A2$  are optional. If one or both parameters are not specified, the cycle uses the first two geometry axes of the channel.

If the sum of the infeed depths P1  $\leq$  I  $>$  and P2  $\leq$  J  $\geq$  is 0 or the total infeed depth P3  $\leq$  K> is 0, only a sparking-out stroke is performed.

#### **Sequence**

- 1. Start of the cycle at the current position of the oscillating axis with infeed depth 0
- 2. Traversing of the oscillating axis with the grinding width P4  $\leq$  A as travel path and feedrate P5  $\leq$   $F$  with continuous increase in the infeed depth up to the infeed depth at the start P1 $\leq$  T>.
- 3. Sparking out with the sparking-out time P7 <s P>.
- 4. Traversing of the oscillating axis with the grinding width P4  $\leq$  A as travel path to the starting point and feedrate P5  $\leq$  F> with continuous increase in the infeed depth up to the infeed depth at the end  $P2 \leq S$  J>.
- 5. Sparking out with the sparking-out time P7 <s P>.
- 6. Traversing of the oscillating axis with the grinding width P4  $\leq$  A as travel path to the starting point and feedrate P5 <S F>.

The sequence cannot be interrupted with a single block.

The sequence is repeated until the total infeed depth  $P3 \leq K$  has been reached. The last stroke is then distributed unevenly.

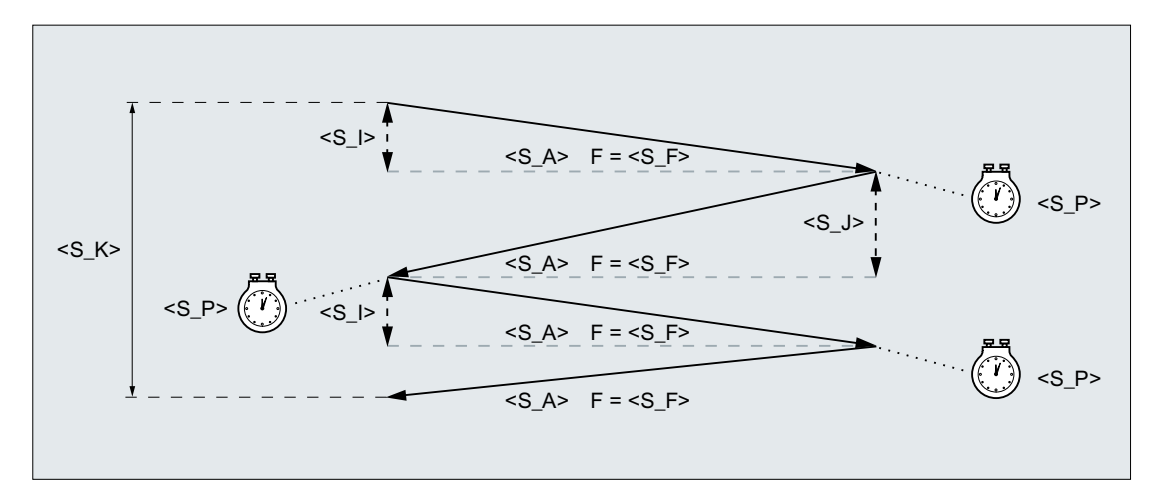

## Example

Oscillation with:

- 20 mm infeed depth at the start
- 10 mm infeed depth at the end
- Total infeed depth 100 mm
- 100 mm stroke
- Feedrate 1000 mm/min
- 1 second sparking-out time
- Standard geometry axes

#### **Program code**

```
N10 T1 D1 
N20 CYCLE4078(20,10,100,100,1000,1)
N30 M30
```
# 20.1.51 CYCLE4079 - surface grinding with intermittent infeed

#### **Syntax**

CYCLE4079(<S\_I>, <S\_J), <S\_K>, <S\_R), <S\_R), <S\_R), <S\_R), <S\_R), <s\_A1>,  $<$ S $A2$ 

#### **Parameters**

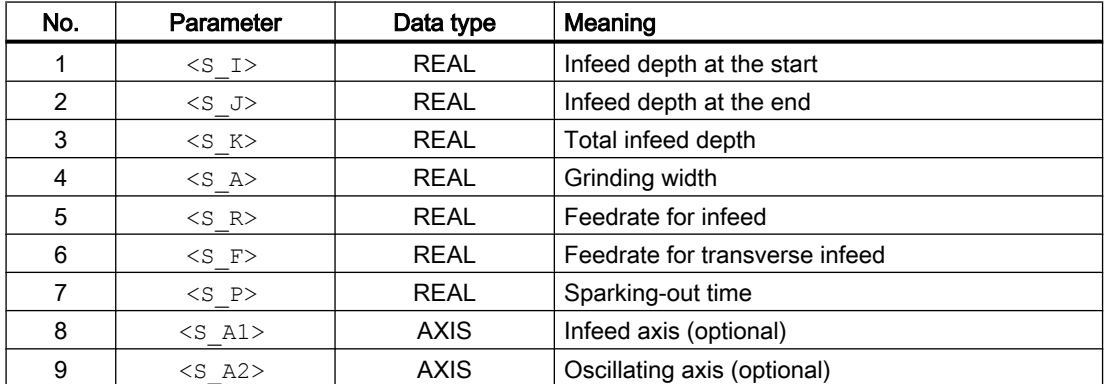

#### Function

The cycle is used for machining with a total infeed depth P3  $\leq$  K in infeed steps. The infeed depths at the start P1  $\leq$  I > and at the end P2  $\leq$  J > can be different. There is a tangential motion between the infeeds.

The positional data P1 to P4 can be negative or positive.

The specification of the infeed axis P8  $\leq$  A1> and/or oscillating axis P9  $\leq$  A2> are optional. If one or both parameters are not specified, the cycle uses the first two geometry axes of the channel.

If the sum of the infeed depth at the start P1  $\leq$  I and at the end P2  $\leq$  J is 0 or the total infeed depth P3  $\leq$  K is 0, only a sparking-out stroke is performed.

#### Sequence

- 1. Start of the cycle at the current position of the oscillating axis.
- 2. Traversing of the infeed axis to the infeed depth at the start P1 $\leq$  I  $>$  with the feedrate for infeed  $P5 < S$  R>.
- 3. Sparking out with the sparking-out time P7 <s P>.
- 4. Traversing of the oscillating axis with the grinding width P4  $\leq$  A> as travel path and the feedrate for transverse infeed P6 <s F>.
- 5. Traversing of the infeed axis to the infeed depth at the end P2 $\leq$  J> with the feedrate for infeed P5 <s R>.
- 6. Sparking out with the sparking-out time P7 $\leq$  P>.
- 7. Traversing of the oscillating axis with the grinding width  $P4 \leq A$  as travel path to the starting point and the feedrate for transverse infeed  $P6 < S$   $F >$ .

The sequence cannot be interrupted with a single block.

The sequence is repeated until the total infeed depth P3  $\leq$  K  $>$  has been reached. The last stroke is then distributed unevenly.

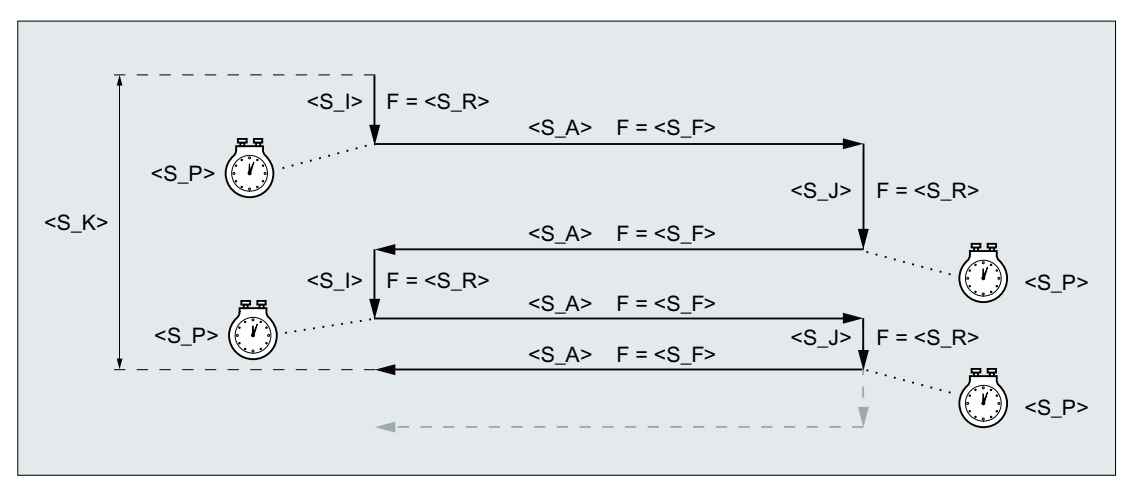

Figure 20-9 Total infeed depth reached with infeed at the second reversal point

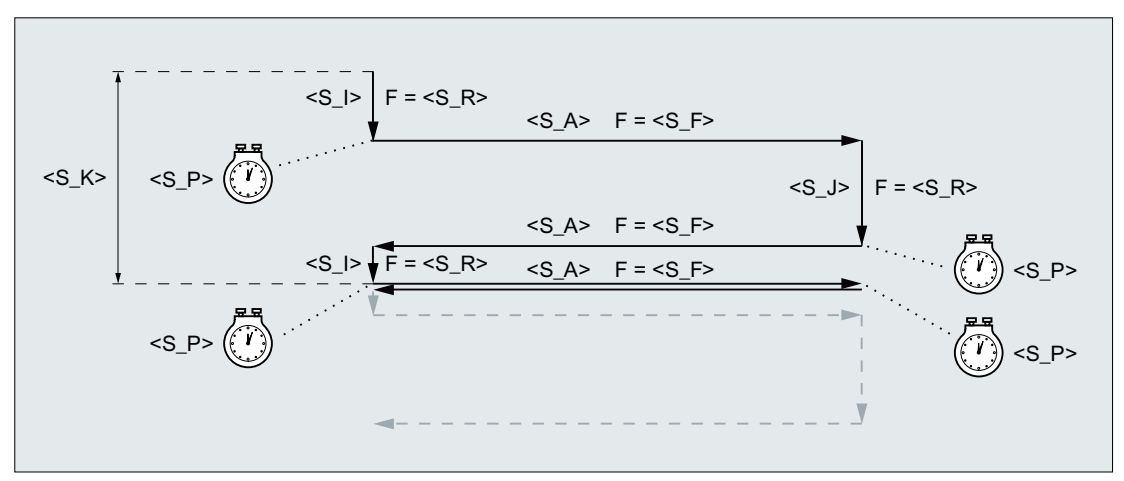

Figure 20-10 Total infeed depth reached with infeed at the first reversal point

## Example

Oscillation with:

- 0.02 mm infeed depth at the start
- 0.01mm infeed depth at the end
- Total infeed depth 1 mm
- 100 mm stroke
- Infeed feedrate 1 mm/min
- Transverse feedrate 1000 mm/min
- 1 second sparking-out time
- Standard geometry axes

#### **Program code**

```
N10 T1 D1 
N20 CYCLE4079(0.02,0.01,1,100,1,1000,1) 
N30 M30
```
# 20.1.52 GROUP\_BEGIN - beginning of program block

#### **Syntax**

GROUP\_BEGIN(< LEVEL>, <\_NAME>, <\_SP>, <\_MODE>, <S\_ICON>)

## Parameter

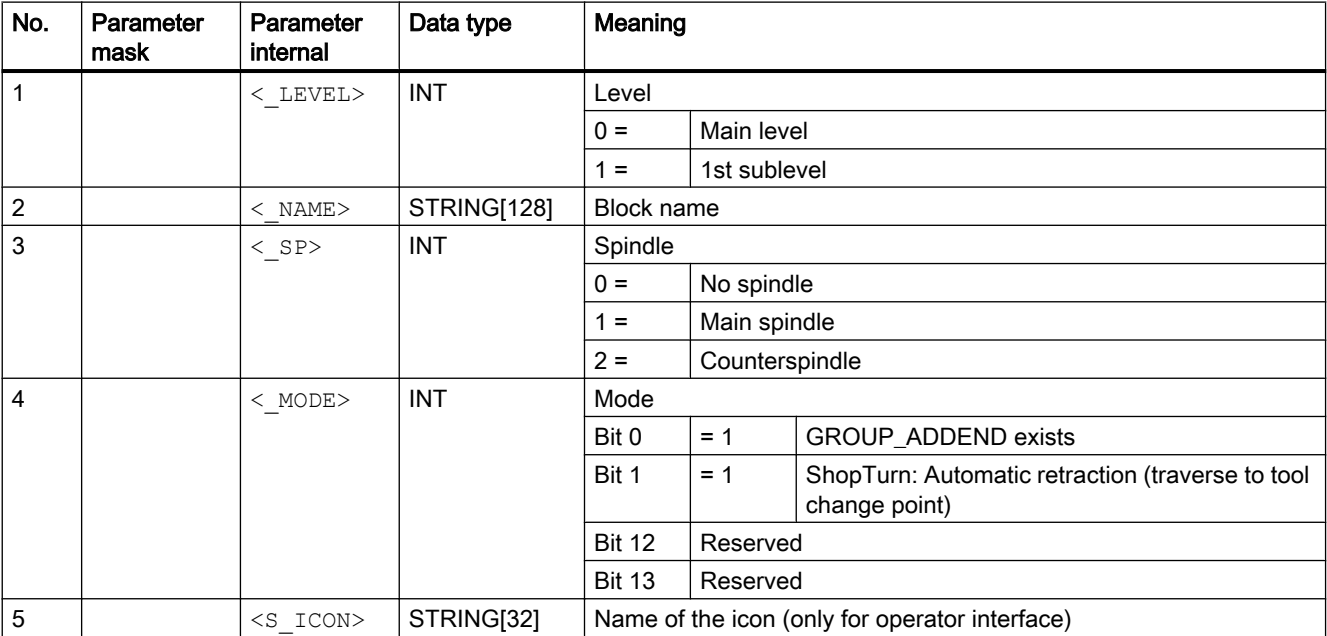

# <span id="page-819-0"></span>20.1.53 GROUP\_END - end of program block

## **Syntax**

GROUP  $END(< LEVEL>$ , < SP>)

## Parameter

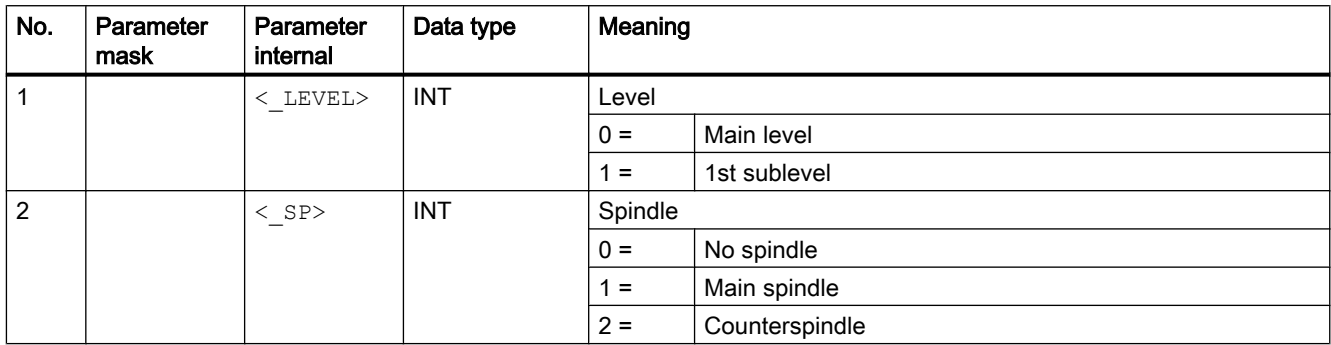

# 20.1.54 GROUP\_ADDEND - End of trial cut addition

## **Syntax**

GROUP\_ADDEND(<\_LEVEL>, < SP>)

## Parameter

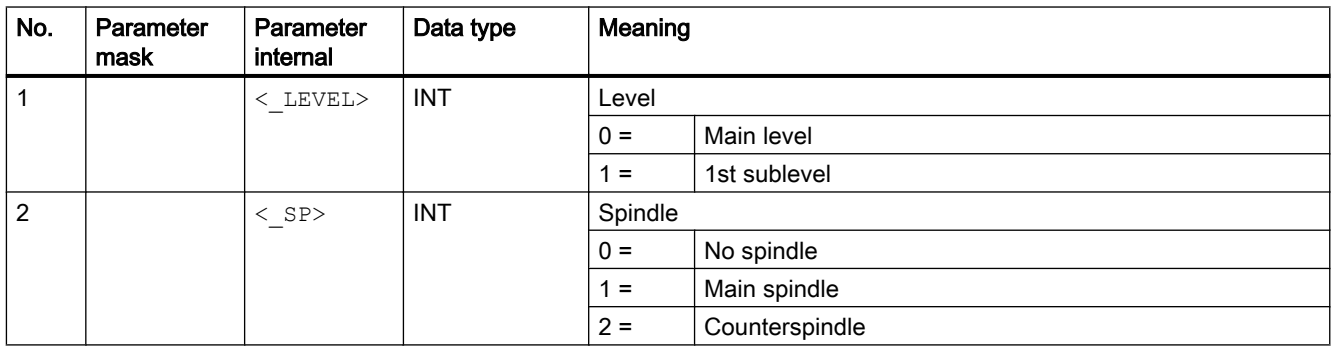

# 20.1.55 Supplementary conditions

## 20.1.55.1 Technology scaling in cycle screen forms

When the technology scaling is active, the simplified input can be selected for various cycle screen forms, in which only the most important cycle parameters are displayed

For example, the simplified input can be selected for the following cycle screen forms:

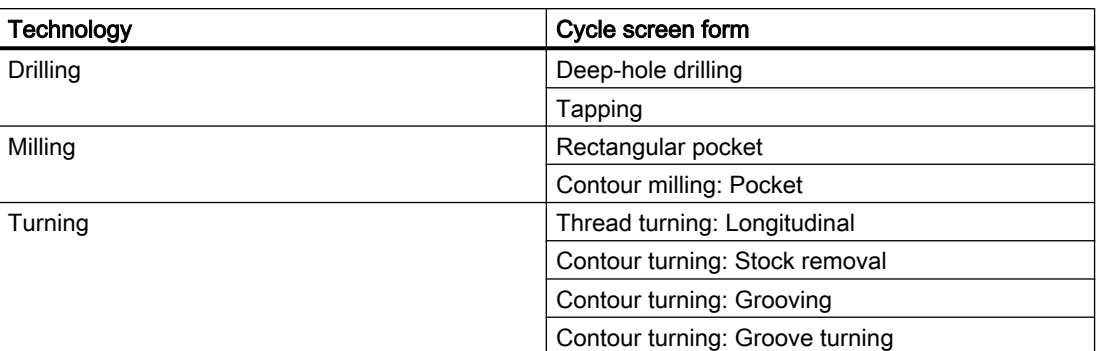

In the user interface of the relevant cycle screen forms, the options "Input: Simple" and "Input: Complete" are available.

## Cycle parameters that are not displayed

The cycle parameters that are not displayed in the simplified input are pre-assigned fixed, technologically useful, but not variable values. Or the cycle parameters are assigned parameterizable values via the channel-specific cycle setting data. See the paragraph below "Commissioning" > "Channel-specific cycle setting data"

## Switchover from "Input: Complete" > "Input: Simple"

If a cycle screen form is filled in with the setting "Input complete" and then switched to "Input simple", the default or setting data values are used for the parameters no longer displayed when generating the cycle call.

## **Commissioning**

#### Channel-specific configuration machine data

The technology scaling in cycle screen forms can be activated with the machine data:

MD52210 \$MCS\_FUNCTION\_MASK\_DISP, bit 9 = 1 (select display "Input simple")

#### Channel-specific cycle setting data

If the simplified input in cycle screen forms is active, the values for certain cycle parameters can be specified via the following setting data:

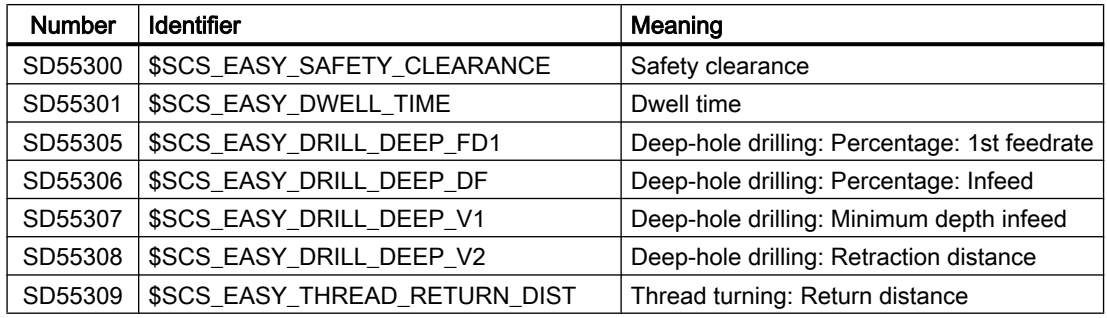

20.2 Measuring cycles

# 20.2 Measuring cycles

Measuring cycles are special subprograms provided by Siemens to solve certain measuring tasks. As with cycles in general, measuring cycles can also be adapted to specific problems via parameter settings.

Measuring cycles are available in the following areas and technologies:

- Tool measurements, turning/milling
- Workpiece measurements, turning/milling

## **References**

For a detailed description of the measuring cycles, refer to:

Measuring Cycles Programming Manual

## **Note Cycles**

The list of operations contains all cycles, which occur in the NC program (G code), i.e. can be programmed in the program editor using masks - or must be programmed for loops without programming support. Cycles, which for reasons of compatibility, are still available in the control, however can no longer be edited using the SINUMERIK Operate program editor ("compatibility cycles") are not taken into account.

# Operations A ... C

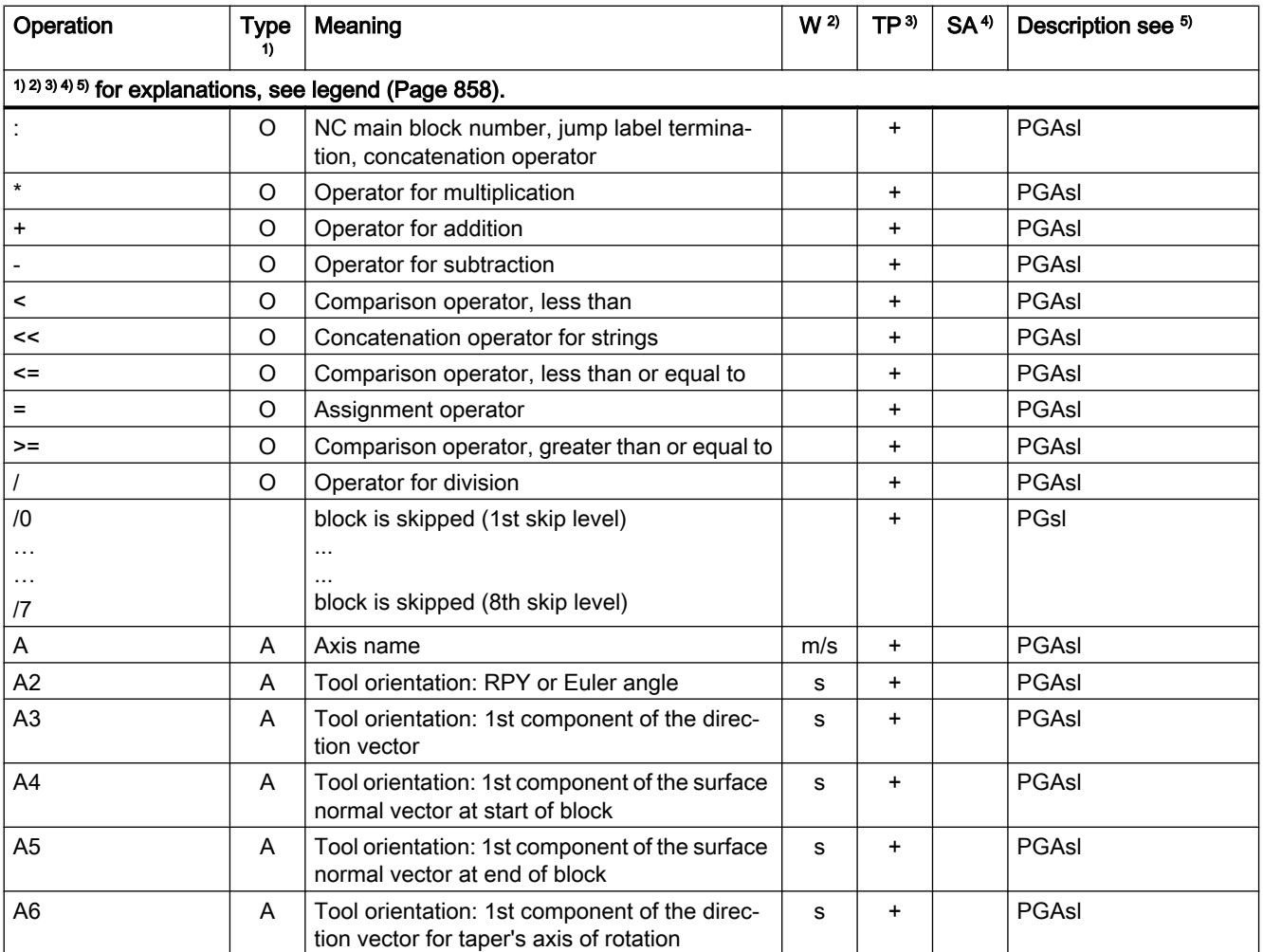

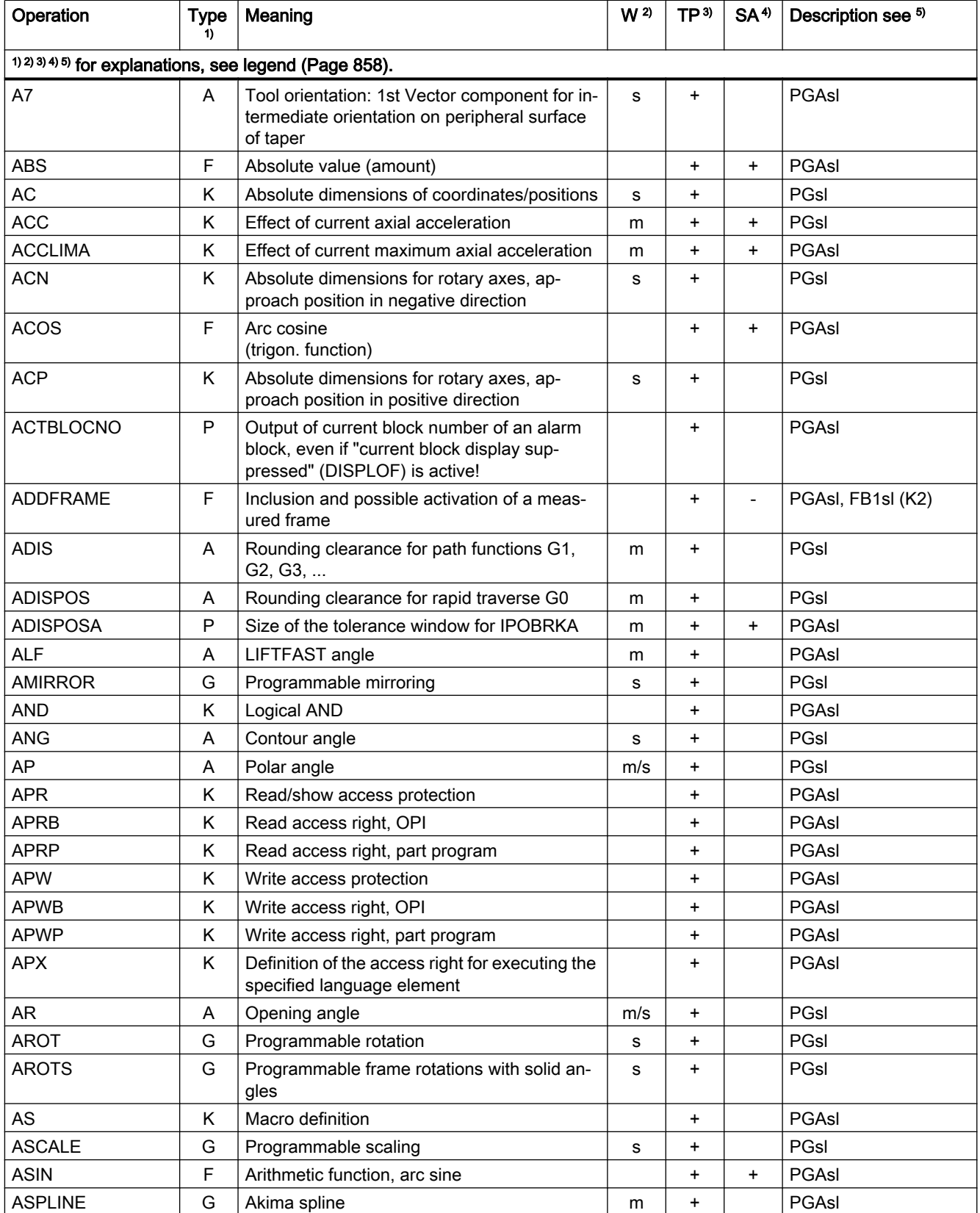

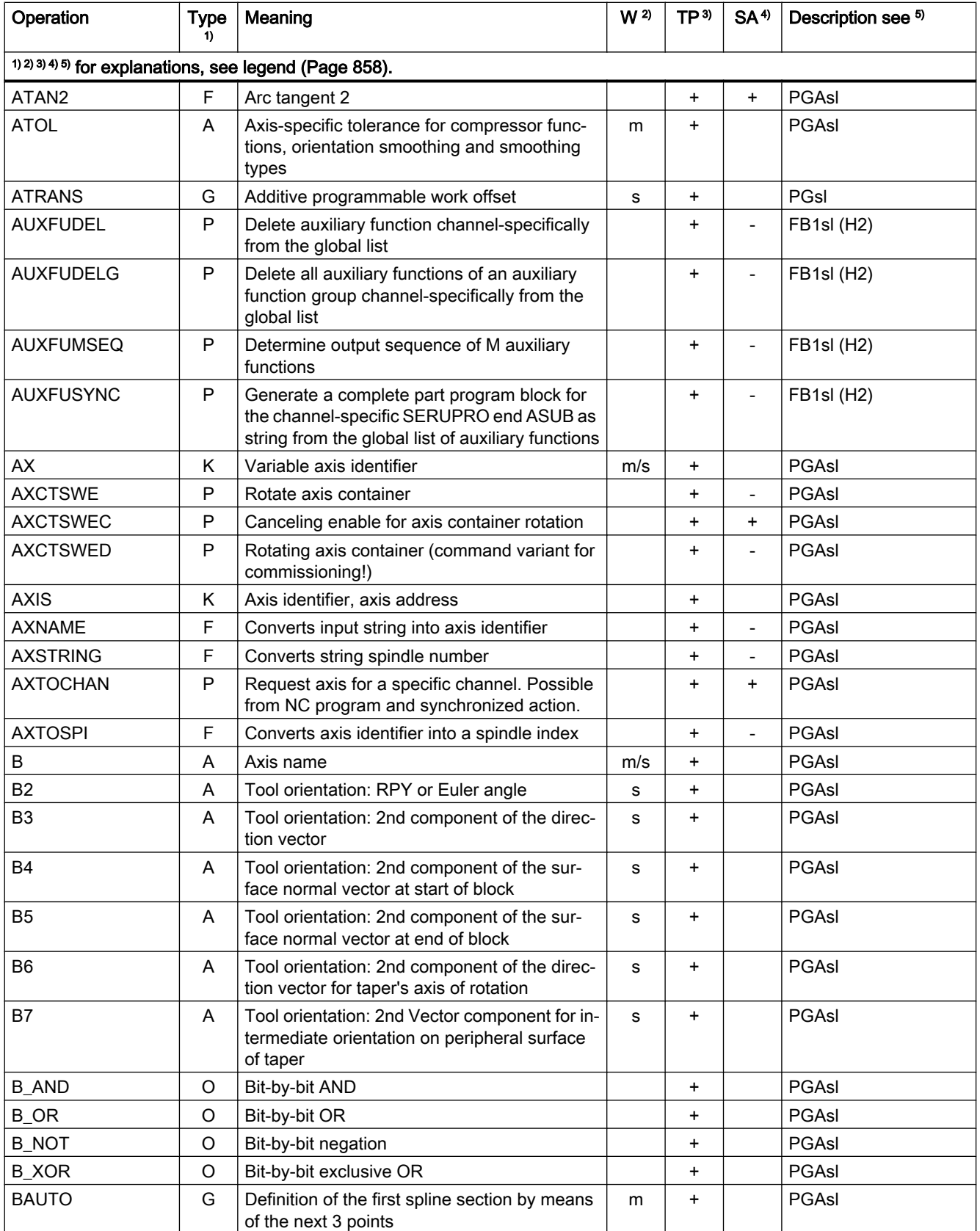

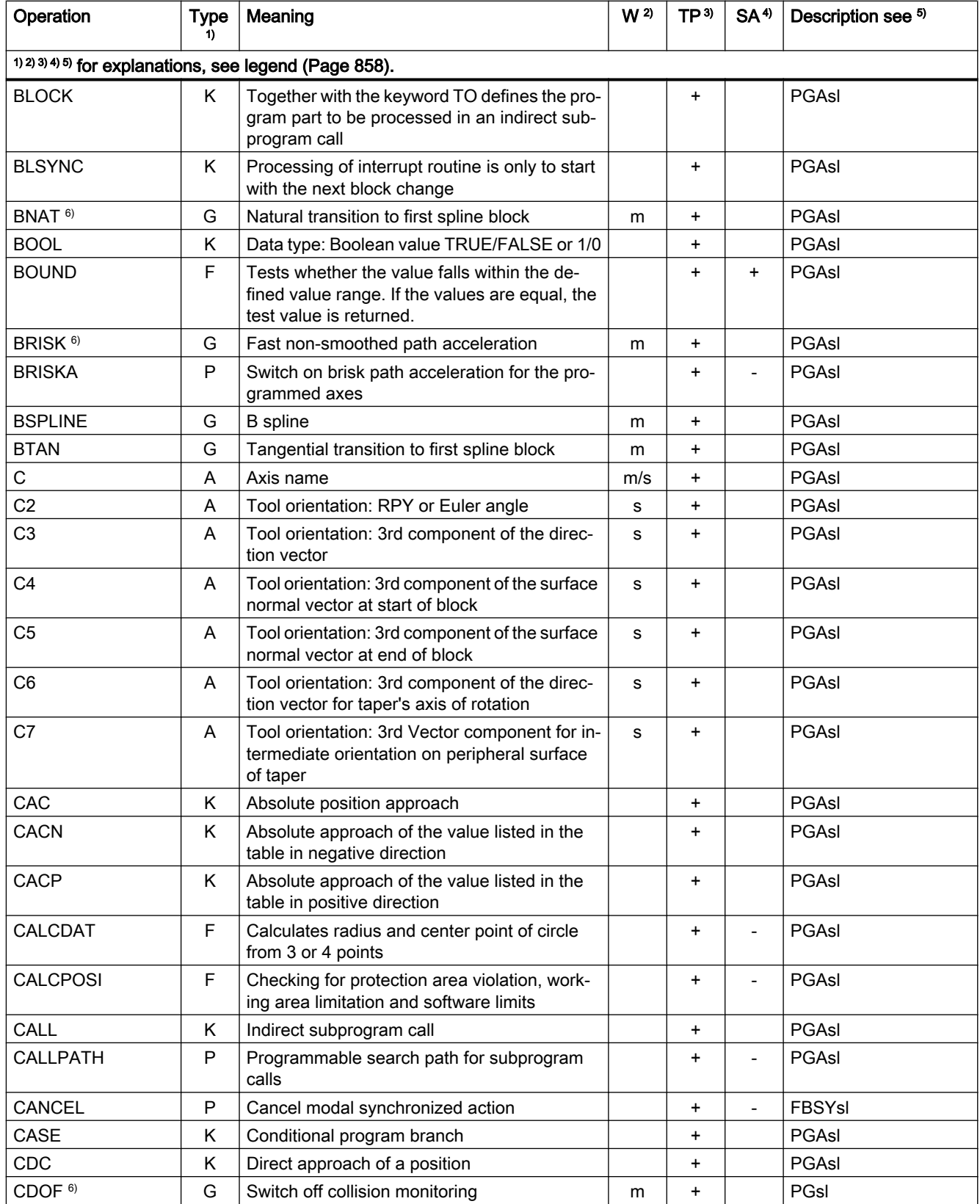

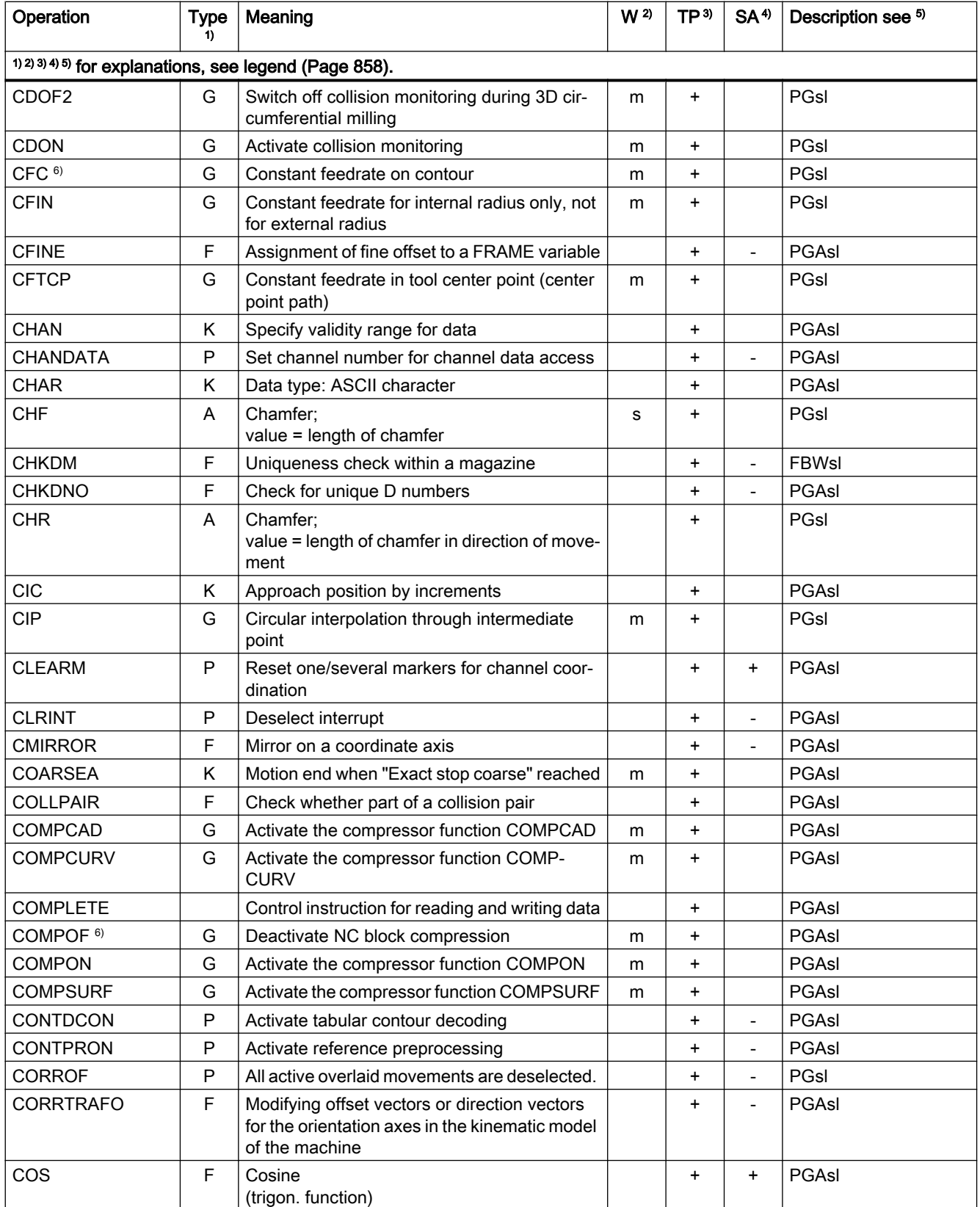

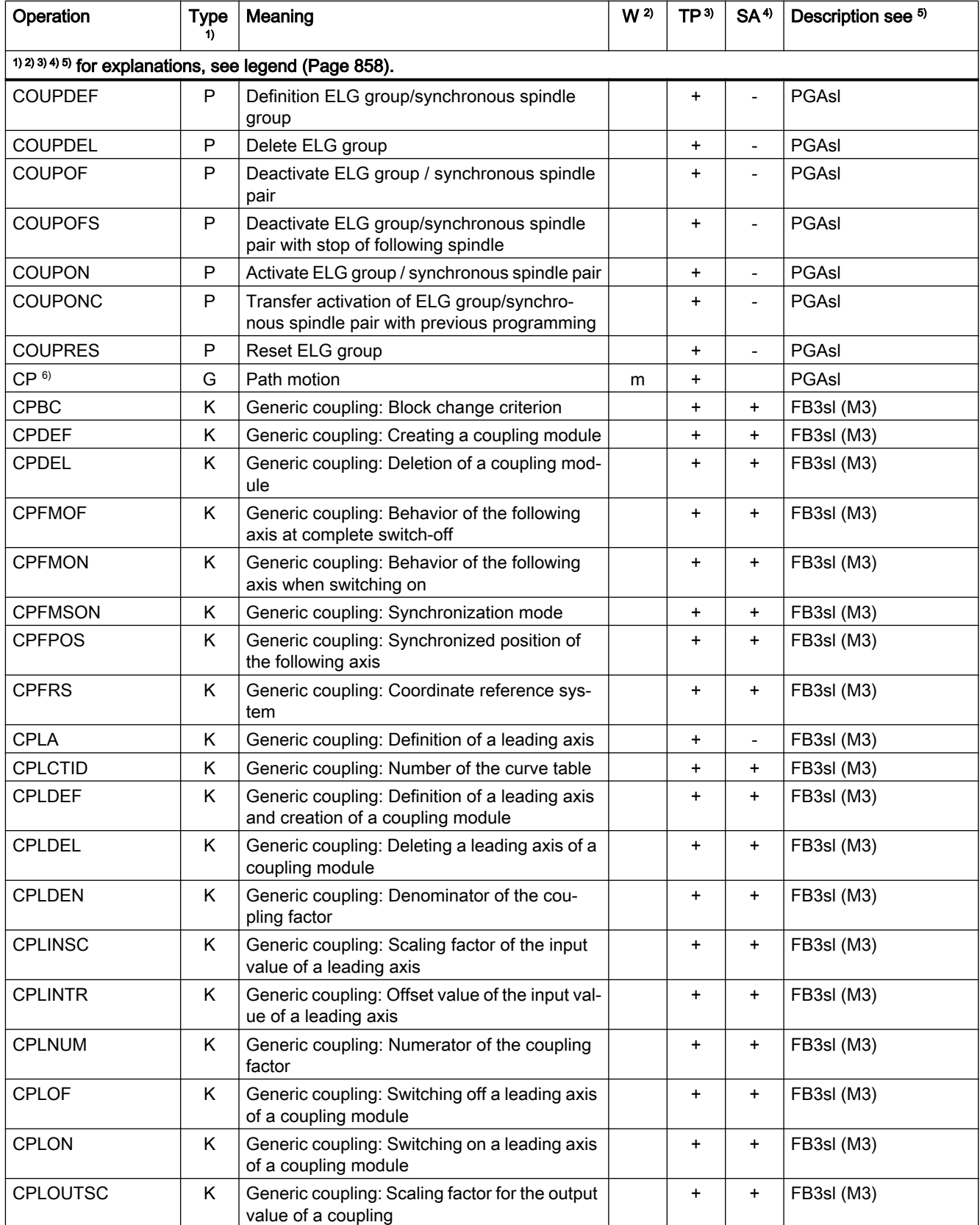
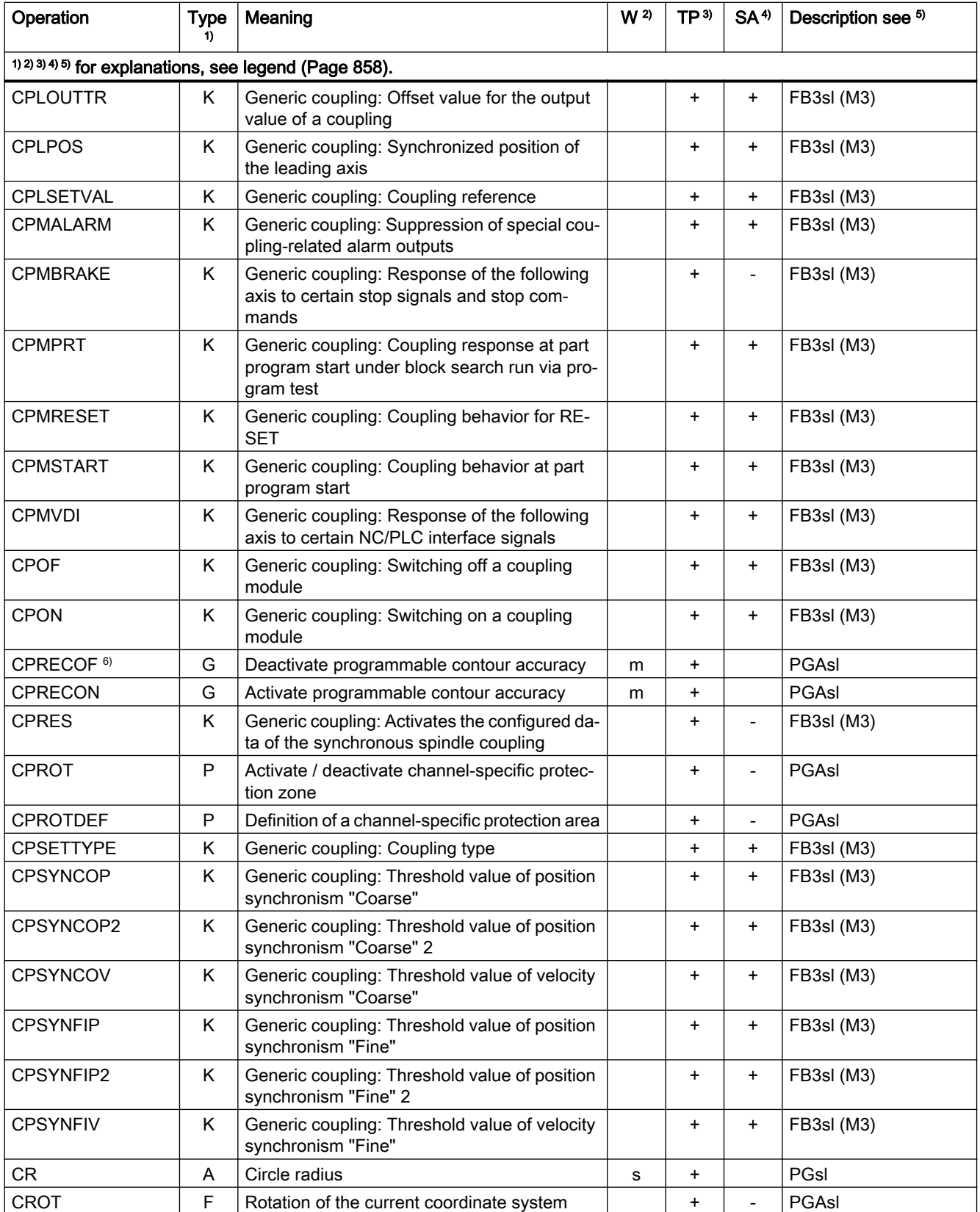

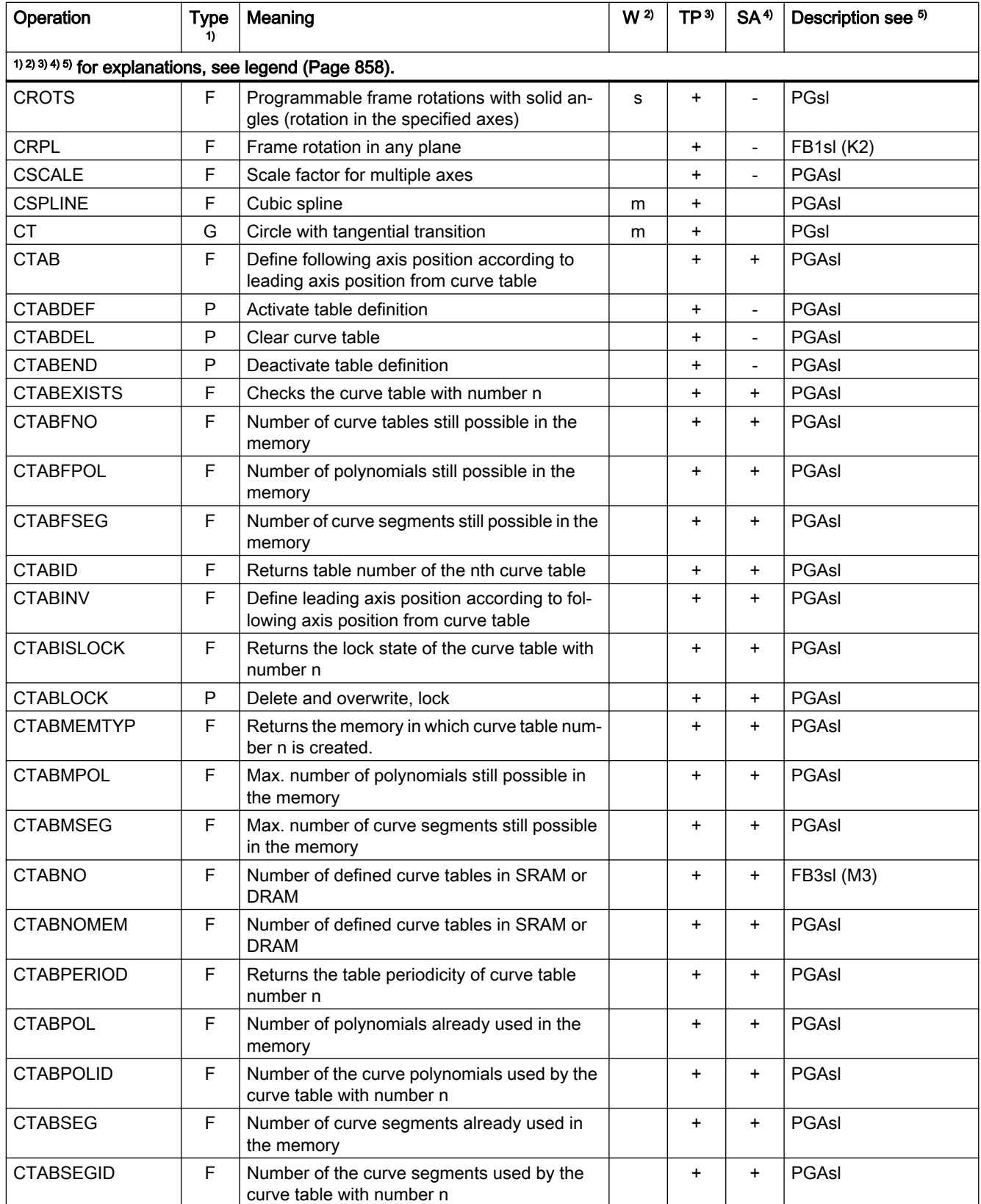

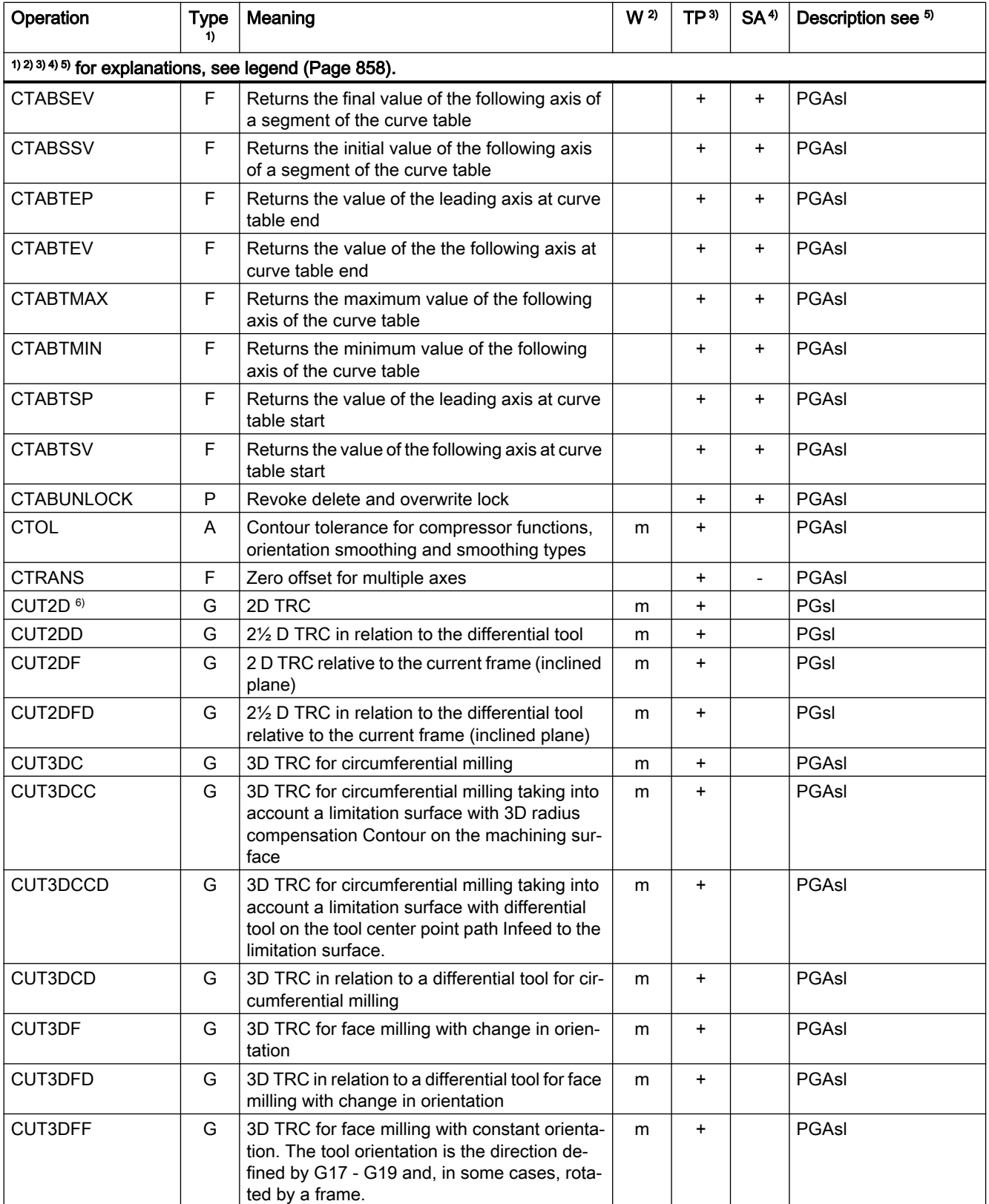

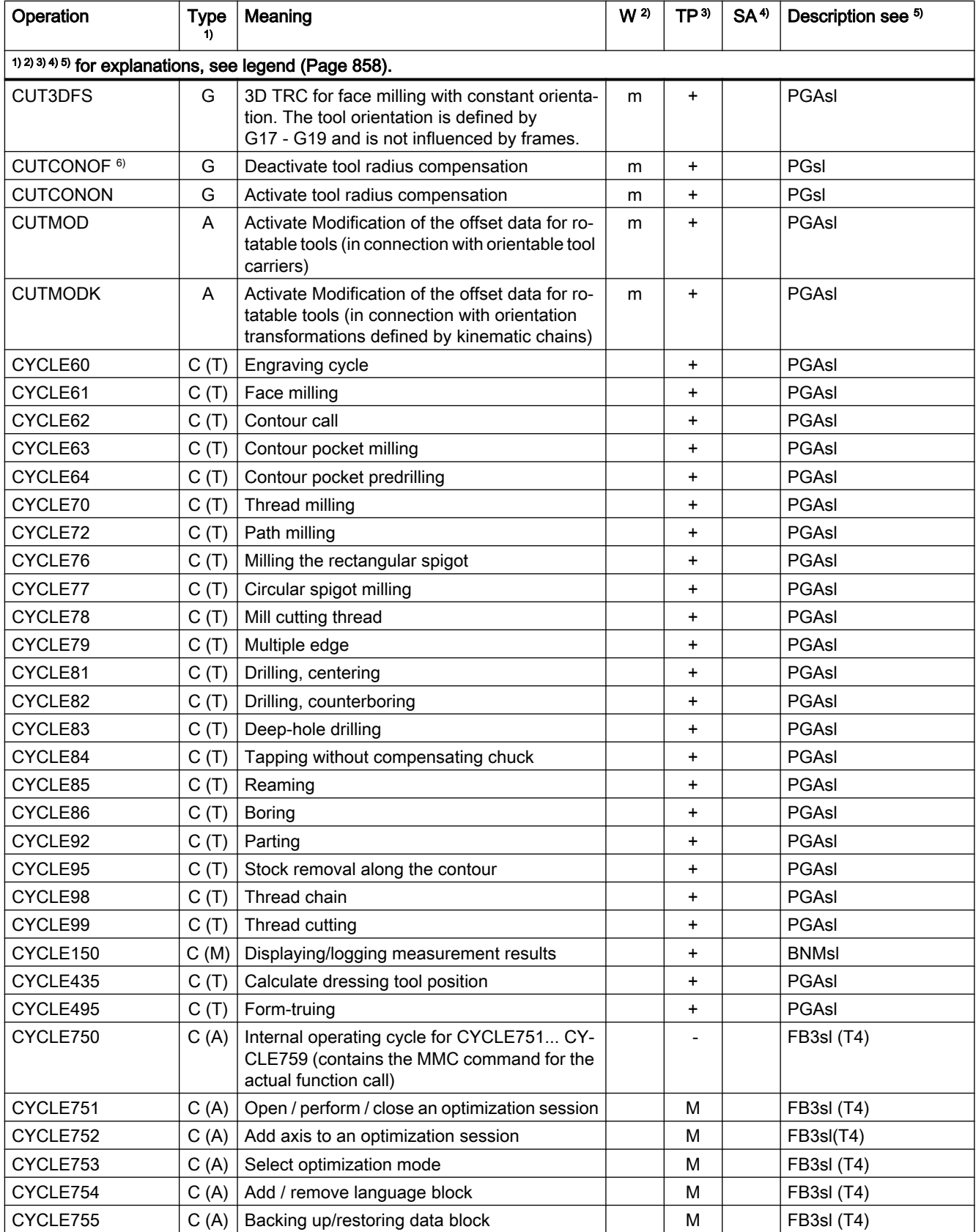

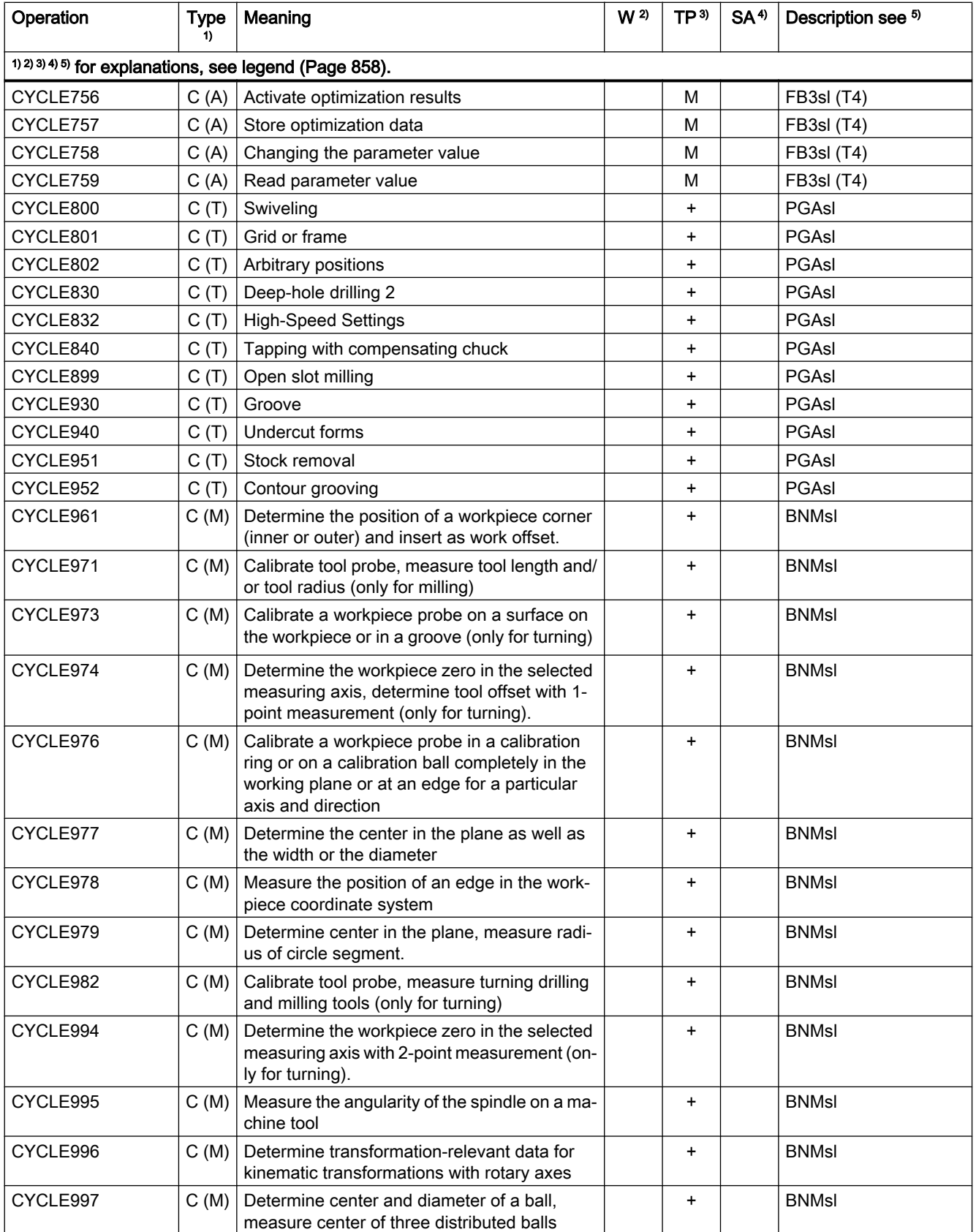

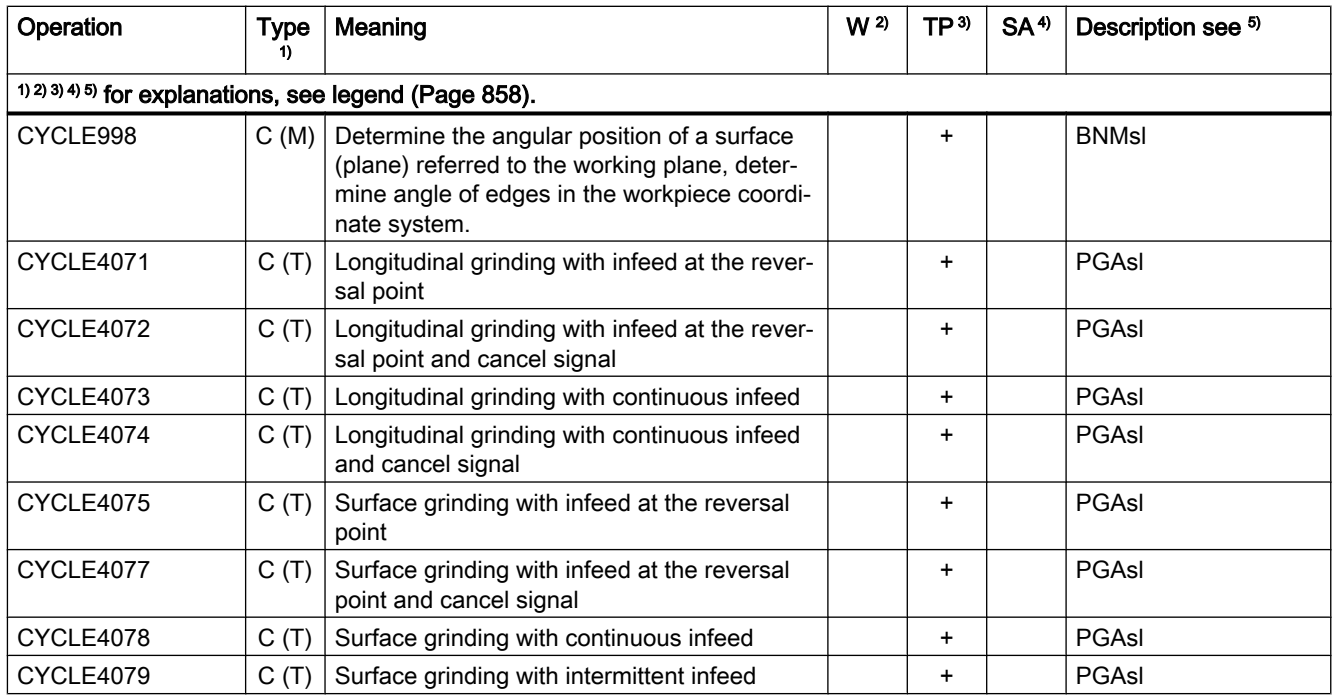

## Operations D ... F

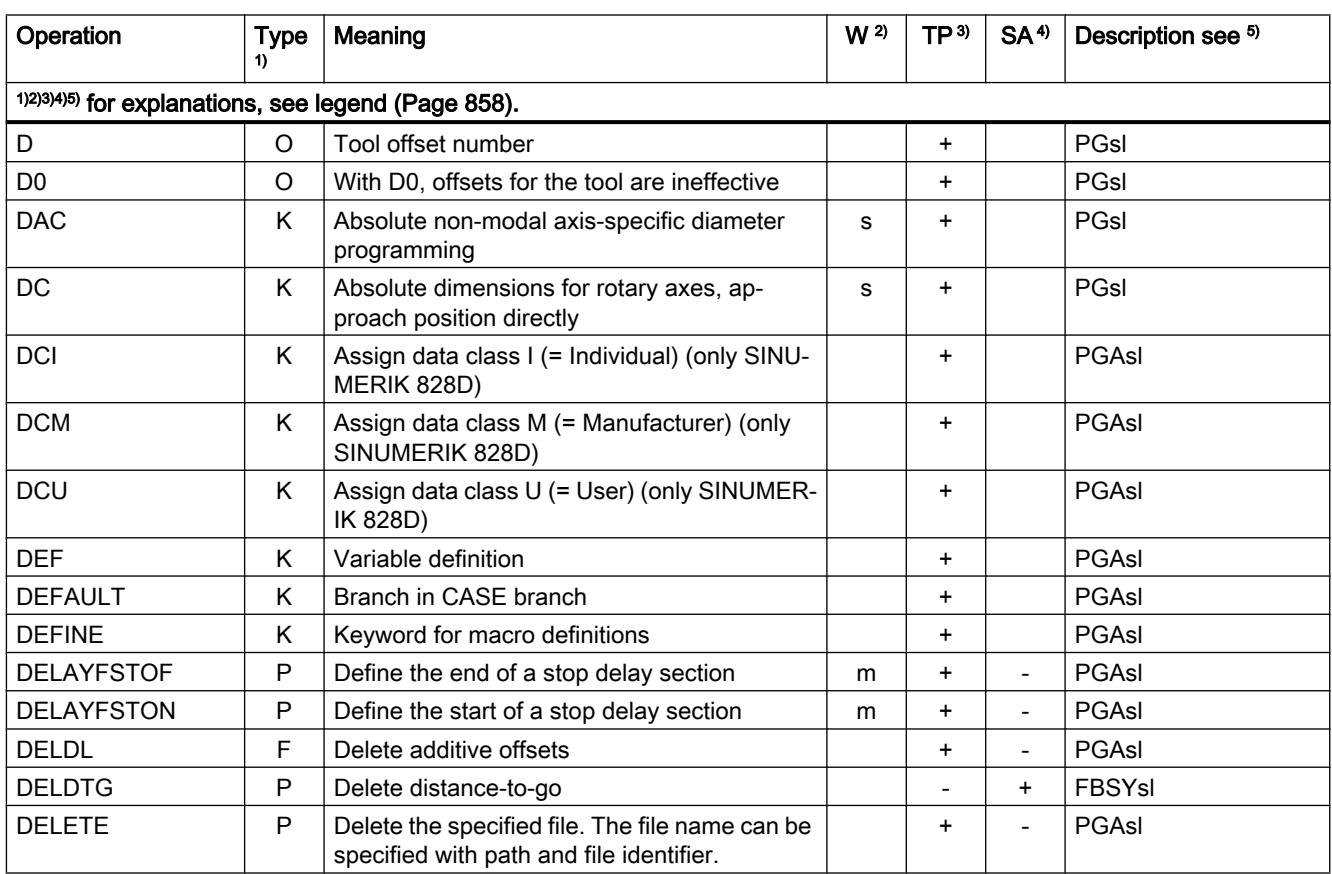

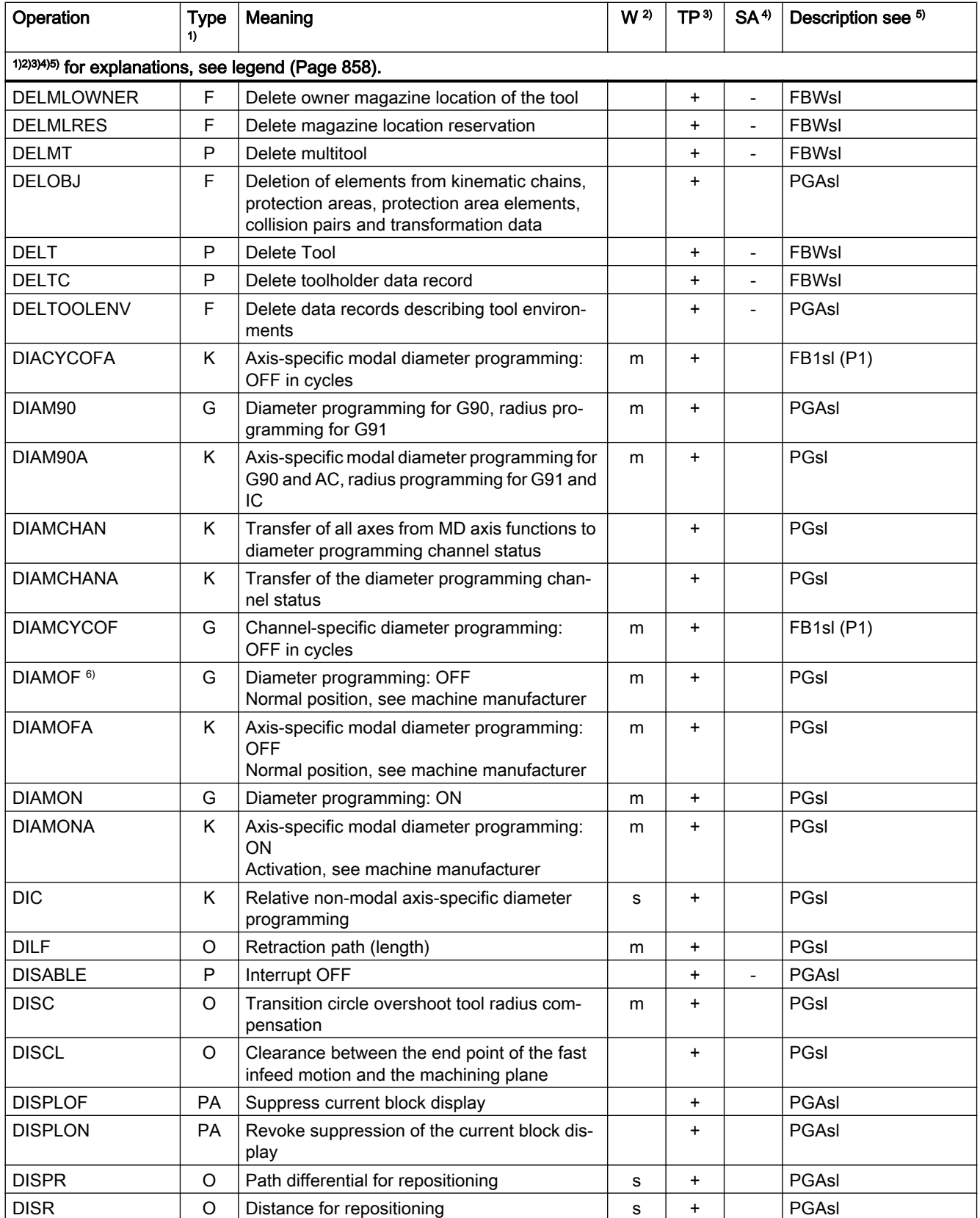

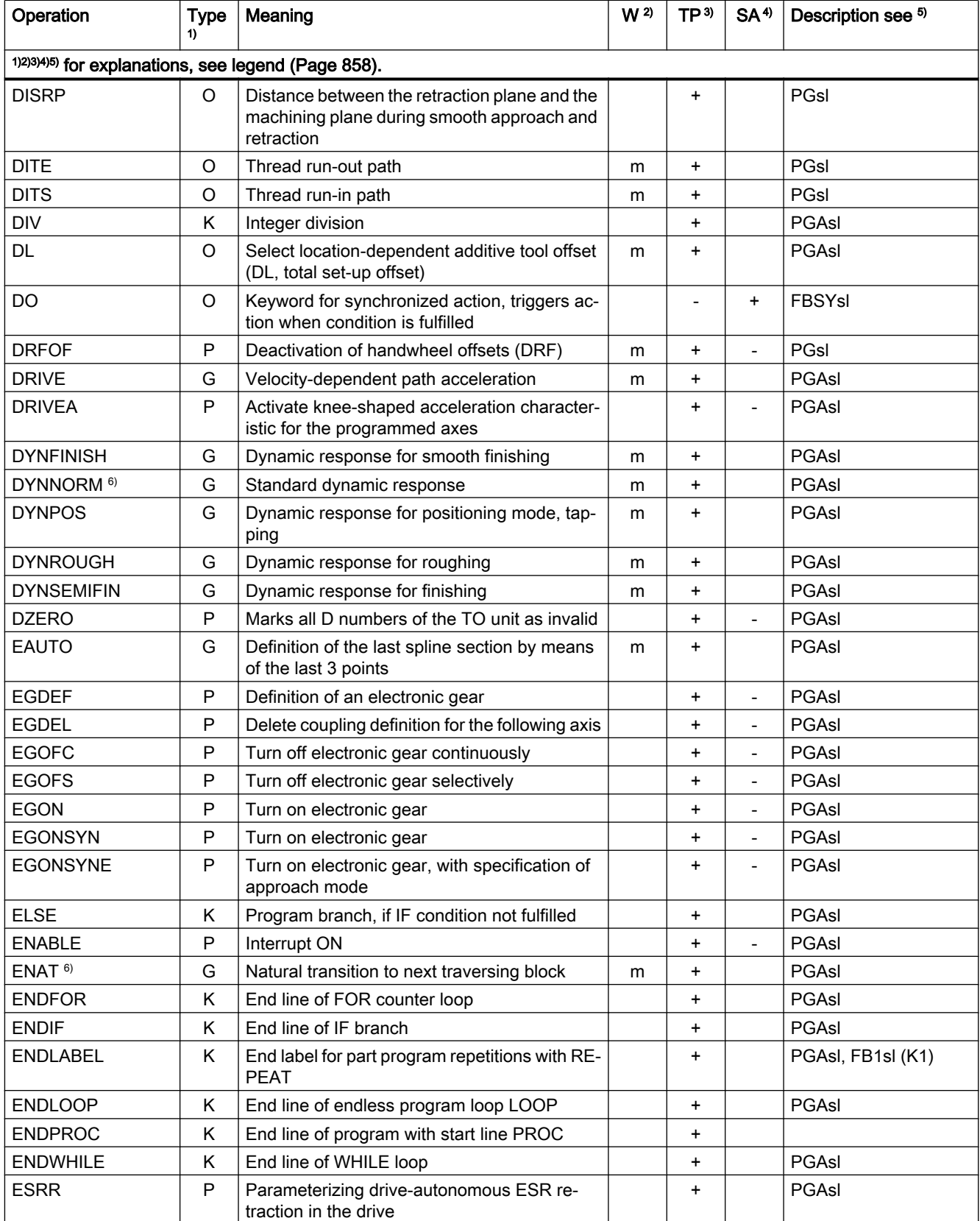

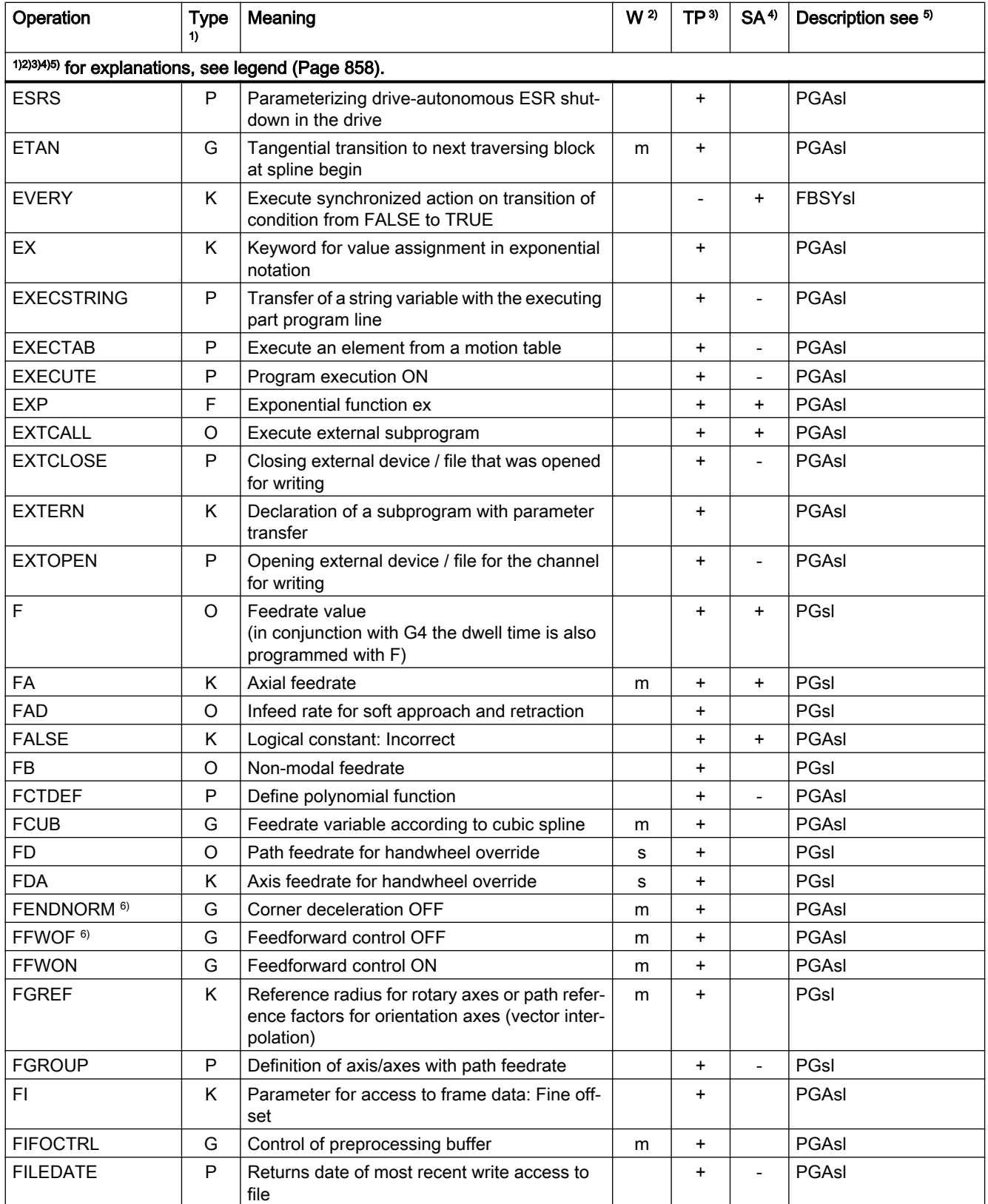

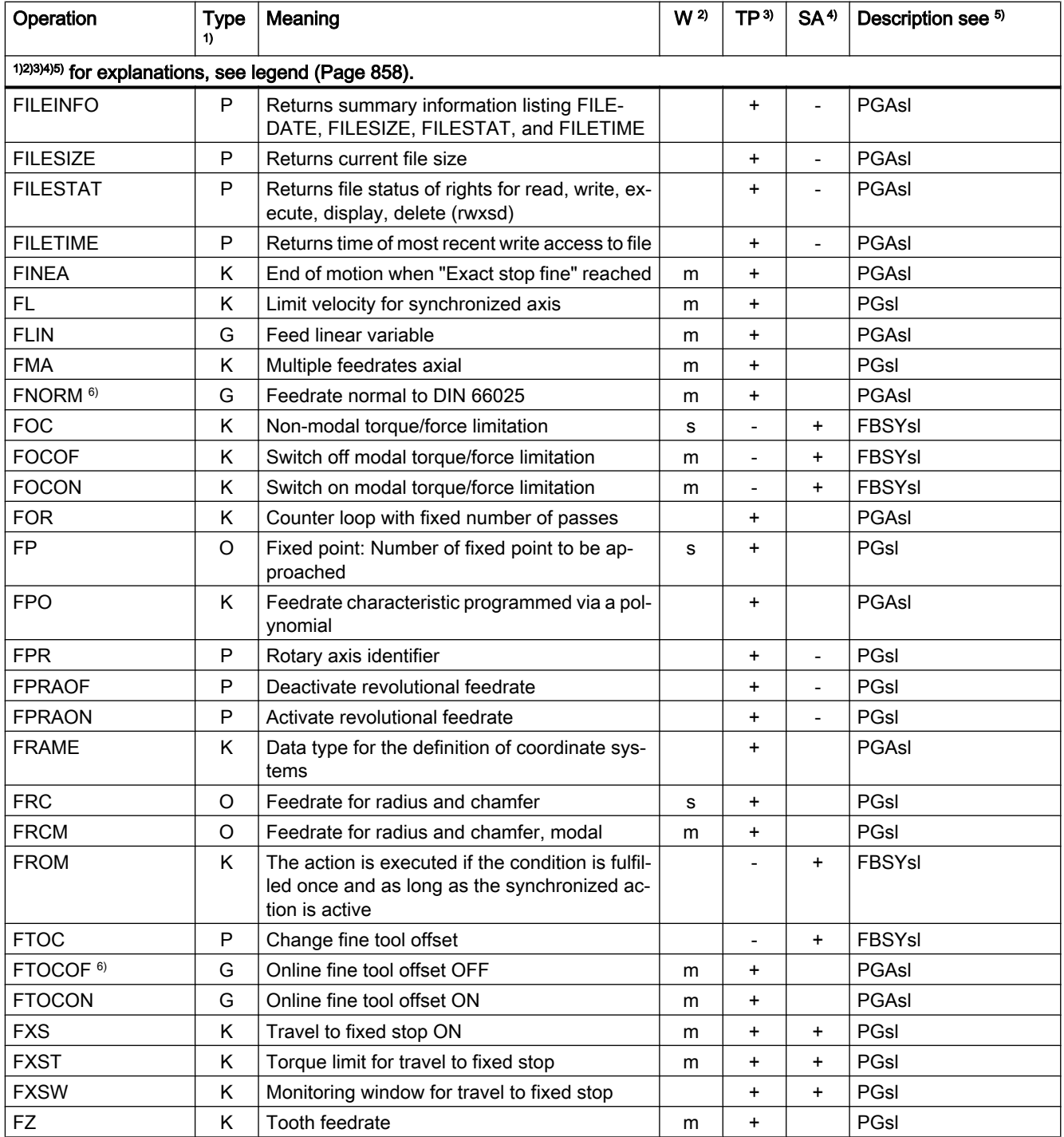

# Operations G ... L

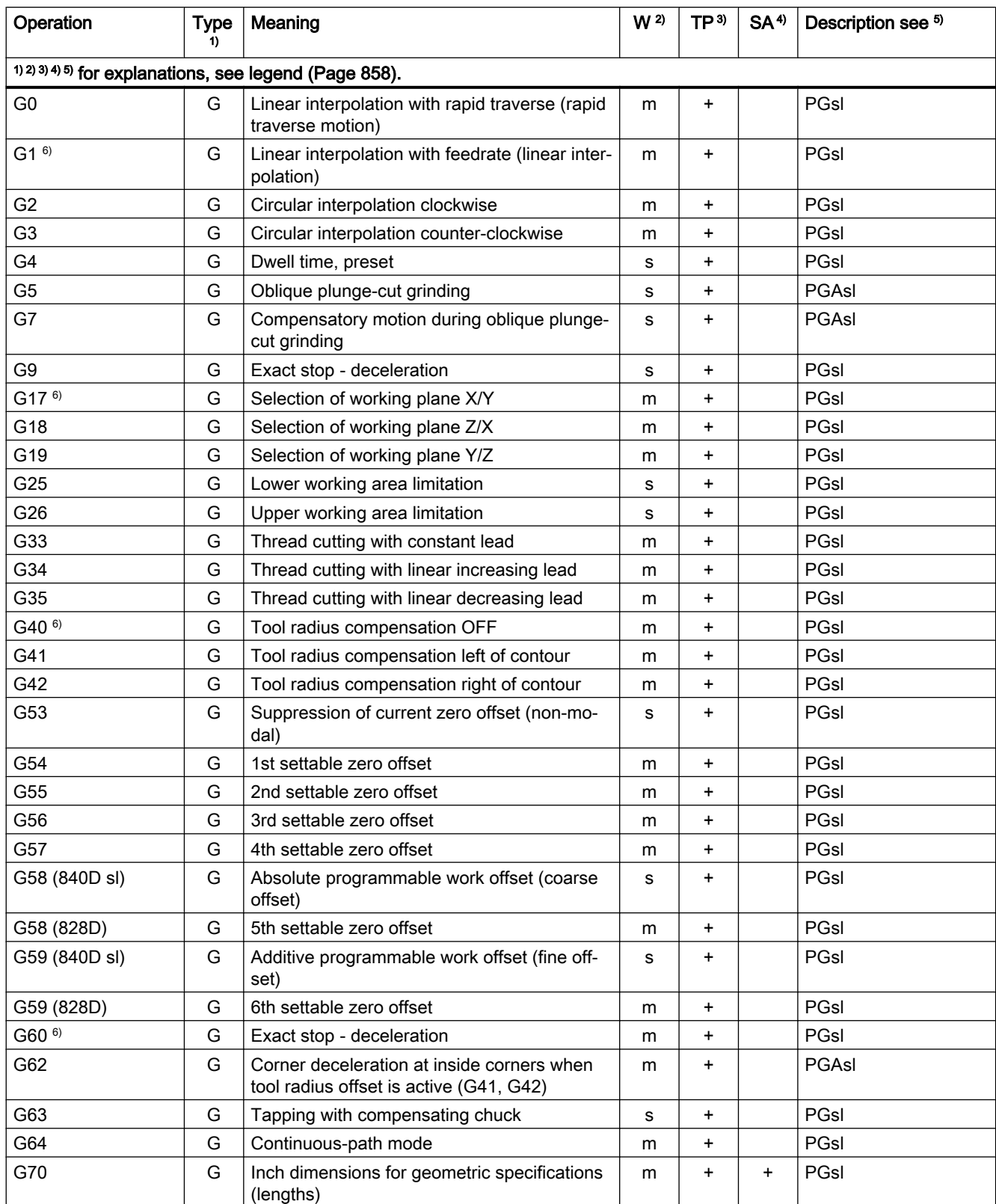

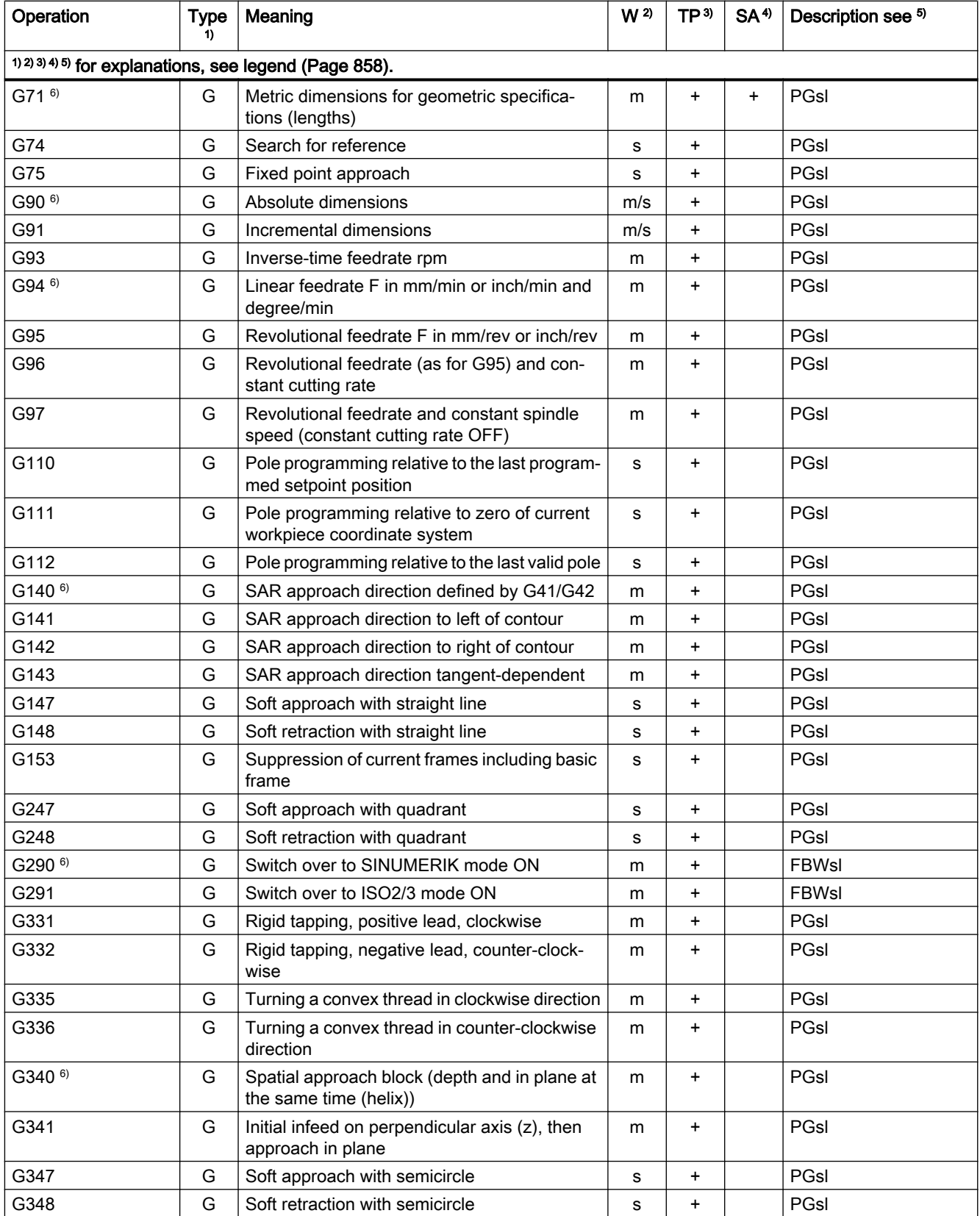

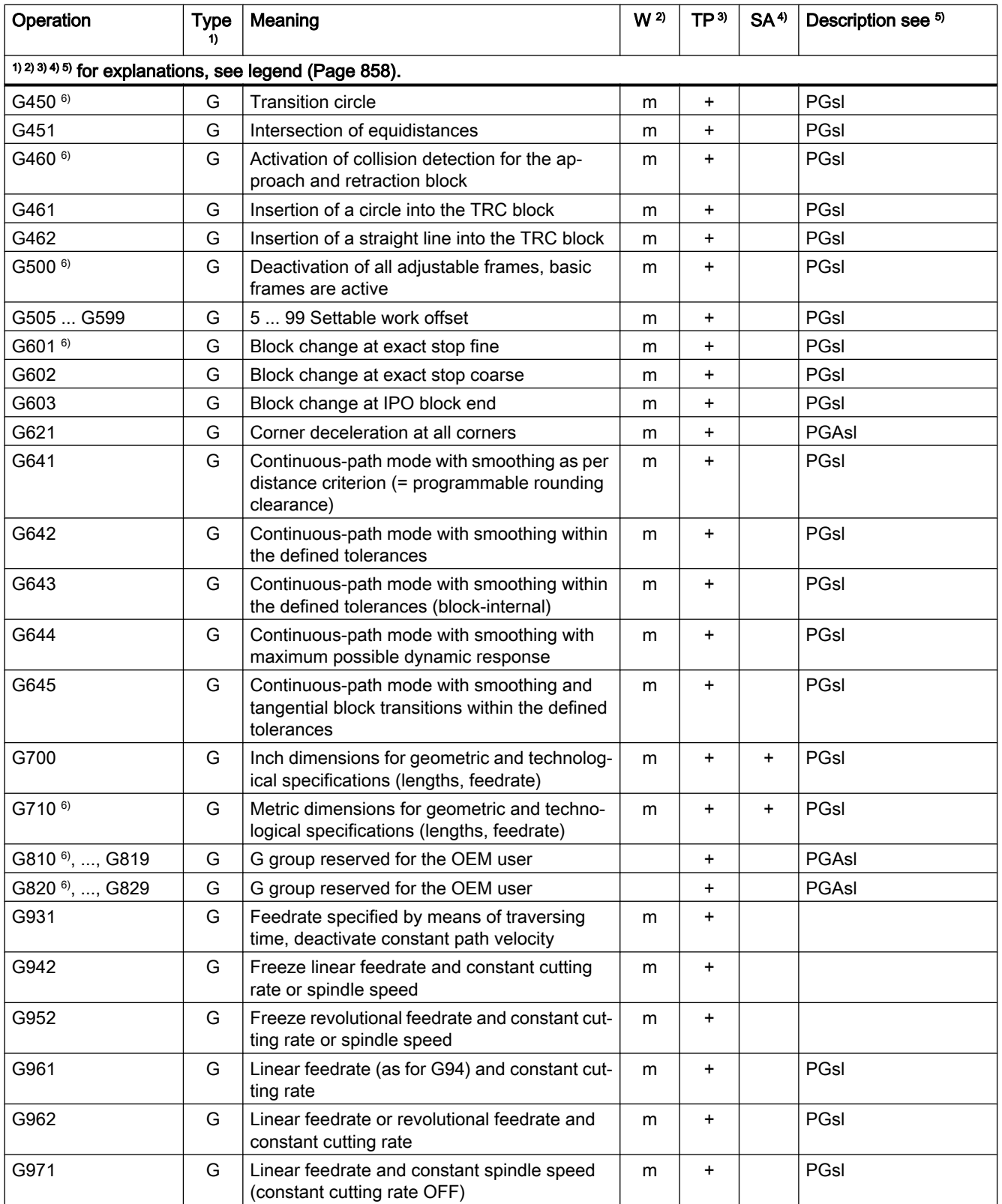

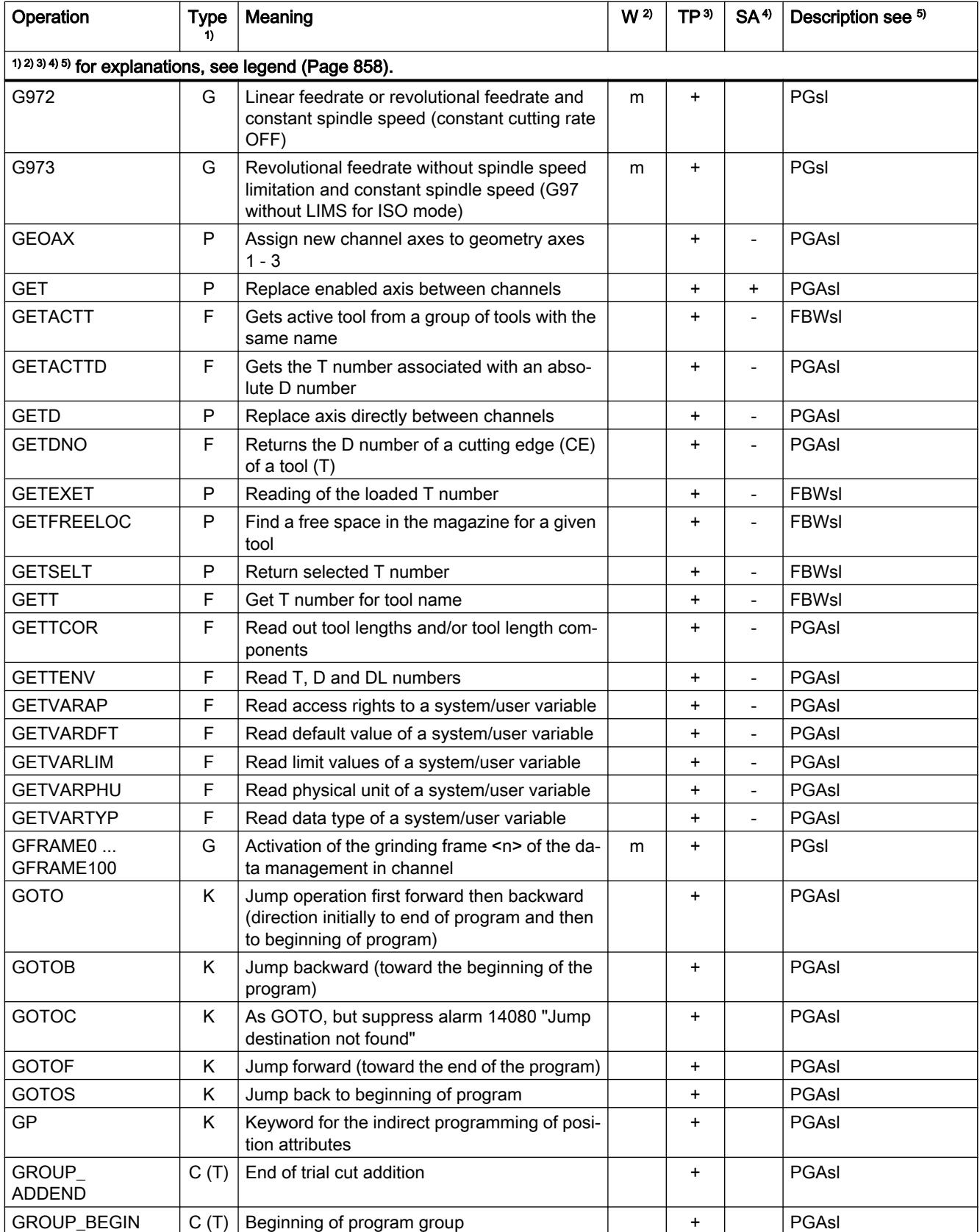

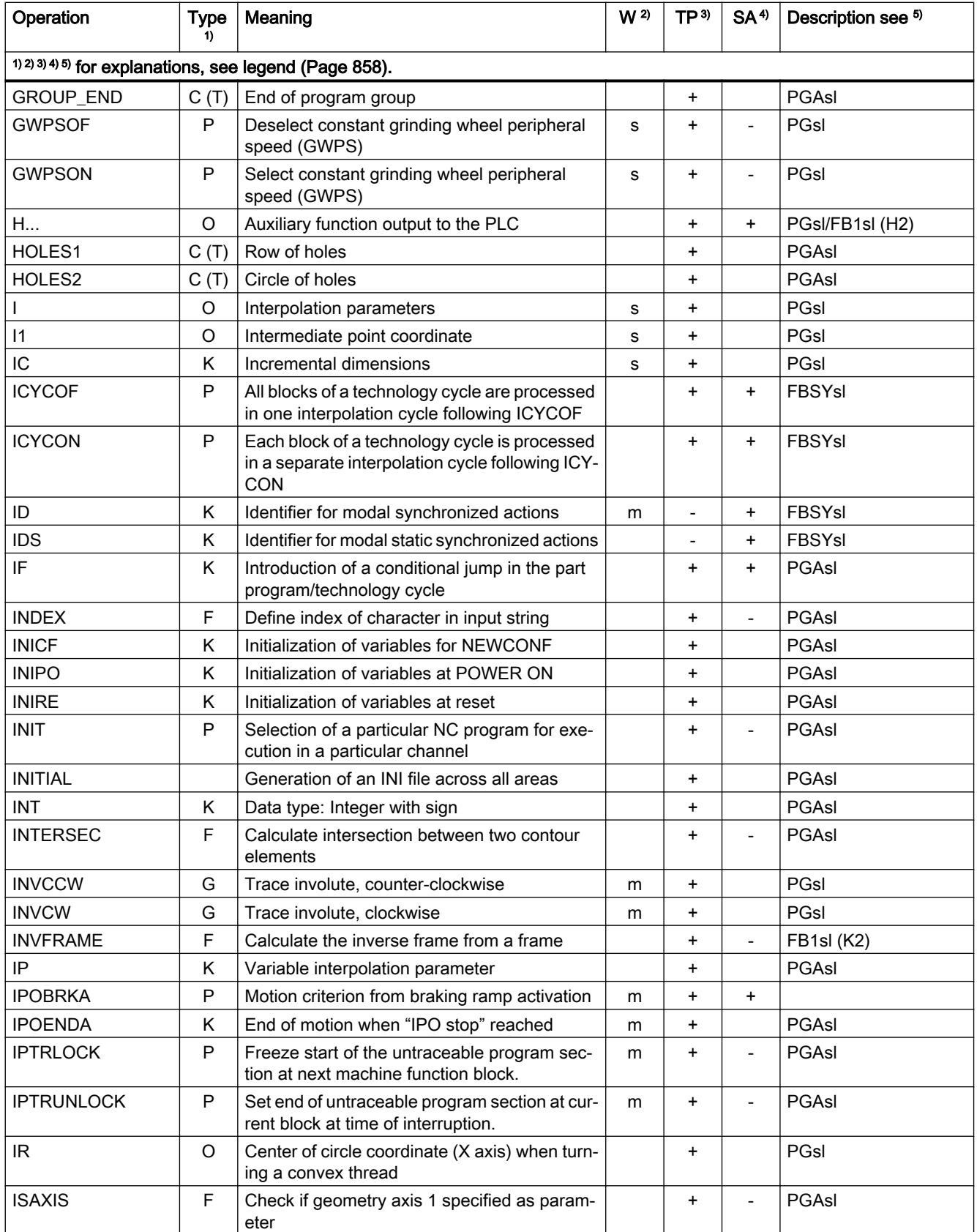

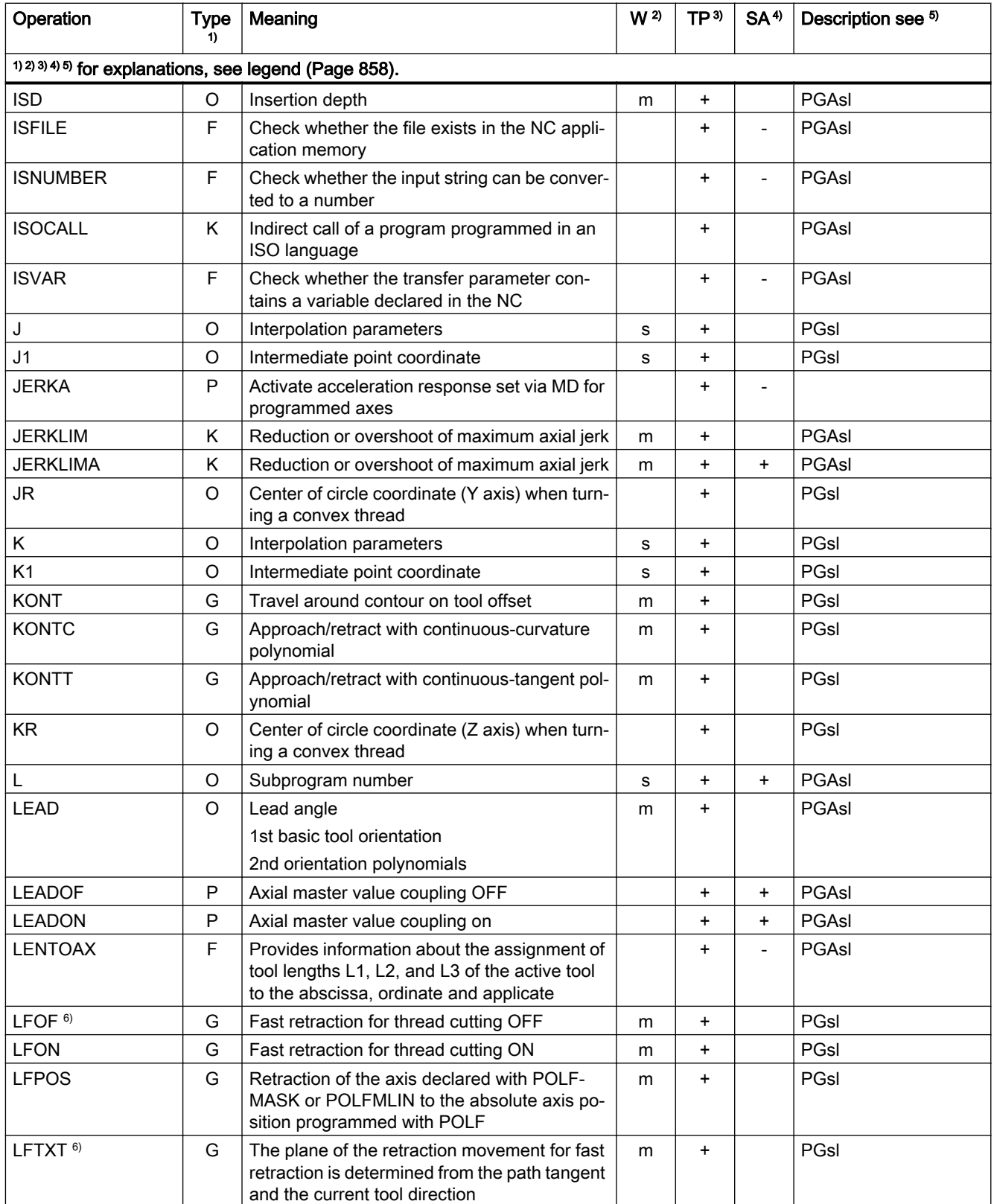

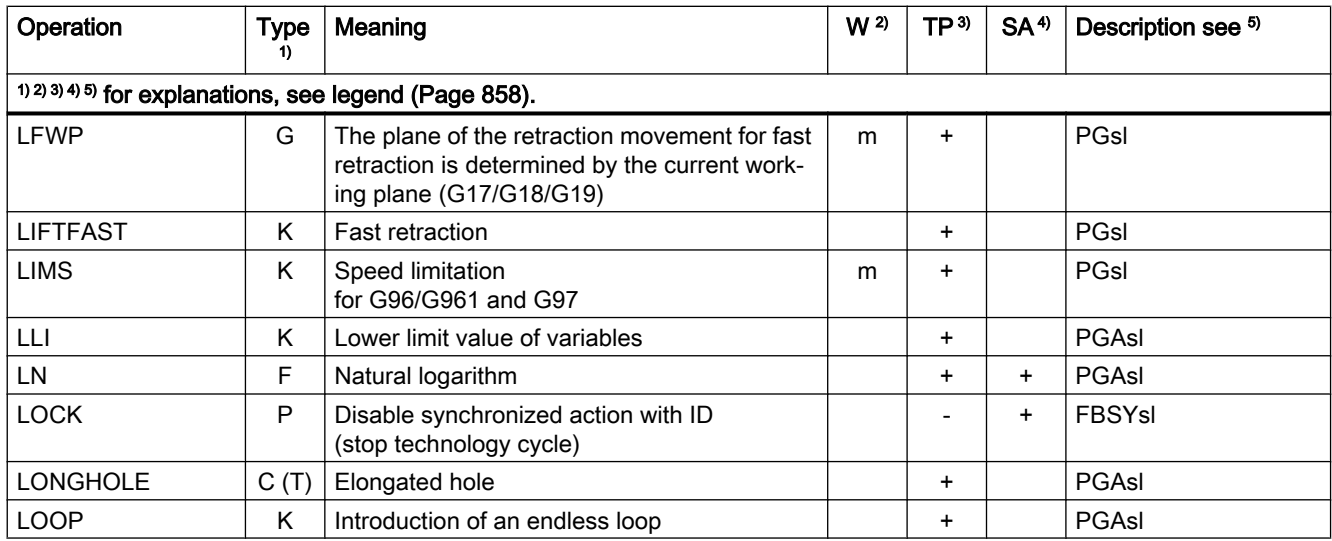

## Operations M ... R

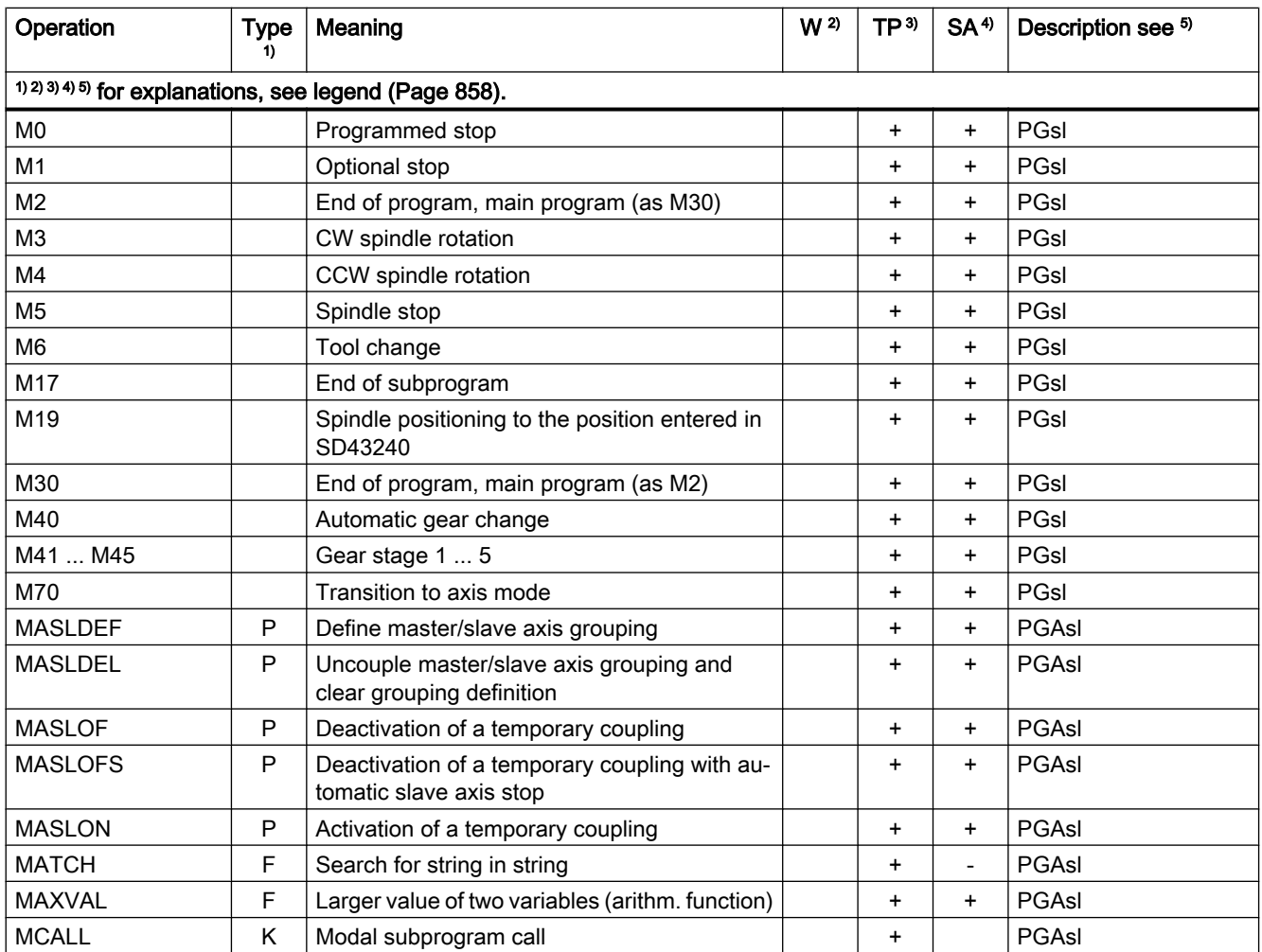

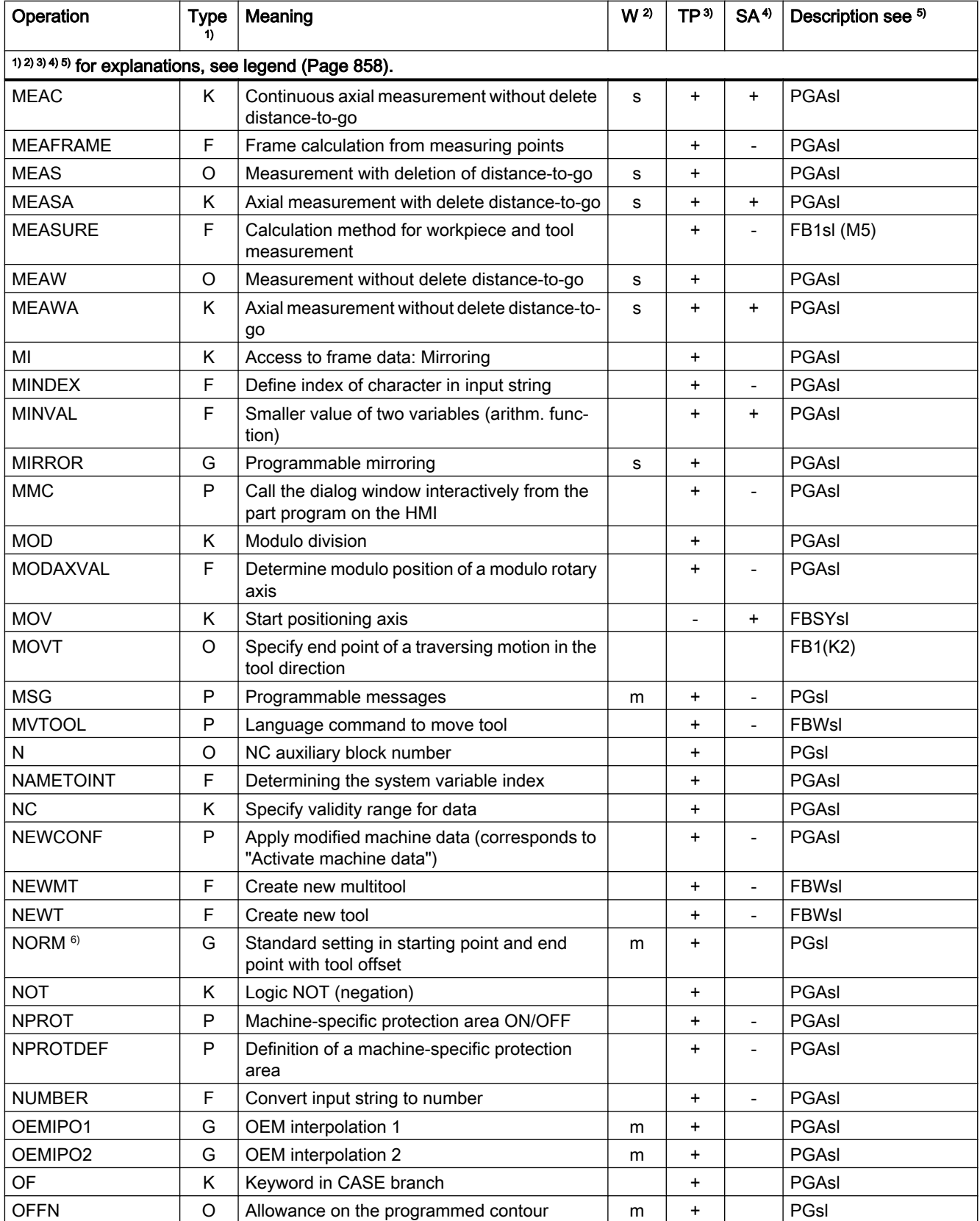

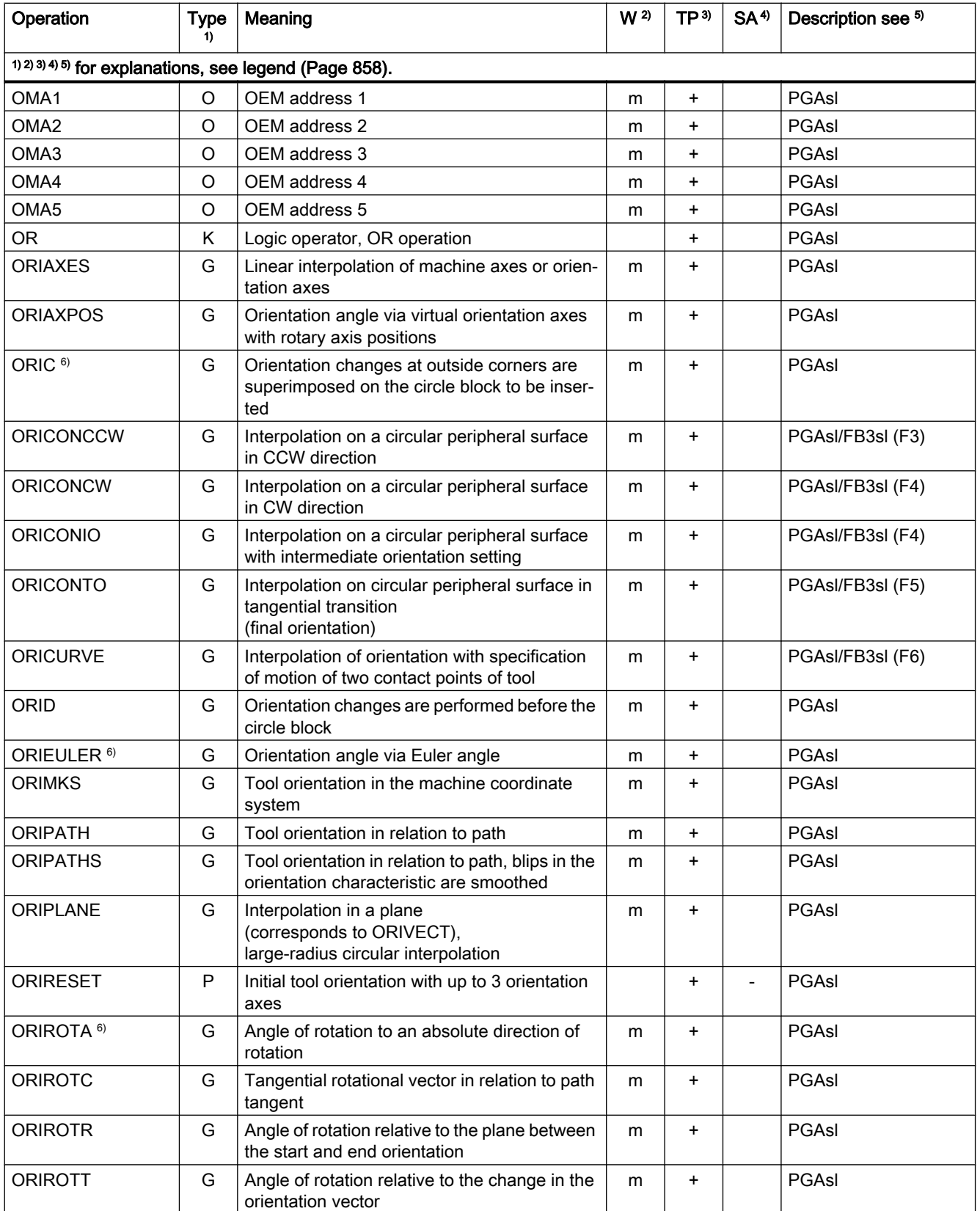

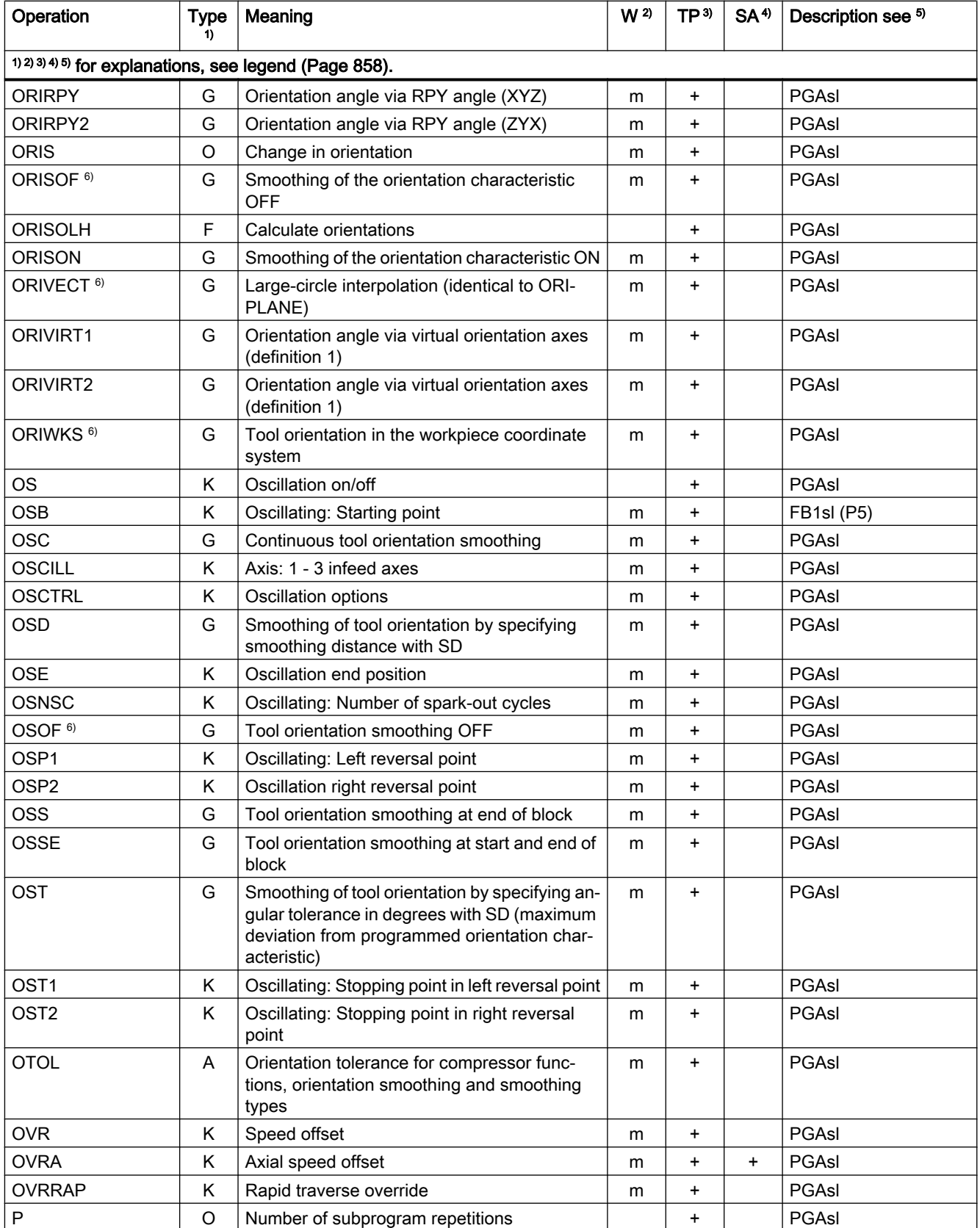

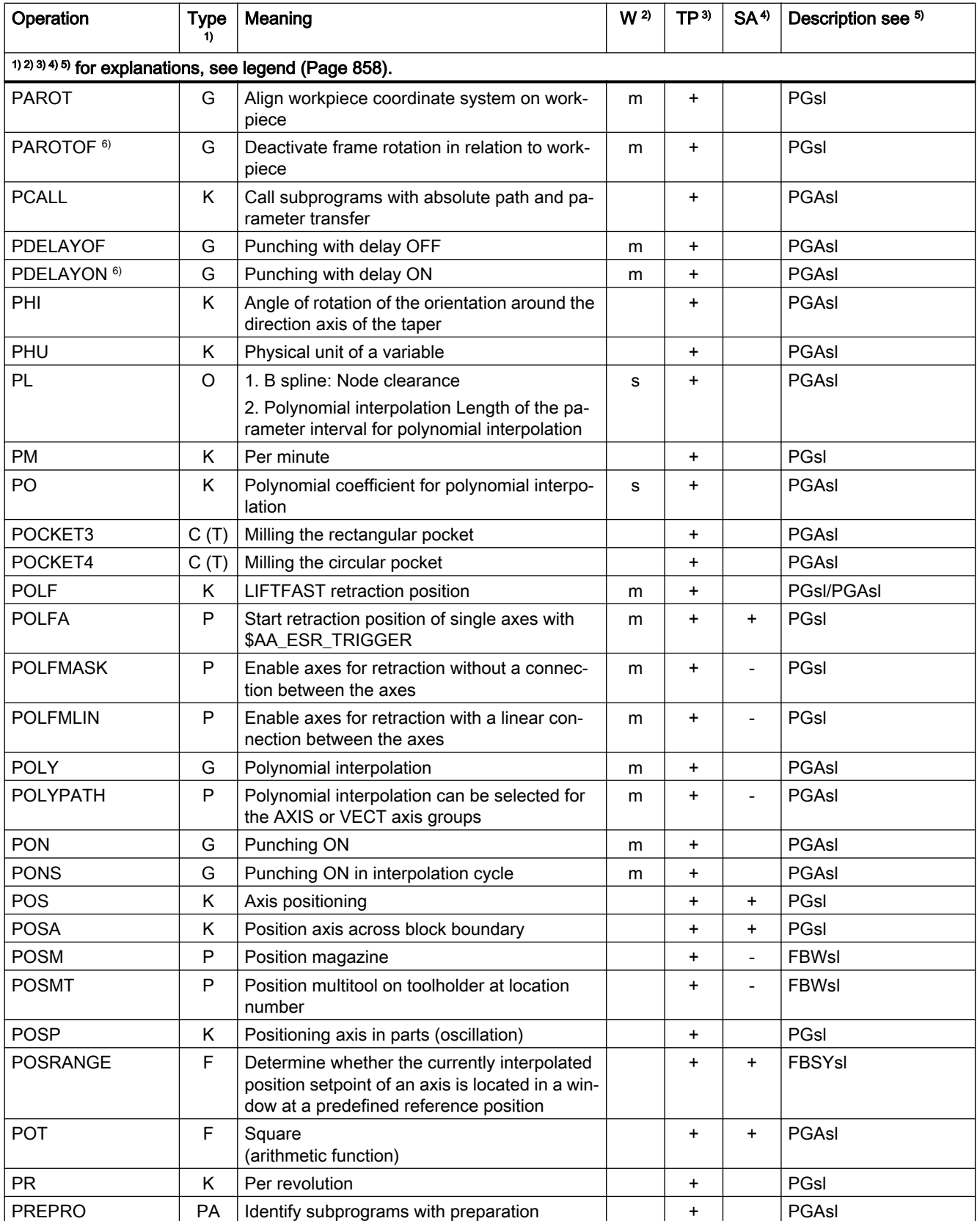

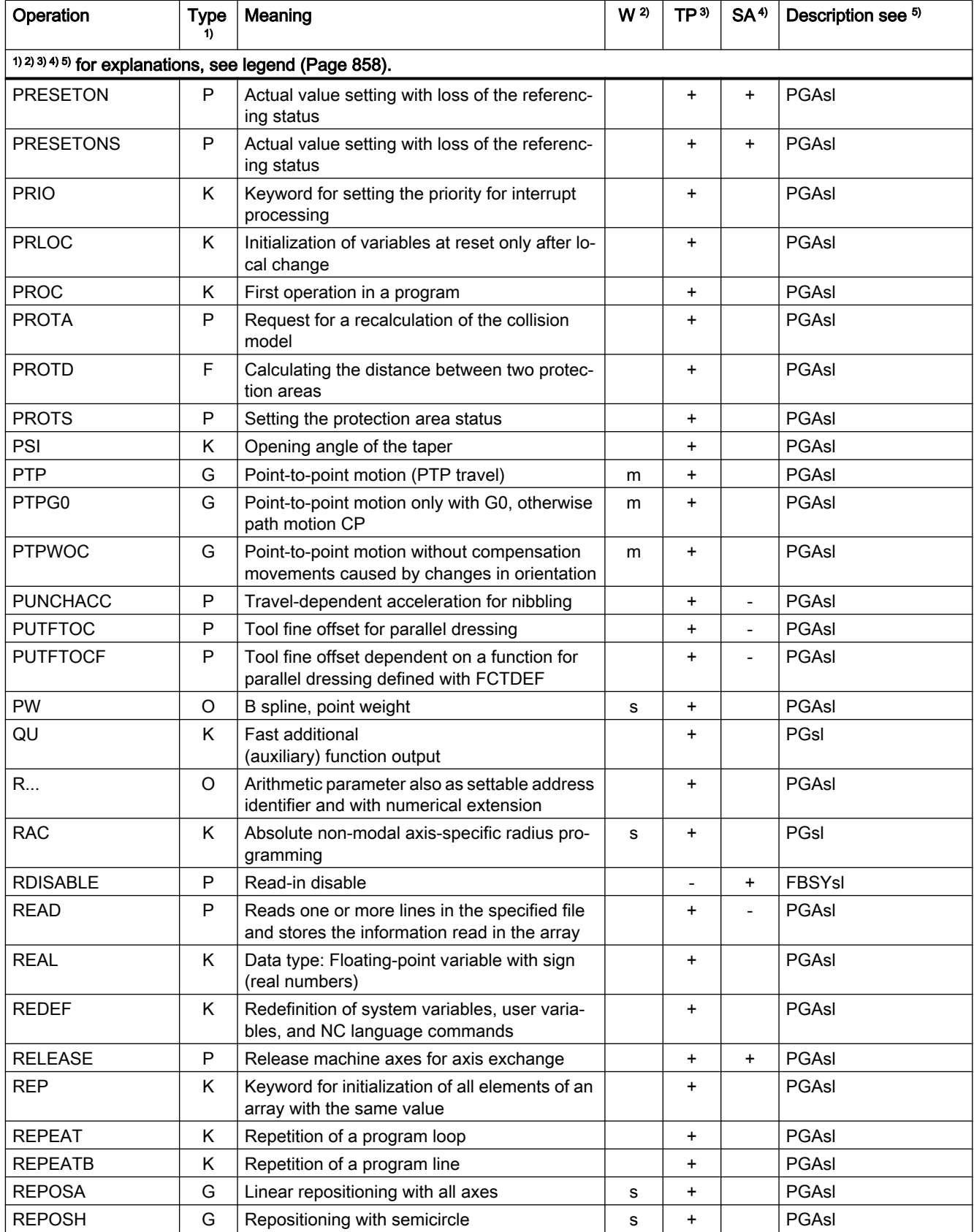

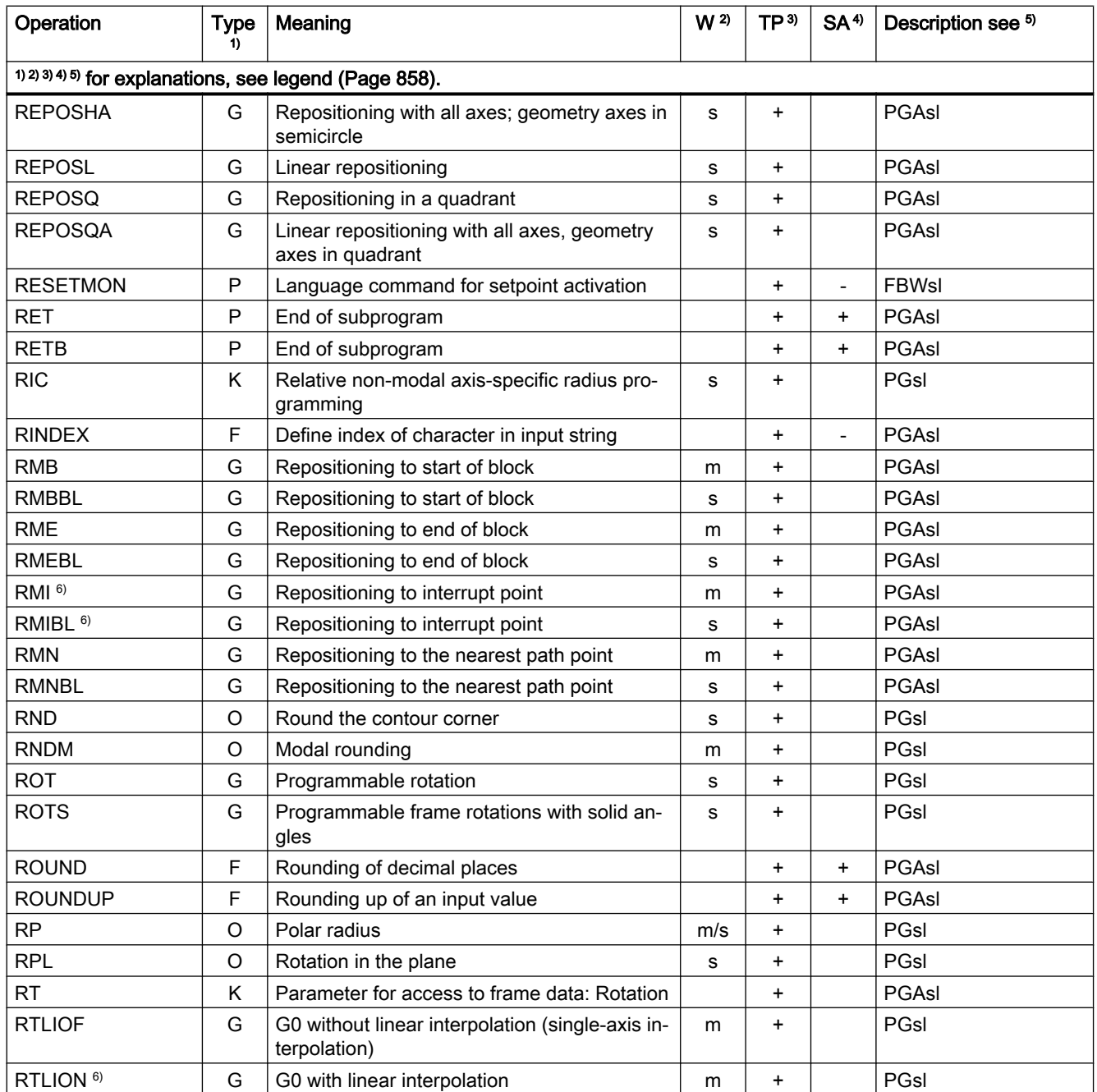

## Operations S ... Z

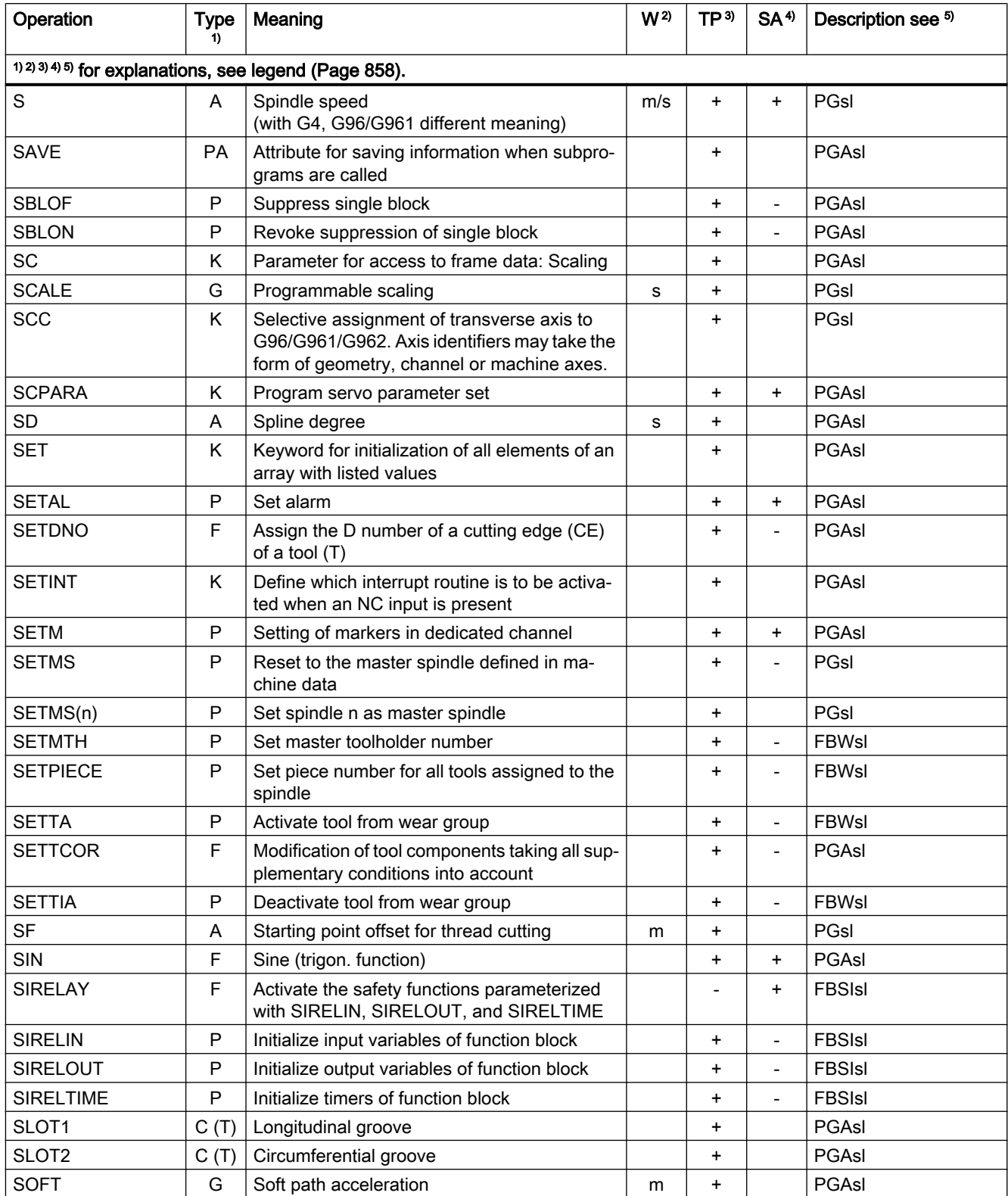

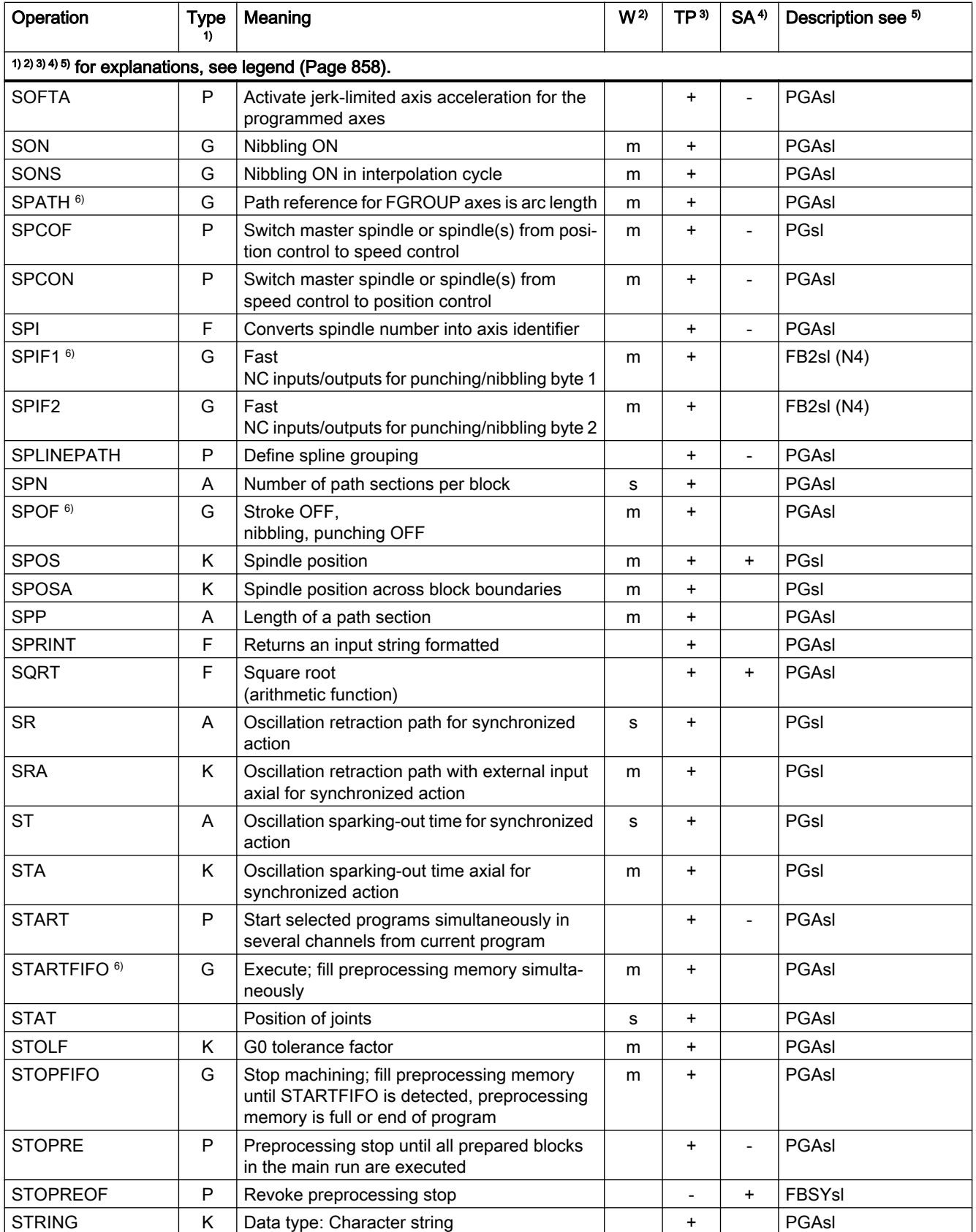

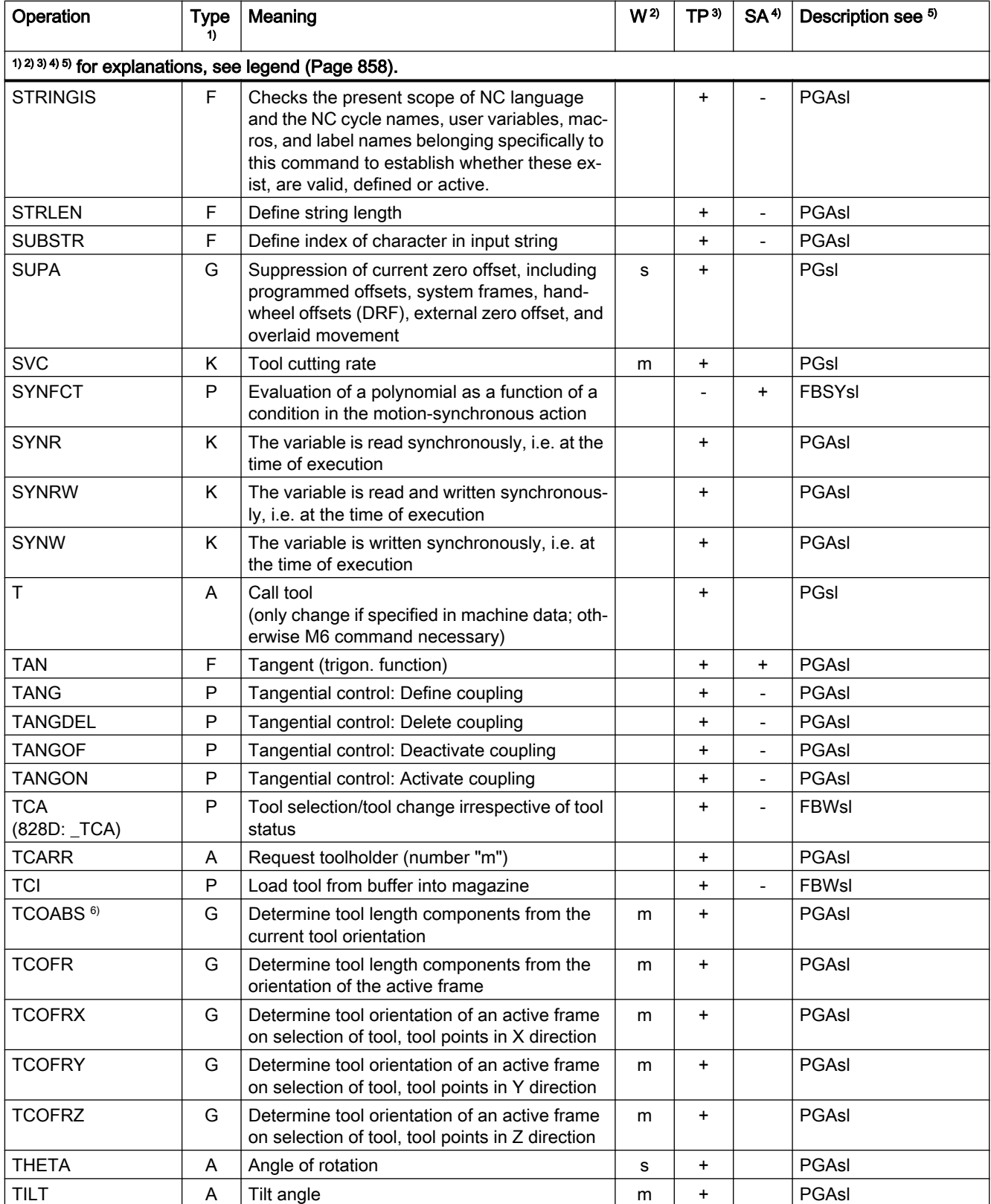

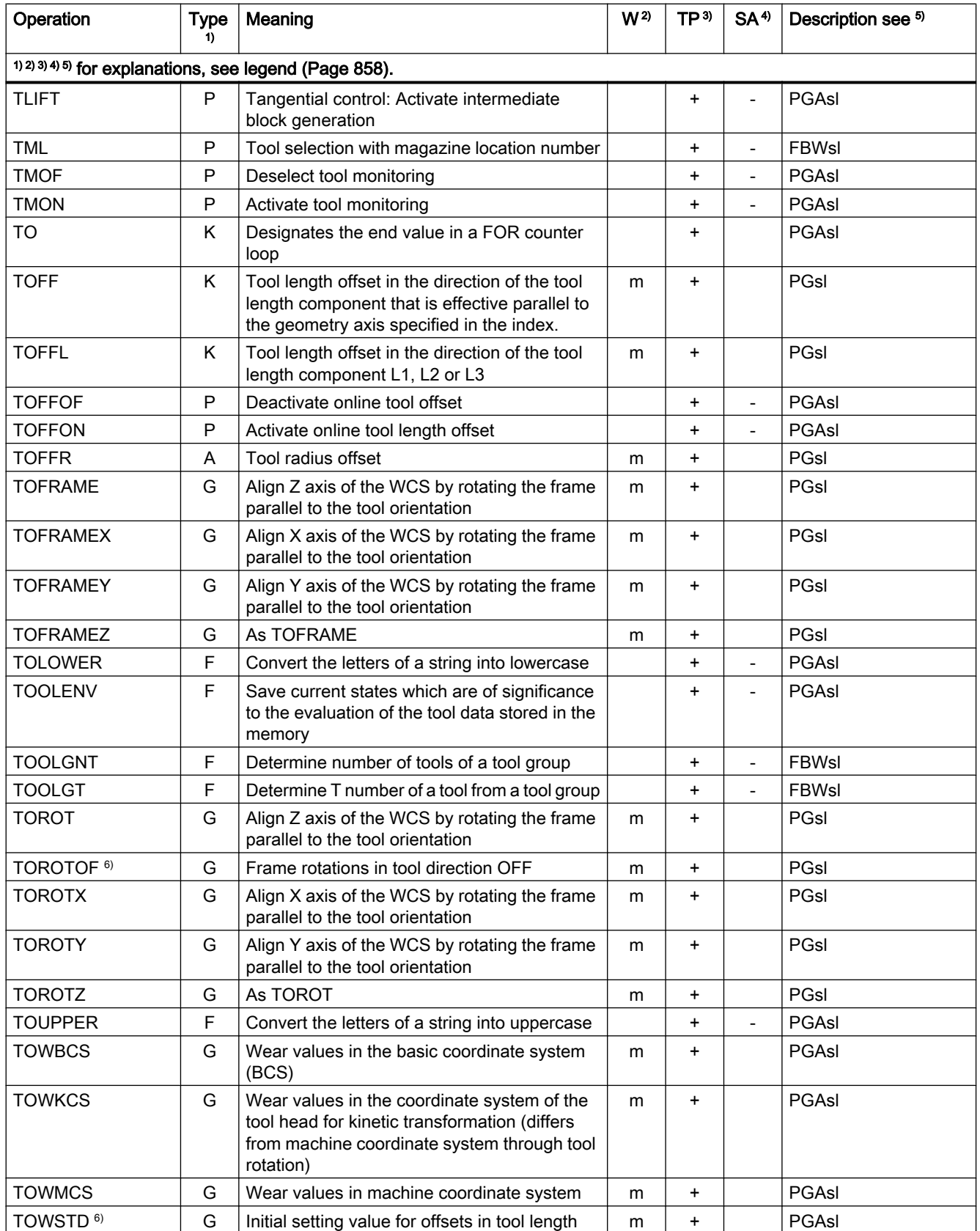

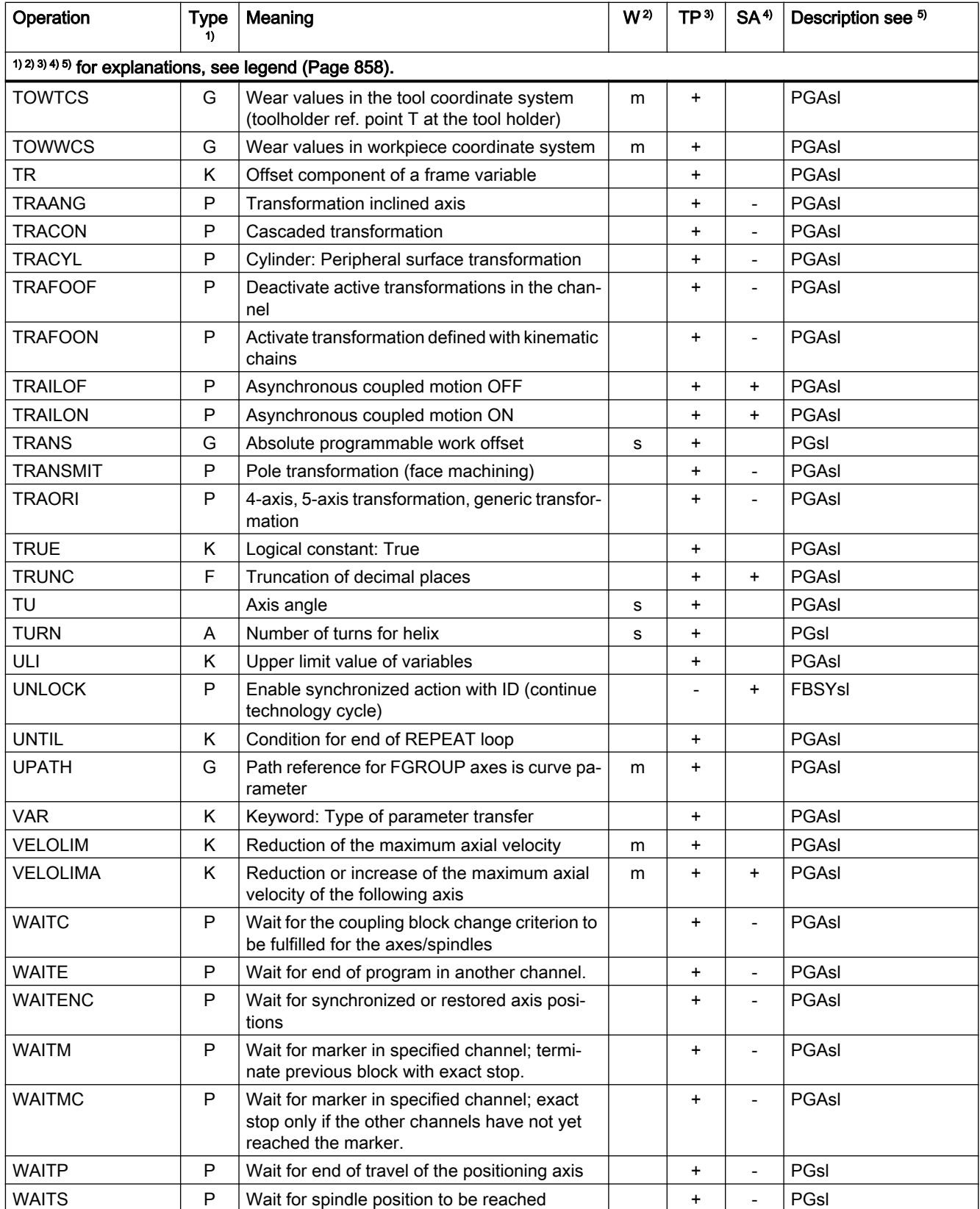

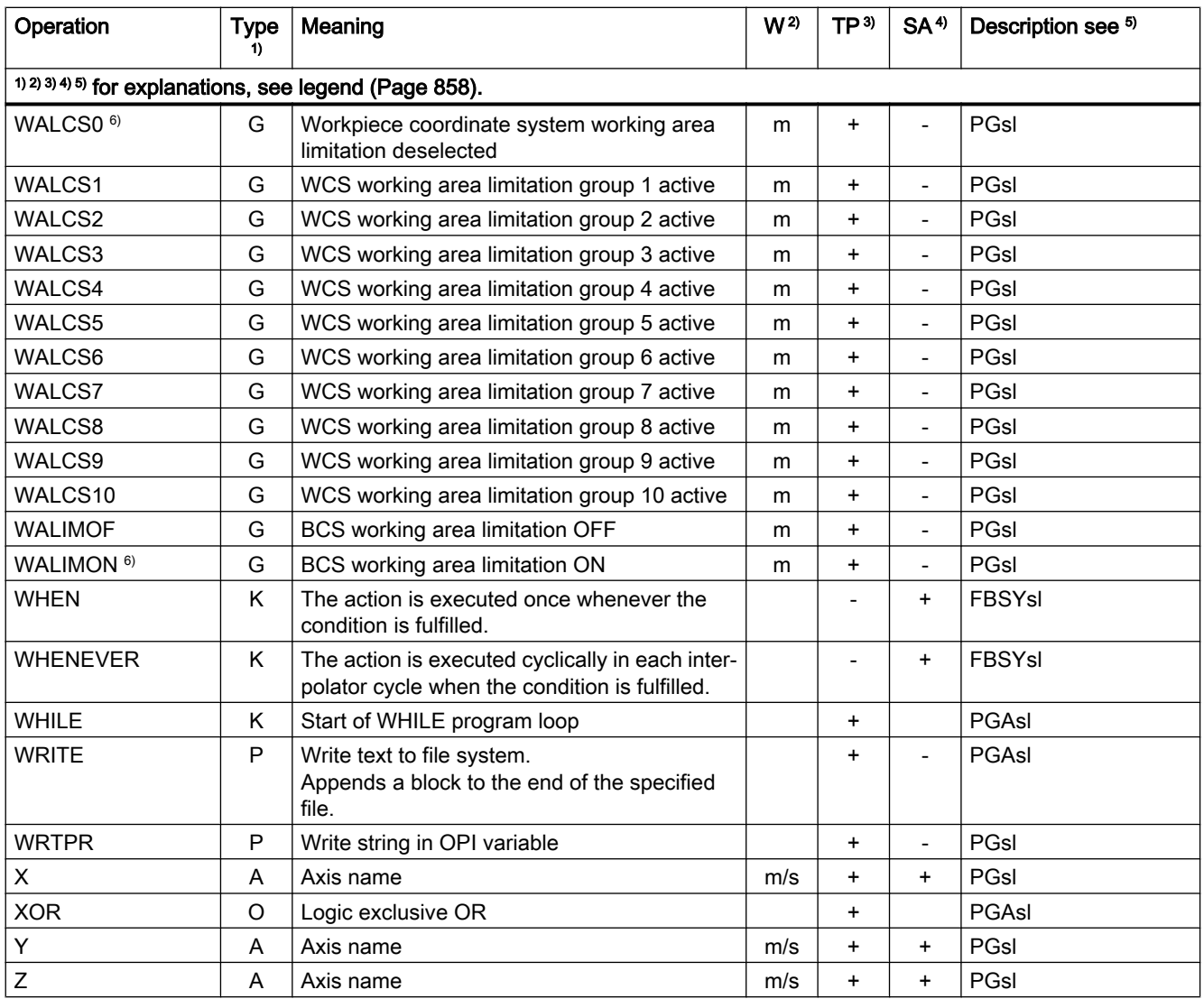

#### <span id="page-857-0"></span>Legend

- 1) Type of operation:
	- A Address

Identifier to which a value is assigned (e.g. OVR=10). There are also some addresses that switch on or off a function without value assignment (e.g. CPLON and CPLOF).

C (A) AST cycle

Predefined NC program for automatic post optimization (tuning) with AST (= Automatic Servo Tuning). Parameters are used to adapt to the specific optimization situation; these parameters are transferred at the call.

C (M) Measuring cycle

Predefined NC program in which a specific, generally valid, measuring operation, such as determining the inner diameter of a cylindrical workpiece, is programmed. Parameters are used to adapt to the specific measurement situation; these parameters are transferred at the call.

C (T) Technological cycle

Predefined NC program in which a specific, generally valid, machining operation, such as tapping of a thread or milling a pocket, is programmed. The adaptation to a specific machine situation is realized via parameters that are transferred to the cycle during the call.

F Predefined function (supplies a return value)

The call of the predefined function can be an operand in an expression.

G G command

The G commands are divided into G groups. Only one G command of a group can be programmed in a block. A G command can be either modal (until it is canceled by another command of the same group) or only effective for the block in which it is programmed (nonmodal).

K Keyword

Identifier that defines the syntax of a block. No value is assigned to a keyword, and no NC function can be switched on/off with a keyword.

Examples: Control structures (IF, ELSE, ENDIF, WHEN, ...), program execution (GOTOB, GOTO, RET ...)

O Operator

Operator for a mathematical, comparison or logical operation

P Predefined procedure (does not supply a return value)

#### PA Program attribute

Program attributes are at the end of the definition line of a subprogram: PROC <program name>(...) <program attribute>

They determine the behavior during execution of the subprogram.

- 2) Effectiveness of the operation:
	- m Modal
	- s Non-modal
- Programmability in part program:
	- + Programmable
	- Not programmable
	- M Programmable only by the machine manufacturer

- 4) Programmability in synchronized actions:
	- + Programmable
	- Not programmable
	- T Programmable only in technology cycles
- <sup>5)</sup> Reference to the document containing the detailed description of the operation:
	- PGs/ Programming Manual, Fundamentals
	- PGAs/ Programming Manual, Job Planning
	- **BNMsl** Programming Manual Measuring Cycles
	- BHDsl Operating Manual, Turning
	- BHFs/ Operating Manual, Milling
	- $FB1s$  ( ) Function Manual, Basic Functions (with the alphanumeric abbreviation of the corresponding function description in brackets)
	- $FB2s$  ( ) Function Manual, Extended Functions (with the alphanumeric abbreviation of the corresponding function description in brackets)
	- $FB3s$  ( ) Function Manual, Special Functions (with the alphanumeric abbreviation of the corresponding function description in brackets)
	- FBSIsl Function Manual, Safety Integrated
	- FBSYsl Function Manual, Synchronized Actions
	- FBWsl Function Manual, Tool Management

 $6)$  Default setting at beginning of program (factory settings of the control, if nothing else programmed).

Figure 21-1 Meaning of footnotes in the tables of operations

# 21.2 Operations: Availability for SINUMERIK 828D

## Note

#### **Cycles**

Cycles are marked as "optional" if they depend on the following options that require a license:

- Extended technology functions (article number: 6FC5800-0AP58-0YB0)
- Measuring cycles (article number: 6FC5800-0AP28-0YB0)
- Measuring kinematics (article number: 6FC5800-0AP18-0YB0)
- SINUMERIK Grinding Advanced (article number: 6FC5800-0AS35-0YB0)

Not marked, if cycles only contain partial functionalities as a result of option "Extended technology functions".

## 21.2.1 Control version milling / turning

### Operations A ... C

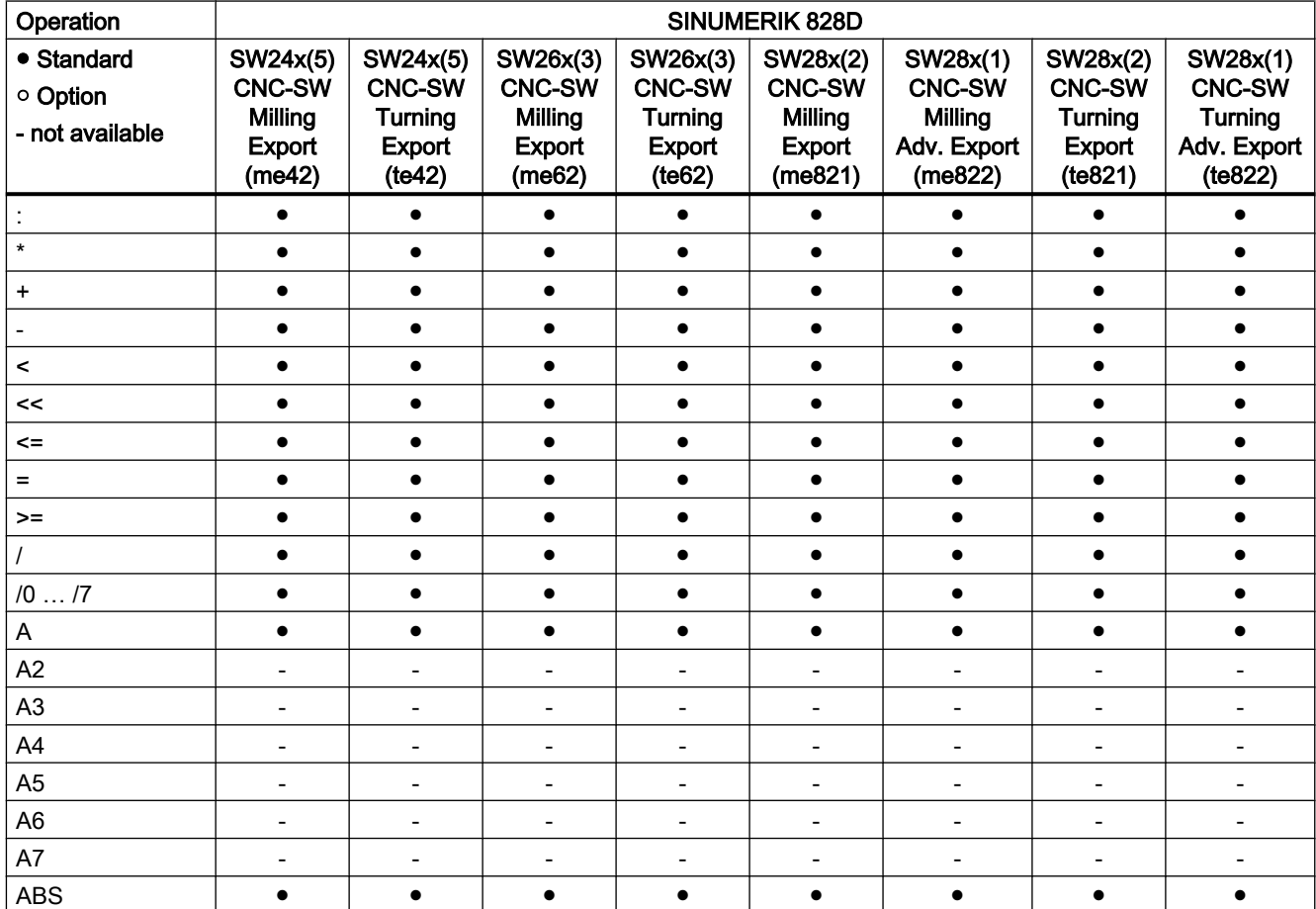

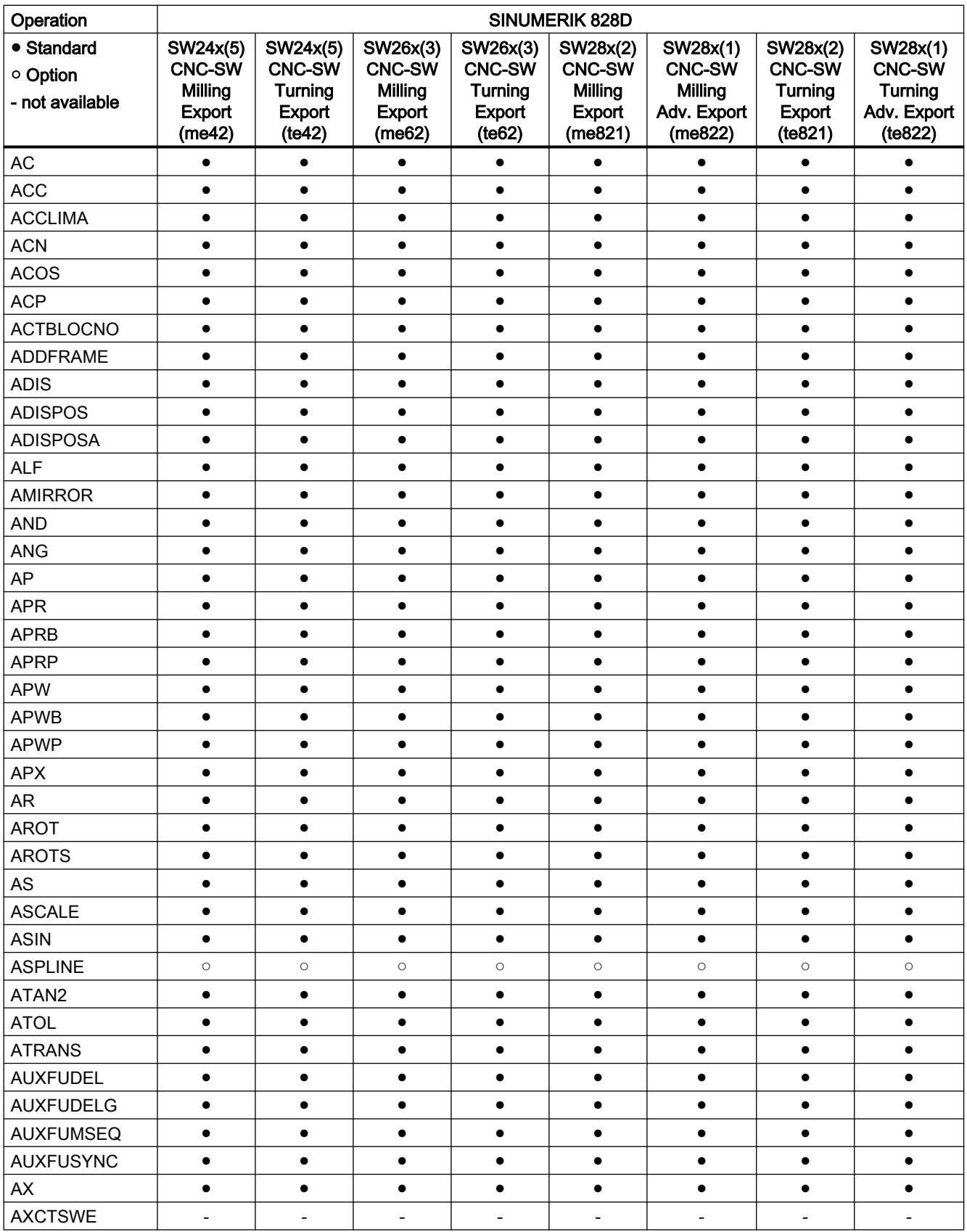

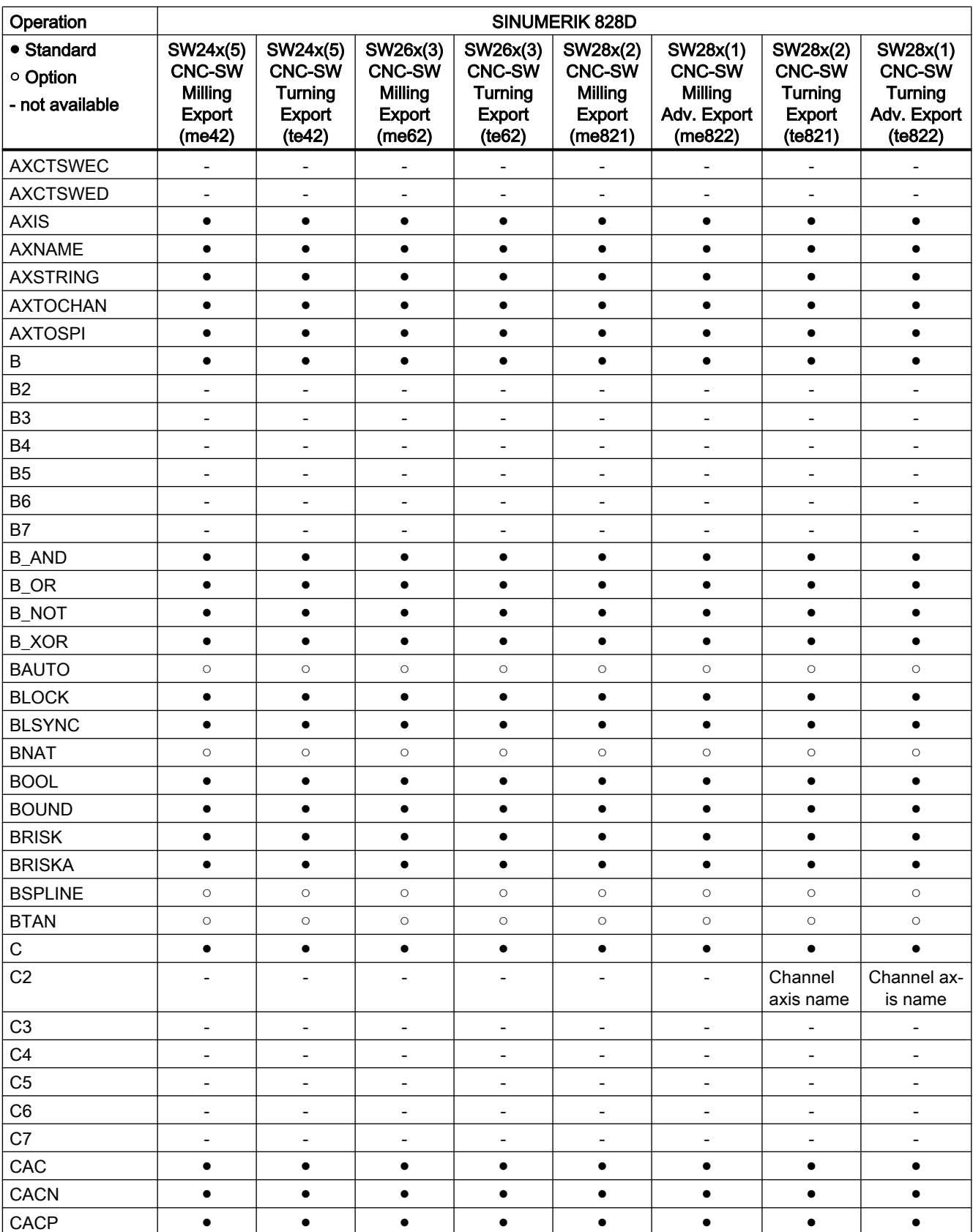

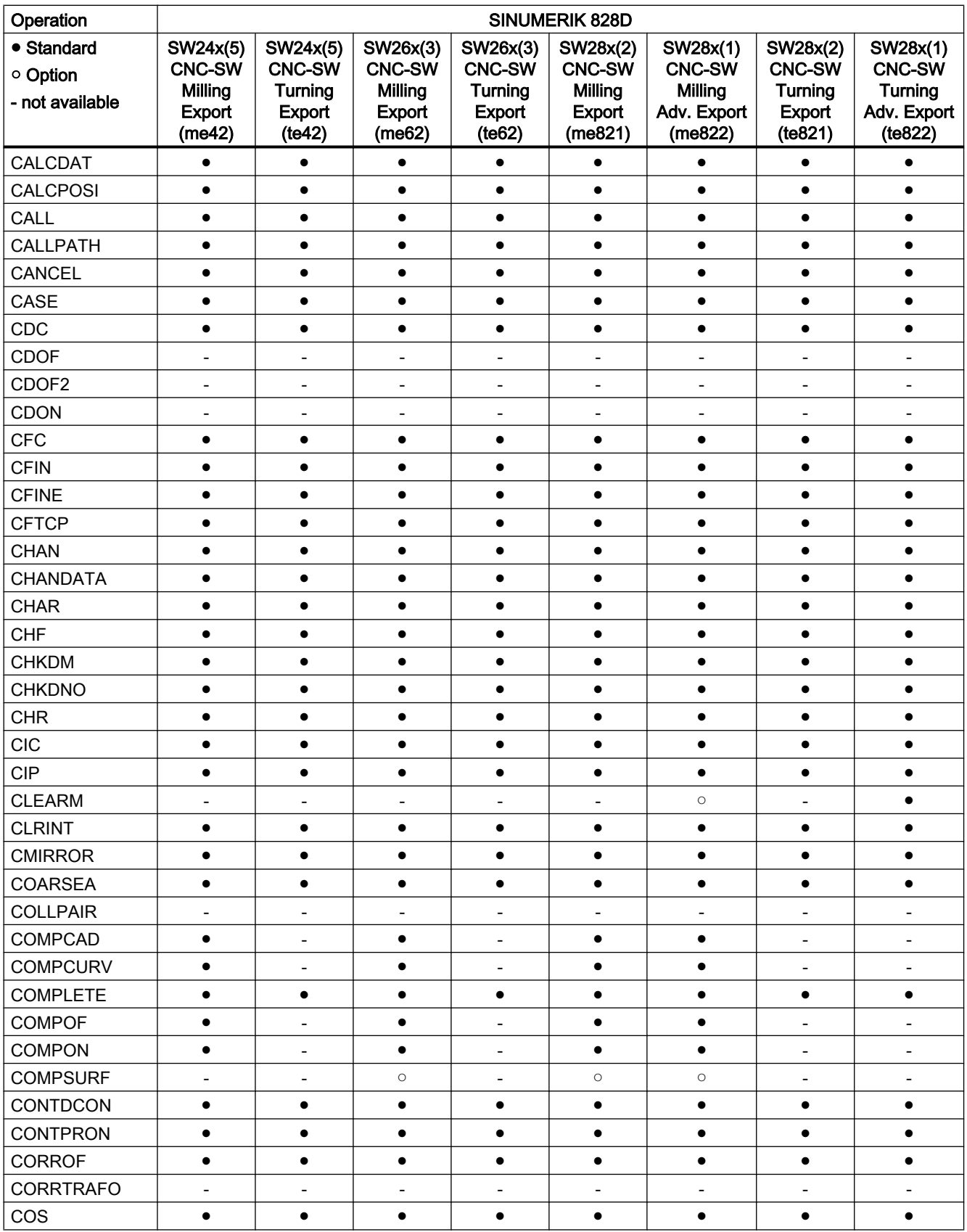

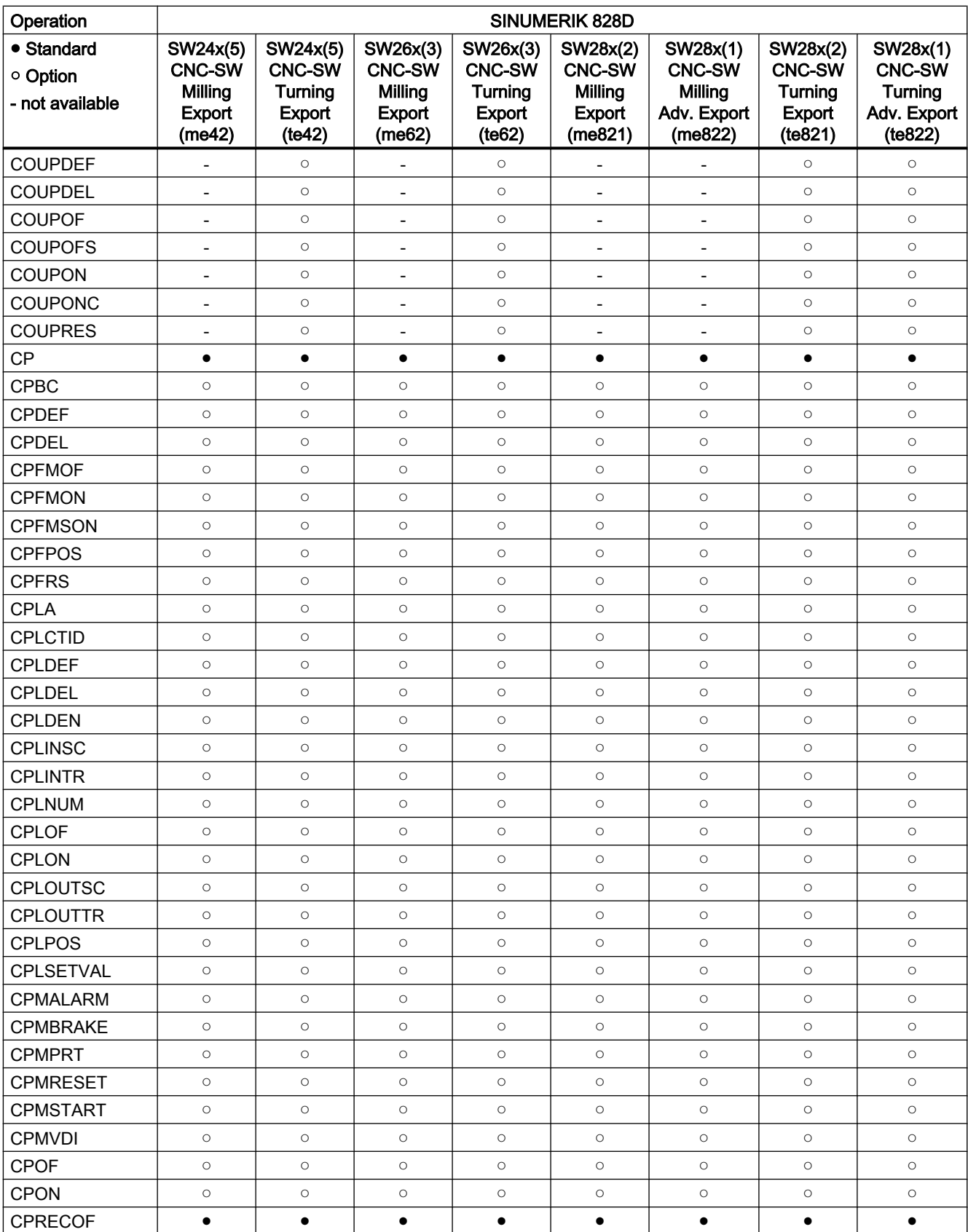
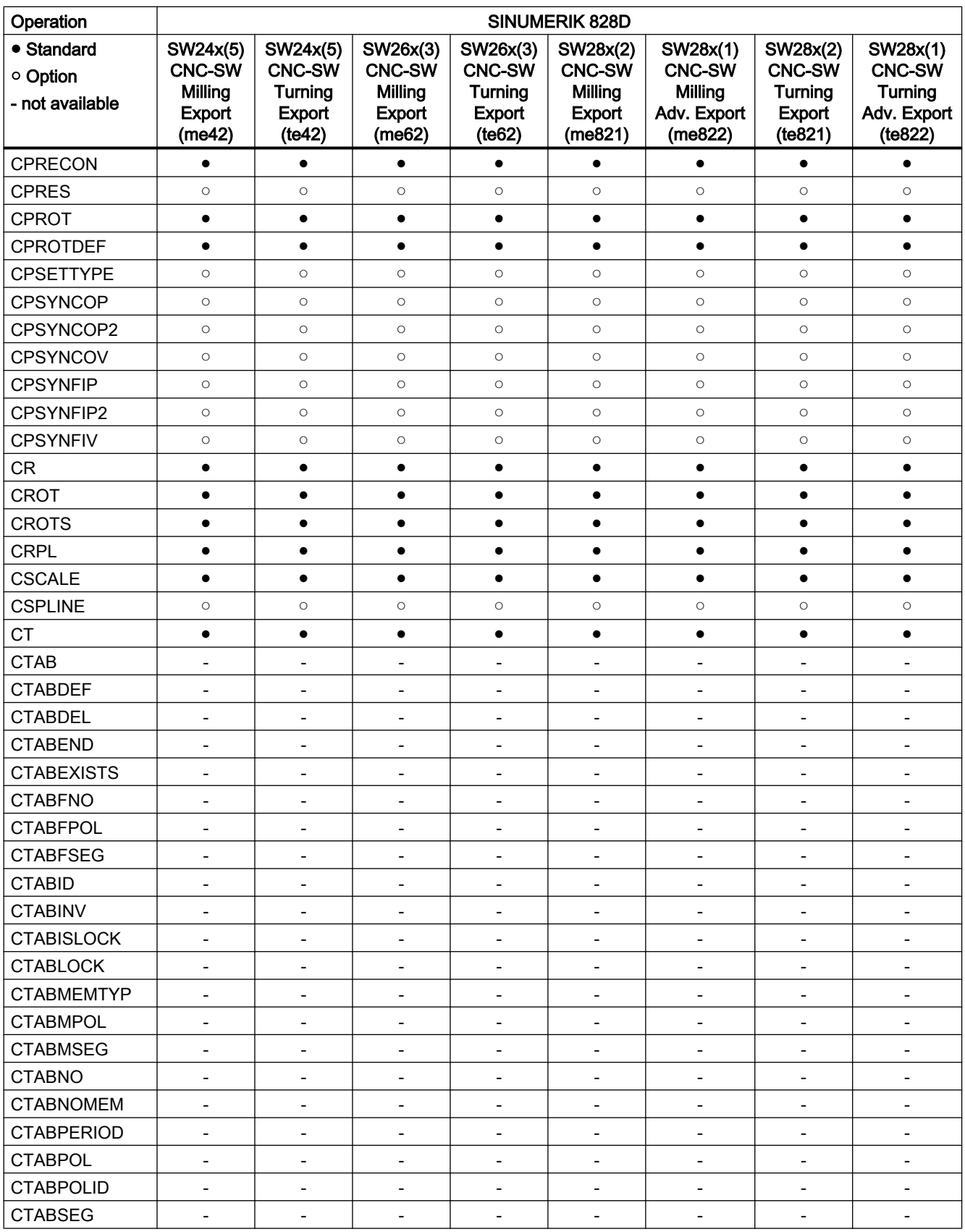

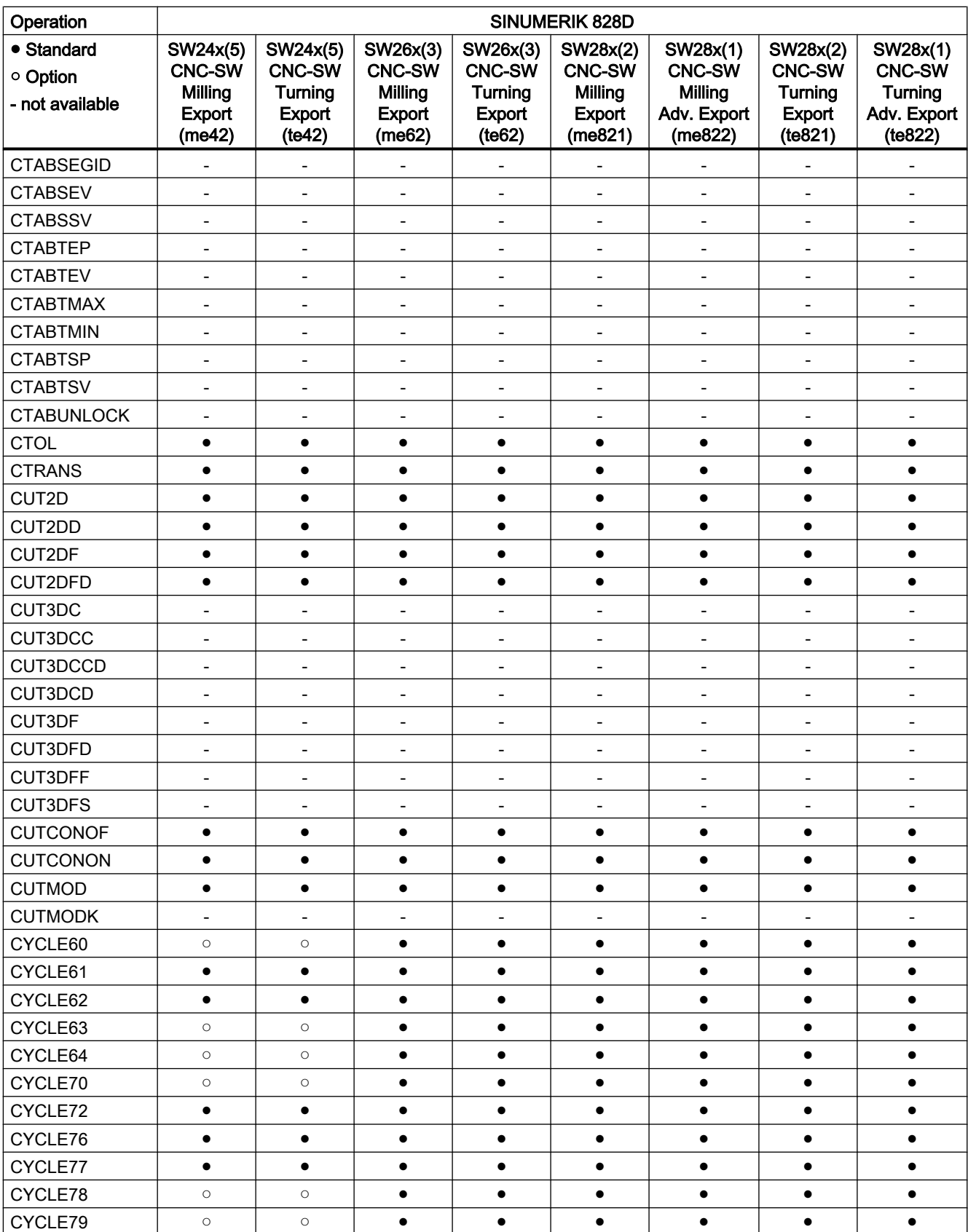

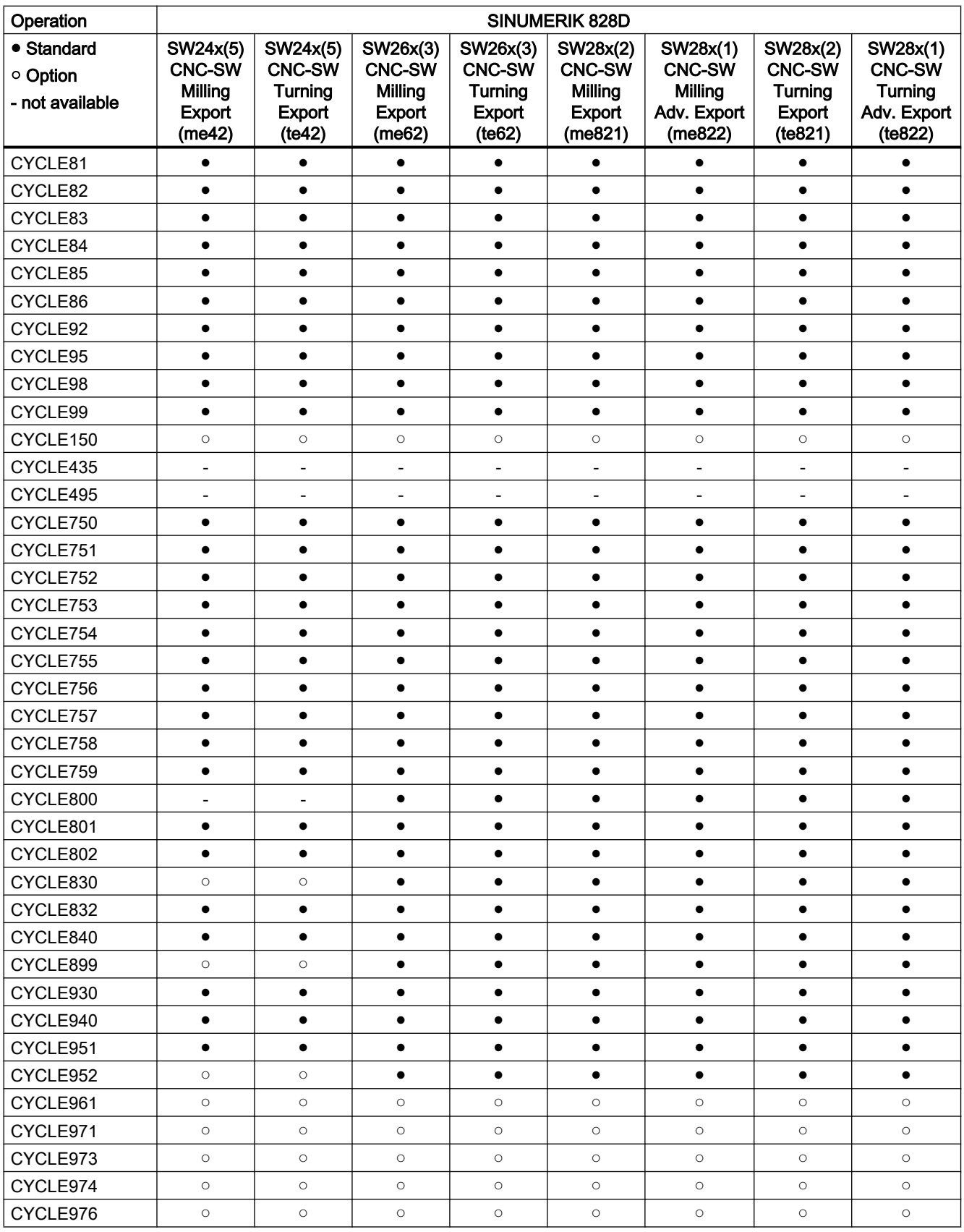

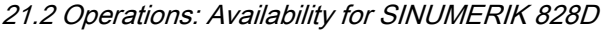

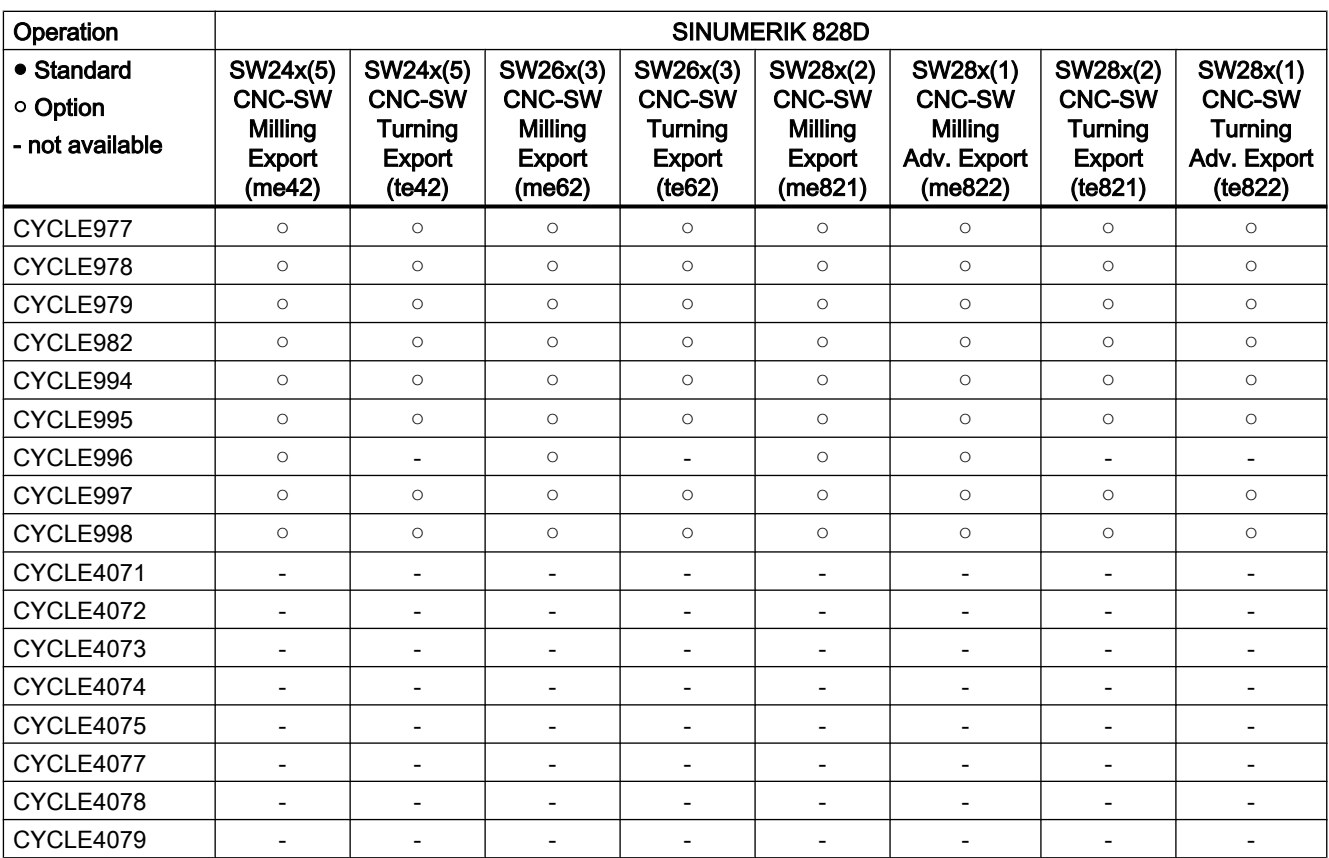

# Operations D ... F

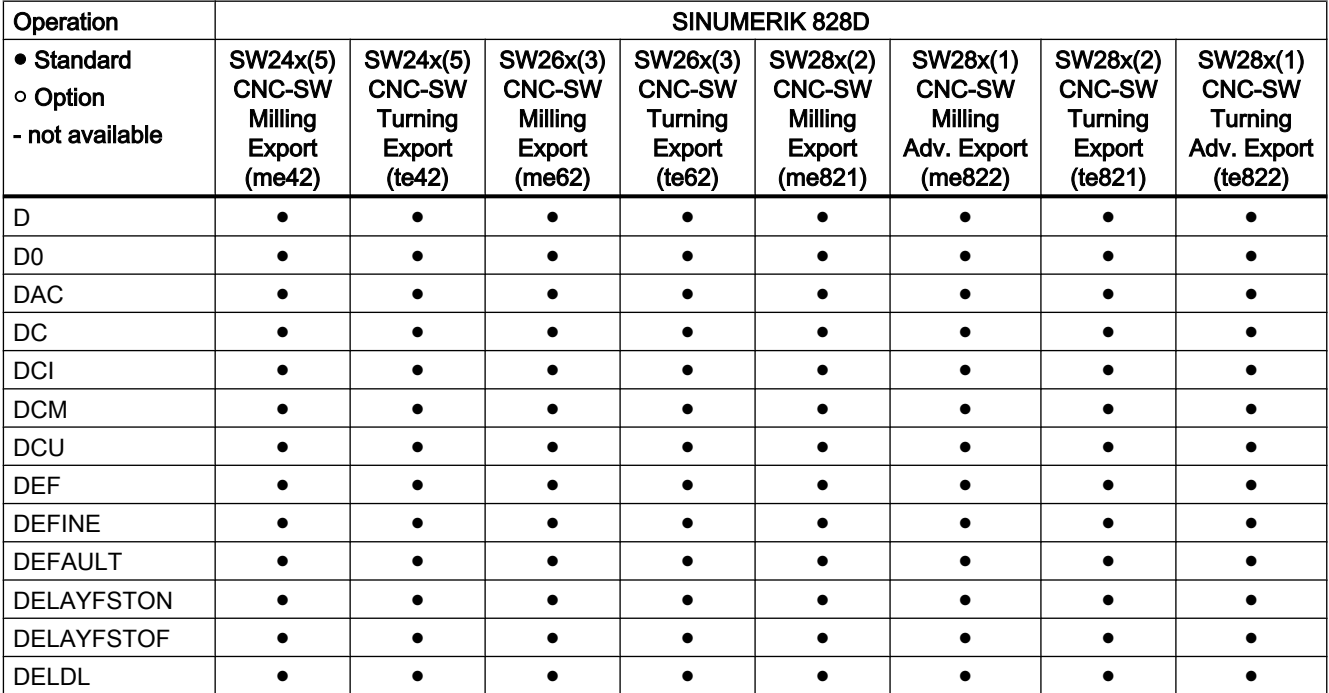

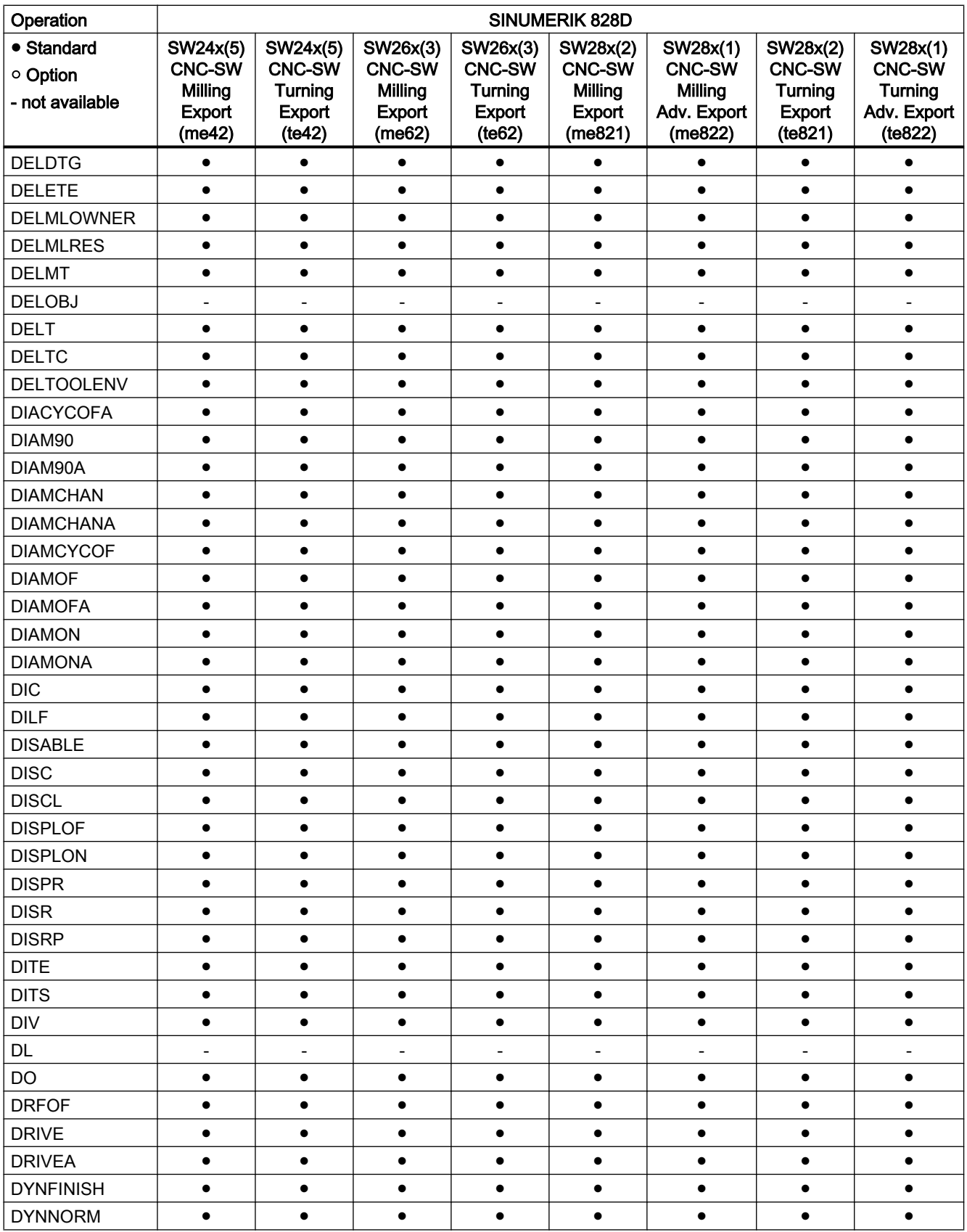

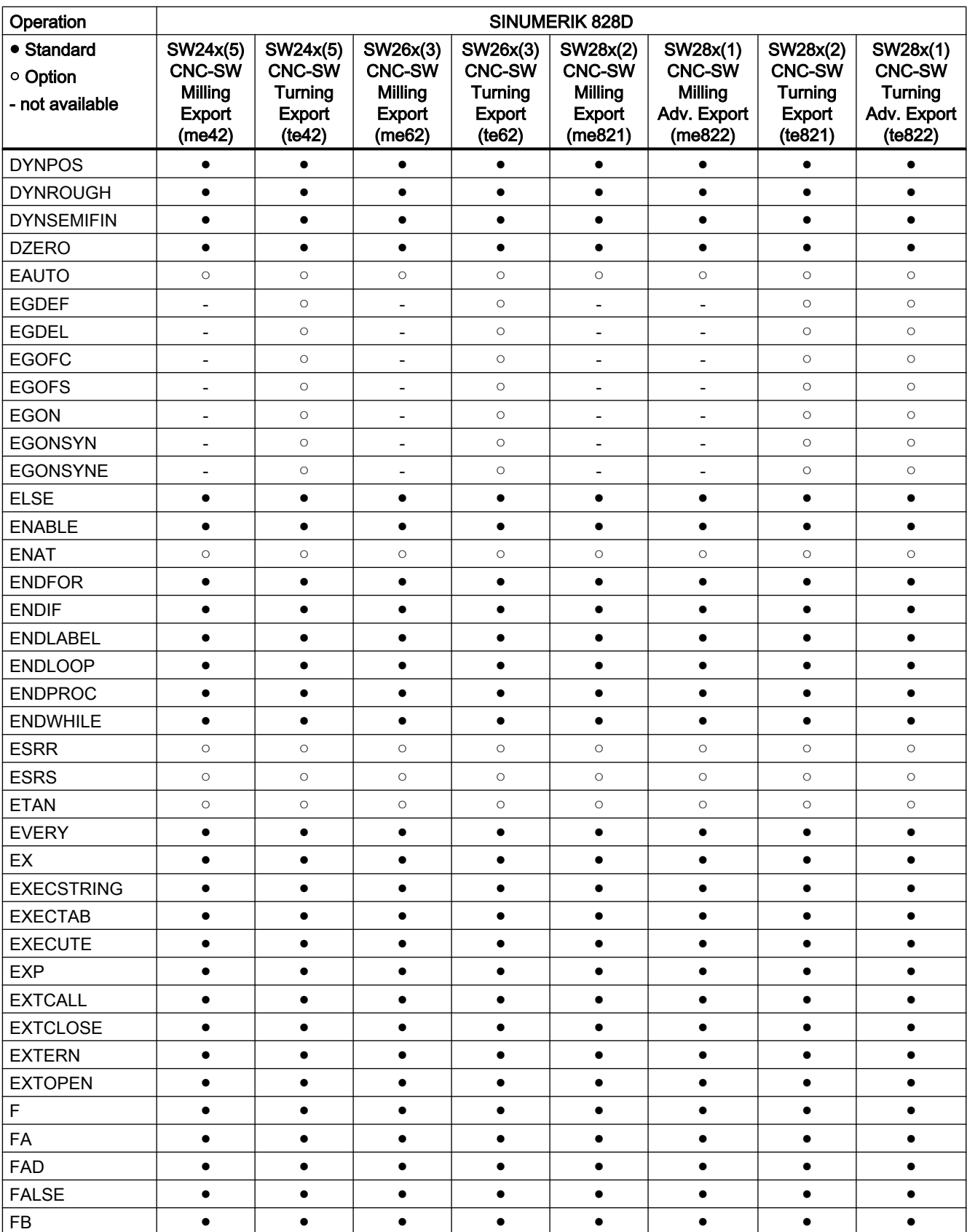

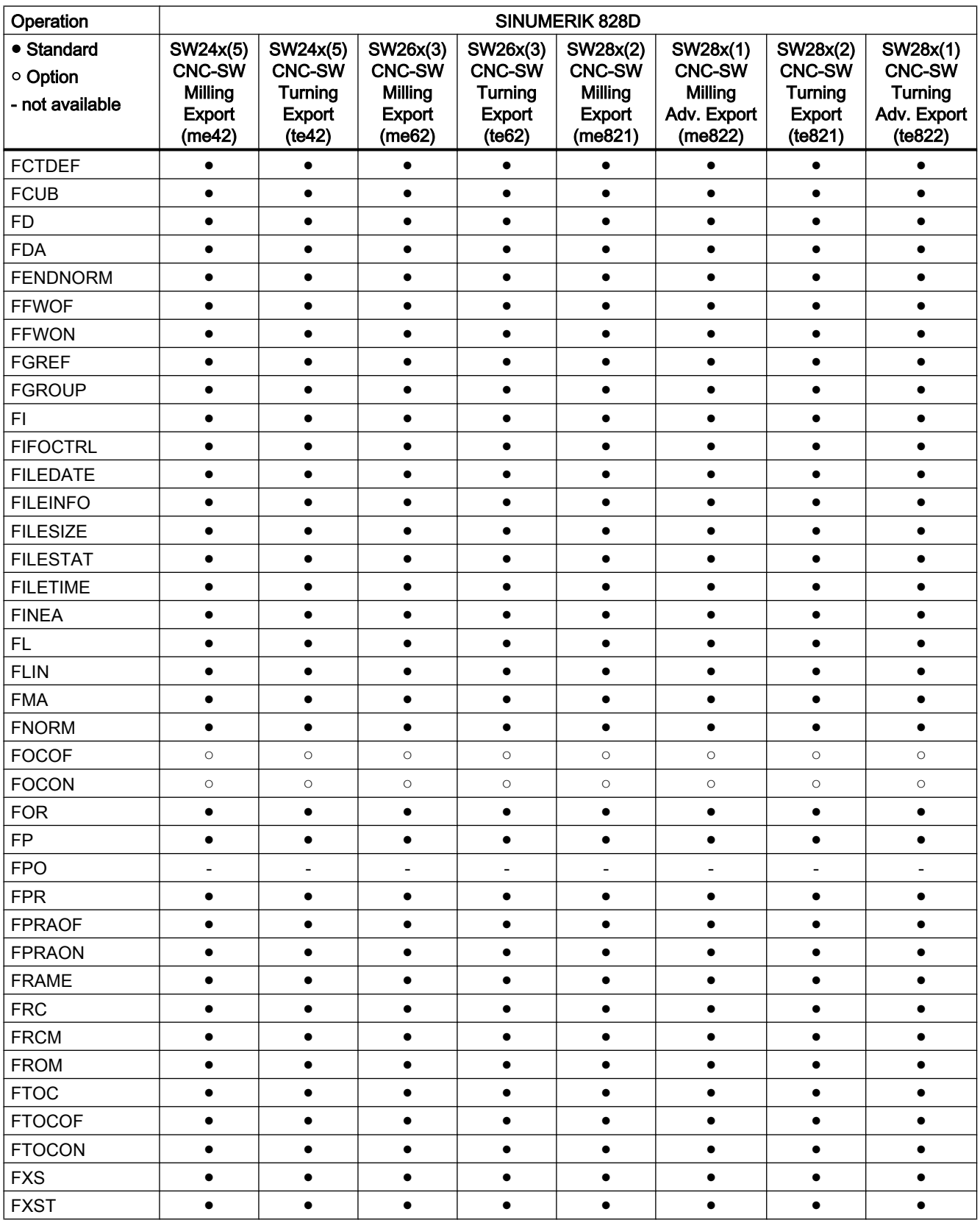

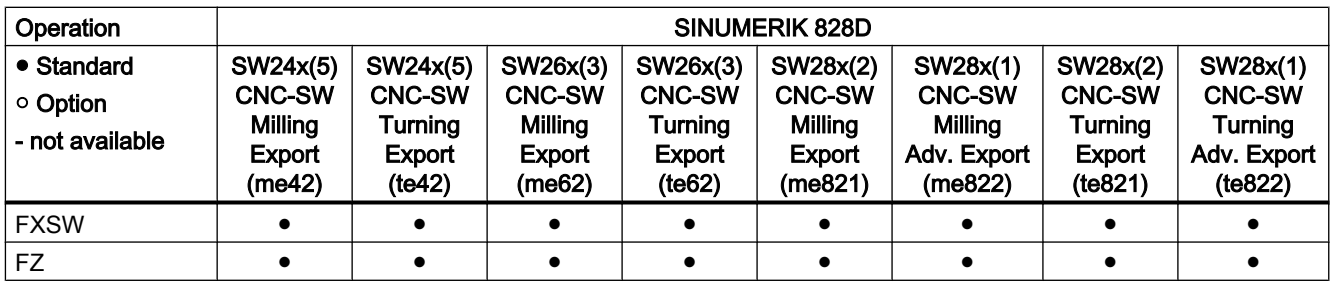

# Operations G ... L

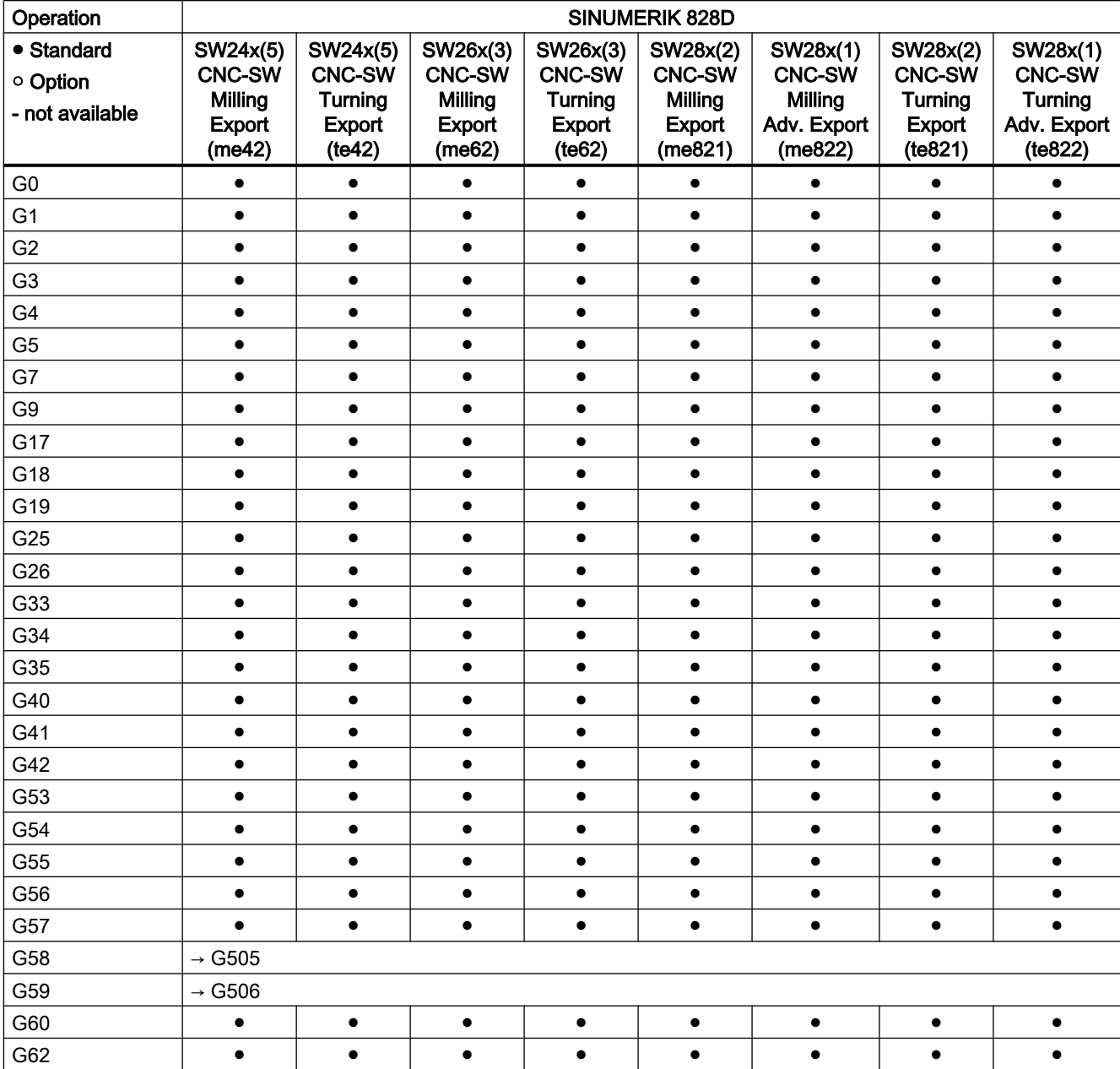

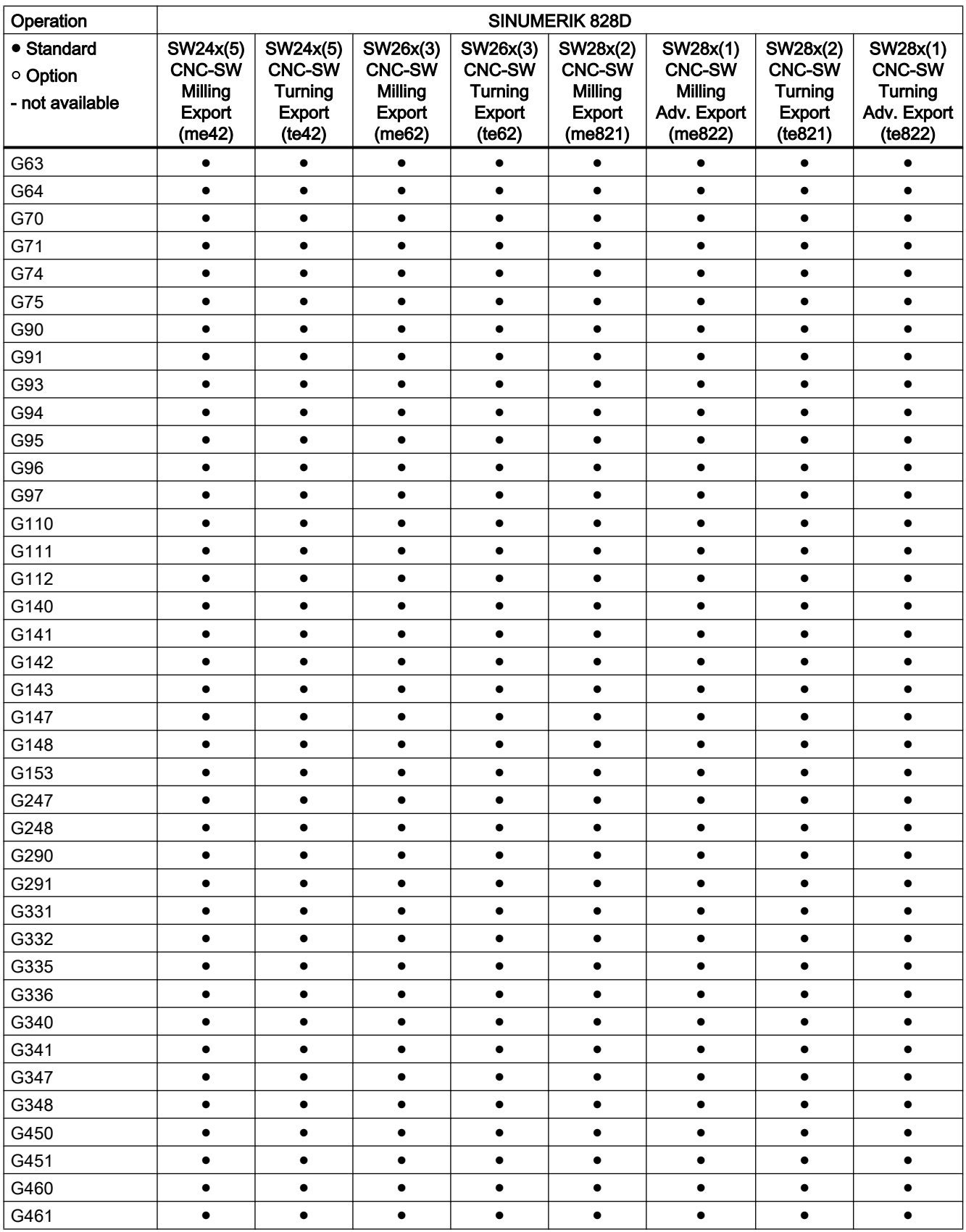

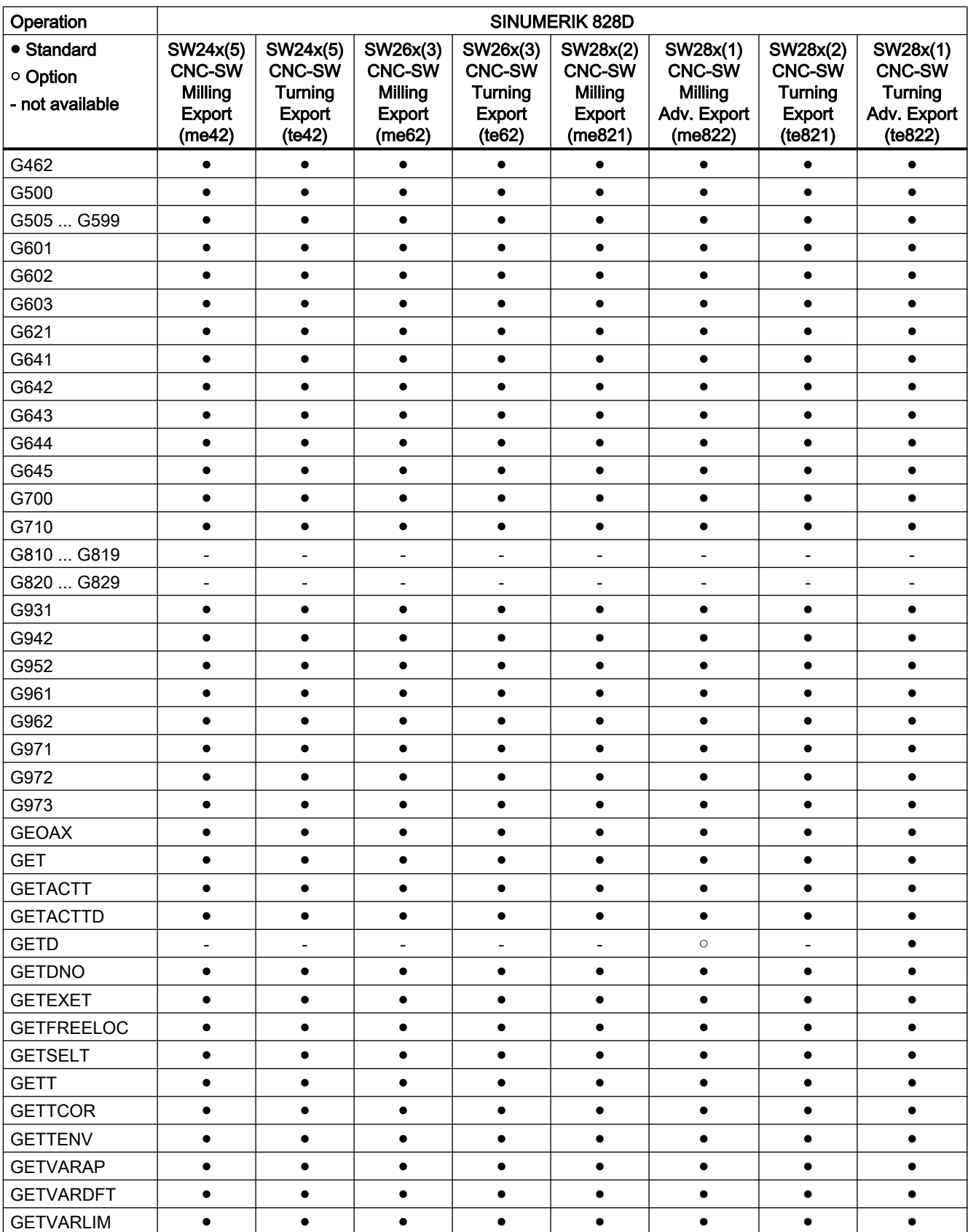

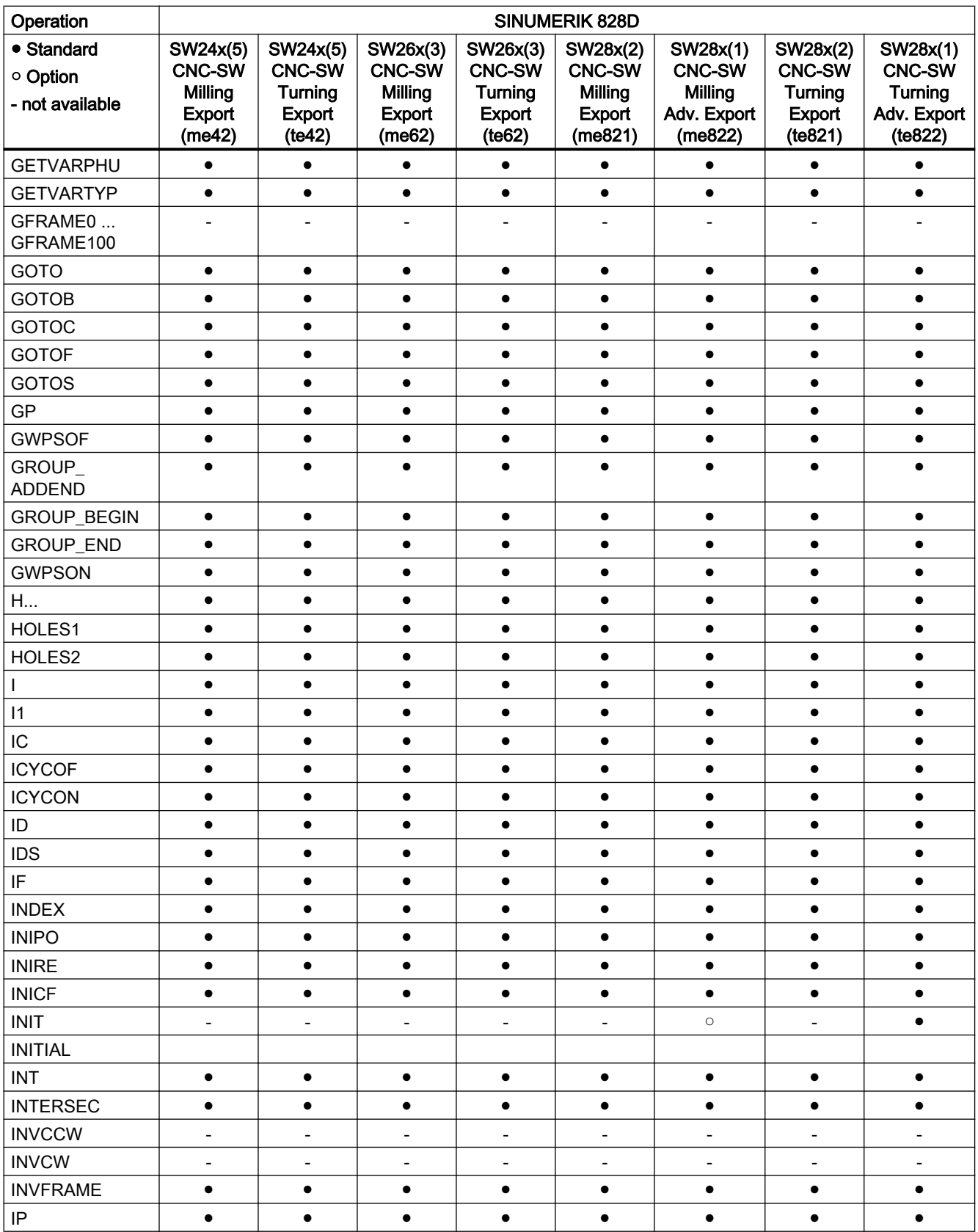

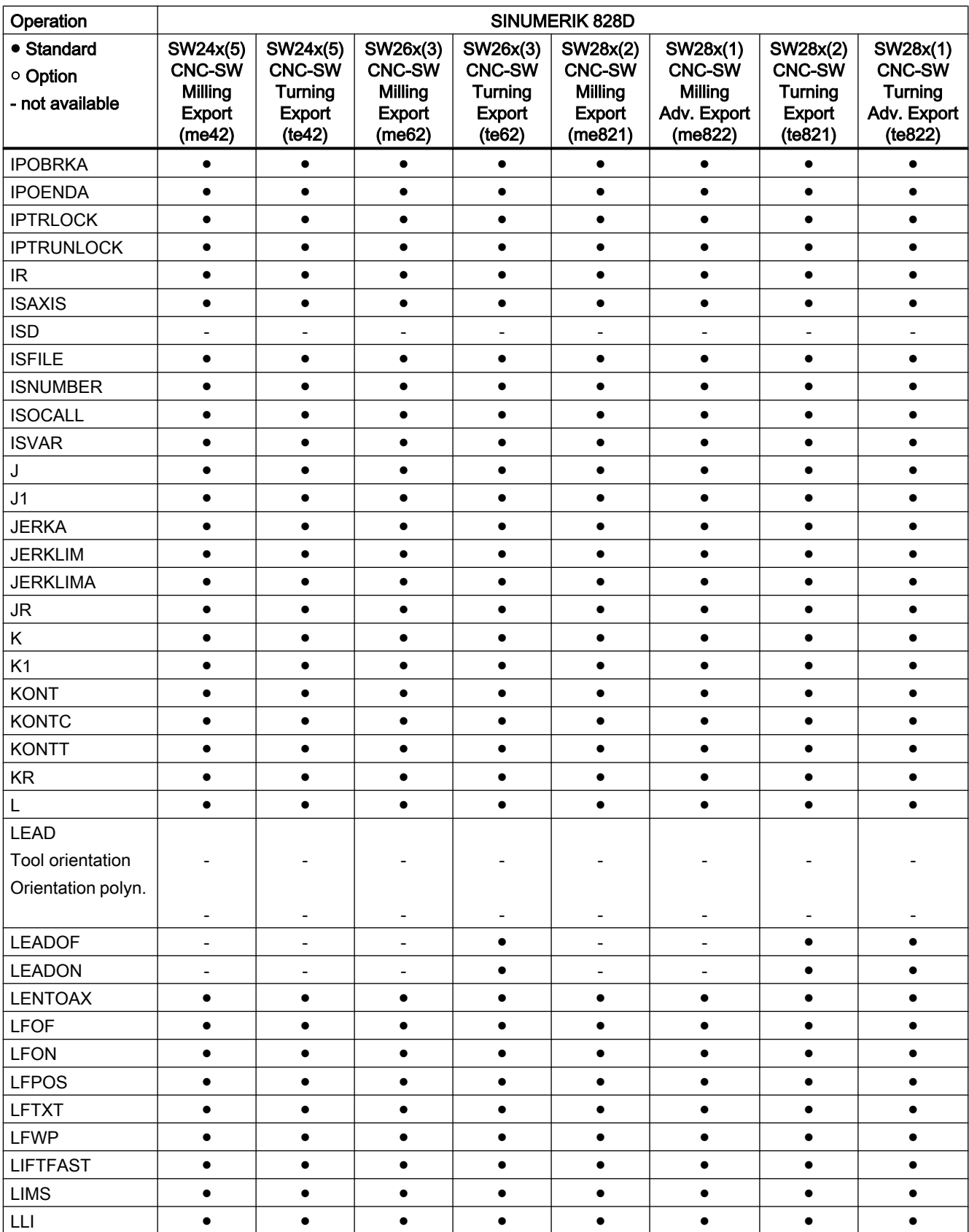

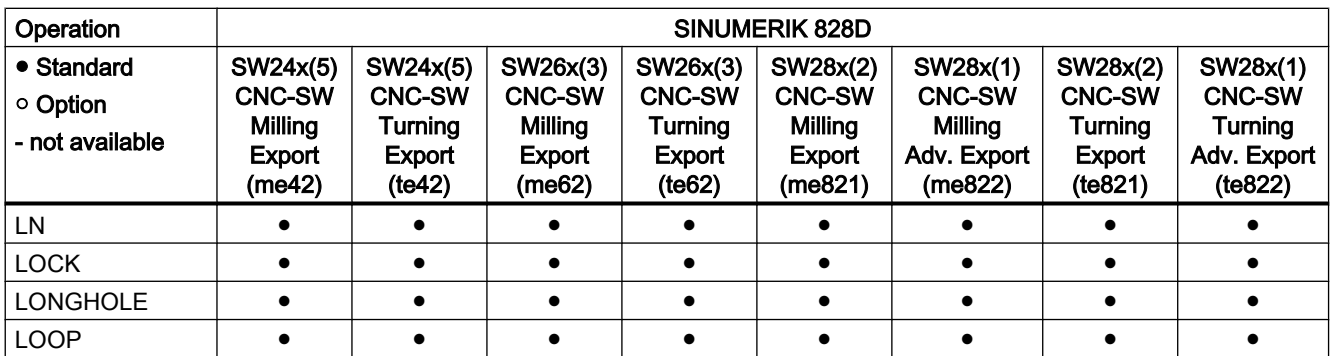

## Operations M ... R

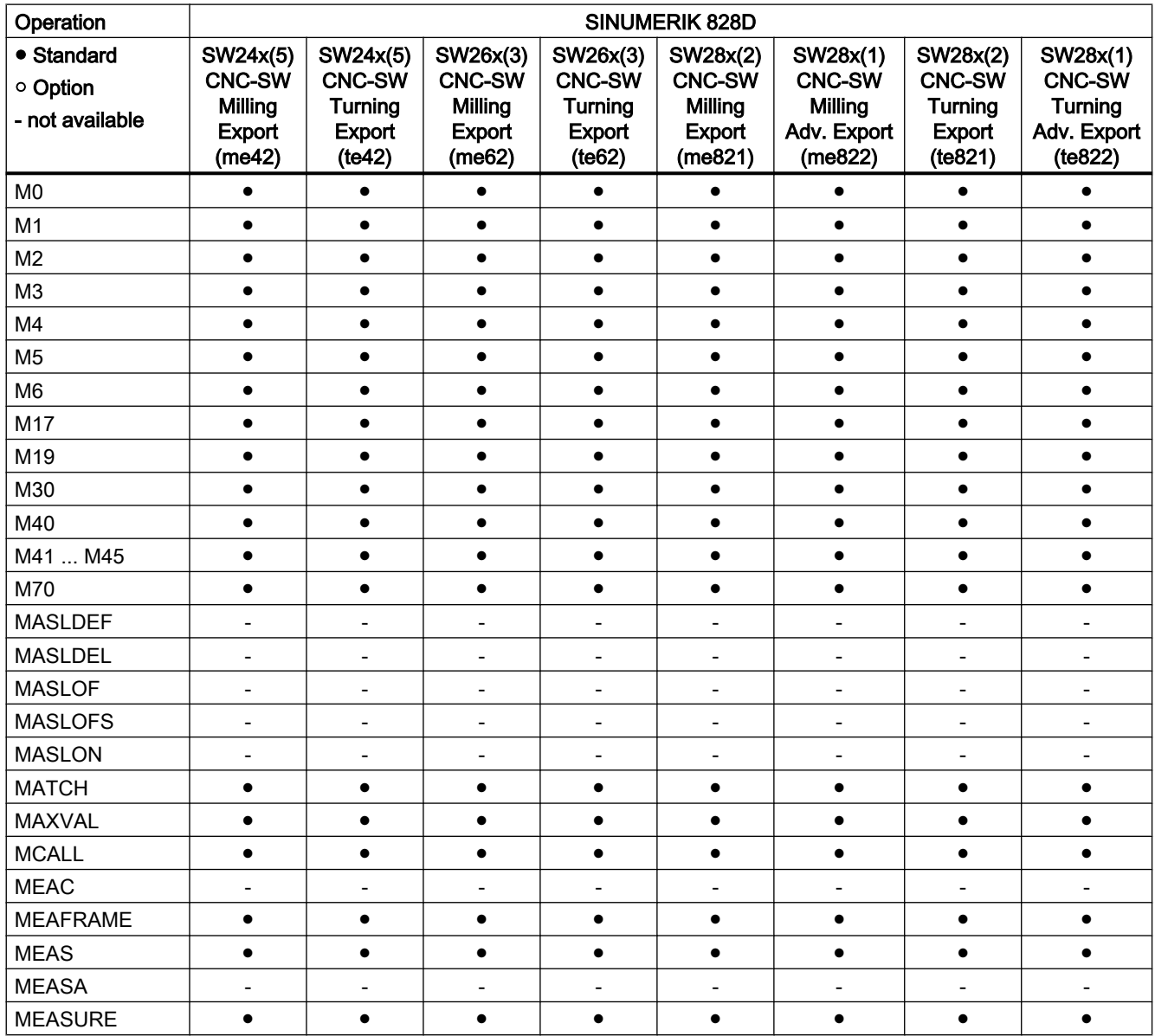

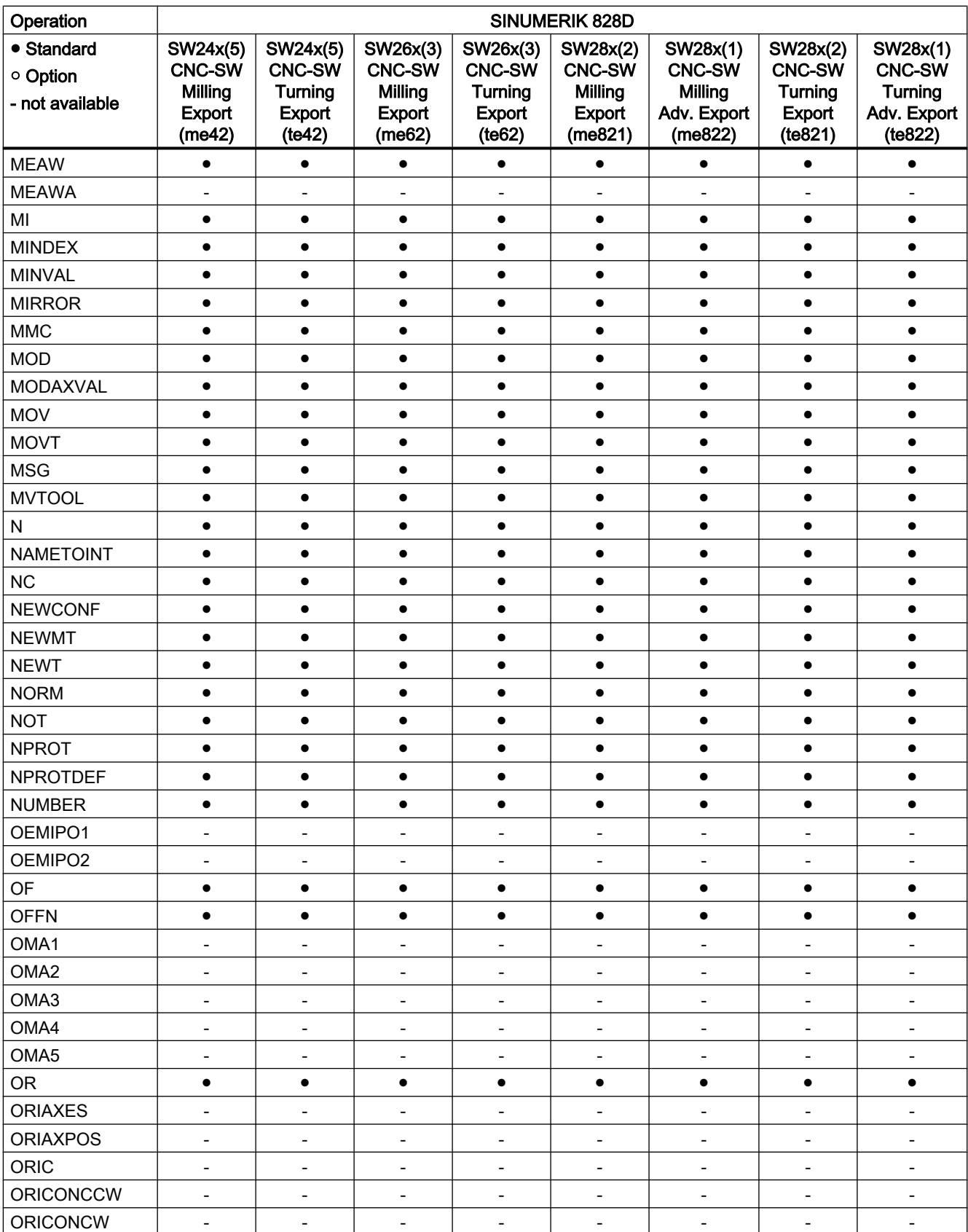

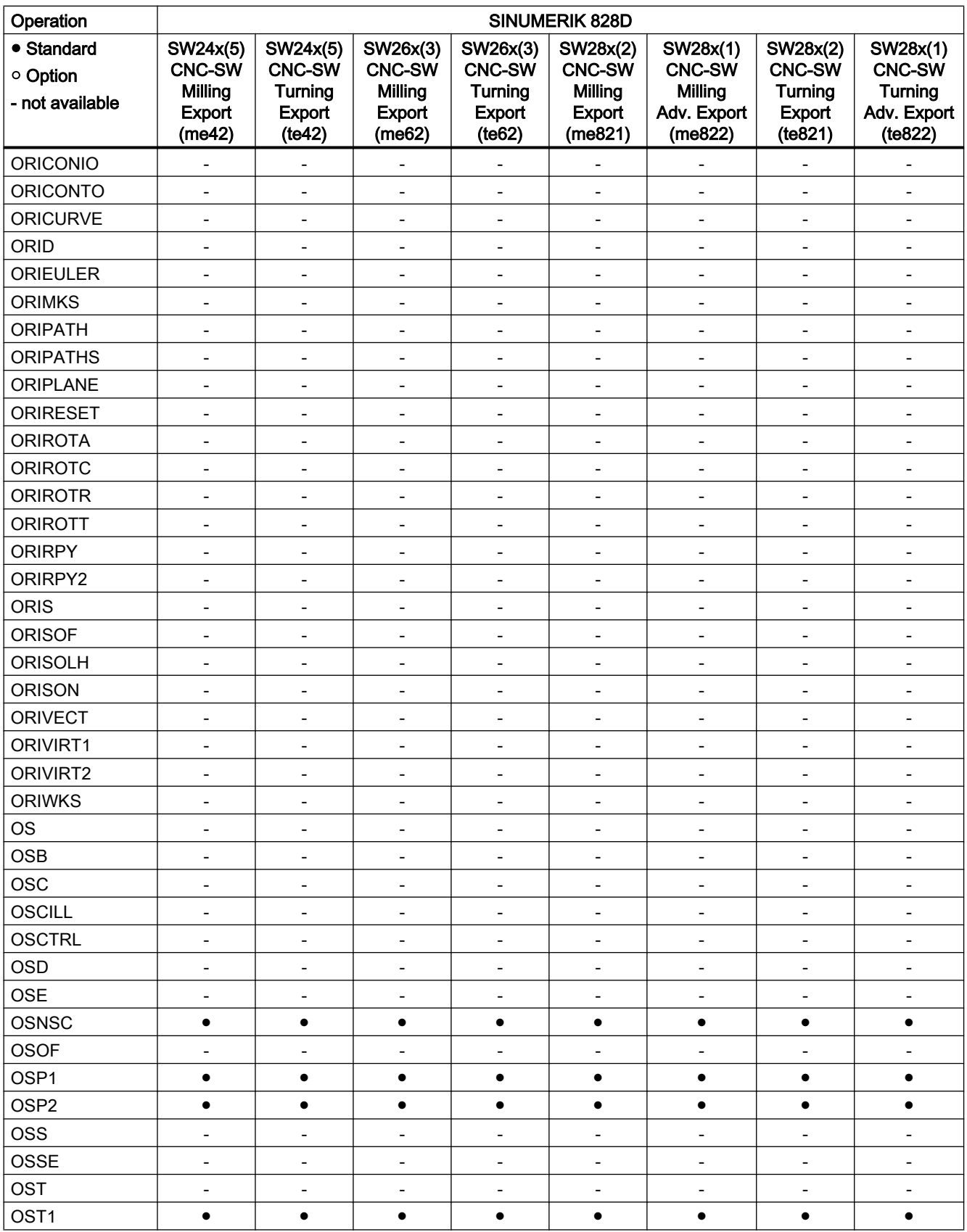

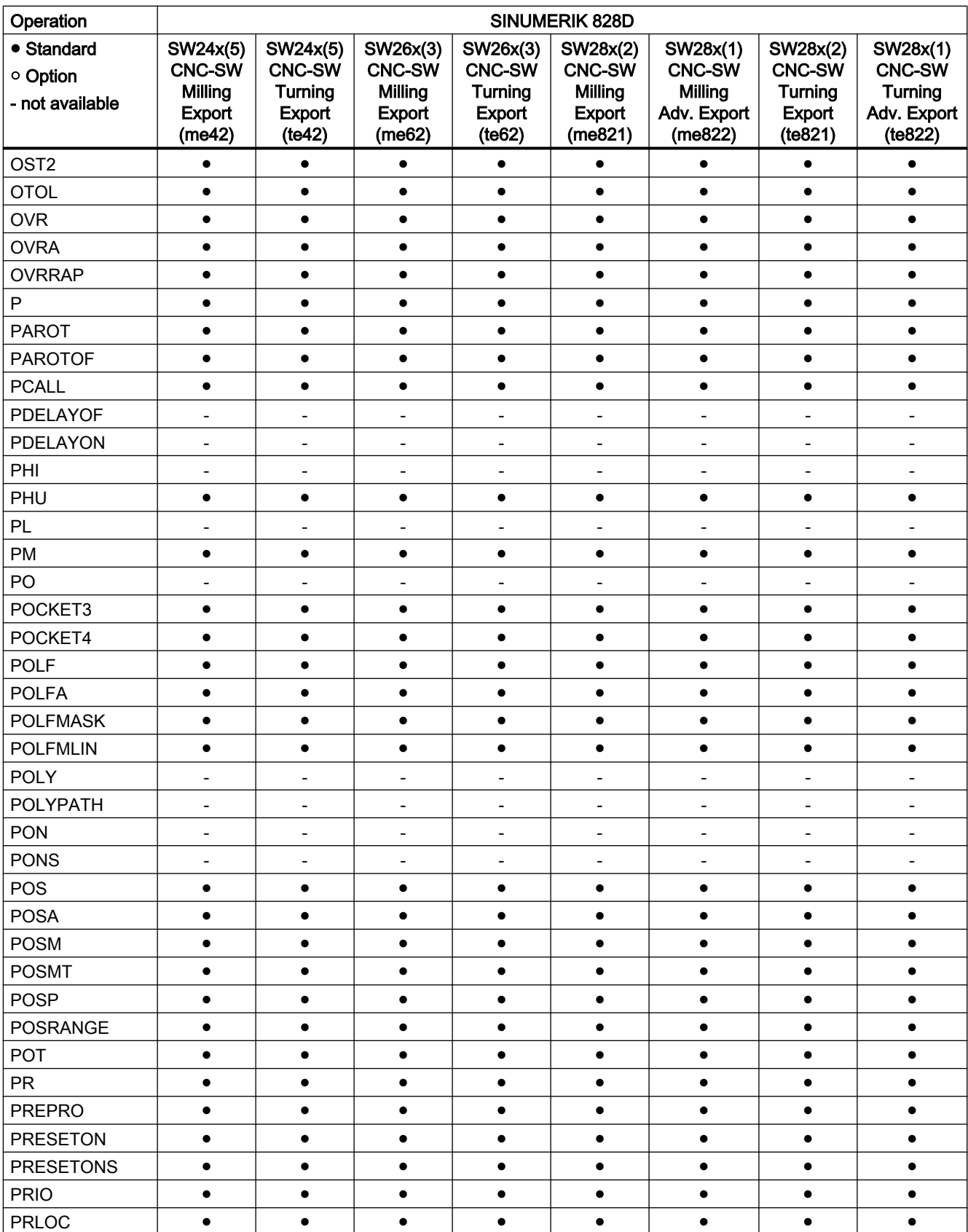

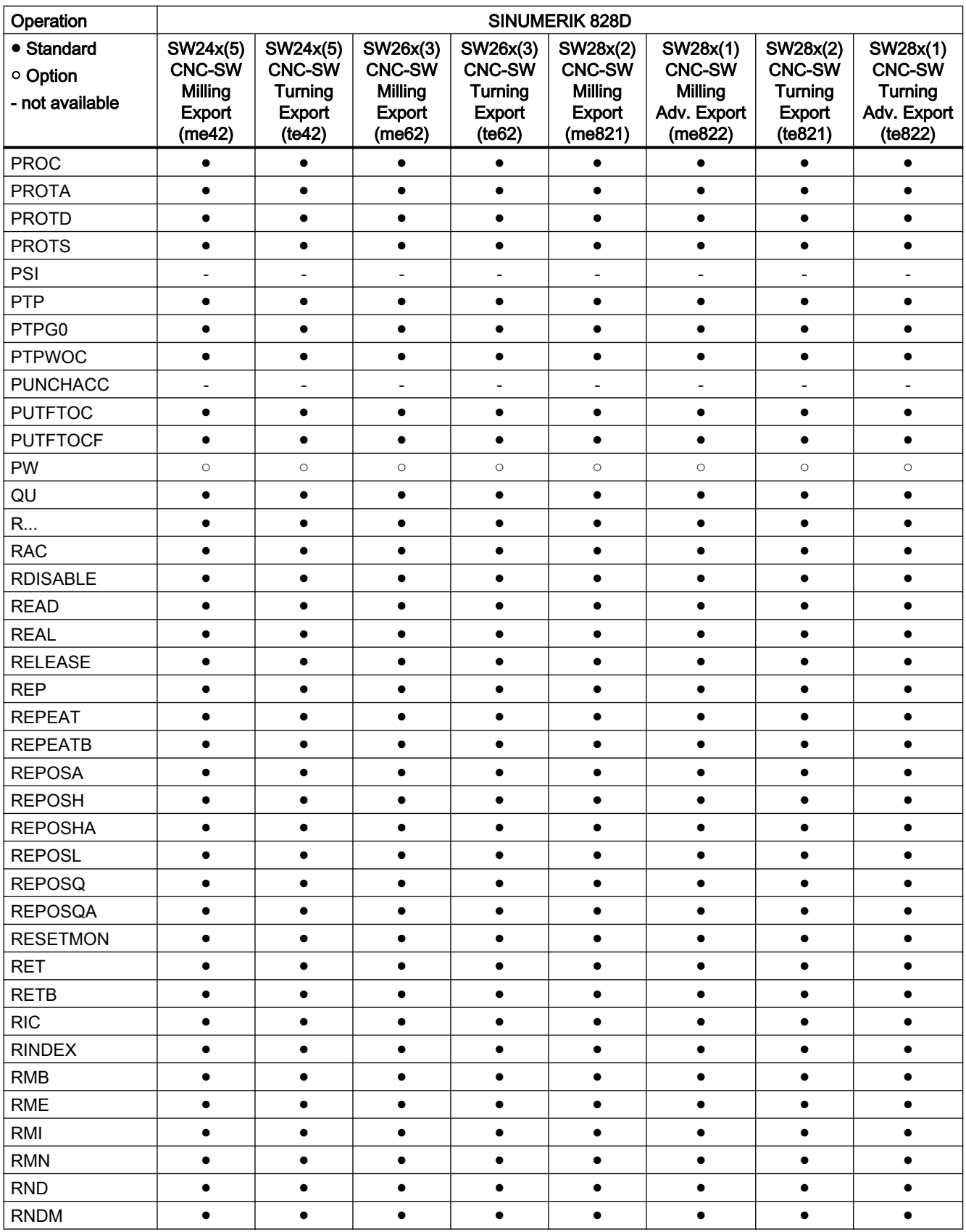

21.2 Operations: Availability for SINUMERIK 828D

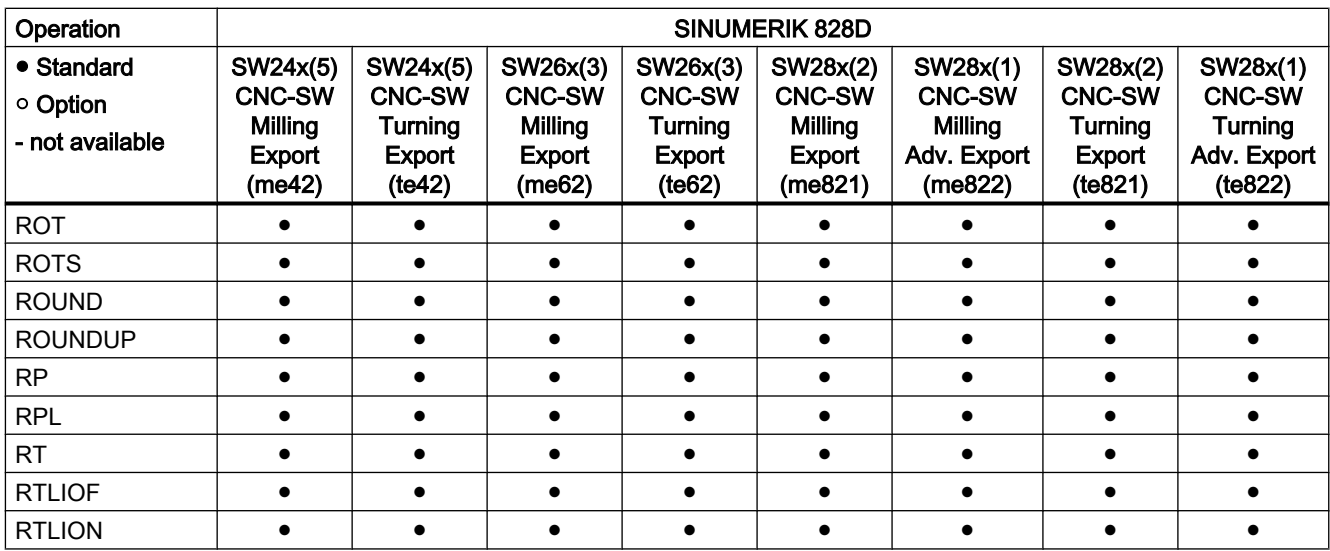

# Operations S ... Z

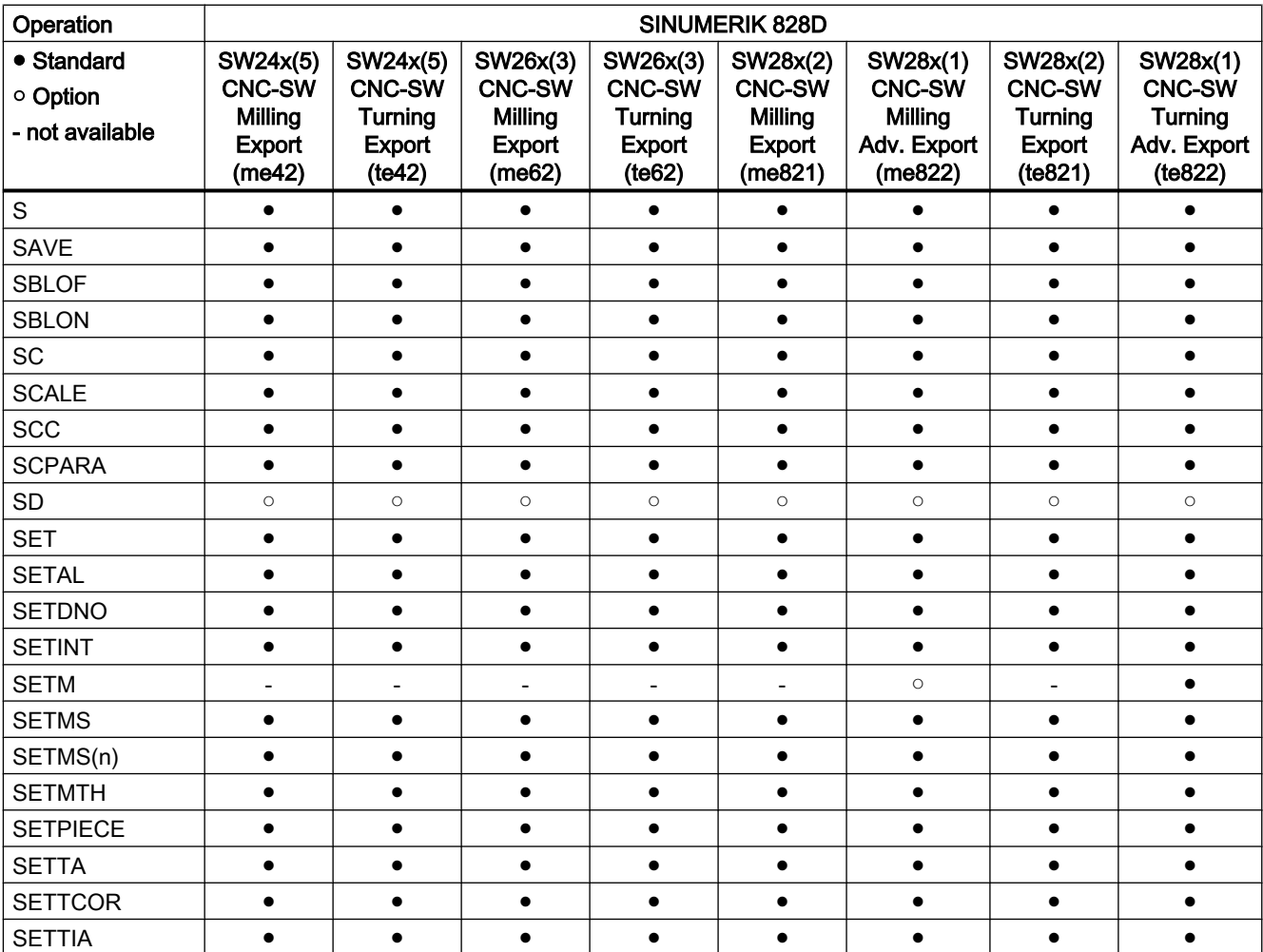

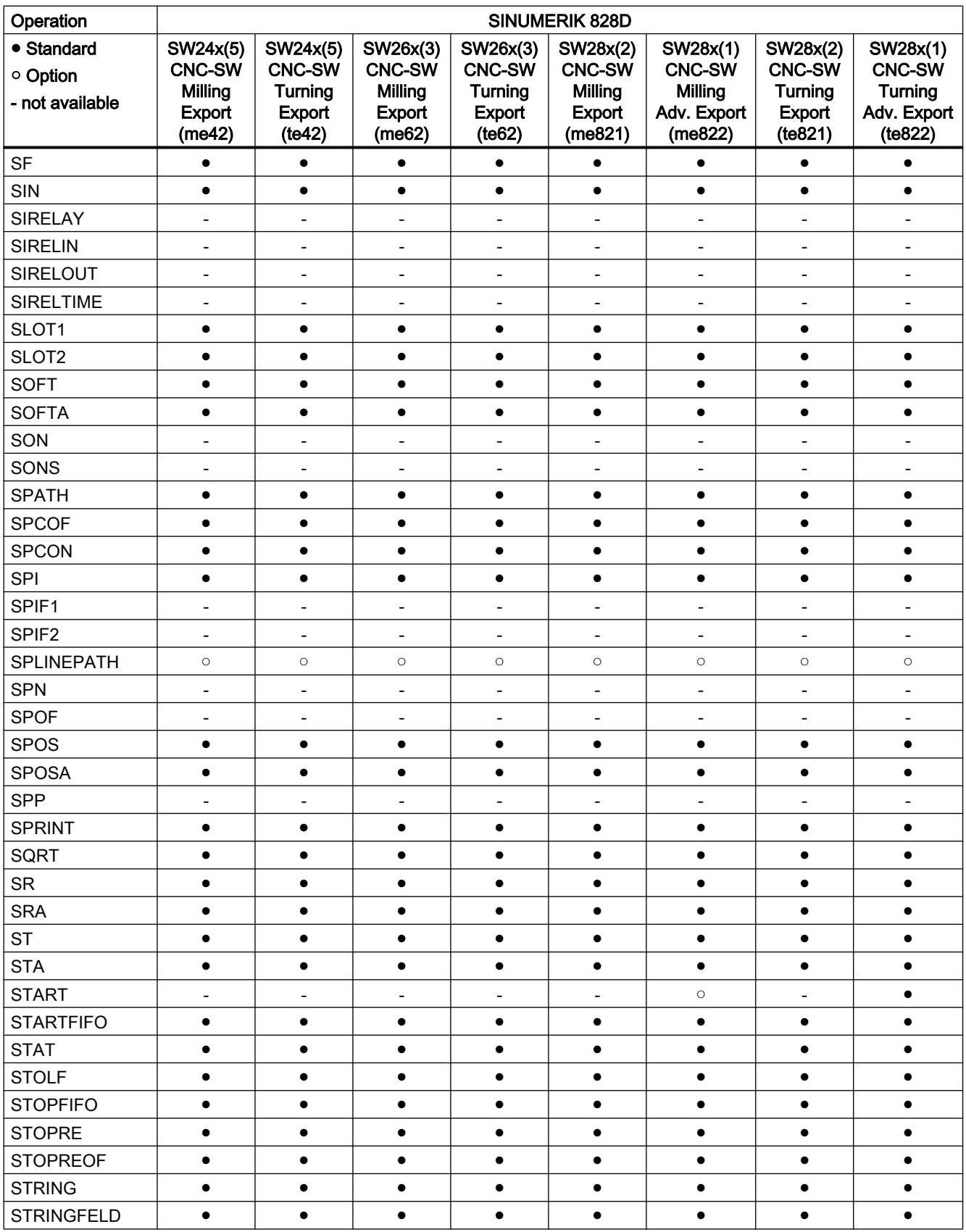

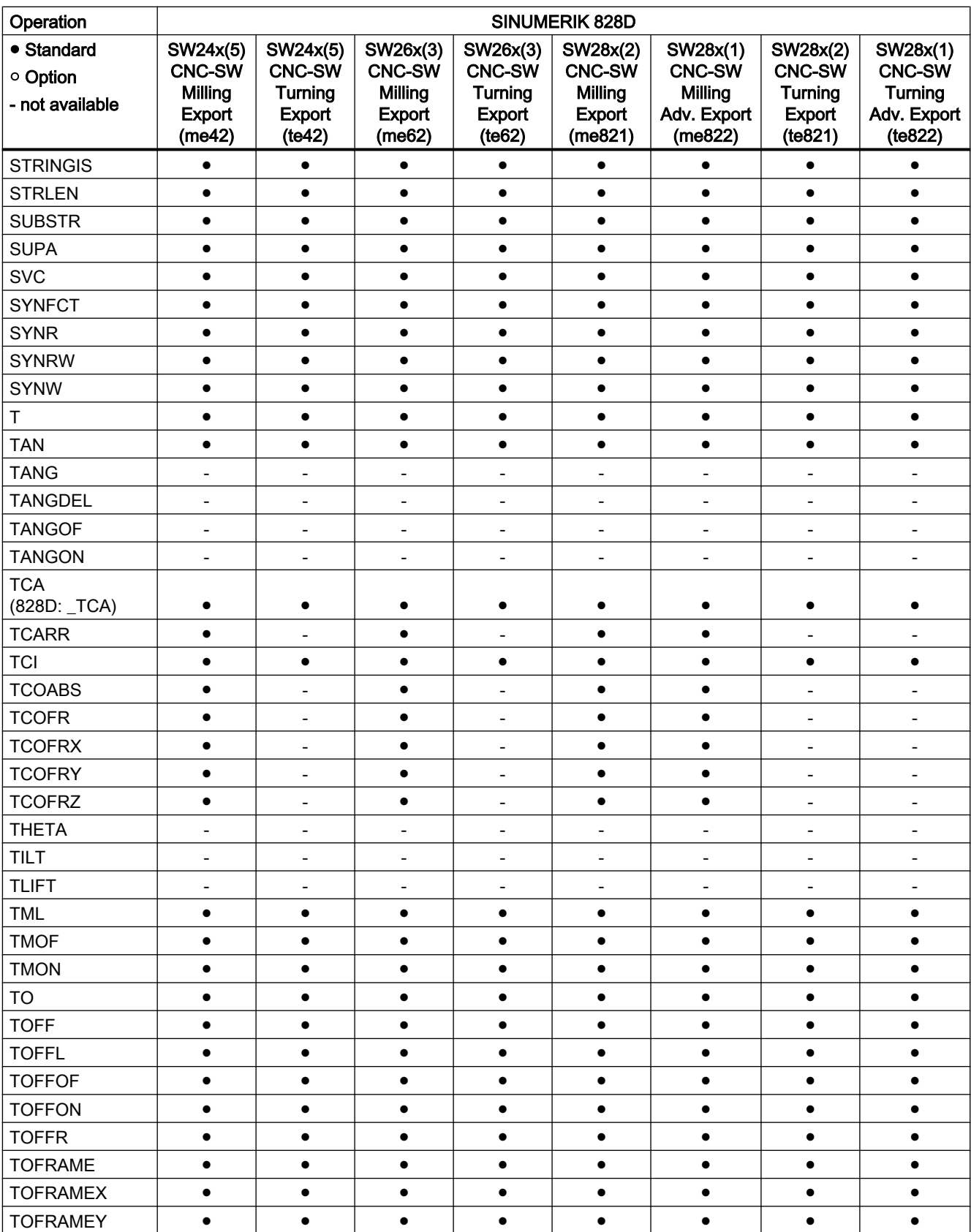

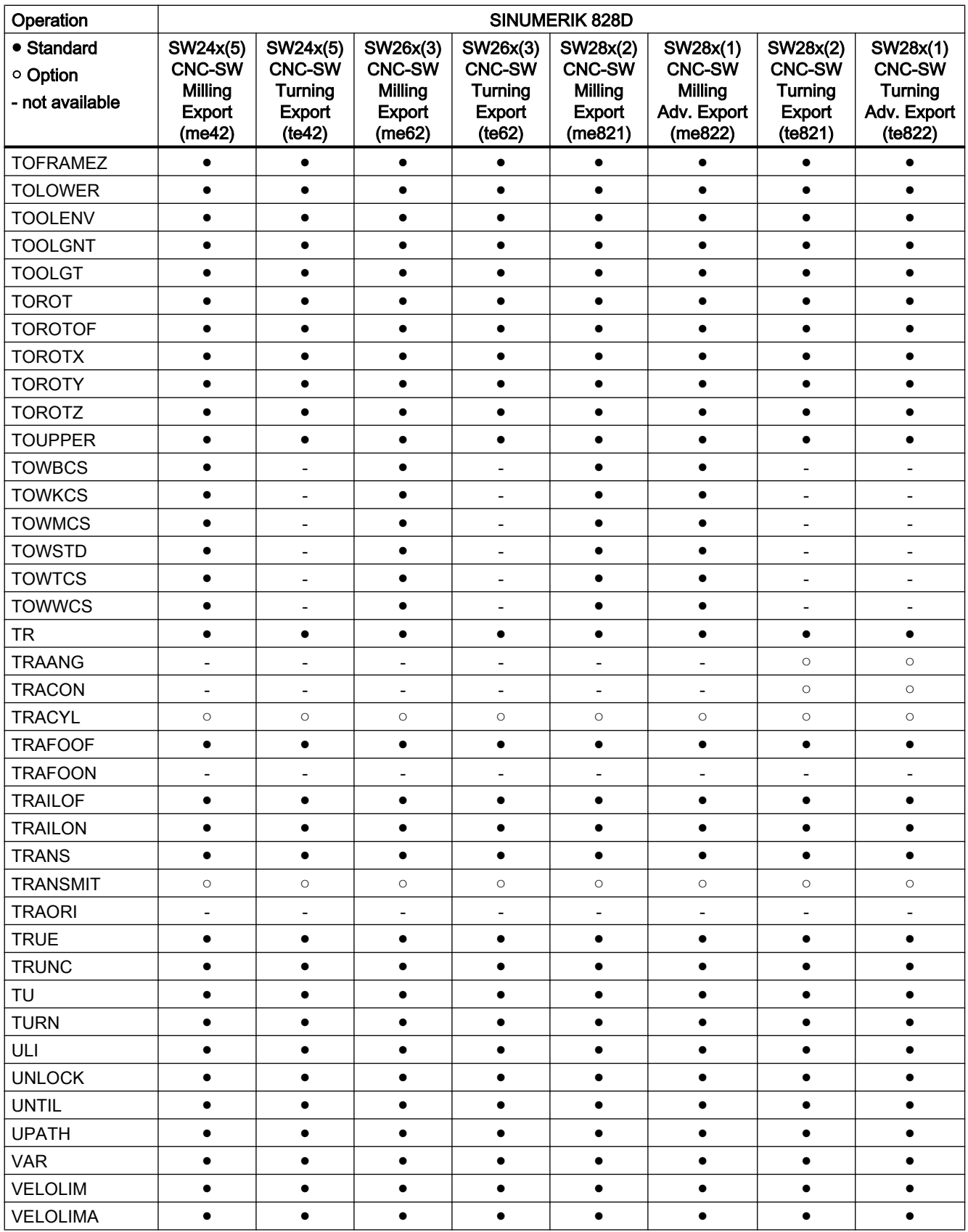

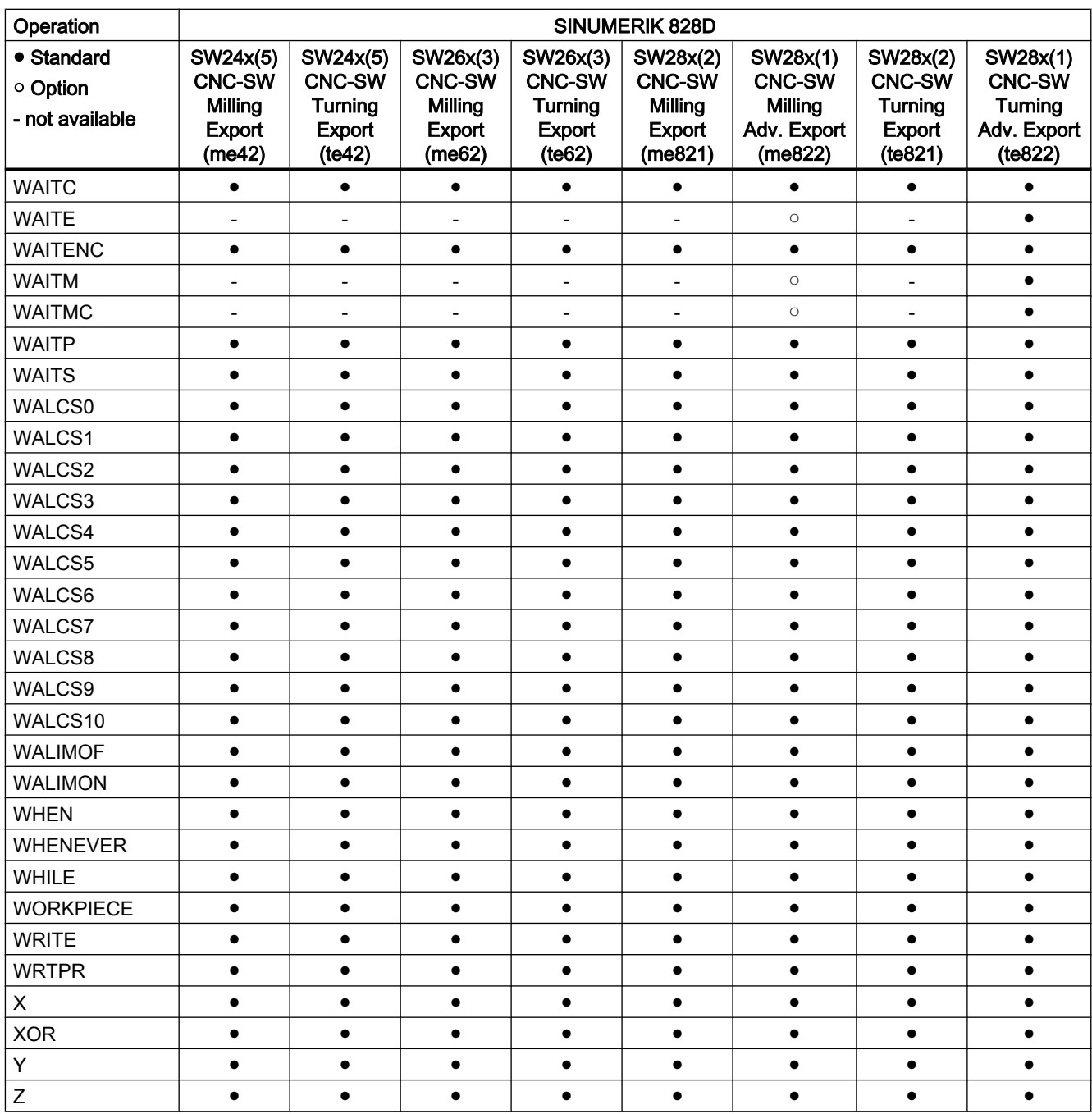

# 21.2.2 Control versions grinding

# Operations A ... C

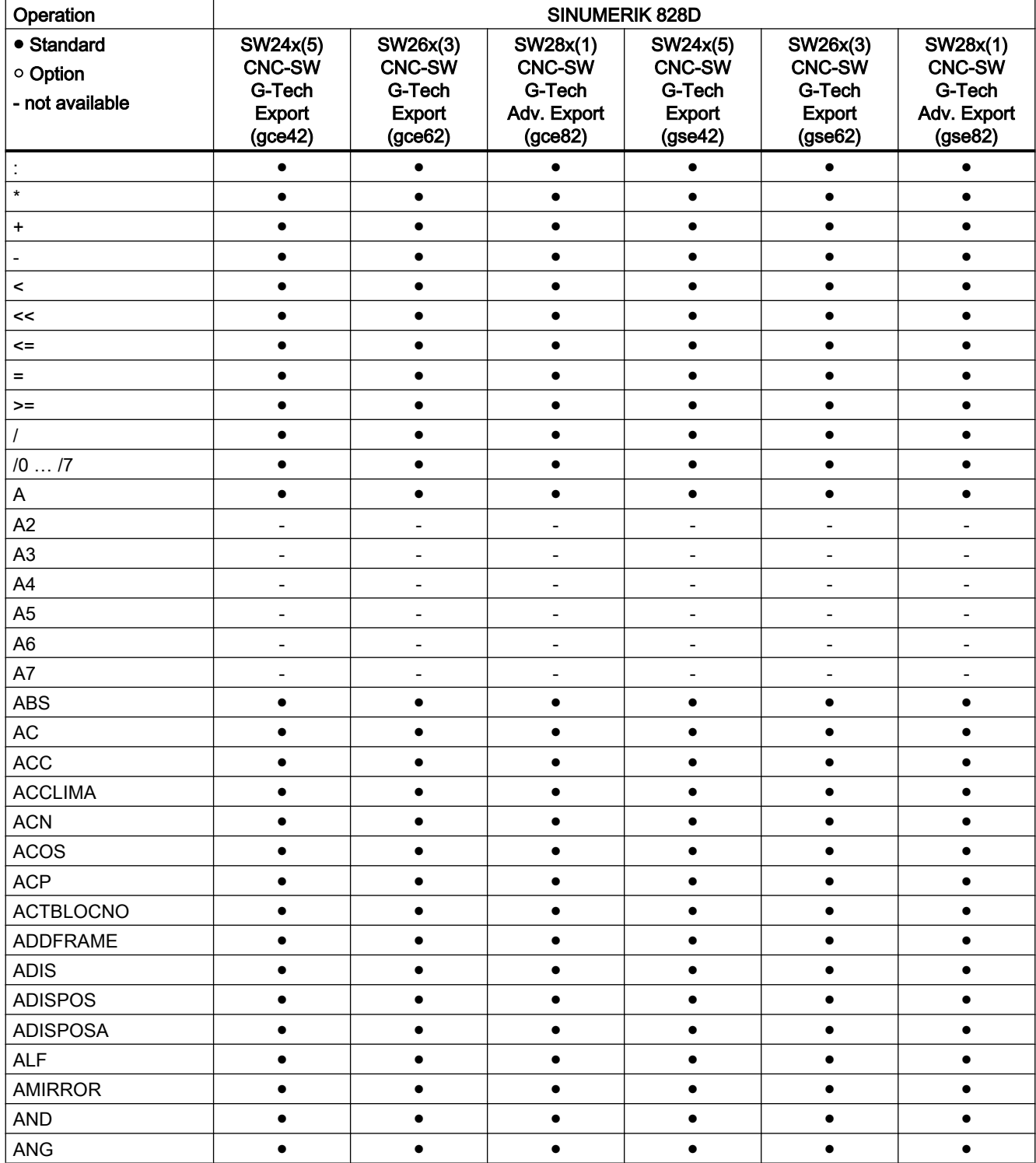

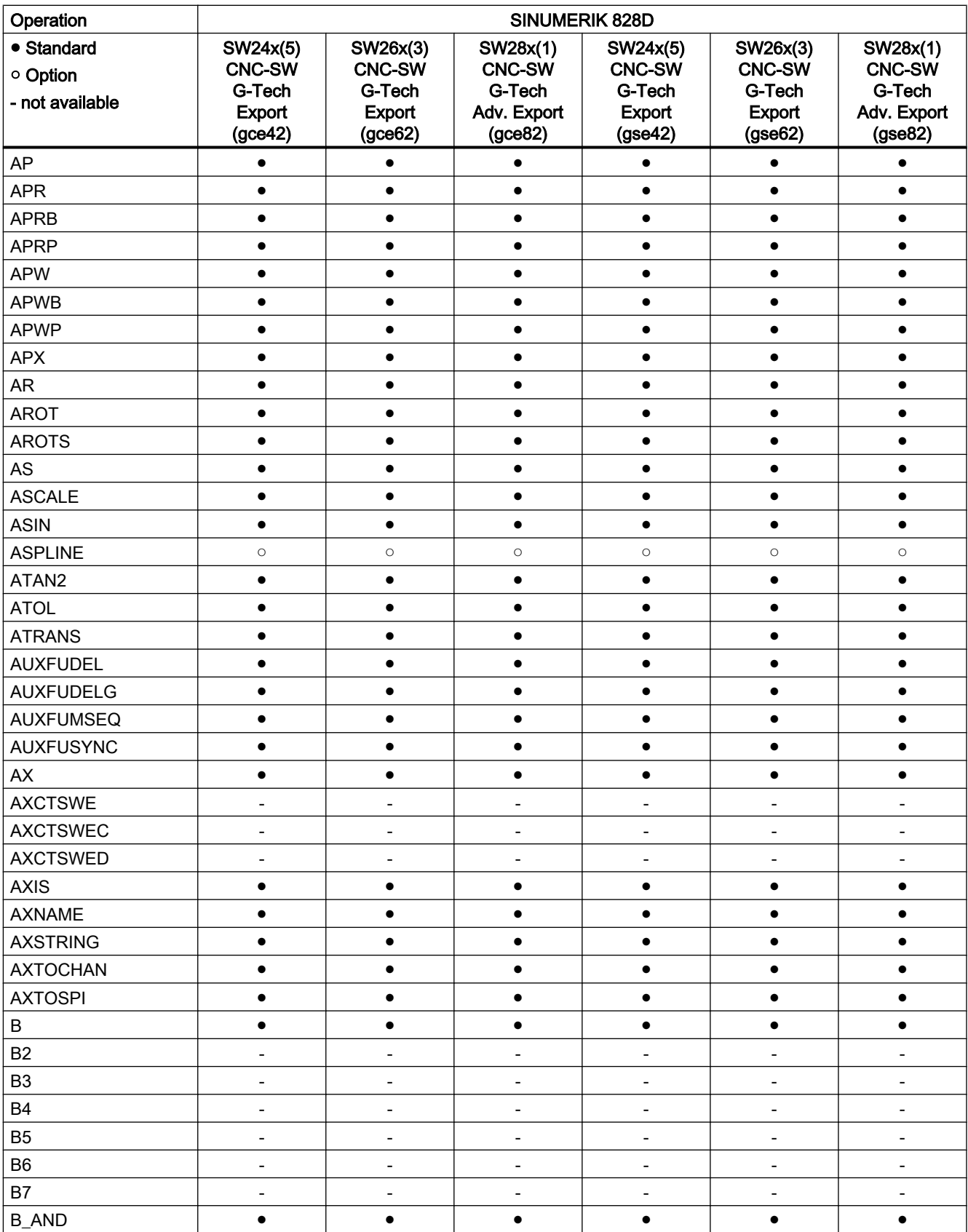

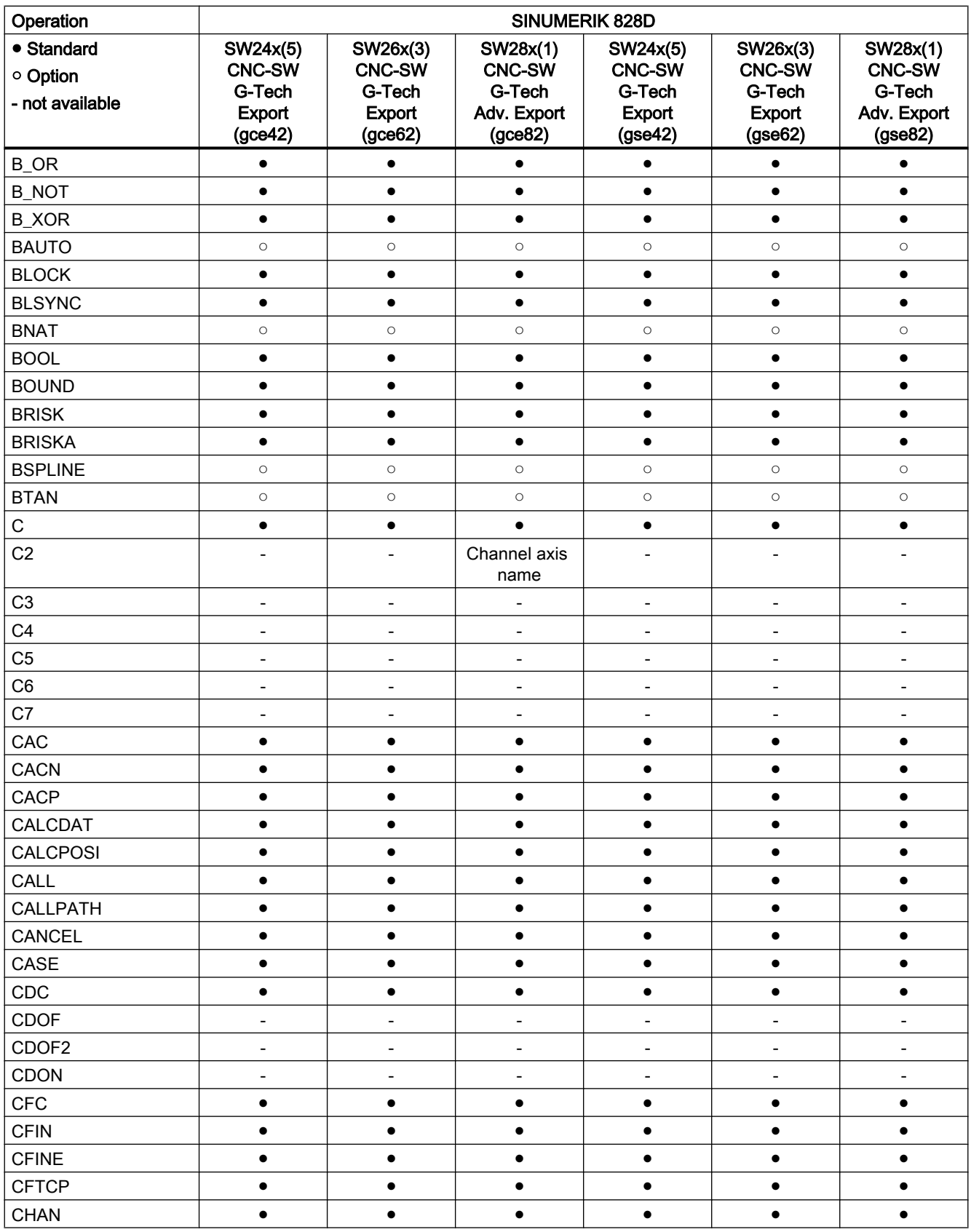

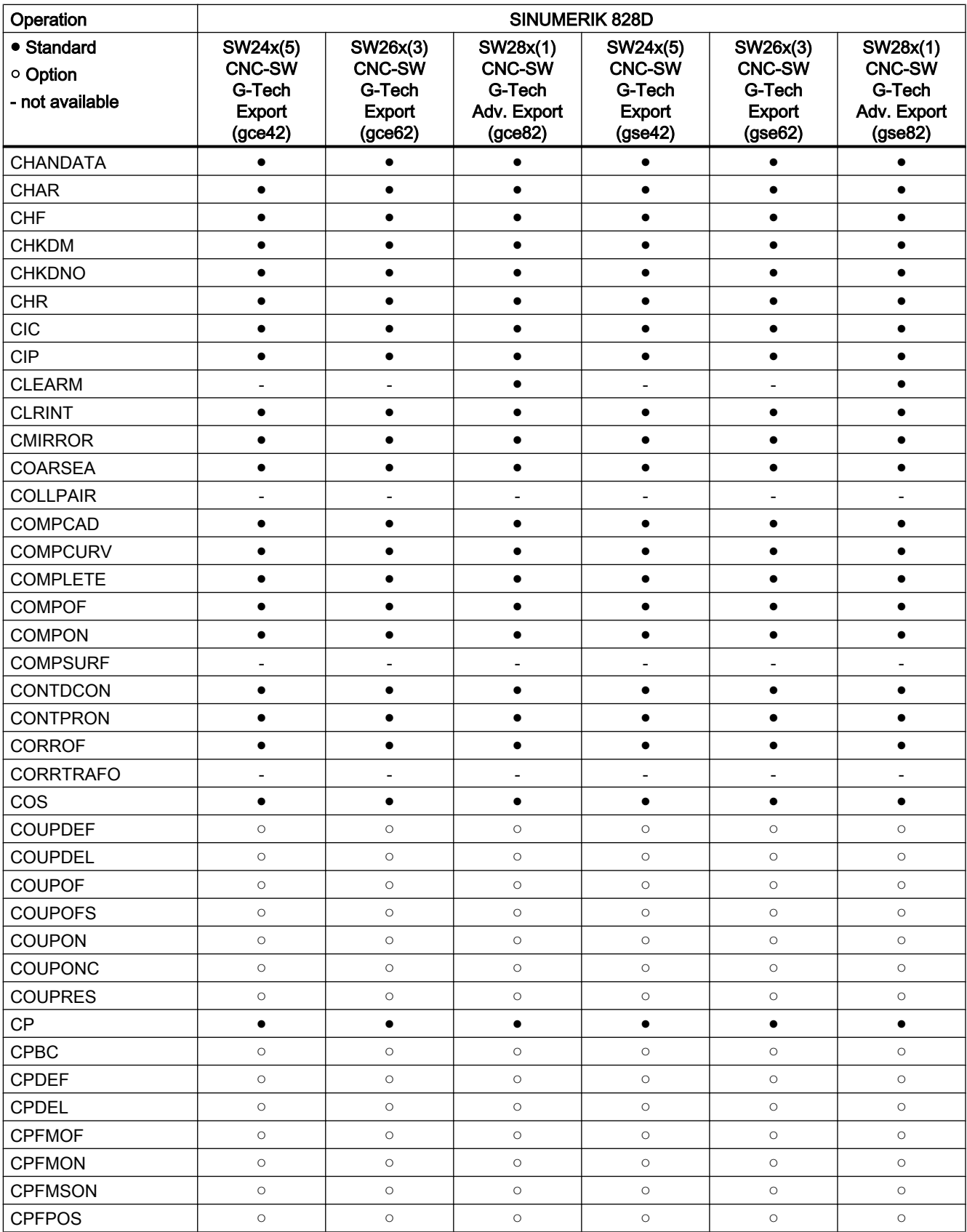

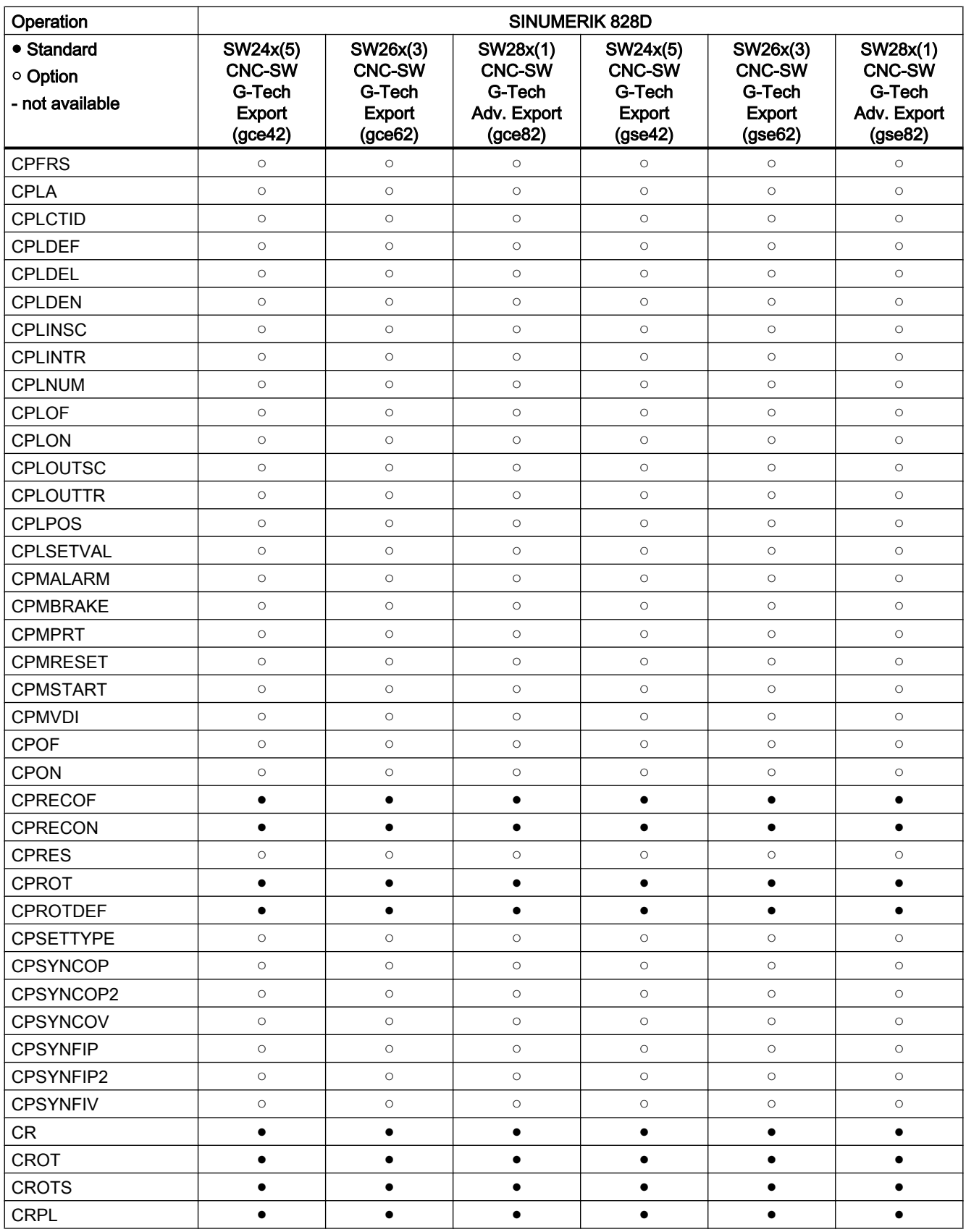

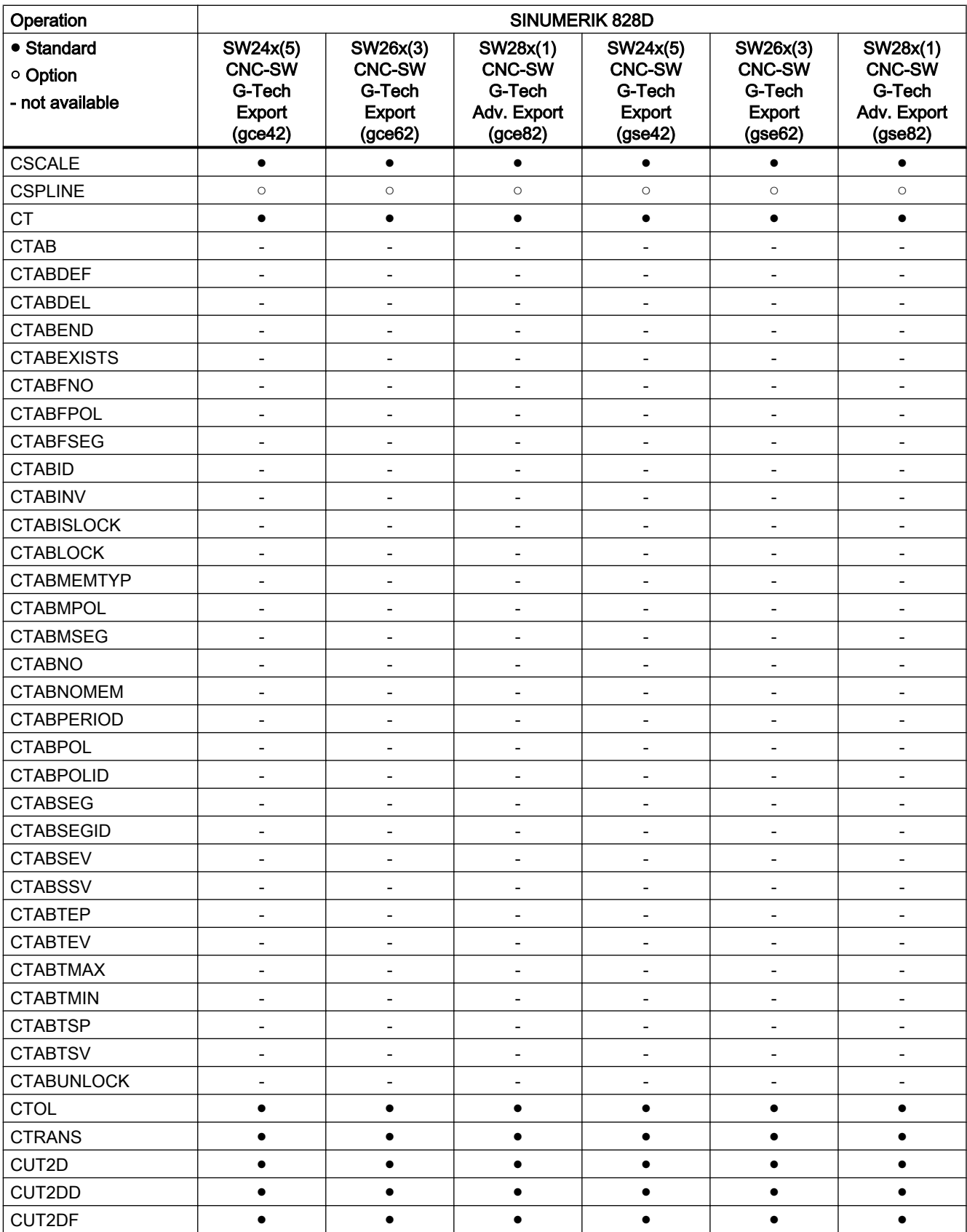

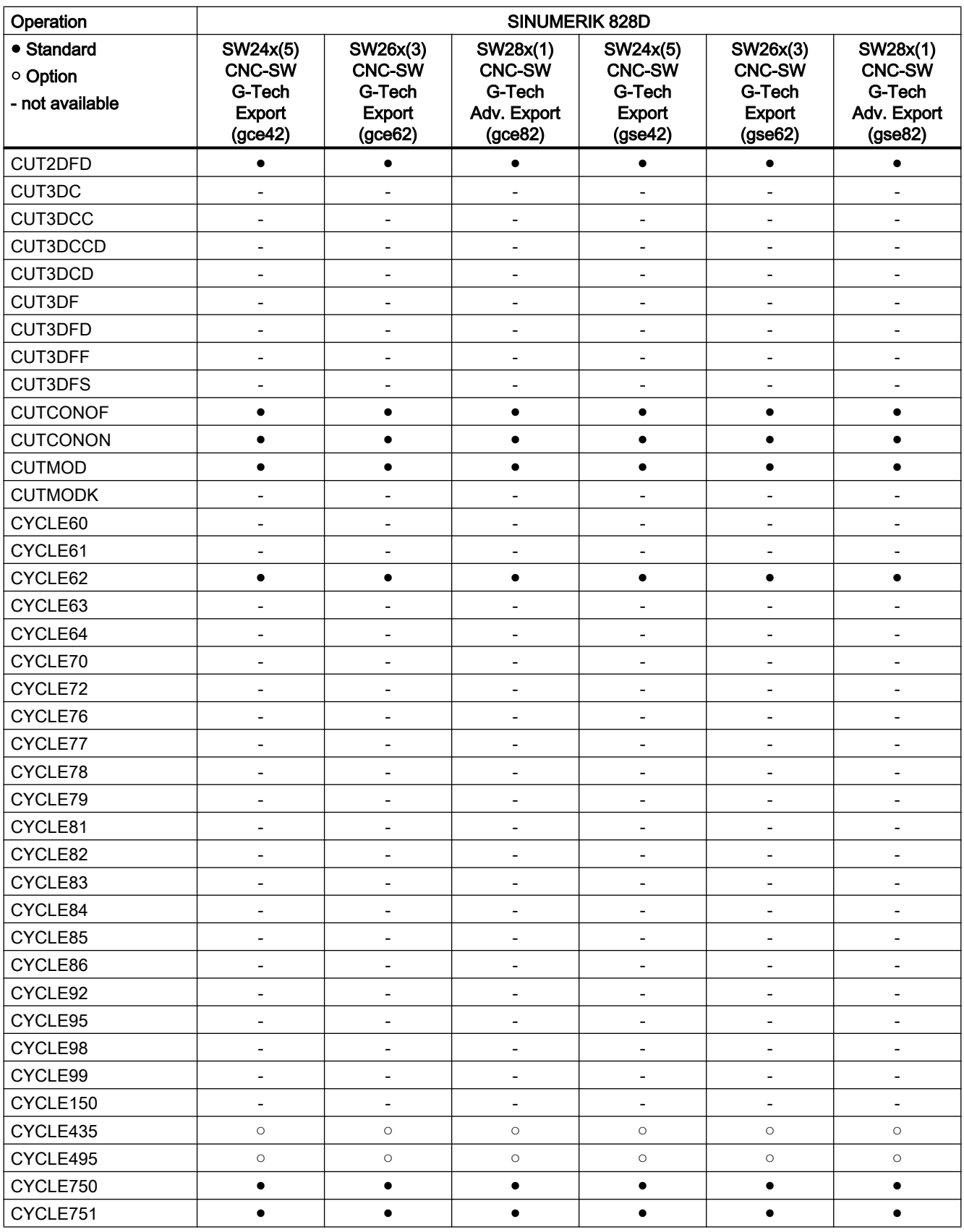

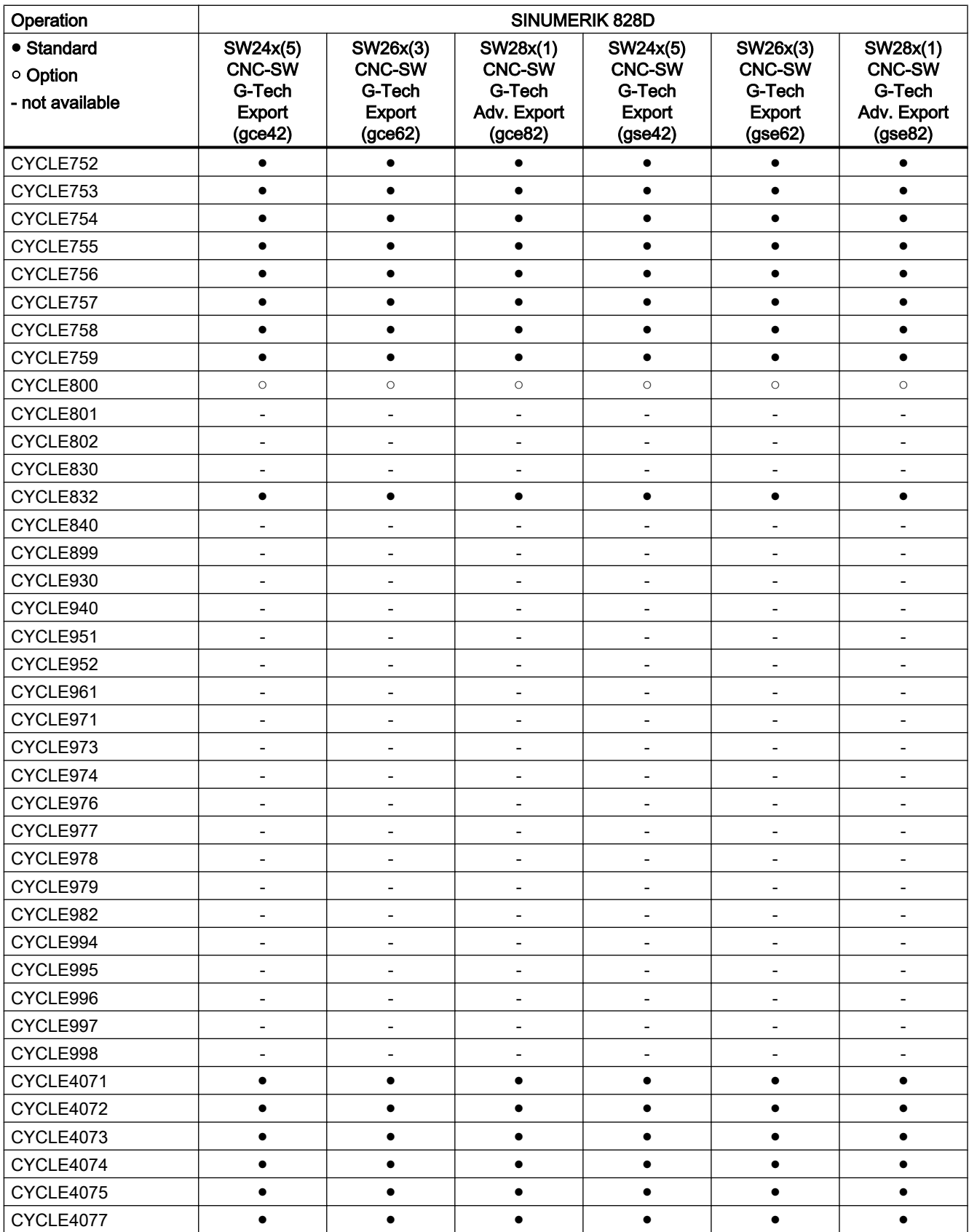

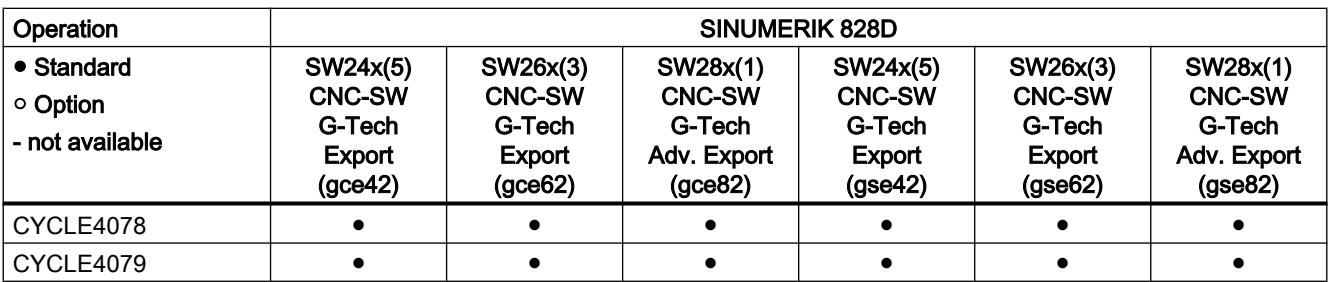

# Operations D ... F

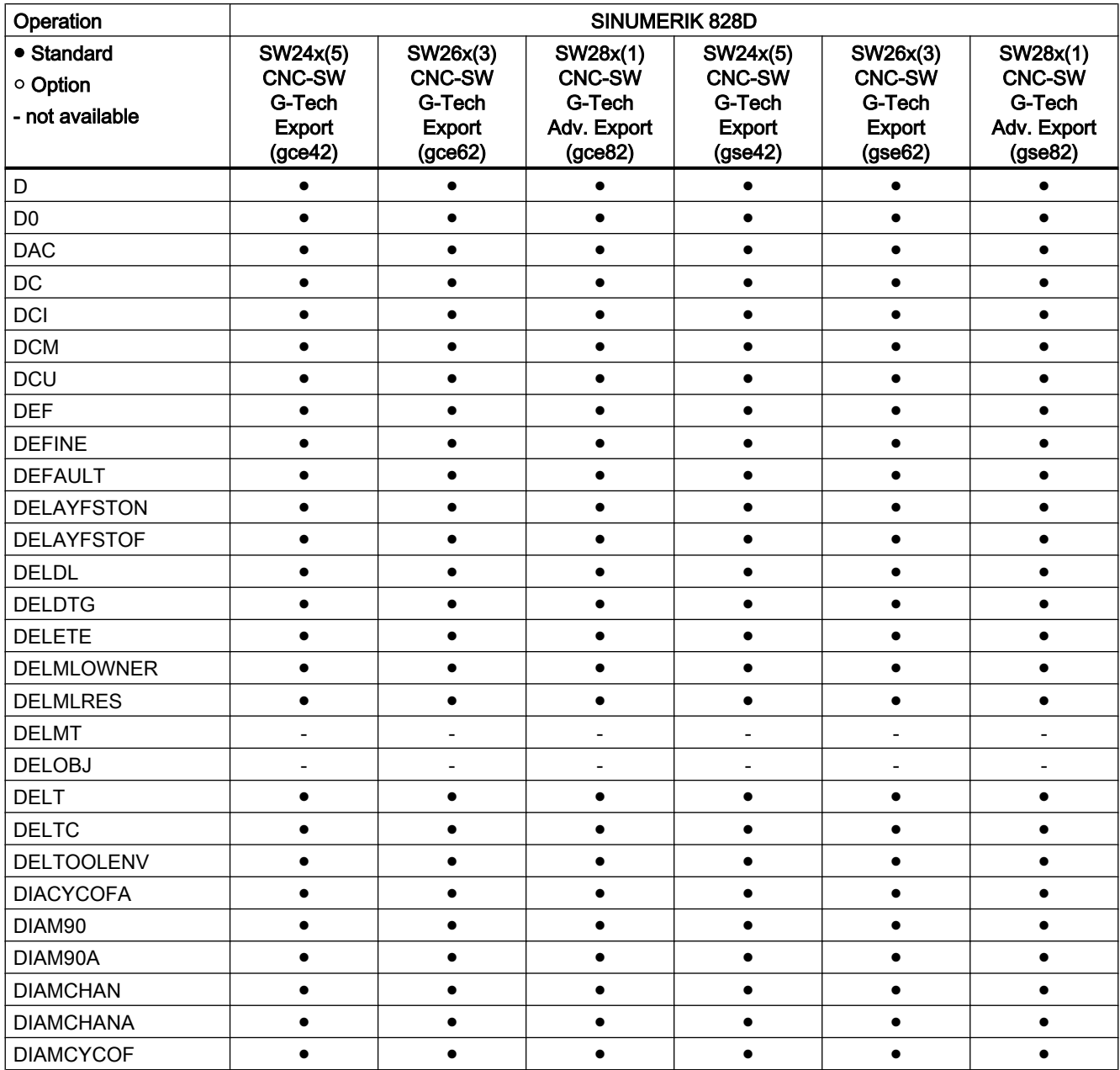

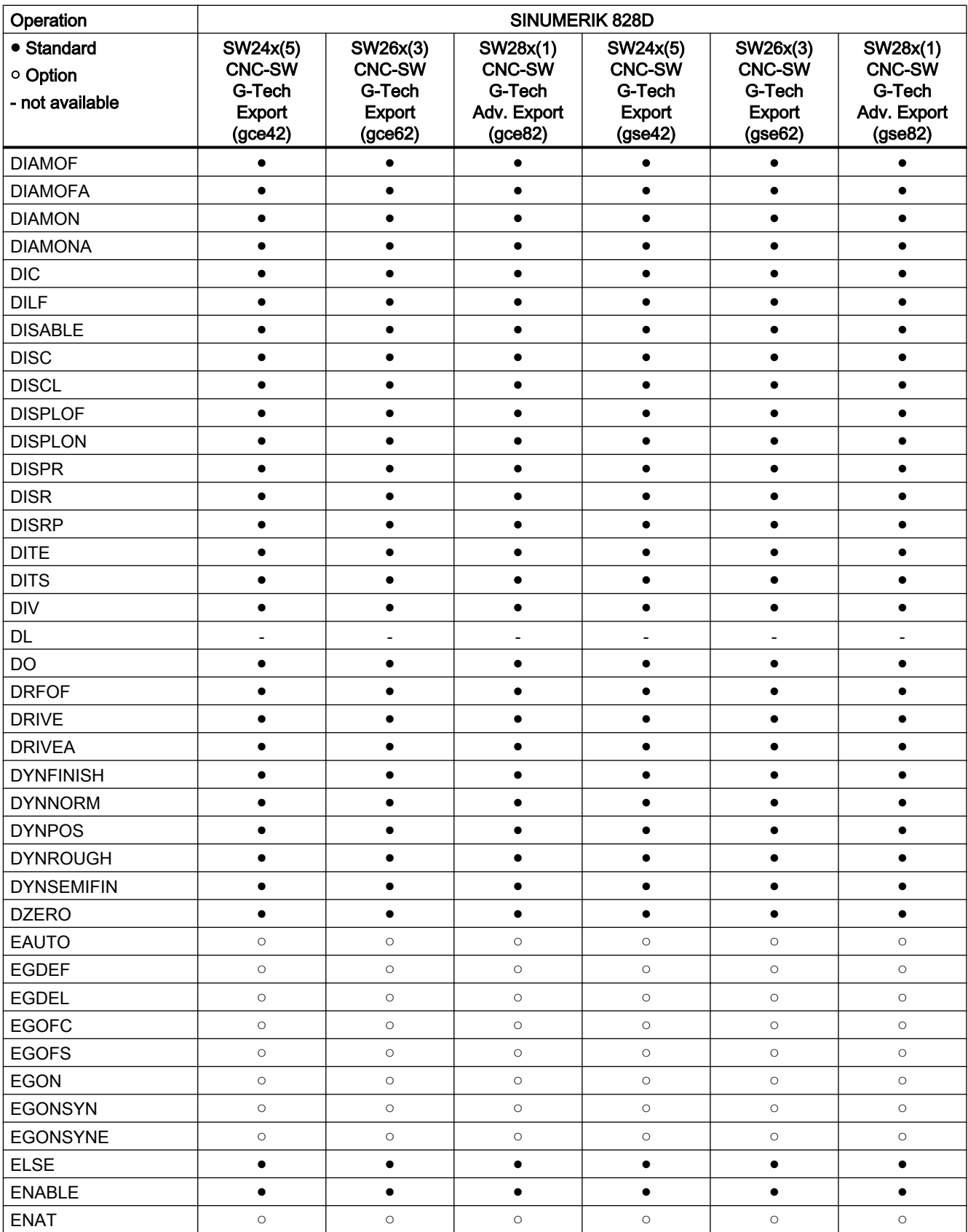

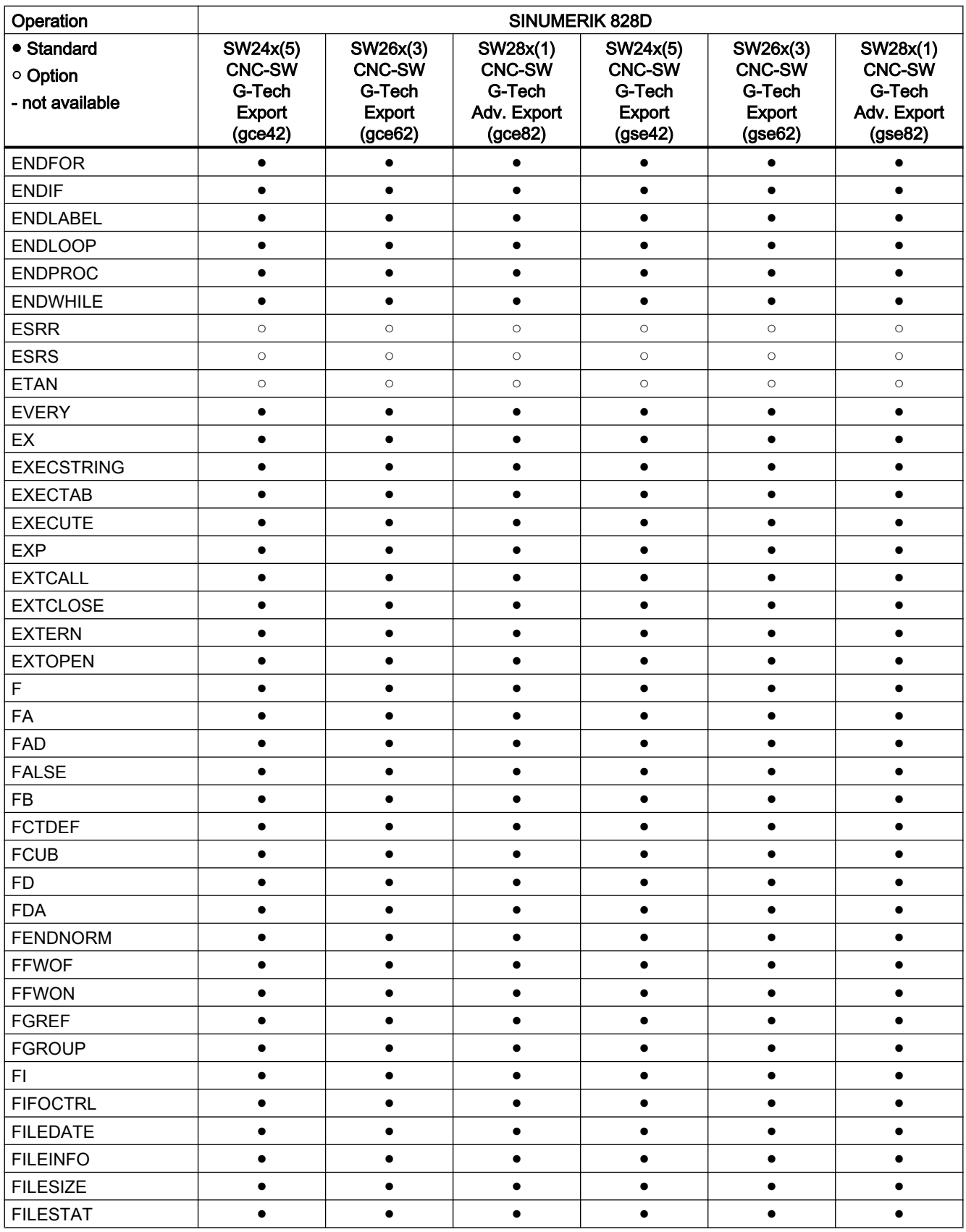

21.2 Operations: Availability for SINUMERIK 828D

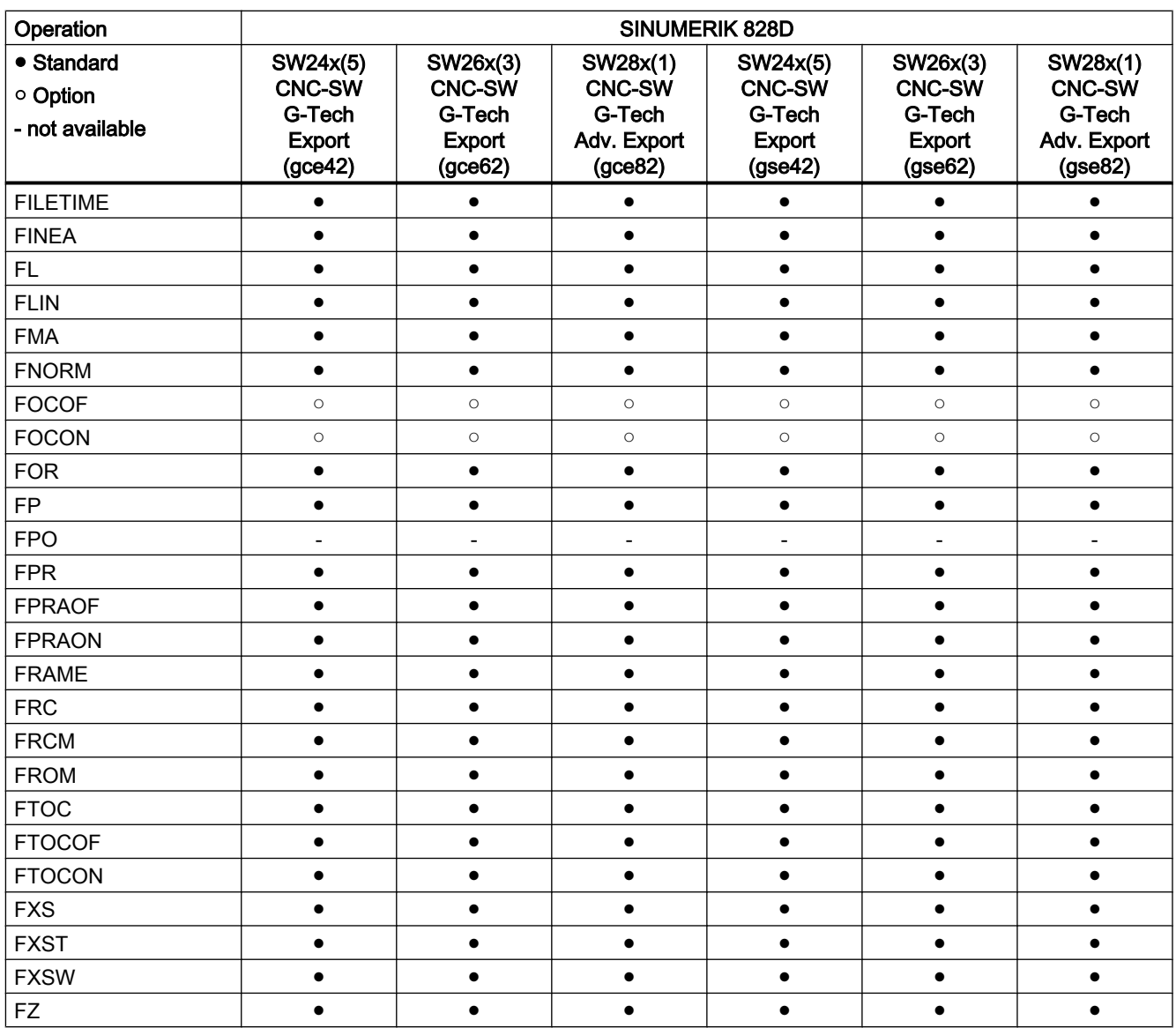

# Operations G ... L

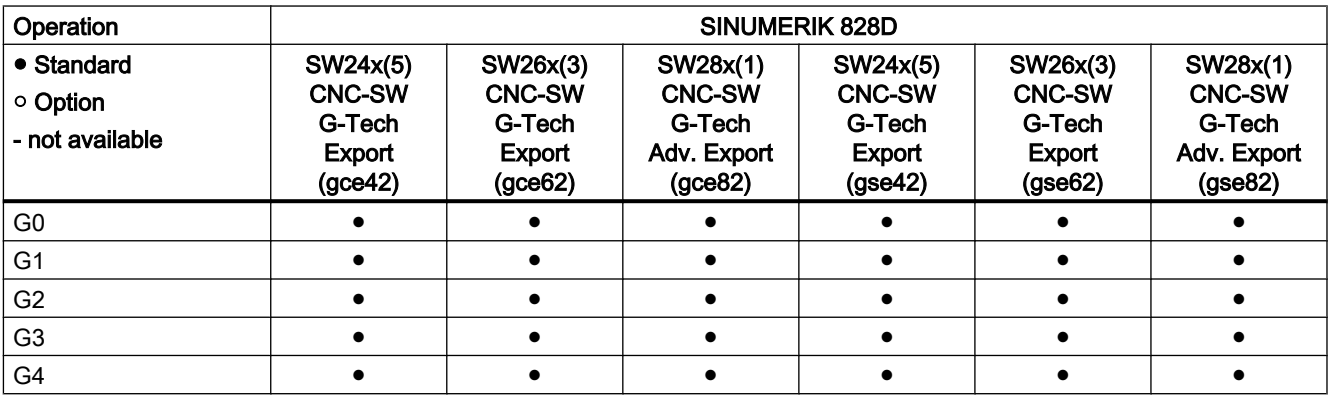

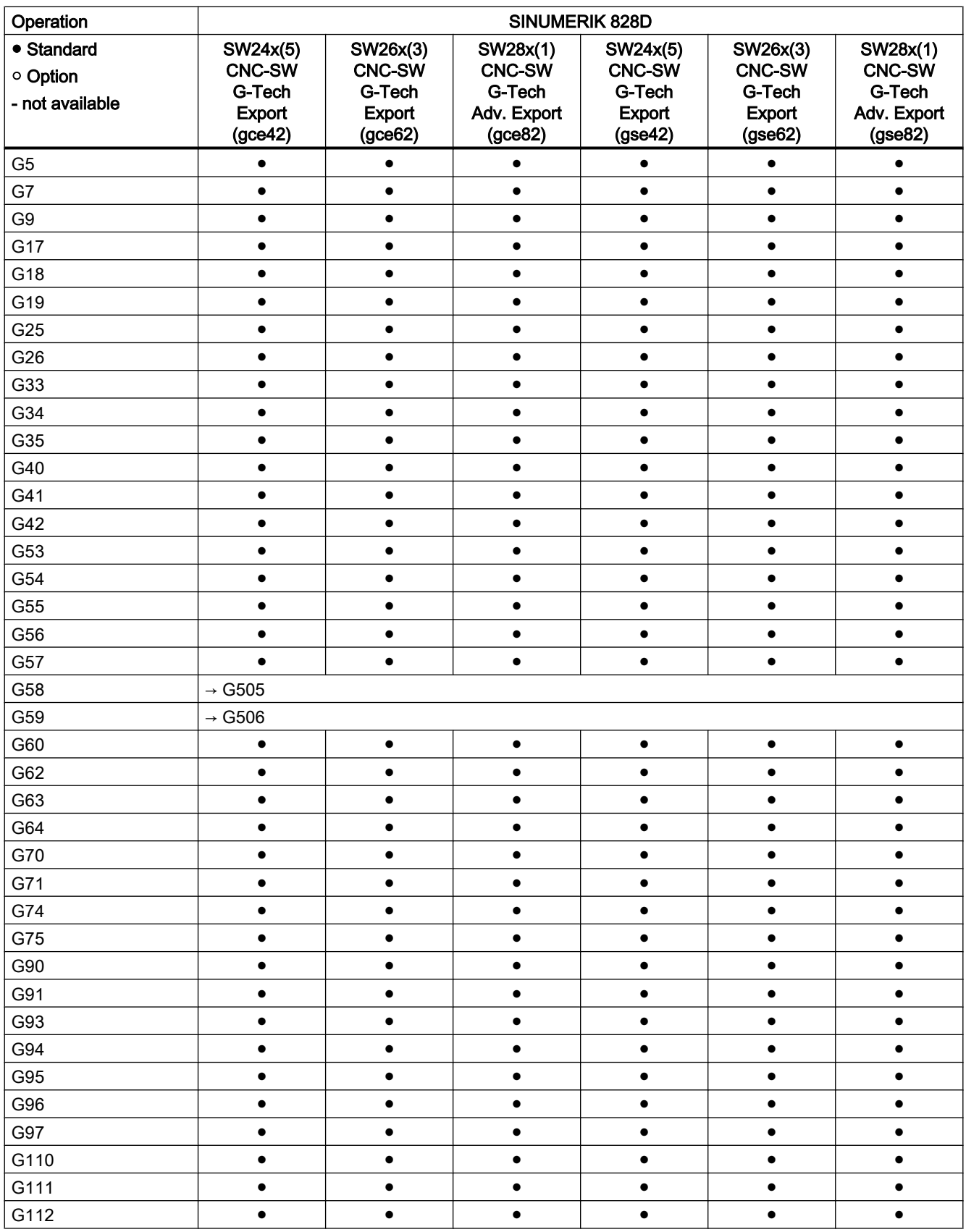

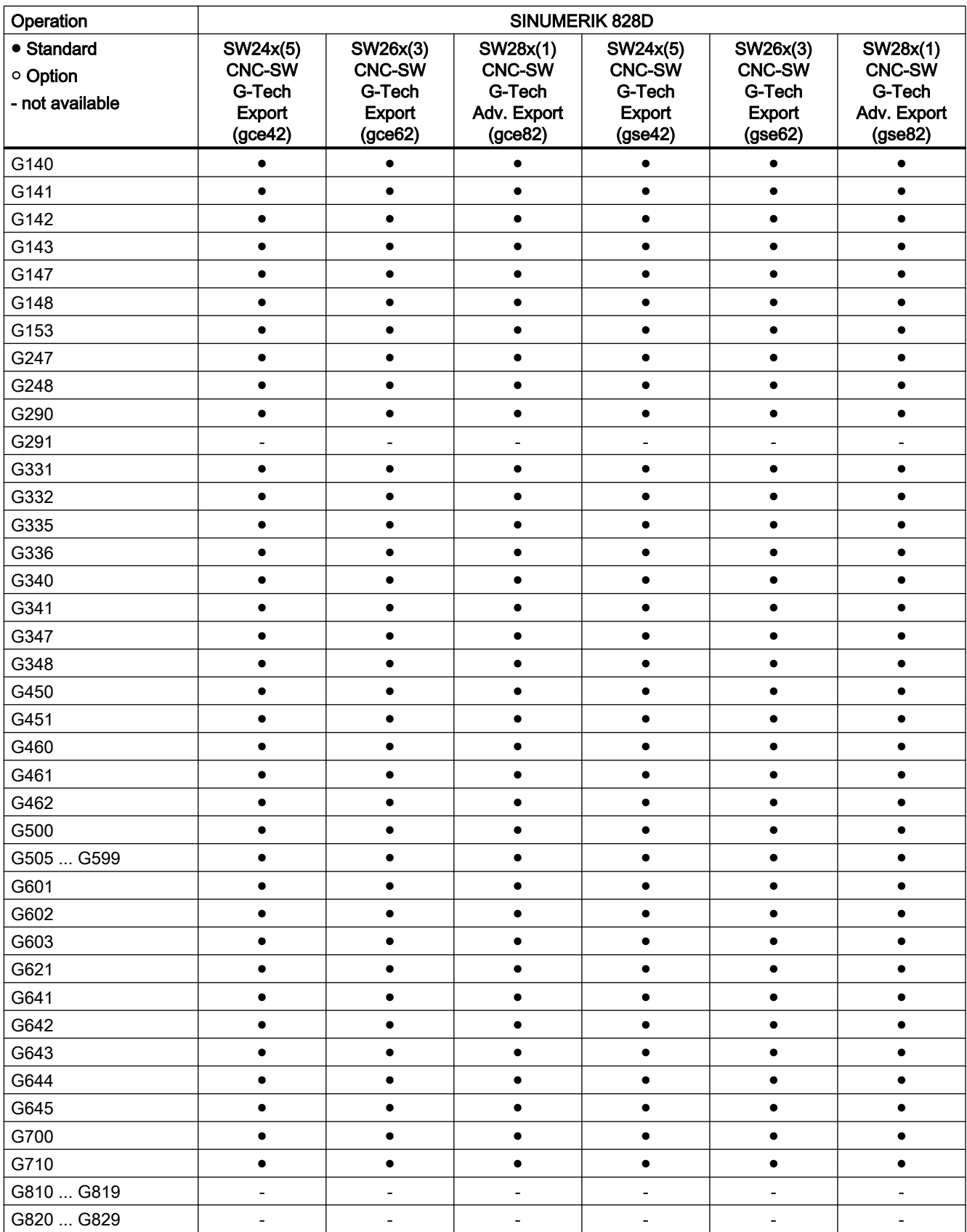
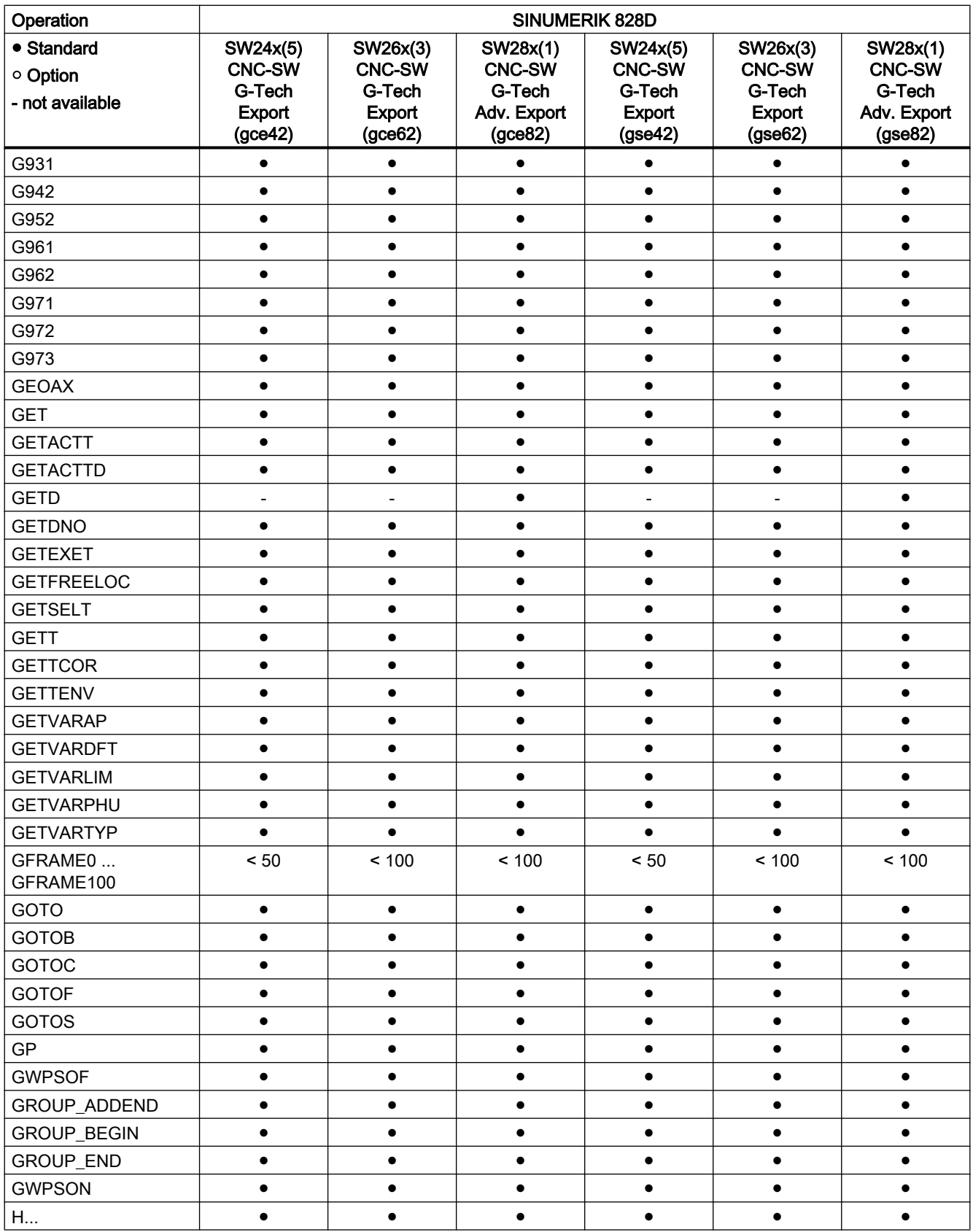

#### Tables

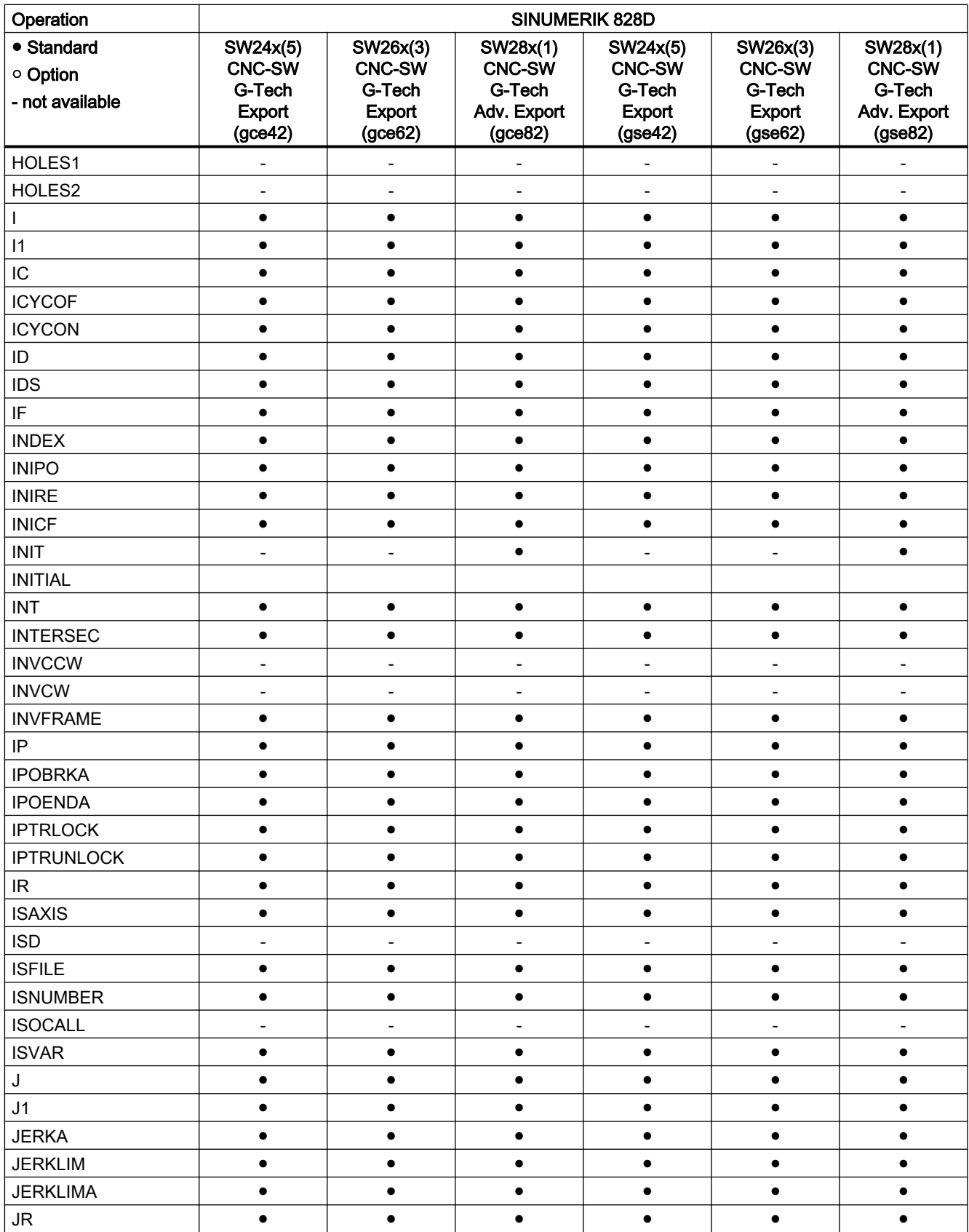

#### 21.2 Operations: Availability for SINUMERIK 828D

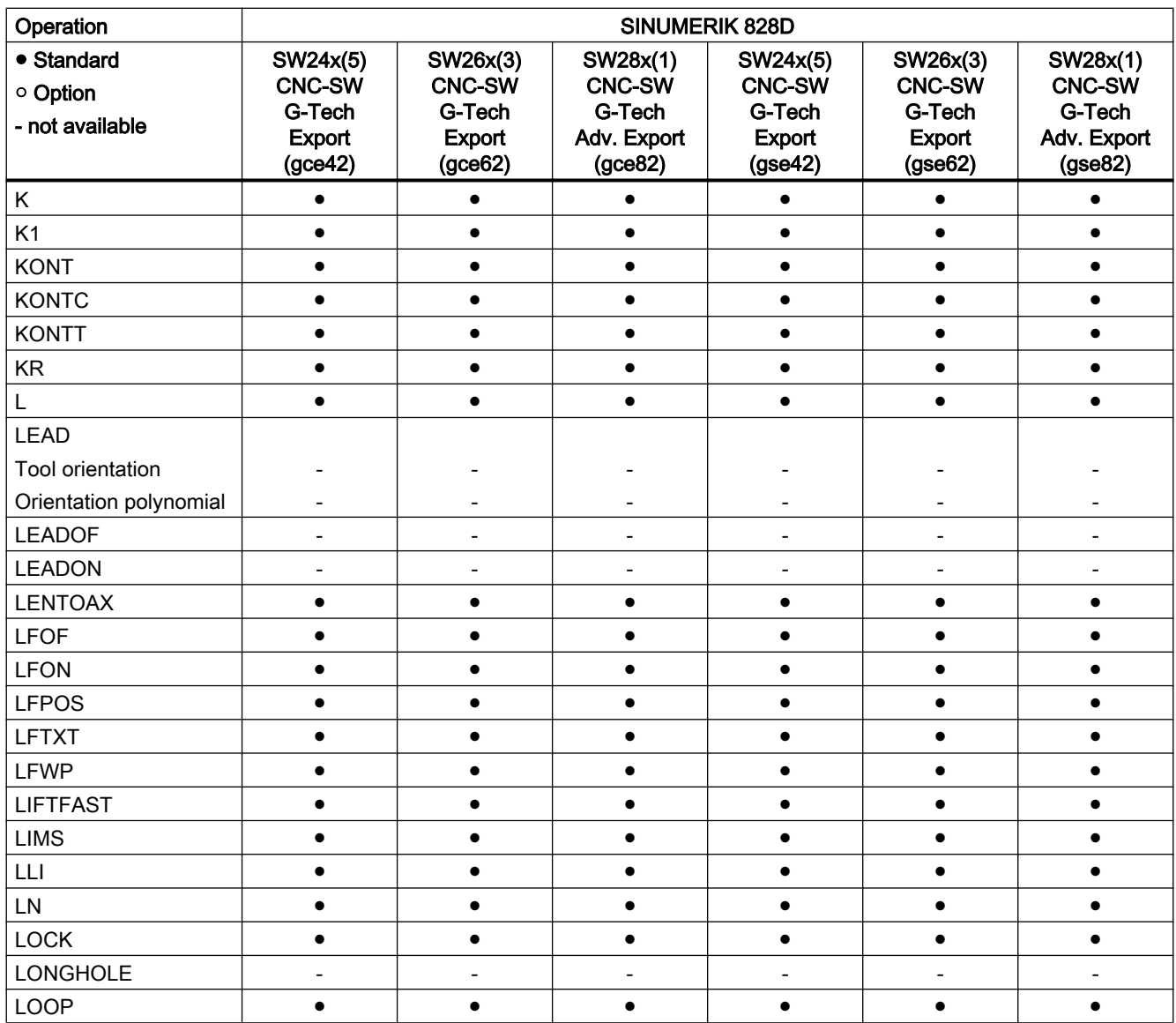

### Operations M ... R

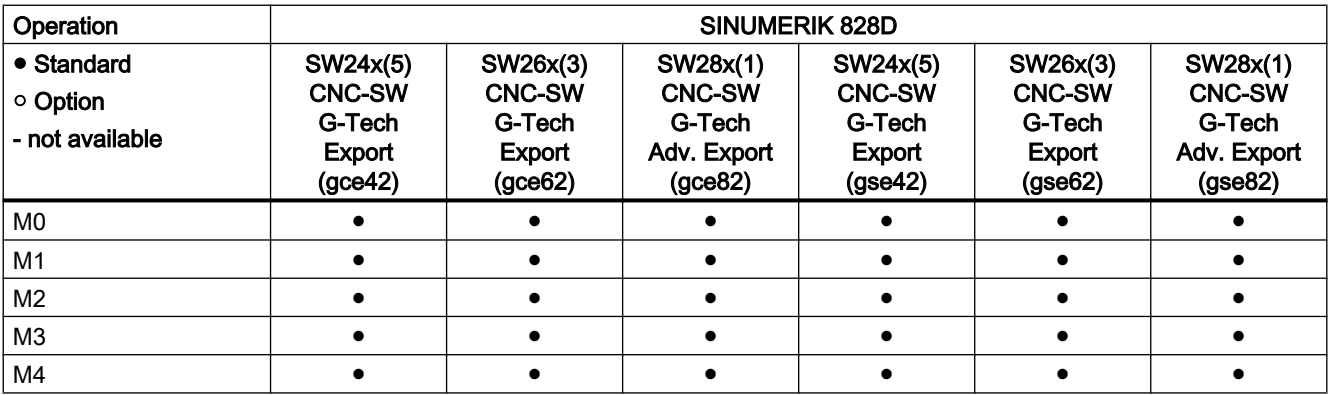

#### Tables

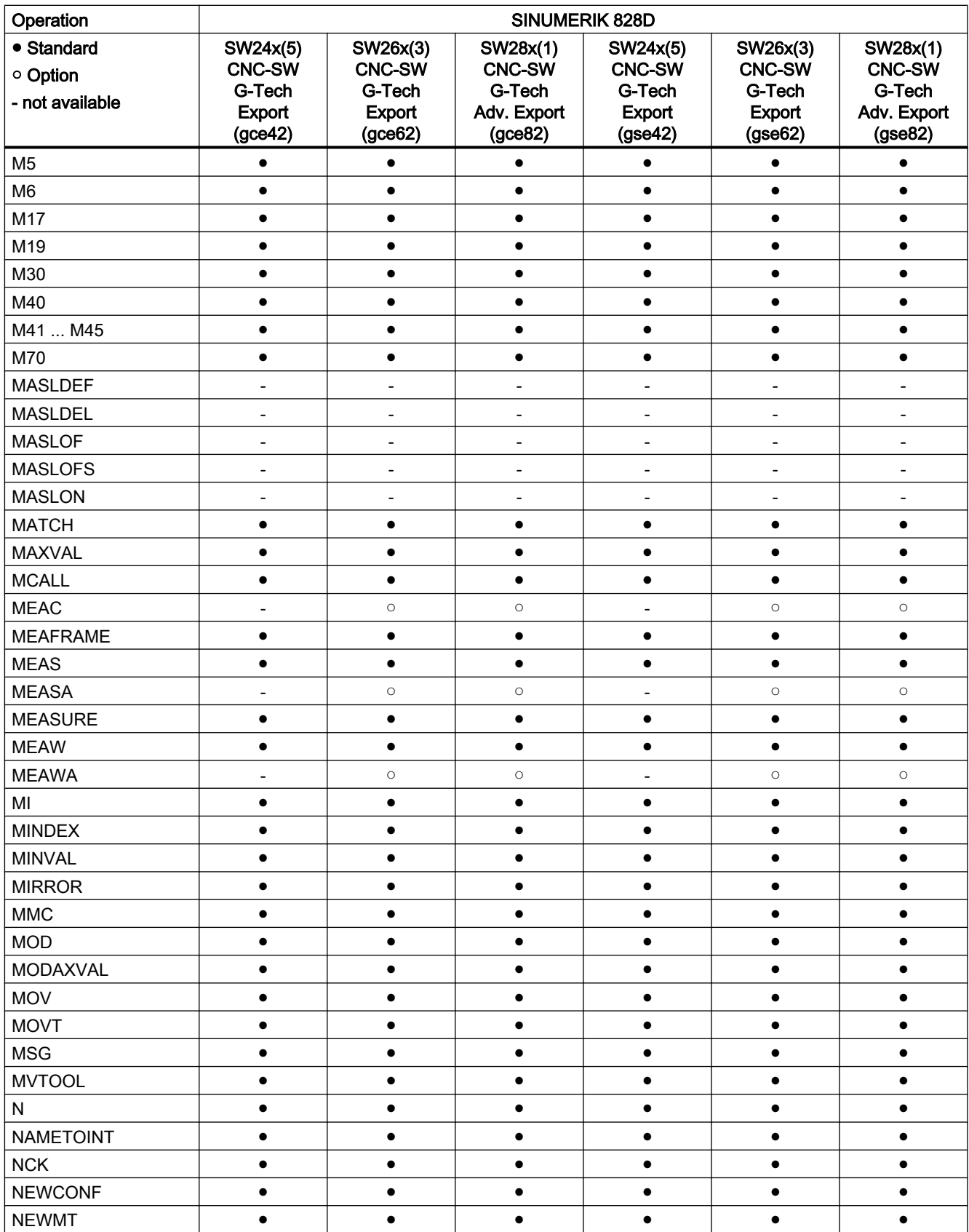

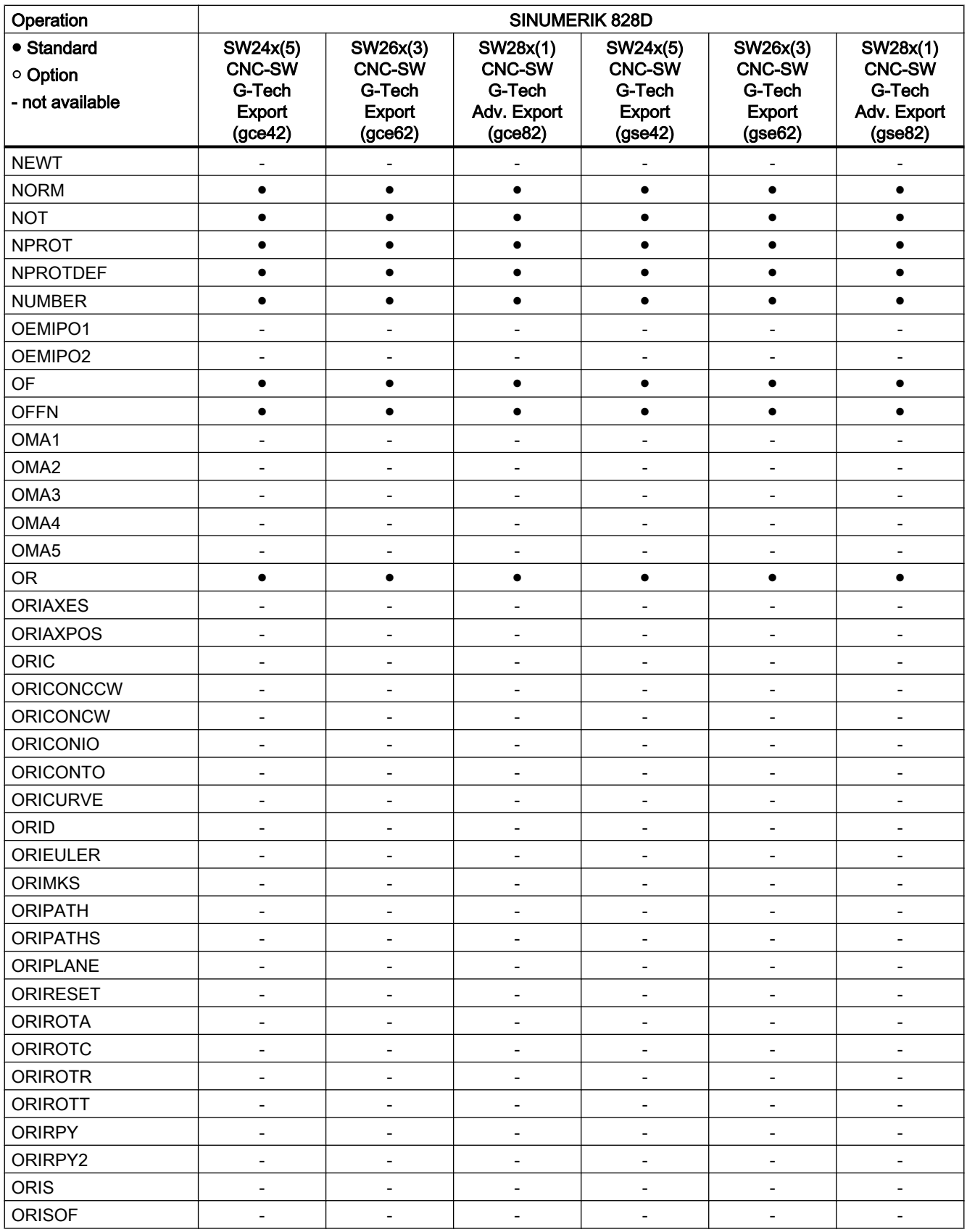

#### Tables

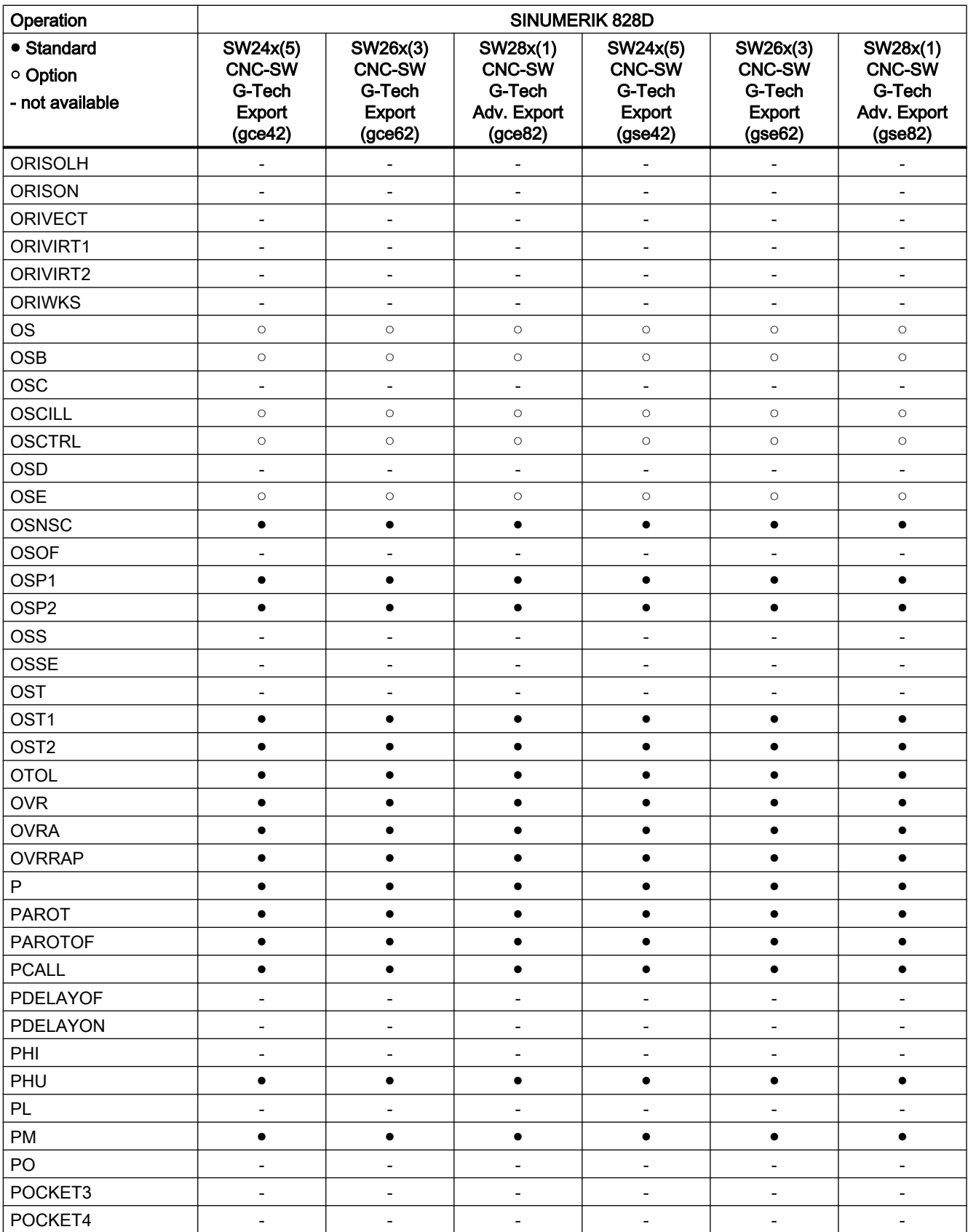

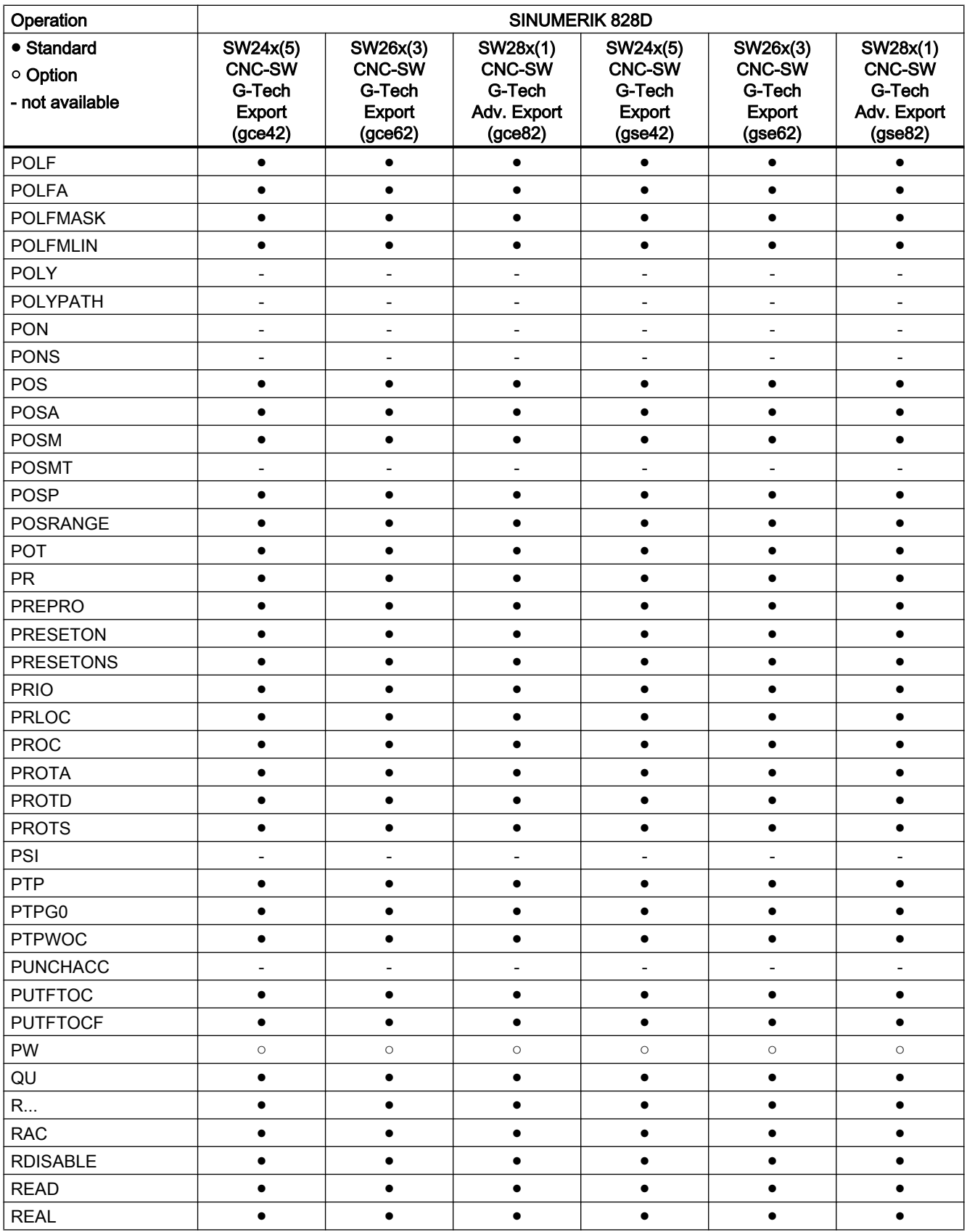

#### Tables

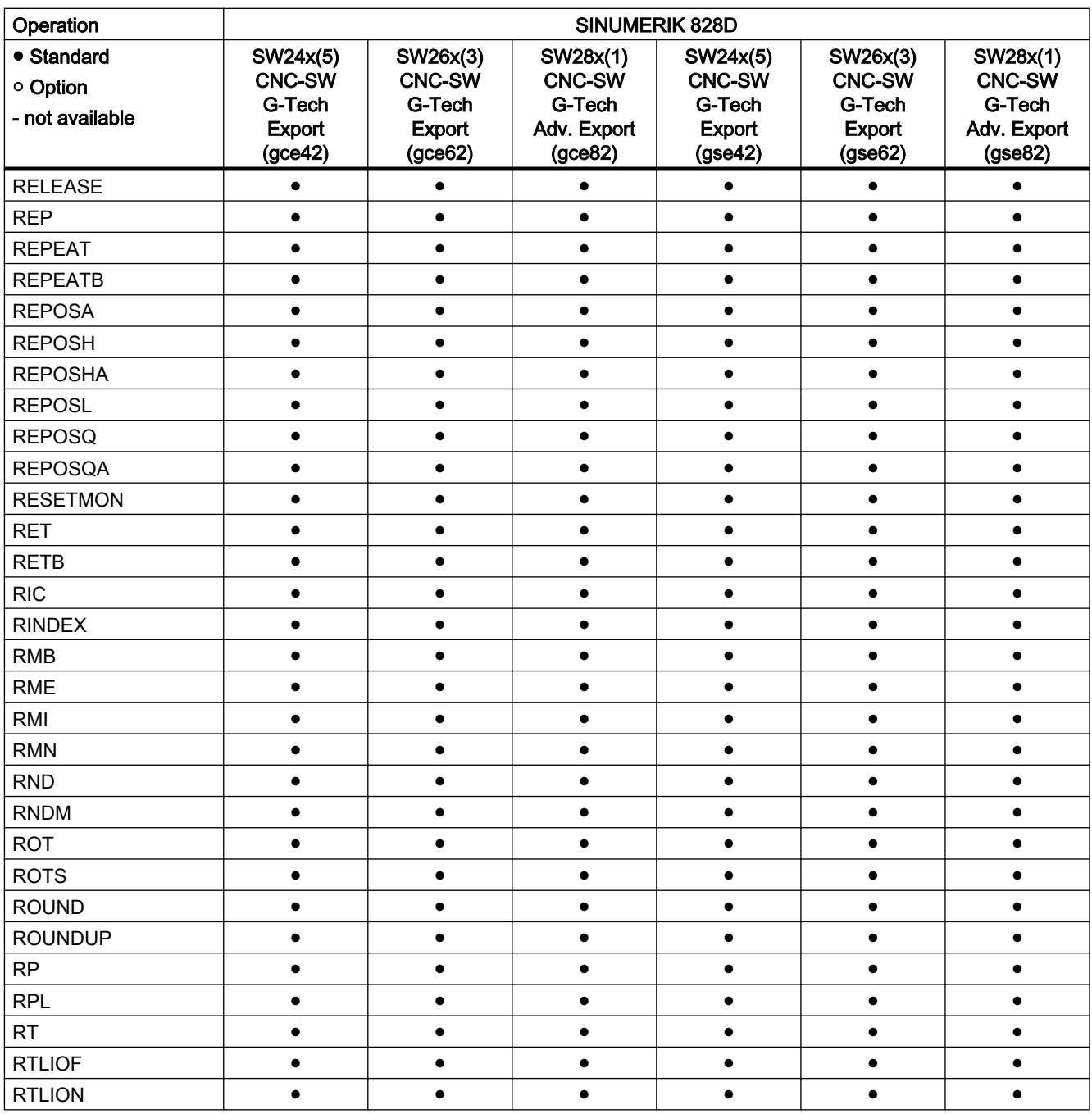

## Operations S ... Z

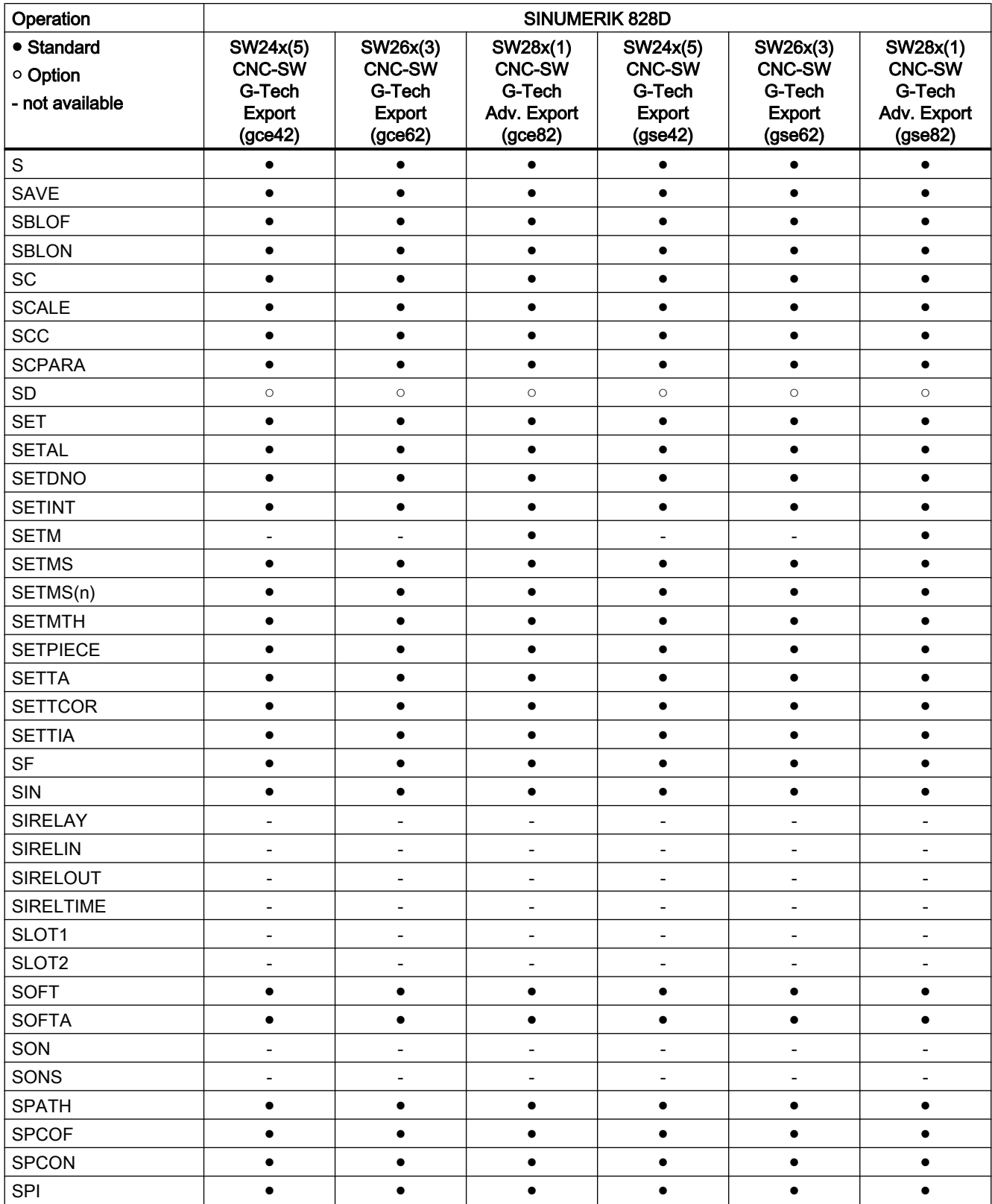

#### Tables

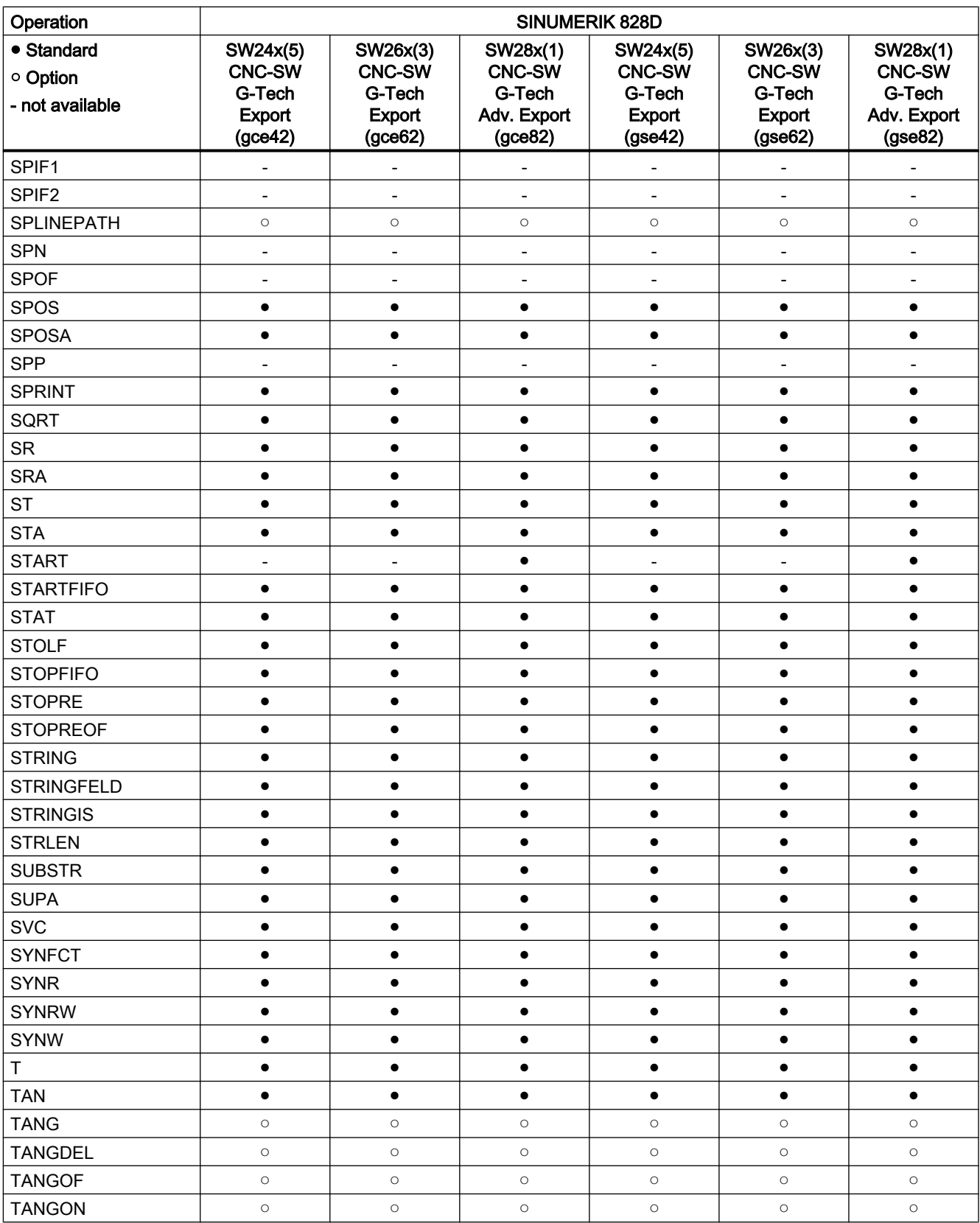

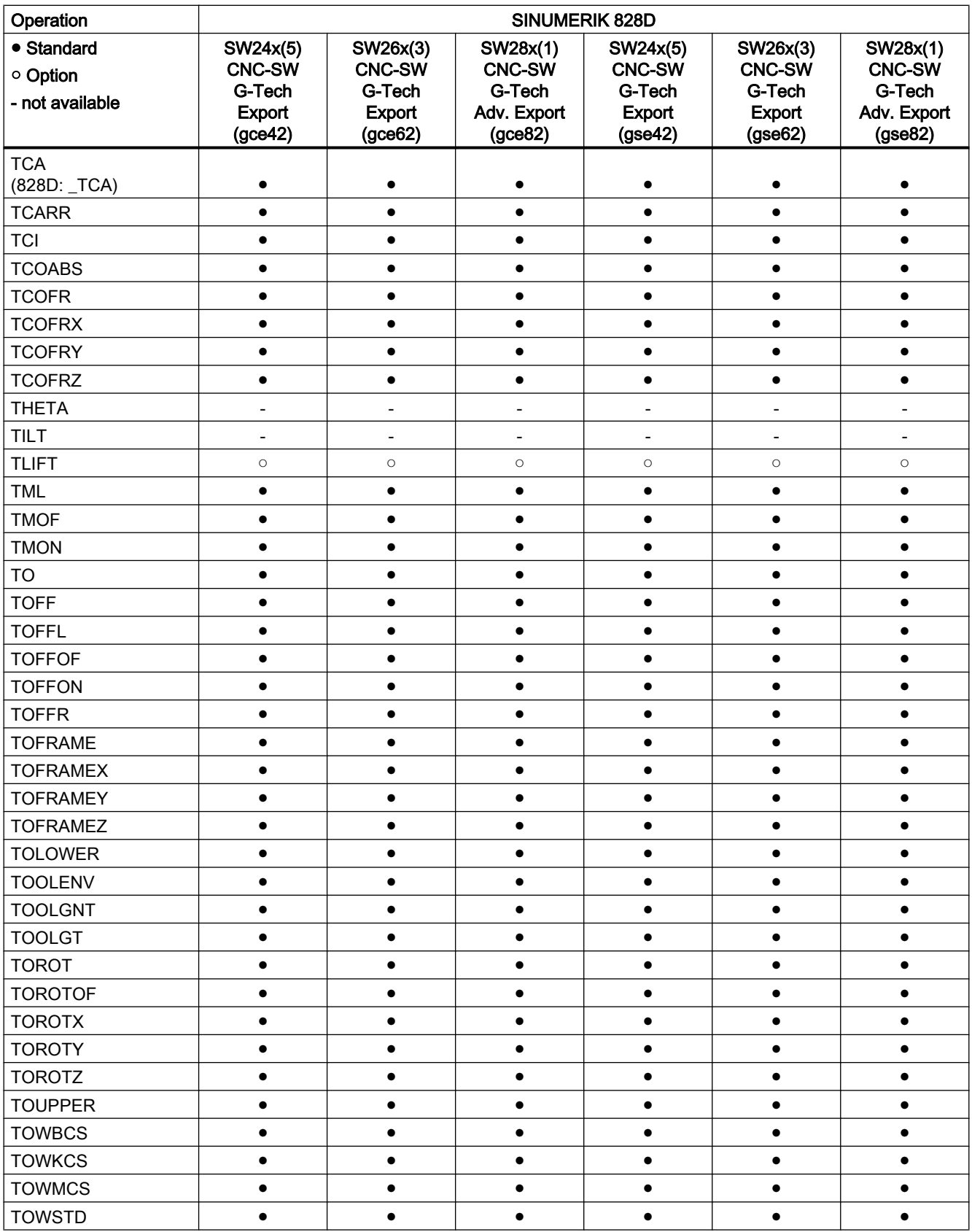

#### Tables

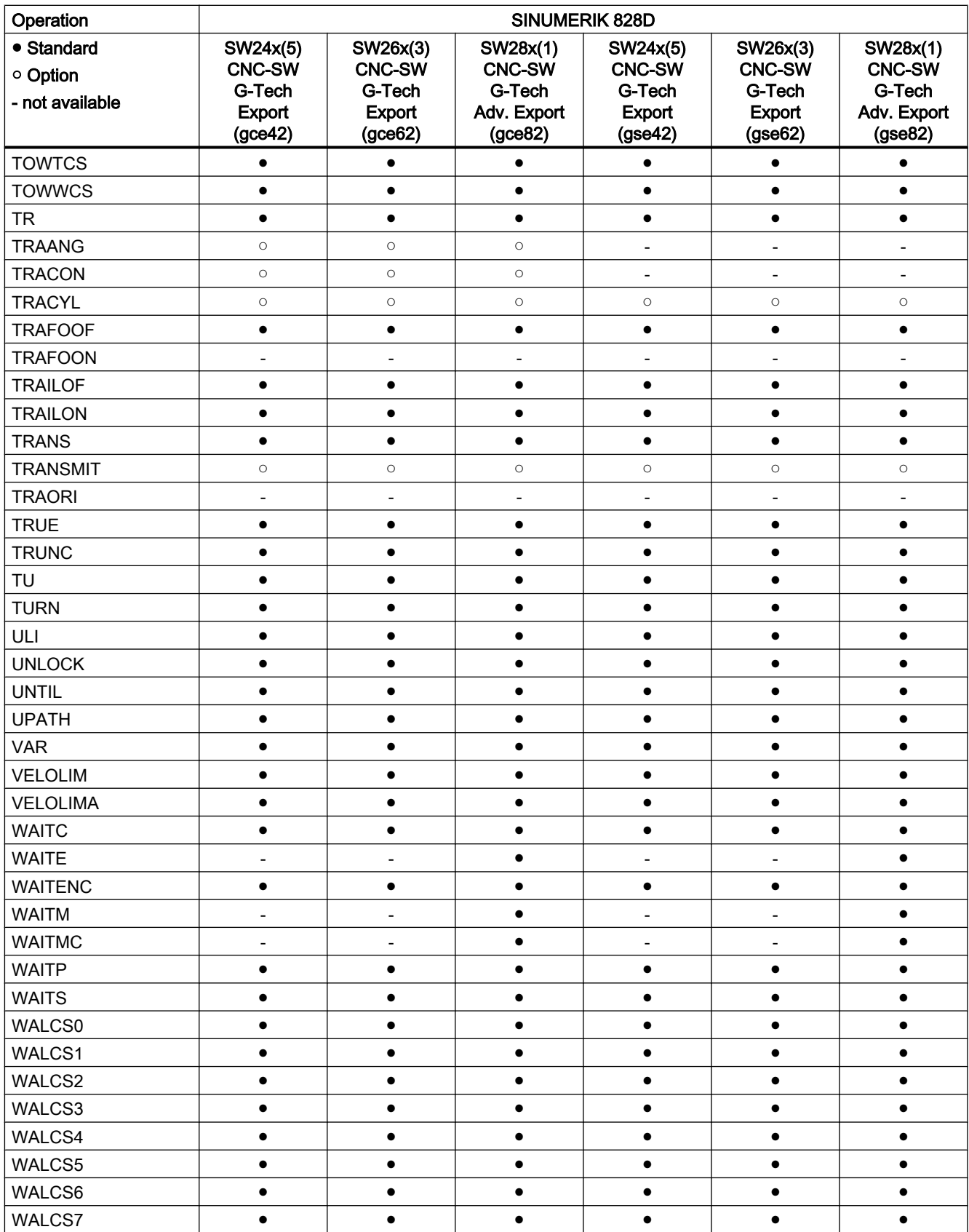

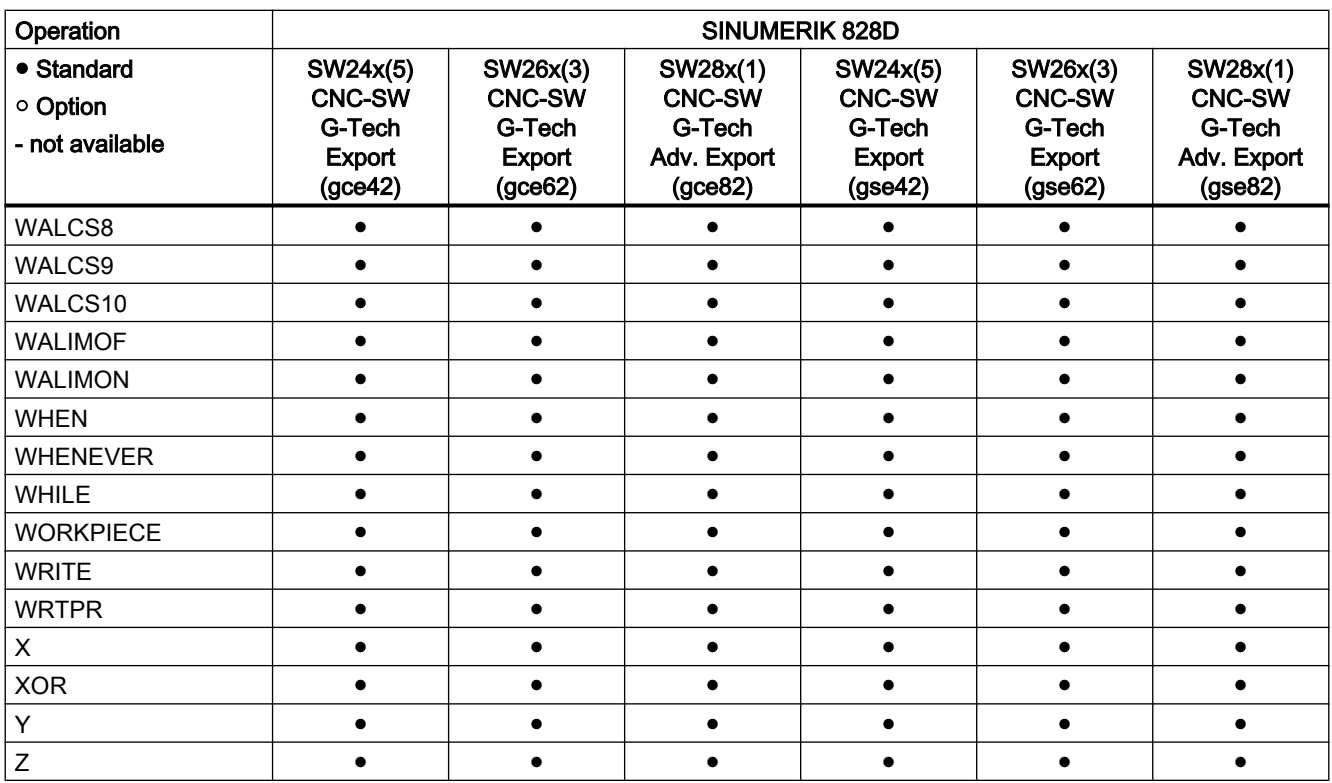

21.3 Currently set language in the HMI

## 21.3 Currently set language in the HMI

The table below lists all of the languages available at the user interface.

The currently set language can be queried in the part program and in the synchronized actions using the following system variable:

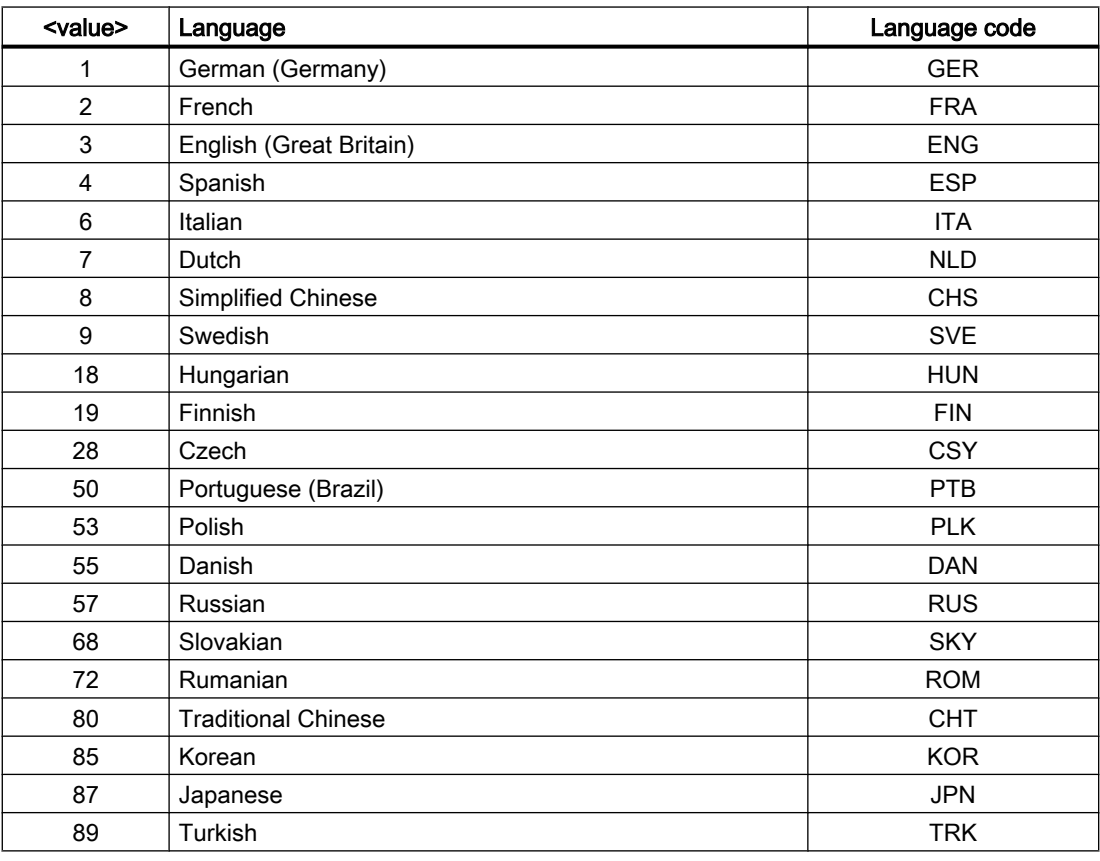

\$AN\_LANGUAGE\_ON\_HMI = <value>

#### **Note**

\$AN\_LANGUAGE\_ON\_HMI is updated:

- after the system boots.
- after NC and/or PLC reset.
- after switching over to another NC within the scope of M2N.
- after changing over the language on the HMI.

# Appendix  $\mathbb A$

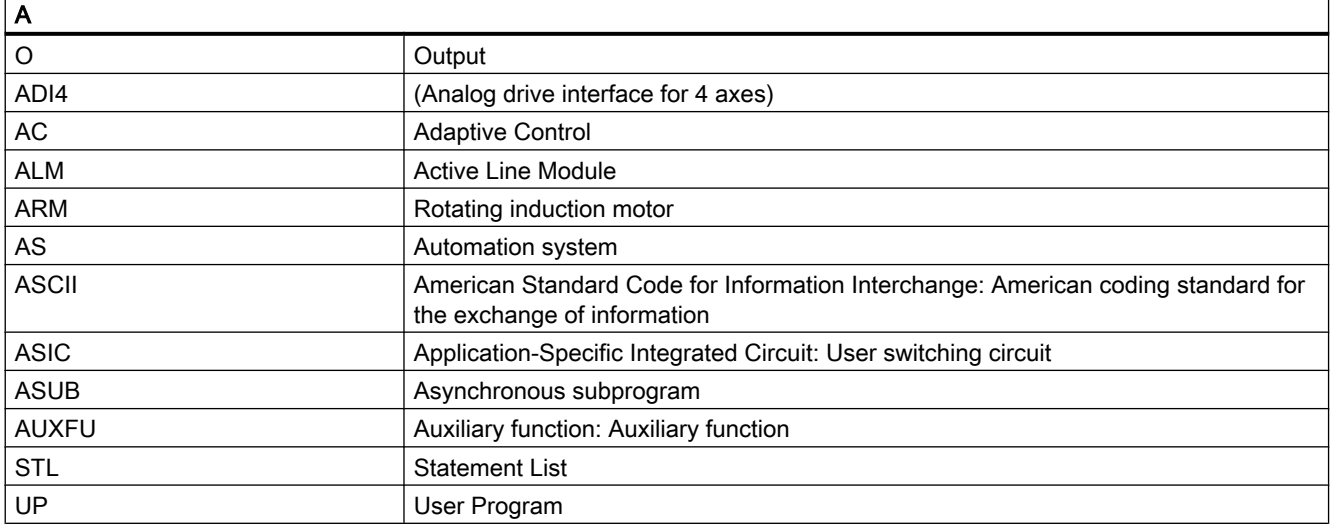

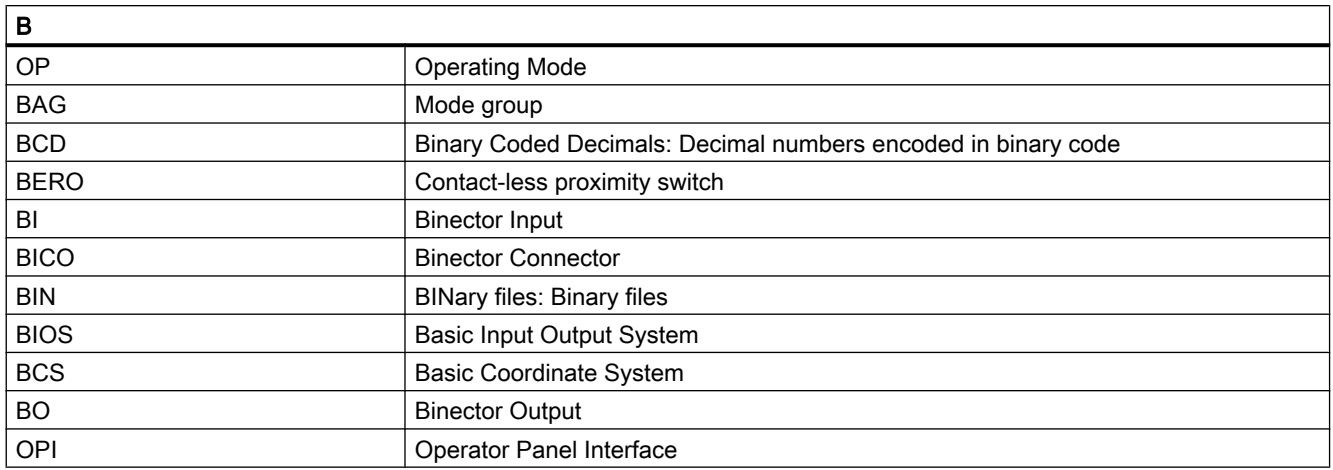

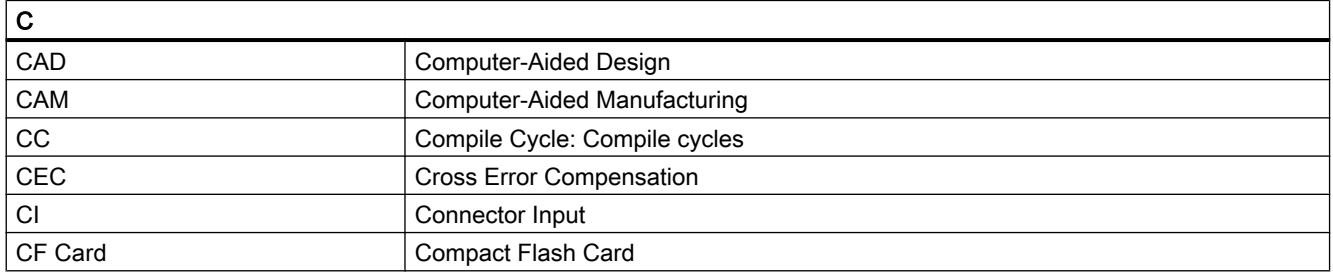

#### Appendix

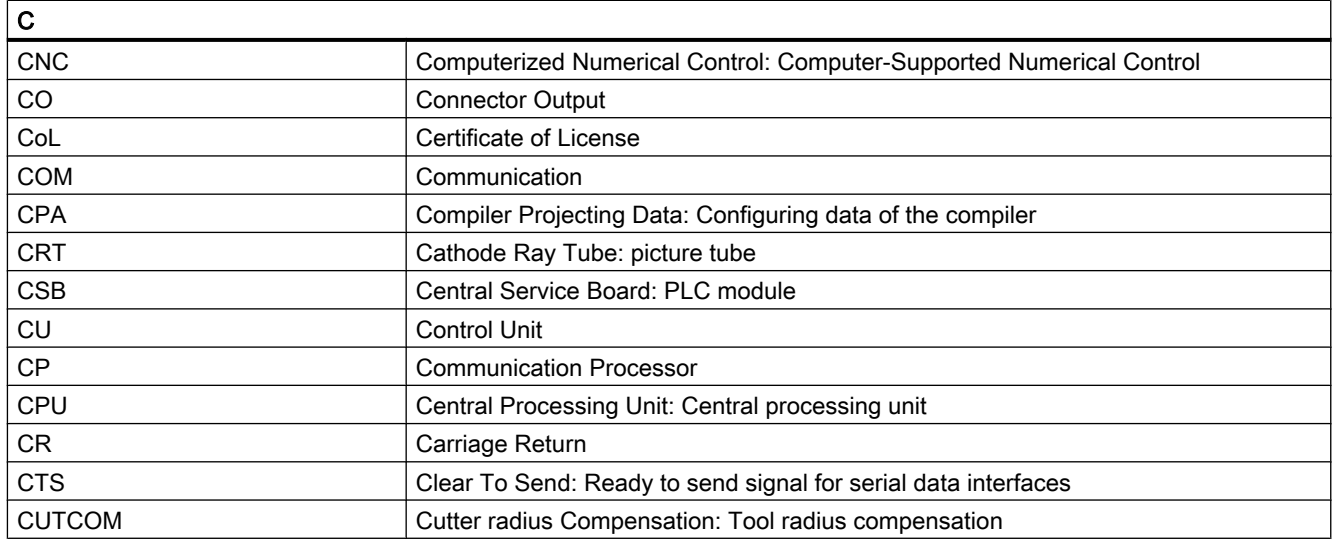

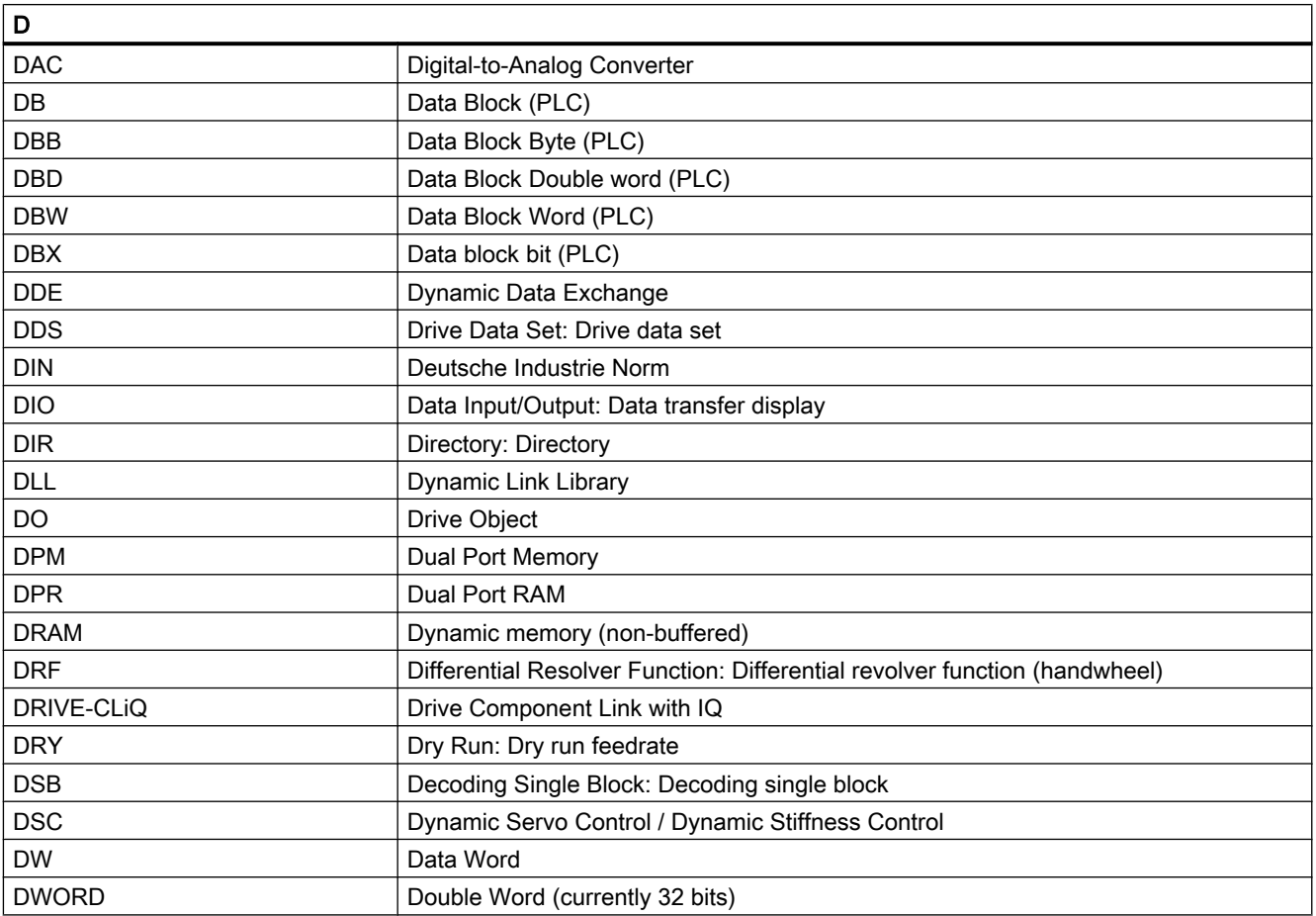

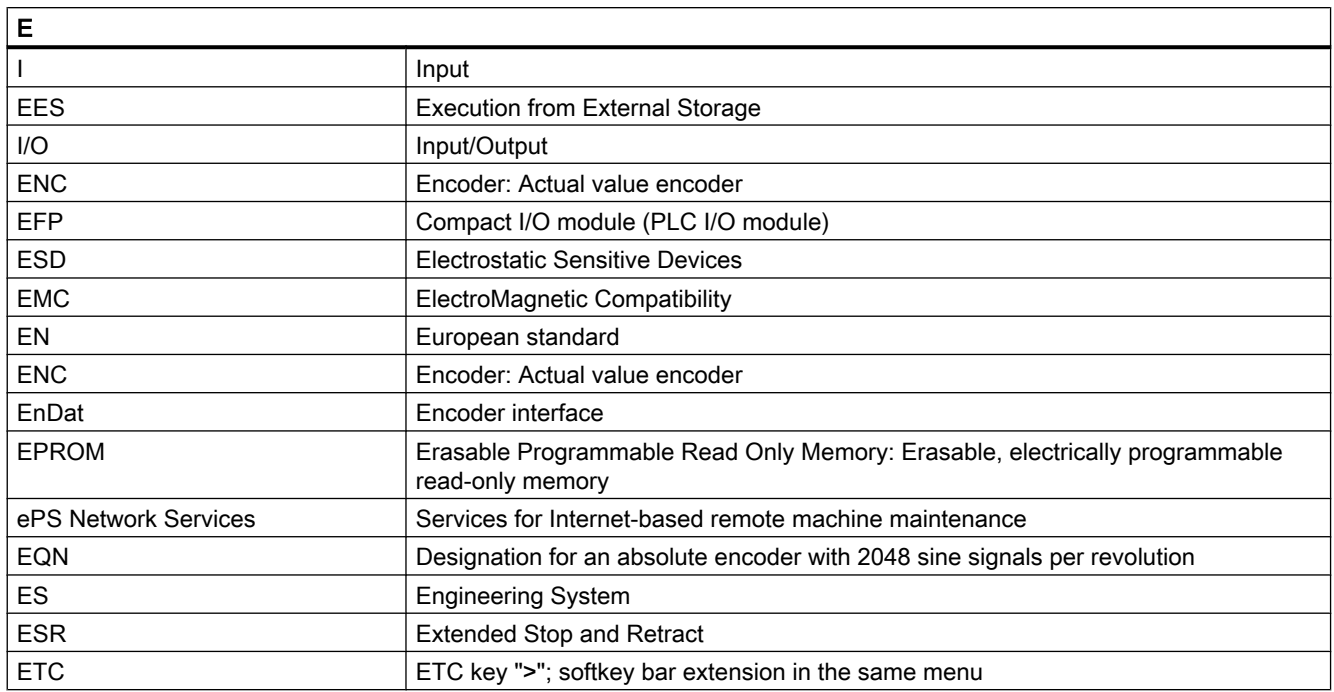

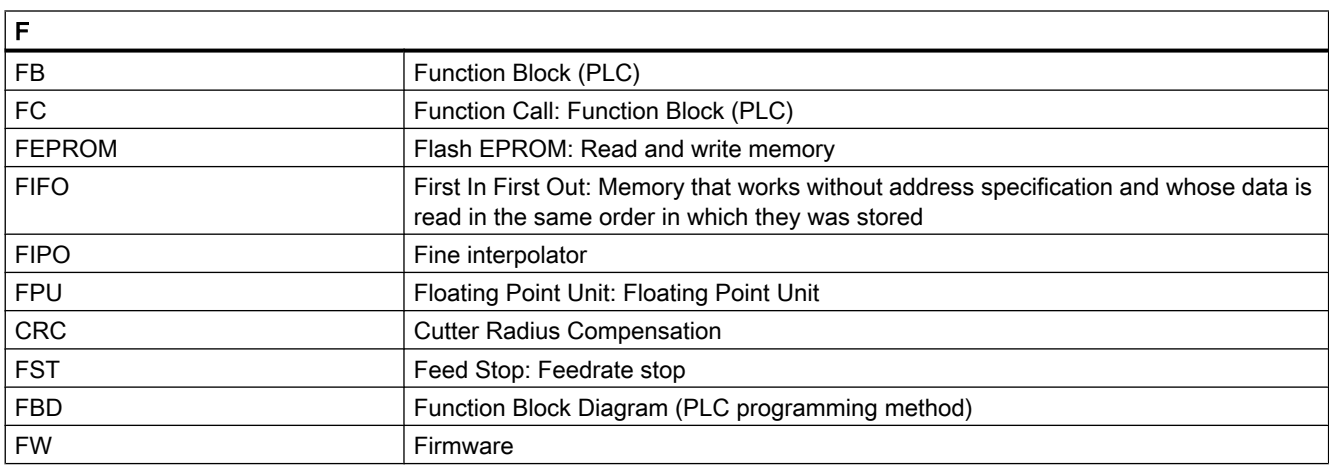

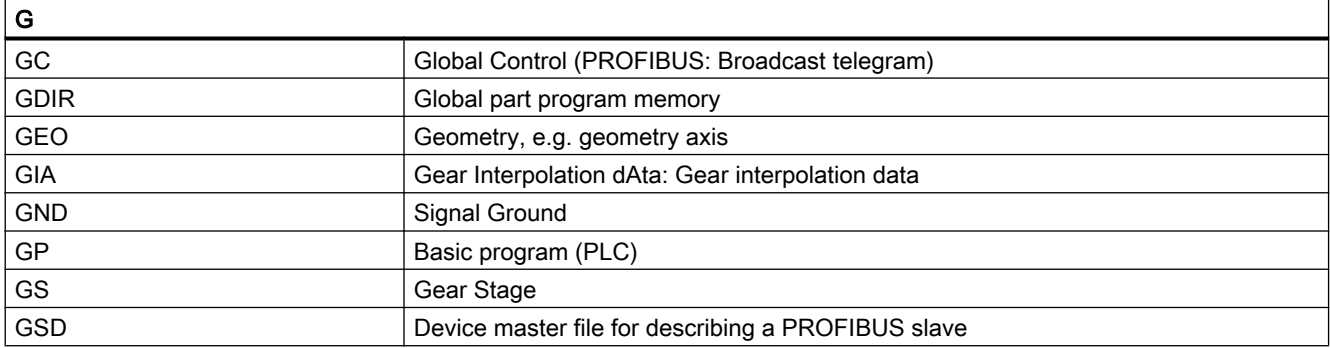

#### Appendix

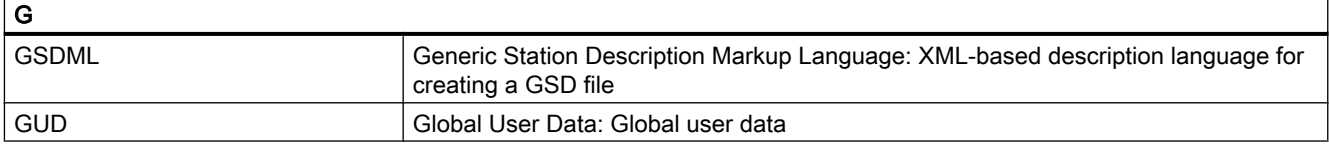

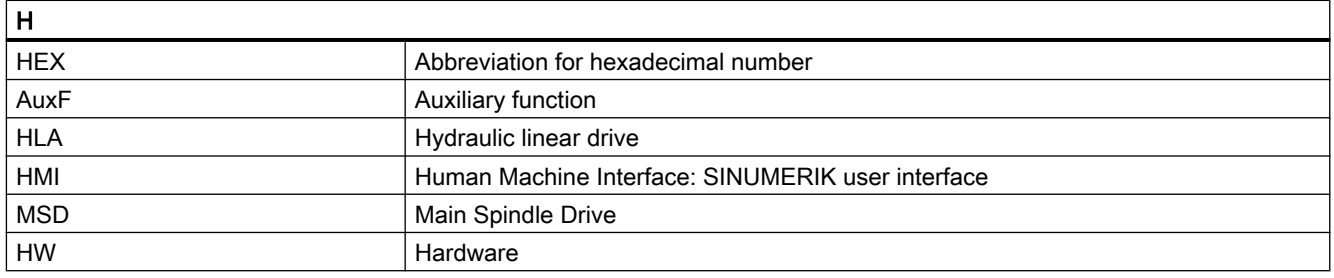

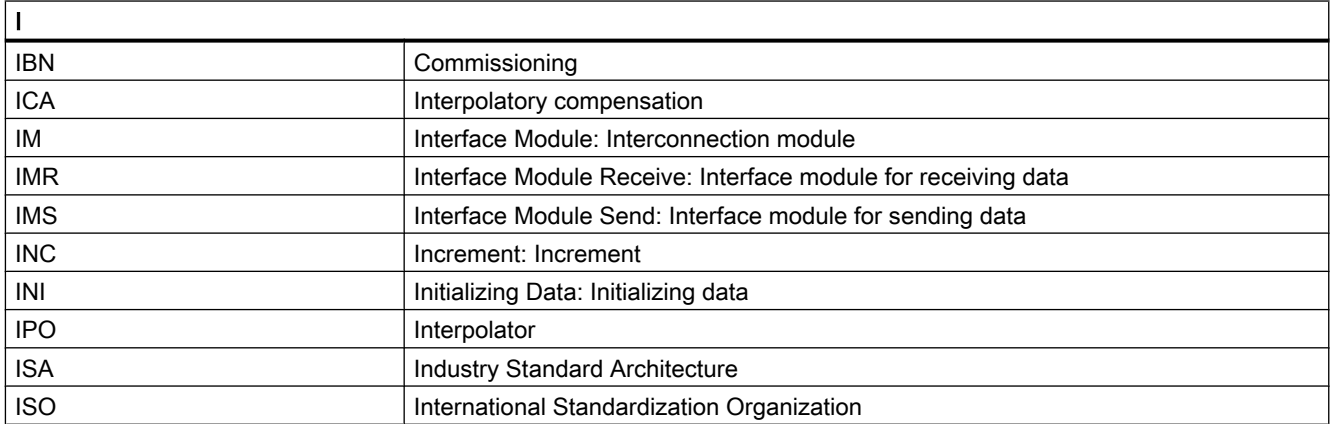

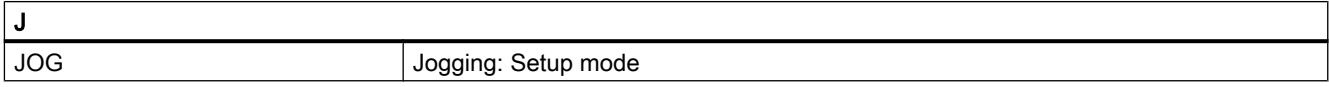

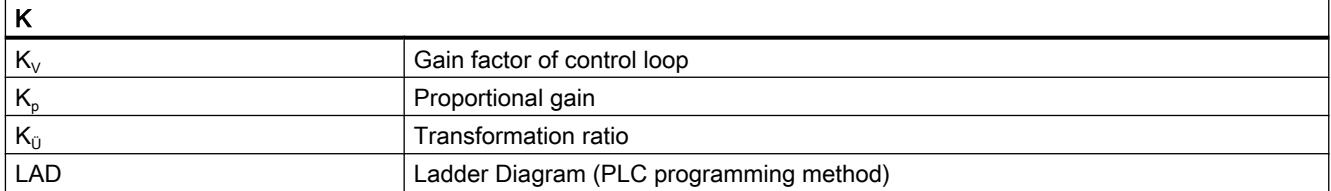

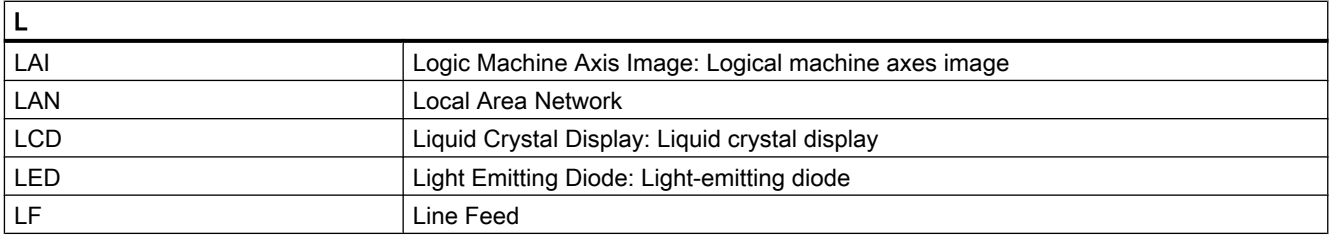

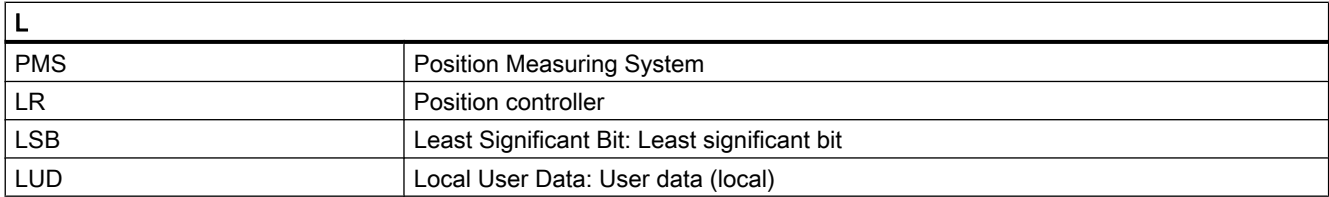

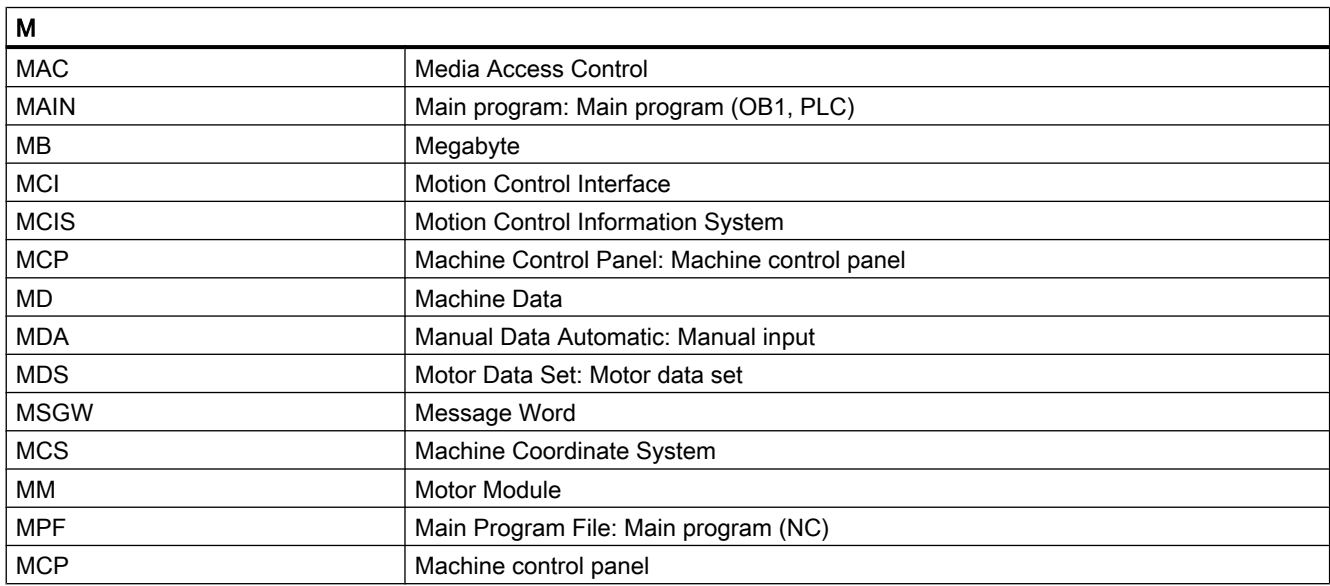

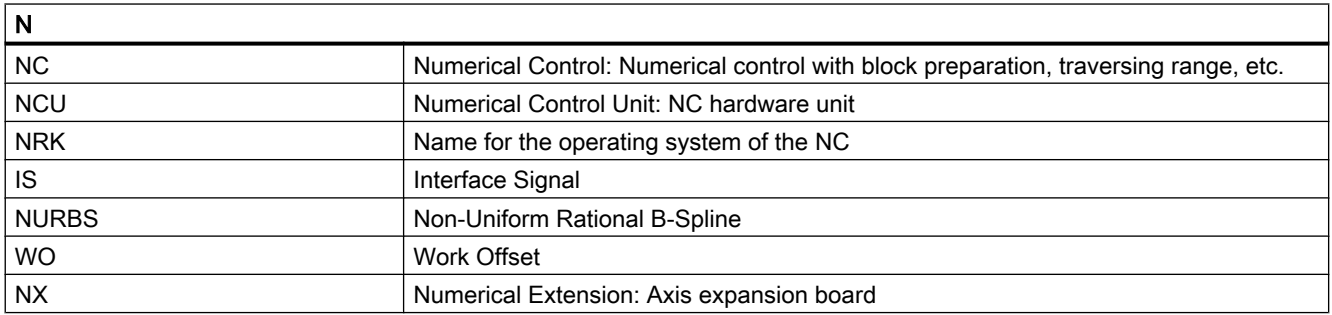

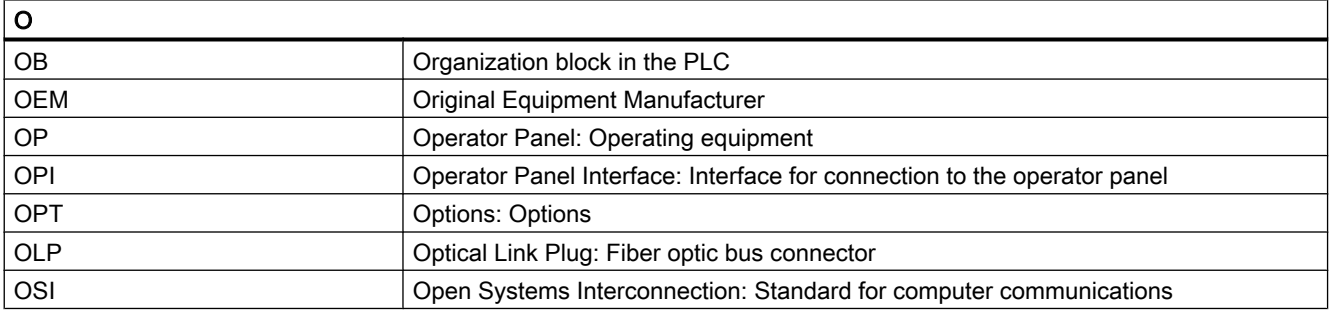

#### Appendix

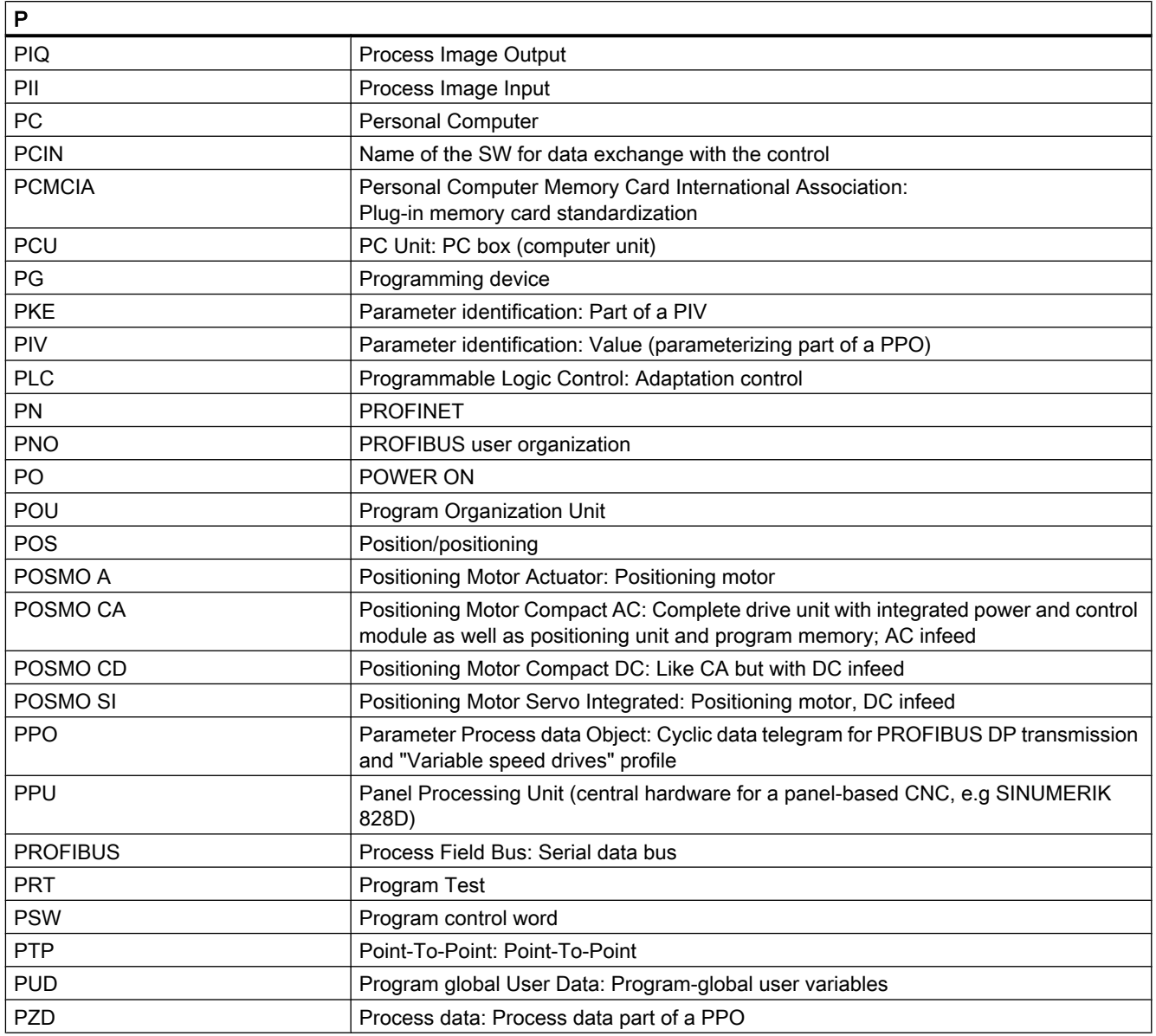

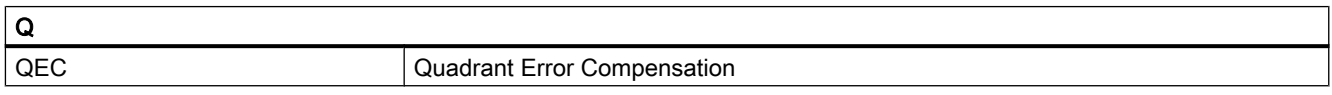

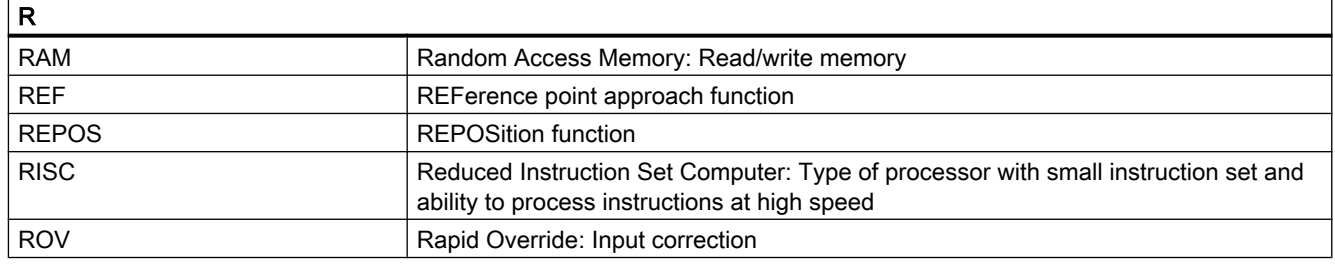

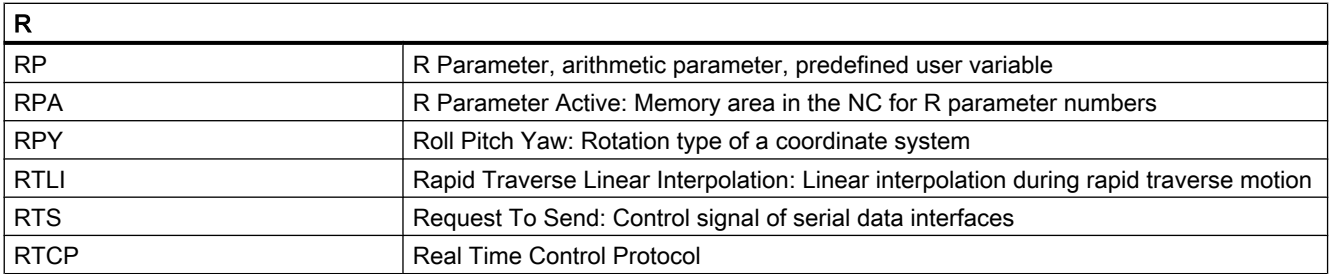

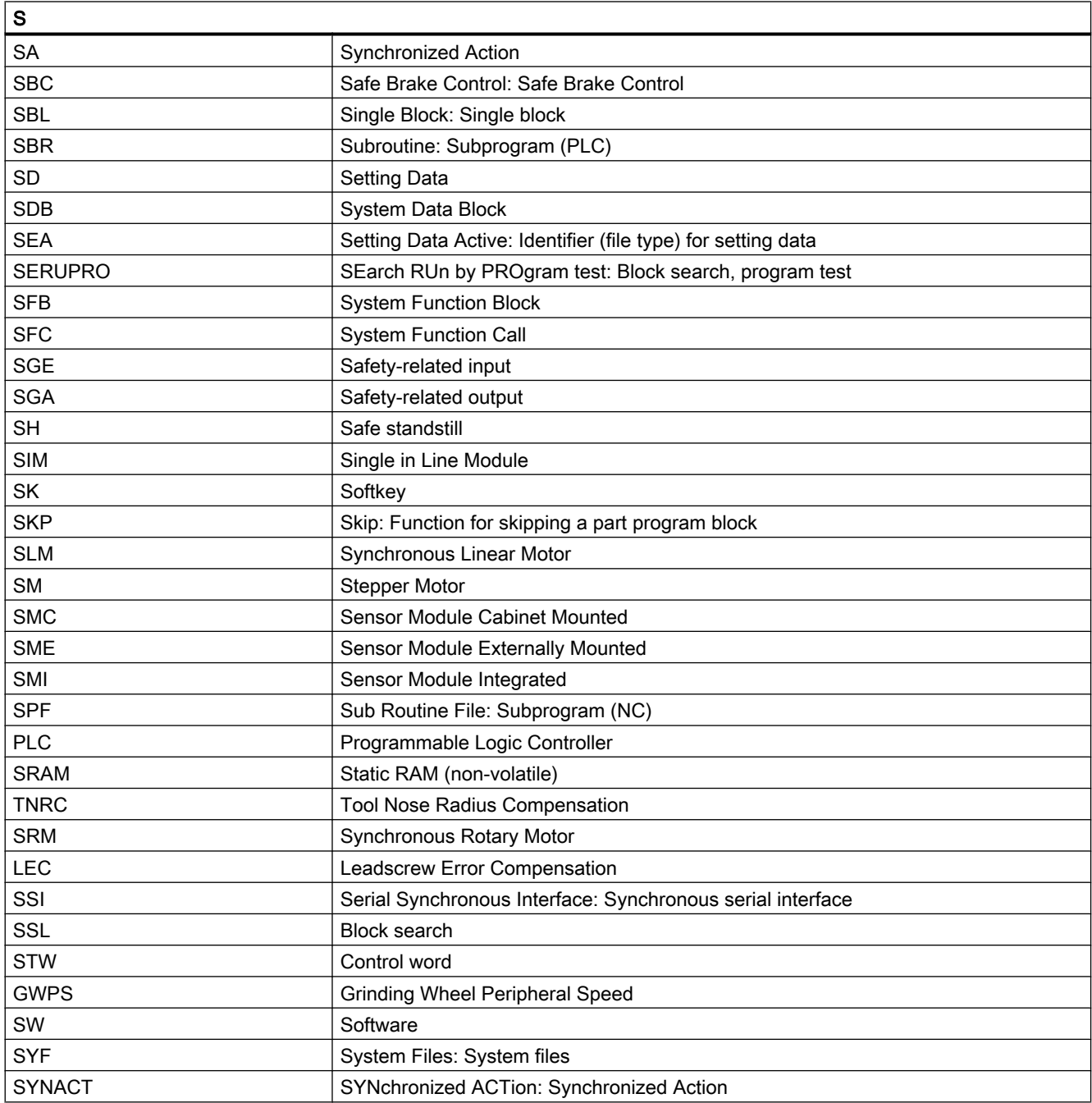

#### Appendix

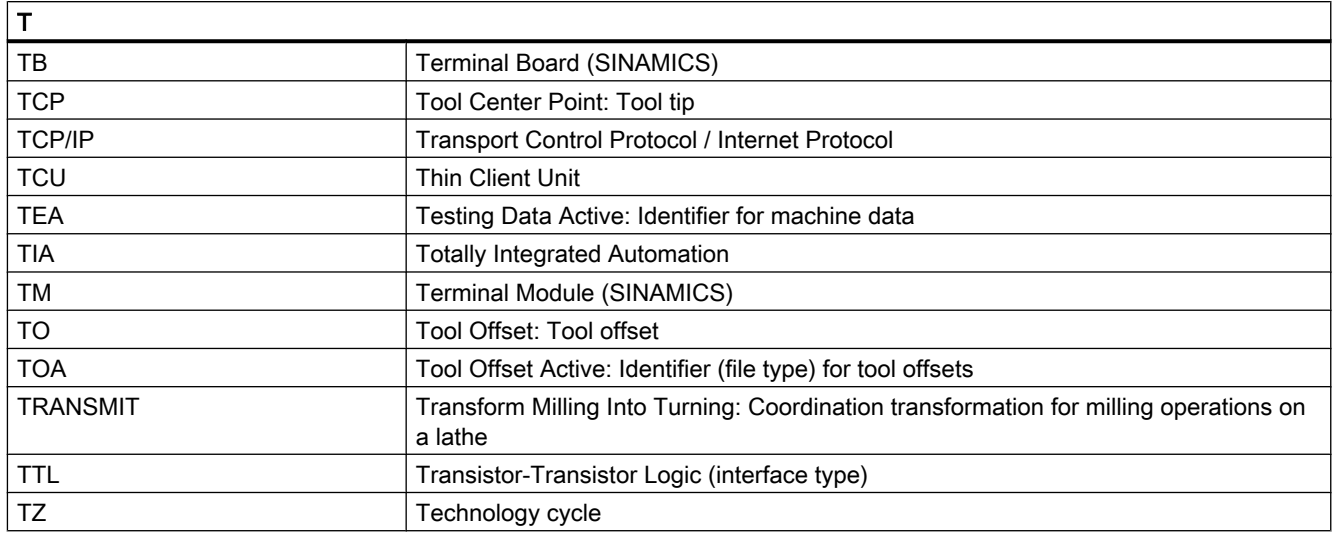

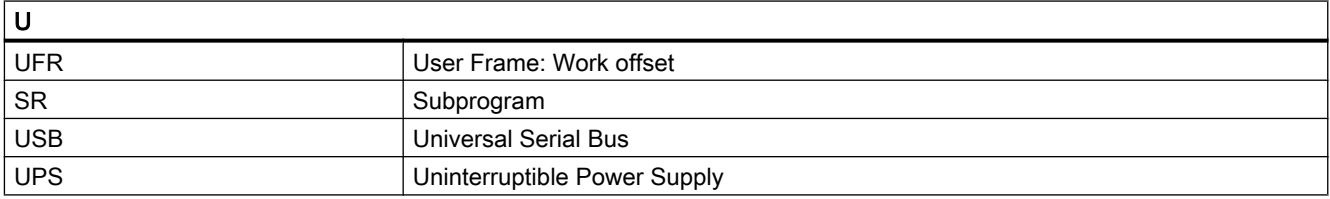

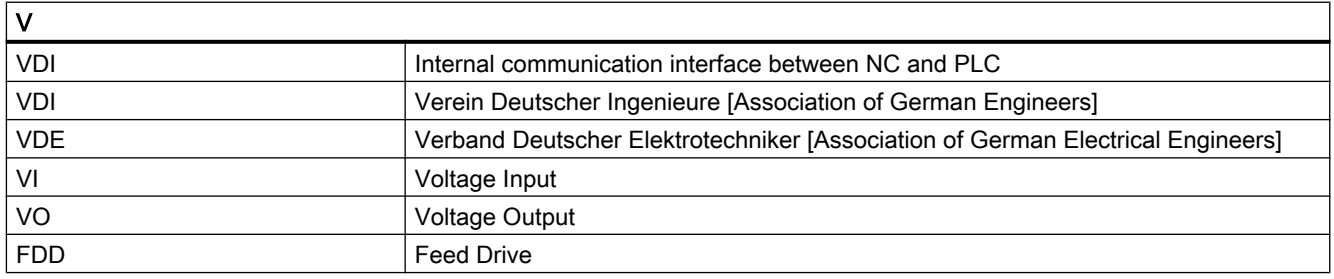

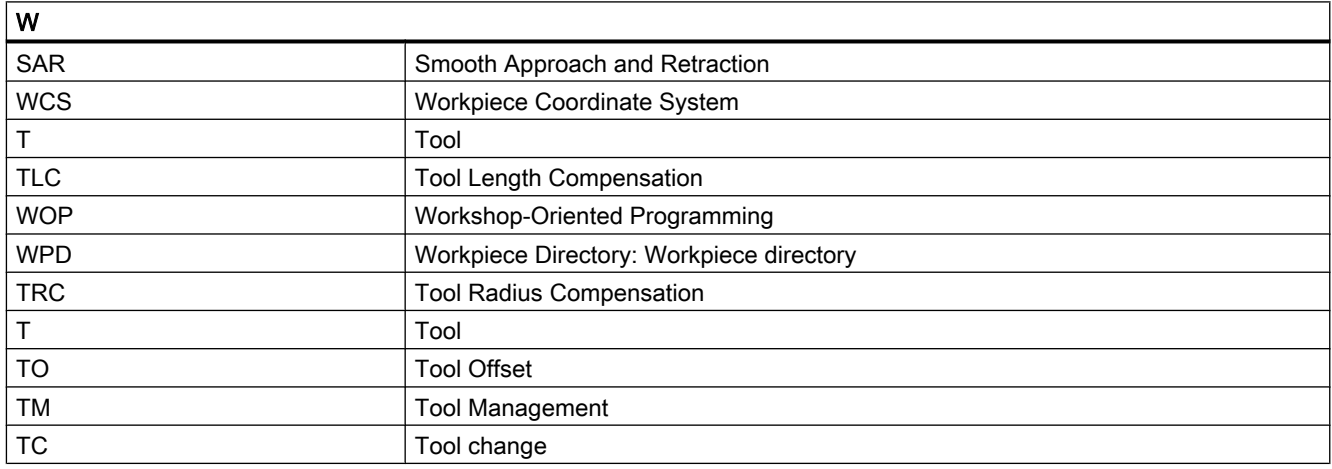

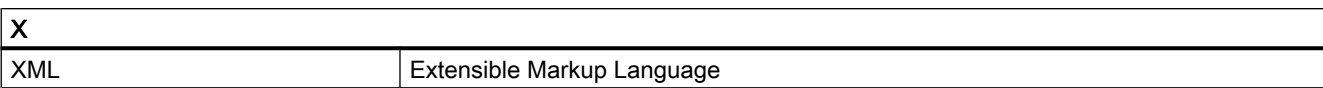

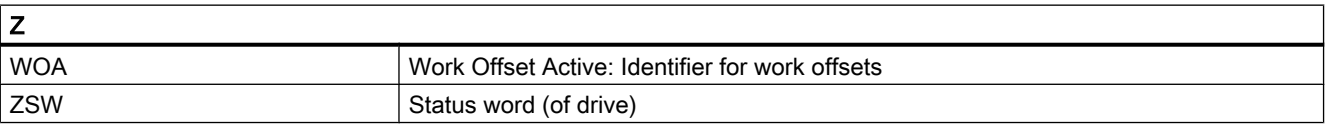

A.2 Documentation overview

## A.2 Documentation overview

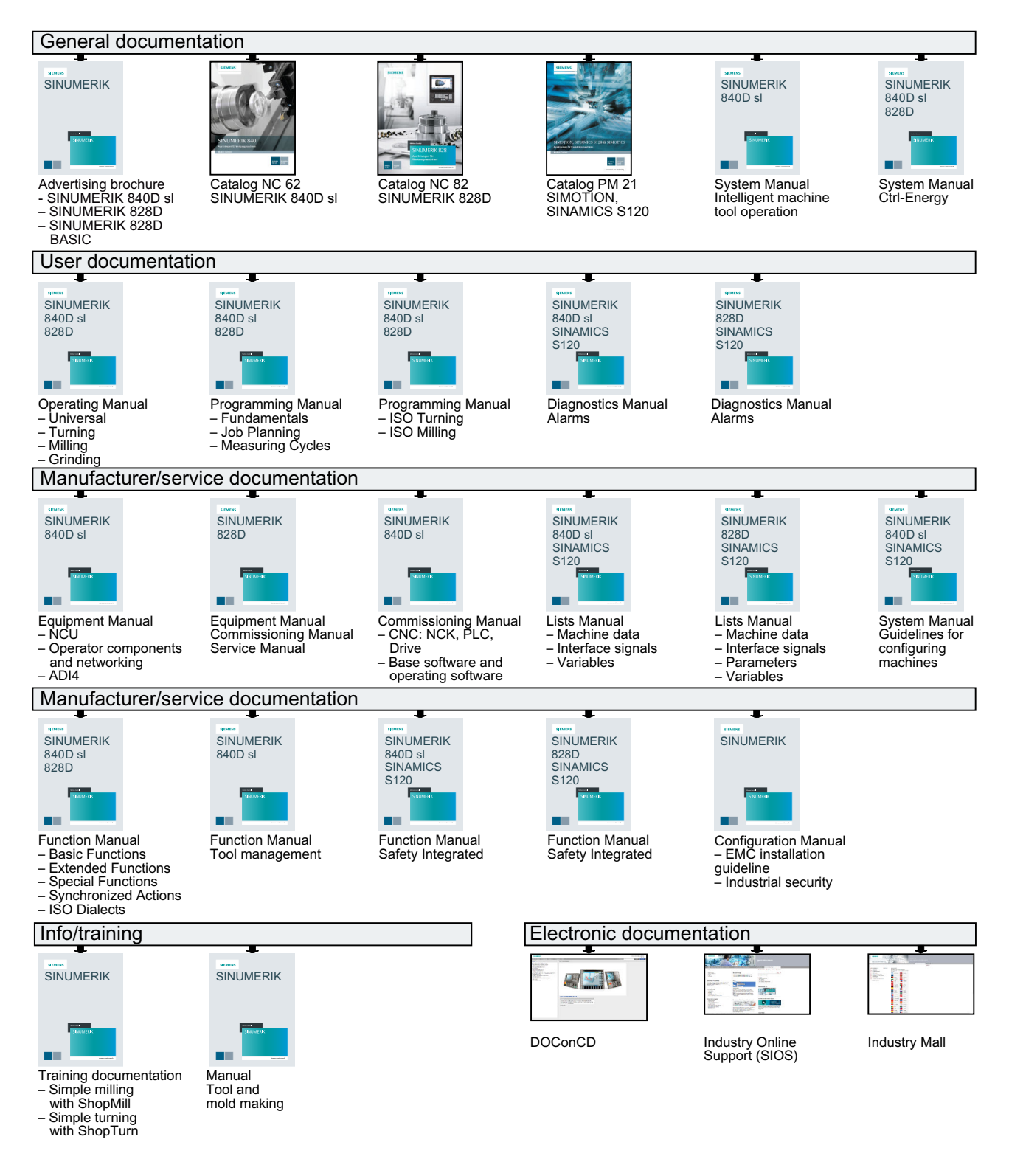

## **Glossary**

#### Absolute dimensions

A destination for an axis motion is defined by a dimension that refers to the origin of the currently valid coordinate system. See → Incremental dimension

#### Acceleration with jerk limitation

In order to optimize the acceleration response of the machine whilst simultaneously protecting the mechanical components, it is possible to switch over in the machining program between abrupt acceleration and continuous (jerk-free) acceleration.

#### Address

An address is the identifier for a certain operand or operand range, e.g. input, output, etc.

#### Alarms

All  $\rightarrow$  messages and alarms are displayed on the operator panel in plain text with date and time and the corresponding symbol for the deletion criterion. Alarms and messages are displayed separately.

- 1. Alarms and messages in the part program: Alarms and messages can be displayed in plain text directly from the part program.
- 2. Alarms and messages from the PLC: Alarms and messages for the machine can be displayed in plain text from the PLC program. No additional function block packages are required for this purpose.

#### Archiving

Reading out of files and/or directories on an external memory device.

#### Asynchronous subprogram

Part program that can be started asynchronously to (independently of) the current program status using an interrupt signal (e.g. "Rapid NC input" signal).

#### Automatic

Operating mode of the controller (block sequence operation according to DIN): Operating mode for NC systems in which  $a \rightarrow$  subprogram is selected and executed continuously.

#### Auxiliary functions

Auxiliary functions enable  $\rightarrow$  part programs to transfer  $\rightarrow$  parameters to the  $\rightarrow$  PLC, which then trigger reactions defined by the machine manufacturer.

#### Axes

In accordance with their functional scope, the CNC axes are subdivided into:

- Axes: Interpolating path axes
- Auxiliary axes: Non-interpolating feed and positioning axes with an axis-specific feedrate. Auxiliary axes are not involved in actual machining, e.g. tool feeder, tool magazine.

#### Axis address

See → Axis name

#### Axis name

To ensure clear identification, all channel and  $\rightarrow$  machine axes of the control system must be designated with unique names in the channel and control system. The  $\rightarrow$  geometry axes are called X, Y, Z. The rotary axes rotating around the geometry axes  $\rightarrow$  are called A, B, C.

#### Backlash compensation

Compensation for a mechanical machine backlash, e.g. backlash on reversal for ball screws. Backlash compensation can be entered separately for each axis.

#### Backup battery

The backup battery ensures that the  $\rightarrow$  user program in the  $\rightarrow$  CPU is stored so that it is safe from power failure and so that specified data areas and bit memory, timers and counters are stored retentively.

#### Basic axis

Axis whose setpoint or actual value position forms the basis of the calculation of a compensation value.

#### Basic Coordinate System

Cartesian coordinate system which is mapped by transformation onto the machine coordinate system.

The programmer uses axis names of the basic coordinate system in the  $\rightarrow$  part program. The basic coordinate system exists parallel to the  $\rightarrow$  machine coordinate system if no  $\rightarrow$  transformation is active. The difference lies in the  $\rightarrow$  axis names.

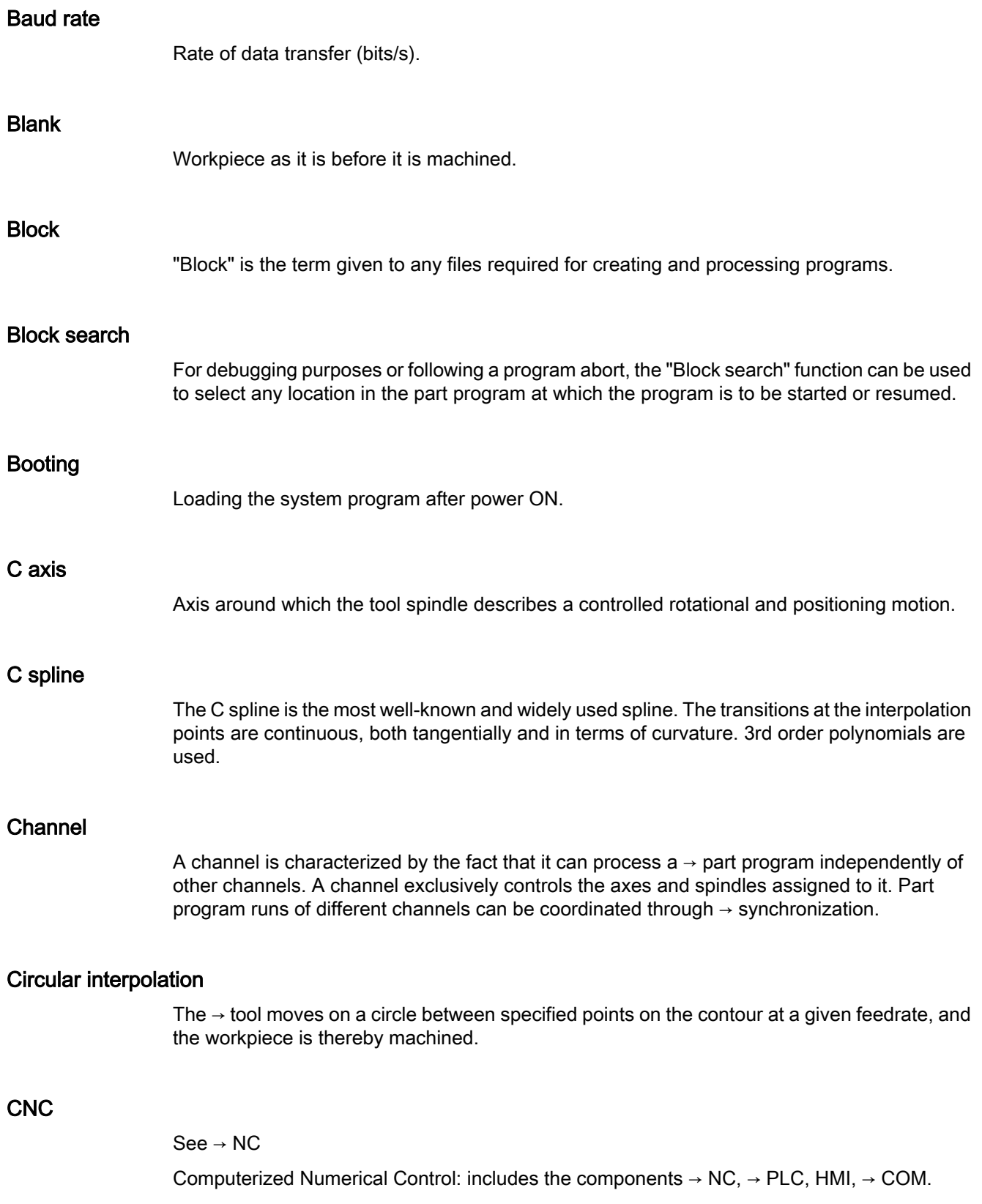

#### **CNC**

See → NC

Computerized Numerical Control: includes the components  $\rightarrow$  NC,  $\rightarrow$  PLC, HMI,  $\rightarrow$  COM.

#### COM

Component of the NC for the implementation and coordination of communication.

#### Compensation axis

Axis with a setpoint or actual value modified by the compensation value

#### Compensation table

Table containing interpolation points. It provides the compensation values of the compensation axis for selected positions on the basic axis.

#### Compensation value

Difference between the axis position measured by the encoder and the desired, programmed axis position.

#### Continuous-path mode

The objective of continuous-path mode is to avoid substantial deceleration of the  $\rightarrow$  path axes at the part program block boundaries and to change to the next block at as close to the same path velocity as possible.

#### **Contour**

Contour of the → workpiece

#### Contour monitoring

The following error is monitored within a definable tolerance band as a measure of contour accuracy. An unacceptably high following error can cause the drive to become overloaded, for example. In such cases, an alarm is output and the axes are stopped.

#### Coordinate system

See → Machine coordinate system, → Workpiece coordinate system

#### **CPU**

Central processing unit, see → PLC

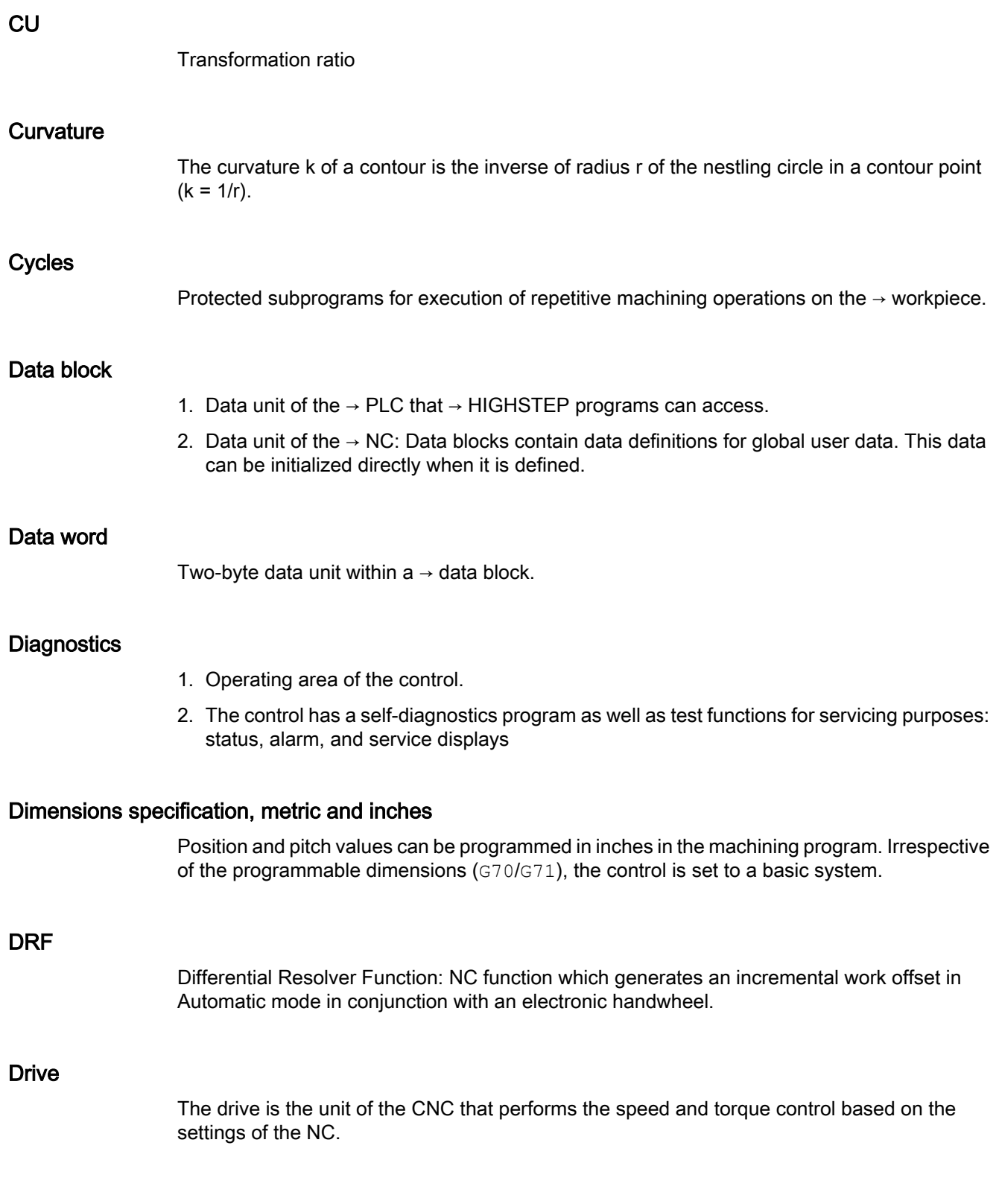

#### Dynamic feedforward control

Inaccuracies in the  $\rightarrow$  contour due to following errors can be practically eliminated using dynamic, acceleration-dependent feedforward control. This results in excellent machining accuracy even at high → path velocities. Feedforward control can be selected and deselected on an axis-specific basis via the  $\rightarrow$  part program.

#### Editor

The editor makes it possible to create, edit, extend, join, and import programs / texts / program blocks.

#### Exact stop

When an exact stop statement is programmed, the position specified in a block is approached exactly and, if necessary, very slowly. To reduce the approach time,  $\rightarrow$  exact stop limits are defined for rapid traverse and feed.

#### Exact stop limit

When all path axes reach their exact stop limits, the control responds as if it had reached its precise destination point. A block advance of the  $\rightarrow$  part program occurs.

#### External work offset

Work offset specified by the  $\rightarrow$  PLC.

#### Fast retraction from the contour

When an interrupt occurs, a motion can be initiated via the CNC machining program, enabling the tool to be quickly retracted from the workpiece contour that is currently being machined. The retraction angle and the distance retracted can also be parameterized. An interrupt routine can also be executed following the fast retraction.

#### Feed override

The programmed velocity is overriden by the current velocity setting made via the  $\rightarrow$  machine control panel or from the  $\rightarrow$  PLC (0 to 200%). The feedrate can also be corrected by a programmable percentage factor (1 to 200%) in the machining program.

#### Finished-part contour

Contour of the finished workpiece. See  $\rightarrow$  Raw part.

#### Fixed machine point

Point that is uniquely defined by the machine tool, e.g. machine reference point.

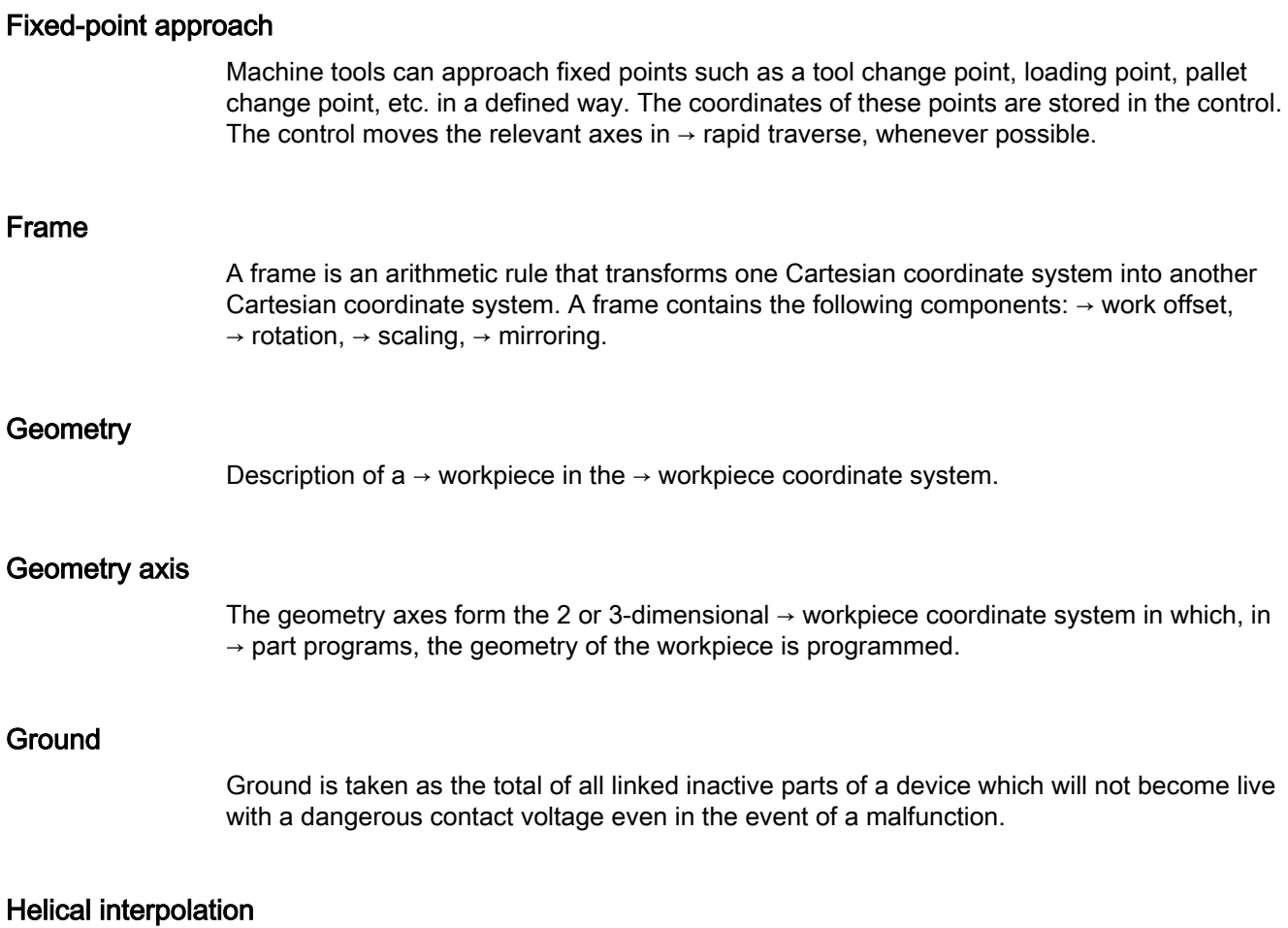

The helical interpolation function is ideal for machining internal and external threads using form milling cutters and for milling lubrication grooves.

The helix comprises two motions:

- Circular motion in one plane
- A linear motion perpendicular to this plane

#### High-level CNC language

The high-level language is used to write NC programs, → synchronized actions, and → cycles. It provides: control structures → user-defined variables, → system variables, → macro programming.

#### High-speed digital inputs/outputs

The digital inputs can be used for example to start fast CNC program routines (interrupt routines). High-speed, program-driven switching functions can be initiated via the digital CNC outputs

#### **HIGHSTEP**

Summary of programming options for  $\rightarrow$  PLCs of the AS300/AS400 system.

#### HW Config

SIMATIC S7 tool for the configuration and parameterization of hardware components within an S7 project

#### Identifier

In accordance with DIN 66025, words are supplemented using identifiers (names) for variables (arithmetic variables, system variables, user variables), subprograms, key words, and words with multiple address letters. These supplements have the same meaning as the words with respect to block format. Identifiers must be unique. It is not permissible to use the same identifier for different objects.

#### Inch measuring system

Measuring system which defines distances in inches and fractions of inches.

#### Inclined surface machining

Drilling and milling operations on workpiece surfaces that do not lie in the coordinate planes of the machine can be performed easily using the function "inclined-surface machining".

#### Increment

Travel path length specification based on number of increments. The number of increments can be stored as  $\rightarrow$  setting data or be selected by means of a suitably labeled key (i.e. 10, 100, 1000, 10000).

#### Incremental dimension

Incremental dimension: A destination for axis traversal is defined by a distance to be covered and a direction referenced to a point already reached. See  $\rightarrow$  Absolute dimension.

#### Intermediate blocks

Motions with selected  $\rightarrow$  tool offset (G41/G42) may be interrupted by a limited number of intermediate blocks (blocks without axis motions in the offset plane), whereby the tool offset can still be correctly compensated for. The permissible number of intermediate blocks which the controller reads ahead can be set in system parameters.

#### Interpolator

Logic unit of the  $\rightarrow$  NC that defines intermediate values for the motion to be carried out in individual axes based on information on the end positions specified in the part program.

#### Interpolatory compensation

Mechanical deviations of the machine are compensated for by means of interpolatory compensation functions, such as  $\rightarrow$  leadscrew error, sag, angularity, and temperature compensation.

#### Interrupt routine

Interrupt routines are special → subprograms that can be started by events (external signals) in the machining process. A part program block which is currently being worked through is interrupted and the position of the axes at the point of interruption is automatically saved.

#### Inverse-time feedrate

The time required for the path of a block to be traversed can also be programmed for the axis motion instead of the feed velocity (G93).

#### JOG

Operating mode of the control (setup mode): The machine can be set up in JOG mode. Individual axes and spindles can be traversed in JOG mode by means of the direction keys. Additional functions in JOG mode include: → Reference point approach, → Repos, and → Preset (set actual value).

#### Key switch

The key switch on the  $\rightarrow$  machine control panel has four positions that are assigned functions by the operating system of the controller. The key switch has three different colored keys that can be removed in the specified positions.

#### Keywords

Words with specified notation that have a defined meaning in the programming language for  $\rightarrow$  part programs.

#### KV

Servo gain factor, a control variable in a control loop.

#### Leading axis

The leading axis is the  $\rightarrow$  gantry axis that exists from the point of view of the operator and programmer and, thus, can be influenced like a standard NC axis.

#### Leadscrew error compensation

Compensation for the mechanical inaccuracies of a leadscrew participating in the feed. The controller uses stored deviation values for the compensation.

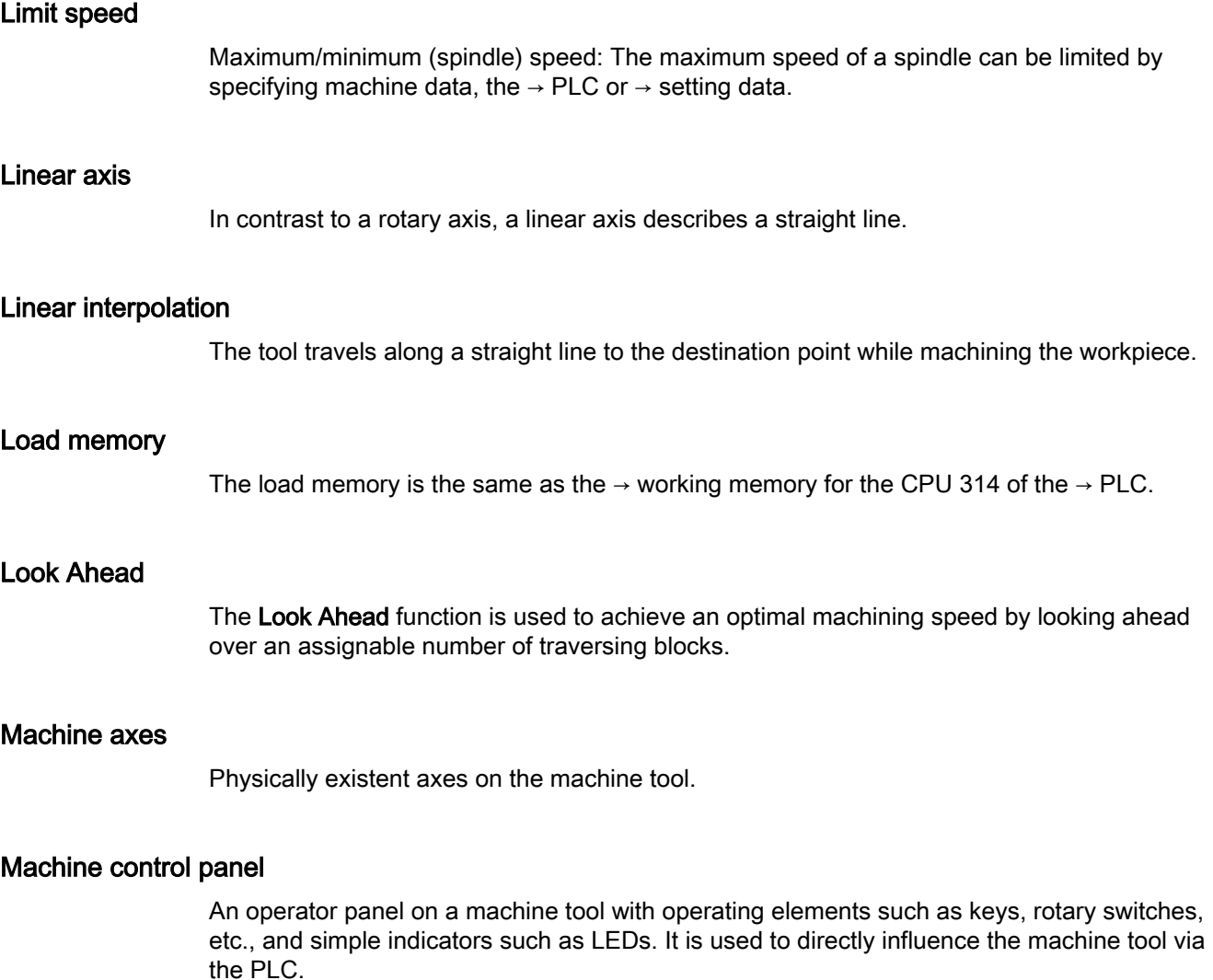

#### Machine coordinate system

A coordinate system, which is related to the axes of the machine tool.

#### Machine zero

Fixed point of the machine tool to which all (derived) measuring systems can be traced back.

#### Machining channel

A channel structure can be used to shorten idle times by means of parallel motion sequences, e.g. moving a loading gantry simultaneously with machining. Here, a CNC channel must be regarded as a separate CNC control system with decoding, block preparation and interpolation.

#### Macro techniques

Grouping of a set of statements under a single identifier. The identifier represents the set of consolidated statements in the program.

#### Main block

A block preceded with ":" that contains all information to start the operating sequence in a  $\rightarrow$  part program.

#### Main program

The term "main program" has its origins during the time when part programs were split strictly into main and → subprograms. This strict division no longer exists with today's SINUMERIK NC language. In principle, any part program in the channel can be selected and started. It then runs through in  $\rightarrow$  program level 0 (main program level). Further part programs or  $\rightarrow$  cycles as subprograms can be called up in the main program.

#### MDI

Operating mode of the control: Manual Data Input. In the MDI mode, individual program blocks or block sequences with no reference to a main program or subprogram can be input and executed immediately afterwards through actuation of the NC start key.

#### Messages

All messages programmed in the part program and  $\rightarrow$  alarms detected by the system are displayed on the operator panel in plain text with date and time and the corresponding symbol for the deletion criterion. Alarms and messages are displayed separately.

#### Metric measuring system

Standardized system of units: For length, e.g. mm (millimeters), m (meters).

#### Mirroring

Mirroring reverses the signs of the coordinate values of a contour, with respect to an axis. It is possible to mirror with respect to more than one axis at a time.

#### Mode

An operating concept on a SINUMERIK control The following modes are defined:  $\rightarrow$  Jog,  $\rightarrow$  MDI,  $\rightarrow$  Automatic.

#### Mode group

Axes and spindles that are technologically related can be combined into one mode group. Axes/spindles of a mode group can be controlled by one or more  $\rightarrow$  channels. The same  $\rightarrow$  mode type is always assigned to the channels of the mode group.

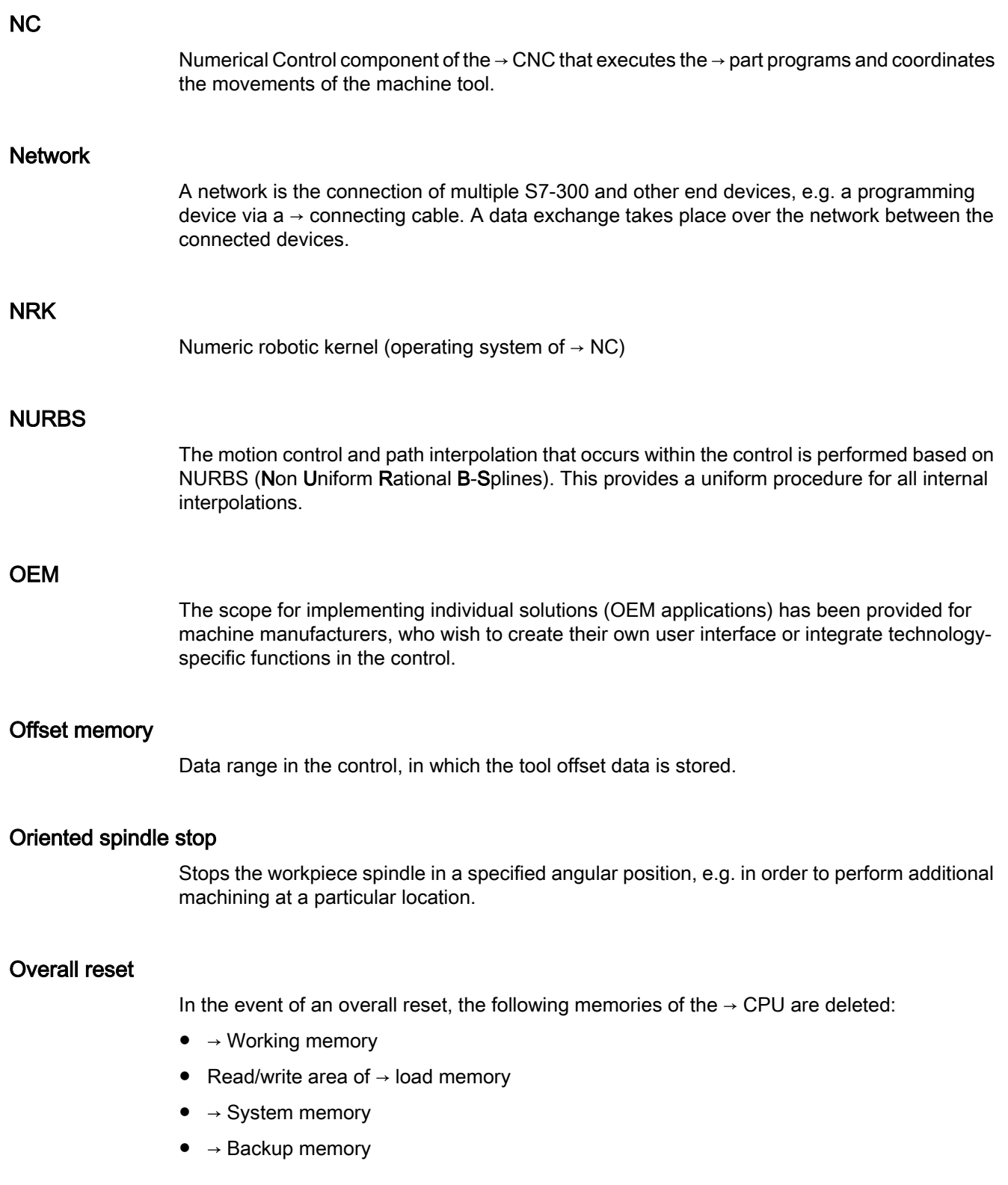
### **Override**

Manual or programmable possibility of intervention that enables the user to override programmed feedrates or speeds in order to adapt them to a specific workpiece or material.

### Part program

Series of statements to the NC that act in concert to produce a particular  $\rightarrow$  workpiece. Likewise, this term applies to execution of a particular machining operation on a given  $\rightarrow$  raw part.

### Part program block

Part of a  $\rightarrow$  part program that is demarcated by a line feed. There are two types:  $\rightarrow$  main blocks and  $\rightarrow$  subblocks.

#### Part program management

Part program management can be organized by  $\rightarrow$  workpieces. The size of the user memory determines the number of programs and the amount of data that can be managed. Each file (programs and data) can be given a name consisting of a maximum of 24 alphanumeric characters.

#### Path axis

Path axes include all machining axes of the  $\rightarrow$  channel that are controlled by the  $\rightarrow$  interpolator in such a way that they start, accelerate, stop, and reach their end point simultaneously.

### Path feedrate

Path feedrate affects  $\rightarrow$  path axes. It represents the geometric sum of the feedrates of the  $\rightarrow$  geometry axes involved.

#### Path velocity

The maximum programmable path velocity depends on the input resolution. For example, with a resolution of 0.1 mm the maximum programmable path velocity is 1000 m/min.

#### PCIN data transfer program

PCIN is a utility program for sending and receiving CNC user data (e.g. part programs, tool offsets) via the serial interface. The PCIN program can run under MS-DOS on standard industrial PCs.

#### Peripheral module

I/O modules represent the link between the CPU and the process.

I/O modules are:

- $\bullet \rightarrow$  Digital input/output modules
- $\bullet \rightarrow$  Analog input/output modules
- $\bullet \rightarrow$  Simulator modules

# PLC

**Programmable Logic Controller:**  $\rightarrow$  **Programmable logic controller. Component of**  $\rightarrow$  **NC:** Programmable control for processing the control logic of the machine tool.

#### PLC program memory

SINUMERIK 840D sl: The PLC user program, the user data and the basic PLC program are stored together in the PLC user memory.

#### PLC programming

The PLC is programmed using the STEP 7 software. The STEP 7 programming software is based on the WINDOWS standard operating system and contains the STEP 5 programming functions with innovative enhancements.

#### Polar coordinates

A coordinate system which defines the position of a point on a plane in terms of its distance from the origin and the angle formed by the radius vector with a defined axis.

#### Polynomial interpolation

Polynomial interpolation enables a wide variety of curve characteristics to be generated, such as straight line, parabolic, exponential functions (SINUMERIK 840D sl).

#### Positioning axis

Axis that performs an auxiliary motion on a machine tool (e.g. tool magazine, pallet transport). Positioning axes are axes that do not interpolate with  $\rightarrow$  path axes.

#### Pre-coincidence

Block change occurs already when the path distance approaches an amount equal to a specifiable delta of the end position.

#### Program block

Program blocks contain the main program and subprograms of  $\rightarrow$  part programs.

### Program level

A part program started in the channel runs as a  $\rightarrow$  main program on program level 0 (main program level). Any part program called up in the main program runs as  $a \rightarrow$  subprogram on a program level 1 ... n of its own.

#### Programmable frames

Programmable → frames enable dynamic definition of new coordinate system output points while the part program is being executed. A distinction is made between absolute definition using a new frame and additive definition with reference to an existing starting point.

### Programmable logic controller

Programmable logic controllers (PLCs) are electronic controllers, the function of which is stored as a program in the control unit. This means that the layout and wiring of the device do not depend on the function of the controller. The programmable logic control has the same structure as a computer; it consists of a CPU (central module) with memory, input/output modules and an internal bus system. The peripherals and the programming language are matched to the requirements of the control technology.

### Programmable working area limitation

Limitation of the motion space of the tool to a space defined by programmed limitations.

### Programming key

Characters and character strings that have a defined meaning in the programming language for  $\rightarrow$  part programs.

#### Protection zone

Three-dimensional zone within the  $\rightarrow$  working area into which the tool tip must not pass.

#### Quadrant error compensation

Contour errors at quadrant transitions, which arise as a result of changing friction conditions on the guideways, can be virtually entirely eliminated with the quadrant error compensation. Parameterization of the quadrant error compensation is performed by means of a circuit test.

#### R parameters

Arithmetic parameter that can be set or queried by the programmer of the  $\rightarrow$  part program for any purpose in the program.

#### Rapid traverse

The highest traverse velocity of an axis. It is used, for example, when the tool approaches the  $\rightarrow$  workpiece contour from a resting position or when the tool is retracted from the workpiece

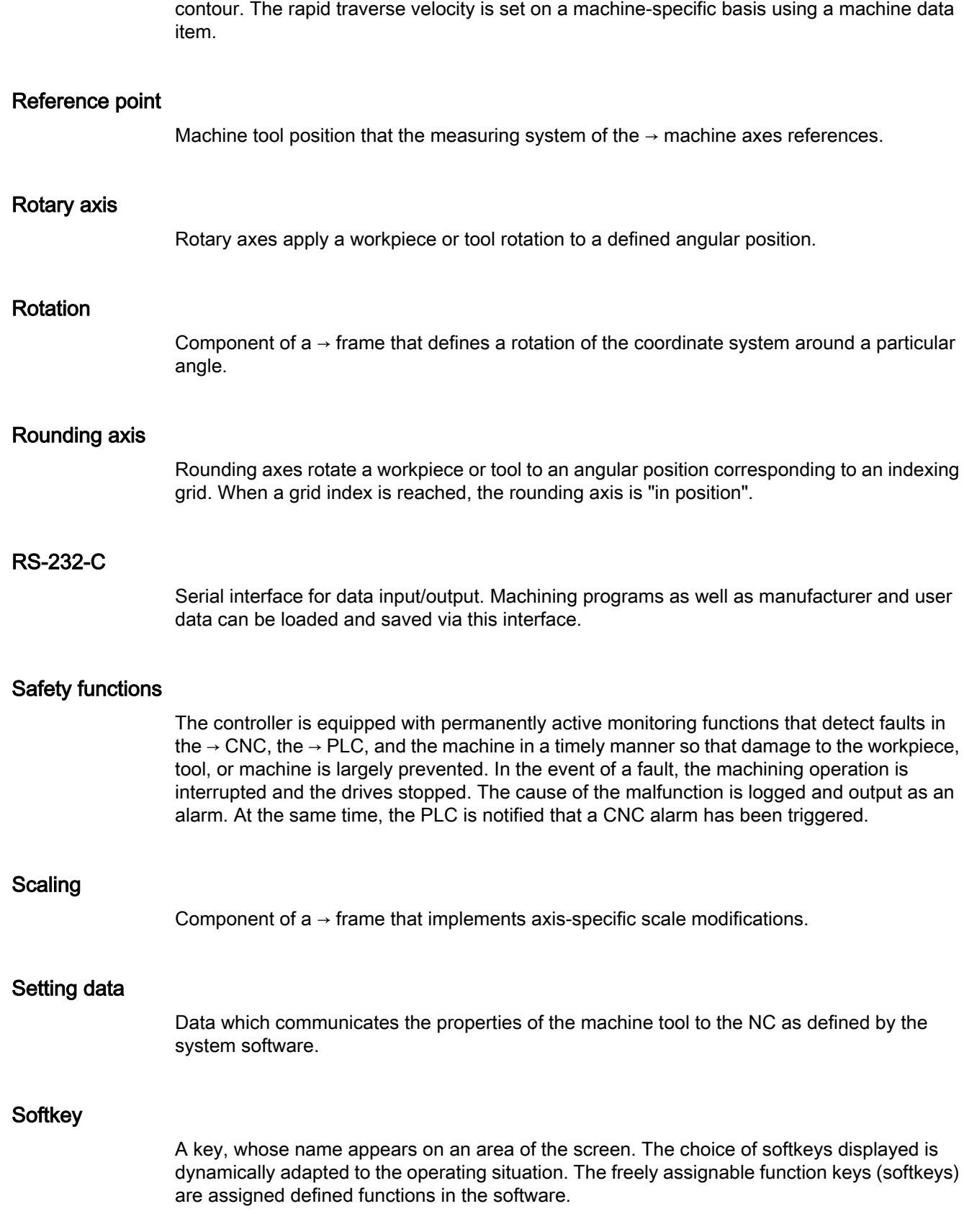

### Software limit switch

Software limit switches limit the traversing range of an axis and prevent an abrupt stop of the slide at the hardware limit switch. Two value pairs can be specified for each axis and activated separately by means of the  $\rightarrow$  PLC.

### Spline interpolation

With spline interpolation, the controller can generate a smooth curve characteristic from only a few specified interpolation points of a set contour.

### Standard cycles

Standard cycles are provided for machining operations which are frequently repeated:

- For the drilling/milling technology
- For turning technology

The available cycles are listed in the "Cycle support" menu in the "Program" operating area. Once the desired machining cycle has been selected, the parameters required for assigning values are displayed in plain text.

# Subblock

Block preceded by "N" containing information for a sequence, e.g. positional data.

### Subprogram

The term "subprogram" has its origins during the time when part programs were split strictly into →main and subprograms. This strict division no longer exists with today's SINUMERIK NC language. In principle, any part program or any  $\rightarrow$  cycle can be called up as a subprogram within another part program. It then runs through in the next  $\rightarrow$  program level (x+1) (subprogram level  $(x+1)$ ).

### **Synchronization**

Statements in → part programs for coordination of sequences in different → channels at certain machining points.

### Synchronized actions

1. Auxiliary function output

During workpiece machining, technological functions  $(\rightarrow$  auxiliary functions) can be output from the CNC program to the PLC. For example, these auxiliary functions are used to control additional equipment for the machine tool, such as quills, grabbers, clamping chucks, etc.

2. Fast auxiliary function output For time-critical switching functions, the acknowledgement times for the  $\rightarrow$  auxiliary functions can be minimized and unnecessary hold points in the machining process can be avoided.

### Synchronized axes

Synchronized axes take the same time to traverse their path as the geometry axes take for their path.

### Synchronized axis

A synchronized axis is the  $\rightarrow$  gantry axis whose set position is continuously derived from the motion of the  $\rightarrow$  leading axis and is, thus, moved synchronously with the leading axis. From the point of view of the programmer and operator, the synchronized axis "does not exist".

### System memory

The system memory is a memory in the CPU in which the following data is stored:

- Data required by the operating system
- The operands timers, counters, markers

### System variable

A variable that exists without any input from the programmer of  $a \rightarrow$  part program. It is defined by a data type and the variable name preceded by the character  $\hat{\mathbf{s}}$ . See  $\rightarrow$  User-defined variable.

### Tapping without compensating chuck

This function allows threads to be tapped without a compensating chuck. By using the interpolating method of the spindle as a rotary axis and the drilling axis, threads can be cut to a precise final drilling depth, e.g. for blind hole threads (requirement: spindles in axis operation).

### Text editor

See → Editor

### TOA area

The TOA area includes all tool and magazine data. By default, this area coincides with the  $\rightarrow$  channel area with regard to the access of the data. However, machine data can be used to specify that multiple channels share one  $\rightarrow$  TOA unit so that common tool management data is then available to these channels.

## TOA unit

Each  $\rightarrow$  TOA area can have more than one TOA unit. The number of possible TOA units is limited by the maximum number of active  $\rightarrow$  channels. A TOA unit includes exactly one tool data block and one magazine data block. In addition, a TOA unit can also contain a toolholder data block (optional).

# Tool

Active part on the machine tool that implements machining (e.g. turning tool, milling tool, drill, LASER beam, etc.).

## Tool nose radius compensation

Contour programming assumes that the tool is pointed. Because this is not actually the case in practice, the curvature radius of the tool used must be communicated to the controller which then takes it into account. The curvature center is maintained equidistantly around the contour, offset by the curvature radius.

# Tool offset

Consideration of the tool dimensions in calculating the path.

### Tool radius compensation

To directly program a desired → workpiece contour, the control must traverse an equistant path to the programmed contour taking into account the radius of the tool that is being used (G41/ G42).

# **Transformation**

Additive or absolute zero offset of an axis.

### Travel range

The maximum permissible travel range for linear axes is  $\pm$  9 decades. The absolute value depends on the selected input and position control resolution and the unit of measurement (inch or metric).

## User interface

The user interface (UI) is the display medium for a CNC in the form of a screen. It features horizontal and vertical softkeys.

#### User memory

All programs and data, such as part programs, subprograms, comments, tool offsets, and work offsets / frames, as well as channel and program user data, can be stored in the shared CNC user memory.

### User program

User programs for the S7-300 automation systems are created using the programming language STEP 7. The user program has a modular layout and consists of individual blocks. The basic block types are:

- Code blocks These blocks contain the STEP 7 commands.
- Data blocks These blocks contain constants and variables for the STEP 7 program.

#### User-defined variable

Users can declare their own variables for any purpose in the  $\rightarrow$  part program or data block (global user data). A definition contains a data type specification and the variable name. See  $\rightarrow$  System variable.

# Variable definition

A variable definition includes the specification of a data type and a variable name. The variable names can be used to access the value of the variables.

### Velocity control

In order to achieve an acceptable traverse rate in the case of very slight motions per block, an anticipatory evaluation over several blocks  $\rightarrow$  Look Ahead) can be specified.

## **WinSCP**

WinSCP is a freely available open source program for Windows for the transfer of files.

# Work offset

Specifies a new reference point for a coordinate system through reference to an existing zero point and  $a \rightarrow$  frame.

1. Settable

A configurable number of settable work offsets are available for each CNC axis. The offsets - which are selected by means of G commands - take effect alternatively.

- 2. External In addition to all the offsets which define the position of the workpiece zero, an external work offset can be overridden by means of the handwheel (DRF offset) or from the PLC.
- 3. Programmable Work offsets can be programmed for all path and positioning axes using the TRANS statement.

#### Working area

Three-dimensional zone into which the tool tip can be moved on account of the physical design of the machine tool. See  $\rightarrow$  Protection zone.

### Working area limitation

With the aid of the working area limitation, the traversing range of the axes can be further restricted in addition to the limit switches. One value pair per axis may be used to describe the protected working area.

### Working memory

The working memory is a RAM in the  $\rightarrow$  CPU that the processor accesses when processing the application program.

### **Workpiece**

Part to be made/machined by the machine tool.

### Workpiece contour

Set contour of the → workpiece to be created or machined.

### Workpiece coordinate system

The workpiece coordinate system has its starting point in the  $\rightarrow$  workpiece zero-point. In machining operations programmed in the workpiece coordinate system, the dimensions and directions refer to this system.

#### Workpiece zero

The workpiece zero is the starting point for the  $\rightarrow$  workpiece coordinate system. It is defined in terms of distances to the  $\rightarrow$  machine zero.

# Index

## -

- End of trial cut addition - GROUP\_ADDEND External programming, [820](#page-819-0)

# \$

\$NT\_CLOSE\_CHAIN\_T, [403](#page-402-0) \$NT\_CNTRL, [403](#page-402-0) \$NT\_CORR\_ELEM\_P, [402](#page-401-0) \$NT\_CORR\_ELEM\_T, [402](#page-401-0) \$NT\_NAME, [395](#page-394-0) \$NT\_ROT\_AX\_NAME, [466](#page-465-0) \$NT\_TRAFO\_INDEX, [395](#page-394-0) \$P\_ACTBFRAME, [313](#page-312-0) \$P\_AD, [468](#page-467-0) \$P\_BFRAME, [313](#page-312-0) \$P\_CHBFRAME, [313](#page-312-0) \$P\_CHBFRMASK, [314](#page-313-0) \$P\_CTOL, [545](#page-544-0) \$P\_CUT\_INV, [469](#page-468-0) \$P\_CUTMOD, [469](#page-468-0) \$P\_CUTMOD\_ANG, [469](#page-468-0) \$P\_CUTMOD\_ERR, [470](#page-469-0) \$P\_CUTMODK, [469](#page-468-0) \$P\_DELAYFST, [526](#page-525-0) \$P\_IFRAME, [314](#page-313-0) \$P\_IS\_EES\_PATH, [223](#page-222-0) \$P\_NCBFRAME, [313](#page-312-0) \$P\_NCBFRMASK, [314](#page-313-0) \$P\_ORI\_DIFF, [462](#page-461-0) \$P\_ORI\_POS, [462](#page-461-0) \$P\_ORI\_SOL, [463](#page-462-0) \$P\_ORI\_STAT, [465](#page-464-0) \$P\_OTOL, [545](#page-544-0) \$P\_PATH, [222](#page-221-0) \$P\_PFRAME, [315](#page-314-0) \$P\_PROG, [222](#page-221-0) \$P\_PROGPATH, [223](#page-222-0) \$P\_SIM, [282](#page-281-0) \$P\_STACK, [222](#page-221-0) \$P\_SUBPAR, [161](#page-160-0) \$P\_TOOLENV, [478](#page-477-0) \$P\_TOOLENVN, [478](#page-477-0) \$PA\_ATOL, [545](#page-544-0) \$SA LEAD TYPE, [573](#page-572-0) \$SC\_CONTPREC, [519](#page-518-0) \$SC\_MINFEED, [519](#page-518-0) \$SC\_PA\_ACTIV\_IMMED, [233](#page-232-0) \$SN\_PA\_ACTIV\_IMMED, [233](#page-232-0) \$TC\_CARR1...14, [447](#page-446-0) \$TC\_CARR18...23, [447](#page-446-0) \$TC\_CARR18[m], [451](#page-450-0) \$TC\_DP1 ... 25, [405](#page-404-0) \$TC\_ECPxy, [409](#page-408-0) \$TC\_SCPxy, [409](#page-408-0)

# \*

\* (arithmetic function), [74](#page-73-0)

# /

/ (arithmetic function), [74](#page-73-0)

# $\ddot{\phantom{1}}$

+ (arithmetic function), [74](#page-73-0)

# $\prec$

< (comparison operator), [76](#page-75-0) << (concatenation operator), [86](#page-85-0) <= (relational operator), [76](#page-75-0) <> (comparison operator), [76](#page-75-0)

### =

== (comparison operator), [76](#page-75-0)

# >

> (comparison operator), [76](#page-75-0) >= (relational operator), [76](#page-75-0)

# 0

0 character, [84](#page-83-0)

# A

A spline, [252](#page-251-0) ABS, [74](#page-73-0) Acceleration mode, [512](#page-511-0) ACCLIMA, [514](#page-513-0) ACOS, [74](#page-73-0) Acquiring and finding untraceable sections, [528](#page-527-0) ACTBLOCNO, [173](#page-172-0) ACTFRAME, [289](#page-288-0) Actual value coupling, [584](#page-583-0) Addressing, [217](#page-216-0) ADISPOSA, [284](#page-283-0) Alarms set in the NC program, [664](#page-663-0)

ALF for fast retraction from contour, [132](#page-131-0) AND, [76](#page-75-0) APR, [45](#page-44-0) APRB, [45](#page-44-0) APRP, [45](#page-44-0) APW, [45](#page-44-0) APWB, [45](#page-44-0) APWP, [45](#page-44-0) Arbitrary positions - CYCLE802 External programming, [769](#page-768-0) Arithmetic parameters Channel-specific, [24](#page-23-0) Global, [25](#page-24-0) Array, [52](#page-51-0) definition, [52](#page-51-0) element, [52](#page-51-0) Array index, [54](#page-53-0) AS, [209](#page-208-0) ASIN, [74](#page-73-0) ASPLINE, [246](#page-245-0) Asynchronous oscillation, [605](#page-604-0) ATAN2, [74](#page-73-0) ATOL, [542](#page-541-0) Automatic interrupt pointer, [528](#page-527-0) Automatic path segmentation, [622](#page-621-0) AV, [581](#page-580-0) Availability System-dependent, [5](#page-4-0) AX, [631](#page-630-0) AXCTSWE, [639](#page-638-0) AXCTSWEC, [639](#page-638-0) AXCTSWED, [639](#page-638-0) Axes Coupled-motion, [549](#page-548-0) Axial master value coupling, [569](#page-568-0) AXIS, [29](#page-28-0) replacement, AXNAME, [85](#page-84-0) AXSTRING, [631](#page-630-0) AXTOCHAN, [142](#page-141-0) AXTOSPI, [631](#page-630-0)

# B

B spline, [253](#page-252-0) B\_AND, [76](#page-75-0) B\_NOT, [76](#page-75-0) B\_OR, [76](#page-75-0) B\_XOR, [76](#page-75-0) BAUTO, [246](#page-245-0) Beginning of program block - GROUP\_BEGIN, [819](#page-818-0)

BFRAME, [289](#page-288-0) Blank definition, [673](#page-672-0) BLOCK, [197](#page-196-0) Block display suppress, [173](#page-172-0) BLSYNC, [127](#page-126-0) BNAT, [246](#page-245-0) BOOL, [29](#page-28-0) Boring - CYCLE86 External programming, [748](#page-747-0) BOUND, [80](#page-79-0) BRISK, [512](#page-511-0) BRISKA, [512](#page-511-0) BSPLINE, [246](#page-245-0) BTAN, [246](#page-245-0)

# C

C spline, [254](#page-253-0) CAC, [245](#page-244-0) CACN, [245](#page-244-0) CACP, [245](#page-244-0) CALL, [196](#page-195-0) CALLPATH, [200](#page-199-0) Cartesian PTP travel, [372](#page-371-0) CASE, [105](#page-104-0) Case-insensitive, [216](#page-215-0) CDC, [245](#page-244-0) Centering - CYCLE81 External programming, [737](#page-736-0) CFINE, [299](#page-298-0) CHAN, [29](#page-28-0) CHANDATA, [224](#page-223-0) CHAR, [29](#page-28-0) Check structures, [113](#page-112-0) CHKDNO, [444](#page-443-0) CIC, [245](#page-244-0) Circle data calculating, [693](#page-692-0) Circular pocket - POCKET4 External programming, [705](#page-704-0) Circular position pattern - HOLES2 External programming, [700](#page-699-0) Circular spigot - CYCLE77 External programming, [731](#page-730-0) Circumferential slot - SLOT2 External programming, [710](#page-709-0) CLEARM, [120](#page-119-0) CLRINT, [129](#page-128-0) COARSE, [581](#page-580-0) COARSEA, [284](#page-283-0)

COLLPAIR, [390](#page-389-0) Comparison operators, [76](#page-75-0) COMPCAD, [259](#page-258-0) COMPCURV, [259](#page-258-0) COMPLETE, [224](#page-223-0) COMPOF, [259](#page-258-0) COMPON, [259](#page-258-0) COMPSURF, [259](#page-258-0) **Concatenation** of strings, [86](#page-85-0) Constraints for transformations, [383](#page-382-0) CONTDCON, [686](#page-685-0) **Contour** -coding, [686](#page-685-0) -preparation, [680](#page-679-0) reposition, [529](#page-528-0) table, [680](#page-679-0) Contour accuracy Programmable, [519](#page-518-0) Contour call - CYCLE62 External programming, [719](#page-718-0) Contour cutting - CYCLE95 External programming, [751](#page-750-0) Contour element travel, [692](#page-691-0) Contour grooving - CYCLE952 External programming, [794](#page-793-0) Contour preparation Error feedback signal, [695](#page-694-0) CONTPRON, [680](#page-679-0) Corner deceleration at all corners, [283](#page-282-0) Corner deceleration at inside corners, [283](#page-282-0) CORRTRAFO, [396](#page-395-0) COS, [74](#page-73-0) Count loop, [116](#page-115-0) COUPDEF, [581](#page-580-0) COUPDEL, [581](#page-580-0) Coupled motion, [547](#page-546-0) Coupled-axis combinations, [547](#page-546-0) Coupled-motion axes, [549](#page-548-0) coupling Generic, [592](#page-591-0) Coupling factor, [547](#page-546-0) Coupling status during coupled motion, [550](#page-549-0) for axial master value coupling, [573](#page-572-0) COUPOF, [581](#page-580-0) COUPOFS, [581](#page-580-0) COUPON, [581](#page-580-0) COUPONC, [581](#page-580-0) COUPRES, [581](#page-580-0) CP, [372](#page-371-0)

CPBC, [593](#page-592-0) CPDEF, [592](#page-591-0) CPDEL, [592](#page-591-0) CPFMOF, [595](#page-594-0) CPFMON, [595](#page-594-0) CPFMSON, [594](#page-593-0) CPFPOS + CPOF, [595](#page-594-0) CPFPOS + CPON, [593](#page-592-0) CPFRS, [593](#page-592-0) CPLA, [592](#page-591-0) CPLCTID, [593](#page-592-0) CPLDEF, [592](#page-591-0) CPLDEL, [592](#page-591-0) CPLDEN, [593](#page-592-0) CPLINSC, [597](#page-596-0) CPLINTR, [597](#page-596-0) CPLNUM, [593](#page-592-0) CPLOF, [593](#page-592-0) CPLON, [592](#page-591-0) CPLOUTSC, [597](#page-596-0) CPLOUTTR, [597](#page-596-0) CPLPOS, [593](#page-592-0) CPLSETVAL, [593](#page-592-0) CPMALARM, [598](#page-597-0) CPMBRAKE, [598](#page-597-0) CPMPRT, [597](#page-596-0) CPMRESET, [596](#page-595-0) CPMSTART, [597](#page-596-0) CPMVDI, [598](#page-597-0) CPOF, [592](#page-591-0) CPON, [592](#page-591-0) CPRECOF, [519](#page-518-0) CPRECON, [519](#page-518-0) CPROT, [231](#page-230-0) CPROTDEF, [227](#page-226-0) CPSETTYPE, [598](#page-597-0) CPSYNCOP, [597](#page-596-0) CPSYNCOP2, [597](#page-596-0) CPSYNCOV, [597](#page-596-0) CPSYNFIP, [597](#page-596-0) CPSYNFIP2, [597](#page-596-0) CPSYNFIV, [597](#page-596-0) CSPLINE, [246](#page-245-0) CTAB, [562](#page-561-0) CTABDEF, [552](#page-551-0) CTABDEL, [559](#page-558-0) CTABEND, [552](#page-551-0) CTABEXISTS, [558](#page-557-0) CTABFNO, [567](#page-566-0) CTABFPOL, [567](#page-566-0) CTABFSEG, [567](#page-566-0) CTABID, [561](#page-560-0)

CTABINV, [562](#page-561-0) CTABISLOCK, [561](#page-560-0) CTABLOCK, [560](#page-559-0) CTABMEMTYP, [561](#page-560-0) CTABMPOL, [567](#page-566-0) CTABMSEG, [567](#page-566-0) CTABNO, [567](#page-566-0) CTABNOMEM, [567](#page-566-0) CTABPERIOD, [561](#page-560-0) CTABPOL, [567](#page-566-0) CTABPOLID, [567](#page-566-0) CTABSEG, [567](#page-566-0) CTABSEGID, [567](#page-566-0) CTABSEV, [562](#page-561-0) CTABSSV, [562](#page-561-0) CTABTEP, [562](#page-561-0) CTABTEV, [562](#page-561-0) CTABTMAX, [562](#page-561-0) CTABTMIN, [562](#page-561-0) CTABTSP, [562](#page-561-0) CTABTSV, [562](#page-561-0) CTABUNLOCK, [560](#page-559-0) CTOL, [542](#page-541-0) CTRANS, [299](#page-298-0) CUT3DC, [423](#page-422-0) CUT3DCC, [433](#page-432-0) CUT3DCCD, [433](#page-432-0) CUT3DCD, [423](#page-422-0) CUT3DF, [427](#page-426-0) CUT3DFD, [427](#page-426-0) CUT3DFF, [427](#page-426-0) CUT3DFS, [427](#page-426-0) CUTMOD, [466](#page-465-0) CUTMODK, [466](#page-465-0) Cut-off - CYCLE92 External programming, [749](#page-748-0) Cutting edge number, [444](#page-443-0) Cycle alarms, [664](#page-663-0) CYCLE4071 External programming, [800](#page-799-0) CYCLE4072 External programming, [801](#page-800-0) CYCLE4073 External programming, [805](#page-804-0) CYCLE4074 External programming, [806](#page-805-0) CYCLE4075 External programming, [809](#page-808-0) CYCLE4077 External programming, [812](#page-811-0) CYCLE4078 External programming, [815](#page-814-0)

CYCLE4079 External programming, [817](#page-816-0) CYCLE435 - Set dresser coordinate system External programming, [762](#page-761-0) CYCLE495 - form-truing External programming, [762](#page-761-0) CYCLE60 - Engraving External programming, [714](#page-713-0) CYCLE61 - Face milling External programming, [717](#page-716-0) CYCLE62- contour call External programming, [719](#page-718-0) CYCLE63 - Milling contour pocket External programming, [720](#page-719-0) CYCLE64 - Predrilling contour pocket External programming, [722](#page-721-0) CYCLE70 - thread milling External programming, [723](#page-722-0) CYCLE72 - Path milling External programming, [725](#page-724-0) CYCLE76 - rectangular spigot External programming, [729](#page-728-0) CYCLE77 - circular spigot External programming, [731](#page-730-0) CYCLE78 - Drill thread milling External programming, [733](#page-732-0) CYCLE79 - multi-edge External programming, [735](#page-734-0) CYCLE800 - swiveling External programming, [764](#page-763-0) CYCLE801 - grid/frame position pattern External programming, [767](#page-766-0) CYCLE802 - arbitrary positions External programming, [769](#page-768-0) CYCLE81 - centering External programming, [737](#page-736-0) CYCLE82 - drilling External programming, [738](#page-737-0) CYCLE83 - deep-hole drilling External programming, [741](#page-740-0) CYCLE830 - deep-hole drilling 2 External programming, [771](#page-770-0) CYCLE832 - High-Speed Settings External programming, [777](#page-776-0) CYCLE84 - tapping without compensating chuck External programming, [744](#page-743-0) CYCLE840 - tapping with compensating chuck External programming, [780](#page-779-0) CYCLE85 - reaming External programming, [747](#page-746-0) CYCLE86 - boring External programming, [748](#page-747-0)

CYCLE899 - Milling open slot External programming, [783](#page-782-0) CYCLE92 - cut-off External programming, [749](#page-748-0) CYCLE930 - groove External programming, [786](#page-785-0) CYCLE940 - Undercut External programming, [789](#page-788-0) CYCLE95 - contour cutting External programming, [751](#page-750-0) CYCLE951 - stock removal External programming, [791](#page-790-0) CYCLE952 - contour grooving External programming, [794](#page-793-0) CYCLE98 - thread chain External programming, [753](#page-752-0) CYCLE99 - thread turning External programming, [757](#page-756-0) Cylinder surface transformation, [321](#page-320-0)

# D

D number Freely assigned, [444](#page-443-0) D numbers Check, [444](#page-443-0) Renaming, [445](#page-444-0) Data class, [49](#page-48-0) DCI, [49](#page-48-0) DCM, [49](#page-48-0) DCU, [49](#page-48-0) Deep-hole drilling - CYCLE83 External programming, [741](#page-740-0) Deep-hole drilling 2 - CYCLE830 External programming, [771](#page-770-0) DEF, [29](#page-28-0) DEFAULT, [105](#page-104-0) DEFINE ... AS, [209](#page-208-0) DELAYFSTOF, [524](#page-523-0) DELAYFSTON, [524](#page-523-0) DELDL, [410](#page-409-0) DELETE, [149](#page-148-0) Delete distance-to-go, [277](#page-276-0) DELOBJ, [385](#page-384-0) DELTOOLENV, [476](#page-475-0) Denominator polynomial, [264](#page-263-0) DIN subprogram name, [221](#page-220-0) Direction vector, [334](#page-333-0) Directory path, [219](#page-218-0) DISABLE, [129](#page-128-0) DISPLOF, [173](#page-172-0) DISPLON, [173](#page-172-0)

DISPR, [529](#page-528-0) DIV, [74](#page-73-0) DL, [408](#page-407-0) DO, [603](#page-602-0) Drill thread milling - CYCLE78 External programming, [733](#page-732-0) Drilling - CYCLE82 External programming, [738](#page-737-0) DRIVE, [512](#page-511-0) Drive name, [218](#page-217-0) DRIVEA, [512](#page-511-0) DV, [581](#page-580-0) DYNFINISH, [516](#page-515-0) DYNNORM, [516](#page-515-0) DYNPOS, [516](#page-515-0) DYNROUGH, [516](#page-515-0) DYNSEMIFIN, [516](#page-515-0)

# E

Easy XML, [649](#page-648-0) EAUTO, [246](#page-245-0) EES, [215](#page-214-0) EES notation, [217](#page-216-0) EG Electronic gear, [575](#page-574-0) EGDEF, [575](#page-574-0) EGDEL, [580](#page-579-0) EGOFC, [579](#page-578-0) EGOFS, [579](#page-578-0) EGON, [576](#page-575-0) EGONSYN, [576](#page-575-0) EGONSYNE, [576](#page-575-0) Electronic gear, [575](#page-574-0) Elongated hole - LONGHOLE External programming, [712](#page-711-0) ELSE, [114](#page-113-0) ENABLE, [129](#page-128-0) ENAT, [246](#page-245-0) End of program block - GROUP\_END External programming, [820](#page-819-0) ENDFOR, [116](#page-115-0) ENDIF, [114](#page-113-0) ENDLABEL, [107](#page-106-0) Endless loop, [116](#page-115-0) ENDLOOP, [116](#page-115-0) End-of-motion criterion Programmable, [284](#page-283-0) ENDWHILE, [118](#page-117-0) Engraving - CYCLE60 External programming, [714](#page-713-0) ESR, [665](#page-664-0)

ESRR, [671](#page-670-0) ESRS, [670](#page-669-0) ETAN, [246](#page-245-0) Euler angles, [333](#page-332-0) EVERY, [603](#page-602-0) EXECSTRING, [72](#page-71-0) EXECTAB, [692](#page-691-0) EXECUTE, [695](#page-694-0) EXP, [74](#page-73-0) EXTCALL for SINUMERIK 828D, [204](#page-203-0) for SINUMERIK 840D sl, [201](#page-200-0) EXTCLOSE, [659](#page-658-0) EXTERN, [191](#page-190-0) External programming, [819](#page-818-0) External zero offset, [301](#page-300-0) EXTOPEN, [659](#page-658-0)

# F

Face milling, [337](#page-336-0) Face milling - CYCLE61 External programming, [717](#page-716-0) FALSE, [29](#page-28-0) Fast retraction from the contour, [130](#page-129-0) FCTDEF, [419](#page-418-0) FCUB, [507](#page-506-0) FENDNORM, [283](#page-282-0) FFWOF, [518](#page-517-0) FFWON, [518](#page-517-0) FIFOCTRL, [521](#page-520-0) File -information, [153](#page-152-0) File name, [220](#page-219-0) FILEDATE, [153](#page-152-0) FILEINFO, [153](#page-152-0) FILESIZE, [153](#page-152-0) FILESTAT, [153](#page-152-0) FILETIME, [153](#page-152-0) FINE, [581](#page-580-0) FINEA, [284](#page-283-0) FLIN, [507](#page-506-0) FNORM, [507](#page-506-0) Following axis for axial master value coupling, [569](#page-568-0) FOR, [116](#page-115-0) Form-truing - CYCLE495 External programming, [762](#page-761-0) FPO, [507](#page-506-0) FRAME, [29](#page-28-0) Call, -chaining,

Frame component FI, [295](#page-294-0) MI, [295](#page-294-0) RT, [295](#page-294-0) SC, [295](#page-294-0) TR, [295](#page-294-0) Frame variable Assigning values, [293](#page-292-0) Calling coordinate transformations, [287](#page-286-0) Predefined frame variable, [289](#page-288-0) Frames Assign, [297](#page-296-0) Channel-specific, [312](#page-311-0) Frame chains, [297](#page-296-0) NCU global, [311](#page-310-0) System, [312](#page-311-0) FROM, [603](#page-602-0) FTOCOF, [422](#page-421-0) FTOCON, [422](#page-421-0)

# G

G code Indirect programming, [68](#page-67-0) G group Technology, [516](#page-515-0) G290, [677](#page-676-0) G291, [677](#page-676-0) G5, [368](#page-367-0) G62, [283](#page-282-0) G621, [283](#page-282-0) G7, [368](#page-367-0) G810 ... G819, [282](#page-281-0) G820 ... G829, [282](#page-281-0) GEOAX, [634](#page-633-0) Geometry axis Switching, [634](#page-633-0) GET, [137](#page-136-0) GETACTTD, [446](#page-445-0) GETD, [137](#page-136-0) GETDNO, [445](#page-444-0) GETTCOR, [478](#page-477-0) GETTENV, [477](#page-476-0) GETVARAP, [61](#page-60-0) GETVARDFT, [63](#page-62-0) GETVARDIM, [63](#page-62-0) GETVARLIM, [62](#page-61-0) GETVARPHU, [60](#page-59-0) GETVARTYP, [65](#page-64-0) Global part program memory (GDIR), [215](#page-214-0) GOTO, [102](#page-101-0) GOTOB, [102](#page-101-0)

GOTOC, [102](#page-101-0) GOTOF, [102](#page-101-0) GOTOS, [101](#page-100-0) GP, [69](#page-68-0) Grid/frame position pattern - CYCLE801 External programming, [767](#page-766-0) Groove - CYCLE930 External programming, [786](#page-785-0) GROUP\_ADDEND - End of trial cut addition External programming, [820](#page-819-0) GROUP\_BEGIN - beginning of program block External programming, [819](#page-818-0) GROUP\_END - end of program block External programming, [820](#page-819-0) GUD, [30](#page-29-0)

# H

High Speed Settings - CYCLE832 External programming, [777](#page-776-0) Hold block, [528](#page-527-0) HOLES1 - line position pattern External programming, [700](#page-699-0) HOLES2 - circle position pattern External programming, [700](#page-699-0)

# I

ID, [603](#page-602-0) IDS, [603](#page-602-0) IF, [114](#page-113-0) IFRAME, [289](#page-288-0) INDEX, [89](#page-88-0) Indirect programming of addresses, [66](#page-65-0) of G codes, [68](#page-67-0) of part program lines, [72](#page-71-0) of position attributes, [69](#page-68-0) INICF, [29](#page-28-0) INIPO, [29](#page-28-0) INIRE, [29](#page-28-0) INIT, [120](#page-119-0) INITIAL, [224](#page-223-0) Initial tool orientation setting ORIRESET, [330](#page-329-0) INITIAL\_INI, [224](#page-223-0) Initialization of arrays, [52](#page-51-0) Initialization program, [224](#page-223-0) Insertion depth, [425](#page-424-0) INT, [29](#page-28-0) Interpolation of the rotation vector, [350](#page-349-0)

Interrupt routine Deactivating/activating, [129](#page-128-0) Delete, [129](#page-128-0) Fast retraction from the contour, [130](#page-129-0) Newly assign, [128](#page-127-0) Programmable traverse direction, [132](#page-131-0) Retraction movement, [132](#page-131-0) INTERSEC, [690](#page-689-0) IPOBRKA, [284](#page-283-0) IPOENDA, [284](#page-283-0) IPOSTOP, [581](#page-580-0) IPTRLOCK, [527](#page-526-0) IPTRUNLOCK, [527](#page-526-0) ISAXIS, [631](#page-630-0) ISFILE, [152](#page-151-0) ISNUMBER, [85](#page-84-0) ISOCALL, [198](#page-197-0) ISVAR, [59](#page-58-0)

# J

Jerk Limitation, [512](#page-511-0) offset, [538](#page-537-0) JERKLIM, [538](#page-537-0) JERKLIMA, [514](#page-513-0) Jump to beginning of program, [101](#page-100-0) to jump labels, [102](#page-101-0) Jump label for program jumps, [102](#page-101-0) Jump marker For program section repetitions, [107](#page-106-0)

# K

Kinematic type, [451](#page-450-0) Kinematics Resolved, [451](#page-450-0)

# L

L..., [189](#page-188-0) Label, [107](#page-106-0) Language mode, [677](#page-676-0) LEAD, [331](#page-330-0) Leading axis for axial master value coupling, [569](#page-568-0) LEADOF, [569](#page-568-0) LEADON, [569](#page-568-0) LENTOAX, [497](#page-496-0)

LIFTFAST, [130](#page-129-0) Line position pattern - HOLES1 External programming, [700](#page-699-0) Link variables, [27](#page-26-0) LLI, [41](#page-40-0) LN, [74](#page-73-0) Logic operators, [76](#page-75-0) LONGHOLE - elongated hole External programming, [712](#page-711-0) Longitudinal slot - SLOT1 External programming, [707](#page-706-0) LOOP, [116](#page-115-0) LUD, [30](#page-29-0)

# M

M17, [176](#page-175-0) M30, [176](#page-175-0) Macro, [209](#page-208-0) MASLDEF, [599](#page-598-0) MASLDEL, [599](#page-598-0) MASLOF, [599](#page-598-0) MASLOFS, [599](#page-598-0) MASLON, [599](#page-598-0) Master value coupling Actual value and setpoint coupling, [572](#page-571-0) Synchronization of leading and following axis, [571](#page-570-0) Master value simulation, [573](#page-572-0) MATCH, [89](#page-88-0) MAXVAL, [80](#page-79-0) MCALL, [194](#page-193-0) MD10010, [120](#page-119-0) MD10280, [120](#page-119-0) MD15800, [26](#page-25-0) MD18104, [475](#page-474-0) MD18116, [476](#page-475-0) MD18156, [26](#page-25-0) MD20360, [482](#page-481-0) MD24558, [483](#page-482-0) MD24658, [483](#page-482-0) MEAC, [271](#page-270-0) MEAFRAME, [307](#page-306-0) MEAS, [268](#page-267-0) MEASA, [271](#page-270-0) Measuring task status, [280](#page-279-0) MEAW, [268](#page-267-0) MEAWA, [271](#page-270-0) Memory Preprocessing, [521](#page-520-0)

Program, [213](#page-212-0) Working, [224](#page-223-0) Milling contour pocket – CYCLE63 External programming, [720](#page-719-0) Milling open slot - CYCLE899 External programming, [783](#page-782-0) Milling tool machining point, [426](#page-425-0) Milling tool reference point, [426](#page-425-0) Milling tool tip, [426](#page-425-0) MINDEX, [89](#page-88-0) MINVAL, [80](#page-79-0) MMC, [649](#page-648-0) MOD, [74](#page-73-0) MODAXVAL, [631](#page-630-0) MPF, [214](#page-213-0) Multi-edge - CYCLE79 External programming, [735](#page-734-0)

# N

NAMETOINT, [388](#page-387-0) NCK, [29](#page-28-0) NCK notation, [217](#page-216-0) Nesting depth of check structures, [113](#page-112-0) NEWCONF, [144](#page-143-0) Nibbling, [617](#page-616-0) NOC, [581](#page-580-0) NOT, [76](#page-75-0) NPROT, [231](#page-230-0) NPROTDEF, [227](#page-226-0) NUMBER, [85](#page-84-0) NUT, [342](#page-341-0)

# O

Oblique angle transformation (TRAANG) with programmable angle, [367](#page-366-0) Oblique plunge-cut grinding, [368](#page-367-0) OEM addresses, [282](#page-281-0) OEM functions, [282](#page-281-0) OEMIPO1/2, [282](#page-281-0) Offset memory, [405](#page-404-0) OMA1 ... OMA5, [282](#page-281-0) Online tool length offset, [455](#page-454-0) Operating mode During measurement, [277](#page-276-0) OR, [76](#page-75-0) ORIAXES, [340](#page-339-0) ORIC, [438](#page-437-0) ORICONCCW, [342](#page-341-0)

ORICONCW, [342](#page-341-0) ORICONIO, [342](#page-341-0) ORICONTO, [342](#page-341-0) ORICURVE, [345](#page-344-0) ORID, [438](#page-437-0) Orientation axes, [340](#page-339-0) Orientation programming, [340](#page-339-0) Orientation transformation TRAORI Generic 5/6-axis transformation, [320](#page-319-0) Machine kinematics, [320](#page-319-0) Orientation movements, [319](#page-318-0) Orientation programming, Variants of orientation programming, Orientation vector THETA, [350](#page-349-0) ORIEULER, [340](#page-339-0) ORIMKS, [338](#page-337-0) ORIPATH, [354](#page-353-0) ORIPATHS, [354](#page-353-0) ORIPLANE, [342](#page-341-0) ORIRESET(A, B, C), [329](#page-328-0) ORIROTA, [350](#page-349-0) ORIROTC during interpolation the tool rotation, [356](#page-355-0) for rotation of the tool orientation, [350](#page-349-0) ORIROTR, [350](#page-349-0) ORIROTT, [350](#page-349-0) ORIRPY, [340](#page-339-0) ORIRPY2, [340](#page-339-0) ORIS, [438](#page-437-0) ORISOF, [362](#page-361-0) ORISOLH, [458](#page-457-0) ORISON, [362](#page-361-0) ORIVECT, [340](#page-339-0) ORIVIRT1, [340](#page-339-0) ORIVIRT2, [340](#page-339-0) ORIWKS, [338](#page-337-0) OS, [605](#page-604-0) OSB, [605](#page-604-0) OSC, [438](#page-437-0) OSCILL, [610](#page-609-0) Oscillating motion Infeed at reversal point, [614](#page-613-0) Reversal point, [612](#page-611-0) Reversal range, [612](#page-611-0) **Oscillation** Asynchronous, [605](#page-604-0) Asynchronous oscillation, [605](#page-604-0) Control via synchronized action, [610](#page-609-0) Partial infeed, [612](#page-611-0) Synchronous oscillation, [610](#page-609-0) OSCTRL, [605](#page-604-0) OSD, [438](#page-437-0)

OSE, [605](#page-604-0) OSNSC, [605](#page-604-0) OSOF, [438](#page-437-0) OSP1, [605](#page-604-0) OSP2, [605](#page-604-0) OSS, [438](#page-437-0) OSSE, [438](#page-437-0) OST, [438](#page-437-0) OST1, [605](#page-604-0) OST2, [605](#page-604-0) OTOL, [542](#page-541-0) **Output** to external device/file, [659](#page-658-0)

# P

P..., [193](#page-192-0) P\_ACTFRAME, [315](#page-314-0) Parameter Actual, [160](#page-159-0) Formal, [159](#page-158-0) transfer for subprogram call, [191](#page-190-0) Transfer on subprogram call, [160](#page-159-0) Parameters Machine, [405](#page-404-0) Path milling - CYCLE72 External programming, [725](#page-724-0) Path specification, [218](#page-217-0) PCALL, [199](#page-198-0) PDELAYOF, [617](#page-616-0) PDELAYON, [617](#page-616-0) PFRAME, [289](#page-288-0) PHI For orientation along the peripheral surface of a taper, [342](#page-341-0) Orientation polynomials, [348](#page-347-0) PHU, [43](#page-42-0) PL for polynomial interpolation, [260](#page-259-0) for spline interpolation, [246](#page-245-0) PO, [260](#page-259-0) PO[PHI] For orientation along the peripheral surface of a taper, [342](#page-341-0) for rotation of the tool orientation, [354](#page-353-0) Orientation polynomials, [348](#page-347-0) **PO[PSI]** For orientation along the peripheral surface of a taper, [342](#page-341-0) for rotation of the tool orientation, [354](#page-353-0) Orientation polynomials, [348](#page-347-0)

PO[THT] for rotation of the tool orientation, [354](#page-353-0) Orientation polynomials, [348](#page-347-0) PO[XH] for orientation specification of two contact points, [345](#page-344-0) Orientation polynomials, [349](#page-348-0) PO[YH] for orientation specification of two contact points, [345](#page-344-0) Orientation polynomials, [349](#page-348-0) PO[ZH] for orientation specification of two contact points, [345](#page-344-0) Orientation polynomials, [349](#page-348-0) POCKET3 - rectangular pocket External programming, [702](#page-701-0) POCKET4 - circular pocket External programming, [705](#page-704-0) Point-to-point travel, [372](#page-371-0) Polar transformation, [321](#page-320-0) POLF for NC-controlled retraction, [666](#page-665-0) POLFA, [666](#page-665-0) POLFMASK for NC-controlled retraction, [666](#page-665-0) POLFMLIN for NC-controlled retraction, [666](#page-665-0) POLY, [260](#page-259-0) Polynomial coefficient, [261](#page-260-0) Polynomial interpolation, [260](#page-259-0) POLYPATH, [260](#page-259-0) PON, [625](#page-624-0) PONS, [617](#page-616-0) POSFS, [581](#page-580-0) Position attributes Indirect programming, [69](#page-68-0) Position synchronism, [581](#page-580-0) Position synchronism with angular offset, [581](#page-580-0) POT, [74](#page-73-0) Predrilling a contour pocket – CYCLE64 External programming, [722](#page-721-0) PREPRO, [176](#page-175-0) Preprocessing -memory, [521](#page-520-0) PRESETON, [303](#page-302-0) PRESETONS, [305](#page-304-0) PRIO, [127](#page-126-0) PRLOC, [29](#page-28-0) Process DataShare, [659](#page-658-0) Processing time, [654](#page-653-0)

Program addressing, [217](#page-216-0) Branch, [105](#page-104-0) Initialization, [224](#page-223-0) Jumps, [102](#page-101-0) memory, [214](#page-213-0) repetition, [193](#page-192-0) Runtimes, [654](#page-653-0) Program loop Count loop, [116](#page-115-0) End of loop, [116](#page-115-0) IF loop, [114](#page-113-0) REPEAT loop, [118](#page-117-0) WHILE loop, [118](#page-117-0) Program memory File types, [214](#page-213-0) Standard directories, [214](#page-213-0) Program section -repetition, [107](#page-106-0) Program section repetition with indirect programming CALL, [197](#page-196-0) PROTA, [391](#page-390-0) PROTD, [393](#page-392-0) Protection zones, [227](#page-226-0) PROTS, [392](#page-391-0) PSI For orientation along the peripheral surface of a taper, [342](#page-341-0) Orientation polynomials, [348](#page-347-0) PTP, [372](#page-371-0) PTPG0, [372](#page-371-0) PTPWOC, [372](#page-371-0) PUD, [30](#page-29-0) PUNCHACC, [617](#page-616-0) Punching, [617](#page-616-0) PUTFTOC, [421](#page-420-0) PUTFTOCF, [420](#page-419-0) PW, [246](#page-245-0)

# R

READ, [150](#page-149-0) REAL, [29](#page-28-0) Reaming - CYCLE85 External programming, [747](#page-746-0) Rectangular pocket - POCKET3 External programming, [702](#page-701-0) Rectangular spigot - CYCLE76 External programming, [729](#page-728-0) REDEF, [35](#page-34-0) RELEASE, [137](#page-136-0) REP, [52](#page-51-0)

REPEAT, [107](#page-106-0) REPEATB, [107](#page-106-0) REPOSA, [529](#page-528-0) REPOSH, [529](#page-528-0) REPOSHA, [529](#page-528-0) REPOSL, [529](#page-528-0) REPOSQ, [529](#page-528-0) REPOSQA, [529](#page-528-0) Residual time for a workpiece, [656](#page-655-0) RET, [177](#page-176-0) RET (parameterizable), [178](#page-177-0) RETB (parameterizable), [185](#page-184-0) **Retraction** drive-autonomous, [671](#page-670-0) NC-controlled, [666](#page-665-0) RG, [25](#page-24-0) RINDEX, [89](#page-88-0) RMBBL, [529](#page-528-0) RMEBL, [529](#page-528-0) RMIBL, [529](#page-528-0) RMNBL, [529](#page-528-0) Rotary axes Angle of rotation, [447](#page-446-0) Direction vectors, [447](#page-446-0) Distance vectors, [447](#page-446-0) Rotation of the orientation vector, [350](#page-349-0) ROUND, [74](#page-73-0) Round up, [155](#page-154-0) ROUNDUP, [155](#page-154-0) RPY, [334](#page-333-0) Run MyScreens, [649](#page-648-0) Runtime Response of check structures, [113](#page-112-0)

# S

SAVE, [166](#page-165-0) SBLOF, [168](#page-167-0) SBLON, [168](#page-167-0) SCPARA, [643](#page-642-0) SD, [246](#page-245-0) SD41610, [403](#page-402-0) SD41611, [403](#page-402-0) SD42475, [360](#page-359-0) SD42476, [360](#page-359-0) SD42477, [360](#page-359-0) SD42900, [413](#page-412-0) SD42910, [413](#page-412-0) SD42920, [414](#page-413-0) SD42930, [415](#page-414-0)

SD42935, [416](#page-415-0) SD42940, [417](#page-416-0) SD42984, [468](#page-467-0) Search path for subprogram call, [221](#page-220-0) Programmable search path, [200](#page-199-0) SET, [52](#page-51-0) Set dresser coordinate system - CYCLE435 External programming, [762](#page-761-0) SETAL, [664](#page-663-0) SETDNO, [445](#page-444-0) SETINT, [127](#page-126-0) SETM, [120](#page-119-0) Setpoint value coupling, [584](#page-583-0) SETTCOR, [484](#page-483-0) Setup value, [409](#page-408-0) SIN, [74](#page-73-0) Single-block suppression, [168](#page-167-0) Singular positions, [339](#page-338-0) SLOT1 - longitudinal slot External programming, [707](#page-706-0) SLOT2 - circumferential slot External programming, [710](#page-709-0) Smoothing of the orientation characteristic, [362](#page-361-0) SOFT, [512](#page-511-0) SOFTA, [512](#page-511-0) SON, [617](#page-616-0) SONS, [617](#page-616-0) Speed coupling, [584](#page-583-0) Speed synchronism, [581](#page-580-0) SPF, [214](#page-213-0) SPI, [631](#page-630-0) SPIF1, [617](#page-616-0) SPIF2, [617](#page-616-0) Spindle replacement, [137](#page-136-0) Spline interpolation, [246](#page-245-0) types, [252](#page-251-0) Spline group, [257](#page-256-0) SPLINEPATH, [257](#page-256-0) SPN, [622](#page-621-0) SPOF, [617](#page-616-0) SPP, [622](#page-621-0) SPRINT, [92](#page-91-0) SQRT, [74](#page-73-0) START, [120](#page-119-0) STARTFIFO, [521](#page-520-0) STAT, [373](#page-372-0)

Stock removal supporting functions, [679](#page-678-0) Stock removal - CYCLE951 External programming, [791](#page-790-0) STOPFIFO, [521](#page-520-0) Stopping drive-autonomous, [670](#page-669-0) NC-controlled, [669](#page-668-0) STOPRE, [521](#page-520-0) String, concatenation, [86](#page-85-0) formatting, [92](#page-91-0) length, [88](#page-87-0) -operations, [84](#page-83-0) STRINGIS, [645](#page-644-0) STRLEN, [88](#page-87-0) Subprogram Application, [156](#page-155-0) call with parameter transfer, [191](#page-190-0) call without parameter transfer, [189](#page-188-0) call, indirect, [196](#page-195-0) call, modal, [194](#page-193-0) Name, [157](#page-156-0) Programmable search path, [200](#page-199-0) repetition, [193](#page-192-0) return, parameterizable (RET ...), [178](#page-177-0) return, parameterizable (RETB...), [185](#page-184-0) Subprogram with path specification and parameters, [199](#page-198-0) SUBSTR, [90](#page-89-0) Switchable geometry axes, [634](#page-633-0) Swiveling - CYCLE800 External programming, [764](#page-763-0) Synchronism coarse, [584](#page-583-0) Fine, [584](#page-583-0) Synchronous oscillation Assignment of oscillating and infeed axes, [613](#page-612-0) Define infeeds, [613](#page-612-0) Evaluation, IPO cycle, [615](#page-614-0) Infeed in reversal point range, [614](#page-613-0) Infeed movement, [614](#page-613-0) Next partial infeed, [616](#page-615-0) Synchronized actions, [613](#page-612-0) Synchronous spindle Coupling, [581](#page-580-0) pair definition, [587](#page-586-0) SYNR, [29](#page-28-0) SYNRW, [29](#page-28-0) SYNW, [29](#page-28-0) System -dependent availability, [5](#page-4-0)

System frames, [312](#page-311-0) System variables Probe limitation, [279](#page-278-0) Probe status, [279](#page-278-0)

# T

TAN, [74](#page-73-0) TANG, [501](#page-500-0) TANGDEL, [505](#page-504-0) TANGOF, [505](#page-504-0) TANGON, [503](#page-502-0) Tapping with compensating chuck - CYCLE840 External programming, [780](#page-779-0) Tapping without compensating chuck - CYCLE84 External programming, [744](#page-743-0) TCARR, [452](#page-451-0) TCOABS, [452](#page-451-0) TCOFR, [452](#page-451-0) TCOFRX, [452](#page-451-0) TCOFRY, [452](#page-451-0) TCOFRZ, [452](#page-451-0) THETA during interpolation the tool rotation, [356](#page-355-0) for rotation of the tool orientation, [350](#page-349-0) Thread chain - CYCLE98 External programming, [753](#page-752-0) Thread milling - CYCLE70 External programming, [723](#page-722-0) Thread turning - CYCLE99 External programming, [757](#page-756-0) TILT, [331](#page-330-0) TLIFT, [502](#page-501-0) TMOF, [629](#page-628-0) TMON, [629](#page-628-0) TOFFOF, [455](#page-454-0) TOFFON, [455](#page-454-0) TOLOWER, [87](#page-86-0) Tool -orientation, [438](#page-437-0) -orientation for frame change, [454](#page-453-0) -parameters, [405](#page-404-0) Tool chain, [401](#page-400-0) Tool offset Coordinate system for wear values, [415](#page-414-0) Offset memory, [405](#page-404-0) Tool offsets additive, [408](#page-407-0) Tool orientation relative to the path, [353](#page-352-0) Tool orientation relative to the path, [353](#page-352-0)

Tool radius compensation Corner deceleration, [283](#page-282-0) TOOLENV, [473](#page-472-0) **Toolholder** kinematics, [447](#page-446-0) -orientable, [452](#page-451-0) Toolholder with orientation capability, [447](#page-446-0) TOUPPER, [87](#page-86-0) TOWBCS, [415](#page-414-0) TOWKCS, [415](#page-414-0) TOWMCS, [415](#page-414-0) TOWSTD, [415](#page-414-0) TOWTCS, [415](#page-414-0) TOWWCS, [415](#page-414-0) TRAANG with programmable angle, [367](#page-366-0) TRACON, [370](#page-369-0) TRACYL, [364](#page-363-0) TRAFOOF, [384](#page-383-0) TRAFOON, [395](#page-394-0) TRAILOF, [547](#page-546-0) TRAILON, [547](#page-546-0) Transformation types General function, [317](#page-316-0) Transformation with a swiveling linear axis, [327](#page-326-0) **Transformations** Chained transformations, [319](#page-318-0) Concatenated, [370](#page-369-0) Initial tool orientation setting regardless of kinematics, [318](#page-317-0) Kinematic transformations, [318](#page-317-0) Orientation transformation, [317](#page-316-0) Three-, four- and five-axis transformation, [328](#page-327-0) TRANSMIT, [364](#page-363-0) TRAORI, [328](#page-327-0) Trigger event During measurement, [275](#page-274-0) TRUE, [29](#page-28-0) TRUNC, [74](#page-73-0) TU, [377](#page-376-0) Type of coupling, [584](#page-583-0)

# U

ULI, [41](#page-40-0) Undercut - CYCLE940 External programming, [789](#page-788-0) UNTIL, [118](#page-117-0) User XML, [649](#page-648-0)

# V

Variable Type conversion, [83](#page-82-0) Variables Type conversion, [84](#page-83-0) User-defined, [29](#page-28-0) VELOLIM, [539](#page-538-0) VELOLIMA, [514](#page-513-0)

# W

WAITC, [581](#page-580-0) WAITE, [120](#page-119-0) WAITENC, [641](#page-640-0) WAITM, [120](#page-119-0) WAITMC, [120](#page-119-0) Wear value, [409](#page-408-0) WHEN, [603](#page-602-0) WHEN-DO, [613](#page-612-0) WHENEVER, [603](#page-602-0) WHENEVER-DO, [613](#page-612-0) WHILE, [118](#page-117-0) Working memory, [224](#page-223-0) Workpiece, counter, [657](#page-656-0) directories, [214](#page-213-0) main directory, [214](#page-213-0) Workpiece chain, [401](#page-400-0) WRITE, [145](#page-144-0)

# X

XOR, [76](#page-75-0)

# Z

Zero offset External, [301](#page-300-0)